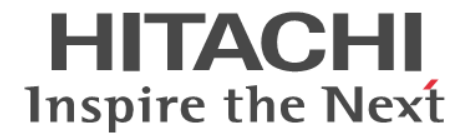

# **RAID Manager**

ユーザガイド

Hitachi Virtual Storage Platform 5000 シリーズ Hitachi Virtual Storage Platform G1000, G1500 Hitachi Virtual Storage Platform F1500 Hitachi Virtual Storage Platform E390, E590, E790, E990, E1090 Hitachi Virtual Storage Platform E390H, E590H, E790H, E1090H Hitachi Virtual Storage Platform F350, F370, F700, F900 Hitachi Virtual Storage Platform G130, G150, G350, G370, G700, G900 Hitachi Virtual Storage Platform G100, G200, G400, G600, G800 Hitachi Virtual Storage Platform F400, F600, F800

4060-1J-U03-E0

RAID Manager を使ってストレージシステムを操作する場合は、必ずこ のマニュアルを読み、操作手順、および指示事項をよく理解してから操 作してください。また、このマニュアルをいつでも利用できるよう、 RAID Manager を使用するコンピュータの近くに保管してください。

#### 著作権

All Rights Reserved, Copyright (C) 2020, 2023, Hitachi, Ltd.

#### 免責事項

このマニュアルの内容の一部、または全部を無断で複製することはできません。 このマニュアルの内容については、将来予告なしに変更することがあります。 このマニュアルに基づいてソフトウェアを操作した結果、たとえ当該ソフトウェアがインストールされているお客様 所有のコンピュータに何らかの障害が発生しても、当社は一切責任を負いかねますので、あらかじめご了承ください。 このマニュアルの当該ソフトウェアご購入後のサポートサービスに関する詳細は、弊社営業担当にお問い合わせくだ さい。

#### 商標類

ESCON は,米国およびその他の国における International Business Machines Corporation の商標です。 FlashCopy は,米国およびその他の国における International Business Machines Corporation の商標です。 IBM, AIX は,世界の多くの国で登録された International Business Machines Corporation の商標です。 IRIX は、Silicon Graphics, Inc.の登録商標です。 Linux は、Linus Torvalds 氏の日本およびその他の国における登録商標または商標です。 Microsoft は,米国 Microsoft Corporation の米国およびその他の国における登録商標または商標です。 Oracle と Java は, Oracle Corporation 及びその子会社,関連会社の米国及びその他の国における登録商標です。 Red Hat は,米国およびその他の国で Red Hat, Inc.の登録商標もしくは商標です。 UNIX は、The Open Group の米国ならびに他の国における登録商標です。 VMware は,米国およびその他の地域における VMware, Inc.の登録商標または商標です。 Windows は,米国 Microsoft Corporation の米国およびその他の国における登録商標または商標です。 Windows NT は、米国 Microsoft Corporation の米国およびその他の国における登録商標または商標です。 Windows Server は、米国 Microsoft Corporation の米国およびその他の国における登録商標または商標です。 その他記載の会社名,製品名は,それぞれの会社の商標もしくは登録商標です。

#### 輸出時の注意

本製品を輸出される場合には、外国為替及び外国貿易法の規制並びに米国輸出管理規則など外国の輸出関連法規をご 確認の上、必要な手続きをお取りください。 なお、不明な場合は、弊社担当営業にお問い合わせください。

#### 発行

 $2023 \ncong 6$  月 $(4060 - 1J-U03 - E0)$ 

## 目次

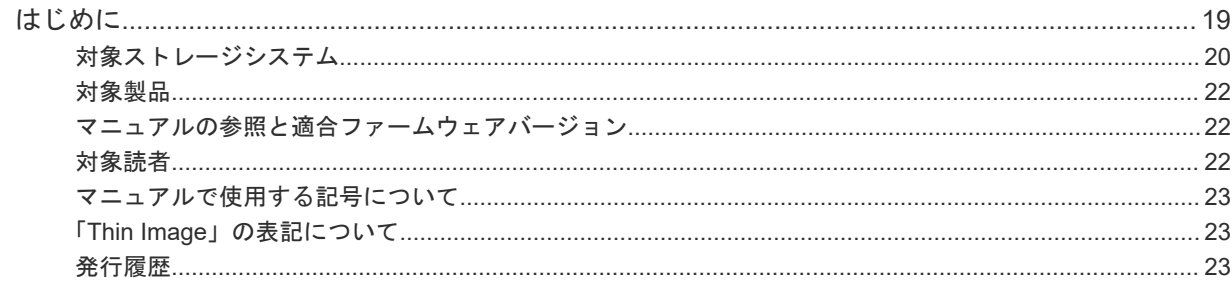

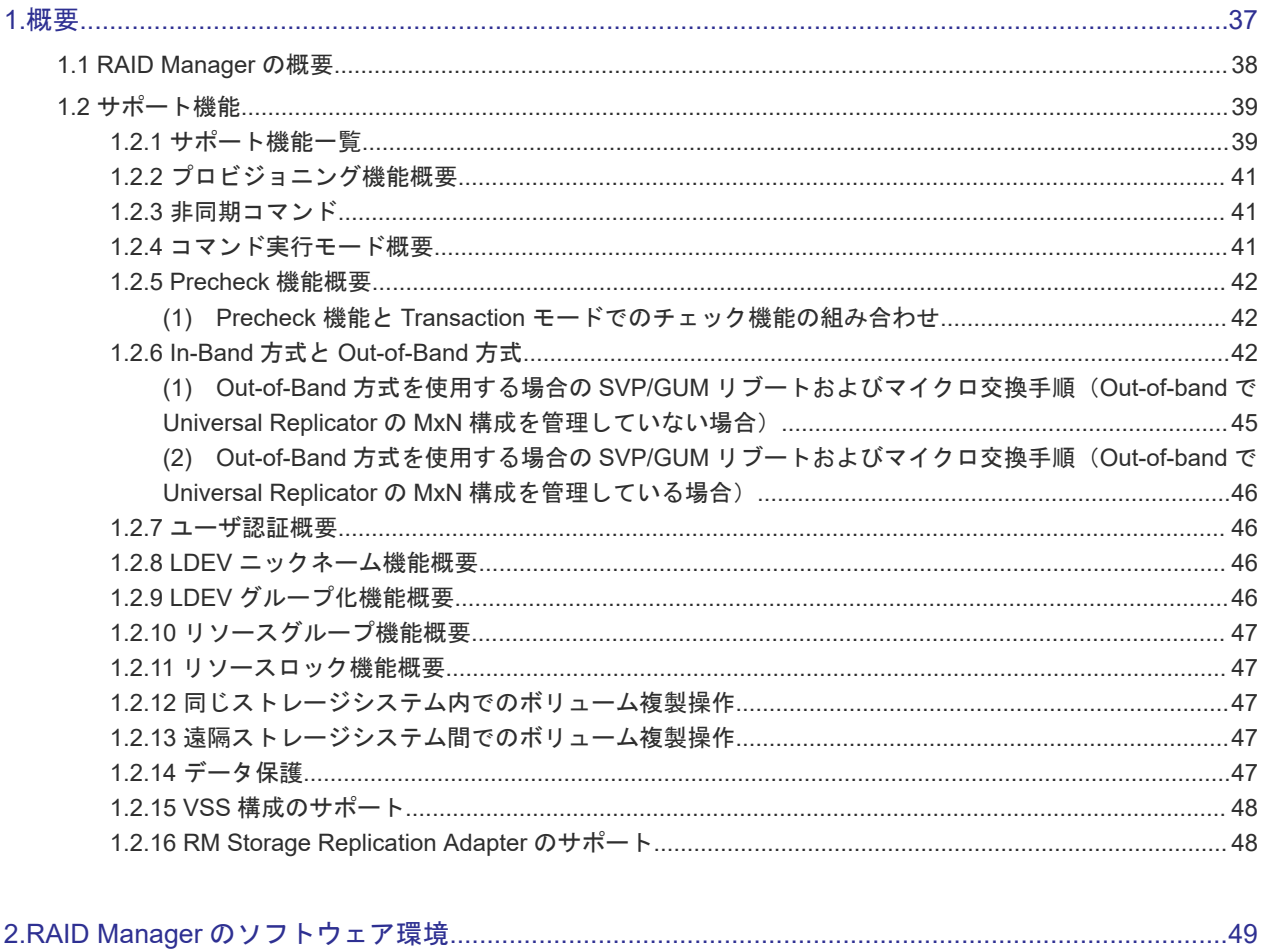

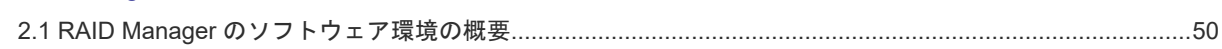

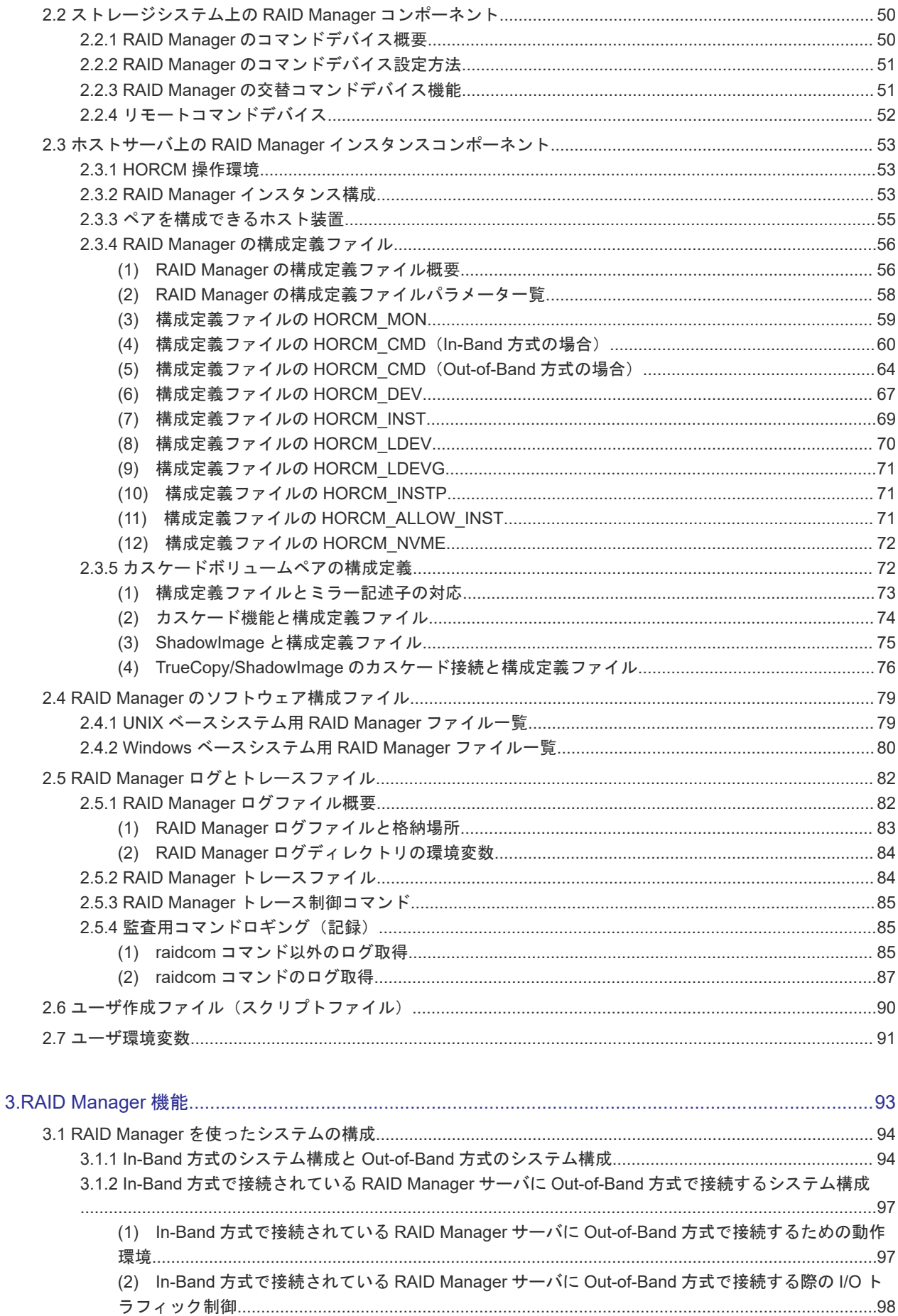

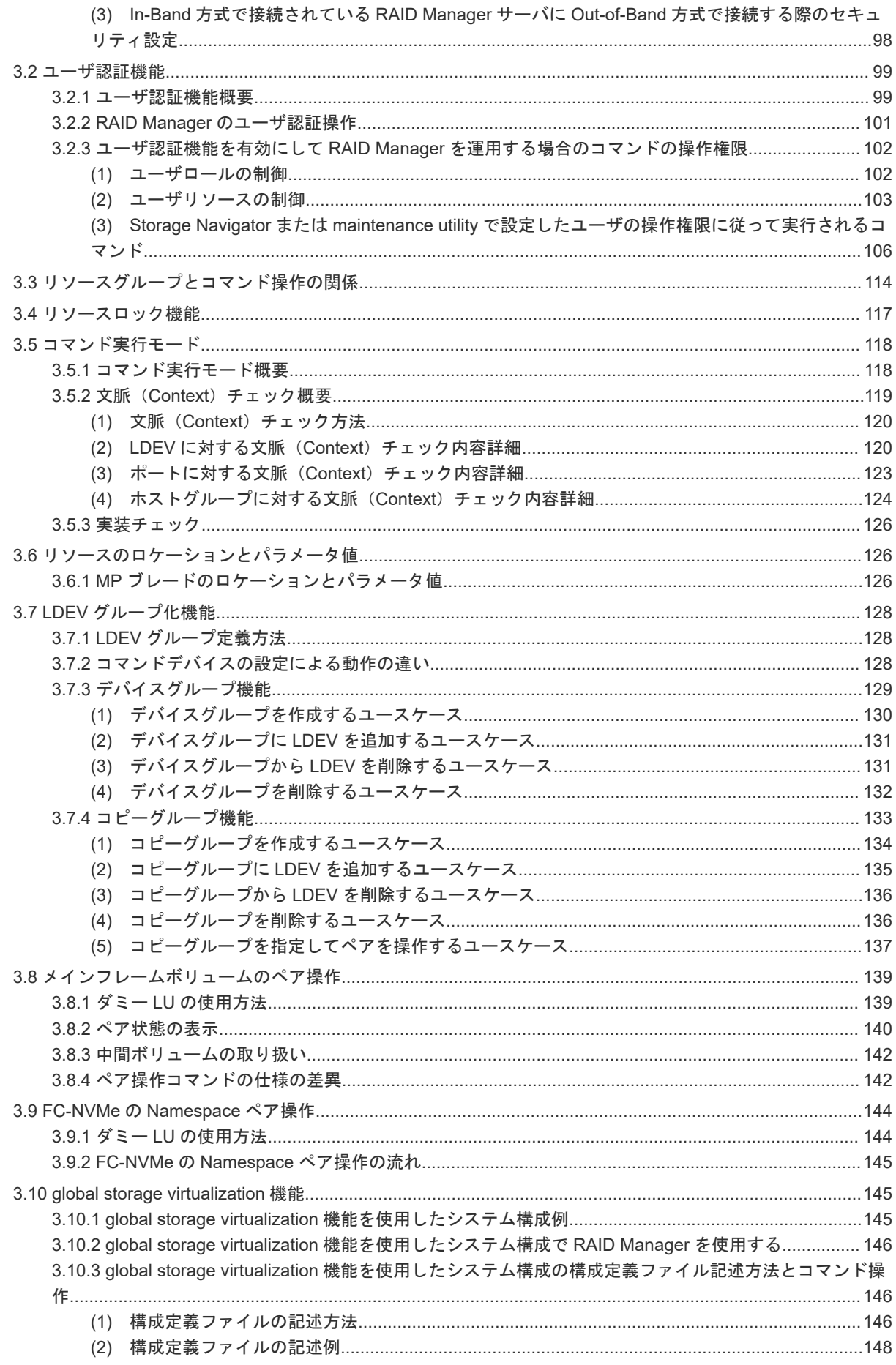

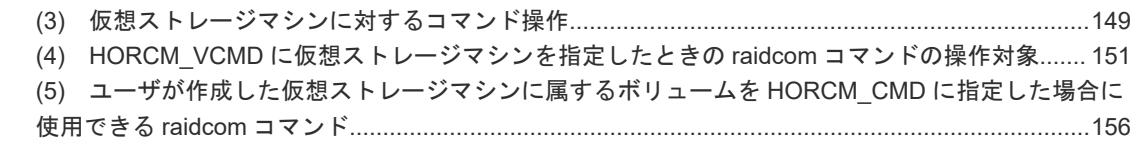

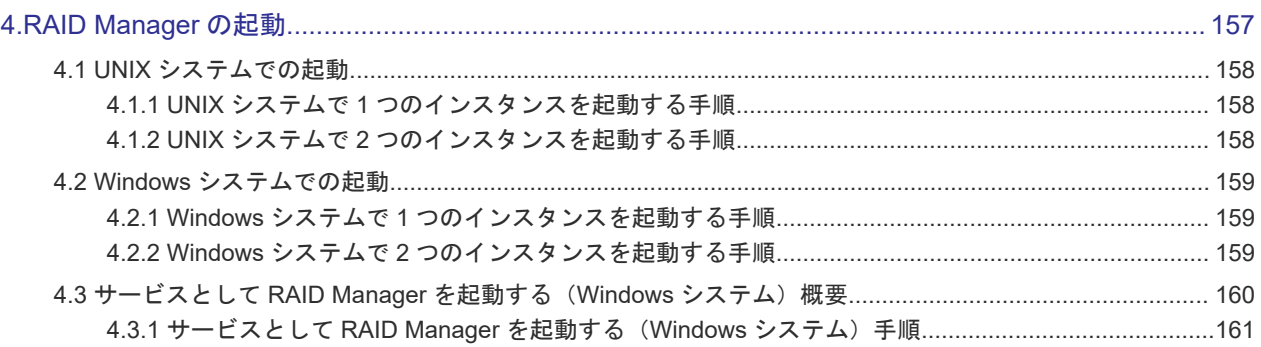

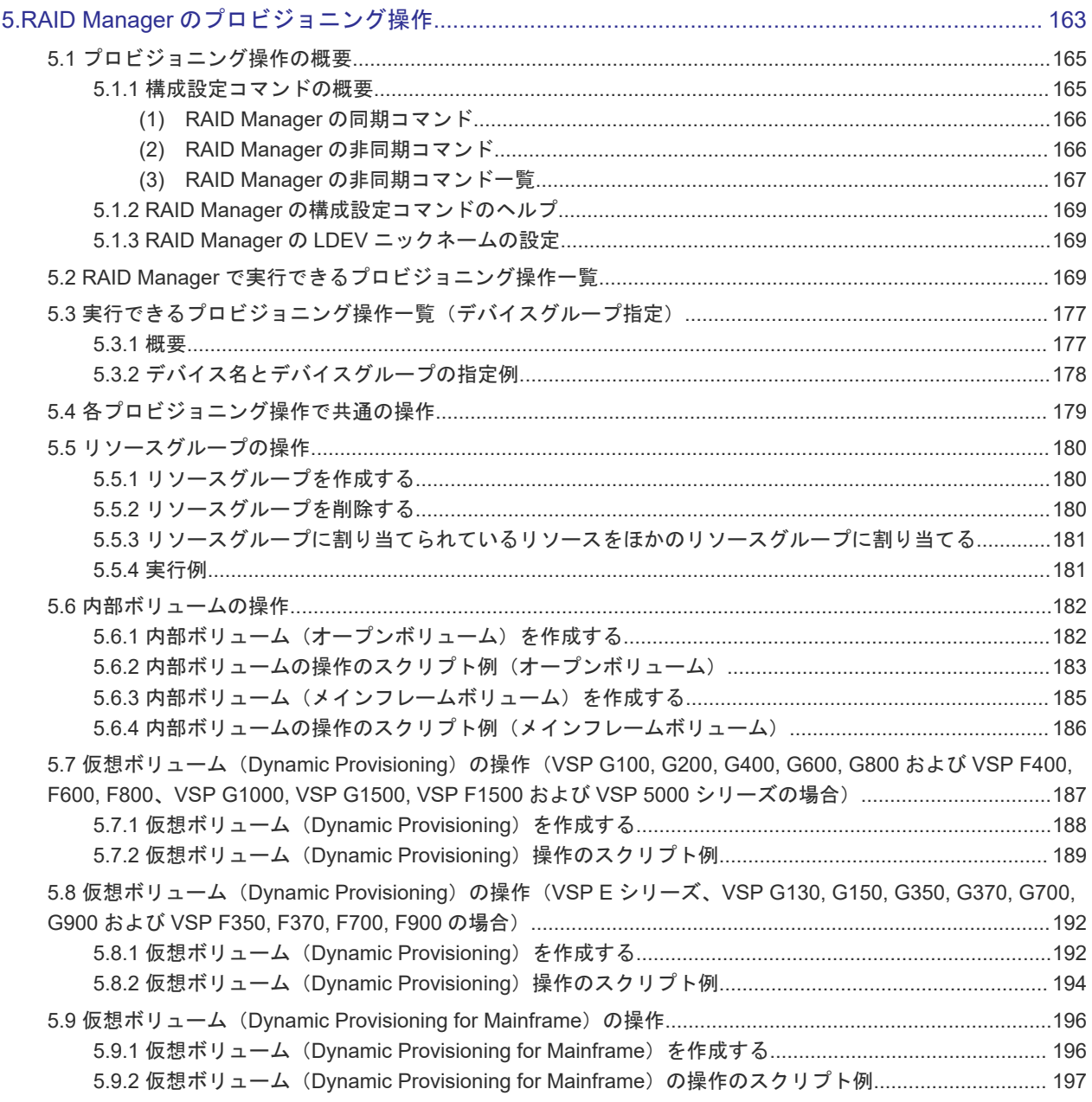

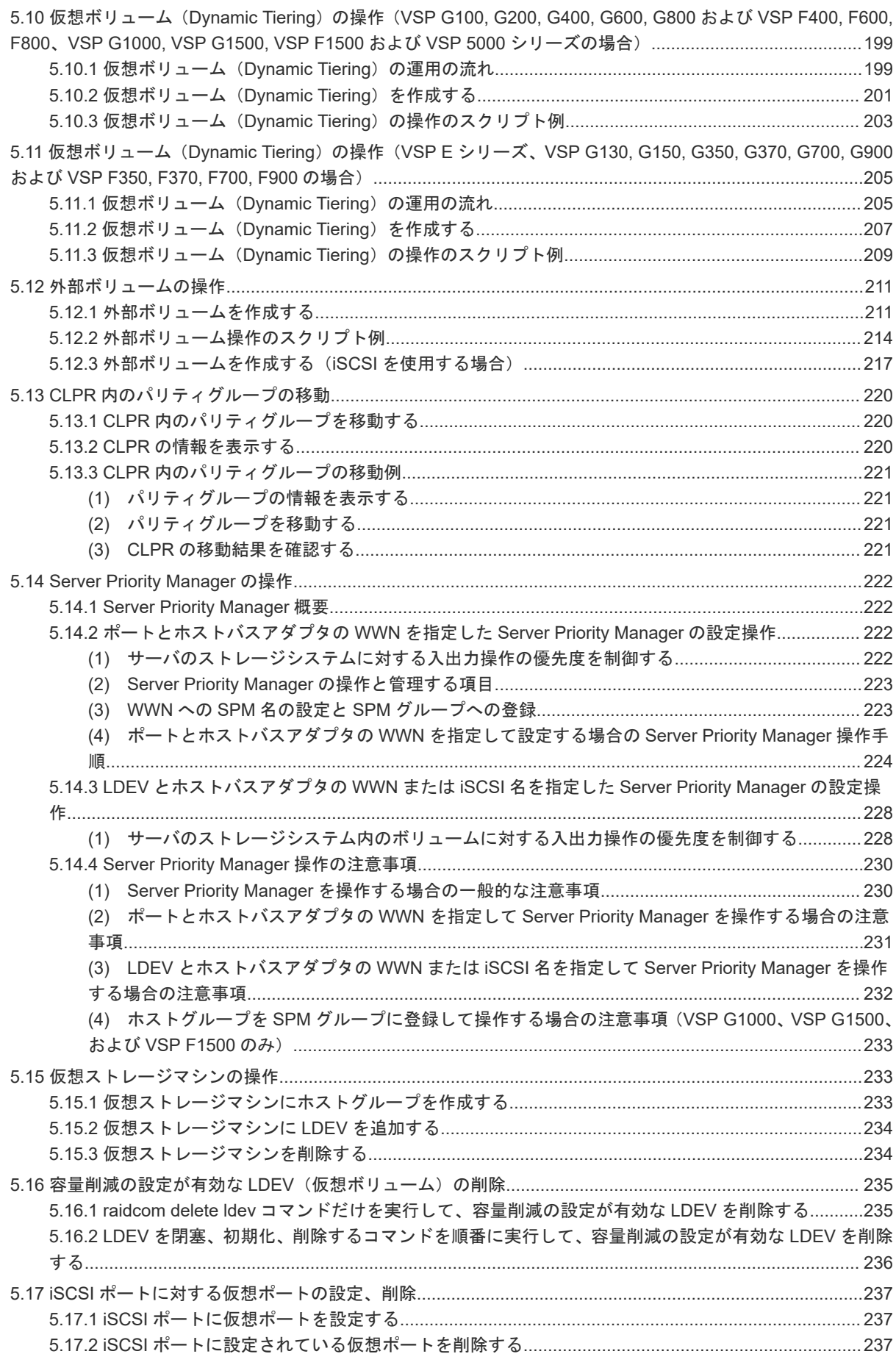

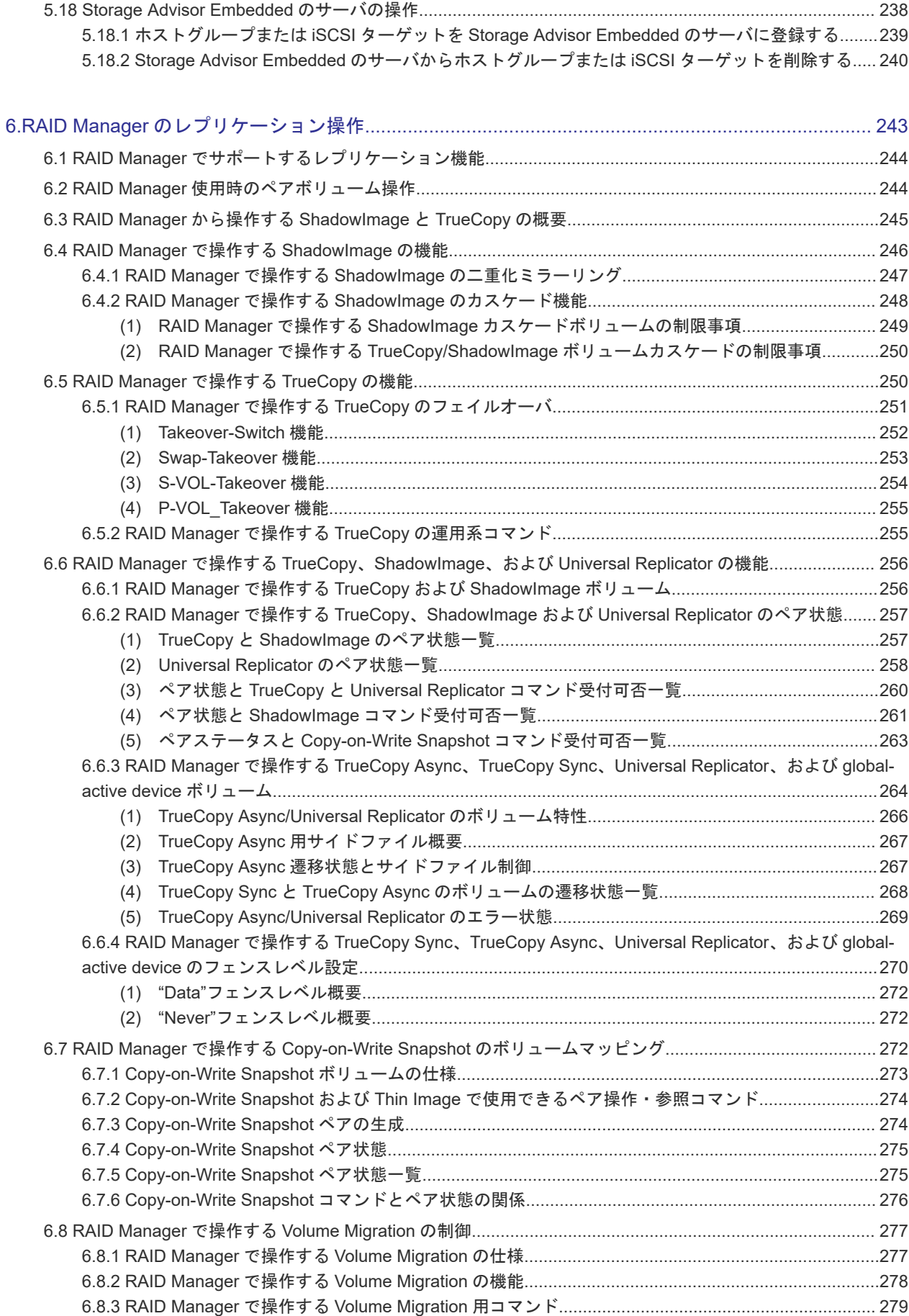

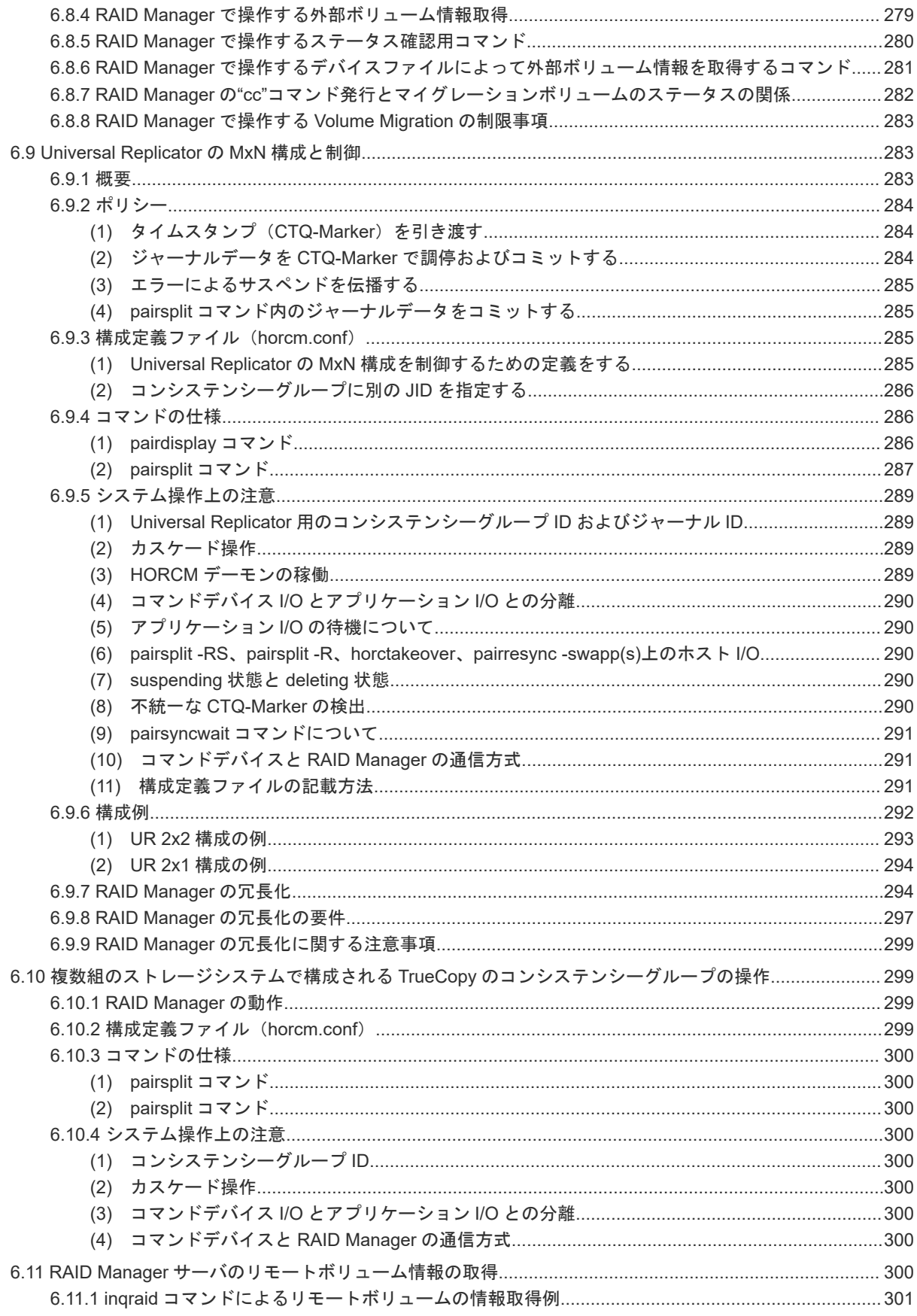

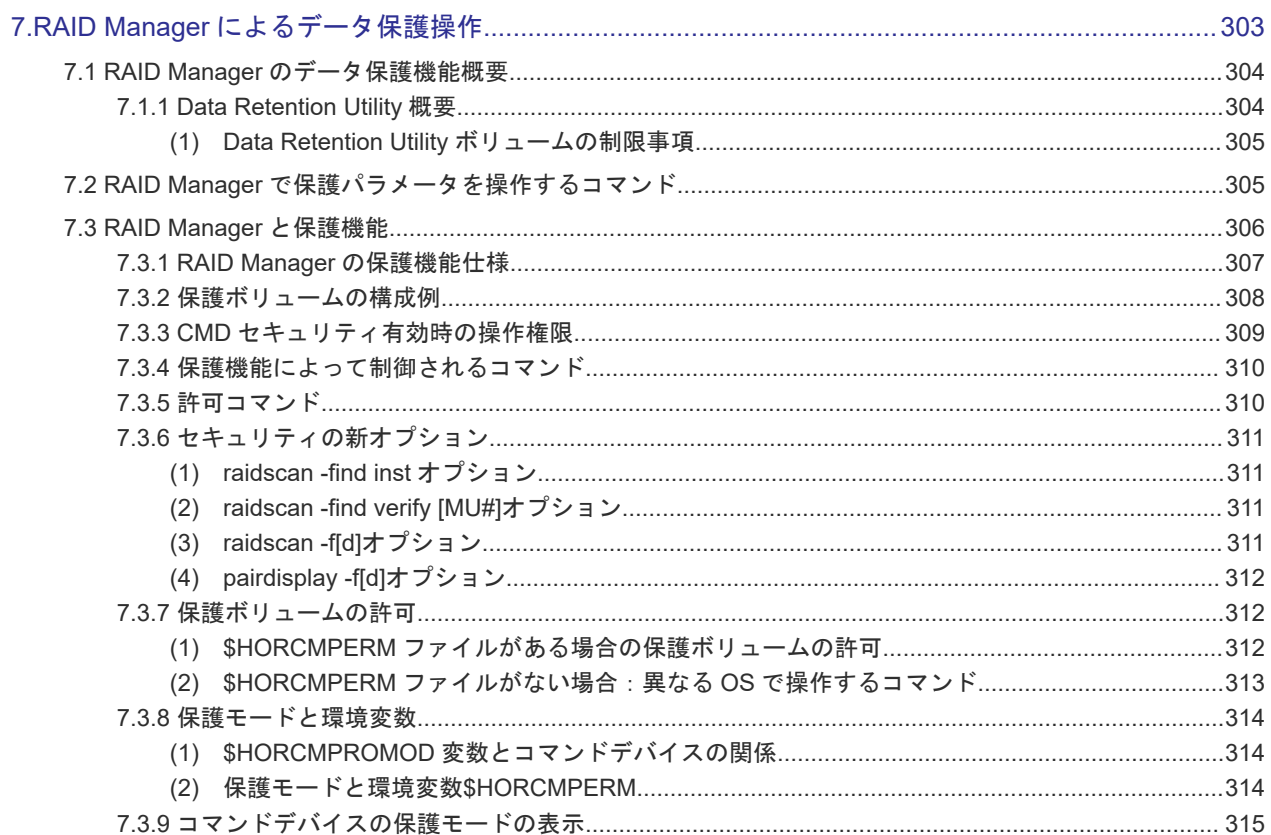

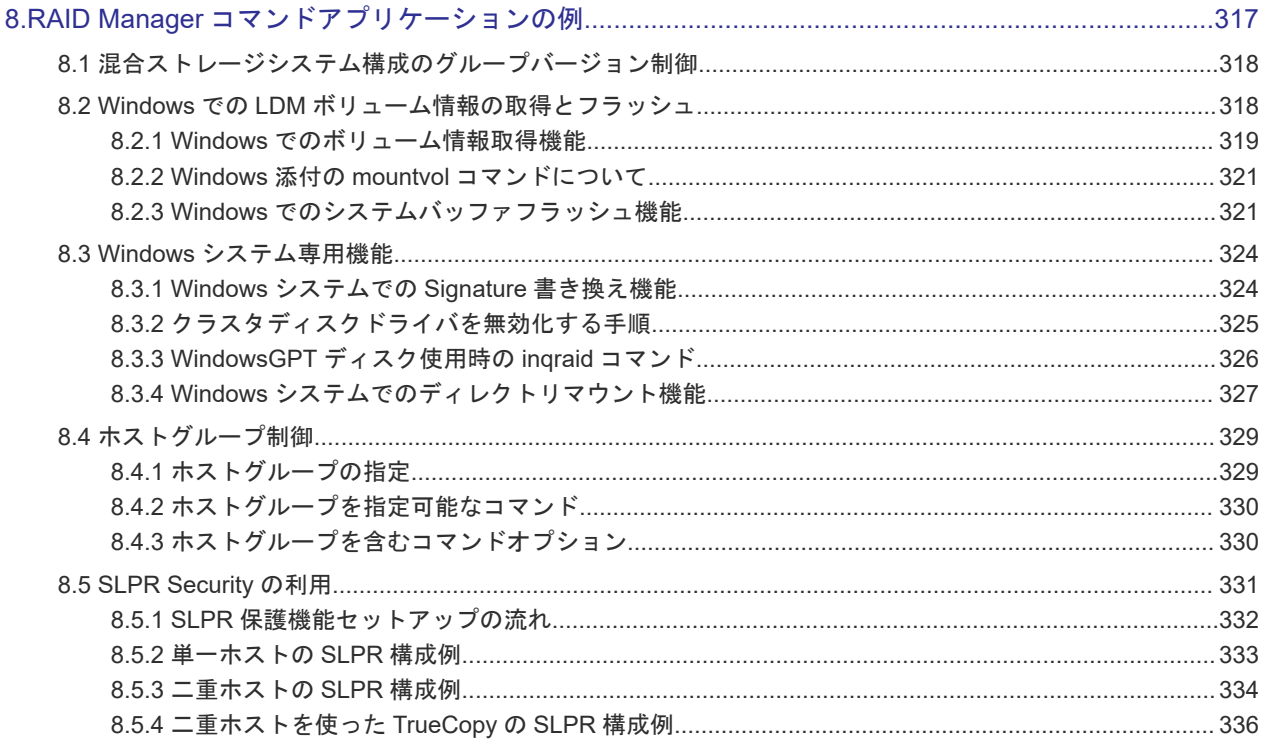

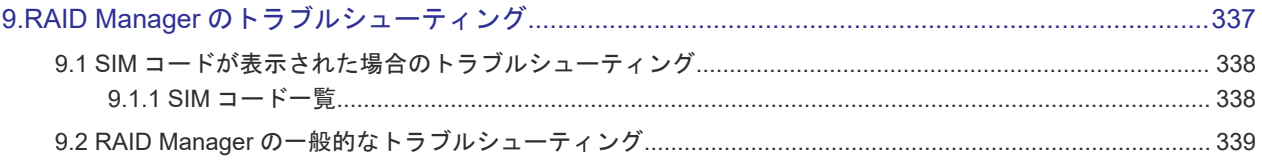

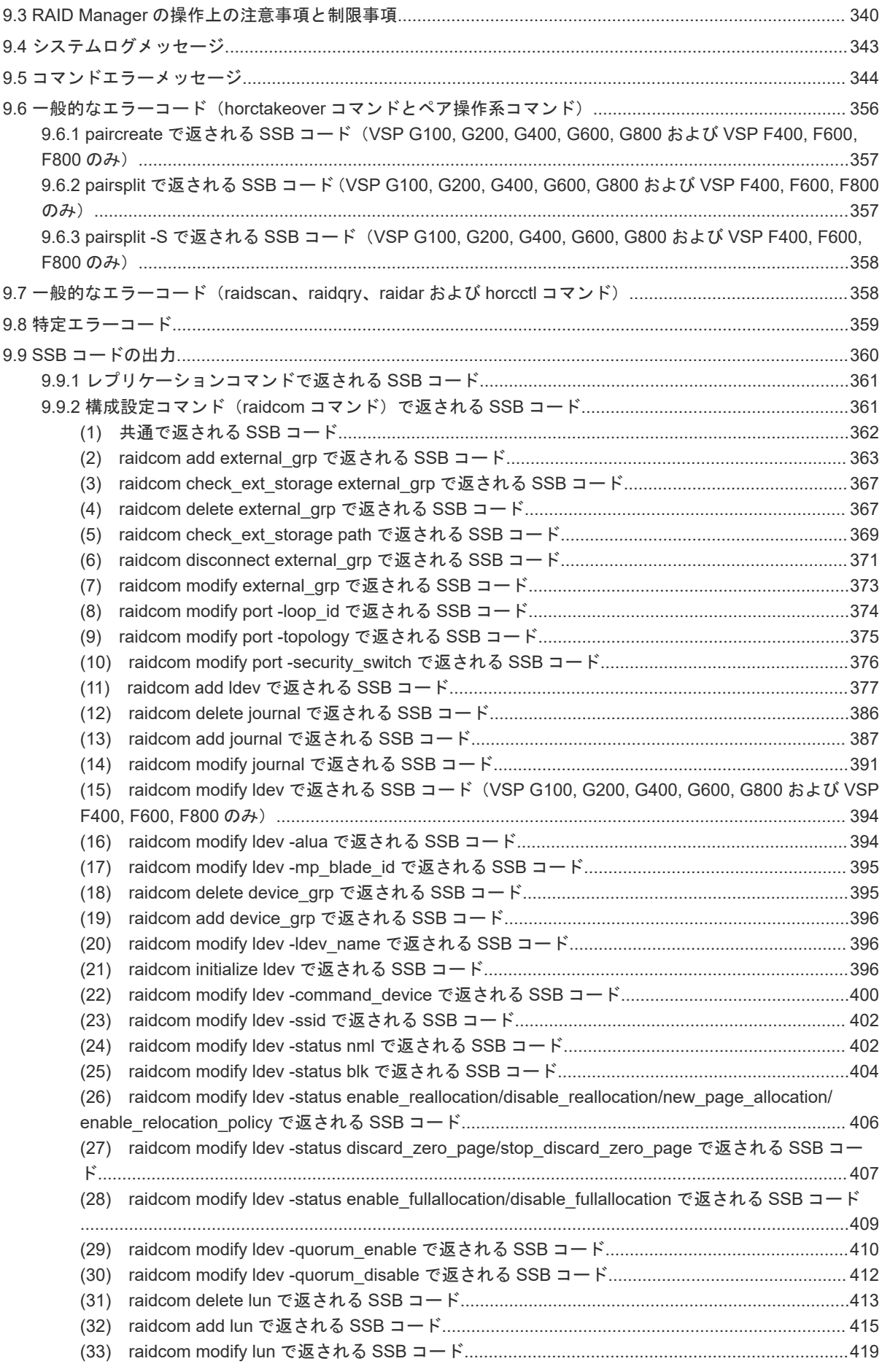

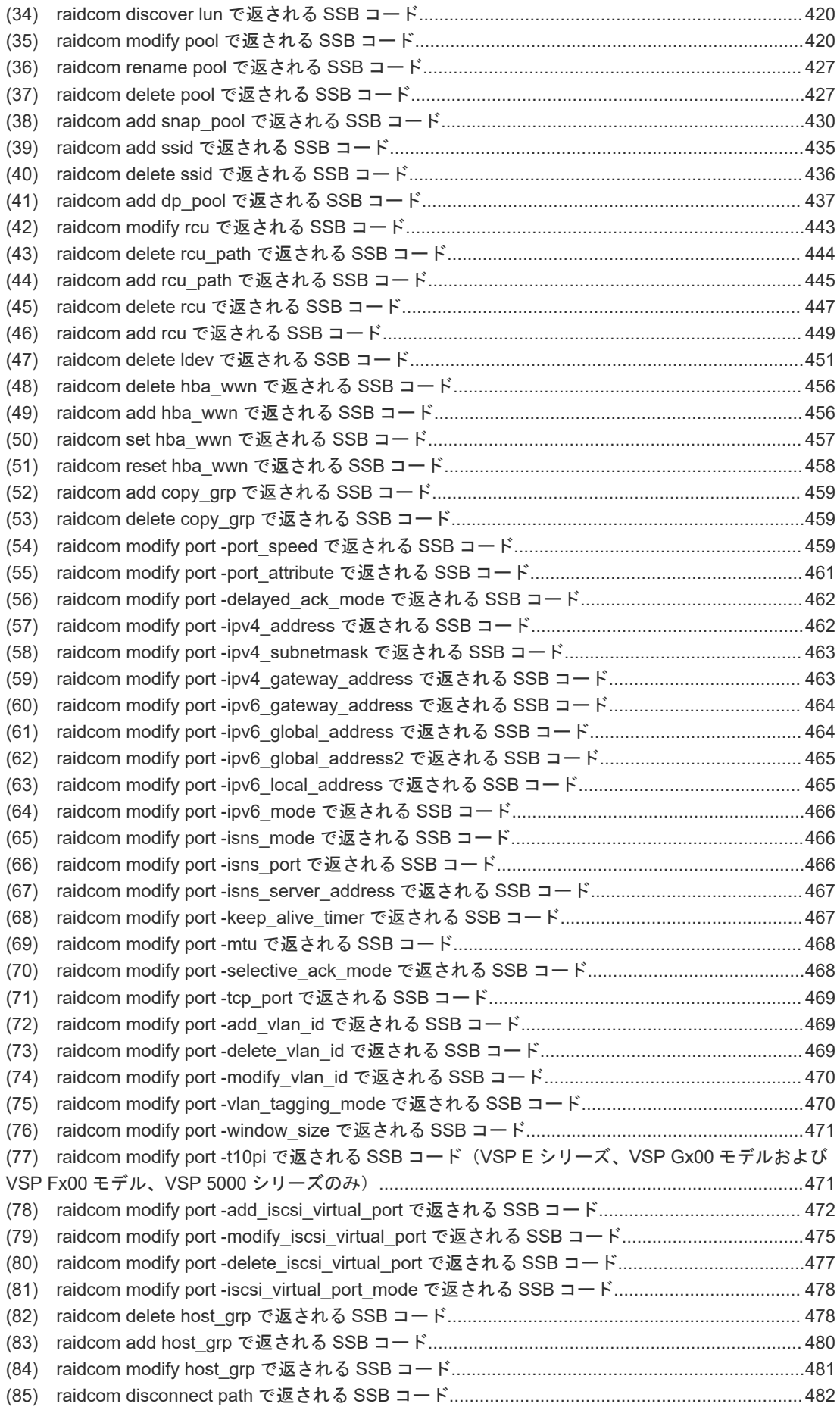

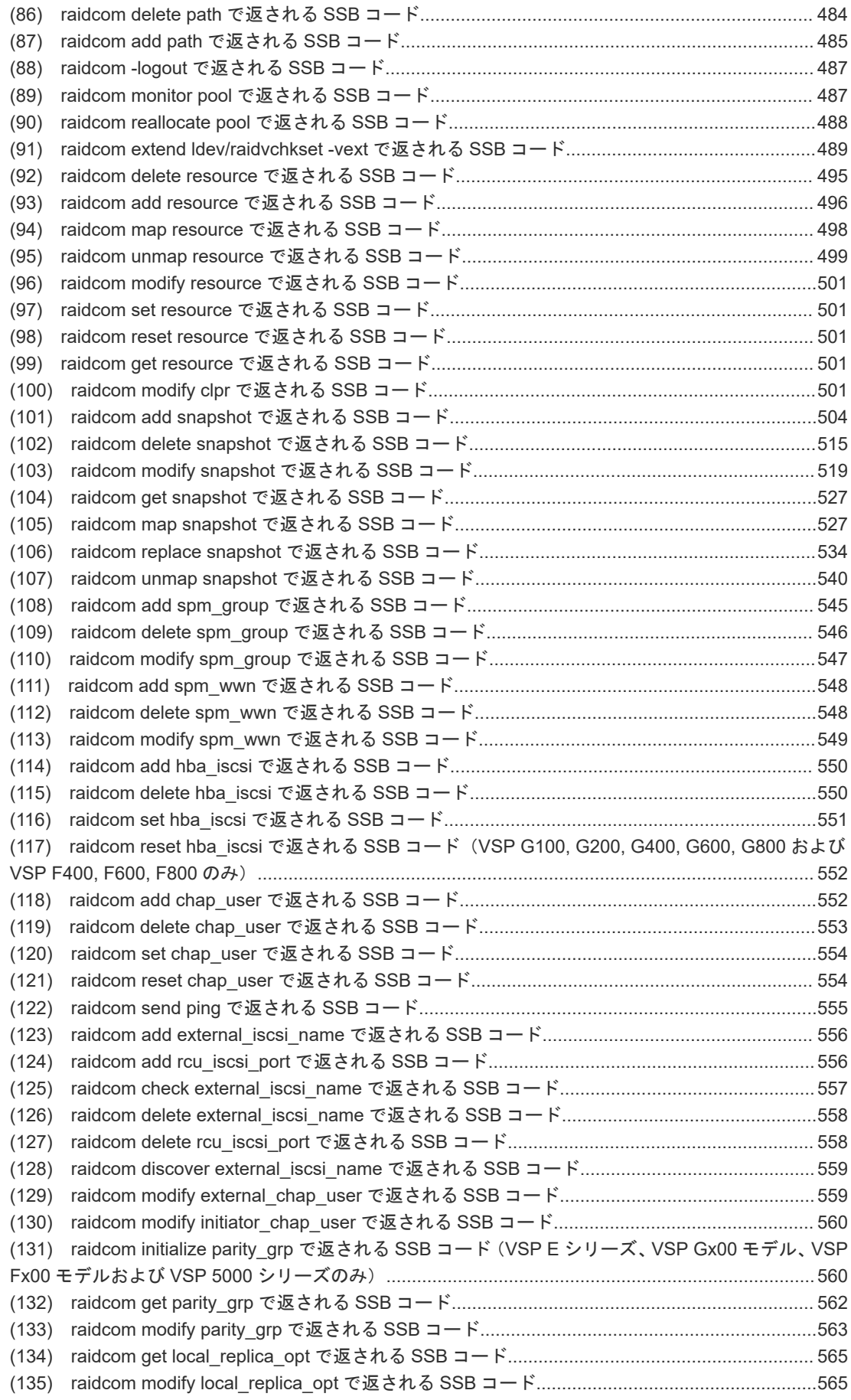

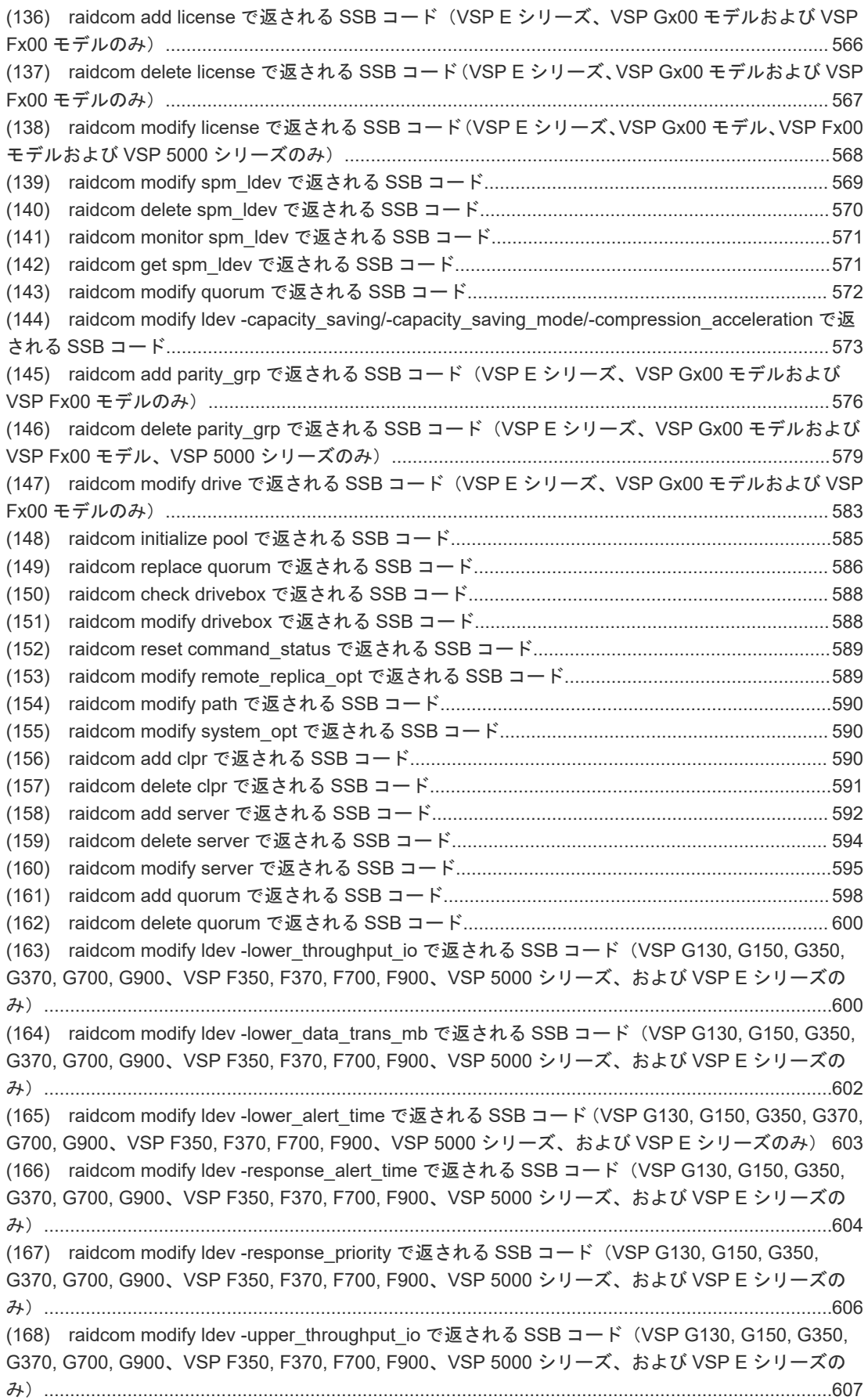

(169) [raidcom modify ldev -upper\\_data\\_trans\\_mb](#page-607-0) で返される SSB コード(VSP G130, G150, G350, G370, G700, G900、[VSP F350, F370, F700, F900](#page-607-0)、VSP 5000 シリーズ、および VSP E シリーズの み)[.......................................................................................................................................................608](#page-607-0) (170) [raidcom modify ldev -upper\\_alert\\_time](#page-609-0) で返される SSB コード(VSP G130, G150, G350, G370, G700, G900、[VSP F350, F370, F700, F900](#page-609-0)、VSP 5000 シリーズ、および VSP E シリーズのみ) 610 (171) [raidcom modify ldev -pool](#page-610-0) で返される SSB コード(VSP E1090 および VSP 5000 シリーズの み)[.........................................................................................................................................................611](#page-610-0) (172) [raidcom add qos\\_grp](#page-611-0) で返される SSB コード(VSP E1090 および VSP 5000 シリーズのみ)612 (173) [raidcom delete qos\\_grp](#page-612-0) で返される SSB コード (VSP 5000 シリーズのみ) ....................... 613 (174) [raidcom add qos\\_grp -ldev\\_id](#page-613-0) で返される SSB コード(VSP 5000 シリーズのみ)..............614 (175) [raidcom delete qos\\_grp -ldev\\_id](#page-614-0) で返される SSB コード (VSP 5000 シリーズのみ) ..........615 (176) [raidcom modify qos\\_grp -upper\\_throughput\\_io](#page-615-0) で返される SSB コード (VSP 5000 シリーズの み)[........................................................................................................................................................ 616](#page-615-0) (177) [raidcom modify qos\\_grp -upper\\_data\\_trans\\_mb](#page-617-0) で返される SSB コード (VSP 5000 シリーズの み)[.......................................................................................................................................................618](#page-617-0) (178) [raidcom modify qos\\_grp -upper\\_alert\\_time](#page-618-0) で返される SSB コード (VSP 5000 シリーズのみ) [..............................................................................................................................................................619](#page-618-0) (179) raidcom modify user system opt で返される SSB コード (VSP E390、VSP E590、VSP E790 のみ)[...................................................................................................................................................620](#page-619-0) (180) raidcom lock resource で返される SSB コード[........................................................................620](#page-619-0) (181) raidcom modify port -port mode で返される SSB コード (VSP 5000 シリーズおよび VSP E1090 のみ)[........................................................................................................................................621](#page-620-0) (182) raidcom modify port -delete\_login\_host\_ngn で返される SSB コード (VSP 5000 シリーズおよ び VSP E1090 のみ)[...........................................................................................................................622](#page-621-0) (183) [raidcom add nvm\\_subsystem](#page-621-0) で返される SSB コード(VSP 5000 シリーズおよび VSP E1090 のみ)[...................................................................................................................................................622](#page-621-0) (184) [raidcom delete nvm\\_subsystem](#page-623-0) で返される SSB コード(VSP 5000 シリーズおよび VSP E1090 のみ)[........................................................................................................................................624](#page-623-0) (185) [raidcom modify nvm\\_subsystem](#page-624-0) で返される SSB コード (VSP 5000 シリーズおよび VSP E1090 のみ)[........................................................................................................................................625](#page-624-0) (186) [raidcom add nvm\\_subsystem\\_port](#page-625-0) で返される SSB コード(VSP 5000 シリーズおよび VSP E1090 のみ)[........................................................................................................................................626](#page-625-0) (187) [raidcom delete nvm\\_subsystem\\_port](#page-626-0) で返される SSB コード (VSP 5000 シリーズおよび VSP E1090 のみ)[........................................................................................................................................627](#page-626-0) (188) [raidcom add host\\_nqn](#page-628-0) で返される SSB コード (VSP 5000 シリーズおよび VSP E1090 のみ) [..............................................................................................................................................................629](#page-628-0) (189) raidcom delete host nqn で返される SSB コード (VSP 5000 シリーズおよび VSP E1090 のみ) [..............................................................................................................................................................630](#page-629-0) (190) [raidcom modify host\\_nqn](#page-630-0) で返される SSB コード(VSP 5000 シリーズおよび VSP E1090 の み)[........................................................................................................................................................ 631](#page-630-0) (191) [raidcom add namespace\\_path](#page-631-0) で返される SSB コード(VSP 5000 シリーズおよび VSP E1090 のみ)[...................................................................................................................................................632](#page-631-0) (192) [raidcom delete namespace\\_path](#page-632-0) で返される SSB コード (VSP 5000 シリーズおよび VSP E1090 のみ)[........................................................................................................................................633](#page-632-0) (193) [raidcom add namespace](#page-633-0) で返される SSB コード(VSP 5000 シリーズおよび VSP E1090 のみ) [..............................................................................................................................................................634](#page-633-0) (194) [raidcom delete namespace](#page-634-0) で返される SSB コード(VSP 5000 シリーズおよび VSP E1090 の み)[........................................................................................................................................................ 635](#page-634-0) (195) [raidcom modify namespace](#page-636-0) で返される SSB コード(VSP 5000 シリーズおよび VSP E1090 の み)[.......................................................................................................................................................637](#page-636-0) (196) [raidcom modify qos\\_grp -response\\_priority](#page-637-0) で返される SSB コード(VSP 5000 シリーズのみ) [..............................................................................................................................................................638](#page-637-0)

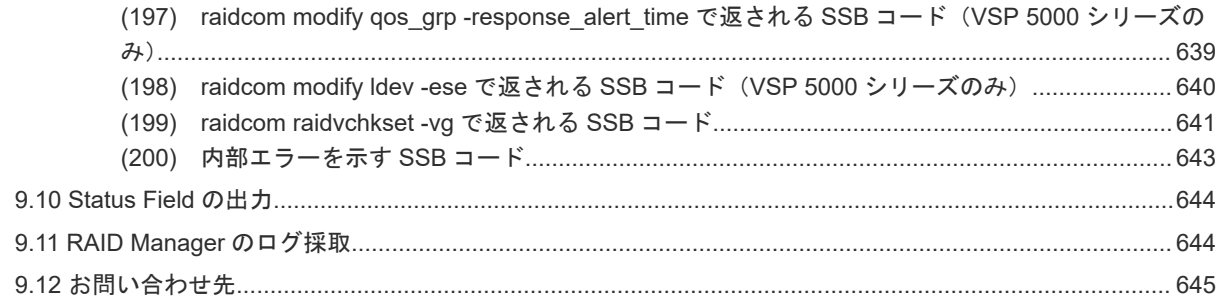

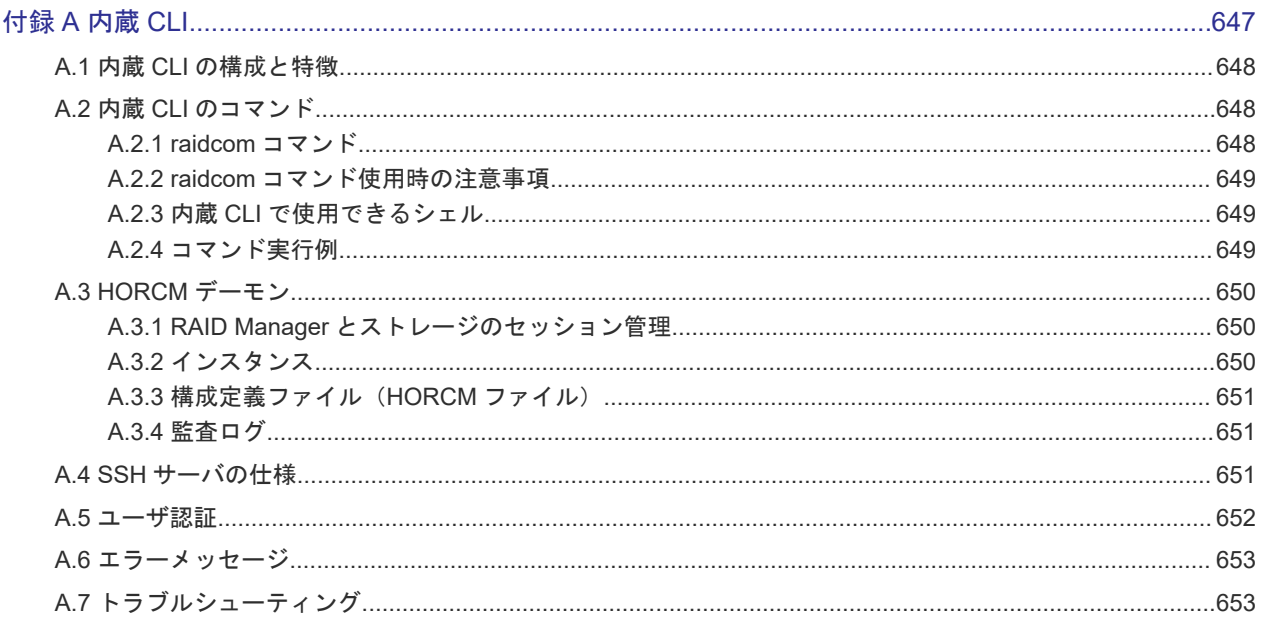

#### 付録 B RAID Manager で VMware Site Recovery Manager を使ったデータ保護を利用するには............655

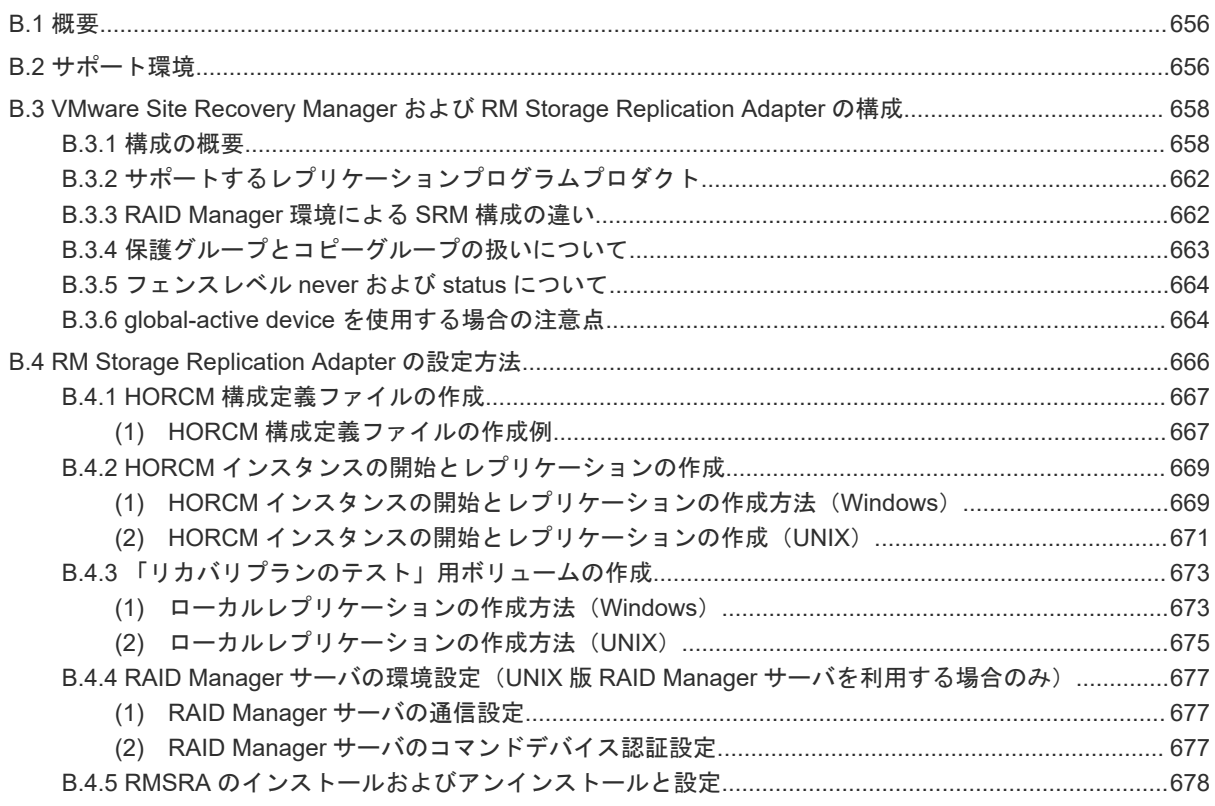

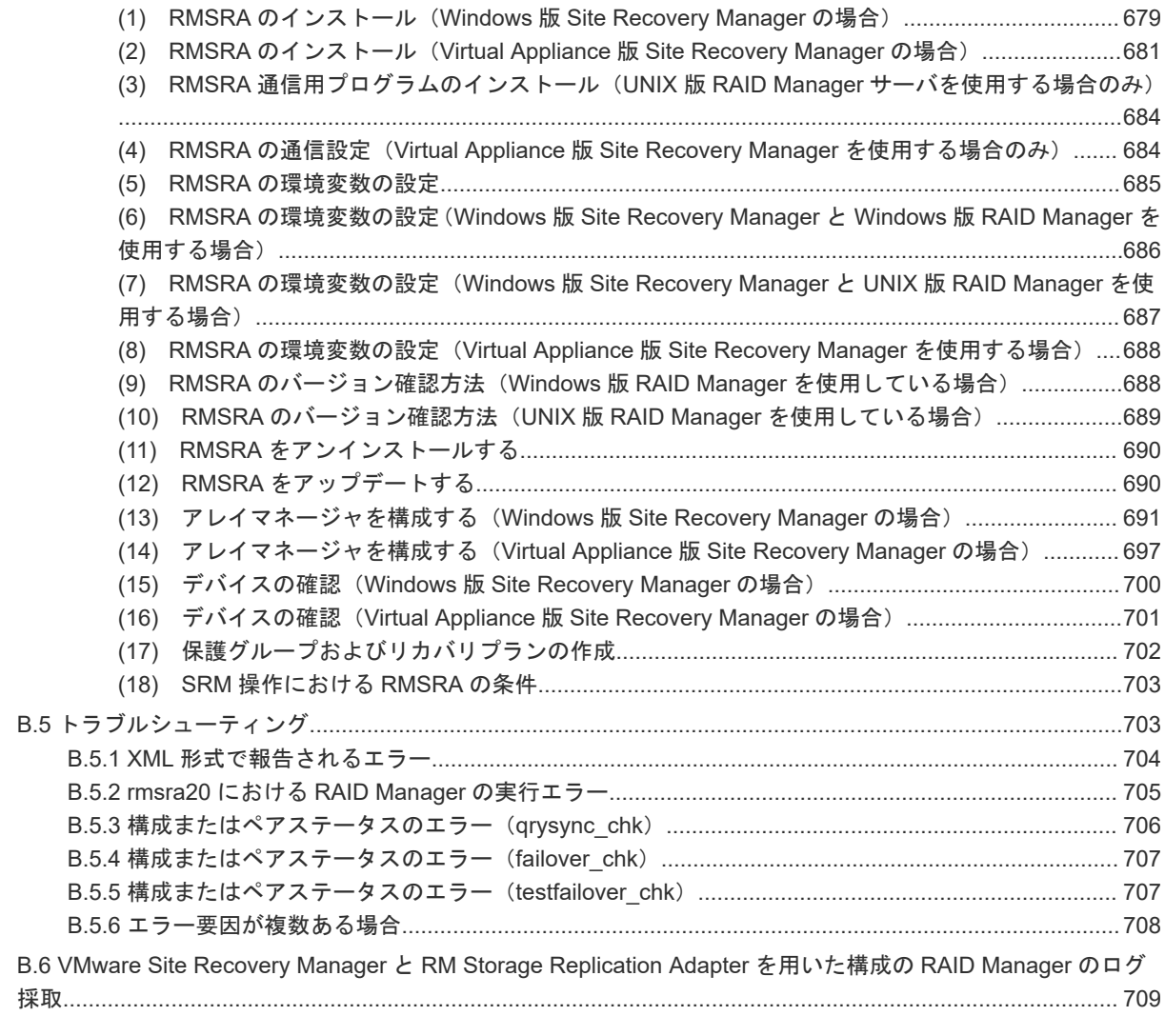

#### 付録 C RM Shadow Copy Provider を使用している場合のイベントログ出力について............................711

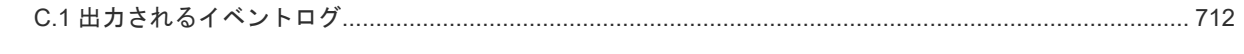

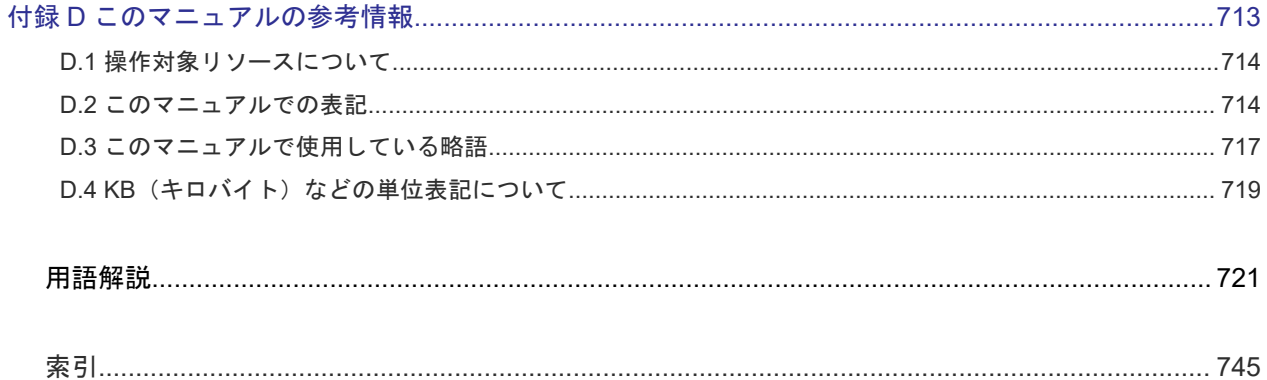

# はじめに

<span id="page-18-0"></span>このマニュアルは、RAID Manager の『ユーザガイド』です。このマニュアルでは、RAID Manager の機能、ソフトウェア環境、および操作方法について説明しています。

- □ [対象ストレージシステム](#page-19-0)
- [対象製品](#page-21-0)
- □ [マニュアルの参照と適合ファームウェアバージョン](#page-21-0)
- □ [対象読者](#page-21-0)
- □ [マニュアルで使用する記号について](#page-22-0)
- 「Thin Image[」の表記について](#page-22-0)
- □ [発行履歴](#page-22-0)

### <span id="page-19-0"></span>対象ストレージシステム

このマニュアルでは次に示すストレージシステムに対応するプログラムプロダクトを対象として記 述しています。

- A/H-6593
- SANRISE2800
- SANRISE2200
- SANRISE9980V
- SANRISE9970V
- SANRISE9980V-e
- SANRISE9970V-e
- SANRISE USP
- SANRISE NSC
- USP V
- USP VM
- VSP
- HUS VM
- Virtual Storage Platform G1000
- Virtual Storage Platform G1500 および Virtual Storage Platform F1500
- Virtual Storage Platform G100
- Virtual Storage Platform G200
- Virtual Storage Platform G400
- Virtual Storage Platform G600
- Virtual Storage Platform G800
- Virtual Storage Platform F400
- Virtual Storage Platform F600
- Virtual Storage Platform F800
- Virtual Storage Platform G130
- Virtual Storage Platform G150
- Virtual Storage Platform G350
- Virtual Storage Platform G370
- Virtual Storage Platform G700
- Virtual Storage Platform G900
- Virtual Storage Platform F350
- Virtual Storage Platform F370
- Virtual Storage Platform F700
- Virtual Storage Platform F900
- Virtual Storage Platform E390 (VSP E  $\Diamond$   $\forall$  J  $\rightarrow$   $\Diamond$ )
- Virtual Storage Platform E590 (VSP E  $\Diamond \forall$ )  $\neg$   $\forall$ )
- Virtual Storage Platform E790 (VSP E  $\Diamond \forall \neg \forall$ )
- Virtual Storage Platform E990 (VSP E  $\Diamond \forall \neg \forall$ )
- Virtual Storage Platform E1090 (VSP E  $\Diamond \forall \neg \forall$ )
- Virtual Storage Platform E390H (VSP E  $\Diamond \forall \neg \forall$ )
- Virtual Storage Platform E590H(VSP E シリーズ)
- Virtual Storage Platform E790H (VSP E  $\triangleright \cup -\times$ )
- Virtual Storage Platform E1090H (VSP E  $\Diamond \forall \neg \forall$ )
- Virtual Storage Platform 5100
- Virtual Storage Platform 5200
- Virtual Storage Platform 5500
- Virtual Storage Platform 5600
- Virtual Storage Platform 5100H
- Virtual Storage Platform 5200H
- Virtual Storage Platform 5500H
- Virtual Storage Platform 5600H

このマニュアルでは、これらのストレージシステムを単に「ストレージシステム」と称することが あります。また、このマニュアルでは、特に断りがない場合、「論理ボリューム」を「ボリューム」 と呼びます。

VSP 5100H, VSP 5200H, VSP 5500H, VSP 5600H は、ハイブリッドフラッシュアレイモデルで す。オールフラッシュアレイモデルとハイブリッドフラッシュアレイモデルの対応関係を次の表に 示します。両方のモデルで、設定可能値や操作は基本的に同じです。このため、このマニュアルで は、両方のモデルを代表して、オールフラッシュアレイモデルの名称を使って説明します。オール フラッシュアレイモデルとハイブリッドフラッシュアレイモデルで、設定可能値や操作が異なる場 合にのみ、それぞれのモデルの名称を使って説明します。

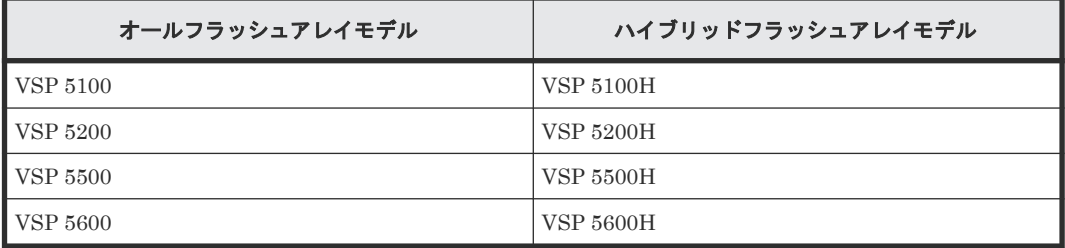

VSP E シリーズの、VSP E390H, VSP E590H, VSP E790H, VSP E1090H は、ハイブリッドフラ ッシュアレイモデルです。オールフラッシュアレイモデルとハイブリッドフラッシュアレイモデル の対応関係を次の表に示します。両方のモデルで、設定可能値や操作は基本的に同じです。このた め、このマニュアルでは、両方のモデルを代表して、オールフラッシュアレイモデルの名称を使っ て説明します。オールフラッシュアレイモデルとハイブリッドフラッシュアレイモデルで、設定可 能値や操作が異なる場合にのみ、それぞれのモデルの名称を使って説明します。

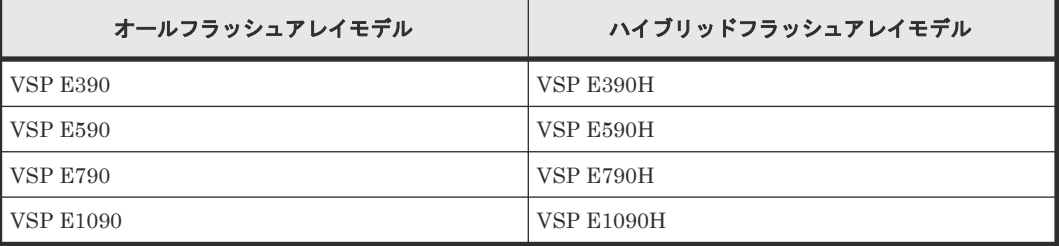

### <span id="page-21-0"></span>対象製品

このマニュアルは、次の RAID Manager バージョンを対象にしています。

- VSP 5000 シリーズの場合 01-70-03/xx 以降
- VSP G1000, G1500 および VSP F1500 の場合 01-70-03/xx 以降
- VSP E シリーズの場合 01-70-03/xx 以降
- VSP G130, G150, G350, G370, G700, G900 および VSP F350, F370, F700, F900 の場合 01-70-03/xx 以降
- VSP G100, G200, G400, G600, G800 および VSP F400, F600, F800 の場合 01-70-03/xx 以降

#### マニュアルの参照と適合ファームウェアバージョン

このマニュアルは、次の DKCMAIN ファームウェアバージョンに適合しています。

- VSP 5000 シリーズの場合 90-09-21-XX
- VSP G1000, G1500 および VSP F1500 の場合 80-06-94-XX
- VSP E シリーズの場合 93-07-21-XX
- VSP G130, G150, G350, G370, G700, G900 および VSP F350, F370, F700, F900 の場合 88-08-11-XX
- VSP G100, G200, G400, G600, G800 および VSP F400, F600, F800 の場合 83-05-49-XX

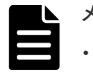

#### メモ

- このマニュアルは、上記バージョンのファームウェアをご利用の場合に最も使いやすくなるよう作成されて いますが、上記バージョン未満のファームウェアをご利用の場合にもお使いいただけます。
- 各バージョンによるサポート機能については、発行履歴を参照ください。

### 対象読者

このマニュアルは、次の方を対象読者としています。

- ストレージシステムを運用管理する方
- UNIX コンピュータ、または Windows コンピュータを使い慣れている方

使用する OS の種類については、『RAID Manager インストール・設定ガイド』 を参照してくださ い。

### <span id="page-22-0"></span>マニュアルで使用する記号について

このマニュアルでは、注意書きや補足情報を、次のとおり記載しています。

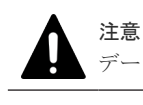

データの消失・破壊のおそれや、データの整合性がなくなるおそれがある場合などの注意を示します。

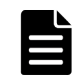

メモ

解説、補足説明、付加情報などを示します。

### ヒント

より効率的にストレージシステムを利用するのに役立つ情報を示します。

### 「**Thin Image**」の表記について

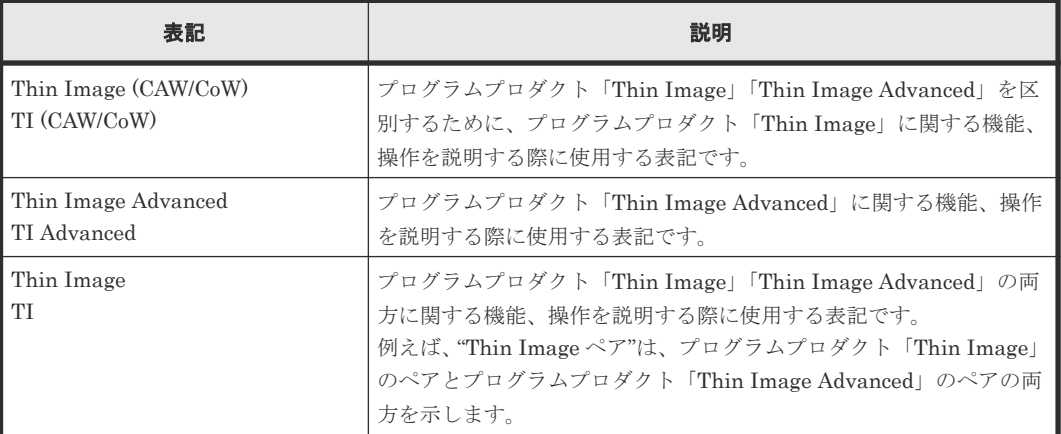

このマニュアルでの「Thin Image」の表記について説明します。

Thin Image Advanced は、VSP 5000 シリーズおよび VSP E シリーズのプログラムプロダクトで す。

### 発行履歴

この発行履歴では、次の略記を使用します。

• VSP G/F シリーズ: VSP G130, G150, G350, G370, G700, G900 および VSP F350, F370, F700, F900 の略記。

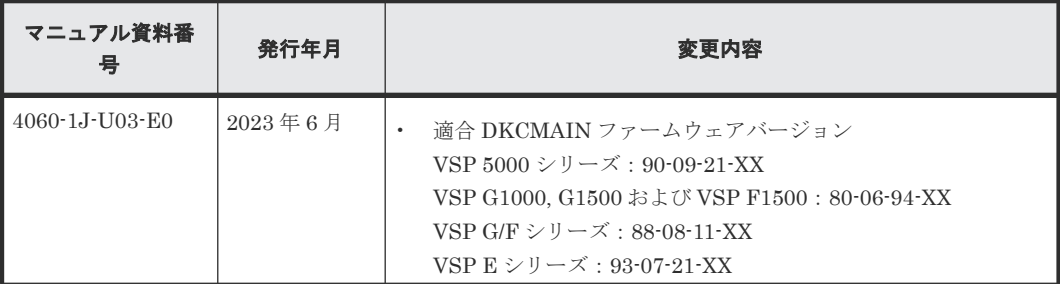

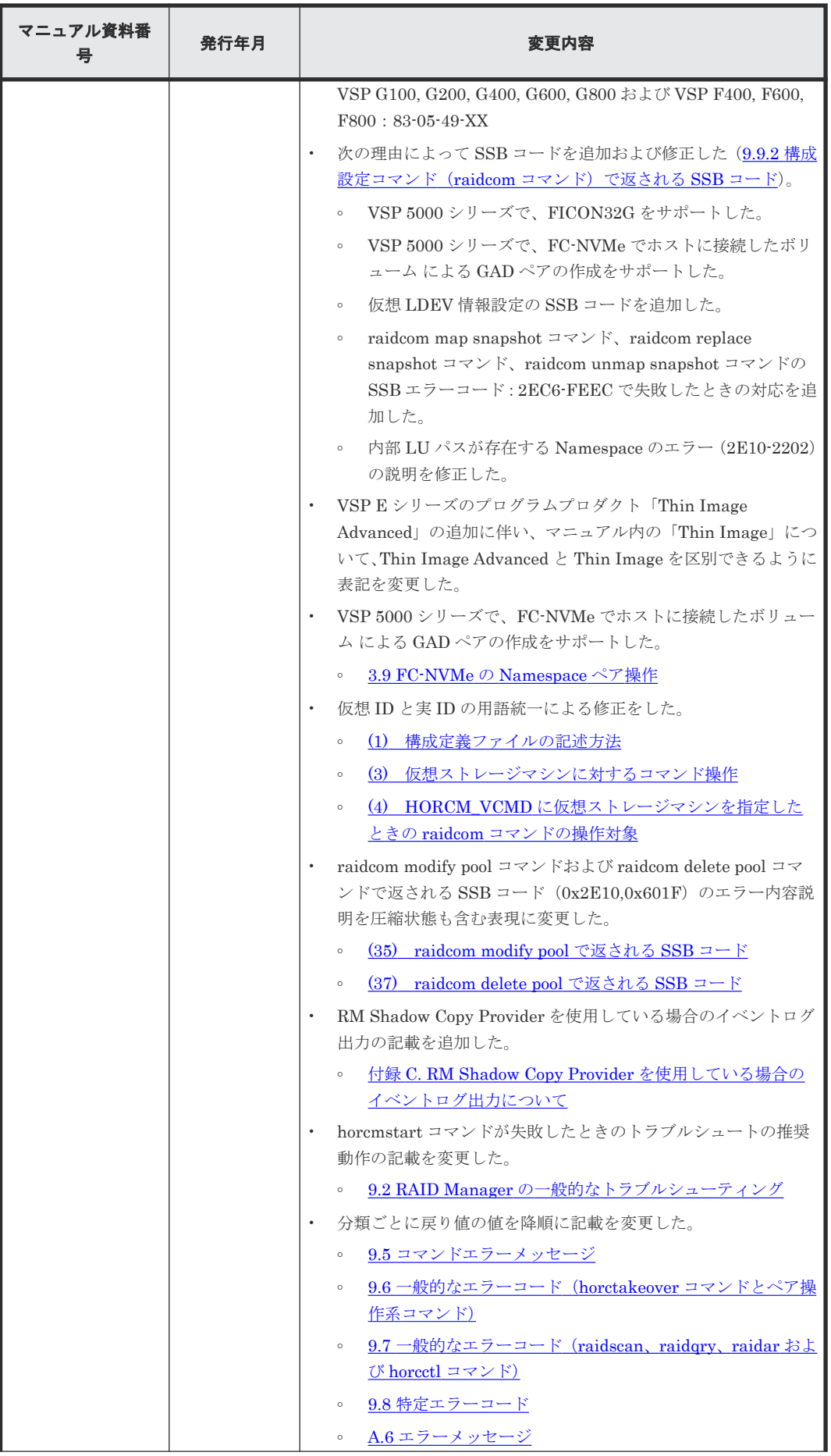

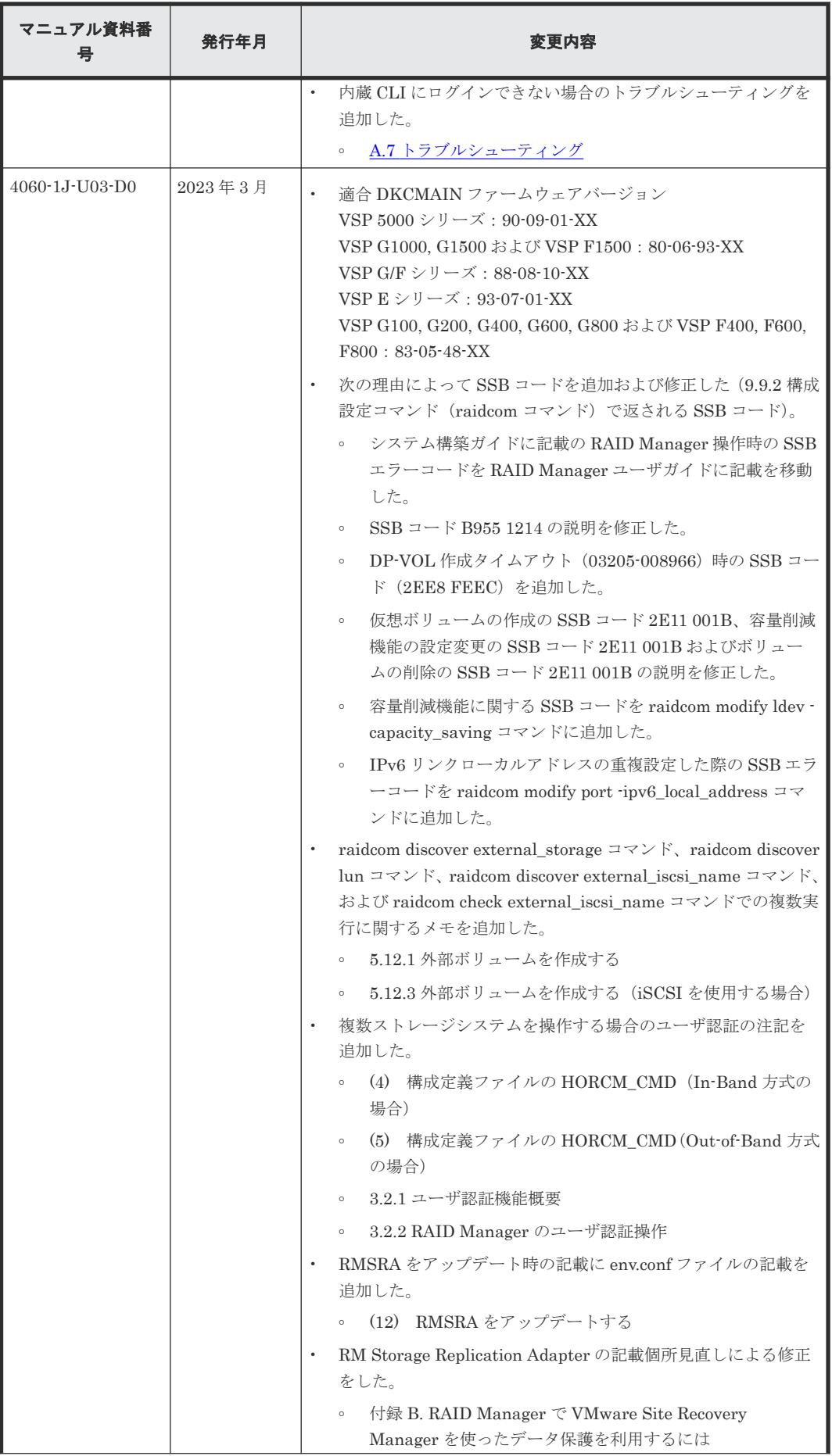

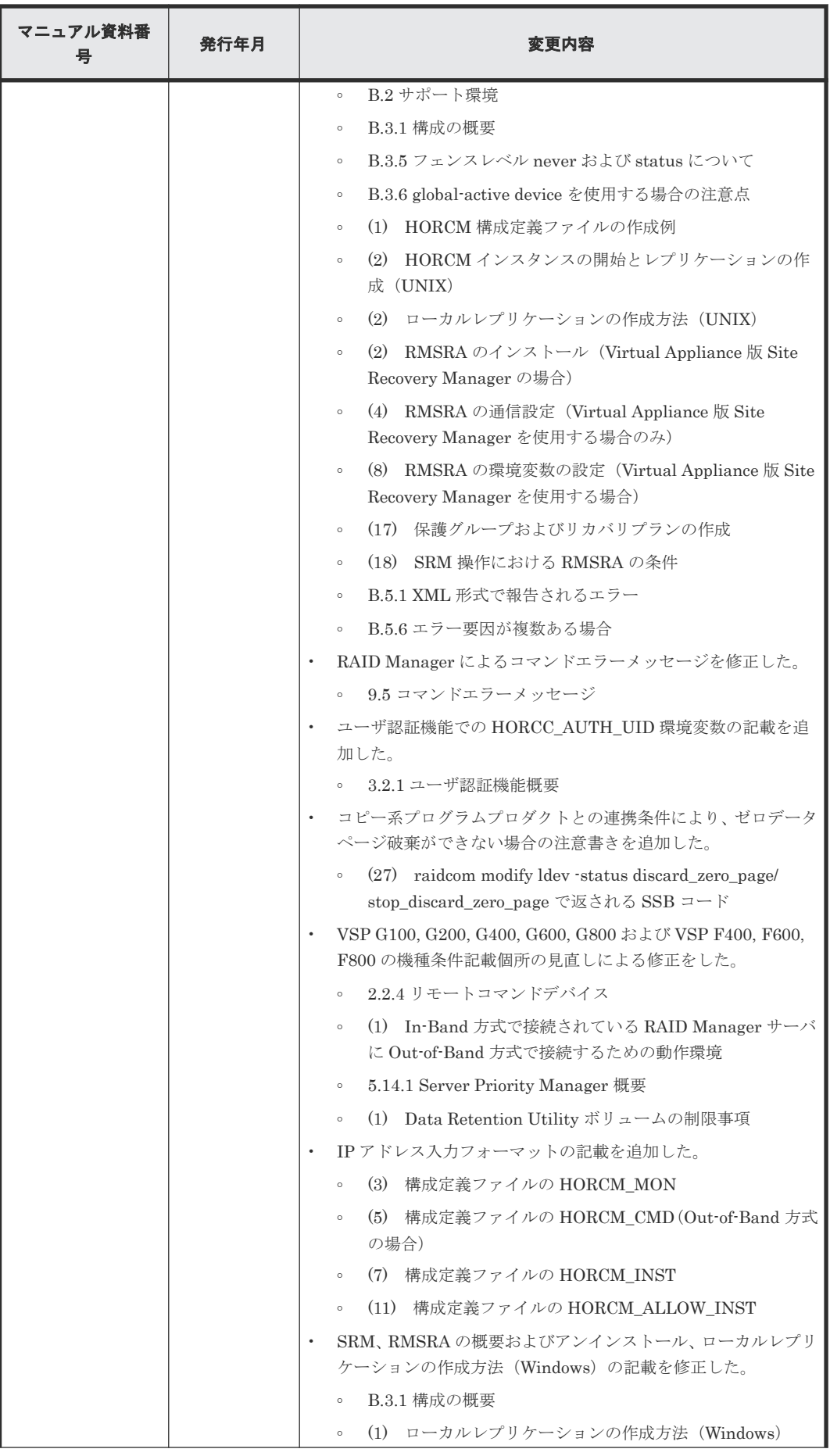

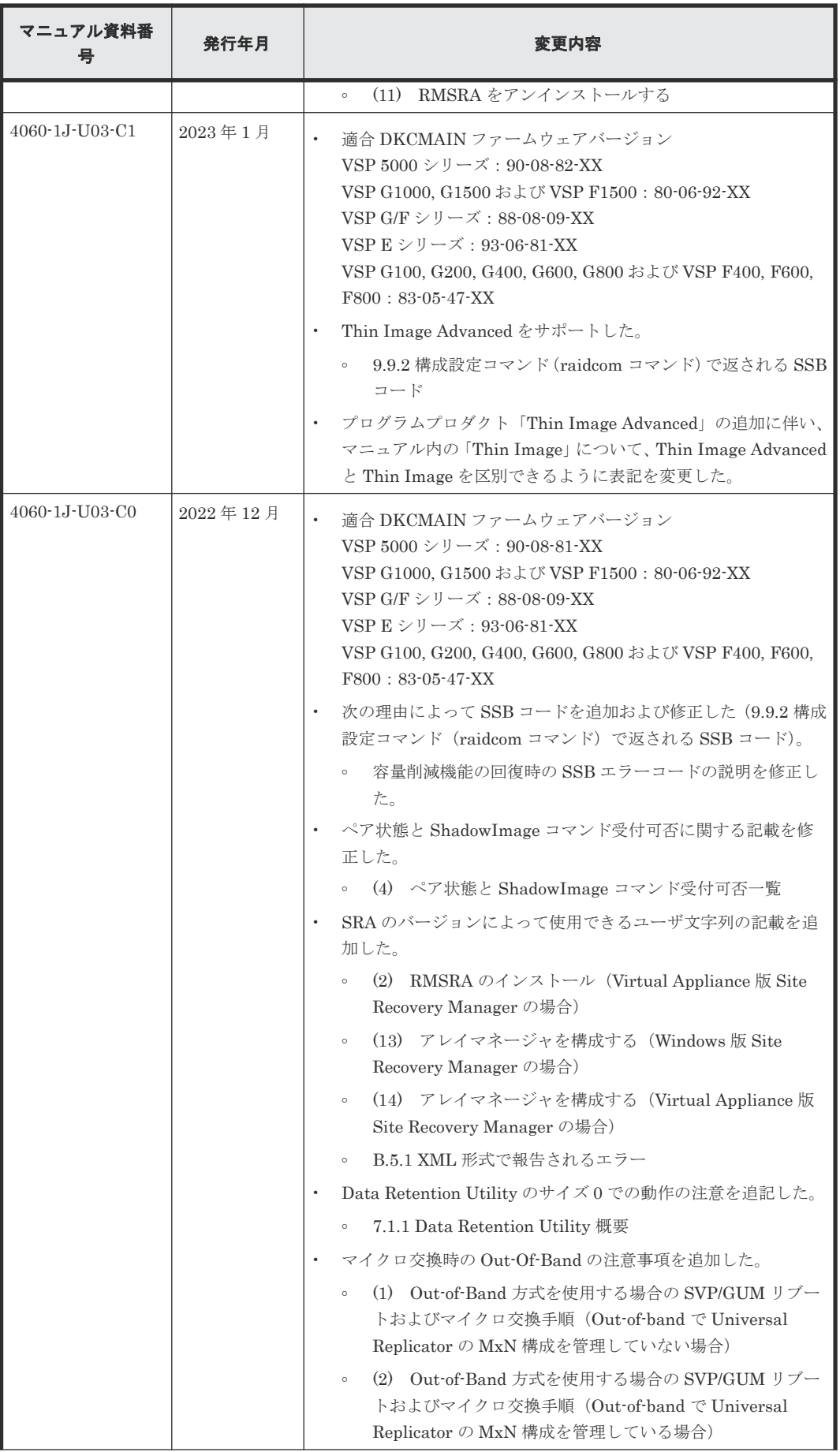

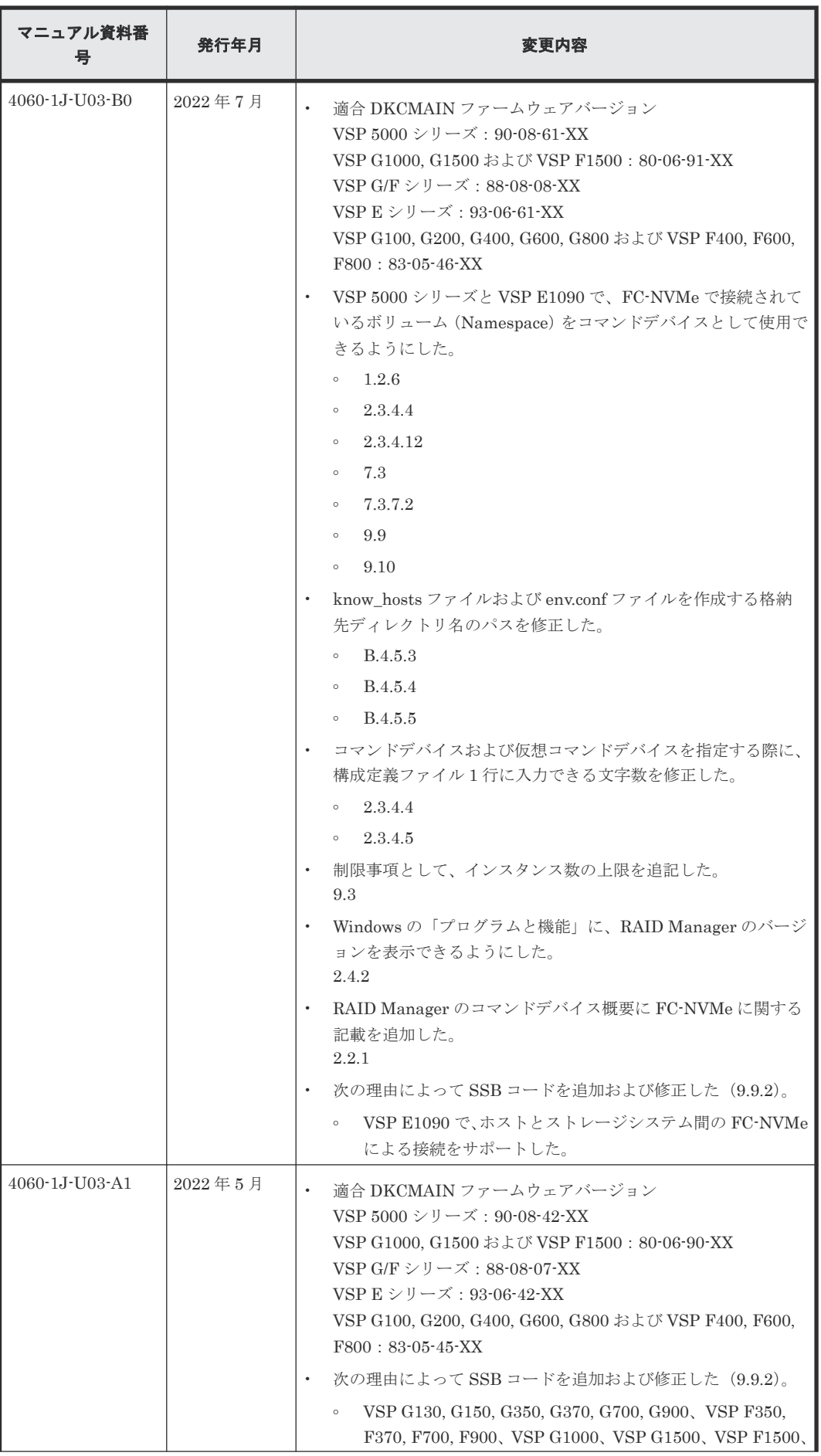

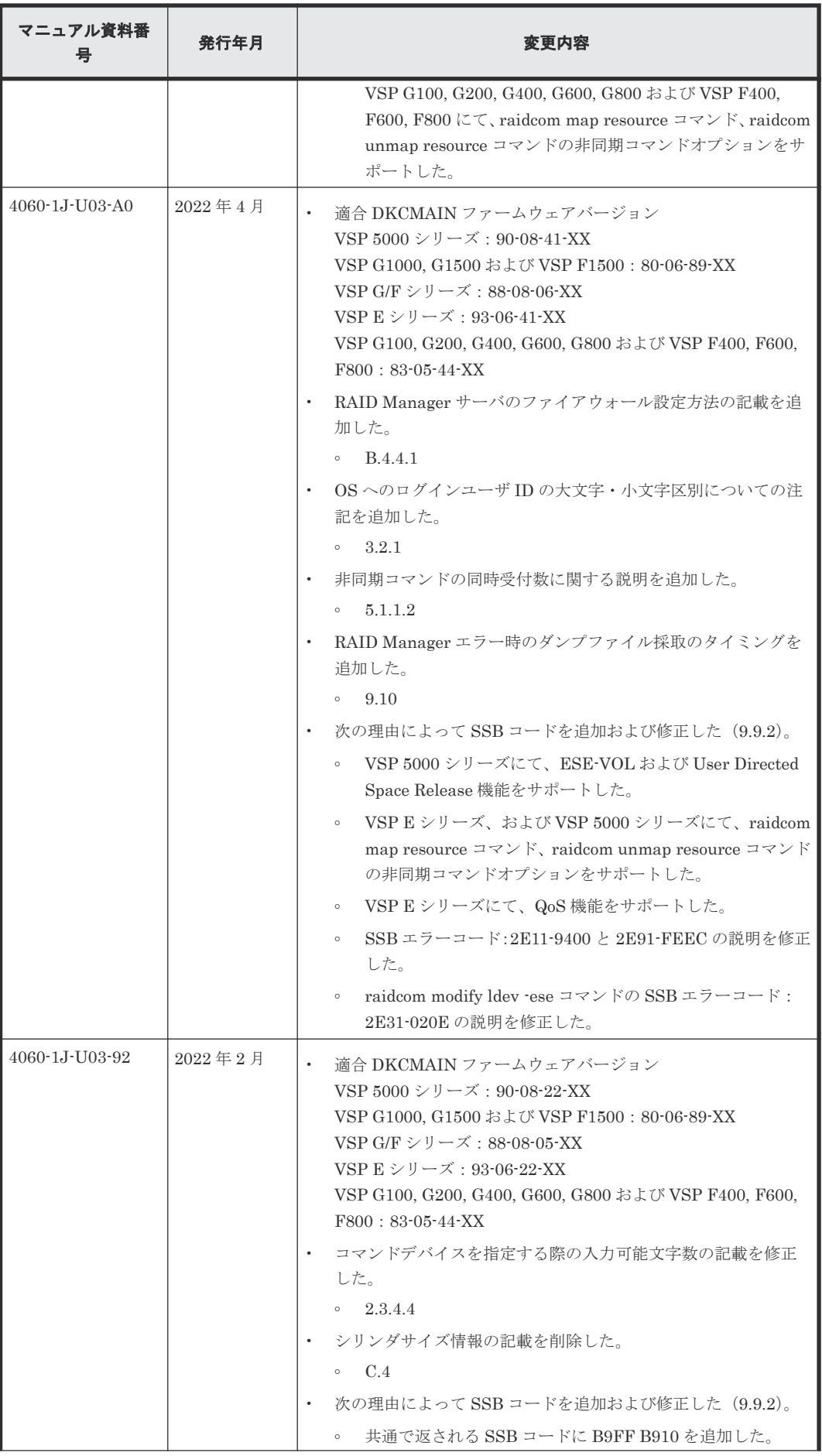

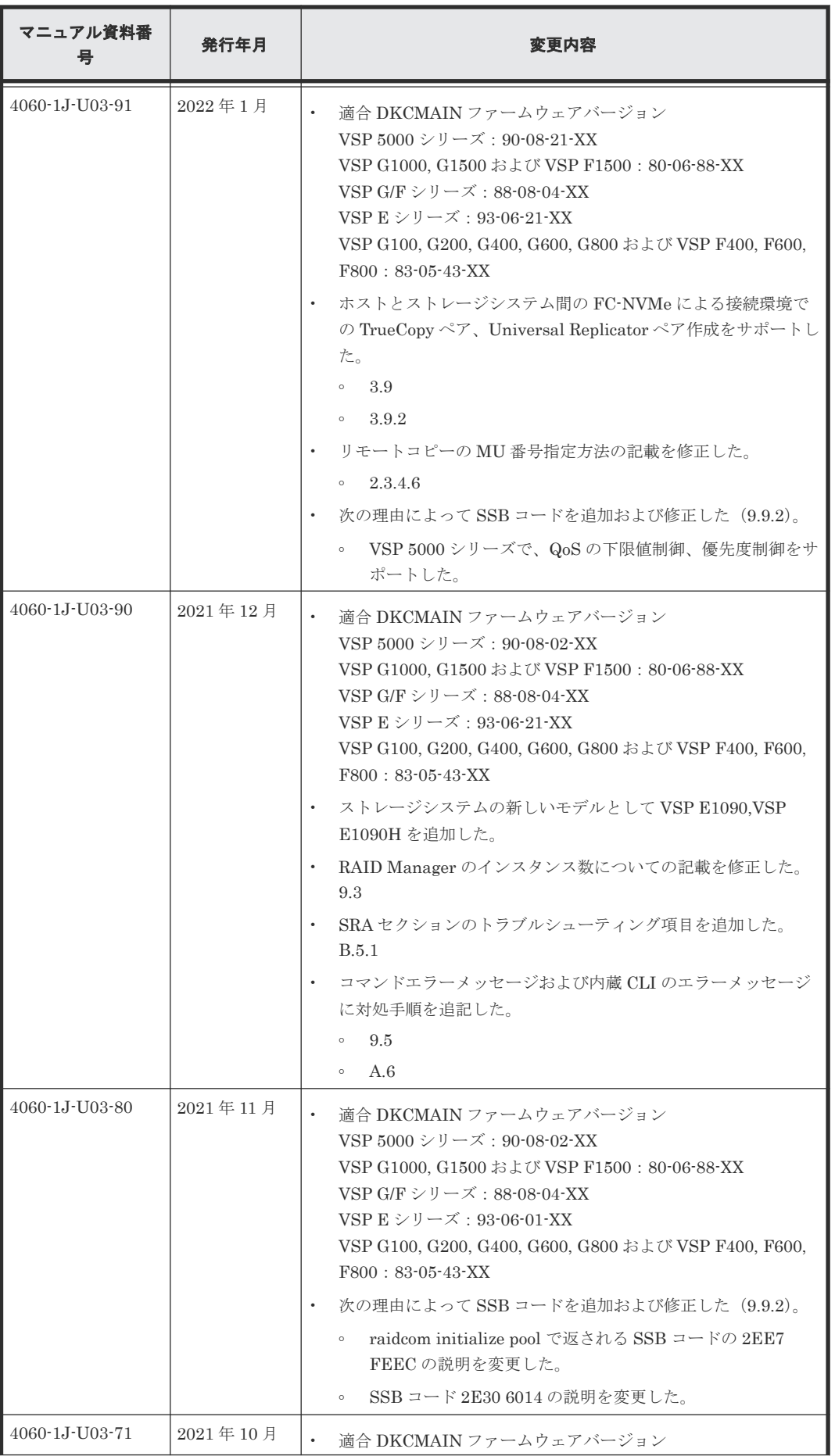

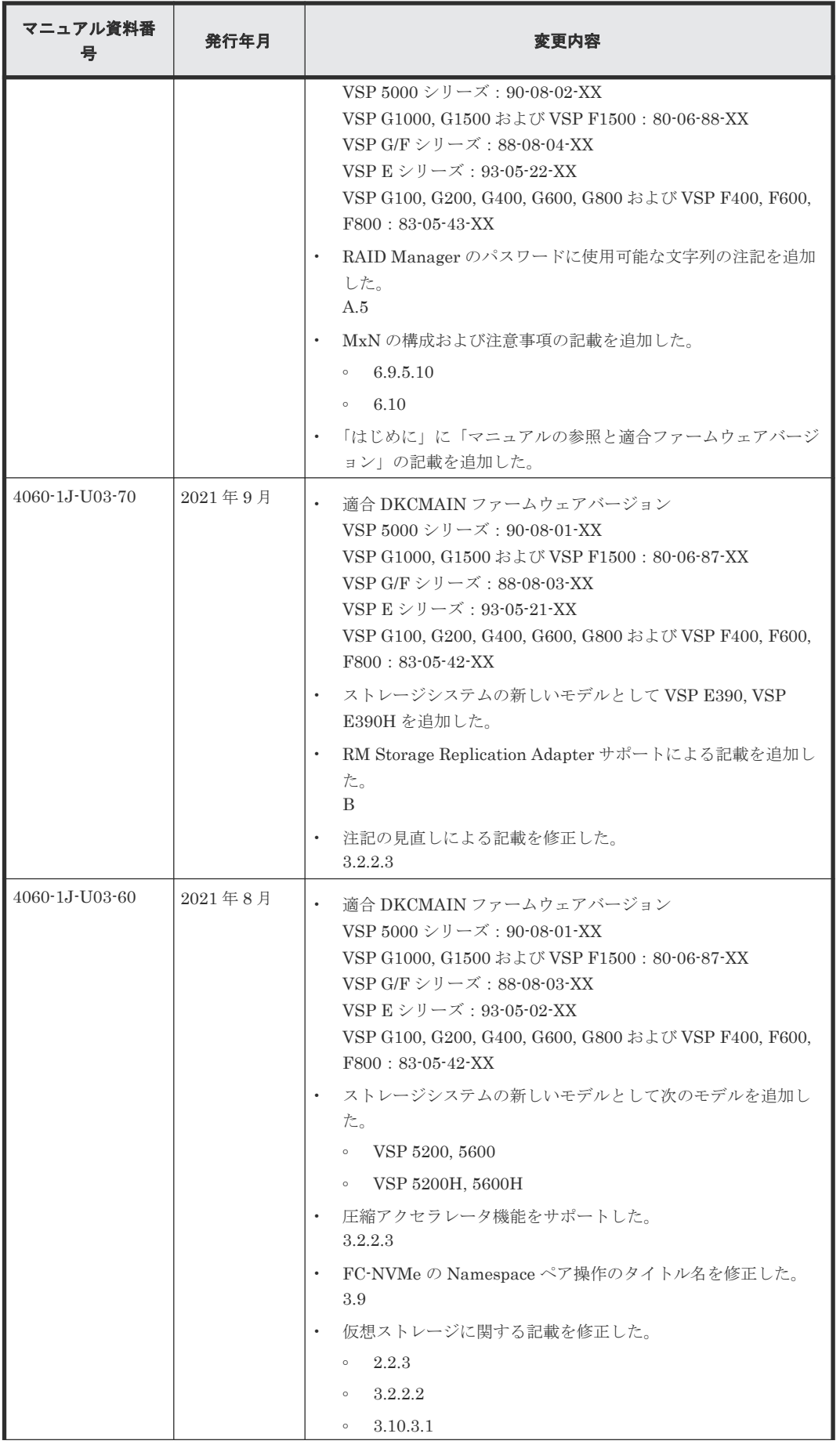

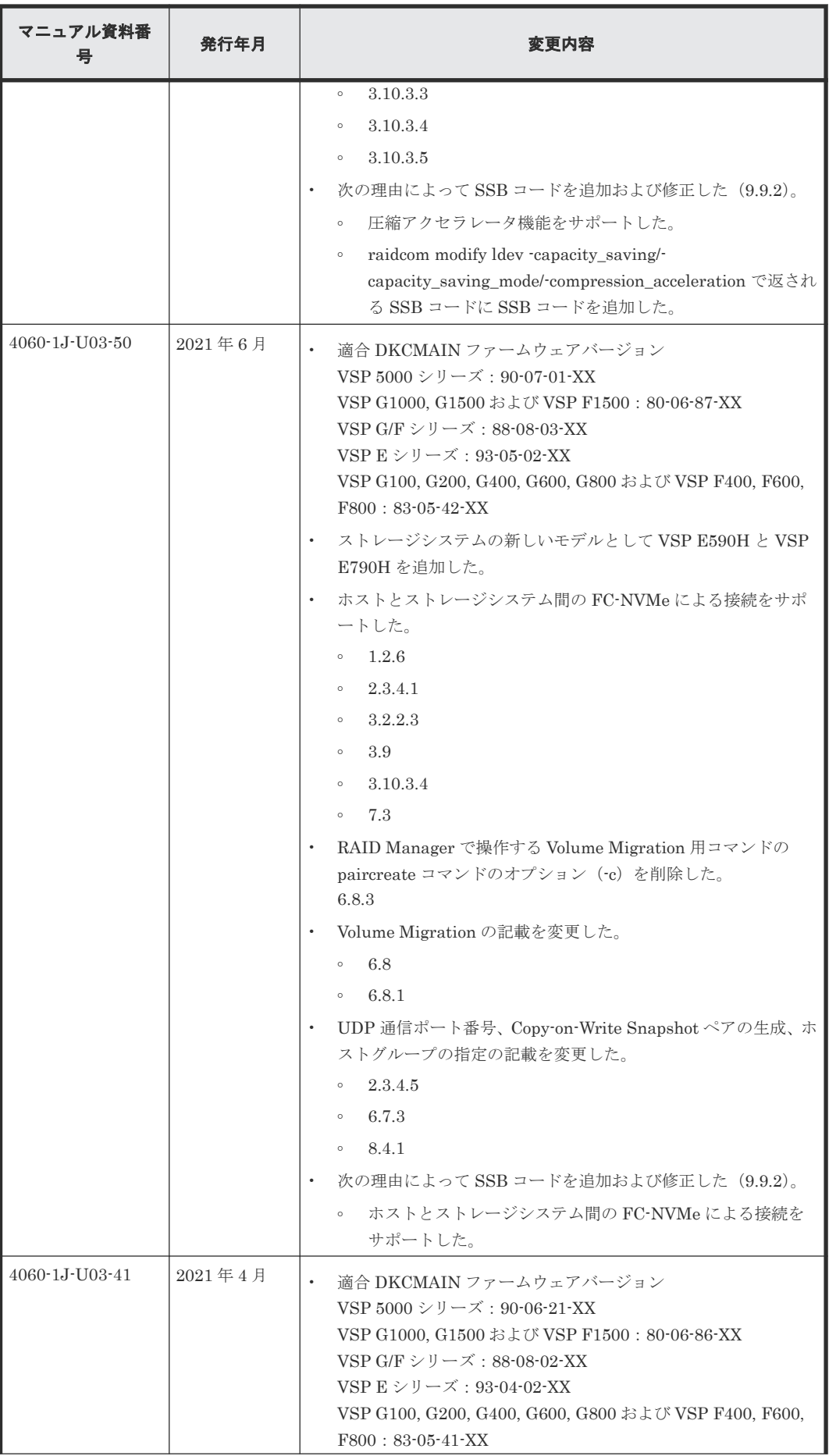

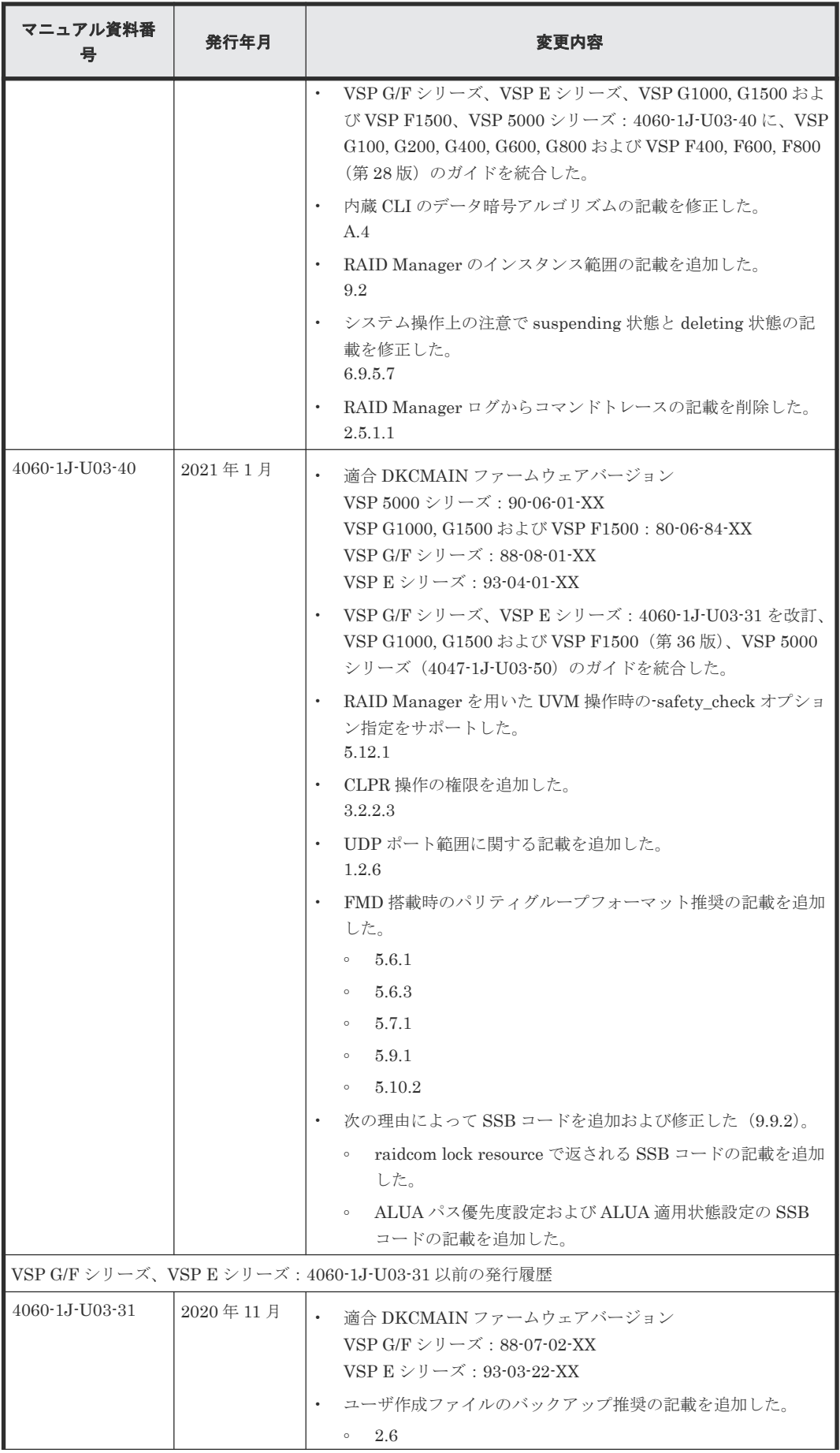

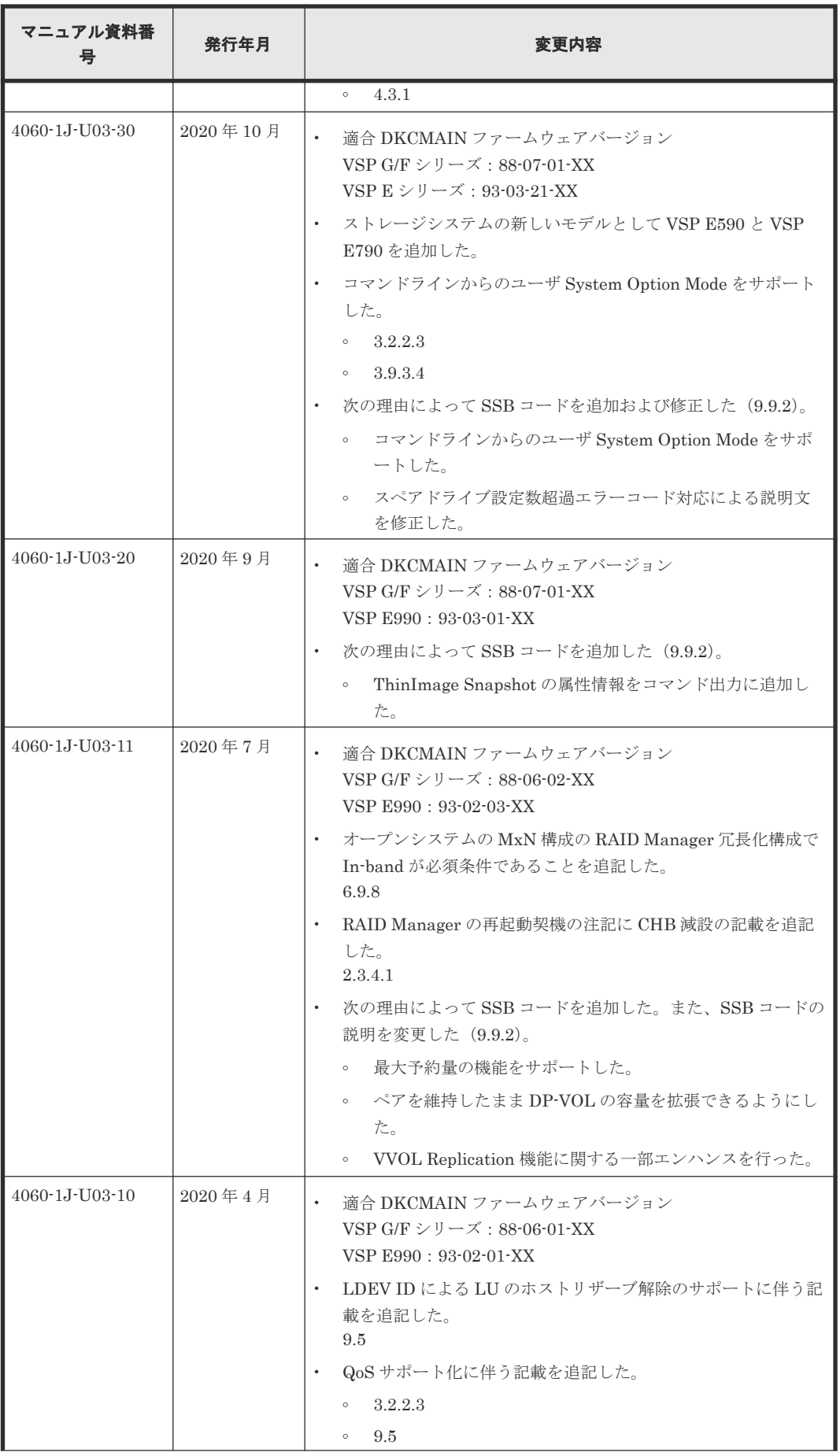

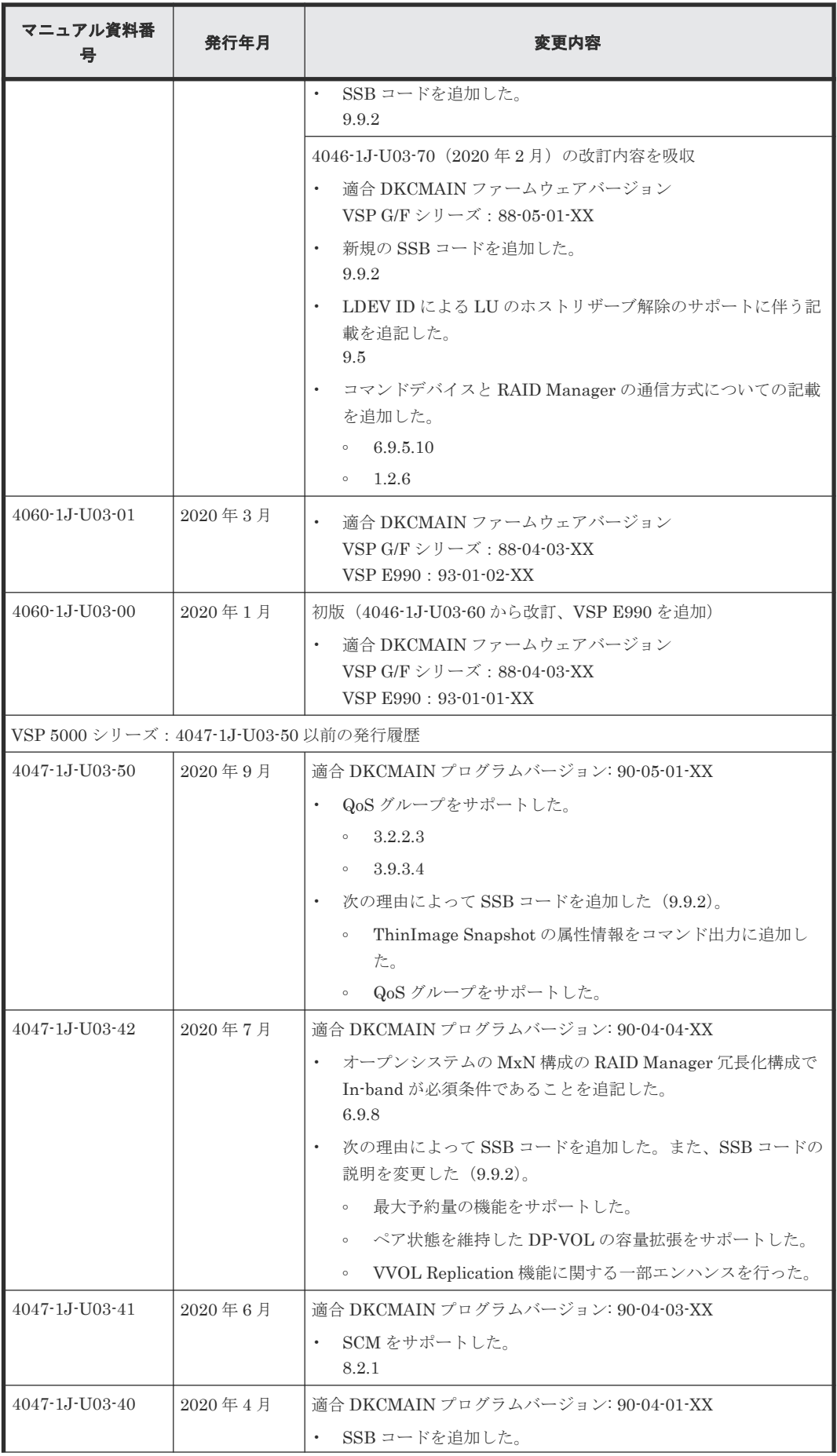

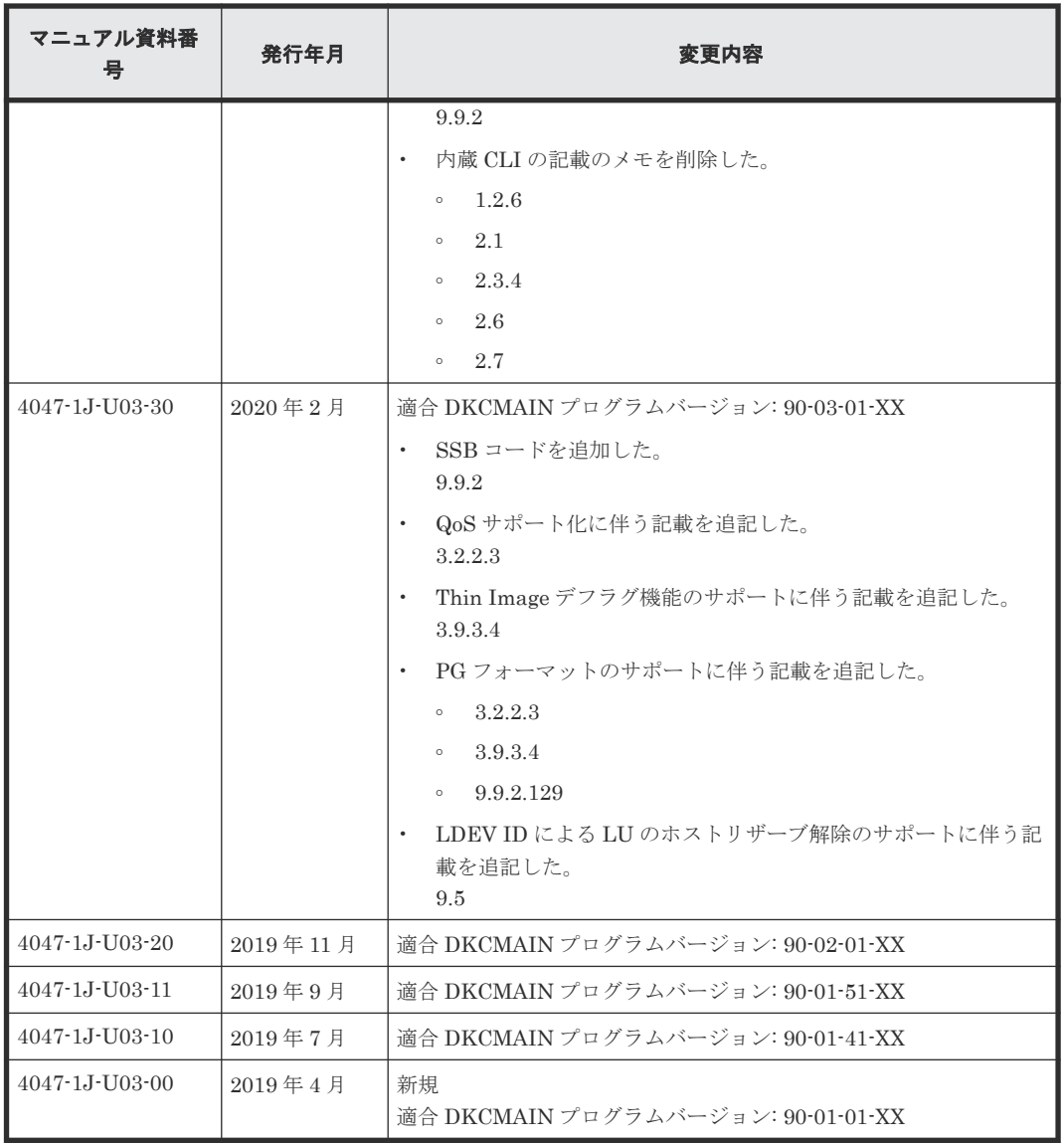
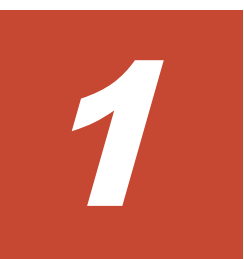

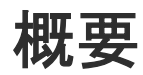

この章では、RAID Manager の概要について説明します。

- [1.1 RAID Manager](#page-37-0) の概要
- 1.2 [サポート機能](#page-38-0)

## <span id="page-37-0"></span>**1.1 RAID Manager** の概要

RAID Manager では、ストレージシステムにコマンドを発行することで、ストレージシステムの設 定とデータ管理ができます。このマニュアルでは、次に示すストレージシステムに対応する RAID Manager の操作と機能について説明しています。

• VSP 5000 シリーズ

Virtual Storage Platform 5100 Virtual Storage Platform 5200 Virtual Storage Platform 5500 Virtual Storage Platform 5600 Virtual Storage Platform 5100H Virtual Storage Platform 5200H Virtual Storage Platform 5500H Virtual Storage Platform 5600H

• VSP E シリーズ

Hitachi Virtual Storage Platform E390 Hitachi Virtual Storage Platform E590 Hitachi Virtual Storage Platform E790 Hitachi Virtual Storage Platform E990 Hitachi Virtual Storage Platform E1090 Hitachi Virtual Storage Platform E390H Hitachi Virtual Storage Platform E590H Hitachi Virtual Storage Platform E790H Hitachi Virtual Storage Platform E1090H

• VSP Gx00 モデル

Hitachi Virtual Storage Platform G130 Hitachi Virtual Storage Platform G150 Hitachi Virtual Storage Platform G350 Hitachi Virtual Storage Platform G370 Hitachi Virtual Storage Platform G700 Hitachi Virtual Storage Platform G900 Hitachi Virtual Storage Platform G100 Hitachi Virtual Storage Platform G200 Hitachi Virtual Storage Platform G400 Hitachi Virtual Storage Platform G600 Hitachi Virtual Storage Platform G800

• VSP Fx00 モデル

Hitachi Virtual Storage Platform F350 Hitachi Virtual Storage Platform F370 Hitachi Virtual Storage Platform F700 Hitachi Virtual Storage Platform F900 Hitachi Virtual Storage Platform F400 Hitachi Virtual Storage Platform F600 Hitachi Virtual Storage Platform F800

- VSP G1500 Hitachi Virtual Storage Platform G1500
- VSP F1500

Hitachi Virtual Storage Platform F1500

- <span id="page-38-0"></span>• VSP G1000 Hitachi Virtual Storage Platform G1000
- HUS VM Hitachi Unified Storage VM
- VSP Hitachi Virtual Storage Platform
- USP V/VM Hitachi Universal Storage Platform V/VM
- SANRISE USP SANRISE Universal Storage Platform
- SANRISE NSC SANRISE Network Storage Controller
- SANRISE 9900V
- A/H-6593

RAID Manager では、ローカルコピー、リモートコピー、およびデータ管理操作を含む、これらの ストレージシステムで実現可能な機能をコマンドラインから実行できます。

RAID Manager ではコマンドを対話形式で実行できます。または、スクリプトによってストレージ の管理を自動化したり、標準化したりできます。これによって、ストレージの管理者の負担と管理 コストを削減できます。さらに、エラーのリスクも削減できます。

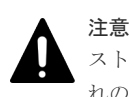

ストレージシステムによっては、RAID Manager が発行するコマンドを受け付けない場合があります。それぞ れのストレージシステムのプログラムプロダクトとその機能のサポート状況などを確認してください。

## **1.2** サポート機能

## **1.2.1** サポート機能一覧

RAID Manager が各ストレージシステムでサポートしている機能を次の表に示します。

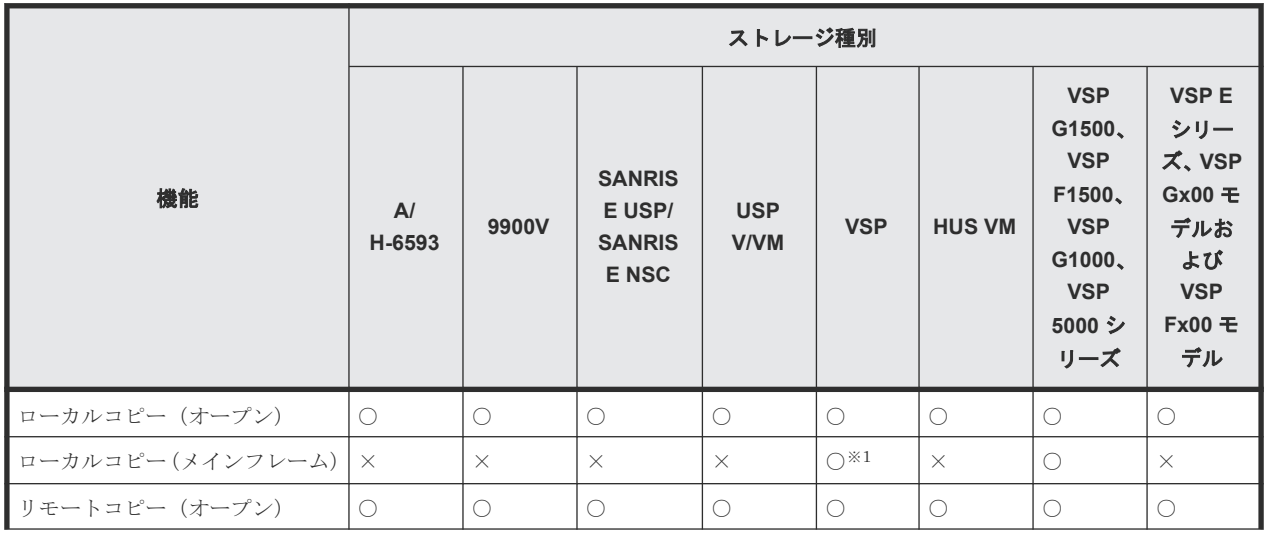

#### 表 **1** 各ストレージシステムでサポートしている機能

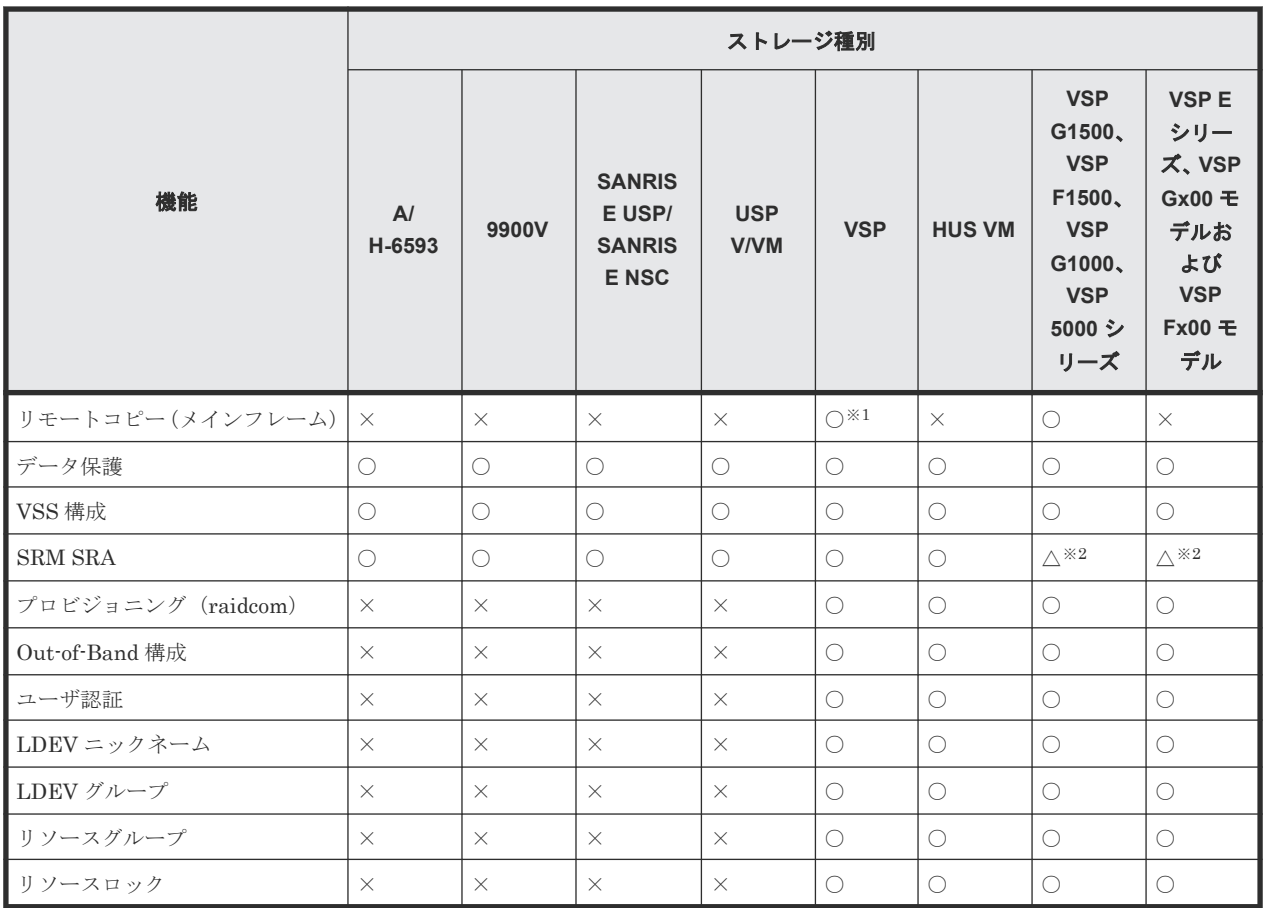

(凡例)

○:サポート

```
×:非サポート
```
△:サポート状況を確認する必要あり

#### 注※1

VSP ストレージシステムの DKCMAIN マイクロコードバージョン「70-03-3x-xx/xx」以降で は、TrueCopy for Mainframe、Universal Replicator for Mainframe および ShadowImage for Mainframe を RAID Manager で操作できます。

#### 注※2

最新のサポート状況は、VMware 社の Web ページに掲載されている VMware Compatibility Guide を参照してください。

このマニュアルでは、プログラムプロダクト名を次に示すとおりに読み替えてご使用ください。た だし、それぞれのプログラムプロダクトの説明に相違がある場合は、プログラムプロダクト名を明 記しています。

- TrueCopy と記載されている場合は、TrueCopy または TrueCopy for Mainframe
- Universal Replicator と記載されている場合は、Universal Replicator または Universal Replicator for Mainframe
- ShadowImage と記載されている場合は、ShadowImage または ShadowImage for Mainframe
- Copy-on-Write Snapshot と記載されている場合は、Thin Image (CAW/CoW)または Copy-on-Write Snapshot

各ストレージシステムのサポートバージョンについては、「9.12 [お問い合わせ先」](#page-644-0)にご確認くださ **い** 

### **1.2.2** プロビジョニング機能概要

RAID Manager から構成設定コマンド(raidcom コマンド)を実行することで、ホストの設定や LDEV の作成などのプロビジョニング操作ができます。RAID Manager によるプロビジョニング 操作の詳細は、「5 RAID Manager [のプロビジョニング操作](#page-162-0)」を参照してください。

### **1.2.3** 非同期コマンド

構成設定コマンド(raidcom コマンド)のうち、ストレージシステムでの処理に時間のかかるコマ ンドに適用されるコマンド処理方式です。この処理方式のコマンドが発行されると、実行したコマ ンドの処理完了を待つことなく、追加のコマンドを実行できます。状態参照のコマンドを使用する ことで、処理の完了状態を監視できます。詳細は、「5.1.1 [構成設定コマンドの概要](#page-164-0)」を参照してく ださい。

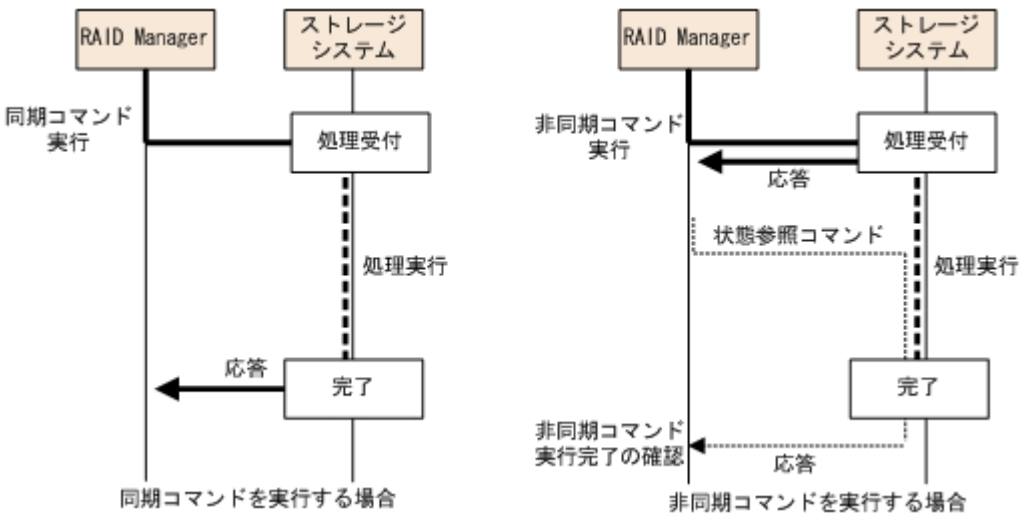

### **1.2.4** コマンド実行モード概要

RAID Manager は、構成設定コマンド(raidcom コマンド)に対し、コマンドを 1 行ずつ実行する Line-by-Line モードのほかに、-zt オプションでスクリプトファイルを指定して実行する Transaction モードを提供しています。Transaction モードでは、次の 2 つのチェックができます。

• 文脈チェック (Context check)

スクリプトファイルを指定して実行すると、文脈チェック (Context check) が実行されます。 先行コマンドの内容をチェックして、後続行でのコマンドが実行可能かどうかをチェックしま す。ファイルのチェックが終了し内容が正しいことが確認されてから、すべてのコマンドが実 行されます。

指定例

```
raidcom -zt <script_file>
```
• 実装チェック (Configuration Check)

コマンドで指定されたリソース(LDEV、ポート、またはプールなど)に対して、実際のストレ ージシステム構成で有効かどうか(実装されているか)をチェックします。 指定例

raidcom get ldev -ldev id -cnt 65280 -store<work\_file> raidcom -zt<script\_file> -load<work\_file>

### <span id="page-41-0"></span>**1.2.5 Precheck** 機能概要

RAID Manager では、構成設定コマンド(raidcom コマンド)に対して、コマンドを実行する前に コマンドの構文をチェックする Precheck 機能を提供しています。

VSP に対応する前の RAID Manager では、実行するコマンドの構文が正しくない場合、エラーが 返されました。Precheck 機能を使用すると、コマンドの実行前にそのコマンドの構文がチェックで きます。この機能は、-checkmode precheck オプションを指定して使用します。

### **(1) Precheck** 機能と **Transaction** モードでのチェック機能の組み合わせ

Precheck 機能と Transaction モードでのチェック機能の組み合わせの概要を次の表に示します。

| #              | コマンド構文                                                                                                    | <b>Prechec</b><br>$\mathbf k$ | 文脈チェ<br>ック | 実装チェ<br>ック | コマンド<br>処理 |
|----------------|----------------------------------------------------------------------------------------------------|-------------------------------|------------|------------|------------|
|                | raidcom <command/>                                                                                           |                               |            |            |            |
| $\overline{2}$ | raidcom <command/> checkmode precheck                                                                        |                               |            |            |            |
| $\mathcal{S}$  | raidcom -zt <script_file></script_file>                                                                      |                               |            |            |            |
| $^{\circ}$ 4   | raidcom get ldev -ldev_id -cnt 65280 -store <work_file><br/>raidcom -zt<script file=""></script></work_file> |                               |            |            |            |

表 **2 Precheck** 機能と **Transaction** モードでのチェック機能の組み合わせ

(凡例)

○:実行される

-:実行されない

## **1.2.6 In-Band** 方式と **Out-of-Band** 方式

ホストからコマンドを発行する方式には、In-Band 方式と Out-of-Band 方式の 2 種類があります。

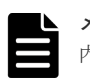

メモ

内蔵 CLI の場合の特徴は次のとおりです(VSP E シリーズ、VSP G130, G150, G350, G370, G700, G900 およ び VSP F350, F370, F700, F900 のみ)。

- 内蔵 CLI は GUM の中にインストールされています。
- SSH クライアントを使用して GUM に接続し、内蔵 CLI を利用できます。
- GUM の起動時に自動的に内蔵 CLI(RAID Manager)が起動されます。

#### **In-Band** 方式

ファイバチャネルまたは iSCSI によってストレージシステムに直接接続された UNIX/PC ホスト からコマンドを発行する方式です。VSP に対応する前の RAID Manager では、In-Band 方式でだ けコマンドを発行できました。In-Band 方式では、コマンドを発行すると、ホスト上の RAID Manager からファイバチャネルまたは iSCSI を経由して、ユーザが選択したストレージシステム の専用論理ボリューム(コマンドデバイス)にコマンドが転送されます。

RAID Manager バージョンが 01-68-03/00 以降では、FC-NVMe で接続されているボリューム (Namespace)を、コマンドデバイスとして使用できます。

また、RAID Manager バージョンに関係なく、FC-NVMe で接続されているボリューム (Namespace)を、リモートコマンドデバイスとして使用できません。

#### **Out-of-Band** 方式

LAN を通じてストレージシステムに接続された UNIX/PC ホストからコマンドを発行する方式 です。「表 1 [各ストレージシステムでサポートしている機能](#page-38-0)」に示すように、VSP に対応したあと の RAID Manager では、Out-of-Band 方式でコマンドを発行できます。ストレージシステムに直接 接続されていないクライアント PC からも、In-Band 方式と同じスクリプトを実行できます。Outof-Band 方式では、コマンドを発行すると、ホスト上の RAID Manager から LAN を経由して仮想 コマンドデバイスにコマンドが転送されます。仮想コマンドデバイスは、Out-of-Band 方式でコマ ンドを実行する場合に作成する仮想的なコマンドデバイスです。仮想コマンドデバイスは、構成定 義ファイルに仮想コマンドデバイスの作成場所を指定することで作成できます。仮想コマンドデバ イスの作成方法については、「(5) [構成定義ファイルの](#page-63-0) HORCM CMD (Out-of-Band 方式の場 [合\)」](#page-63-0)を参照してください。なお、仮想コマンドデバイスを作成できる場所は、ストレージシステム の機種によって異なります。仮想コマンドデバイスを作成できる場所については、「[3.1.1 In-Band](#page-93-0) [方式のシステム構成と](#page-93-0) Out-of-Band 方式のシステム構成」を参照してください。

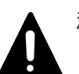

#### 注意

- SRM との連携などによって、コマンドを短い間隔で大量に発行すると、コマンドの応答速度が低下するこ とがあります。コマンドを短い間隔で大量に発行する場合は、In-Band 方式でコマンドを発行することを推 奨します。
- 次のいずれかの場合、Out-of-Band 方式による RAID Manager とストレージシステム間の通信ができなく なります。Universal Replicator の MxN 構成のように、常に RAID Manager とストレージシステムを接続 しておく必要がある場合は、In-Band 方式を使用してください。Universal Replicator の MxN 構成の注意 事項については、「6.9.5 [システム操作上の注意](#page-288-0)」参照してください。
	- ストレージシステムのマイクロコード交換中
	- Out-Of-Band 方式による通信を利用している SVP/GUM がリブート中または障害発生中
	- 一部の MP で障害発生中

#### ヒント

VSP に対応する前の RAID Manager では、ストレージシステムに直接接続されていないクライアント PC から コマンドを発行する場合、Telnet や SSH を使用して、In-Band 方式の RAID Manager サーバにログインして 実行するリモートシェルスクリプトを記述する必要がありました。

In-Band 方式と Out-of-Band 方式の概要を次の図に示します。

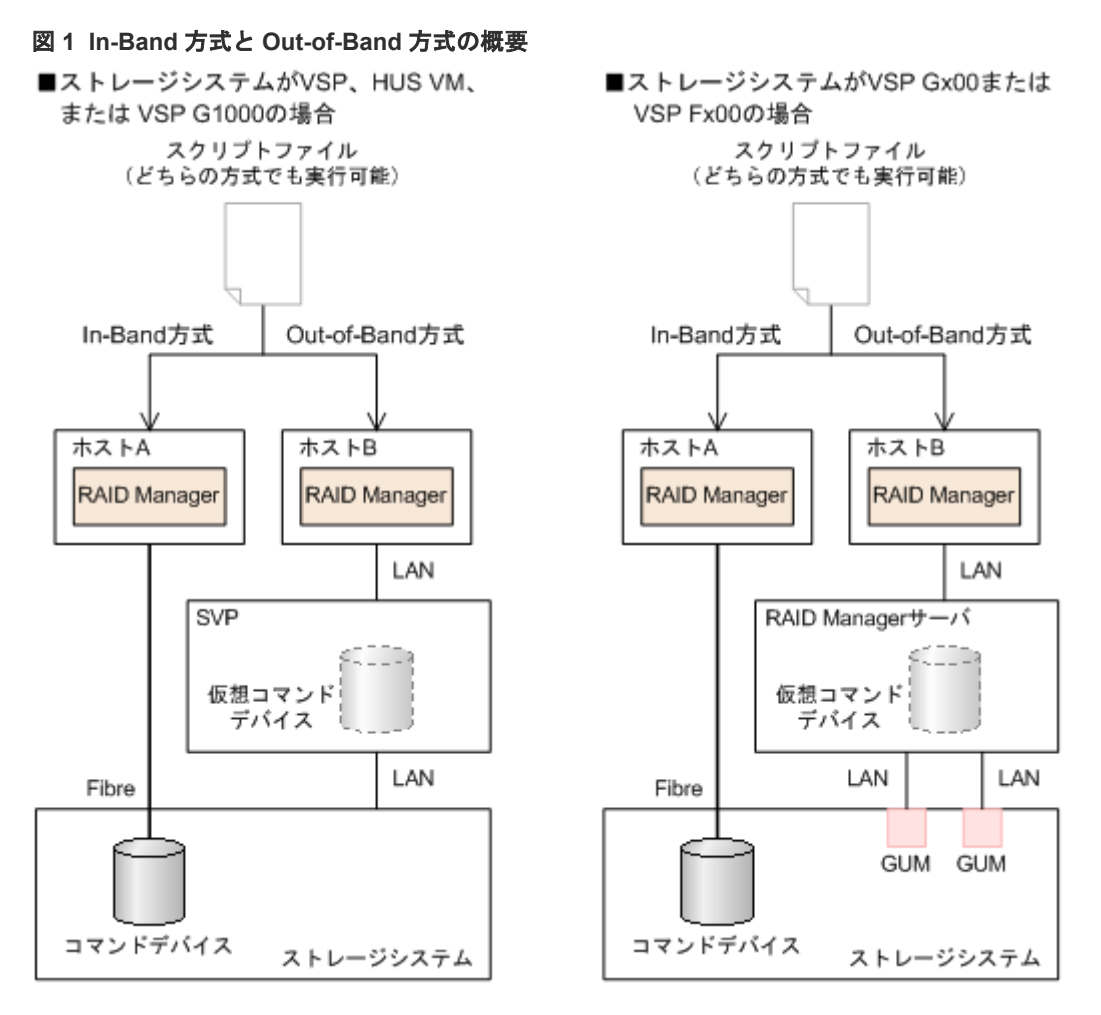

In-Band 方式のシステム構成と Out-of-Band 方式のシステム構成については、「[3.1 RAID Manager](#page-93-0) [を使ったシステムの構成](#page-93-0)」を参照してください。

In-Band 方式と Out-of-Band 方式のユーザ認証の要否について、次の表に示します。

コマンドとユーザ認証機能の詳細については、「(2) [ユーザリソースの制御」](#page-102-0)を参照してください。

表 **3 In-Band** 方式と **Out-of-Band** 方式のユーザ認証の要否

| 経路          | コマンド       | ユーザ認証の要否                                           |
|-------------|------------|----------------------------------------------------|
| In-Band     | レプリケーション操作 | コマンドデバイスのセキュリティ設定によって、ユーザ認証の<br>要否が変わります。          |
|             | プロビジョニング操作 | ユーザ認証が必要です。<br>コマンドデバイスのユーザ認証モードを有効にする必要があり<br>ます。 |
| Out-of-Band | レプリケーション操作 | ユーザ認証が必要です。<br>仮想コマンドデバイスは、ユーザ認証モードが常に有効です。        |
|             | プロビジョニング操作 | ユーザ認証が必要です。<br>仮想コマンドデバイスは、ユーザ認証モードが常に有効です。        |

RAID Manager インスタンスは、次の表の UDP ポートを使用します。デフォルトで使用するポー トがほかのアプリケーションで 使用されている場合は、使用するポートを変更してください。

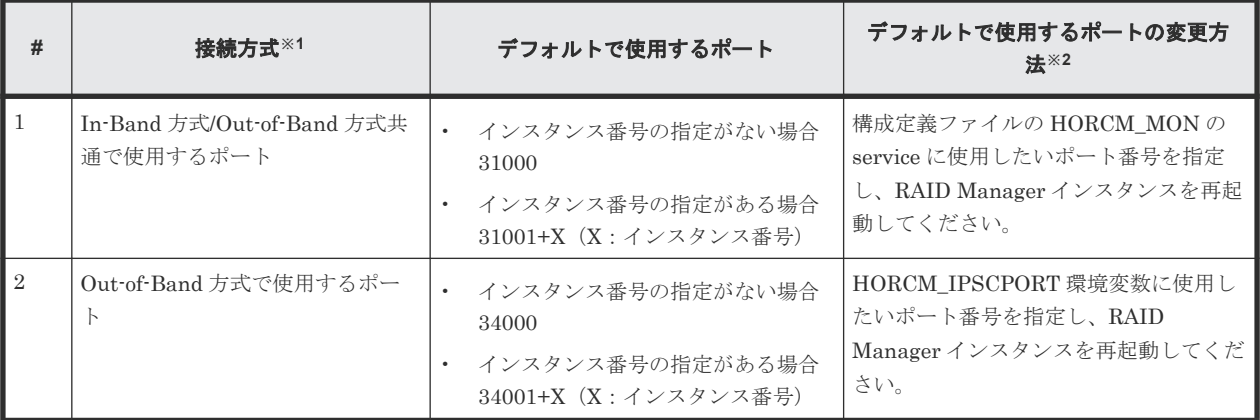

注※1

Out-of-Band 方式の場合、表の#1 および#2 の両方の UDP ポートを使用します。

注※2

Out-of-Band 方式を使用する場合、表の#1 および#2 の UDP ポートが同じポート番号となる 設定にしないでください。

### **(1) Out-of-Band** 方式を使用する場合の **SVP/GUM** リブートおよびマイクロ交換手順 (**Out-of-band** で **Universal Replicator** の **MxN** 構成を管理していない場合)

Out-of-Band 方式を使用している場合、SVP/GUM リブート中またはマイクロ交換中に RAID Manager とストレージシステム間の通信ができなくなります。そのため、SVP/GUM リブートまた はマイクロ交換を行う場合は、次のどちらかの手順を実施してください。

#### 手順 **A**

- 1. RAID Manager インスタンスを停止します。
- 2. SVP/GUM リブートまたはマイクロ交換を行います(SVP のリブートおよびマイクロ交換は保 守員が実施します)。
- 3. RAID Manager インスタンスを起動します。

#### 手順 **B**

以下の項目をすべて実施してください。

- SVP/GUM リブート中またはマイクロ交換中は、RAID Manager コマンドを使用しないでくだ さい。
- SVP/GUM リブート中またはマイクロ交換中に、メッセージ ID「HORCM\_101」が、RAID Manager ホストのシステムログファイル※に出力された場合は、無視してください。

注※

UNIX ホストのシステムログファイルは syslog ファイル、Windows ホストのシステムロ グファイルは、イベントログファイルです。

### **(2) Out-of-Band** 方式を使用する場合の **SVP/GUM** リブートおよびマイクロ交換手順 (**Out-of-band** で **Universal Replicator** の **MxN** 構成を管理している場合)

Out-of-Band 方式を使用している場合、SVP/GUM リブート中またはマイクロ交換中に RAID Manager とストレージシステム間の通信ができなくなります。そのため、SVP/GUM リブートまた はマイクロ交換を行う場合は、次の手順を実施してください。

- 1. Universal Replicator ペアを分割します。
- 2. RAID Manager を停止します。
- 3. SVP/GUM リブートまたはマイクロ交換を行います(SVPのリブートおよびマイクロ交換は保 守員が実施します)。
- 4. RAID Manager を起動します。
- 5. Universal Replicator ペアを再同期します。

### **1.2.7** ユーザ認証概要

ユーザ認証を有効にするには、RAID Manager のコマンドデバイスに対して、ユーザ認証モードを 有効にする必要があります。なお、仮想コマンドデバイスは、ユーザ認証モードが常に有効です。

ユーザ認証を有効にした場合、Storage Navigator や maintenance utility を使って作成した、スト レージシステムにログインするときのユーザ ID とパスワードを使用します。

### **1.2.8 LDEV** ニックネーム機能概要

LDEV に固有のニックネームを付けられます。最大 32 文字までのニックネームを付けられます。

### **1.2.9 LDEV** グループ化機能概要

VSP に対応する前の RAID Manager では、LDEV をグループ化する場合、各ホストの構成定義フ ァイルに対してコピーグループを定義する必要がありました。コピーグループ情報を変更する場 合、ユーザは各ホストの構成定義ファイルに編集を加える必要がありました。VSP に対応する RAID Manager では、ストレージシステムにグループ情報を登録して、RAID Manager がこのグ ループ情報を取り込むことができます。この機能によって、各ホスト上の RAID Manager の構成 定義ファイルの記述を最小限にできます。グループ情報を変更する場合、1 つの構成定義ファイル だけを編集します。これによって、運用時の負担を軽減でき、編集時の値不一致によるエラーを削 減できます。

運用する際は、デバイス名、デバイスグループ、およびコピーグループを使用します。

- デバイス名
	- デバイスグループごとに、1 つの LDEV に付けられる名称のことです。
	- 各名称はその LDEV が所属しているデバイスグループに関連づけられます。
	- デバイスグループに関係しない LDEV の固有の名称を付けたい場合、LDEV に LDEV ニッ クネームを付けられます。各 LDEV には、LDEV ニックネームを 1 つだけ付けられます。
- デバイスグループ
	- 1 つ以上の LDEV から構成されるグループです。1 つの LDEV は複数のデバイスグループ に所属できます。
	- デバイスグループが所属できるコピーグループの数は 1 つだけです。
- ミラー構成やカスケード構成を構築したい場合、各コピーグループに異なるデバイスグルー プとデバイス名を定義する必要があります。
- コピーグループ 正側のデバイスグループ 1 つと、副側のデバイスグループ 1 つから構成されるグループです。

### **1.2.10** リソースグループ機能概要

リソースグループ機能を使用すると、それぞれのリソースグループのストレージ管理者が、それぞ れのリソースグループだけにアクセスできます。各リソースグループのストレージ管理者は、管理 するリソースグループ以外のリソースにはアクセスできないため、他のリソースグループのストレ ージ管理者からデータを破壊されたり、データが漏洩したりする危険性を防ぐことができます。

### **1.2.11** リソースロック機能概要

リソースロック機能を使用すると、複数のユーザ間での競合を防げます。

複数の異なるインターフェース(Storage Navigator/SVP(Service Processor)/maintenance utility/ 保守 PC)を使用するユーザが混在する場合、ユーザスクリプトが正しく動作しない場合がありま す。スクリプトを確実に完了させるため、ロックコマンドを使用できます。ロックコマンドを使用 するには、ユーザ認証が必要です。

### **1.2.12** 同じストレージシステム内でのボリューム複製操作

RAID Manager は、ShadowImage と Copy-on-Write Snapshot を含む同じストレージシステム内 でのボリューム複製操作について、コマンドラインからの操作を提供しています。RAID Manager を使用すると、ShadowImage と Copy-on-Write Snapshot の情報を表示でき、コマンドまたはス クリプトファイルを実行できます。

### **1.2.13** 遠隔ストレージシステム間でのボリューム複製操作

RAID Manager は、TrueCopy、Universal Replicator、および global-active device を含む遠隔ス トレージシステム間でのボリューム複製操作について、コマンドラインからの操作を提供していま す。RAID Manager を使用すると、TrueCopy、Universal Replicator、および global-active device の情報を表示でき、コマンドまたはスクリプトファイルを実行できます。

システムソフトウェアと HA ソフトウェアへのインターフェースも同じように提供しています。 RAID Manager は、業界標準のフェイルオーバ製品(MC/Serviceguard、HACMP、FirstWatch® など)と関連して、複数のホットスタンドバイをサポートする、フェイルオーバの操作コマンドを 提供しています。また、RAID Manager は複数の操作をスクリプト(またはテキスト)ファイルに 定義するスクリプティング機能をサポートします。RAID Manager スクリプティングを使用する と、ホストベースの High-Availability コントロールをコピー操作に統合する間に、多数のコマンド を短時間で設定、実行できます。

### **1.2.14** データ保護

RAID Manager は、Data Retention Utility による、データ保護の操作をサポートしています。

RAID Manager は、ボリュームレベルでの保護に対する設定と検証コマンドを提供しています。い ったん保護が有効になると、SCSI Inquiry と SCSI Read Capacity のような SCSI コマンドから、 対象ボリュームが隠蔽されます。対象ボリュームが隠蔽されると、ボリュームに対して読み込みと 書き込み操作ができなくなります。これによって、コピー対象ボリュームとして使用されるボリュ ームを保護できます(TrueCopy、Universal Replicator、global-active device、および ShadowImage ペアの生成操作が失敗します)。

## **1.2.15 VSS** 構成のサポート

RAID Manager は、VSS(Volume Shadow Copy Service)のハードウェアプロバイダーとして、 RM Shadow Copy Provider を提供しています。

### **1.2.16 RM Storage Replication Adapter** のサポート

VMware Site Recovery Manager(SRM)は、VMware ESX サーバ上の仮想マシンシステムを地 域災害から保護するためにデザインされた VMware 製品です。

それは、保護サイト(プロテクション)と回復サイト(リカバリ&テスト)で構成され、個々のサ イトには、Windows サーバ上に 1 つの SRM 管理サーバと 1 つの VirtualCenter サーバがインスト ールされます。2 つのサイト間の SRM サーバは、2 つのサイトを密接に監視し、フェイルオーバ、 テストフェイルオーバのようなシナリオのために必要なワークフローを容易にします。

SRM は、Array Manager を通して、サイト間で二重化した LUN ディスカバリとフェイルオーバ スクリプトを実行する Windows のサービスです。ストレージシステムごとに提供されたスクリプ トは、Storage Replication Adapter (SRA) と呼ばれ、このスクリプトは、Array Manager を通 して SRM を構成します。RM SRA は、Windows 上で動作している SRM の Storage Replication Adapter として VMware サイトから提供されます。

RM Storage Replication Adapter の詳細については、「付録 [B. RAID Manager](#page-654-0) で VMware Site Recovery Manager [を使ったデータ保護を利用するには](#page-654-0)」を参照してください。

2

# **RAID Manager** のソフトウェア環境

この章では、RAID Manager のソフトウェア環境について説明します。

- □ 2.1 RAID Manager [のソフトウェア環境の概要](#page-49-0)
- 2.2 [ストレージシステム上の](#page-49-0) RAID Manager コンポーネント
- 2.3 ホストサーバ上の RAID Manager [インスタンスコンポーネント](#page-52-0)
- □ 2.4 RAID Manager [のソフトウェア構成ファイル](#page-78-0)
- 2.5 RAID Manager [ログとトレースファイル](#page-81-0)
- □ 2.6 [ユーザ作成ファイル\(スクリプトファイル\)](#page-89-0)
- □ 2.7 [ユーザ環境変数](#page-90-0)

RAID Manager のソフトウェア環境 **49**

## <span id="page-49-0"></span>**2.1 RAID Manager** のソフトウェア環境の概要

RAID Manager のソフトウェア環境は、ストレージシステム上のコンポーネントと、ホストサーバ 上の RAID Manager インスタンスコンポーネントから構成されます。ストレージシステムの RAID Manager コンポーネントは、コマンドデバイスとデータボリュームを含みます。ホストサー バの各 RAID Manager インスタンスには、次の内容が含まれます。

- 「HORC マネジャ(HORCM)」と呼ばれる RAID Manager アプリケーションファイル ログとトレースファイル コマンドサーバ エラー監視とイベント報告ファイル 構成管理機能
- 構成定義ファイル(ユーザより定義される)

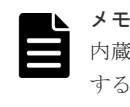

内蔵 CLI の場合は、構成定義ファイルが自動生成されるため、ユーザが構成定義ファイルを作成 する必要はありません(VSP E シリーズ、VSP G130, G150, G350, G370, G700, G900 および VSP F350, F370, F700, F900 のみ)。

• コマンド、コマンドログ、監視機能を含む機能のユーザ実行環境

また、RAID Manager コマンドには、この章にその概略を記したインタフェースの検討事項もあり ます。

## **2.2** ストレージシステム上の **RAID Manager** コンポーネント

### **2.2.1 RAID Manager** のコマンドデバイス概要

RAID Manager のコマンドは、RAID Manager からストレージシステムのコマンドデバイスへ発 行されます。コマンドデバイスは、ユーザ選択で、ホスト上の RAID Manager へのインタフェー スとして動作するストレージシステム上の専用論理ボリュームです。コマンドデバイスは RAID Manager 通信専用で、ほかのアプリケーションからは使用できません。コマンドデバイスは、スト レージシステムに発行される RAID Manager の読み取りと書き込みコマンドを受け取ります。ま た、コマンドデバイスは読み出し要求をホストに返します。コマンドデバイスとして定義されたボ リュームは、ストレージシステムだけに使用され、ユーザからはブロックされます。コマンドデバ イスには 32MB が使用され、残りのボリュームスペースは RAID Manager とユーティリティ用に 確保されます。

ホストからアクセスできれば、どのような OPEN-x デバイス(例:OPEN-V)でもコマンドデバイ スとして利用できます。LUN 拡張ボリュームはコマンドデバイスとして使用できません。36MB ほどの Virtual LVI/Virtual LUN ボリューム (例: OPEN-3-CVS) はコマンドデバイスとして使用 できます。

注意

コマンドデバイスとして選択するボリュームには、ユーザデータが含まれていないことを確認してください。コ マンドデバイスに対して、ホストからのアクセスはできません。

ホストの RAID Manager は、コマンドデバイスへ読み取りと書き込みコマンドを発行します。 RAID Manager がストレージシステムへの要求に対してエラー通知を受け取ったとき、交替コマン

ドデバイスが定義されている場合には RAID Manager が交替コマンドデバイスに切り替わりま す。コマンドデバイスが閉塞している場合(例:オンラインメンテナンス)、手動で交替コマンドデ バイスに切り替えることができます。

交替コマンドデバイスを定義していない、または用意できていない場合は、すべての TrueCopy や ShadowImage コマンドは異常終了し、ホストはストレージシステムへコマンドを発行できなくな ります。ユーザは、1 つ以上の交替コマンドデバイスを設定して、データの喪失やストレージシス テムのダウンタイムを回避する必要があります。交替コマンドデバイスについては、「2.2.3 RAID Manager の交替コマンドデバイス機能」を参照してください。

RAID Manager バージョンが 01-68-03/00 以降では、FC-NVMe で接続されているボリューム (Namespace)を、コマンドデバイスとして使用できます。FC-NVMe のデバイスファイルを使用 するには、コマンド実行時に-n オプションを指定するか、あらかじめ、HORCC\_NVME 環境変数 を設定しておきます。また、構成定義ファイルで、HORCM\_NVME を ENABLE に設定する必要 があります。HORCM\_NVME の詳細は、「(12) [構成定義ファイルの](#page-71-0) HORCM\_NVME」を参照し てください。

Namespace をコマンドデバイスとして使用できるのは、Linux x64 の RAID Manager のみです。 プラットフォームのサポートバージョン詳細については、『RAID Manager インストール・設定ガ イド』 の RAID Manager をサポートするプラットフォームを参照してください。

### **2.2.2 RAID Manager** のコマンドデバイス設定方法

各コマンドデバイスは、Storage Navigator 上の LUN Manager を使用して設定します。

なお、構成設定コマンド(raidcom コマンド)を使用する場合には、ユーザ認証が必要です。コマ ンドデバイスのセキュリティ属性について、ユーザ認証ありを設定してください。コマンドデバイ スについての情報と設定方法については、『オープンシステム構築ガイド』または『システム構築ガ イド』 を参照してください。

また、各コマンドデバイスは付属ホストの RAID Manager 構成定義ファイルの HORCM\_CMD セ クションに定義されなければなりません。交替コマンドデバイスが構成定義ファイルに定義されて いない場合は、RAID Manager はデバイスを使用できなくなることがあります。

RAID Manager のデータ保護機能は保護機能 ON、または OFF を表示する属性を持つ拡張コマン ドデバイスを使用します。

コマンドデバイスへのパスを二重化するには、構成定義ファイルの HORCM\_CMD セクションで、 コマンドデバイスへのすべてのパスを 1 行に含めてください。別々の行にパス情報を入力すると、 行ごとに別ユニット ID のストレージへのパスと解釈することがあり、HORCM 起動スクリプトが 再起動するまで、フェイルオーバが発生しないことがあります。

#### コマンドデバイスへのパス二重化の例

HORCM\_CMD #dev\_name dev\_name dev\_name /dev/rdsk/c1t66d36s2 /dev/rdsk/c2t66d36s2

### **2.2.3 RAID Manager** の交替コマンドデバイス機能

RAID Manager は、UNIX/PC raw I/O インタフェースを経由してコマンドデバイスへコマンドを 発行します。コマンドデバイスに障害が発生した場合、すべての RAID Manager コマンドは異常 終了し、ユーザはどのコマンドも使用できなくなります。交替 I/O パスの使用はプラットフォーム に依存します。例えば、HP-UX システム上では、LVM を条件としたデバイスだけが交替パスの

PV-LINK を使用できます。コマンドデバイスの障害を避けるために、RAID Manager は交替コマ ンドデバイス機能をサポートします。

なお,交替パスソフトウェアを利用してコマンドデバイスへのパスを冗長化する場合、障害時にだ けパスが切り替わる設定にしてください。例えば、ラウンドロビンは利用できません。

- 交替コマンドデバイスの定義:交替コマンドデバイスを使用するためには、2 つ以上のコマンド デバイスを構成定義ファイルの HORCM\_CMD 項目に定義する必要があります。2 つ以上のデ バイスが定義されると、それらは交替コマンドデバイスとして認識されます。交替コマンドデ バイスは、すべて同じストレージシステムの同じリソースグループ内に作成してください。
- 交替コマンドデバイスが使用されるタイミング:HORCM が、raw デバイスのインタフェース を通してオペレーティングシステムからエラーを返された場合、交替コマンドデバイスが使用 されます。また、RAID Manager の horcctl -C 切り替えコマンドを使用して、交替コマンドデ バイスに強制的に切り替えることもできます。ただし、ユーザが作成した仮想ストレージマシ ンに属するボリュームを HORCM\_CMD に指定した場合は、horcctl -C 切り替えコマンドを使 用できませんので、交替コマンドデバイスに強制的に切り替えることはできません。
- 切り替えコマンドの操作:オンラインメンテナンスのためコマンドデバイスを閉塞する場合、 あらかじめ切り替えコマンドを発行する必要があります。オンラインメンテナンス終了後に、 再び切り替えコマンドを発行すると、以前のコマンドデバイスが稼働します。
- HORCM 起動上の複数のコマンドデバイス:構成定義ファイルに記載された 1 つ以上のコマン ドデバイス間で、少なくとも 1 つのコマンドデバイスが使用可能な場合、そのコマンドデバイ スを使用することで、ログを起動する警告メッセージとともに HORCM を起動できます。ユー ザは、すべてのコマンドデバイスが horcctl -C コマンドオプションを使用して変更できるかど うかを確認する必要があります。確認しない場合、HORCM 起動ログに対して警告メッセージ なしで HORCM が起動されます。

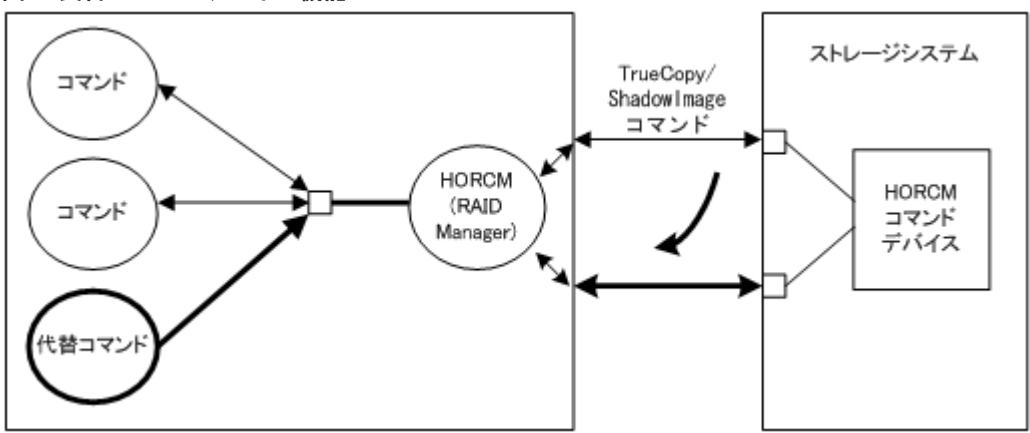

図 **2** 交替コマンドデバイス機能

### **2.2.4** リモートコマンドデバイス

ローカルストレージシステムのコマンドデバイスとしてマッピングした外部ストレージシステムの コマンドデバイスをリモートコマンドデバイスと呼びます。リモートコマンドデバイスにコマンド を発行すれば、外部ストレージシステムでの操作が実現できます。

Storage Navigator からリモートコマンドデバイスを定義します。詳細は、マニュアル『Universal Volume Manager ユーザガイド』 を参照してください。

FC-NVMe で接続されているボリューム(Namespace)は、リモートコマンドデバイスとして使用 できません。

リモートコマンドデバイスは、Universal Replicator がデルタリシンクを制御するためにも使用さ れます。詳細は、『Universal Replicator ユーザガイド』 および『Universal Replicator for Mainframe ユーザガイド』 を参照してください。

## <span id="page-52-0"></span>**2.3** ホストサーバ上の **RAID Manager** インスタンスコンポーネン ト

### **2.3.1 HORCM** 操作環境

HORCM は、ホストサーバ上のデーモンプロセスとして動作し、サーバマシンが自動で起動したと き、または起動スクリプトから手動で起動したときに稼働します。HORCM は、起動時の構成定義 ファイルに指定された定義を読み込みます。環境変数 HORCM\_CONF が、参照する構成定義ファ イルの場所を決定するために使用されます。

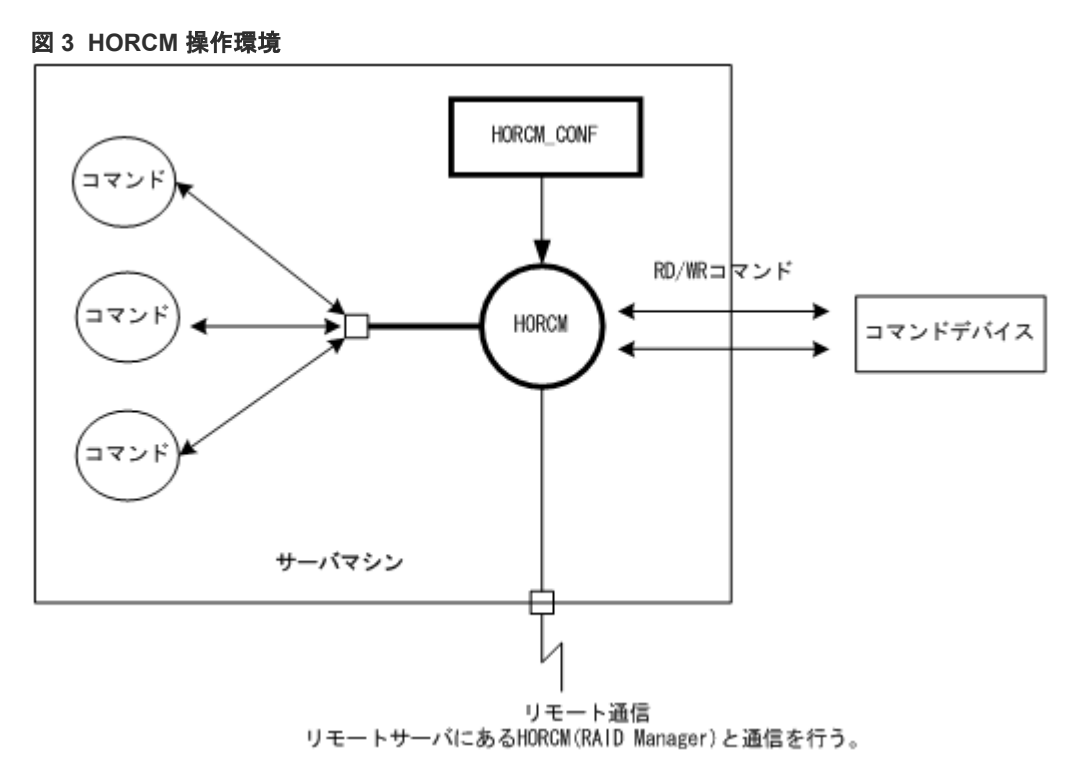

### **2.3.2 RAID Manager** インスタンス構成

RAID Manager のソフトウェア構成の基本単位は、RAID Manager インスタンスです。RAID Manager インスタンスは、HORC マネージャ(HORCM)、RAID Manager コマンド、ユーザが定 義する構成定義ファイル、および保守のためのログ機能で構成されます。各インスタンスはそれぞ れの構成定義ファイルを使用して、他の RAID Manager インスタンスを認識すると同時に、ボリ ュームの関係を管理します。

各 RAID Manager インスタンスは、通常、別のサーバ(インスタンスごとに1ノード)に常駐し ます。2 つ以上のインスタンスを 1 台のサーバで稼働させる場合(例:テスト操作)、インスタンス 番号を使用することで、2 つ以上のインスタンスを起動できます。使用される RAID Manager コマ ンドは、環境変数 (HORCC\_MRCF) によって TrueCopy として動作するか、ShadowImage とし て動作するか選択して使用します。RAID Manager のデフォルトのコマンド実行環境は TrueCopy です。

RAID Manager インスタンス構成とコンポーネントを次の図に示します。RAID Manager インス タンスとストレージシステム間の接続は、ホスト上の RAID Manager とコマンドデバイス間の接 続で表します。コマンドデバイスは、RAID Manager コマンドを受け取り、ストレージシステム上 のホストとボリューム間の読み取りと書き込み I/O を通信します。ホストは、ストレージシステム 上のボリュームに RAID Manager コマンドを直接発行しません。RAID Manager コマンドは、常 にコマンドデバイスを介して実行されます。

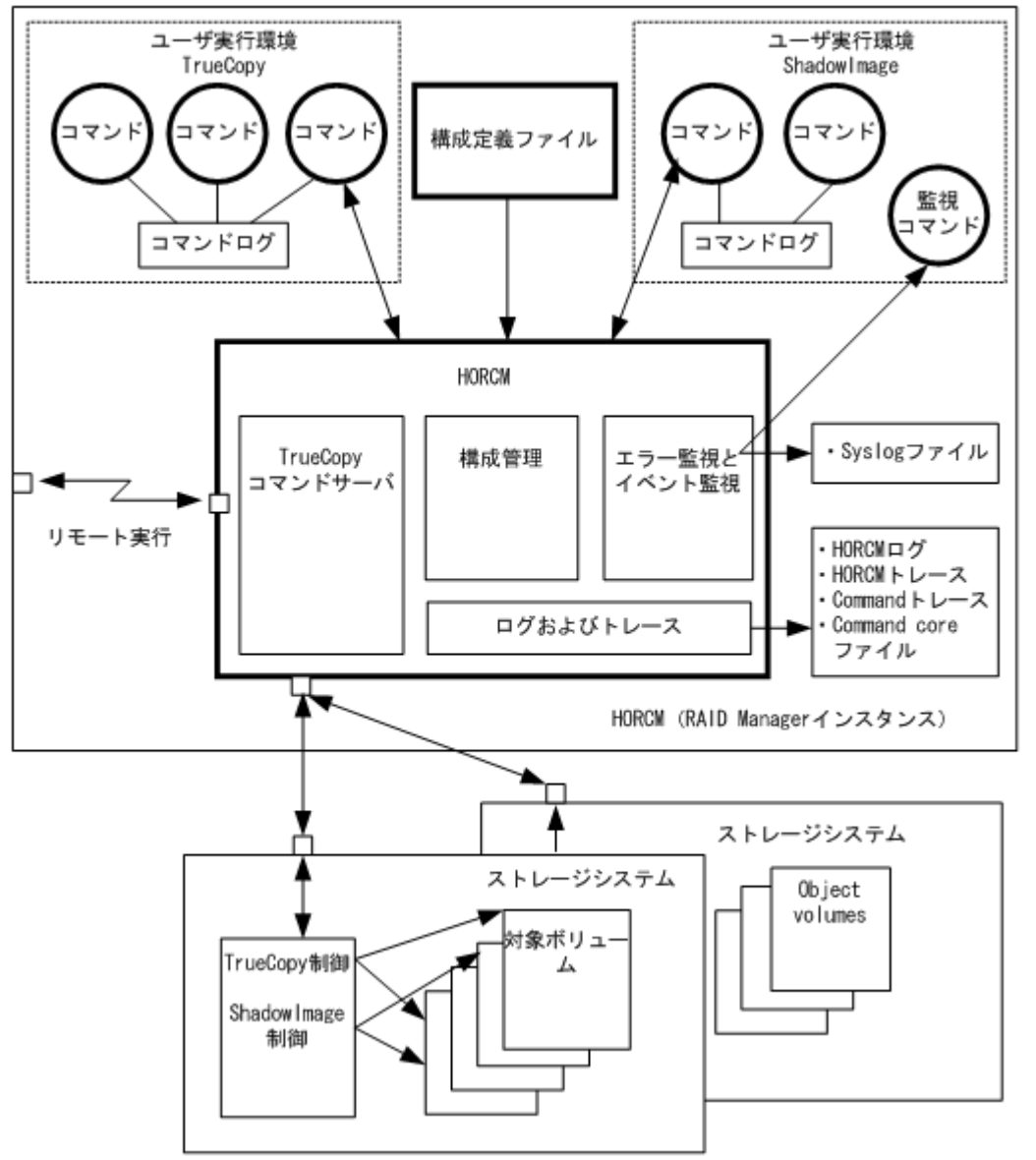

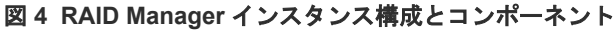

RAID Manager では、次の4種類のインスタンス構成ができます。

- 1台のストレージシステムに1つのホストを接続する 1 台のホストに1つのストレージシステムを接続することで、テスト目的や、オフラインでのバ ックアップ用に、ストレージシステム内に複数のデータコピーを保守できます。各 RAID Manager インスタンスは、個々のオペレーションマネジャ、サーバソフトウェア、スクリプト、 およびコマンドを持ち、コマンドデバイスと個別に通信します。RAID Manager インスタンス と通信するためのコマンドデバイスをストレージシステムに定義する必要があります。
- 2 台のストレージシステムに1つのホストを接続する

1 つのホストを 2 つのストレージシステムに接続すると、2 つの異なるストレージシステムでデ ータの複製や移行ができます。2 台のストレージシステムを地理上の異なるエリアに設置すれ ば、災害後のデータ復旧を解決できます。各 RAID Manager インスタンスは、個別の操作マネ ジャ、サーバソフトウェア、スクリプト、およびコマンドを持ち、コマンドデバイスと個別に 通信します。各ストレージシステムには、各 RAID Manager インスタンスが個別に通信するた めのコマンドデバイスを定義する必要があります。

- 1 台のストレージシステムに2つのホストを接続する 1 台は正ボリューム用のホスト、もう1台は副ボリューム用のホストとして、1 台のストレージ システムに 2 つのホストが接続されていると、副ボリュームをテスト用にオフラインにする間 も、正ボリュームを保守と管理できます。別のホストの RAID Manager インスタンスがお互い を認識できるよう、LAN 経由で接続します。各ホストに 1 つずつの RAID Manager インスタ ンスを起動し、コマンドデバイスがストレージシステムに定義されている必要があります。
- 2 台のストレージシステムに2つのホストを接続する 2 台のストレージシステムに 2 つのホストを接続することは、最も柔軟性のある災害対策です。 正側と副側のデータが異なるホストで管理されているため、ホスト障害と同じように、ストレ ージシステム障害からも、データの復旧ができます。異なるホストの RAID Manager インスタ ンスがお互いを認識できるように、LAN 経由で接続します。各ストレージシステムには、各 RAID Manager インスタンスと個別に通信するコマンドデバイスが定義されている必要があり ます。

### **2.3.3** ペアを構成できるホスト装置

ペアを操作する場合は、正側と副側の双方で同じバージョンの RAID Manager を使用する必要が あります。

特定のアプリケーションが TrueCopy を使用するように、ユーザは時々サーバのデータバックアッ プボリュームとして TrueCopy ボリュームを使用します。この場合、RAID Manager は、各 OS プ ラットフォームの正サーバと、データバックアップのペア操作用の副サイトで、各 OS プラットフ ォームに対応する RAID Manager インスタンスを要求します。

しかし、(リトルエンディアンとビッグエンディアンの変換を含む)異なる OS 間で RAID Manager 通信をサポートすることで、副サイトで 1 つのサーバだけ準備できます。

「図 5 異なる OS 間での [RAID Manager](#page-55-0) の通信」に、異なる OS 間の RAID Manager 通信を示し ます。「表 4 サポートされる [RAID Manager](#page-55-0) (HORCM) 通信」に、異なる OS 間でサポートされ る通信(32-bit、64-bit)を示します。表示例には次の用語を使用しています。

- RM-H:Windows 上の HP-UX RAID Manager インスタンス用 HORCMFCTBL 環境変数の値
- RM-S:Windows 上の Solaris RAID Manager 用 HORCMFCTBL 環境変数の値

制限事項:異なる OS 間での RAID Manager 通信は、HP-UX、Solaris、AIX、Linux、および Windows でサポートされます(Tru64 UNIX/Digital UNIX 上ではサポートされません)。また、 RAID Manager は、(異なる OS 上の OS プラットフォームで同じように動作するために)RM-H と RM-S インスタンスを除いて、HORCMFCTBL 環境変数が設定されることを必要としません。

<span id="page-55-0"></span>図 **5** 異なる **OS** 間での **RAID Manager** の通信

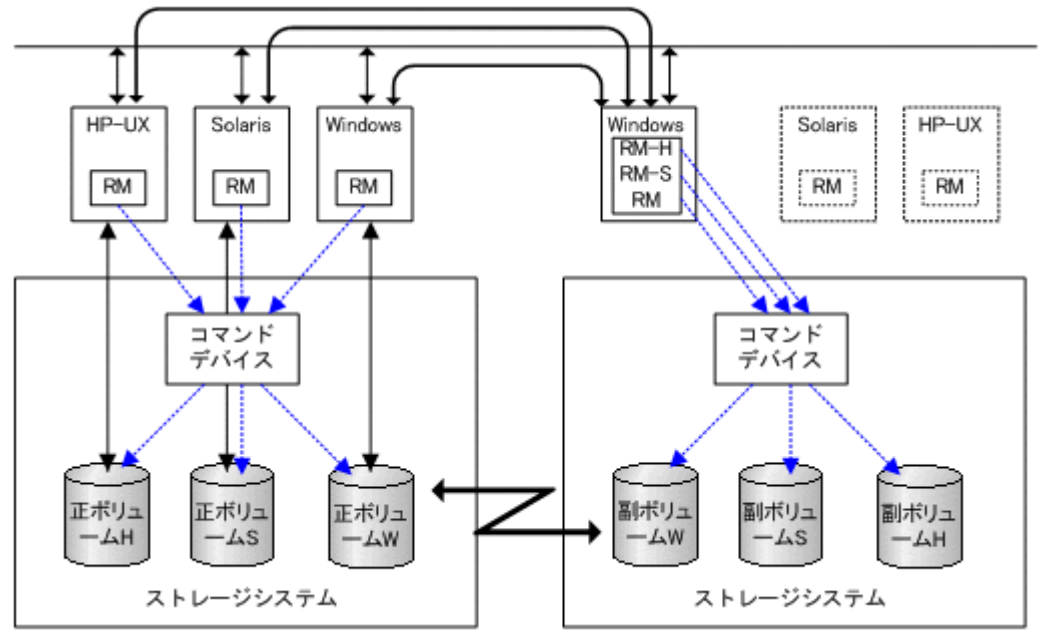

表 **4** サポートされる **RAID Manager**(**HORCM**)通信

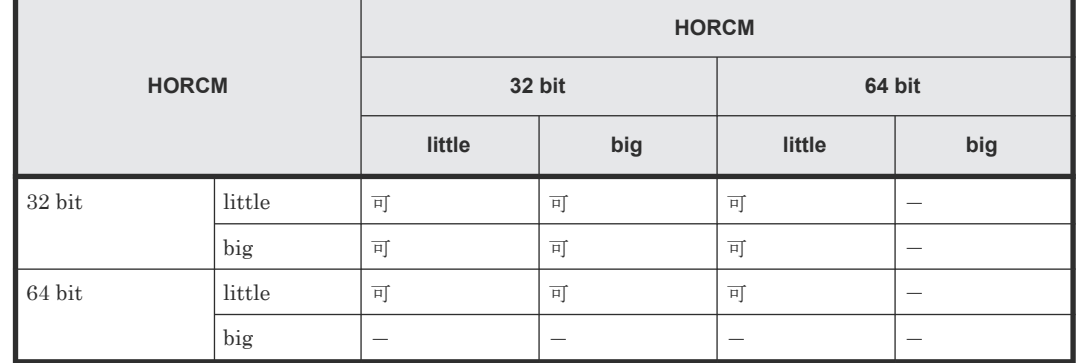

### **2.3.4 RAID Manager** の構成定義ファイル

この項では、RAID Manager の構成定義ファイルについて説明します。RAID Manager は起動時 に構成定義ファイルを参照します。構成定義ファイルはサーバごとに作成する必要があります。

メモ

内蔵 CLI の場合は、構成定義ファイルを編集できません(VSP E シリーズ、VSP G130, G150, G350, G370, G700, G900 および VSP F350, F370, F700, F900 のみ)。

### **(1) RAID Manager** の構成定義ファイル概要

RAID Manager の構成定義ファイルは、RAID Manager インスタンスを定義するためのテキスト ファイルです。RAID Manager インスタンスに認識させたい、接続ホスト、ボリューム、およびグ ループを構成定義ファイルに定義します。サーバによって個別に使用される物理ボリューム(スペ シャルファイル)は、ペアの論理ボリューム名やグループ名が与えられたときに統合されます。構 成定義ファイルには、サーバによって使用される物理ボリュームと、ペア論理ボリューム、ボリュ ームに接続された遠隔サーバの名称間の通信を記述します。

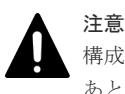

構成定義ファイルを編集する場合は、まず RAID Manager をシャットダウンし、構成定義ファイルを編集した あと、RAID Manager を再起動してください。

RAID Manager を再起動したら、pairdisplay コマンドの"-c"オプション、および raidqry コマンドを使用して ストレージシステムの構成と表示が一致していることを確認してください。

ただし、pairdisplay コマンドの"-c"オプションでは正/副ボリュームの容量が一致していることは確認できませ ん。正/副ボリュームの容量は、raidcom コマンドを使用してそれぞれの容量を確認してください。

なお、ストレージシステムの構成(マイクロプログラム、キャッシュ容量、LU パス、CHB 減設、NVM サブシ ステムポートの削除等)を変更した場合、構成定義ファイルの編集有無に関わらず、RAID Manager を再起動 する必要があります。

## 注意

コンシステンシーグループ指定ペア分割オプション(-m grp)で作成したペアと、このオプションなしで作成した ペアを、RAID Manager 構成定義ファイル内に定義された同じグループに混在させないでください。混在させ るとペア分割動作が異常終了したり、ペアスプリット要求受信時に同じコンシステンシーグループ(CTG)内の P-VOL (正ボリューム)の S-VOL (副ボリューム)が正しく作成されない場合があります。

ペアボリュームの構成定義を次の図に示します。

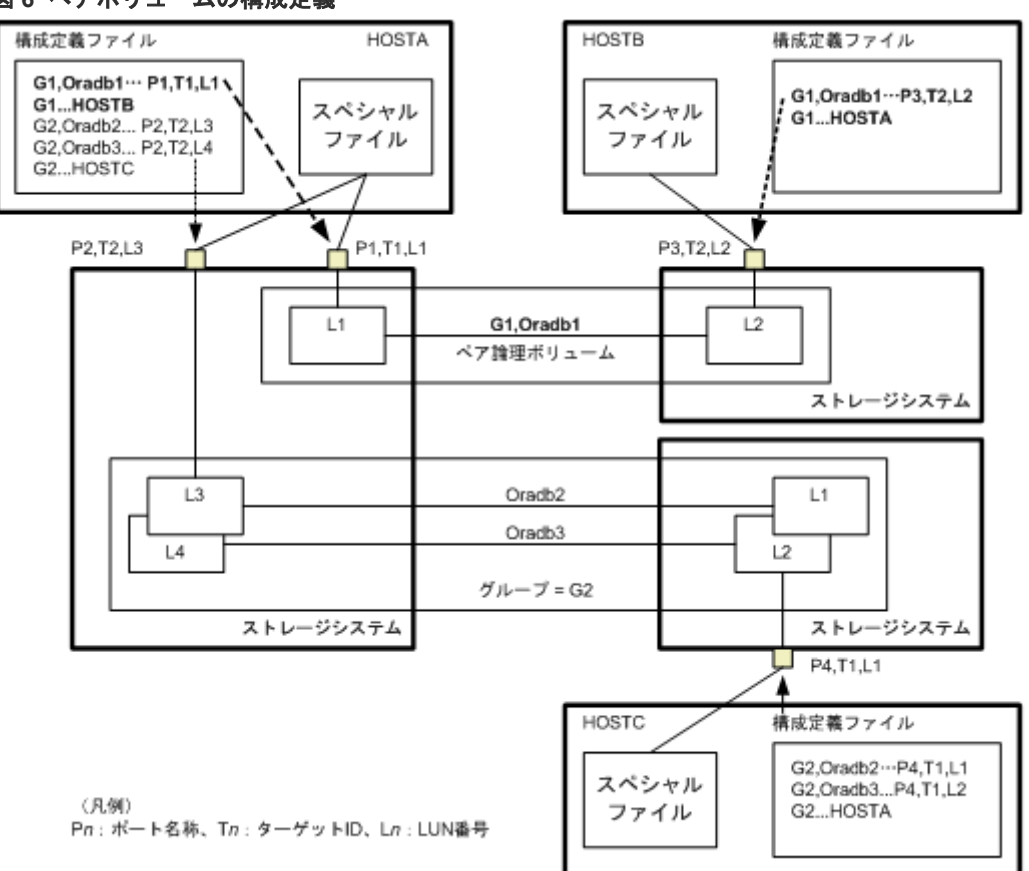

図 **6** ペアボリュームの構成定義

UNIX ベースの OS 用の構成定義ファイルの例を次に示します。

なお、構成定義ファイルの中の#で始まる行は、コメント行を示します。

#### 構成定義ファイルの例 - UNIX ベースサーバ

HORCM\_MON #ip\_address service poll(10ms) timeout(10ms)  $horcm$  1000 HORCM\_CMD #unitID 0... (seq#30014) #dev\_name dev\_name dev\_name /dev/rdsk/c0t0d0 #unitID 1... (seq#30015)

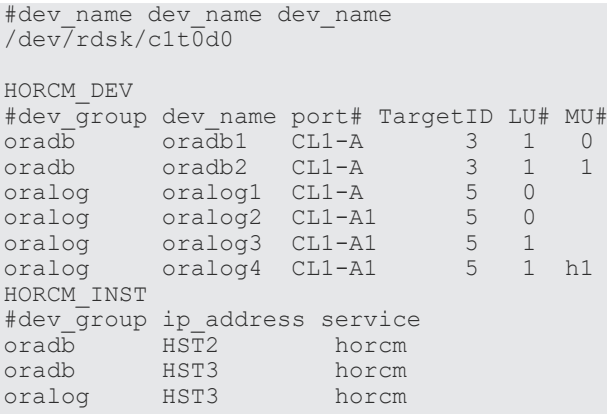

Windows OS 用の構成定義ファイルの例を次に示します。

#### 図 **7** 構成定義ファイル例 **- Windows** サーバ

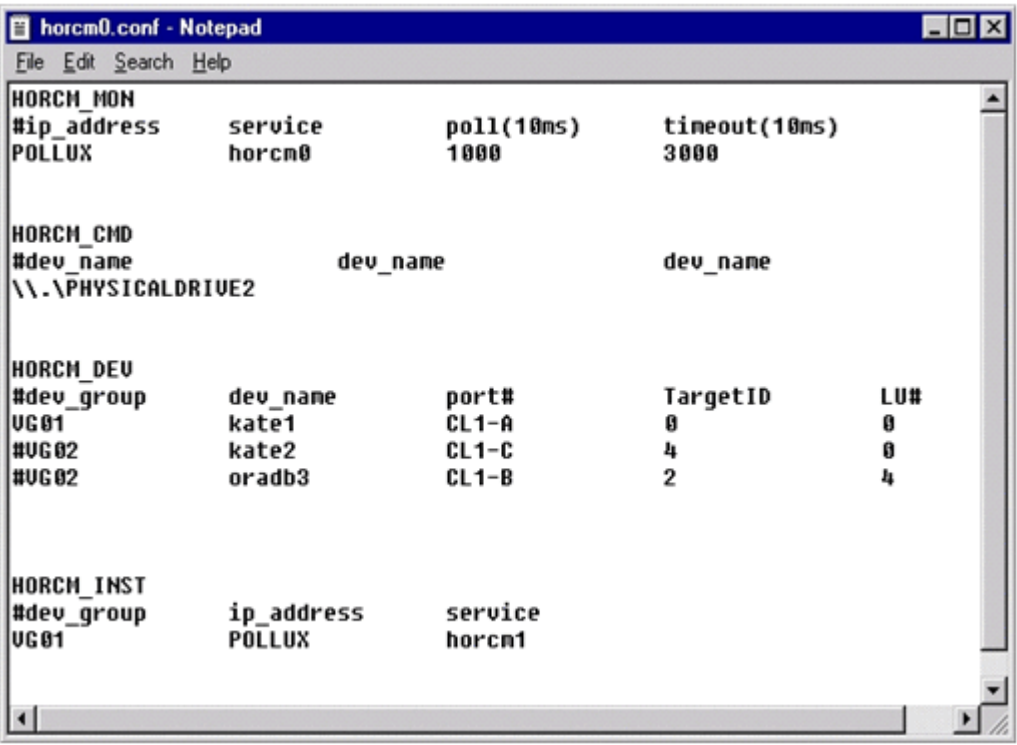

### **(2) RAID Manager** の構成定義ファイルパラメータ一覧

構成定義ファイルで定義されるパラメータの一覧を次の表に示します。

#### 表 **5 horcm.conf** ファイルの構成パラメータ

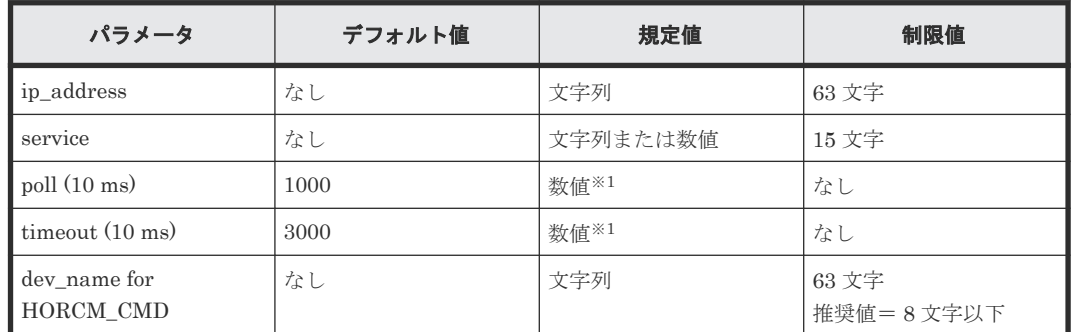

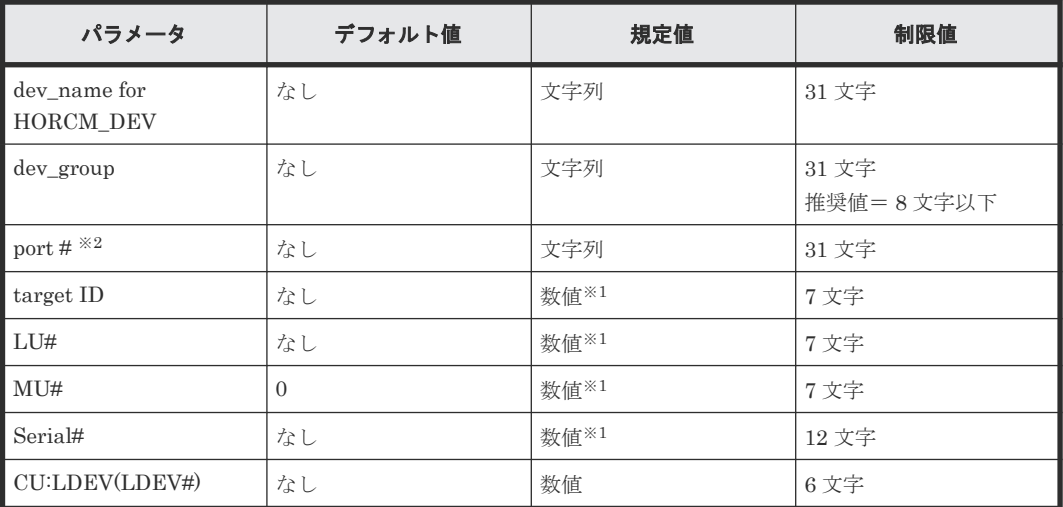

注※1

数値は 10 進数で記述します。

#### 注※2

CLx-y 形式で記述します((例:CL1)の場合は、ポート番号(CLx-y)の先頭 3 文字を指し ています。)。ストレージシステムの種類によって、パラメータ (x/y) に設定できる範囲が異 なります。パラメータの設定範囲の詳細は、『オープンシステム構築ガイド』、『システム構築 ガイド』 または『メインフレームシステム構築ガイド』 を参照してください。

#### **(3)** 構成定義ファイルの **HORCM\_MON**

HORCM\_MON には、次の値を定義します。

• Ip\_address

ローカルホストのホスト名または IP アドレスを指定します。複数の IP アドレスがあるローカ ルホストのホスト名を指定した場合は、代表の IP アドレスが使用されます。「NONE」または 「NONE6」を指定すると、すべての IP アドレスを使用できます。IPv4 を適用する場合は 「NONE」、IPv6 を適用する場合は「NONE6」を指定してください。IP アドレスの指定方法の 詳細は、『RAID Manager コマンドリファレンス』 の IP アドレスの指定方法を参照してくださ い。

• Service

/etc/services (Windows の"%windir%\system32\drivers\etc\services")に登録された、 HORCM 通信パスに割り当てられた UDP ポート名を指定します。UDP ポート名の代わりに ポート番号を指定することもできます。

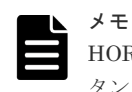

HORCM\_MON の Service に指定するポート番号には、ホストサーバ上で動作している各インス タンスに応じた値(34001 +各インスタンス番号)は利用できません。

• Poll

ペアボリュームをモニタリングする間隔を 10ms 単位で指定します。HORCM デーモンの負荷 を軽減するためには、この間隔を長めに設定します。-1 に設定すると、ペアボリュームをモニ タリングしません。1マシン上で複数の HORCM を稼働させるときに使用します。

• Timeout

相手サーバとの通信のタイムアウト時間を指定します。

RAID Manager のソフトウェア環境 **59**

HORCM\_MON を省略すると、デフォルトとして以下がセットされます。

#ip address service poll(10ms) timeout(10ms) NONE default\_port 1000 3000

ポートのデフォルトは次のとおりです。

- インスタンス番号がない場合:31000 + 0
- インスタンス番号が X の場合:31000 + X + 1

#### **(4)** 構成定義ファイルの **HORCM\_CMD**(**In-Band** 方式の場合)

In-Band 方式の場合、UNIX デバイスパスまたは Windows 物理デバイス番号を定義して、RAID Manager がアクセスできるコマンドデバイスを HORCM\_CMD に指定します。元のコマンドデバ イスが無効になったときフェイルオーバするために、複数のコマンドデバイスを HORCM\_CMD に 指定できます。

## ヒント

冗長性を高めるため、同じストレージシステムに複数のコマンドデバイスを用意しておく構成を「コマンドデバ イス交替構成」といいます。コマンドデバイス交替構成の場合、構成定義ファイルには、コマンドデバイスを横 に並べて記載します。次の例で、CMD1 と CMD2 は同じストレージシステムのコマンドデバイスです。

#### HORCM\_CMD CMD1 CMD2

コマンドデバイス交替構成とは別に、複数のストレージシステムを 1 つの構成定義ファイルでコントロールす ることを目的に、それぞれのストレージシステムのコマンドデバイスを 1 つの構成定義ファイルに記載するこ ともできます。この場合、構成定義ファイルには、コマンドデバイスを縦に並べて記載します。次の例で、CMD1 と CMD2 は別のストレージシステムのコマンドデバイスです。

HORCM\_CMD CMD1 CMD2

複数の異なるストレージシステムのコマンドデバイスを構成定義ファイルに記載した場合に、コマンドデバイス 認証の設定を有効にする場合は、「3.2.1 [ユーザ認証機能概要](#page-98-0)」を参照し注意してください。

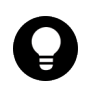

#### ヒント

コマンドデバイスを指定する場合、1 行当たり 4095 文字まで入力できます。4096 文字以上記載した場合は、 4096 文字以降の部分が次の行として処理されます。

最初に、LUN Manager を使用して、コマンドデバイスを SCSI/iSCSI/Fibre/NVMe にマップしま す。マップしたコマンドデバイスは、inqraid コマンドで表示される PRODUCT\_ID の末尾に-CM が付いていることで特定できます。inqraid コマンドの実行例を次に示します。

#### **inqraid** コマンドの実行例(**UNIX** ホスト)

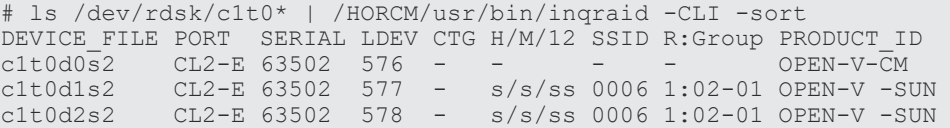

コマンドデバイスは、/dev/rdsk/c1t0d2s2 です。

**inqraid** コマンドの実行例(**Linux** 上で **FC-NVMe** のデバイスファイルを表示する場合)

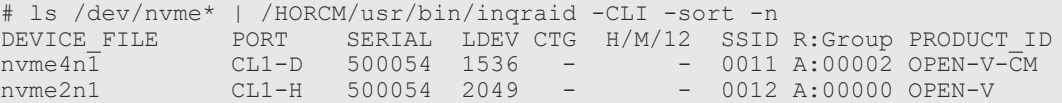

コマンドデバイスは、/dev/nvme4n1 です。

#### **inqraid** コマンドの実行例(**Windows** ホスト)

```
D: ¥HORCM¥etc>ingraid $Phys -CLI
\\.\PhysicalDrive1:
                 -> [VOL61459_449_DA7C0D92] [OPEN-3 ]
\\.\PhysicalDrive2:
# Harddisk2 -> [VOL61459_450_DA7C0D93] [OPEN-3-CM ]
```
コマンドデバイスは、\\.\PhysicalDrive2 です。

コマンドデバイスを SCSI/iSCSI/Fibre/NVMe にマップしたあと、HORCM\_CMD に次のとおり設 定します。

\\.\CMD-<装置製番>:<デバイススペシャルファイル>

- <装置製番>:装置製番を設定します。
	- 対象装置が VSP G1000、VSP G1500、および VSP F1500 の場合は、装置製番に 300,000 を足した番号を設定します。
	- 対象装置が VSP 5000 シリーズの場合は、装置製番に 500,000 を足した番号を設定します。
- <デバイススペシャルファイル>:コマンドデバイスのデバイススペシャルファイルを設定しま す。

#### 設定例

装置製番 64015 とデバイススペシャルファイル/dev/rdsk/\*を指定した場合

HORCM\_CMD #dev name dev name dev name  $\,\,\Psi\!\cdot\!\Psi$ CMD-64015:/dev/rdsk/\*

## 注意

UNIX システム下でデュアルパスのコマンドデバイスを可能にするには、HORCM\_CMD にある 1 行単位のコ マンドデバイスにすべてのパスを含めてください。別々の行にパス情報を入力すると、構文解析問題を引き起こ すことがあり、UNIX システムで HORCM 起動スクリプトが再起動するまで、フェイルオーバが発生しないこ とがあります。

ストレージシステムが複数台接続される場合、RAID Manager はストレージシステムの識別子とし てユニット ID を用います。ユニット ID は、HORCM\_CMD に装置製番が記述されたストレージ システムから順に、連続する番号で割り当てられます。コマンドデバイス交替構成の場合は、複数 のコマンドデバイスに対応するスペシャルファイルを記述します。

#### 注意

複数台のストレージシステムを複数のサーバが共有する場合、サーバ間でユニット ID と装置製番の一貫性が保 たれている必要があります。構成定義ファイルの HORCM CMD に、ストレージシステムの装置製番を同じ順 序で記述してください。複数台のストレージシステムを複数のサーバが共有する場合のユニット ID を次の図 に示します。

図 **8** 複数台のストレージシステムがある構成とユニット **ID**

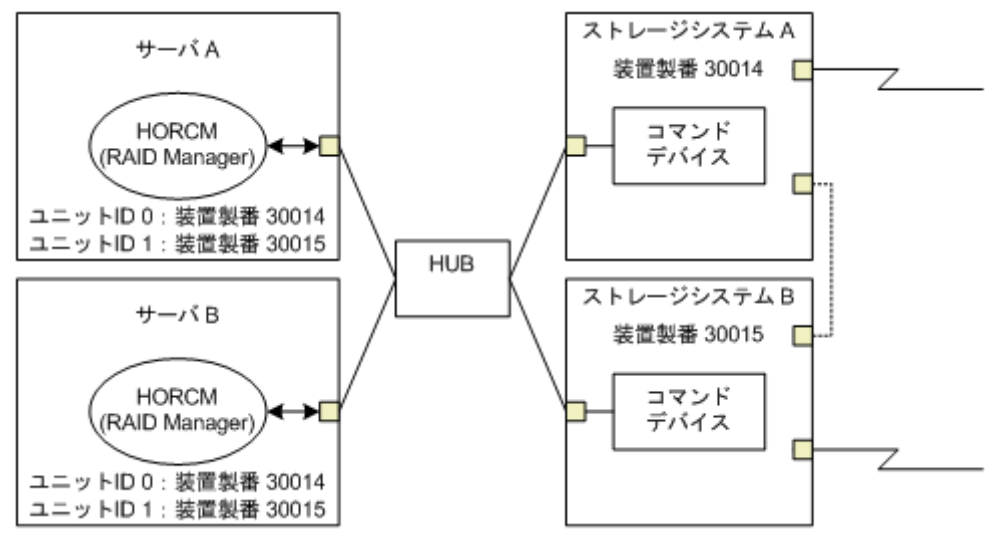

#### **Windows** 固有

通常、ストレージシステム上のコマンドデバイスにはフィジカルドライブを指定しますが、 Windows のフィジカルドライブ変動に依存しない方法として、ストレージシステムのコマンドデバ イスを次の装置製番、LDEV 番号、ポート番号の形式で記述できます。対象装置が VSP G1000、 VSP G1500、および VSP F1500 の場合は、装置製番に 300,000 を足した番号を設定します。対象 装置が VSP 5000 シリーズの場合は、装置製番に 500,000 を足した番号を設定します。

\\.\CMD-Ser#-ldev#-Port#

次の例はストレージシステムの装置製番 (30095)、LDEV 番号 (250)、ポート番号 (CL1-A) と して記述しています。

HORCM\_CMD #dev name dev name dev name \\.\CMD-30095-250-CL1-A

• 省略指定

ストレージシステムの装置製番(30095)のコマンドデバイスであればよい場合、次のように指 定します。

\\.\CMD-30095

• コマンドデバイスがマルチパス配下のときの指定 ストレージシステムの装置製番(30095)と LDEV 番号(250)を指定します。

\\.\CMD-30095-250

• その他の指定

ストレージシステムの装置製番(30095)、LDEV 番号(250)、ポート番号(CL1-A)を次のよ うに指定できます。

```
\\.\CMD-30095-250-CL1-A
```
または

```
\\.\CMD-30095-250-CL1
```
#### **UNIX** 固有

UNIX ではコマンドデバイスにデバイスファイルを指定しますが、UNIX のデバイスファイル変動 に依存しない方法として、ストレージシステムのコマンドデバイスを次の装置製番、LDEV 番号、 ポート番号の形式で記述できます。対象装置が VSP G1000、VSP G1500、および VSP F1500 の場 合は、装置製番に 300,000 を足した番号を設定します。対象装置が VSP 5000 シリーズの場合は、 装置製番に 500,000 を足した番号を設定します。

\\.\CMD-Ser#-ldev#-Port#:HINT

次の例はストレージシステムの装置製番(30095)、LDEV 番号(250)、ポート番号(CL1-A)と して記述しています。

HORCM\_CMD #dev\_name dev\_name dev\_name \\.\CMD-30095-250-CL1-A:/dev/rdsk/

HINT はスキャンするパスを与えます。"/"で終わるディレクトリ、またはディレクトリを含む名前 パターンを指定します。デバイスファイルは inqraid コマンドと同じような名称フィルタを通して 検索されます。

/dev/rdsk/ :' /dev/rdsk/\*からコマンドデバイスを見つけます。

/dev/rdsk/c10 : ' /dev/rdsk/c10\*からコマンドデバイスを見つけます。

/dev/rhdisk : ' /dev/rhdisk\*からコマンドデバイスを見つけます。

コマンドデバイス交替構成の場合、2 個目のコマンドデバイスの HINT は省略できます。この場合、 最初にスキャンしたデバイスファイルの中から検索されます。

HORCM\_CMD #dev name dev name dev name \\.\CMD-30095-CL1:/dev/rdsk/ \\.\CMD-30095-CL2

• 省略指定 ストレージシステム (30095)のコマンドデバイスであればよい場合、次のように指定します。

 $\,\,\Psi\,\,\Psi$ CMD-30095:/dev/rdsk/

• コマンドデバイスがマルチパス配下のときの指定 ストレージシステムの装置製番 (30095) と LDEV 番号 (250) を指定します。

\\.\CMD-30095-250:/dev/rdsk/

• その他の指定 ストレージシステムの装置製番(30095)、LDEV 番号 (250) の交替パスを次のように指定で きます。

```
\\.\CMD-30095-250-CL1:/dev/rdsk/ \\.\CMD-30095-250-CL2
\\.\CMD-30095:/dev/rdsk/c1 \\.\CMD-30095:/dev/rdsk/c2
```
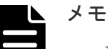

• Linux では、OS の稼働中にハードウェア構成を変更すると、コマンドデバイスに対応するスペシャルファ イル名が変更されることがあります。このとき、構成定義ファイルにスペシャルファイル名を指定して HORCM を起動していると、HORCM はコマンドデバイスを検知できなくなり、ストレージシステムとの 通信に失敗するおそれがあります。

RAID Manager のソフトウェア環境 **63**

<span id="page-63-0"></span>この現象を回避するためには、HORCM を起動する前に、udev によって割り当てられた path 名を構成定 義ファイルに指定しておきます。指定の方法を以下に示します。この例では、/dev/sdgh の path 名を調べ ています。

◦ inqraid コマンドを使って、コマンドデバイスのスペシャルファイル名を調べます。 コマンド例:

```
[root@myhost ~]# ls /dev/sd* | /HORCM/usr/bin/inqraid -CLI | grep 
CMsda CL1-B 30095 0 - - 0000 A:00000 OPEN-V-CM
sdgh CL1-A 30095 0 - - 0000 A:00000 OPEN-V-CM
[root@myhost ~]#
```
◦ by-path のディレクトリから、path 名を調べます。 コマンド例:

```
[root@myhost ~]# ls -l /dev/disk/by-path/ | grep sdgh
lrwxrwxrwx. 1 root root 10 6 月 11 17:04 2015 pci-0000:08:00.0-
fc-0x50060e8010311940-lun-0 -> ../../sdgh
[root@myhost ~]#
```
この例では、"pci-0000:08:00.0-fc-0x50060e8010311940-lun-0"の部分が path 名です。

◦ path 名を、下記のように構成定義ファイルの HORCM\_CMD に記載します。

```
HORCM_CMD
/dev/disk/by-path/pci-0000:08:00.0-fc-0x50060e8010311940-lun-0
```
- 通常どおり HORCM インスタンスを起動します。
- コマンドデバイスのデバイススペシャルファイル内の c1 および c2 は、デバイスファイル名の先頭 2 文字を 示します。

#### 関連概念

- [1.2.6 In-Band](#page-41-0) 方式と Out-of-Band 方式
- 3.1.1 In-Band [方式のシステム構成と](#page-93-0) Out-of-Band 方式のシステム構成

#### **(5)** 構成定義ファイルの **HORCM\_CMD**(**Out-of-Band** 方式の場合)

Out-of-Band 方式の場合、コマンドデバイスの代わりに、仮想コマンドデバイスを使用します。 HORCM CMD に仮想コマンドデバイスを作成する場所を指定することによって、仮想コマンドデ バイスを作成できます。仮想コマンドデバイスを作成できる場所は、ストレージシステムの機種に よって異なります。仮想コマンドデバイスを作成できる場所については、「[3.1.1 In-Band](#page-93-0) 方式のシ ステム構成と Out-of-Band [方式のシステム構成](#page-93-0)」を参照してください。

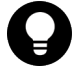

ヒント 冗長性を高めるため、同じストレージシステムに複数のコマンドデバイスを用意しておく構成を「コマンドデバ イス交替構成」といいます。コマンドデバイス交替構成の場合、構成定義ファイルには、コマンドデバイスを横 に並べて記載します。次の例で、CMD1 と CMD2 は同じストレージシステムのコマンドデバイスです。

HORCM\_CMD CMD1 CMD2

コマンドデバイス交替構成とは別に、複数のストレージシステムを 1 つの構成定義ファイルでコントロールす ることを目的に、それぞれのストレージシステムのコマンドデバイスを 1 つの構成定義ファイルに記載するこ ともできます。この場合、構成定義ファイルには、コマンドデバイスを縦に並べて記載します。次の例で、CMD1 と CMD2 は別のストレージシステムのコマンドデバイスです。

```
HORCM_CMD
CMD1
CMD2
```
複数の異なるストレージシステムのコマンドデバイスを構成定義ファイルに記載した場合に、コマンドデバイス 認証の設定を有効にする場合は、「3.2.1 [ユーザ認証機能概要](#page-98-0)」を参照し注意してください。

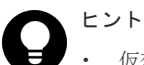

- 仮想コマンドデバイスを指定する場合、1 行当たり 4095 文字まで入力できます。4096 文字以上記載した場 合は、4096 文字以降の部分が次の行として処理されます。
- IP アドレスの指定方法の詳細は、『RAID Manager コマンドリファレンス』 の IP アドレスの指定方法を参 照してください。

#### **SVP** に仮想コマンドデバイスを作成するとき

HORCM\_CMD に、次のように設定します。

\\.\IPCMD-<SVP の IP アドレス>-<UDP 通信ポート番号>[-ユニット ID]

- <SVP の IP アドレス>:SVP の IP アドレスを設定します。
- <UDP 通信ポート番号>:UDP 通信ポート番号を設定します。
	- VSP 5000 シリーズ、VSP G1000、VSP G1500、および VSP F1500 の場合は、値は 31001 固定です。
	- VSP Gx00 VSP E シリーズ、VSP Gx00 モデルおよび VSP Fx00 モデルの場合は、SVP 上で稼働する RAID Manager サーバの UDP 通信ポート番号を指定してください。
- [-ユニット ID]:複数台接続構成の場合のストレージシステムのユニット ID を設定します。指 定は省略できます。

#### **GUM** に仮想コマンドデバイスを作成するとき

HORCM\_CMD に、次のように設定します。

\\.\IPCMD-<GUM の IP アドレス>-<UDP 通信ポート番号>[-ユニット ID]

- <GUM の IP アドレス>:GUM の IP アドレスを設定します。
- <UDP 通信ポート番号>:UDP 通信ポート番号を設定します。値は固定(31001 と 31002)で す。
- [-ユニット ID]:複数台接続構成の場合のストレージシステムのユニット ID を設定します。指 定は省略できます。

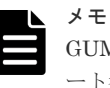

GUM を使用する場合は、ストレージシステム内のすべての GUM の IP アドレスと UDP 通信ポ ート番号の組み合わせを交替構成で設定してください。設定方法については、設定例の「ストレ ージシステム内のすべての GUM の IP アドレスと UDP 通信ポート番号の組み合わせを交替構成 で設定する場合」を参照してください。

#### **RAID Manager** サーバのポートを仮想コマンドデバイスとして使用するとき

HORCM\_CMD に、次のように指定します。

```
\\.\IPCMD-<RAID Manager サーバの IP アドレス>-<RAID Manager ポート番号>[-ユニット
ID]
```
- <RAID Manager サーバの IP アドレス>:RAID Manager サーバの IP アドレスを設定します。
- <RAID Manager ポート番号>:RAID Manager のポート番号を設定します。
- [-ユニット ID]:複数台接続構成の場合のストレージシステムのユニット ID を設定します。指 定は省略できます。

#### 設定例

• IPv4 の場合

```
HORCM_CMD
#dev_name dev_name dev_name
\\.\IPCMD-192.168.1.100-31001
```
• IPv6 の場合

```
HORCM_CMD
#dev_name dev_name dev_name
\\.\IPCMD-fe80::209:6bff:febe:3c17-31001
```
• In-Band 方式と Out-of-Band 方式混在の場合

```
HORCM_CMD
#dev_name dev_name dev_name
\\.\CMD-64015:/dev/rdsk/* \\.\IPCMD-158.214.135.113-31001
```
• コマンドデバイス交替構成での In-Band 方式と Out-of-Band 方式混在の場合

```
HORCM_CMD
#dev_name dev_name
\\.\CMD-64015:/dev/rdsk/* \\.\IPCMD-158.214.135.113-31001
```

```
HORCM_CMD
#dev_name dev_name
\\.\IPCMD-158.214.135.113-31001 \\.\CMD-64015:/dev/rdsk/*
```
• 仮想コマンドデバイスのカスケード構成の場合 (3台)

```
HORCM_CMD
#dev_name dev_name dev_name
\\.\IPCMD-158.214.135.113-31001
\\.\IPCMD-158.214.135.114-31001
\\.\IPCMD-158.214.135.115-31001
```
• ストレージシステム内のすべての GUM の IP アドレスと UDP 通信ポート番号の組み合わせを 交替構成で設定する場合(この場合、IP アドレスは、改行を入れないで 1 行で記載してくださ い)

```
HORCM_CMD
#dev_name_dev_name_dev_name
¥¥.¥IPCMD-192.168.0.16-31001 ¥¥.¥IPCMD-192.168.0.17-31001 ¥¥.¥IPCMD-192.168.0.16-31002 ¥¥.¥IPCMD-192.168.0.17-31002
```
IP アドレスとポート番号は、ホスト名とサービス名を使用して記述できます。

#### 関連概念

- [1.2.6 In-Band](#page-41-0) 方式と Out-of-Band 方式
- 3.1.1 In-Band [方式のシステム構成と](#page-93-0) Out-of-Band 方式のシステム構成
- 3.1.2 In-Band [方式で接続されている](#page-96-0) RAID Manager サーバに Out-of-Band 方式で接続するシ [ステム構成](#page-96-0)

#### **(6)** 構成定義ファイルの **HORCM\_DEV**

HORCM\_DEV には、ペア論理ボリューム名用のストレージシステムデバイスアドレスを定義しま す。サーバを 2 つ以上のストレージシステムへ接続すると、ユニット ID はポート番号拡張によっ て表されます。各グループ名はボリュームを使用するサーバ、ボリュームのデータ属性(データベ ースデータ、ログファイル、UNIX ファイルなど)、リカバリレベルなどによって区別される固有の 名称です。このアイテムに記述されるグループとペア論理ボリューム名は、相手サーバ上にある必 要があります。ハードウェアコンポーネントとしての SCSI/iSCSI/Fibre のポート、ターゲット ID、LUN は同じである必要はありません。

HORCM DEV には、次の値を定義します。

- dev\_group:ペア論理ボリュームのグループ名を指定します。コマンドは、このグループ名に 従って、関係するすべてのボリュームに実行されます。
- dev\_name:グループ内のペア論理ボリューム名(例:スペシャルファイル名、または固有の論 理ボリューム名)を指定します。ペア論理ボリュームの名称は、別のグループの dev name と は異なる名称にしなければなりません。
- Port#:dev\_name ボリュームに接続されているボリュームのストレージシステムポート番号を 定義します。続く"n"は、サーバが 2 つ以上のストレージシステムへ接続されている場合のユニ ット ID を表示します(例:CL1-A1 = ユニット ID 1 内の CL1-A)。"n"オプションが省略される と、ユニット ID は 0 になります。ポートは大文字小文字を区別しません(例:CL1-A= cl1-a= CL1-a= $cl1-A$ )。

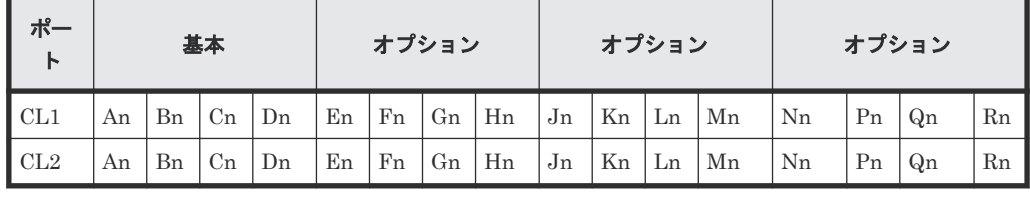

次のポートは 9900V 用だけに指定できます。

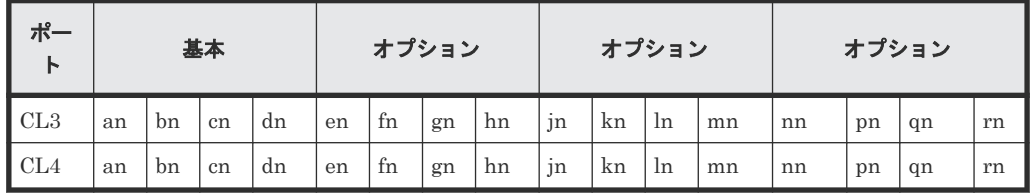

9900V 用では、RAID Manager はホストグループ用に 4 種類のポート名をサポートします。 ホストグループなしのポート名指定: CL1-A CL1-An:n は、複数の RAID ストレージシステムがある場合のユニット ID ポートにホストグループを指定: CL1-A-g:g はホストグループ

CL1-An-g:where n-g は、ユニット ID= n 内で CL1-A 上のホストグループ g 次のポートは、SANRISE USP/SANRISE NSC と USP V/VM 用に指定できます。

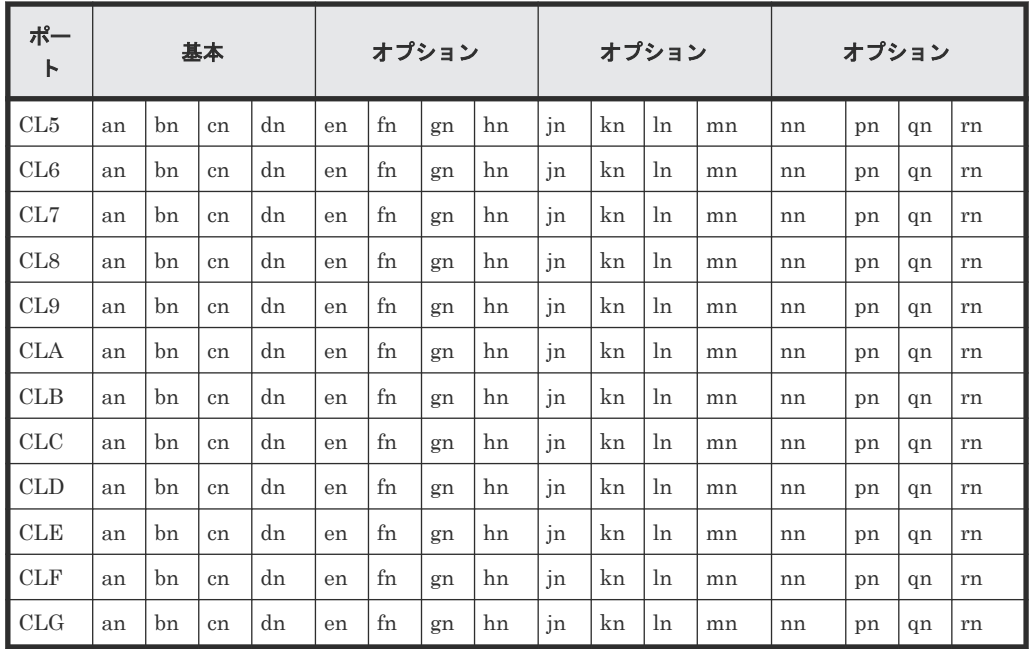

- Target ID:指定されたポートの物理ボリュームの SCSI/iSCSI/Fibre ターゲット ID(TID)番号 です。
- LU#:指定されたターゲット ID 上の物理ボリュームの SCSI/iSCSI/Fibre 論理ユニット番号 (LU 番号)を定義します。

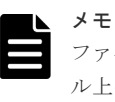

ファイバチャネルで、システムに表示されている TID と LU 番号がファイバアドレス変換テーブ ル上の TID と異なる場合は、RAID Manager 構成定義ファイル内の raidscan に表示された TID と LU 番号を使用しなければなりません。

• ShadowImage/Copy-on-Write Snapshot 用 MU#:ShadowImage の同じ LU に対する重複ミラ ーを使用する場合に、ミラーユニット番号(0-2)を定義します。この番号を省略すると、ゼロ (MU#0)と見なされます。副ボリュームのカスケードミラーは、構成定義ファイル内のミラー 記述子 (MU番号 1-2) を使用して、仮想ボリュームとして表されます。ミラー記述子の MU 番号 0 は、副ボリュームの接続に使用されます。ミラー記述子 (MU#0-2) は、ShadowImage と Copy-on-Write Snapshot で使用できます。MU#3-63 は、Copy-on-Write Snapshot だけで使 用できます。構成定義ファイルに、ShadowImage/Copy-on-Write Snapshot ペアの MU 番号を 記述する場合は、"0"、"1"…のように、番号だけを記述してください。

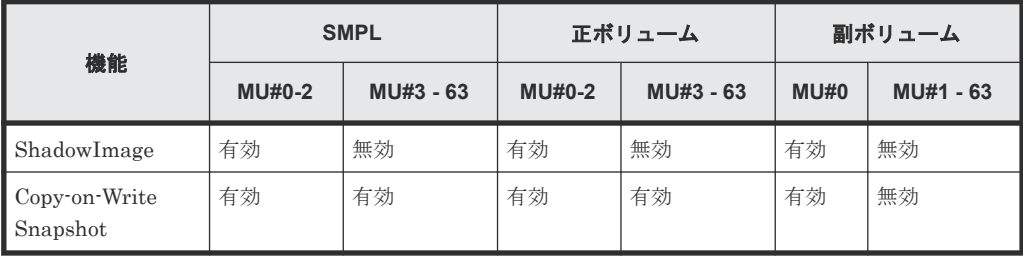

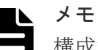

構成定義ファイルに、ShadowImage/Copy-on-Write Snapshot ペアの MU 番号を記述する場合 に、"h0"、"h1"…のように番号の前に"h"を付けて記載すると、ShadowImage/Copy-on-Write Snapshot ペアとして認識されず、操作ができない場合があるので注意してください。

• TrueCopy/Universal Replicator/global-active device 用 MU 番号: TrueCopy/Universal Replicator/global-active device の同じ LU に対する重複ミラーを使用する場合に、ミラーユニ ット番号 (0-3) を定義します。この番号を省略すると、ゼロ (MU#0) と見なされます。 TrueCopy の MU 番号として指定できるのは、MU#0 だけです。Universal Replicator および global-active device では、MU#0~3 の 4 つのミラー番号を指定できます。構成定義ファイル に、TrueCopy/Universal Replicator/global-active device ペアの MU 番号を記述する場合は、 "h0"、"h1"…のように、番号の前に"h"を付けて記述してください。

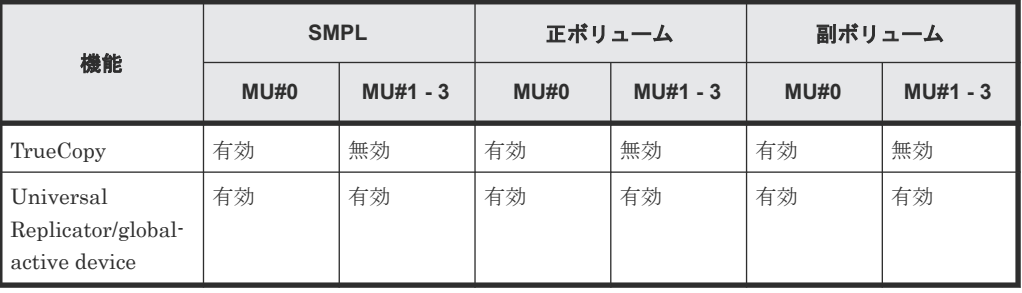

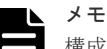

構成定義ファイルに、TrueCopy/Universal Replicator/global-active device ペアの MU 番号を記 述する場合に、"0"、"1"…のように番号の前に"h"を付けずに記載すると、TrueCopy/Universal Replicator/global-active device ペアとして認識されず、操作ができない場合があるので注意して ください。

### **(7)** 構成定義ファイルの **HORCM\_INST**

HORCM\_INST には、相手サーバ(現用サーバまたは待機サーバ)のネットワークアドレス(IP アドレス)を定義します。HORCM INST に定義された値は、相手サーバ(現用サーバまたは待機 サーバ)でペアボリュームを参照する場合、または状態を変更する場合に使用されます。正ボリュ ームが 2 つ以上のサーバで共用されているとき、副ボリュームには 2 つ以上の相手サーバが使用さ れています。したがって、これらのサーバのすべてのアドレスを記述する必要があります。

HORCM\_INST には、次の値を定義します。

- dev\_group: HORC\_DEV の dev\_group に記述されたサーバ名。
- ip\_address:指定された相手サーバのネットワークアドレス。IP アドレスの指定方法の詳細は、 『RAID Manager コマンドリファレンス』 の IP アドレスの指定方法を参照してください。
- service:(/etc/サービスファイルに登録された)HORCM 通信パスに割り当てられたポート名。 ポート名の代わりにポート番号を指定すると、そのポート番号が使用されます。

複数ネットワーク用構成は、各ホストに raidqry -r <group>コマンドオプションを使用して確認で きます。現在の HORCM ネットワークアドレスは、各ホストに horcctl -NC <group>を使用して変 更できます。

複数ネットワーク構成で、ローカルホストのすべての IP アドレスを使用する場合は HORCM\_MON の ip\_address に「NONE」または「NONE6」を指定します。

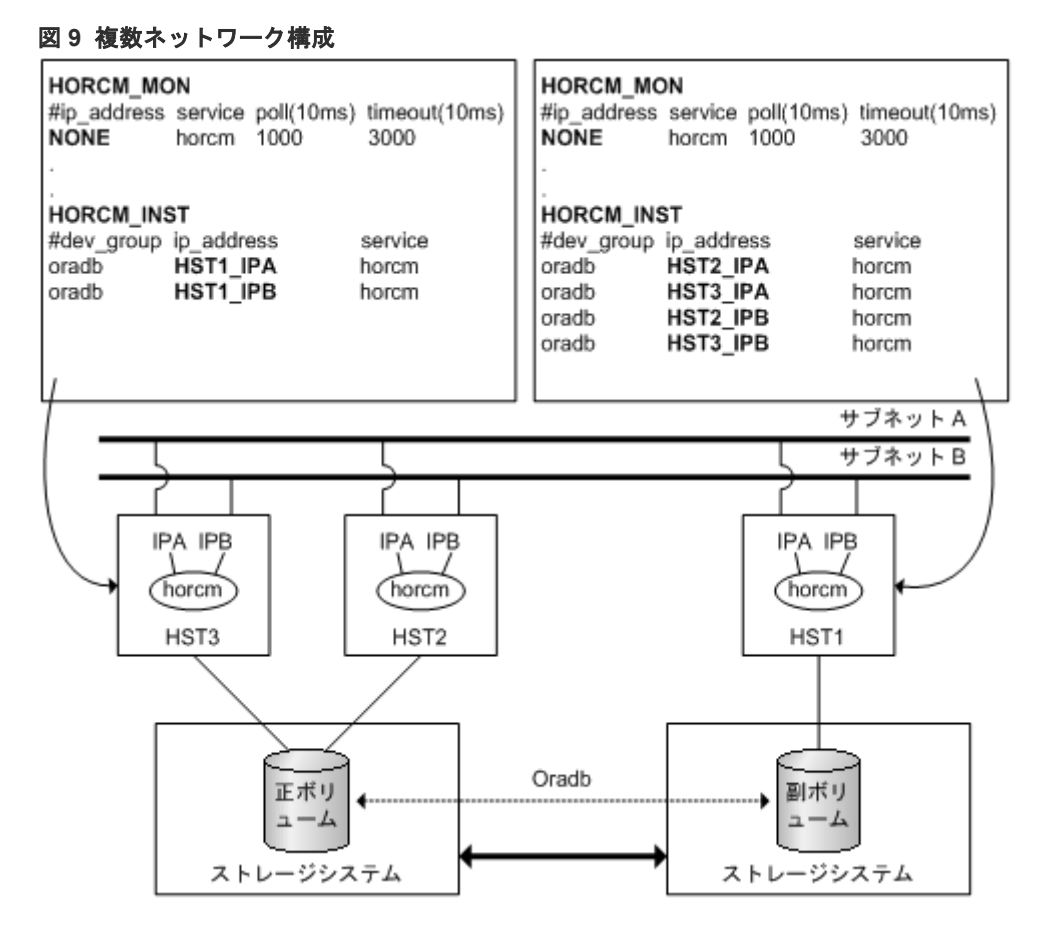

### **(8)** 構成定義ファイルの **HORCM\_LDEV**

HORCM LDEVには、ペア論理ボリューム名に対応した物理ボリュームとして、固定の LDEV 番 号とシリアル番号を指定します。各グループ名は固有で、通常はその使用に合った名称とします (例:database data、Redo log file、UNIX file)。項目に記載されたグループとペア論理ボリュー ム名は、相手サーバに認識させる必要があります。

- dev\_group:このパラメータは、HORCM\_DEV パラメータと同じです。
- dev\_name:このパラメータは、HORCM\_DEV パラメータと同じです。
- Serial#:このパラメータは、RAID ボックスのシリアル番号の記述に使用されます。
	- 対象装置が VSP G1000、VSP G1500、および VSP F1500 の場合は、装置製番に 300,000 を足した番号を設定します。
	- 対象装置が VSP 5000 シリーズの場合は、装置製番に 500,000 を足した番号を設定します。
- CU:LDEV(LDEV#):このパラメータは、ストレージシステムの LDEV 番号記述に使用され、 LDEV 番号として 3 種類のフォーマットをサポートします。
	- "CU:LDEV"を 16 進数で指定します。 LDEV 番号 260 の例

01:04

RAID Manager の inqraid コマンドで使用される"LDEV"を 10 進数で指定します。 LDEV 番号 260 の例

260

◦ RAID Manager の inqraid コマンドで使用される"LDEV"を、16 進数で指定します。 LDEV 番号 260 の例

0x104

• MU#:このパラメータは、HORCM\_DEV パラメータと同じです。

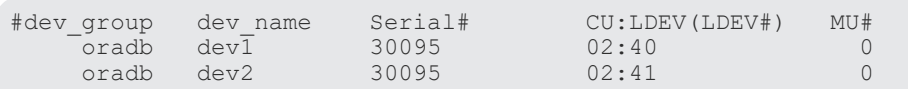

### **(9)** 構成定義ファイルの **HORCM\_LDEVG**

HORCM\_LDEVG には、RAID Manager インスタンスが読み込むデバイスグループの情報を定義 します。デバイスグループについての詳細は、「3.7 LDEV [グループ化機能](#page-127-0)」を参照してください。

次の値を定義します。

- Copy\_group:コピーグループ名を指定します。HORCM\_DEV と HORCM\_LDEV パラメータ の dev\_group に相当します。ストレージシステムにコピーグループが定義されていない場合で も、RAID Manager はここで定義された情報を使用して動作します。
- ldev\_group: RAID Manager インスタンスが読み込むデバイスグループ名を指定します。
- Serial#:ストレージシステムシリアル番号を指定します。
	- 対象装置が VSP G1000、VSP G1500、および VSP F1500 の場合は、装置製番に 300,000 を足した番号を設定します。
	- 対象装置が VSP 5000 シリーズの場合は、装置製番に 500,000 を足した番号を設定します。

HORCM\_LDEVG #Copy\_Group ldev\_group Serial# qrp1

#### **(10)** 構成定義ファイルの **HORCM\_INSTP**

このパラメータは「HORCM\_INST」と同じように TrueCopy/Universal Replicator/global-active device リンクへのパス ID の指定に使用します。

```
パス ID には、1-255 を指定します。パス ID を指定しない場合は、「HORCM_INST」の動作と同
じです。
```
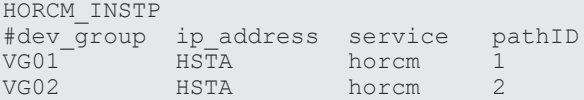

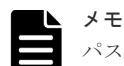

パス ID は、TrueCopy/Universal Replicator/Universal Replicator for Mainframe/global-active device で指定 できます。ただし、Universal Replicator/Universal Replicator for Mainframe では、SANRISE USP/ SANRISE NSC または USP V/VM と接続する場合にはパス ID を指定できません。パス ID は paircreate コマ ンドに使用し、正ボリュームと副ボリュームのサイトで同じパス ID を指定する必要があります。

#### **(11)** 構成定義ファイルの **HORCM\_ALLOW\_INST**

仮想コマンドデバイスを使用するユーザを制限できます。許可する IP アドレスとポート番号を記 述します。IP アドレスの指定方法の詳細は、『RAID Manager コマンドリファレンス』 の IP アド レスの指定方法を参照してください。

RAID Manager のソフトウェア環境 **71**

<span id="page-71-0"></span>IPv4 の場合

HORCM\_ALLOW\_INST #ip\_address service 158.214.135.113 34000<br>158.214.135.114 34000 158.214.135.114

IPv6 の場合

```
HORCM_ALLOW_INST
#ip_address service<br>fe80::209:6bff:febe:3c17 34000
f \text{e} \overline{\text{0}}::209:6bff:febe:3c17
```
(凡例)

service:HORCM のイニシエータポート番号

HORCM\_ALLOW\_INST に定義されていない RAID Manager クライアントは、HORCM インスタ ンスの起動に SCSI チェックコンディション(SKEY=0x05、ASX=0xfe)で拒否され、RAID Manager を起動できません。

#### **(12)** 構成定義ファイルの **HORCM\_NVME**

次の操作をする場合は、HORCM\_NVME に ENABLE を指定します。

- FC-NVMe の Namespace をコマンドデバイスに設定する
- コマンドデバイスセキュリティ設定を有効にして、FC-NVMe の Namespace を使用したペアボ リュームを操作する

上記の操作をする場合は、次のように指定します。

HORCM\_NVME ENABLE

上記の操作をしない場合は、次のように指定します。

HORCM\_NVME DISABLE

HORCM\_NVME を省略すると、DISABLE が指定されたときと同じ動作をします。

FC-NVMe の Namespace をコマンドデバイスとして使用する場合のサポートバージョン等につい ては、「2.2.1 RAID Manager [のコマンドデバイス概要](#page-49-0)」を参照してください。

### **2.3.5** カスケードボリュームペアの構成定義

RAID Manager (HORCM) は、LDEV ごとに複数のペア構成の記録を保持できます。RAID Manager は、各ペア構成の記録を MU#で区別します。次の図に示すように、ローカルコピー系の プログラムプロダクトで 64 個(MU#0~63)、リモートコピー系のプログラムプロダクトで 4 個 (MU#0~3)の MU#を割り当てられるため、構成定義ファイルには、最大で68個のデバイスグル ープ(ペア構成の記録)を定義できます。
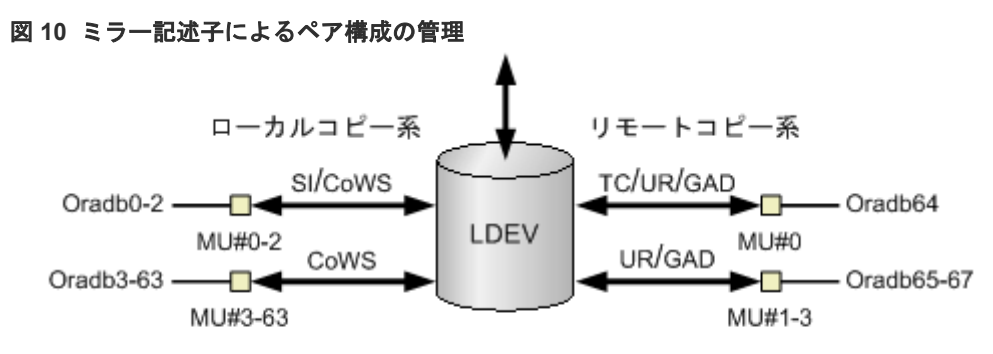

(凡例)

SI: Shadowlmage CoWS: Copy-on-Write Snapshot TC: TrueCopy UR: Universal Replicator GAD: global-active device

# **(1)** 構成定義ファイルとミラー記述子の対応

HORCM\_DEV に記述されたグループ名と MU#は、対応するミラー記述子に割り当てられます。概 略を次の表に示します。「MU#の省略」は、MU#0 として取り扱われ、指定されたグループは ShadowImage/Copy-on-Write Snapshot と TrueCopy/Universal Replicator/global-active device の MU#0 に登録されます。なお、HORCM\_DEV に MU#を記述するとき、昇順にする必要はあり ません。例えば、2、0、1 という順に MU#を割り当てても問題ありません。

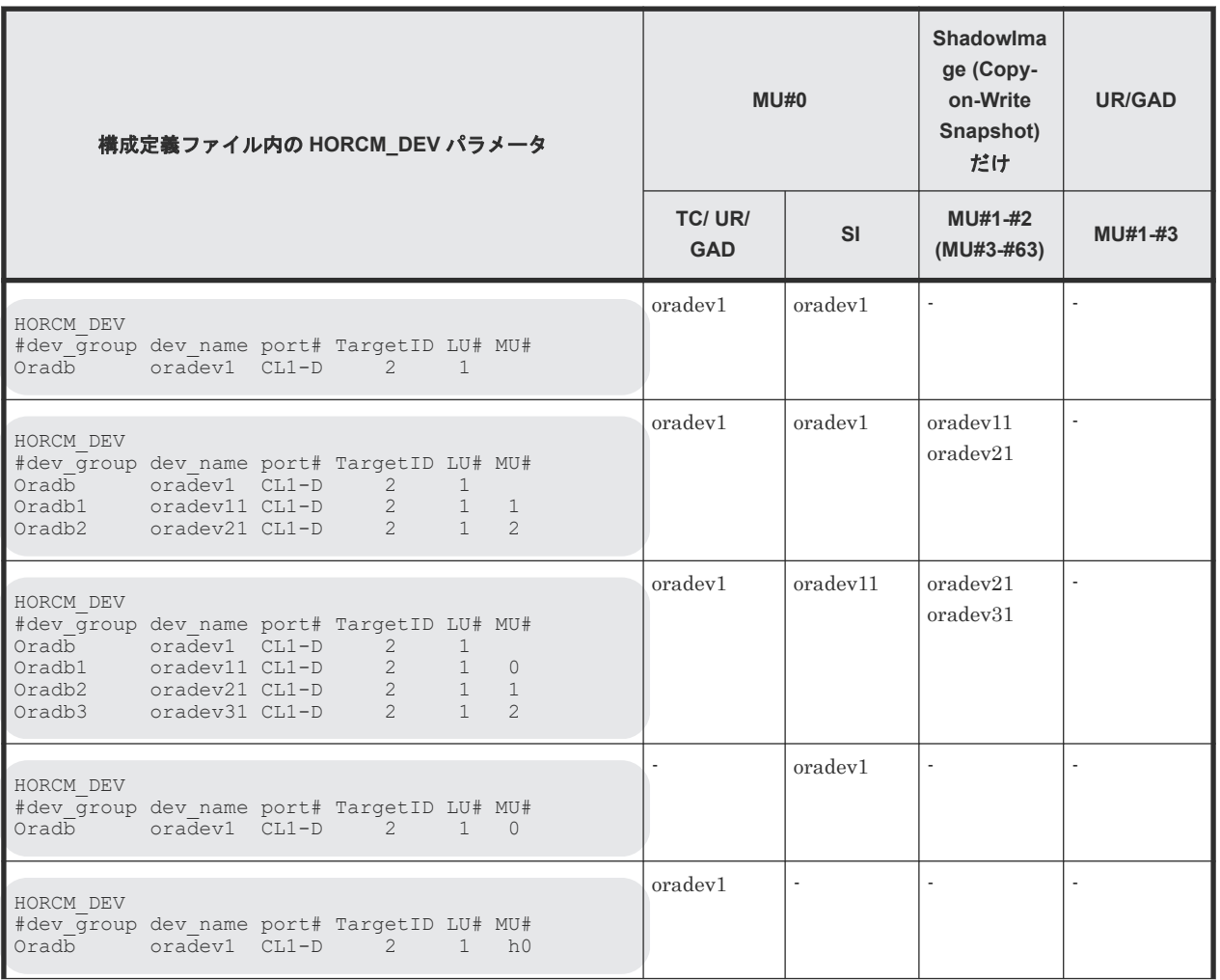

#### 表 **6** グループ名と **MU#**のミラー記述子への割り当て

RAID Manager のソフトウェア環境 **73**

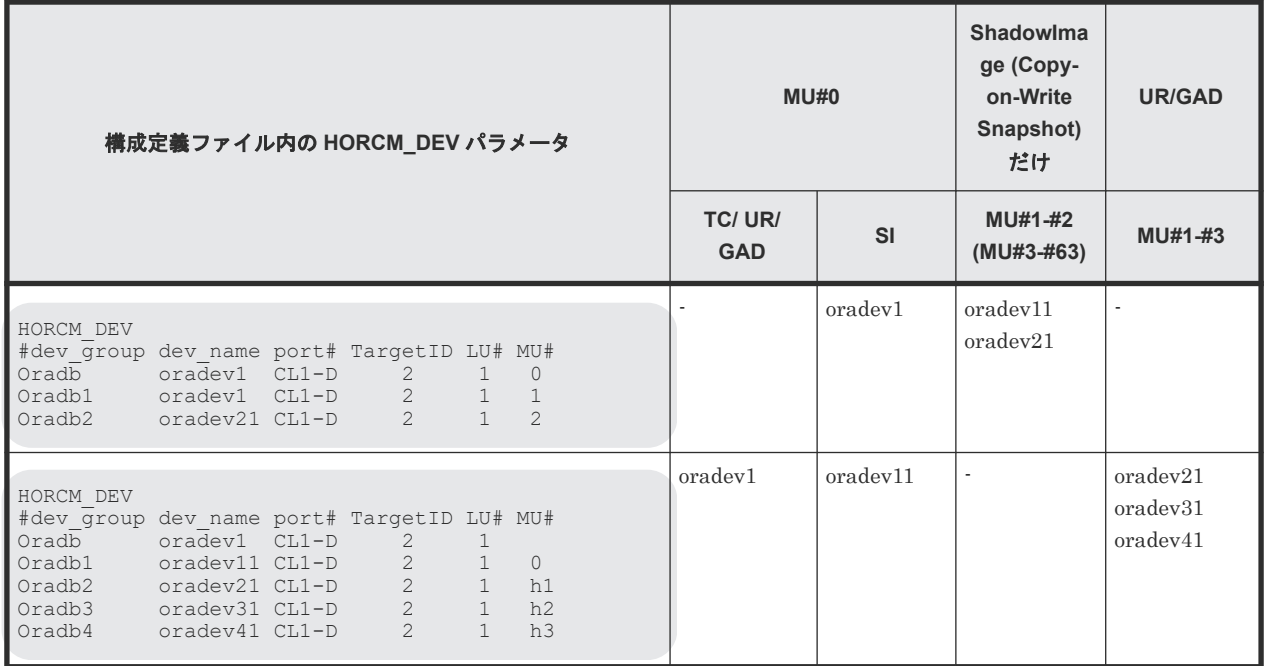

# **(2)** カスケード機能と構成定義ファイル

カスケード接続のボリュームは、同じインスタンス上の構成定義ファイルに構成要素を記述し、ミ ラー記述子によって区別します。 TrueCopy/ShadowImage カスケード接続の場合も、同じインス タンス上の構成定義ファイルに構成要素を記述します。次の図に例を示します。

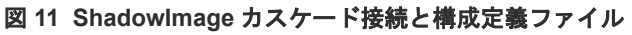

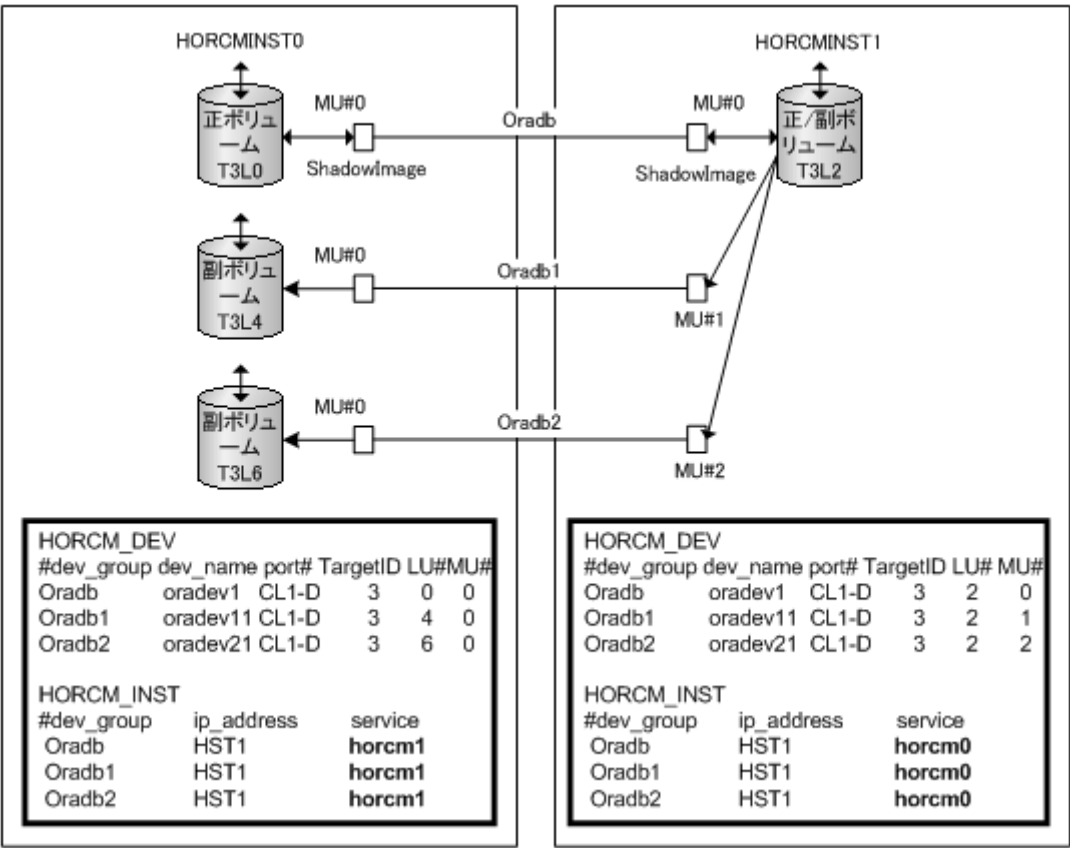

## **(3) ShadowImage** と構成定義ファイル

ShadowImage は、1 台のストレージシステム内の構成をミラーしたものであることから、2 つの構 成定義ファイルに従ってカスケード接続のボリュームを記述できます。ShadowImage だけのカス ケード接続の場合は、指定されたグループは ShadowImage のミラー記述子(MU#)に割り当てら れ、ShadowImage の MU#として明確に「0」を指定します。次の一連の図は、ShadowImage の カスケード構成と各構成の pairdisplay 情報の例を示します。

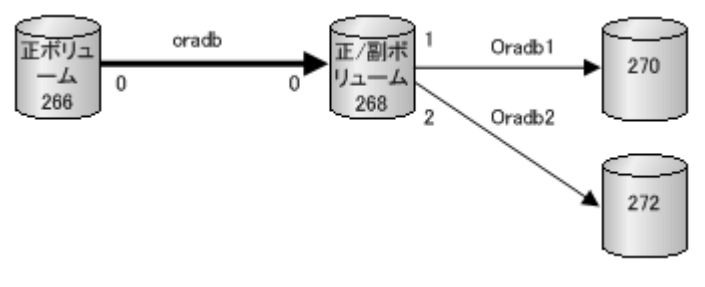

#### HORCMINST0 上の Pairdisplay

```
# pairdisplay -g oradb -m cas
Group PairVol(L/R) (Port#,TID,LU-M),Seq#,LDEV#.P/S,Status, Seq#,P-
LDEV# M<br>oradb
    b oradev1(L) (CL1-D, 3, 0-0)30053 266..P-VOL PAIR,30053268 -
       oradev1(R) (CL1-D, 3, 2-0)30053 268..S-VOL PAIR, -----
266 -
oradb1 oradev11(R) (CL1-D , 3, 2-1)30053 268..P-VOL PAIR,30053 
270 -
       oradev21(R) (CL1-D, 3, 2-2)30053 268..P-VOL PAIR,30053
272 -
```
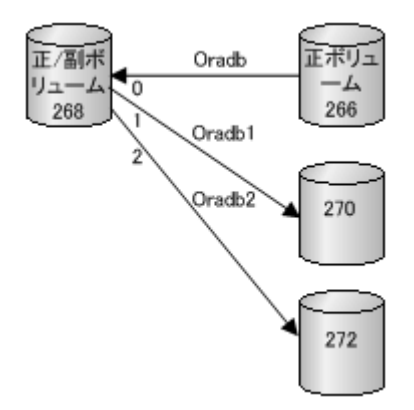

#### HORCMINST1 上の Pairdisplay

```
# pairdisplay -g oradb -m cas
Group PairVol(L/R) (Port#,TID,LU-M),Seq#,LDEV#.P/S,Status, Seq#,P-
LDEV# M
oradb oradev1(L) (CL1-D , 3, 2-0)30053 268..S-VOL PAIR,----- 
266 -oradb1 oradev11(L) (CL1-D , 3, 2-1)30053 268..P-VOL PAIR,30053 
270 -
oradb2 oradev21(L) (CL1-D , 3, 2-2)30053 268..P-VOL PAIR,30053 
272 -
       oradev1(R) (CL1-D, 3, 0-0)30053 266..P-VOL PAIR,30053
268 -
```
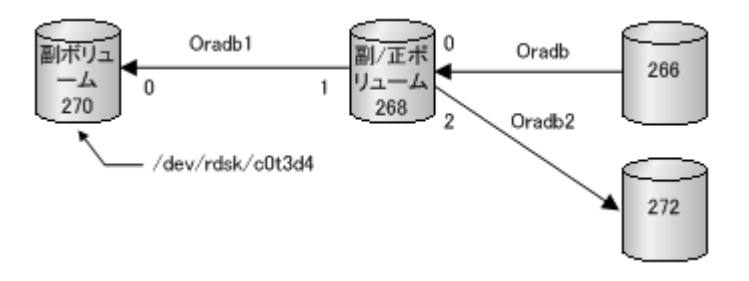

#### HORCMINST0 上の Pairdisplay

```
# pairdisplay -d /dev/rdsk/c0t3d4 -m cas
Group PairVol(L/R) (Port#,TID,LU-M),Seq#,LDEV#.P/S,Status, Seq#,P-
LDEV# M
oradb1 oradev11(L) (CL1-D , 3, 4-0)30053 270..S-VOL PAIR,----- 
268oradb1 oradev11(R) (CL1-D , 3, 2-1)30053 268..P-VOL PAIR,30053 
270 -
       oradev1(R) (CL1-D, 3, 2-0)30053 268..S-VOL PAIR, -----
266 -
oradb2 oradev21(R) (CL1-D , 3, 2-2)30053 268..P-VOL PAIR,30053 
272 -
```
## **(4) TrueCopy/ShadowImage** のカスケード接続と構成定義ファイル

TrueCopy/ShadowImage のカスケード接続は、同じインスタンス上の構成定義ファイルにあるカ スケードボリューム構成要素を記載する3つの構成定義ファイルを使用して設定できます。 TrueCopy と ShadowImage のミラー記述子を区別するために、ShadowImage のミラー記述子は MU#として必ず「0」を記載し、 TrueCopy のミラー記述子は MU#として「0」を記載しません。

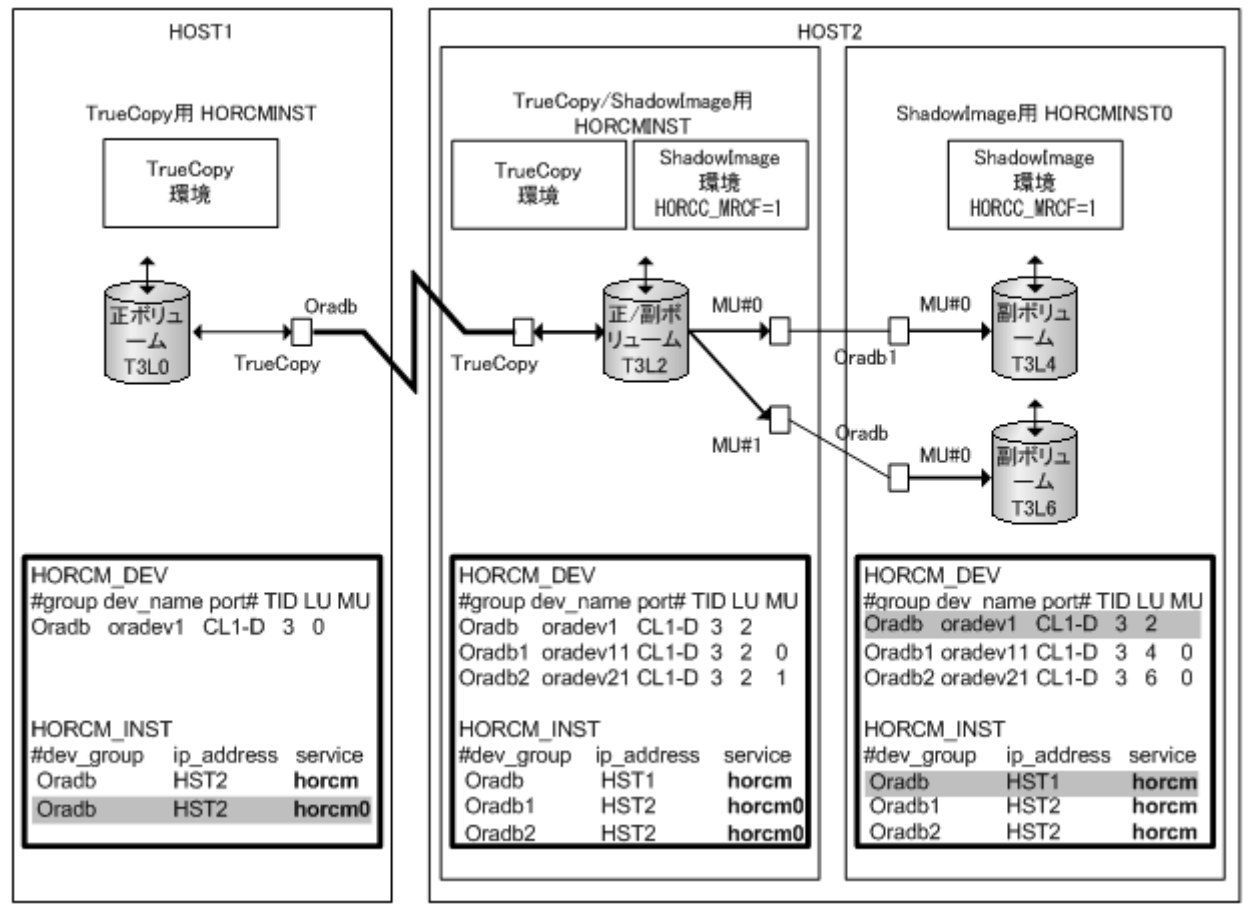

図 **12 TrueCopy/ShadowImage** カスケード接続と構成定義ファイル

図内の網掛け部分は、HORCMINST0 から TrueCopy のペア操作ができるように記述したもので す。

#### メモ

斜線部分:HORCMINST0 が TrueCopy のペアボリュームを管理する必要がある場合は、HORCMINST0 経由 で HST1 へ接続がある"oradb"を記述しなければなりません。

次の一連の図は、 TrueCopy/ShadowImage カスケード構成と、各構成の pairdisplay 情報の例を 示します。

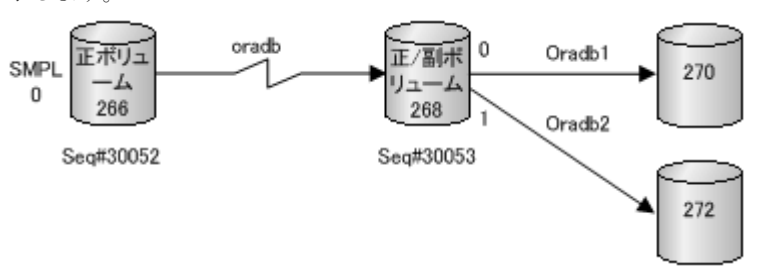

#### HOST1 上の TrueCopy の Pairdisplay

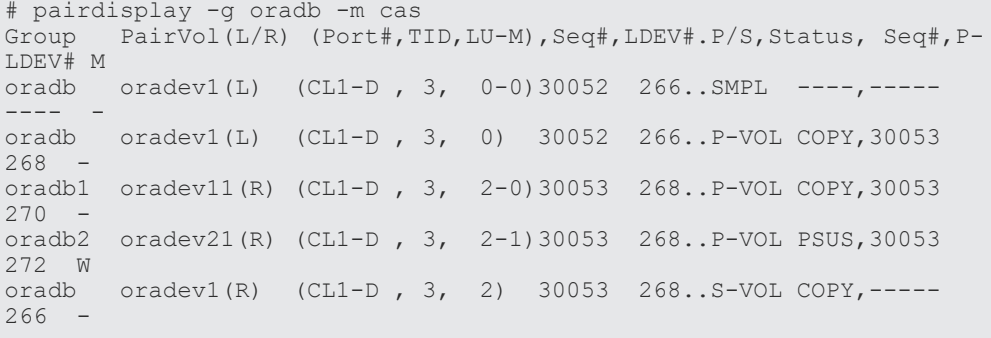

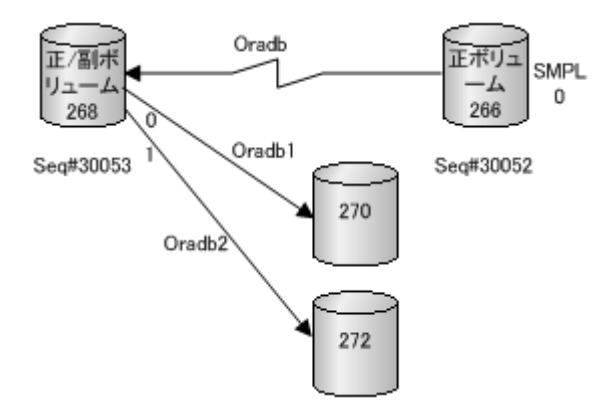

HOST2 (HORCMINST) 上の TrueCopy の Pairdisplay

```
# pairdisplay -g oradb -m cas
Group PairVol(L/R) (Port#,TID,LU-M),Seq#,LDEV#.P/S,Status, Seq#,P-
LDEV# M
oradb1 oradev11(L) (CL1-D , 3, 2-0)30053 268..P-VOL PAIR,30053 
270 -oradb2 oradev21(L) (CL1-D , 3, 2-1)30053 268..P-VOL PSUS,30053 
272 W
oradb oradev1(L) (CL1-D , 3, 2) 30053 268..S-VOL PAIR,----- 
266
oradb oradev1(R) (CL1-D , 3, 0-0)30052 266..SMPL ----,----- 
---- -
oradb oradev1(R) (CL1-D , 3, 0) 30052 266..P-VOL PAIR,30053 
268 -
```
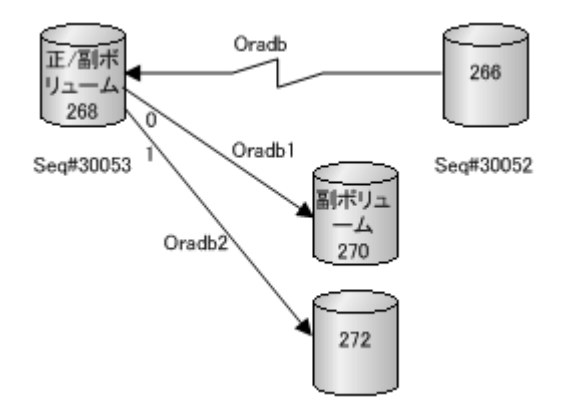

#### HOST2 (HORCMINST) 上の ShadowImage 用 Pairdisplay

```
# pairdisplay -g oradb1 -m cas
       PairVol(L/R) (Port#,TID,LU-M),Seq#,LDEV#.P/S,Status, Seq#,P-
LDEV# M
oradb1 oradev11(L) (CL1-D , 3, 2-0)30053 268..P-VOL PAIR,30053 
270 -oradb2 oradev21(L) (CL1-D , 3, 2-1)30053 268..P-VOL PSUS,30053 
272 W
       oradev1(L) (CL1-D, 3, 2) 30053 268..S-VOL PAIR, -----
266 -
       oradev11(R) (CL1-D, 3, 4-0)30053 270..S-VOL PAIR, -----
268
```
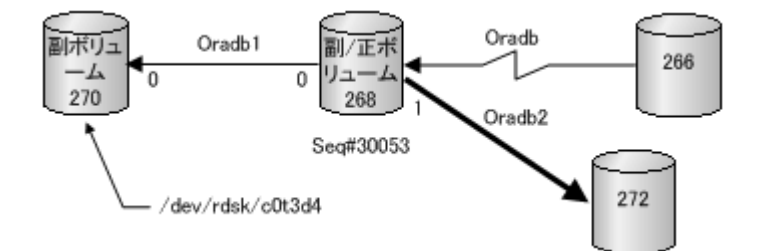

#### HOST2 (HORCMINST0) 上の ShadowImage 用 Pairdisplay

```
# pairdisplay -g oradb1 -m cas
Group PairVol(L/R) (Port#,TID,LU-M),Seq#,LDEV#.P/S,Status, Seq#,P-
LDEV# M
oradb1 oradev11(L) (CL1-D , 3, 4-0)30053 270..S-VOL PAIR,----- 
268 -
oradb1 oradev11(R) (CL1-D , 3, 2-0)30053 268..P-VOL PAIR,30053 
270oradb2 oradev21(R) (CL1-D , 3, 2-1)30053 268..P-VOL PSUS,30053 
272 W
       oradev1(R) (CL1-D, 3, 2) 30053 268..S-VOL PAIR, -----
266 -# pairdisplay -d /dev/rdsk/c0t3d4 -m cas
Group PairVol(L/R) (Port#,TID,LU-M),Seq#,LDEV#.P/S,Status, Seq#,P-
LDEV# M
oradb1 oradev11(L) (CL1-D , 3, 4-0)30053 270..S-VOL PAIR,----- 
268 -
oradb1 oradev11(R) (CL1-D , 3, 2-0)30053 268..P-VOL PAIR,30053 
270 -
       oradb2 oradev21(R) (CL1-D , 3, 2-1)30053 268..P-VOL PSUS,30053 
272 W
oradb oradev1(R) (CL1-D , 3, 2) 30053 268..S-VOL PAIR,----- 
266 -
```
# **2.4 RAID Manager** のソフトウェア構成ファイル

RAID Manager のファイルはユーザに提供されるファイル、内部的に作成されるログファイル、お よびユーザによって作成されるファイルから構成されます。これらのファイルはサーバマシンのロ ーカルディスクに格納されます。

# **2.4.1 UNIX** ベースシステム用 **RAID Manager** ファイル一覧

UNIX ベースシステムに提供される RAID Manager ファイルを次の表に示します。

| No.         | 略称                                    | ファイル名                     | コマンド名            | モー<br>$\mathsf{F}$ | ユーザ<br>%1 | グルー<br>プ |
|-------------|---------------------------------------|---------------------------|------------------|--------------------|-----------|----------|
| 01          | <b>HORCM</b>                          | /etc/horcmgr              |                  | 0544               | root      | sys      |
| 02          | <b>HORCM CONF</b>                     | /HORCM/etc/horcm.conf     | $\overline{a}$   | 0444               | root      | sys      |
| 03          | Takeover                              | /usr/bin/horctakeover     | horctakeover     | 0544               | root      | sys      |
| 04          | 3DC 用 Takeover                        | /usr/bin/horctakeoff      | horctakeoff      | 0544               | root      | sys      |
| 05          | 通用性チェック                               | /usr/bin/paircurchk       | paircurchk       | 0544               | root      | sys      |
| 06          | ペア生成                                  | /usr/bin/paircreate       | paircreate       | 0544               | root      | sys      |
| 07          | ペア分割                                  | /usr/bin/pairsplit        | pairsplit        | 0544               | root      | sys      |
| 08          | ペア再同期                                 | /usr/bin/pairresync       | pairresync       | 0544               | root      | sys      |
| 09          | イベントウエイト                              | /usr/bin/pairevtwait      | pairevtwait      | 0544               | root      | sys      |
| 10          | 障害通知                                  | /usr/bin/pairmon          | pairmon          | 0544               | root      | sys      |
| 11          | ボリュームチェック                             | /usr/bin/pairvolchk       | pairvolchk       | 0544               | root      | sys      |
| 12          | ペア構成確認                                | /usr/bin/pairdisplay      | pairdisplay      | 0544               | root      | sys      |
| 13          | RAID スキャン                             | /usr/bin/raidscan         | raidscan         | 0544               | root      | sys      |
| 14          | RAID 活動報告                             | /usr/bin/raidar           | raidar           | 0544               | root      | sys      |
| 15          | RAID 接続確認                             | /usr/bin/raidqry          | raidgry          | 0544               | root      | sys      |
| 16          | トレース制御                                | /usr/bin/horcctl          | horcetl          | 0544               | root      | sys      |
| 17          | HORCM 起動スクリプト                         | /usr/bin/horcmstart.sh    | horcmstart.sh    | 0544               | root      | sys      |
| 18          | HORCM 終了スクリプト                         | /usr/bin/horcmshutdown.sh | horcmshutdown.sh | 0544               | root      | sys      |
| 19          | 接続確認ツール                               | /HORCM/usr/bin/inqraid    | ÷.               | 0544               | root      | sys      |
| 20          | 同期確認                                  | /usr/bin/pairsyncwait     | pairsyncwait     | 0544               | root      | sys      |
| $21\,$      | 構成定義ファイル作成ツール                         | /HORCM/usr/bin/mkconf.sh  |                  | 0544               | root      | sys      |
| 22          | Data Retention Utility 設定             | /usr/bin/raidvchkset      | raidvchkset      | 0544               | root      | sys      |
| 23          | Data Retention Utility 設定確<br>認       | /usr/bin/raidvchkdsp      | raidvchkdsp      | 0544               | root      | sys      |
| $\sqrt{24}$ | Data Retention Utility 設定確<br>認       | /usr/bin/raidvchkscan     | raidvchkscan     | 0544               | root      | sys      |
| $25\,$      | <b>VMware SRM/SRA</b>                 | /HORCM/usr/bin/rmsra      | rmsra            | 0544               | root      | sys      |
| ${\bf 26}$  | VMware SRM/SRA                        | /HORCM/usr/bin/rmsra20    | rmsra20          | 0544               | root      | sys      |
| $\sqrt{27}$ | 構成設定・確認コマンド<br>/HORCM/usr/bin/raidcfg |                           | raidcfg          | 0544               | root      | sys      |

表 **7 UNIX** ベースシステム用 **RAID Manager** ファイル

RAID Manager のソフトウェア環境 **79**

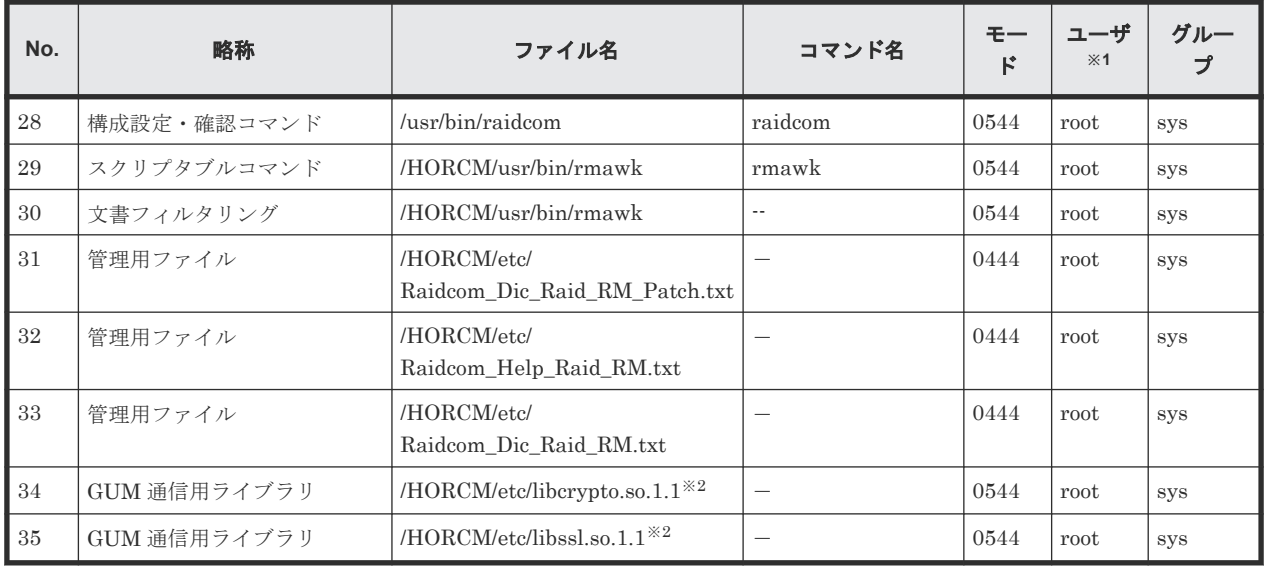

注※1

RAID Manager の UNIX ユーザ情報の変更と操作方法については、『RAID Manager インス トール・設定ガイド』 を参照してください。

注※2

x64 向けの RAID Manager のみに、本ファイルが含まれています。

# **2.4.2 Windows** ベースシステム用 **RAID Manager** ファイル一覧

Windows ベースシステムに提供される RAID Manager ファイルを次の表に示します。

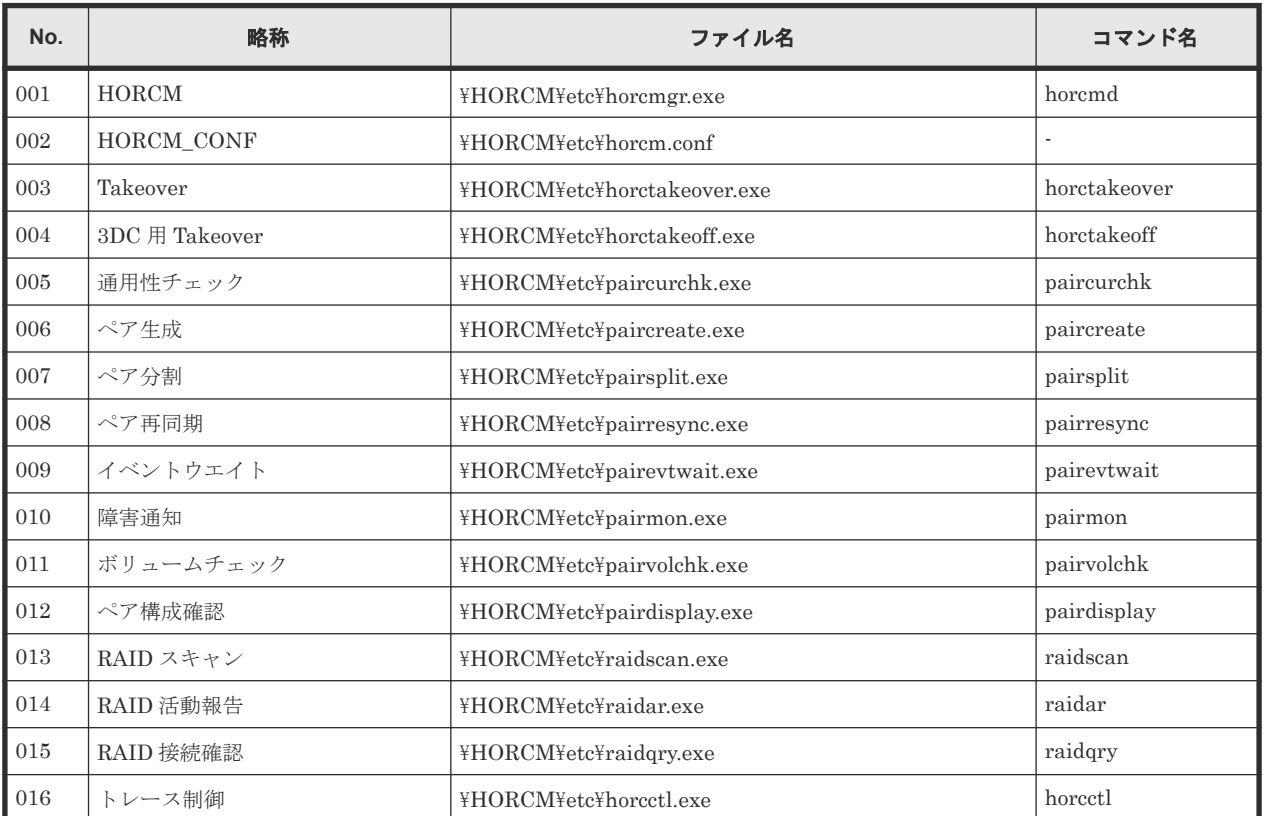

#### 表 **8 Windows** ベースシステム用 **RAID Manager** ファイル

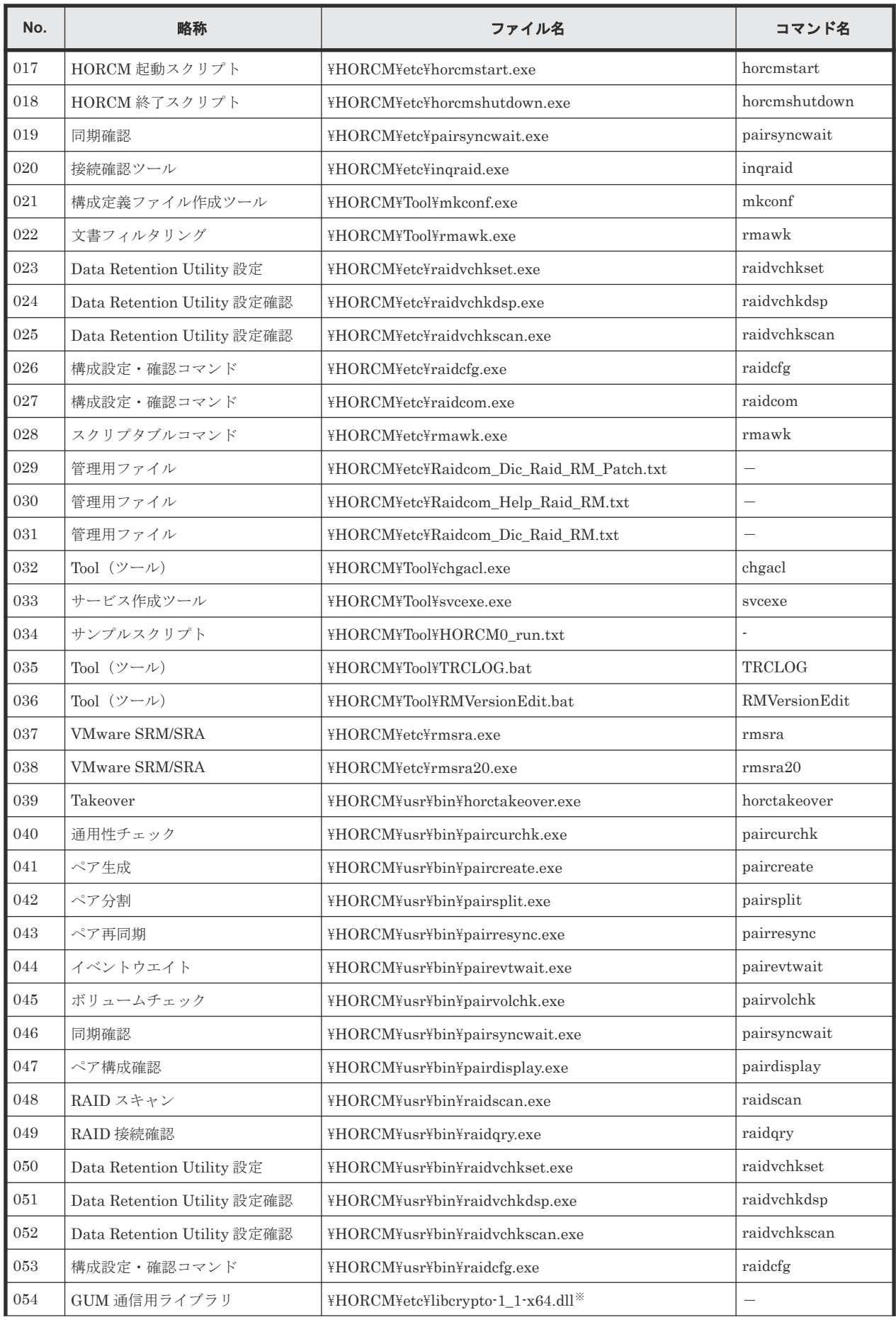

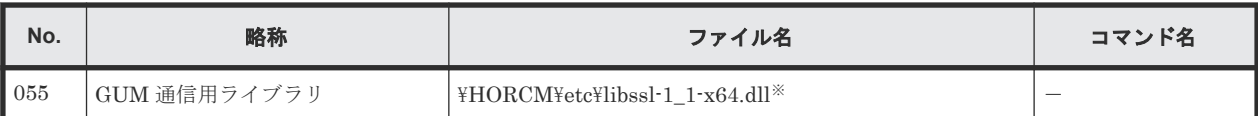

注※

x64 向けの RAID Manager のみに、本ファイルが含まれています。

## メモ

- ¥HORCM¥etc¥コマンドは、コンソールウィンドウから使用します。これらのコマンドを引数なしで実行す ると、対話モードが起動されます。
- · \HORCM\usr\bin コマンドにはコンソールウィンドウがないため、アプリケーションから使用できます。
- \HORCM\usr\bin コマンドは、サブコマンドに直接マウントされたボリュームをサポートしません。
- \HORCM\Tool\TRCLOG.bat は、RAID Manager に問題が発生した時に使用する調査ツールです。通常は 使用しません。
- \HORCM\Tool\RMVersionEdit.bat は、Windows の[コントロールパネル] [プログラムと機能]に表 示される RAID Manager のバージョンを修正または削除するツールです。バージョンが 01-68-03/00 以降 の RAID Manager で利用できます。通常は使用しません。
- \HORCM\etc\rmsra.exe は、VMware との連携に使用するバイナリデータです。VMware が直接使用する もので、ユーザは通常は使用しません。

# **2.5 RAID Manager** ログとトレースファイル

RAID Manager (HORCM) は、エラーの原因の特定に使用できる内部起動ログファイル、実行ロ グファイル、およびトレースファイルを保持し、ペアボリュームの状態遷移の履歴を記録します。

この節では次のことについて説明します。

- RAID Manager ログファイル
- RAID Manager トレースファイル
- RAID Manager トレースコントロールコマンド
- 監査用コマンドロギング(記録)

# **2.5.1 RAID Manager** ログファイル概要

HORCM ログは、起動ログと実行ログに分類されます。

起動ログは、HORCM がサービスを提供する前に発生したエラーのデータを含みます。不正な環境 設定によって HORCM が起動に失敗した場合は、問題を解決するため、起動ログを参照してくださ  $V_{0}$ 

実行ログ(エラーログ、トレース、およびコアファイル)は、ソフトウェアまたはハードウェアの 問題によるエラーのデータを含みます。これらのログは、ユーザ設定に適用されない内部エラーデ ータを含むため、実行ログを参照する必要はありません。コマンドの実行時にエラーが発生した場 合、エラーのデータはコマンドログファイルに収集されます。ユーザは、コマンド実行エラーが発 生した場合に、コマンドログファイルを参照できます。RAID Manager ログと RAID Manager 構 成環境内のトレースファイルを次の図に示します。

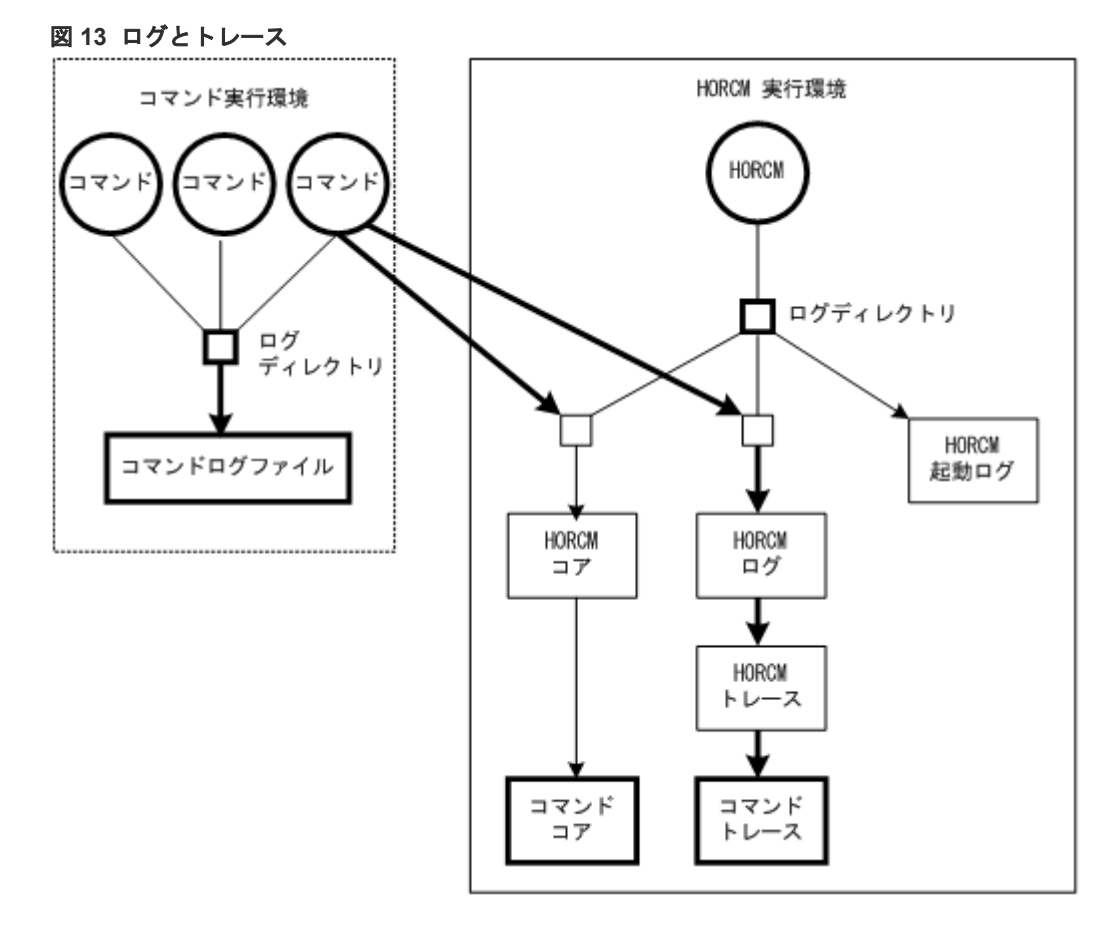

# **(1) RAID Manager** ログファイルと格納場所

起動ログ、エラーログ、トレース、およびコアファイルは、次の表に示すように格納されます。次 の表に示すように、環境変数 HORCM\_LOG と HORCC\_LOG を使用して、HORCM とコマンドロ グファイル用ディレクトリを指定してください。ログファイルを作成できない場合、またはログフ ァイルが作成される前にエラーが発生した場合、エラーログはシステムログファイルへ出力されま す。HORCM 起動が失敗した場合は、システム管理者はシステムログファイルと起動ログを確認し てエラーの原因を特定し、適切に対処してください。システムログファイルのメッセージ出力内容 とエラー状態の解決のために推奨する処置については、「9 RAID Manager [のトラブルシューティ](#page-336-0) [ング](#page-336-0)」を参照してください。UNIX ベースシステムのシステムログファイルは、syslog ファイルで す。Windows ベースシステムのシステムログファイルは、イベントログファイルです。

| ファイ<br>ル  | UNIX ペースシステム                                                                                                    | Windows ベースシステム                                                                                                    |
|-----------|----------------------------------------------------------------------------------------------------|----------------------------------------------------------------------------------------------------|
| 起動ログ      | $HORCM$ 起動ログ:<br>\$HORCM LOG/horcm HOST.log<br>コマンドログ: \$HORCC LOG/<br>horce HOST, log<br>\$HORCC_LOG/horce_HOST.oldlog | $HORCM$ 起動ログ:<br>\$HORCM LOG¥horcm HOST log.txt<br>コマンドログ:<br>\$HORCC_LOG¥horcc_HOST_log.txt<br>\$HORCC LOG¥horce HOST oldlog.txt |
| エラーロ<br>ゲ | $HORCM = \overline{z} - \overline{z}$ :<br>\$HORCM_LOG/horcmlog_HOST/<br>horcm.log                                      | $HORCM = \overline{z} - \overline{z}$ :<br>\$HORCM LOG¥horcmlog HOST¥horcm log.txt                                                |
|           | トレース丨HORCM トレース:                                                                                                    | $HORCM$ $\vdash \nu \rightarrow \lambda$ :                                                                                        |

表 **9** ログファイル名と格納場所

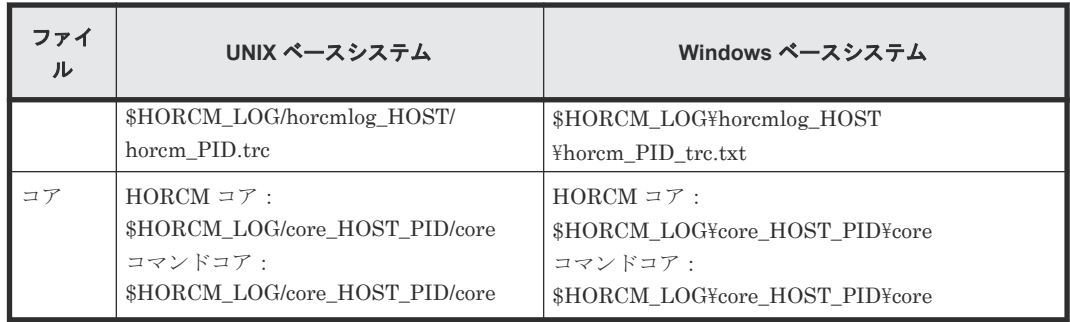

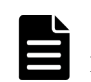

メモ

HOST は、対応するマシンのホスト名を示します。PID は、そのマシンのプロセス ID を示します。

# **(2) RAID Manager** ログディレクトリの環境変数

ログファイルを含んだディレクトリの格納場所は、ユーザのコマンド実行環境と HORCM 実行環境 に依存します。コマンドトレースファイルとコアファイルは HORCM 実行環境に指定されたディ レクトリ下に共に常駐します。環境変数 HORCM\_LOG を使用して指定したディレクトリは、 HORCM 実行環境のログディレクトリとして使用されます。環境変数 HORCC\_LOG を使用して 指定したディレクトリは、コマンド実行環境内のログディレクトリとして使用されます。ディレク トリを指定しない場合は、/HORCM/log\*ディレクトリが使用されます(\* =インスタンス番号)。環 境変数を使用したログディレクトリとして、存在しないディレクトリが指定されることがあります。

| ディレクトリ<br>名     | 定義                                                                                                    |
|-----------------|----------------------------------------------------------------------------------------------------|
| \$HORCM LO<br>G | 環境変数 HORCM LOG を使用して指定したディレクトリです。コマンドトレースファイ<br>ルやコアファイルと同じように HORCM ログファイル、トレースファイル、コアファイル<br>がこのディレクトリに格納されます。環境変数を指定しない場合、"/HORCM/log/curlog"が<br>使用されます。                                                                                                    |
| \$HORCC_LO<br>G | 環境変数 HORCC_LOG を使用して指定したディレクトリです。コマンドログファイルは<br>このディレクトリに格納されます。環境変数を指定しない場合、"/HORCM/log*"ディレクト<br>リが使用されます(*はインスタンス番号)。HORCM の動作中、ログファイルは、(a)に表<br>示された\$HORCM LOGディレクトリに格納されます。HORCM 起動時、操作中に作成さ<br>れたログファイルは、(b)に表示された\$HORCM LOGSディレクトリに自動的に格納され<br>ます。<br>(a) 動作中の HORCM ログファイルディレクトリ<br>\$HORCM LOG = /HORCM/log*/curlog (*はインスタンス番号)<br>(b) 自動格納用 HORCM ログファイルディレクトリ<br>\$HORCM LOGS = /HORCM/log*/tmplog (*はインスタンス番号) |

表 **10** ログディレクトリの環境変数

# **2.5.2 RAID Manager** トレースファイル

コマンドトレースファイルは、トラブルシューティングを目的として、保守用に使用されます。通 常は作成されません。エラーの原因がログファイルを使用しても特定できない場合に、トレースを 起動したりトレースファイルを作成するため、環境変数、またはトレース制御パラメータ付きのト レース制御コマンドが発行されます。トレース制御パラメータはトレースレベル、ファイルサイズ、 モードなどを含みます。トレースレベルを上げれば、より詳細なトレースができます。トレースは ファイルサイズの範囲内でラップアラウンドに作成されます。HORCM は、HORCM を起動するた めに設定された HORCM 起動シェルスクリプトセット内に指定されたトレースレベルに従って、ト レースファイルを作成します。

# **2.5.3 RAID Manager** トレース制御コマンド

トレース制御コマンド(HORCM 制御コマンドの1つ)はトレース制御パラメータを設定、または 変更します。このコマンドはトラブルシューティング、または保守用に使用されます。ユーザのコ マンド実行環境の環境変数を使用してトレース制御パラメータが指定できない場合は、このコマン ドを使用してトレース制御パラメータをグローバルに変更できます。トレース制御コマンドパラメ ータを次の表に示します。

| パラメータ            | 機能                                                       |
|------------------|----------------------------------------------------------|
| トレースレベルパラメー<br>Þ | トレースレベル 範囲=0-15 を指定します。                                  |
| トレースサイズパラメー<br>タ | ―― ― トレースファイルサイズを KB で指定します。                             |
| トレースモードパラメー<br>Þ | │ トレースファイル内の書き込みデータ用にバッファモード、 またはノンバッファ<br>モードを指定します。    |
| トレースタイプパラメー<br>タ | 内部的に定義されたトレースタイプを指定します。                                  |
| トレース変更操作         | トレース制御パラメータが変更されるコマンド、または RAID Manager インス<br>タンスを指定します。 |

表 **11** トレース制御コマンドパラメータ

# **2.5.4** 監査用コマンドロギング(記録)

- 「(1) raidcom コマンド以外のログ取得」
- 「(2) raidcom [コマンドのログ取得](#page-86-0)」

## **(1) raidcom** コマンド以外のログ取得

次の「(2) raidcom [コマンドのログ取得」](#page-86-0)で説明する、raidcom コマンド以外のロギングについて 説明します。

RAID Manager は、コマンドエラーのロギングをサポートします。このロギング機能は、コマンド を発行するスクリプトの監査用には使用できません。したがって RAID Manager は、現行ロギン グを拡張することでコマンド実行の結果を記録する機能をサポートします。

この機能には、次のコントロールパラメータがあります。

#### **\$HORCC\_LOGSZ** 変数

この変数は、最大サイズ(単位は KB)と、現行のコマンドへの通常ロギングを指定します。

/HORCM/log\*/horcc\_HOST.log ファイルは、指定された最大サイズに到達した場合、/HORCM/log\*/ horcc\_HOST.oldlog ファイルへ移動します。この変数を指定しない場合、または「0」を指定した 場合、コマンドエラーだけの現行ロギングと同じになります。

この変数は環境変数、または次に示す horcc\_HOST.conf に定義できます。

2MB サイズの設定例:

HORCC\_LOGSZ=2048

Export HORCC\_LOGSZ

RAID Manager のソフトウェア環境 **85**

#### **/HORCM/log\*/horcc\_HOST.conf** ファイル

このファイルは、HORCC\_LOGSZ 変数と、ロギング用のマスキング変数を記述します。環境変数 としての HORCC\_LOGSZ を指定しない場合、このファイルの HORCC\_LOGSZ 変数が使用されま す。両方の変数を指定しない場合は、コマンドエラーだけの現行ロギングと同じになります。

#### **HORCC\_LOGSZ** 変数

変数は次のように記述してください。

例:

#### HORCC\_LOGSZ=2048

• マスキング変数

この変数は、コマンド名と戻り値を指定してロギングをマスク(無効)にするために使用しま す(inqraid、または EX\_xxx エラーコードを除く)。この変数は NORMAL 退出に有効です。 一定間隔(例:30 秒)ごとに pairvolchk を繰り返し実行する場合、コマンドのログを取得した くない場合があります。その場合、HORCC\_LOGSZ=0 を指定してマスクできますが、トレー ス実行が ON になっているときにはスクリプトを変更する必要があります。

例えば、スクリプト上の pairvolchk をマスキングする場合は次のように指定します。

#### Export HORCC\_LOGSZ=0

Pairvolchk -g xxx -s

#### Unset HORCC\_LOGSZ

マスキング機能は、それらのスクリプトを変更することなくトレース実行を有効にします。こ の機能はすべての RAID Manager コマンド(inqraid、または EX\_xxx エラーコードを除く) に有効です。

例えば、pairvolchk (22 を返す)と raidqry をマスクしたい場合、次のように指定します。 pairvolchk=22

raidqry=0

ユーザはそれらのスクリプト実行を追跡できるようになり、必要に応じてコマンドロギングフ ァイルを監査することで、マスクの実行を決定できます。

#### 環境変数と **Horcc\_HOST.conf** 間の関係

ロギングの実行は、次に示す\$HORCC\_LOGSZ 環境変数と、HORCC\_HOST.conf ファイルに依存 します。

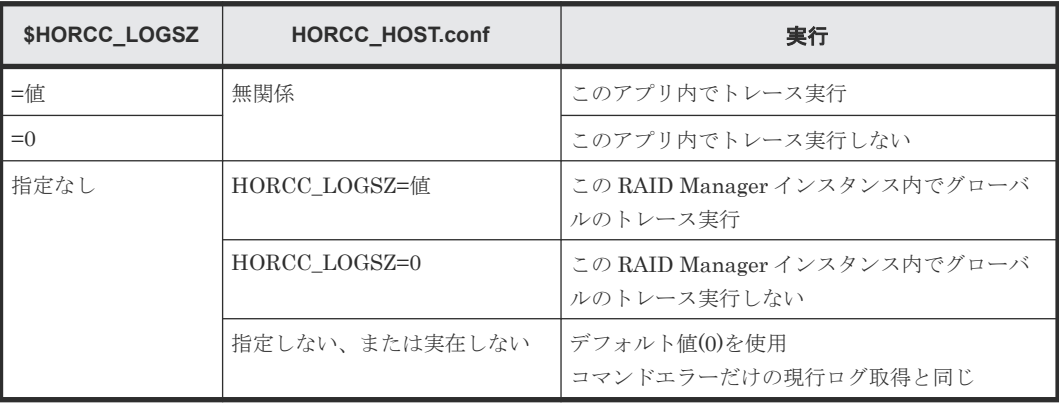

#### <span id="page-86-0"></span>実行例

/HORCM/log\* ディレクトリ

```
[root@raidmanager log9]# ls l
total 16
drwxr-xr-x 3 root root 4096 Oct 27 17:33 curlog
-rw-r--r-- 1 root root 3936 Oct 27 17:36 horcc_raidmanager.log
-rw-r--r-- 1 root root 2097452 Oct 27 17:29 horcc_raidmanager.oldlog
-rw-r--r-- 1 root root 46 Oct 27 17:19 horcc_raidmanager.conf
drwxr-xr-x 3 root root 4096 Oct 27 17:19 tmplog
```
/HORCM/log\*/horcc\_HOST.log ファイル

```
COMMAND NORMAL : EUserId for HORC : root (0) Tue Nov 1 12:21:53 2005
CMDLINE : pairvolchk -ss -g URA
12:21:54-2d27f-10090- [pairvolchk][exit(32)] 
COMMAND NORMAL : EUserId for HORC : root (0) Thu Oct 27 17:36:32 2005
CMDLINE : raidqry -l
17:36:32-3d83c-17539- [raidqry][exit(0)]
COMMAND ERROR : EUserId for HORC : root (0) Thu Oct 27 17:31:28 2005
CMDLINE : pairdisplay -g UR
17:31:28-9a206-17514- ERROR:cm_sndrcv[rc < 0 from HORCM]
17:31:28-9b0a3-17514- [pairdisplay][exit(239)]
[EX_ENOGRP] No such group
[Cause ]:The group name which was designated or the device name doesn't 
exist in the configuration file, or the network address for remote 
communication doesn't exist.
[Action]:Please confirm if the group name exists in the configuration 
file of the local and remote host
```
/HORCM/log\*/horcc\_HOST.conf ファイル

```
# For Example
HORCC_LOGSZ=2048 
#The masking variable
#This variable is used to disable the logging by the command and exit 
code.
#For masking below log pairvolchk returned '32'(status is S-VOL_COPY)
#COMMAND NORMAL : EUserId for HORC : root (0) Tue Nov 1 12:21:53 2005
#CMDLINE : pairvolchk -ss -g URA
#12:21:54-2d27f-10090- [pairvolchk][exit(32)]
pairvolchk=32
pairvolchk=22
```
## **(2) raidcom** コマンドのログ取得

raidcom コマンドの実行履歴を syslog ファイルに出力し、syslog サーバに蓄積できます。この syslog ファイルには、いつ、誰が、どのようなコマンドを実行したかが記録されるため、監査用の ログとして利用できます。

ホスト OS の syslog サービスを利用して、syslog ファイルを出力します。詳細については、ホスト OS のマニュアルを参照してください。

# 注意

- syslog は UDP 通信を使用しているため、パケットロストが発生します。また、syslog を受けるサーバ側が ダウンしている場合も、回復するまで保存する機能がないため喪失されます。syslog での欠落を考慮して、 クライアント側にも同等のログを記録させたい場合は、syslog ファイルの出力設定を参照してください。
- この syslog ファイルは、自動的には削除されません。不要になったファイルは適宜削除するか、別途 logrotate サービスなどを導入してログローテーションをしてください。

#### **syslog** ファイルの出力サポート条件

この機能のサポート条件について記述します。

サポート OS

この機能は、ホストの OS が下記の場合にだけサポート対象となります。 (Windows はサポート 対象外です)

- Solaris
- Solaris x86
- HP-UX
- AIX
- RHEL

対象コマンド

syslog ファイルの出力対象となる raidcom コマンドは、次のとおりです。

- 設定系コマンド
- raidcom get command\_status
- 認証コマンド(プロンプトで認証コマンドを実行した場合も対象となります)

ただし、上記に該当しても、事前に raidcom コマンドの実行エラーを検出して DKC にコマンドを 発行しなかった場合は、出力対象外となります。

#### **syslog** ファイルの出力設定

環境変数の RAIDCOM\_SYSLOG で、1 を設定した場合に syslog ファイルが出力されます。初期設 定の段階では、syslog ファイルが出力されない設定となっています。

#### syslog.conf 設定方法

環境設定のための syslog.conf に設定できる内容が、各 OS によって異なる場合がありますが、基本 的には次に記載する syslog.conf に従って設定してください。

設定例(ホストの OS によって異なる場合があります)

• クライアント側(抜粋)

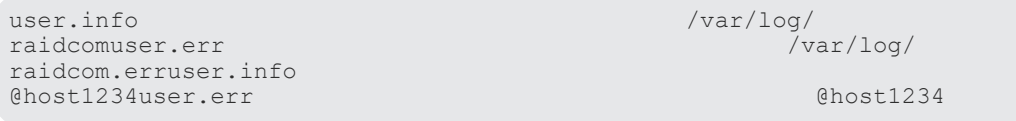

• サーバ側(抜粋)

raidcomuser.err raidcom.err

user.info /var/log/<br>raidcomuser.err /var/log/ /var/log/

syslog での欠落を考慮して、クライアント側にも同等のログを記録させることもできます。その場 合は次の設定を追加してください。

- facility:user
- level:info/err (コマンド正常時には info、異常時には err を指定)

#### **syslog** ファイルの表示情報

1 つの raidcom コマンドに対して、次の 3 種類の情報が syslog ファイルに出力されます。

- タイトル行 (1 行目)
- コマンド行(2行目)
- 結果行(3~132 行目):結果行の行数はコマンドによって変わります。

#### 表 **12** タイトル行の表示情報

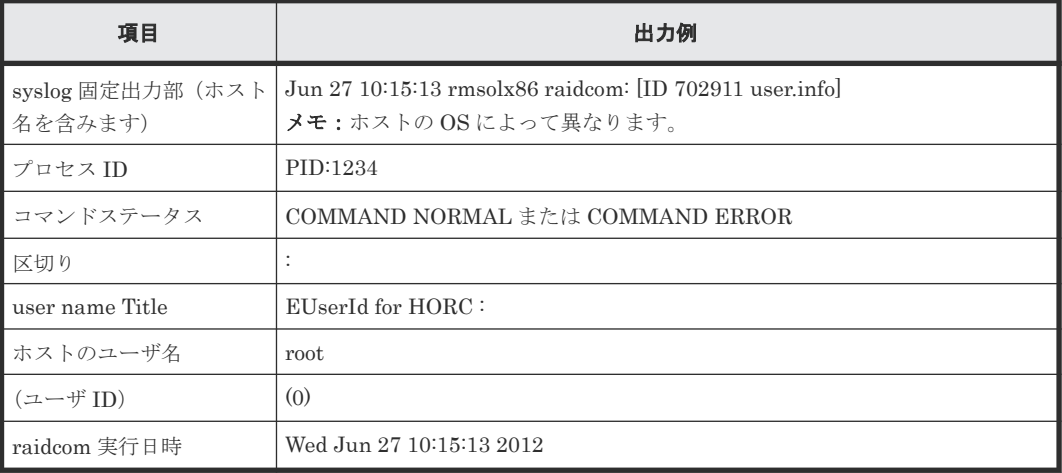

#### 表 **13** コマンド行の表示情報

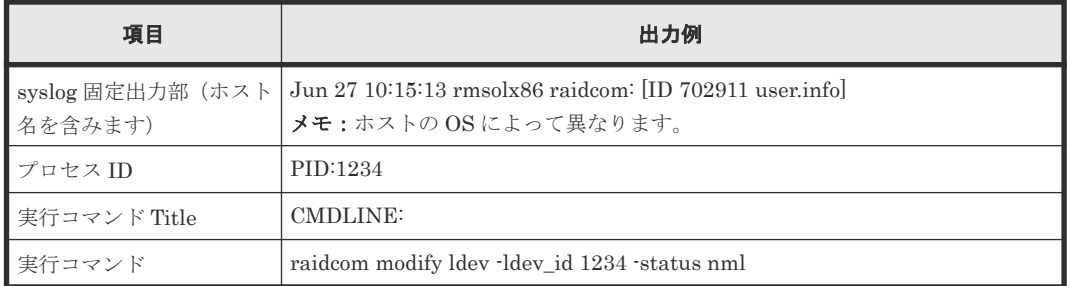

#### 表 **14** 結果行の表示情報

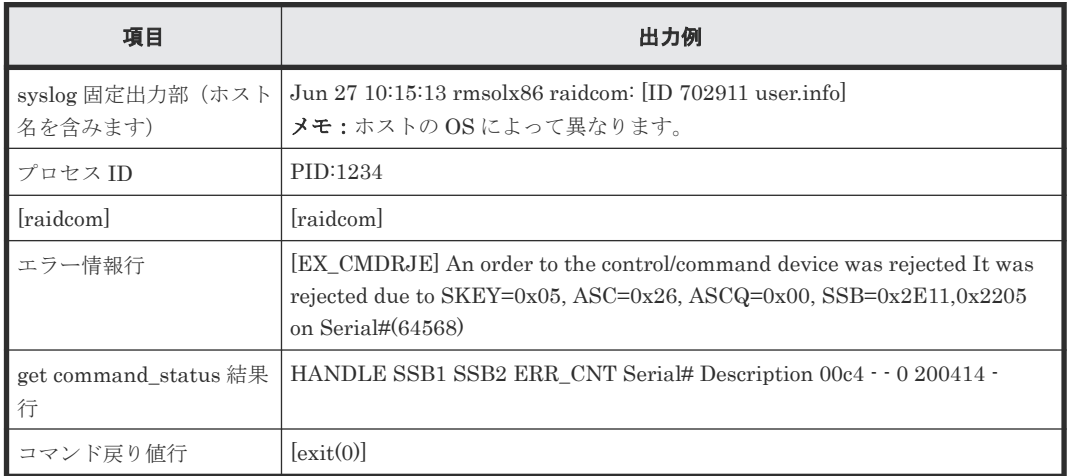

表示例(ホストの OS によって異なる場合があります)

• 正常時のログ

Aug 24 12:24:37 raidmanager raidcom: PID:06864 COMMAND NORMAL : EUserID for HORC : root(0) Fri Aug 24 12:24:36 2012 Aug 24 12:24:37 raidmanager raidcom: PID:06864 CMDLINE : raidcom get command\_status -ldev\_id 0001 Aug 24 12:24:37 raidmanager raidcom: PID:06864 [raidcom] HANDLE SSB1 SSB2 ERR\_CNT Serial# Description Aug 24 12:24:37 raidmanager raidcom: PID:06864 [raidcom] 00c3 0 64568 Aug 24 12:24:37 raidmanager raidcom: PID:06864 [raidcom] [exit(0)]

• 異常時のログ

```
Aug 24 12:24:27 raidmanager raidcom: PID:06857 COMMAND ERROR : 
EUserID for HORC : root(0) Fri Aug 24 12:24:19 2012
Aug 24 12:24:27 raidmanager raidcom: PID:06857 CMDLINE : raidcom get 
command_status
Aug 24 12:24:27 raidmanager raidcom: PID:06857 [raidcom] User for 
Serial#[64568] : user1234
Aug 24 12:24:27 raidmanager raidcom: PID:06857 [raidcom] User 
authentication has failed on Serial#(64568).
Aug 24 12:24:27 raidmanager raidcom: PID:06857 [raidcom] [EX ENAUTH]
Authentication failed with User
Aug 24 12:24:27 raidmanager raidcom: PID:06857 [raidcom] [exit(202)]
```
# **2.6** ユーザ作成ファイル(スクリプトファイル)

RAID Manager は、自動化や無人のコピー操作を実行するためのスクリプトをサポートします。 RAID Manager のスクリプトは、一連の TrueCopy や ShadowImage 操作を記述した RAID Manager コマンドのリストを含みます。UNIX ベースプラットフォーム用にスクリプトされたコ マンドは、シェルスクリプトファイルに定義されます。Windows ベースプラットフォーム用にスク リプトされたコマンドは、テキストファイルに定義されます。ホストはスクリプトファイルを読み 出し、TrueCopy/ShadowImage 操作を自動的に実行するために、コマンドをコマンドデバイスへ 送ります。

## メモ

内蔵 CLI の場合は、ユーザ作成ファイル (スクリプト) を作成できません (VSP E シリーズ、VSP G130, G150, G350, G370, G700, G900 および VSP F350, F370, F700, F900 のみ)。

RAID Manager がサポートするスクリプトには次の種類があります。

- HORCM 起動スクリプト(horcmstart.sh、horcmstart.exe):HORCM(/etc/horcmgr)を起 動するスクリプトです。必要に応じて環境変数を設定し(例:HORCM\_CONF、 HORCM\_LOG、HORCM\_LOGS)、HORCM を起動します。
- HORCM 終了スクリプト(horcmshutdown.sh、horcmshutdown.exe):HORCM (/etc/horcmgr) を停止するスクリプトです。
- HA コントロールスクリプト:クラスタマネジャ(CM)がサーバエラーを検出したとき、引き 継ぎ操作を自動的に実行するスクリプトです。

HORCM 環境の構築時、システム管理者は HORCM\_CONF ファイルのコピーを作成してくださ い。コピーされたファイルは、システム環境に従って設定され、次に示すファイルのように登録さ れます(\*はインスタンス番号)。また、RAID Manager の動作環境の障害に備え、コピーした HORCM\_CONF ファイルの、バックアップを推奨します。

#### **UNIX** ベースシステム

/etc/horcm.conf、または/etc/horcm\*.conf

#### **Windows** ベースシステム

%windir%\horcm.conf、または%windir%\horcm\*.conf

# **2.7** ユーザ環境変数

HORCM 起動時とコマンド起動時に環境変数を指定できます。

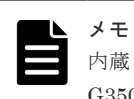

内蔵 CLI の場合は、ユーザ環境ファイルを指定する必要はありません(VSP E シリーズ、VSP G130, G150, G350, G370, G700, G900 および VSP F350, F370, F700, F900 のみ)。

RAID Manager のソフトウェア環境 **91**

**92 スペン RAID Manager のソフトウェア環境** 

3

# **RAID Manager** 機能

この章では、VSP、HUS VM、VSP G1000、VSP G1500、VSP F1500、VSP E シリーズ、VSP Gx00 モデル、VSP Fx00 モデルおよび VSP 5000 シリーズでの RAID Manager の機能について説 明します。

- 3.1 RAID Manager [を使ったシステムの構成](#page-93-0)
- □ 3.2 [ユーザ認証機能](#page-98-0)
- 3.3 [リソースグループとコマンド操作の関係](#page-113-0)
- $\Box$  3.4 [リソースロック機能](#page-116-0)
- $\Box$  3.5 [コマンド実行モード](#page-117-0)
- □ 3.6 [リソースのロケーションとパラメータ値](#page-125-0)
- **□ 3.7 LDEV** [グループ化機能](#page-127-0)
- 3.8 [メインフレームボリュームのペア操作](#page-138-0)
- [3.9 FC-NVMe](#page-143-0) の Namespace ペア操作
- [3.10 global storage virtualization](#page-144-0) 機能

# <span id="page-93-0"></span>**3.1 RAID Manager** を使ったシステムの構成

In-Band 方式のシステム構成と Out-of-Band 方式のシステム構成、それぞれについて説明します。 また、In-Band 方式で接続されている RAID Manager サーバに、Out-of-Band 方式で接続するシ ステム構成についても説明します。In-Band 方式および Out-of-Band 方式の概要については、 「[1.2.6 In-Band](#page-41-0) 方式と Out-of-Band 方式」を参照してください。

# **3.1.1 In-Band** 方式のシステム構成と **Out-of-Band** 方式のシステム構成

In-Band 方式のシステム構成と Out-of-Band 方式のシステム構成で、構成定義ファイルの HORCM\_CMD に指定する値が異なります。

#### **In-Band** 方式

コマンドデバイスのデバイススペシャルファイルを構成定義ファイルに指定します。 HORCM\_CMD に指定する内容は、「(4) [構成定義ファイルの](#page-59-0) HORCM\_CMD (In-Band 方式の場 [合\)」](#page-59-0)を参照してください。

#### **Out-of-Band** 方式

仮想コマンドデバイスを作成する SVP または GUM の IP アドレスを構成定義ファイルに指定し ます。HORCM CMD に指定する内容は、「(5) [構成定義ファイルの](#page-63-0) HORCM CMD (Out-of-Band [方式の場合\)」](#page-63-0)を参照してください。

仮想コマンドデバイスを作成できる場所は、ストレージシステムの機種によって異なります。仮想 コマンドデバイスを作成できる場所を次の表に示します。

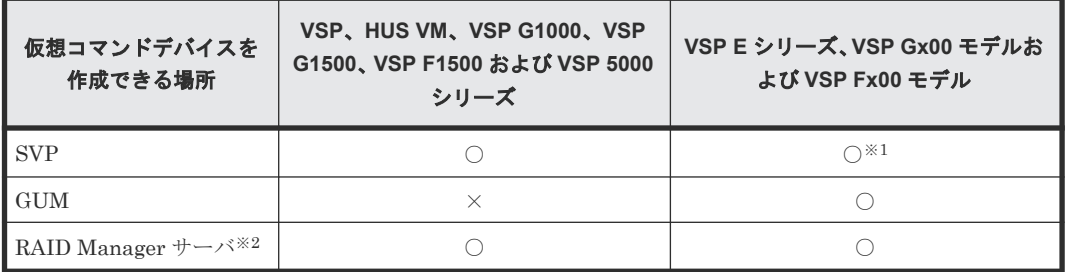

#### 表 **15** 仮想コマンドデバイスを作成できる場所

注※1

SVP 上の RAID Manager を RAID Manager サーバとしてあらかじめ構成しておく必要があ ります。

注※2

RAID Manager サーバは、LAN で接続されたリモートの RAID Manager です。

In-Band 方式と Out-of-Band 方式のシステム構成例を「図 14 In-Band 方式と [Out-of-Band](#page-94-0) 方式 のシステム構成例 (VSP の場合)」と「図 15 In-Band 方式と Out-of-Band [方式のシステム構成例](#page-95-0) ([VSP G800](#page-95-0) または VSP F800 の場合)」に示します。

図 **14 In-Band** 方式と **Out-of-Band** 方式のシステム構成例(**VSP** の場合)

<span id="page-94-0"></span>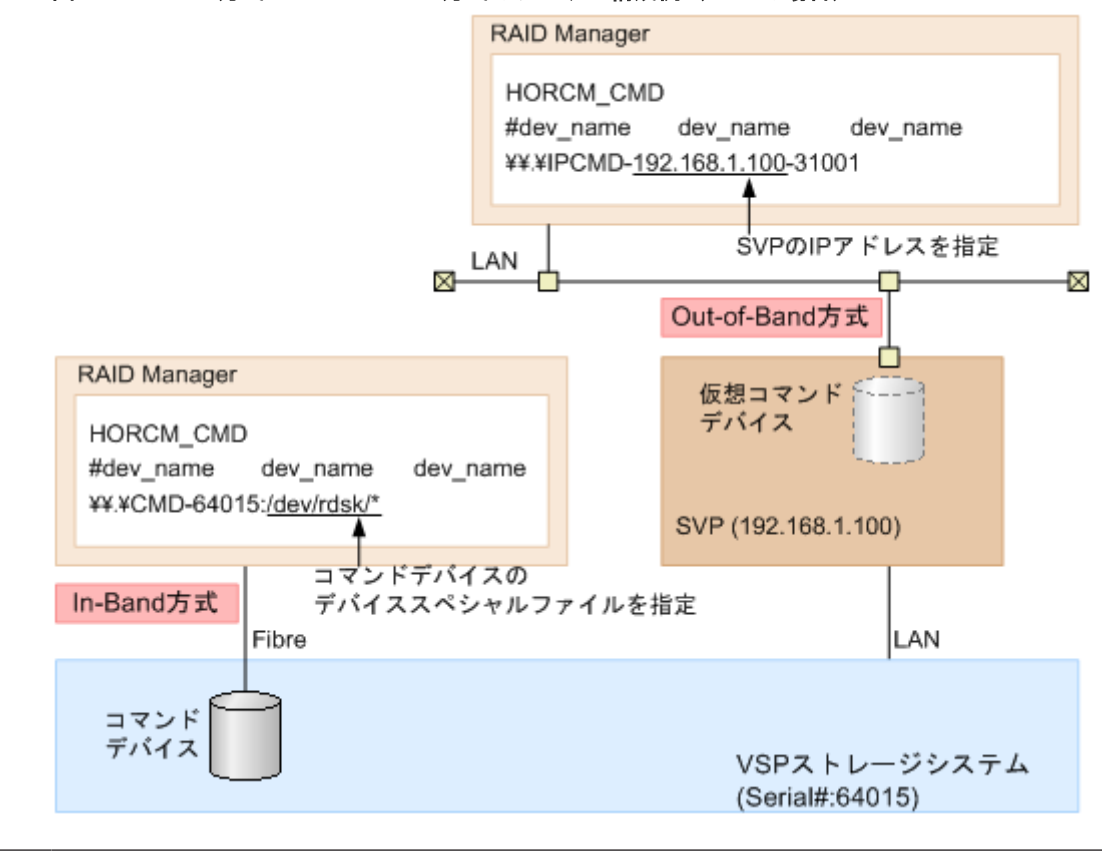

メモ

VSP、HUS VM、VSP G1000、VSP G1500、VSP F1500、または VSP 5000 シリーズの SVP を使用した Outof-Band 方式では、SVP のマイクロ交換を実行するとコマンドがタイムアウトします。マイクロ交換が完了し てから、再度コマンドを実行してください。

#### 図 **15 In-Band** 方式と **Out-of-Band** 方式のシステム構成例(**VSP G800** または **VSP F800** の場合)

<span id="page-95-0"></span>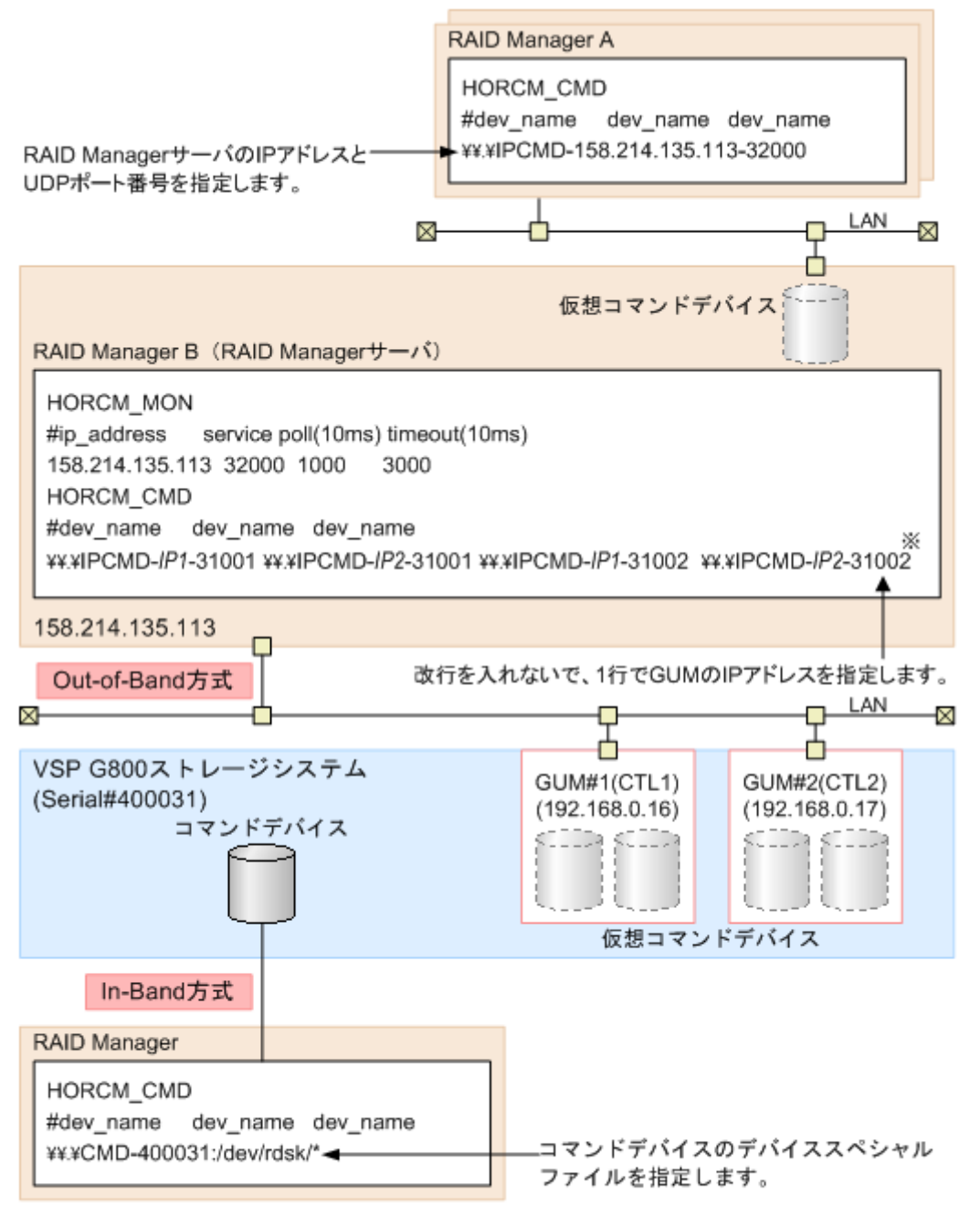

#### 注※

実際の構成定義ファイルを記載する場合は、IP1にはGUM#1のIPアドレスを、IP2にはGUM#2の IPアドレスを記載してください。

#### 「図 15 In-Band 方式と Out-of-Band 方式のシステム構成例(VSP G800 または VSP F800 の場

合)」の「RAID Manager B」は、「RAID Manager A」の RAID Manager サーバです。ユーザは、 「RAID Manager A」から「RAID Manager B」の仮想コマンドデバイスを介して、ストレージシ ステムにコマンドを発行できます。「RAID Manager A」を使用しないで「RAID Manager B」か ら直接コマンドを発行することもできます。「RAID Manager B」から直接コマンドを発行する場 合、「RAID Manager A」を用意するかどうかは任意です。

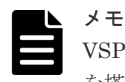

VSP E シリーズ、VSP Gx00 モデルおよび VSP Fx00 モデルの GUM を使用した Out-of-Band 方式では、GUM を搭載したコントローラを保守するとコマンドがタイムアウトすることがあります。保守する前に、もう一方の

# **3.1.2 In-Band** 方式で接続されている **RAID Manager** サーバに **Out-of-Band** 方式で接続するシステム構成

Out-of-Band 方式では、RAID Manager サーバのポートも、仮想コマンドデバイスとして指定でき ます。RAID Manager サーバのポートを仮想コマンドデバイスとして指定することで、In-Band 方 式でストレージシステムに接続されている RAID Manager サーバに、Out-of-Band 方式で接続でき ます。このシステム構成のときに構成定義ファイルの HORCM\_CMD に指定する内容は、「(5) [構](#page-63-0) [成定義ファイルの](#page-63-0) HORCM\_CMD (Out-of-Band 方式の場合)」を参照してください。

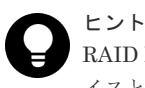

RAID Manager サーバのポートを仮想コマンドデバイスとして指定すると、SVP や GUM を仮想コマンドデバ イスとして指定する Out-of-Band 方式よりも優れたパフォーマンスを実現できます。

RAID Manager サーバが In-Band 方式でストレージシステムに接続されている場合のシステム構 成例を次の図に示します。

#### 図 **16 RAID Manager** サーバが **In-Band** 方式でストレージシステムに接続されている場合のシス テム構成例

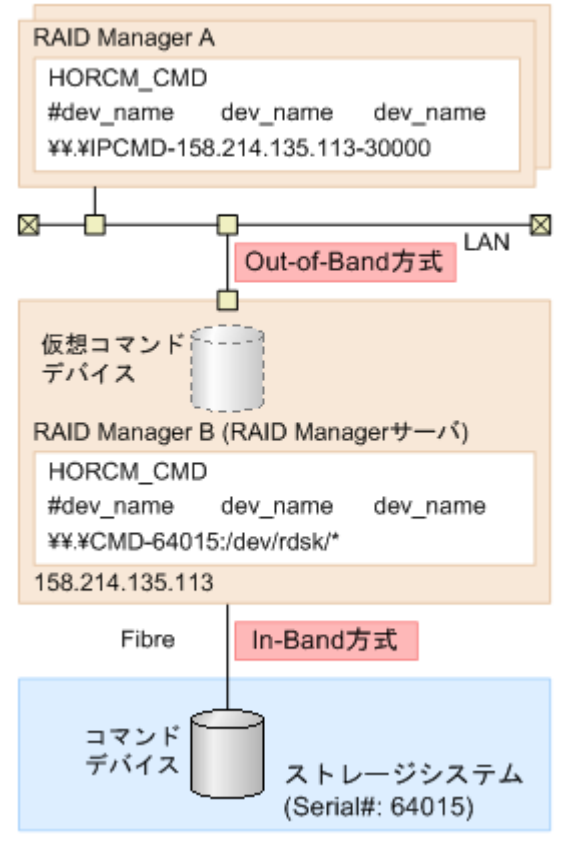

# **(1) In-Band** 方式で接続されている **RAID Manager** サーバに **Out-of-Band** 方式で接続 するための動作環境

RAID Manager は、コマンドデバイスへの I/O の発行に SCSI パススルードライバを使用していま す。RAID Manager サーバのポートを仮想コマンドデバイスとして使用するためには、仮想コマン ドデバイスのインタフェースを実際の SCSI パススルーインタフェースに変換する必要がありま す。

RAID Manager サーバのポートを仮想コマンドデバイスとして使用するための環境を次に示しま す。

- 仮想コマンドデバイスを設定する RAID Manager サーバ Tru64UNIX 以外の RAID Manager サポートプラットフォームであり、さらに SCSI パススル ードライバが使用できる環境であること。
- 仮想コマンドデバイスにコマンドを発行するクライアント PC RAID Manager サポートプラットフォームであること。
- Initiator ポート

仮想コマンドデバイスにコマンドを発行するクライアント PC の RAID Manager は、Initiator ポートとして、以下の UDP ポートを使用します。 デフォルトのポート番号は次のとおりです。 インスタンス番号の指定がない場合:34000 インスタンス番号 (X) が指定されている場合: 34000 +  $X + 1$ デフォルトのポート番号を変更する場合は、次の環境変数を使用してください。 \$HORCM\_IPSCPORT=<services> (<services>:ポート番号またはサービス名)

RAID Manager サポートプラットフォームの詳細は、マニュアル『RAID Manager インストール・ 設定ガイド』 を参照してください。

## **(2) In-Band** 方式で接続されている **RAID Manager** サーバに **Out-of-Band** 方式で接続 する際の **I/O** トラフィック制御

仮想コマンドデバイスからは同期 I/O が発行されます。仮想コマンドデバイスのカスケード構成の 場合、次の仮想コマンドデバイスに指示を中継する必要があるため、高い I/O トラフィックによっ て待ちが発生する場合があります。このような環境でのレスポンスを向上させたい場合は、次の環 境変数を使用して、非同期 I/O が発行されるように設定してください。

\$HORCM\_IPSCPAIO=1

## **(3) In-Band** 方式で接続されている **RAID Manager** サーバに **Out-of-Band** 方式で接続 する際のセキュリティ設定

次に示すセキュリティが設定できます。

#### **(1)IP** アドレスとポート番号のセキュリティ設定

仮想コマンドデバイスにコマンドを発行するクライアント PC の IP アドレスとポート番号を構成 定義ファイルの HORCM\_ALLOW\_INST に記述することで、仮想コマンドデバイスを使用できる ユーザを制限できます。

HORCM\_ALLOW\_INST に定義する内容の詳細は、「(11) [構成定義ファイルの](#page-70-0) HORCM ALLOW INST」を参照してください。

#### **(2)**仮想コマンドデバイスのセキュリティ設定

次の環境変数を使用して、仮想コマンドデバイスにセキュリティを設定できます。

\$HORCM\_IPCMDSEC=<value>

設定したいセキュリティの内容に応じて、<value>には次の値を指定してください。

**98** Between the control of the control of the RAID Manager 機能

<span id="page-98-0"></span>

|                       | コマンドデバイス設定 |           |           |                                        |  |
|-----------------------|------------|-----------|-----------|----------------------------------------|--|
| <value>に指定する値</value> | セキュリティ     | ユーザ認証     | グループ情報認証  | 設定されるセキュリティ                            |  |
| $\vert 0 \vert$       | OFF        | OFF       | OFF       | セキュリティなし                               |  |
| $\mathbf{1}$          | OFF        | OFF       | <b>ON</b> | HORCM_DEV だけ許可                         |  |
| $\sqrt{2}$            | OFF        | <b>ON</b> | OFF       | ユーザ認証要                                 |  |
| $\sqrt{3}$            | OFF        | <b>ON</b> | <b>ON</b> | ユーザ認証要<br>HORCM DEV だけ許可               |  |
| $\overline{4}$        | <b>ON</b>  | OFF       | OFF       | CMD セキュリティ                             |  |
| $\rm 5$               | <b>ON</b>  | OFF       | <b>ON</b> | CMD セキュリティ<br>HORCM_DEV だけ許可           |  |
| 6                     | <b>ON</b>  | <b>ON</b> | OFF       | CMD セキュリティ<br>ユーザ認証要                   |  |
| $\overline{7}$        | <b>ON</b>  | <b>ON</b> | <b>ON</b> | CMD セキュリティ<br>ユーザ認証要<br>HORCM_DEV だけ許可 |  |

表 **16** 仮想コマンドデバイスのセキュリティ設定

(凡例)

ON:有効

OFF:無効

HORCM\_DEV だけ許可: HORCM\_DEV に記述されているペア論理ボリュームに対してだけ 処理を実行します。

ユーザ認証要:認証されているユーザからのコマンドだけ処理を実行します。

CMD セキュリティ:ホストから認識できるデバイスだけ操作対象とします。CMD セキュリ ティの詳細については、「[7.3 RAID Manager](#page-305-0) と保護機能」を参照してください。

# **3.2** ユーザ認証機能

ここでは、ユーザ認証機能について説明します。

# **3.2.1** ユーザ認証機能概要

RAID Manager では、Storage Navigator または maintenance utility で設定したユーザの操作権 限を使って、ユーザ認証ができます。

In-Band 方式でレプリケーション操作だけする場合、ユーザ認証は任意です。In-Band 方式でプロ ビジョニング操作する場合と、Out-of-Band 方式でレプリケーション操作またはプロビジョニング 操作する場合は、ユーザ認証が必須です。

ユーザ認証機能を有効にするためには、RAID Manager がアクセスするコマンドデバイスのユーザ 認証モードを有効にする必要があります。

ユーザ認証機能を有効にすると、RAID Manager では、ユーザがログイン操作を実行することでユ ーザ認証が行われます。ユーザ認証とセッション情報生成の流れを次に示します。

1. ログインコマンドを実行するか、対話型インタフェースでユーザ ID・パスワードを入力するこ とで、RAID Manager はストレージシステムに対して、ユーザ認証を依頼します。

- 2. ストレージシステムの認証モジュール (SVP/GUM) は、RAID Manager から送られたユーザ ID・パスワードを検証し、認証を行います。
- 3. 認証された場合、ストレージシステムはセッション情報を生成し、ユーザ ID、クライアント ID とともに記憶します。
- 4. ストレージシステムは生成したセッション情報を RAID Manager に送り返します。RAID Manager は、受け取ったセッション情報をストレージシステム ID とともに記憶します。

セッション情報が記憶されると、ユーザがコマンドを実行する際に、RAID Manager は、記憶して いるセッション情報をコマンドに付加してストレージシステムに送信します。ストレージシステム は、コマンドに有効なセッション情報が付加されている場合、そのコマンドの実行を許可します。

ストレージシステムが同一ユーザ ID、同一クライアント ID に対して同時に記憶できるセッション 情報は 1 つです。既に記憶済みのセッション情報に対応するユーザ ID、クライアント ID のログイ ンコマンドをストレージシステムが受領した場合、ストレージシステムは認証を実施せず、記憶済 みのセッション情報を RAID Manager に送り返します。 また、ログインコマンドを実行中に別の ログインコマンドが同一クライアントから同一ユーザ ID で入力された場合、後続のログインコマ ンドの認証結果は、実行中のログインコマンドの認証結果と同じになります。

RAID Manager では、ユーザがログアウト操作を実行すると、生成されたセッション情報が RAID Manager およびストレージシステムの両方から削除されます。

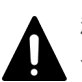

注意 ユーザ認証を実施する際は次のことに注意してください。

- ユーザ認証機能を無効にした場合に使用できる機能は、レプリケーション操作(レプリケーションコマン ド)だけです。ユーザ認証機能を無効にした場合、プロビジョニング操作(raidcom コマンド)は使用でき ません。なお、global storage virtualization 機能を使用している場合は、「表 17 [リソースグループとコマ](#page-102-0) [ンドデバイスの関係](#page-102-0)」も参照してください。global storage virtualization の詳細は、『オープンシステム構 築ガイド』 を参照してください。
- 特定のユーザ情報、権限情報を変更した場合は、RAID Manager 側で再度ユーザ認証処理を実行してくだ さい。
- RAID Manager はセッション情報をクライアントの OS にログインしているユーザ ID (OS が管理してい るユーザ ID)ごとに記憶しています。そのため異なるユーザ ID (OS が管理しているユーザ ID)のユーザ が同一クライアントを使用する場合、ユーザ ID (OS が管理しているユーザ ID)ごとに RAID Manager の ログインコマンドを実行してください。
- ユーザ ID の A を使用してクライアント OS にログインしているユーザが、ストレージシステム B にログイ ンした場合、ストレージシステム B 用のセッション情報がユーザ ID の A 用の記憶領域に記憶されます。セ ッション情報がすでに記憶されている場合に、raidcom -login コマンドを再度実行すると、この記憶領域に 再度セッション情報の書き込みが行われます。このセッション情報の書き込み中にほかのコマンドを実行 すると、実行したコマンドは、EX\_ENAUTH で失敗します。この失敗を避けるために次のどちらかを実施 してください。
	- 1. ユーザ ID の A を使用してクライアント OS にログインしているユーザが、ストレージシステム B に raidcom -login コマンドを実行中に、ユーザ ID の A を使用してストレージシステム B にほかのコマン ドを実行しないでください。
	- 2. ユーザ ID の A を使用しストレージシステム B に複数同時実行されるタスクが存在するなどの理由で、 項番#1 が実施できない場合は、タスクごとに HORCC\_AUTH\_UID 環境変数に 10 文字以内のユニーク な値を設定してタスクを実行してください。HORCC\_AUTH\_UID 環境変数にユニークな値を設定す ることで、セッション情報を記憶する領域をタスクごとに分けることができます。 HORCC AUTH\_UID 環境変数の値には、使用する OS のファイル名として使用できる文字を使用して ください。
- Windows のドメインユーザを使用する場合、OS にログインする際にアルファベットの大文字・小文字が異 なるユーザ ID を使用すると、RAID Manager は異なるユーザとして認識します。RAID Manager で維持 されているセッションを使用するには、アルファベットの大文字と小文字を含めて同じユーザ ID を使用し

て OS にログインしてください。OS へのログインに使用したユーザ ID の大文字・小文字が異なる場合、 RAID Manager のコマンド実行時にセッションに関する警告が表示される場合があります。

- ストレージシステムの電源オフ/オンが実行された場合、ストレージシステムに記憶されているユーザ ID、 クライアント ID、セッション情報が削除されます。RAID Manager 側で再度ユーザ認証処理を実行してく ださい。
- 特定のユーザがログアウトコマンドを実行した場合、同一クライアント上でログインしているすべてのユー ザがログアウトとなります。これは、ストレージシステムがクライアントに対して記憶できるセッション情 報は 1 つだけで、どのユーザがログアウトしたかを判断できないためです。

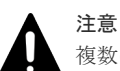

複数の異なるストレージシステムのコマンドデバイスを構成定義ファイルに記載した場合は、次のことに注意し てください。

- ユーザ認証は、構成定義ファイルに記載したユーザ認証が必要なすべてのストレージシステムに対して実行 する必要があります。ログイン方法の詳細は、「3.2.2 RAID Manager のユーザ認証操作」を参照してくだ さい。
- ログアウトコマンドを実行すると、構成定義ファイルに記載されている、すべてのストレージシステムから ログアウトします。

# **3.2.2 RAID Manager** のユーザ認証操作

RAID Manager を用いてユーザ認証が必要なストレージシステムにログインする場合、ユーザ名と パスワードの入力方法は次の 2 種類があります。それぞれのユースケースとログイン方法を次に 示します。

```
• ユーザ名とパスワードをコマンドパラメータに指定する方法
 ユーザ名とパスワードをコマンドパラメータに指定してログインを実行するには、raidcom コ
 マンドを、-login オプションで ユーザ名・パスワードを指定して実行してください。コマンド
 実行例を次に示します。
 (例)
```
ユーザ名:USER、パスワード:PASSWORD でログインする場合

raidcom -login USER PASSWORD

入力したユーザ名・パスワードに誤りがある場合、EX\_ENAUTH エラーになります。 ログインに成功した場合は、何も表示されません。 バッチ処理などで、自動的にログインを実施したい場合は、この方法でログインしてください。

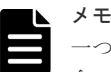

一つの構成定義ファイルに異なるストレージシステムのコマンドデバイスを複数記載している場 合、コマンドでのログイン操作を実行すると、構成定義ファイルに記載されている認証が必要な すべてのストレージシステムに対して、指定されたユーザ名とパスワードでログインを実行しま す。それぞれのストレージシステムにログインするユーザ名・パスワードが異なっている場合に は、対話モードでのログインを実行してください。

- ユーザ名とパスワードを対話型プロンプトで入力する方法 ユーザ名とパスワードを対話型プロンプトで入力してログインを行うには、次の 2 種類の方法 があります。
	- raidcom コマンドを、-login オプションでユーザ名・パスワードを指定せずに実行する方法

◦ ユーザ認証が実施されていない場合に、プロビジョニング操作をする方法 対話型プロンプトでのログインでは、次のようなプロンプトが表示されます。表示された内容 に従って、ユーザ名・パスワードを入力してください。 (例)

◦ シリアル#500001 のストレージシステムに対して raidcom -login コマンドを実行した場合

```
C:\HORCM\etc>raidcom -login
User for Serial#[500001] : <USER>
Password :
```
◦ シリアル#500001 と#500002 の 2 台のストレージシステムが構成定義ファイルに登録され ているインスタンスで、raidcom -login コマンドを実行した場合

```
C:\HORCM\etc>raidcom -login
User for Serial#[500001] : <USER>
Password :
User for Serial#[500002] : <USER>
Password :
```
入力したユーザ名・パスワードに誤りがある場合、すべてのストレージシステムに対してのロ グイン情報の入力が終わった後、認証に失敗したストレージシステムのシリアル#と EX\_ENAUTH エラーが表示されます。

ストレージシステムに手動でログインする必要がある場合は、対話型プロンプトを使用してく ださい。

# **3.2.3** ユーザ認証機能を有効にして **RAID Manager** を運用する場合のコマ ンドの操作権限

ユーザ認証機能を有効にして RAID Manager を運用する場合、Storage Navigator または maintenance utility で設定したユーザの操作権限に従ってコマンドが実行されます。

## **(1)** ユーザロールの制御

RAID Manager はコマンドデバイスが認証モードであるかをチェックし、このコマンドを使用する ホストの実行ユーザが認証済みであるかを確認します。

その後、ユーザロールに設定されているコマンドの実行権限を取得して、該当するコマンドと実行 権限を比較してチェックします。

#### 実行権限のチェック

認証対象の設定系のコマンドは、ユーザロールに設定されているコマンドの実行権限を比較して一 致しなければ EX EPPERM エラーでコマンドの実行を拒否します。

通常、ユーザロールはストレージシステム間で一貫した統一された権限であることが必要です。ス トレージシステムの複数台構成の HORCM インスタンスでは、その複数のストレージシステムの装 置製番ごとに実行権限を取得します。RAID Manager は複数台構成で一貫性がない場合、複数のス トレージシステム間の実行権限の論理積演算を実行して統一された権限を作ります。

#### 適用コマンド

RAID Manager はコマンドデバイスを使用する次のコマンドを実行権限チェックの対象とします。

- horctakeover、horctakeoff
- paircreate、pairsplit、pairresync
- raidvchkset

## <span id="page-102-0"></span>**(2)** ユーザリソースの制御

RAID Manager は実行ユーザが認証済みであるか確認後、ユーザロールに設定されているリソース グループのアクセス権限を取得して、該当するユーザのアクセス権限と指定されたリソースを比較 してチェックします。

#### リソース権限のチェック

ユーザロールに設定されているリソースグループのアクセス権限を比較して許可されなければ EX\_EGPERM エラーでコマンドの実行を拒否します。

リソースグループがストレージシステムの装置間にまたがって定義されている場合は、指定された リソースは個々のストレージシステムに設定されているアクセス権限を取得して指定されたリソー スと比較されます。

#### 適用コマンド

RAID Manager はコマンドデバイスを使用する次のコマンドをリソース権限チェックの対象とし ます。

- raidcom コマンド(構成設定コマンド)
- horctakeover, horctakeoff, paircurchk, paircreate, pairsplit, pairresync, pairvolchk, pairevtwait、pairsyncwait、pairmon
- raidscan (-find verify, -find inst, -find sync[d]を除く), pairdisplay, raidar, raidqry (-l, r を除く)
- raidvchkset、raidvchkscan、raidvchkdsp

#### ユーザ認証とリソースグループの関係

ユーザ認証モードでは、RAID Manager はユーザ認証とそのロールに基づいて、該当するリソース のアクセス権限をチェックします。また、ユーザ認証不要モードと未定義リソースグループについ て、次の表に従ってアクセス権限をチェックします。

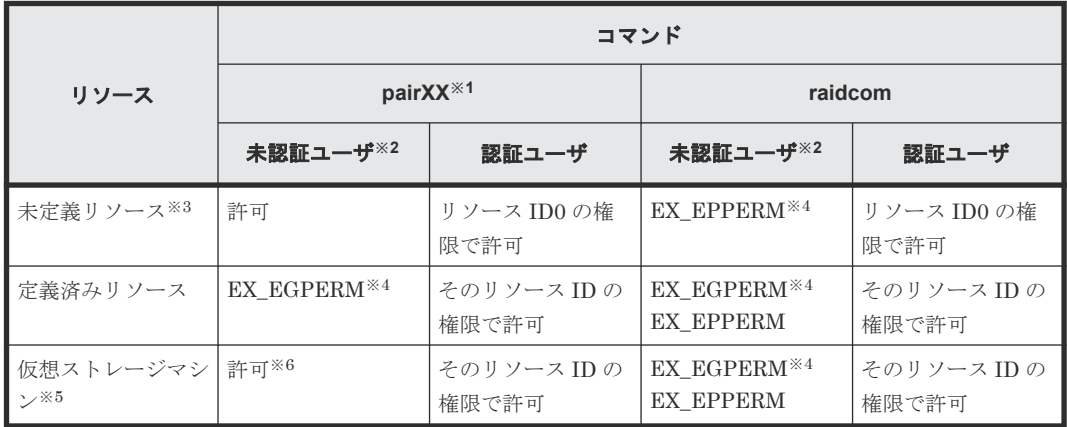

## 表 **17** リソースグループとコマンドデバイスの関係

注※1

上記の「適用コマンド」で示した raidcom コマンド (構成設定コマンド) 以外のコマンド

注※2

コマンドの認証なしのモードを使用したユーザ

注※3

リソースグループとして未定義の状態

注※4

該当するエラーでコマンドの実行を拒否

注※5

global storage virtualization 機能によって仮想ストレージマシンとして定義されたリソース グループ。global storage virtualization の詳細は、『オープンシステム構築ガイド』 を参照し てください。

注※6

構成定義ファイルの HORCM\_CMD に meta\_resource に属するボリュームまたは仮想コマン ドデバイスを指定した場合、HORCM\_VCMD に指定した仮想ストレージマシンすべてのリソ ースグループのリソース操作が許可されます。HORCM\_VCMD に仮想ストレージマシンを 指定していないときは、EX\_EGPERM が返されます。

構成定義ファイルの HORCM\_CMD にユーザが作成した仮想ストレージマシンに属するボリ ュームを指定した場合、そのボリュームが属する仮想ストレージマシンすべてのリソースグル ープのリソース操作が許可されます。

構成定義ファイルについては「[2.3.4 RAID Manager](#page-55-0) の構成定義ファイル」を参照してくださ い。HORCM\_VCMD に仮想ストレージマシンを指定する方法については「[3.10.3 global](#page-145-0) storage virtualization [機能を使用したシステム構成の構成定義ファイル記述方法とコマンド](#page-145-0) [操作](#page-145-0)」を参照してください。

#### ペアを操作する場合のアクセス権限のチェック

「適用コマンド」で示した raidcom コマンド(構成設定コマンド)以外のコマンドを使ってペアを 操作するとき、コマンド実行ユーザがリソースに対するアクセス権限を持っているかどうかがチェ ックされます。通常は、ペアを構成するボリュームのうち、ペア操作コマンドを実行するインスタ ンスが管理している方のリソースだけがチェックされます。ただし、ローカルコピーのペアを操作 する場合、HOMRCF CHECK RSGID 環境変数を定義することで、コマンド実行ユーザがペアを 構成するボリュームの両方にアクセス権限を持っているかどうかをチェックできます。

HOMRCF CHECK RSGID 環境変数を定義しないでペアを操作する例を次に示します。コマンド 実行ユーザには、ペアを構成するボリュームのうち一方のリソースに対する権限がありませんが、 ペアを作成できます。

# 図 **17 HOMRCF\_CHECK\_RSGID** 環境変数を定義しないでペアを操作する例

ホスト

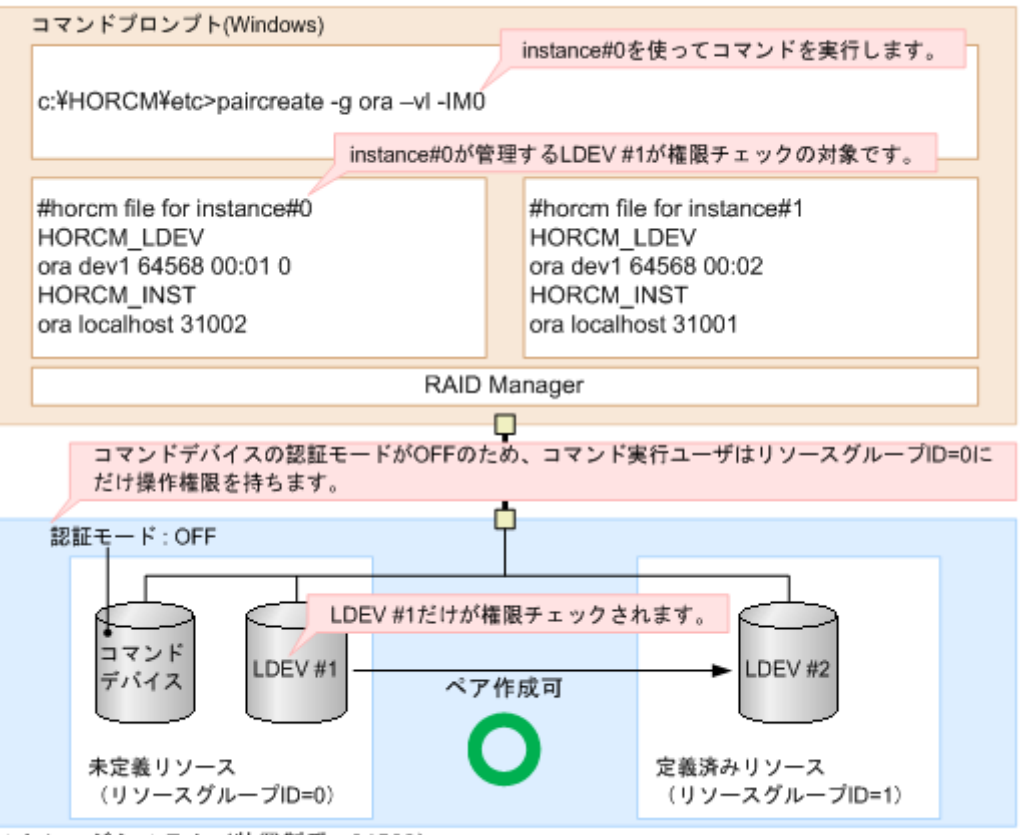

ストレージシステム (装置製番:64568)

HOMRCF\_CHECK\_RSGID 環境変数を定義してローカルコピーのペアを操作する例を次に示しま す。ペアを構成する両方のボリュームに権限があるかどうかがチェックされ、権限のないボリュー ムを組み合わせたペアの作成が抑止されます。

#### 図 **18 HOMRCF\_CHECK\_RSGID** 環境変数を定義してローカルコピーのペアを操作する例

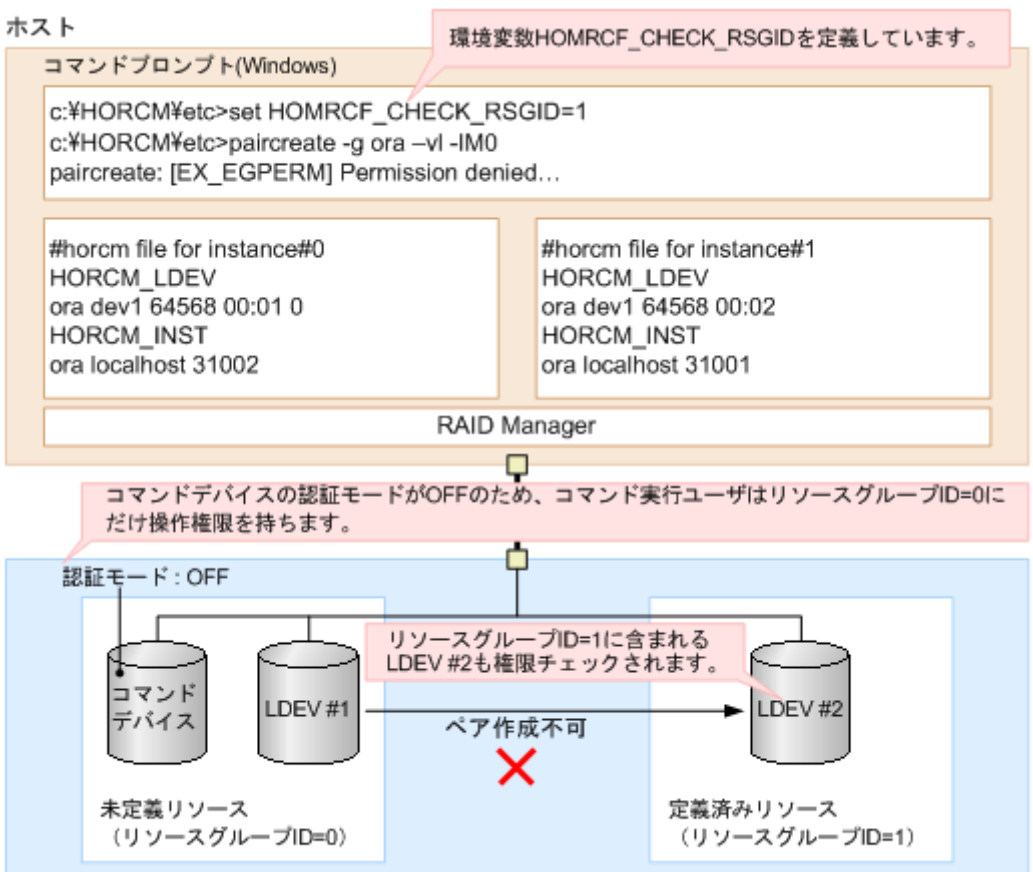

ストレージシステム (装置製番: 64568)

## 適用リソース

次のオブジェクトは、リソースグループとして各ユーザで任意に定義されます。

- LDEV
- 物理ポート
- ホストグループ
- RAID グループ
- 外部接続グループ

## **(3) Storage Navigator** または **maintenance utility** で設定したユーザの操作権限に従 って実行されるコマンド

Storage Navigator または maintenance utility で設定したユーザの操作権限に従って実行される コマンドを次の表に示します。

なお、Storage Navigator でのユーザのユーザアカウントの作成、ユーザグループへの登録、およ びユーザグループと設定されている権限などについては、『Storage Navigator ユーザガイド』、 『Hitachi Device Manager - Storage Navigator ユーザガイド』 を参照してください。

## 表 **18 Storage Navigator** または **maintenance utility** で設定したユーザの操作権限に従って実行 されるコマンド

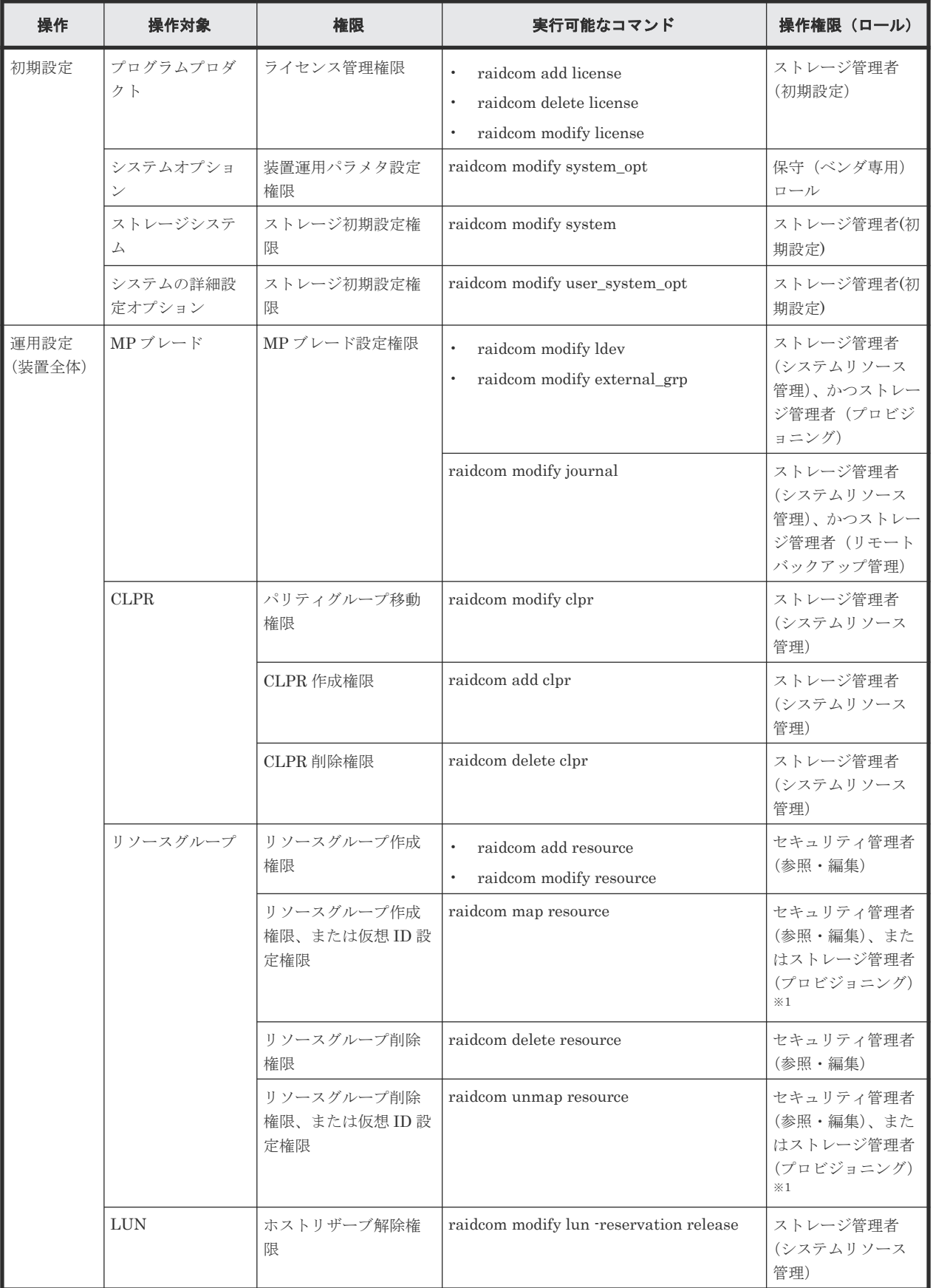

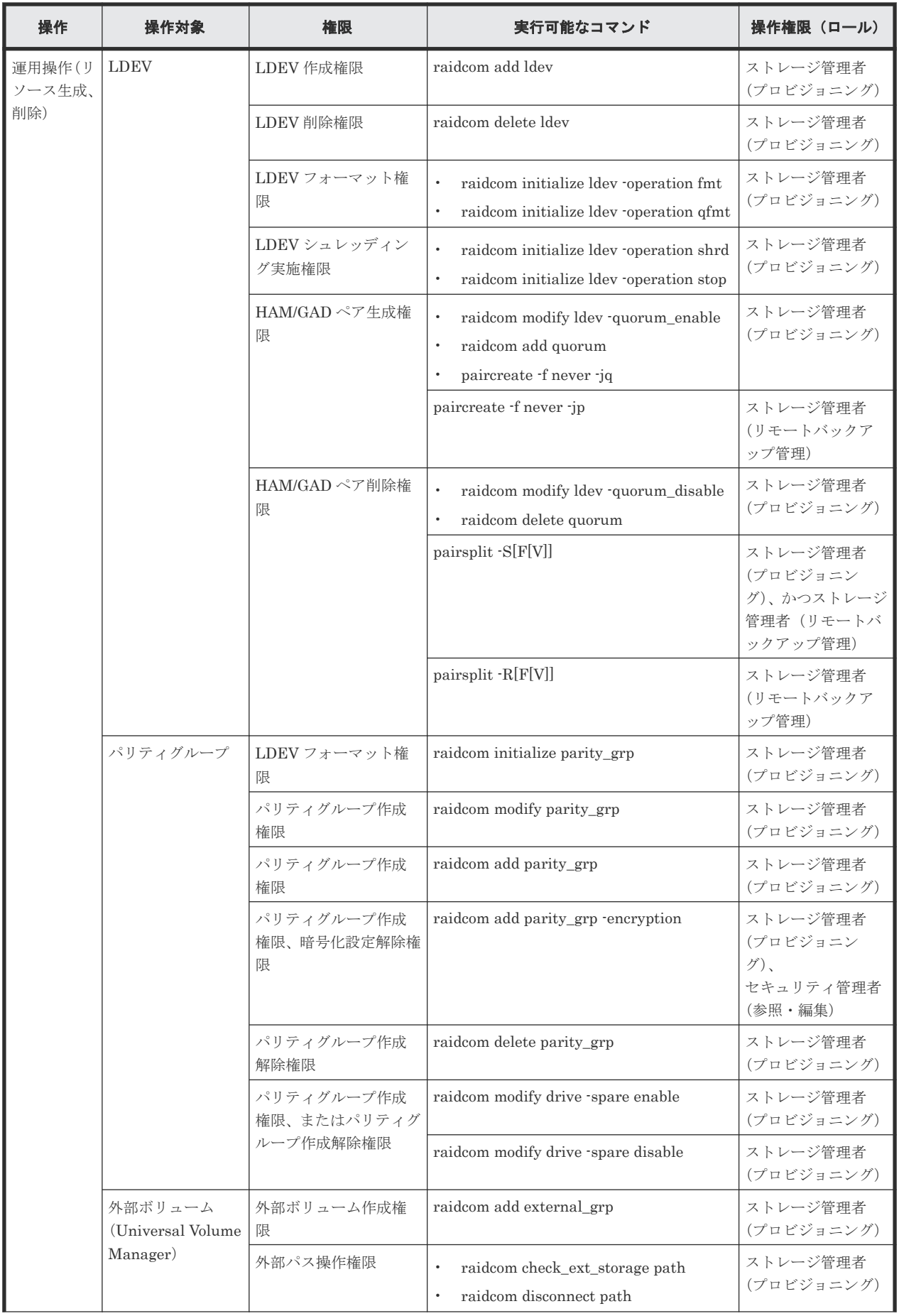
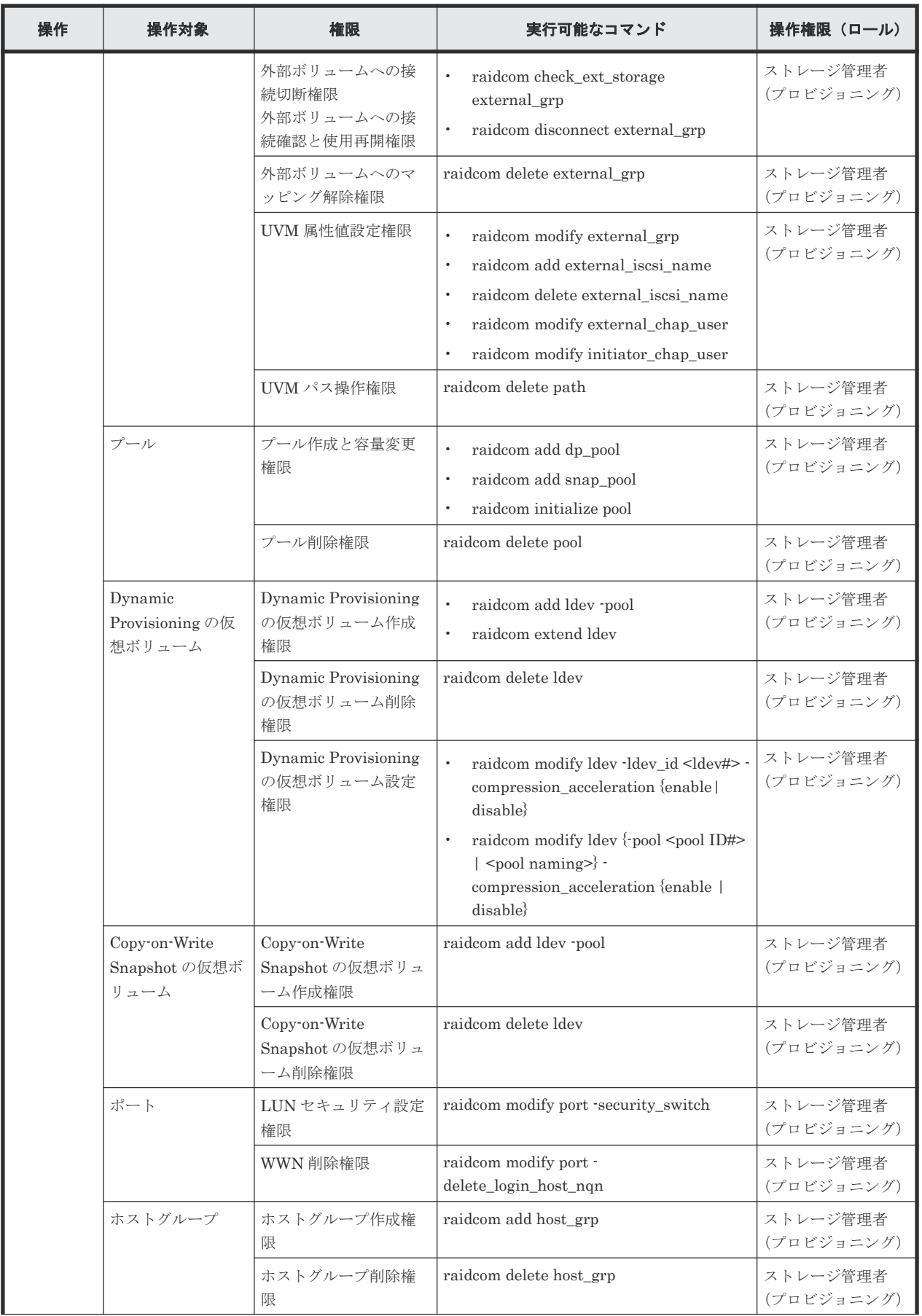

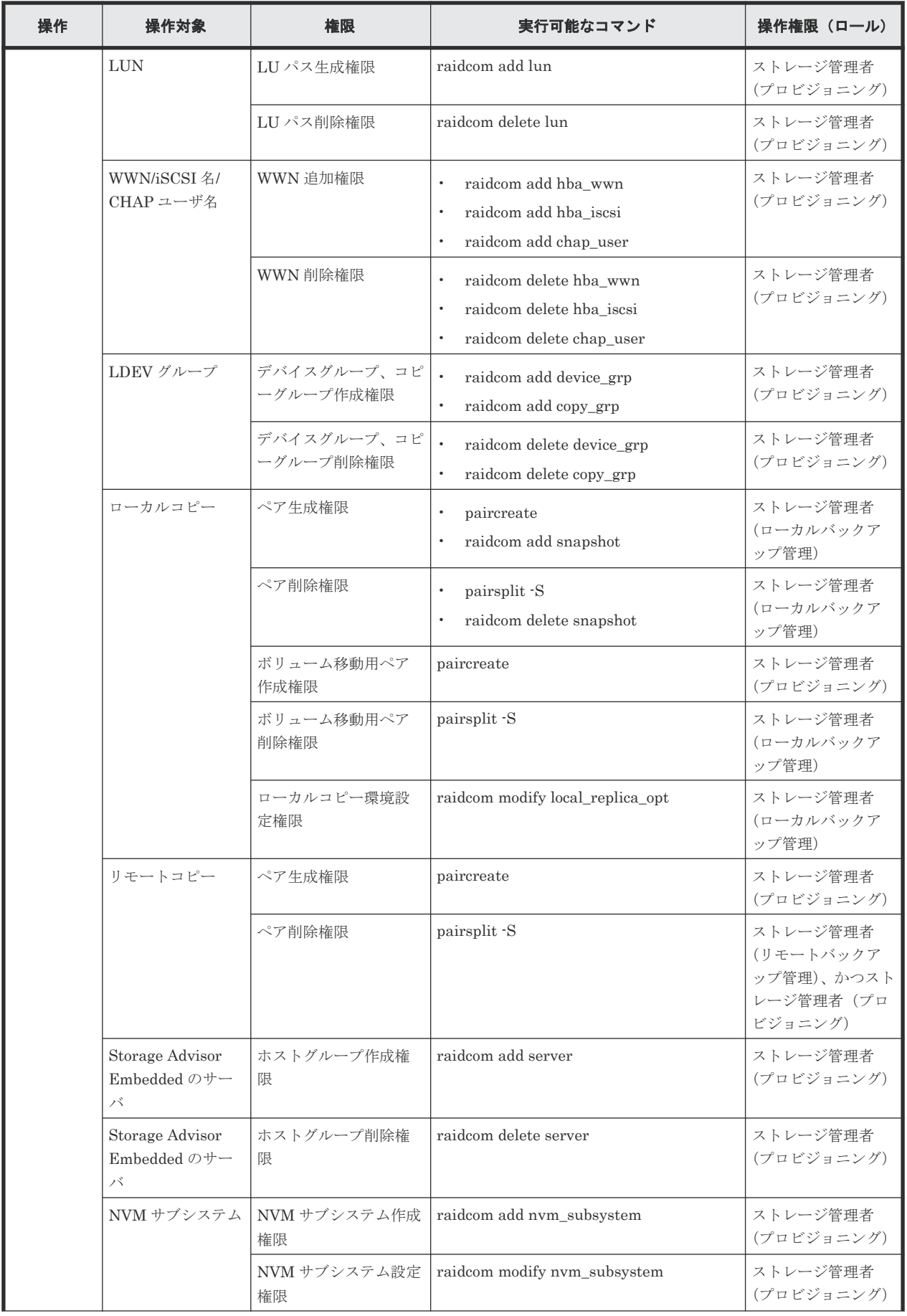

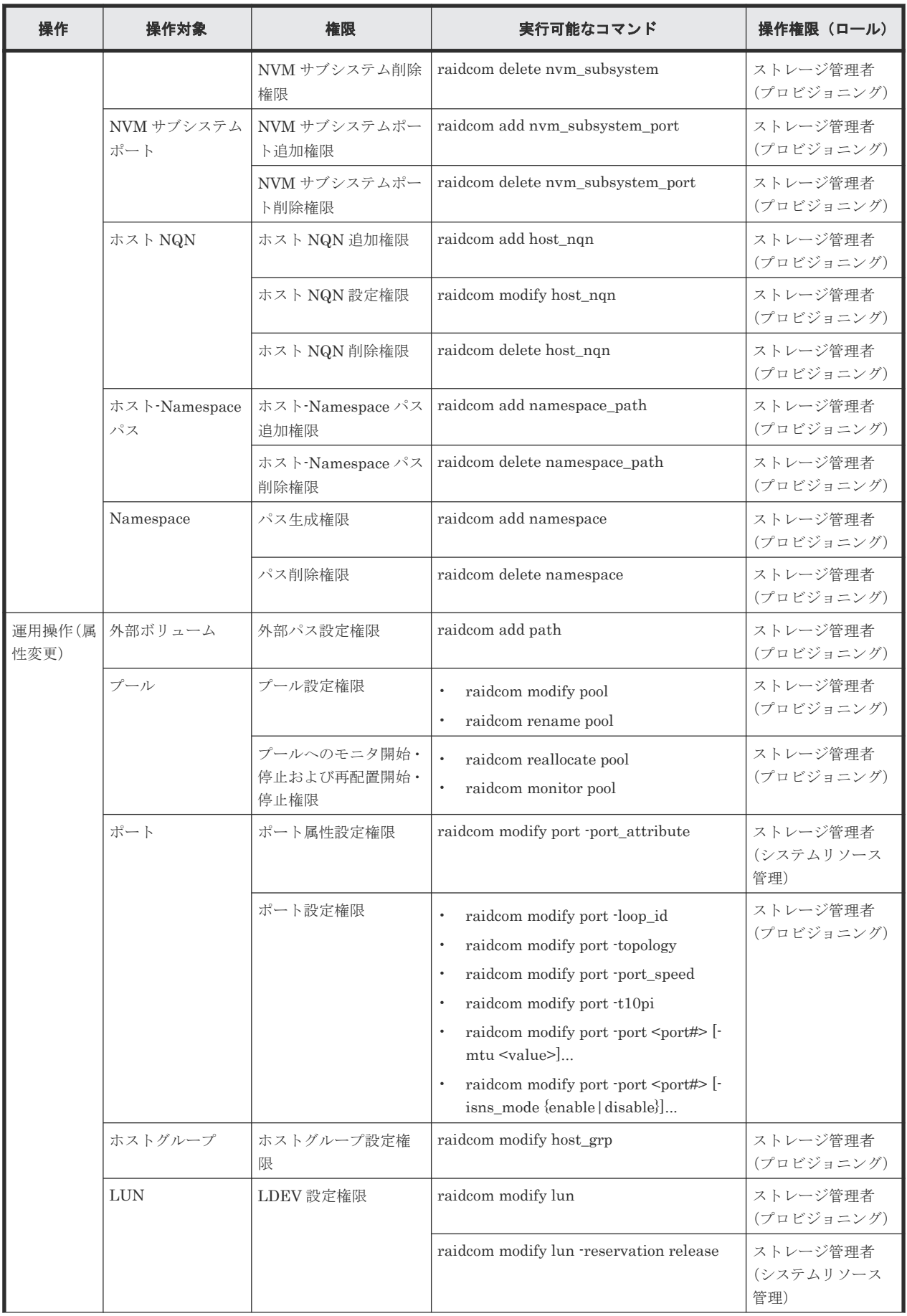

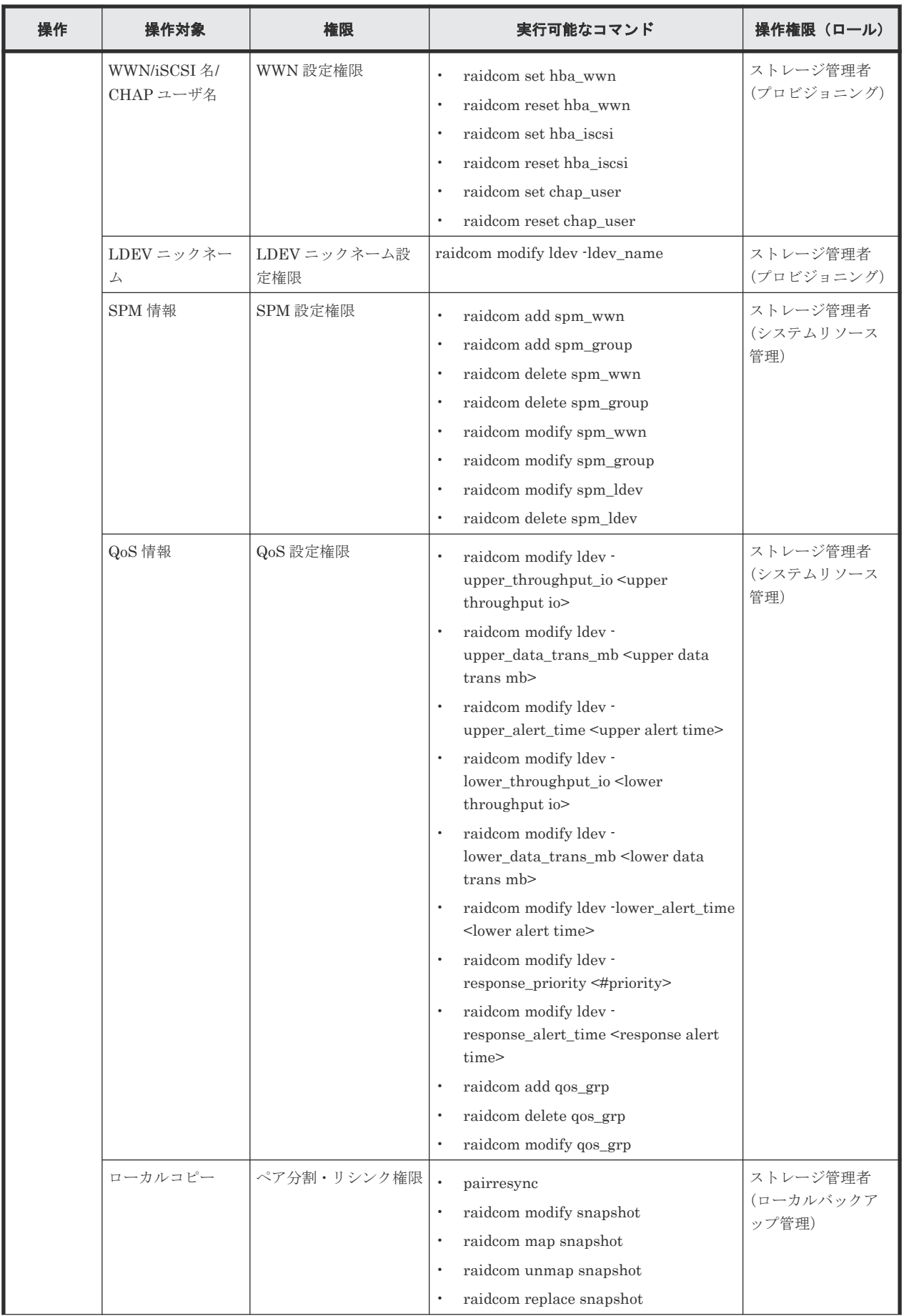

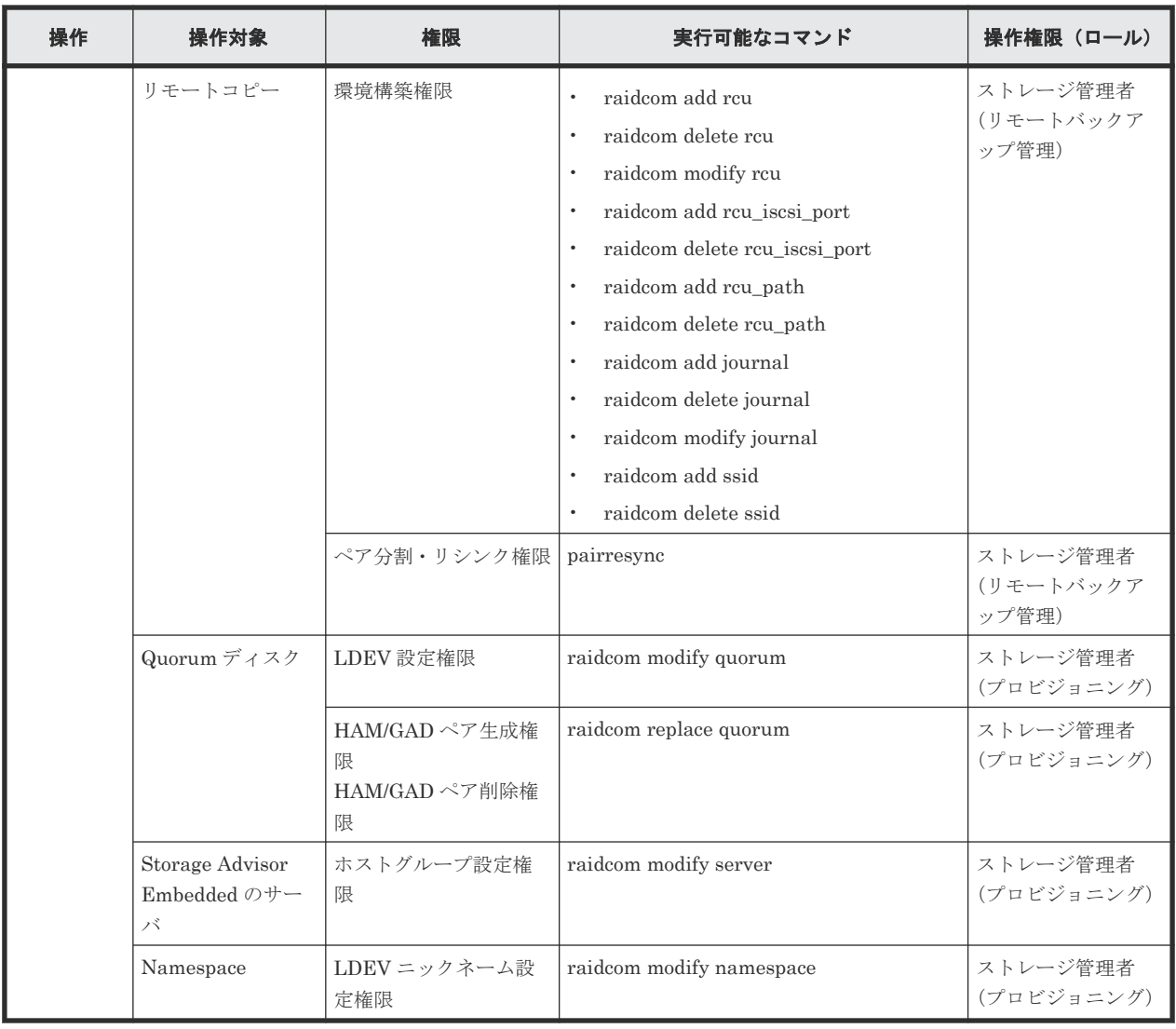

#### 注※1

ストレージ管理者(プロビジョニング)で操作するには、次の全ての要件を満たす必要がありま す。また、次のマイクロコードバージョンにアップグレードする前にストレージシステムにロ グインした場合は、アップグレード完了後、ログアウト及びログインを実施してください。

- RAID Manager のバージョンが 01-52-03/01 以上であること。
- ストレージシステムが次のどれかであること。
	- VSP G1000
	- VSP G1500
	- VSP F1500
	- VSP E シリーズ
	- VSP Gx00 モデル
	- VSP Fx00 モデル
	- VSP 5000 シリーズ
- SVP または GUM のバージョンが次のとおりであること。
	- SVP:80-06-69/XX 以上 (VSP G1000、VSP G1500 および VSP F1500 の場合)

- SVP:90-01-50/XX 以上(VSP 5000 シリーズの場合)
- GUM: 83-05-33/XX 以上 (VSP G100, G200, G400, G600, G800 および VSP F400, F600, F800 の場合)
- GUM: 88-04-01/XX 以上 (VSP G130, G150, G350, G370, G700, G900 および VSP F350, F370, F700, F900 の場合)
- GUM:93-01-00/XX 以上(VSP E シリーズの場合)

# **3.3** リソースグループとコマンド操作の関係

リソースグループを利用する場合の操作については、RAID Manager を起動する際に使用するコマ ンドデバイス(In-Band 方式)、または Out-of-Band 方式によって動作が異なります。

各リソースのリソースグループを作成し、複数のユーザでリソースグループを共用できます。次の 図のようにポートをユーザ 10 とユーザ 20 で共用した場合、「表 19 [リソースグループとコマンド](#page-114-0) [デバイスの関係](#page-114-0)」のように各ユーザが利用できるコマンドデバイスと、利用できるリソースグルー プの関係が成り立ちます。

<span id="page-114-0"></span>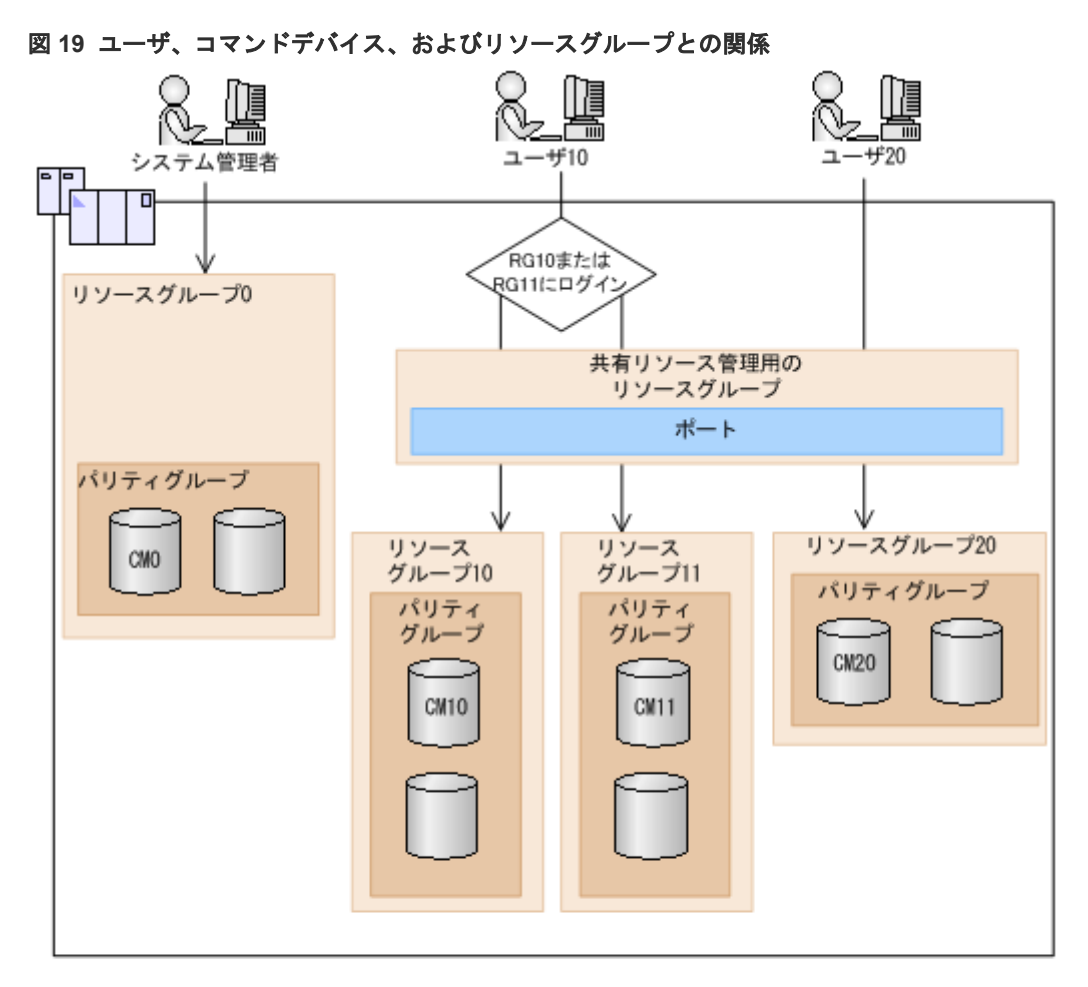

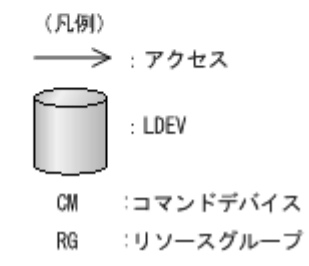

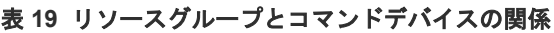

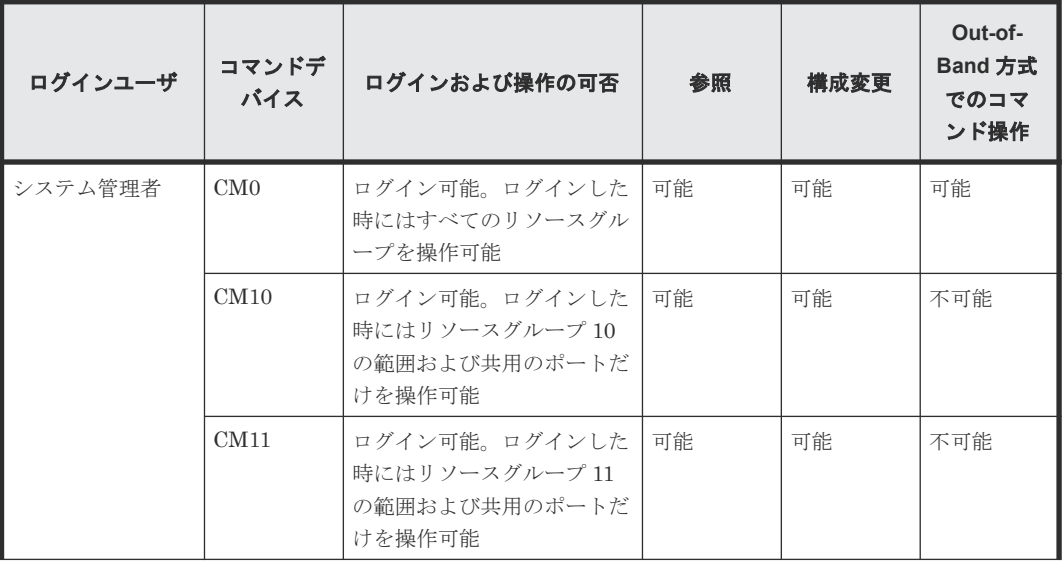

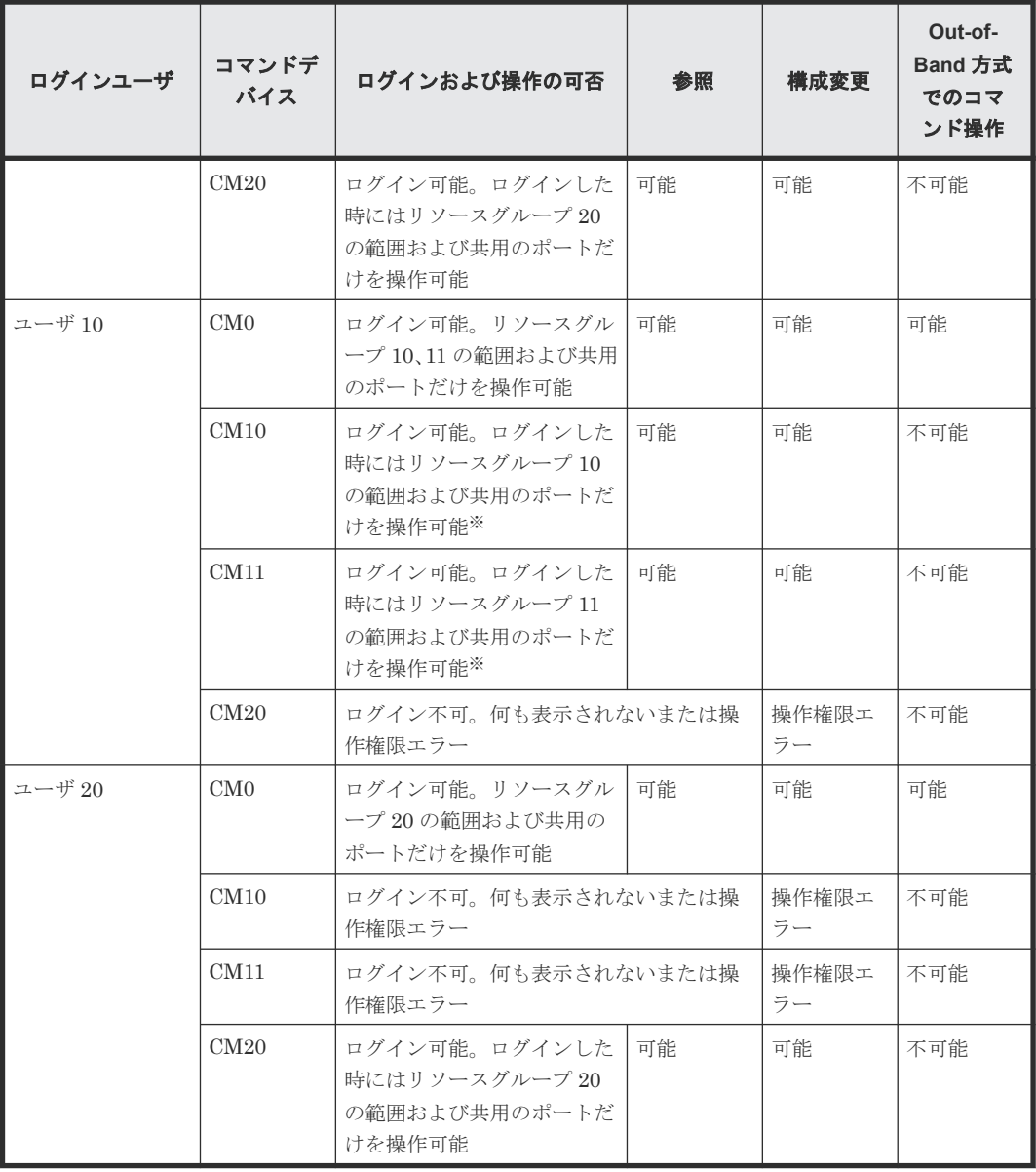

注※

それぞれのリソースグループを使用するためには、各リソースグループに対して raidcom login コマンドを実行する必要があります。raidcom -login コマンドの詳細については『RAID Manager コマンドリファレンス』 を参照してください。

上記の表に示すように、各ユーザとコマンドデバイスとリソースグループとの操作の関係は次のよ うになります。

- コマンドデバイス 0 (CM0) または Out-of-Band で操作できる範囲は、各ユーザに割り当てら れているリソースグループと、すべてのリソースグループとの共通範囲(論理積)となります。
- コマンドデバイス 10 (CM10) が操作できる範囲は、各ユーザに割り当てられているリソース グループと、コマンドデバイスが割り当てられているリソースグループ 10 との共通範囲(論理 積)となります。 したがって、リソースグループ 10 の範囲だけが操作できます。
- コマンドデバイス 20(CM20)が操作できる範囲は、各ユーザに割り当てられているリソース グループと、コマンドデバイスが割り当てられているリソースグループ 20 との共通範囲(論理 積)となります。

したがって、リソースグループ 20 の範囲だけが操作できます。

操作しているリソースの権限の有無と、オブジェクトだけを指定した場合と、パラメータまでを指 定した場合によって、コマンドの実行結果が変わる例を次に示します。

ユーザが、CL1-A、CL3-A、CL5-A のポートを使用する権限を持っており、システム内には、CL1- A、CL2-A、CL3-A、CL4-A、CL5-A のポートが実装されている場合に、次のコマンドを実行しま す。

オブジェクトだけを指定した例:

-raidcom get port

実行結果は、CL1-A、CL3-A、CL5-A の情報だけが表示されます。リソースの権限がない CL2-A、 CL4-A はフィルタされるため表示されません。

パラメータまで指定した例:

-raidcom get port -port CL1-A

実行結果は、CL1-A の情報だけが表示されます。

-raidcom get port -port CL2-A

実行権限がないため、エラーが表示されます。

また、get ldev で使用する-cnt を使用した場合の出力例について,次に示します。

ユーザが LDEV 番号 10 と LDEV 番号 12 の権限を持っている場合に、次のコマンドを実行します。

-raidcom get ldev -ldev id 10 -cnt 3

実行結果は、LDEV 番号 10 と LDEV 番号 12 の情報だけが表示されます。LDEV 番号 11 はリソー スの権限を持っていないため、表示されません。

# **3.4** リソースロック機能

複数の RAID Manager や、SVP、maintenance utility、保守 PC、Storage Navigator から、同じ リソースに対して同時に構成変更が実行されると、互いに予期しない構成変更が実行され、期待し ていた実行結果を得られない場合があります。参照系のコマンドであっても、コマンド実行中にほ かのユーザが構成変更を実行すると、期待とは異なる結果となります。

それぞれのユーザで同じリソースに対して構成を変更することを防止するために、リソースロック コマンドを使用できます。このコマンドを使用すると、指定したリソースグループが他のユーザに よって使用されないよう、リソースグループをロックできます。なお、ロックをしていない場合で も、構成設定コマンドが実行できます。ただし、リソースをロックしていても、他のアプリケーシ ョンとの競合でエラーとなるおそれがあります。

リソースグループのロック・アンロックを実行するコマンドを次に示します。

- raidcom lock resource -resource\_name <resource group name > [-time <time(sec)>](指定さ れたリソースグループ名をロックする)
- raidcom unlock resource -resource\_name <resource group name > (指定されたリソースグル ープ名をアンロックする)

同じリソースを複数のユーザ(ID)で操作するとき、raidcom lock resource コマンドを使用すれ ば、対象のリソースに対する操作の競合を防止できます。

構成変更が完了したあとは、raidcom unlock resource コマンドでロック状態を解除してください。

リソースをロックしているユーザはセッション情報で識別されます。ユーザがログアウトし、その ユーザのセッション情報がストレージシステムから削除されるとそのユーザがロックしているリソ ースのロック状態は自動的に解除されます。セッション情報の詳細は「3.2.1 [ユーザ認証機能概要」](#page-98-0) を参照してください。

# **3.5** コマンド実行モード

この節では、構成設定コマンド(raidcom コマンド)のコマンド実行モードについて説明します。

構成設定コマンドの詳細については、「5.1.1 [構成設定コマンドの概要」](#page-164-0)と『RAID Manager コマン ドリファレンス』 を参照してください。

### **3.5.1** コマンド実行モード概要

構成設定コマンドには、次の 2 種類の実行モードがあります。

- Line by Line モード コマンドラインで入力されたコマンドを 1 行ずつ実行するモードです。
- Transaction モード -zt オプションで指定された入力ファイル (スクリプトファイル) を実行するモードです。

構成設定コマンドを実行する際、これら 2 種類のモードの種類に応じ、それぞれ次のチェックがで きます。

- 文法チェック (Syntax Check) 指定されたコマンド内の文法に誤りがないかをチェックします。Line by Line モードと Transaction モードの両方で常に実行されます。
- 文脈チェック (Context Check) 指定されたスクリプト内の 1 行とそれ以前の行との整合性を前から順番にチェックします。 Transaction モードの場合だけ実行できます。文脈チェックの詳細は「3.5.2 文脈([Context](#page-118-0)) チ [ェック概要](#page-118-0)」を参照してください。
- 実装チェック (Configuration Check) 現在の構成情報をファイル(構成ファイル)に取得して、スクリプト内で指定したリソース (LDEV、ポート、またはホストグループ)がストレージシステム内に実装されているかをチェ ックします。Transaction モードの場合だけ実行できます。実装チェックの詳細は「[3.5.3](#page-125-0) 実装 [チェック](#page-125-0)」を参照してください。

また、構成設定コマンドには次に示す実行オプションがあります。

• Precheck 機能

-checkmode precheck オプションを指定します。チェックだけ実施します(チェック結果に問 題がなかった場合でも処理は実行しません)。Line by Line モードと Transaction モードのど ちらのモードでも指定できます。

構成設定コマンドの実行モードと実行オプションの概要を次の表で示します。

<span id="page-118-0"></span>表 **20** 構成設定コマンドの実行モードと実行オプションの概要(**Line by Line** モードの場合)

| コマンド文法                                           | <b>Syntax</b><br><b>Check</b> | <b>Context</b><br><b>Check</b> | Configurat<br>ion Check | エラーがな<br>い場合のコ<br>マンド実行 | 備考           |
|--------------------------------------------------|-------------------------------|--------------------------------|-------------------------|-------------------------|--------------|
| raidcom <action></action>                        |                               | ×                              | $\times$                |                         | デフォルト        |
| raidcom <action> checkmode<br/>precheck</action> |                               | ×                              | $\times$                | $\times$                | チェックだ<br>け実施 |

#### 表 **21** 構成設定コマンドの実行モードと実行オプションの概要(**Transaction** モードの場合)

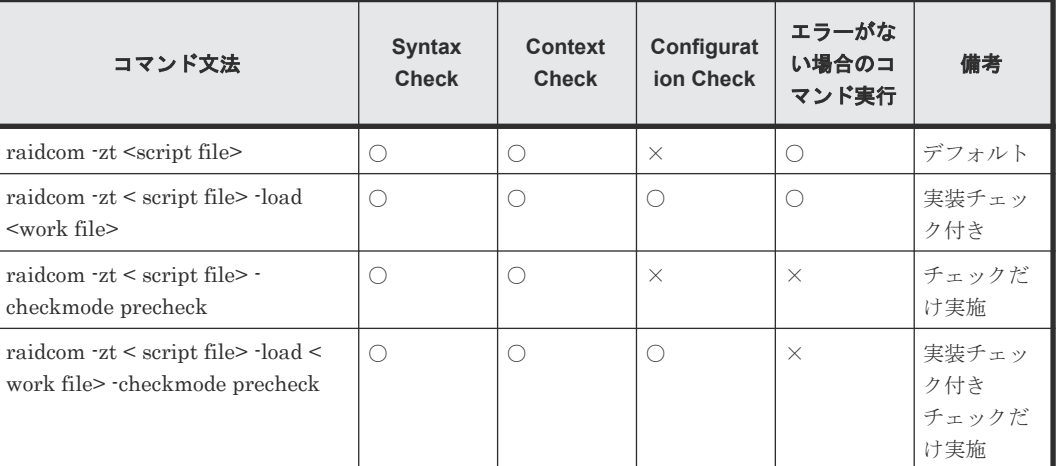

(凡例)

○:実行される

×:実行されない

注意

• <script file>は実行可能なファイル名を指定してください。

- <script file>はフルパス名を指定するか、c:\HORCM\etc フォルダの下に格納してください。
- <work file>はフルパス名を指定するか、カレントディレクトリに格納してください。

詳細を次で説明します。

## **3.5.2** 文脈(**Context**)チェック概要

作成したスクリプトファイルの内容の整合性をチェックできます。例えば、削除した ldev id に対 して、後続行でその ldev\_id を参照するような操作をしていないか、チェックできます。

スクリプト全体の内容をチェックして、エラーが検出されなかった場合だけ、そのスクリプトを実 行します。

チェック対象のリソースは次の 3 つです。

- LDEV
- ポート
- ホストグループ

スクリプト実行前に内容をチェックすることで、スクリプト実行途中のデバッグ作業に対する負荷 を軽減できます。

### **(1)** 文脈(**Context**)チェック方法

次のように指定してスクリプトを実行します。

raidcom -zt <script file>

raidcom -zt < script file> -load <work file>

raidcom -zt <script file> -checkmode precheck

raidcom -zt < script file> -load <work file> -checkmode precheck

### **(2) LDEV** に対する文脈(**Context**)チェック内容詳細

文脈(Context)チェックの詳細について説明します。

次の観点でチェックが実施されます。なお、Pool やデバイスグループなどの LDEV に関連するオ ブジェクト情報や、LDEV の属性に対するチェックは実施されません。

### 追加操作に対するチェック

すでにある LDEV と同じ LDEV を追加していないかチェックします。同じ LDEV を追加しよう とした場合、エラーが検出されます。

追加しようとしている LDEV があるかどうか不明の場合(構成ファイルに対象の LDEV 情報がな い場合)は、エラーが検出されません。このため、スクリプトが実行され、LDEV が追加されま す。

チェック対象のコマンドを次に示します。

• raidcom add ldev {-parity\_grp\_id <gno-sgno> | -external\_grp\_id <gno-sgno> | -pool {<pool ID#> | <pool naming> | snap}} {-ldev\_id <ldev#> | -tse\_ldev\_id <ldev#>} {-capacity <size> | -offset\_capacity <size> | -cylinder <size>}  $\{\text{-emulation} \leq \text{emulation type}\}$ [-location <lba>] [-mp\_blade\_id <mp#>][-clpr <clpr#>]

#### 属性の設定に対するチェック

既存の LDEV に対して操作を実行しているかどうかチェックします。存在しない LDEV に対して 操作を実行しようとした場合、エラーが検出されます。

操作対象の LDEV が構成ファイルにあるかどうか不明の場合(構成ファイルに対象の LDEV 情報 がない場合)は、エラーが検出されません。

チェック対象のコマンドを次に示します。

- raidcom add lun -port <port#>  $\{\text{--}$  {-host group name> $\{\text{-}ldev_id \leq \text{--} \{-lun_id \leq \text{--} \} \}$  | grp\_opt <group option> -device\_grp\_name <device group name> [<device name>]}
- raidcom delete lun -port  $\epsilon$ port# $\geq$  [ $\epsilon$ host group name $\geq$ ]  $\{$ lun id  $\epsilon$ lun# $\geq$  |  $\cdot$ ldev id  $\epsilon$ ldev# $\geq$ ] -grp\_opt <group option> -device\_grp\_name <device group name> [<device name>]}
- raidcom add journal -journal\_id <journal ID#> {-ldev\_id <ldev#> ... [-cnt<count>] | -grp\_opt <group option> -device\_grp\_name <device group name> [<device name>]} [-mp\_blade\_id <mp#> | -timer\_type <timer type>]
- raidcom delete journal -journal\_id <journal ID#> [-ldev\_id <ldev#> | -grp\_opt <group option> -device\_grp\_name <device group name> [<device name>]]
- raidcom add snap\_pool  $\{$ -pool\_id  $\leq$ pool ID# $>$  [-pool\_name  $\leq$ pool\_naming $\geq$ ] | -pool\_name  $\leq$ pool naming>  $[\text{-pool id} <$ pool ID#> $]$   $[\text{-pool id} <$ pool ID#>  $\text{-pool name} <$ pool naming>}  $\leq$ ldev\_id <ldev#> …[-cnt<count>] | -grp\_opt <group option> -device\_grp\_name <device group name> [<device name>]}[-user\_threshold <%>]
- raidcom add dp\_pool  ${({\{\text{--}pool}\)} \atop {\text{--}pool}}$  ID# $\ge$  [-pool\_name  $\le$ pool\_naming>] | -pool\_name  $\le$ pool naming>  $[\text{-pool id} < \text{pool ID#}]\}$  |  $\text{-pool id} < \text{pool ID#}$  -pool\_name  $\text{pool naming}$ }  ${\cdot}$ <ldev#> …[-cnt <count>] | -grp\_opt <group option> -device\_grp\_name <device group name>  $\leq$  [<device name>]}[ -user\_threshold  $\leq$ threshold 1>  $\leq$ threshold 2>]]
- raidcom extend ldev {-ldev\_id <ldev#> | -grp\_opt <group option> -device\_grp\_name <device group name> [<device name>]} -capacity <size> | -offset\_capacity <size> | -cylinder <size>
- raidcom check ext storage external grp {-external grp\_id <gno-sgno> | -ldev id <ldev#> | -grp\_opt <group option> -device\_grp\_name <device group name> [<device name>]}
- raidcom add device\_grp -device\_grp\_name <ldev group name> <device name> -ldev\_id  $\leq$ ldev# $>$ ... [ $\cdot$ cnt  $\leq$ count $\geq$ ]
- raidcom delete device\_grp -device\_grp\_name <device group name> -ldev\_id <ldev#>... [-cnt <count>]
- raidcom modify ldev -ldev id <ldev#> {-status <status> [<level>] | -ldev name <ldev naming> | -mp\_blade\_id <mp#>| -ssid <value> | -command\_device  $\langle y/n \rangle$  [Security value]}
- raidcom initialize ldev {-ldev\_id <ldev#> | -grp\_opt <group option> -device\_grp\_name <device group name> [<device name>]} -operation <type>

#### 削除操作に対するチェック

すでに削除されている LDEV に対して、削除の操作を実行しようとしていないかチェックします。 削除されている LDEV を再度削除しようとした場合、エラーが検出されます。

操作対象の LDEV が構成ファイルにあるかどうか不明の場合(構成ファイルに対象の LDEV 情報 がない場合)は、エラーが検出されません。

チェック対象のコマンドを次に示します。

• raidcom delete ldev {-ldev\_id <ldev#> | -grp\_opt <group option> -device\_grp\_name <device group name> [<device name>]}

すでに作成している LDEV に対して同じ LDEV を追加しようとしたスクリプトの例と、実際の文 脈(Context)チェックの実行結果を次に示します。

• スクリプト例

raidcom add ldev -parity\_grp\_id 01-01 -ldev\_id 1 -capacity 100M

raidcom add ldev -parity\_grp\_id 01-01 -ldev\_id 2 -capacity 100M

raidcom add ldev -parity\_grp\_id 01-01 -ldev\_id 3 -capacity 100M

• 実行例

C:\HORCM\etc>raidcom get ldev -ldev\_id 1 -cnt 65280 -store ldevconf\_65 > ldevconf\_65.txt C:\HORCM\tetc>raidcom -zt 3\_defined\_ldev.bat -load ldevconf\_65.dat -checkmode precheck C:\HORCM\etc>raidcom add ldev -parity\_grp\_id 01-01 -ldev\_id 1 -capacity 100M C:\HORCM\etc>raidcom add ldev -parity\_grp\_id 01-01 -ldev\_id 2 -capacity 100M

C:\HORCM\etc>raidcom add ldev -parity\_grp\_id 01-01 -ldev\_id 3 -capacity 100M

• スクリプト例(太字部分は不正な構成定義部分を示します) raidcom add ldev -parity\_grp\_id 01-01 -ldev\_id 1 -capacity 100M raidcom add ldev -parity\_grp\_id 01-01 -ldev\_id 2 -capacity 100M raidcom add ldev -parity\_grp\_id 01-01 -ldev\_id 3 -capacity 100M raidcom add ldev -parity\_grp\_id 01-01 -ldev\_id 1 -capacity 100M raidcom add ldev -parity\_grp\_id 01-01 -ldev\_id 2 -capacity 100M raidcom add ldev -parity\_grp\_id 01-01 -ldev\_id 3 -capacity 100M for  $\Lambda$  %%i in  $(1,1,3)$  do ( raidcom add ldev -parity\_grp\_id 01-01 -ldev\_id %%i -capacity 100M  $\lambda$ 

#### for /l %%i in (1,1,3) do (

#### raidcom add ldev -parity\_grp\_id 01-01 -ldev\_id %%i -capacity 100M

 $\mathcal{L}$ 

• 実行結果(太字部分は、スクリプトでの不正な構成定義部分に伴うエラー内容を示します) C:\HORCM\tetc>raidcom get ldev -ldev\_id 1 -cnt 65280 -store ldevconf\_65 > ldevconf\_65.txt C:\HORCM\etc>raidcom -zt 3\_defined\_ldev.bat -load ldevconf\_65.dat -checkmode precheck  $C:\text{HORCM}$  retes-raidcom add ldev -parity grp\_id 01-01 -ldev\_id 1 -capacity 100M C:\HORCM\tetc>raidcom add ldev -parity\_grp\_id 01-01 -ldev\_id 2 -capacity 100M C:\HORCM\tetc>raidcom add ldev -parity\_grp\_id 01-01 -ldev\_id 3 -capacity 100M C:\HORCM\tetc>raidcom add ldev -parity\_grp\_id 01-01 -ldev\_id 1 -capacity 100M

#### raidcom: LDEV(1) is already existing as status is [1] on UnitID#0.

#### raidcom\_#5 : [EX\_CTXCHK] Context Check error

C:\HORCM\tetc>raidcom add ldev -parity\_grp\_id 01-01 -ldev\_id 2 -capacity 100M

raidcom: LDEV(2) is already existing as status is [1] on UnitID# 0.

#### raidcom\_#6 : [EX\_CTXCHK] Context Check error

C:\HORCM\etc>raidcom add ldev -parity\_grp\_id 01-01 -ldev\_id 3 -capacity 100M

raidcom: LDEV(3) is already existing as status is [1] on UnitID#0.

#### raidcom\_#7 : [EX\_CTXCHK] Context Check error

raidcom\_#7: [EX\_CTXCHK] Context Check error の raidcom\_#数字は、<work file>を用いて実行 した raidcom コマンドの回数です。raidcom コマンドが実行されるたびに回数が加算されます。

### **(3)** ポートに対する文脈(**Context**)チェック内容詳細

次の観点でチェックが実施されます。なお、外部ボリュームグループや RCU などのポートに関す るオブジェクトの情報や、ポートの属性に対するチェックは実施されません。

#### 属性の設定に対するチェック

既存のポートに対して操作を実行しているかどうかチェックします。存在しないポートに対して属 性を設定しようとした場合、エラーが検出されます。

操作対象のポートがあるかどうか不明の場合(構成ファイルに対象のポート情報がない場合)は、 エラーが検出されません。

チェック対象のコマンドを次に示します。

- raidcom modify port -port <port#> {[-port\_speed <value>]  $[\text{-loop\_id}$  <value>][-topology  $\langle \text{topology} \rangle$  [-security\_switch  $\langle y|n \rangle$ ] | -port\_attribute  $\langle$  port attribute  $\rangle$ }
- raidcom add external\_grp -path\_grp <path group#> -external\_grp\_id <gnosgno> -port  $\epsilon$  <port#> -external\_wwn <wwn strings> -lun\_id <lun#> [-emulation <emulation type>] [-clpr  $<$ clpr# $>$ ]
- raidcom add path -path\_grp <path group#> -port <port#> -external\_wwn <wwn strings>
- raidcom delete path -path\_grp <path group#> -port <port#> -external\_wwn <wwn strings>
- raidcom check\_ext\_storage path -path\_grp <path group#> -port <port#> -external\_wwn <wwn strings>
- raidcom disconnect path -path\_grp <path group#> -port <port#> -external\_wwn <wwn strings>
- raidcom add rcu {-rcu <serial#> <mcu#> <rcu#> <id> -ssid <ssid>| -cu\_free <serial#> <id> <pid>} -mcu\_port <port#> -rcu\_port <port#>

例えば、存在しないポートに対してパスを追加しようとするとエラーが検出されます。エラーが検 出されるスクリプトの例と、実際の文脈(Context)チェックの実行結果を次に示します。

• スクリプト例(太字部分は、不正な構成定義部分を示します)

# raidcom add path -path\_grp 1 -port CL1-C -external\_wwn 50060e80,06fc4180 raidcom add path -path\_grp 1 -port CL1-D -external\_wwn 50060e80,06fc4190 raidcom add path -path\_grp 1 -port CL1-E -external\_wwn 50060e80,06fc41a0

• 実行結果(太字部分は、スクリプトでの不正な構成定義部分に伴うエラー内容を示します)

C:\HORCM\text{\etc>raidcom get port -store portcnf\_27.dat

PORT TYPE ATTR SPD LPID FAB CONN SSW SL Serial# WWN

CL1-A FIBRE TAR AUT EF N FCAL N 0 64539 06fc1b000000fc1b

CL1-B FIBRE TAR AUT EF N FCAL N 0 64539 50060e8006fc1b01

CL2-A FIBRE TAR AUT EF N FCAL N 0 64539 50060e8006fc1b10

CL2-B FIBRE TAR AUT EF N FCAL N 0 64539 50060e8006fc1b11

CL3-A FIBRE TAR AUT E8 N FCAL N 0 64539 50060e8006fc1b20

CL3-B FIBRE TAR AUT E0 N FCAL N 0 64539 50060e8006fc1b21 CL4-A FIBRE TAR AUT D6 N FCAL N 0 64539 50060e8006fc1b30 CL4-B FIBRE TAR AUT D2 N FCAL N 0 64539 50060e8006fc1b31 CL5-A FIBRE TAR AUT E4 N FCAL N 0 64539 50060e8006fc1b40 CL5-B FIBRE TAR AUT DC N FCAL N 0 64539 50060e8006fc1b41 CL6-A FIBRE TAR AUT D5 N FCAL N 0 64539 50060e8006fc1b50 CL6-B FIBRE TAR AUT D1 N FCAL N 0 64539 50060e8006fc1b51 CL7-A FIBRE ELUN AUT E2 N FCAL N 0 64539 50060e8006fc1b60 CL7-B FIBRE ELUN AUT DA N FCAL N 0 64539 50060e8006fc1b61 CL8-A FIBRE TAR AUT D4 N FCAL N 0 64539 50060e8006fc1b70 CL8-B FIBRE TAR AUT CE N FCAL N 0 64539 50060e8006fc1b71 C:\HORCM\tetc>raidcom -zt 4\_no\_port.bat -load portcnf\_27.dat -checkmode precheck C:\HORCM\tetc>raidcom add path -path\_grp 1 -port CL1-C -external\_wwn 50060e80,06fc4180

raidcom: PORT(2) does not exist as status is [2] on UnitID# 0.

#### raidcom\_#2 : [EX\_CTXCHK] Context Check error

 $C:\text{HORCM}$  retc>raidcom add path -path\_grp 1 -port CL1-D -external\_wwn 50060e80,06fc4190

raidcom: PORT(3) does not exist as status is [2] on UnitID# 0.

#### raidcom\_#3 : [EX\_CTXCHK] Context Check error

 $C:\text{HORCM}$ + etc>raidcom add path -path grp 1 -port CL1-E -external wwn 50060e80,06fc41a0

raidcom: PORT(4) does not exist as status is [2] on UnitID# 0.

raidcom\_#4 : [EX\_CTXCHK] Context Check error

### **(4)** ホストグループに対する文脈(**Context**)チェック内容詳細

次の観点でチェックが実施されます。なお、ホストグループの属性に対するチェックとホストグル ープ名に対するチェックは実施されません。

#### 属性の設定に対するチェック

既存のホストグループに対して操作を実行しているかどうかチェックします。存在しないホストグ ループに対して操作を実行しようとした場合、エラーが検出されます。

対象のポート、またはホストグループがあるかどうか不明の場合(構成ファイルに対象のポートま たはホストグループ情報がない場合)はエラーが検出されません。

チェック対象のコマンドを次に示します。

- raidcom modify host\_grp -port  $\epsilon$  =  $\epsilon$  =  $\epsilon$   $\epsilon$  =  $\epsilon$  =  $\$ host\_mode\_opt <host mode option> ... ]
- raidcom add hba\_wwn -port <port#>  $\leq$  [<host group name>] -hba\_wwn <WWN strings>
- raidcom delete hba\_wwn -port  $\leq$ port# $\leq$   $\leq$ host group name>] -hba\_wwn  $\leq$ WWN strings>

- raidcom set hba\_wwn -port  $\epsilon$  port  $\geq$  [ $\epsilon$  host group name>] -hba\_wwn  $\leq$ WWN strings> wwn\_nickname <WWN Nickname>
- raidcom reset hba\_wwn -port <port#>  $\leq$  [<host group name>] -hba\_wwn <WWN strings>
- raidcom add lun -port <port#> [<host group name>] {-ldev\_id <ldev#> [-lun\_id<lun#>] | grp\_opt <group option> -device\_grp\_name <device group name> [<device name>]}
- raidcom delete lun -port <port#> [<host group name>] {-lun\_id <lun#> | -ldev\_id <ldev#> | -grp\_opt <group option> -device\_grp\_name <device group name> [<device name>]}

#### 削除操作に対するチェック

すでに削除されているホストグループに対して、削除の操作を実行しようとしていないかチェック します。存在しないホストグループを削除しようとした場合、エラーが検出されます。

対象のポート、またはホストグループがあるかどうか不明の場合(構成ファイルに対象のポートま たはホストグループ情報がない場合)はエラーが検出されません。

チェック対象コマンドを次に示します。

• raidcom delete host\_grp -port <port#>  $[\text{<} \text{host}$  group name>]

例えば、存在しないホストグループを削除しようとするとエラーが検出されます。エラーが検出さ れるスクリプトの例と、実際の文脈(Context)チェックの実行結果を次に示します。

• スクリプト例(太字部分は、不正な構成定義部分を示します)

raidcom delete host\_grp -port CL1-A-0

#### raidcom delete host\_grp -port CL1-A-1

#### raidcom delete host\_grp -port CL1-A-2

• 実行結果(太字部分は、スクリプトでの不正な構成定義部分に伴うエラー内容を示します)

C:\HORCM\tetc>raidcom get host\_grp -port CL1-A -store hostgrpcnf\_27\_cl1-a.dat

PORT GID GROUP\_NAME Serial# HMD HMO\_BITs

CL1-A 0 1A-G00 64539 LINUX/IRIX

C:\HORCM\tetc>raidcom -zt 6\_no\_hstgrp.bat -load hostgrpcnf\_27\_cl1-a.dat -checkmode precheck

C:\HORCM\etc>raidcom delete host\_grp -port CL1-A-0

C:\HORCM\tetc>raidcom delete host\_grp -port CL1-A-1

#### raidcom: PORT-HGRP(0-1) does not exist as status is [2] on UnitID# 0.

#### raidcom\_#3 : [EX\_CTXCHK] Context Check error

C:\HORCM\tetc>raidcom delete host\_grp -port CL1-A-2

raidcom: PORT-HGRP(0-2) does not exist as status is [2] on UnitID# 0.

raidcom\_#4 : [EX\_CTXCHK] Context Check error

# <span id="page-125-0"></span>**3.5.3** 実装チェック

実装されているリソースに対して操作をしているかどうか、スクリプトファイルの内容をチェック できます。

Configuration チェックを実施する前に、次のコマンドを実行して、現在の構成情報を-store オプ ションで指定する構成ファイル(<work file>)に格納してください。

LDEV に対する操作をチェックする場合

raidcom get ldev {-ldev\_id <ldev#> … [-cnt <count>] | -grp\_opt <group option> -device\_grp\_name <device group name> [<device name>]} -store < work file>

ポートに対する操作をチェックする場合

raidcom get port -port -store < work file>

ホストグループに対する操作をチェックする場合

raidcom get host\_grp -port <port#> -store < work file>

構成情報を取得したあと、次に示すとおり、構成ファイルを指定してスクリプトを実行します。

raidcom -zt <作成したスクリプトファイル名> -load < work file>

# **3.6** リソースのロケーションとパラメータ値

# **3.6.1 MP** ブレードのロケーションとパラメータ値

raidcom add ldev コマンドなどで MP ブレード ID を指定する場合は、次に示す値を指定してくだ さい。

#### 表 **22 VSP** の **MP** ブレード名称とパラメータ値

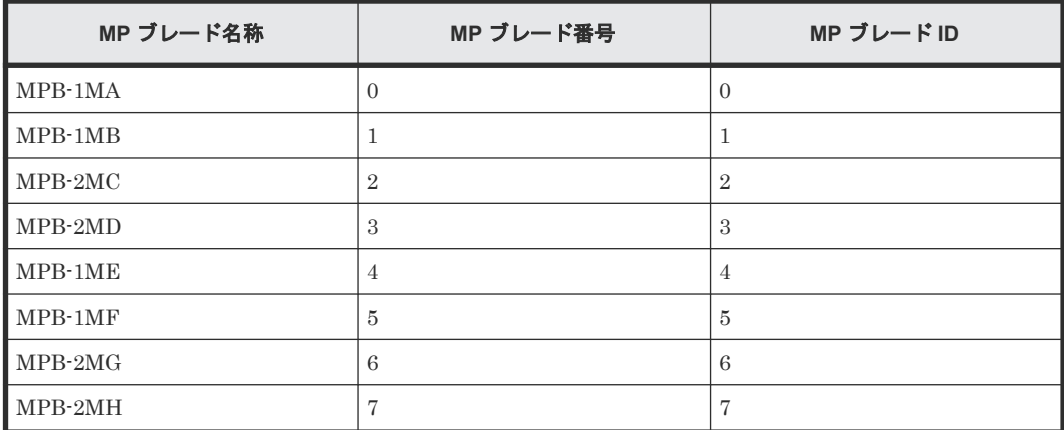

#### 表 **23 VSP G1000**、**VSP G1500** および **VSP F1500** の **MP** ブレード名称とパラメータ値

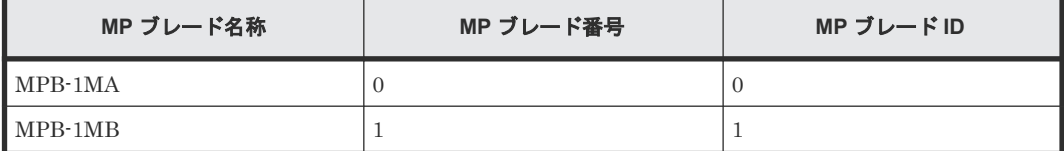

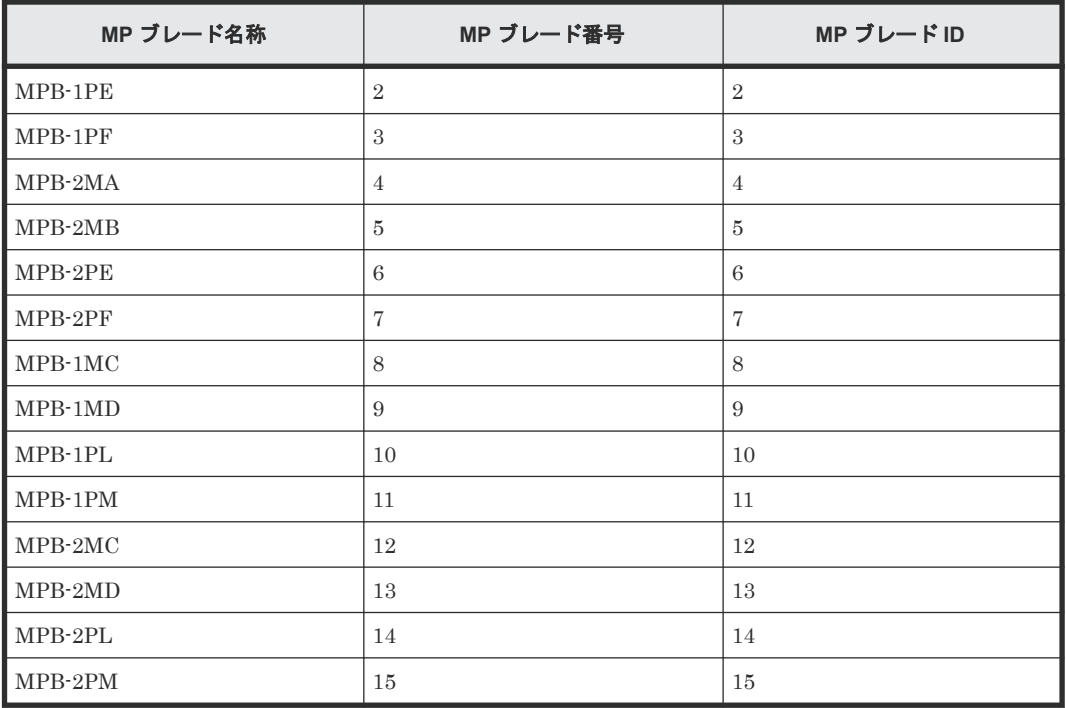

表 **24 HUS VM**、**VSP G100, G200, G400, G600, G800** および **VSP F400, F600, F800** の **MP** ユニッ ト名称とパラメータ値

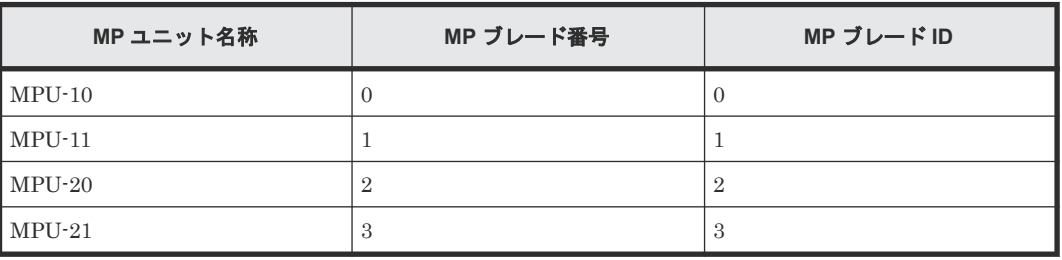

表 **25 VSP E** シリーズ、**VSP G130, G150, G350, G370, G700, G900** および **VSP F350, F370, F700, F900** の **MP** ユニット名称とパラメータ値

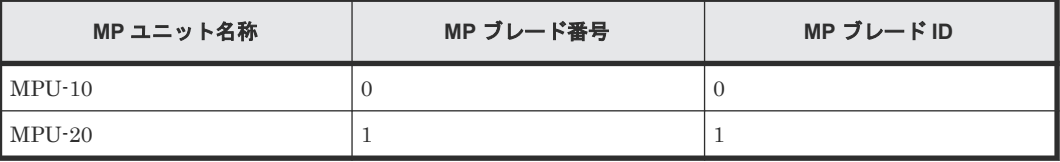

### 表 **26 VSP 5000** シリーズの **MP** ユニット名称とパラメータ値

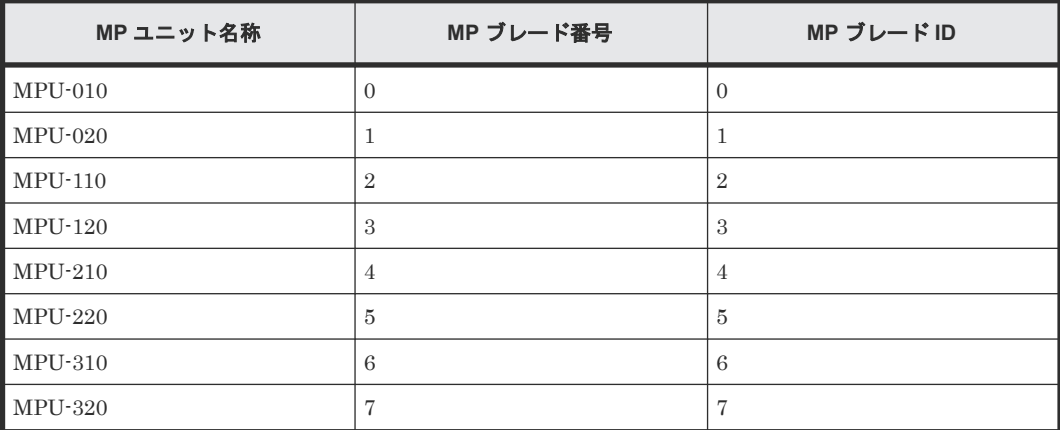

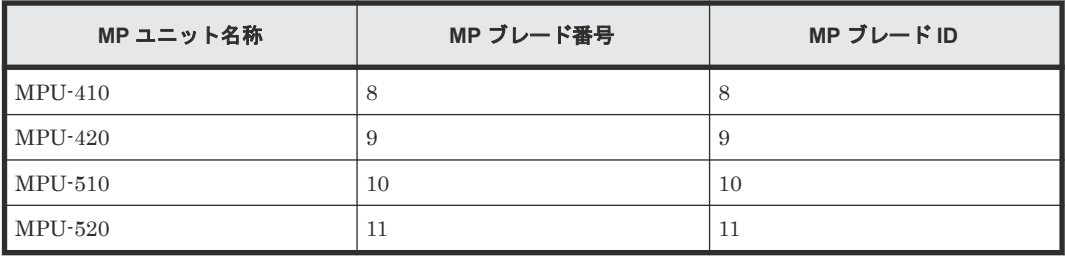

# **3.7 LDEV** グループ化機能

この節では、LDEV をグループ化して操作できる機能(デバイスグループ機能とコピーグループ機 能)について説明します。

## **3.7.1 LDEV** グループ定義方法

RAID Manager で、デバイスグループとコピーグループを定義するには次のどちらか、または両方 の方法を実施します。

• コマンドを実行する

raidcom add device\_grp コマンドでデバイスグループを作成したあと、コピーグループを定義 したいデバイスグループのデバイスグループ名を指定して、raidcom add copy\_grp コマンドを 実行します。コマンドを実行すると、RAID Manager の HORCM\_LDEV 相当の記述がストレ ージシステム内部に定義されます。構成定義ファイルに HORCM\_LDEVG を定義して、RAID Manager インスタンスに取り込みます。

• 構成定義ファイルを定義する 正側と副側の構成定義ファイルの HORCM\_LDEV または HORCM\_DEV を定義します。定義 内容の詳細は「[2.3.4 RAID Manager](#page-55-0) の構成定義ファイル」を参照してください。

デバイス名とは、デバイスグループごとに LDEV に付ける名称のことです。HORCM\_LDEV の dev\_name に相当します。デバイス名は必ずしも定義する必要はありませんが、デバイス名を定義 すると、LDEV 番号の代わりに、デバイスグループ名とデバイス名での指示ができます。ただし、 プールを作成したりジャーナルを作成したりする場合は、LDEV 番号を指定する必要があります。

正側と副側のデバイスグループで、デバイス名が同じ LDEV がペアと認識されます。このため、ペ アとなる LDEV のデバイス名は合わせてください。また、正側と副側で、デバイスグループ内の LDEV の数を揃えてください。LDEV 番号の昇順でペアが操作されます。対応するデバイス名の LDEV が相手側のデバイスグループにないと、ペアの操作でエラーになる場合があります。

## **3.7.2** コマンドデバイスの設定による動作の違い

コマンドによって LDEV をグループ化した場合で、正側または副側の HORCM\_LDEVG が定義さ れていない場合、ストレージシステム内部に定義されているデバイスグループとコピーグループ情 報を読み込むかどうか、コマンドデバイスの設定によって RAID Manager の動作に違いがありま す。詳細を次の表に示します。

|                           | コマンドデバイス設定 |           |              | デバイスグループ            |                                        |  |
|---------------------------|------------|-----------|--------------|---------------------|----------------------------------------|--|
| <b>HORCM LDEVG</b><br>の定義 | セキュリ<br>ティ | ユーザ認<br>証 | グループ<br>情報認証 | とコピーグループ<br>情報の読み込み | 設定されるセキュリテ                             |  |
| 定義されていない                  | OFF        | OFF       | OFF          | 読み込まない              | セキュリティなし                               |  |
|                           |            |           | ON           | 読み込まない              | HORCM_DEV だけ許可                         |  |
|                           | OFF        | ON        | OFF          | 読み込む※1              | ユーザ認証要                                 |  |
|                           |            |           | ON           | 読み込まない              | ユーザ認証要<br>HORCM DEV だけ許可               |  |
|                           | ON         | OFF       | OFF          | 読み込む※1              | CMD セキュリティ                             |  |
|                           |            |           | ON           | 読み込まない              | CMD セキュリティ<br>HORCM DEV だけ許可           |  |
|                           | ON         | ON        | OFF          | 読み込む※1              | CMD セキュリティ<br>ユーザ認証要                   |  |
|                           |            |           | ON           | 読み込まない              | CMD セキュリティ<br>ユーザ認証要<br>HORCM_DEV だけ許可 |  |
| 定義されている                   |            |           |              | 読み込む※2              |                                        |  |

表 **27** コマンドデバイスの設定と **RAID Manager** のグループ情報読み込み動作

注※1

ストレージシステム内の全グループ情報を読み込みます。

注※2

コマンドデバイスの設定に関係なく、構成定義ファイルの内容からデバイスグループとコピー グループの情報を読み込みます。

# **3.7.3** デバイスグループ機能

デバイス名とデバイスグループ名を指定して、デバイスグループを作成します。デバイスグループ を作成すると、ストレージシステムには、構成情報としてデバイスグループ名、LDEV 番号、およ びコピーグループ定義の有無の情報が格納されます。

デバイスグループの数は、1 台のストレージシステム内で最大 1,024 個です。デバイスグループに は、最大 65,279 個の LDEV を所属させることができます。1 つの LDEV は、複数のデバイスグル ープに所属させることができます。

デバイス名とデバイスグループ名を指定する際の注意を次に示します。

#### デバイス名指定時の注意

- 1 つの LDEV に対して、複数(最大:1,024 個)のデバイス名を定義できます。
- デバイス名は最大 32 文字まで入力できます。
- コピーグループの要素とならないデバイスグループ内では、同じデバイスグループ内で同じデ バイス名を使用できます。
- コピーグループの要素となるデバイスグループ内では、デバイス名はデバイスグループ内で一 意にしてください。レプリケーションコマンドのグループ操作では、正副それぞれのデバイス グループ内で同じデバイス名を持った LDEV でペアを組むためです。

### デバイスグループ名指定時の注意

- デバイスグループ名は最大 32 文字まで入力できます。
- 1 台のストレージシステム内では、デバイスグループ名を一意にしてください。1 台のストレー ジシステム内でデバイスグループ名を重複させることはできません。
- raidcom コマンドのオプションでデバイスグループ名を指定して、操作対象の LDEV をデバイ ス名で指定した場合、指定した文字列がデバイス名称の先頭から一致するすべてのデバイスを 操作対象とします。

デバイスグループに対して実行できる次の操作の内容について、ユースケースを基に説明します。

- 1. デバイスグループを作成する
- 2. デバイスグループに LDEV を追加する
- 3. デバイスグループから LDEV を削除する
- 4. デバイスグループを削除する

留意事項: 以降のユースケース中の図で使用している記号の内容は次のとおりです。

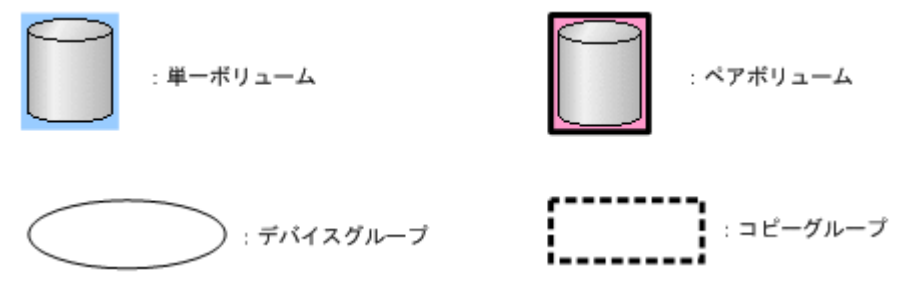

### **(1)** デバイスグループを作成するユースケース

対象 LDEV の LDEV 番号と作成するデバイスグループのデバイスグループ名を指定して、デバイ スグループを作成します。

#### ユースケース

デバイスグループを作成できるユースケースを次に示します。

• 単一ボリュームで構成され、デバイス名が異なる場合

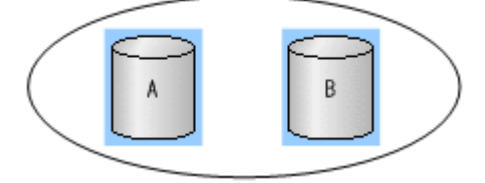

• 単一ボリュームとペアボリュームで構成され、デバイス名が異なる場合

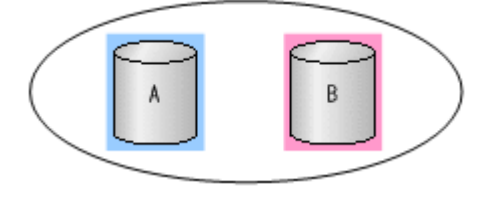

• 単一ボリュームで構成され、デバイス名が同じ場合

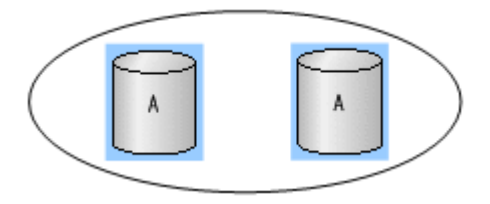

## **(2)** デバイスグループに **LDEV** を追加するユースケース

作成済みのデバイスグループ名と追加する LDEV の LDEV 番号を指定して、デバイスグループに LDEV を追加します。

### ユースケース

デバイスグループに LDEV を追加できるユースケースを次に示します。

• デバイス名が異なる LDEV (単一ボリューム) を追加する場合

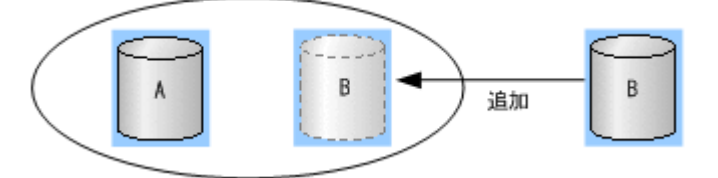

• デバイス名が異なる LDEV(ペアボリューム)を追加する場合

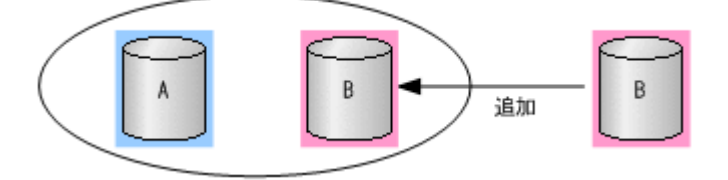

• 同じデバイス名の LDEV を追加する場合 デバイスグループを指定してコピーグループを作成しない場合は、デバイスグループ内でデバ イス名を重複させることができます。

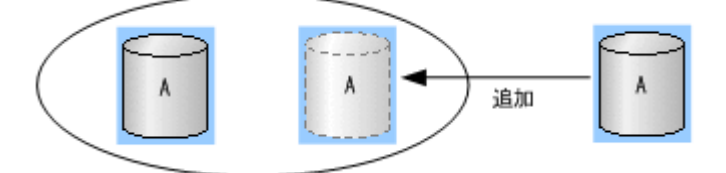

## **(3)** デバイスグループから **LDEV** を削除するユースケース

作成済みのデバイスグループ名と削除する LDEV の LDEV 番号を指定して、デバイスグループか ら LDEV を削除します。

コピーグループを作成するデバイスグループからも、LDEV を削除できます。デバイスグループか ら LDEV を削除しても、ペア状態は変わりません。

### ユースケース

デバイスグループから LDEV を削除できるユースケースを次に示します。

• コピーグループを作成していないデバイスグループからLDEV(単一ボリューム)を削除する 場合

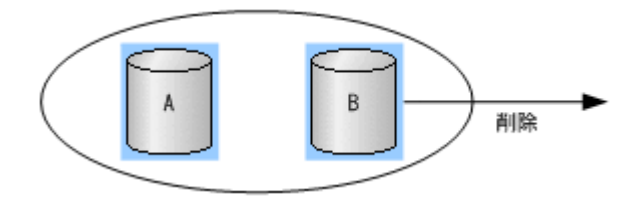

• コピーグループを作成していないデバイスグループから LDEV(ペアボリューム)を削除する 場合

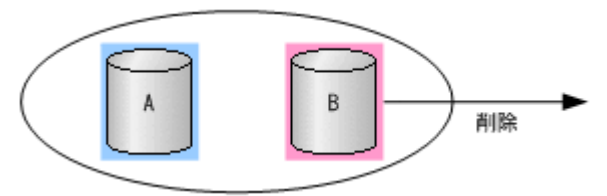

• コピーグループを作成しているデバイスグループから LDEV(単一ボリューム)を削除する場 合

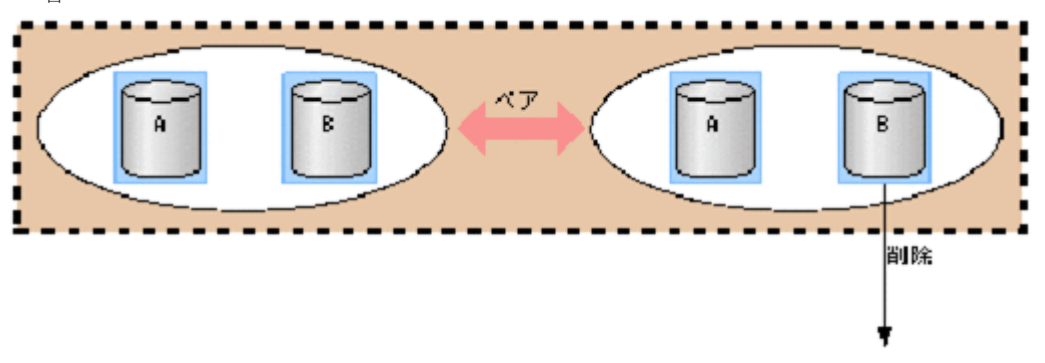

• コピーグループを作成しているデバイスグループから LDEV(ペアボリューム)を削除する場 合

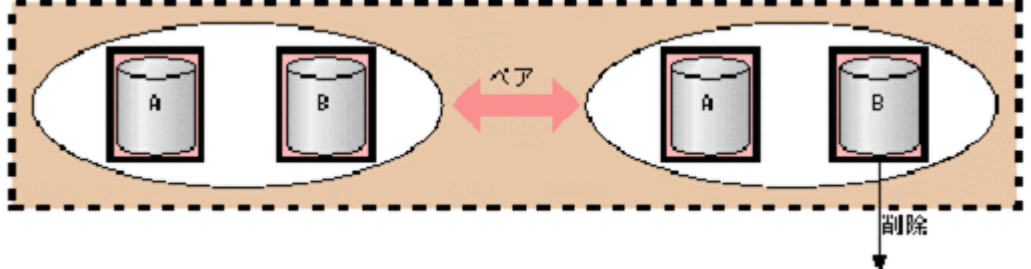

### **(4)** デバイスグループを削除するユースケース

作成済みのデバイスグループ名と削除する LDEV の LDEV 番号を指定して、デバイスグループを 構成している LDEV を削除します。デバイスグループを構成している LDEV をすべて削除する と、該当するデバイスグループが削除されます。なお、デバイスグループを削除しても、デバイス グループ中のペアのペア状態は変わりません。

### ユースケース

デバイスグループを削除できるユースケースを次に示します。

• 単一ボリュームで構成され、コピーグループを作成していないデバイスグループを削除する場 合

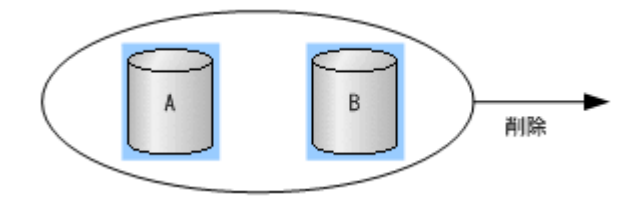

• 単一ボリュームとペアボリュームで構成され、コピーグループを作成していないデバイスグル ープを削除する場合

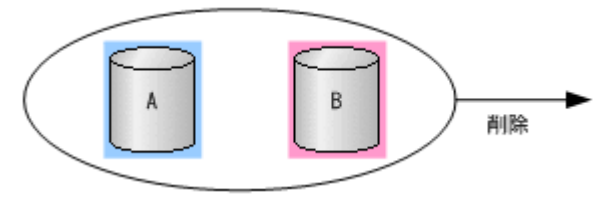

• 単一ボリュームで構成され、コピーグループを作成しているデバイスグループを削除する場合

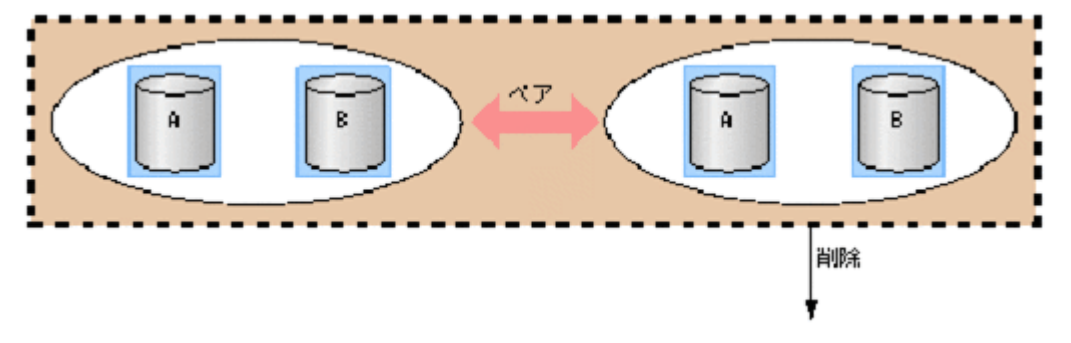

• ペアボリュームで構成され、コピーグループを作成しているデバイスグループを削除する場合

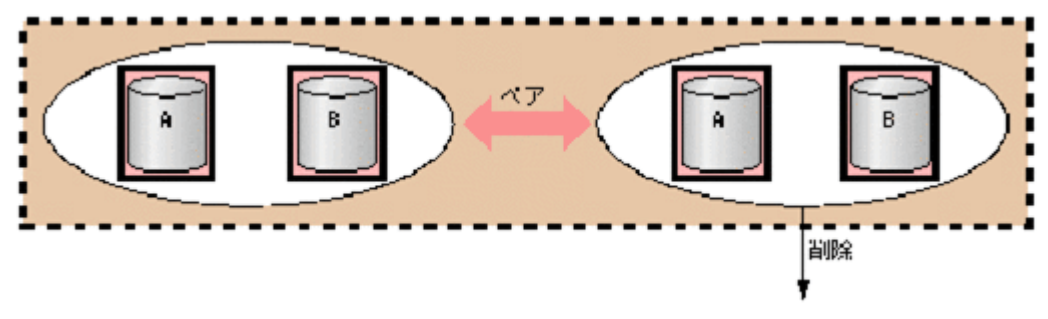

## **3.7.4** コピーグループ機能

ストレージシステム内・外に関係なく、正側のデバイスグループを 1 つと、副側のデバイスグルー プを 1 つ、合計 2 つのデバイスグループを指定して、コピーグループを定義します。正側または副 側のどちらかで 2 つ以上のデバイスグループを指定して、コピーグループを定義することはできま せん。

コピーグループを作成する時点では、2 つのデバイスグループのどちらが正側なのかは指定できま せん。このため、実際のコピーペア作成時に正副を指定します。コピーグループを作成すると、ス トレージシステムには、構成情報としてコピーグループ名、デバイスグループ名(正側と副側)、 および MU 番号の情報が格納されます。

コピーグループ操作時の注意を次に示します。

#### 作成時の注意

- コマンドを実行してコピーグループを作成する場合、複数の LDEV を直接指定して、コピーグ ループを作成することはできません。デバイスグループを指定して、コピーグループを作成し てください。
- コピーグループとして関係付けられた 1 つのデバイスグループ内では、同じデバイス名は定義 できません。
- 1 台のストレージシステム内では、同じコピーグループ名は定義できません。
- 1 つのデバイスグループは複数のコピーグループに属することはできません。
- コピーグループの数は、1 台のストレージシステム内で最大 16,384 個です。
- コンシステンシーグループ作成(ペア作成時)とコンシステンシーグループ削除(ペア削除時) は、グループ操作(デバイスグループ作成/削除、コピーグループ作成/削除)との連動はしませ  $h_{\rm o}$

#### 削除時の注意

- コピーグループを削除すると、2 つのデバイスグループ間の関係が解除されます。ただし、実際 のペア状態、コンシステンシーグループ ID などは変更されません。また、コピーグループ内の ペア状態が同じではない場合でも、コピーグループは削除されます。
- コピーグループに関係付けられたデバイスグループから LDEV を削除した場合、関係付けられ ているすべてのコピーグループ内から、該当する LDEV が削除されます。
- コピーグループは、デバイスグループ同士の関係を定義するため、コピーグループから特定の LDEV を指定して削除することはできません。
- どのようなペア状態、またはコピー状態であっても、コピーグループに関係付けられたデバイ スグループから LDEV を削除できます。

コピーグループに対して実行できる次の操作の内容について、ユースケースを基に説明します。

- 1. コピーグループを作成する
- 2. コピーグループに LDEV を追加する
- 3. コピーグループから LDEV を削除する
- 4. コピーグループを削除する
- 5. コピーグループを指定してペアを操作する

留意事項: 以降のユースケース中の図で使用している記号の内容は次のとおりです。

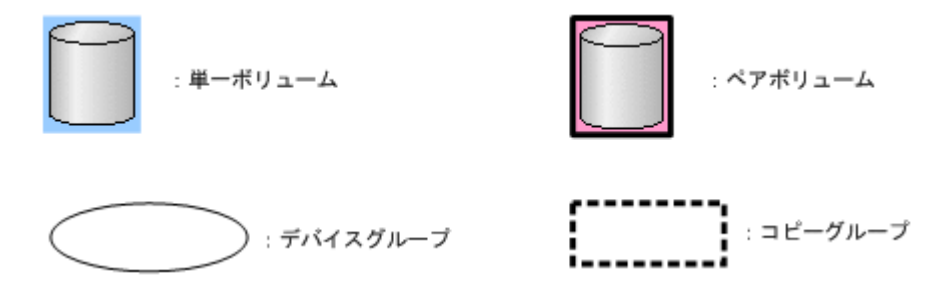

### **(1)** コピーグループを作成するユースケース

2 つのデバイスグループのデバイスグループ名を指定して、コピーグループを作成します。2 つの デバイスグループ内に、同じデバイス名の LDEV がないようにしてください。デバイスグループ内 の LDEV がペア状態かどうかは関係なく、コピーグループを作成できます。

#### ユースケース

コピーグループを作成できるユースケースを次に示します。

• 2 つのデバイスグループが単一ボリュームで構成され、各デバイスグループのデバイス名と LDEV 数が同じ場合 次の例では、コピーグループを作成すると、デバイス名 A 同士とデバイス名 B 同士の LDEV が ペア操作の対象となります。

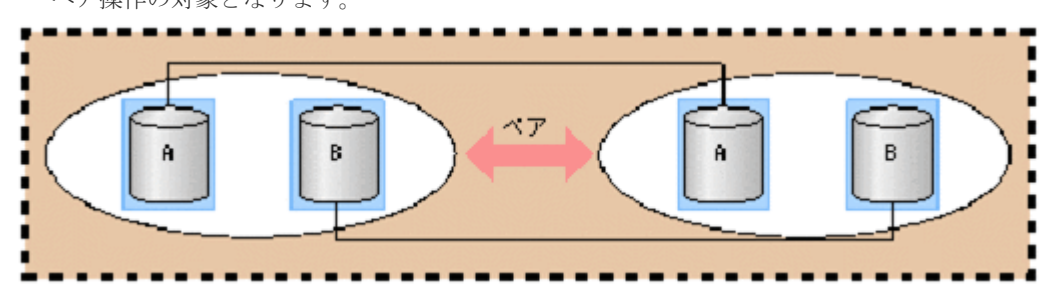

• 2 つのデバイスグループがペアボリュームで構成され、各デバイスグループのデバイス名と LDEV 数が同じ場合

次の例では、デバイス名A 同士とデバイス名 B 同士の LDEV ですでにペア状態になっています が、コピーグループを作成できます。

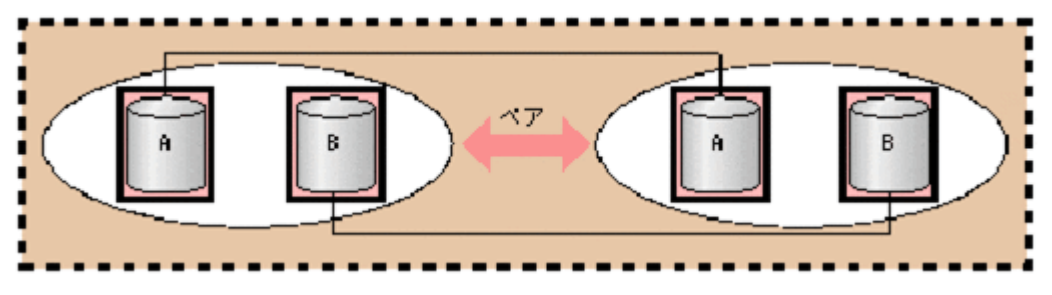

### **(2)** コピーグループに **LDEV** を追加するユースケース

コピーグループを作成しているデバイスグループ名を指定して、LDEV を追加します。コピーグル ープに直接 LDEV を追加することはできません。

追加先のデバイスグループに同じデバイス名がある場合、LDEV を追加できません。

#### ユースケース

コピーグループを作成しているデバイスグループに LDEV を追加できるユースケースを次に示し ます。

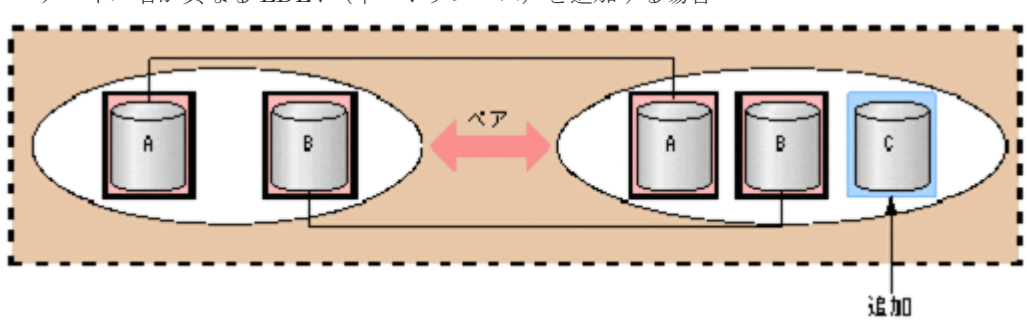

• デバイス名が異なる LDEV(単一ボリューム)を追加する場合

• デバイス名が異なる LDEV(ペアボリューム)を追加する場合

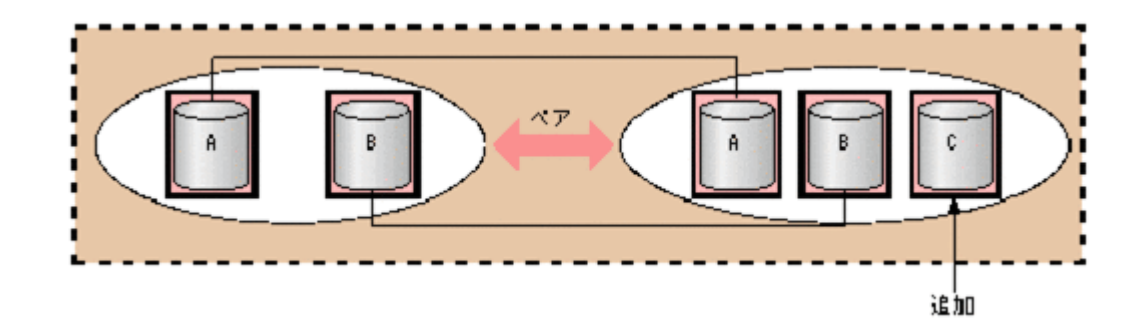

### **(3)** コピーグループから **LDEV** を削除するユースケース

コピーグループを作成しているデバイスグループ名を指定して、LDEV を削除します。単一ボリュ ームまたはペアボリュームのどちらの LDEV でも削除できます。

コピーグループから直接 LDEV を削除することはできません。

#### ユースケース

コピーグループを作成しているデバイスグループから LDEV を削除できるユースケースを次に示 します。

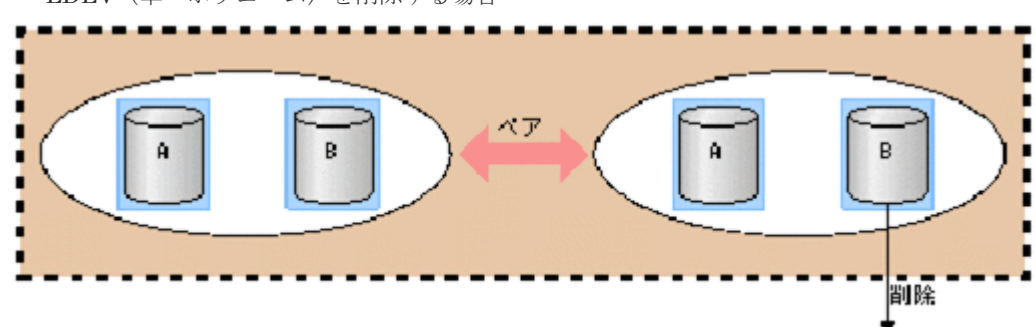

• LDEV(単一ボリューム)を削除する場合

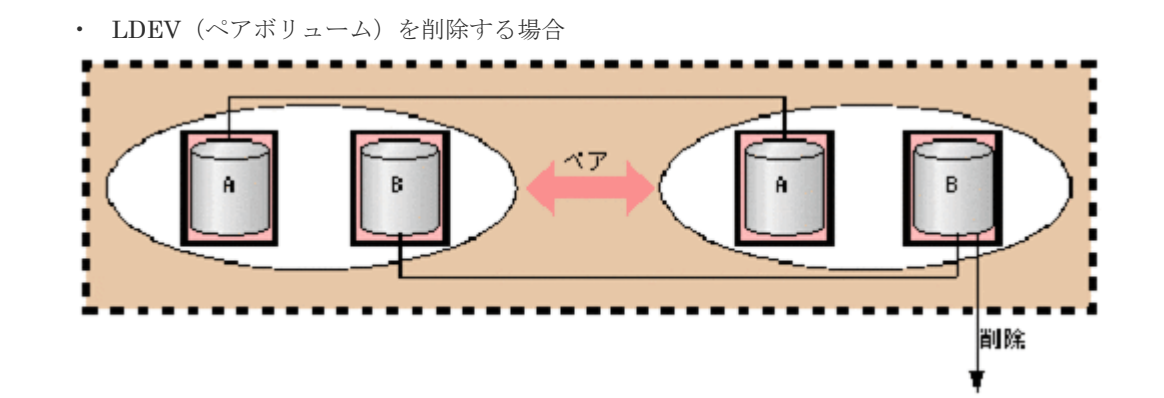

# **(4)** コピーグループを削除するユースケース

定義済みのコピーグループを指定して、コピーグループを削除します。

#### ユースケース

コピーグループが単一ボリュームまたはペアボリュームのどちらで構成されていても、コピーグル ープを削除できます。

コピーグループを削除できるユースケースを次に示します。

• 単一ボリュームで構成されているコピーグループを削除する場合

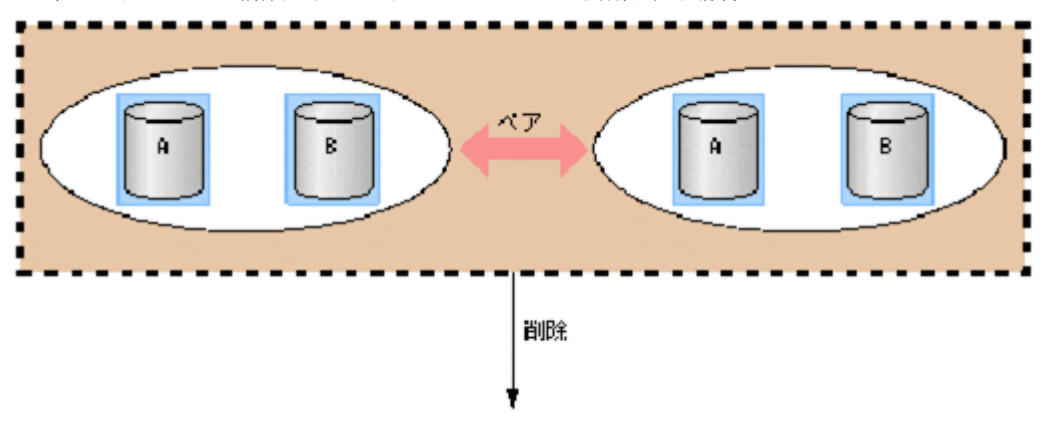

• ペアボリュームで構成されているコピーグループを削除する場合

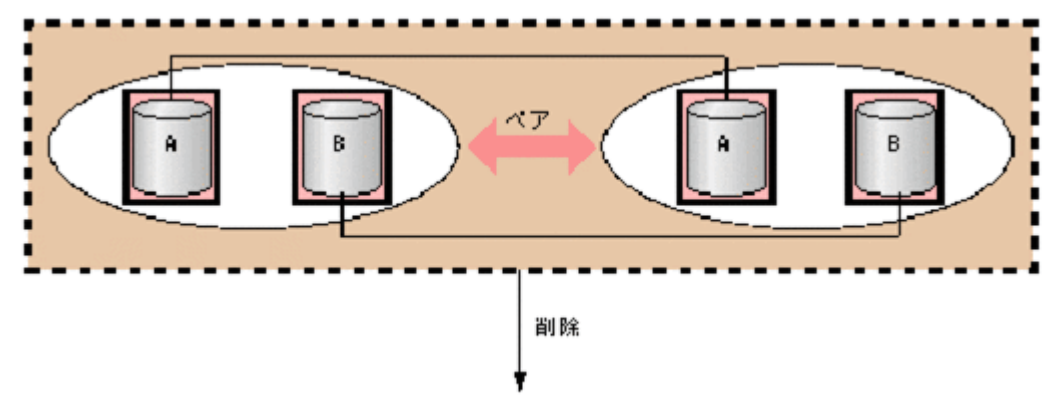

### **(5)** コピーグループを指定してペアを操作するユースケース

コピーグループを指定して、ペアを操作します。それぞれのグループ内に定義されている LDEV の デバイス名が同じ LDEV でペアが操作されます。このため、操作したいペアのデバイス名を同じに する必要があります。

ペアを作成する場合で、コンシステンシーグループ属性が有効で、さらにコンシステンシーグルー プ ID が指定されていないときは、コンシステンシーグループ ID が自動で割り当てられます(1 コ ピーグループ=1 コンシステンシーグループ)。コンシステンシーグループが自動割り当て指定の場 合で、すでにコピーグループ内の他のペアがコンシステンシーグループ ID を持っている場合は、 同じコンシステンシーグループ ID が割り当てられます。

なお、ペアを作成する場合で、コピーグループ内にペアとなる LDEV が見つからないときは、エラ ーで処理が終了します。

#### ユースケース

ペア操作の例として、コピーグループを指定してペアを作成できるユースケースを次に示します。

• 2 つのデバイスグループが単一ボリュームから構成されており、ペア対象の LDEV のデバイス 名と LDEV 数が同じ場合

次の例では、デバイス名 A 同士、デバイス名 B 同士の LDEV でペアが作成されます。

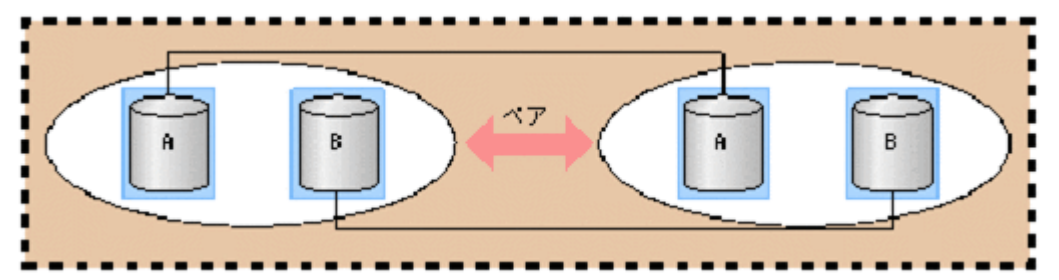

• 2 つのデバイスグループが単一ボリュームとペアボリュームで構成されており、ペア対象の LDEV のデバイス名と LDEV 数が同じ場合

次の例では、デバイス名 A 同士の LDEV でペアが作成されます。デバイス名 B の LDEV はす でにペアになっているため、何も処理が実行されません。

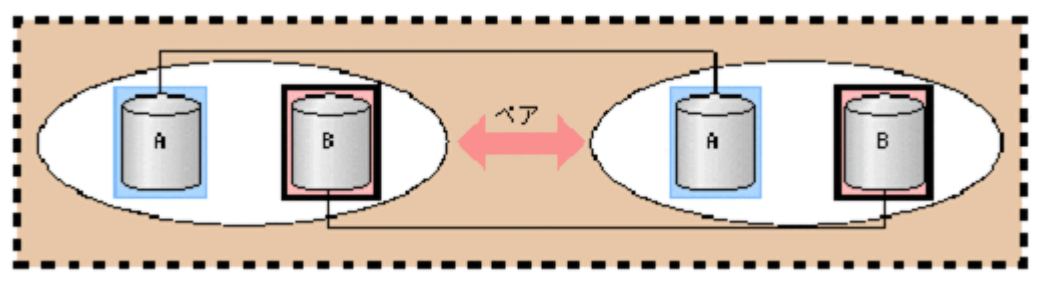

• 2 つのデバイスグループが単一ボリュームで構成されており、ペア対象の LDEV に異なるデバ イス名がある場合

次の例では、デバイス名 A 同士のペアは作成できますが、デバイス名 B とデバイス名 C の LDEV についてはデバイス名が異なるため、ペアが作成されません。

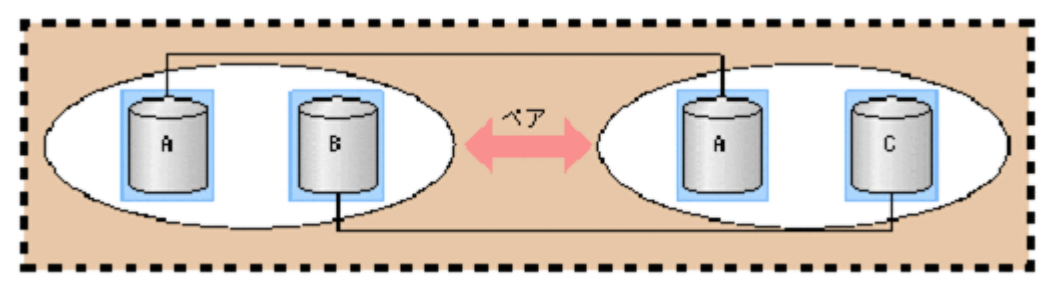

• 2 つのデバイスグループが単一ボリュームとペアボリュームで構成されており、ペアボリューム のデバイス名が異なる場合 次の例では、デバイス名 A 同士のペアは作成できますが、デバイス名 B とデバイス名 C の LDEV については、すでにペア状態のため、ペアの状態は変わりませんが、デバイス名が異な

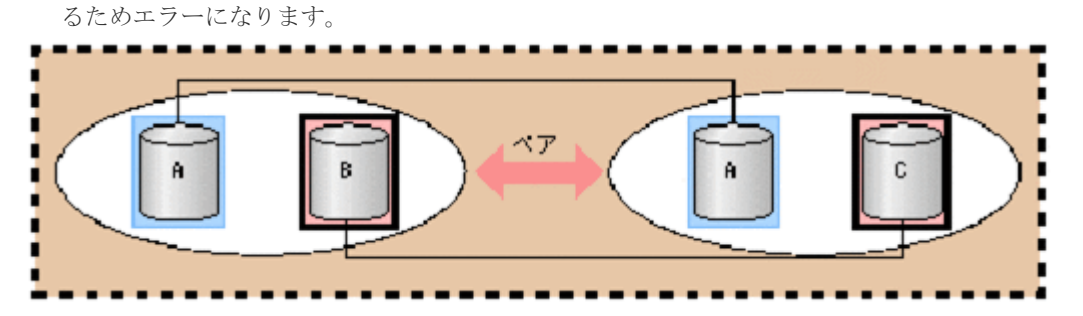

• 2 つのデバイスグループが単一ボリュームで構成されており、デバイスグループ同士の LDEV 数が異なっている場合

次の例では、デバイス名 A とデバイス名 B の LDEV 同士でペアが作成されます。

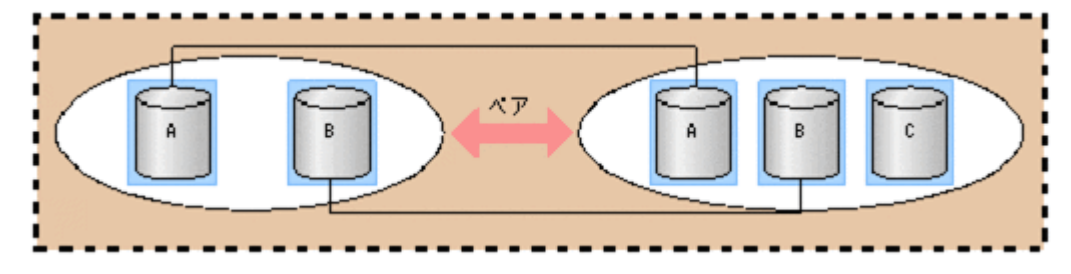

# **3.8** メインフレームボリュームのペア操作

RAID Manager では、メインフレームの LDEV に対してペア操作を実施できます。一部の機能に ついては、操作できない場合がありますので、詳細については、マニュアル『TrueCopy for Mainframe ユーザガイド』、『Universal Replicator for Mainframe ユーザガイド』、および 『ShadowImage for Mainframe ユーザガイド』 を参照してください。

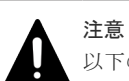

以下の注意は、VSP G1000、VSP G1500、VSP F1500、または VSP 5000 シリーズのみ。

• BCM または PPRC を使用して運用しているペアを、RAID Manager から操作しないでください。

• RAID Manager から操作する複数のストレージシステムにまたがるコンシステンシーグループ機能のボリ ュームが PPRC マルチターゲットのボリュームと混在する場合、RAID Manager からのグループサスペン ド(Freeze)が失敗し、障害サスペンドとなる場合があります。

## **3.8.1** ダミー **LU** の使用方法

メインフレームの LDEV を使用するためには、擬似的な LU(ダミー LU)を定義します。このダ ミー LU は、LDEV のエミュレーションタイプがメインフレームの場合は、無条件に定義されま す。ダミー LU は、RAID Manager だけで使用されるため、他のユーザインタフェース(Storage Navigator やホストサーバ)では表示されません。また、ホストモードなどの定義もできません。 1 つのメインフレームの LDEV に対しては、2 つのダミー LU が割り当てられます。ダミー LU の ポート ID は、メインフレーム PCB のポート ID が割り当てられます。

# pairdisplay -g oradb

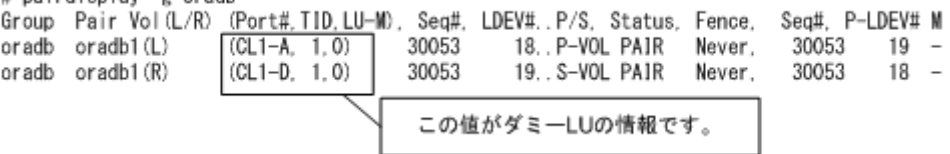

ダミー LU の情報は、次の式で計算されます。

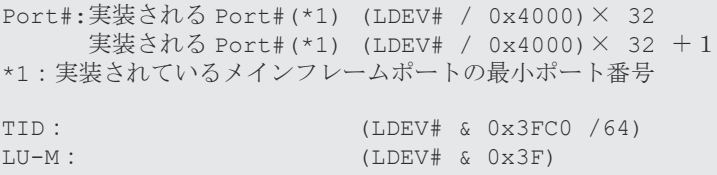

メインフレームボリュームを使用する場合は、構成定義ファイルの HORCM\_LDEV でメインフレ ームボリュームの LDEV#を指定すると、オープンボリュームと同じようにペアを操作できます。

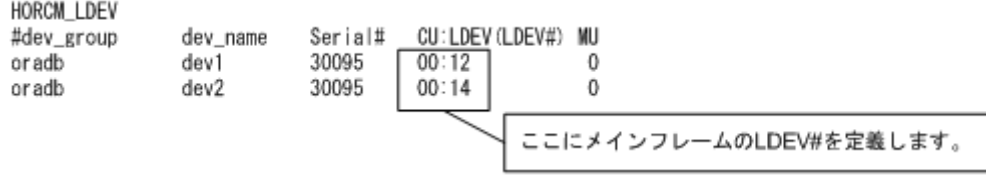

既存のメインフレームのペアを記述する場合は、raidscan コマンドを使用して MU#を確認してく ださい。

# **3.8.2** ペア状態の表示

メインフレームの LDEV でペアを作成した場合のペア状態の表示は、オープンのペア状態の表示と 同じです。ただし、それぞれのボリュームへのアクセス状態については、オープンのボリュームと は異なります。ペア状態の表示とメインフレームのボリュームのアクセスの制限については、以降 に示します。オープンの場合のペア状態とアクセスの制限については、「[6.6.2 RAID Manager](#page-256-0) で操 作する TrueCopy、ShadowImage および [Universal Replicator](#page-256-0) のペア状態」を参照してください。

#### **TrueCopy/TrueCopy for Mainframe** のペア状態の比較

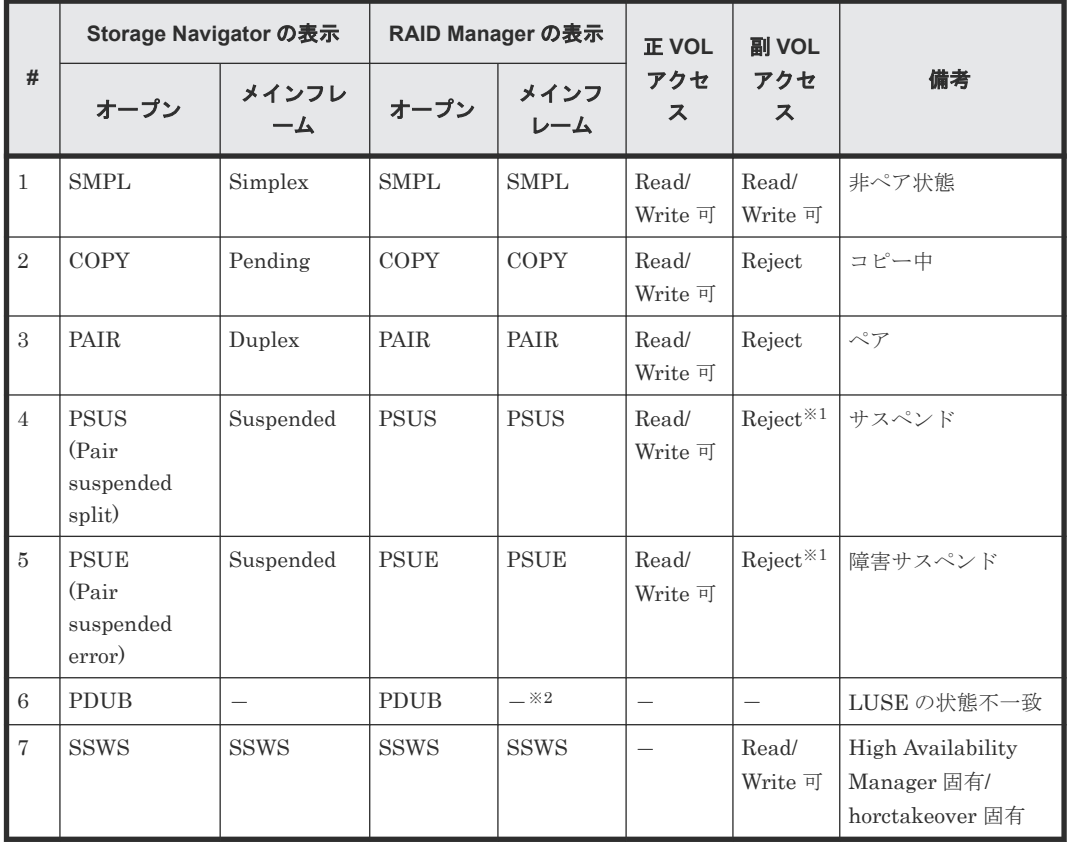

#### 表 **28 TrueCopy/TrueCopy for Mainframe** のペア状態の比較

注※1

システムオプションが Mode20=ON の場合は、Read Only です。

注※2

PDUB (LUSE の状態不一致)は、メインフレームではありません。

| #              | Storage Navigator の表示                        |             | RAID Manager の表示 |               | <b>正 VOL</b>     | 副 VOL               |                           |
|----------------|----------------------------------------------|-------------|------------------|---------------|------------------|---------------------|---------------------------|
|                | オープン                                         | メインフレ<br>ーム | オープン             | メインフ<br>レーム   | アクセ<br>ス         | アクセ<br>ス            | 備考                        |
| $\mathbf{1}$   | <b>SMPL</b>                                  | Simplex     | <b>SMPL</b>      | <b>SMPL</b>   | Read/<br>Write 可 | Read/<br>Write 可    | 非ペア状態                     |
| $\overline{2}$ | COPY                                         | Pending     | <b>COPY</b>      | <b>COPY</b>   | Read/<br>Write 可 | Reject              | コピー中                      |
| $\mathcal{S}$  | PAIR                                         | Duplex      | PAIR             | PAIR          | Read/<br>Write 可 | Reject              | ペア                        |
| $\overline{4}$ | <b>PSUS</b><br>(Pair<br>suspended<br>split)  | Suspend     | <b>PSUS</b>      | <b>PSUS</b>   | Read/<br>Write 可 | Reject <sup>*</sup> | サスペンド                     |
| $\overline{5}$ | <b>PSUE</b><br>(Pair)<br>suspended<br>error) | Suspend     | <b>PSUE</b>      | <b>PSUE</b>   | Read/<br>Write 可 | Reject <sup>*</sup> | サスペンド                     |
| 6              | Suspending                                   | Suspending  | PAIR             | PAIR          | Read/<br>Write 可 | Reject              | $\stackrel{\circ}{\sim}7$ |
| $\overline{7}$ | Deleting                                     | Deleting    | PAIR/<br>COPY    | PAIR/<br>COPY | Read/<br>Write 可 | Reject              | ペア/コピー中                   |
| 8              | <b>HOLD</b>                                  | Hold        | <b>PSUS</b>      | <b>PSUS</b>   | Read/<br>Write 可 | Reject <sup>*</sup> | サスペンド                     |
| 9              | <b>HOLDING</b>                               | Holding     | <b>PSUS</b>      | <b>PSUS</b>   | Read/<br>Write 可 |                     | サスペンド                     |
| 10             | PSUS (HLDE)                                  | Hlde        | <b>PSUE</b>      | <b>PSUE</b>   | Read/<br>Write 可 | Reject              | サスペンド                     |
| 11             | <b>PFUL</b>                                  | Suspend     | <b>PFUL</b>      | PFUL          | Read/<br>Write 可 | Reject              | サスペンド                     |
| 12             | <b>PFUS</b>                                  | Suspend     | <b>PFUS</b>      | <b>PFUS</b>   | Read/<br>Write 可 | Reject              | サスペンド                     |
| 13             | <b>SSWS</b>                                  | Suspend     | <b>SSWS</b>      | <b>SSWS</b>   |                  | Read/<br>Write 可    | サスペンド                     |

表 **29 Universal Replicator/Universal Replicator for Mainframe** のペア状態の比較

注※

システムオプションが Mode20=ON の場合は、Read Only です。

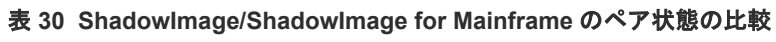

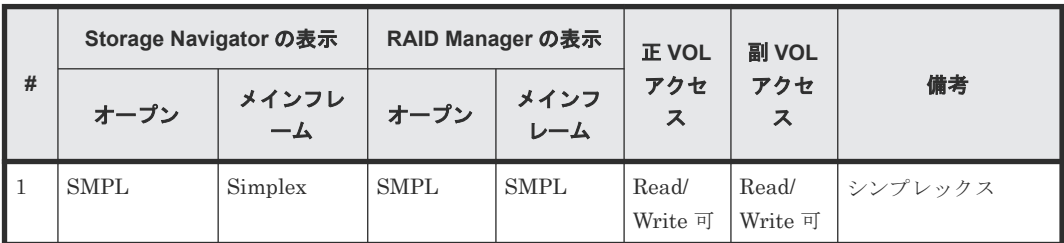

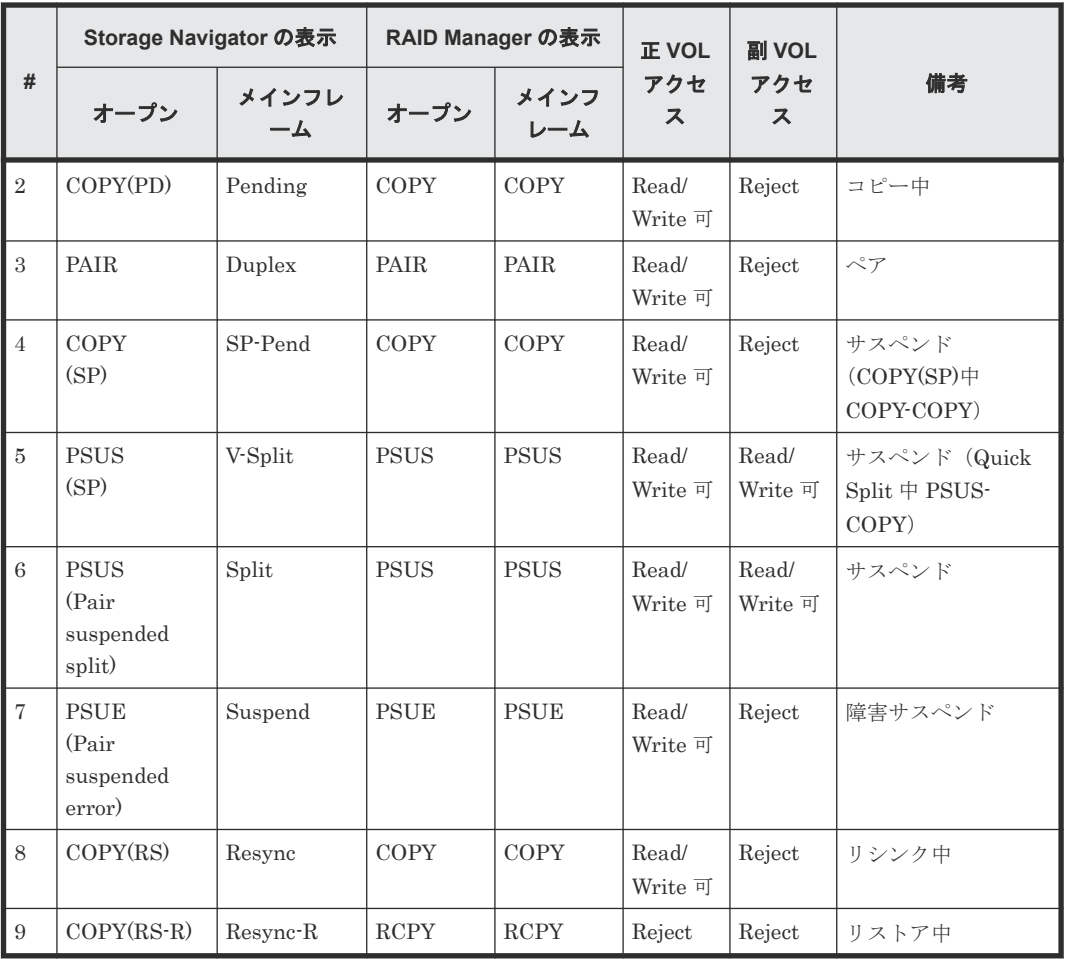

# **3.8.3** 中間ボリュームの取り扱い

中間ボリュームについての動作は、TrueCopy/Universal Replicator と ShadowImage で次のよう に動作が異なります。

#### 表 **31** 中間ボリュームの動作の比較

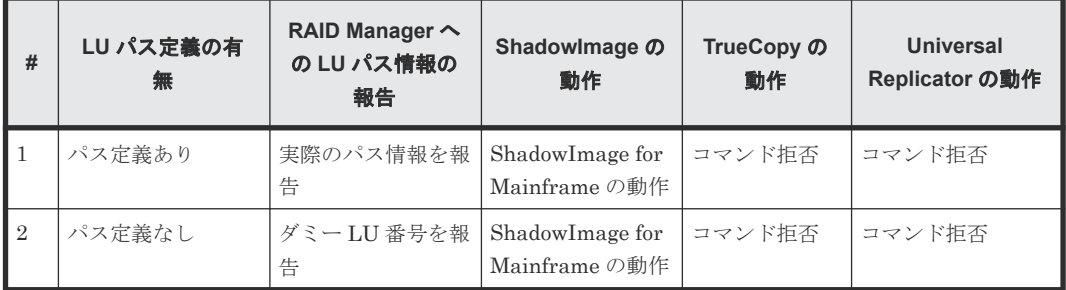

# **3.8.4** ペア操作コマンドの仕様の差異

RAID Manager のペア操作コマンドで、メインフレームとオープンでの仕様の差異を次の表に示し ます。

詳細な差異については、それぞれの PP のユーザガイドを参照してください。

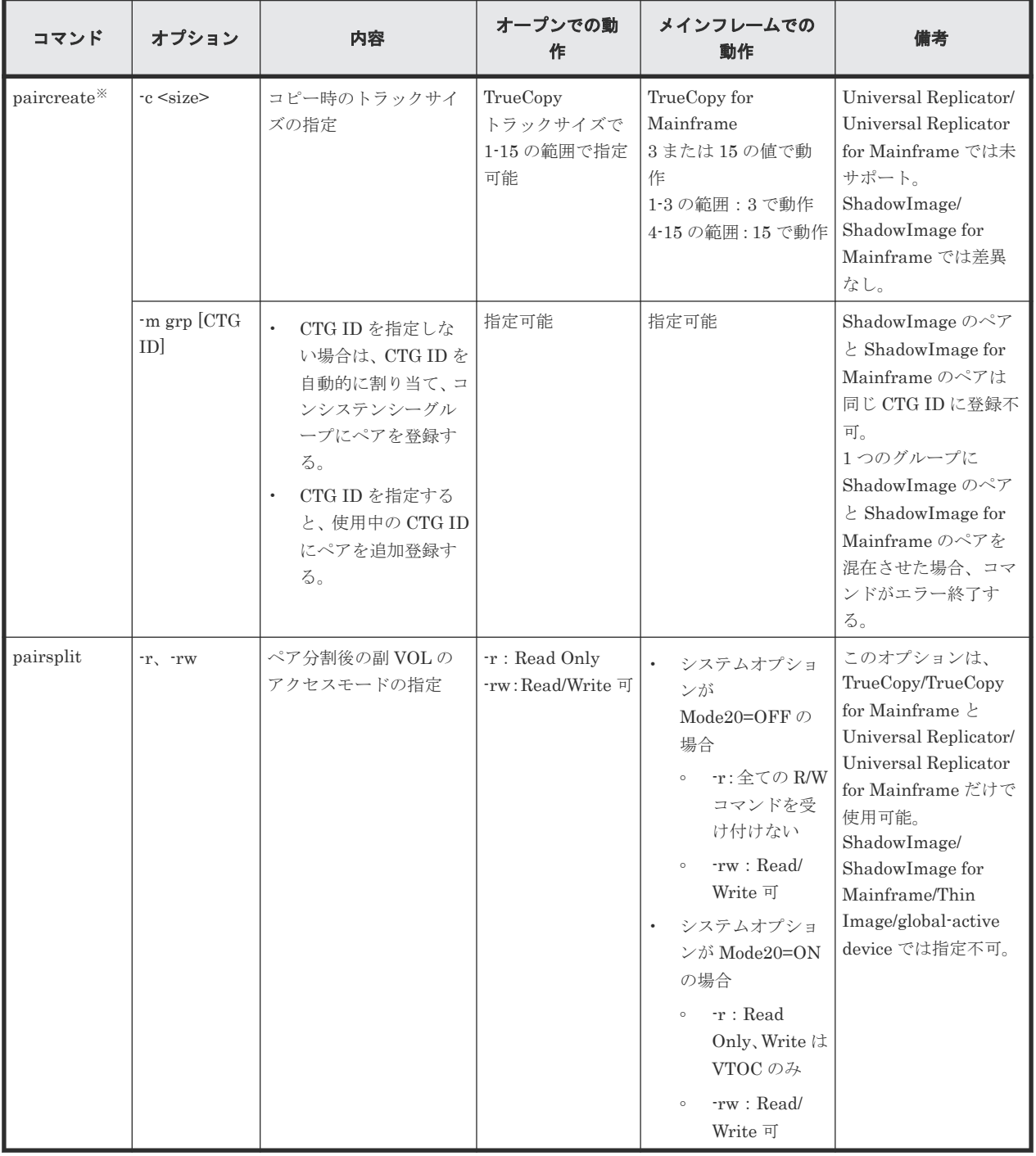

### 表 **32** ペア操作コマンドの仕様の差異

注※

正 VOL よりも副 VOL の容量が大きい場合は、RAID Manager でペアを作成できません。 TrueCopy for Mainframe で正 VOL と副 VOL の容量が異なるペアを作成したい場合は、 Business Continuity Manager または Storage Navigator を使用してください。

# **3.9 FC-NVMe** の **Namespace** ペア操作

RAID Manager では、FC-NVMe 接続環境で、Namespace として設定している LDEV を、次のプ ログラムプロダクトのペアボリュームに指定して、ペアの操作ができます。

- ShadowImage
- Thin Image
- Volume Migration
- TrueCopy
- Universal Replicator
- global-active device

FC-NVMe に関するストレージシステムの設定、および Namespace に使用する LDEV の要件につ いては、『オープンシステム構築ガイド』 を参照してください。

## **3.9.1** ダミー **LU** の使用方法

FC-NVMe の Namespace として設定している LDEV を使用するためには、擬似的な LU (ダミー LU)を定義します。

このダミー LU は、Namespace が所属する NVM サブシステムのサブシステムポートに無条件に定 義されます。ダミー LU は、RAID Manager のレプリケーションコマンド だけで使用されるため、 他のユーザインタフェース (Storage Navigator やホストサーバ)および RAID Manager の構成設 定コマンド※では表示されません。また、ホストモードなどの定義もできません。

```
# pairdisplay -g oradb
```
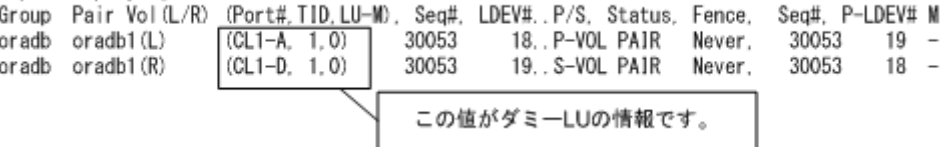

FC-NVMe の Namespace として設定されている LDEV を使用する場合は、構成定義ファイルの HORCM\_LDEV に Namespace の LDEV#を指定すると、FC-SCSI ボリュームと同じようにペアを 操作できます。 Namespace の LDEV#は、raidscan -p または raidscan -nguid で確認できます。

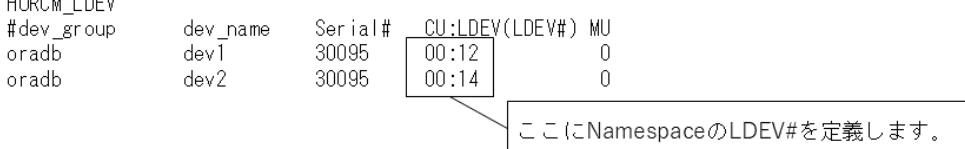

FC-NVMe 接続で、Namespace として設定されている LDEV で作成したペアを操作する場合、 Namespace が所属する NVM サブシステムに 1 つ以上の NVM サブシステムポートが登録されて いる必要があります。

注※

RAID Manager が FC-NVMe をサポートしていない場合、次の RAID Manager の構成設定コ マンドは、ダミー LU を表示することがあります。 FC-NVMe の構成を使用する場合は、FC-NVMe 構成をサポートしている、バージョン 01-63-03/00 以上の RAID Manager を使用して ください。
- raidcom get lun
- raidcom get ldev

## **3.9.2 FC-NVMe** の **Namespace** ペア操作の流れ

- 1. RAID Manager の構成定義ファイルを編集します。ダミー LU を使用して、ペアボリュームを 指定してください。
- 2. RAID Manager のインスタンスを起動します。

```
horcmstart 100 101
starting HORCM inst 100
HORCM inst 100 starts successfully.
starting HORCM inst 101
HORCM inst 101 starts successfully.
```
3. ペアを操作します。 例(フェンスレベルを「なし」、コンシステンシーグループ ID に 2 を指定して、TrueCopy ペ アを作成する場合)

paircreate -g oraTC -fg never 2 -vl

ペア操作コマンド(作成、分割、再同期、削除、参照)の詳細は、『RAID Manager コマンドリ ファレンス』 のレプリケーションコマンドに関する章を参照してください。

4. ペア状態を確認します。

# **3.10 global storage virtualization** 機能

global storage virtualization 機能を使用すると、旧機種から VSP E シリーズ、VSP G1000、VSP G1500、VSP F1500、VSP Gx00 モデル、または VSP 5000 シリーズへ移行してきたボリュームを RAID Manager で操作するときに、旧機種で運用していた RAID Manager の構成定義ファイル (horcm\*.conf)の修正を最小限にできます。さらに、ユーザ作成のスクリプトファイルで操作する 場合、旧機種で運用していたスクリプトファイルの修正を最小限にできます。

global storage virtualization 機能を使用した旧機種からのボリューム移行(nondisruptive migration) は、VSP E シリーズ、VSP G1000、VSP G1500、VSP F1500、VSP Gx00 モデル、 および VSP 5000 シリーズでサポートされています。

# **3.10.1 global storage virtualization** 機能を使用したシステム構成例

global storage virtualization 機能を使用したシステム構成例を次に示します。この構成では、2 台 の VSP G1000 に、それぞれ仮想ストレージマシンを作成しています。また、仮想ストレージ内の ボリュームには、仮想 LDEV ID を設定しています。

- 正サイト
	- ストレージシステム:VSP G1000(装置製番 67000)
	- 仮想ストレージマシン:VSP(装置製番 65000)
	- VSP G1000 の LDEV ID:10:00 と 10:01
	- 仮想 LDEV ID:01:00 と 01:01
- 副サイト
- ストレージシステム:VSP G1000(装置製番 68000)
- 仮想ストレージマシン:VSP(装置製番 66000)
- VSP G1000 の LDEV ID:10:00 と 10:01
- 仮想 LDEV ID:02:00 と 02:01

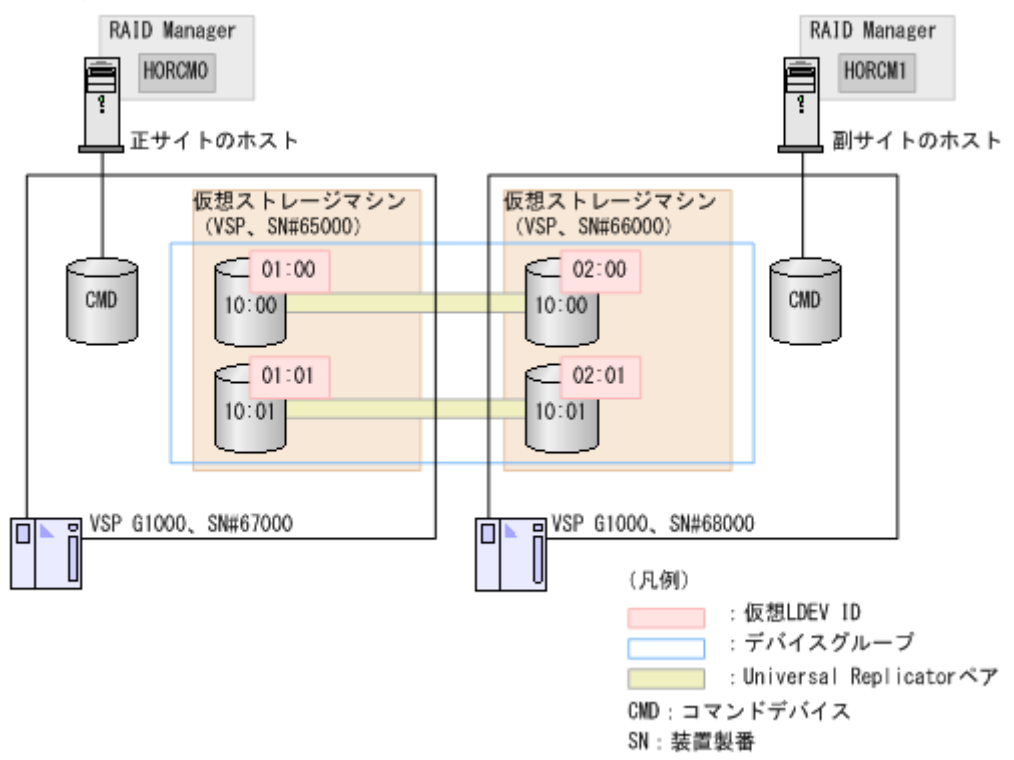

### **3.10.2 global storage virtualization** 機能を使用したシステム構成で **RAID Manager** を使用する

global storage virtualization 機能を使用したシステム構成で RAID Manager を使用するために は、構成定義ファイルに HORCM\_VCMD を定義します。HORCM\_VCMD には、構成定義ファイ ルに対応するインスタンスの操作対象とする仮想ストレージマシンをすべて指定します。また、仮 想ストレージマシンを 2 つ以上指定した場合は、1 つ目に記載した仮想ストレージマシンへの操作 をデフォルトとして扱います。2 つ目以降の仮想ストレージマシンについては、コマンドのオプシ ョン(-s <seq#>や-u <unit id>など)で操作対象の仮想ストレージマシンを指定する必要がありま す。ただし、HORCM\_VCMDに指定されていない装置製番の仮想ストレージマシンは操作できま せん。

なお、raidcom add resource コマンドや raidcom delete resource コマンドを使用して、仮想スト レージマシンの構成を変更した場合には、HORCM を再起動してください。

### **3.10.3 global storage virtualization** 機能を使用したシステム構成の構成 定義ファイル記述方法とコマンド操作

### **(1)** 構成定義ファイルの記述方法

global storage virtualization 機能を使用したシステム構成の構成定義ファイルの記述方法につい て説明します。説明がない項目については、「[2.3.4 RAID Manager](#page-55-0) の構成定義ファイル」を参照し てください。

• HORCM\_CMD

コマンドデバイスには、VSP E シリーズ、VSP G1000、VSP G1500、VSP F1500、VSP Gx00 モデル、VSP Fx00 モデルおよび VSP 5000 シリーズの meta\_resource、仮想コマンドデバイ ス、またはユーザが作成した仮想ストレージマシンに属するボリュームを指定します。RAID Manager は、指定したコマンドデバイスから、VSP E シリーズ、VSP G1000、VSP G1500、 VSP F1500、VSP Gx00 モデル、VSP Fx00 モデルおよび VSP 5000 シリーズ内に定義されて いる仮想ストレージマシンの情報を取得し、仮想ストレージマシンの構成を構築します。 ユーザが作成した仮想ストレージマシンに属するボリュームを指定する場合は、次の点に注意 してください。

- HORCM\_CMD に指定する装置製番、LDEV ID には、仮想ストレージマシンの装置製番と 仮想 LDEV ID を使用します。
- 同じ構成定義ファイルに HORCM\_VCMD を定義できません。
- 同じ構成定義ファイルの HORCM\_CMD に仮想ストレージマシンに属さないボリュームを 定義できません。
- 同じ装置製番が設定された仮想ストレージマシンのボリュームを複数指定する場合、指定す るボリュームはすべて同じストレージシステムに属している必要があります。

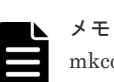

mkconf コマンドは、標準入力からスペシャルファイル名を取り込んで、構成定義ファイルを 作成します。mkconf コマンドで構成定義ファイルを作成するときは、ユーザが作成した仮想 ストレージマシンに属するボリュームのスペシャルファイル名と仮想ストレージマシンに属 さないボリュームのスペシャルファイル名が混在しないように、標準入力から入力する内容に 注意してください。

#### • HORCM\_VCMD

meta\_resource に属するボリュームもしくは仮想コマンドデバイスを HORCM\_CMD に指定 した場合、HORCM\_VCMDに、インスタンスの操作対象とする仮想ストレージマシンの装置 製番を指定します。

HORCM\_VCMD に指定されていない装置製番の仮想ストレージマシンは操作できません。 1 つのインスタンスから、2 つ以上の仮想ストレージマシンを操作したい場合は、

HORCM\_VCMD に操作したい仮想ストレージマシンの装置製番を、改行を入れたあと、続け て指定してください。2 つ目以降に指定した装置製番の仮想ストレージマシンを操作する場合 は、コマンドのオプション(-s <seq#>または-u <unit ID>など)を使用してください。コマン ドのオプションを省略した場合は、1 つ目に指定した装置製番の仮想ストレージマシンが操作さ れます。なお、HORCM\_VCMD に指定されていない装置製番の仮想ストレージマシンを、コ マンドのオプション(-s <seq#>または-u <unit ID>)で指定しても、エラー (EX\_ENOUNT) に なります。

HORCM\_VCMD にストレージシステムの実際の装置製番※と同じ値を仮想ストレージマシン の装置製番として指定した場合、RAID Manager は、HORCM\_CMD に指定したストレージシ ステムを仮想ストレージマシンとして扱います。この場合の RAID Manager の動作は、

HORCM\_VCMD にユーザが作成した仮想ストレージマシンの装置製番を指定したときと同じ です。HORCM\_VCMD にストレージシステムの実際の装置製番と同じ値を指定すると運用が 複雑化するため、指定しないでください。

ユーザが作成した仮想ストレージマシンに属さないコマンドデバイスを HORCM\_CMD に指 定し、かつ HORCM\_VCMD を指定しない場合、RAID Manager は、HORCM\_CMD に指定し たストレージシステムを通常の(仮想ストレージマシンではない)ストレージとして扱います。

注※

raidcom get resource -key の Serial#に表示される装置製番

#### • HORCM\_LDEV

コピー対象のボリュームを指定します。仮想ストレージマシンの装置製番と仮想 LDEV ID を 指定します。global storage virtualization 機能を使用したシステム構成の場合、 HORCM\_DEV ではボリュームを指定できません。必ず、HORCM\_LDEV でボリュームを指定 してください。

• HORCM\_INST

global storage virtualization 機能を使用しない場合と同じように、コピー相手のインスタンス の IP アドレスとサービス名を指定します。

#### **(2)** 構成定義ファイルの記述例

meta\_resource に属するボリュームを HORCM\_CMD に指定した場合の記述例を次に示します。

#### 構成定義ファイルの記述例(**HORCM0**)

太字は、旧機種で使用していた構成定義ファイルから変更する部分を示します。

```
#/******** HORCM0 on PHOST *****/
HORCM_MON
#ip_address service poll(10ms) timeout(10ms)
      horcm0 1000
#/********** For HORCM_CMD ****************/
HORCM_CMD
#dev_name
\\.\CMD-367000:/dev/rdsk
HORCM_VCMD
# redefine Virtual DKC Serial# as unitIDs
65000
HORCM_LDEV
0ra dev1 65000 01:00 h1<br>0ra dev2 65000 01:01 h1
                   65000 01:01 h1
#/********** For HORCM_INST ****************/
HORCM_INST
#dev_group ip_address service
Ora RHOST
```
#### 構成定義ファイルの記述例(**HORCM1**)

太字は、旧機種で使用していた構成定義ファイルから変更する部分を示します。

```
#/******** HORCM1 on RHOST *****/
HORCM_MON
#ip_address service poll(10ms) timeout(10ms)
NONE horcm1 1000
#/********** For HORCM_CMD ****************/
HORCM_CMD
#dev_name
\\.\CMD-368000:/dev/rdsk
HORCM_VCMD
# redefine Virtual DKC Serial# as unitIDs
66000
HORCM_LDEV<br>Ora dev1
Ora dev1 66000 02:00 h1
Ora dev2 66000 02:01 h1
#/********** For HORCM_INST ****************/
HORCM_INST
```
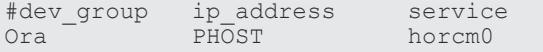

#### **raidqry** コマンドの表示例

# raidqry -l HORCM\_ver Uid Serial# Micro\_ver Cache(MB)<br>01-31-03/00 0 66000 80-01-00/00 81920  $1$  --- raidmanager  $01-31-03/00$  0

ストレージシステムが VSP G1000、VSP G1500、または VSP F1500 のとき、仮想ストレージマシ ンに属するボリュームを HORCM\_CMD に指定した場合の記述例を次に示します。

#### 構成定義ファイルの記述例(**HORCM0**)

旧機種で使用していた HORCM\_CMD の変更は必要ありません。また、HORCM\_VCMD を追記す る必要もありません。

```
#/******** HORCM0 on PHOST *****/
HORCM_MON
#ip address service poll(10ms) timeout(10ms)
NONE horcm0 1000 3000<br>#/********** For HORC
            **** For HORCM CMD ****************/
HORCM_CMD
#dev name
\overline{\text{YY}}.\overline{\text{Y} \text{CMD}-65000}/\text{dev}/\text{rdsk}
```

```
HORCM_LDEV
Ora dev1 65000 01:00 h1
Ora dev2 65000 01:01 h1
#/********** For HORCM_INST ****************/
HORCM_INST
#dev group ip address service
Ora RHOST horcm1
```
#### 構成定義ファイルの記述例(**HORCM1**)

旧機種で使用していた HORCM\_CMD の変更は必要ありません。また、HORCM\_VCMD を追記す る必要もありません。

```
#/******** HORCM1 on RHOST *****/
HORCM_MON
#ip address service poll(10ms) timeout(10ms)
NONE horcm1 1000 3000
#/********** For HORCM_CMD ****************/
HORCM_CMD
#dev name
\overline{\text{YY.F}}W.XCMD-66000:/dev/rdsk
```

```
HORCM_LDEV
Ora dev1 66000 02:00 h1
Ora dev2 66000 02:01 h1
#/********** For HORCM_INST ****************/
HORCM_INST
#dev_group ip_address service
Ora PHOST horcm0
```
### **(3)** 仮想ストレージマシンに対するコマンド操作

RAID Manager は、HORCM を起動するときに、複数のストレージシステムから仮想ストレージ マシンの情報を取得し、各仮想ストレージマシンの構成を構築します。RAID Manager は、構成定 義ファイルの記述内容またはコマンドのオプション (-s <seq#>や-u <unit#>) によって、仮想スト

レージマシンへのコマンドと判断して、各情報を使用します。次に、仮想ストレージマシンへの指 示方法を、コマンド別に示します。

| コマンド名        | 仮想ストレージマシンへの指示方<br>法                                                                                                    | 備考                                                                                                    |
|--------------|----------------------------------------------------------------------------------------------------|----------------------------------------------------------------------------------------------------|
| paircreate   | 構成定義ファイルの<br>HORCM LDEVに仮想ストレージ<br>マシンの情報を記述します。                                                                                                 |                                                                                                    |
| pairsplit    | 構成定義ファイルの<br>HORCM LDEVに仮想ストレージ<br>マシンの情報を記述します。                                                                                                 |                                                                                                    |
| pairresync   | 構成定義ファイルの<br>HORCM LDEVに仮想ストレージ<br>マシンの情報を記述します。                                                                                                 |                                                                                                    |
| pairevtwait  | 構成定義ファイルの<br>HORCM LDEVに仮想ストレージ<br>マシンの情報を記述します。                                                                                                 |                                                                                                    |
| pairvolchk   | 構成定義ファイルの<br>HORCM LDEVに仮想ストレージ<br>マシンの情報を記述します。                                                                                                 |                                                                                                    |
| pairdisplay  | 構成定義ファイルの<br>HORCM_LDEVに仮想ストレージ<br>マシンの情報を記述します。                                                                                                 |                                                                                                    |
| paircurchk   | 構成定義ファイルの<br>HORCM LDEVに仮想ストレージ<br>マシンの情報を記述します。                                                                                                 |                                                                                                    |
| horctakeover | 構成定義ファイルの<br>HORCM_LDEVに仮想ストレージ<br>マシンの情報を記述します。                                                                                                 |                                                                                                    |
| raidvchkset  | 構成定義ファイルの<br>HORCM LDEVに仮想ストレージ<br>マシンの情報を記述します。                                                                                                 |                                                                                                    |
| raidvchkdsp  | 構成定義ファイルの<br>HORCM_LDEVに仮想ストレージ<br>マシンの情報を記述します。                                                                                                 |                                                                                                    |
| pairsyncwait | 構成定義ファイルの<br>HORCM LDEVに仮想ストレージ<br>マシンの情報を記述します。                                                                                                 |                                                                                                    |
| pairmon      | 構成定義ファイルの<br>HORCM_LDEVに仮想ストレージ<br>マシンの情報を記述します。                                                                                                 |                                                                                                    |
| raidscan     | コマンドのオプション (-s <seq#>ま<br/>たは-p <port>でユニットIDを指定)<br/>で仮想ストレージマシンを指定しま<br/>す。<br/>構成定義ファイルの<br/>HORCM_LDEV の記述内容に関係<br/>なく、指定できます。</port></seq#> | raidscan コマンドの場合、-u <unit#>で仮想スト<br/>レージマシンを指定できません。-s<seq#>で指<br/>定するか、p <port>で「CL1-An」(n がユニット<br/>ID) のように指定してください。</port></seq#></unit#> |

表 **33** コマンドごとの仮想ストレージマシンへの指示方法

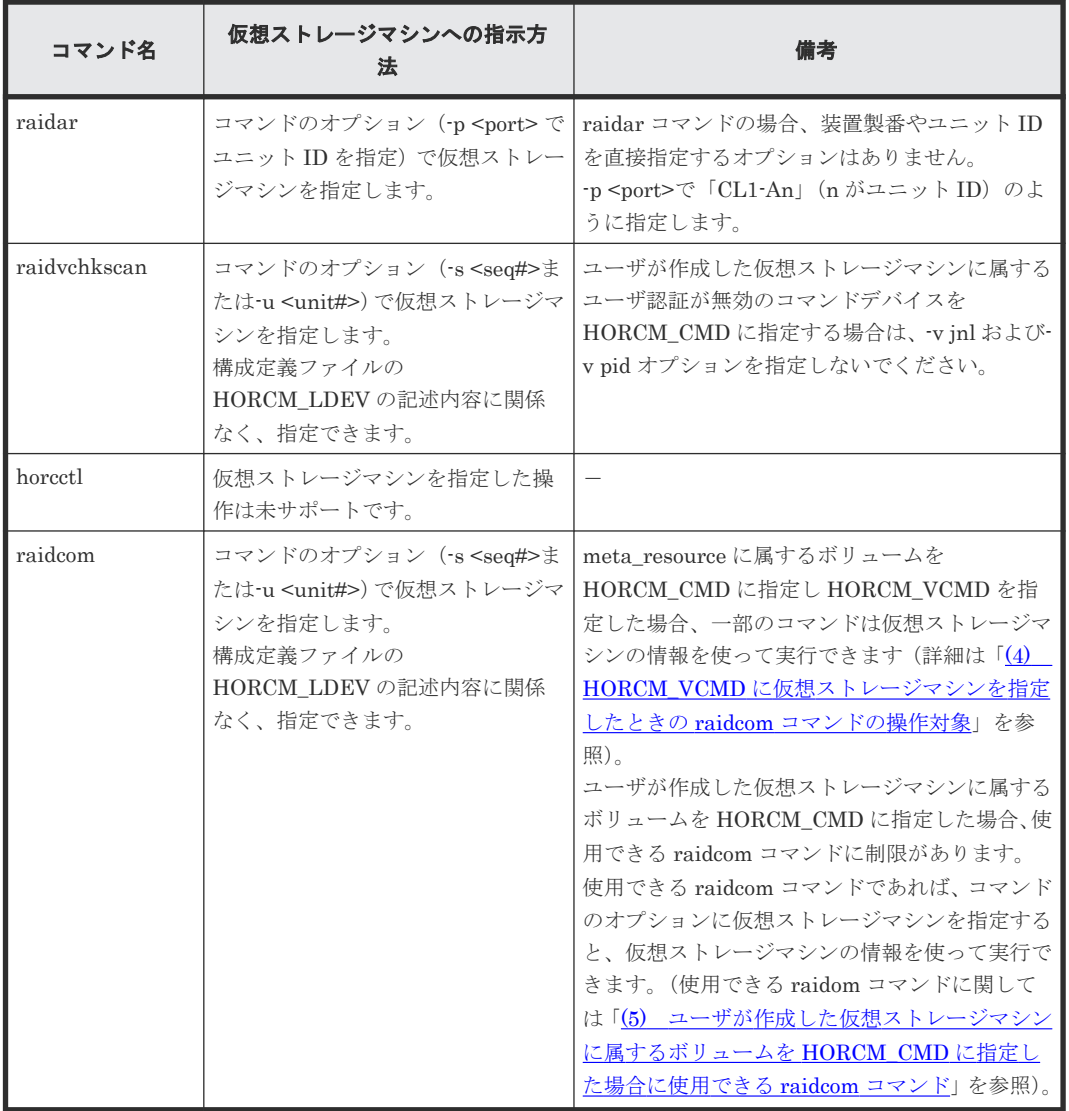

### **(4) HORCM\_VCMD** に仮想ストレージマシンを指定したときの **raidcom** コマンドの操 作対象

次の表に、HORCM\_VCMD の定義に従った場合の操作対象を示します。

- 「HORCM\_VCMD の定義に従った操作対象」が「仮想ストレージマシン」の場合の操作対象: HORCM\_VCMD で指定した装置製番の仮想ストレージマシン。 複数の仮想ストレージマシンを指定している場合は、-s <seq#> (装置製番)または -u<unit#> (ユニット ID)で仮想ストレージマシンを選択できます。
- 「HORCM\_VCMD の定義に従った操作対象」が「実際のストレージ装置」の場合の操作対象: HORCM\_VCMD で指定した装置製番の仮想ストレージマシンが定義されている実際のストレ ージ装置。

複数の仮想ストレージマシンを指定している場合は、-s <seq#>(装置製番)または-u<unit#> (ユニット ID)で仮想ストレージマシンを選択できます。

#### 表 **34 HORCM\_VCMD** の定義に従った場合の操作対象

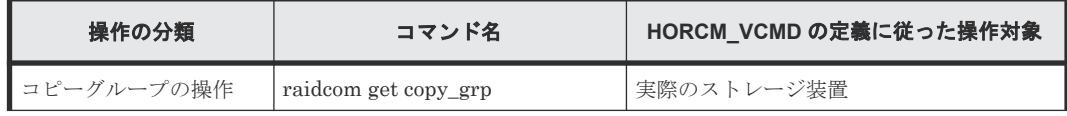

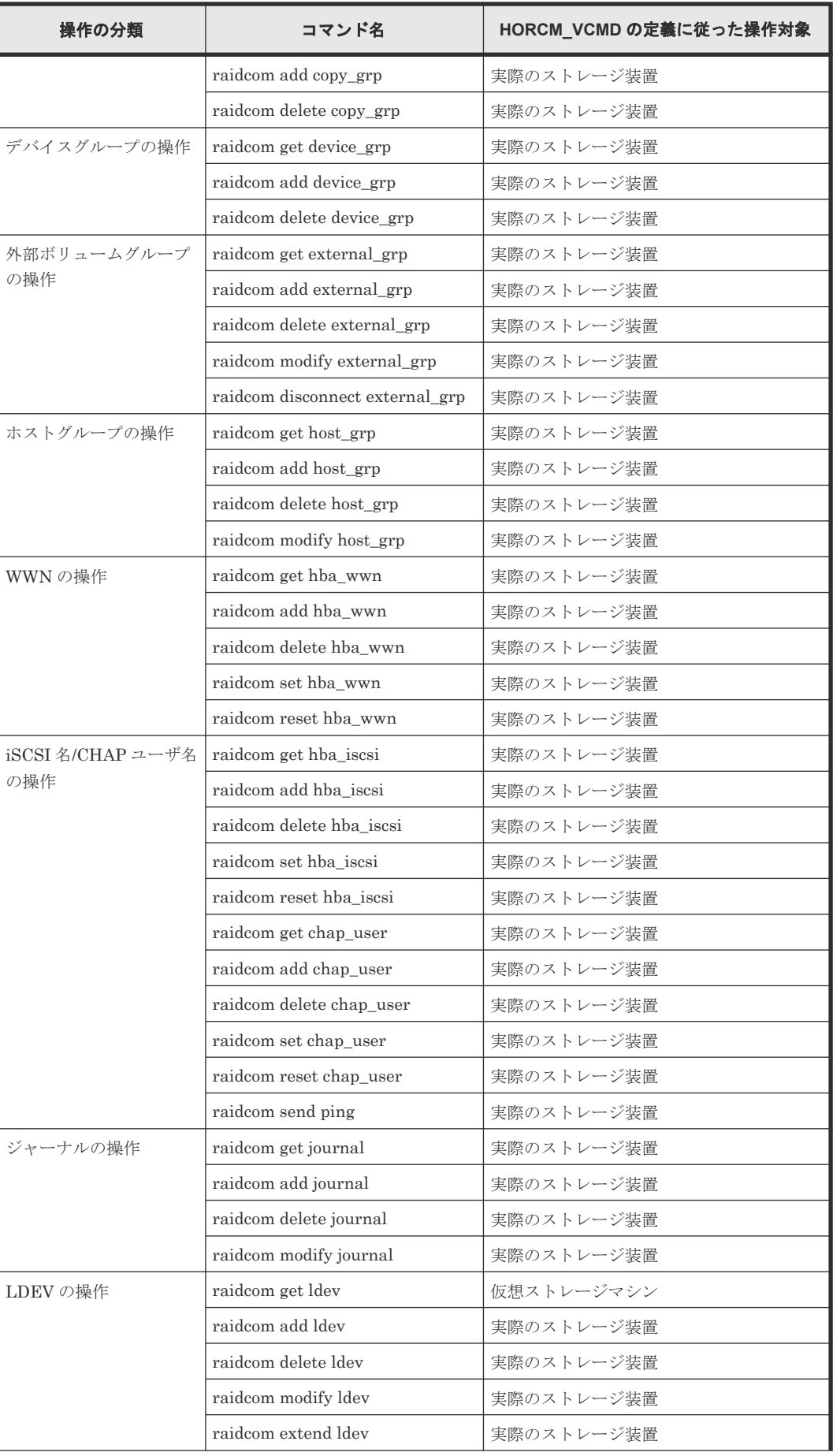

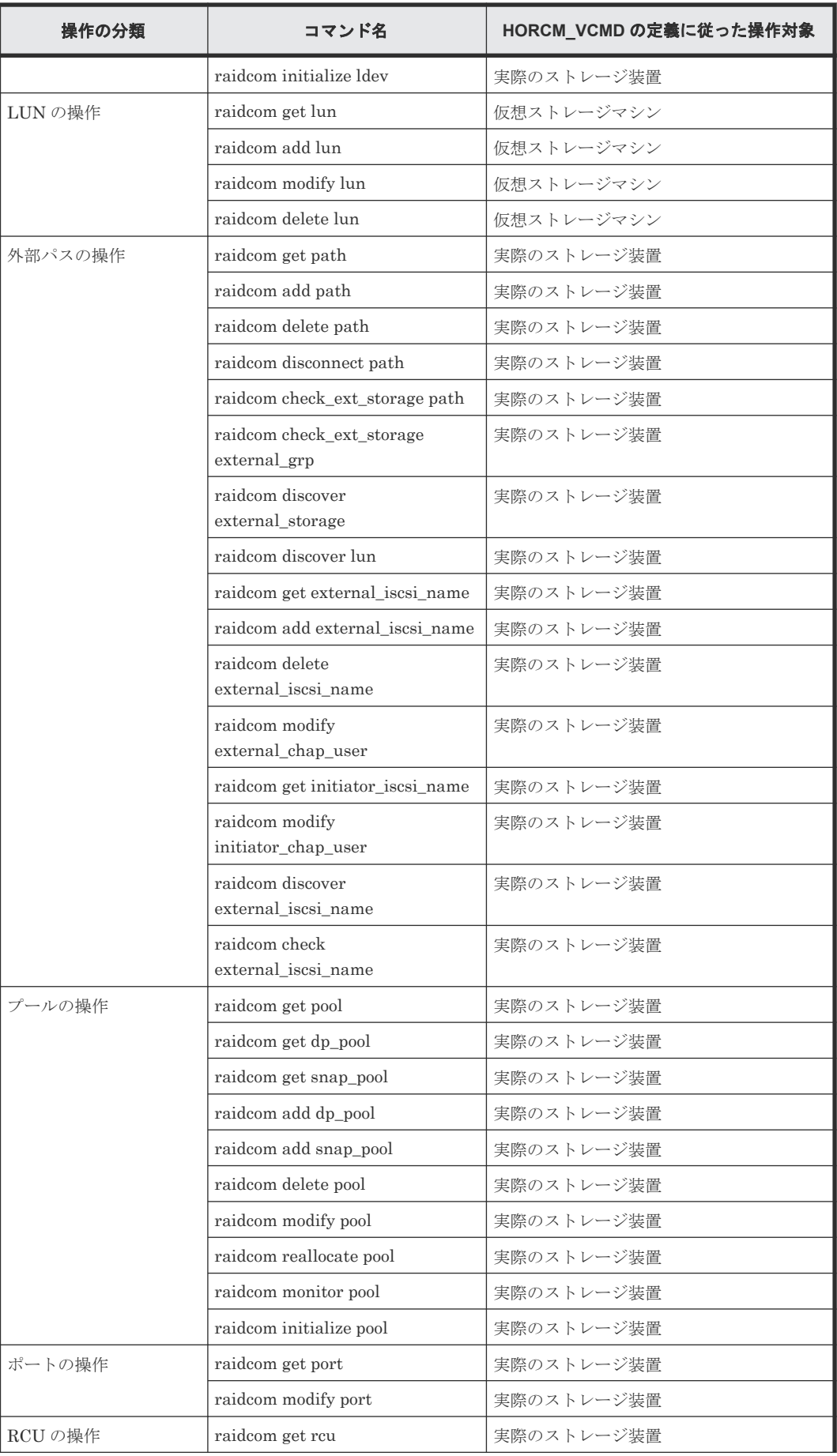

RAID Manager 機能 **153**

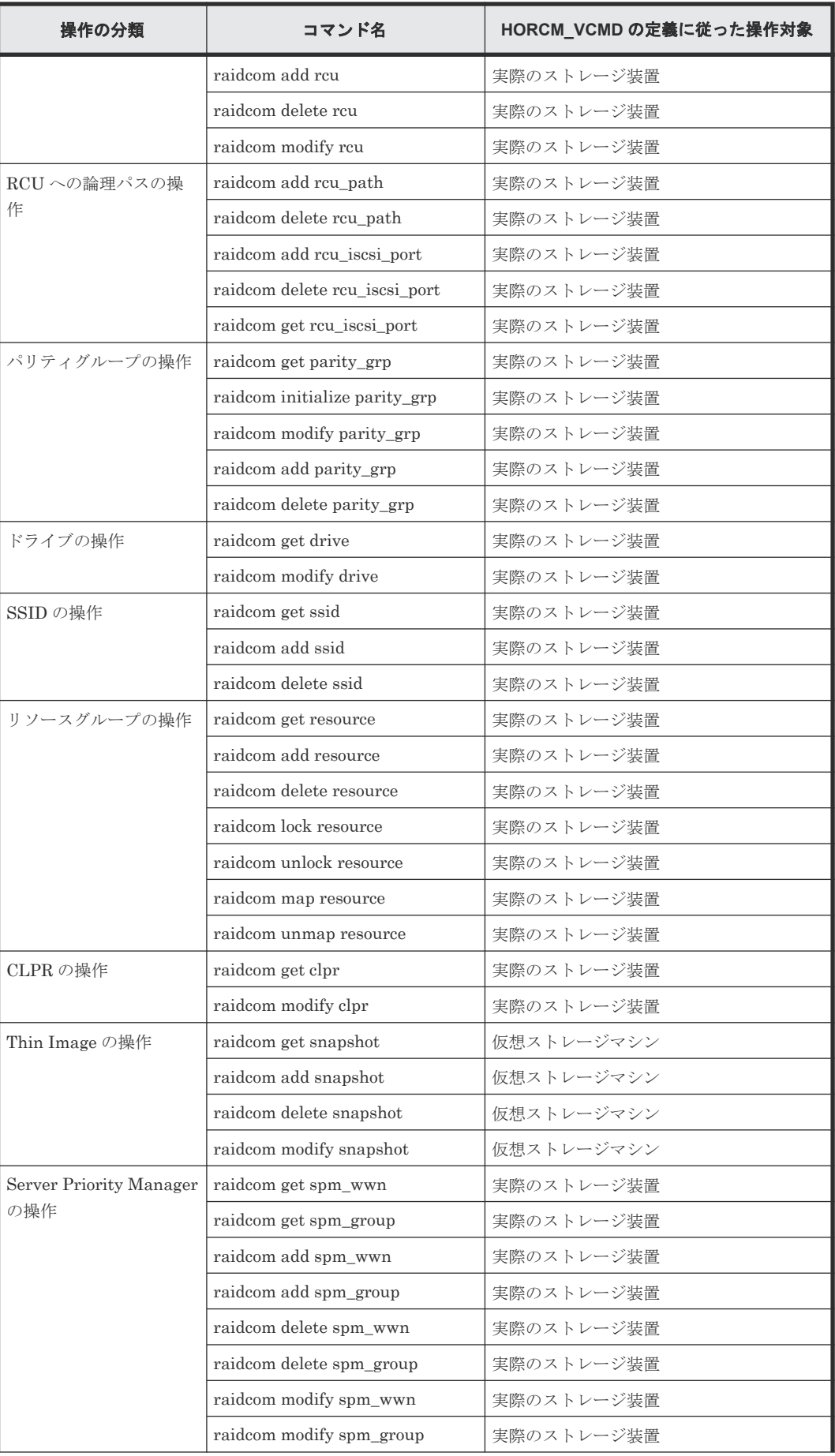

**154** RAID Manager 機能

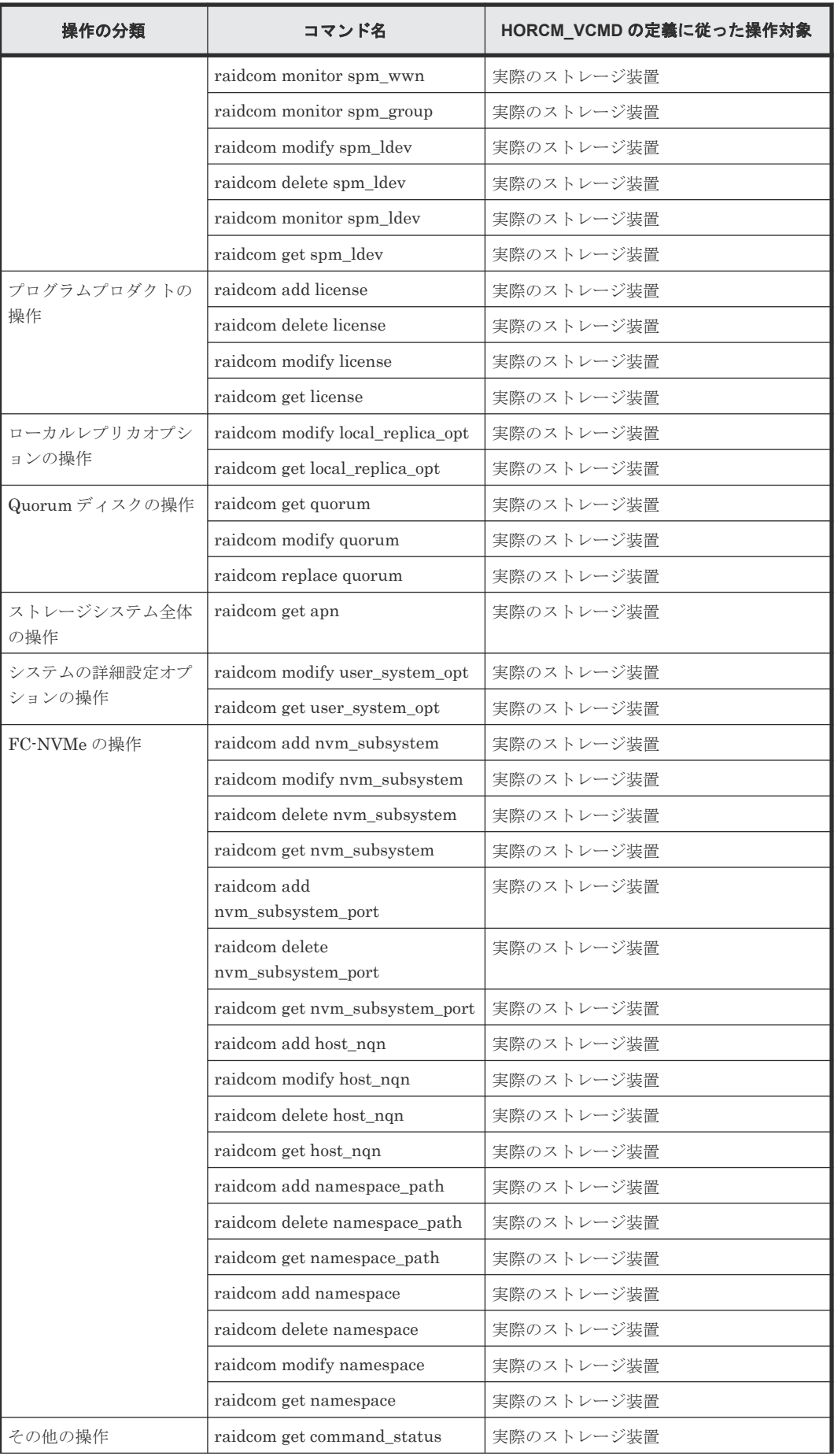

RAID Manager 機能 **155**

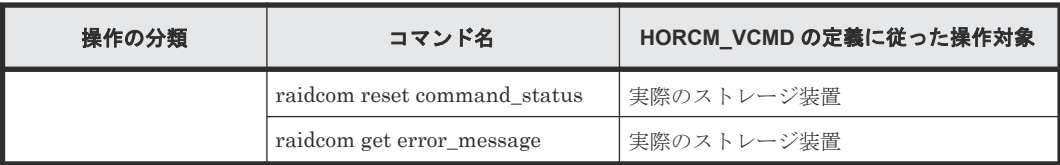

### <span id="page-155-0"></span>**(5)** ユーザが作成した仮想ストレージマシンに属するボリュームを **HORCM\_CMD** に 指定した場合に使用できる **raidcom** コマンド

ユーザが作成した仮想ストレージマシンに属するボリュームを HORCM\_CMD に指定した場合、次 の raidcom コマンドを使用できます。

#### 表 **35** ユーザが作成した仮想ストレージマシンに属するボリュームを **HORCM\_CMD** に指定した 場合に使用できる **raidcom** コマンド

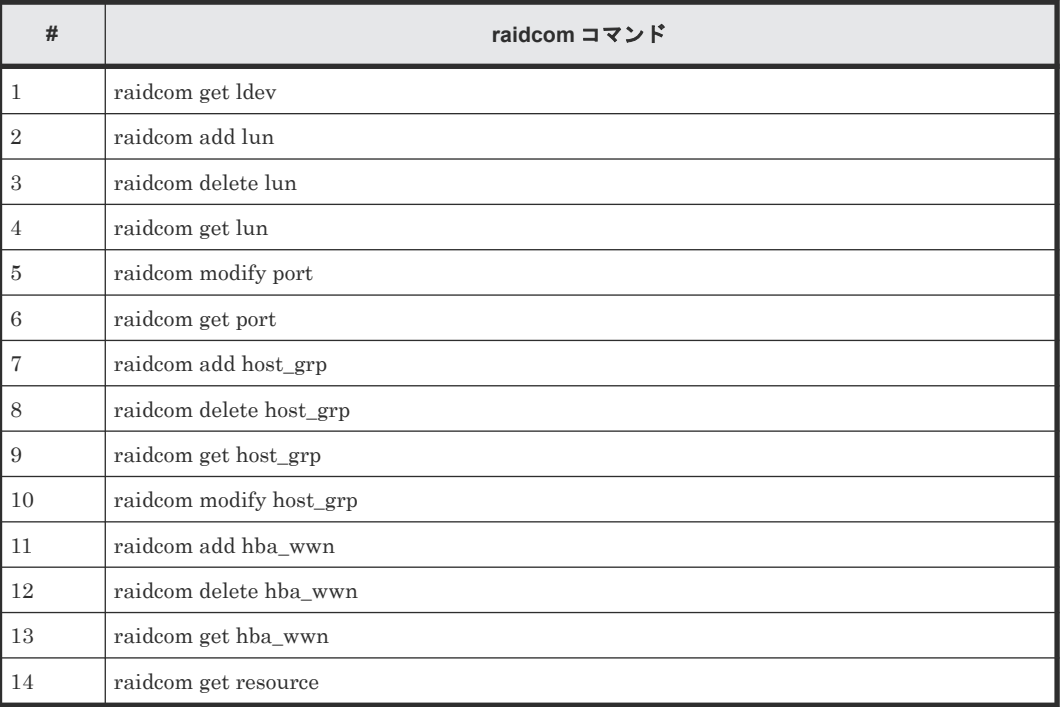

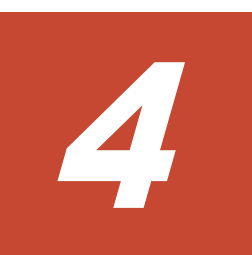

# **RAID Manager** の起動

この章では、RAID Manager の起動について説明します。

- $\Box$  4.1 UNIX [システムでの起動](#page-157-0)
- **□** 4.2 Windows [システムでの起動](#page-158-0)
- □ 4.3 サービスとして [RAID Manager](#page-159-0) を起動する (Windows システム)概要

# <span id="page-157-0"></span>**4.1 UNIX** システムでの起動

### **4.1.1 UNIX** システムで **1** つのインスタンスを起動する手順

UNIX システム上で RAID Manager の 1 つのインスタンスを起動するには、次の手順を実施して ください。

#### 操作手順

1. 構成定義ファイルのポート名/番号(サービス)を登録するため、/etc/services を修正してくだ さい。ポート名/番号は、すべてのサーバで同じとなるようにしてください。

horcm xxxxx/udp

(xxxxx = horcm.conf 用ポート名/番号)

- $2.$  システムの起動時に自動で HORCM を起動させる場合は、システム自動起動ファイル(例:/ sbin/rc)に/etc/horcmstart.shを追加してください。
- 3. horcmstart.sh スクリプトを手動で実行して、RAID Manager を起動してください。

# horcmstart.sh

- 4. コマンド実行環境に、必要に応じてログディレクトリ (HORCC LOG) を設定してください。
- 5. TrueCopy 操作を実行する場合は、HORCC\_MRCF 環境変数を設定しないでください。 ShadowImage 操作を実行する場合は、HORCM 実行環境用 HORCC\_MRCF 環境変数を設定し てください。

B シェル用:

# HORCC\_MRCF=1

# export HORCC\_MRCF

 $C$ シェル用:

# setenv HORCC\_MRCF 1

# pairdisplay -g xxxx

(xxxx = グループ名)

### **4.1.2 UNIX** システムで **2** つのインスタンスを起動する手順

UNIX システム上に RAID Manager の2つのインスタンスを起動するには、次の手順を実施してく ださい。

#### 操作手順

1. 各構成定義ファイルのポート名/番号(サービス)に登録するため、/etc/services を修正してく ださい。ポート名/番号は各 RAID Manager インスタンスで異なっている必要があります。

horcm0 xxxxx/udp

(xxxxx = horcm0.conf 用ポート名/番号)

horcm1 yyyyy/udp

(yyyyy = horcm1.conf 用ポート名/番号)

- 2. システムの起動時に自動で HORCM を起動させる場合は、システム自動起動ファイル(例:/ sbin/rc)に/etc/horcmstart.sh 0 1 を追加してください。
- 3. horcmstart.sh スクリプトを手動で実行して、RAID Manager インスタンスを起動してくださ い。

# horcmstart.sh 0 1

<span id="page-158-0"></span>4. コマンドを実行する環境にインスタンス番号を設定してください。 B シェル用:

# HORCMINST=X

 $(X = \sqrt{7}$ スタンス番号 = 0、または1)

# export HORCMINST

 $C$ シェル用:

# setenv HORCMINST X

- 5. コマンド実行環境に、必要に応じてログディレクトリ (HORCC LOG) を設定してください。
- 6. TrueCopy 操作を実行する場合は、HORCC\_MRCF 環境変数を設定しないでください。 ShadowImage 操作を実行する場合は、HORCM 実行環境用 HORCC\_MRCF 環境変数を設定し てください。

B シェル用:

# HORCC\_MRCF=1

# export HORCC\_MRCF

 $C$ シェル用:

# setenv HORCC\_MRCF 1

```
# pairdisplay -g xxxx
```

```
(xxxxx =グループ名)
```
# **4.2 Windows** システムでの起動

## **4.2.1 Windows** システムで **1** つのインスタンスを起動する手順

Windows システム上で RAID Manager の 1 つのインスタンスを起動するには:

#### 操作手順

1. 構成定義ファイルのポート名/番号(サービス)を登録するため、%windir%¥system32¥drivers ¥etc¥services を修正してください。ポート名/番号は、すべてのサーバで同じとなるようにして ください。

horcm xxxxx/udp

(xxxxx = horcm.conf のポート名/番号)

- 2. システムの起動時に自動で HORCM を起動させる場合は、システム自動起動ファイル(例: ¥autoexec.bat)に¥HORCM¥etc¥horcmstart を追加してください。
- 3. horcmstart スクリプトを手動で実行して、RAID Manager を起動してください。 D:¥HORCM¥etc> horcmstart
- 4. 必要に応じて、コマンド実行環境にログディレクトリ(HORCC\_LOG)を設定してください。
- 5. TrueCopy 操作を実行する場合は、HORCC\_MRCF 環境変数を設定しないでください。 ShadowImage 操作を実行する場合は、HORCM 実行環境用 HORCC\_MRCF 環境変数を設定し てください。

D:¥HORCM\etc> set HORCC\_MRCF=1

D:\HORCM\etc> pairdisplay -g xxxx

 $(xxxxx =$ グループ名)

### **4.2.2 Windows** システムで **2** つのインスタンスを起動する手順

Windows システム上で RAID Manager の 2 つのインスタンスを起動するには:

#### <span id="page-159-0"></span>操作手順

1. 各構成定義ファイルのポート名/番号(サービス)を登録するため、%windir%\system32\drivers \etc\services を修正してください。ポート名/番号は各インスタンスで異なります。

horcm0 xxxxx/udp

(xxxxx = horcm0.conf のポート名/番号)

horcm1 xxxxx/udp

(xxxxx = horcm1.conf のポート名/番号)

- 2. システムの起動時に自動で HORCM を起動させる場合は、システム自動起動ファイル(例: ¥autoexec.bat)に¥HORCM¥etc¥horcmstart 0 1 を追加してください。
- 3. horcmstart スクリプトを手動で実行して、RAID Manager を起動してください。

D:\HORCM\etc> horcmstart 0 1

4. コマンドを実行する環境にインスタンス番号を設定してください。

D:\HORCM\etc> set HORCMINST=X

 $(X = \sqrt{7}$ スタンス番号 = 0、または1)

- 5. コマンド実行環境に、必要に応じてログディレクトリ(HORCC\_LOG)を設定してください。
- 6. TrueCopy 操作を実行する場合は、HORCC\_MRCF 環境変数を設定しないでください。 ShadowImage 操作を実行する場合は、HORCM 実行環境用 HORCC\_MRCF 環境変数を設定し てください。

D:\HORCM\tetc> set HORCC\_MRCF=1

 $D:\mathcal{H}ORCM\mathcal{F}$ etc> pairdisplay -g xxxx

```
(xxxxx =グループ名)
```
# **4.3** サービスとして **RAID Manager** を起動する(**Windows** システ ム)概要

通常は、Windows サービスから起動スクリプトを実行することで、RAID Manager(HORCM)が 起動されます。ただし、VSS 環境では、RAID Manager を自動的に起動するインタフェースがあり ません。そのため RAID Manager は、次に示す svcexe.exe コマンドとサンプルスクリプト (HORCM0\_run.txt)ファイルを提供して、RAID Manager がそのサービスから自動的に起動でき るようにします。

C:\HORCM\tool\>svcexe

- [HORCM\_START\_SVC]の追加使用: svcexe /A=command\_path
- [HORCM START SVC]の削除: svcexe /D
- サービスの指定: svcexe /S=service\_name
- 依存サービス:svcexe /C=service\_name,service\_name

このコマンド例は、HORCM instance#0 用のサービス名の登録に、HORCM0 を使用します。

- [HORCM0]の追加例: svcexe /S=HORCM0 "/A=C:\HORCM\tool\svcexe.exe"
- [HORCM0]の削除: svcexe /S=HORCM0 /D
- [HORCM0]の起動: [1] C:\HORCM\tool\HORCM0\_run.txt ファイルを作成。 :[2] このサービスにユーザアカウントを設定。
	- :[3] horcmstart 0 で、起動を確認
	- :[4] horcmshutdown 0 で、停止を確認。
	- :[5] net start HORCM0 で、サービスから起動。

**4.3.1** サービスとして **RAID Manager** を起動する(**Windows** システム)手 順

サービスとして RAID Manager を起動する手順を以下に示します。

#### 操作手順

1. HORCM インスタンスをサービスとして登録します。 システム管理者は、次のコマンドを使用して HORCM インスタンスを追加してください。 C:\HORCM\tool\>svcexe /S=HORCM0 "/A=C:\HORCM\tool\svcexe.exe"

2. サンプルスクリプトファイルをカスタマイズします。

システム管理者は、HORCM インスタンスに従って、サンプルスクリプトファイル (HORCM0\_run.txt)をカスタマイズしてください。詳細については、HORCM0\_run.txt ファ イルの記述を参照してください。

3. ユーザアカウントを設定します。 システム管理者は、必要に応じて、RAID Manager 管理者用のユーザアカウントを設定しなけ ればなりません。

GUI を使用する場合、"Administrative Tools->Services->Select HORCM0->Logon"を使用して ください。

CUI を使用する場合、次に示す"sc config"コマンドを使用してください。

C:\HORCM\tool\>sc config HORCM0 obj= AccountName password= password

システム管理者がデフォルトアカウント(LocalSystem)を使用する場合、 "HORCM EVERYCLI=1"を追加してください。

```
# **** For INSTANCE# X, change to HORCMINST=X as needed ****
START:
set HORCM EVERYCLI=1
set HORCMTNST=0set HORCC_LOG=STDERROUT
C: ¥HORCM¥etc¥horcmstart.exe
 exit 0
```
4. サービスから HORCM インスタンスを起動してください。

"horcmstart 0"と"horcmshutdown 0"を使用して起動と停止を確認したあと、次のコマンドを使 用して HORCM0 がサービスから起動することと、また、HORCM0 が Windows のリブートに よっても自動で起動することを確認してください。

C:¥HORCM¥tool¥>net start HORCM0

5. HORCM インスタンスをサービスとして停止してください。

"horcmshutdown 0"コマンドを使用する代わりに、HORCM0 を停止するために次のコマンドを 使用してください。

C:¥HORCM\tool\>net stop HORCM0

("horcmshutdown 0"コマンドを使用することで、HORCM0\_run.txt に記載されたスクリプト は、自動的に HORCM0 を再起動することに注意してください)

なお、サンプルスクリプトファイル (\HORCM\Tool\HORCM0\_run.txt) は、RAID Manager を バージョンアップするとファイルが上書きされます。サンプルスクリプトをコピーまたは直接編集 して使用する場合、編集後にサンプルスクリプトファイルをバックアップしてください。RAID Manager をバージョンアップした後、または RAID Manager の動作環境に障害が発生した場合、 バックアップしたサンプルスクリプトファイルをリストアしてください。

5

# **RAID Manager** のプロビジョニング操作

この章では、RAID Manager によるプロビジョニング操作について説明します。

- □ 5.1 [プロビジョニング操作の概要](#page-164-0)
- **□ 5.2 RAID Manager [で実行できるプロビジョニング操作一覧](#page-168-0)**
- □ 5.3 [実行できるプロビジョニング操作一覧\(デバイスグループ指定\)](#page-176-0)
- □ 5.4 [各プロビジョニング操作で共通の操作](#page-178-0)
- □ 5.5 [リソースグループの操作](#page-179-0)
- $\Box$  5.6 [内部ボリュームの操作](#page-181-0)
- **□ 5.7 仮想ボリューム (Dynamic Provisioning) の操作 ([VSP G100, G200, G400, G600, G800](#page-186-0)** および VSP F400, F600, F800、[VSP G1000, VSP G1500, VSP F1500](#page-186-0) および VSP 5000 シリ [ーズの場合\)](#page-186-0)
- **□** 5.8 仮想ボリューム ([Dynamic Provisioning](#page-191-0)) の操作 (VSP E シリーズ、VSP G130, G150, G350, G370, G700, G900 および [VSP F350, F370, F700, F900](#page-191-0) の場合)
- **□** 5.9 仮想ボリューム ([Dynamic Provisioning for Mainframe](#page-195-0)) の操作
- **□** 5.10 仮想ボリューム (Dynamic Tiering) の操作 ([VSP G100, G200, G400, G600, G800](#page-198-0) およ び VSP F400, F600, F800、[VSP G1000, VSP G1500, VSP F1500](#page-198-0) および VSP 5000 シリーズ [の場合\)](#page-198-0)
- **□** 5.11 仮想ボリューム (Dynamic Tiering) の操作 (VSP E シリーズ、[VSP G130, G150, G350,](#page-204-0) G370, G700, G900 および [VSP F350, F370, F700, F900](#page-204-0) の場合)
- 5.12 [外部ボリュームの操作](#page-210-0)
- $\Box$  5.13 CLPR [内のパリティグループの移動](#page-219-0)
- [5.14 Server Priority Manager](#page-221-0) の操作
- 5.15 [仮想ストレージマシンの操作](#page-232-0)
- $\Box$  5.16 容量削減の設定が有効な LDEV [\(仮想ボリューム\)の削除](#page-234-0)
- $\Box$  5.17 iSCSI [ポートに対する仮想ポートの設定、削除](#page-236-0)
- **□** [5.18 Storage Advisor Embedded](#page-237-0) のサーバの操作

**164** RAID Manager のプロビジョニング操作

# <span id="page-164-0"></span>**5.1** プロビジョニング操作の概要

ここでは、RAID Manager でできるプロビジョニング操作の概要について説明します。

プロビジョニングの詳細については『オープンシステム構築ガイド』、『システム構築ガイド』 また は『メインフレームシステム構築ガイド』 を参照してください。

注意 RAID Manager でのプロビジョニング操作中は、Storage Navigator/SVP/GUM の画面更新が遅くなる場合が あります。また、ストレージシステムが保守中(Storage Navigator/maintenance utility/保守 PC が Modify モ ードのとき)の場合、または Storage Navigator/GUM のコンソールでストレージの構成を変更している場合、 プロビジョニングコマンドが拒否されます (2E10、8000)。

なお、プロビジョニング操作用のコマンドを実行した場合、ストレージシステムの構成情報の更新処理によって プロセッサの稼働率が上昇し、ホスト I/O に影響が出るおそれがあります。スクリプトなどでコマンドを大量に 実行する場合には、I/O 性能への影響を考慮して実行してください。

### **5.1.1** 構成設定コマンドの概要

RAID Manager の構成設定コマンド(raidcom コマンド)を実行すると、データのレプリケーショ ン操作を実施する上で必要となる、ホストの設定、LDEV の作成、デバイスグループの作成などの プロビジョニング操作ができます。構成設定コマンドは、次のように指定して実行します。

raidcom <アクション> <リソース><パラメータ>

アクションには、add や delete などの操作内容を指定します。リソースには、LDEV やパスなどの リソースオブジェクトを指定します。パラメータには、リソースオブジェクトを操作するために必 要な値を指定します。構成設定コマンドの指定内容の詳細については、『RAID Manager コマンド リファレンス』 を参照してください。

プロビジョニングの操作には、処理に時間が掛かるものがあります。このため、構成設定コマンド には、コマンドの入力と同期で動作するコマンド(同期コマンド)と、非同期で動作するコマンド (非同期コマンド)があります。

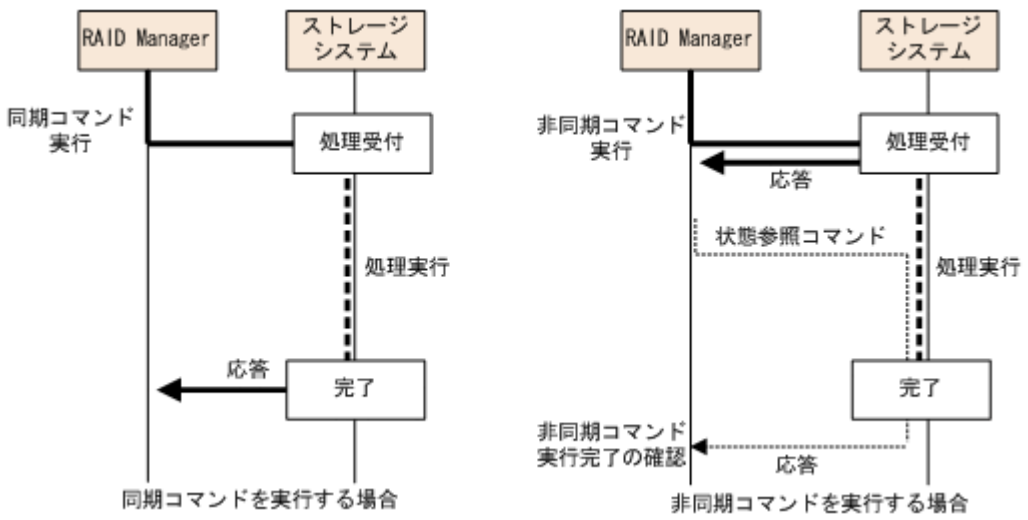

#### 図 **20** 同期コマンドと非同期コマンドの処理方式

これら 2 種類のコマンドの違いについて、次に説明します。

### **(1) RAID Manager** の同期コマンド

レプリケーションコマンドと同じように、コマンド実行と同期して処理が実行され、処理が完了し てから応答が返ります。エラーが発生した場合、エラーのたびに RAID Manager にエラーが返り ます。構成設定コマンドのうち、非同期コマンド以外が該当します。

#### **(2) RAID Manager** の非同期コマンド

非同期コマンドを実行すると、処理が実行される前に、ストレージシステム側でいったんコマンド が受け付けられ、応答が返ります。実際の処理については、コマンド入力とは非同期で実行されま す。

非同期コマンドの処理の完了は、raidcom get command\_status コマンドで確認できます。非同期 コマンドを実行したあとに raidcom get command\_status コマンドを実行すると、非同期コマンド の処理がすべて完了してから raidcom get command\_status コマンドが終了します。

非同期コマンドを実行してエラーが発生した場合、ストレージシステム内にエラー総数やエラーコ ード (SSB1 と SSB2) などのエラー情報が格納されます。非同期コマンドの実行後は、raidcom get command\_status コマンドを実行してエラー情報を参照し、非同期コマンドの処理が正常に完 了したかを確認してください。

SSB1 と SSB2 のエラーコードが格納されるのは、最初に発生したエラーだけです。2 回目以降の エラーについては、エラー数だけが格納され、エラーコードは格納されません。このため、非同期 コマンドを実行する場合は、コマンドの実行前に raidcom reset command\_status コマンドを実行 して、ストレージシステムのエラー情報をクリアするようにしてください。

SSB1 と SSB2 の内容については、raidcom get error\_message コマンドを実行して確認できます。

一部の非同期コマンドの処理は、ホストが受け付けた複数のコマンドをまとめて実行します。 その ため、エラー総数は、実行されなかったコマンドの数と一致しない場合があります。 非同期コマン ドでエラーが発生した場合、必ず参照コマンドで装置構成を確認してください。参照コマンドの詳 細は、「5.2 RAID Manager [で実行できるプロビジョニング操作一覧」](#page-168-0)を参照してください。

非同期コマンドを実行する場合、次に示す流れでコマンドまたはスクリプトを実行します。

#### 操作手順

1. raidcom reset command\_status コマンドの実行

ストレージシステム内の非同期コマンドのエラー情報をクリアします。

- 2. 非同期コマンドの実行 非同期コマンドを実行します。
- **3.** raidcom get command status コマンドの実行

非同期コマンドの処理がすべて完了したか、およびエラーが発生していないかを確認します。

### 注意

非同期コマンド実行中に次の非同期コマンドが実行された場合、ストレージシステム側であとから実行されたコ マンドは待ち状態になることがあります。 特に、LDEV フォーマットなど処理に時間がかかる非同期コマンドの実行中に、あとから実行されたコマンド

の処理が長時間かかることがあります。

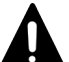

#### 注意

大量の非同期コマンドを連続実行するときの注意事項を示します。

非同期コマンドの受付可能数には制限があります。受付可能数はストレージシステムによって異なります (『RAID Manager コマンドリファレンス』 を参照)。

他のユーザのコマンドを含めて、実行中の非同期コマンドが受付可能数に達している状態で、非同期コマンドを 実行すると、SSB エラーコード (2E11-9400 または 2E91-FEEC) が返却され、非同期コマンドが失敗します。 このため、大量の非同期コマンドを連続実行するときは、受付可能数を超えないようにする必要があります。 次に示す例のように、途中で raidcom get command\_status コマンドを実行して、非同期コマンドの終了を待っ てください。 raidcom get command\_status コマンドを実行するタイミングは、他のユーザによる非同期コマンドの実行を考 慮して決定してください。 コマンドの実行例を記載します(raidcom modify ldev コマンドの場合)。 raidcom reset command\_status raidcom modify ldev -ldev id 0 -upper throughput io 20000 -request id  $a$ uto raidcom modify ldev -ldev id 0 -upper data trans mb 2000 -request id auto ... raidcom modify ldev -ldev id 99 -response\_alert\_time 350 -request\_id auto raidcom get command status raidcom reset command\_status raidcom modify ldev -ldev id 100 -upper throughput io 20000 -request id auto ... raidcom modify ldev -ldev\_id 199 -response\_alert\_time 350 -request\_id auto raidcom get command\_status

### **(3) RAID Manager** の非同期コマンド一覧

非同期コマンドの一覧を次の表に示します。

#### 表 **36** 構成設定コマンドの非同期コマンド一覧

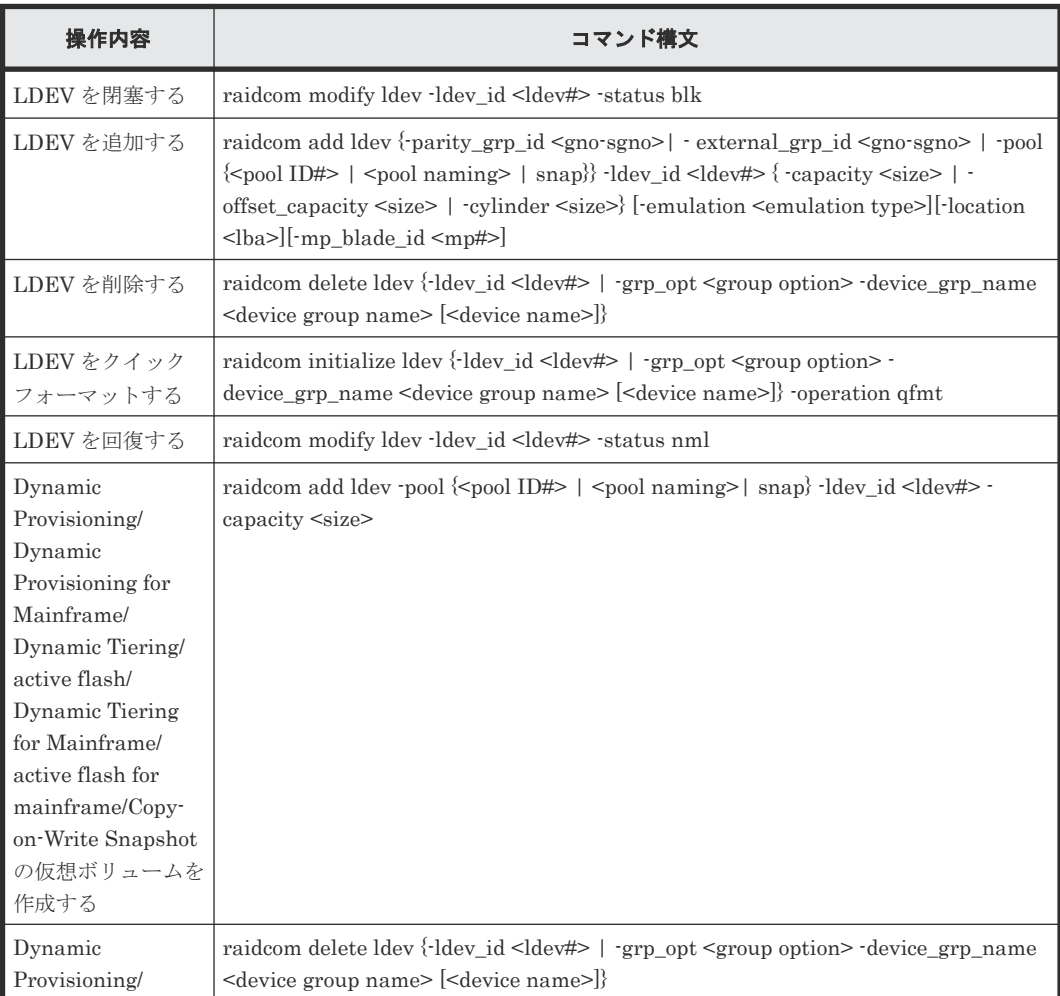

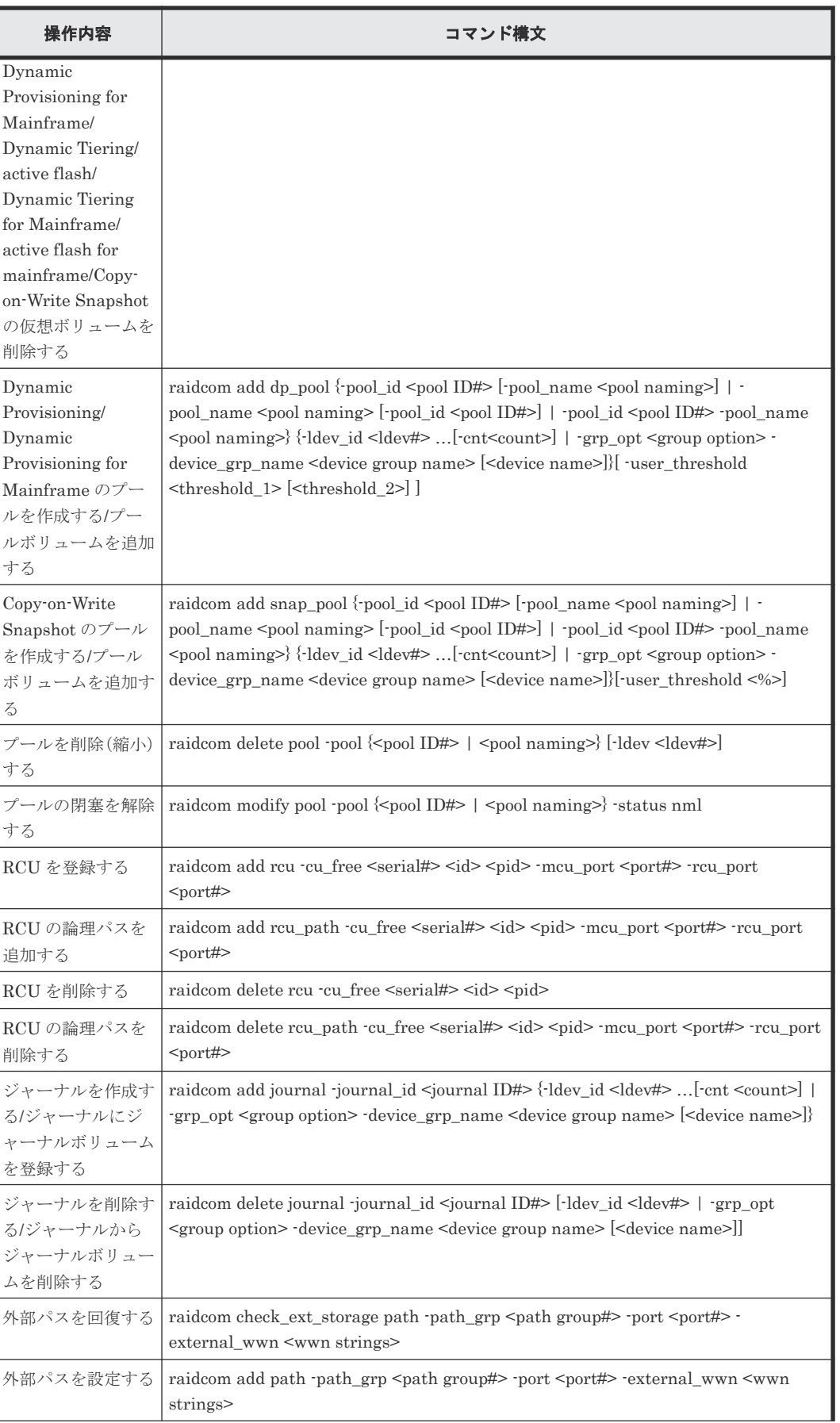

<span id="page-168-0"></span>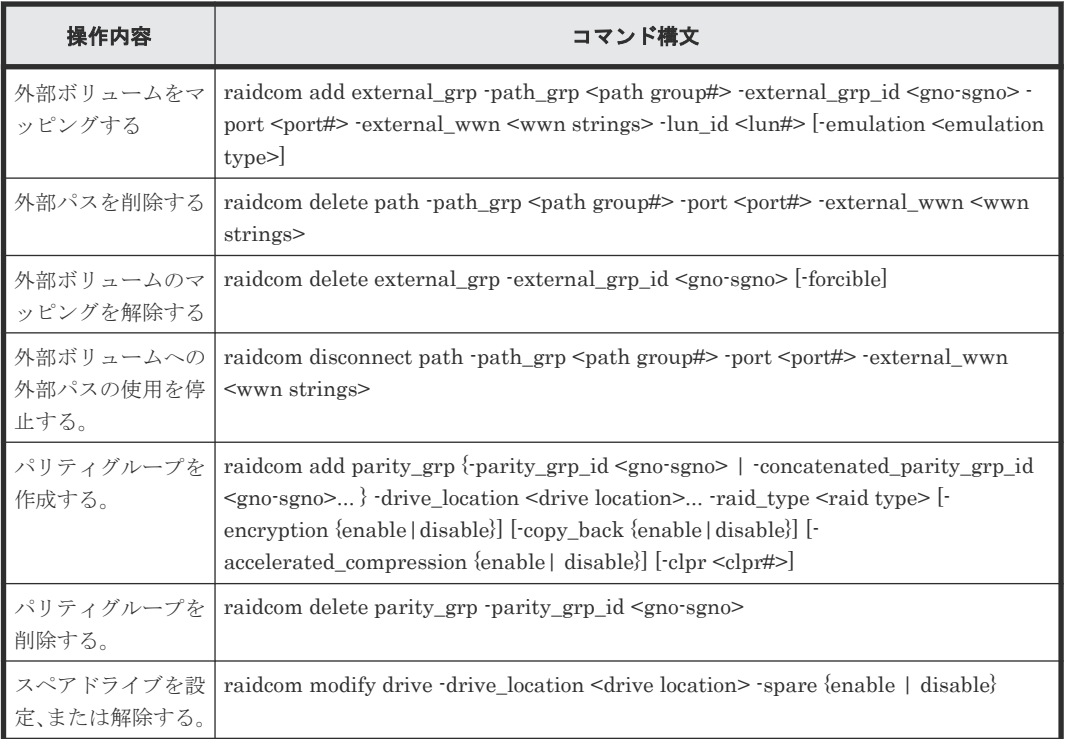

### **5.1.2 RAID Manager** の構成設定コマンドのヘルプ

構成設定コマンドのヘルプを参照する場合は、次のオプションを指定してコマンドを実行してくだ さい。

raidcom -h

### **5.1.3 RAID Manager** の **LDEV** ニックネームの設定

構成設定コマンドの機能の 1 つとして、個々の LDEV にニックネームを設定できます。

ニックネームとして付けられる文字数は最大 32 文字までです。1 つの LDEV に対し、1 つのニッ クネームを付けられます。

次のように指定して、LDEV にニックネームを付けます。

raidcom modify ldev -ldev\_id <ldev#> -ldev\_name <ldev naming>

# **5.2 RAID Manager** で実行できるプロビジョニング操作一覧

実行できるプロビジョニング操作の一覧を次の表に示します。

実際のプロビジョニング操作の流れについては、「5.4 [各プロビジョニング操作で共通の操作](#page-178-0)」以降 の内容を参照してください。

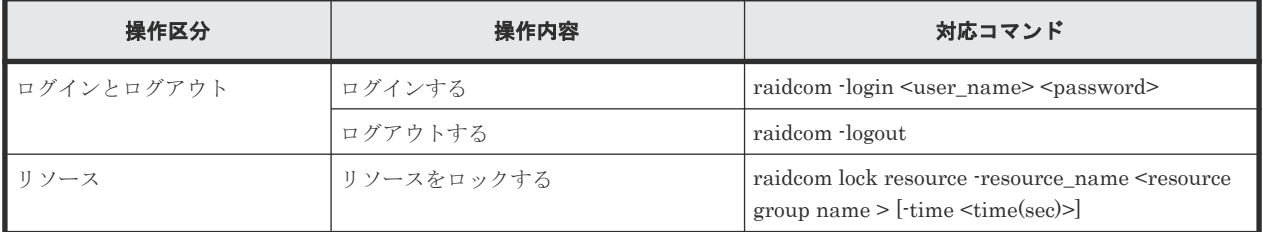

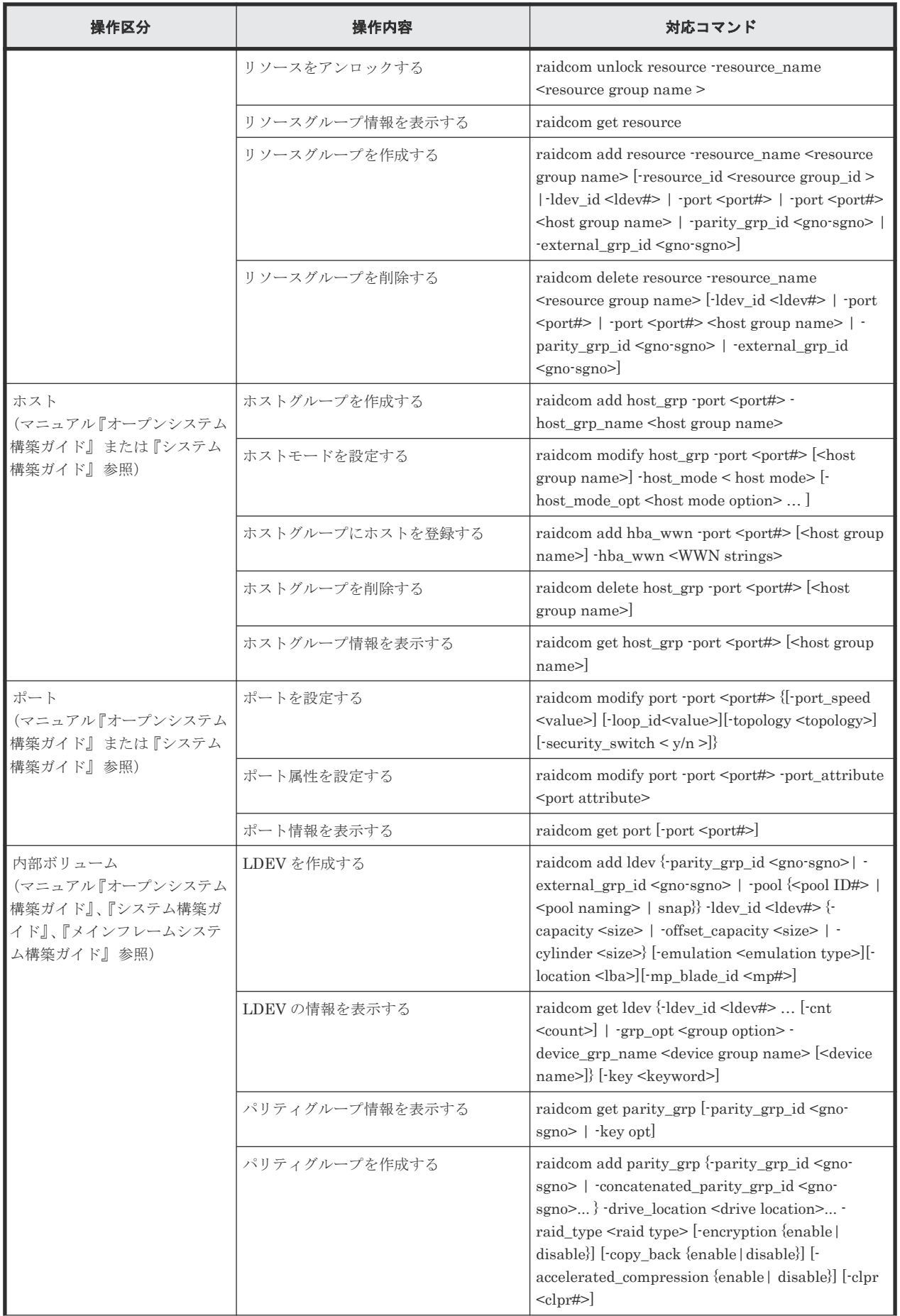

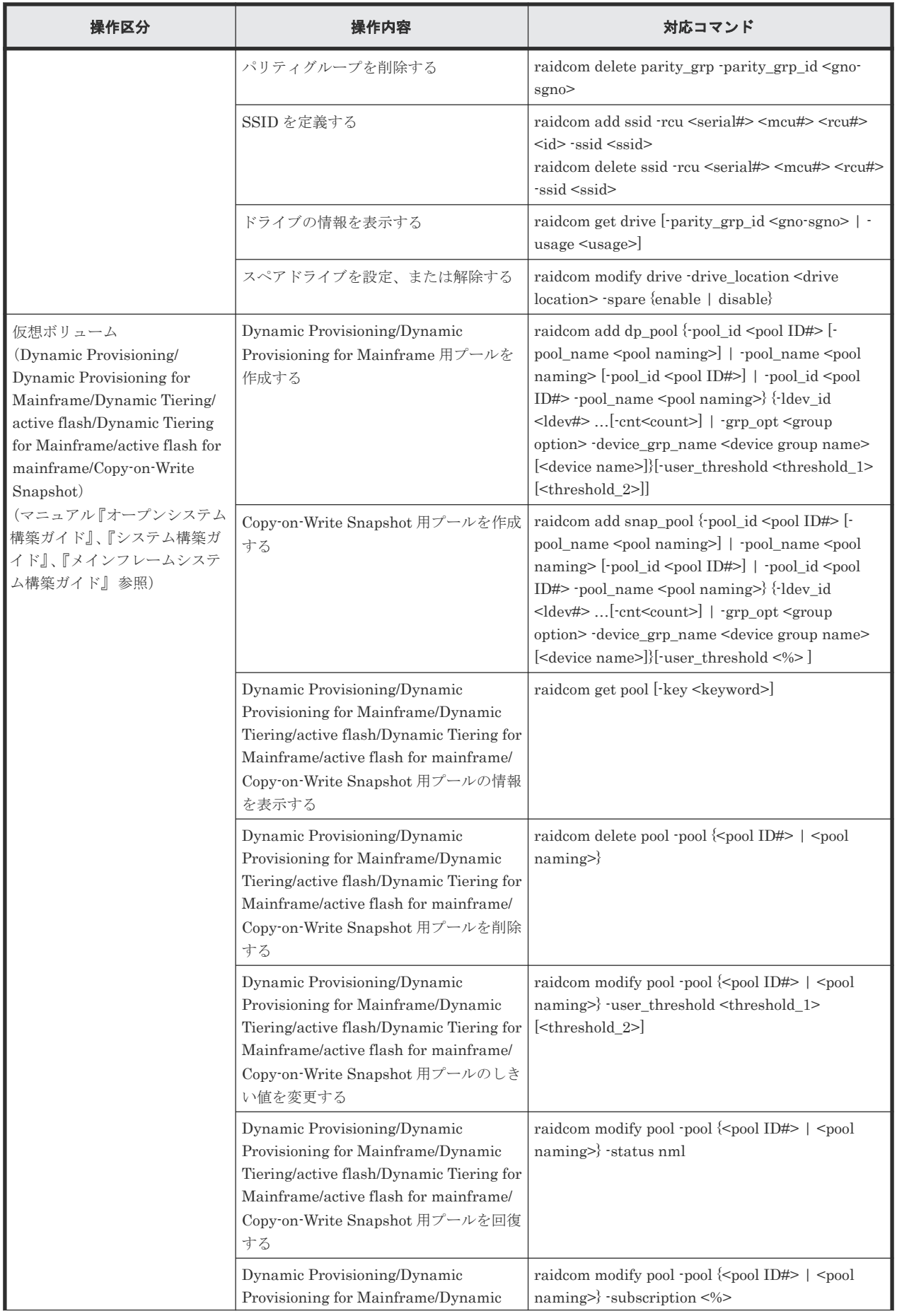

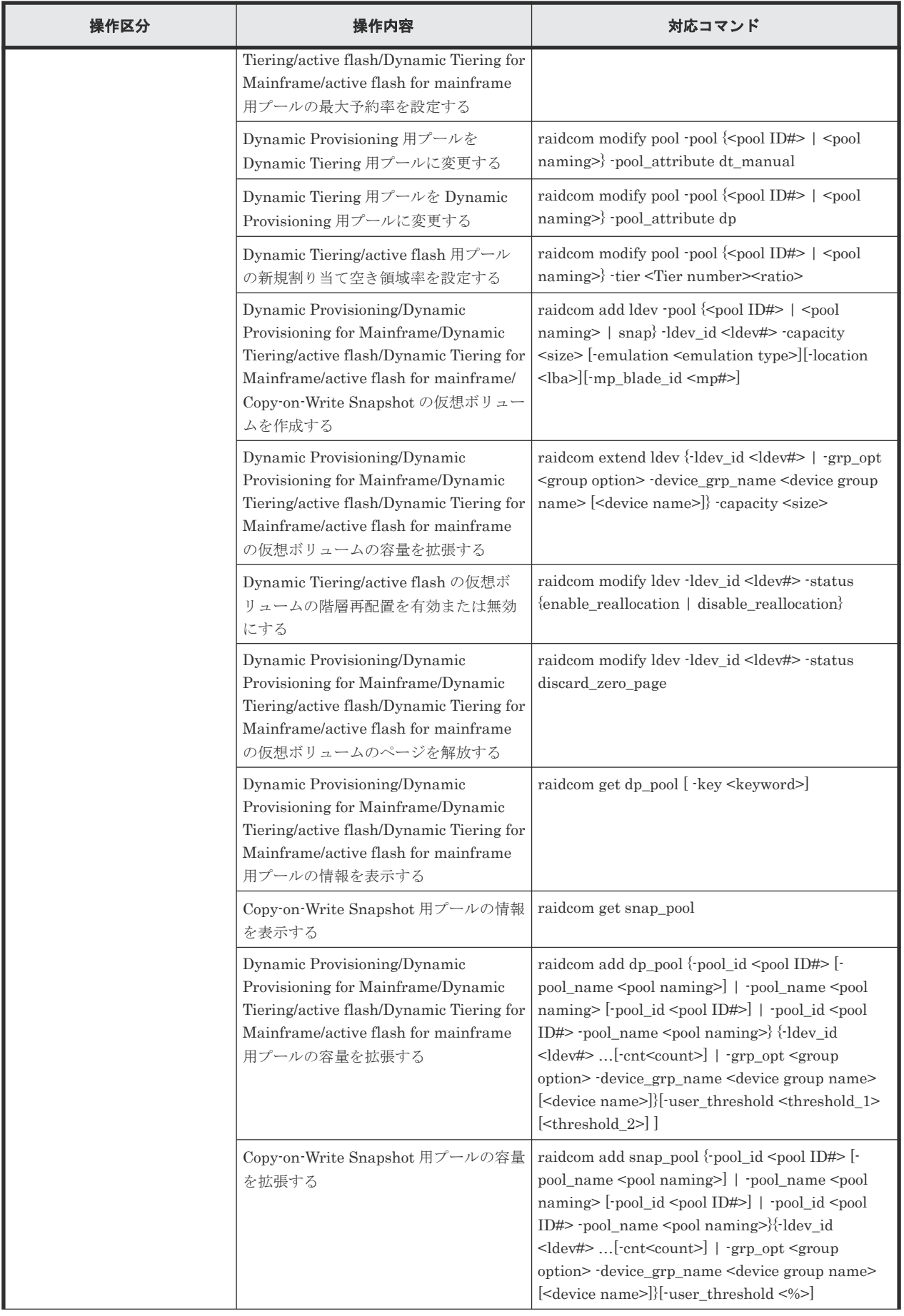

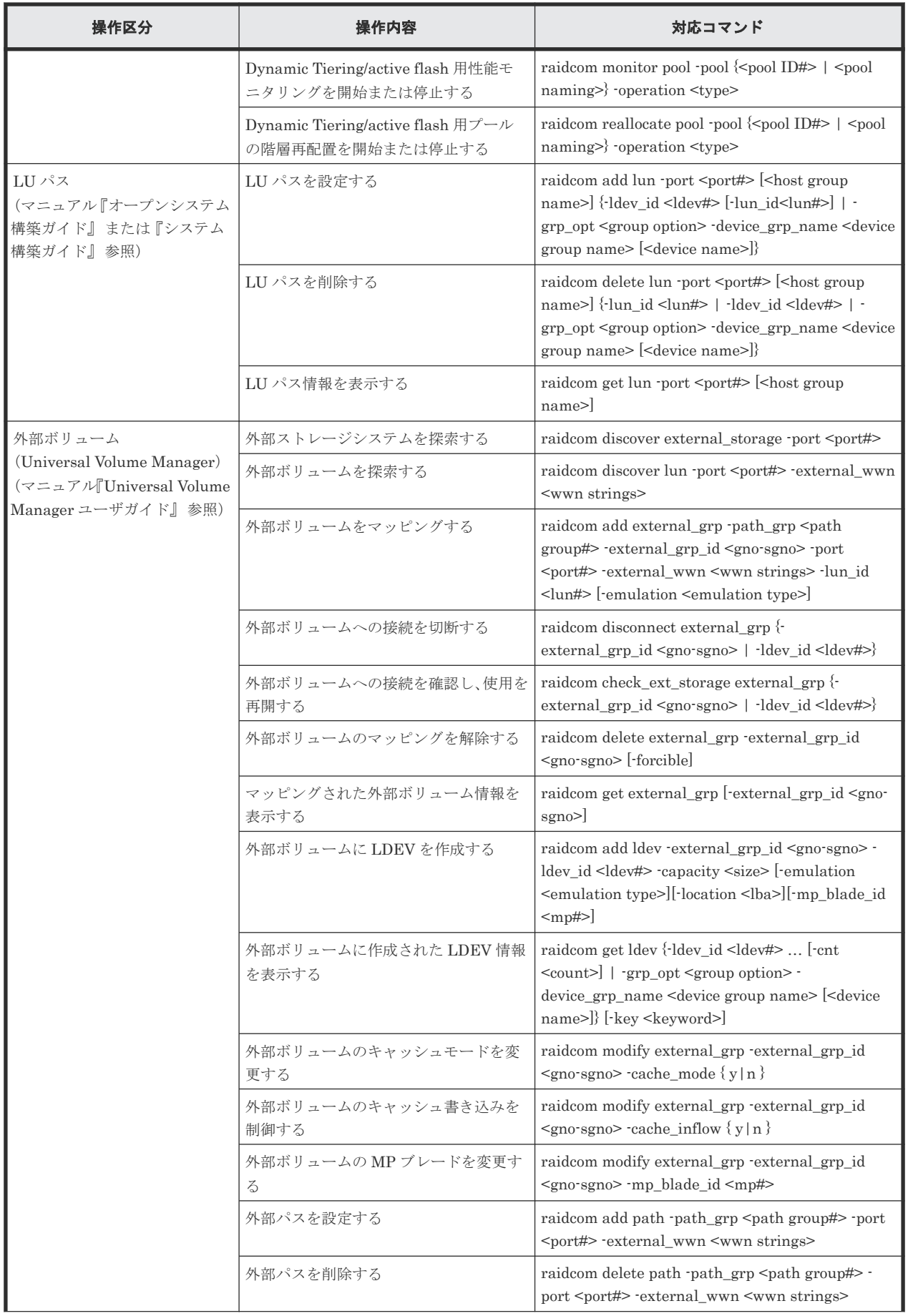

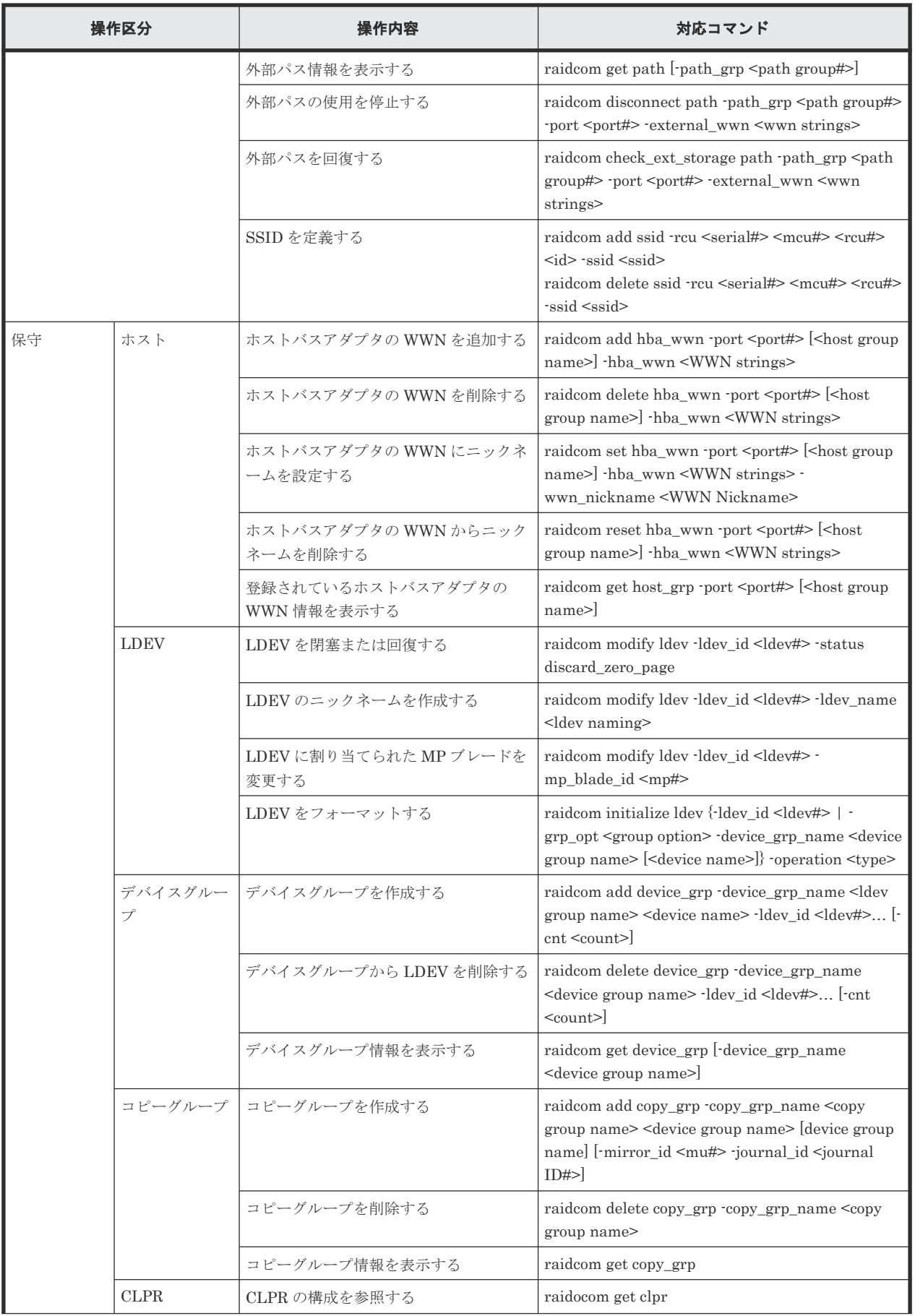

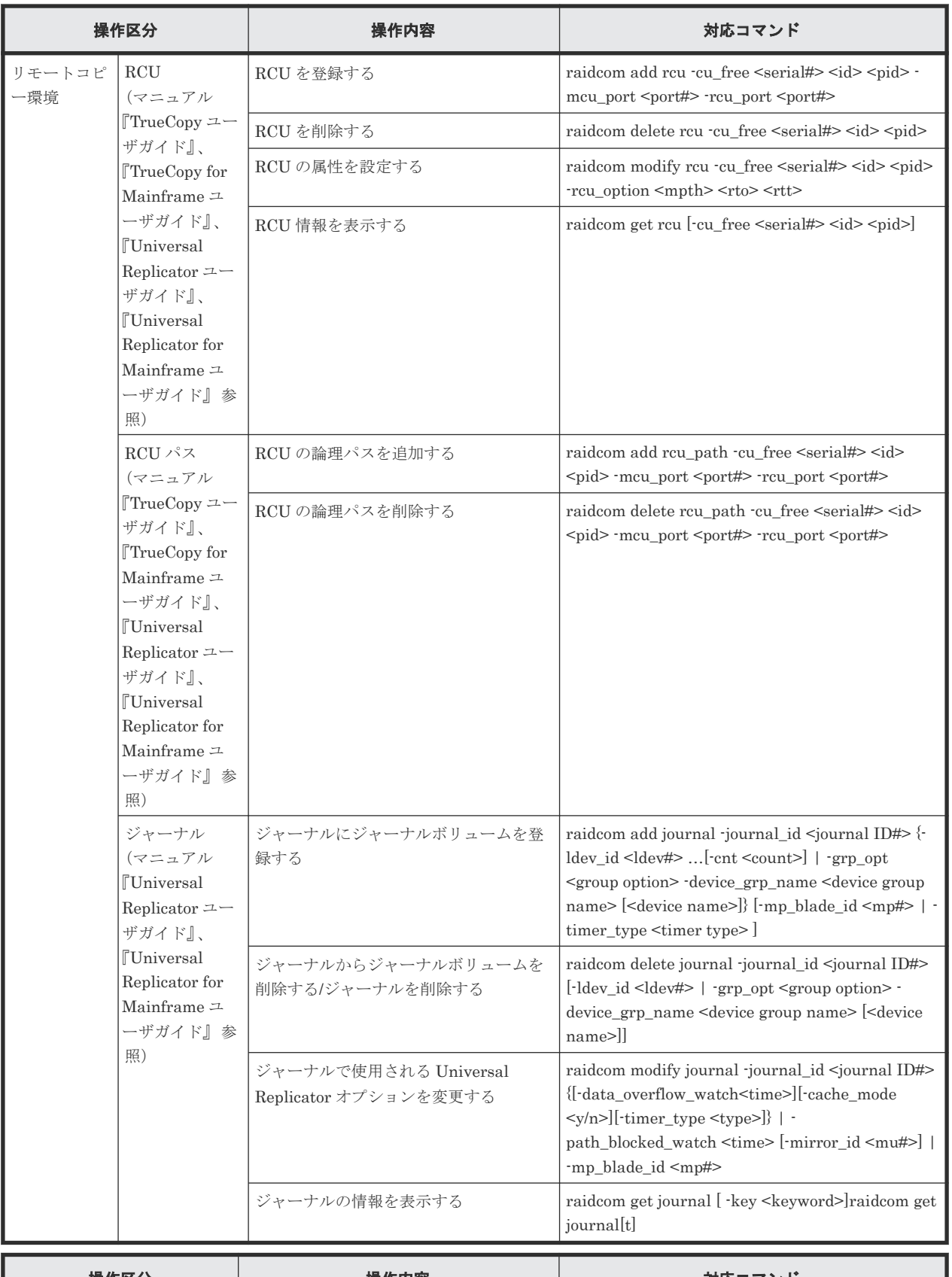

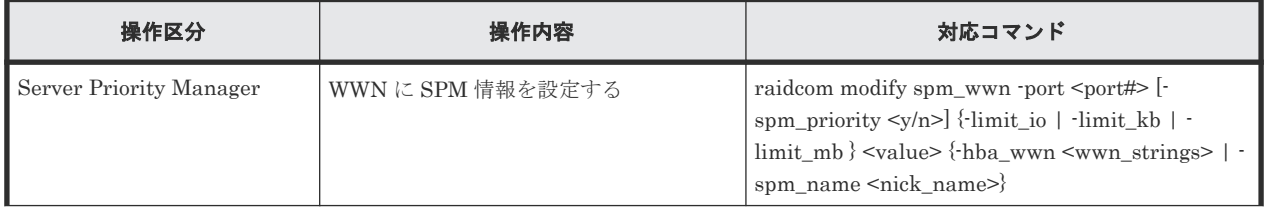

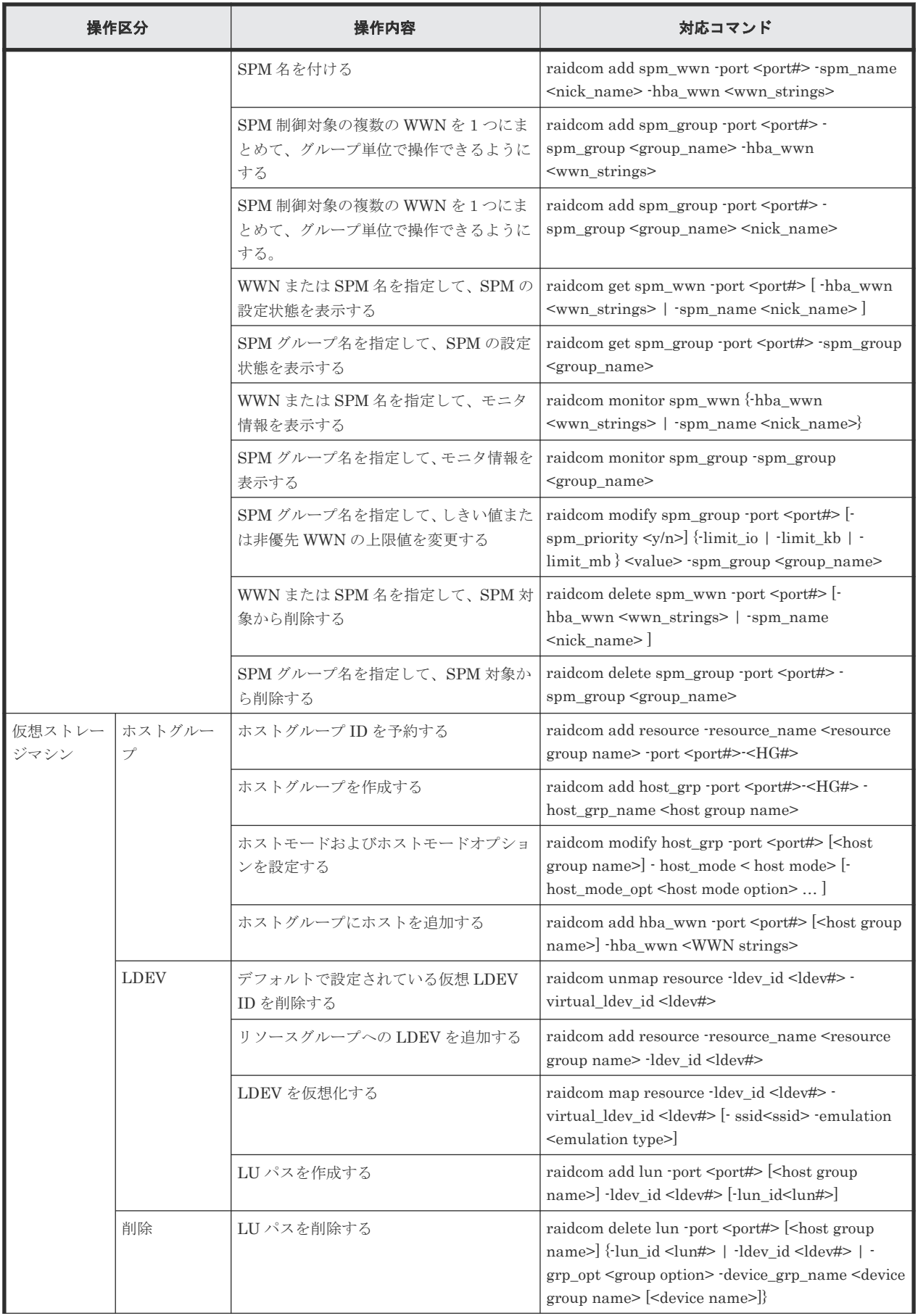

<span id="page-176-0"></span>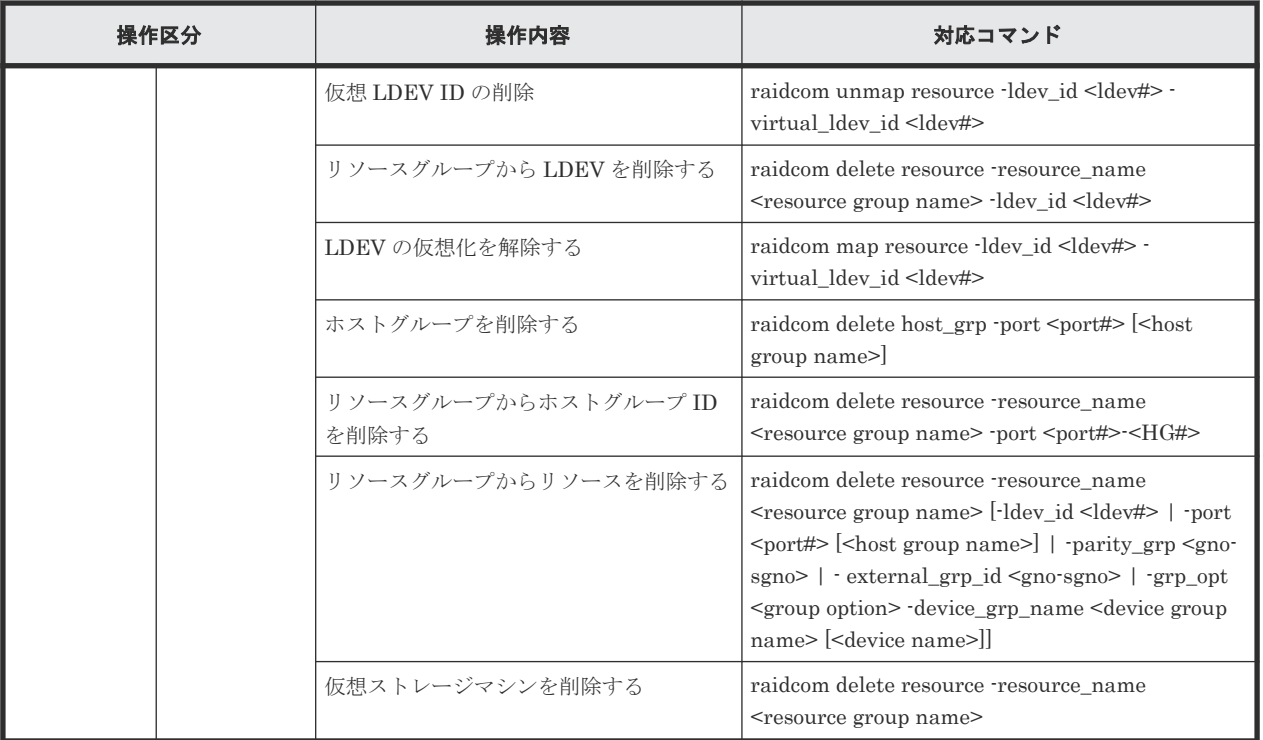

# **5.3** 実行できるプロビジョニング操作一覧(デバイスグループ指 定)

### **5.3.1** 概要

RAID Manager では、デバイスグループを指定してプロビジョニング操作ができます。デバイスグ ループを指定すると、デバイスグループに属する LDEV をまとめて操作できます。デバイスグルー プの詳細は、「3.7 LDEV [グループ化機能](#page-127-0)」を参照してください。

デバイスグループを指定して実行できるプロビジョニング操作を次の表に示します。

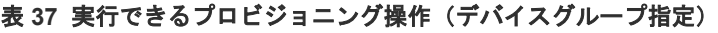

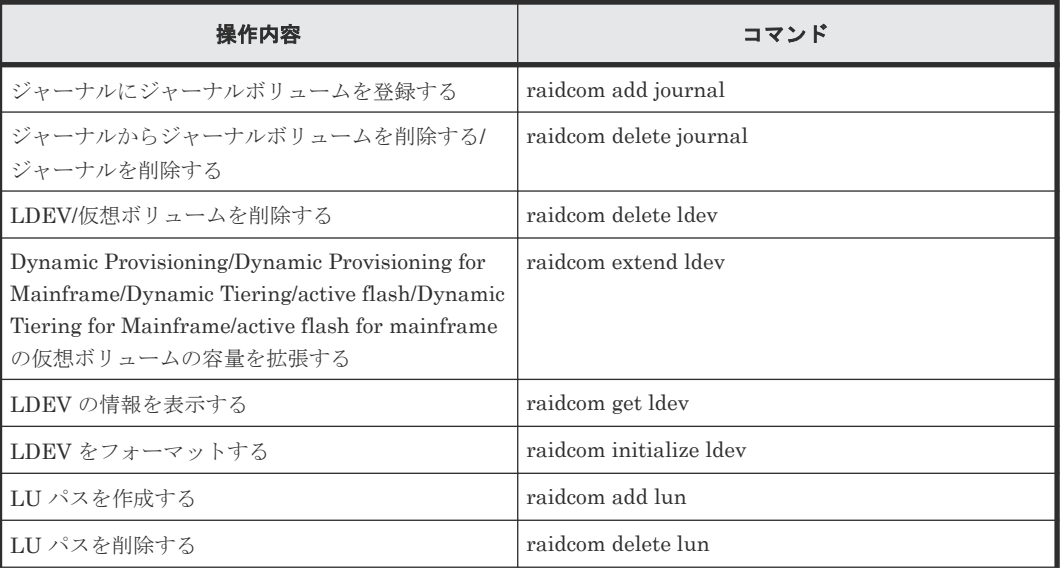

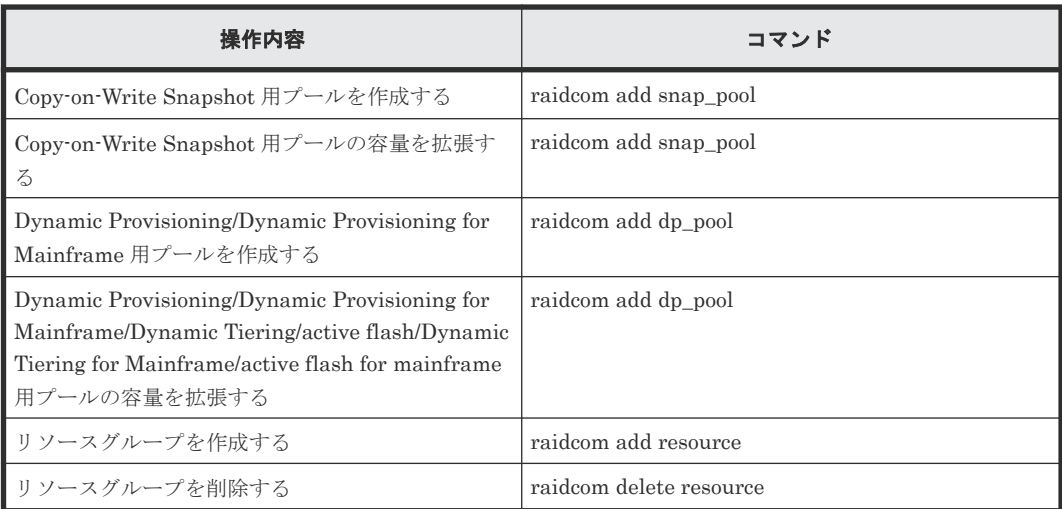

# **5.3.2** デバイス名とデバイスグループの指定例

デバイスグループ名(最大 32 文字)、デバイスグループ内でのデバイス名(最大 32 文字)を指定 して、コマンドを実行します。

デバイスグループ名とデバイス名の両方を指定した場合は、デバイスグループ内の指定したデバイ ス名と一致する LDEV に対して操作が実行されます。デバイス名を省略した場合は、デバイスグル ープに属するすべての LDEV に対して操作が実行されます。

デバイスグループを指定して、LUN に LDEV をマッピングする例を次に示します。

操作対象のデバイスグループの情報

| C:\HORCM\etc>raidcom get device grp -device grp name grp1 |           |       |         |  |  |  |  |
|-----------------------------------------------------------|-----------|-------|---------|--|--|--|--|
| LDEV GROUP                                                | LDEV NAME | LDEV# | Serial# |  |  |  |  |
| grp1                                                      | data0     | 17000 | 64577   |  |  |  |  |
| grp1                                                      | data0     | 17001 | 64577   |  |  |  |  |
| grp1                                                      | data1     | 17002 | 64577   |  |  |  |  |
| qrp1                                                      | datata1   | 17003 | 64577   |  |  |  |  |
|                                                           |           |       |         |  |  |  |  |

#### 実行結果

デバイスグループ名:grp1、デバイス名:data0 を指定して、raidcom add lun コマンドを実行し た場合の実行結果を次に示します。

C:\HORCM\etc>raidcom add lun -port CL8-A -grp opt ldev -device grp name grp1 data0<br>GROUP = grp1 , DEVICE = data0 , UnitID = 0 , LDEV = 17000(0x4268)[1] , PORT = , LUN = none : CL8-A , LUN = none : raidcom: LUN 0(0x0) will be used for adding. done GROUP =  $grp1$ , DEVICE = data0, UnitID = 0, LDEV = 17001(0x4269)[1], PORT = CL8-A , LUN = none : raidcom: LUN 1(0x1) will be used for adding. done C:\HORCM\tetc>raidcom get lun -port CL8-A-0<br>PORT GID HMD LUN NUM LDEV CM PORT GID HMD LUN NUM LDEV CM Serial# HMO\_BITS<br>CL8-A 0 LINUX/IRIX 0 1 17000 - 64577<br>CL8-A 0 LINUX/IRIX 1 1 17001 - 64577 CL8-A 0 LINUX/IRIX 0 1 17000 - 64577 CL8-A 0 LINUX/IRIX 1 1 17001 - 64577

デバイスグループ名:grp1 だけを指定して(デバイス名を省略して)、raidcom add lun コマンド を実行した場合の実行結果を次に示します。

```
C:\HORCM\etc>>raidcom add lun -port CL8-A -grp_opt ldev -device_grp_name grp1
GROUP = grp1, DEVICE = data0, UnitID = 0, LDEV = 17000(0x4268)[1], PORT =
CL8-A , LUN = none :
raidcom: LUN 0(0x0) will be used for adding.
done
GROUP = grp1, DEVICE = data0, UnitID = 0, LDEV = 17001(0x4269)[1], PORT =
CL8-A , LUN = none :
raidcom: LUN 1(0x1) will be used for adding.
done
GROUP = grp1, DEVICE = data1, UnitID = 0, LDEV = 17002(0x426A)[1], PORT =
CL8-A , LUN = none :
raidcom: LUN 2(0x2) will be used for adding.
done
GROUP = grp1, DEVICE = data1, UnitID = 0, LDEV = 17003(0x426B)[1], PORT =
CL8-A , LUN = none :
raidcom: LUN 3(0x3) will be used for adding.
done
C:\HORCM\etc>>raidcom get lun -port CL8-A-0<br>PORT GID HMD LUN NUM LDEV CM
PORT GID HMD LUN NUM LDEV CM Serial# HMO_BITS<br>CL8-A 0 LINUX/IRIX 0 1 17000 - 64577<br>CL8-A 0 LINUX/IRIX 1 1 17001 - 64577
CL8-A 0 LINUX/IRIX 0 1 17000 - 64577<br>CL8-A 0 LINUX/IRIX 1 1 17001 - 64577
CL8-A 0 LINUX/IRIX 1 1 17001 - 64577<br>CL8-A 0 LINUX/IRIX 2 1 17002 - 64577<br>CL8-A 0 LINUX/IRIX 3 1 17003 - 64577
CL8-A 0 LINUX/IRIX 2 1 17002 - 64577
CL8-A 0 LINUX/IRIX 3 1 17003 - 64577
```

```
デバイスグループを指定して、ジャーナルを作成する例を次に示します。
```
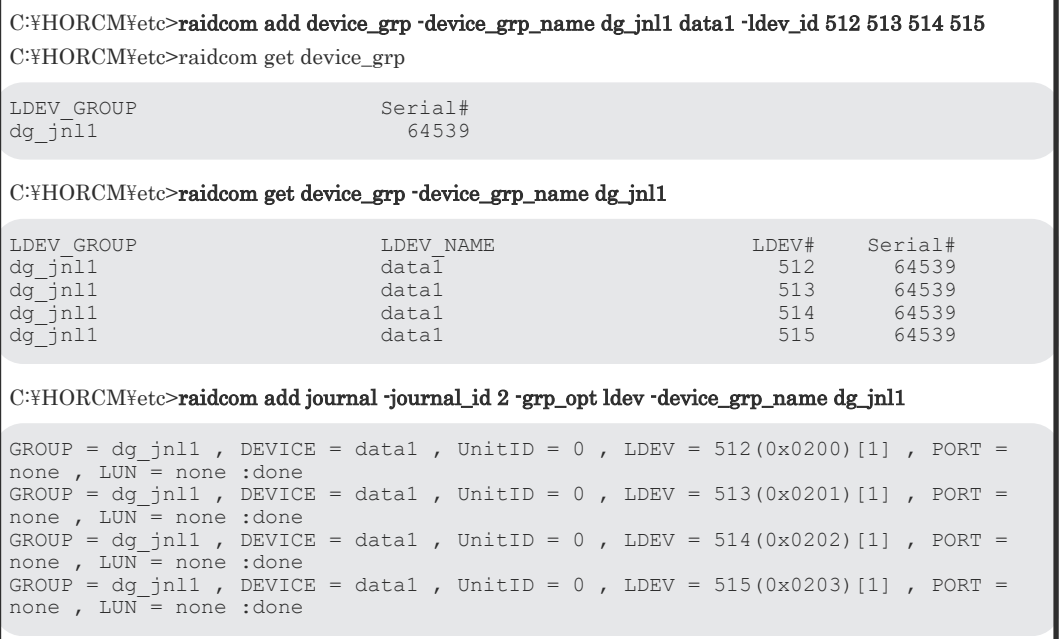

# **5.4** 各プロビジョニング操作で共通の操作

プロビジョニング操作で共通して実施する操作について説明します。

各プロビジョニング操作を実施する際は、次で示す流れに沿って、ログイン、ログアウト、および リソースのロックまたはアンロックの操作を実施します。

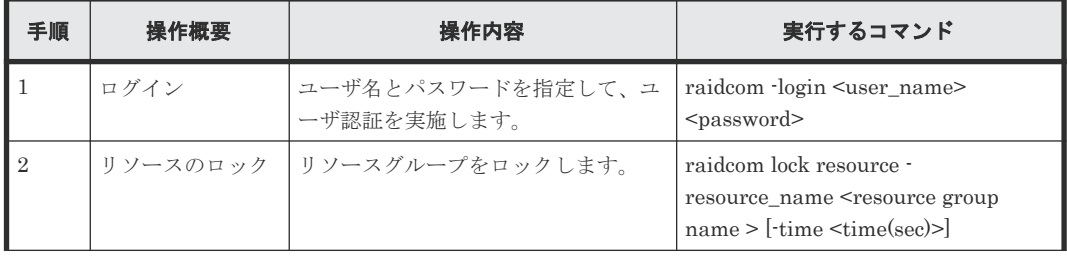

<span id="page-179-0"></span>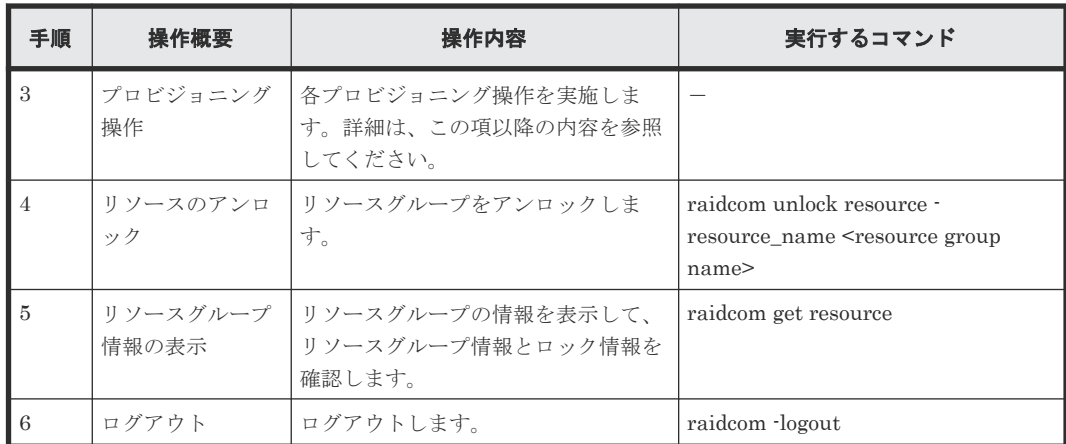

# **5.5** リソースグループの操作

この節では、リソースグループの操作について説明します。

# **5.5.1** リソースグループを作成する

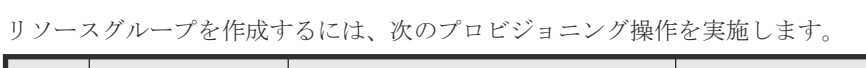

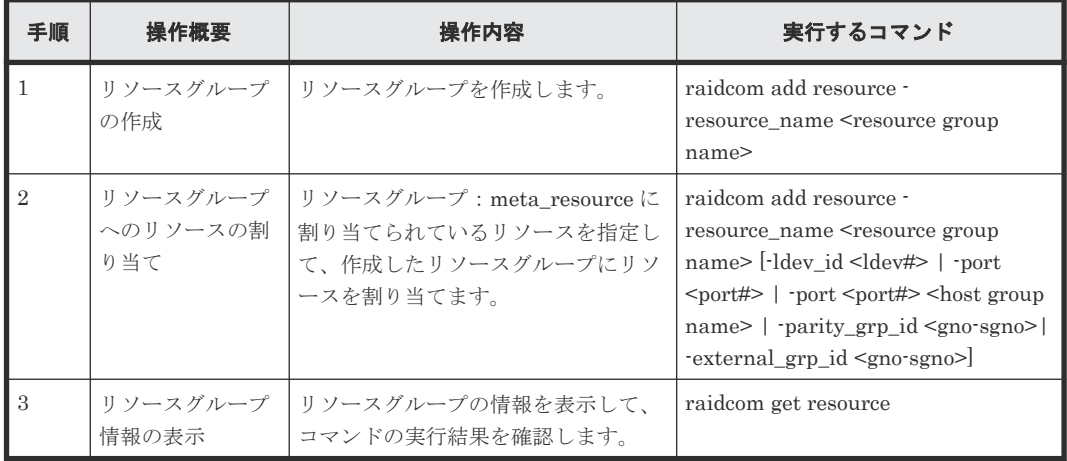

# **5.5.2** リソースグループを削除する

リソースグループを削除するには、次のプロビジョニング操作を実施します。

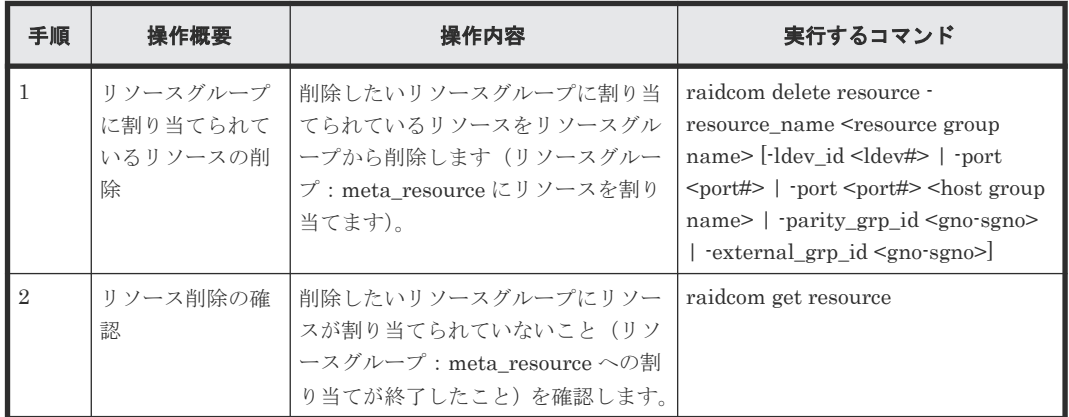
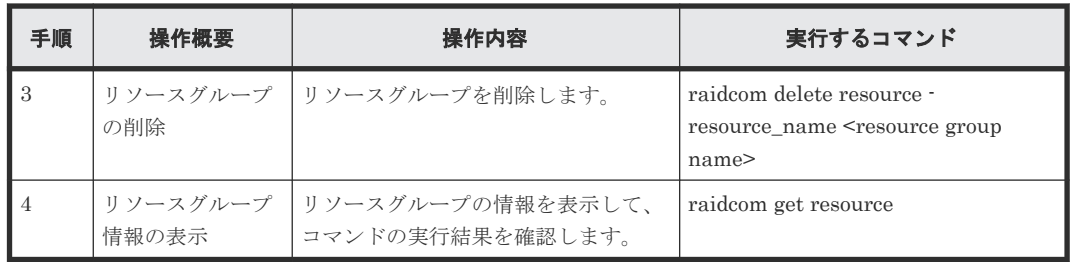

### **5.5.3** リソースグループに割り当てられているリソースをほかのリソースグ ループに割り当てる

すでにリソースグループに割り当てられているリソースをほかのリソースグループに割り当てたい 場合、一度リソースをリソースグループ:meta\_resource に割り当てる必要があります。リソース グループ:meta\_resource に割り当てたあと、割り当てたいリソースグループにリソースを割り当 ててください。

なお、ジャーナル、プール、LUSE、またはデバイスグループを構成している LDEV についても、 1 つずつ個別にリソースグループに割り当ててください。

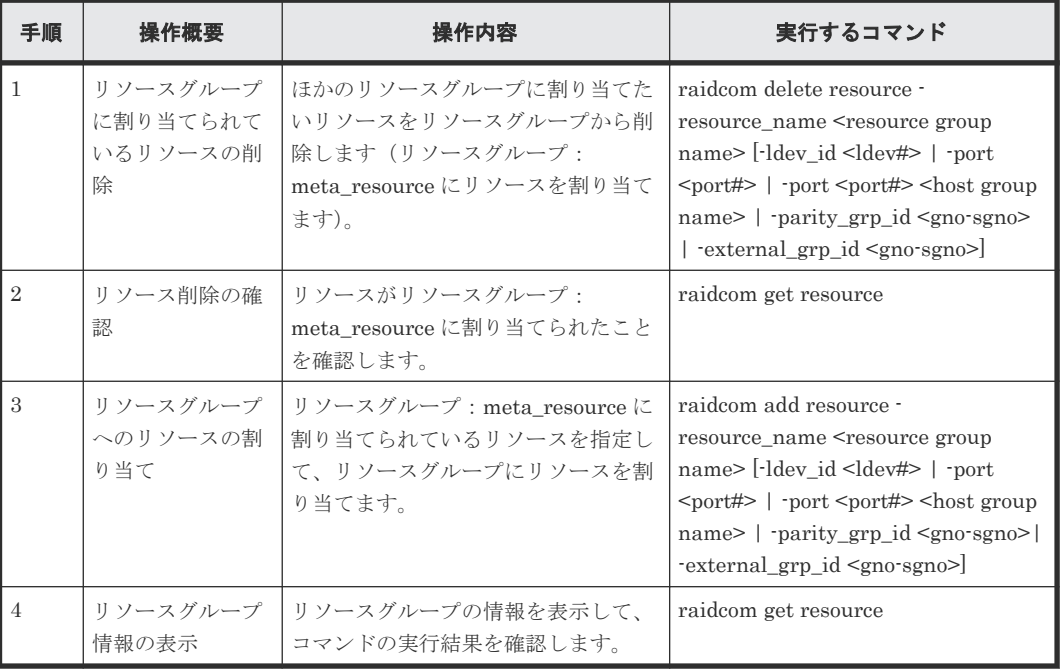

実施するプロビジョニング操作を次に示します。

ジャーナルやプールに割り当てられている LDEV は、ユーザが個別に LDEV を移動する必要があ ります。このとき、あらかじめジャーナルやプールに割り当てられている LDEV をデバイスグルー プとして登録しておき、デバイスグループ単位で指定して操作することを推奨します。

### **5.5.4** 実行例

ここでは、プールに割り当てる LDEV をデバイスグループとして登録し、デバイスグループ単位で リソースグループを作成し、作成したリソースグループを移動させる実行例を次に示します。

C:\HORCM\etc>raidcom add device\_grp -device\_grp\_name dg\_jnl1 data1 -ldev\_id 512 513 514 515

C:\HORCM\etc>raidcom get device\_grp LDEV\_GROUP Serial#<br>dq inll 64539  $dg_j\overline{n}11$ C:\HORCM\etc>raidcom get device\_grp -device\_grp\_name dg\_jnl1 LDEV\_GROUP LDEV\_NAME LDEV# Serial# dg $j$ nl1 64539 data1 512 64539 dg\_jnl1 data1 513 64539 dg $j$ nl1 64539 data1 514 64539 data1 514 64539 data1 514 64539 data1 514 64539 data1 514 64539 data1 514 64539 data1 514 64539 data1 514 64539 data1 514 64539 data1 514 64539 data1 514 64539 data1 514 64539 data1 514 6453 dg $j$ nl1 64539 for data1 515 64539 for data1  $515$  64539 C:\HORCM\tetc>raidcom add resource -resource\_name rsg002 -grp\_opt ldev -device\_grp\_name dg\_jnl1 GROUP =  $dg\_jnl1$  , DEVICE = data1 , UnitID = 0 , LDEV = 512(0x0200)[1] , PORT = n one , LUN = none : done GROUP = dg\_jnl1 , DEVICE = data1 , UnitID = 0 , LDEV = 513(0x0201)[1] , PORT = n one ,  $LUN = none$ : done GROUP =  $dg_jn11$ , DEVICE = data1, UnitID = 0, LDEV = 514(0x0202)[1], PORT = n one , LUN  $=$  none : done<br>GROUP : GROUP = dg jnl1 , DEVICE = data1 , UnitID = 0 , LDEV = 515(0x0203)[1] , PORT = n one , LUN = none : done C:\HORCM\etc>raidcom delete resource -resource\_name rsg002 -grp\_opt ldev -device\_grp\_name dg\_jnl1 GROUP = dg jnl1 , DEVICE = data1 , UnitID = 0 , LDEV =  $512(0x0200)[1]$  , PORT = n one , LUN = none : done GROUP =  $dg_jn11$ , DEVICE = data1, UnitID = 0, LDEV = 513(0x0201)[1], PORT = n one ,  $LUN = none$  : done GROUP =  $dg_jn11$ , DEVICE = data1, UnitID = 0, LDEV = 514(0x0202)[1], PORT = n one , LUN  $=$  none : doneGROUP =  $dg_jn11$ , DEVICE = data1, UnitID = 0, LDEV = 515(0x0203)[1], PORT = none,  $\overline{L}$ UN = none : done

# **5.6** 内部ボリュームの操作

この節では、内部ボリュームの操作について説明します。

### **5.6.1** 内部ボリューム(オープンボリューム)を作成する

内部ボリューム(オープンボリューム)の LDEV を作成し、ホストから LDEV を利用できるよう にするには、次のプロビジョニング操作を実施します。

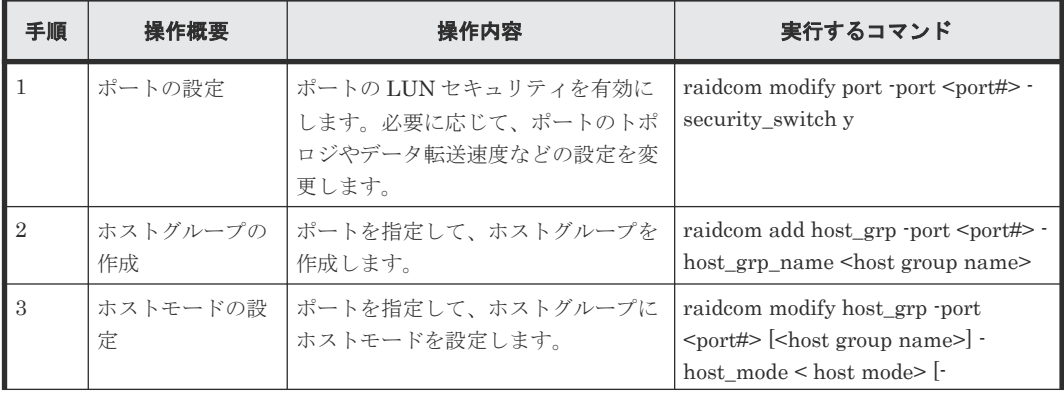

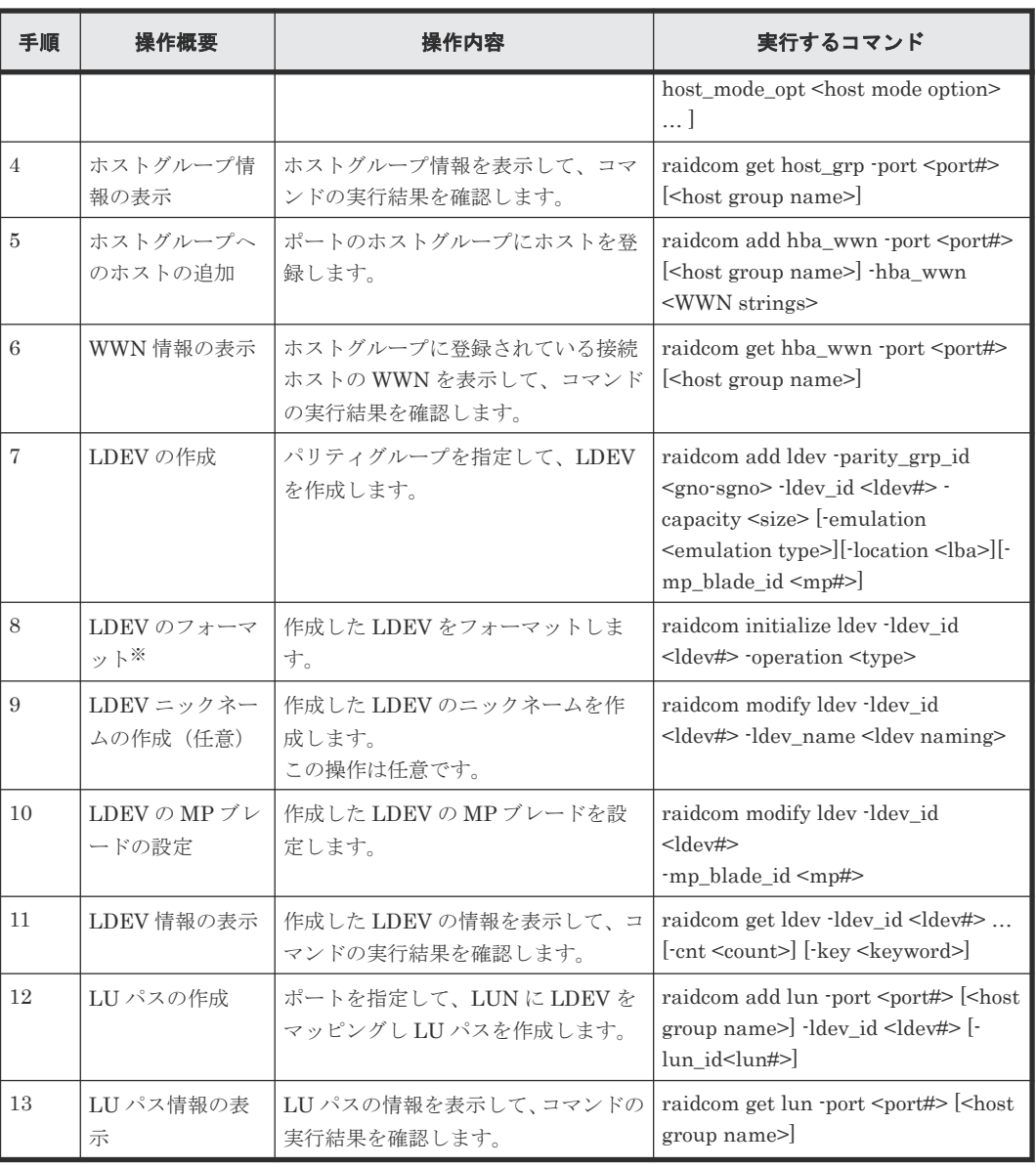

搭載ドライブのドライブタイプコードが NFHAx-QxxxSS (x は英数字)の場合、パリティグ ループフォーマットによるフォーマットを推奨します。 パリティグループフォーマットは、次のコマンドで実行してください。

raidcom initialize parity\_grp -parity\_grp\_id <gno-sgno> -operation <type> パリティグループの搭載ドライブのドライブタイプは、次のコマンドから確認できます。 raidcom get parity\_grp

## **5.6.2** 内部ボリュームの操作のスクリプト例(オープンボリューム)

内部ボリューム(オープンボリューム)の操作のスクリプト例を次に示します。

#### 図 **21** 内部ボリューム(オープンボリューム)操作のスクリプト例(**1/2**)

raidcom -login USER01 PASS01 :ユーザID:USER01、パスワード:PASS01で ;ユーザ認証 (login) を実施する raidcom lock resource -resource\_grp\_name ;リソースグループ: meta\_resource をロックする meta resource raidcom modify port -port CL1-A -security \_switch y ;PortCL1-A, PortCL2-Aのセキュリティスイッチ raidcom modify port -port CL2-A -security ;をON switch v ;PortCL1-A にホストグループ#0 を、ホストグル ;- ブ名: HP-UX-P raidcom add host\_grp -port CL1-A-0 -;PortCL2-A にホストグループ#0 を、ホストグル host\_grp\_name HP-UX-P ;ープ名: HP-UX-Sを設定する raidcom add host\_grp -port CL2-A-0 host\_grp\_name HP-UX-S ;PortCL1-A、PortCL2-Aのホストグループ#0 に ;ホストモード: HP-UX を設定する raidcom modify host\_grp -port CL1-A-0 host\_mode HP-UX raidcom modify host\_grp -port CL2-A-0 host\_mode HP-UX ;PortCL1-A, PortCL2-A に設定されているホス ;トグループ情報を表示する raidcom get host\_grp -port CL1-A raidcom get host\_grp -port CL2-A raidcom add hba\_wwn -port CL1-A HP-UX-P -;PortCL1-A、ホストグループ HP-UX-P に接続ホ hba\_wwn 210000e0, 8b0256f8 ;ストWWN:210000e0,8b0256f8 raidcom add hba\_wwn -port CL2-A HP-UX-S -;PortCL2-A、ホストグループ HP-UX-S に接続ホ hba\_wwn 210000e0, 8b0256f9 ;ストWMN:210000e0,8b0256f9 を設定する ;PortCL1-A、ホストグループ HP-UX-P に設定さ ;れている接続ホストWWN raidcom get hba\_wwn -port CL1-A HP-UX-P ;PortCL2-A、ホストグループ HP-UX-S に設定さ raidcom get hba\_wwn -port CL2-A HP-UX-S ;れている接続ホストWMを表示する 非Parity\_grp\_id 1-1及び、1for  $/1$  XXi in  $(0, 1, 9)$  do (raidcom add Idev -2に10GのLDEVを;10個ずつ作成する(LDEV:0~9, Idev\_id XXi -capacity 10g -parity\_grp\_id 1-1  $10 - 19$ í. for / | XXi in (10, 1, 19) do ( raidcom add Idev -Idev\_id XXI -capacity 10g -parity\_grp\_id 1-2 <sup>)</sup> raidcom get command\_status raidcom reset command\_status for / | XXi in (0, 1, 19) do ( raidcom initialize Idev -Idev\_id %%i -operation ;LDEV: 0~19 をクイックフォーマットする af mt j, raidcom get command\_status raidcom reset command\_status for / | XXi in (0, 1, 19) do ( raidcom modify Idev -Idev\_id XXi -device\_name 。<br>;LDEV:0~19 にニックネームをつける my\_volume\_XXi  $;(my\_volume 0~19)$ ħ for / | %%i in (0, 1, 19) do ( raidcom modify Idev -Idev\_id %%i -mp\_blade\_id 2 ;LDEV:0〜19 のLDEVのMPブレードIDを2 に ;設定する

#### 図 **22** 内部ボリューム(オープンボリューム)操作のスクリプト例(**2/2**)

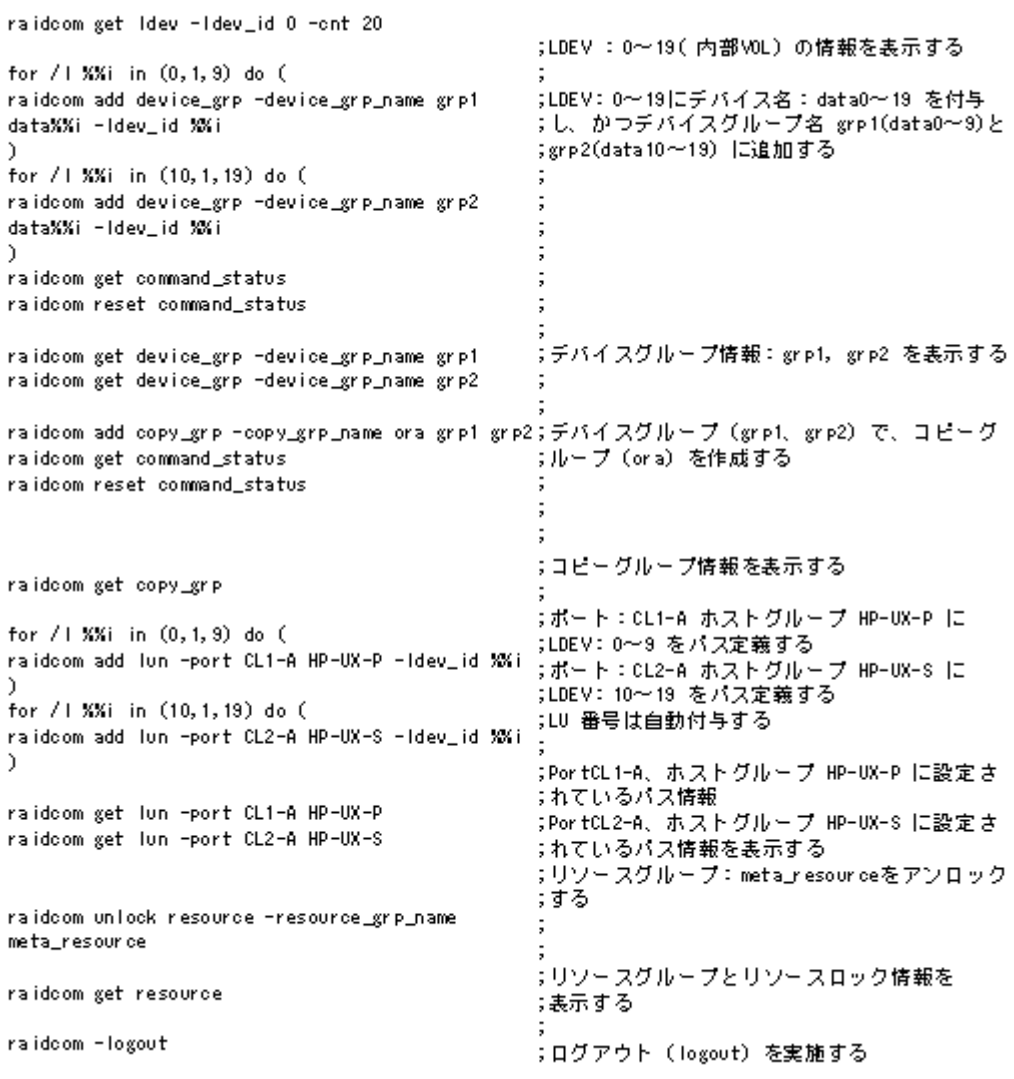

# **5.6.3** 内部ボリューム(メインフレームボリューム)を作成する

内部ボリューム(メインフレームボリューム)の LDEV を作成し、ホストから LDEV を利用でき るようにするには、次のプロビジョニング操作を実施します。

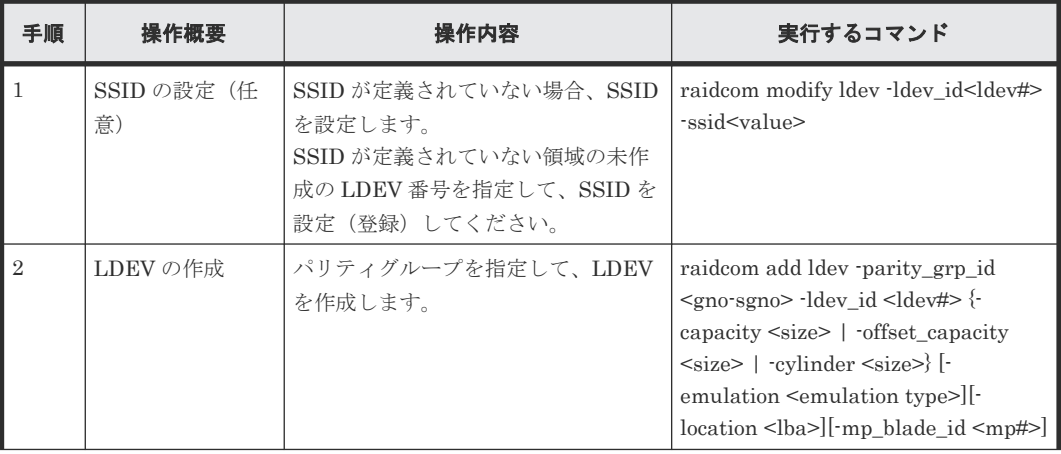

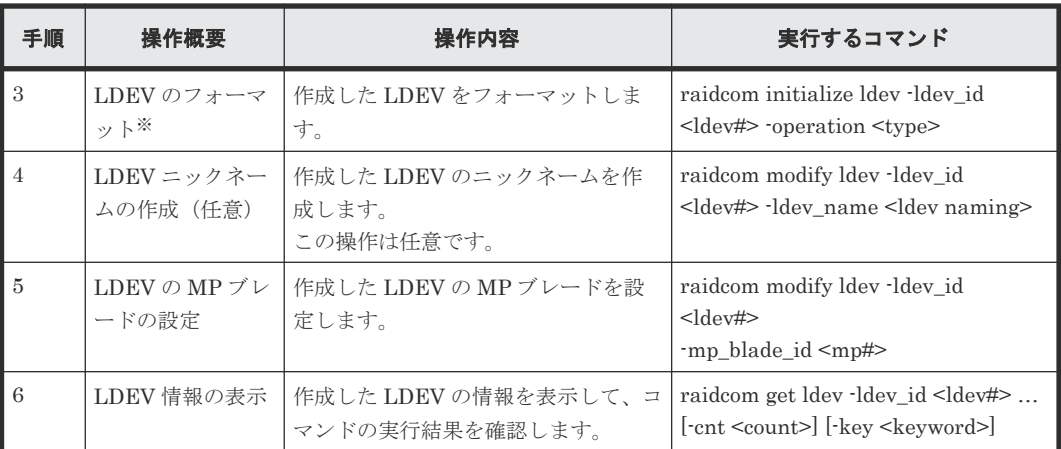

搭載ドライブのドライブタイプコードが NFHAx-QxxxSS (x は英数字)の場合、パリティグ ループフォーマットによるフォーマットを推奨します。

パリティグループフォーマットは、次のコマンドで実行してください。

raidcom initialize parity\_grp -parity\_grp\_id <gno-sgno> -operation <type>

パリティグループの搭載ドライブのドライブタイプは、次のコマンドから確認できます。 raidcom get parity\_grp

### **5.6.4** 内部ボリュームの操作のスクリプト例(メインフレームボリューム)

内部ボリューム(メインフレームボリューム)の操作のスクリプト例を次に示します。

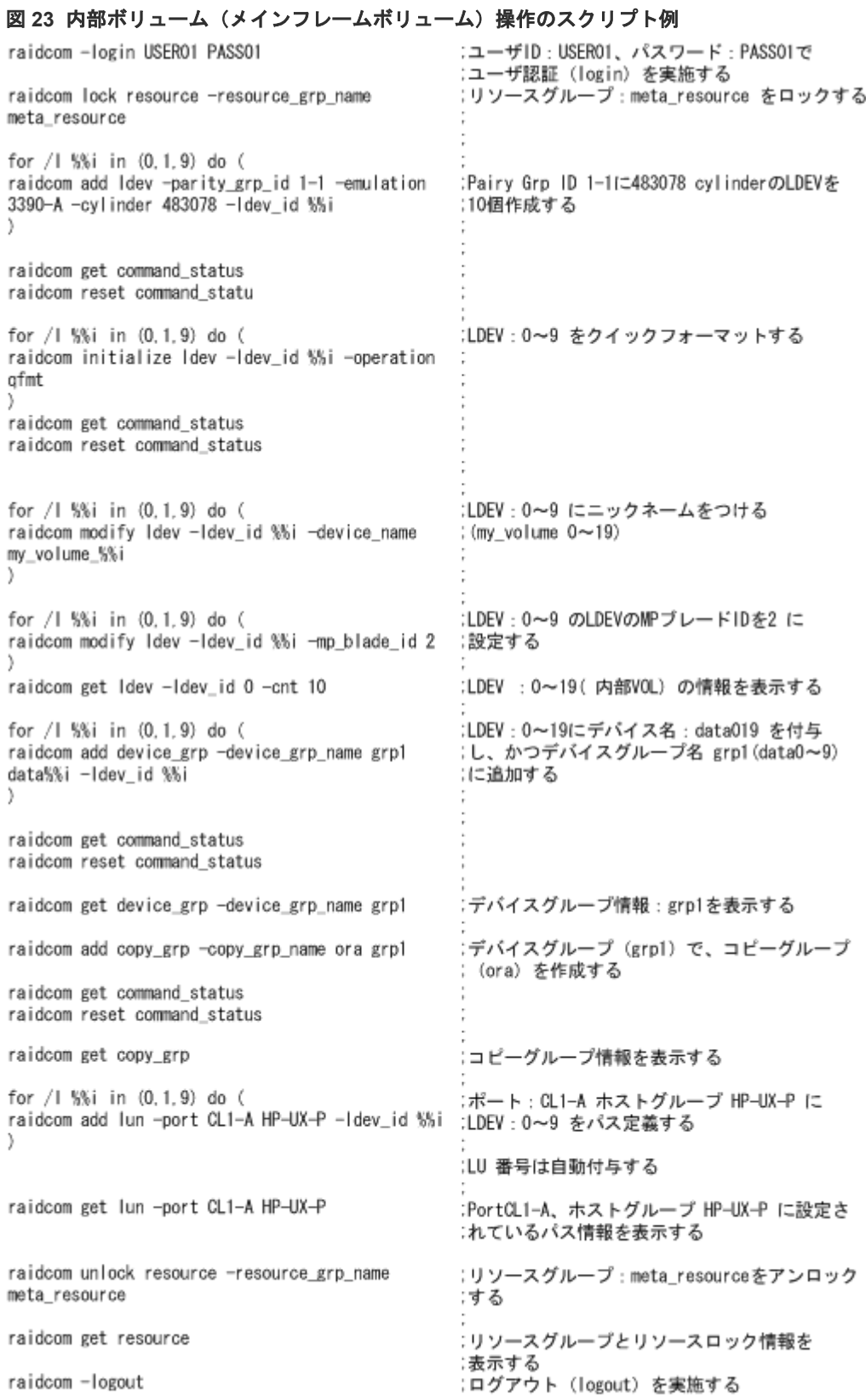

# **5.7** 仮想ボリューム(**Dynamic Provisioning**)の操作(**VSP G100, G200, G400, G600, G800** および **VSP F400, F600, F800**、**VSP**

# **G1000, VSP G1500, VSP F1500** および **VSP 5000** シリーズの場 合)

この節では、VSP G100, G200, G400, G600, G800 および VSP F400, F600, F800、VSP G1000, VSP G1500, VSP F1500 および VSP 5000 シリーズの場合の仮想ボリューム(Dynamic Provisioning)の操作について説明します。

### **5.7.1** 仮想ボリューム(**Dynamic Provisioning**)を作成する

仮想ボリューム(Dynamic Provisioning)の LDEV を作成し、ホストから LDEV を利用できるよ うにするには、次のプロビジョニング操作を実施します。

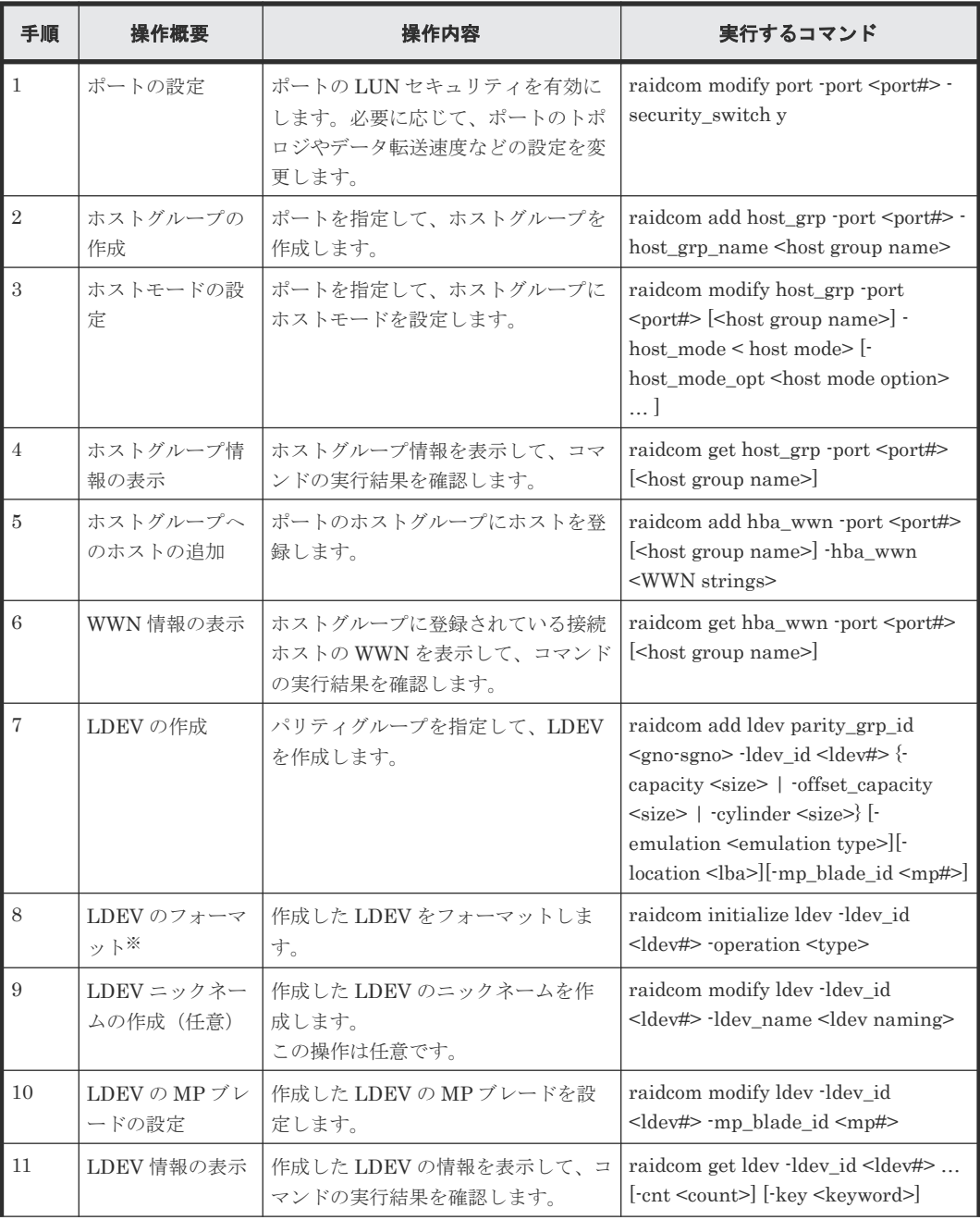

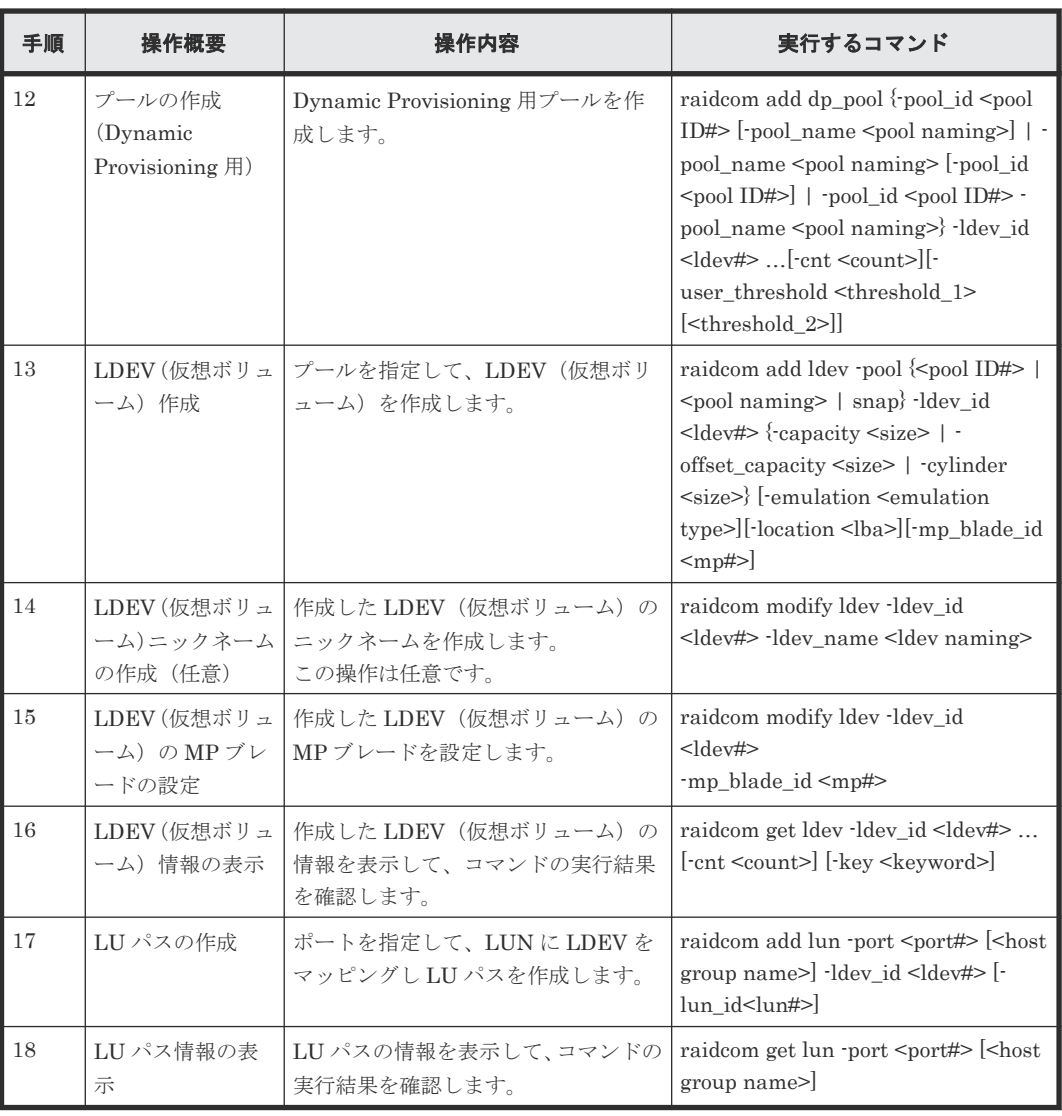

搭載ドライブのドライブタイプコードが NFHAx-QxxxSS (x は英数字)の場合、パリティグ ループフォーマットによるフォーマットを推奨します。 パリティグループフォーマットは、次のコマンドで実行してください。

raidcom initialize parity\_grp -parity\_grp\_id <gno-sgno> -operation <type> パリティグループの搭載ドライブのドライブタイプは、次のコマンドから確認できます。 raidcom get parity\_grp

### **5.7.2** 仮想ボリューム(**Dynamic Provisioning**)操作のスクリプト例

仮想ボリューム(Dynamic Provisioning)の操作のスクリプト例を次に示します。

#### 図 **24** 仮想ボリューム(**Dynamic Provisioning**)操作のスクリプト例(**1/3**)

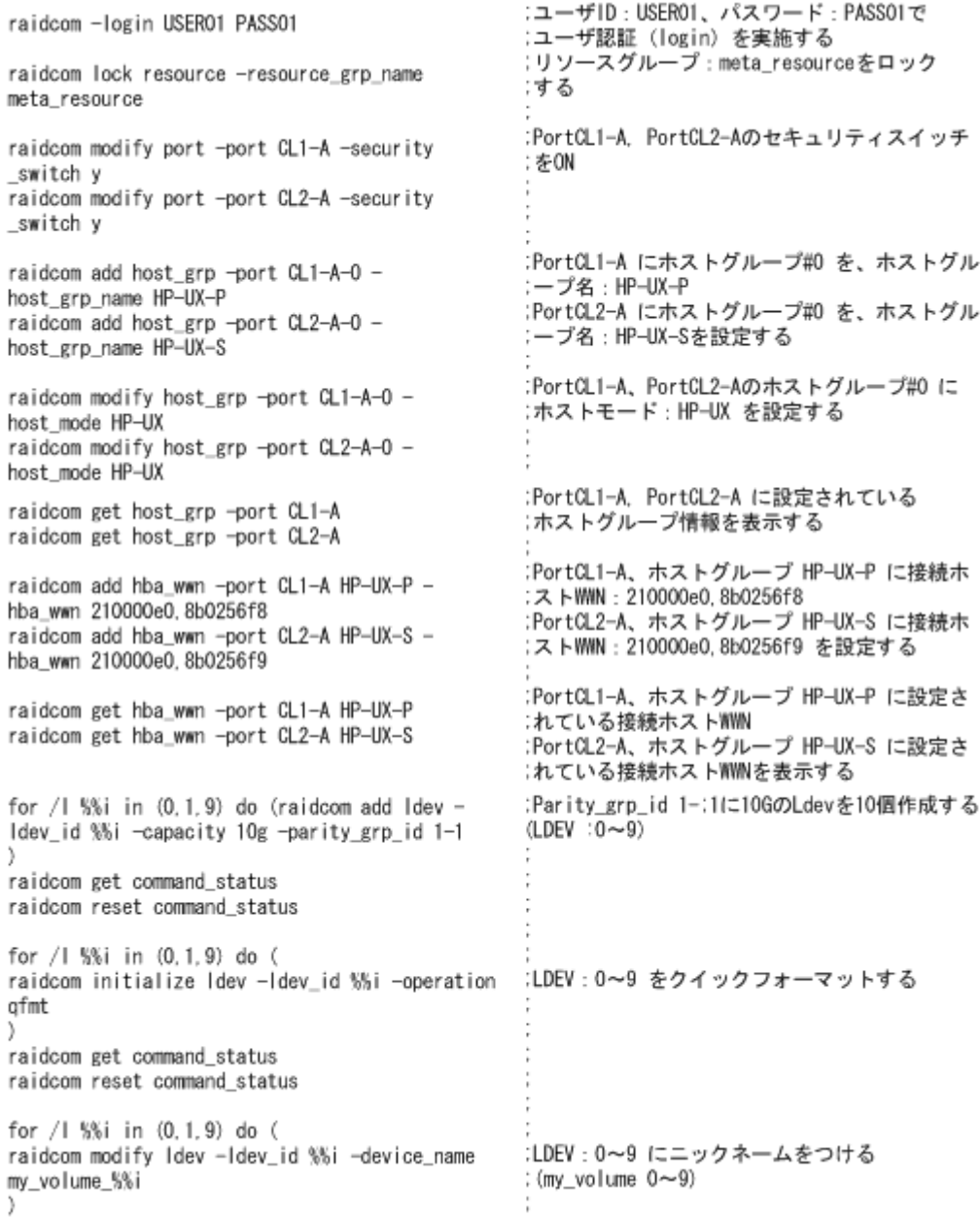

#### 図 **25** 仮想ボリューム(**Dynamic Provisioning**)操作のスクリプト例(**2/3**)

 $\ddot{\phantom{a}}$  :

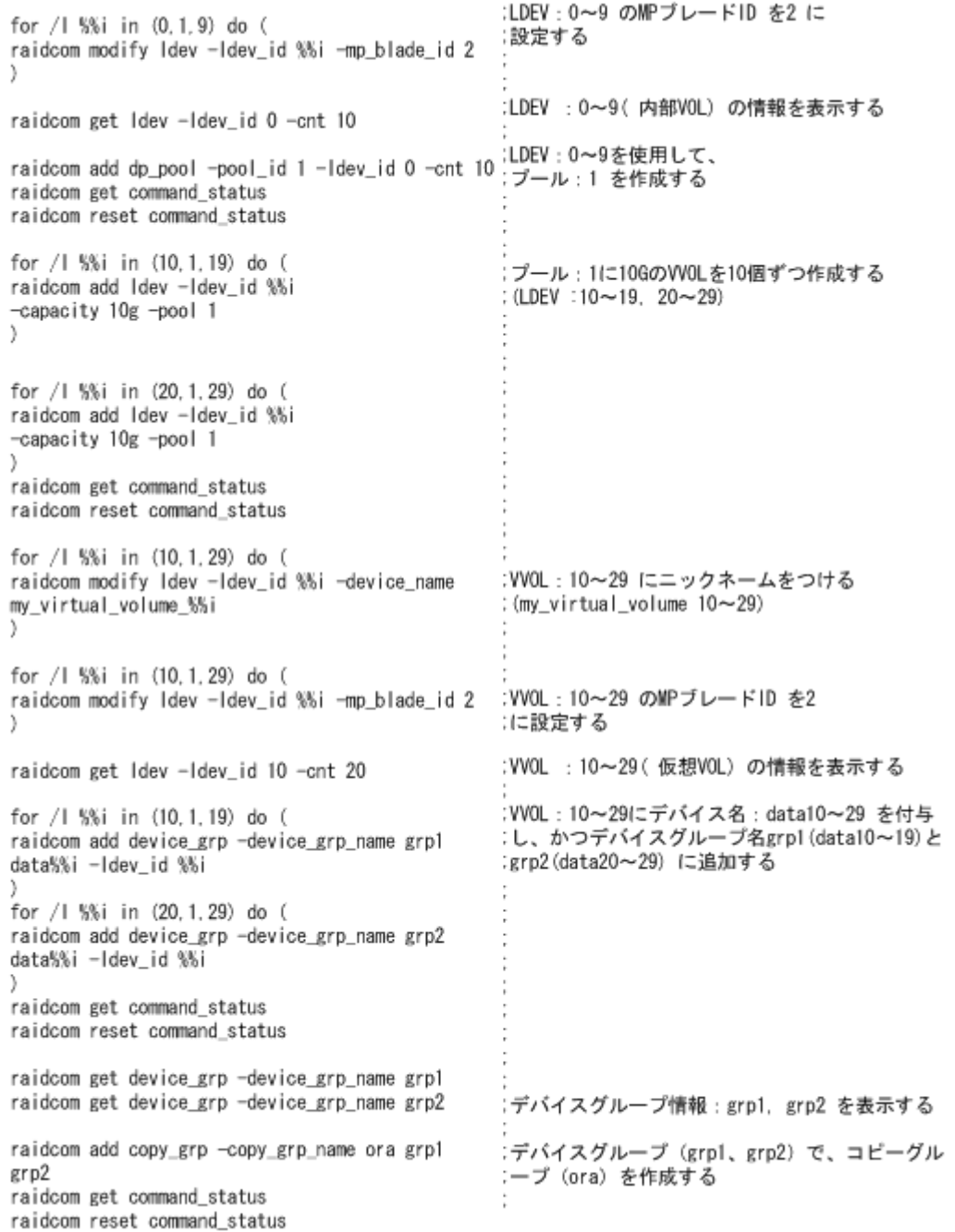

#### 図 **26** 仮想ボリューム(**Dynamic Provisioning**)操作のスクリプト例(**3/3**)

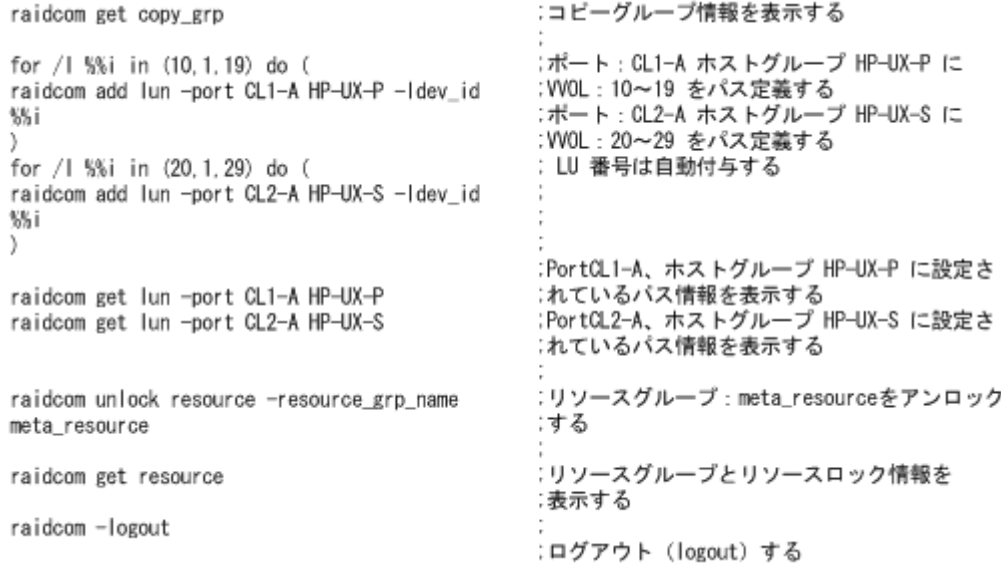

# **5.8** 仮想ボリューム(**Dynamic Provisioning**)の操作(**VSP E** シ リーズ、**VSP G130, G150, G350, G370, G700, G900** および **VSP F350, F370, F700, F900** の場合)

この節では、VSP E シリーズ、VSP G130, G150, G350, G370, G700, G900 および VSP F350, F370, F700, F900 の場合の仮想ボリューム(Dynamic Provisioning)の操作について説明します。

### **5.8.1** 仮想ボリューム(**Dynamic Provisioning**)を作成する

仮想ボリューム(Dynamic Provisioning)の LDEV を作成し、ホストから LDEV を利用できるよ うにするには、次のプロビジョニング操作を実施します。

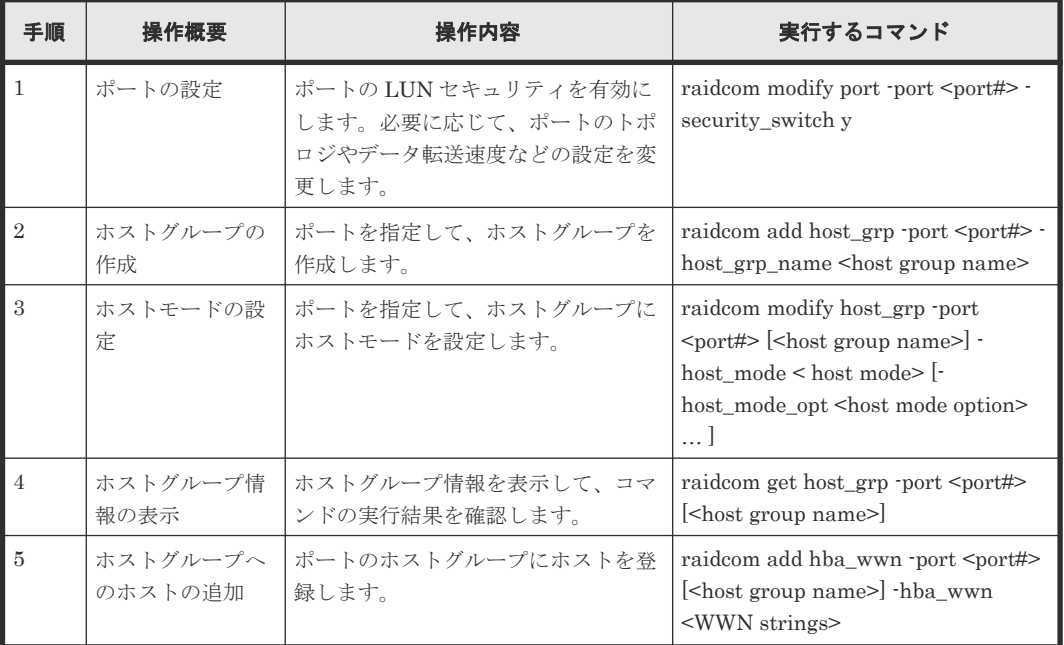

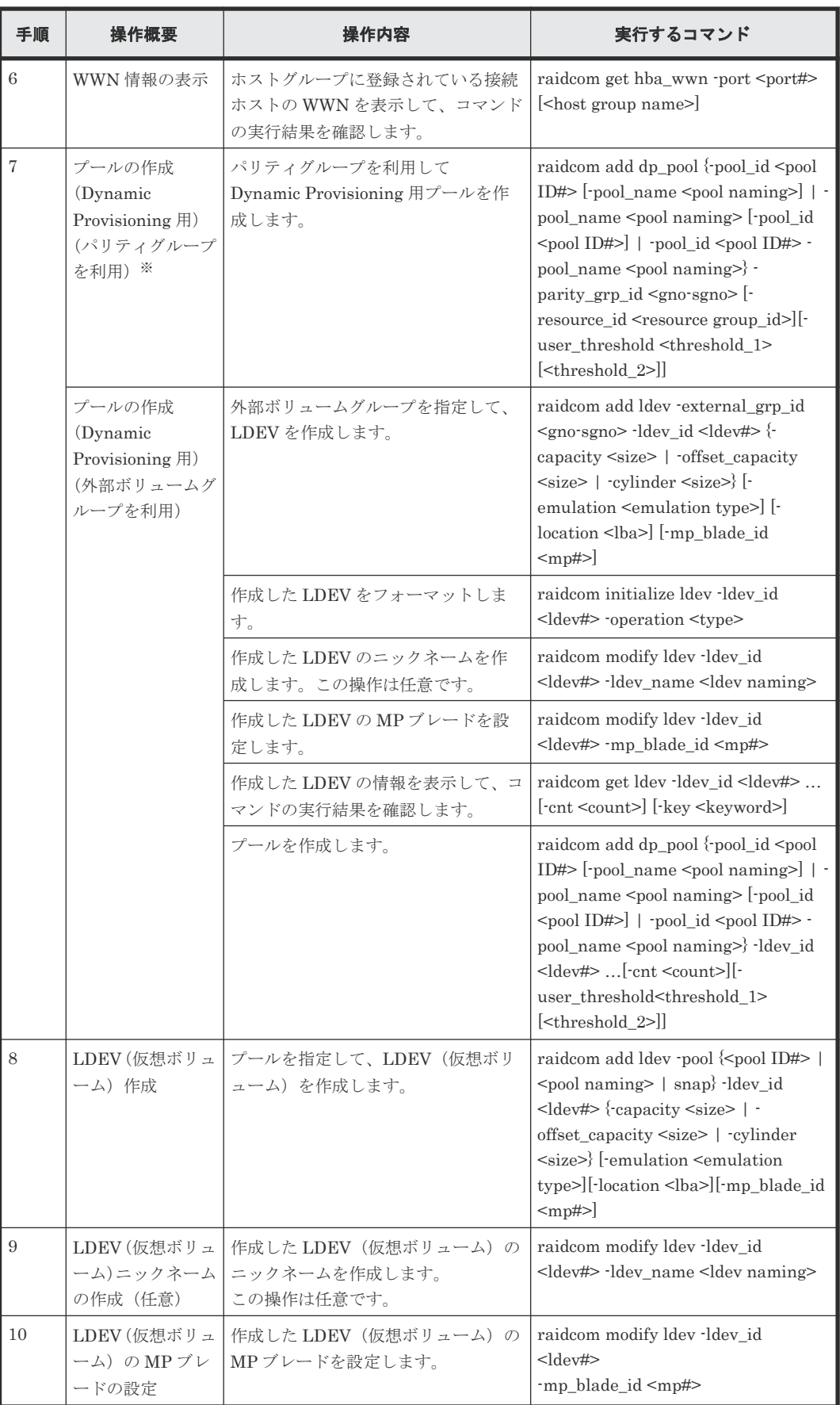

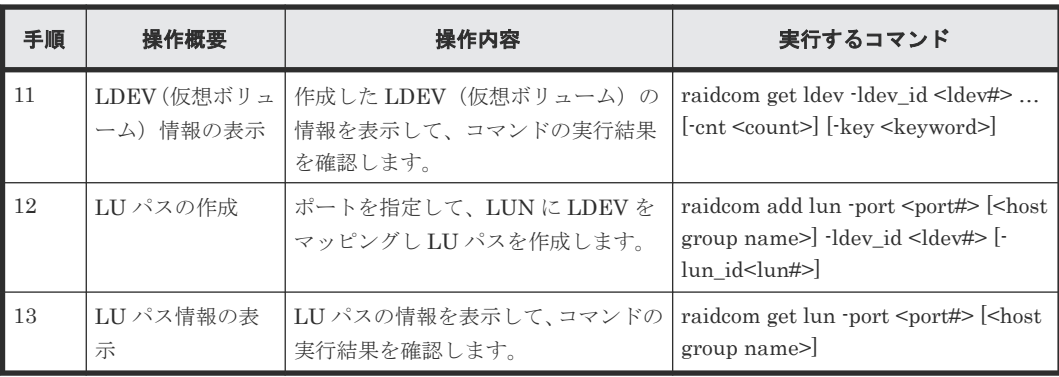

プールボリュームの MP ブレードまたは MP ユニットを変更する場合は、次のコマンドから変 更してください。

raidcom modify ldev -ldev\_id <ldev#> -mp\_blade\_id <mp#>

### **5.8.2** 仮想ボリューム(**Dynamic Provisioning**)操作のスクリプト例

仮想ボリューム(Dynamic Provisioning)の操作のスクリプト例を次に示します。

#### 図 **27** 仮想ボリューム(**Dynamic Provisioning**)操作のスクリプト例(**1/3**)

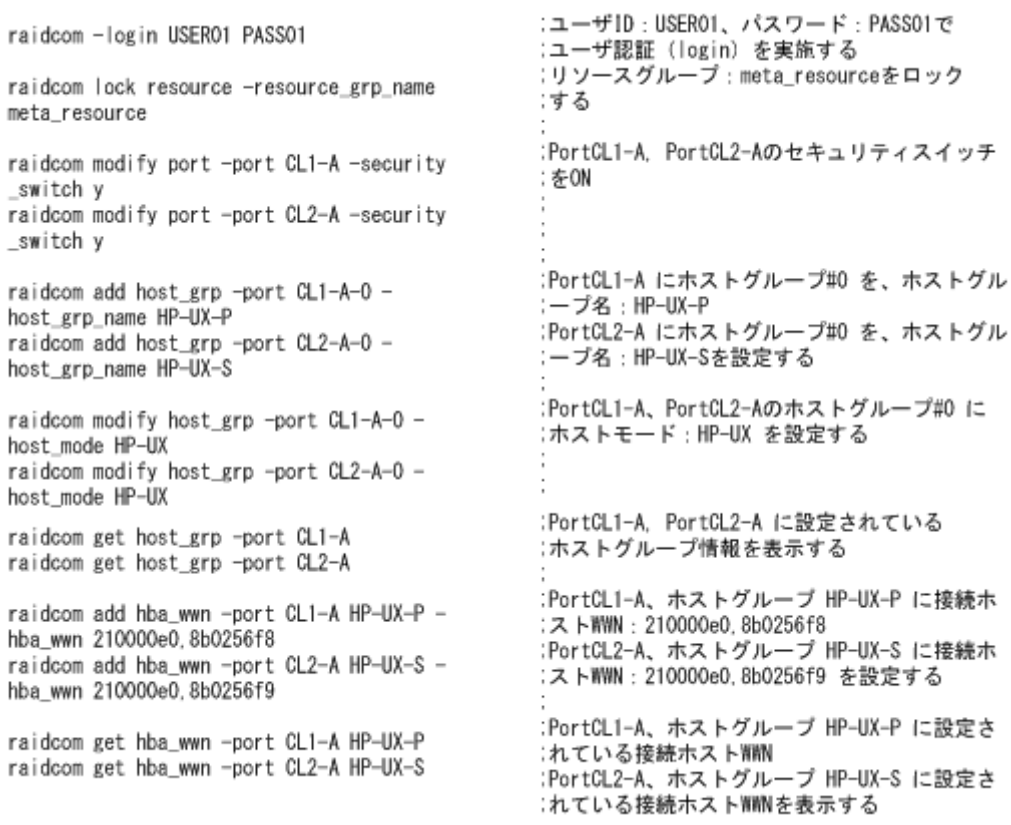

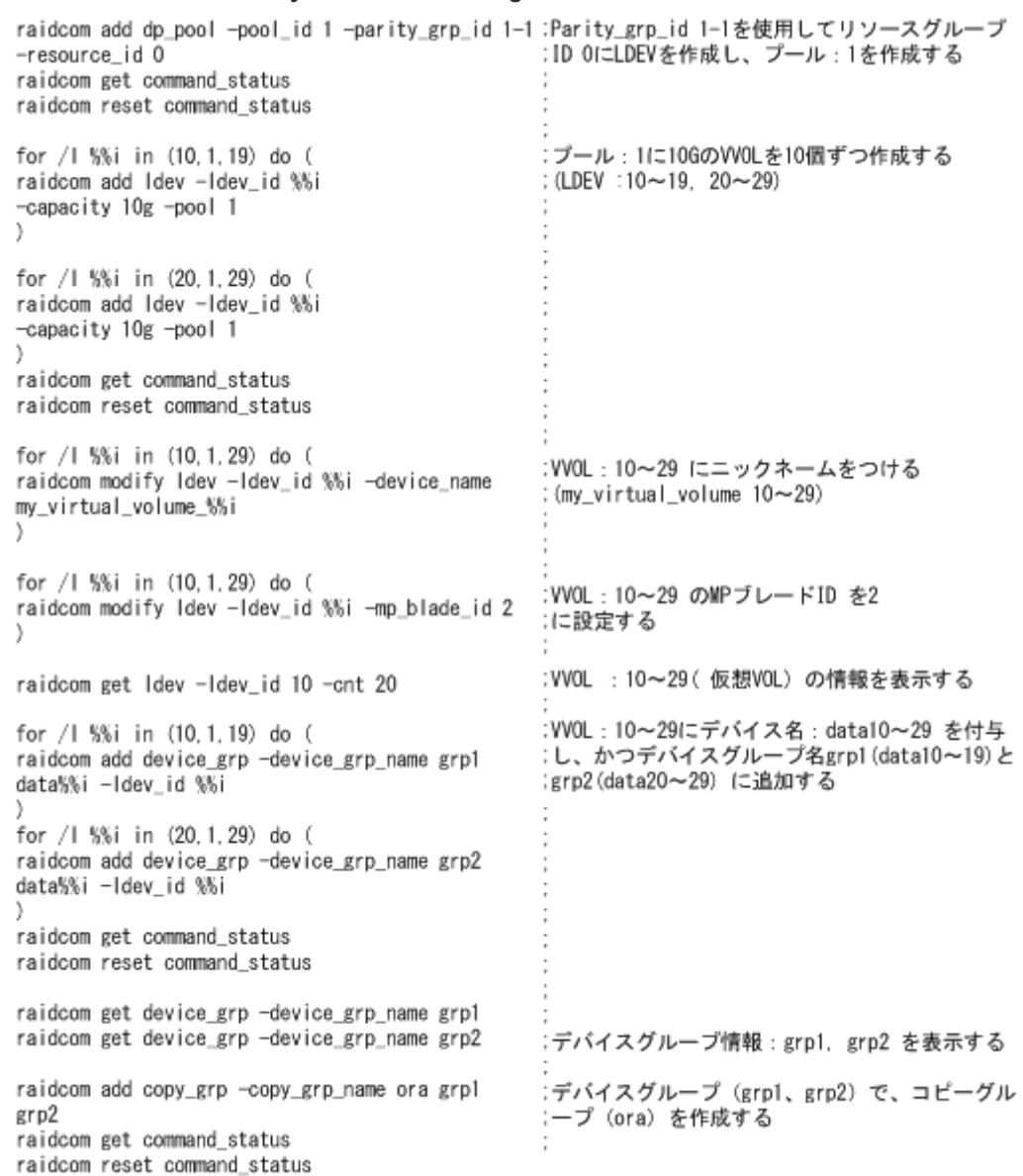

#### 図 **28** 仮想ボリューム(**Dynamic Provisioning**)操作のスクリプト例(**2/3**)

#### 図 **29** 仮想ボリューム(**Dynamic Provisioning**)操作のスクリプト例(**3/3**)

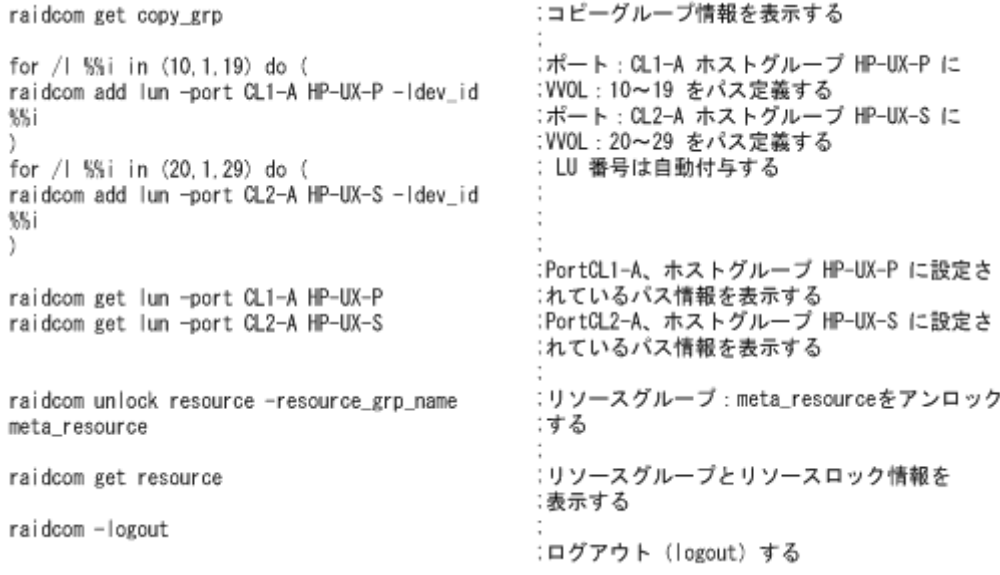

# 5.9 仮想ボリューム (Dynamic Provisioning for Mainframe) の 操作

この節では、仮想ボリューム (Dynamic Provisioning for Mainframe) の操作について説明しま す。

### **5.9.1** 仮想ボリューム(**Dynamic Provisioning for Mainframe**)を作成する

仮想ボリューム (Dynamic Provisioning for Mainframe)の LDEV を作成し、ホストから LDEV を利用できるようにするには、次のプロビジョニング操作を実施します。

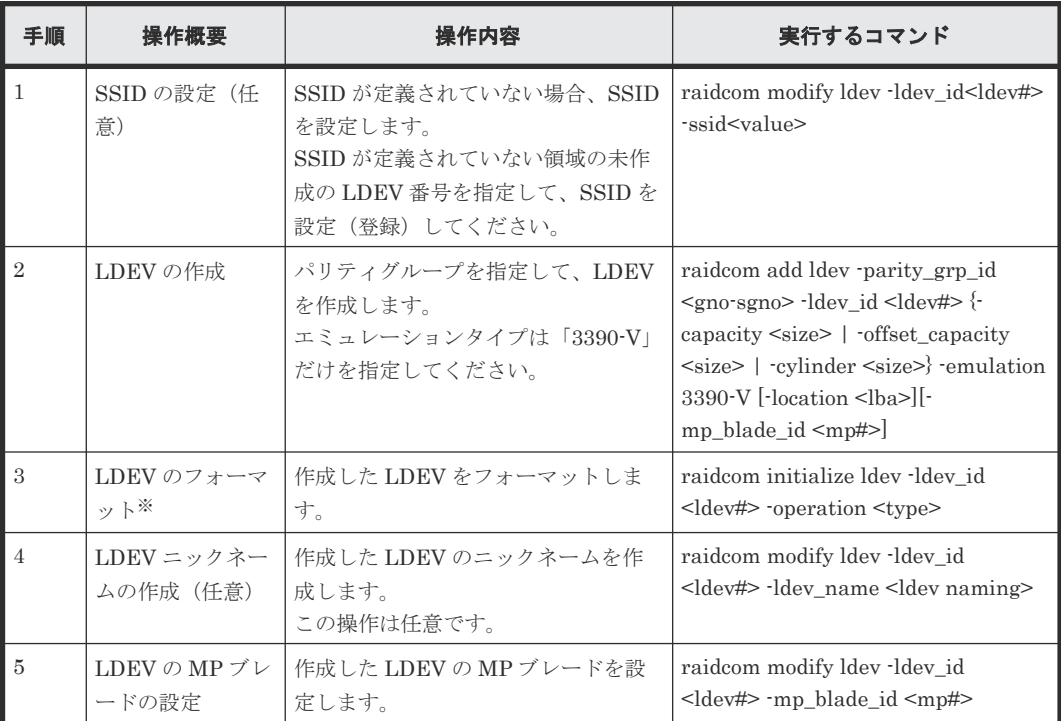

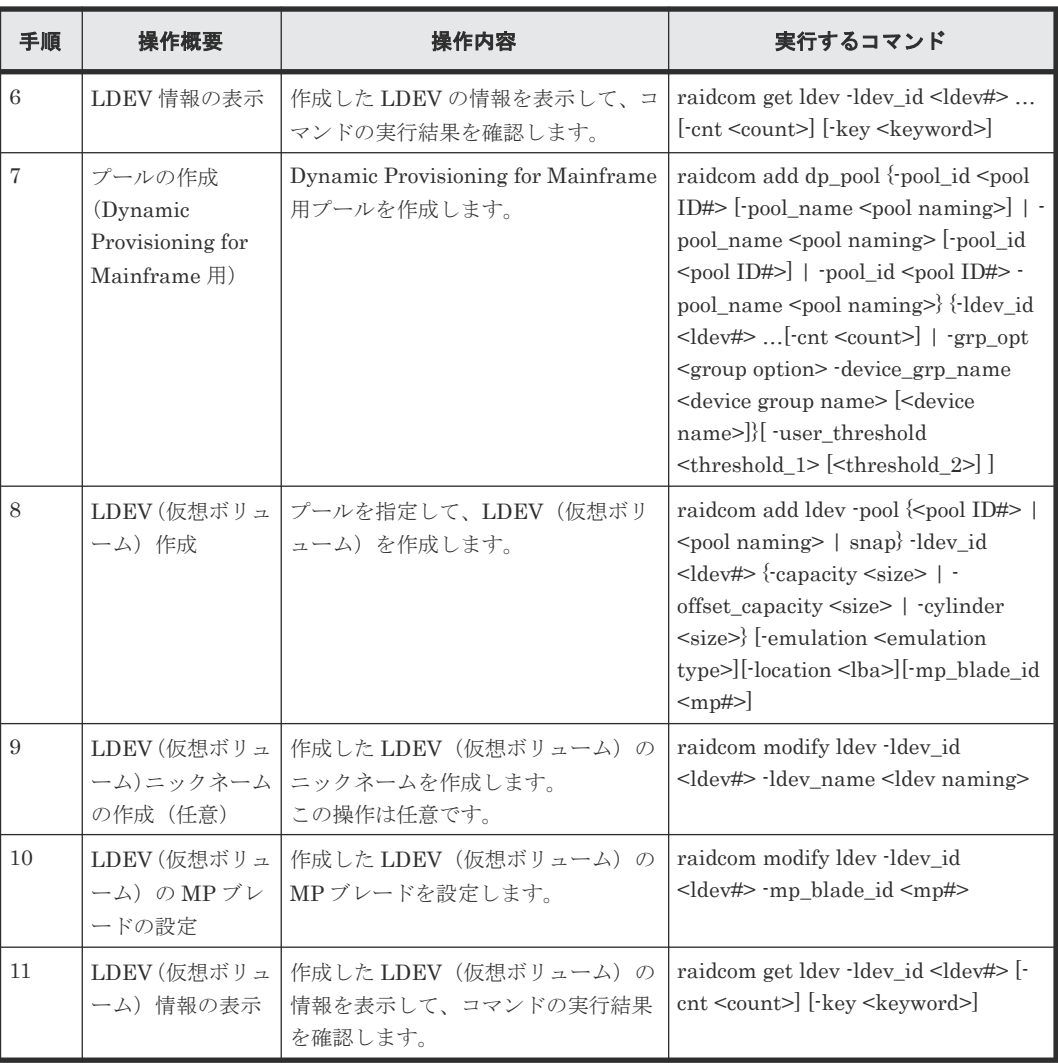

搭載ドライブのドライブタイプコードが NFHAx-QxxxSS (x は英数字)の場合、パリティグ ループフォーマットによるフォーマットを推奨します。

パリティグループフォーマットは、次のコマンドで実行してください。

raidcom initialize parity\_grp -parity\_grp\_id <gno-sgno> -operation <type>

パリティグループの搭載ドライブのドライブタイプは、次のコマンドから確認できます。 raidcom get parity\_grp

### 5.9.2 仮想ボリューム (Dynamic Provisioning for Mainframe) の操作のス クリプト例

仮想ボリューム(Dynamic Provisioning for Mainframe)の操作のスクリプト例を次に示します。

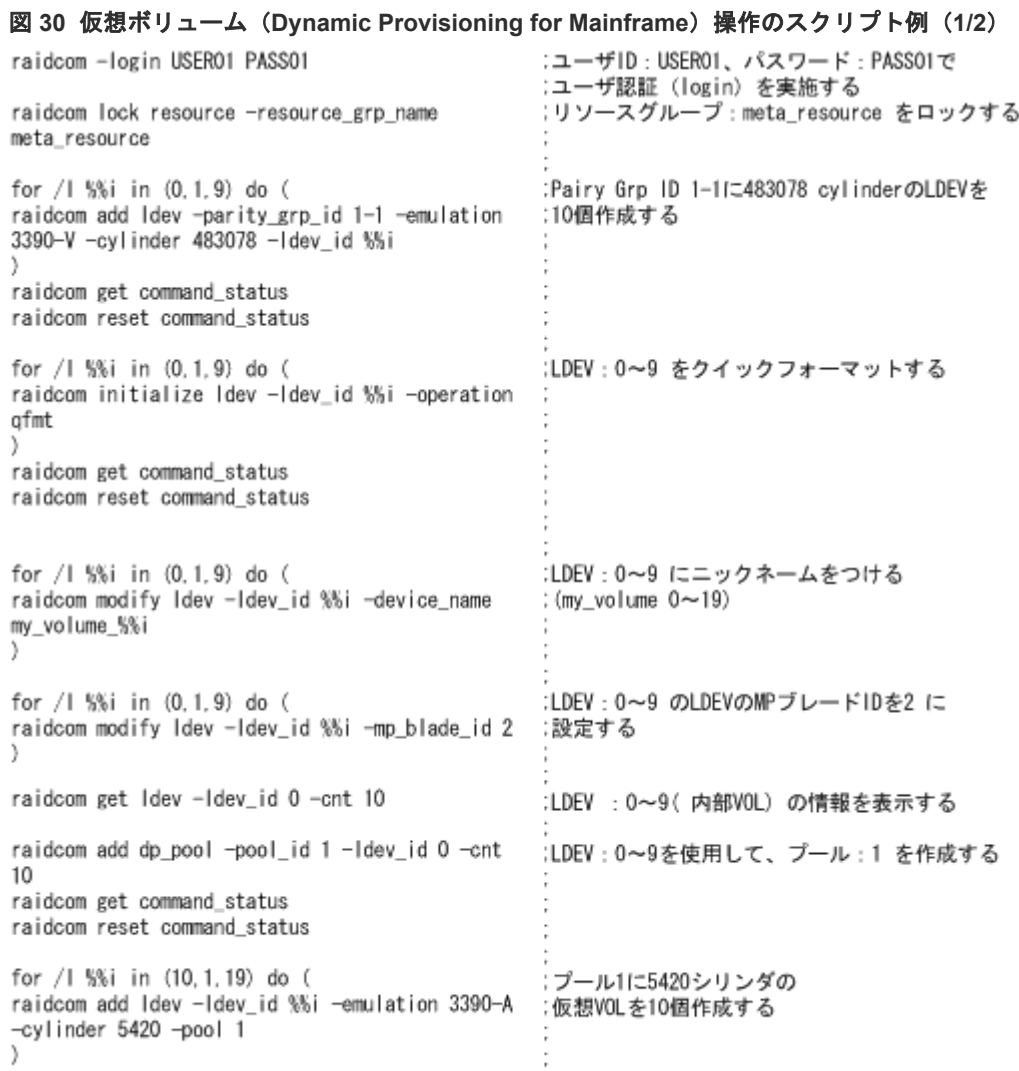

#### 図 **31** 仮想ボリューム(**Dynamic Provisioning for Mainframe**)操作のスクリプト例(**2/2**)

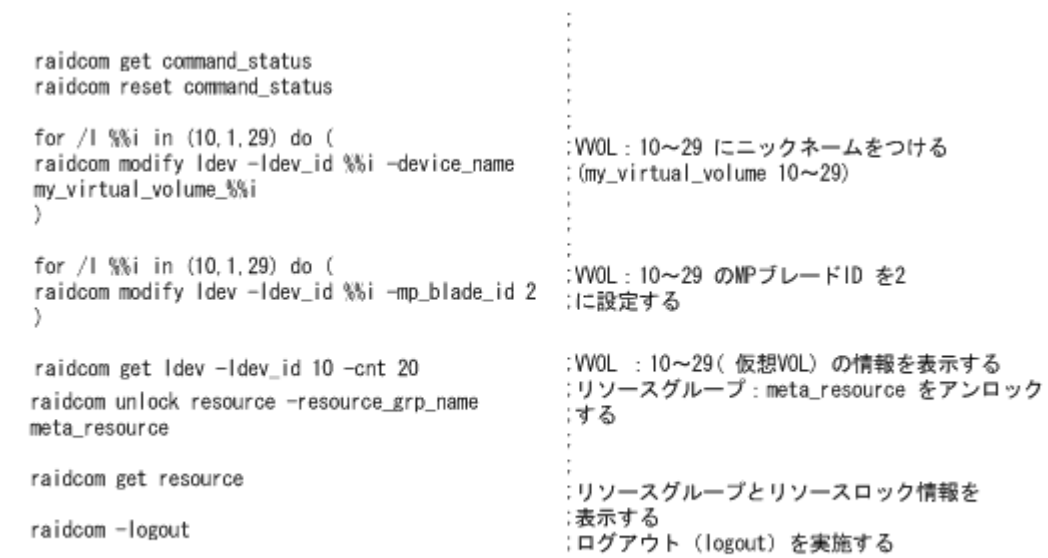

# **5.10** 仮想ボリューム(**Dynamic Tiering**)の操作(**VSP G100, G200, G400, G600, G800** および **VSP F400, F600, F800**、**VSP G1000, VSP G1500, VSP F1500** および **VSP 5000** シリーズの場 合)

この節では、VSP G100, G200, G400, G600, G800 および VSP F400, F600, F800、VSP G1000, VSP G1500, VSP F1500 および VSP 5000 シリーズの場合の仮想ボリューム(Dynamic Tiering) の操作について説明します。

### **5.10.1** 仮想ボリューム(**Dynamic Tiering**)の運用の流れ

仮想ボリューム(Dynamic Tiering)を使用する場合、運用前の準備として、プールを作成してか らプールを階層化し、プールの性能モニタリングを実施する必要があります。プールの性能が不足 している場合、プール容量の拡張(プールボリュームの追加)と仮想ボリュームの容量の拡張を実 施してください。

GUI(Storage Navigator)で操作する場合、および RAID Manager で操作する場合の仮想ボリュ ーム (Dynamic Tiering)の運用の流れについて次の図で説明します。

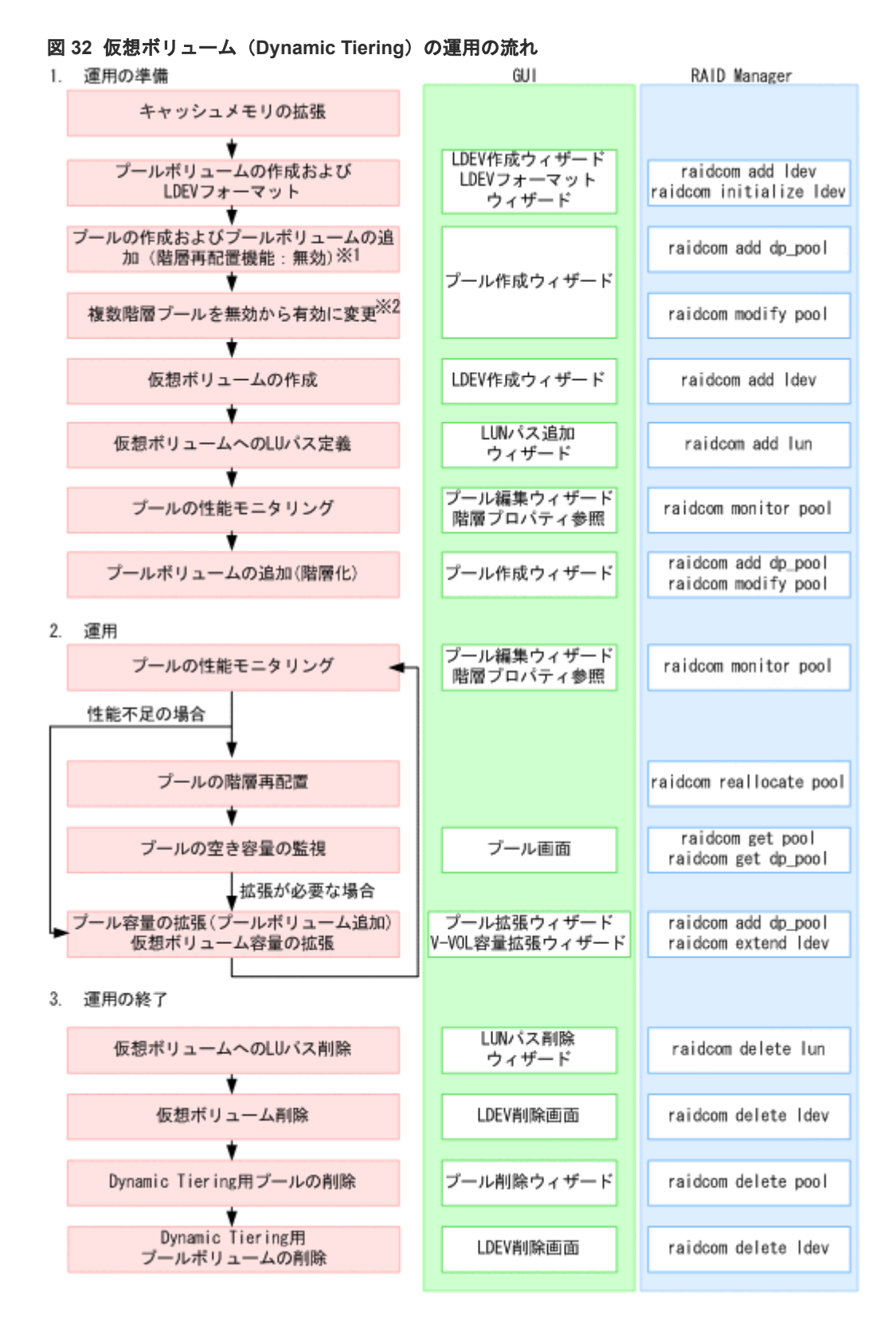

RAID Manager では、プールの作成時に複数階層プールを有効にすることはできません。ま た、プールの作成時に複数のメディアをプールボリュームとして登録することはできません。 複数階層プールを有効に変更してから、階層化を実施してください。

注※2

複数階層プールを有効にすると、自動的に階層管理が「手動」に設定されます。「自動」に変 更したい場合は、Storage Navigator から操作する必要があります。

# メモ

プールを作成する前に、キャッシュメモリに仮想ボリューム管理領域を作成しておく必要があります。仮想ボリ ューム管理領域は、キャッシュメモリを増設するときに自動的に作成されます。キャッシュメモリの増設につい ては、「9.12 [お問い合わせ先](#page-644-0)」にお問い合わせください。

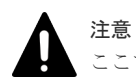

ここで説明している運用操作は、ストレージ管理者しか操作できません。

# **5.10.2** 仮想ボリューム(**Dynamic Tiering**)を作成する

仮想ボリューム(Dynamic Tiering)の LDEV を作成し、ホストから LDEV を利用できるように するには、次のプロビジョニング操作を実施します。

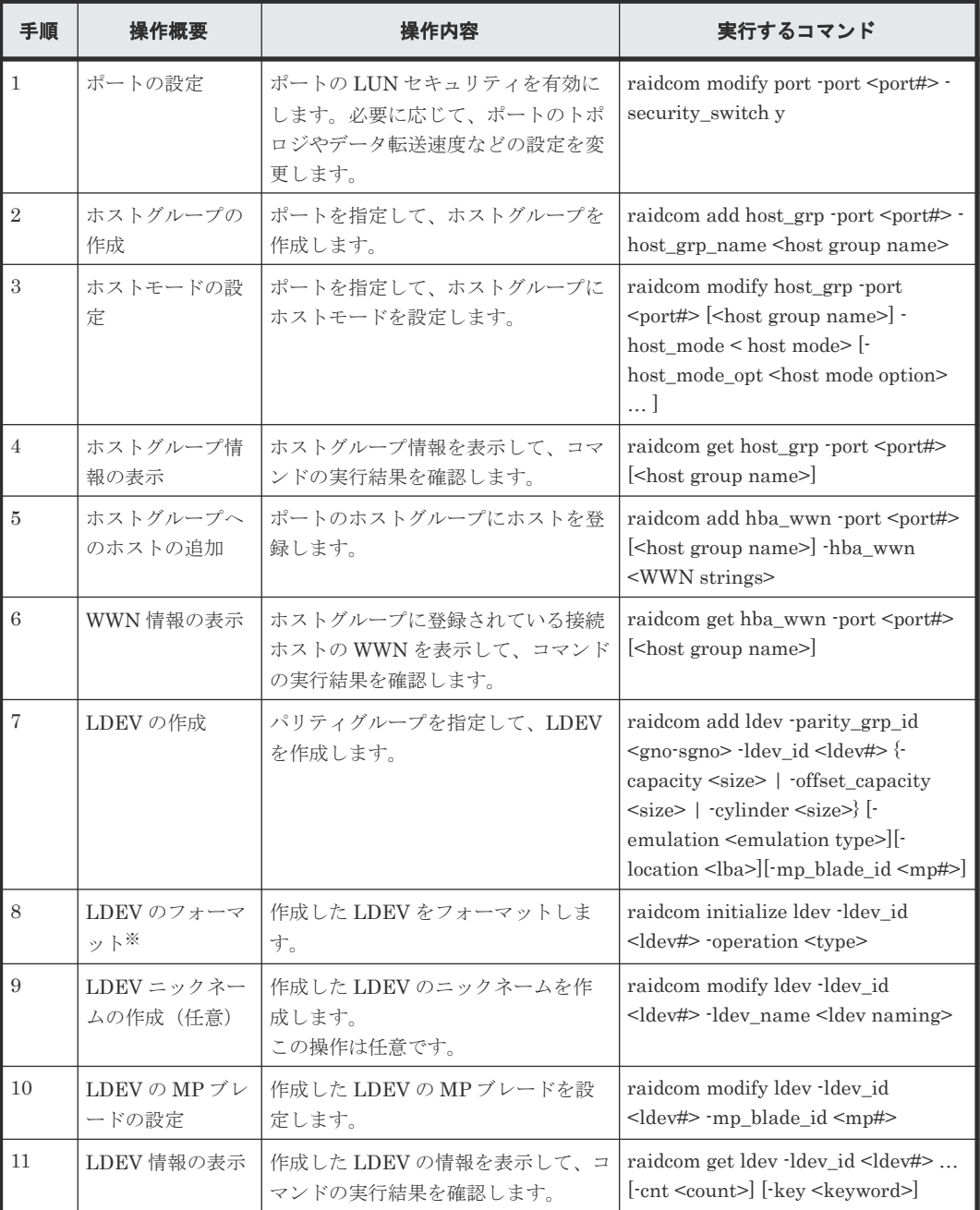

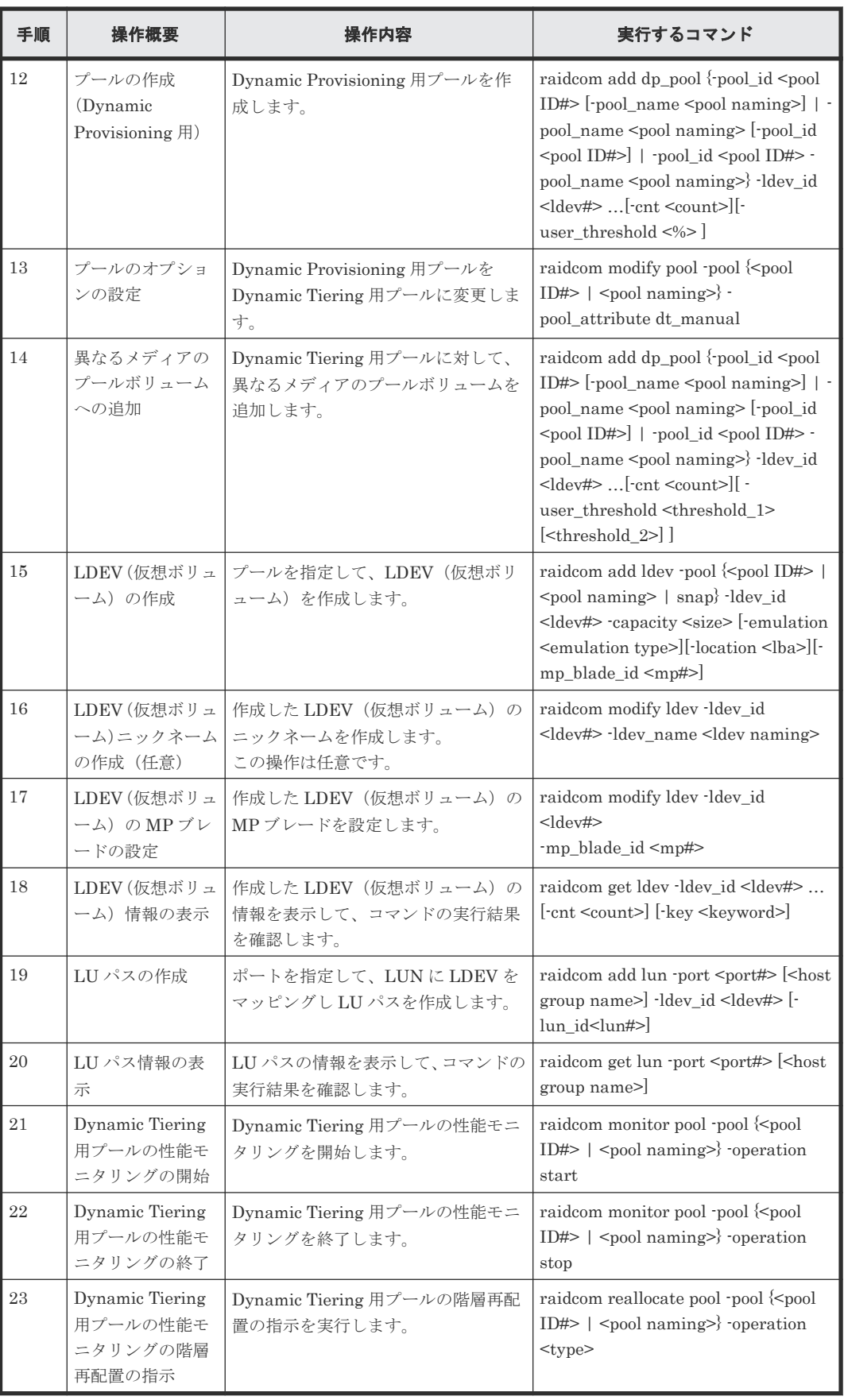

搭載ドライブのドライブタイプコードが NFHAx-QxxxSS (x は英数字)の場合、パリティグ ループフォーマットによるフォーマットを推奨します。 パリティグループフォーマットは、次のコマンドで実行してください。 raidcom initialize parity\_grp -parity\_grp\_id <gno-sgno> -operation <type> パリティグループの搭載ドライブのドライブタイプは、次のコマンドから確認できます。 raidcom get parity\_grp

### **5.10.3** 仮想ボリューム(**Dynamic Tiering**)の操作のスクリプト例

仮想ボリューム(Dynamic Tiering)の操作のスクリプト例を次に示します。

#### 図 **33** 仮想ボリューム(**Dynamic Tiering**)操作のスクリプト例(**1/3**)

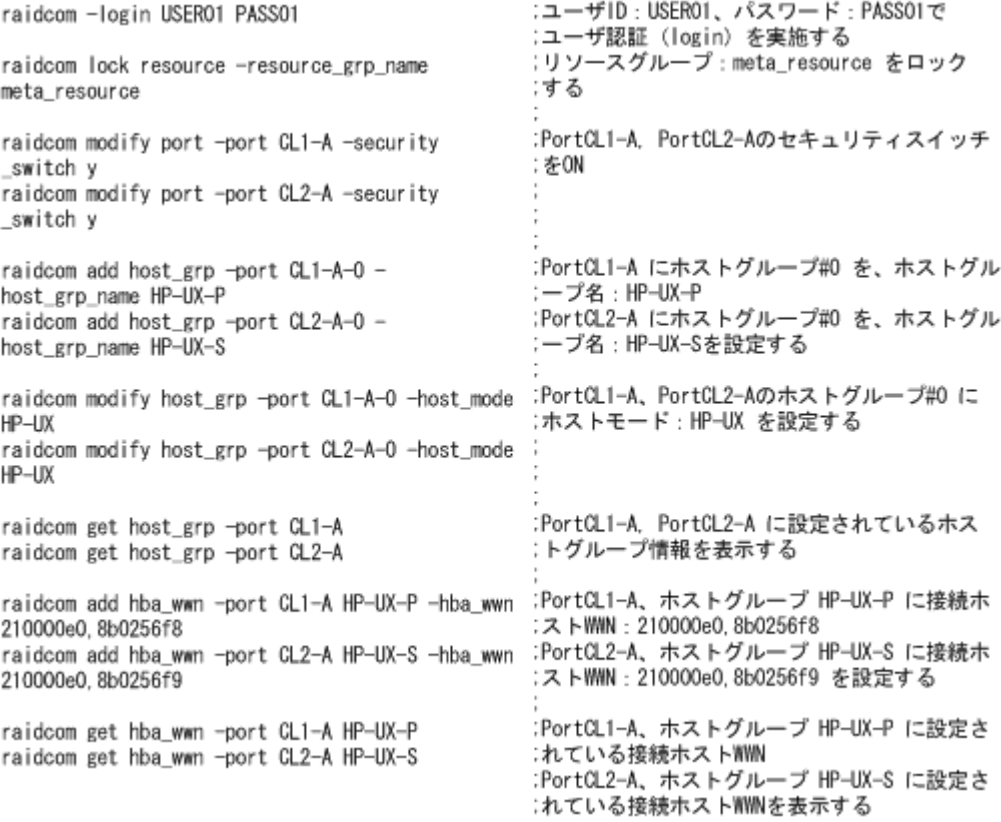

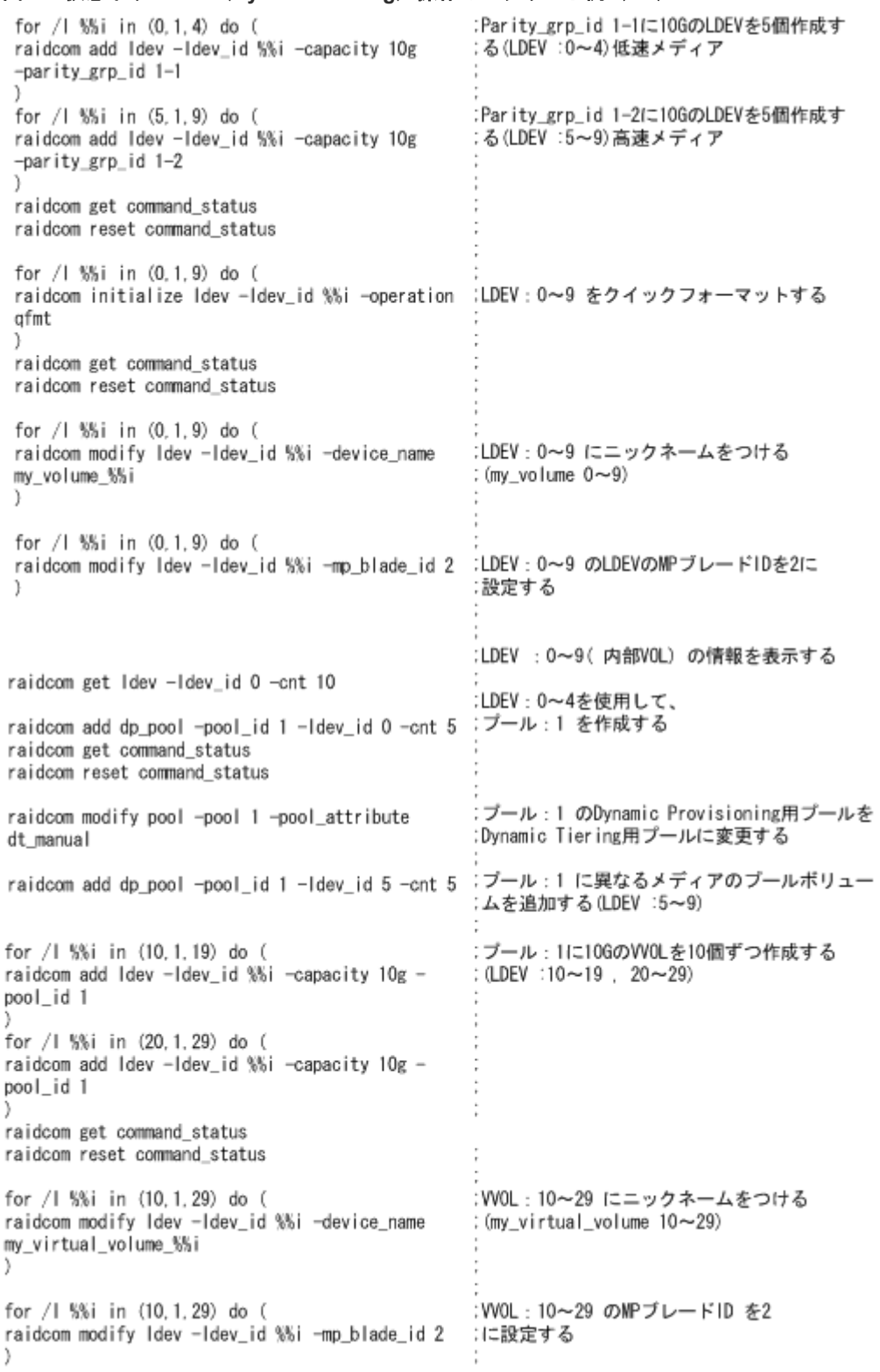

#### 図 **34** 仮想ボリューム(**Dynamic Tiering**)操作のスクリプト例(**2/3**)

#### 図 **35** 仮想ボリューム(**Dynamic Tiering**)操作のスクリプト例(**3/3**)

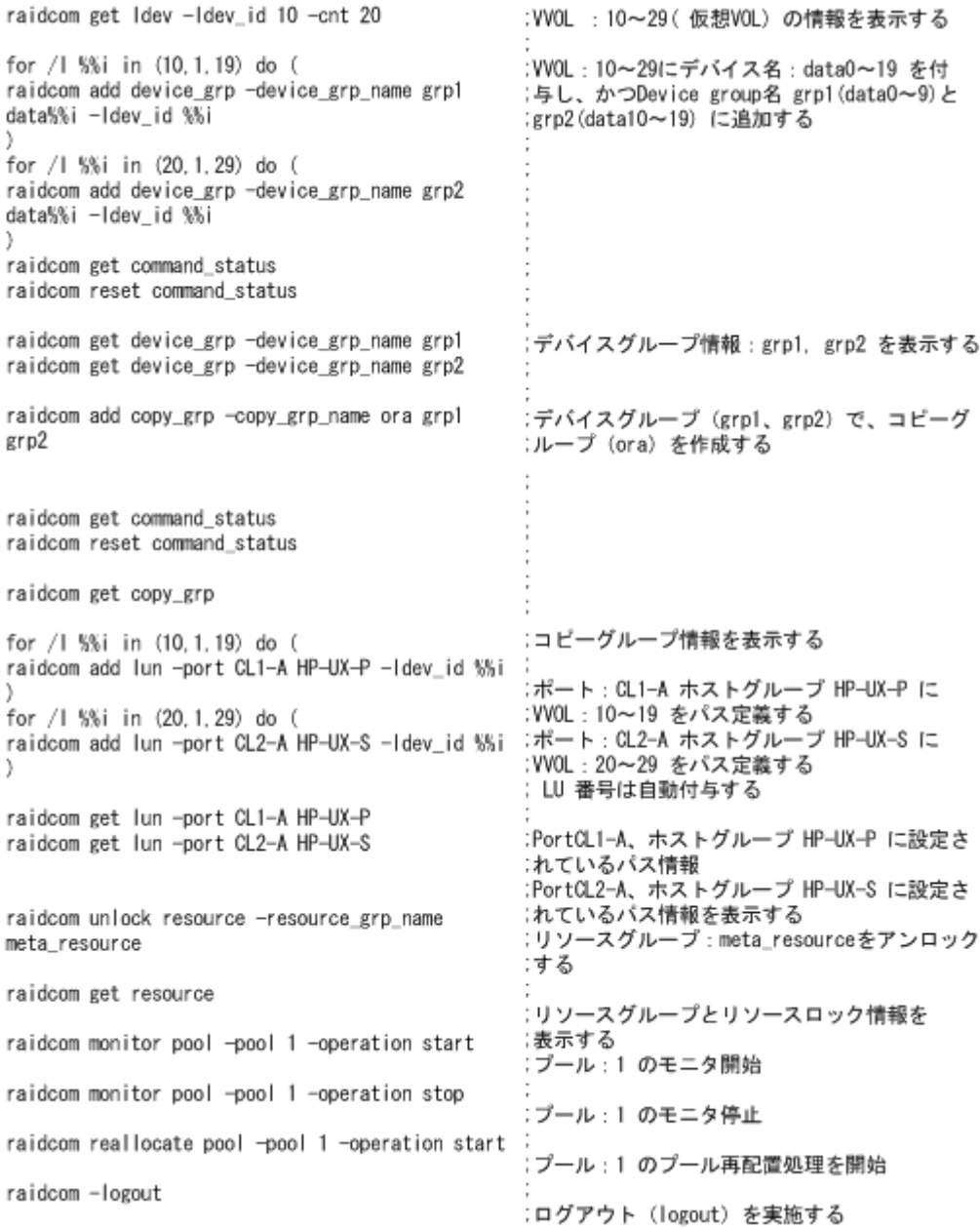

# **5.11** 仮想ボリューム(**Dynamic Tiering**)の操作(**VSP E** シリー ズ、**VSP G130, G150, G350, G370, G700, G900** および **VSP F350, F370, F700, F900** の場合)

この節では、VSP E シリーズ、VSP G130, G150, G350, G370, G700, G900 および VSP F350, F370, F700, F900 の場合の仮想ボリューム (Dynamic Tiering) の操作について説明します。

#### **5.11.1** 仮想ボリューム(**Dynamic Tiering**)の運用の流れ

仮想ボリューム(Dynamic Tiering)を使用する場合、運用前の準備として、プールを作成してか らプールを階層化し、プールの性能モニタリングを実施する必要があります。プールの性能が不足

している場合、プール容量の拡張(プールボリュームの追加)と仮想ボリュームの容量の拡張を実 施してください。

GUI(Storage Navigator)で操作する場合、および RAID Manager で操作する場合の仮想ボリュ ーム (Dynamic Tiering)の運用の流れについて次の図で説明します。

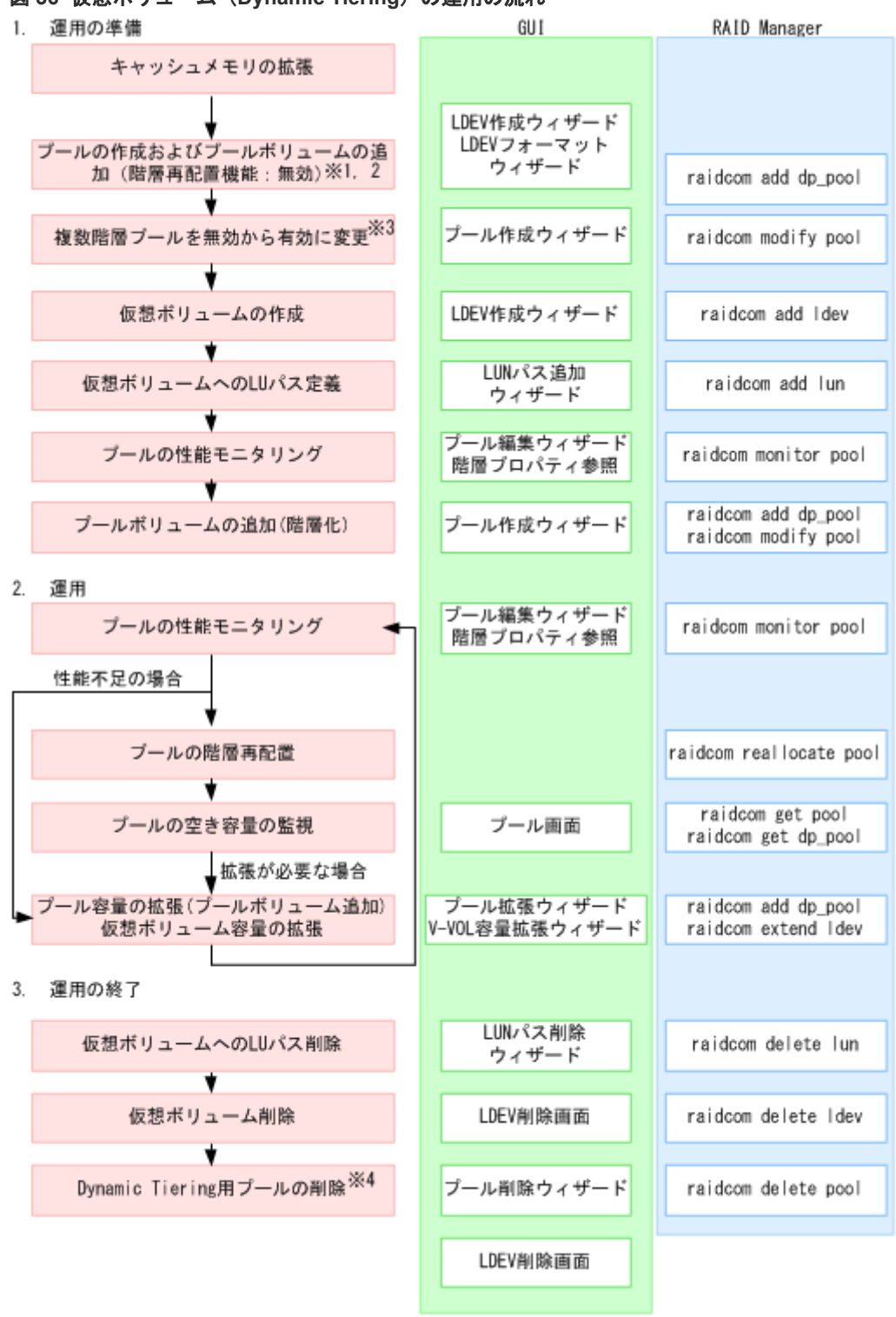

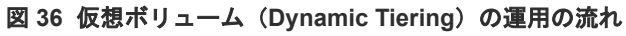

注※1

RAID Manager では、プールの作成時に複数階層プールを有効にすることはできません。

GUI では、プールの作成前にプールボリュームの作成および LDEV フォーマットが必要です。 LDEV 作成ウィザード、LDEV フォーマットウィザードから実行してください。 また、外部ボリュームを使用してプールを作成する場合は、事前にプールボリュームの作成お よび LDEV フォーマットが必要です。

注※3

複数階層プールを有効にすると、自動的に階層管理が「手動」に設定されます。「自動」に変 更したい場合は、Storage Navigator から操作する必要があります。

注※4

GUI では、プールの削除後にプールボリュームの削除が必要です。LDEV 削除画面から削除 してください。

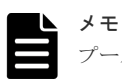

プールを作成する前に、キャッシュメモリに仮想ボリューム管理領域を作成しておく必要があります。仮想ボリ ューム管理領域は、キャッシュメモリを増設するときに自動的に作成されます。キャッシュメモリの増設につい ては、「9.12 [お問い合わせ先](#page-644-0)」にお問い合わせください。

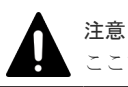

ここで説明している運用操作は、ストレージ管理者しか操作できません。

### **5.11.2** 仮想ボリューム(**Dynamic Tiering**)を作成する

仮想ボリューム(Dynamic Tiering)の LDEV を作成し、ホストから LDEV を利用できるように するには、次のプロビジョニング操作を実施します。

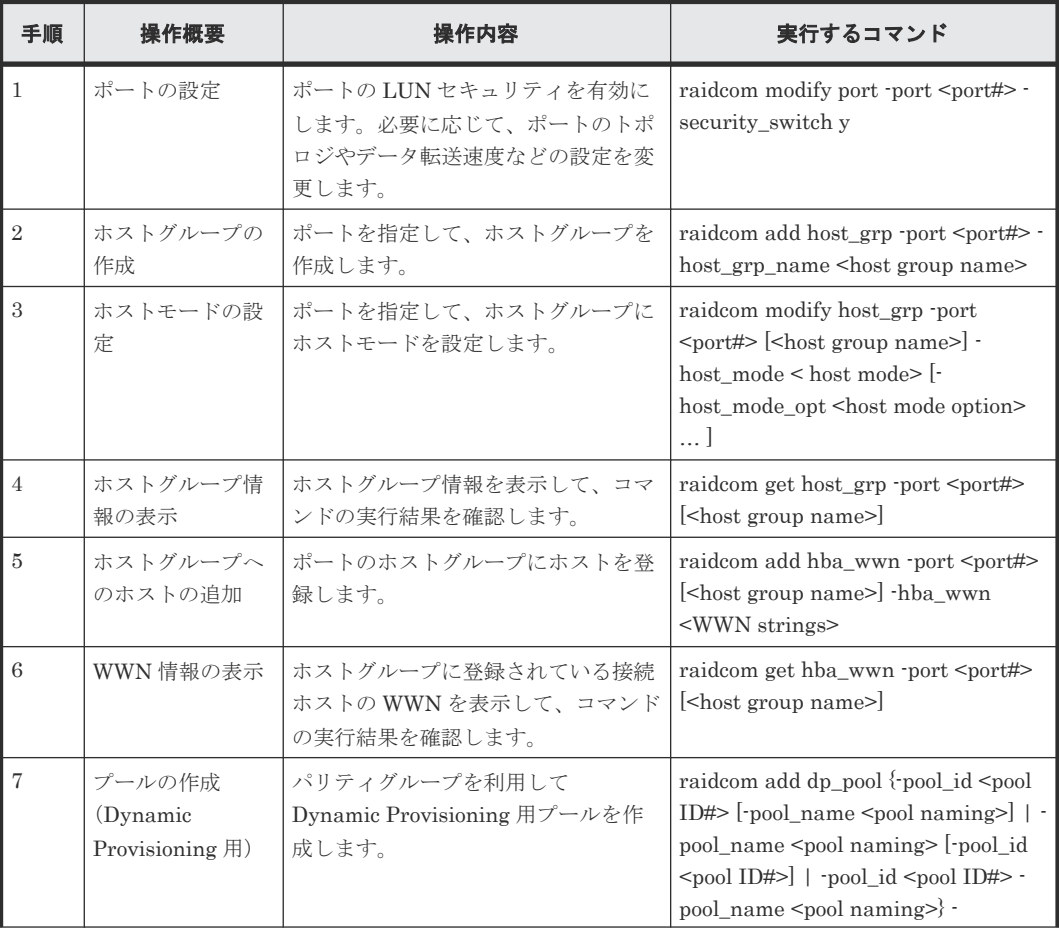

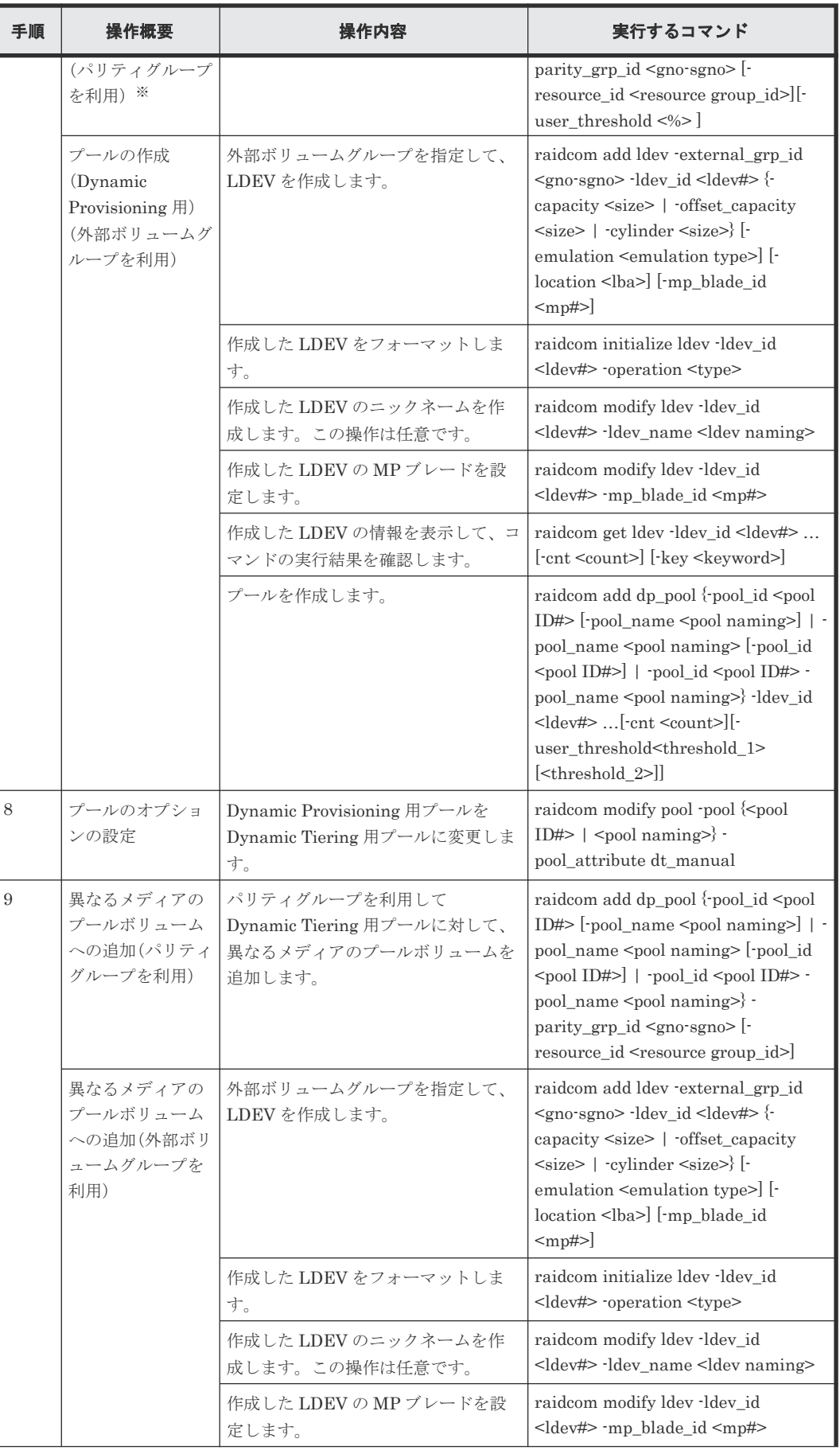

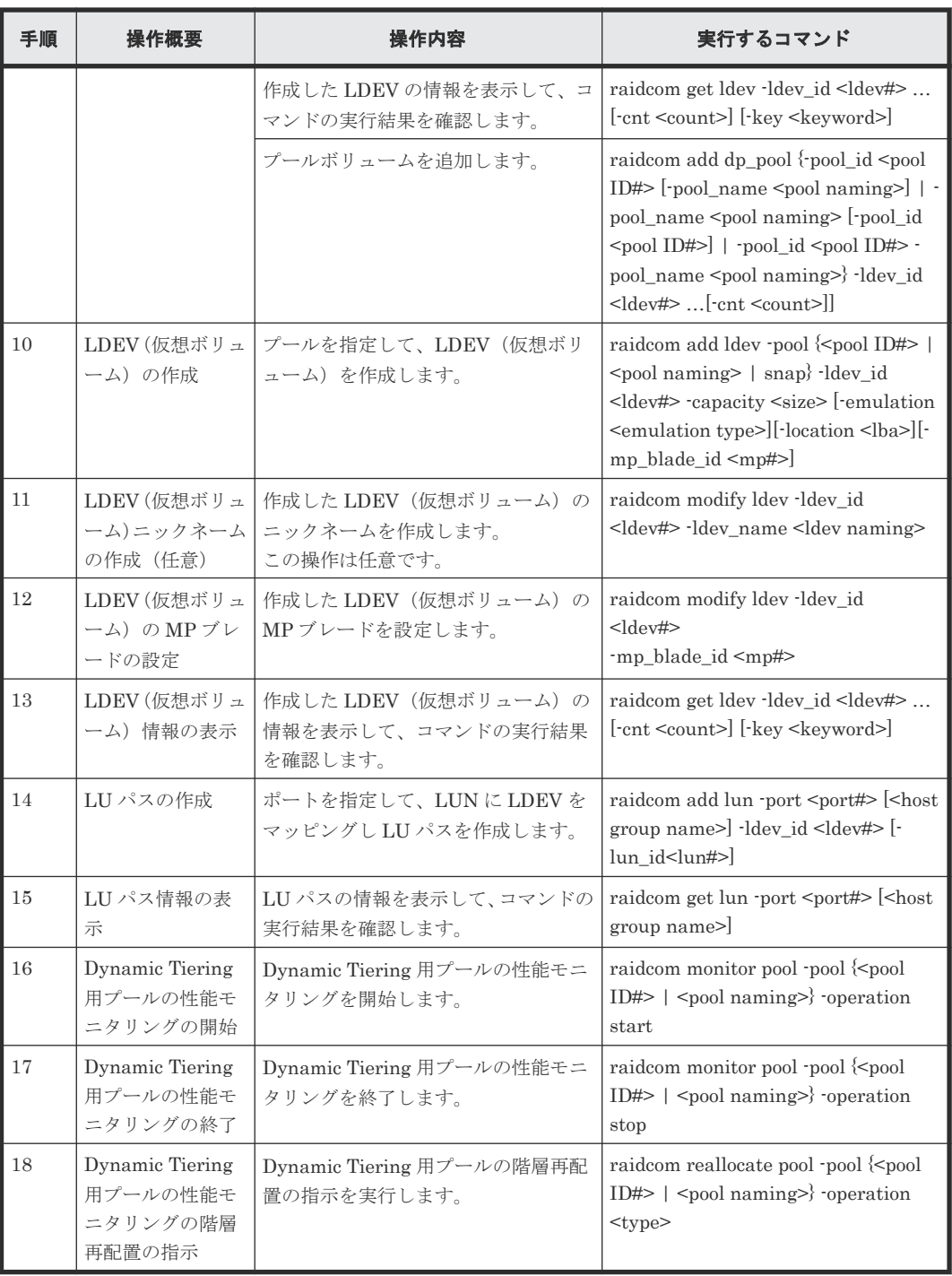

プールボリュームの MP ブレードまたは MP ユニットを変更する場合は、次のコマンドから変 更してください。

raidcom modify ldev -ldev\_id <ldev#> -mp\_blade\_id <mp#>

# **5.11.3 仮想ボリューム (Dynamic Tiering) の操作のスクリプト例**

仮想ボリューム(Dynamic Tiering)の操作のスクリプト例を次に示します。

#### 図 **37** 仮想ボリューム(**Dynamic Tiering**)操作のスクリプト例(**1/3**)

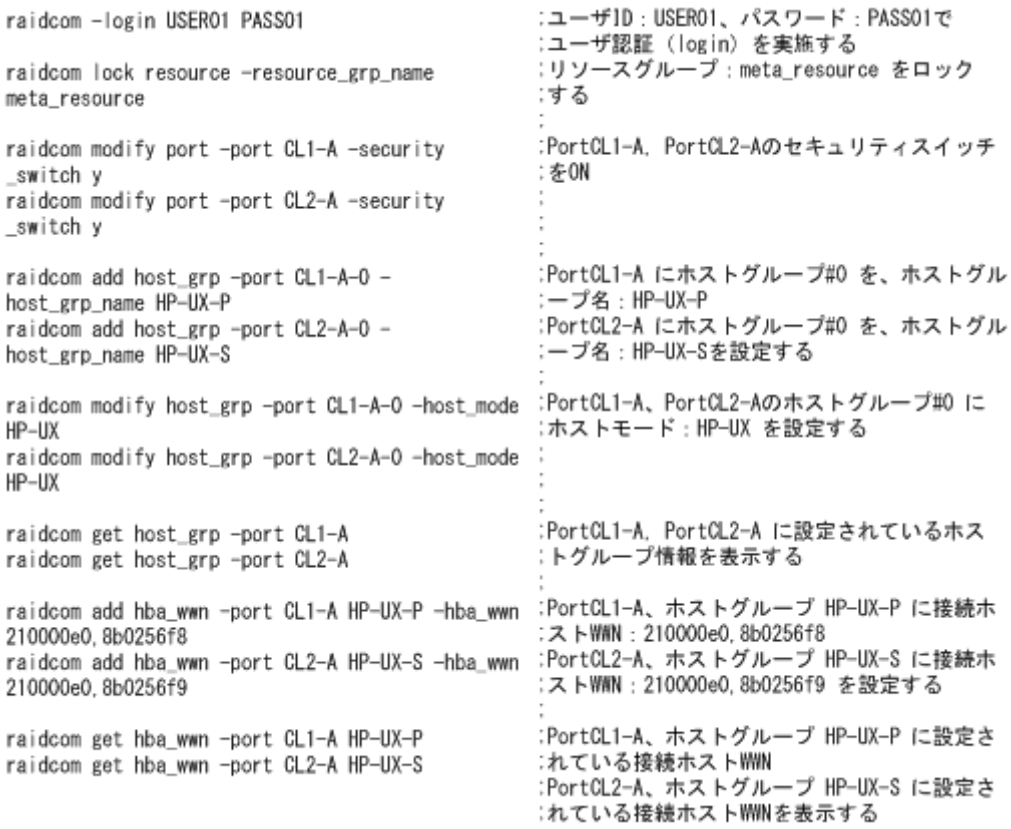

#### 図 **38** 仮想ボリューム(**Dynamic Tiering**)操作のスクリプト例(**2/3**)

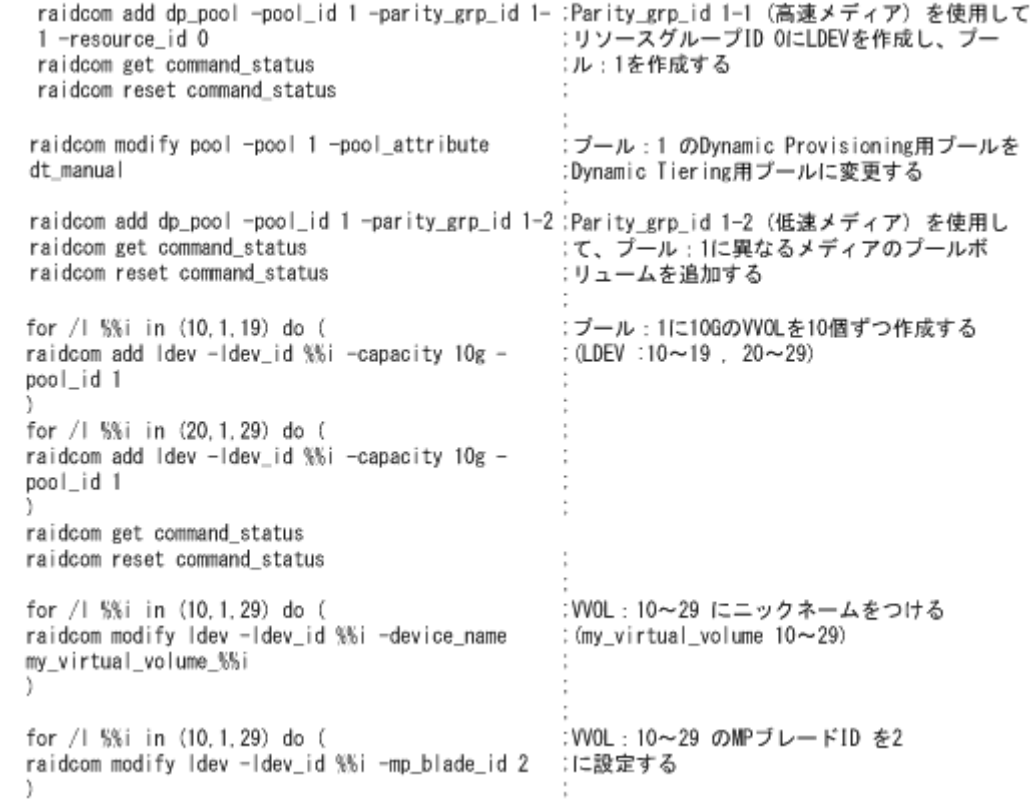

#### 図 **39** 仮想ボリューム(**Dynamic Tiering**)操作のスクリプト例(**3/3**)

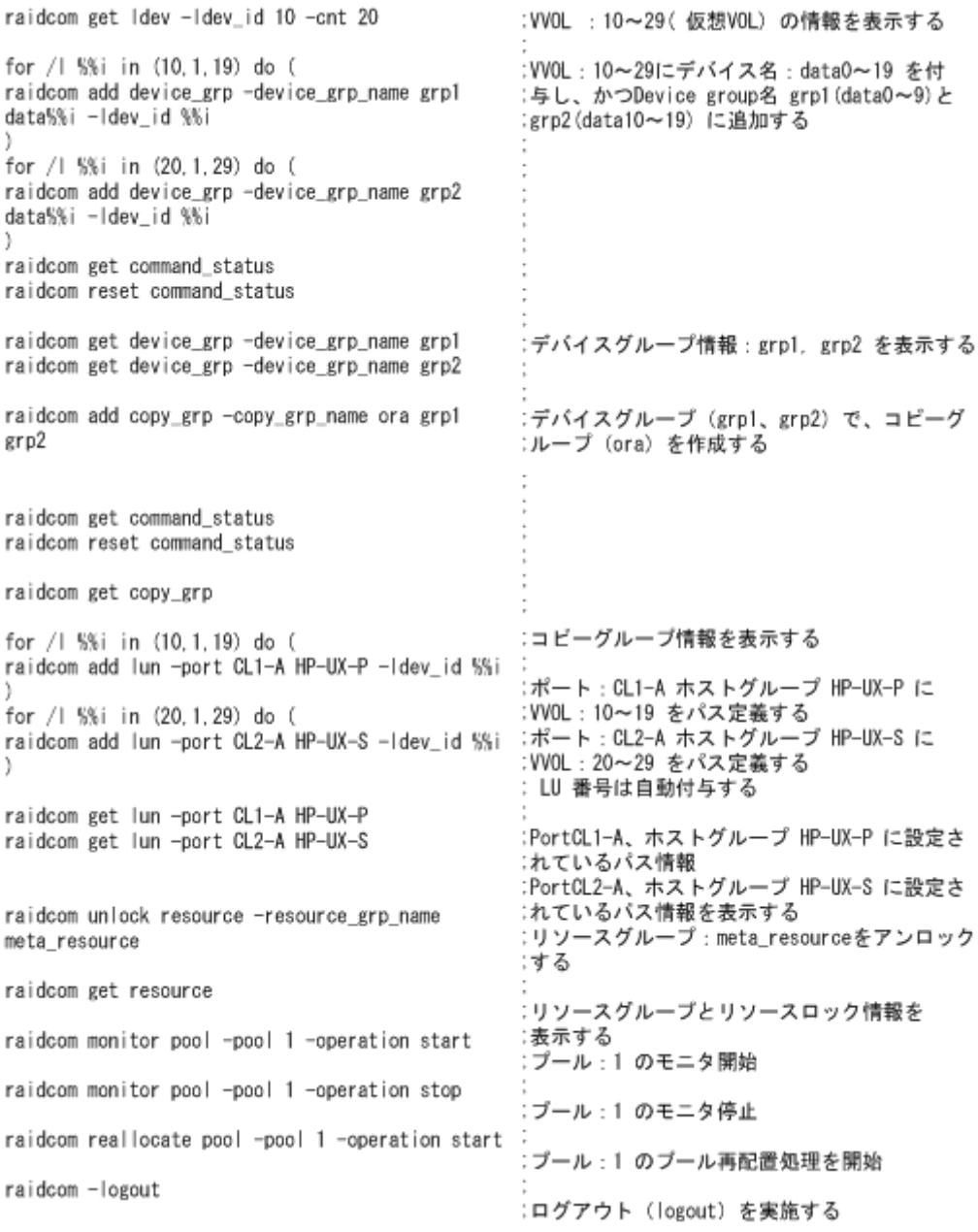

# **5.12** 外部ボリュームの操作

この節では、外部ボリュームの操作について説明します。

### **5.12.1** 外部ボリュームを作成する

外部ボリュームの LDEV を作成し、ホストから LDEV を利用できるようにするには、次のプロビ ジョニング操作を実施します。

# メモ

raidcom discover external\_storage コマンド、または raidcom discover lun コマンドは、同時に複数実行した 場合、EX\_CMDIOE エラーになる場合があります。EX\_CMDIOE エラーになる場合は、しばらく待ってからも う一度、順番にコマンドを実行してください。

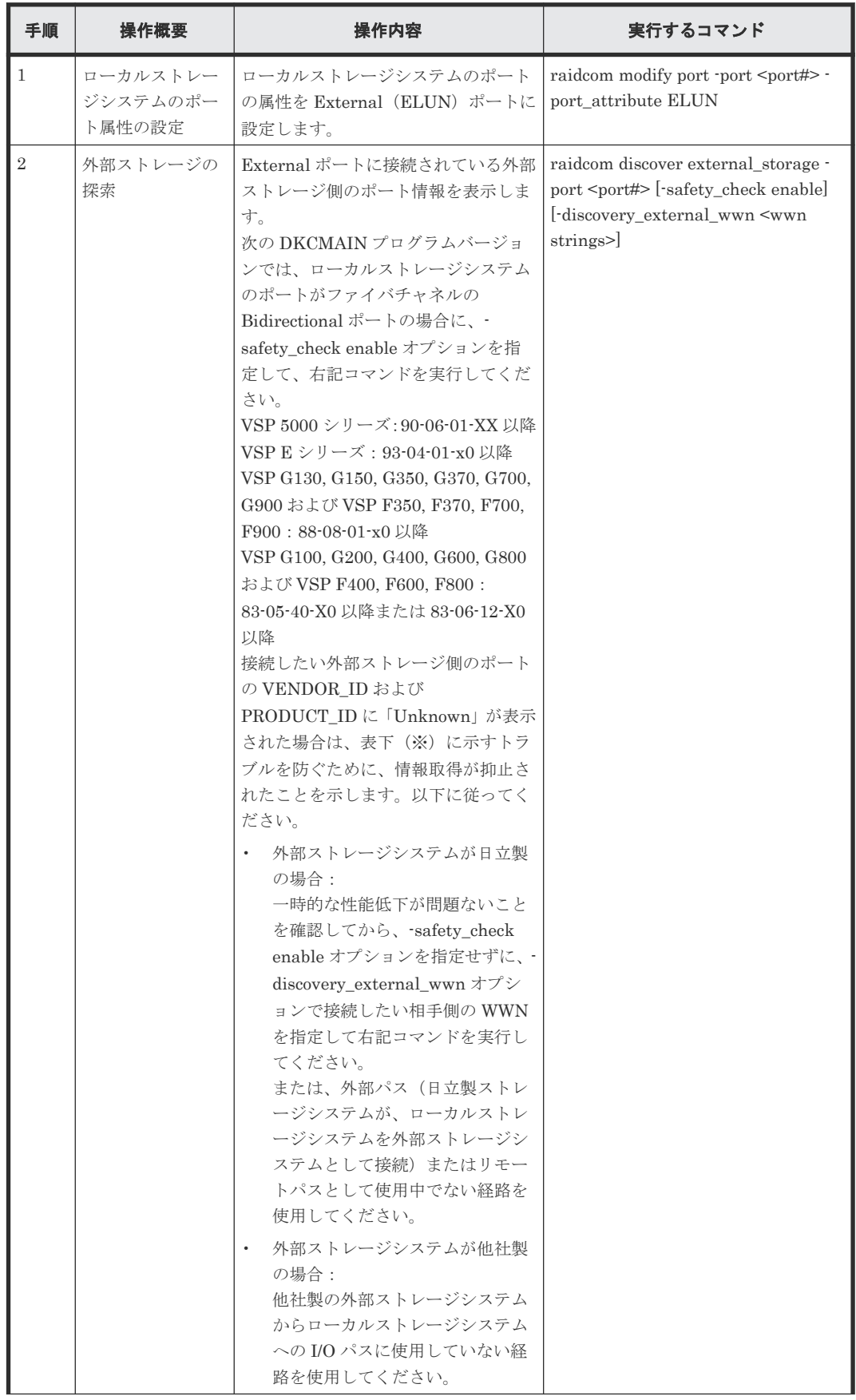

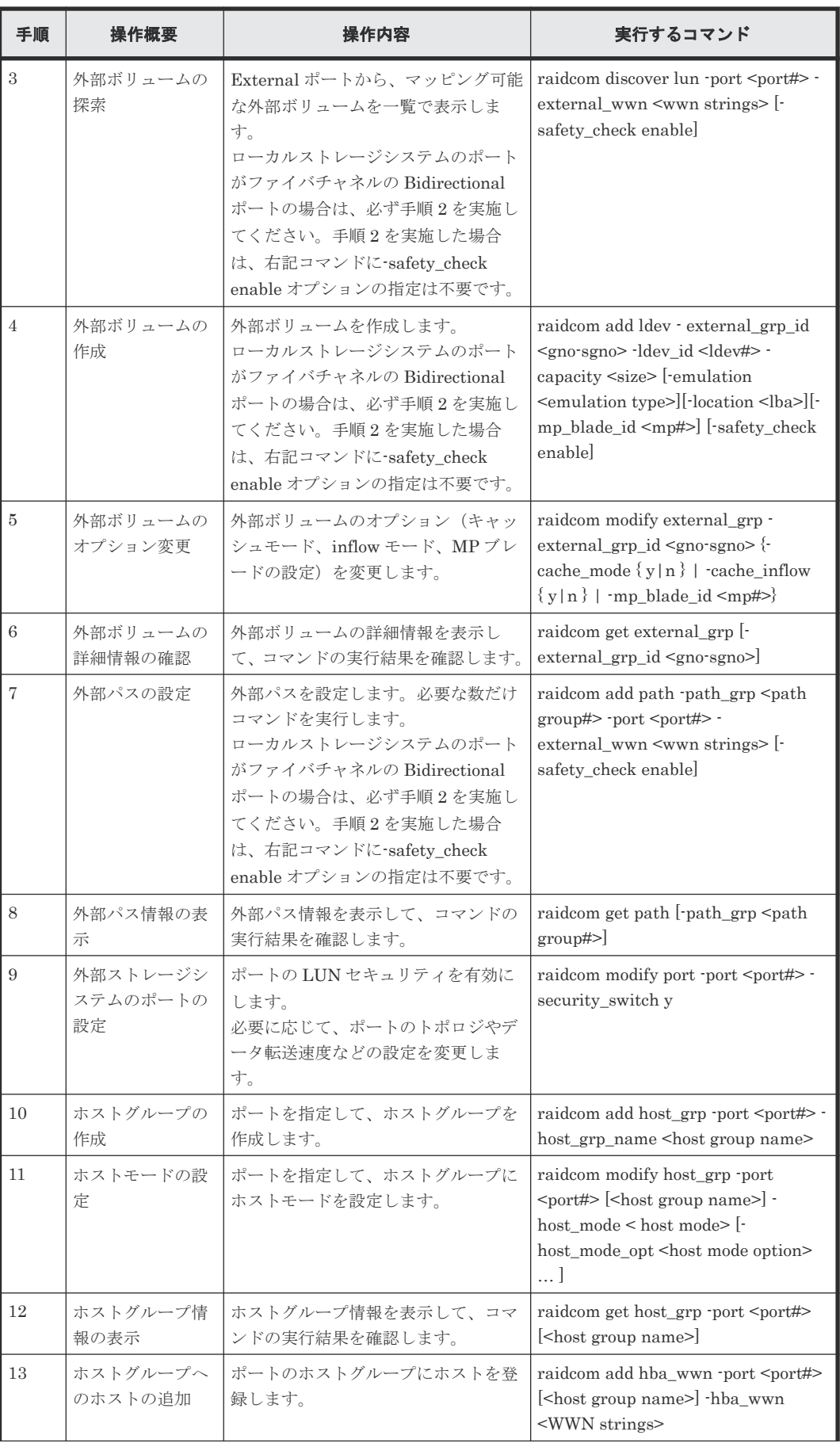

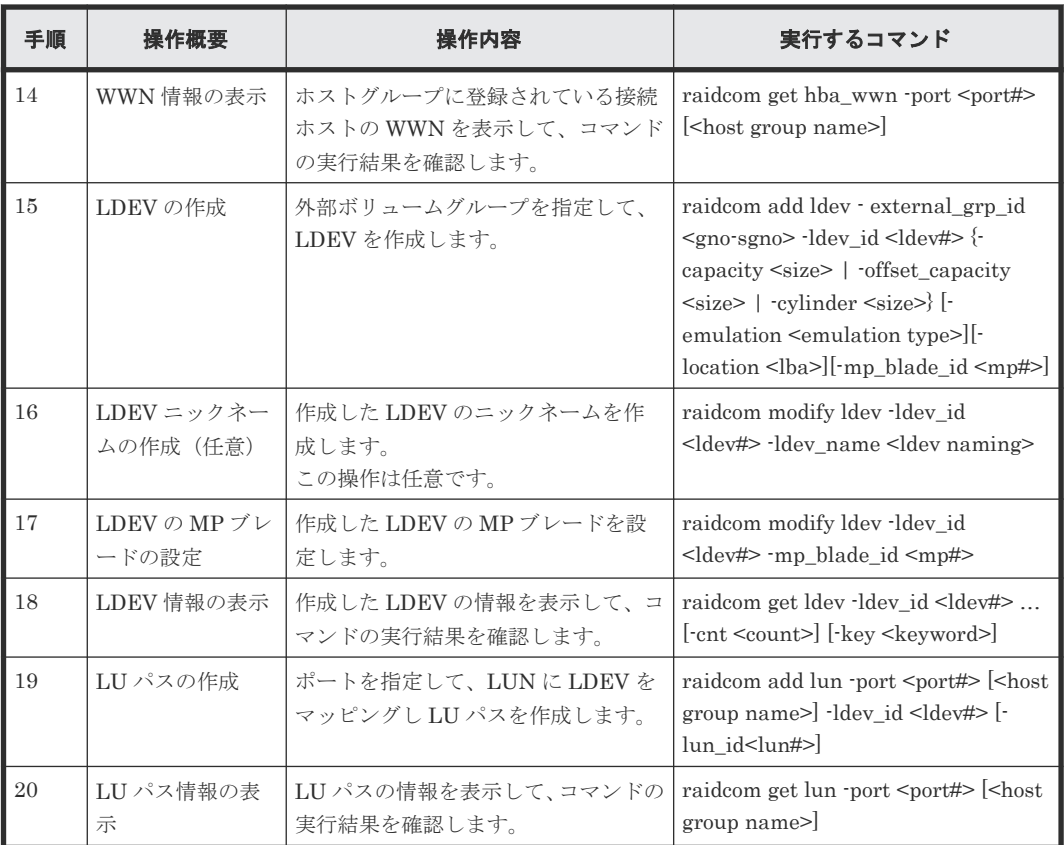

-safety\_check enable オプションを指定すると、以下のトラブル発生するおそれがある処理が 抑止されます。

- 外部ストレージシステムが日立製の場合: 指定したローカルストレージシステムのポートと外部ストレージシステムのポート間の経 路を使用する、外部パスまたはリモートパスの接続が一時的に切断されることがあります (直ちに再接続されるため、外部パスまたはリモートパスの閉塞は発生しません)。このた め、外部ボリュームに対するホスト I/O 性能またはリモートコピー性能が一時的に低下す る可能性があります。
- 外部ストレージシステムが他社製の場合: 指定したローカルストレージシステムのポートと外部ストレージシステムのポート間の経 路を使用する、外部ストレージシステムからローカルストレージシステムへの I/O パスが 切断されることがあります。

## **5.12.2** 外部ボリューム操作のスクリプト例

外部ボリューム操作のスクリプト例を次に示します。

#### 図 **40** 外部ボリューム操作のスクリプト例(**1/3**)

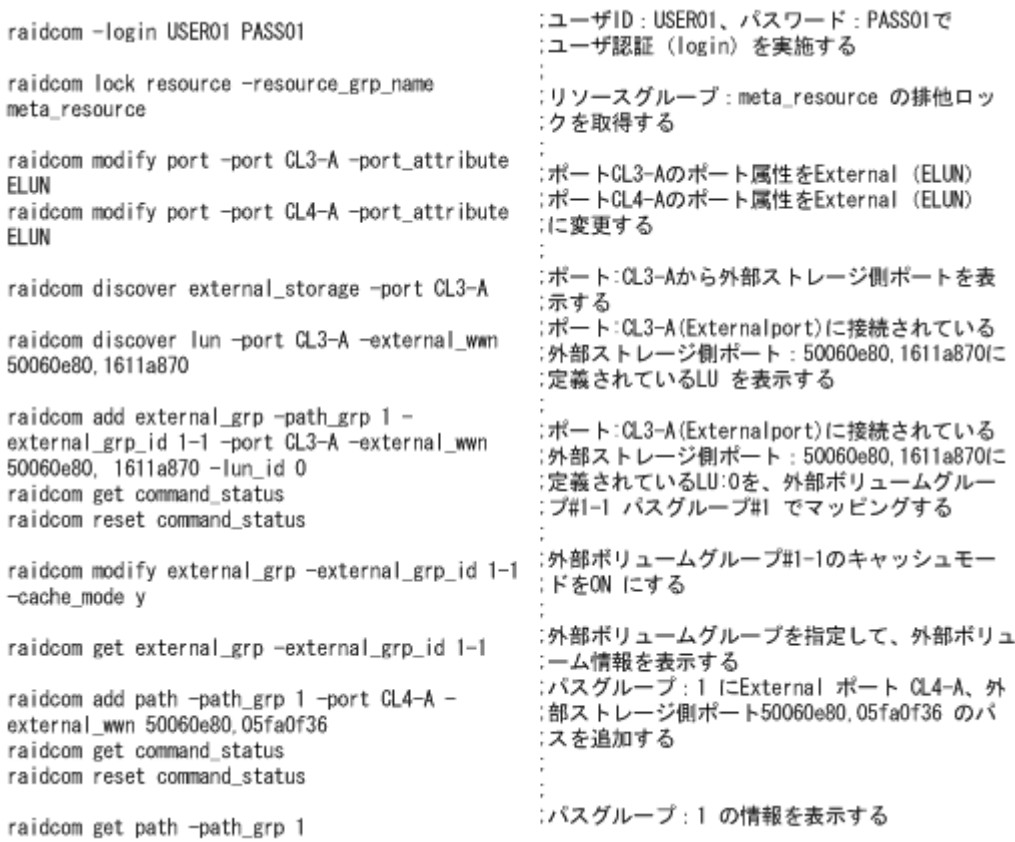

#### 図 **41** 外部ボリューム操作のスクリプト例(**2/3**)

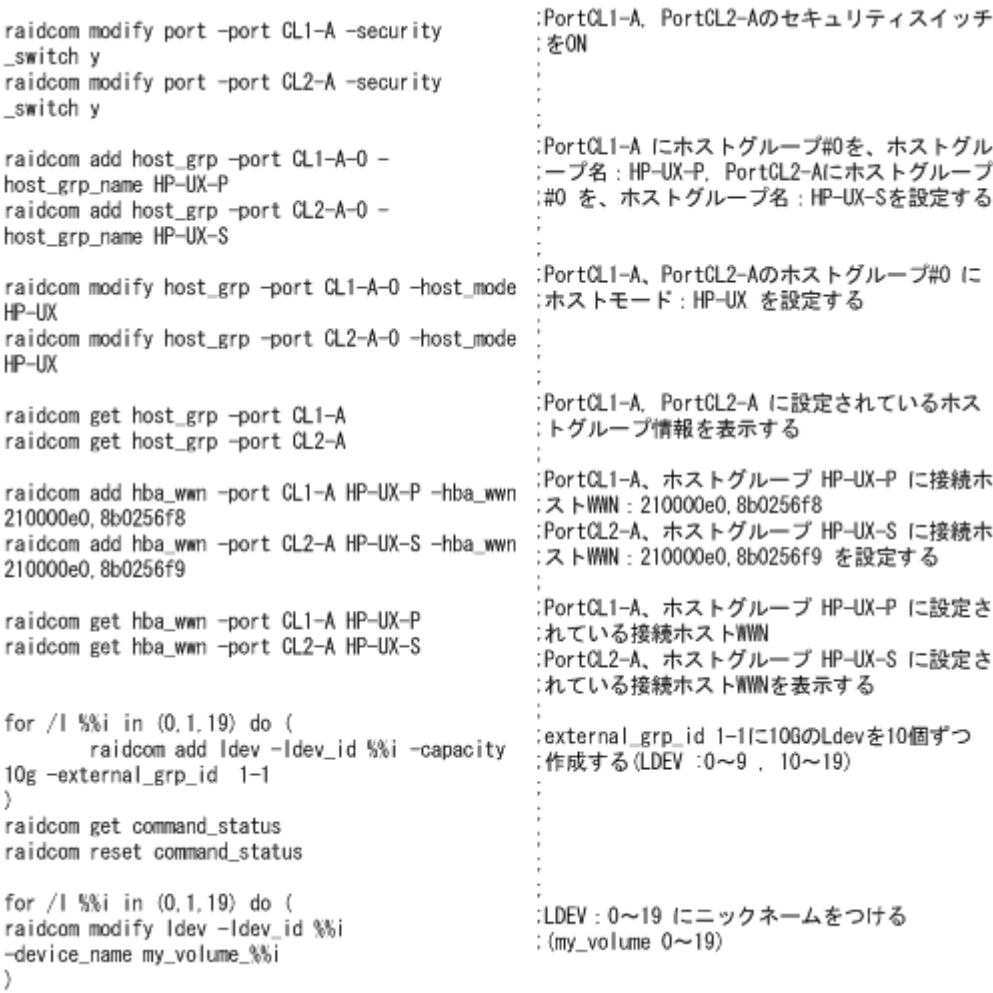
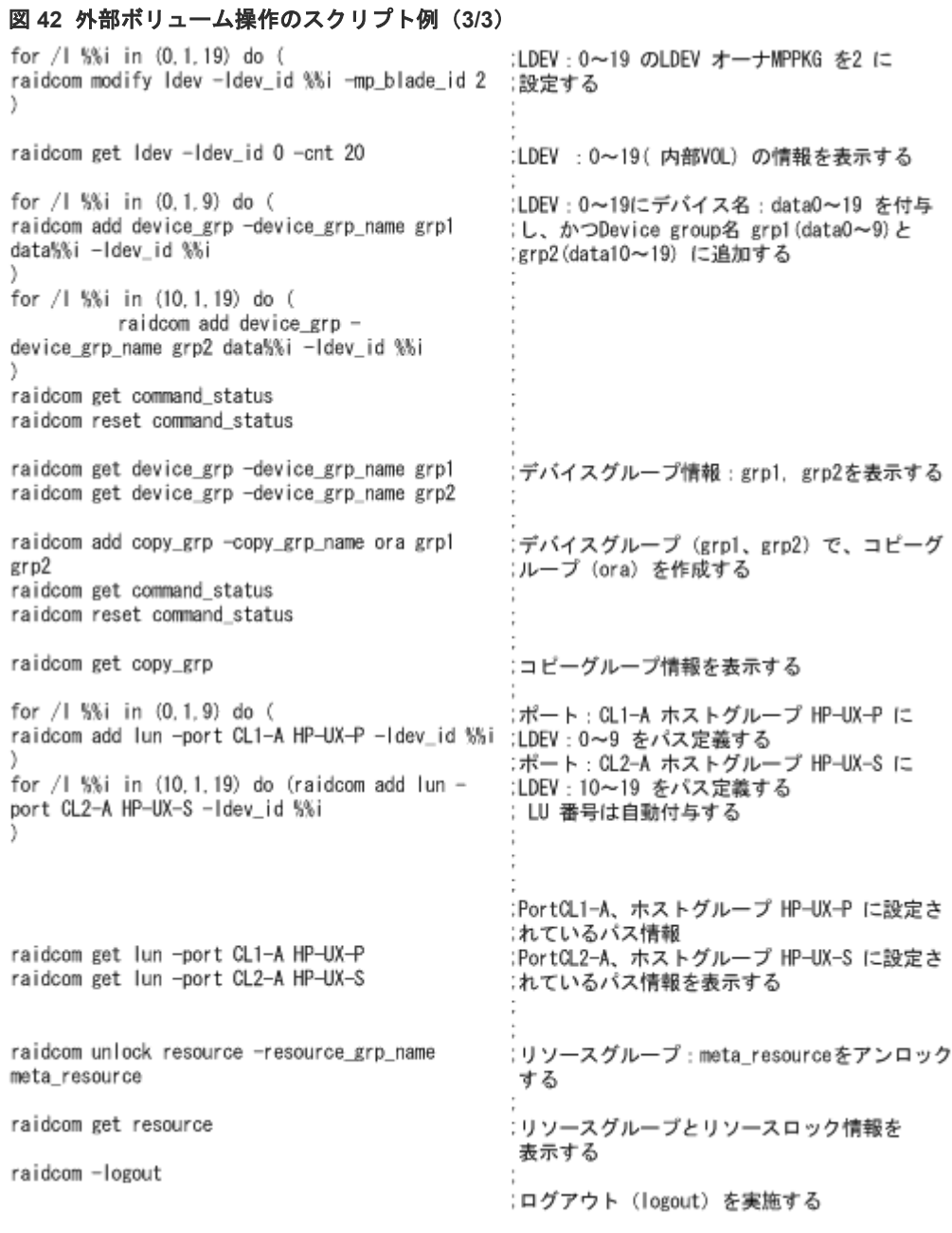

## **5.12.3** 外部ボリュームを作成する(**iSCSI** を使用する場合)

iSCSI を使用して、外部ボリュームの LDEV を作成し、ホストから LDEV を利用できるようにす るには、次のプロビジョニング操作を実施します。

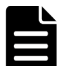

メモ

raidcom discover external\_storage コマンド、raidcom discover lun コマンド、raidcom check external\_iscsi\_name コマンド、または raidcom discover external\_iscsi\_name コマンドは、同時に複数実行し た場合、EX\_CMDIOE エラーになる場合があります。EX\_CMDIOE エラーになる場合は、しばらく待ってから もう一度、順番にコマンドを実行してください。

詳細は、『Universal Volume Manager ユーザガイド』 を参照してください。

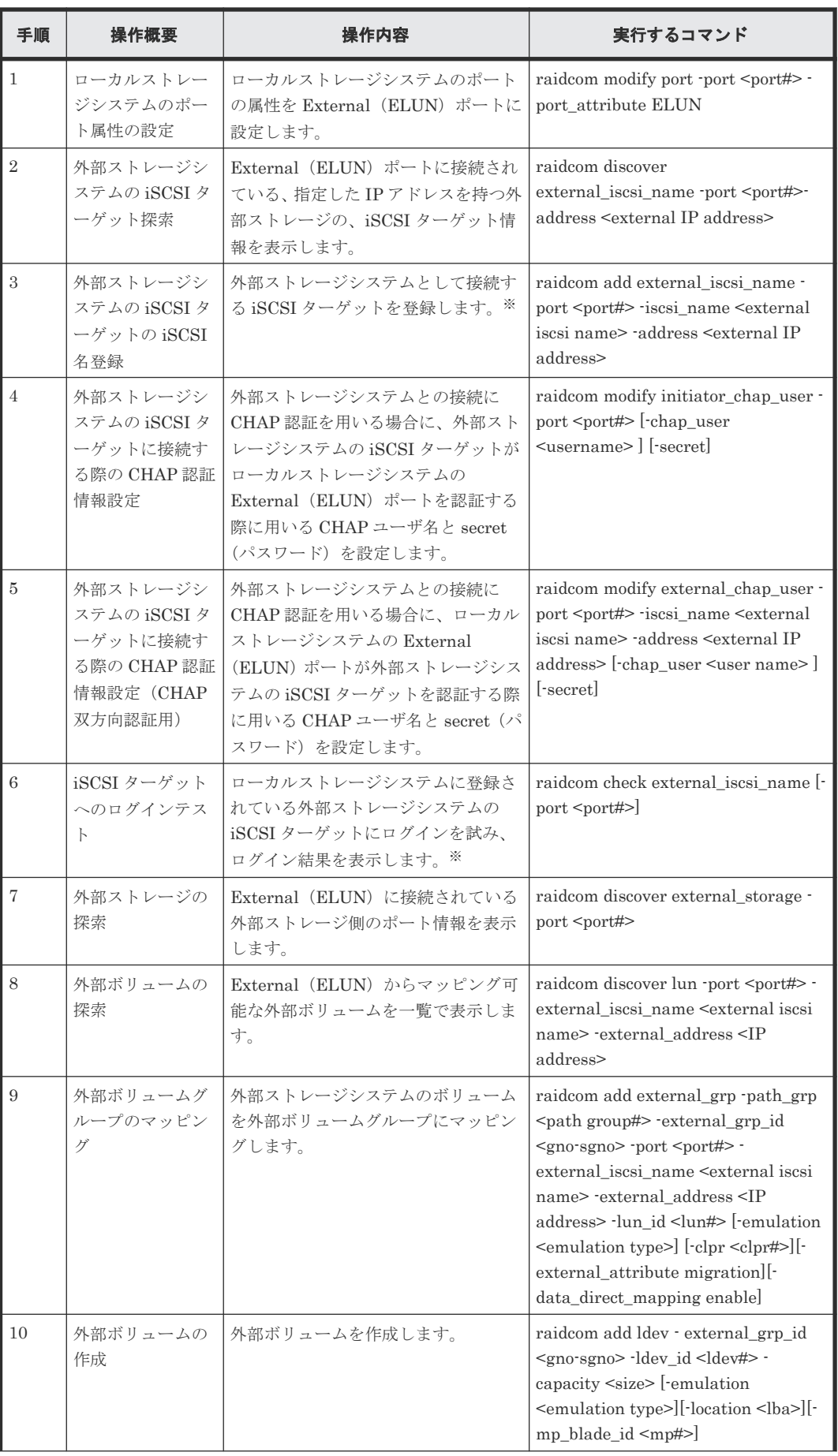

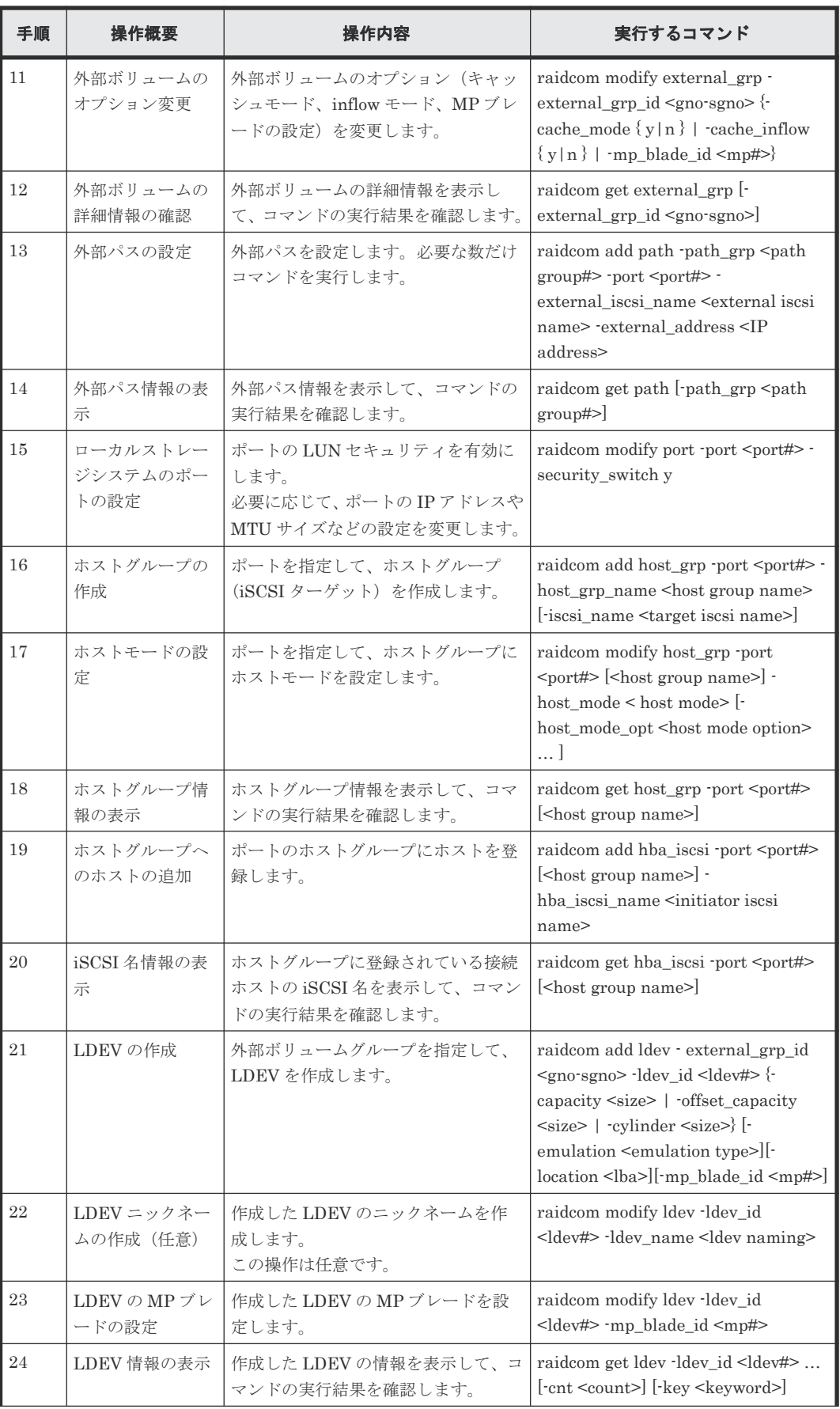

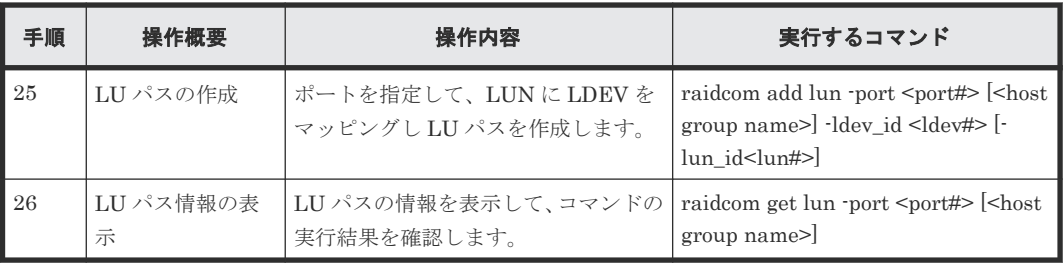

注※

外部ストレージシステムの iSCSI ターゲットの iSCSI 名登録の後、iSCSI ターゲットへのロ グインテストを実行して正常にログインできることを確認してください。セキュリティ設定 の誤りなどによって正常にログインできない iSCSI ターゲット登録が残されている場合、外部 ボリュームの探索の際に、接続試行動作によって外部ストレージシステムやネットワークに負 荷が掛かり、外部ボリュームの認識に失敗するおそれがあります。 iSCSI ターゲットへのログ インテストに失敗する各 iSCSI ターゲットについて、外部ストレージシステムの iSCSI ター ゲットに接続する際の CHAP 認証情報の変更や外部ストレージシステムの設定の確認を実施 して、ログインテストに成功することを確認してください。また、不要な iSCSI ターゲットは 削除 (raidcom delete external\_iscsi\_name) してください。

## **5.13 CLPR** 内のパリティグループの移動

この節では、Virtual Partition Manager の操作について説明します。コマンドの詳細については、 『RAID Manager コマンドリファレンス』 を参照してください。CLI では LUSE の要素である LDEV 番号を指定した CLPR 移動はできません。その他の制約については『Virtual Partition Manager ユーザガイド』 を参照してください。

## **5.13.1 CLPR** 内のパリティグループを移動する

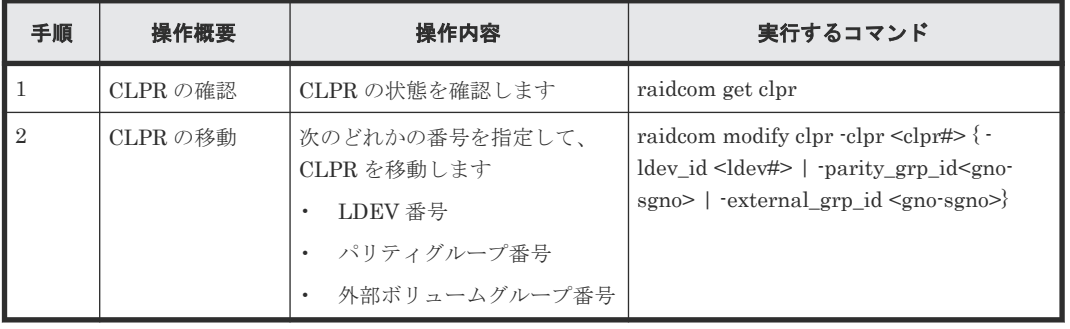

次の操作を実施して、CLPR を移動します。

## **5.13.2 CLPR** の情報を表示する

CLPR の情報を表示します。CLPR を 1 つも作成していない場合は、キャッシュ全体に CLPR0 が 表示されます。CLPR が作成されている場合は、CLPR 単位に情報が表示されます。

CLPR の表示例を次に示します。

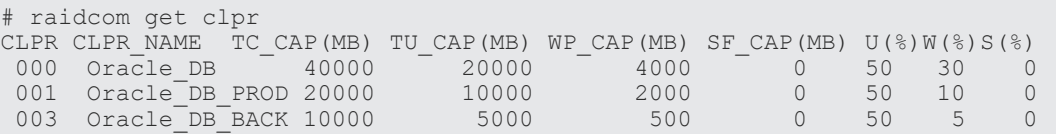

## **5.13.3 CLPR** 内のパリティグループの移動例

CLPR 内のパリティグループの情報を確認してからパリティグループを移動するまでの操作例を説 明します。

### **(1)** パリティグループの情報を表示する

パリティグループの情報を表示して、状態を確認します。パリティグループの表示例を次に示しま す。

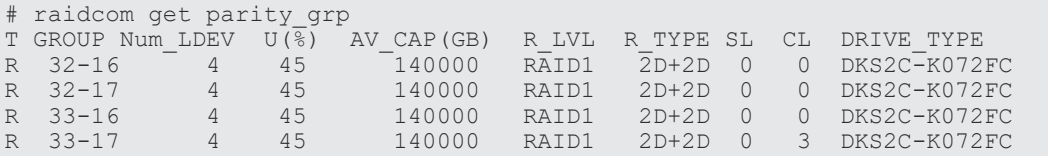

### **(2)** パリティグループを移動する

CLPR の割り当てを変更する場合は、ほかの CLPR からパリティグループを移動します。

ただし、分散パリティグループを構成している複数のパリティグループは、同じ CLPR に割り当て る必要があります。なお、Cache Residency Manager のキャッシュ領域が定義された LDEV を含 むパリティグループは、ほかの CLPR に移動できません。また、LUSE 構成のボリュームを含むパ リティグループは、ほかの CLPR に移動できません。CLPR の移動の制限については、『Virtual Partition Manager ユーザガイド』 を参照してください。CLPR 内のパリティグループの移動例を 次に示します。

パリティグループ 32-17 を CLPR ID:1 に移動します。

# raidcom modify clpr -clpr 1 -parity\_grp\_id 32-17

LDEV 番号を指定して移動する場合、Dynamic Provisioning/Copy-on-Write Snapshot/Thin Image (CAW/CoW)の仮想ボリュームの LDEV 番号を指定してください。それ以外のボリュームを 移動する場合は、パリティグループ番号または外部ボリュームグループ番号を指定してください。 Dynamic Provisioning/Copy-on-Write Snapshot/Thin Image (CAW/CoW)の仮想ボリュームの移 動例を次に示します。

LDEV 番号:02:00 の仮想ボリュームを CLPR ID:2 に移動します。

# raidcom modify clpr -clpr 2 -ldev\_id 0x0200

### **(3) CLPR** の移動結果を確認する

パリティグループの情報を表示して、CLPR の移動結果を確認します。パリティグループの表示例 を次に示します。

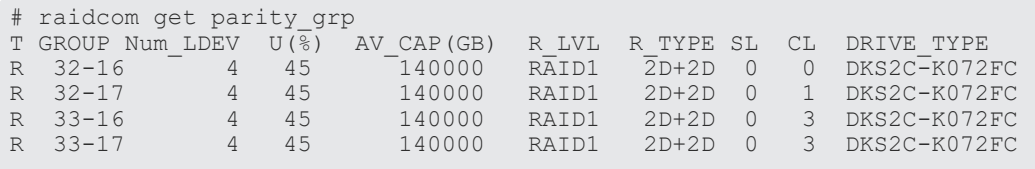

## **5.14 Server Priority Manager** の操作

この節では、Server Priority Manager の操作について説明します。コマンドの詳細については、 『RAID Manager コマンドリファレンス』 を参照してください。

### **5.14.1 Server Priority Manager** 概要

Server Priority Manager は高い処理能力が求められるホストの入出力操作を、他のホストの入出 力操作より優先して実行する機能です。

Server Priority Manager には優先と非優先の 2 つの設定があります。高い処理能力が求められる ホストには優先を設定し、それ以外のホストには非優先を設定します。ホストはホストバスアダプ タの WWN または iSCSI 名で識別します。設定方法には次の 2 つがあります。1 つのストレージ システム内で 2 つの設定方法を混在させることはできません。

- ポートとホストバスアダプタの WWN を指定して設定する方法
- LDEV とホストバスアダプタの WWN または iSCSI 名を指定して設定する方法

### メモ

RAID Manager でポートを指定して SPM を設定する場合、ポートに接続されたホストバスアダプタの WWN が必要です。VSP G400, G600, G800 および VSP F400, F600, F800 の場合、ポート種別が「HNASS(NAS プ ラットフォーム(システム LU))」または「HNASU(NAS プラットフォーム(ユーザ LU))」の場合、ポート に接続されたホストバスアダプタの WWN を取得できません。このため、これらのポート種別のポートを指定 した SPM 設定はできません。

### 関連概念

- 5.14.2 ポートとホストバスアダプタの WWN を指定した Server Priority Manager の設定操作
- 5.14.3 LDEV [とホストバスアダプタの](#page-227-0) WWN または iSCSI 名を指定した Server Priority Manager [の設定操作](#page-227-0)

## **5.14.2** ポートとホストバスアダプタの **WWN** を指定した **Server Priority Manager** の設定操作

ポートとホストバスアダプタの WWN を指定して設定する場合の Server Priority Manager の操 作について説明します。

### **(1)** サーバのストレージシステムに対する入出力操作の優先度を制御する

ホストのホストバスアダプタに対して、入出力操作の優先度(優先または非優先)としきい値(ス トレージシステムに対して1つ)および上限値(優先度が非優先の WWN ごとに1つ)を設定し て、サーバ性能を制御します。処理の優先度が高いホストバスアダプタを優先 WWN に、処理の優 先度が低いホストバスアダプタを非優先 WWN に設定します。上限値またはしきい値を適正な値 に調整することで、優先度が高いサーバのストレージシステムへのアクセス回数または転送データ 量を高いレベルで安定させることができます。

表 **38** ポートとホストバスアダプタの **WWN** を指定して設定する優先度とサーバ性能の制御

| 優先度 | サーバ性能の制御                                                                               |  |  |  |  |
|-----|----------------------------------------------------------------------------------------|--|--|--|--|
| 非優先 | 上限値を基にサーバ性能を制御します。上限値は、非優先 WWN ごとに設定します。<br>  ストレージシステムへのアクセス回数または転送データ量を上限値によって抑制します。 |  |  |  |  |

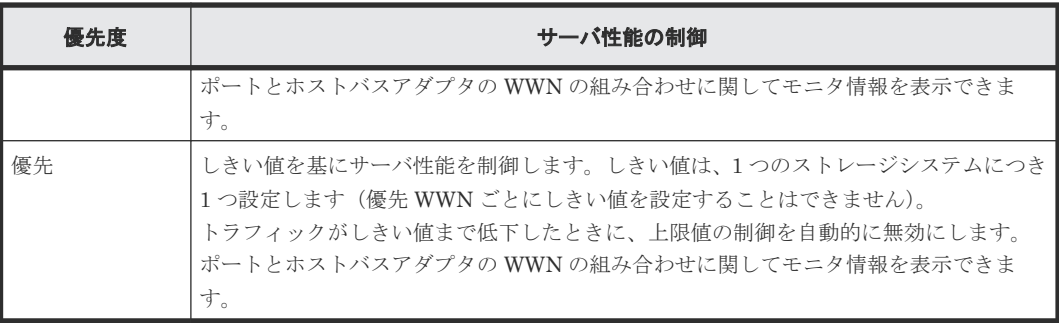

### **(2) Server Priority Manager** の操作と管理する項目

WWNにはニックネーム (SPM名)が付けられます。SPM 名はシステムで管理されます。WWN と SPM 名はグループ単位に管理できます。また、WWN と SPM 名を登録するグループもシステム で一意に管理されます。Server Priority Manager の操作ごとに、管理できる項目と管理する単位 を次の表に示します。

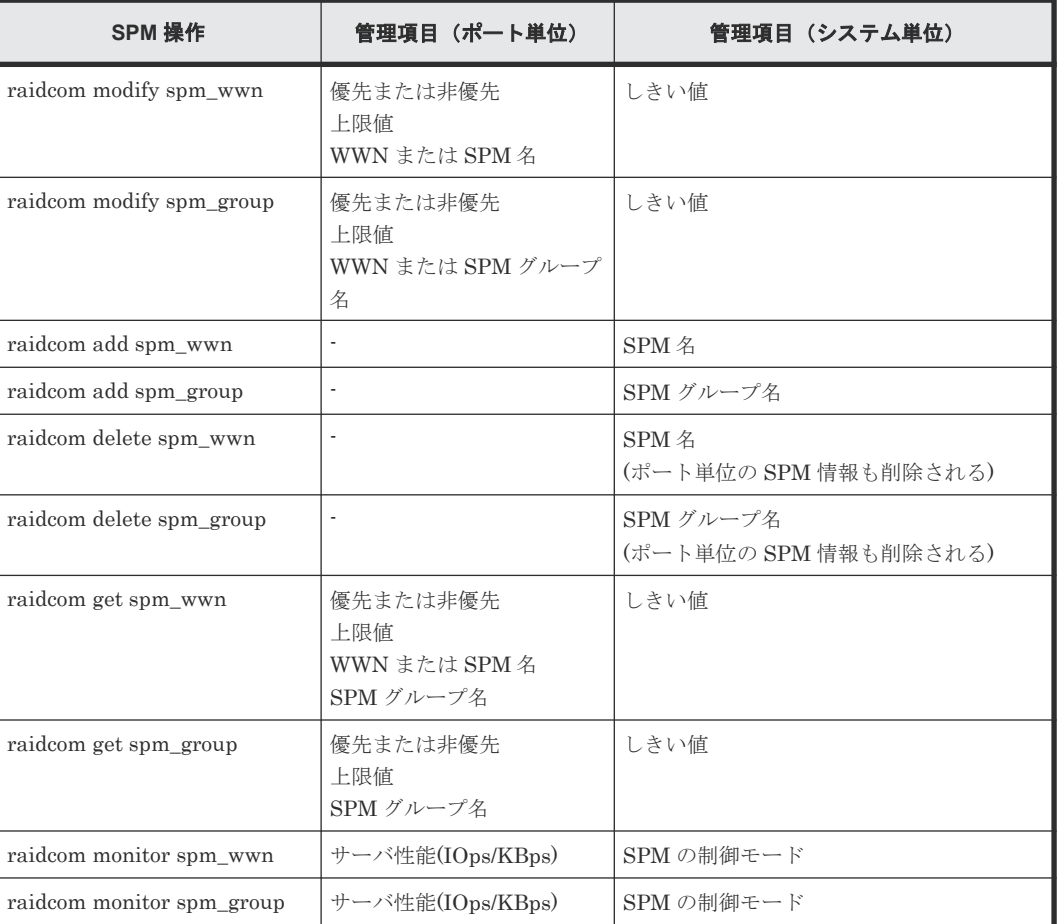

## **(3) WWN** への **SPM** 名の設定と **SPM** グループへの登録

WWN に SPM 名を設定する順序、および SPM グループに登録する順序を次に示します。

• VSP G1000、VSP G1500、および VSP F1500 の場合

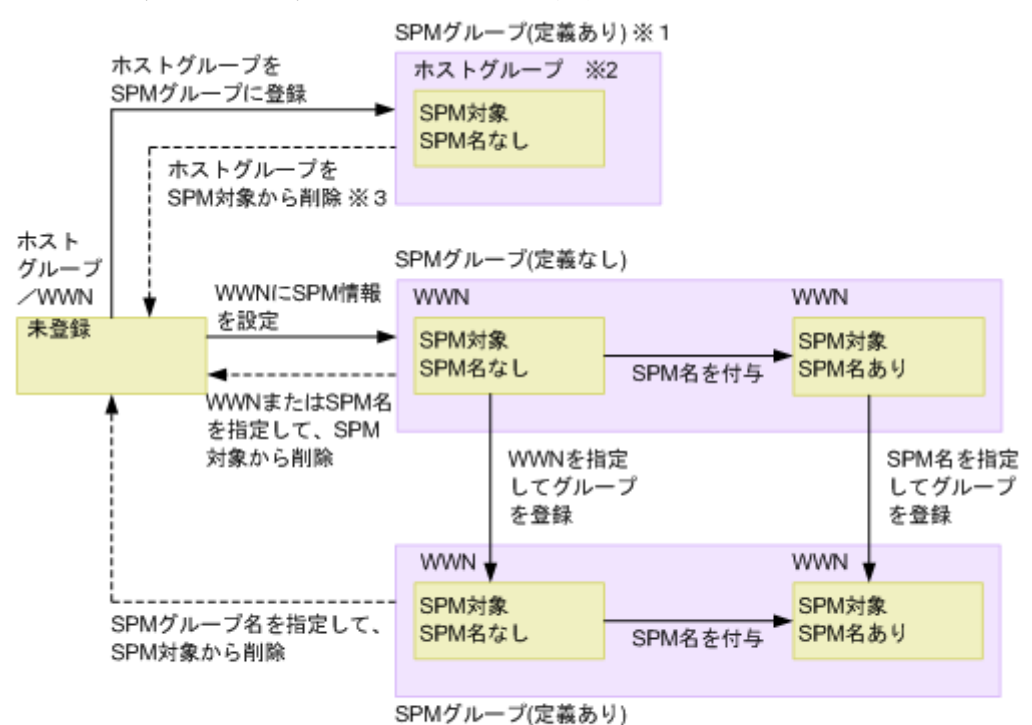

注※1:ホストグループとの関連づけあり 注※2:ホストグループに属するすべてのWWNがSPM対象の状態 注※3: ホストグループからすべてのWWNを削除した場合にも遷移

• VSP E シリーズ、VSP Gx00 モデル、VSP Fx00 モデルおよび VSP 5000 シリーズの場合

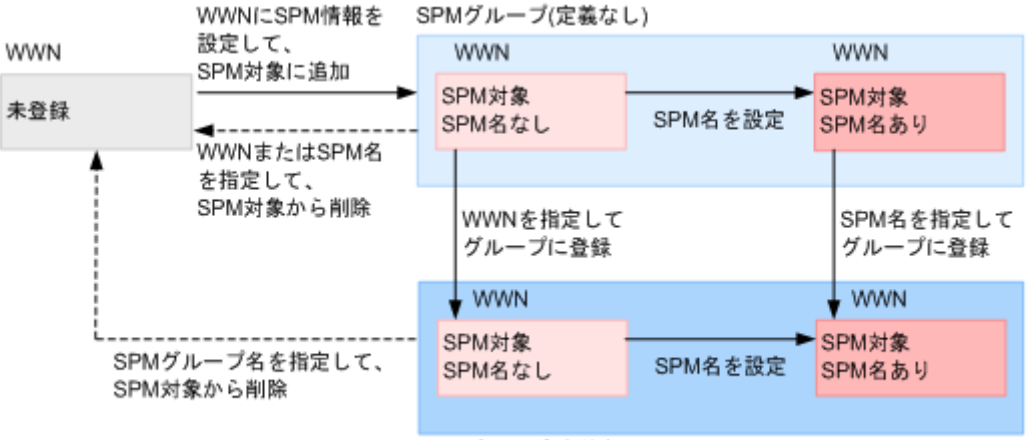

SPMグループ(定義あり)

### **(4)** ポートとホストバスアダプタの **WWN** を指定して設定する場合の **Server Priority Manager** 操作手順

ポートとホストバスアダプタの WWN を指定して設定する場合の Server Priority Manager の操 作手順について説明します。VSP G1000、VSP G1500、および VSP F1500 の場合の操作手順は、 ホストグループを SPM グループに登録しないで操作する場合と、ホストグループを SPM グループ に登録した上で操作する場合とで異なります。

•

### 表 **39** ポートとホストバスアダプタの **WWN** を指定して設定する場合の **Server Priority Manager** 操作手順

<span id="page-224-0"></span>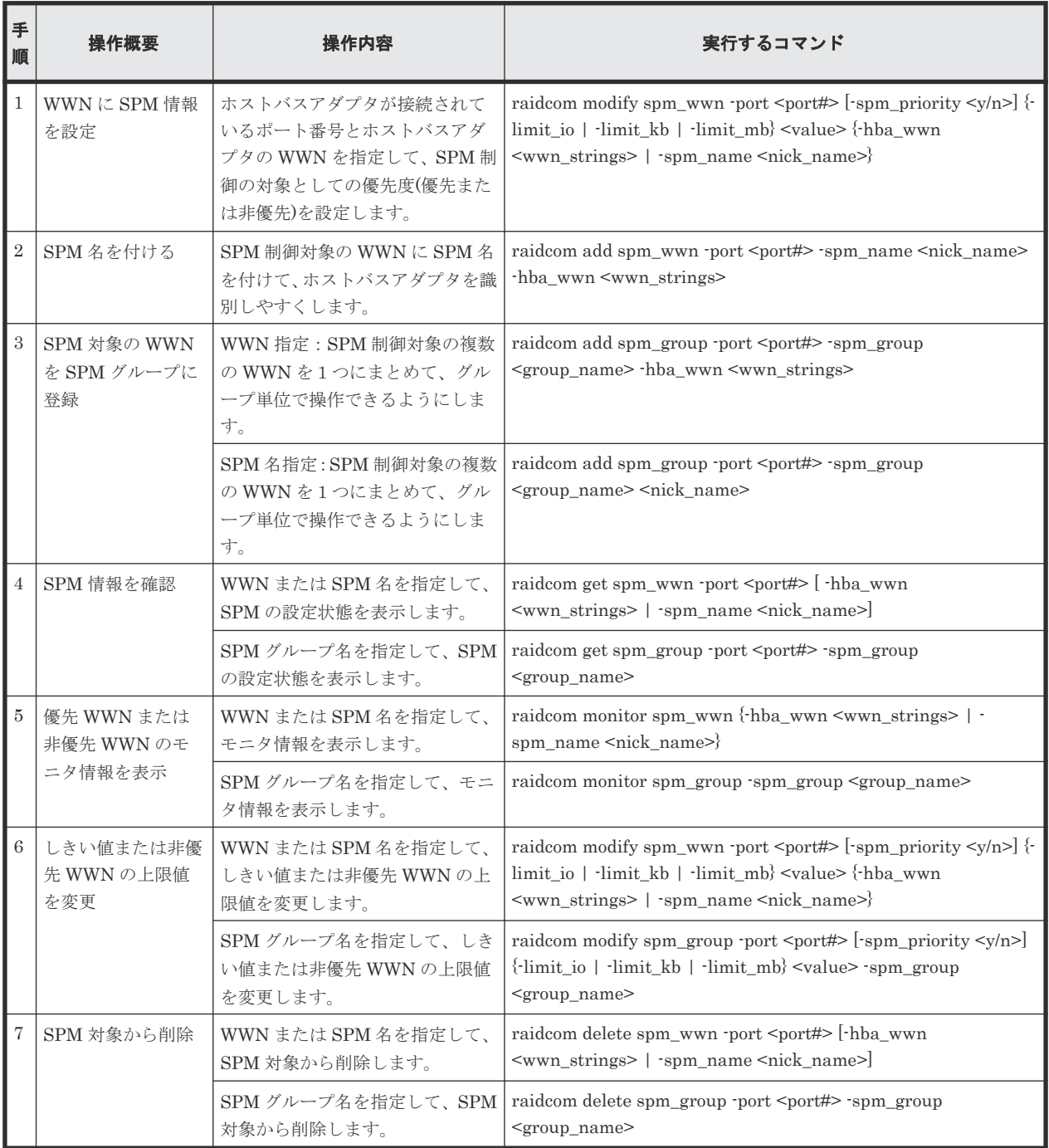

### 表 **40** ホストグループを **SPM** グループに登録して操作する場合の操作手順(**VSP G1000**、**VSP G1500**、および **VSP F1500** のみ)

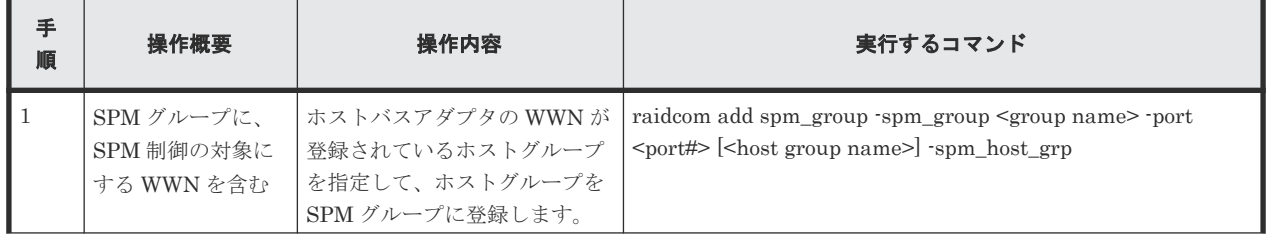

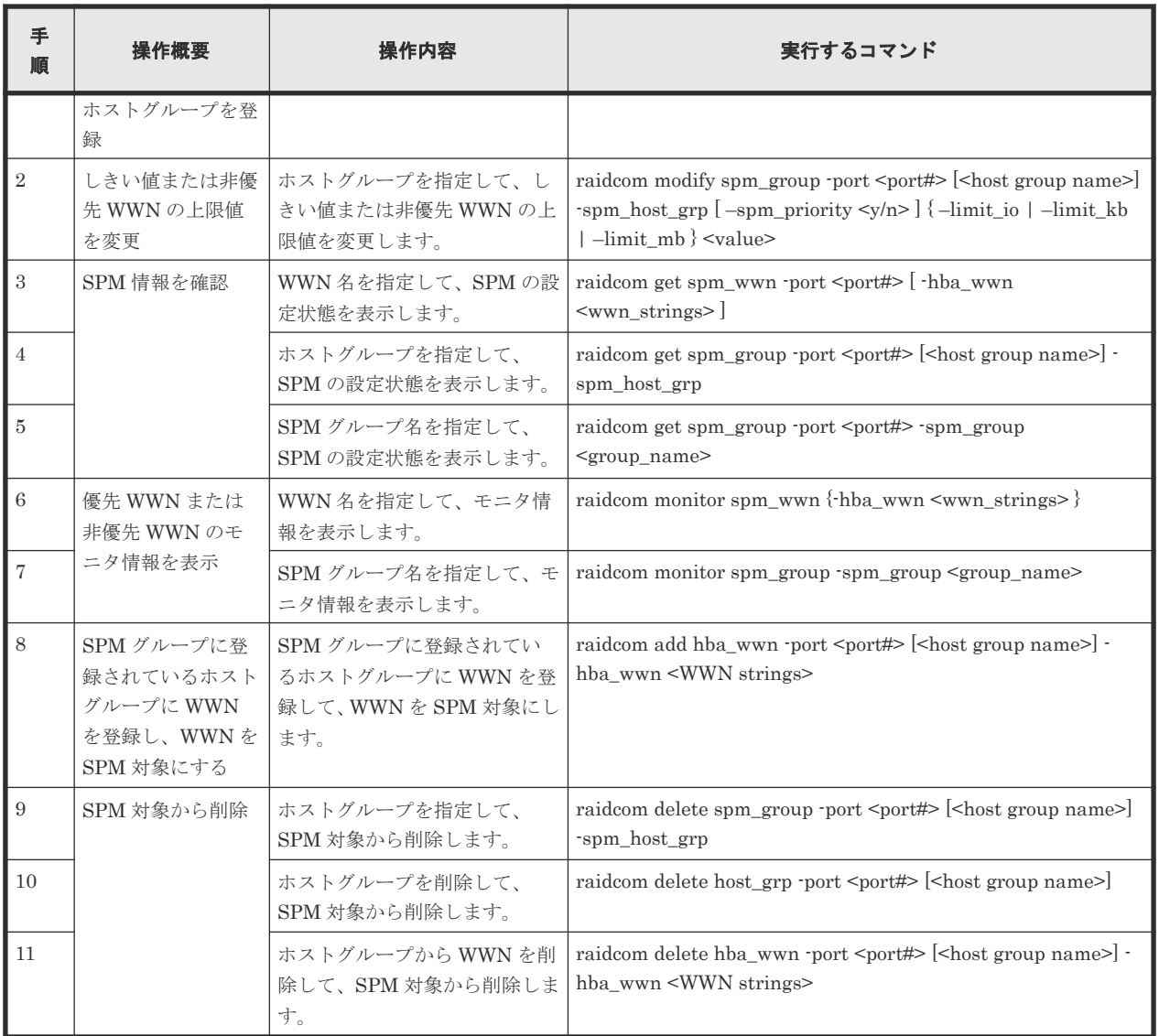

[ホストグル](#page-232-0)ープを SPM グループに登録して操作する場合の注意事項については、「(4) ホストグル ープを SPM [グループに登録して操作する場合の注意事項\(](#page-232-0)VSP G1000、VSP G1500、および VSP [F1500](#page-232-0) のみ)」を参照してください。

#### ホストバスアダプタの **WWN** 表示例

ホストグループに登録されているホストバスアダプタの WWN を表示します。ホストバスアダプ タの WWN 表示例を次に示します。

# raidcom get hba\_wwn -port CL4-E-0 PORT GID GROUP NAME HWWN Serial# NICK NAME CL4-E 0 Linux\_x86 210000e08b0256f8 63528 ORA\_NODE0\_CTL\_0  $CL4-E$  0  $Linux$  $x86$  210000e08b039c15 63528 ORA NODE1  $CTL$ <sup>1</sup>

#### ホストバスアダプタへの優先度の設定例

ホストバスアダプタ(WWN:210000e0,8b0256f8)を非優先 WWN に設定し、上限値として 5000[IOPS]を設定する例を次に示します。

# raidcom modify spm\_wwn -port CL4-E -spm\_priority n -limit\_io 5000 hba\_wwn 210000e0,8b0256f8

ホストバスアダプタ(WWN:210000e0,8b039c15)を優先 WWN に設定し、しきい値として 3000[IOPS]を設定する例を次に示します。

# raidcom modify spm\_wwn -port CL4-E -spm\_priority y -limit\_io 3000 hba\_wwn 210000e0,8b039c15

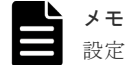

設定例の「-limit\_io 3000」はシステム全体のしきい値です。

#### 優先 **WWN** と非優先 **WWN** の設定状態表示例

優先 WWN と非優先 WWN の設定状態を表示し、設定状態を確認します。優先 WWN と非優先 WWN の設定状態の表示例を次に示します。

指定したポート (CL4-E) 配下に割り当てられている優先 WWN と非優先 WWN の設定状態を表 示します。

# raidcom get spm\_wwn -port CL4-E PORT SPM\_MD SPM\_WWN NICK\_NAME GRP\_NAME Serial# CL4-E WWN 210000e08b0256f8 - - 63528 CL4-E WWN 210000e08b039c15 - - 63528

WWN(210000e08b0256f8)を指定して、設定状態を表示します。

# raidcom get spm\_wwn -port CL4-E -hba\_wwn 210000e0,8b0256f8 PORT SPM\_MD PRI IOps KBps Serial# CL4-E WWN N 5000 - 63528

WWN(210000e08b039c15)を指定して、設定状態を表示します。

# raidcom get spm\_wwn -port CL4-E -hba\_wwn 210000e0,8b039c15 PORT SPM\_MD FRI IOps KBps Serial# CL4-E WWN Y 3000 - 63528

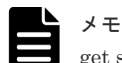

spet spm\_wwn コマンドを使って優先 WWN に表示されるしきい値は、システム全体に設定されています。

#### ホストバスアダプタ **SPM** 名設定例

ホストバスアダプタを WWN で識別できますが、SPM 名を利用した方がより簡単にホストバスア ダプタを識別できます。ホストバスアダプタの SPM 名の設定例を次に示します。

WWN(210000e08b0256f8)に、SPM 名(ORA\_NODE0\_CTL\_0)を設定します。

# raidcom add spm\_wwn -port CL4-E -spm\_name ORA\_NODE0\_CTL\_0 -hba\_wwn 210000e0,8b0256f8

WWN(210000e08b039c15)に、SPM 名 (ORA\_NODE1\_CTL\_1) を設定します。

# raidcom add spm\_wwn -port CL4-E -spm\_name ORA\_NODE1\_CTL\_1 -hba\_wwn 210000e0,8b039c15

SPM 名はシステム全体で一意に管理されます。

#### <span id="page-227-0"></span>複数ホストバスアダプタ **SPM** グループ登録例

SPM グループを作成すると、複数のホストバスアダプタを 1 つにまとめることができます。SPM グループを利用すると、複数のホストバスアダプタの優先度を一度に切り替えることができます。 また、SPM グループ内のすべてのホストバスアダプタに対して、同じ上限値を一度に設定できま す。SPM グループの登録例を次に示します。

SPM名 (ORA\_NODE0\_CTL\_0)を、SPM グループ名(WWN\_GRP\_LINUX0)に登録します。

```
# raidcom add spm_group -port CL4-E -spm_group WWN_GRP_LINUX0 
ORA_NODE0_CTL_0
```
WWN(210000e08b039c15)を、SPM グループ名(WWN\_GRP\_LINUX1)に登録します。

```
# raidcom add spm_group -port CL4-E -spm_group WWN_GRP_LINUX1 -hba_wwn 
210000e0,8b039c15
```
SPM グループ名はシステム全体で一意に管理されます。

#### 優先 **WWN** と非優先 **WWN** のモニタ情報取得例

モニタ機能を利用して、上限値を設定した結果、優先 WWN の性能が確保できたかを確認します。 モニタ情報取得の例を次に示します。

WWN(210000e08b039c15)を指定して、モニタ情報を取得します。

```
# raidcom monitor spm_wwn -hba_wwn 210000e0,8b039c15
PORT SPM_MD IOps \overline{KBps} Serial#<br>CL4-E WWN 5000 5000000 63528
                   5000 5000000 63528
```
#### **SPM** 対象からの削除例

SPM 機能によるサーバ性能の制御を中止するには、SPM 対象から削除します。

SPM 対象からの削除の例を次に示します。

SPM 名(ORA\_NODE0\_CTL\_0)を指定して、SPM 対象から削除します。

# raidcom delete spm\_wwn -port CL4-E -spm\_name ORA\_NODE0\_CTL\_0

## **5.14.3 LDEV** とホストバスアダプタの **WWN** または **iSCSI** 名を指定した **Server Priority Manager** の設定操作

LDEV とホストバスアダプタの WWN または iSCSI 名を指定して設定する場合の Server Priority Manager の操作について説明します。

### **(1)** サーバのストレージシステム内のボリュームに対する入出力操作の優先度を制御 する

ボリューム(LDEV)とホスト(WWN または iSCSI 名)の組み合わせに対して、入出力操作の優 先度(優先または非優先)を設定します。優先度が非優先の場合には上限値を設定して、サーバ性 能を制御します。処理の優先度が高いホストを優先に、処理の優先度が低いホストを非優先に設定 します。上限値を適正な値に調整することで、優先度が高いホストからのストレージシステムへの アクセス回数または転送データ量を、高いレベルで安定させることができます。

LDEV とホストバスアダプタの WWN または iSCSI 名を指定した Server Priority Manager の設 定操作の要件を次に示します。

### 表 **41 LDEV** とホストバスアダプタの **WWN** または **iSCSI** 名を指定した **Server Priority Manager** の設定操作の要件

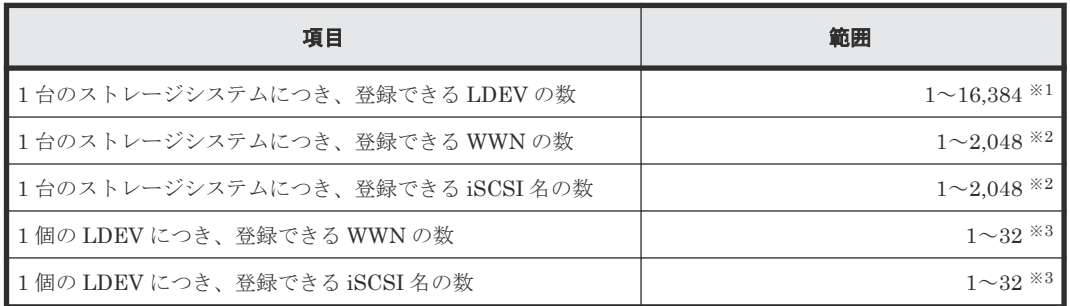

※1

ストレージシステムの最大 LDEV 数が 16,384 未満の場合、登録できる LDEV の最大数は、 ストレージシステムの最大 LDEV 数までです。

※2

WWN の数と iSCSI 名の数の合計で、1 台のストレージシステムにつき、2,048 までです。

 $\times 3$ 

WWN の数と iSCSI 名の数の合計で、1 個の LDEV につき、32 までです。

### メモ

SPM 設定された LDEV が 4,096 個以上ある場合、新たに SPM 設定する LDEV では、既存の SPM 設定された LDEV よりホスト I/O のレスポンスが低下します。ホスト I/O のレスポンスを改善するには、新たに SPM 設定 した LDEV の SPM 情報を削除したあと、SPM 設定された LDEV が 4,096 個以下になるように既存の SPM 情 報を削除してから、改めて SPM 設定してください。

### 表 **42 LDEV** とホストバスアダプタの **WWN** または **iSCSI** 名を指定して設定する優先度とサーバ 性能の制御

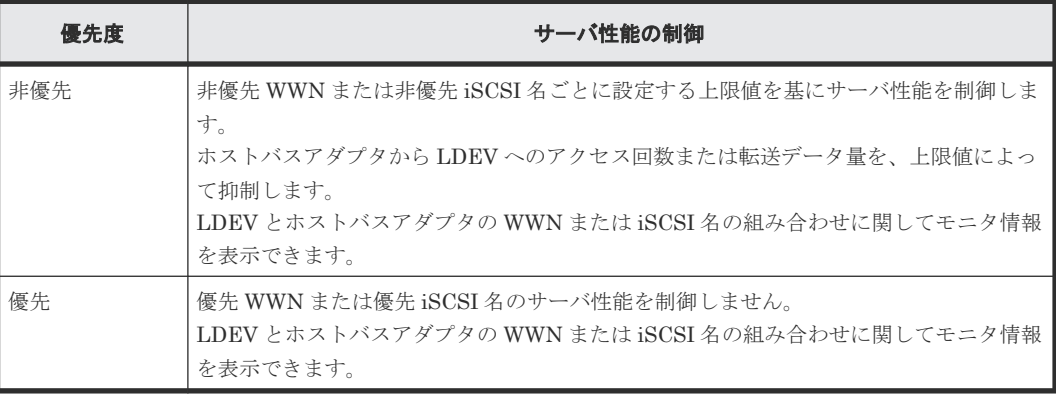

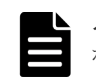

メモ

ポートとホストバスアダプタの WWN を指定して Server Priority Manager を設定する場合と異なり、トラフ ィック量によって上限値の制御を自動的に無効または有効に切り替える機能はありません。

### 表 **43 LDEV** とホストバスアダプタの **WWN** または **iSCSI** 名を指定して設定する場合の **Server Priority Manager** 操作手順

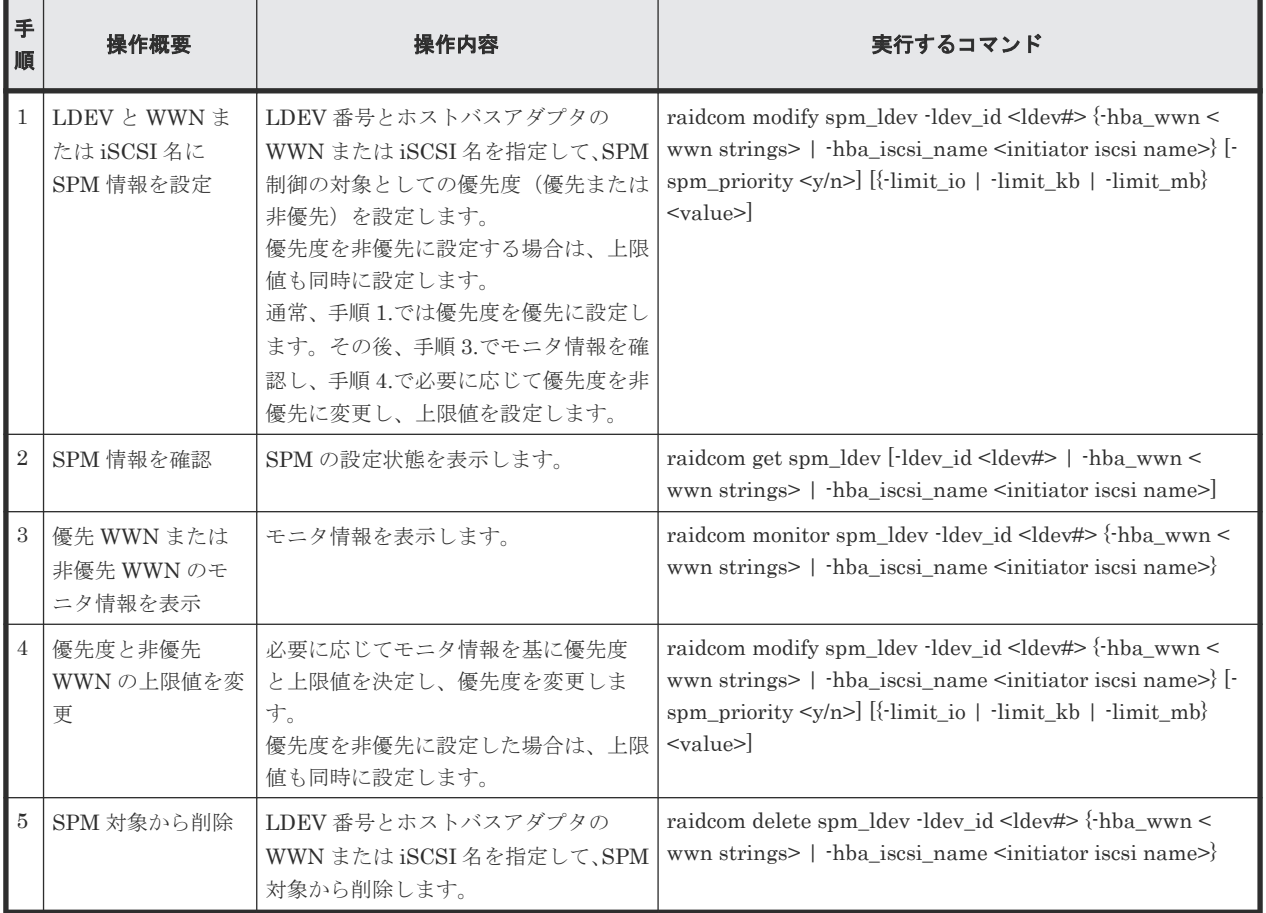

## **5.14.4 Server Priority Manager** 操作の注意事項

## **(1) Server Priority Manager** を操作する場合の一般的な注意事項

### **Storage Navigator** との排他に関する注意事項

Server Priority Manager は RAID Manager と Storage Navigator で排他関係になります。つま り、RAID Manager で Server Priority Manager を設定した状態では、Storage Navigator から Server Priority Manager を設定できません。RAID Manager で設定した Server Priority Manager の設定をすべて削除したあとに、Storage Navigator から Server Priority Manager を操 作してください。

また、Storage Navigator で Server Priority Manager を設定した状態では、RAID Manager から Server Priority Manager を設定できません。Storage Navigator で設定した Server Priority Manager の設定をすべて削除したあとに、RAID Manager から Server Priority Manager を操作 してください。Storage Navigator で設定した Server Priority Manager の設定をすべて削除する 方法については『Performance Manager ユーザガイド(Performance Monitor, Server Priority Manager, QoS)』 または『Performance Manager ユーザガイド(Performance Monitor, Server Priority Manager, Cache Residency Manager)』 を参照してください。

#### **Storage Navigator** の **Performance Monitor** 機能に関する注意事項

RAID Manager で Server Priority Manager を設定すると、Storage Navigator の Performance Monitor 機能の一部が使用できなくなります。詳細については『Performance Manager ユーザガイ ド(Performance Monitor, Server Priority Manager, QoS)』または『Performance Manager ユー ザガイド(Performance Monitor, Server Priority Manager, Cache Residency Manager)』を参照し てください。

#### 保守作業時の注意事項

次に示すストレージシステムの保守作業を実施した場合、2 分間程度、上限値の制御が無効になる ことがあります。

- キャッシュメモリの増設、交換、または撤去
- システム構成の変更
- ファームウェアの更新
- CTL の交換(VSP E シリーズ、VSP Gx00 モデル、VSP Fx00 モデルおよび VSP 5000 シリー ズの場合)
- CHB の増設、交換、または撤去(VSP E シリーズ、VSP Gx00 モデル、VSP Fx00 モデルおよ び VSP 5000 シリーズの場合)
- CHA の増設、交換、または撤去(VSP G1000、VSP G1500、および VSP F1500 の場合)
- MP ブレードの交換(VSP G1000、VSP G1500、および VSP F1500 の場合)
- ストレージシステムの電源 OFF/ON

メモ

ネットワークの不調、HBA やファイバケーブルの損傷といった、ホストがログイン、ログアウトする要因があ る場合にも、上限値の制御が無効になることがあります。上限値の制御を有効にするには、ホストがログイン、 ログアウトする要因を取り除いてください。

### **(2)** ポートとホストバスアダプタの **WWN** を指定して **Server Priority Manager** を操作 する場合の注意事項

#### **SPM** 名または **SPM** グループ名で **SPM** 対象から削除するときの注意事項

SPM 名を指定して SPM 対象から削除する場合は、指定したポート配下の SPM 設定と SPM 名を 削除します。他のポートに同じ SPM 名が設定されている場合は、指定されたポートの SPM 設定だ けを削除します。

SPM グループ名を指定して SPM 対象から削除する場合は、指定したポート配下の SPM 設定とグ ループ登録を削除します。他のポートに同じ SPM グループ名が設定されている場合は、指定され たポートの SPM 設定だけを削除します。

#### リソースグループ機能と **Server Priority Manager** 運用制限

リソースグループ機能を使用する場合、Server Priority Manager はリソースグループのポートご とに操作範囲を限定します。ただし、システム全体で管理される、しきい値、SPM 名、および SPM グループ名はリソースグループ間で共通です。

リソースグループ機能を使用して Server Priority Manager を運用する場合は、ストレージ管理者 が定めたしきい値を、各リソースグループのユーザ間で共有してください。

また、SPM 名や SPM グループ名は、ポートごとに重複しないようにポート名称を含めるなどのル ールを決めて、ユーザ間で運用してください。

### **(3) LDEV** とホストバスアダプタの **WWN** または **iSCSI** 名を指定して **Server Priority Manager** を操作する場合の注意事項

#### **DKCMAIN** マイクロコードのバージョンおよびストレージモデルに関する注意事項

VSP G1000 モデルに 80-04-xx-xx/00 以前の DKCMAIN マイクロコードがインストールされてい る場合、または VSP Gx00 モデルおよび VSP Fx00 モデルに 83-03-0x-xx/00 以前の DKCMAIN マ イクロコードがインストールされている場合、SPM 情報を設定したときの動作および SPM 情報を 参照したときの動作は保証されません。この場合、SPM 情報を設定したり参照したりすると、次の 事象が発生するおそれがあります。

- サーバの性能が、設定した上限値のとおりに制御されない。
- エラーが発生した場合に、詳細なエラーメッセージが表示されない。
- 不正な上限値を設定しても、エラーメッセージが表示されない。
- 不正な WWN を指定したときと同じ事象が発生する。発生する事象については次の「不正な WWN を指定したときの注意事項」を参照してください。

VSP および HUS VM モデルに SPM 情報を設定したときの動作および SPM 情報を参照したとき の動作は保証されません。この場合、SPM 情報を設定したり参照したりすると、次の事象が発生す るおそれがあります。

- サーバの性能が、設定した上限値のとおりに制御されない。
- エラーが発生した場合に、詳細なエラーメッセージが表示されない。
- 不正な上限値を設定しても、エラーメッセージが表示されない。

#### 不正な **WWN** を指定したときの注意事項

不正な WWN を指定した場合の動作は保障しません。不正な WWN とは、IEEE が定義する WWN の形式ではない WWN のことです。

VSP G1000、VSP G1500、および VSP F1500 の場合、不正な WWN に SPM 情報を設定している 状態では、iSCSI 名を指定した SPM 情報の設定ができない場合があります。

VSP Gx00 モデルおよび VSP Fx00 モデルの場合、83-03-0x-xx/00 以前の DKCMAIN マイクロコ ードで不正な WWN に SPM 情報を設定し、83-03-2x-xx/00 以降の DKCMAIN マイクロコードに バージョンアップすると、次の事象が発生するおそれがあります。

- SPM 情報を設定した不正な WWN が、SPM 対象から削除される。
- SPM 情報を設定していない iSCSI 名に、SPM 情報が設定される。

#### 非優先の **LDEV** へ発行する **I/O** が上限値に達する場合の注意事項

非優先の LDEV へ発行する I/O が上限値に達した場合、上限値に達した LDEV への後続の I/O を DKC 内部で保留することによって、上限値を超えないようにしています。DKC 内部で I/O を保留 することでホストのプロセス数が消費され、上限値に達していない他の非優先の LDEV の I/O 性能 や、非優先以外の LDEV の I/O 性能に影響を与える場合があります。ホストのプロセス数の制限に よって他の LDEV の I/O 性能が期待よりも低くなる場合には、ホストの queue depth の設定や交 替パスのパスポリシーなどの設定を見直してください。

### <span id="page-232-0"></span>**(4)** ホストグループを **SPM** グループに登録して操作する場合の注意事項(**VSP G1000**、 **VSP G1500**、および **VSP F1500** のみ)

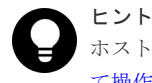

ホストグループを SPM グループに登録する手順については、「表 40 ホストグループを SPM [グループに登録し](#page-224-0) て操作する場合の操作手順 (VSP G1000、VSP G1500、および VSP F1500 のみ)」を参照してください。

ホストグループを SPM グループに登録する場合、次の 2 つの制限事項があります。

- 1.「表 39 [ポートとホストバスアダプタの](#page-224-0) WWN を指定して設定する場合の Server Priority [Manager](#page-224-0) 操作手順」の手順 1「WWN に SPM 情報を設定」で登録した SPM 対象の WWN を 含むホストグループは、登録できません。
- 2.「表 39 [ポートとホストバスアダプタの](#page-224-0) WWN を指定して設定する場合の Server Priority [Manager](#page-224-0) 操作手順」の手順 3「SPM 対象の WWN を SPM グループに登録」で登録した SPM グループは、登録先の SPM グループとして指定できません。

ただし、ホストグループに属する WWN が次のどちらでもないときにだけ、上記 1.に該当するホス トグループを上記 2.に該当しない SPM グループに登録できます。

- 指定したポート番号以外で「表 39 [ポートとホストバスアダプタの](#page-224-0) WWN を指定して設定する 場合の [Server Priority Manager](#page-224-0) 操作手順」の手順1「WWN に SPM 情報を設定」の操作をし て、SPM 対象にしている WWN
- 指定した SPM グループ以外に属している WWN

ホストグループを SPM グループに登録できた場合、Server Priority Manager は次に示すように SPM 情報を設定します。

- ホストグループを SPM グループに登録したあと、SPM グループがホストグループと関連づい ている場合:SPM グループと同じ優先度(優先または非優先)を設定し、「優先」のときはし きい値を、「非優先」のときは非優先 WWN の上限値を設定します。
- ホストグループを SPM グループに登録したあと、SPM グループがホストグループと関連づい ていない場合:しきい値を変更しないで、優先度を「優先」にします。

## **5.15** 仮想ストレージマシンの操作

仮想ストレージマシンの操作について説明します。

## **5.15.1** 仮想ストレージマシンにホストグループを作成する

仮想ストレージマシンにホストグループを作成し、仮想化した LDEV を LU マッピングするために は、次のプロビジョニング操作を実施する必要があります。

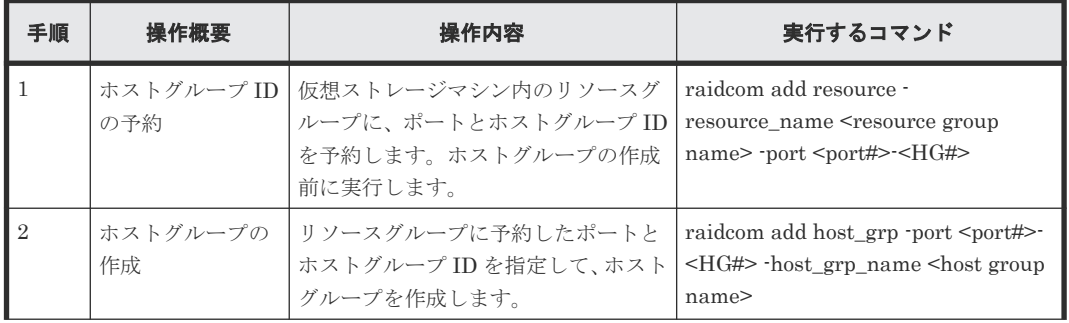

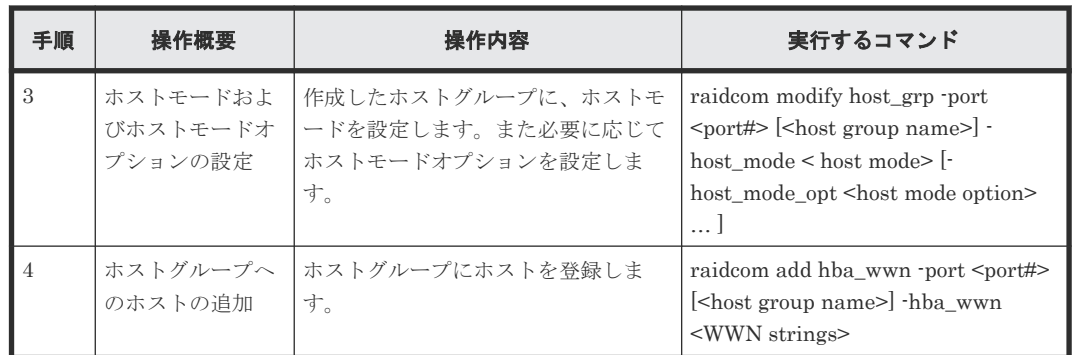

## **5.15.2** 仮想ストレージマシンに **LDEV** を追加する

仮想ストレージマシンに LDEV を追加し、ホストから LDEV を利用できるようにするためには、 次のプロビジョニング操作を実施する必要があります。

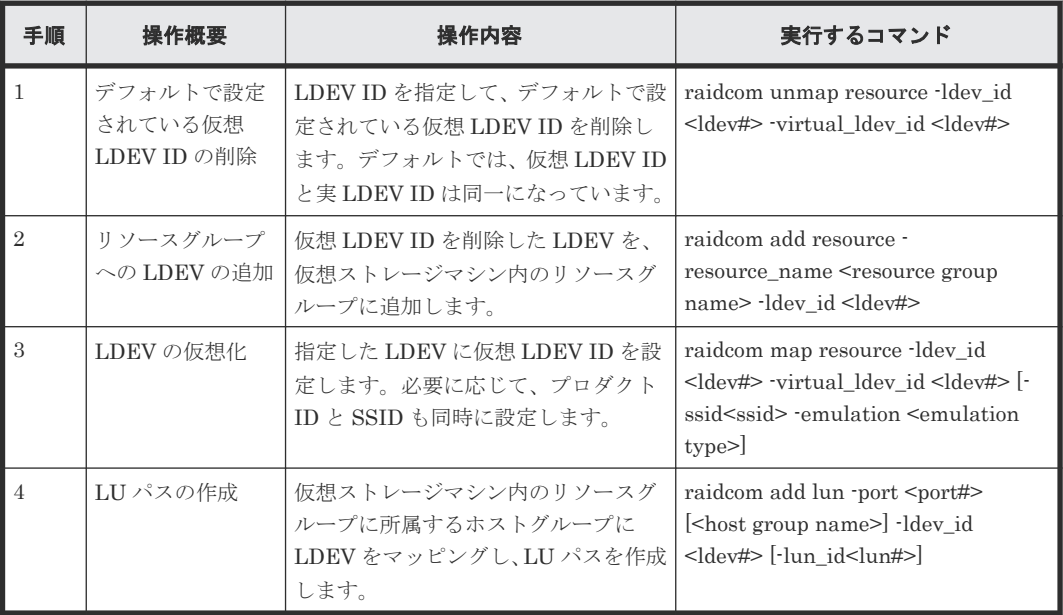

## **5.15.3** 仮想ストレージマシンを削除する

仮想ストレージマシンからリソースを取り除き、仮想ストレージマシンを削除するためには、次の プロビジョニング操作を実施する必要があります。

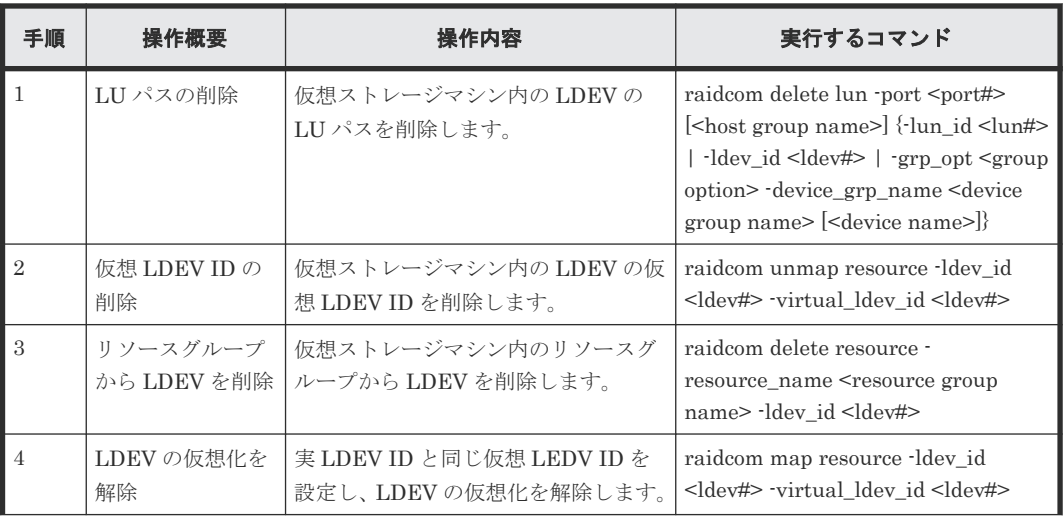

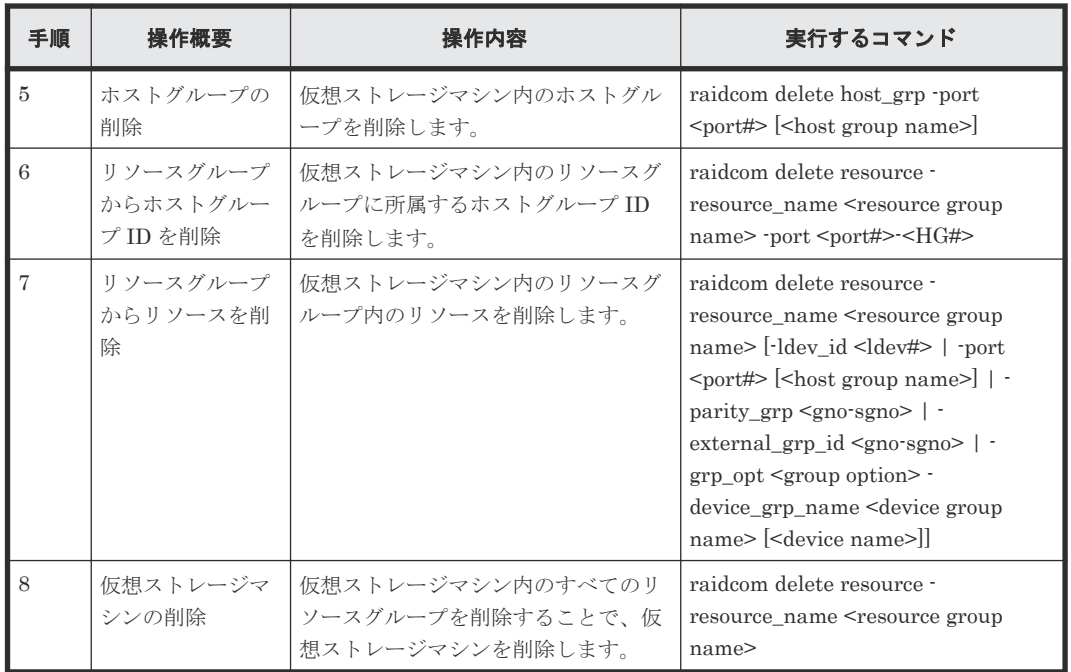

## **5.16** 容量削減の設定が有効な **LDEV**(仮想ボリューム)の削除

容量削減の設定が有効な LDEV(仮想ボリューム)を削除する方法には、次の 2 つがあります。

- raidcom delete ldev コマンドだけを実行する -operation initialize\_capacity\_saving オプションを指定します。バージョンが 01-40-03/xx 以 降の RAID Manager で実行できます。
- LDEV を閉塞、初期化、削除するコマンドを順番に実行する RAID Manager のバージョンに限らず、実行できます。

## **5.16.1 raidcom delete ldev** コマンドだけを実行して、容量削減の設定が有 効な **LDEV** を削除する

-operation initialize\_capacity\_saving オプションを指定した raidcom delete ldev コマンドを実行 して、容量削減の設定が有効な LDEV を削除する手順を次に示します。手順中のコマンドは、 LDEV 番号が 200 の仮想ボリュームを削除する例です。

#### 操作手順

1. raidcom delete ldev コマンドに-operation initialize\_capacity\_saving オプションを指定して、 容量削減の設定が有効な LDEV を削除します。

```
# raidcom delete ldev -operation initialize capacity saving -ldev id
200
```
2. LDEV が削除されたことを raidcom get command status コマンドで確認します。

# raidcom get command\_status

LDEV の削除処理が正常終了すると、戻り値として 0 を返します。

3. LDEV の状態を raidcom get ldev コマンドで確認します。

```
# raidcom get ldev -ldev_id 200
```
VOL\_TYPE が REMOVING の場合、LDEV は削除中です。VOL\_TYPE が REMOVING 以外 の状態になるまで待ってください。LDEV が正しく削除されている場合、VOL\_TYPE が REMOVING から NOT DEFINED になります。

VOL\_TYPE が REMOVING または NOT DEFINED 以外の状態になっている場合は、削除処 理が異常終了しています。CSV\_Status の状態を確認して、次のどちらかの対応をしてくださ い。

- CSV\_Status が FAILED の場合、『オープンシステム構築ガイド』 または『システム構築ガ イド』 の Dynamic Provisioning のトラブルシューティングについての説明を参照してくだ さい(『仮想ボリュームの「容量削減状熊]が「Failed]になった。』)。
- CSV\_Status が FAILED 以外または表示されない場合、-operation initialize capacity saving オプションを指定しないで、 raidcom delete ldev コマンドを再 度実行してください。

## **5.16.2 LDEV** を閉塞、初期化、削除するコマンドを順番に実行して、容量削 減の設定が有効な **LDEV** を削除する

LDEV を閉塞、初期化、削除するコマンドを順番に実行して、容量削減の設定が有効な LDEV を削 除する手順を次に示します。手順中のコマンドは、LDEV 番号が 200 の仮想ボリュームを削除する 例です。

#### 操作手順

1. LDEV を raidcom modify ldev コマンドで閉塞します。

# raidcom modify ldev -status blk -ldev\_id 200

- 2. LDEV が閉塞されたことを raidcom get command\_status コマンドで確認します。
	- # raidcom get command status

LDEV の閉塞処理が正常終了すると、戻り値として 0 を返します。

3. LDEV を raidcom initialize ldev コマンドでフォーマットします。

# raidcom initialize ldev -operation fmt -ldev\_id 200

4. LDEV のフォーマットが完了したことを raidcom get command\_status コマンドで確認しま す。

# raidcom get command\_status

LDEV のフォーマット処理が正常終了すると、戻り値として 0 を返します。

5. LDEV の状態を raidcom get ldev コマンドで確認します。

# raidcom get ldev -ldev\_id 200

LDEV が正しくフォーマットされている場合、VOL\_TYPE が OPEN-V-CVS、CSV\_Status が DISABLED になります。

6. LDEV を raidcom delete ldev コマンドで削除します。

```
# raidcom delete ldev -ldev_id 200
```
- 7. LDEV が削除されたことを raidcom get command\_status コマンドで確認します。
	- # raidcom get command\_status

LDEV の削除処理が正常終了すると、戻り値として 0 を返します。

## **5.17 iSCSI** ポートに対する仮想ポートの設定、削除

iSCSI ポートに仮想ポートを設定、削除する手順について説明します。

## **5.17.1 iSCSI** ポートに仮想ポートを設定する

iSCSI ポート(CL4-E)に対して、仮想ポートモードを有効にし、仮想ポート番号(15)と IPv4 アドレスを設定する手順を次に示します。

#### 操作手順

1. iSCSI ポート (CL4-E)の、現在の設定状態を確認します

```
# raidcom get port -port CL4-E -key opt
PORT : CL4-E
TCP_OPT : IPV6_D : SACK_E : DACK_E : INS_D : VTAG_D
 :
IPV4_ADDR : 192.168.0.181
IPV4_SMSK : 255.255.255.0
 :
VLANID : -ISCSI_VP_MODE : D
```
2. iSCSI ポート (CL4-E) に対して仮想ポートモードを有効にします。

# raidcom modify port -port CL4-E -iscsi virtual port mode enable

3. iSCSI ポート (CL4-E) に対して、仮想ポート番号 (15) と IPv4 アドレス (192.168.4.100) を設定します。

```
# raidcom modify port -port CL4-E -add_iscsi_virtual_port 15 -
ipv6 mode disable -ipv4 address 192.168.4.100 -ipv4 subnetmask
255.255.255.0
```
4. 仮想ポートモードが有効 (ISCSI\_VP\_MODE: E) になっていること、および仮想ポート番号 (15)の設定情報を確認します。

# raidcom get port -port CL4-E -key opt PORT : CL4-E TCP OPT : IPV6 D : SACK E : DACK E : INS D : VTAG D : IPV4\_ADDR : 192.168.0.181 IPV4\_SMSK : 255.255.255.0 : ISCSI\_VP\_MODE : E ISCSI\_VP\_ID : 0 15

5. 仮想ポートに IPv4 アドレス (192.168.4.100) が設定されていることを確認します。

```
# raidcom get port -port CL4-E -key opt -iscsi virtual port id 15
PORT : CL4-E
ISCSI_VP_ID : 15
TCP OPT : IPV6 D : SACK E : DACK E : INS D : VTAG D
 :
IPV4_ADDR : 192.168.4.100
IPV4_SMSK : 255.255.255.0
```
### **5.17.2 iSCSI** ポートに設定されている仮想ポートを削除する

iSCSI ポート (CL4-E) に対して、仮想ポート番号 (15) を削除し、仮想ポートモードを無効にす る手順を次に示します。

#### 操作手順

1. iSCSI ポート (CL4-E) の、現在の設定状態を確認します。

```
#raidcom get port -port CL4-E -key opt
PORT : CL4-E
TCP OPT : IPV6 D : SACK E : DACK E : INS D : VTAG D
 :
ISCSI_VP_MODE : E
ISCSI_VP_ID : 0 15
```
2. iSCSI ポート (CL4-E) の仮想ポート番号 (15) を削除します。

# raidcom modify port -port CL4-E -delete iscsi virtual port 15

3. 仮想ポート番号 (15) が削除されたことを確認します。

```
# raidcom get port -port CL4-E -key opt
PORT : CL4-E
TCP OPT : IPV6 D : SACK E : DACK E : INS D : VTAG D
 :
IPV4_ADDR : 192.168.0.181
IPV4_SMSK : 255.255.255.0
 :
ISCSI_VP_MODE : E
ISCSI_VP_ID : 0
```
4. iSCSI ポート (CL4-E) に対して仮想ポートモードを無効にします。

# raidcom modify port -port CL4-E -iscsi virtual port mode disable

5. 仮想ポートモードが無効 (ISCSI\_VP\_MODE: D) になっていることを確認します。

# raidcom get port -port CL4-E -key opt TCP\_OPT : IPV6\_D : SACK\_E : DACK\_E : INS\_D : VTAG\_D : IPV4\_ADDR : 192.168.0.181 IPV4\_SMSK : 255.255.255.0 : ISCSI\_VP\_MODE : D

## **5.18 Storage Advisor Embedded** のサーバの操作

RAID Manager は、RAID Manager や Storage Navigator などで作成したホストグループまたは iSCSI ターゲットを Storage Advisor Embedded のサーバに登録する操作、および Storage Advisor Embedded のサーバから削除する操作を提供します。

ここでは、RAID Manager を使用して、ホストグループまたは iSCSI ターゲットを Storage Advisor Embedded のサーバに登録する操作、および Storage Advisor Embedded のサーバから削 除する操作手順について説明します。手順中で、サーバのニックネームは"server3"、サーバ ID は" 2"、ホストグループは"CL4-E-1"です。

ホストグループまたは iSCSI ターゲットを Storage Advisor Embedded のサーバに登録したあと の運用およびサーバの詳細な設定は、Storage Advisor Embedded を使用して実施してください。

## **5.18.1** ホストグループまたは **iSCSI** ターゲットを **Storage Advisor Embedded** のサーバに登録する

#### 操作手順

1. サーバの現在の設定状態を確認します。

```
#raidcom get server
SRVID NAME
   0 "server0"
     1 "server1"
  155 "server2"
```
2. ホストグループまたは iSCSI ターゲットを登録する Storage Advisor Embedded のサーバが存 在しない場合、サーバを作成します。この手順で作成するサーバには、プロトコル、OS タイ プ、および OS タイプオプションが設定されていません。プロトコル、OS タイプ、および OS タイプオプションは、サーバに最初のホストグループまたは iSCSI ターゲットを登録するとき に自動的に設定されます。-request\_id オプションには、raidcom add server コマンドが表示す る Request ID(REQID)を指定します。

```
#raidcom add server -server name server3
REQID : 0
#raidcom get command_status -request_id 0<br>REQID R SSB1 SSB2 Serial# ID Description<br>00000000
REQID R SSB1 S\overline{B}B2 Serial# ID<br>00000000 - - - 400001 2
00000000 -
```
- #raidcom reset command status -request id 0
- 3. 手順 2 で Storage Advisor Embedded のサーバを作成した場合、サーバが作成されたことを確 認します。

```
#raidcom get server
SRVID NAME
     0 "server0"
    1 "server1"
     2 "server3"
  155 "server2"
```
4. Storage Advisor Embedded のサーバに登録するホストグループを確認します。

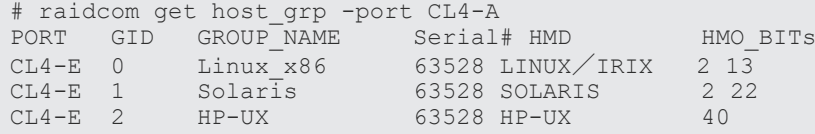

5. Storage Advisor Embedded のサーバにホストグループを登録します。プロトコル、OS タイ プ、および OS タイプオプションがサーバに自動的に設定されます。-request\_id オプションに は、raidcom modify server コマンドが表示する Request ID(REQID)を指定します。

```
# raidcom modify server -server name server3 -request id auto -
server operation add host grp -port CL4-E-1
REOID \div 0#raidcom get command status -request id 0
REQID R SSB1 SSB2 Serial# ID Description
00000000 - - - 400001 2 -
#raidcom reset command status -request id 0
```
6. サーバにホストグループが登録されたことを確認します。正しく追加された場合は、CL4-E-1 の SRVID に"2"が表示されます。

# raidcom get host\_grp -port CL4-E -key server PORT GID GROUP\_NAME Serial# SRVID<br>CL4-E 0 Linux x86 400001 N  $CL4-E$  0  $Linux$ <sub> $X86$ </sub>

RAID Manager のプロビジョニング操作 **239**

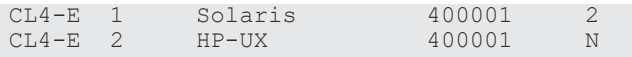

7. Storage Advisor Embedded のサーバのプロトコル、OS タイプ、および OS タイプオプション を確認します。

```
#raidcom get server -key opt -server name server3
SRVID : 2
NAME : "server3"
STS : DGG
PROTOCOL : FIBRE
OS : SOLALIS
OS_OPT : 2 22
```
## **5.18.2 Storage Advisor Embedded** のサーバからホストグループまたは **iSCSI** ターゲットを削除する

#### 操作手順

1. サーバの現在の設定状態を確認します。

```
#raidcom get server
SRVID NAME
   0 "server0"
    1 "server1"
     2 "server3"
   155 "server2"
```
2. サーバに登録されているホストグループを確認します。

#raidcom get host\_grp -allports -key server | rmawk @5-eq:2  $CL4-E$  1 Solaris

3. Storage Advisor Embedded のサーバからホストグループを削除します。-request\_id オプショ ンには、raidcom modify server コマンドが表示する Request ID(REQID)を指定します。

```
# raidcom modify server -server name server3 -request id auto -
server operation delete host g\overline{p} -port CL4-E-1
REQID : 0
#raidcom get command_status -request_id 0
REQID R SSB1 SSB2 Serial# ID Description<br>000000000 - - - - 400001 2 -
00000000 -
```
#raidcom reset command status -request id 0

4. サーバからホストグループが削除されたことを確認します。正しく削除された場合は、CL4-E-1 の SRVID に"N"が表示されます。

# raidcom get host\_grp -port CL4-E -key server PORT GID GROUP\_NAME Serial# SRVID CL4-E 0 Linux\_x86 400001 N CL4-E 1 Solaris 400001 N CL4-E 2 HP-UX 400001 N

5. Storage Advisor Embedded のサーバが必要ない場合は、サーバを削除します。-request\_id オ プションには、raidcom delete server コマンドが表示する Request ID(REQID)を指定します。

```
#raidcom delete server -server name server3
REQID : 0
#raidcom get command_status -request_id 0<br>REQID R SSB1 SSB2 Serial# ID Description
REQID R SSB1 SSB2 Serial# ID<br>000000000 - - - 400001 2
00000000 -#raidcom reset command status -request id 0
```
6. サーバが削除されたことを確認します。

```
#raidcom get server
SRVID NAME
 0 "server0"
 1 "server1"
 155 "server2"
```
RAID Manager のプロビジョニング操作 **241**

**242** RAID Manager のプロビジョニング操作

6

# **RAID Manager** のレプリケーション操作

この章では RAID Manager によるデータレプリケーション操作について説明します。

- 6.1 RAID Manager [でサポートするレプリケーション機能](#page-243-0)
- □ 6.2 RAID Manager [使用時のペアボリューム操作](#page-243-0)
- [6.3 RAID Manager](#page-244-0) から操作する ShadowImage と TrueCopy の概要
- [6.4 RAID Manager](#page-245-0) で操作する ShadowImage の機能
- [6.5 RAID Manager](#page-249-0) で操作する TrueCopy の機能
- **□** 6.6 RAID Manager で操作する TrueCopy、ShadowImage、および [Universal Replicator](#page-255-0) の [機能](#page-255-0)
- 6.7 RAID Manager で操作する [Copy-on-Write Snapshot](#page-271-0) のボリュームマッピング
- [6.8 RAID Manager](#page-276-0) で操作する Volume Migration の制御
- [6.9 Universal Replicator](#page-282-0) の MxN 構成と制御
- 6.10 [複数組のストレージシステムで構成される](#page-298-0) TrueCopy のコンシステンシーグループの操 [作](#page-298-0)
- 6.11 RAID Manager [サーバのリモートボリューム情報の取得](#page-299-0)

## <span id="page-243-0"></span>**6.1 RAID Manager** でサポートするレプリケーション機能

RAID Manager でサポートしている、データのレプリケーション機能を次に示します。

### ローカルレプリケーション

- ShadowImage
- Copy-on-Write Snapshot
- Volume Migration

### リモートレプリケーション

- TrueCopy
- TrueCopy Async
- Universal Replicator
- global-active device

これらの機能の詳細情報は、該当する PP のマニュアルを参照してください。

## **6.2 RAID Manager** 使用時のペアボリューム操作

ペア論理ボリュームは多くの場合、サーバによって独立して操作されます。RAID Manager を使用 すると、 TrueCopy、ShadowImage、Universal Replicator、および global-active device の機能に よって、ペアの結合または分割を管理できます。TrueCopy、ShadowImage、Universal Replicator、および global-active device は、結合または分割された 2 個のボリュームをサーバが利 用する一意のコピーペアの論理ボリュームと見なします。

ペアボリュームはグループとしても操作できます。サーバソフトウェア単位やデータベース単位、 または属性単位でグループ化できます。

ボリュームペアの詳細情報(例:ストレージシステムごとの最大ペア数、最大正ボリュームサイズ) については、該当する PP のマニュアルを参照してください。

## ヒント

RAID Manager を使用して Universal Replicator ペアおよび Universal Replicator for Mainframe ペアを作成 する場合は、 ペア作成後の操作および運用は RAID Manager だけを使用してください。 Storage Navigator を使用して Universal Replicator ペアおよび Universal Replicator for Mainframe ペアを 作成する場合は、 ペア作成後の操作および運用は Storage Navigator だけを使用してください。 RAID Manager において実行できないレプリケーションコマンドがあるため、 Universal Replicator ペア作成 後の操作および運用に対して RAID Manager と Storage Navigator を区別して使用してください。

図 **43** ペアボリュームの概念

<span id="page-244-0"></span>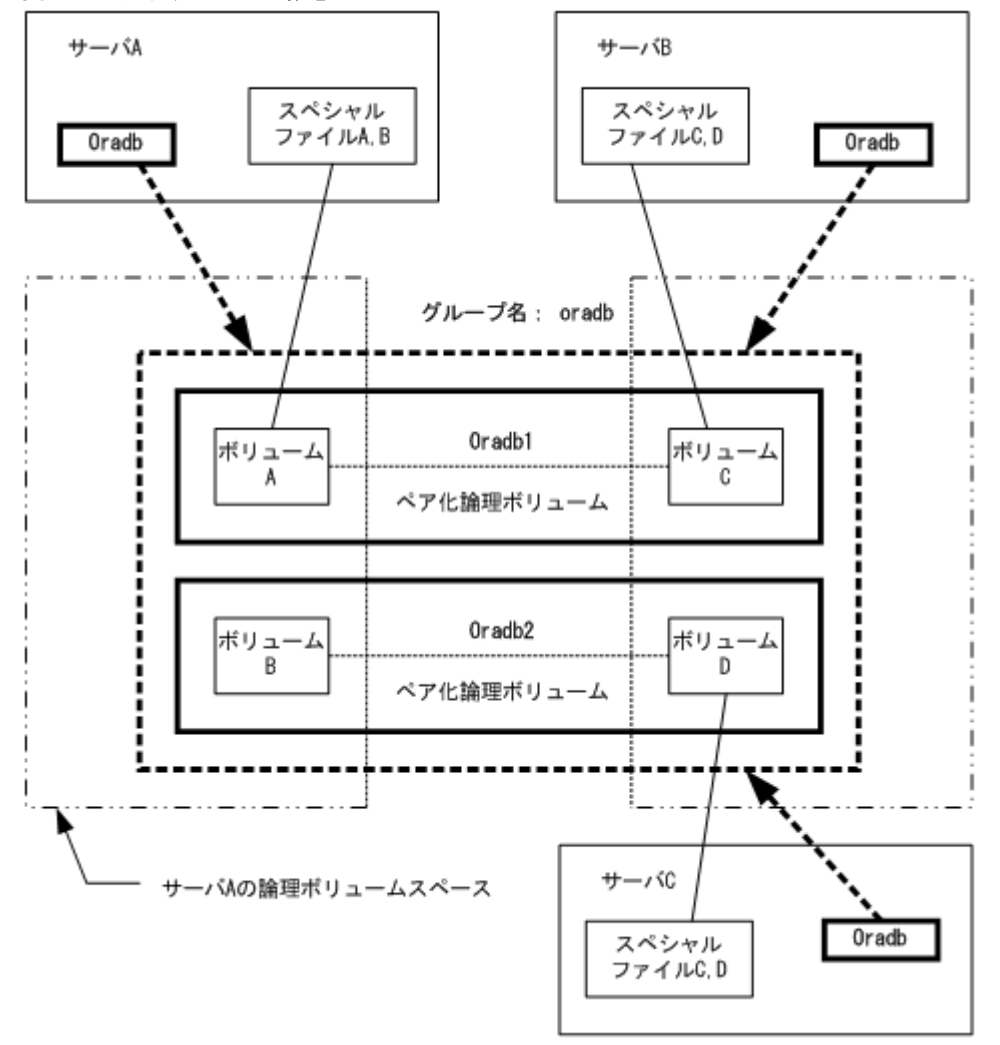

- ペア論理ボリュームのアドレス付け ペア論理ボリュームと物理ボリュームの対応は、各サーバの構成定義ファイルにペア論理ボリ ューム名とグループ名を記述することで定義されます。グループ名単位でペア論理ボリューム 用のサーバを定義できます。対応サーバを決定するため、ペア論理ボリュームはそれぞれ 1 つ のグループに属する必要があります。
- RAID Manager コマンドによるボリューム指定 RAID Manager コマンドで指定するボリューム名は構成定義ファイルに記述したペア論理ボリ ューム名またはグループ名で指示します。

## **6.3 RAID Manager** から操作する **ShadowImage** と **TrueCopy** の 概要

RAID Manager によって、UNIX/PC サーバホストからストレージシステムへ ShadowImage と TrueCopy のコマンドを発行して ShadowImage、または TrueCopy を実行できます。 ShadowImage と TrueCopy の操作はスムーズで、リード操作・ライト操作の両方について、各ボ リュームペアの正ボリュームを、全ホストに対してオンラインに保ちます。ShadowImage と TrueCopy の操作は、いったん確立すれば特別な操作なしに継続し、継続的なデータバックアップ を提供します。

<span id="page-245-0"></span>このマニュアルでは HA 構成での ShadowImage と TrueCopy の使用要件を記載しています。HA 構成の UNIX/PC サーバは通常、ディスクの信頼性向上のため、ディスク二重化機能をサポートし ます(例:LVM とデバイスドライバによって提供されるミラーリング、LVM によって提供される RAID5、または同等の機能)。また、UNIX/PC サーバはホットスタンバイ機能を備え、サーバ側の 障害時には相互ホットスタンバイ機能も備えます。しかし、障害復旧のための相互ホットスタンバ イはリモートミラーリング機能が必要なため、まだ実現していません。

ShadowImage はストレージシステム内のミラーリング機能を提供します。ShadowImage 操作の 詳細については、『ShadowImage ユーザガイド』 を参照してください。

TrueCopy はリモートミラーリング機能、フェイルオーバスイッチとの連携機能、およびサーバ間 のリモートバックアップ操作を提供し、これらはすべて障害復旧用に HA 構成の UNIX/PC サーバ から要求されます。TrueCopy 操作の詳細については、『TrueCopy ユーザガイド』 を参照してくだ さい。

## **6.4 RAID Manager** で操作する **ShadowImage** の機能

ShadowImage は OS が管理する UNIX サーバ間のボリュームバックアップのため、システム操作 を連携させる機能をサポートします。ShadowImage の操作の要件と仕様の詳細については、 『ShadowImage ユーザガイド』 を参照してください。

RAID Manager コマンドを使用して実行できる ShadowImage の機能を次に示します。

- ペア生成 新しいボリュームペアを生成します。ボリュームペアはボリューム単位、またはグループ単位 で生成できます。
- ペア分割 ボリュームペアを分割し、副ボリュームへの読み込みと書き込みアクセスを可能にします。
- ペア再同期 分割されたボリュームペアを正ボリュームに基づいて再同期します。再同期の間も正ボリュー ムにアクセスできます。
- リストアオプションによるペア再同期 分割されたボリュームペアを副ボリュームに基づいて再同期します(逆再同期)。リストアオプ ションでの再同期中は、正ボリュームにアクセスできません。
- イベントウエイト ボリュームペアの生成、または再同期の完了を待ってペア状態をチェックするために使用しま す。
- ペア状態の表示と構成確認 ボリュームペアのペア状態と構成を表示します。ペア生成、またはペア再同期の完了のチェッ クにも使用できます。

ShadowImage システム構成を次の図に示します。

図 **44 ShadowImage** システム構成

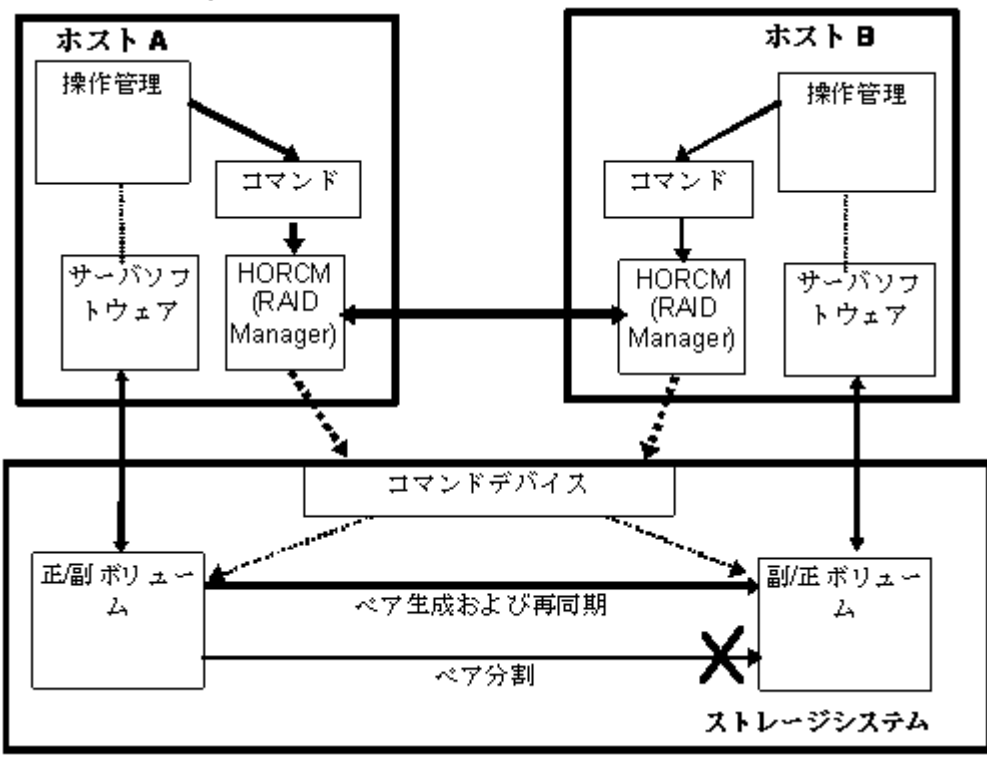

## **6.4.1 RAID Manager** で操作する **ShadowImage** の二重化ミラーリング

ShadowImage の機能を使用すると、正ボリュームの二重化ミラーリングが可能になります。二重 化ミラーボリュームは最大 3 個まで指定できます。正ボリュームの二重化ミラーボリュームは、次 の構成図に示すように、ミラー記述子(MU#0-2)を使用して、仮想ボリュームとして表されます。

RAID Manager のレプリケーション操作 **247**

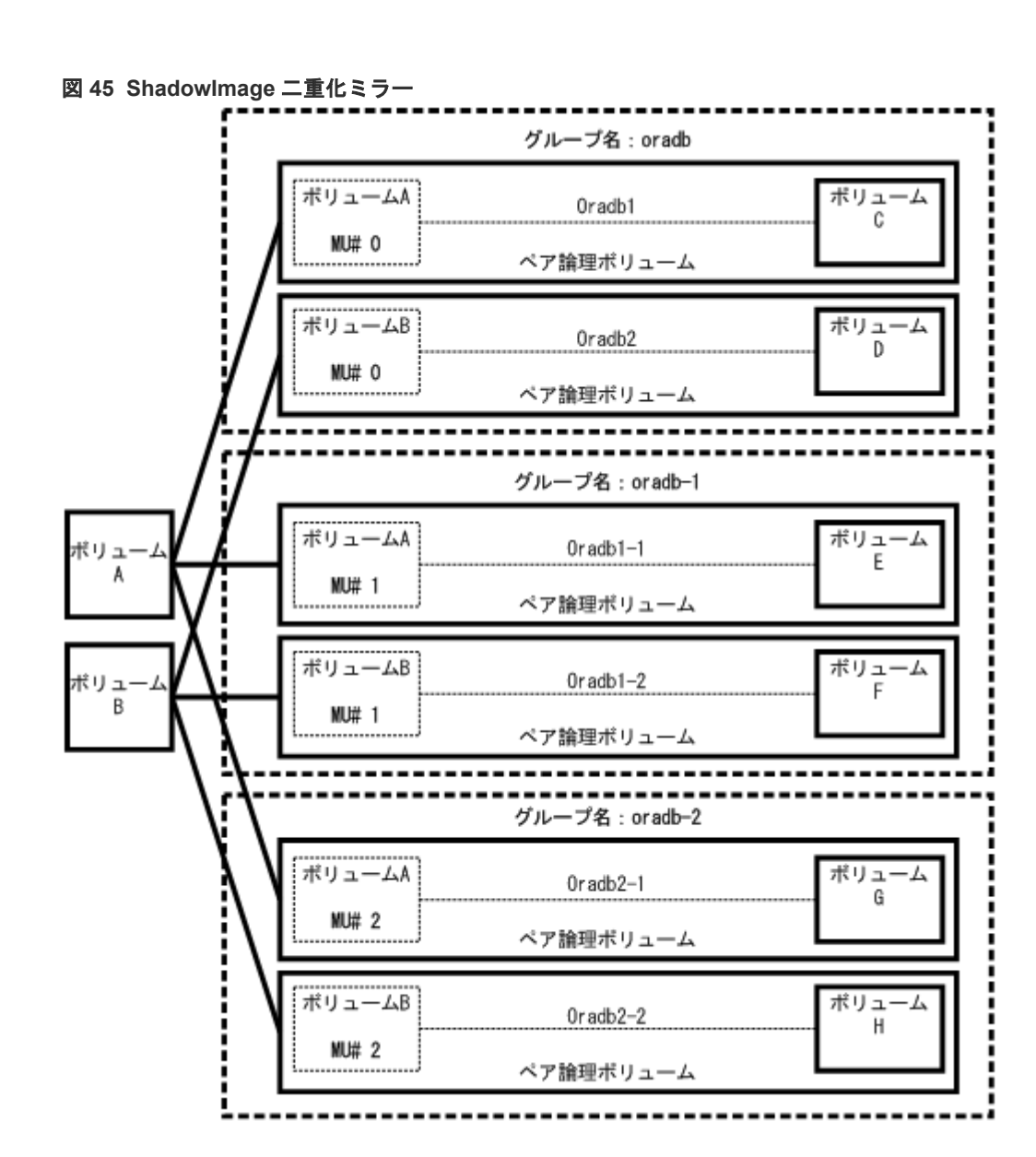

## **6.4.2 RAID Manager** で操作する **ShadowImage** のカスケード機能

ShadowImage は、ShadowImage 副ボリュームにカスケード機能を提供します。カスケードミラ ーボリュームは最大 2 個まで指定できます。副ボリュームのカスケードミラーは構成定義ファイ ルのミラー記述子(MU#1-2)を使用して、仮想ボリュームとして表されます。MU#0 のミラー記 述子は副ボリュームの連結に使用します。

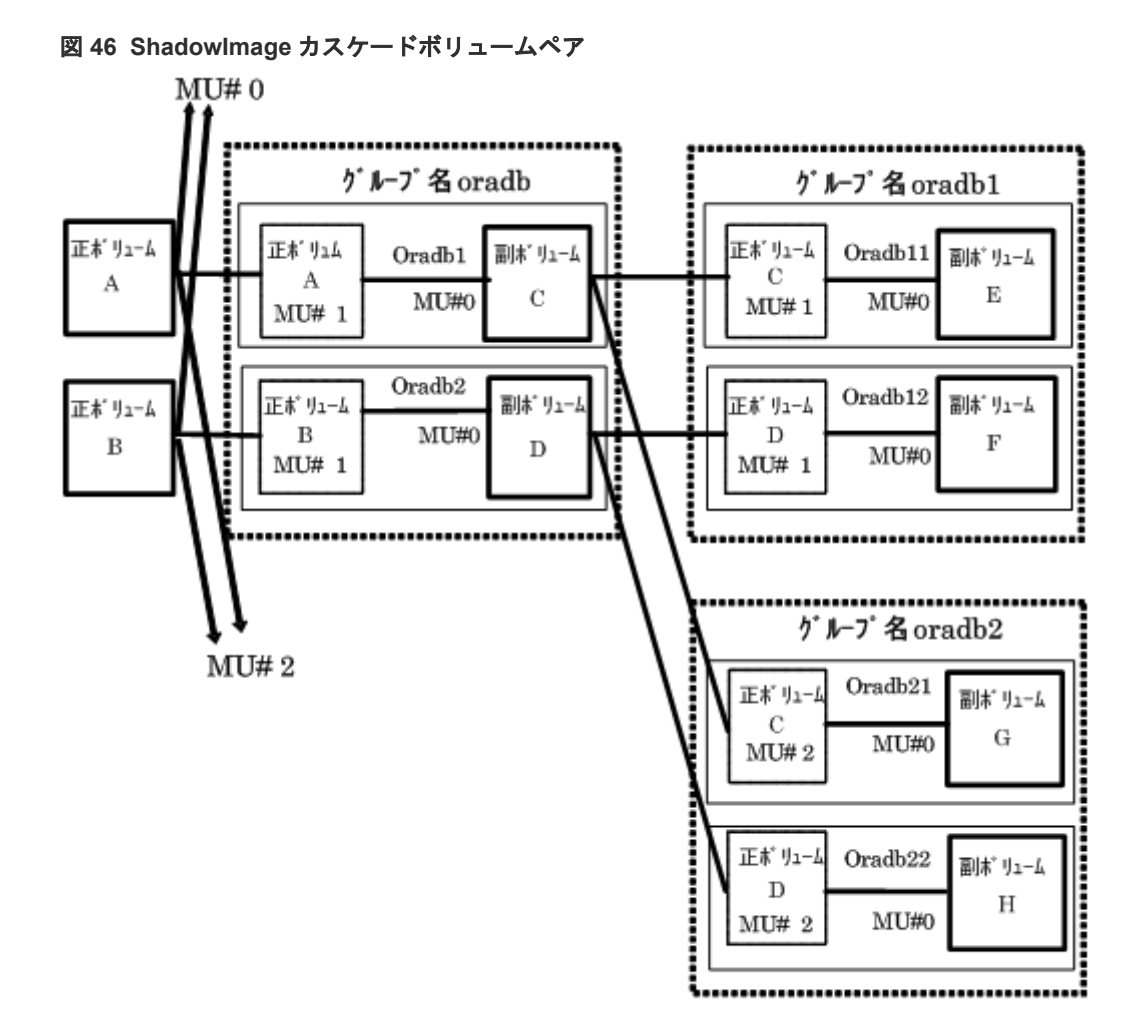

### **(1) RAID Manager** で操作する **ShadowImage** カスケードボリュームの制限事項

### ペア生成の操作

副ボリュームのペア生成(oradb1)は副/正ボリュームのペア生成(oradb)のあとに実行する必要があ ります。oradb のペアを生成せずに oradb1 のペア生成を実行した場合、oradb1 のペア生成はエラ ー(EX\_CMDRJE、または EX\_CMDIOE)になります。

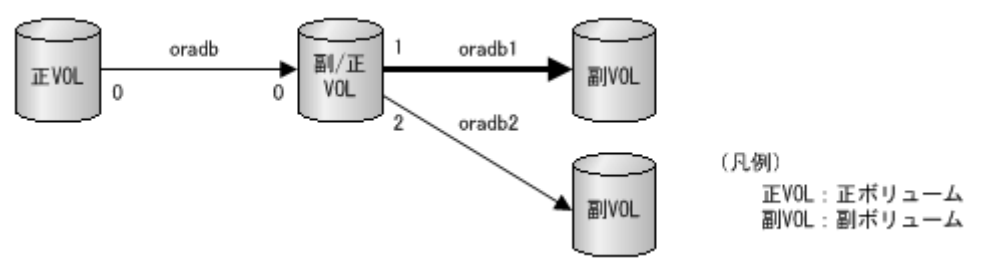

### ペア分割の操作

ShadowImage コピーは非同期のため、副ボリューム(oradb1)のペア分割は副/正ボリューム(oradb) のペア状態が SMPL または PSUS になってから操作してください。副/正ボリューム(oradb)のペ ア状態が COPY または PAIR の場合で副ボリューム(oradb1)のペア分割を実行したとき、pairsplit コマンドはエラー(EX\_CMDRJE、または EX\_CMDIOE)になります。

RAID Manager のレプリケーション操作 **249**

<span id="page-249-0"></span>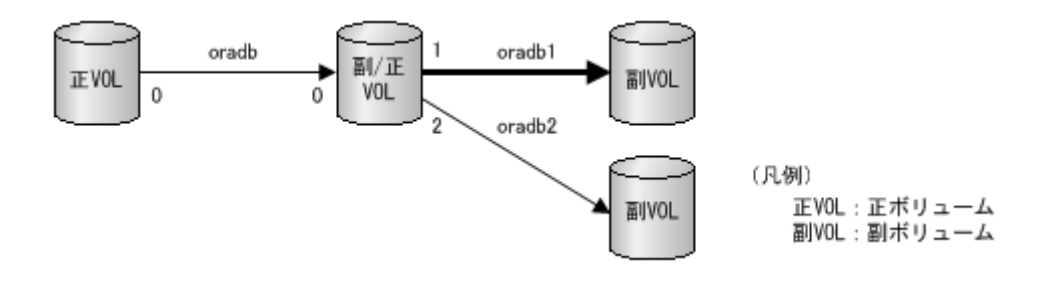

### リストアの操作

ペアのリストア(副ボリューム(oradb1)からの再同期)は、副/正ボリュームの副ボリューム(oradb)と 正ボリューム(oradb2)のペア状態が SMPL で、さらに PSUS になってから操作してください。副/ 正ボリュームの副ボリューム(oradb)や正ボリューム(oradb2)のペア状態が SMPL 以外で副ボリュ ーム(oradb1)のペアのリストアを実行した場合、pairresync -restore コマンドはエラー (EX\_CMDRJE、または EX\_CMDIOE)になります。

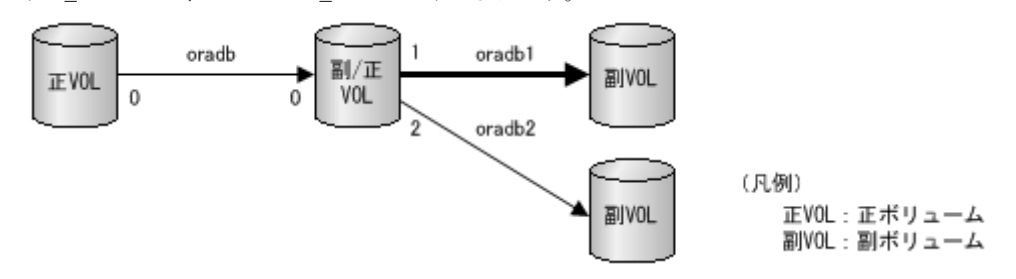

### **(2) RAID Manager** で操作する **TrueCopy/ShadowImage** ボリュームカスケードの制 限事項

ペアのリストア(副ボリューム(oradb1)から副/正ボリュームへの再同期)は、副/正ボリュームの TrueCopy 副ボリューム(oradb)と正ボリューム(oradb2)が SMPL で、さらに PSUS(SSUS)状態に なってから操作する必要があります。副/正ボリューム(oradb、または oradb2)が他の状態で 副ボリ ューム(oradb1)のリストアを実行した場合、pairresync -restore コマンドはエラー(EX\_CMDRJE、 または EX\_CMDIOE)になります。

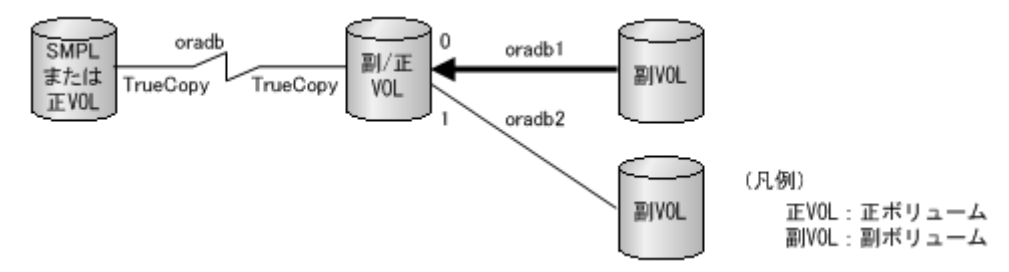

## **6.5 RAID Manager** で操作する **TrueCopy** の機能

RAID Manager は、UNIX/PC サーバ上のソフトウェアとストレージシステムの TrueCopy 機能と 連携して動作します。RAID Manager は、UNIX/PC サーバ上のフェイルオーバ製品と連携して (例:MC/Serviceguard、FirstWatch、HACMP)、相互ホットスタンバイを可能にするため、フェ イルオーバ、バックアップコマンドなどの機能を提供します。

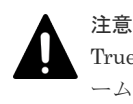

TrueCopy 操作を適切に維持するため、ペアボリュームに問題がないかを判断し、障害からなるべく早くボリュ ームを復旧させ、当初のシステムで操作を継続することが重要です。

## **6.5.1 RAID Manager** で操作する **TrueCopy** のフェイルオーバ

サーバソフトウェアエラー、またはノードエラーを検出すると、HA フェイルオーバソフトウェア は Cluster Manager (CM)にサーバプログラムを監視させ、スタンバイノードの CM に、サーバプ ログラムに対応する HA 制御スクリプトを自動的に起動させます。HA 制御スクリプトは通常、デ ータベースリカバリ手順、サーバプログラム起動手順、その他のリカバリ手順を含みます。 TrueCopy での RAID Manager テイクオーバコマンドも、HA 制御スクリプトによって起動されま す。高可用性(HA)環境を次の図に示します。

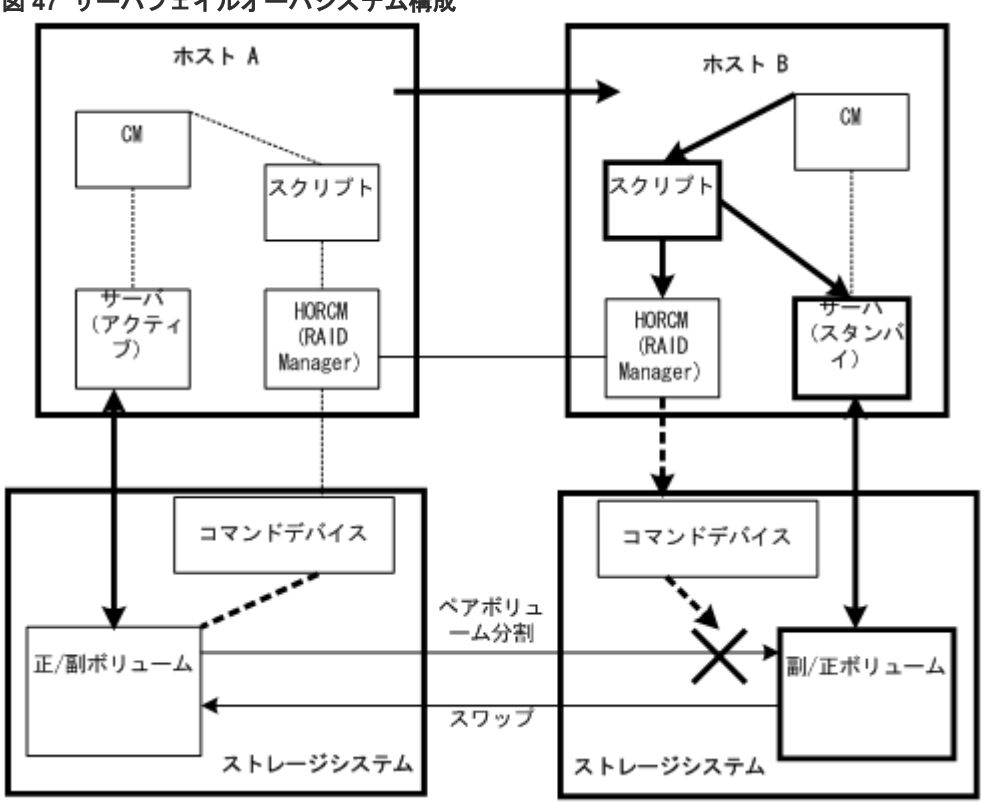

図 **47** サーバフェイルオーバシステム構成

(凡例)

CM(Cluster Manager):クラスタ内のノードとサーバプログラムなどを監視して、クラスタ の一貫性を維持するデーモンプロセスです。

スクリプト:CM がサーバ障害検出時にテイクオーバ処理を自動実行するためのシェルスクリ プトです。

HA 環境のパッケージは、正ホストの障害時に副ホストで動作するようスクリプト化されたアプリ ケーション群です。HA ソフトウェア(例:MC/Serviceguard)使用時、システム管理者が実行する操 作として、パッケージをスタンバイノードに移動できます。

注意

RAID Manager と TrueCopy を使用した環境でこの操作を実行すると、ボリュームのデータの一貫性は保証さ れていても、障害時と同じような扱いとなりボリュームは正ボリュームから副ボリュームへ切り替わります。現 用パッケージ(アプリケーション群)で現用ノードのリストアを実行する場合、副ボリュームのデータを正ボリュ ームへコピーする必要があります。この操作は形成コピー操作と同じ程度の時間を必要とする場合があります。 実際の運用として TrueCopy 環境下ではパッケージ移動はできません。副パッケージが正パッケージに切り替 えられ、正ボリュームが副ボリュームに切り替えられた場合も同様です。したがって、TrueCopy の正/副ボリュ ームは、パッケージ状態に応じて切り替える必要があります。

RAID Manager のレプリケーション操作 **251**

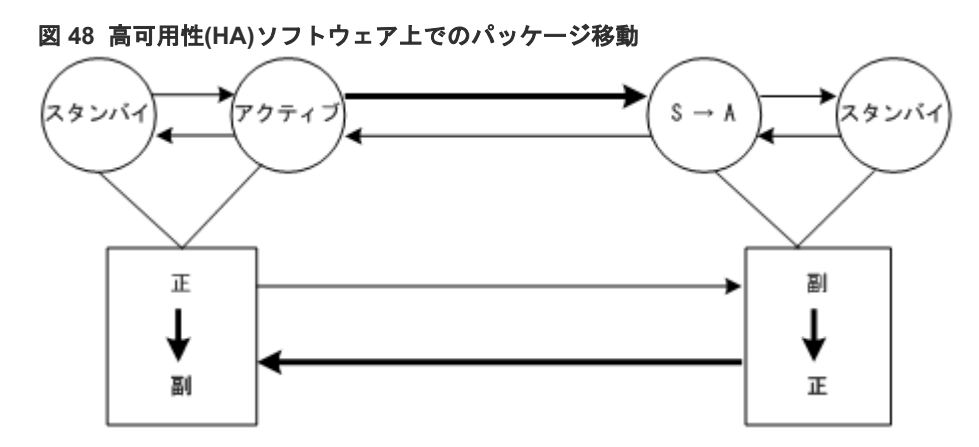

サーバソフトの障害によるパッケージ移動時に、RAID Manager テイクオーバコマンドを使用して 正/副ボリュームをスワップ可能にすることで正/副ボリュームが切り替わった場合、その時点で正/ 副ボリュームを逆転して二重化継続を可能にします。その後の回復操作で正/副ボリュームが復旧 した場合は、再度スワップすることでコピーを不要にします。スワップオプションの詳細は、「[6.5.2](#page-254-0) RAID Manager で操作する TrueCopy [の運用系コマンド」](#page-254-0)を参照してください。

また、テイクオーバコマンドは、正サイトでの災害を想定して、副ボリュームを切り離して単独で も運用できます。テイクオーバコマンドは、HA ソフトウェアでの運用を考慮して、Takeover-Switch、Swap-Takeover、S-VOL-Takeover、P-VOL\_Takeover 機能の 4 つで構成されています。

### **(1) Takeover-Switch** 機能

通常、HA ソフトウェアが起動する制御スクリプトは、クラスタを構成するすべてのサーバで同一 で、正/副の区別がありません。このため、制御スクリプトからテイクオーバコマンドが起動される と、正サーバと副サーバが所有しているボリュームの属性などを確認して、テイクオーバの行動を 決めます。次の表に正/副サーバのボリューム属性とテイクオーバの行動の関係を示します。

| 正 (テイクオーバ) サーバ |                                                              | 副サーバ        |                          |                     |
|----------------|--------------------------------------------------------------|-------------|--------------------------|---------------------|
| ボリューム属性        | フェンスレベルと状態                                                   | ボリューム<br>属性 | 状態                       | テイクオーバ時の行動          |
| <b>SMPL</b>    |                                                              | SMPL        |                          | テイクオーバを拒否して<br>異常終了 |
|                |                                                              | 正 VOL       |                          | Nop                 |
|                |                                                              | 副 VOL       | $\qquad \qquad -$        | ボリューム不整合のため<br>異常終了 |
|                |                                                              | 不明          |                          | テイクオーバを拒否して<br>異常終了 |
| 正 VOL          | Data または Status で<br>状態が PSUE または<br>PDUB、または MINAP<br>$= 0$ | <b>SMPL</b> |                          | テイクオーバを拒否して<br>異常終了 |
|                |                                                              | 正 VOL       |                          | ボリューム不整合のため<br>異常終了 |
|                |                                                              | 副 VOL       | $\overline{\phantom{m}}$ | P-VOL_Takeover      |
|                |                                                              | 不明          |                          | P-VOL_Takeover      |
|                | 上記以外                                                         | SMPL        | $\overline{\phantom{0}}$ | テイクオーバを拒否して<br>異常終了 |

表 **44** 正**/**副ボリュームの属性とテイクオーバ時の行動
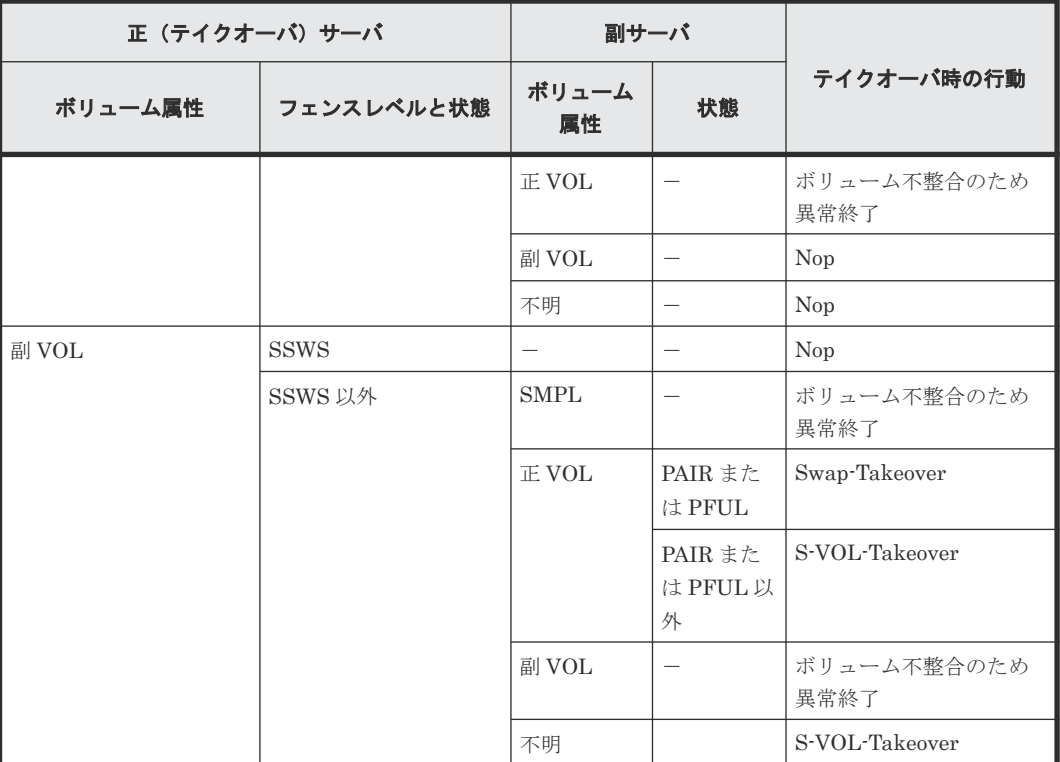

(凡例)

Nop:テイクオーバを受け付けますが、実行はしません

不明:相手サーバのボリューム属性が不明で、特定できません。相手サーバがシステムダウン しているか、または通信できない状態です

-:該当なし

### **(2) Swap-Takeover** 機能

相手サーバの正ボリュームのステータスが PAIR で、副ボリュームにミラー一貫性があります。こ の状態では正/副ボリュームをスワップして継続稼働できます。テイクオーバコマンドは、 TrueCopy の運用系コマンドを内部的にステップ操作して正/副ボリュームをスワップします。スワ ップの単位は、ペア論理ボリューム単位またはグループ単位で指定できます。この Swap-Takeover 機能は S-VOL-Takeover 機能の中の 1 つの機能として取り込まれています。S-VOL-Takeover 機 能の詳細は、「(3) [S-VOL-Takeover](#page-253-0) 機能」を参照してください。Swap-Takeover 機能は、次の手 順に従って実行されます。

1. スワップの前段階として、ローカルホストのボリューム(副ボリューム)に対してペアサスペ ンドを発行します。

このステップに失敗すると、Swap-Takeover 機能はエラーを返します。

2. ローカルホストのボリューム (副ボリューム)に対してペア再同期 (pairresync -swaps) を発 行して、正ボリュームに切り替えます。ペア再同期時のコピートラックサイズはペア生成時の 値を使用します。

このステップに失敗すると、Swap-Takeover 機能は S-VOL-SSUS-Takeover を返します。副ボ リュームを差分管理のサスペンド状態にして使用可能(Read/Write 可能)にします。この特別 な状態は、pairdisplay -fc コマンドオプションで、SSWS として表示されます。

#### <span id="page-253-0"></span>**TrueCopy Async/Universal Replicator** 固有の動作

Swap-Takeover 機能では、RAID Manager はローカルホストのボリューム(副ボリューム)に対 してペアサスペンドを発行します。この時、正ボリュームの FIFO キューに残存する未転送データ を副ボリュームに書き込んだ後にスワップオペレーションが完了します。スワップオペレーション は、-t <timeout>オプションで指定されたタイムアウト値の範囲内で FIFO キューに残存するデー タの転送が完了するまで待たされます。

### **(3) S-VOL-Takeover** 機能

正ボリュームを持つ相手サーバが使用できない場合を想定して、テイクオーバサーバだけで副ボリ ュームを差分管理のサスペンド状態にして使用可能(Read/Write 可能)にします。

副ボリュームのミラー一貫性はそのステータスとフェンスレベルで判断します。チェックの結果、 ボリュームにミラー一貫性がない場合、S-VOL-Takeover 機能はエラーを返します。ボリュームに ミラー一貫性があれば Swap-Takeover 機能の実行を試みます。実行した Swap-Takeover 機能が 成功した場合、戻り値として「Swap-Takeover」を返します。また、失敗した場合は、戻り値とし て「S-VOL-SSUS-Takeover」を返します。

したがって、ホスト障害の時は Swap-Takeover 機能が実行され、サイト障害または ESCON リン ク障害の時は S-VOL-SSUS-Takeover 機能が実行されます。S-VOL-Takeover 機能はペア論理ボ リューム単位またはグループ単位で指定できます。グループ単位で指定された場合、副ボリューム のミラー一貫性のチェックはグループに属するボリュームすべてに対して実行され、一貫性がない ボリュームを実行ログファイルに表示します。

表示例

Group Pair vol Port targ# lun# LDEV#.....Volstat Status Fence To be...<br>oradb oradb1 CL1-A 1 5 145..... S-VOL PAIR NEVER Analyzed oradb oradb1 CL1-A 1 5 145..... S-VOL PAIR NEVER Analyzed oradb oradb2 CL1-A 1 6 146..... S-VOL PSUS STATUS Suspected

S-VOL-Takeover 機能は、副ボリュームにミラー一貫性がない場合はエラーを返しますが、正ボリ ュームを持つ相手サーバが使用できないと仮定しているので、副ボリュームを使用可能(Read/ Write 可能)にします。

#### **TrueCopy Async/Universal Replicator** 固有の動作

RAID Manager は副ボリュームをサスペンド (SSWS)状態にする前に、正ボリュームの FIFO キ ューに残存する未転送データを副ボリュームに書き込みます。正ボリュームと副ボリュームの同期 が完了すると、副ボリュームのペア状態は、SSWS になります。ESCON リンク障害または正サイ ト障害では、この同期オペレーションは失敗しますが、副ボリュームはデータ順序性を保証してい るので、副ボリュームを使用可能(Read/Write 可能)にして、戻り値として「S-VOL-SSUS-Takeover」を返します。ホスト障害の時は正ボリュームと副ボリュームの同期完了後、ペア状態は SSWS になりペア再同期(pairresync -swaps)を実行して、戻り値として「Swap-Takeover」を 返します。

horctakeover コマンドは、-t <timeout>オプションによって指定されたタイムアウト値の範囲内で FIFO キューに残存するデータの転送が完了するまで待たされます。タイムアウトが発生したと き、horctakeover コマンドは EX\_EWSTOT のタイムアウトでエラー終了します。そのため、タイ ムアウト値は HA 制御スクリプトの起動タイムアウト時間と同じか、小さい値にする必要がありま す。

### **(4) P-VOL\_Takeover** 機能

P-VOL\_Takeover 機能は、正ボリュームのフェンスレベルが data または status で、PSUE および PDUB 状態で使用不可 (Write 禁止)の場合、またはリモートコピーのリンク障害がすでに起きて いる場合、副ボリュームを持つ相手サーバが使用できないと想定して、テイクオーバサーバだけで グループのペア状態を解除して、正ボリュームを使用可能(Read/Write 可能)にします。また、テ イクオーバコマンドを受け付けた時点でグループの全ペアを解除して、グループとしての副ボリュ ームのデータ一貫性を維持します。

P-VOL\_Takeover 機能は P-VOL\_PSUE-Takeover 機能と P-VOL\_SMPL-Takeover 機能を実行し ます。P-VOL\_PSUE-Takeover 機能は、正ボリュームを特殊なサスペンド状態(PSUE または PSUS)にして、グループの正ボリュームをすべて使用可能(Read/Write 可能)にします。

PSUE または PSUS は、副ボリュームの回復後に pairresync コマンドを使用してペアを再同期す ることで、解除されます。P-VOL\_SMPL-Takeover 機能は、P-VOL\_PSUE-Takeover 機能が失敗 した場合に、強制的に正ボリュームのペア状態を SMPL にして、グループの正ボリュームをすべて 使用可能(Read/Write 可能)にします。P-VOL-Takeover 機能は、ペア論理ボリューム単位または グループ単位に指定できます。

### **TrueCopy Async/Universal Replicator** 固有の動作

TrueCopy Async/Universal Replicator は、Fence レベルが never と同じように扱われるため、P-VOL-Takeover 機能は実行されることはなく、テイクオーバを受け付けますが、実行しない状態に なります。

### **6.5.2 RAID Manager** で操作する **TrueCopy** の運用系コマンド

RAID Manager の TrueCopy 運用系コマンドは、サーバ間でのボリュームバックアップを目的とし たシステム運用と、サーバシステムの運用管理との連携機能を支援します。 TrueCopy リモートペ アコマンドは、サーバフェイルオーバ構成でのボリュームのコピーと、サーバフェイルオーバ復旧 後の当初の状態へのリストアに使用できます。

- ペア生成コマンド 新しいボリュームペアを生成します。ボリュームペアはボリューム単位、またはグループ単位 で生成できます。
- ペア分割コマンド ボリュームペアを分割し、副ボリュームへの読み込みと書き込みのアクセスを可能にします。
- ペア再同期コマンド 分割されたボリュームペアを正ボリュームに基づいて再同期します。再同期の間も、正ボリュ ームにはアクセスできます。
	- スワップオプション(TrueCopy だけ) 副ボリューム(正ボリューム)がサスペンド状態のとき、ボリュームを副ボリューム(正ボリュ ーム)から正ボリューム(副ボリューム)へスワップし、新しい正ボリュームに基づいて、新し い副ボリュームを再同期します。この操作の結果、該当するホスト(ローカルホスト)の属性 は新しい正ボリューム(副ボリューム)として使用されます。
- イベントウエイトコマンド ボリュームペア生成、または再同期の完了を待って、ペア状態をチェックするために使用しま す。
- ペア状態表示と構成確認コマンド

ボリュームペアのペア状態と構成を表示するため、また、ペア生成またはペア再同期の完了を チェックするために使用します。

TrueCopy のリモートシステム構成を次の図に示します。

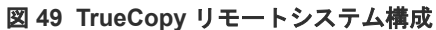

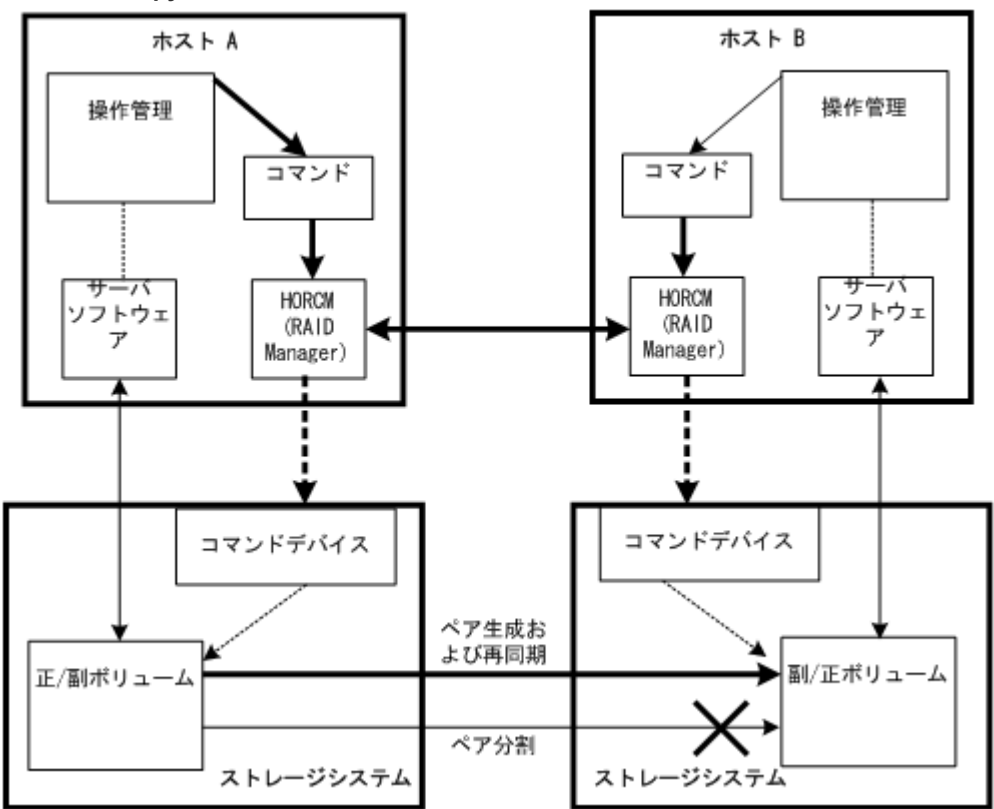

### (凡例)

HORCM:マネージャはデーモンプロセスです。マネージャはコマンドを多重に実行し、この マネージャを通してストレージシステムへ指令します。マネージャ間は UDP によって接続 し、サーバ間で相互にコマンドを遠隔実行します。 コマンド:RAID Manager が提供するコマンドです。

# **6.6 RAID Manager** で操作する **TrueCopy**、**ShadowImage**、およ び **Universal Replicator** の機能

# **6.6.1 RAID Manager** で操作する **TrueCopy** および **ShadowImage** ボリュ ーム

TrueCopy のコマンドによって、1つの正ボリューム(P-VOL)と1つの副ボリューム(S-VOL) で構成されるコピーペアを生成できます。TrueCopy の正ボリュームと副ボリュームは、異なるス トレージシステム内に配置します。TrueCopy の仕様と操作の詳細については、『TrueCopy ユーザ ガイド』 を参照してください。

また、ShadowImage ではカスケード機能を使用して正ボリューム 1 個と最大 9 個の副ボリューム のペアを生成できます。ShadowImage ペアは同じストレージシステム内に配置され、非同期の更

新コピー操作によって管理されます。ShadowImage の仕様と操作の詳細については、 『ShadowImage ユーザガイド』 を参照してください。

生成したい各ボリュームペアを RAID Manager 構成定義ファイルに定義する必要があります。 ShadowImage ボリュームは、副ボリュームに割り当てられた MU(ミラーユニット)番号を含む必要 があります。MU 番号は、そのペアが ShadowImage ペアであって TrueCopy ペアではないことを 表します。構成定義ファイルの HORCM\_DEV セクションにペア論理ボリューム間の対応を定義 すると、ペアボリュームをグループ化し、ホスト OS の LVM(logical volume manager)で管理可能 なボリュームグループにできます。

ホストの LVM によって、 TrueCopy/ShadowImage ボリュームを個別のボリューム、またはボリ ュームグループとして管理できます。TrueCopy/ShadowImage コマンドは、個々の論理ボリュー ムやグループ名を指定できます。LUSE ボリュームの場合、拡張 LU 内で各ボリューム(LDEV)に コマンドを入力する必要があります。ボリュームグループを定義し、定義したボリュームグループ にコマンドを発行する場合は、構成定義ファイルにボリュームグループを登録する必要があります。 サーバ LVM の詳細については、該当する OS のユーザドキュメンテーションを参照してください。

# **6.6.2 RAID Manager** で操作する **TrueCopy**、**ShadowImage** および **Universal Replicator** のペア状態

TrueCopy ペアはそれぞれ 1 個の正ボリュームと 1 個の副ボリュームで構成され、ShadowImage ペアはカスケード機能使用時、1 個の正ボリュームと最大 9 個の副ボリュームで構成されます。正 ボリュームは正ボリュームと副ボリュームの状態を制御します。主要なペア状態は SMPL、PAIR、 PSUS/PSUE、COPY/RCPY です。ボリュームのペアステータスに応じて、ホストからの読み込み と書き込み要求の受付可否が決まります。

RAID Manager コマンドを実行するとペア状態が変わることがあります。指定された操作が有効 かどうかをボリューム(正ボリューム)の状態によって確認します。

TrueCopy、ShadowImage、および Universal Replicator のペア状態について、以降の表で説明し ます。

TrueCopy for Mainframe、ShadowImage for Mainframe、および Universal Replicator for Mainframe のペア状態については、「3.8 [メインフレームボリュームのペア操作](#page-138-0)」を参照してくだ さい。

### **(1) TrueCopy** と **ShadowImage** のペア状態一覧

| 状態          | TrueCopy ペア状態                                                      | ShadowImage ペア状態                                             | 正ボリュー<br>ムへのアク<br>セス | 副ボリュ<br>ームへの<br>アクセス |
|-------------|--------------------------------------------------------------------|--------------------------------------------------------------|----------------------|----------------------|
| SMPL        | ペアの関係が設定されていない<br>ボリュームです。                                         | ペアの関係が設定されていない<br>ボリュームです。                                   | Read/Write<br>可      | Read/Write<br>可      |
| <b>PAIR</b> | ペアを維持しているボリューム<br>です。形成コピーは完了してい<br>ます。更新コピーは同期、または<br>非同期に処理されます。 | ペアを維持しているボリューム<br>です。形成コピーは完了してい<br>ます。更新コピーは非同期に処<br>理されます。 | Read/Write<br>可      | Read $\overline{H}$  |
| <b>COPY</b> | ペアの状態は維持していますが、<br>形成コピー、ペア分割、または再<br>同期操作が未完了です。                  | ペアの状態は維持していますが、<br>形成コピー、ペア分割、または再<br>同期操作が未完了です。            | Read/Write<br>可      | Read $\overline{p}$  |

表 **45 TrueCopy** と **ShadowImage** のペア状態一覧

RAID Manager のレプリケーション操作 **257**

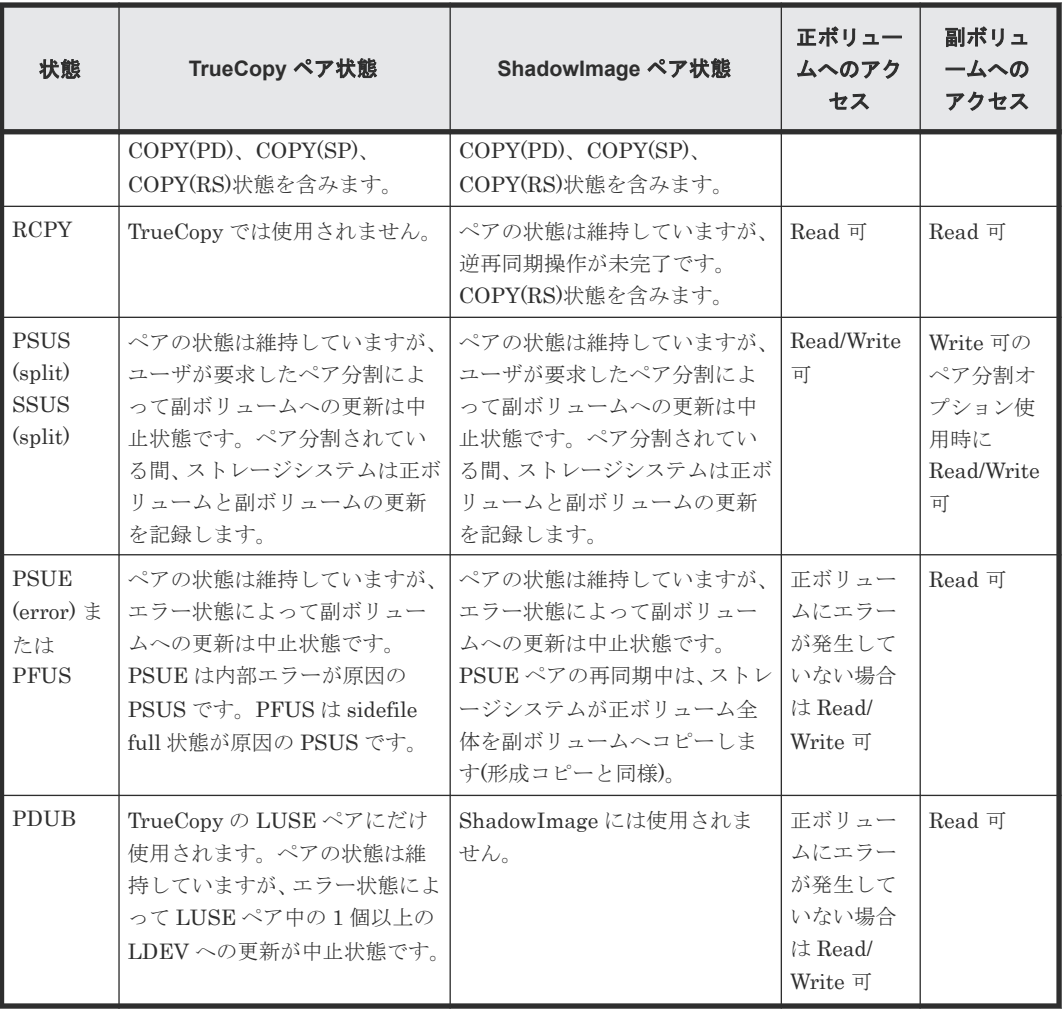

# **(2) Universal Replicator** のペア状態一覧

### 表 **46 Universal Replicator** のペア状態一覧

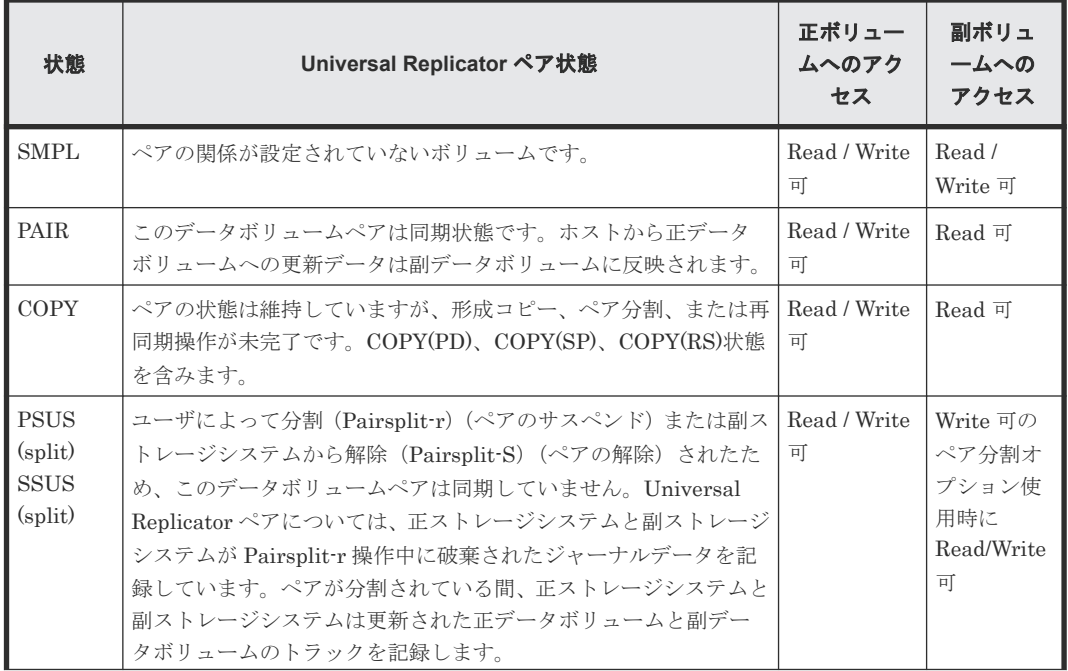

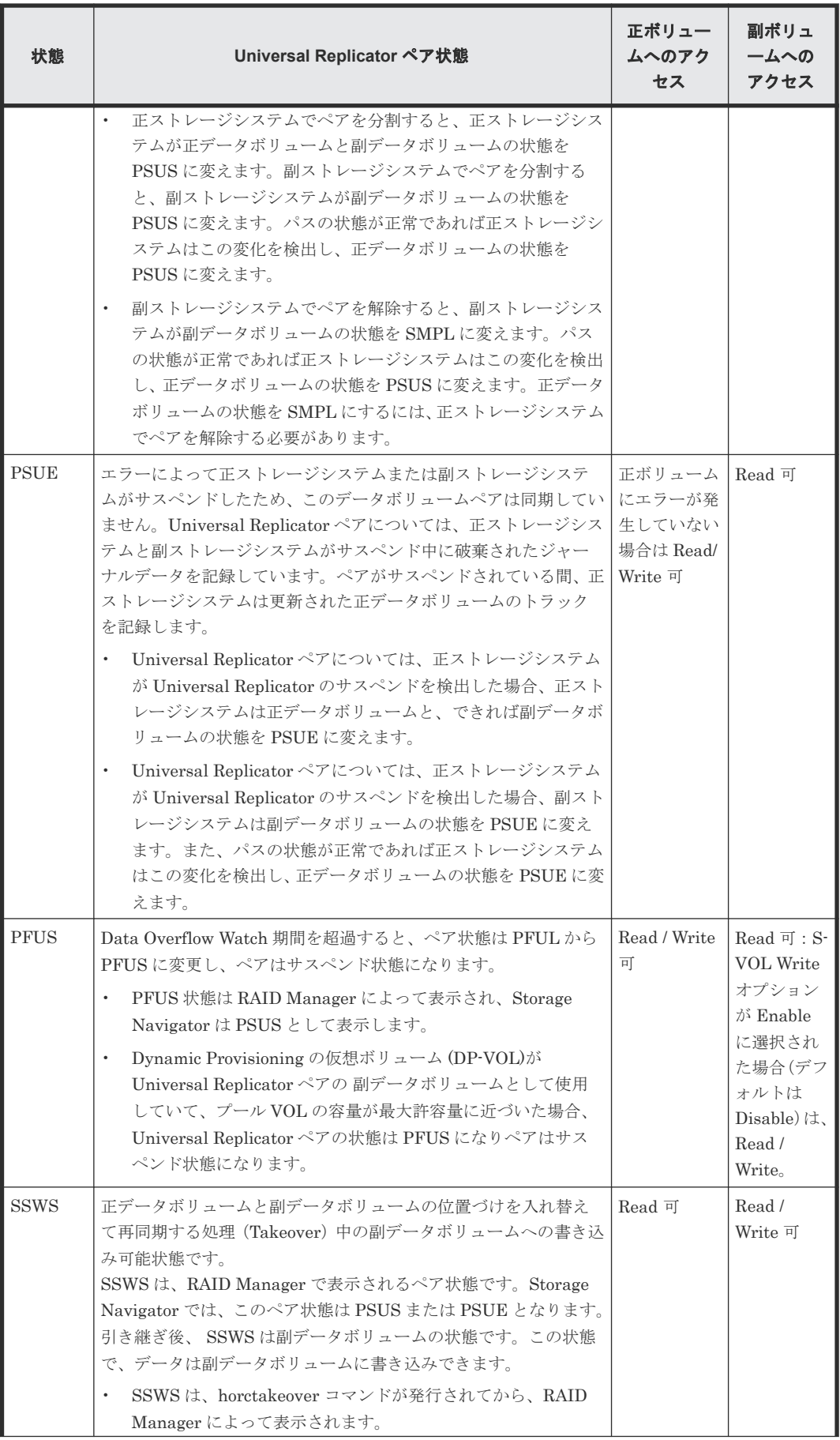

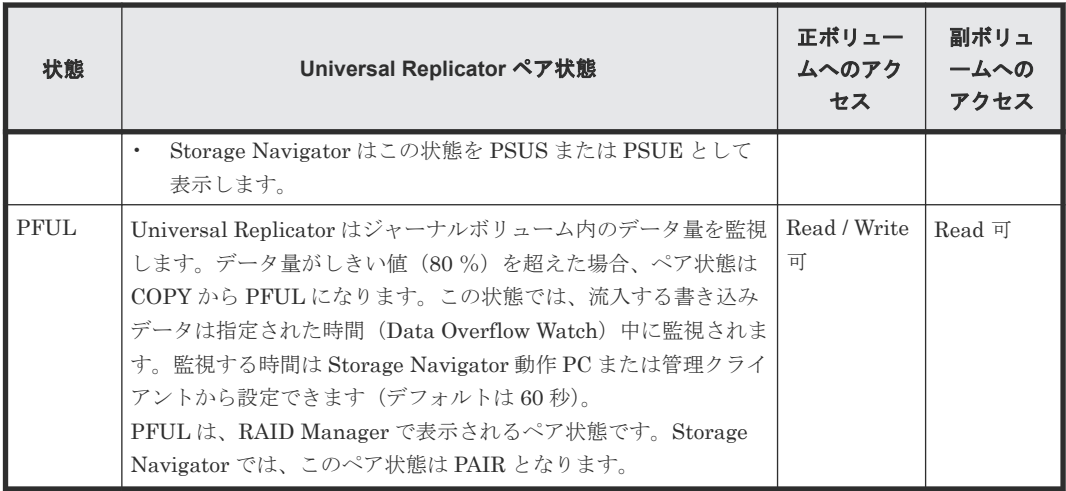

# **(3)** ペア状態と **TrueCopy** と **Universal Replicator** コマンド受付可否一覧

ペア状態と TrueCopy と Universal Replicator コマンドの受付の関係を次の表に示します。

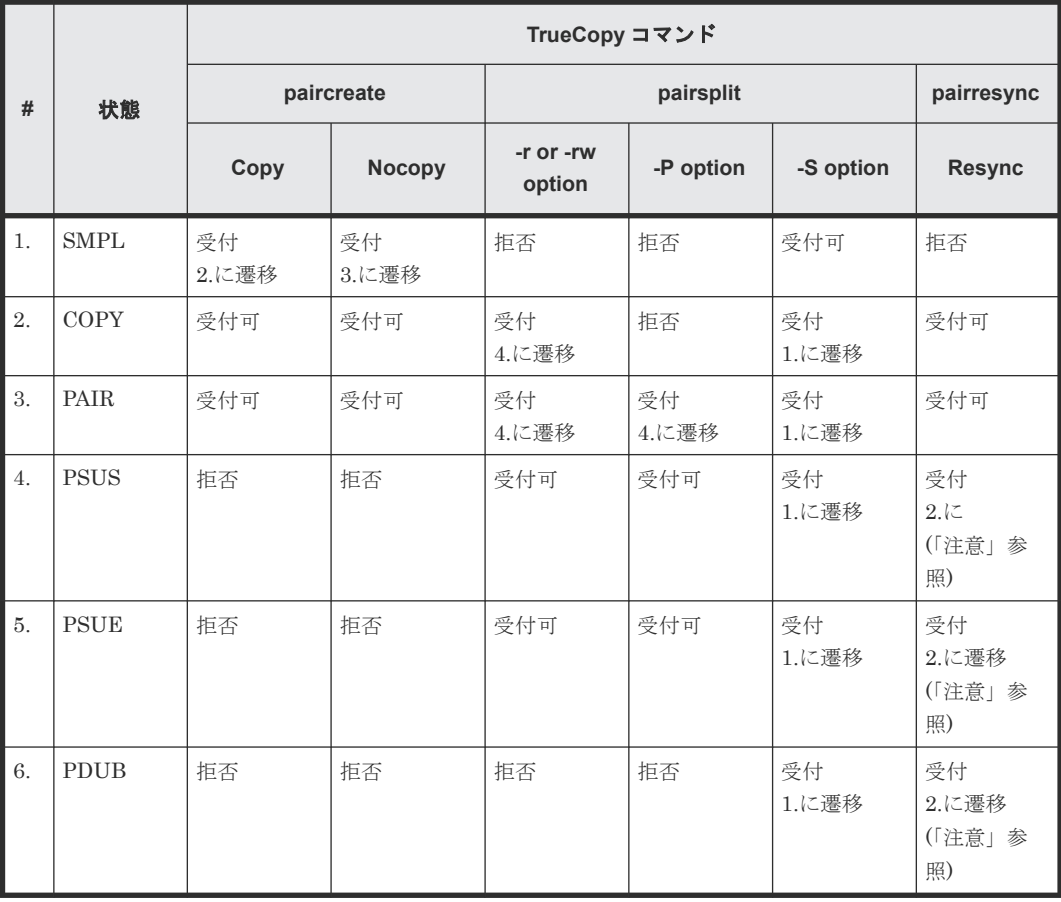

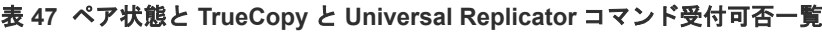

(凡例)

受付:受け付けられ操作が実行されます。操作が正常終了すると、状態は表示された番号に変 わります。

受付可:受け付けられますが、操作は実行されません。

拒否:拒否され操作が異常終了します。

デルタデータが正ボリュームから副ボリュームへ同期されることを待つ状態に遷移したことを確認 後、 TrueCopy 非同期ボリュームのペア分割が返されます。

# 注意

S-VOL-SSUS-Takeover 実行後の SSWS 状態では、副ボリュームのデルタデータが優位であるため pairresync コマンド(正ボリュームから副ボリュームへの)が拒否され、この状態は pairresync の-swaps(p)オプションを使 用します。pairresync コマンド(正ボリュームから副ボリュームへの)が拒否された場合、pairdisplay コマンド の-fc オプションを使用してこの特殊な状態を確認します。

### **(4)** ペア状態と **ShadowImage** コマンド受付可否一覧

ShadowImage ペアは、RAID Manager コマンド(ペア生成、ペア分割、ペア再同期)を発行する ことでペアボリュームの操作が可能です。操作の妥当性は、ペアボリューム(正ボリューム)のス テータスを見てチェックしてください。

次の表に、正ボリュームのペアステータスと ShadowImage コマンドの受付可否の関係を示します。

| #              | 正 VOL<br>ペアステ<br>ータス      | ShadowImage コマンド |                        |              |                        |              |              |
|----------------|---------------------------|------------------|------------------------|--------------|------------------------|--------------|--------------|
|                |                           | paircreate       |                        | pairsplit    |                        |              |              |
|                |                           | -split 無し        | -split 有り              | -E option    | -C option              | -S option    | pairresync   |
| $\mathbf{1}$   | <b>SMPL</b>               | 受付<br>#2 に遷移     | 受付※4<br>#2 から#4に<br>遷移 | 拒否           | 拒否                     | 受付可          | 拒否           |
| $\overline{2}$ | COPY<br><b>RCPY</b>       | 受付可              | 受付※3<br>#2 から#4に<br>遷移 | 受付<br>#5 に遷移 | 受付※3<br>#2 から#4に<br>遷移 | 受付<br>#1に遷移  | 受付可          |
| 3              | <b>PAIR</b><br>$*1$       | 受付可              | 受付※4<br>#2 から#4に<br>遷移 | 受付<br>#5に遷移  | 受付※4<br>#2 から#4に<br>遷移 | 受付<br>#1に遷移  | 受付可          |
| $\overline{4}$ | <b>PSUS</b>               | 拒否               | 受付可                    | 受付<br>#5 に遷移 | 受付可                    | 受付<br>#1 に遷移 | 受付<br>#2に遷移  |
| $\overline{5}$ | <b>PSUE</b><br>$\times 2$ | 拒否               | 受付可                    | 受付可          | 受付可                    | 受付<br>#1 に遷移 | 受付<br>#2 に遷移 |

表 **48** 正ボリュームのペアステータスと **ShadowImage** コマンド受付可否一覧

(凡例)

受付:コマンドが受け付けられ、操作が実行されます。操作が正常終了すると、記載した遷移 先にペア状態が遷移します。

受付可:コマンドは受け付けられますが、操作は実行されません。

拒否:コマンドが拒否され、操作が異常終了します。

注※1

PAIR 状態では、正ボリュームへの Write がない場合に限り、副ボリュームとのデータ一致が 保証されます。したがって、副ボリュームを SMPL として使用する場合は、正ボリュームへ の Write を停止してからペア形成を行い、正ボリュームが PAIR 状態になったことを確認して ください。そのあとで、ペア分割を実行することで、副ボリュームにおいて正ボリュームと一 致したデータを使用できます。

注※2

PSUE 状態は正ボリュームと副ボリューム間でのデータ差分管理が行われません。したがっ て、この状態でペア再同期を実行した場合のコピー動作は全コピーとなります。また、 pairdisplay の-fc オプションで表示されるコピー進捗率は、0%で表示されます。

注※3

クイックモードのペアにおける、#2 から#4 の状態変化は、paircreate によるペア形成直後の P-VOL COPY に対して指示した場合のみ有効です。ペア分割およびペア再同期後の P-VOL COPY に対して指示した場合は無効です。

注※4

クイックモードのペアにおける#2 から#4 の状態変化では、次に示す例のように正ボリューム が P-VOL PSUS、副ボリュームが S-VOL COPY と表示されますが、副ボリュームはペア分割 状態であるため Read/Write が可能です。

クイックモードのペアにおいて、#2 から#4 に状態遷移させた場合の表示例を次に示します。

```
# pairsplit -g oradb
# pairdisplay -g oradb -fc
Group PairVol(L/R) (Port#,TID,LU-M), Seq#, LDEV#.P/S, Status, % , 
P-LDEV# M
oradb oradev3(R) (CL2-N, 3, 5-0) 8071 29..S-VOL COPY, 97 28 -
oradb oradev3(R)<br>
97 28 -<br>
oradb oradev3(L)oradb oradev3(L) (CL2-N, 3, 4-0) 8071 28..P-VOL PSUS, 100 29 W
        29 W
```
上記例のように、正ボリュームが P-VOL PSUS、副ボリュームが S-VOL COPY と表示されて いる場合、見かけ上はペア分割状態ですが、データはまだ副ボリュームに完全にコピーされて いません。この状態の副ボリュームには Read/Write が可能ですが、次に示すパフォーマンス の低下が発生します。

- 副ボリュームに未反映のデータを副ボリュームから Read する場合、ShadowImage は、正 ボリュームから副ボリュームに未反映のデータコピーが完了した後に正しいデータを返し ます。このため、副ボリュームでのリード性能が低下します(IOPS で 1/6~1/15 程度に低 下します)。
- 副ボリュームに未反映のデータに副ボリュームから書き込む場合、ShadowImage は、正 ボリュームから副ボリュームに未反映データをコピーしたあとに、データ書き込みを副ボ リュームの差分データとして管理します。このため、副ボリュームでの書き込み性能が低 下します(IOPS で 1/6~1/8 程度に低下します)。
- 副ボリュームに未反映のデータに正ボリュームから書き込む場合、ShadowImage は、正 ボリュームから副ボリュームに未反映データをコピーしたあとに、データ書き込みを正ボ リュームの差分データとして管理します。このため、正ボリュームでの書き込み性能が低 下します(IOPS で 1/6~1/8 程度に低下します)。

ノーマルモードとクイックモードでの pairsplit および paircreate -split によるペア状態変化を次 に示します。(WD=書き込み無効、WE=書き込み有効)

### 表 **49 pairsplit** によるペア状態変化(**PAIR** 状態であるが、正ボリュームから副ボリュームへの未 反映データがある場合)

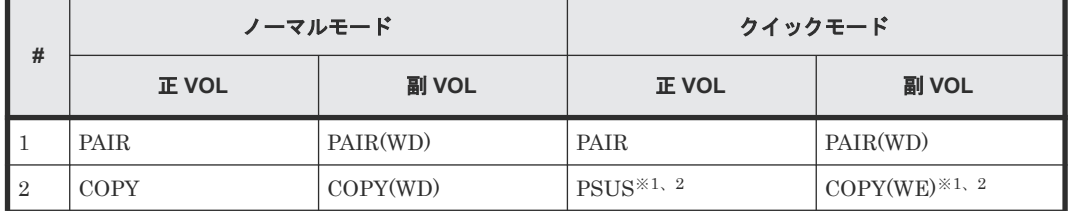

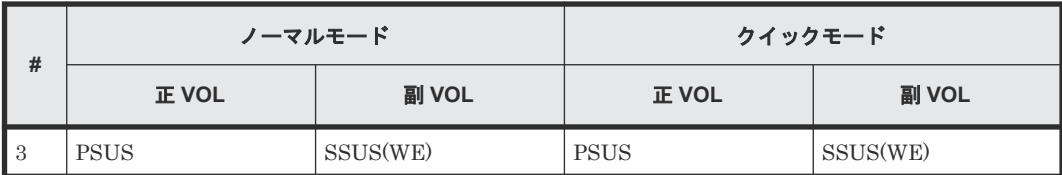

### 表 **50 pairsplit** によるペア状態変化(**PAIR** 状態の全データが正ボリュームから副ボリュームへ反 映済みの場合)

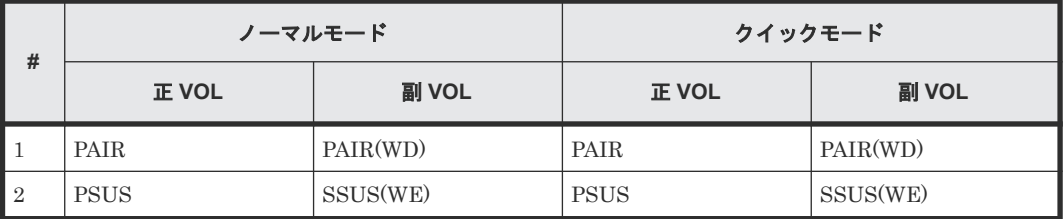

### 表 **51 paircreate -split** によるペア状態変化

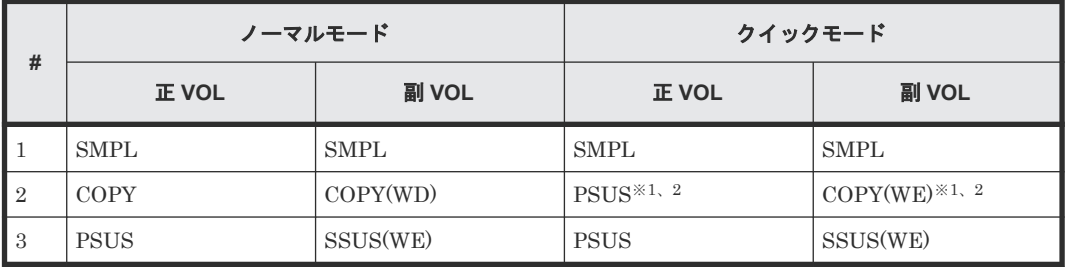

注※1

P-VOL PSUS かつ S-VOL COPY 状態のとき、pairevtwait -s psus を実行すると、副ボリュー ムが S-VOL COPY 状態であっても、 正ボリュームはすでに P-VOL PSUS 状態なので、 pairevtwait は直ちに応答を返します。S-VOL SSUS 状態への遷移を待つ場合は、副ボリュー ムで pairvolchk -ss、または正ボリュームで pairvolchk -ss -c を使用して、リターンコードを 通じ、副ボリュームのステータスが S-VOL SSUS に遷移したことを確認する必要があります。 または正ボリューム、副ボリュームの両方で pairevtwait -ss ssus を使用する、副ボリューム でローカルに pairevtwait -ss ssus -l を使用することでも確認できます。

### 注※2

P-VOL PSUS かつ S-VOL COPY 状態のとき、pairresync -restore または pairsplit -S を実行 すると、ShadowImage は、コマンドの実行を拒否します。この場合は、副ボリュームが S-VOL SSUS 状態に遷移するのを待つ必要があります。

# **(5)** ペアステータスと **Copy-on-Write Snapshot** コマンド受付可否一覧

次の表はペアステータスと Copy-on-Write Snapshot コマンドの受付の関係を示します。

### 表 **52** ペアステータスと **Copy-on-Write Snapshot** コマンド受付可否一覧

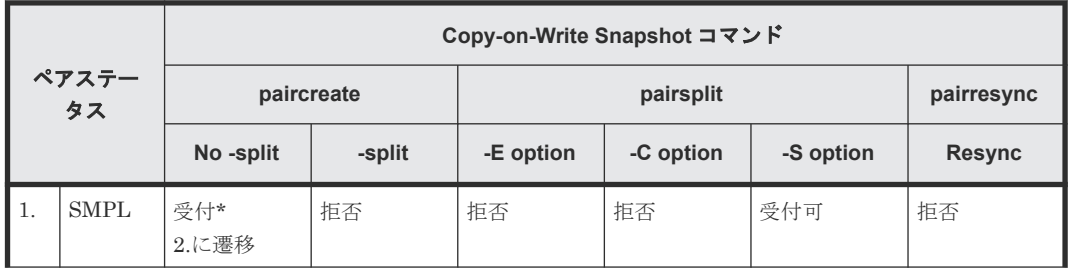

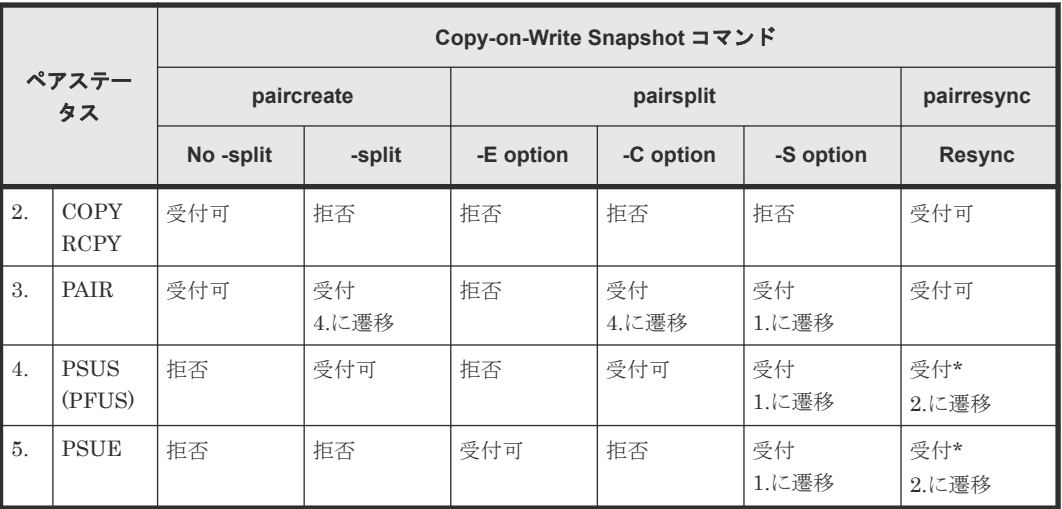

(凡例)

受付:受け付けられ操作が実行されます。操作が正常終了すると、ステータスは表示された番 号に変わります。

受付可:受け付けられますが、操作は実行されません。

拒否:拒否され操作が異常終了します。

受付\*:コマンドは受け付けられ発行されます。このコマンドが実行されるかはストレージシ ステムのマイクロコードバージョンに応じて決まります。

### 注意

Copy-on-Write Snapshot ボリュームの Pairsplit ("simplex -S" )は、SMPL 状態を待つ状態遷移の検証なしに返 されます。SMPL 状態では、副ボリュームだったボリュームが R/W 不可となり、データは破棄されます。 "PSUE"状態では Copy-on-Write Snapshot は正/副ボリューム間の差分データを管理しません。

# **6.6.3 RAID Manager** で操作する **TrueCopy Async**、**TrueCopy Sync**、 **Universal Replicator**、および **global-active device** ボリューム

TrueCopy Async/Universal Replicator ボリュームへの書き込みは、正/副ボリューム間で書き込み 順序性を保障させるため、非同期転送を実行します。正/副ボリュームのデータ書き込みシーケンス は各コンシステンシーグループ(CTG)内で保証されます。

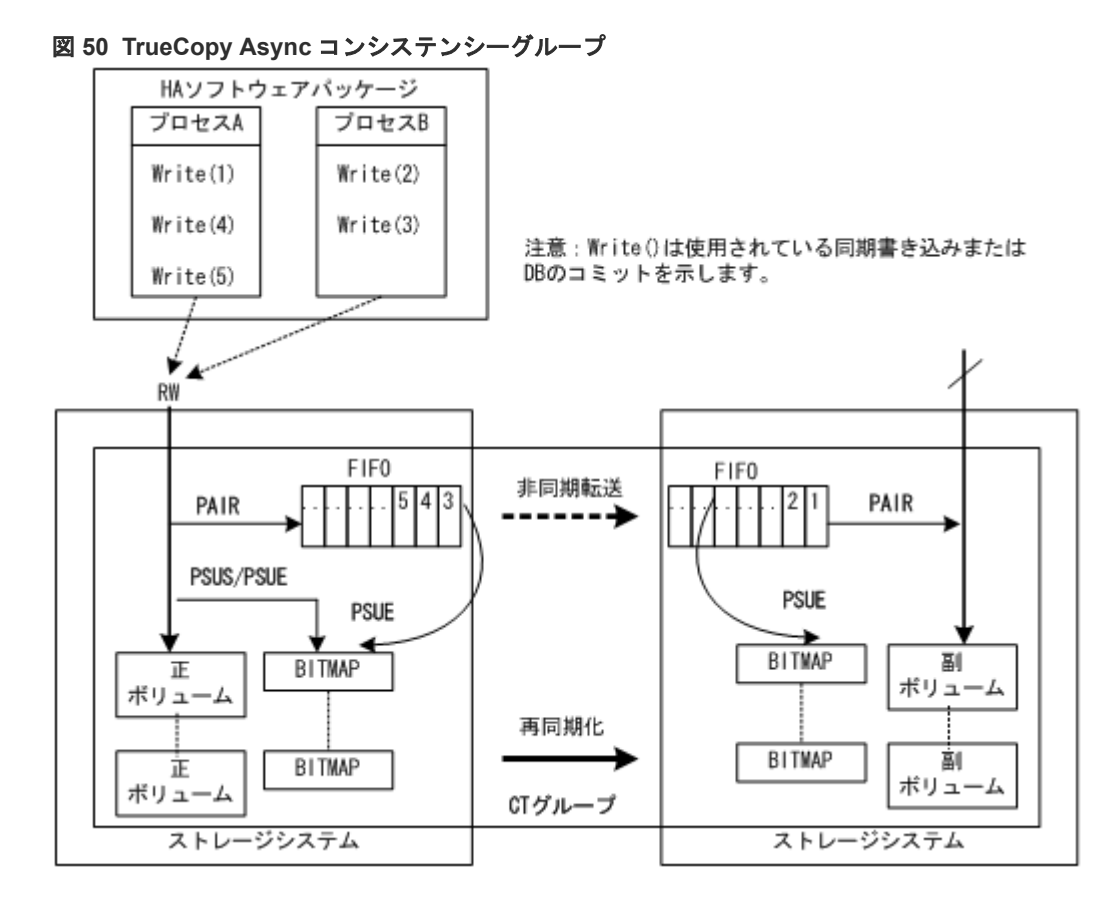

#### 制限事項

• TrueCopy Async/Universal Replicator/TrueCopy Sync/global-active device ボリュームのグル ープ定義

1 グループ中の全ボリュームが同じストレージシステム内に含まれる必要があります。2 グル ープ以上の RAID Manager が同じコンシステンシーグループ(CTG)を含む場合、そのグループ 指定のペア操作はコンシステンシーグループ全体に適用されます。

• CTG ID の登録と制限事項

paircreate コマンドでペアボリュームが生成されると、RAID Manager は CTG ID を自動的に ストレージシステムに登録し、構成定義ファイルのグループが CTG ID にマッピングされます。 コンシステンシーグループの最大数は次のとおりです。

- $\circ$  HUS VM、VSP、USP V/VM、および SANRISE USP/SANRISE NSC : 256 (CTG ID 0 -CTG ID 255)
- VSP G1000、VSP G1500、および VSP F1500: 256 (CTG ID 0 CTG ID 255)
- VSP G800 および VSP F800 および 9900V:128 (CTG ID 0 CTG ID 127)
- VSP G600 および VSP F600 および VSP G400 および VSP F400:64 (CTG ID 0 CTG ID 63)
- VSP G200 および VSP G100:16 (CTG ID 0 CTG ID 15)
- VSP E シリーズ、VSP G130, G150, G350, G370, G700, G900、および VSP F350, F370, F700, F900(ShadowImage):128 (CTG ID 0 - CTG ID 127)
- VSP E シリーズ、VSP G130, G150, G350, G370, G700, G900、および VSP F350, F370, F700, F900(Thin Image):2048 (CTG ID 0 - CTG ID 2047)
- VSP G150(TrueCopy/Universal Replicator/global-active device):32(CTG ID 0 CTG ID 31)

RAID Manager のレプリケーション操作 **265**

- VSP G350、VSP F350、VSP G370、VSP F370、VSP G700、VSP F700、VSP E390、 VSP E590 および VSP E790(TrueCopy/Universal Replicator/global-active device):128 (CTG ID 0 - CTG ID 127)
- VSP G900、VSP F900、VSP E990 および VSP E1090 (TrueCopy/Universal Replicator/ global-active device):256 (CTG ID 0 - CTG ID 255)
- VSP 5000 シリーズ (global-active device 以外): 256 (CTG ID 0 · CTG ID 255)
- VSP 5000 シリーズ (global-active device): 1024 (CTG ID 0  $\cdot$  CTG ID 1023)

TrueCopy Async/Universal Replicator/global-active device ペアのコマンドは、コンシステン シーグループの最大数を超えると EX\_ENOCTG で終了します。

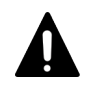

注意

VSP 5000 シリーズの場合は、正側と副側の RAID Manager のバージョンを 01-50-03/xx 以上に して使用してください。正側または副側の RAID Manager のバージョンが 01-49-03/xx 以下の場 合は、EX\_ENOCTG エラーになります。

- プログラムプロダクトごとの CTG ID の割り当て範囲 TrueCopy、Universal Replicator、および global-active device のコンシステンシーグループ ID (CTG ID) の割り当て範囲は、プログラムプロダクトごとのユーザガイドを参照してくださ い。Universal Replicator のコンシステンシーグループ ID は、ジャーナルにマッピングされま す。
- TrueCopy Sync のコンシステンシーグループ指定ペア分割 データ一貫性を保証する操作は、次のオプションだけでサポートされます。
	- pairsplit -g <group> ... [-r]
	- pairsplit -g <group> ... -rw

### **(1) TrueCopy Async/Universal Replicator** のボリューム特性

TrueCopy Async/Universal Replicator ボリュームには次の特性があります。

• ペア状態

正ボリューム上でペンディングだったレコードセットがすべてキューに配置されると、 TrueCopy Async ペアは副ボリュームでの更新が完了するのを待たずに PAIR 状態に変わりま す。

• ペア分割

TrueCopy Async ペアが分割、または削除されると、正ボリューム上でペンディングだったレコ ードセットがすべて副ボリュームへ送られ、その後ペア状態は PSUS または SMPL に変わりま す。pairsplit コマンドだけの場合、ペア分割操作中・操作後に発生する正ボリュームへの更新 は、正ボリュームのビットマップにマークされます。

• ペア再同期

pairresync コマンドは正ボリュームに基づいて副ボリュームを再同期します。この再同期はデ ータ順序性を保証しません。

- 障害サスペンド まだ副ボリュームへ送信されていないペンディングのレコードセットが正ボリュームのビット マップ上でマークされ、次にキューから削除され、その後、ペア状態が PSUE へ変わります。
- グループ操作 paircreate コマンドを使ってペアボリュームが生成されると、TrueCopy Async は CTG ID を自 動的にストレージシステムに登録し、構成ファイルのグループはそれぞれ対応する CTG ID に マッピングされます。複数のグループが構成定義ファイルで定義され、同じ CTG ID に割り当

てられた場合、指定したグループへのペア操作は、コンシステンシーグループ全体に適用され ます。

### **(2) TrueCopy Async** 用サイドファイル概要

各コンシステンシーグループの先入先出 (FIFO) キューは、サイドファイルと呼ばれるキャッシュ 領域に配置されます。サイドファイルは TrueCopy Async レコードセットを RCU に転送するため に使われます。サイドファイルはキャッシュ内の固定領域ではなく、正ボリュームの Write I/O の ために可変容量を持ちます。ホスト Write I/O 率が高く、MCU が TrueCopy Async レコードセッ トを十分な速度で RCU へ転送できない場合は、サイドファイル容量が徐々に拡張します。サイド ファイルはホスト側の Write I/O のデータ転送量を制御する境界値を持っています。サイドファイ ルがストレージシステム内のキャッシュの一定の制限量を超えると、応答の遅延によってホスト側 の Write I/O が制御されます。サイドファイルの制限量について次の図に示します。

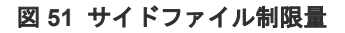

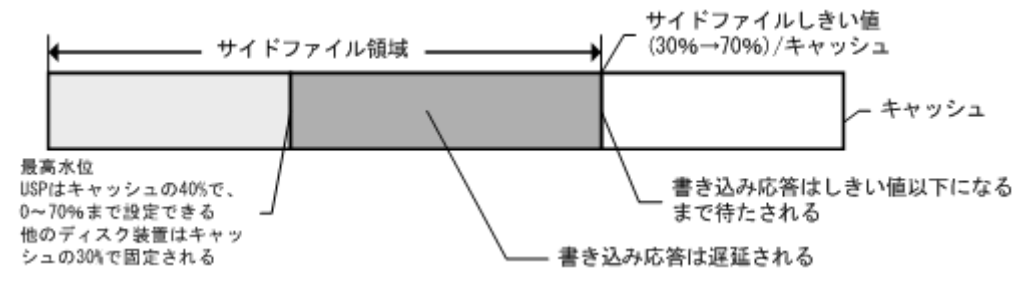

• サイドファイル領域

サイドファイル領域は Storage Navigator で設定できます。ストレージシステムのキャッシュ の 30%-70%を設定できます。デフォルトのサイドファイル領域は USP V/VM、9900V では 50%、SANRISE USP/SANRISE NSC では 40%です。

• 最高水位(HWM)での Write I/O 制御

サイドファイルのデータ量がキャッシュの 30%に達すると、 TrueCopy Async ペア状態は PAIR 状態の HWM となり、ホスト Write I/O は 0.5 秒から 4 秒の範囲で遅延します。サイドフ ァイル空間を 100%とする HWM の境界の演算式を次に示します。 HWM(%)=最高水位(%)/サイドファイルしきい値(30~70)\*100

- サイドファイルしきい値による Write I/O 制御
	- サイドファイル内のデータ量が、定義された最大サイドファイル領域を占めると、サイドファ イルに次の新しい write データを格納できるスペースができるまで、ホストからの write I/O は 延期されます。コピーのペンディングタイムアウトグループオプションは Storage Navigator を使って設定でき、M-VOL の更新と対応 R-VOL の更新の間の最大遅延時間を指定します。コ ピーペンディングタイムアウトオプションの値の範囲は 1-255 秒(Universal Replicator では 600 秒)、デフォルト値は 90 秒です(Universal Replicator では 60 秒)。この待機状態の間にタ イムアウトが生じると、ペア状態は PAIR から PSUS に変わり(サイドファイル full)、ホスト write I/O はシリンダビットマップで管理される更新を続けます。

このため、コピーペンディングのタイムアウト値は、ホストシステムの I/O タイムアウト値よ り小さな値に設定される必要があります。

### **(3) TrueCopy Async** 遷移状態とサイドファイル制御

TrueCopy Async ボリュームには、状態遷移中のサイドファイルを制御するための固有の状態があ ります。

#### **suspending** と **deleting** 状態

ストレージシステム内部の一時的な状態です。これらの状態はストレージシステムの以前の状態で 報告されるため、RAID Manager はこれらの遷移状態を検知できません。したがって、これらの状 態は pairsplit コマンド内に隠されます。pairsplit コマンドの受付後、正ボリュームへのホスト write I/O はシリンダビットマップ(normal)によって管理され、正ボリュームの FIFO キューに残っ ている未送信データは副ボリュームの FIFO キューに転送され、その後、正ボリュームの FIFO キ ュー内の全データが送信されると、ペア状態は PSUS [SMPL]状態に設定されます。

#### **PFUL** 状態

サイドファイルキャッシュ内のデータ量がキャッシュストレージの 30%を超えると、ストレージシ ステムの内部状態は PFUL となり、ホスト write I/O は 0.5 秒(最小)から 4 秒までの範囲で遅延し ます。

### **PFUS** 状態

サイドファイルキャッシュ内のデータ量がユーザ定義サイドファイル領域(30%-70%)を超えると、 その後ホスト write I/O はサイドファイル領域に次の write データ格納に十分なスペースができる ことを待つ必要があります。この待機状態の間にコピーペンディングタイムアウトが生じると、ペ ア状態は PAIR から PFUS に変わり、ホスト write I/O が受け付けられ、write データはビットマ ップで管理されます。

RAID Manager は PFUL と PFUS 状態を次のように検知・報告できます。

- pairvolchk コマンドのリターンコードとして
- pairmon コマンドによってコード欄に表示されるステータスコードとして
- pairdisplay コマンドの-fc オプションを使ってステータス欄に表示されるペア状態として

### **(4) TrueCopy Sync** と **TrueCopy Async** のボリュームの遷移状態一覧

TrueCopy Sync と TrueCopy Async のボリュームの遷移状態を次の表に示します。

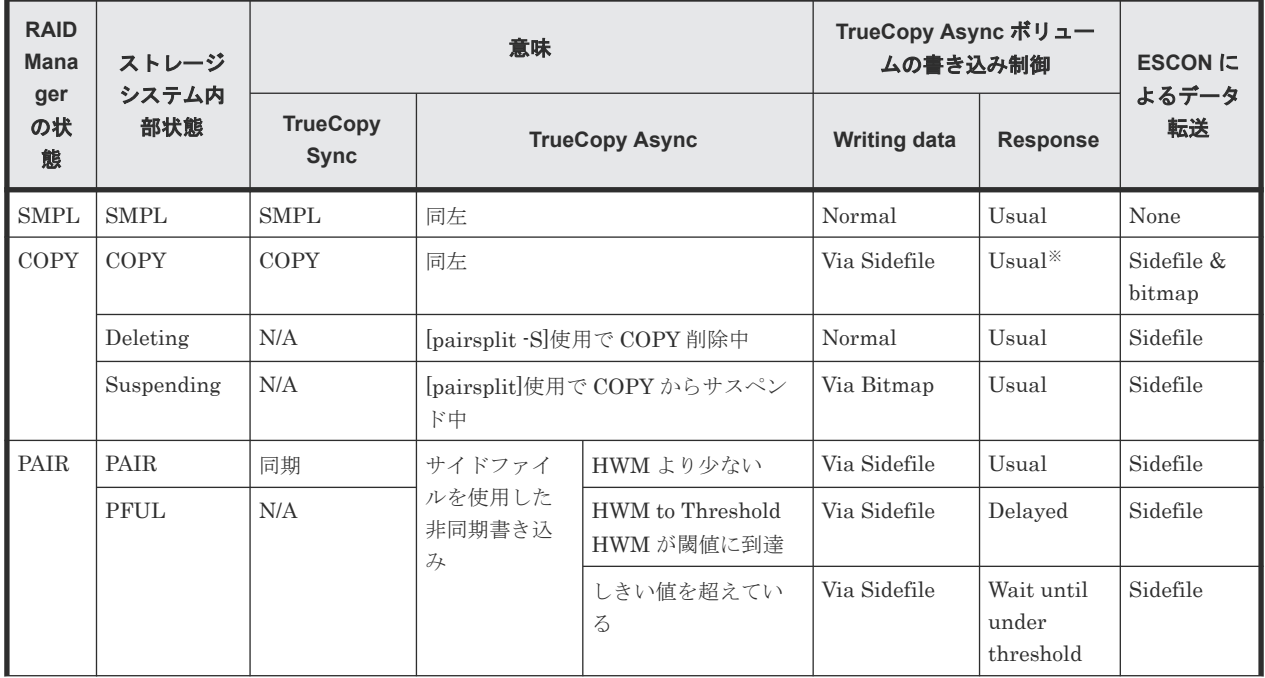

### 表 **53 TrueCopy Sync** と **TrueCopy Async** のボリューム遷移状態一覧

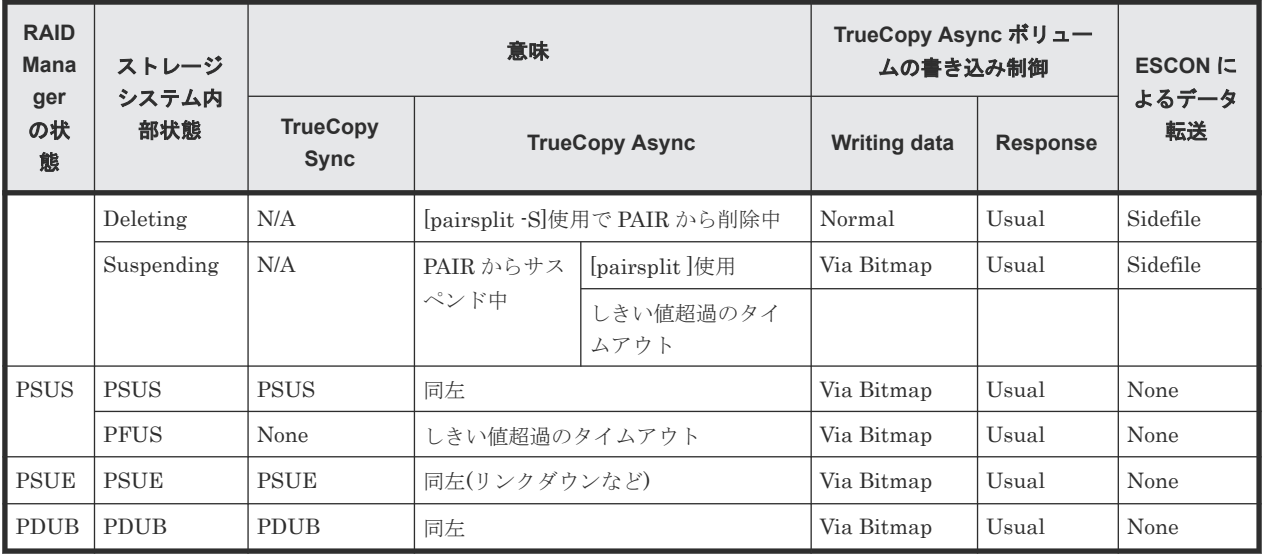

(凡例)

Bitmap:ホストからの書き込みは、デルタデータのシリンダビットマップを通じて管理され ます。

Normal:ホストからの書き込みは、ビットマップやサイドファイルに管理されていません。 Usual:ホスト側の書き込み応答には遅延がありません。

HWM (最高水位):サイドファイル量が 30%を超過しています。

#### 注※

ホストが COPY 状態の write I/O をより多く持つ場合、ホスト write I/O はサイドファイルに 十分な空間ができるまで遅延されます。

### **(5) TrueCopy Async/Universal Replicator** のエラー状態

ESCON または fibre-channel(FC)障害時、副ボリュームの FIFO キューは正ボリュームの FIFO キ ューから転送されたデータブロックの欠落が生じます。

RCU は(TrueCopy によって定義された)TrueCopy Async コピーのペンディングタイムアウトが生 じるまで、副ボリュームの FIFO キューで次に続くデータブロックを格納して待機します。

なお、タイムアウト値は Storage Navigator で設定できます。

この待機状態の間にタイムアウトが発生した場合は、ペアステータスは PAIR から PSUE に変わ り、非順序性データブロックは副ボリュームのビットマップによって管理されます。

失われたデータブロックは pairresync コマンドを使用して、副ボリュームのビットマップを正ボリ ュームのビットマップとマージさせることで回復できます。副ボリュームでの状況を次の図に示し ます。

### 図 **52** サスペンド時の状態

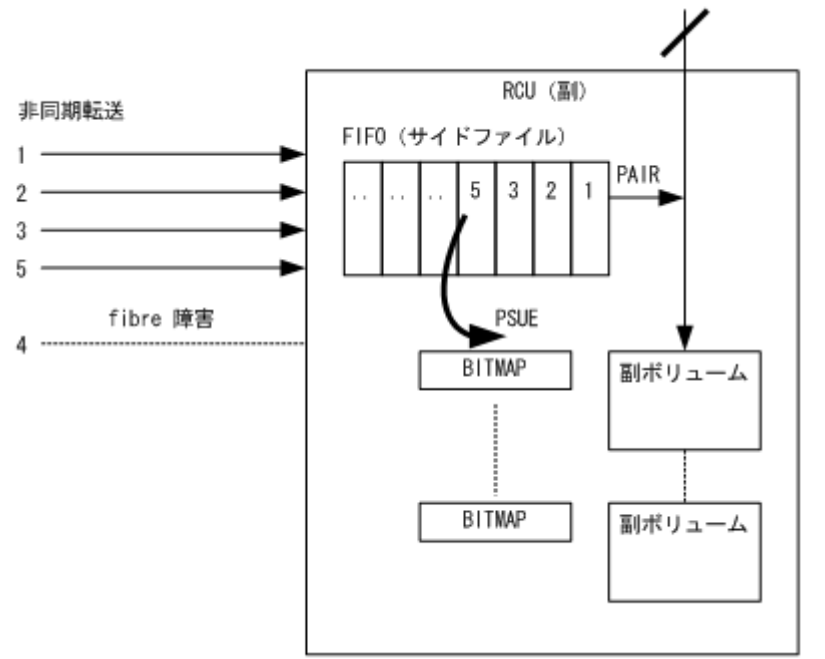

# **6.6.4 RAID Manager** で操作する **TrueCopy Sync**、**TrueCopy Async**、 **Universal Replicator**、および **global-active device** のフェンスレベル設定

TrueCopy ボリュームには、重要なボリュームのミラー一貫性保持のため、write I/O にフェンスレ ベルを割り当てています。副ボリュームが正ボリュームからテイクオーバを実行する場合、テイク オーバの動作は、ペア状態と対応する副ボリュームのフェンスレベルによって決定されます。 TrueCopy のペア状態とフェンスレベルの関係を次の表に示します。TrueCopy Sync のフェンスレ ベルは、Data、Status、および Never で、TrueCopy Async と Universal Replicator のフェンスレ ベルは、Async 固定です。global-active device のフェンスレベルは、Never 固定です。

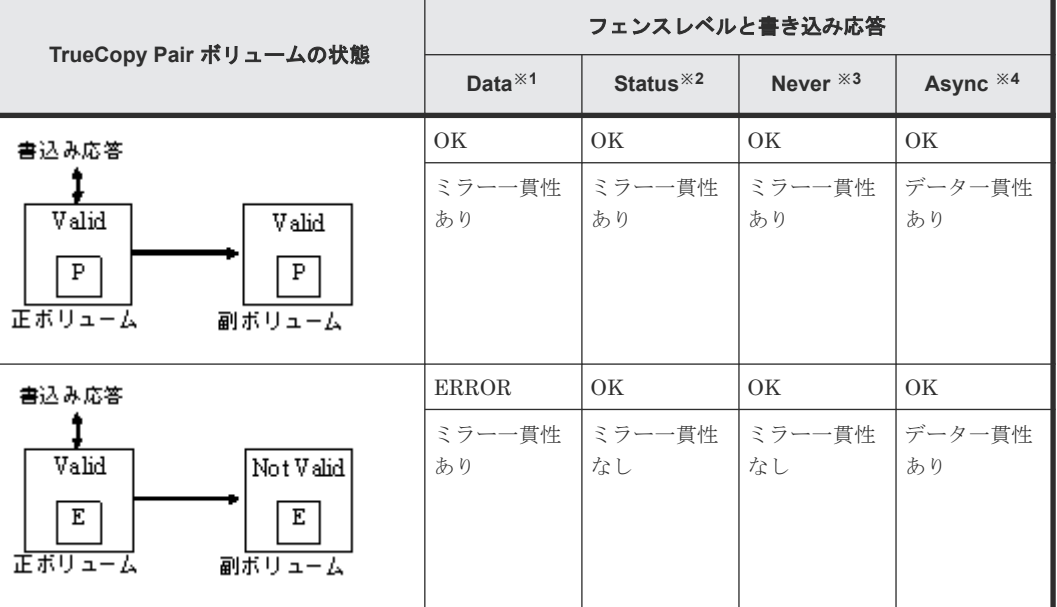

### 表 **54 TrueCopy** ペア状態とフェンスレベルの関係

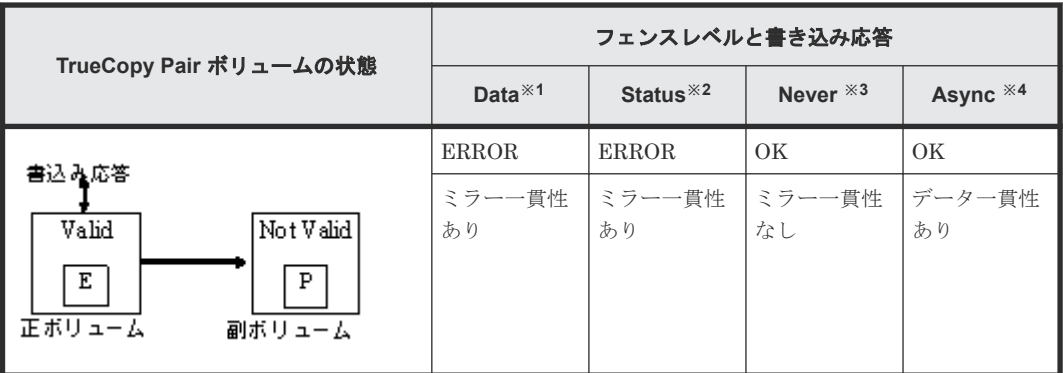

(凡例)

(図内)P:PAIR 状態。

(図内)E:PSUE 状態。

ミラー一貫性:データの一致性と順序性を I/O 完了通知(エラーを含む)によって保証するこ とです。

データ一貫性:ホストに基づく I/O 順でデータの順序性が保証されることです。

#### 注※1

フェンスレベルが data:リモートの副ボリュームのミラー一貫性が失われると write エラーが 返されるため、ミラー一貫性があります。副ボリュームは状態に関わらず操作を継続できま す。注:リンクダウン状態を発見した正ボリュームはホストへのエラー応答に加えて、正ボリ ューム側だけに記録される傾向があります。

#### 注※2

フェンスレベルが status:ミラー一貫性に問題があり(つまり PSUE)、副ボリュームを PSUE に設定できる場合、正ボリュームの write は無事に完了します。何らかの理由で副ボリューム を PSUE に設定できない場合は、正ボリュームの write がエラー終了します。副ボリュームの ミラー一貫性は状態によって次のとおり決定されます。

PSUE:副ボリュームはミラー一貫性がありません。

PAIR:副ボリュームは操作を継続できます。

#### 注※3

フェンスレベルが never:副ボリュームのステータスが更新されたかどうかに関わらず、副ボ リュームのミラー一貫性が失われた状態でも正ボリュームへの書き込みは依然有効です。し たがって副ボリュームには次の状態があります。

PSUE:副ボリュームはミラー一貫性がありません。

PAIR:副ボリュームは操作を継続できつつ「ミラー一貫性なし」でもあるので、結果的には ミラー一貫性がありません。ミラー一貫性を確認するには正ボリュームのステータスを確認 する必要があります。

注※4

フェンスレベルが async: TrueCopy Async/Universal Replicator は非同期転送を利用して、 正ボリューム、副ボリューム間の write データの順序性を保証します。副ボリュームの状態が 更新されたかどうかに関わらず、正ボリュームへの書き込みは依然有効です。したがって、副 ボリュームにはミラー一貫性がありません(フェンスレベル"Never"に類似しています)。 PSUE:副ボリュームのミラー一貫性はありませんが、PSUE サスペンド状態によってコンシ ステンシーグループのデータ順序性を保証します。このため、PSUE 状態の間はデータ一貫性 も保証されます。PSUE 状態では、正ボリュームの write は完了しますが、今後の転送のため にビットマップにマークされます。サスペンド状態でのビットマップ使用によって、コピー状 態再同期化中はデータ一貫性が保証されません。

PAIR:正ボリュームと副ボリュームがどちらも PAIR 状態にある場合、ミラー一貫性は保証 されませんが(遅延の可能性あり)、データ一貫性は保証されます(副ボリュームに転送されたデ ータは正しい順序です)。

### **(1) "Data"**フェンスレベル概要

ログファイル(ジャーナル)とデータファイルの関係を次の図に示します。この図に示す状態(2 つの エラーが発生した状態)で正ボリュームから副ボリュームへテイクオーバを実行する場合、副ホスト は roll-back 処理でデータ(Valid)を未処理のままにするため、完全なリカバリができません。した がって、ログファイルのフェンスレベルを「Data」に設定する必要があります。フェンスレベルを 「Data」に設定した場合、ホストによる書き込み要求の発行時、データに一貫性がないと判断され た場合は、正ボリュームがエラーを返します。ログファイルの write エラーによってデータファイ ルへの書き込みが実行されないため、ログファイルはデータファイルとの一貫性を保ちます。しか し、フェンスレベルを「Data」に設定すると、副ボリュームでのエラーによって操作がサスペンド された場合にも write I/O エラーが発生します。したがって、副ボリュームがテイクオーバを実行 しても、二重化は無意味となります。そこで、データフェンスレベルのペアボリュームを使用した アプリケーションは、適切に write I/O エラーに対応させる必要があります。例えば Oracle アプリ ケーションは複数のログファイルを独自に生成します(デフォルトで 3 個)。この場合、フェンスレ ベルは「Data」に設定して、複数のファイルを生成することで、ディスクエラーを許容できるよう にします。

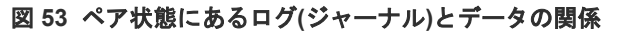

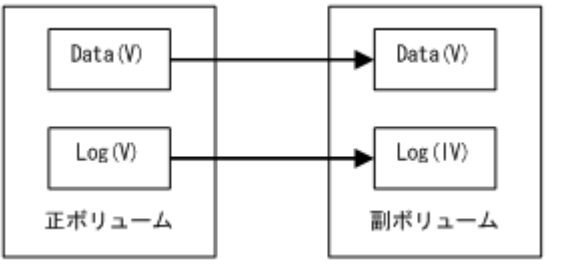

(凡例)

V:Valid 状態。 IV:Invalid 状態。

### **(2) "Never"**フェンスレベル概要

UNIX ファイルシステム (JFS と VxFS を除く)にはジャーナルファイルがないので、フェンスレ ベルは「Never」に設定する必要があります。副ボリュームによるテイクオーバが実行されると、 副ホストで副ボリュームが未定義であってもボリューム上で fsck が実行され、ファイルシステムは クリーンアップされます。データの損失量は、副ボリュームのサスペンド時点の正ボリュームに含 まれる差分データの量によって決まります。操作中、サスペンドステータス(PSUE、または PDUB) が検出されると(1 つのエラーが生じると)、エラーのリカバリを実行する必要があります。

# **6.7 RAID Manager** で操作する **Copy-on-Write Snapshot** のボリ ュームマッピング

Copy-on-Write Snapshot は一般に、副ボリュームになる LUN を指定せずにコピーオンライト用の 仮想ボリュームを生成できます。しかし、Copy-on-Write Snapshot ボリュームをホスト経由で使用 するには、Copy-on-Write Snapshot 副ボリュームを LUN にマッピングする必要があります。そこ

で RAID Manager は ShadowImage の互換性を維持するため、ユーザまたはアプリケーションが 同じ RAID Manager コマンドを使用できるよう、結合されたコマンドを提供します。

Copy-on-Write Snapshot では 2 つの技術を利用します。1 つは「V-VOL マッピング」(または仮想 ボリュームマッピング)、もう 1 つは「コピーオンライトを用いたスナップショット」または「コピ ーオンライトスナップショット」です。Copy-on-Write Snapshot ボリュームは「スナップショット プール」と呼ばれるプーリングボリュームに置かれます。スナップショットプールは、スナップシ ョット作成時にプール ID によって指定されます。

Copy-on-Write Snapshot のボリュームマッピングについて次の図に示します。

### 図 **54 Copy-on-Write Snapshot** のボリュームマッピング

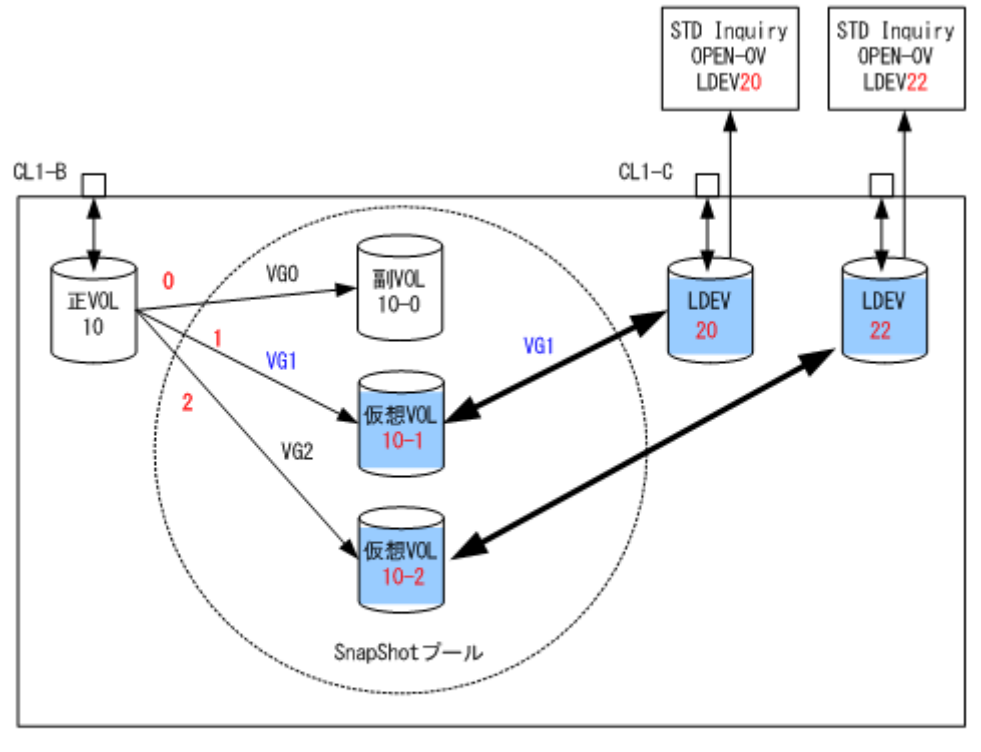

(凡例) ¨正VOL:正ポリューム 副VOL:副ボリューム 仮想VOL:仮想ボリューム

# **6.7.1 Copy-on-Write Snapshot** ボリュームの仕様

Copy-on-Write Snapshot ボリュームの仕様を次に示します。

- 許容されるペアボリューム種別 サポートされるボリューム種別は正ボリュームには OPEN-V だけ、副ボリュームには OPEN-0V だけです。
- コピーペアを作成できるボリューム(スナップショット)数 ストレージシステム上の正ボリューム容量、スナップショットプール容量、および共用メモリ またはシェアドメモリ容量によって決まります。
- 二重化書き込みモード コピーオンライト。
- ミラーボリューム数
	- Thin Image (CAW/CoW)

RAID Manager のレプリケーション操作 **273**

各正ボリュームに最大 1,024 個ずつ副ボリュームを定義できます。

◦ Copy-on-Write Snapshot

各正ボリュームに最大 64 個ずつ副ボリュームを定義できます。

ミラーボリュームの最大数など Thin Image (CAW/CoW)または Copy-on-Write Snapshot の仕様 の詳細については、『Thin Image ユーザガイド』 または『Copy-on-Write Snapshot ユーザガイ ド』 を参照してください。

# **6.7.2 Copy-on-Write Snapshot** および **Thin Image** で使用できるペア操 作・参照コマンド

Copy-on-Write Snapshot ペアおよび Thin Image ペアに対するペア操作・参照コマンドの使用可否 を次の表に示します。

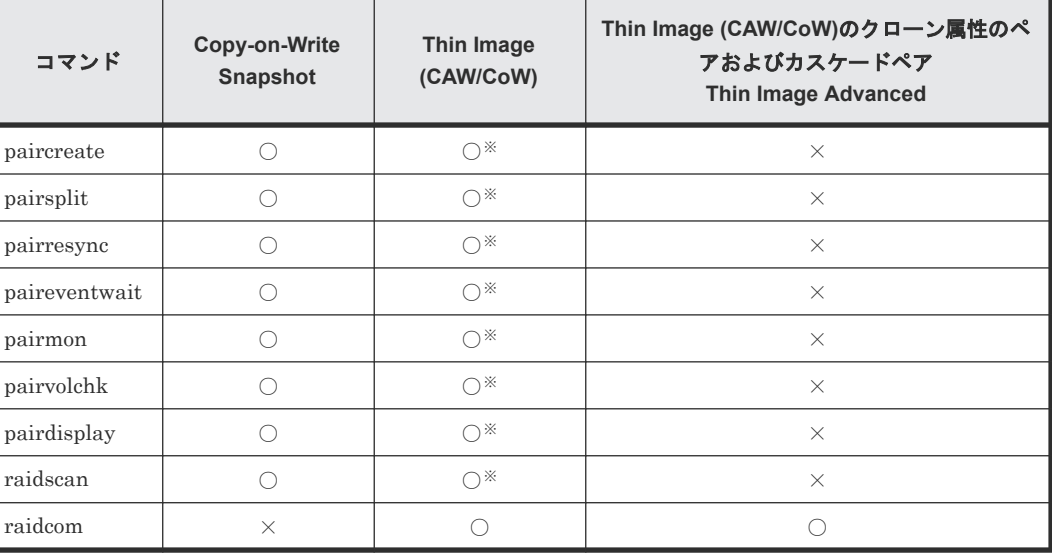

(凡例)

○:使用可 ×:使用不可

注※

操作および参照できる MU 番号は、0 から 63 の範囲です。

### **6.7.3 Copy-on-Write Snapshot** ペアの生成

Thin Image (CAW/CoW)ペアと Copy-on-Write Snapshot ペア操作は、ShadowImage 用コマンド と同じ paircreate、pairsplit、pairresync などのレプリケーションコマンドで実施します。ただ し、レプリケーションコマンドでは、Thin Image (CAW/CoW)ペアは 64 個の副ボリュームしか操 作できません。65 個以上の副ボリュームを操作する場合は構成設定コマンド(raidcom コマンド) を使用してください。

paircreate コマンドは、副ボリュームの属性によってペアが ShadowImage ペアまたは Thin Image (CAW/CoW)/Copy-on-Write Snapshot ペアかを判断します。さらに、使用するプールの種別 によって Thin Image (CAW/CoW)ペアまたは Copy-on-Write Snapshot ペアかを判断します。

paircreate コマンドを実行する場合、Thin Image (CAW/CoW)ペアは、次の 2 つの場合に生成され ます。

• V-VOL(OPEN-0V)のボリュームを副ボリュームとして指定した場合。

- 指定したプールのプール種別が以下の何れかであること。
	- Thin Image (CAW/CoW)用のプール
	- HDP 用のプール(VSP E シリーズ、VSP Gx00 モデルおよび VSP Fx00 モデル、VSP 5000 シリーズ、VSP G1000、VSP G1500、および VSP F1500 のみ)

paircreate コマンドを実行する場合、Copy-on-Write Snapshot ペアは、次の 2 つの場合に生成さ れます。

- V-VOL(OPEN-0V)のボリュームを副ボリュームとして指定した場合。
- プールの種別が Copy-on-Write Snapshot 用のプールを指定した場合。

V-VOL には次の特性があります。

- "OPEN-0V"では SCSI Inquiry、または RAID Manager を使用して V-VOL を特定できます。
- Copy-on-Write Snapshot の副ボリュームにマッピングされていない V-VOL は SCSI Inquiry に応答しますが、読み込み、または書き込みは許可されません。LDEV は SCSI Read Capacity に対し、LU として容量設定を返します。
- Copy-on-Write Snapshot の副ボリュームとなった V-VOL は SCSI Inquiry に応答し、読み込 み、または書き込みは許可されます。

# **6.7.4 Copy-on-Write Snapshot** ペア状態

各ペアボリュームは、正ボリュームと副ボリュームで構成されます。各ボリュームは、ペア状態を 制御するための状態を持ちます。

正ボリュームは副ボリュームのステータスに反映されるペア状態を制御します。主なペア状態は "SMPL"、 "PAIR"、"PSUS"、"COPY"、"RCPY"です。RAID Manager コマンドが発行されると状態 は変わります。ホストからの read、または write 要求は、状態に応じて許可、または拒否されま す。

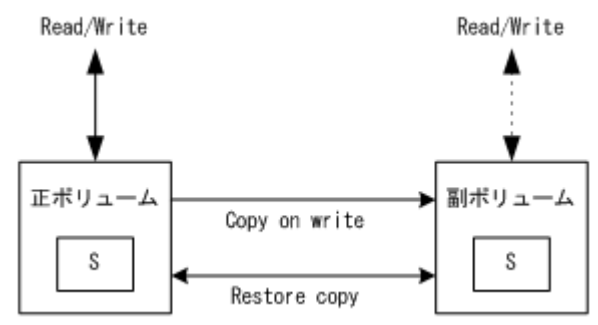

# **6.7.5 Copy-on-Write Snapshot** ペア状態一覧

### 表 **55 Copy-on-Write Snapshot** ペア状態

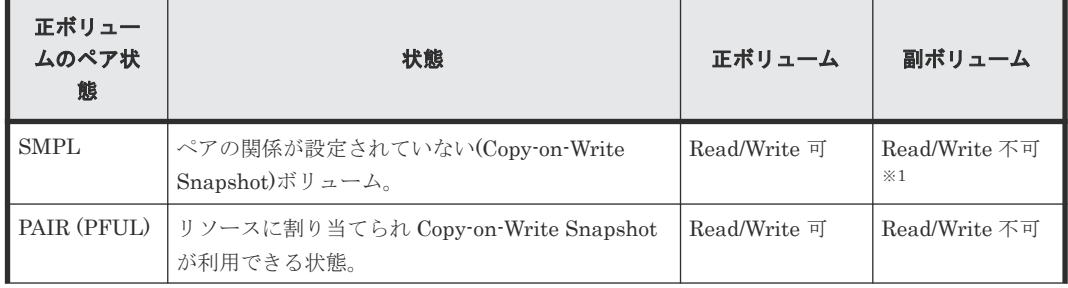

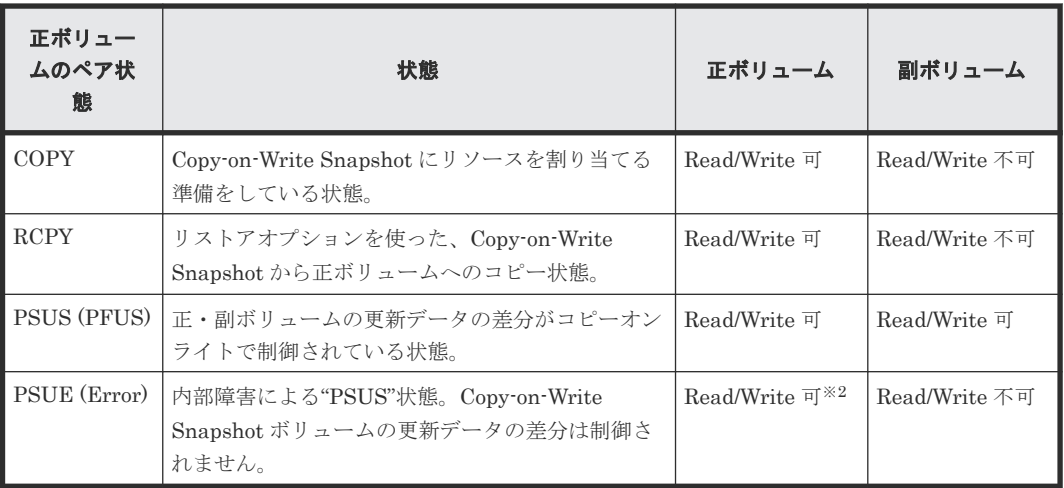

#### 注※1

Copy-on-Write Snapshot の副ボリュームにマッピングされていない V-VOL は SCSI Inquiry に応答しますが、読み込み、または書き込みは許可されません。

#### 注※2

正ボリュームに障害が発生しなければ、読み込み、または書き込みが許可されます。

# **6.7.6 Copy-on-Write Snapshot** コマンドとペア状態の関係

Copy-on-Write Snapshot のコマンドとペア状態の関係を次の表に示します。次のことについて説 明しています。

- RAID Manager コマンド実行前にはどのペア状態になるか
- RAID Manager コマンド発行後の結果はどうなるか
- RAID Manager コマンドが受け付けられるとどのペア状態になるか

### 表 **56 Copy-on-Write Snapshot** コマンドとペア状態の関係

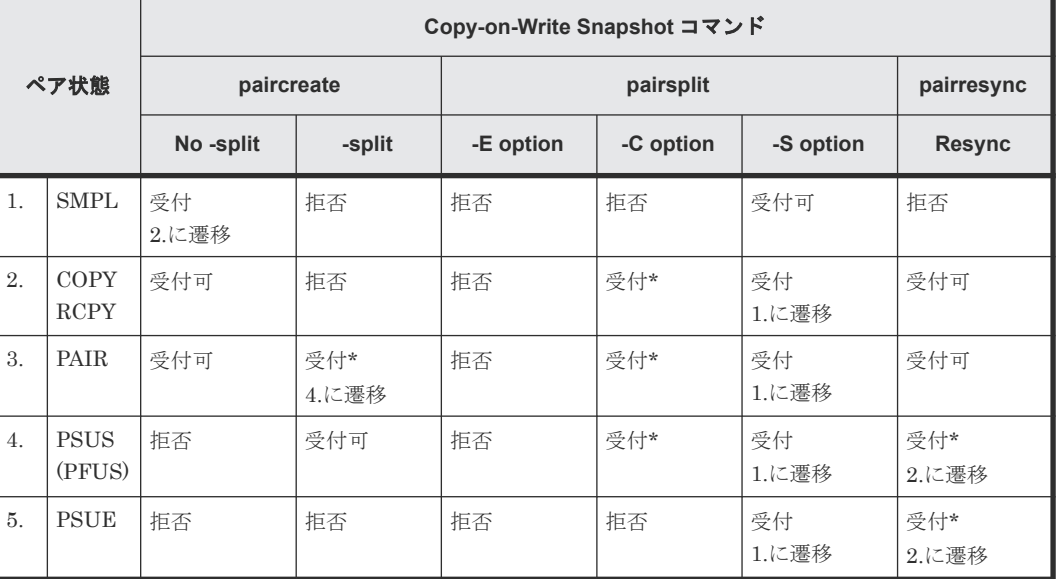

(凡例)

受付:コマンドは受け付けられ発行されます。このコマンドが実行されるかどうかはストレー ジシステムのマイクロコードバージョンに応じて決まります。

注意:

- Copy-on-Write Snapshot ボリュームの pairsplit -S は、SMPL 状態を待つ状態遷移の検証なし に返されます。SMPL 状態では、副ボリュームだったボリュームが R/W 不可となり、データは 破棄されます。
- "PSUE"状態では Copy-on-Write Snapshot は正/副ボリューム間の差分データを管理しません。

# **6.8 RAID Manager** で操作する **Volume Migration** の制御

RAID Manager のレプリケーションコマンドを使用して、Volume Migration を制御できます。

# **6.8.1 RAID Manager** で操作する **Volume Migration** の仕様

RAID Manager のレプリケーションコマンドを使用して、Volume Migration を制御するには、デ ータ移行元のボリューム(正 VOL)およびデータ移行先のボリューム(副 VOL)に LU パスを定 義しておく必要があります。副 VOL は、ホストに接続されていないポート/ホストグループに LU パスを定義してください。

RAID Manager を使用した Volume Migration の構成例を次に示します。次の例では、正 VOL#18 のパリティーグループ(RAID Group)に格納されたデータを外部ストレージのボリューム(E-LDEV)に移行します。Volume Migration の操作とストレージシステムの動作は、次のとおりで す。詳細は、『Volume Migration ユーザガイド』 を参照してください。

- 1. ボリュームマイグレーションのコマンド(paircreate)を実行します。
- 2. 正 VOL#18 の RAID Group 内のデータが、E-LDEV にコピーされます。
- 3. 2.完了後、正 VOL#18 のデータ格納領域を E-LDEV にスワップします。
- 4. 3.以降、ホストからの正 VOL#18 に対する I/O は、E-LDEV に格納されたデータに対して実行 されます。

#### 図 **55 Volume Migration** 構成

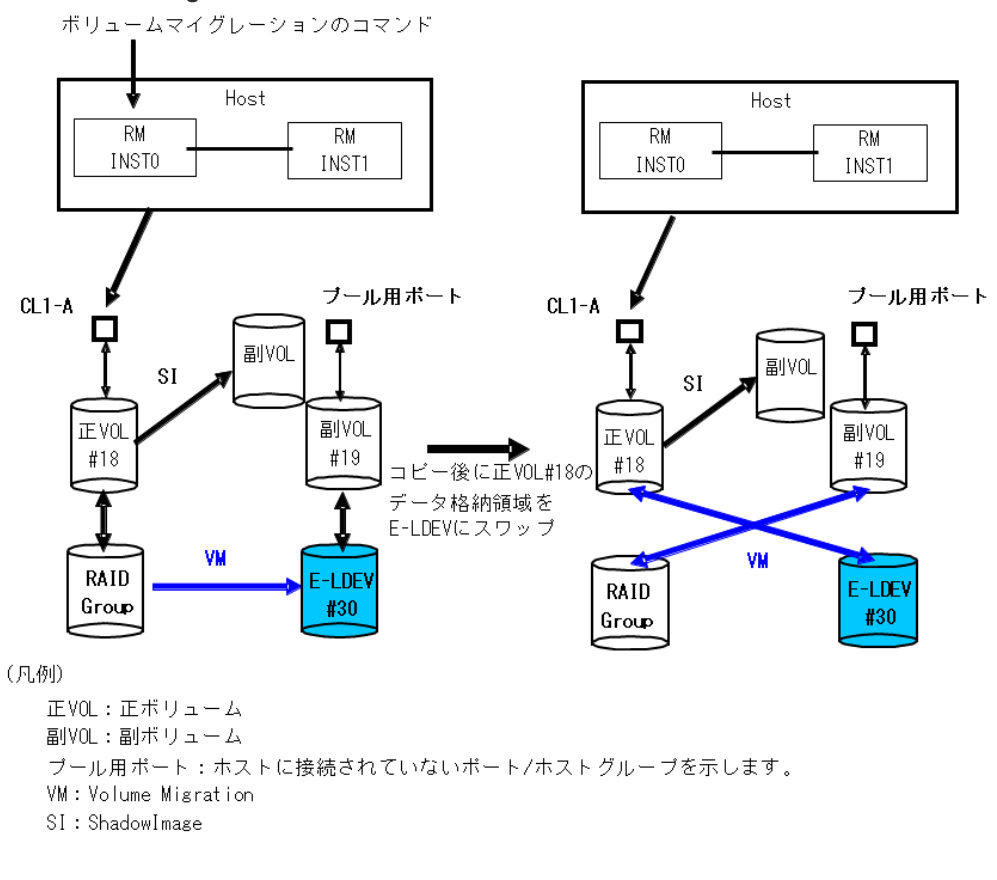

# **6.8.2 RAID Manager** で操作する **Volume Migration** の機能

### コマンド指定

RAID Manager によるボリュームマイグレーションは対象ボリュームのマッピングを定義する必 要があるため、ShadowImage や TrueCopy と同じように、RAID Manager は horcm\*.conf を指定 することで Volume Migration を操作します。

Volume Migration 操作には ShadowImage として使用されていない MU#(ShadowImage として SMPL の MU#)を使用します。

マイグレーション用のオリジナルのボリュームが正ボリュームに定義されます。マイグレーション 対象ボリュームは副ボリュームに定義されます。つまりオリジナルボリュームは正ボリュームから 副ボリュームへ移行され、コピー後に LDEV・VDEV 間のマッピングがスワップされます。

### マッピング指定

マッピング変更後も同じ LUN をホストが識別できるように、LUN・LDEV 間のマッピングは SCSI-Inquiry の応答のために維持されます。

マッピング変更を知る方法として、外部ボリュームへの接続を示す pairdisplay と raidscan コマン ドの"-fe"オプションの使用があります。

また、ボリュームマイグレーションによるマッピング変更後、外部接続の LU と RAID グループの LU はプール用ポートで混在することになりますが、raidscan コマンドの-fe オプションでこれを確 認できます。

### グループ操作

ボリュームマイグレーションは horcm\*.conf にグループとして記述することで実行できますが、コ マンド実行後に副ボリュームにマッピングされた LU(LDEV)はグループとしての一貫性を維持し ません。つまり、実行後に副ボリュームにマッピングされたボリュームは、破棄されたと判断する 必要があります。

グループ操作中に HORCM demon が KILL される、またはホストがクラッシュすると、コマンド 実行を中断され、グループとして外部接続の LU と RAID Group の LU が混在します。この場合、 再度同じコマンドを入力することで、RAID Manager は実行した LU をスキップして、残りの LU に対してボリュームマイグレーションが実行されます。

### **MU#**の使用

RAID Manager は MU#を使用して TrueCopy/ShadowImage のステータスを管理するので、 ShadowImage で管理される空きの MU#を使います。したがって、Volume Migration のコマンド は環境変数の HORCC\_MRCF がある ShadowImage 環境で実行します。

### **HORCM** インスタンス

ShadowImage および/または TrueCopy の HORCM インスタンスの horcm\*.conf 内で、Volume Migration 用のオリジナルボリュームと対象ボリュームを、別グループとして MU#に記述できま す。また、Volume Migration 用のオリジナルボリュームと対象ボリュームを、ShadowImage/ TrueCopy から独立した HORCM インスタンスとして horcm\*.conf 内で定義することもできます。

# **6.8.3 RAID Manager** で操作する **Volume Migration** 用コマンド

RAID Manager は paircreate コマンドに(-m cc)オプションを指定することで、Volume Migration 動作を実行します。

paircreate -g <group> -d <pair vol> ... -m <mode> -vl[r]

-m <mode>

mode = cc (ShadowImage 環境だけ指定可能)

このオプションはボリュームマイグレーションモード指定のために使用されます。

注意:同じコマンドで"-split"オプションが指定されると、このオプションは指定できません。

 $-v1[r]$ 

-vl オプションは"local"指定であり、ローカルインスタンス LU(正ボリューム)からリモートインス タンス LU(副ボリューム)へコピーし、ローカルインスタンス LU としてのオリジナルボリュームは 正ボリュームから副ボリュームへ移行され、正ボリューム・副ボリューム間の物理ボリュームマッ ピングはコピー後にスワップされます。

-vr オプションは"remote"指定であり、リモートインスタンス LU(正ボリューム)からローカルイン スタンス LU(副ボリューム)へコピーし、リモートインスタンス LU としてのオリジナルボリューム は正ボリュームから副ボリュームへ移行され、正ボリューム・副ボリューム間の物理ボリュームマ ッピングはコピー後にスワップされます。

# **6.8.4 RAID Manager** で操作する外部ボリューム情報取得

raidscan コマンドの"-fe"オプションを使って、外部ボリュームの情報を取得できます。

RAID Manager のレプリケーション操作 **279**

#### raidscan -p <port#> -fe

#### -fe

LDEV にだけマッピングされた外部 LUN のシリアル#と LDEV#を表示するため、このオプション を使用します。

指定されたポートに LDEV にマッピングされた外部 LUN がない場合、このオプションは無効で す。また、このオプション指定時は、f[f][g][d]オプションは使用できません。

表示例:

# raidscan -p cl1-a-0 -fe -CLI PORT# /ALPA/C TID# LU# Seq# Num LDEV# P/S Status Fence E-Seq# E-LDEV# CL1-A-0 ef 0 0 8 62496 1 19 SMPL - - 30053 30 CL1-A-0 ef 0 0 9 62496 1 21 SMPL - - 30053 32 CL1-A-0 ef 0 0 10 62496 1 22 SMPL - - 30053 33

E-Seq#:外部 LUN の製品(シリアル)番号を表示します。

E-LDEV#:外部 LUN の LDEV#を表示します。

### **6.8.5 RAID Manager** で操作するステータス確認用コマンド

pairdisplay コマンドの"-fe"オプションを使って、ボリュームマイグレーションのステータス確認が できます。

pairdisplay -g <group> -fe

-fe

LDEV にマッピングされた外部 LUN のシリアル#と LDEV#、およびペアボリュームについての追 加情報を表示するため、このオプションを使用します。

このオプションでは上記の情報を最後のカラムに追加して表示し、80 カラムのフォーマットを無視 します。

カスケードオプション(-m all,-m cas)が指定される場合、このオプションは無効です。

表示例:

ボリュームマイグレーションコマンド実行前:

# pairdisplay -g horc0 -fe Group ...  $Seq#$ ,  $L$ DEV#.  $P/S$ ,  $Status$ ,  $Seq#$ ,  $P$ - $L$ DEV# M CTG CM EM E-Seq# E- $L$ DEV# horc $0$  ...  $62496$  18. SMPL -------- --- - - - - - - - horc0 ... 62496 18.SMPL ---,----- --- - - - - - horc0 ... 62496 19.SMPL ---,----- --- - - - H 30053 30 # paircreate -g horc0 -vl -m cc

Volume Migration コマンド実行中は、進捗率はコピー%で表示されます。

# pairdisplay -g horc0 -fe Group ... Seq#,LDEV#.P/S,Status, Seq#,P-LDEV# M CTG CM EM E-Seq# E-LDEV# horc0 ... 62496 18.P VOL COPY,62496 19 - - C - - horc0 ... 62496 19.S VOL COPY,----- 18 - - C H 30053 30

Volume Migration コマンドの完了後:

Group ... Seq#,LDEV#.P/S,Status, Seq#,P-LDEV# M CTG CM EM E-Seq# E-LDEV# horc0 ... 62496 18.P VOL PSUS,62496 19 - - C V 30053 30 horc0 ... 62496 19.S VOL SSUS,----- 18 - - C - - -

CM:コピーモードを表示します。

N:ノンスナップショット

S:スナップショット

SMPL 状態の場合、これはペアボリュームがスナップショットとして生成されることを表示しま す。

C:ボリュームマイグレーション

EM:外部接続モードを表示します。

H:マッピングされた外部接続 LUN はホストから隠されています。

V:マッピングされた外部接続 LUN はホストから見えます。

' - ':外部接続 LUN にマッピングされていません。

BH:マッピングされた外部接続 LUN はホストから隠されていますが、LDEV は閉塞しています。

BV:マッピングされた外部接続 LUN はホストから見えますが、LDEV は閉塞しています。

B:外部接続 LUN にマッピングされていませんが、LDEV は閉塞しています。

E-Seq#:外部 LUN の製品(シリアル)番号を表示します。「外部接続でない」は「-」で表示します。

E-LDEV#:外部 LUN の LDEV#を表示します。「外部接続でない」は「-」で表示します。

# **6.8.6 RAID Manager** で操作するデバイスファイルによって外部ボリュー ム情報を取得するコマンド

inqraid コマンドで外部ボリュームの情報を取得できます。

Linux での例:

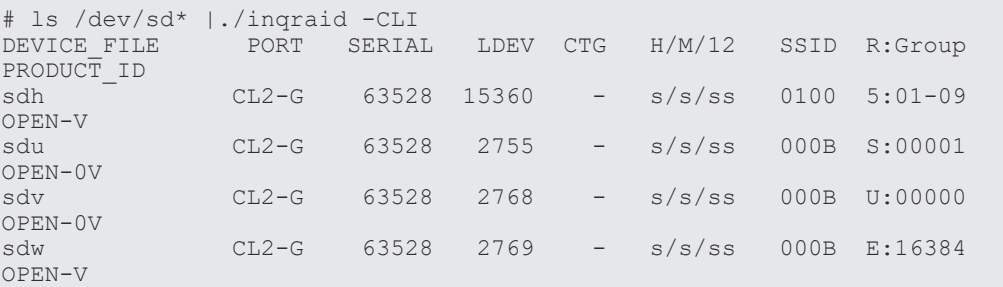

R:Group:ストレージシステム内の LDEV マッピングに従い、LDEV の物理的位置を表示します。

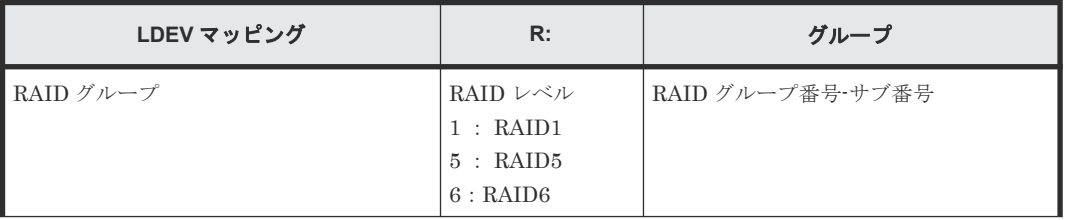

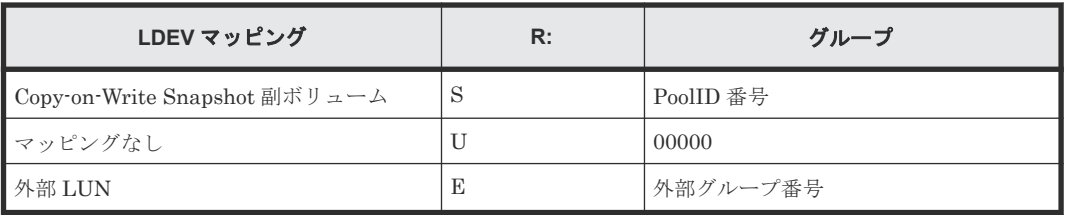

Linux での例:

```
# ls /dev/sd* |./inqraid
/dev/sdh -> CHNO = ^{\circ} 0 TID = 1 LUN = 1<br>[SQ] CL2-G Ser = 63528 LDEV
 [SQ] CL2-G Ser = 63528 LDEV =15360 [HITACHI ] [OPEN-
V ]
 HORC = SMPL HOMRCF[MU#0 = SMPL MU#1 = SMPL MU#2 = SMPL]
 RAID5[Group 1- 9] SSID = 0x0100
/\text{dev}/\text{sd}u \rightarrow \text{CHNO} = 0 \text{ TID} = 1 \text{ LUN} = 14 [SQ] CL2-G Ser = 63528 LDEV =2755 [HITACHI ] [OPEN-
V \qquad \qquad ]
            HORC = SMPL HOMRCF[MU#0 = SMPL MU#1 = SMPL MU#2 = SMPL]E-LUN[Group 00001] SSID = 0x000B
             SNAPS[PoolID 0001] SSID = 0x000B
/dev/sdv -> CHNO = 0 TID = 1 LUN = 15<br>[SQ] CL2-G Ser = 63528 LDEV =
 [SQ] CL2-G Ser = 63528 LDEV =2768 [HITACHI ] [OPEN-
V \qquad \qquad ]
            HORC = SMPL HOMRCF[MU#0 = SMPL MU#1 = SMPL MU#2 = SMPL] E-LUN[Group 08191] SSID = 0x000B
 UNMAP[Group 00000] SSID = 0x000B
/\text{dev/sdw} -> CHNO = 0 TID = 1 LUN = 16
 [SQ] CL2-G Ser = 63528 LDEV =2769 [HITACHI ] [OPEN-
V \qquad \qquad ]
            HORC = SMPL HOMRCF[MU#0 = SMPL MU#1 = SMPL MU#2 = SMPL]E-LUN[Group 16384] SSID = 0x000B
            E-LUN[Group 16384] SSID = 0x000B
```
Group:この項目はストレージシステム内の LDEV マッピングにしたがい、LDEV の物理的位置を 表示します。

| LDEV マッピング                        | 表示フォーマット                                                                               |
|-----------------------------------|----------------------------------------------------------------------------------------|
| RAID グループ                         | RAID1[Group グループ番号 - サブ番号]<br>RAID5[Group グループ番号 - サブ番号]<br>RAID6[Group グループ番号 - サブ番号] |
| Copy-on-Write Snapshot 副ボ<br>リューム | SNAPS[PoolID poolID 番号]                                                                |
| マッピングなし                           | $UNMAP[Group\ 00000]$                                                                  |
| 外部 LUN                            | E-LUN Group 外部グループ番号                                                                   |

# **6.8.7 RAID Manager** の**"cc"**コマンド発行とマイグレーションボリューム のステータスの関係

RAID Manager コマンド(ペア生成とペア分割コマンド)を発行することで、マイグレーションボリ ュームの操作が可能になります。指定された操作の妥当性は、ペアボリューム(正ボリューム)のス テータスによってチェックします。

マイグレーションボリュームのステータスとコマンド受付の関係を次の表に示します。

### 表 **57** コマンド発行とペアステータス遷移

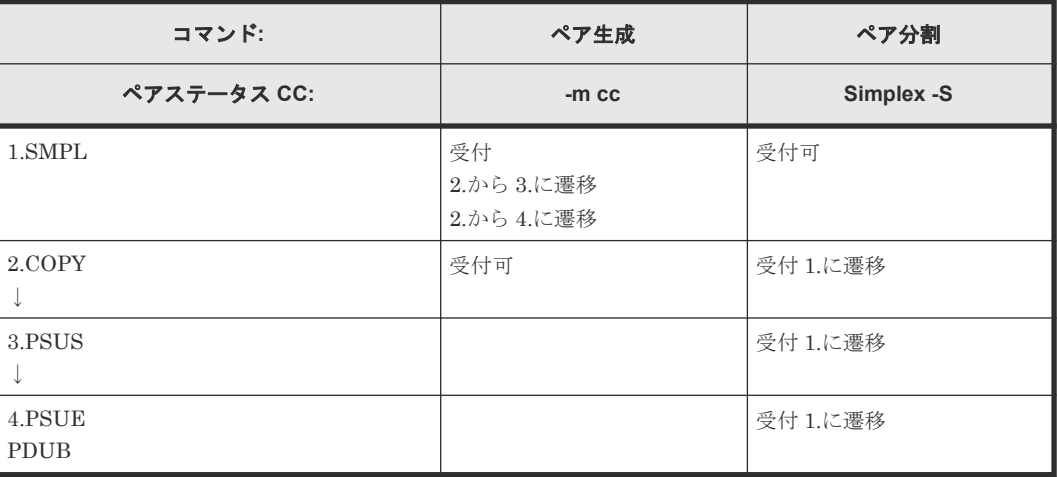

(凡例)

受付:コマンドは受け付けられ実行されます。コマンド実行が成功した場合、表示された番号 のステータスに遷移します。 受付可:コマンドは受け付けますが、操作は実行されません。 空白:コマンド実行が拒否され異常終了します。 ↓:コピー動作完了によって遷移します。

# **6.8.8 RAID Manager** で操作する **Volume Migration** の制限事項

Volume Migration の使用は次に示す制限の範囲内とする必要があります。

- ShadowImage:Volume Migration の操作は、"SMPL"か"PAIR"状態で実行する必要がありま す。上記以外の状態で操作した場合、"paircreate -m cc"コマンドは、EX\_CMDRJE または EX\_CMDIOE によって拒否されます。また、ShadowImage は Volume Migration でコピー中 の CC\_S-VOL に対して操作できません。CC\_S-VOL のコピー時、ShadowImage の pairsplit コマンドが実行されると、Volume Migration のコピー操作は停止します。
- TrueCopy (HORC):Volume Migration の操作は"SMPL"または"PSUS"状態で実行する必要が あります。上記以外の状態で操作した場合、"paircreate -m cc"コマンドは、EX\_CMDRJE また は EX\_CMDIOE によって拒否されます。また、TrueCopy は Volume Migration でコピー中の CC\_S-VOL に対して操作できません。一方、CC\_S-VOL のコピー時、TrueCopy の pairresync コマンドが実行されると、Volume Migration のコピー操作は停止します。
- Volume Migration の LDEV 種別:Volume Migration 用の外部接続ボリュームは OPEN-V と して LDEV にマッピングされる必要があります。 その他、詳細については『Volume Migration ユーザガイド』 を参照してください。

# **6.9 Universal Replicator** の **MxN** 構成と制御

# **6.9.1** 概要

Universal Replicator は、メインフレーム上でシスプレックスタイマ(sysplex timer)を使用して、 4x4 構成を実現しています。一方、SCSI プロトコルにはタイムスタンプがないため、オープンシス テムにはメインフレーム上でのシスプレックスタイマに相当するものがありません。シスプレック

スタイマに相当するタイムスタンプがあれば、オープンシステムでも Universal Replicator は 4x4 構成を実現できます。

RAID Manager は、TC\_Sync グループ内の複数のストレージシステムにまたがるグループ制御を サポートしています。つまり、RAID Manager はコンシステンシーグループにタイムスタンプを引 き渡したり、タイムスタンプでジャーナルデータをコミットしたりできるので、RAID Manager を 組み合わせることで、オープンシステムでも Universal Replicator の MxN 構成を実現できます。

RAID Manager を組み合わせたアーキテクチャでは、RAID Manager とストレージシステム(RCU) は、それぞれ次のように動作します。

- RAID Manager:タイムスタンプ(CTQ-Marker)をコンシステンシー(CT)グループに引き 渡します。
- ストレージシステム(RCU):リモートコマンドデバイスに接続された複数のストレージシステ ム間でタイムスタンプ(CTQ-Marker)を調停し、ジャーナルデータをコミットします。

ストレージシステム(RCU)の機能を RAID Manager に含めるアーキテクチャにすることをお勧 めします。ただし、このアーキテクチャでは、RAID Manager が稼働している必要があります。 RAID Manager が停止している場合、ストレージシステム(RCU)の機能がないように見えるた めです。

RAID Manager は、オープンシステムでの Universal Replicator の MxN 構成を「6.9.2 ポリシー」 で説明する 4 つの方法でサポートします。

# **6.9.2** ポリシー

複数のストレージシステムにまたがるコンシステンシーグループ内のすべてのデータの整合性は、 RAID Manager によって保持されます。ストレージシステムは基本的な機能だけをサポートしま す。テストおよび構成を簡単にするため、ストレージシステム間に関連はありません。

RAID Manager は、Universal Replicator の MxN 構成を次の方法でサポートします。

### **(1)** タイムスタンプ(**CTQ-Marker**)を引き渡す

RAID Manager (HORCM デーモンプロセス)は、構成定義ファイル (horcm.conf)に登録された グループに対して、起動時に HORCM\_CTQM というテーブルを作成します。また、RAID Manager は、各グループに対応するスレッドを作成します。Universal Replicator の各グループの スレッドは、グループが PAIR 状態である限り、インクリメントを付与した同じタイムスタンプを グループ内に設定されている各ストレージシステムに引き渡します。

デフォルトでは、タイムスタンプは Freeze/Q-Marker & Run の方法を使用してストレージシステ ムに引き渡されます。タイムスタンプは各ストレージシステムで保持されます。RAID Manager には起動時のこのタイムスタンプが含まれており、同じタイムスタンプにインクリメントを付与し て各ストレージシステムに引き渡します。

### **(2)** ジャーナルデータを **CTQ-Marker** で調停およびコミットする

HORCM 上のグループに対応するスレッドは、Universal Replicator で PAIR 状態に設定されたグ ループを対象に、各ストレージシステム(RCU)上の S-JNL のタイムスタンプを比較します。 HORCM は、すべてのストレージシステム (RCU)上で、タイムスタンプ (CTQ-Marker) のマッ チングポイントを検出すると、各ストレージシステム (RCU)に対して CTQ-Marker でジャーナ ルデータをコミットするように命令を出します。

### **(3)** エラーによるサスペンドを伝播する

HORCM 上のグループに対応するスレッドは、Universal Replicator で PAIR 状態に設定されたグ ループを対象に、同じタイムスタンプにインクリメントを付与して引き渡します。少なくとも一つ のストレージシステムで PSUE/PFUS 状態が検出された場合、コンシステンシーグループ内での状 態の整合性を保つため、PSUS 状態に遷移するサスペンドを実行するようにほかのストレージシス テムへ通知します。スレッドはタイムスタンプの引き渡しを停止し、そのコンシステンシーグルー プが次回のペアの再同期で PAIR 状態になるまで、HORCM\_CTQM で指定されたインターバルで 監視し続けます。

### **(4) pairsplit** コマンド内のジャーナルデータをコミットする

pairsplit コマンドは、PAIR 状態を suspending 状態に変更し、各ストレージシステム (RCU)の S-JNL のタイムスタンプを比較する処理を HORCM デーモンプロセスから引き継ぎます。 pairsplit コマンドは、すべてのストレージシステム (RCU) 上で、タイムスタンプ (CTQ-Marker)のマッチングポイントを検出すると、各ストレージシステム (RCU) に対して CTQ-Marker でジャーナルデータをコミットするように命令を出します。pairsplit コマンドが CTQ-Marker の EOM (End Of Marker)を検出するまで、命令は繰り返されます。

# **6.9.3** 構成定義ファイル(**horcm.conf**)

RAID Manager は、複数のストレージシステムにまたがる TC\_Sync グループをサポートしていま すが、複数のストレージシステムにまたがる TrueCopy Async (UR) グループはサポートしていま せん。そのため、複数のストレージシステムにまたがる TrueCopy Async (UR) グループを作成で きるように、構成定義ファイル (horcm.conf) にグループ定義 (HORCM\_CTQM) を追加する必 要があります。HORCM デーモンプロセスは定義されたグループにタイムスタンプ (CTQ-Marker)を引き渡し、CTQ-Marker で S-VOL のジャーナルデータをコミットします。

### **(1) Universal Replicator** の **MxN** 構成を制御するための定義をする

構成定義ファイル(horcm.conf)にグループ定義(HORCM\_CTQM)を追加することによって、 指定したグループにタイムスタンプ(CTQ-Marker)を引き渡せます。horcm.conf に HROCM\_CTQM を指定する例を示します。

```
HORCM_CTQM
#group interval(10ms) mode(optional)<br>oradb 300
oradb
```
上記の例では

- group には、複数のストレージシステムにまたがる TrueCopy Async(UR)グループとして許 可するグループを指定します。
- interval には、CTQ-Marker のインターバルを指定します。数秒にすることをお勧めします。 単位は 10ms ですので、300 を指定すると 3000ms、3 秒となります。
- mode には、CTQ-Marker の実行モードを指定します。デフォルトの実行モードは freeze/run です。通常は指定する必要はありません。run を指定すると、freeze なしでタイムスタンプが 発行されます。
	- mode を省略:freeze/run モードで動作します。各ストレージシステムに CTQ-Marker を発 行する前にコンシステンシーグループを一時的に freeze 状態にします。freeze 状態のコン システンシーグループはホストからの I/O を受け付けなくなります。freeze 状態にするこ

とで、複数のストレージシステムにまたがるデータの整合性を保ちます。freeze 状態は CTQ-Marker が発行されるタイミングで解除されます。

◦ mode に run を指定:run モードで動作します。各ストレージシステムに CTQ-Marker を 発行する前にコンシステンシーグループを freeze 状態にしません。このため、freeze 状態に よるホスト I/O への影響がなくなります。ただし、このモードでは複数のストレージシステ ムにまたがるデータの整合性を保てない場合があります。通常は、mode を省略して、 freeze/run モードを使用してください。

### **(2)** コンシステンシーグループに別の **JID** を指定する

MxN 構成をサポートするためには、RAID Manager のグループに対応するコンシステンシーグル ープに、別のジャーナル ID(JID)を指定する必要があります。そのため、RAID Manager は horcm.conf にジャーナル ID を指定するためのオプションを追加します。

HORCM\_LDEV

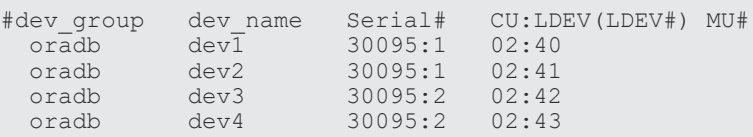

```
メモ
```
シリアル番号の末尾の番号(:1、:2など)はジャーナル ID を指定しています。

上記のようにジャーナル ID を horcm.conf に指定する場合、paircreate コマンドでジャーナル ID (-jp <ジャーナル ID > -js <ジャーナル ID >) を指定する必要はありません。

ジャーナル ID を horcm.conf に指定しない場合、paircreate コマンドのジャーナル ID(-jp <ジャ ーナル ID > -js <ジャーナル ID >) オプションが使用されます。

# **6.9.4** コマンドの仕様

RAID Manager にはオープンシステム上で Universal Replicator の MxN 構成をサポートするた めの特別なコマンドオプションはありませんが、コマンドの実行結果ではコンシステンシーグルー プおよび Q-Marker をストレージシステムごとに表示します。コンシステンシーグループおよび Q-Marker が各ストレージシステムで管理されているためです。

### **(1) pairdisplay** コマンド

pairdisplay -v ctg および pairdisplay -v jnl[t]の実行結果は、コンシステンシーグループ情報をスト レージシステムごとに表示できるようにサポートされています。次に、Universal Replicator の 2x2 構成の例を示します。

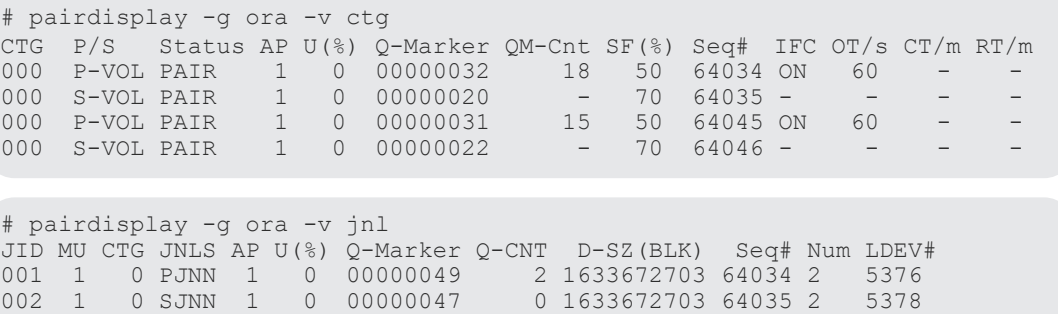

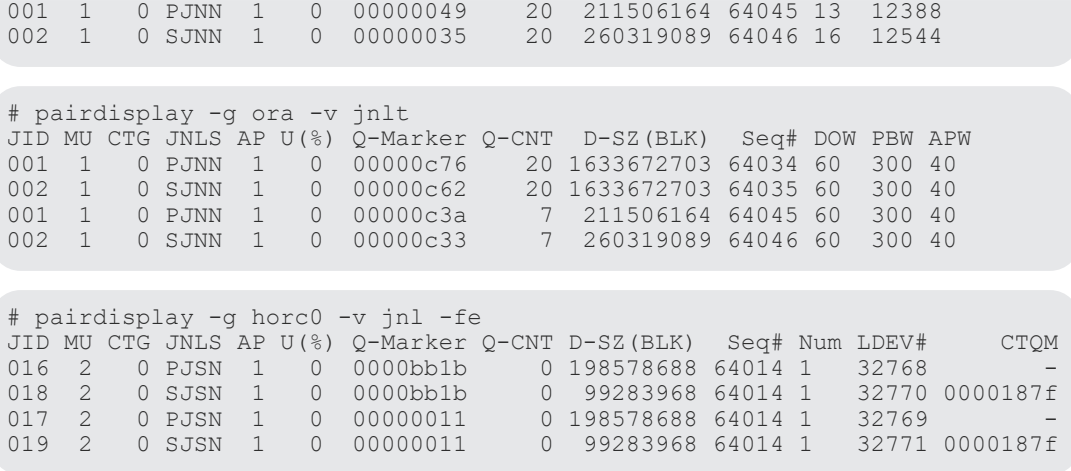

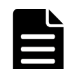

メモ

CTQM には、S-VOL で最後にコミットされた CTQ-Marker が表示されます。

### **(2) pairsplit** コマンド

pairsplit コマンドは、コマンドオプションを変更しないで、オープンシステム上で Universal Replicator の MxN 構成をサポートします。しかし、内部動作は Universal Replicator の 1x1 構成 または TrueCopy Async とは異なります。

#### **pairsplit -r** または **pairsplit -rw** オプション

- 1. 各 MCU 上のコンシステンシーグループに Freeze を発行します。
- 2. Suspend & Run を発行して、各 MCU 上のコンシステンシーグループを suspending 状態にし ます。
- 3. MCU を経由して、RCU 上で最小の CTQ-Marker マッチングポイントを検索/コミットします (すなわち、CTQ-Marker で Journal Restore を実施します)。
- 4. MCU を経由して、すべての RCU 上で、MCU で付けられた EOM(End Of Marker)を検出 するまで 3.を繰り返します。
- 5. すべての RCU 上で、MCU で付けられた EOM(End Of Marker)でコミットした後、End of Suspend を発行して suspending 状態を終了させます。

例外:コミット関連操作の実行中にコミットしていない状態(すなわち、リンク障害)が検出され ると、コミット操作は現在の CTQ-Marker レベルを保持したまま中断され、suspending 状態は EOM (End Of Marker) を待たずに終了します。

### **pairsplit -P** オプション

- 1. 各 MCU 上のコンシステンシーグループに Freeze を発行します。
- 2. Suspend & Run を発行して、各 MCU 上のコンシステンシーグループを suspending 状態にし ます。
- 3. MCU を経由して、RCU 上で最小の CTQ-Marker マッチングポイントを検索/コミットします (すなわち、CTQ-Marker で Journal Restore を実施します)。
- 4. MCU を経由して、すべての RCU 上で、MCU で付けられた EOM(End Of Marker)を検出 するまで 3.を繰り返します。
- 5. End of Suspend を発行して suspending 状態を終了させます。

例外:コミット関連操作の実行中にコミットしていない状態(すなわち、リンク障害)が検出され ると、コミット操作は現在の CTQ-Marker レベルを保持したまま中断され、suspending 状態は EOM (End Of Marker) を待たずに終了します。

### **pairsplit -S** オプション

- 1. 各 MCU 上のコンシステンシーグループに Freeze を発行します。
- 2. Delete & Run を発行して、各 MCU 上のコンシステンシーグループを deleting 状態にします。
- 3. MCU を経由して、RCU 上で最小の CTQ-Marker マッチングポイントを検索/コミットします (すなわち、CTQ-Marker で Journal Restore を実施します)。
- 4. MCU を経由して、すべての RCU 上で、MCU で付けられた EOM(End Of Marker)を検出 するまで 3.を繰り返します。
- 5. すべての RCU 上で、EOM(End Of Marker)でコミットした後、End of Delete を発行して deleting 状態を終了させます。

例外:コミット関連操作の実行中にコミットしていない状態(すなわち、リンク障害)が検出され ると、コミット操作は現在の CTQ-Marker レベルを保持したまま中断され、deleting 状態は EOM (End Of Marker)を待たずに終了します。

#### **pairsplit -RS** オプション

PAIR 状態 (NO failure) の場合:

- 1. SwapSuspend を発行して、各 RCU 上のコンシステンシーグループを suspending 状態にしま す。
- 2. RCU を経由して、RCU 上で最小の CTQ-Marker マッチングポイントを検索/コミットします (すなわち、CTQ-Marker で Journal Restore を実施します)。
- 3. RCU を経由して、すべての RCU 上で、MCU で付けられた EOM(End Of Marker)を検出す るまで 2.を繰り返します。
- 4. すべての RCU 上で、EOM(End Of Marker)でコミットした後、End of Suspend を発行して suspending 状態を終了させます。

**例外**:コミット関連操作の実行中にコミットしていない状態(すなわち、リンク障害)が検出され ると、コミット操作は現在の CTQ-Marker レベルを保持したまま中断され、suspending 状態は少 なくとも一つの EOM (End Of Marker) を検出して終了します。

- 1. SwapSuspend を発行して、各 RCU 上のコンシステンシーグループを suspending 状態にしま す。
- 2. RCU を経由して、RCU 上で最小の CTQ-Marker マッチングポイントを検索/コミットします (すなわち、CTQ-Marker で Journal Restore を実施します)。
- 3. RCU を経由して、すべての RCU 上で、付けられた EOM(End Of Marker)を検出するまで 2.を繰り返します。
- 4. End of Suspend を発行して suspending 状態を終了させます。

#### **pairsplit -R** オプション

PAIR 状態 (NO failure) の場合:

1. Delete を発行して、各 RCU 上のコンシステンシーグループを deleting 状態にします。
- 2. RCU を経由して、RCU 上で最小の CTQ-Marker マッチングポイントを検索/コミットします (すなわち、CTQ-Marker で Journal Restore を実施します)。
- 3. RCU を経由して、すべての RCU 上で、MCU で付けられた EOM(End Of Marker)を検出す るまで 2.を繰り返します。
- 4. すべての RCU 上で、EOM (End Of Marker) でコミットした後、End of Delete を発行して deleting 状態を終了させます。

例外:コミット関連操作の実行中にコミットしていない状態(すなわち、リンク障害)が検出され ると、コミット操作は現在の CTQ-Marker レベルを保持したまま中断され、deleting 状態は少なく とも一つの EOM (End Of Marker) を検出して終了します。

Failure (PSUE/PSUS) の場合:

- 1. Delete を発行して、各 RCU 上のコンシステンシーグループを deleting 状態にします。
- 2. RCU を経由して、RCU 上で最小の CTQ-Marker マッチングポイントを検索/コミットします (すなわち、CTQ-Marker で Journal Restore を実施します)。
- 3. RCU を経由して、すべての RCU 上で、付けられた EOM(End Of Marker)を検出するまで 2.を繰り返します。
- 4. End of Delete を発行して deleting 状態を終了させます。

# **6.9.5** システム操作上の注意

RAID Manager にはオープンシステム上で Universal Replicator の MxN 構成をサポートするた めの特別なコマンドオプションはありませんが、コマンドの実行結果ではコンシステンシーグルー プおよび Q-Marker をストレージシステムごとに表示します。コンシステンシーグループおよび Q-Marker が各ストレージシステムで管理されているためです。

次に用語の説明を示します。

- JNL Consistency Restore:MAX CTQ-Marker までコミットします。
- JNL Full Restore: EOM (分割用 End Of Marker) までコミットします。
- JNL Consistency Suspend:"JNL Consistency Restore"後にサスペンドします。
- JNL Full Suspend:"JNL Full Restore"後にサスペンドします。

## **(1) Universal Replicator** 用のコンシステンシーグループ **ID** およびジャーナル **ID**

コンシステンシーグループ ID は、複数のストレージシステム間で一意の識別子として割り当て/ 使用されなければなりません。そのため、paircreate コマンドは、複数のストレージシステム間で 同じコンシステンシーグループ ID を持つグループボリュームを作成します。

### **(2)** カスケード操作

カスケード操作用の"-FHORC"オプションは、「CTQ-Marker Mode」では実行されません。"- FHORC"オプションを使用するときは、カスケードボリュームを Universal Replicator の MxN 構 成のボリュームに指定してはいけません。

### **(3) HORCM** デーモンの稼働

HORCM デーモンプロセスは、定義されたコンシステンシーグループに CTQ-Marker と呼ばれる タイムスタンプを引き渡します。このため、HORCM デーモンが停止すると、Universal Replicator はデルタ(コミット)するために停止し、Journal Full 状態を理由にサスペンドします。

このため、PAIR 状態を保持するには、HORCM デーモンが稼働していなければなりません。

### **(4)** コマンドデバイス **I/O** とアプリケーション **I/O** との分離

HORCM デーモンプロセスは、定義されたコンシステンシーグループにタイムスタンプを引き渡す ため、コマンドデバイスに I/O を発行します。このため、コマンドデバイス I/O のパスとアプリケ ーション I/O のパスを分けることを推奨します。

### **(5)** アプリケーション **I/O** の待機について

HORCM デーモンプロセスは、各ジャーナルの I/O がフリーズしている間に、定義されたコンシス テンシーグループにタイムスタンプを引き渡します。

Waiting Rate = 0.5ms×ジャーナル数÷インターバル(ms)×100 (ただし、0.5ms は OS プラットフ ォームに依存します。)

このため、1 つのコンシステンシーグループにつきジャーナルは 4 つ以内、および 1 つのコンシス テンシーグループにつき LDEV は 8192 個以内に制限することを推奨します。1 つの HORCM に つきコンシステンシーグループが複数ある場合、1 つのコンシステンシーグループにつき LDEV は 256 個以内に制限することを推奨します。

#### **(6) pairsplit -RS**、**pairsplit -R**、**horctakeover**、**pairresync -swapp(s)**上のホスト **I/O**

pairsplit -RS および pairsplit -R の操作をフリーズすることはできません。また、pairsplit -RS お よび pairsplit -R の操作では、Link Normal 状態の RCU からのホスト I/O を分割できません。す なわち、pairsplit -RS および pairsplit -R の操作は、コンシステンシーグループを指定したペア分 割をサポートしていません。コンシステンシーグループを指定してペアを分割するには、S-VOL の データ整合性を保つためにホスト I/O を停止する必要があるためです。これは、TC\_Sync の制限と 同じです。

### **(7) suspending** 状態と **deleting** 状態

S-VOL のジャーナルデータを CTQ-Marker でコミットする場合、ストレージシステム内部の状態 を suspending 状態または deleting 状態に遷移する必要があります。これらの状態は RAID Manager コマンドによって制御されるため、ストレージシステムだけでは遷移できません。

RAID Manager コマンドが何らかの理由(KILL など)、または EX\_EWSTOT によって中断される と、ストレージシステムは suspending 状態または deleting 状態を保持し続けます。

suspending 状態または deleting 状態を終わらせるには、pairsplit/pairsplit -S を再度実施してくだ さい。

### **(8)** 不統一な **CTQ-Marker** の検出

pairsplit コマンドは、CTQ-Marker を使用して複数のストレージシステム間でのデータの整合性を チェックします。不統一な CTQ-Marker を検出した場合、pairsplit コマンドは、サスペンド状態 に変更した後、EX\_VOLCUR を返します。

このエラーが出た場合、"pairdisplay -v jnl -fe"オプションを使用して各ストレージシステム上の S-VOL で CTQM が同じかどうかを確認する必要があります。

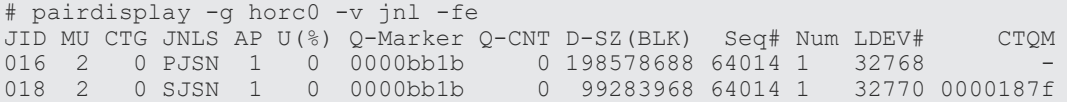

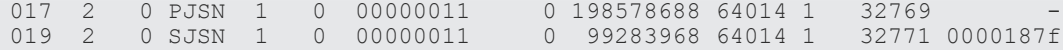

### **(9) pairsyncwait** コマンドについて

Q-Marker を pairsyncwait コマンドと一緒に使用する場合、対象デバイスを含む各ジャーナルで管 理されます。そのため、pairsyncwait コマンドは対象デバイスを指定しなければなりません(g< グループ> -d <ペアボリューム>、-d <デバイスファイル>、または-d <シリアル番号> <  $LDEV$  番号 $>$ )。

コマンドの指定例を次に示します。

# pairsyncwait -g horc0 -d dev-002 -t 500 Q-Marker Status Q-Num 1 0 0000003de8 DONE 0

グループ(-g <グループ>)が指定されると、指定されたグループの最初の dev\_name が使用され ます。

#### **(10)** コマンドデバイスと **RAID Manager** の通信方式

Universal Replicator の MxN 構成を使用する場合は、コマンドデバイスと RAID Manager の通信 に、In-Band 方式を使用してください。

Out-of-Band 方式を使用する場合、次の制限事項があります。

#### **Out-Of-Band** 方式の制限事項

- Journal Full 状態になる、もしくは Journal Full 状態により UR ペアがサスペンドすることが あります。
- In-Band 方式に比べ、UR ペアへのホスト I/O の応答時間が長くなります。
- マイクロ交換時に UR ペアの分割が必要です。Out-of-band 方式を使用する場合は、以下の手順 でマイクロ交換を実施してください。

#### 操作手順

- 1. UR ペアを分割します。
- 2. RAID Manager を停止します。
- 3. マイクロコード交換を実施します。この作業は保守員が実施します。
- 4. RAID Manager を起動します。
- 5. UR ペアを再同期します。

#### **(11)** 構成定義ファイルの記載方法

次に示す記載例のように、MxN 構成で使用する同一のペア情報を 2 つ以上のグループに登録しな いでください。2 つ以上のグループに登録した場合、データの整合性は保証されません。

#### 記載例

この記載例は、LDEV#02:40 および LDEV#02:42 の MU#h0 のペアが、oradb1 および oradb2 に 登録されています。

次のような記載は、データの整合性の保証はされません。

```
HORCM_LDEV
#dev_group dev_name Serial# CU:LDEV(LDEV#) MU#
```
RAID Manager のレプリケーション操作 **291**

<span id="page-291-0"></span>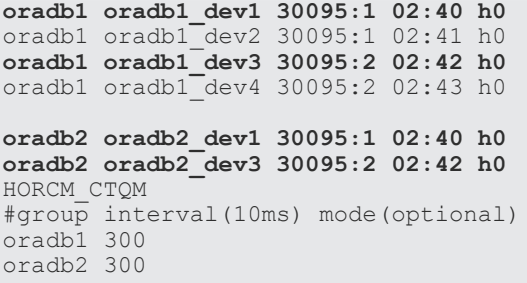

# **6.9.6** 構成例

RAID Manager にはオープンシステム上で Universal Replicator の MxN 構成をサポートするた めの特別なコマンドオプションはありませんが、コマンドの実行結果ではコンシステンシーグルー プおよび Q-Marker をストレージシステムごとに表示します。コンシステンシーグループおよび Q-Marker が各ストレージシステムで管理されているためです。

**292** RAID Manager のレプリケーション操作

# **(1) UR 2x2** 構成の例

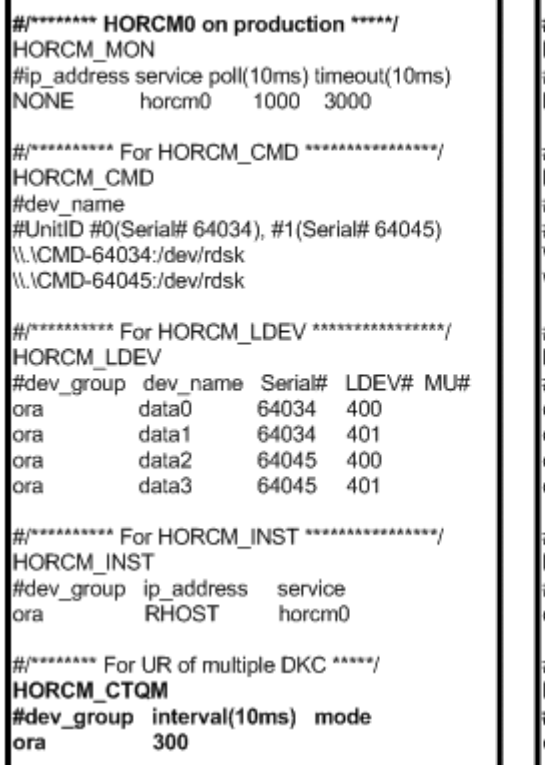

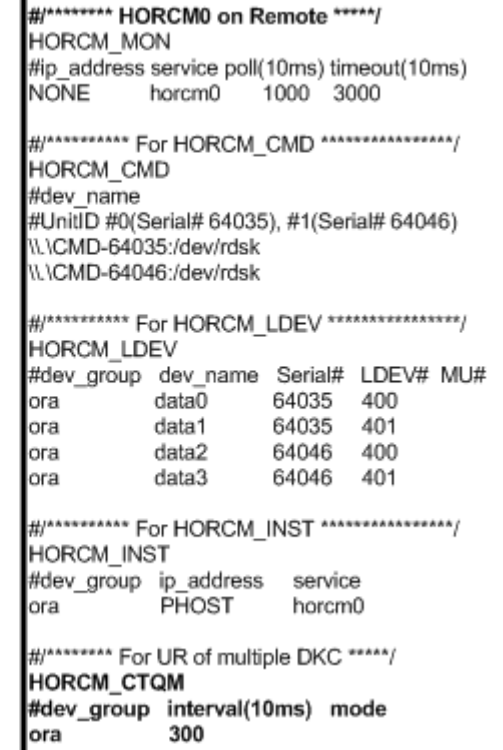

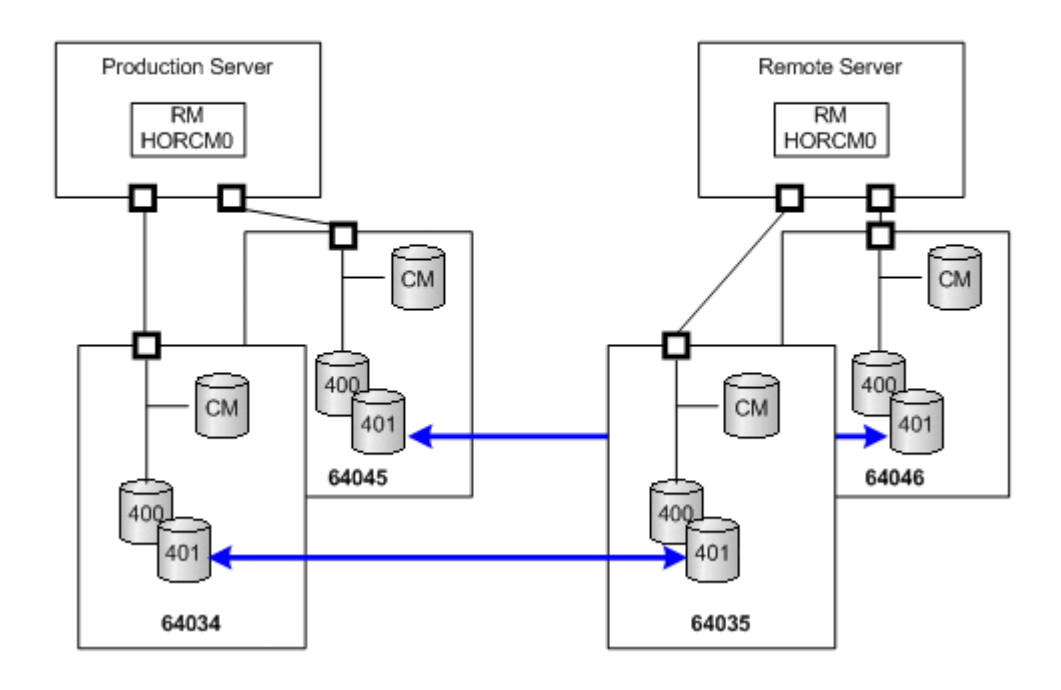

# **(2) UR 2x1** 構成の例

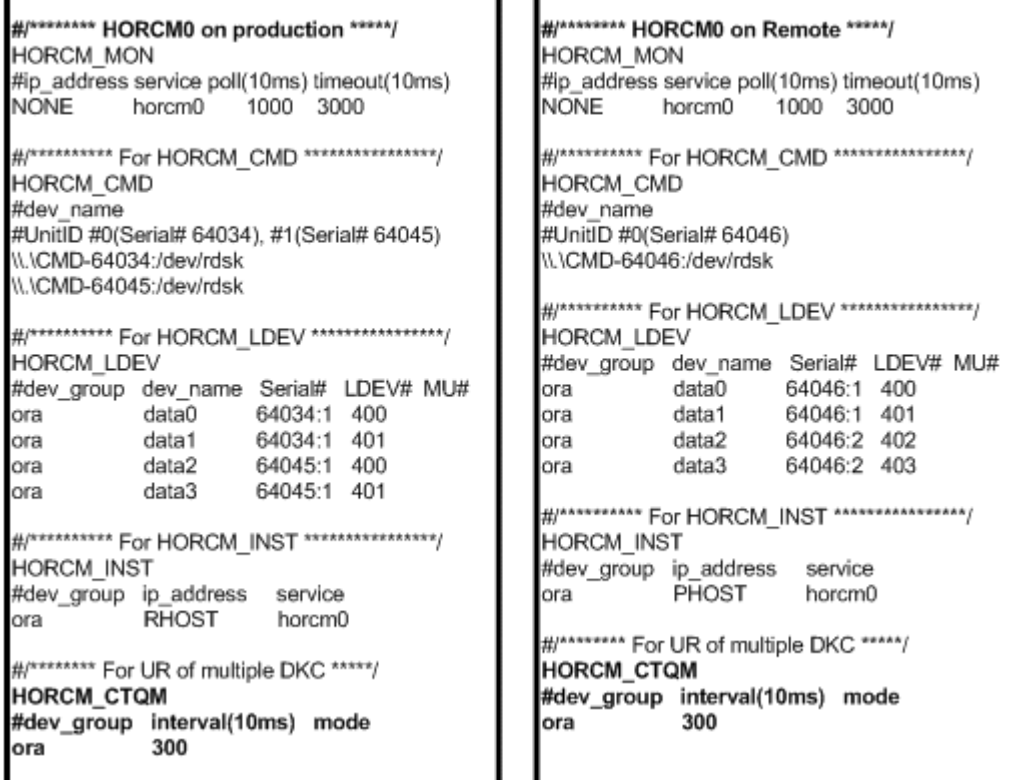

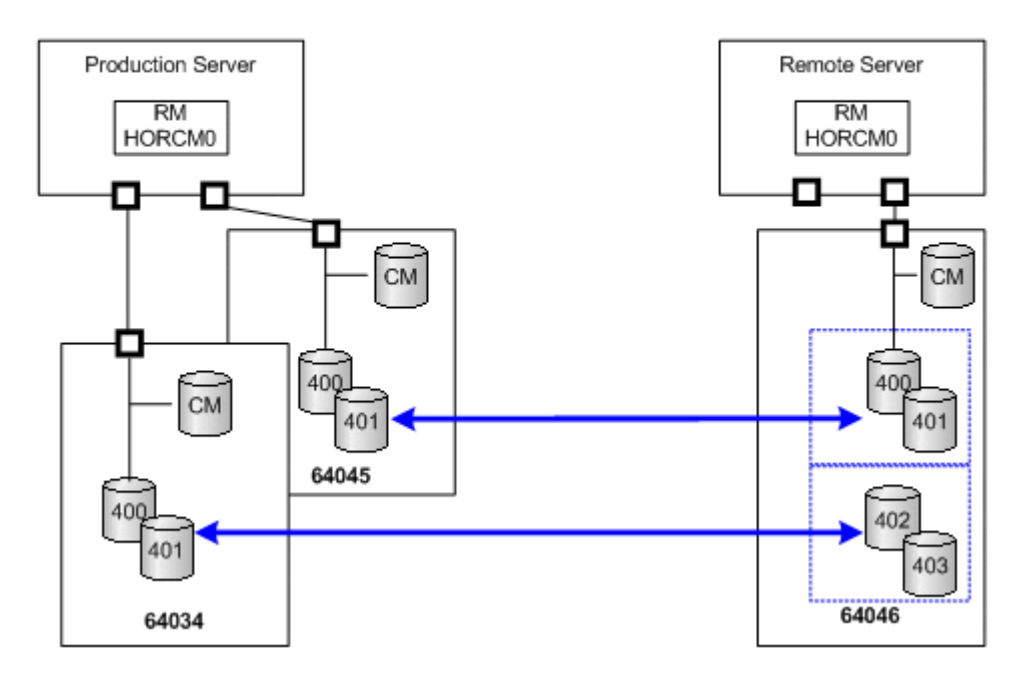

# **6.9.7 RAID Manager** の冗長化

注意 RAID Manager を冗長化する前に、必ず「[6.9.8 RAID Manager](#page-296-0) の冗長化の要件」をお読みになり、記載内容 に従ってください。

Universal Replicator の MxN 構成で RAID Manager に障害が発生すると、複数のストレージシス テムにまたがるコンシステンシーグループ内のデータ整合性が保てなくなります。RAID Manager の冗長化は、複数の RAID Manager を起動し、1 つの RAID Manager で障害が発生して も、もう一方の RAID Manager でコンシステンシーグループ内のデータ整合性を保つ機能です。

次に構成例を示します。コンシステンシーグループ 1 つに対して最大 2 台の RAID Manager を各 サイトで使用できます。構成定義ファイルの HORCM\_CMD にコマンドデバイスを指定する際、ス トレージシステムの定義順序がサイト内で一致するように記載してください。

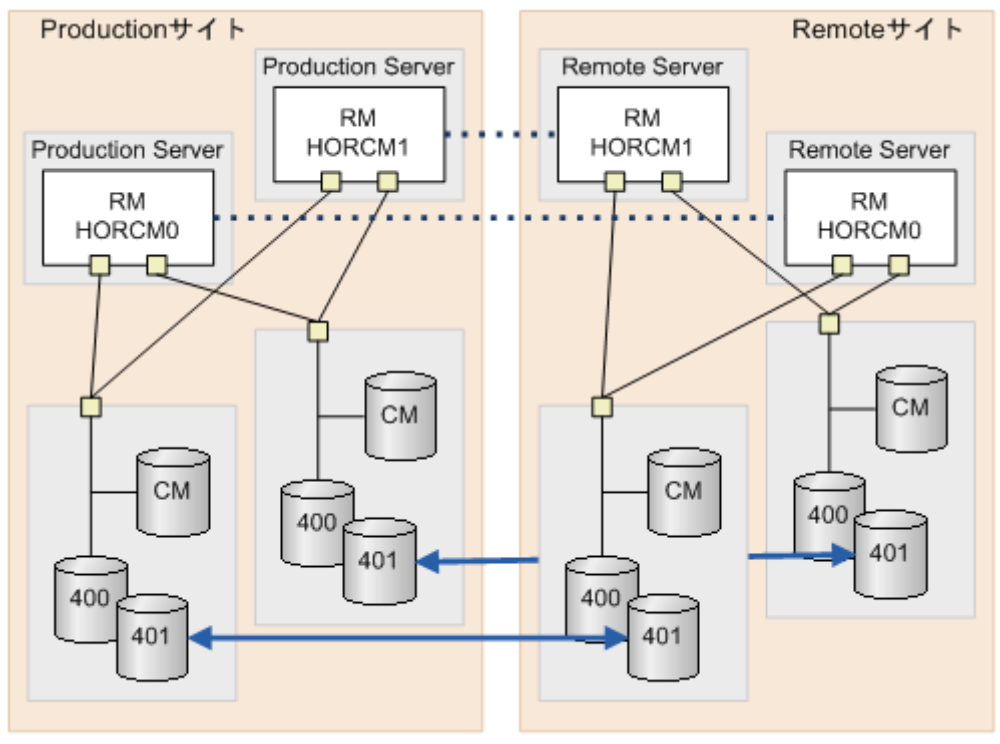

RAID Manager のレプリケーション操作 **295**

```
#/******** HORCM0 on production *****/
  HORCM MON
  #ip address service poll(10ms) timeout(10ms)
  NONE
             horcm0
                          1000
                                   3000
  #/********** For HORCM CMD ****************/
  HORCM CMD
  #dev name
  #UnitID #0(Serial# 64034), #1(Serial# 64045)
  \\.\CMD-64034:/dev/rdsk
  \\.\CMD-64045:/dev/rdsk
  #/********** For HORCM LDEV *****************/
  HORCM LDEV
  #dev_group dev_name Serial# LDEV# MU#
 \frac{\text{prev_y}}{\text{bra}}data0 64034 400<br>data1 64034 401
             data1þra
              data2 64045<br>data3 64045
  bra
                                    400
  bra
                                    401
  #/********** For HORCM INST ****************/
  HORCM INST
  #dev group
               \lim_{x \to 0} /******** HORCM1 on production *****/
  ora
               RHHORCM_MON
                 #ip address service poll (10ms) timeout (10ms)
  \#/******** For NONE
                                         1000
                                                  3000
                            horcm1
  HORCM CTOM
  #dev group
               \frac{1}{2} /********** For HORCM CMD ****************/
  ora
               <sup>30</sup>HORCM_CMD
                 #dev name
                 #UnitID #0(Serial# 64034), #1(Serial# 64045)
                 \\.\CMD-64034:/dev/rdsk
                 \\.\CMD-64045:/dev/rdsk
                 #/********** For HORCM LDEV ****************/
                 HORCM LDEV
                 #dev_group dev_name Serial# LDEV# MU#
                 pra - data0 64034 400<br>pra data1 64034 401
ー<br>ストレージシステムのora
                                        64045
                            data2
                                                   400
                             data2<br>data3
定義順序を揃える。
                                         64045
                 bra
                                                   401
                 #/********** For HORCM INST ****************/
                 HORCM INST
                 #dev group ip address service
                            RHOST
                 bra
                                            horcm1
                 #/******** For UR of multiple DKC *****/
                 новсм стом
                 dev group
                              interval(10ms) mode
                 ora
                              300
```
<span id="page-296-0"></span>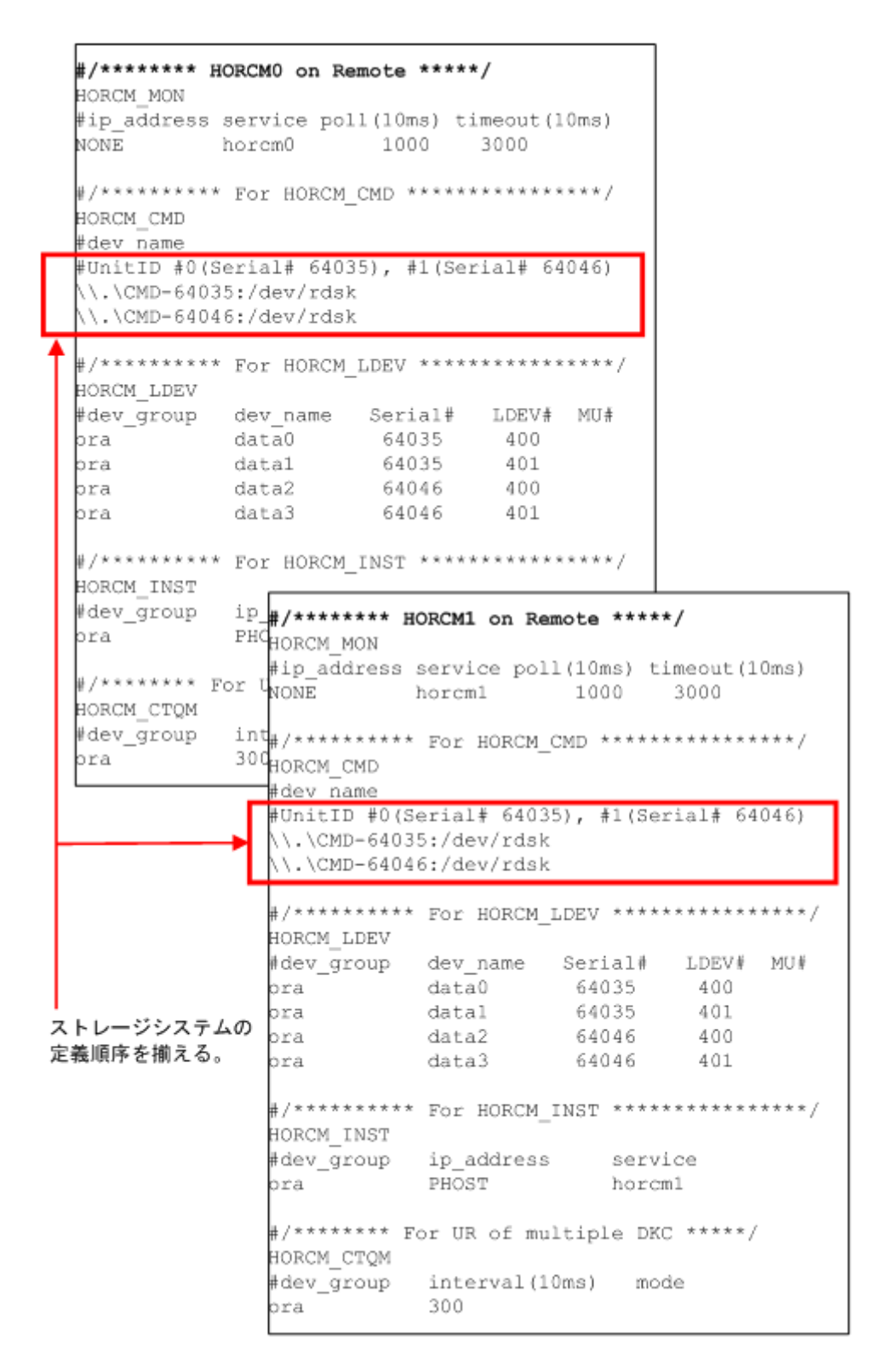

# **6.9.8 RAID Manager** の冗長化の要件

RAID Manager を冗長化するには、次に示す要件をすべて満たす必要があります。要件を満たさな いで RAID Manager を冗長化すると、RCU 側のデータが不整合になる場合があります。

- RAID Manager のバージョンが 01-31-03/08 以上であること。
- ストレージシステムが次のどれかであること。
- VSP Hitachi Virtual Storage Platform
- HUS VM Hitachi Unified Storage VM
- VSP G1500 Hitachi Virtual Storage Platform G1500
- VSP F1500 Hitachi Virtual Storage Platform F1500
- VSP G1000 Hitachi Virtual Storage Platform G1000

◦ VSP E シリーズ Hitachi Virtual Storage Platform E390 Hitachi Virtual Storage Platform E590 Hitachi Virtual Storage Platform E790 Hitachi Virtual Storage Platform E990 Hitachi Virtual Storage Platform E1090 Hitachi Virtual Storage Platform E390H Hitachi Virtual Storage Platform E590H Hitachi Virtual Storage Platform E790H Hitachi Virtual Storage Platform E1090H

◦ VSP Gx00 モデル

Hitachi Virtual Storage Platform G130 Hitachi Virtual Storage Platform G150 Hitachi Virtual Storage Platform G350 Hitachi Virtual Storage Platform G370 Hitachi Virtual Storage Platform G700 Hitachi Virtual Storage Platform G900 Hitachi Virtual Storage Platform G100 Hitachi Virtual Storage Platform G200 Hitachi Virtual Storage Platform G400 Hitachi Virtual Storage Platform G600 Hitachi Virtual Storage Platform G800

◦ VSP Fx00 モデル

Hitachi Virtual Storage Platform F350 Hitachi Virtual Storage Platform F370 Hitachi Virtual Storage Platform F700 Hitachi Virtual Storage Platform F900 Hitachi Virtual Storage Platform F400 Hitachi Virtual Storage Platform F600 Hitachi Virtual Storage Platform F800

◦ VSP 5000 シリーズ Hitachi Virtual Storage Platform 5100 Hitachi Virtual Storage Platform 5200 Hitachi Virtual Storage Platform 5500 Hitachi Virtual Storage Platform 5600 Hitachi Virtual Storage Platform 5100H Hitachi Virtual Storage Platform 5200H Hitachi Virtual Storage Platform 5500H Hitachi Virtual Storage Platform 5600H

- DKCMAIN マイクロコードバージョンが次のとおりであること。
	- ◎ 70-06-20-00/00 以上 (VSP の場合)
	- 73-03-48-X0/00 以上 (HUS VM の場合)
	- 80-03-00-00/03 以上 (VSP G1000 の場合)
	- 80-05-00-XX/XX 以上 (VSP G1500 および VSP F1500 の場合)
	- 83-03-00-XX/XX 以上(VSP Gx00 モデルおよび VSP Fx00 モデルの場合)
	- 93-01-00-XX/XX 以上(VSP E シリーズの場合)
	- 90-01-0X-XX/XX 以上(VSP 5000 シリーズの場合)
- RAID Manager とストレージシステムが In-Band 方式で接続されていること。

# **6.9.9 RAID Manager** の冗長化に関する注意事項

RAID Manager に障害が発生していない場合、起動している RAID Manager のうち一方が CTQ-Marker 発行などのコンシステンシーグループ内のデータ整合性を保つ処理を行い、もう一方は障 害に備え待機を行います。待機している RAID Manager から、pairsplit コマンドを発行するとエ ラー(EX\_INVVOL)が発生する場合があります。このエラーが発生した場合は、もう一方の RAID Manager から pairsplit コマンドを発行してください。

# **6.10** 複数組のストレージシステムで構成される **TrueCopy** のコン システンシーグループの操作

複数組のストレージシステムで構成される TrueCopy のコンシステンシーグループを RAID Manager で操作する場合の説明をします。サポート構成や動作の詳細は『TrueCopy ユーザガイ ド』 および『TrueCopy for Mainframe ユーザガイド』 を参照してください。

# **6.10.1 RAID Manager** の動作

複数組のストレージシステムで構成する TrueCopy のコンシステンシーグループの操作を行うた め、RAID Manager は、「[6.9 Universal Replicator](#page-282-0) の MxN 構成と制御」に記載の CTQ-Marker および Freeze/Q-Marker & Run を使用します。

RAID Manager は、構成定義ファイルの HORCM\_CTQM に記載の周期に従って、CTQ-Marker および freeze 指示をストレージシステムに発行しますが、Universal Replicator の場合と違い、ペ ア分割、ペア削除、エラーサスペンドの伝播※以外の場合、ストレージシステムは freeze 指示を受 けても I/O を受け付けます。

#### 注※

複数組のストレージシステムで構成される TrueCopy のコンシステンシーグループの場合も、 Universal Replicator の MxN 構成と同様に、エラーサスペンドの伝播が行われます。エラー サスペンドの伝播に関しては、「(3) [エラーによるサスペンドを伝播する」](#page-284-0)を参照してくださ い。

# **6.10.2** 構成定義ファイル(**horcm.conf**)

以下の点を除き Universal Replicator の MxN 構成と同じです。詳細は、「6.9.3 [構成定義ファイル](#page-284-0) ([horcm.conf](#page-284-0))」および「6.9.6 [構成例](#page-291-0)」を参照してください。

#### **Universal Replicator** の **MxN** 構成との差異

• ジャーナル ID の指定は不要です。

# **6.10.3** コマンドの仕様

### **(1) pairsplit** コマンド

Universal Replicator の MxN 構成と同じです。詳細は、「6.9.4 [コマンドの仕様](#page-285-0)」を参照してくだ さい。

### **(2) pairsplit** コマンド

次の動作を行います。詳細は『TrueCopy ユーザガイド』および『TrueCopy for Mainframe ユーザ ガイド』 の「分割の動作」を参照してください。

- 1. 各コンシステンシーグループに Freeze を発行します。
- 2. コマンドのオプションに従い、コンシステンシーグループ内のペアの分割(-r, -rw,または-RS オプション指定時)または、削除(-R または-S オプション指定時)します。

# **6.10.4** システム操作上の注意

『TrueCopy ユーザガイド』 および『TrueCopy for Mainframe ユーザガイド』 の「コンシステンシ ーグループの要件」を満たすようにコンシステンシーグループを構成してください。その他の注意 事項は次のとおりです。

### **(1)** コンシステンシーグループ **ID**

コンシステンシーグループ ID は、複数のストレージシステム間で一意の識別子として割り当て/ 使用されなければなりません。そのため、paircreate コマンドは、複数のストレージシステム間で 同じコンシステンシーグループ ID を持つグループを作成します。

## **(2)** カスケード操作

複数組のストレージシステムで構成される TrueCopy のコンシステンシーグループのペアに対し て-FHORC オプション、および-FMRCF オプションは使用できません。

### **(3)** コマンドデバイス **I/O** とアプリケーション **I/O** との分離

HORCM デーモンプロセスは、定義されたコンシステンシーグループにタイムスタンプを引き渡す ため、コマンドデバイスに I/O を発行します。このため、コマンドデバイス I/O のパスとアプリケ ーション I/O のパスを分けることを推奨します。

### **(4)** コマンドデバイスと **RAID Manager** の通信方式

複数組のストレージシステムで構成される TrueCopy のコンシステンシーグループを使用する場合 は、コマンドデバイスと RAID Manager の通信に、In-Band 方式を使用してください。

# **6.11 RAID Manager** サーバのリモートボリューム情報の取得

ストレージ管理サーバ (RAID Manager サーバ)と各プロダクションサーバを分ける構成では、プ ロダクションサーバのボリュームと RAID Manager サーバの horcm.conf に記述されたボリュー ムの検証/確認が困難となります。

この構成では、次の RAID Manager 機能は使用できません。

- コマンドデバイスセキュリティ
- プロダクションホストビューにデバイスファイルを表示する pairdisplay -fd オプション
- raidscan -find verify

ボリュームの検証/確認が困難であるというこの構成の問題の解決策として、RAID Manager は、 リモートサーバ上のボリューム情報を取得するために、inqraid コマンドでボリューム情報をエク スポートし、エクスポートしたボリューム情報を raidscan -find コマンドでインポートするという 方法を提供します。

#### 図 **56** ボリューム情報の取得

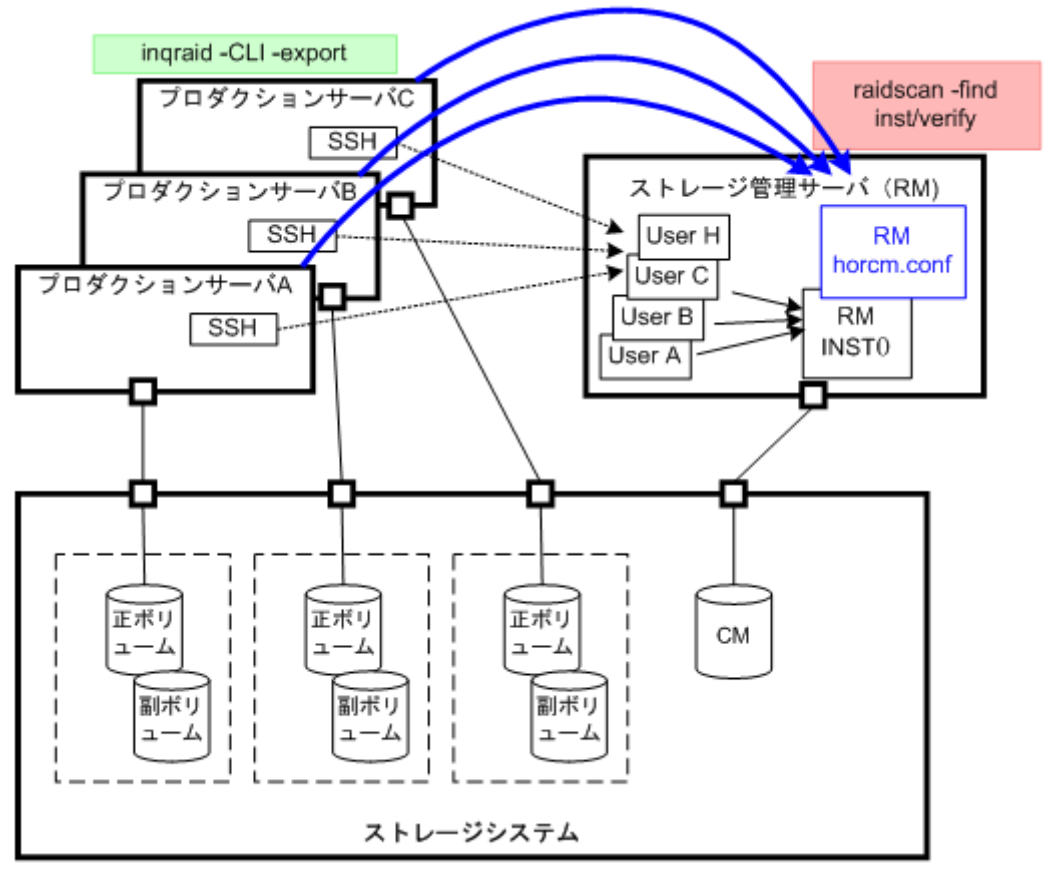

# **6.11.1 inqraid** コマンドによるリモートボリュームの情報取得例

inqraid コマンドに-CLI オプションと-export オプションを指定することで、プロダクションサーバ 上で取得したボリューム情報をエクスポートします。ボリューム情報は「キーワード、シリアル#、 LDEV#、デバイスファイル名」を含みます。RAID Manager サーバ上の raidscan -find inst コマ ンドは、エクスポートされたボリューム情報をインポートして、HORCM デーモンに登録します。

#### inqraid コマンドのエクスポート例 (Solaris)

# ls /dev/rdsk/c1t\* | inqraid -CLI -export INQRAID:@CL4-G@64015@0@124@OPEN-V-CM@/dev/rdsk/c1t0d0s2 INQRAID:@CL4-G@64015@1@124@OPEN-V-CM@/dev/rdsk/c1t0d1s2 INQRAID:@CL4-G@64015@2@95@OPEN-V@/dev/rdsk/c1t0d2s2 INQRAID:@CL4-G@64015@3@95@OPEN-V@/dev/rdsk/c1t0d3s2 INQRAID:@CL4-G@64015@4@95@OPEN-V@/dev/rdsk/c1t0d4s2 INQRAID:@CL4-G@64015@5@95@OPEN-V@/dev/rdsk/c1t0d5s2 INQRAID:@CL4-G@64015@7@95@OPEN-V@/dev/rdsk/c1t0d7s2

RAID Manager のレプリケーション操作 **301**

```
pipe & SSH を使った RAID Manager サーバへのエクスポート/インポート例 (Solaris)
```
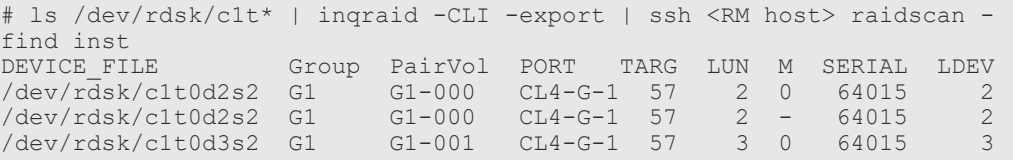

#### インポートしたボリューム情報の検証例 (Solaris)

```
# ls /dev/rdsk/c1t* | inqraid -CLI -export | ssh <RM host> raidscan -
find verify<br>DEVICE FILE
                Group PairVol PORT TARG LUN M SERIAL LDEV<br>- - - - 64015 0
/dev/rdsk/c1t0d0s2 - - - - - - 64015 0
/dev/rdsk/c1t0d1s2 - - - - - - 64015 1
/dev/rdsk/c1t0d2s2 G1 G1-000 CL4-G-1 57 2 - 64015 2
/dev/rdsk/c1t0d3s2 G1 G1-001 CL4-G-1 57 3 - 64015 3<br>
/dev/rdsk/c1t0d4s2 - - - - - 64015 4<br>
- - - 64015 5
/dev/rdsk/c1t0d4s2 - - - - - - 64015 4
/dev/rdsk/c1t0d5s2 - - - - - - 64015 5
/dev/rdsk/c1t0d7s2 - - - - - - - 64015 7
```
#### リモートホスト上の **RAID Manager** の起動(**horcmstart.sh**)によるインポート方法

プロダクションサーバ上で取得したボリューム情報をエクスポートし、リモートホスト上の RAID Manager を起動することで、ボリューム情報をインポートする方法を次に示します。

#### 操作手順

1. ボリューム情報をエクスポートします。

ローカルホスト(プロダクションサーバ)からリモートホスト上の RAID Manager サーバの "/etc/horcmperm\*.conf"にボリューム情報をエクスポートします。

\*はインスタンス番号です。

#### エクスポート例

# ls /dev/rdsk/c1t\* | inqraid -CLI -export | ssh <RM host> cat > /etc/ horcmperm\*.conf

2. ボリューム情報をインポートします。

リモートホスト上の RAID Manager を起動することで自動的にこのボリューム情報がインポ ートされます。

\*はインスタンス番号です。

RAID Manager の起動によるインポート例

# horcmstart.sh \*

3. RAID Manager サーバ上でインポートしたボリューム情報を検証します。

#### インポートしたボリューム情報の検証例

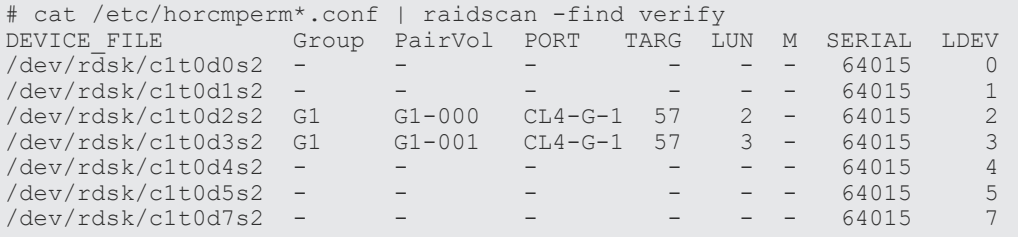

7

# **RAID Manager** によるデータ保護操作

この章では、RAID Manager によるデータ保護操作を説明します。

- 7.1 RAID Manager [のデータ保護機能概要](#page-303-0)
- □ 7.2 RAID Manager [で保護パラメータを操作するコマンド](#page-304-0)
- [7.3 RAID Manager](#page-305-0) と保護機能

# <span id="page-303-0"></span>**7.1 RAID Manager** のデータ保護機能概要

ユーザデータファイルは通常、ファイルシステム、LVM、ディスクドライバ、SCSI プロトコルド ライバ、バスアダプタ、SAN スイッチング構造などのソフトウェアレイヤを通じてディスク上に配 置されます。ソフトウェアレイヤにバグや人為的エラーが発生すると、データが破損するおそれが あります。しかし、RAID Manager データ保護では、こうしたエラーを防止しません。また、一方 で、データ保護機能を使用すると、ストレージシステムが保護しているボリュームへの書き込みを 防止できます。

データ保護機能は、次の機能を含みます。

- Data Retention Utility
- Volume Retention Manager
- Volume Security
- Encryption License Key

# **7.1.1 Data Retention Utility** 概要

Data Retention Utility を使用すると、ストレージシステムが保護しているボリュームへの書き込 みを防げます。Data Retention Utility では、Database Validator をサポートするコマンドと同じ ように、指定された LU への保護属性を設定します。

• Inquiry コマンドからの隠蔽

デバイスタイプに「未実装ボリューム」(0x7F)を応答することで、ストレージシステムは、対 象ボリュームを SCSI Inquiry コマンドから隠蔽できます。この機能は、ホストからボリューム を隠蔽する場合に使用します。ただし、隠蔽の可/不可はホストの仕様に依存します。

- サイズ 0 ボリューム ストレージシステムは SCSI の容量読み取りコマンドを通じて、対象ボリュームに対し、「サイ ズ 0」で応答します。この機能は、ホストからボリュームを隠蔽する場合に使用します。ただ し、隠蔽の可/不可はホストの仕様に依存します。
- 読み込み保護 ストレージシステムは、「不正機能」チェック条件で応答することで、対象ボリュームに対して 読み込みから保護します(SenseKey = 0x05、SenseCode = 0x2200)。
- 書き込み保護

ストレージシステムは、モードセンスヘッダの「書き込み保護」で応答し、「書き込み保護」チ ェック条件で応答することで、対象ボリュームに対して書き込みから保護します (SenseKey=0x07、SenseCode=0x2700)。

• 副ボリューム無効化

コピー系プログラムプロダクト(TrueCopy、Universal Replicator、ShadowImage、Copy-on-Write Snapshot、および global-active device)のコピー処理によって、対象ボリュームが上書 きされないように、コピー系プログラムプロダクトのコマンド実行を拒否し、対象ボリューム を保護します。このオプションは他の Data Retention Utility オプションと併用できます。例 えば、対象ボリュームをコピー系プログラムプロダクトとホストアクセスの両方の書き込みか ら保護したい場合は、書き込み保護オプションとこのオプションの両方を設定します。書き込 み保護オプションの設定だけでは、対象ボリュームをコピー系プログラムプロダクトのコピー 処理による書き込みから保護することはできません。

## <span id="page-304-0"></span>**(1) Data Retention Utility** ボリュームの制限事項

#### **Data Retention Utility** を使用したファイルシステム

- UNIX ファイルシステムボリュームに Data Retention Utility を設定するとき、対象ボリュー ムをアンマウント状態にしてから設定したあと、ボリュームを読み取り専用のオプションでマ ウントしてください。マウント状態のまま Data Retention Utility を設定すると、システムが 予期しない動作をしたり、システムに予期しない事象が発生したりすることがあります。
- Windows で、ライトプロテクトモードに設定されたディスクに関してファイルシステム使用の 場合は、上記と同じ手順で"-x mount"と"-x umount"の RAID Manager コマンドオプションを 使用します。
- ライトプロテクトモード(読み取り専用)に設定された Data Retention Utility ボリュームは、 Windows のファイルシステム (NTFS/FAT) には使用できません。
- NAS モジュール搭載構成で、NAS モジュールから使用しているファイルシステムボリュームに は Data Retention Utility を設定しないでください。設定した場合、システムが予期しない動 作をしたり、システムに予期しない事象が発生したりすることがあります (VSP G400, G600, G800 および VSP F400, F600, F800 のみ)。

#### **Data Retention Utility** の **LVM(VxVM)**

• Data Retention Utility を含む LVM の構成を変更する場合、raidvchset -vg コマンドを使用し て、対象ボリュームを一時的にチェック禁止状態にセットしてください。また、LVM の構成変 更を完了したあとで、再度チェック状態にセットしてください。

#### **HA** クラスタサーバでの **Data Retention Utility**

• HA クラスタソフトウェアが定期的にメタデータに書き込み、ディスクが利用可能かどうかを確 認する場合、Data Retention Utility は HA 環境での使用に適していません。

#### **Windows** システムでのダイナミックディスク

• ダイナミックディスクは、ライトプロテクトモード(読み取り専用)に設定されたボリュームを操 作しないので、Data Retention Utility ボリュームをダイナミックディスクに使用することはで きません。Data Retention Utility ボリュームは、ベーシックディスクだけに使います。

#### **LUN#0**

• LUN#0 が Data Retention Utility "inv"属性を設定されている場合、LUN#1 では LUN を認識 できない OS も一部あります。LUN#0 が見えない場合、ポート上のすべての LUN をスキャン しない HBA ドライバもあるためです。

# **7.2 RAID Manager** で保護パラメータを操作するコマンド

ストレージシステムは各 LU に対して保護チェックパラメータを持ち、これらのパラメータは RAID Manager とそのコマンドデバイスによって設定されます。各 LU に対して保護チェックパ ラメータを設定・検証するため、RAID Manager は次のコマンドをサポートします。

- raidvchkset:指定されたボリュームの保護チェックパラメータを設定します。
- raidvchkdsp:RAID Manager 構成定義ファイルに基づき、指定されたボリュームの保護チェ ックパラメータを表示します。

RAID Manager によるデータ保護操作 **305**

<span id="page-305-0"></span>• raidvchkscan:このコマンドは、コマンドとともに利用されるオプションに応じた 3 種類の異 なる用途を持ちます。

・raidscan コマンドに基づき、指定されたボリュームのポート、対象 ID、LDEV、および有効 性チェックパラメータを表示します。

・ジャーナルボリュームリスト設定と、そのジャーナルボリュームの情報を表示します。

・Copy-on-Write Snapshot のプール設定とスナップショットプールの情報を表示します。

# **7.3 RAID Manager** と保護機能

保護機能はホスト上で見ることのできるボリュームへの主要な操作を許可し、不正な操作を防止し ます。RAID Manager は保護を認識した結果、保護されたボリュームを制御します。RAID Manager は、ホストが示すボリュームだけ認識します。その目的のため、RAID Manager 環境に は LUN セキュリティが提供されます。

保護機能の ON/OFF は、コマンドデバイスのセキュリティ設定によって制御されます。コマンドデ バイスのセキュリティ設定については、次の表を参照してください。

|                | コマンドデバイス設定   | 設定されるセキュリティ |                                       |  |
|----------------|--------------|-------------|---------------------------------------|--|
| セキュリティ         | ユーザ認証        | グループ情報認証    |                                       |  |
| $\overline{0}$ | $\Omega$     | $\Omega$    | セキュリティなし                              |  |
| $\overline{0}$ | $\Omega$     | 1           | HORCM_DEV だけ許可                        |  |
| $\overline{0}$ | $\mathbf{1}$ | $\Omega$    | ユーザ認証要                                |  |
| $\overline{0}$ | $\mathbf{1}$ | 1           | ユーザ認証要<br>HORCM_DEV だけ許可              |  |
| $\mathbf{1}$   | $\Omega$     | $\Omega$    | CMD セキュリティ                            |  |
| 1              | $\Omega$     | 1           | CMD セキュリティ<br>HORCM_DEV だけ許可          |  |
| 1              | 1            | $\Omega$    | CMD セキュリティ<br>ユーザ認証要                  |  |
| 1              | 1            | 1           | CMD セキュリティ<br>ユーザ認証要<br>HORCM DEVだけ許可 |  |

表 **58** コマンドデバイスのセキュリティ設定

(凡例)

HORCM\_DEV だけ許可:HORCM\_DEV に記述されているペア論理ボリュームに対してだけ 処理を実行します。

ユーザ認証要:認証されているユーザからのコマンドだけ処理を実行します。

CMD セキュリティ:ホストから認識できるデバイスだけ操作対象とします。

保護機能は LUN Manager ソフトウェア(または SNMP)を使って定義されたエンハンスコマンド デバイスを利用します。コマンドデバイスを定義する際、保護機能を有効化する属性を持つ各コマ ンドデバイスごとに、保護機能の ON/OFF が行われます。RAID Manager はコマンドデバイスを 認識すると属性の ON と OFF を識別します。保護ボリュームの定義を次の図に示します。

注意:コマンドデバイスを保護モードの有効に設定しても、RAID Manager 操作に影響はありませ ん。RAID Manager は現在の仕様のもとでペアを制御します。保護機能が ON の場合の各コマン ドの動作については、「7.3.4 [保護機能によって制御されるコマンド](#page-309-0)」を参照してください。

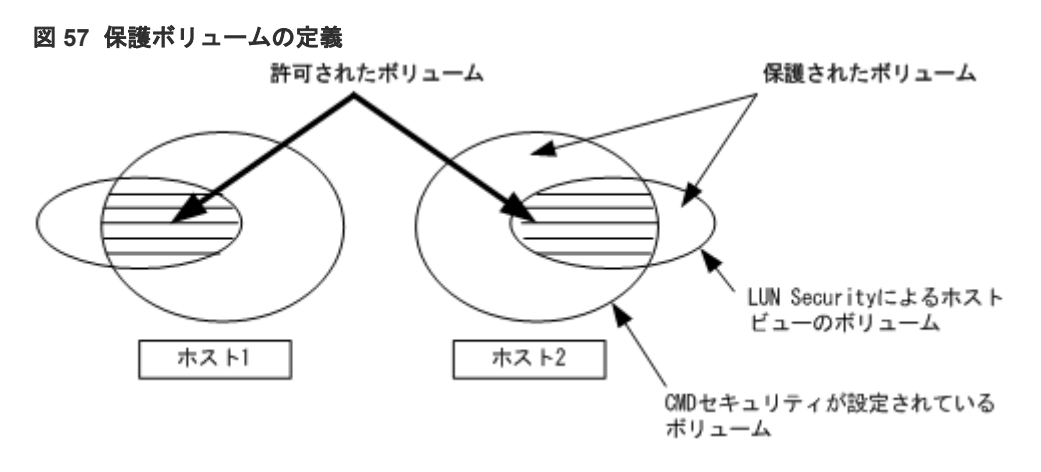

RAID Manager のバージョンが 01-68-03/00 未満の場合は、FC-NVMe の Namespace を、許可さ れたボリュームとして認識できません。RAID Manager のバージョンが 01-68-03/00 未満で、FC-NVMe の Namespace として使用している LDEV のペア操作をする場合は、コマンドデバイスのセ キュリティ設定を無効に設定してください。

コマンドデバイスセキュリティ設定を有効にして、FC-NVMe の Namespace として使用している LDEV のペアを操作する場合は、構成定義ファイルに以下の行を追加する必要があります。詳細 は、「[2.3.4 RAID Manager](#page-55-0) の構成定義ファイル」を参照してください。

```
HORCM_NVME
ENABLE
```
# **7.3.1 RAID Manager** の保護機能仕様

許可されたボリュームだけを horcm.conf に登録します。horcm.conf ファイル生成時、ホストが示 すビューからだけボリュームを記述してください。RAID Manager は、ミラー記述子( TrueCopy, ShadowImage/MU#0/1/2)を単位として管理します。保護機能には 2 つの仕様があります。一方は Inquiry ツールなどホストから見えるボリュームとし、他方は horcm.conf に登録されたミラー記述 子ボリュームとする必要があります。ミラー記述子の登録を次の表に示します。

表 **59** ミラー記述子の登録

|                   | Horcm.conf のミラー記述子 |      |             |      |      |      |      |      |
|-------------------|--------------------|------|-------------|------|------|------|------|------|
| Horcm.conf のボリューム | <b>TrueCopy</b>    |      | Shadowlmage |      |      |      |      |      |
|                   |                    |      | MU#0        |      | MU#1 |      | MU#2 |      |
|                   | E                  | none | E           | none | E    | none | E    | none |
| Unknown           |                    |      |             |      |      |      |      |      |
| /dev/rdsk/c0t0d0  | 許可ボ                |      | 許可ボ         |      | 許可ボ  |      | 許可ボ  |      |
|                   | リュー                |      | リュー         |      | リュー  |      | リュー  |      |
|                   | 厶                  |      | 厶           |      | 厶    |      | 厶    |      |
| Unknown           |                    |      |             |      |      |      |      |      |

(凡例)

E: horcm.conf に登録されたミラー記述子ボリューム Unknown: horcm.confに登録されていても自ホストでは認識できないボリューム

- RAID Manager は HORCM 起動時の「許可コマンド」のあとに操作を許可します。horcm.conf に登録されたボリュームが対象です。
- 「許可コマンド」は最初に保護ボリュームを許可する必要があります。「許可コマンド」は horcm.conf のボリュームの ID を自己のすべてのホストボリュームと比較し、結果を HORCM に登録します。その後、HORCM は horcm.conf と Inquiry の結果から保護ボリュームと許可ボ リュームの表を作成します。Inquiry 結果は Data Retention Utility の構成を基にします。ペ アボリュームを制御する際、保護ボリュームへの要求はエラーコード EX\_ENPERM で拒否さ れます。
- 保護機能は、 Data Retention Utility の結果のホスト側ビューに基づきます。RAID Manager 操作の前に Data Retention Utility を構成する必要があります。RAID Manager は、RAID Manager 中の Inquiry によって Data Retention Utility をチェックします。
- 保護機能は、各コマンドデバイスに対して個別に有効化されます。同じストレージシステム内 の保護モードと非保護モードを同時に利用したい場合、2 個(またはそれ以上)のコマンドデバイ スを、一方は保護 ON、他方は保護 OFF に定義します。保護モードは Data Retention Utility と ON コマンドデバイスがあるホストに対して有効化されます。

# **7.3.2** 保護ボリュームの構成例

#### ケース**(1)**:**2** ホスト構成

ホスト 2 の Grp4 が Unknown のため、保護モードでは Ora2 のペアボリューム操作は拒否されま す。

#### ケース**(2)**:**1** ホスト構成

ホスト 1 の Grp2 と Grp4 が Unknown のため、保護モードでは Ora1 と Ora2 のペアボリューム操 作は拒否されます。ホスト 1 に保護 OFF のコマンドデバイスがある場合は、Ora1 と Ora2 のペア ボリューム操作が許可されます。

注意:保護機能は、RAID Manager によってだけ実装されます。RAID Manager は、ペアボリュ ームの操作の可否についてコマンドデバイスの保護属性を知る必要があります。その際に HORCM が保護 ON のコマンドデバイスを持つ場合、HORCM はペアボリュームへの許可をチェ ックします。

#### 図 **58 2** ホスト構成の例

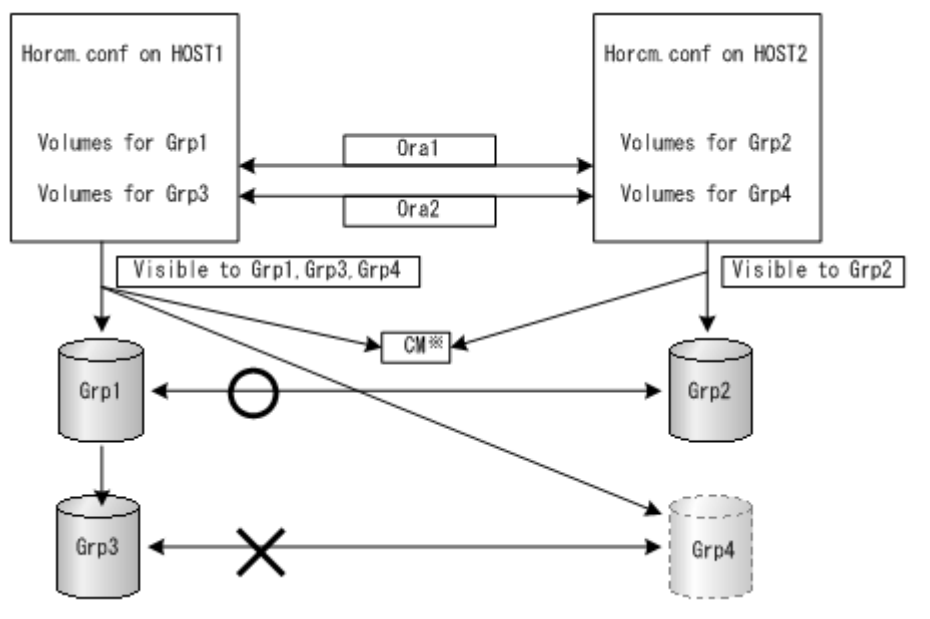

#### 注※

保護「ON」のコマンドデバイス

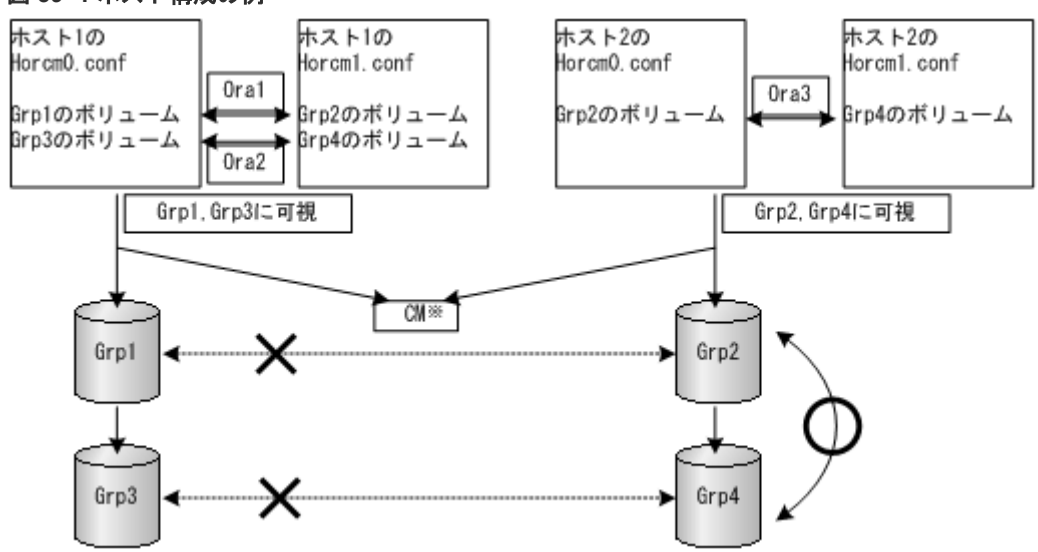

### 図 **59 1** ホスト構成の例

注※

保護「ON」のコマンドデバイス

# **7.3.3 CMD** セキュリティ有効時の操作権限

CMD セキュリティが有効の場合は、次の両方の条件を満たす LU について操作権限があります。

• RAID Manager 起動時に、ホストへの接続が認識されている 構成定義ファイルに記述された MU#で指定されたペア操作の対象である

操作権限がないボリュームについては、LDEV#は" \*\*\*\*"となり、ステータスは"----"と表示されま す。ペア操作を実行すると、エラーコード"EX\_ENPERM"のエラーになります (pairdisplay は除 きます)。

<span id="page-309-0"></span>なお、MU#に 0、1、2・・・が指定されると、操作権限はローカルコピー(ShadowImage、 ShadowImage for Mainframe および Copy-on-Write Snapshot) の LU に限定されます。MU#に h0、h1、h2・・・が指定されると、操作権限はリモートコピー(TrueCopy、TrueCopy for Mainframe、TrueCopy Async、Universal Replicator、Universal Replicator for Mainframe、お よび global-active device)の LU に限定されます。MU#指定がない場合は、ローカルコピーおよび リモートコピーの MU#0 に対して操作権限を持ちます。

# **7.3.4** 保護機能によって制御されるコマンド

次に示すコマンドが保護機能によって制御されます。

• horctakeover, paircurchk, paircreate, pairsplit, pairresync, pairvolchk, pairevtwait, pairsyncwait、raidvchkset、raidvchkdsp、pairdisplay

非許可ボリュームに対してコマンドが発行されると、RAID Manager はエラーコード "EX\_ENPERM"で要求を拒否します(pairdisplay は除きます)。

pairdisplay コマンドは、非許可ボリュームを確認できるようすべてのボリュームを表示します。非 許可ボリュームは、LDEV#情報なしで表示されます。次に示すように LDEV#情報は" \*\*\*\* "となり ます(-CLI を使用した場合、" \*\*\*\* "は"----"で出力されます)。また、P/S 以降の表示は"----"、 "-----"または"-"となります。

```
# pairdisplay -g oradb
Group PairVol(L/R) (Port#,TID,LU-M),Seq#, LDEV#.P/S,Status, Seq#,P-
LDEFU^{\pm} M
oradb oradev1(L) (CL1-D, 3, 0-0) 35013 ****..---- ----,-----
---- -
oradb oradev1(R) (CL1-D, 3, 1-0) 35013 ****..---- ----,-----
---- -
```
raidscan コマンドは、horcm.conf で HORCM\_DEV と HORCM\_INST を必要としないので、現在 の仕様のまますべてのボリュームを表示します。raidscan で許可ボリュームを知りたい場合は、 raidscan -find を利用できます。-find オプションは、内部 inquiry 結果を使ってデバイスファイル 名とストレージシステム情報を表示します。ホスト側ビューでは許可ボリュームだけが表示される ので、raidscan -find を使って horcm.conf を作成できます。HP-UX システムでの例を次に示しま す。

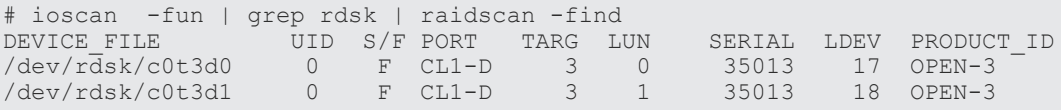

# **7.3.5** 許可コマンド

RAID Manager は、「許可コマンド」の結果として許可ボリュームを認識します。許可コマンドは、 raidscan の-find inst オプションです。このオプションは、指定されたデバイスに inquiry を発行 してストレージシステムから Ser#と LDEV#を取得し、horcm.conf のボリュームの ID を自己のす べてのホストボリュームと照合、その後そのインスタンスの HORCM にその結果を格納します。こ の許可コマンドは、/etc/horcmgr によって自動的に開始されます。

HP-UX システム上の手動操作についてデバイスファイルと horcm.conf の関係の例を次に示しま す。ioscan のすべてのボリュームが許可されます。

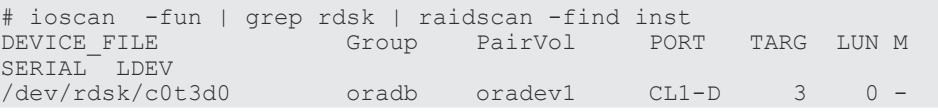

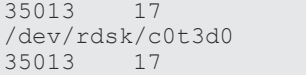

# **7.3.6** セキュリティの新オプション

### **(1) raidscan -find inst** オプション

-find inst オプションを使って RAID Manager 用 LDEV マップテーブルのデバイスファイル名を 全ミラー記述子に登録し、保護モードの horcm.conf 上で合致するボリュームを許可できます。こ のオプションは/etc/horcmgr から自動的に開始されます。このオプションは、通常使用する必要が ありません。このオプションは、STDIN の結果からデバイスファイルに Inquiry を発行します。 RAID Manager は、ストレージシステムから Ser#と LDEV#を取得します。続いて、RAID Manager は Inquiry 結果を horcm.conf の内容と比較し、結果をそのインスタンスの HORCM に格 納します。同時に RAID Manager は、この関係についてこのオプションの結果を表示します。ま た、horcm.conf に基づく登録が終わると、HORCM はそれ以上の登録を必要としないので、無駄 なスキャンを避けるため、このオプションを終了します。

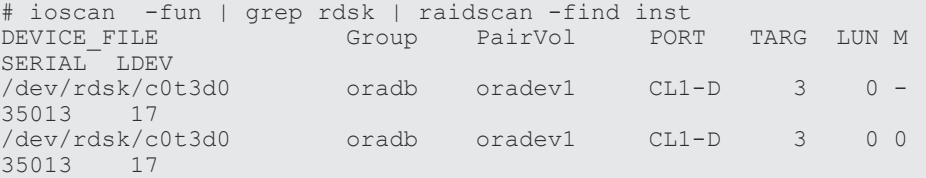

注意:複数のデバイスファイルが同じ LDEV を共有するときは、第 1 のデバイスファイルが LDEV マップテーブルに登録されます。

### **(2) raidscan -find verify [MU#]**オプション

このオプションは、horcm.conf 上のグループと STDIN の DEVICE\_FILE から LDEV マップテー ブルに登録された Device\_File の関係を示します。

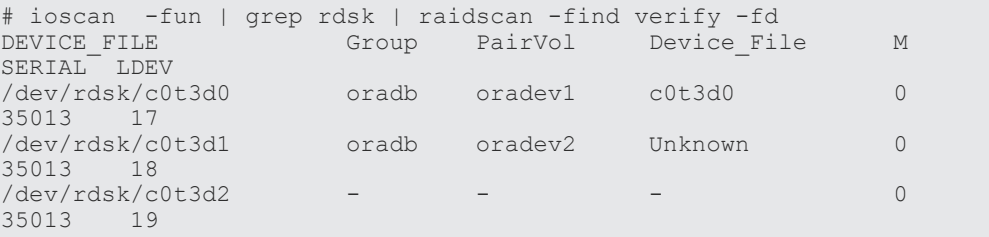

注意:DEVICE\_FILE と Device\_File に差分がある場合は、複数のデバイスファイル間で共有され る LDEV を表示します。このオプションは、非保護モード指定のコマンドデバイスにも使用できま す。DEVICE\_FILE と Horcm.conf のグループの関係を知る目的で使用されます。

### **(3) raidscan -f[d]**オプション

-f[d]オプションは(ローカルインスタンス構成定義ファイルに定義されるように)LDEV 単位で、 HORCM のグループに登録された Device File を表示します。

```
# raidscan -p cl1-d -fd
Port# ,TargetID#,Lun#..Num(LDEV#....)...P/S, 
Status, Fence, LDEV#, Device_File<br>CL1-D, 3, 0...1(17).
CL1-D , 3, 0...1(17)............SMPL ---- ------ ----,c0t3d0
                      1\ldots1(18)\ldots\ldots\ldots\ldots. SMPL
```
### **(4) pairdisplay -f[d]**オプション

-f[d]オプションは、保護モードとは無関係の場合も、Device\_File とペアボリューム(保護ボリュー ムと許可ボリューム)の関係をグループ単位で示します。

```
# pairdisplay -g oradb -fd
                              M , Seq#, LDEV#. P/S, Status, Seq#, P-LDEV#
M<br>oradb oradev1(L)
                 c0t3d0 0 35013 17..P-VOL COPY, 35013 18
-
oradb oradev1(R) c0t3d1 0 35013 18..S-VOL COPY, 35013 17 
-
```
ローカルホスト、リモートホスト(インスタンス)のどれかが Device\_File に表示されない場合、 Unknown ボリュームのため保護モード(except the local option such as "-l")となり、ペア操作は拒 否されます。例を次に示します。

```
# pairdisplay -g oradb -fd
                               M , Seq#, LDEV#. P/S, Status, Seq#, P-LDEV#
M<br>oradb oradev1(L) c0t3d0
                                0 35013 17..P-VOL COPY, 35013 18
-
oradb oradev1(R) Unknown 0 35013 ****..---- ----, -----
-
```
# **7.3.7** 保護ボリュームの許可

保護モードは、保護モードの HORCM 起動時にアクセス可能なボリュームと horcm.conf をチェッ クするため、認証ステップを要求します。HORCM を起動するたびに、保護機能を有効化するため 保護ボリュームを登録する必要があるので、この登録プロセスは/etc/horcmgr によって自動的に実 行されます。

#### **(1) \$HORCMPERM** ファイルがある場合の保護ボリュームの許可

\$HORCMPERM ファイルがあり、許可ボリュームがある場合は、許可ボリュームファイル (\$HORCMPERM ファイル)を登録するために次の項目を実行します。指定されたボリュームだけ を許可する場合は、\$HORCMPERM ファイル中でボリュームリストを定義する必要があります。

#### **UNIX** システムでの**\$HORCMPERM** ファイルの命名

\$HORCMPERM は、デフォルトでは/etc/horcmperm.conf または/etc/horcmperm\*.conf です(\*= インスタンス番号)。HP-UX システムでの例を次に示します。

```
cat $HORCMPERM | /HORCM/usr/bin/raidscan -find inst
# The following are an example to permit the LVM Volume groups.
# For MU# 0
vg00 /dev/rdsk/c0t3d0 /dev/rdsk/c0t3d1
vg00 /dev/rdsk/c0t3d2 /dev/rdsk/c0t3d3
# For MU# 1
vg01 /dev/rdsk/c0t3d0 /dev/rdsk/c0t3d1
vg01 /dev/rdsk/c0t3d2 /dev/rdsk/c0t3d3
```
vg01 へのグループの検証:LVM ボリュームグループが horcm.conf ファイル中のグループ (ShadowImage では MU#1)に正しくマッピングされているかを検証する方法の例を次に示しま す。

```
# export HORCC_MRCF=1
# cat /etc/horcmperm.conf | grep vg01 | raidscan -find verify 1 -fd
```
または、次に示す方法があります。

```
# vgdisplay -v /dev/vg01|grep dsk|sed 's/\/*\/dsk\/\\/f/rdsk\//g'|raidscan -
find verify 1 -fd<br>DEVICE FILE
                  Group PairVol Device_File M
SERIAL<sup>-</sup> LDEV
/dev/rdsk/c0t3d0 oradb1 oradev1 c0t3d0 1 
35013 17
                  /dev/rdsk/c0t3d1 oradb1 oradev2 c0t3d1 1 
35013 18
                  oradb oradev3 c0t3d2 1
35013 19
/dev/rdsk/c0t3d3 - - - 1 
35013 20
```
#### **Windows** システムでの**\$HORCMPERM** ファイルの命名

\$HORCMPERM は、デフォルトでは%windir%\horcmperm.conf または%windir% \horcmperm\*.conf です(\*=インスタンス番号)。

```
type $HORCMPERM | x:\HORCM\etc\raidscan.exe -find inst
# The following are an example to permit the DB Volumes.
# Note: a numerical value is interpreted as Harddisk#.
# DB0 For MU# 0
Hd0-10
harddisk12 harddisk13 harddisk17
# DB1 For MU# 1
hd20-23
```
DB1 へのグループの検証:DB ボリュームグループが horcm.conf ファイル中のグループ (ShadowImage では MU#1)に正しくマッピングされているかを検証する方法の例を次に示しま す。

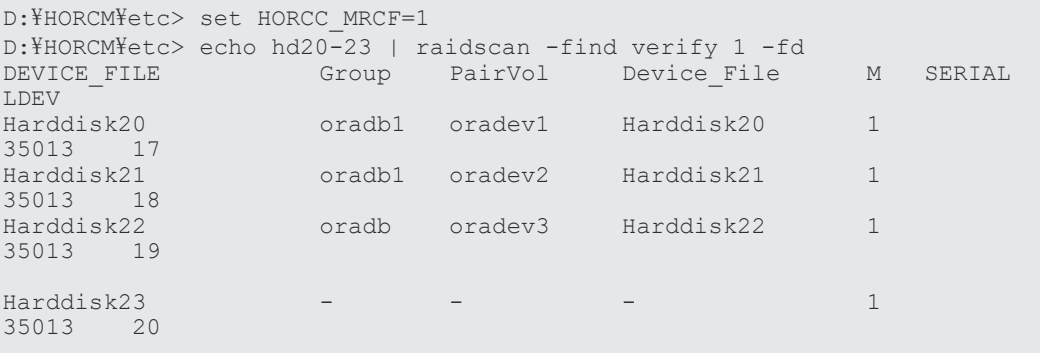

### **(2) \$HORCMPERM** ファイルがない場合:異なる **OS** で操作するコマンド

\$HORCMPERM ファイルがない場合、ホスト上のすべてのボリュームを許可するため、ホスト上 でコマンドを実行します。各 OS で操作するコマンドを次の表に示します。

#### 表 **60 \$HORCMPERM** ファイルなし:異なる **OS** で操作するコマンド

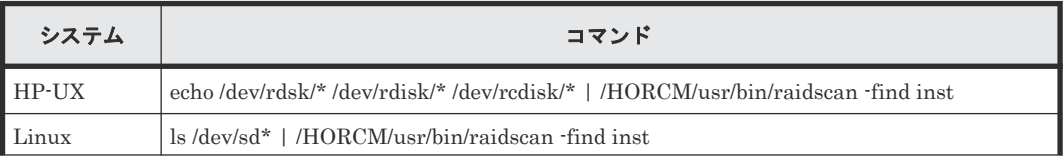

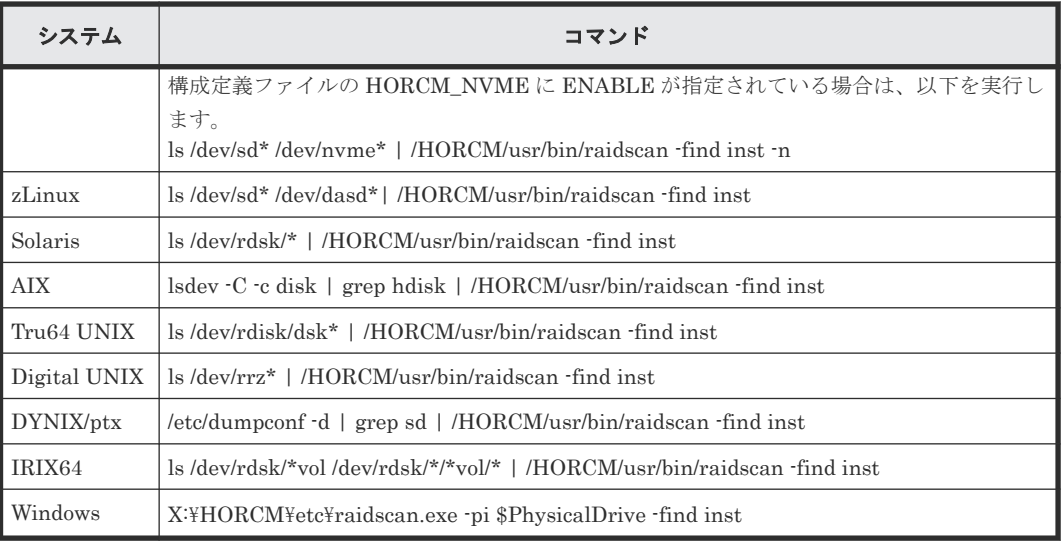

注意:この登録プロセスは-fd オプション検証のため、保護モードについての判断なしに/etc/ horcmgr によって自動実行されるので、リスクを伴います。この登録によって horcmstart.sh は低 下し、HORCM は通常どおり操作します。これは、ホストにあるデバイス数に応じて決まります。 非保護モードでは、HORCM 起動をより速く開始したい場合、「サイズ 0 バイト」の\$HORCMPERM ファイルをダミーファイルとして生成するか、HORCMPERM=MGRNOINST に設定する必要があ ります。このとき-fd オプションは、Device\_File 名を Unknown と表示し、これ以降は-fd オプシ ョンの検証に raidscan -find inst を使用できます。

# **7.3.8** 保護モードと環境変数

## **(1) \$HORCMPROMOD** 変数とコマンドデバイスの関係

この環境変数によって、次の表で指定されるように、保護モードが ON になります。使用している コマンドデバイスが非保護モードの場合も、このパラメータによって保護モードに設定されます。

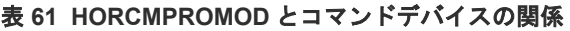

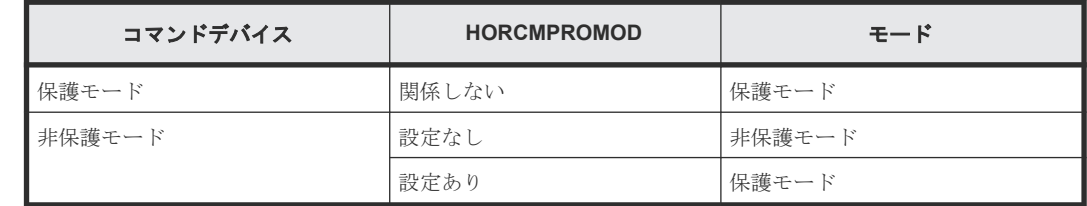

## **(2)** 保護モードと環境変数**\$HORCMPERM**

この変数は HORCM 許可ファイル名を指定するために使用されます。ファイル名の指定がされな い場合、/etc/horcmperm.conf または/etc/horcmperm\*.conf がデフォルトになります(\*=インスタン ス番号)。

HORCM 許可ファイルがある場合、/etc/horcmgr は次のコマンドを実行して、指定されたボリュー ムを許可します。

UNIX システムの例:

cat \$HORCMPERM | /HORCM/usr/bin/raidscan -find inst

```
Windows システムの例:
```
type \$HORCMPERM | x:\HORCM\etc\raidscan.exe -find inst

HORCM 許可ファイルがない場合、/etc/horcmgr はビルトインコマンドを実行してホストのすべて のボリュームを許可します。\$HORCMPERM に次に示す内容が定義される場合、/etc/horcmgr は ビルトインコマンドを実行しません。これは、ユーザのシェルスクリプトから指定されるボリュー ムを許可するシステムコマンドを実行するために使用されます。

HORCMPERM=MGRNOINST

# **7.3.9** コマンドデバイスの保護モードの表示

コマンドデバイスの保護モードが有効な場合、inquiry ページは変更されません。このため、RAID Manager は、コマンドデバイスの保護モードの情報を取得する方法を提供しています。

現在使用されているコマンドデバイスを表示する場合は、horcctl -D コマンドを使用します。この コマンドは、デバイスファイル名にアスタリスク(\*)を追加することで、コマンドデバイスの保護モ ードが有効であることを表示します。

HP-UX システムの例

```
# horcctl -D
Current control device = /dev/rdsk/c0t0d0*
```
上記の例では、アスタリスク(\*)が表示され、コマンドデバイスの保護モードが有効であることを 示しています。

**316** RAID Manager によるデータ保護操作

8

# **RAID Manager** コマンドアプリケーション の例

この章では、RAID Manager コマンドアプリケーションの例について説明します。

- □ 8.1 [混合ストレージシステム構成のグループバージョン制御](#page-317-0)
- 8.2 Windows での LDM [ボリューム情報の取得とフラッシュ](#page-317-0)
- **□** 8.3 Windows [システム専用機能](#page-323-0)
- $\Box$  8.4 [ホストグループ制御](#page-328-0)
- [8.5 SLPR Security](#page-330-0) の利用

RAID Manager コマンドアプリケーションの例 **317**

# <span id="page-317-0"></span>**8.1** 混合ストレージシステム構成のグループバージョン制御

コマンドの各オプションを実行する前に、RAID Manager は内部でストレージシステムの機能バー ジョンをチェックし、混合ストレージシステム構成で同じバージョンがインストールされているこ とを検証します。ストレージシステムの機能バージョンが異なる場合、RAID Manager がすべての ストレージシステムに最小バージョンを適用するため、それぞれのバージョン固有の機能は使用で きません。こうした問題を避けるために、RAID Manager は各グループのバージョン管理として、 次に示すグループバージョン制御をサポートします。

- RAID Manager(HORCM daemon)は HORCM 起動時、構成ファイルに基づき各グループの機 能バージョンを作成します。
- 混合ストレージシステム構成では、1 つのグループ上でストレージシステムの機能バージョンが 異なる場合(例: USP V/VM と SANRISE USP/SANRISE NSC)、RAID Manager が各グルー プに最小バージョンを適用します。

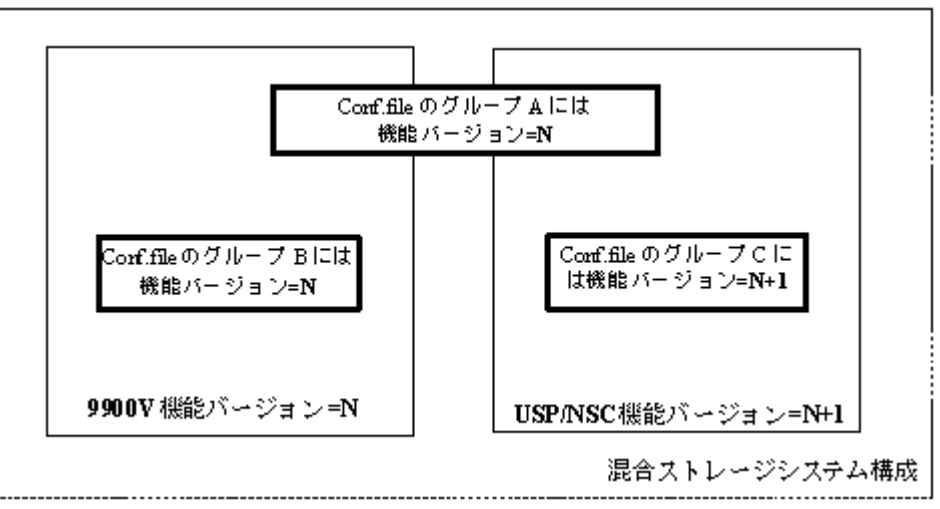

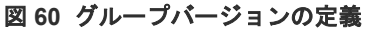

# **8.2 Windows** での **LDM** ボリューム情報の取得とフラッシュ

Windows システムは Logical Disk Manager (LDM)(VxVM など)をサポートし、論理ドライブ名は 典型的には LDM ボリューム(\Device\HarddiskVolumeX)と関連づけられます。このため、ストレ ージシステムの LDM ボリュームと物理ボリュームの関係を知ることはできません。このため RAID Manager 構成ファイルを作成する必要があり、次の表に示す関係を知る必要があります。

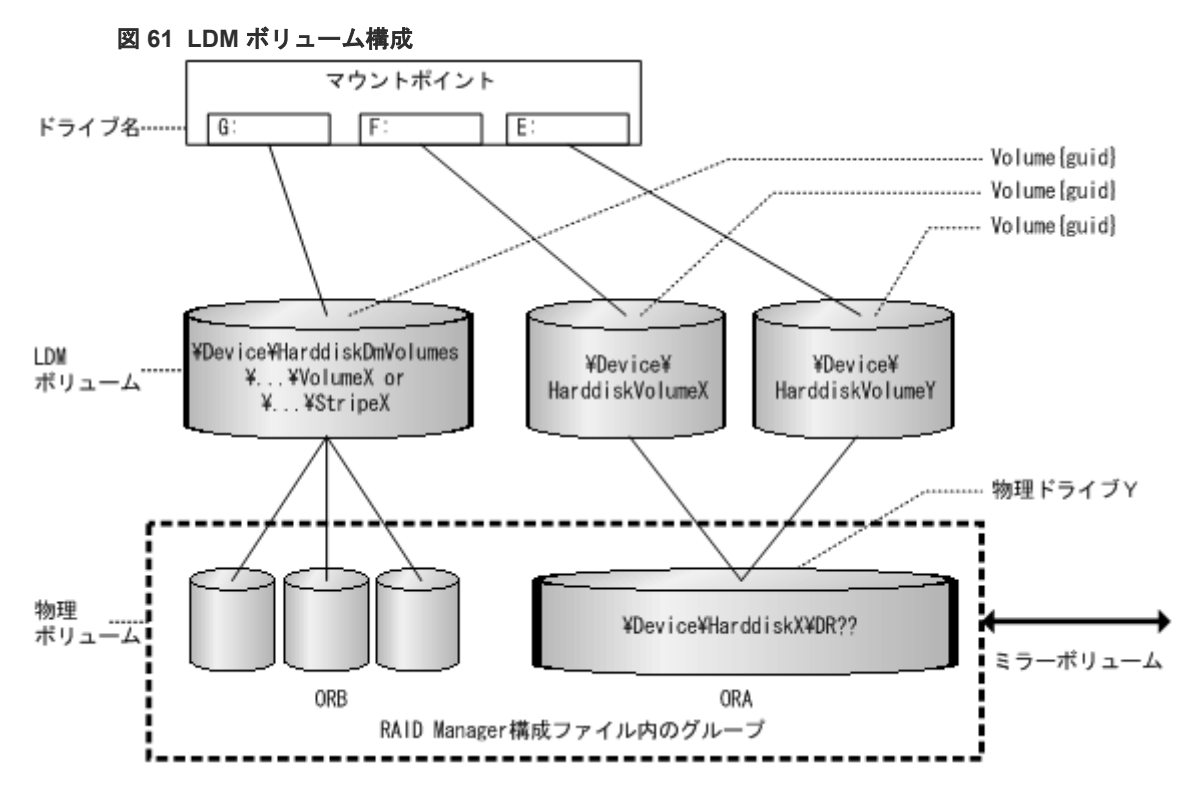

# **8.2.1 Windows** でのボリューム情報取得機能

RAID Manager は LDM ボリュームと物理ボリュームの関係を示す 3 段階のボリューム情報取得 機能をサポートします。

- 物理レベル:RAID Manager は情報取得のためのキーワードとして与えられた\$Physical によ って、物理ドライブと LDEV の関係を示します。
- LDM ボリュームレベル:RAID Manager は情報取得のためのキーワードとして与えられた \$Volume によって、[LDM ボリュームと物理ドライブ]と LDEV の関係を示します。
- ドライブ名レベル:RAID Manager は情報取得のためのキーワードとして与えられた \$LETALL によって、[ドライブ名と LDM ボリュームと物理ドライブ]と LDEV の関係を示しま す。

KEY WORD(\$Physical、\$Volume、\$LETALL)は、raidscan -find, inqraid, mkconf コマンドとと もに使用できます。

Windows では DOS デバイス(つまり C:、Volume{guide})はデバイスオブジェクト名(\Device\...)に リンクされます。RAID Manager は、長いデバイスオブジェクト名を省略して次の意味を表しま す。

#### **Windows** 用 **LDM** デバイスオブジェクト名:

 $\text{FDevice}$ HarddiskVolumeX for Partition :  $\text{FVol}X\text{FDs}kY$ 

DskY は、VolX が HarddiskY によって構成されることを示します。

\Device\HarddiskDmVolumes\ ... \VolumeX for spanned volume : \DmsX\DskYs

\Device\HarddiskDmVolumes\ ... \StripeX for striped volume : \DmtX\DskYs

\Device\HarddiskDmVolumes\ ... \RaidX for Raid-5 volume : \DmrX\DskYs

RAID Manager コマンドアプリケーションの例 **319**

DskYs は DmsX(DmtX,DmrX)ボリュームが複数のドライブ(ハードディスクドライブ、SSD およ び FMD を指します) Y1、Y2...をまとめて構成されることを示します。

#### **Windows** 用物理ドライブのデバイスオブジェクト名:

\Device\HarddiskX\DR?? : HarddiskX

この inqraid コマンドに与えられた KEY WORD によって、LDM ボリュームと LDEV の関係を決 定できます。

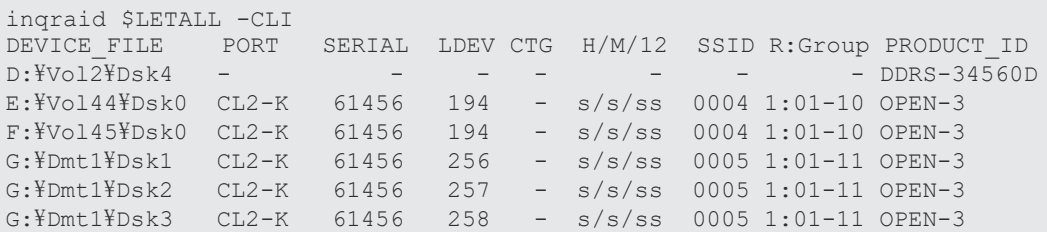

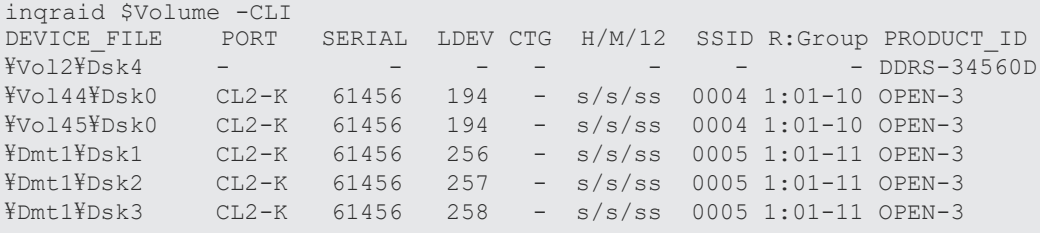

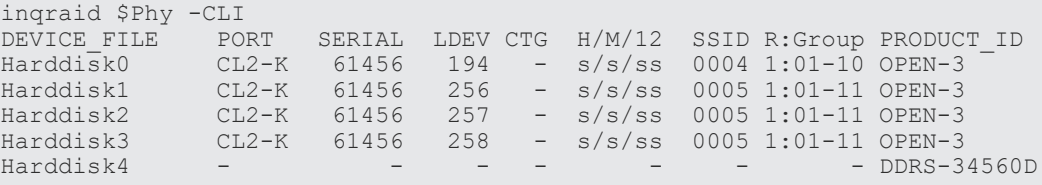

#### **Windows** 用パーティションのデバイスオブジェクト名

 $\text{FDevice}\$ HarddiskX\PartitionY :  $\text{FDSk}X\text{Fp}$ 

#### **Windows** 用物理ドライブのデバイスオブジェクト名

\Device\HarddiskX\Partition0 : HarddiskX

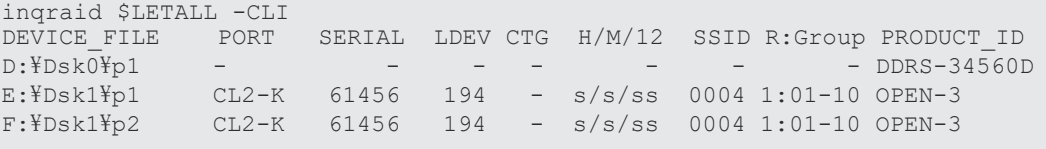

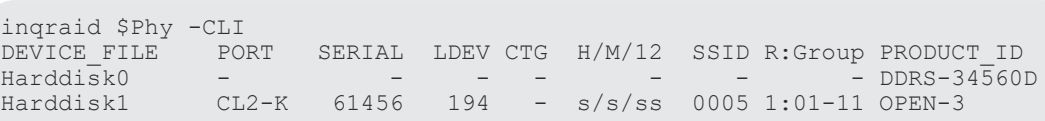

LDM と構成ファイルのグループの関係を知りたい場合、raidscan -find verify コマンドにキーワー ドを指定して、構成ファイルのグループ情報を取得します。

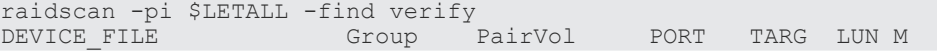

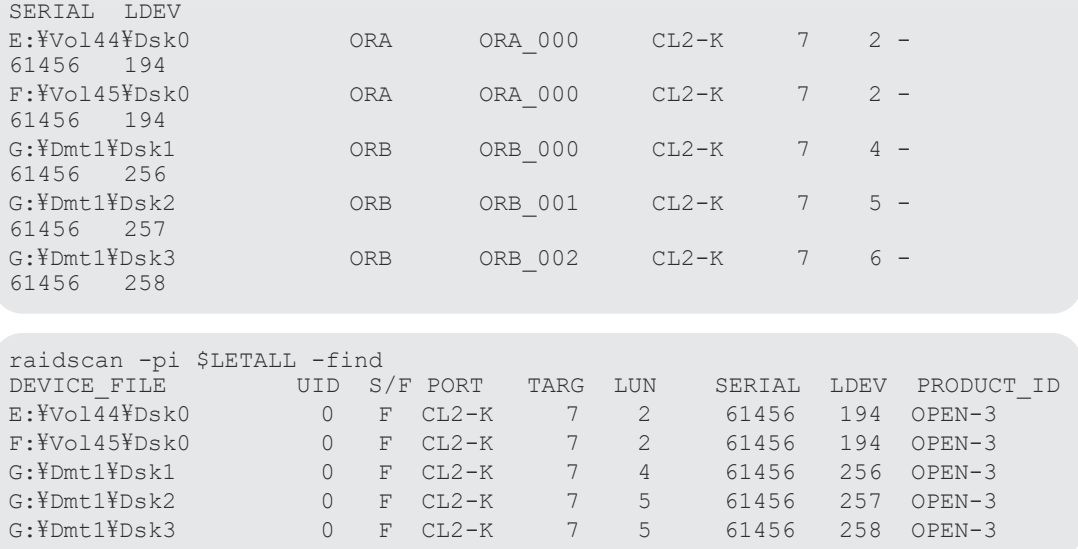

# **8.2.2 Windows** 添付の **mountvol** コマンドについて

指定された論理ボリュームに関連づけられたシステムバッファをフラッシュしないよう、Windows システムに対応付けられた mountvol /D コマンドに注意してください。mountvol コマンドは、次 のように Volume{guid}としてマウントされたボリュームを示します。

```
mountvol
Creates, deletes, or lists a volume mount point.
.
.
MOUNTVOL [drive:]path VolumeName
MOUNTVOL [drive:]path /D
MOUNTVOL [drive:]path /L
     \\?\Volume{56e4954a-28d5-4824-a408-3ff9a6521e5d}\
        G:Y\{Y\}?\Volume{bf48a395-0ef6-11d5-8d69-00c00d003b1e}\
        F:Y
```
次に示すように\\?\Volume{guid}\の構成を決定できます。

inqraid \$Volume{bf48a395-0ef6-11d5-8d69-00c00d003b1e} -CLI DEVICE FILE PORT SERIAL LDEV CTG H/M/12 SSID R:Group PRODUCT ID \Vol46\Dsk1 CL2-K 61456 193 - S/s/ss 0004 1:01-10 OPEN-3 raidscan -pi \$Volume{bf48a395-0ef6-11d5-8d69-00c00d003b1e} -find DEVICE\_FILE UID S/F PORT TARG LUN SERIAL LDEV PRODUCT\_ID<br>
\tvo146\post1 0 F CL2-K 7 1 61456 193 OPEN-3 0 F CL2-K 7 1 61456 193 OPEN-3

# **8.2.3 Windows** でのシステムバッファフラッシュ機能

フラッシュする論理ドライブは、次の 2 つの方法によって指定できます。1 つの方法としては、論 理ドライブ(例:次に示す G:\hd1 ドライブ)を直接に指定しますが、この方法では、sync コマンド 実行前に、グループに対応する論理ドライブについて知る必要があります。また、ボリュームがデ ィレクトリにマウントするので、この方法ではそのボリューム名が必要になります。こうした問題 を解決するため RAID Manager は、構成ファイルのグループに対応するボリューム{guid}の情報を 取得することで、論理ドライブに関連づけられるシステムバッファをフラッシュする方法をサポー トします。この方法はマウントポイントに依存しないので、ディレクトリにマウントされたボリュ ームをフラッシュできます。この方法は、raidscan -find sync コマンドでグループを指定するため にサポートされます。

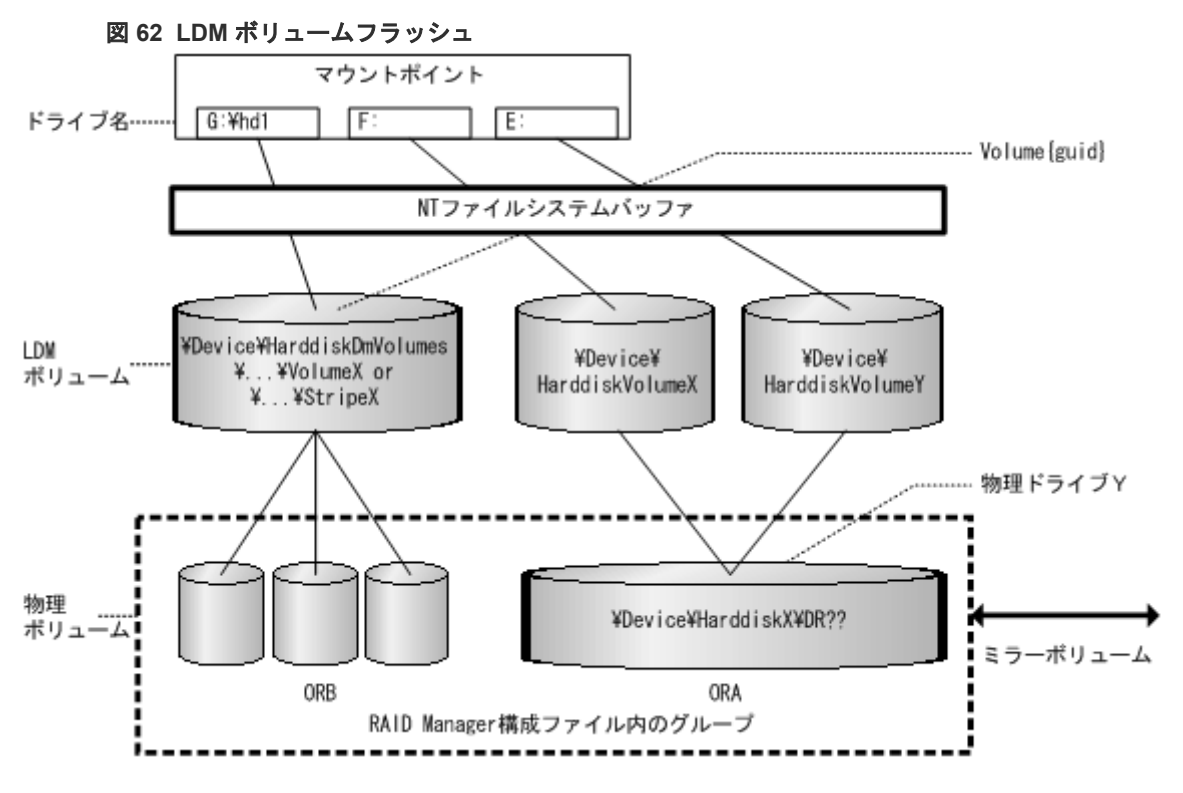

次の例では、\$Volume によって ORB グループと関連づけられたシステムバッファをフラッシュし ます。

```
raidscan -pi $Volume -find sync -g ORB
[SYNC] : ORB ORB 000[-] -> \text{\texttt{YDmt1}}Volume{bf48a395-0ef6-11d5-8d69-00c00d003b1e}
[SYNC] : ORB ORB 001[-] -> \text{\texttt{YDmt1}}Volume{bf48a395-0ef6-11d5-8d69-00c00d003b1e}
[SYNC] : ORB ORB 002[-] -> \text{\texttt{YDmt1}}Volume{bf48a395-0ef6-11d5-8d69-00c00d003b1e}
```
次の例では、ローカルインスタンスのすべてのグループと関連づけられたシステムバッファをフラ ッシュします。

```
raidscan -pi $Volume -find sync
[SYNC] : ORA ORA 000[-] -> \Vol44\Dsk0 : Volume{56e4954a-28d5-4824-
a408 - 3ff9a6521e5d[SYNC] : ORA ORA 000[-] -> \Vol45\Dsk0 : Volume{56e4954a-28d5-4824-
a408-3ff9a6521e5e}
[SYNC] : ORB ORB 000[-] -> \text{\texttt{YDmt1}}Volume{bf48a395-0ef6-11d5-8d69-00c00d003b1e}
[SYNC] : ORB ORB 001[-] -> \text{\texttt{YDmt1}}Volume{bf48a395-0ef6-11d5-8d69-00c00d003b1e}
[SYNC] : ORB ORB 002[-] -> \text{\texttt{YDmt1}}Volume{bf48a395-0ef6-11d5-8d69-00c00d003b1e}
```
注意: Windows NT は、LDM ボリュームをサポートしないので、\$Volume ではなく\$LETALL を指 定する必要があります。

Windows ファイルシステムで raidscan -find sync を使ったオフラインバックアップ:

raidscan -find sync コマンドは、-x mount や-x umount コマンドを使わず構成ファイルのグループ に対応するボリューム{guid}の情報を取得することで、論理ドライブと関連づけられるシステムバ ッファをフラッシュします。次にグループ ORB の例を示します。

| 正ボリューム側                                                                                                    | 副ボリューム側                                                                                                    |
|----------------------------------------------------------------------------------------------------|----------------------------------------------------------------------------------------------------|
| アプリケーションによって正ボリュームのすべて<br>の論理ドライブをクローズします。<br>raidscan pi \$Volume find sync g ORB を使<br>って正ボリュームにシステムバッファをフラ<br>ッシュします。<br>r/w モードの pairsplit -g ORB を使ってペア<br>ボリュームを分割します。<br>アプリケーションによって正ボリュームのす<br>べての論理ドライブをオープンします。<br>pairresync g ORB を使ってペアボリューム<br>を再同期します。 | raidscan -pi \$Volume -find sync -g ORB を使って新<br>しい副ボリュームデータにシステムバッファをフラ<br>ッシュします。<br>副ボリュームデータをバックアップします。<br>"バックアップが完了すると、raidscan -pi \$Volume -<br>find sync -g ORB を使って副ボリューム更新にシス<br>テムバッファをフラッシュします。 |

Windows ファイルシステムで raidscan -find sync を使ったオンラインバックアップ:

raidscan -find sync コマンドは、-x mount や-x umount コマンドを使わず構成ファイルのグループ に対応するボリューム{guid}の情報を取得することで、論理ドライブと関連づけられるシステムバ ッファをフラッシュします。次にグループ ORB の例を示します。

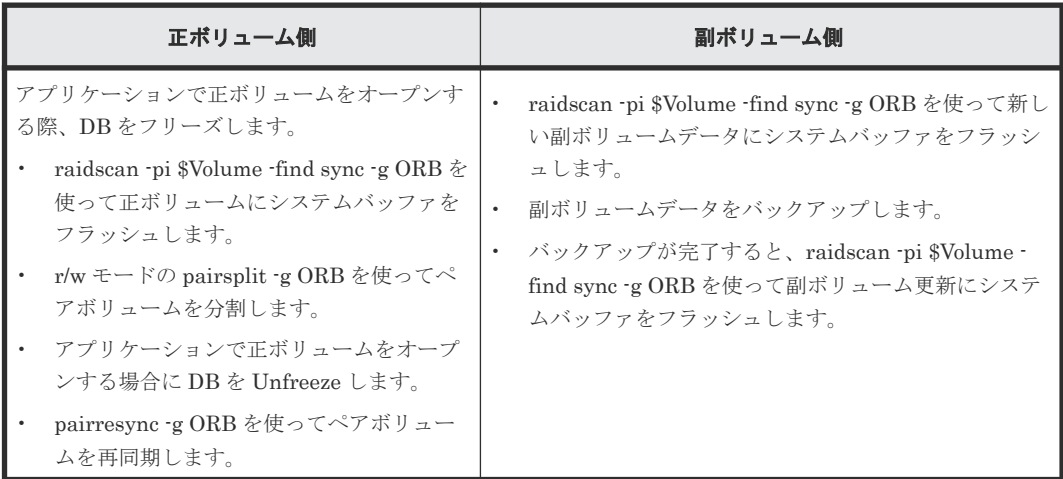

Windows ファイルシステムで raidscan -find sync を使ったオフラインバックアップ:

raidscan -find sync コマンドは、-x mount や-x umount コマンドを使わず構成ファイルのグループ に対応する論理ドライブの情報を取得することで、システムバッファをフラッシュします。次にグ ループ ORB の例を示します。

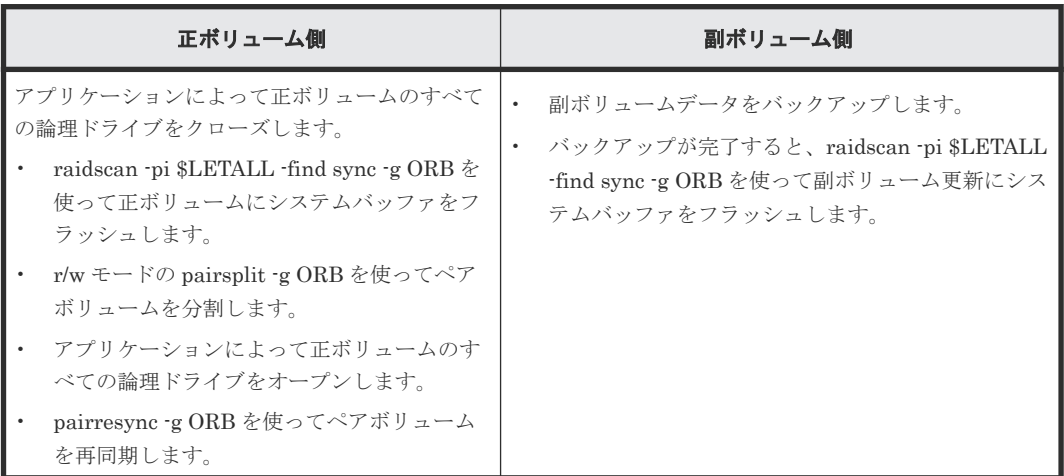

<span id="page-323-0"></span>Windows ファイルシステムで raidscan -find sync を使ったオンラインバックアップ:

raidscan -find sync コマンドは、-x mount や-x umount コマンドを使わず構成ファイルのグループ に対応する論理ドライブの情報を取得することで、システムバッファをフラッシュします。次にグ ループ ORB の例を示します。

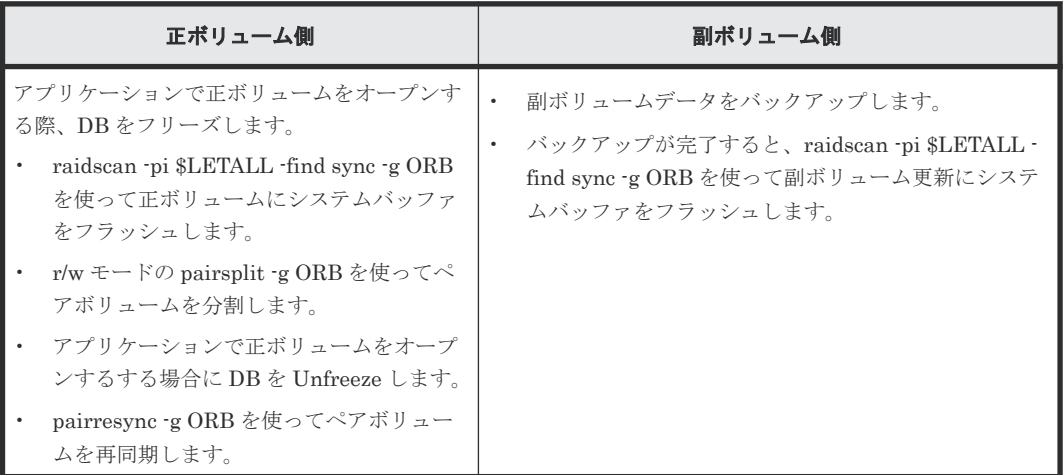

注意:

- 正ボリューム側は、raidscan -find sync コマンド発行前に[-g name]に対応する論理ドライブへ のライト IO を停止する必要があります。
- 副ボリューム側は、raidscan -find sync コマンド発行前に[-g name]に対応する論理ドライブを クローズする必要があります。

# **8.3 Windows** システム専用機能

RAID Manager は、次に示す機能を提供します。

- Signature 書き換え機能
- ディレクトリマウント機能

# **8.3.1 Windows** システムでの **Signature** 書き換え機能

下図の Microsoft クラスタサーバ(MSCS)構成は、MSCS 正ボリュームが MSCS ノード 1、ノード 2 に共有され、副ボリュームのコピー副ボリュームはノード 2 のバックアップに使用されます。ス タンバイ状態でノード 2 がリブートした場合、ノード 2 の MSCS は、以前の正ドライブ名を伴う副 ボリュームのドライブ名を割り当てるという問題が生じます。この問題は、次の図に示す MSCS 環 境でノード 2 に発生します。条件を次に示します。

- ノード 1 はアクティブ。
- ノード 2 の正ボリュームが MSCS によって隠されている場合は、ノード 2 はスタンバイ状態で あり、ノード 2 をリブートします。
図 **63 MSCS** と **ShadowImage(HOMRCF)**の構成

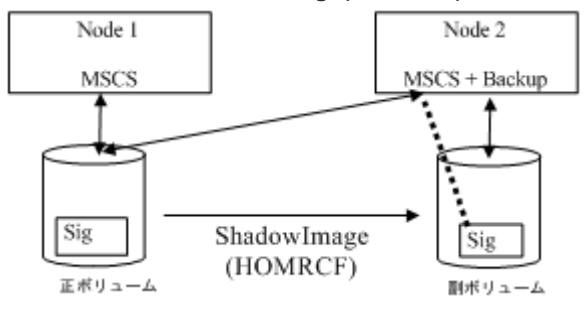

副ボリュームと正ボリュームの署名はコピーによって同じであるため、ノード 2 の MSCS は副ボリ ュームを MSCS クラスタリソースと混同します。これは、MSCS クラスタリソースが署名だけで 管理されるためです。このため、ノード 2 の副ボリュームはバックアップができず、ノード 2 の MSCS は副ボリュームを運び出します。NO MSCS サービスで同じ署名が検知された場合、 Windows システムは署名を変更するので、これは MSCS サービスの問題になります。MSCS は重 複した署名・パーティションのレイアウトを伴う LUN を収容しません。こうした問題を防ぐ最良 の方法は、クラスタ外の他のホストに輸送することですが、これはバックアップサーバの設定が必 要なため、RAID Manager は署名のプットバック機能を第 2 の方法としてサポートします。

署名は Windows リソースキットに対応付けられた dumpcfg.exe コマンドを使って変更できます が、副ボリュームがコマンドで生成され、システムがリブートされた場合は、システムには副ボリ ュームの署名・ボリュームレイアウト情報がわからないため、dumpcfg.exe コマンドでは署名変更 ができません。

この点を考慮して、RAID Manager は次の方法を適用します。

- 副ボリュームの署名と新しいパーティション情報を Windows ディスク管理で設定した後、 inqraid -gvinf コマンドを使って署名・ボリュームレイアウト情報をシステムディスクに保存す る必要があります。
- 副ボリューム分割後、inqraid -svinf コマンドを使ってシステムに保存されていた署名・ボリュ ームレイアウト情報を副ボリュームに再設定して、署名を元に戻します。副ボリュームが Noread オプションで生成され、システムがリブートされた場合、システムは副ボリューム用の デバイスオブジェクト(\Device\HarddiskVolume#)と Volume{guid}を生成できませんが、svinf オプションは Windows ディスク管理を使わずデバイスオブジェクト(¥Device \HarddiskVolume#)と Volume{guid}を生成します。

注意:クラスタディスクドライバは起動時には[デバイスの準備ができていないので] Noread ボリ ュームの使用を許可しません。この状況では、次のように inqraid コマンドを使って検証してくだ さい:

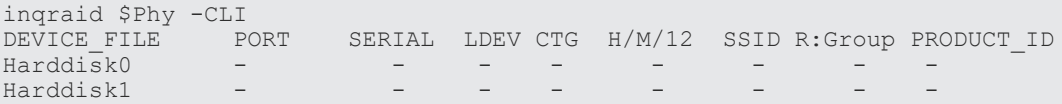

## **8.3.2** クラスタディスクドライバを無効化する手順

クラスタディスクドライバを無効化する手順を示します。

#### 操作手順

1. [コンピュータの管理]ウィンドウで[システムツール]をダブルクリックし、[デバイスマネージ ャ]をクリックしてください。

RAID Manager コマンドアプリケーションの例 **325**

- 2. [表示]メニューで[非表示のデバイスの表示]をクリックします。[プラグ アンド プレイ ドライ バではないドライバ]が右ペインのリストに表示されます。
- 3. [プラグ アンド プレイ ドライバではないドライバ]を開き、[クラスタディスク]を右クリック、 次に[無効]をクリックします。クラスタディスクの無効化の可否を確認するよう指示された場 合は、[はい]をクリックします。コンピュータの再起動を指示されたら、[はい]をクリックしま す。
- 4. 次のように inqraid コマンドを使えば、Noread ボリュームを見ることができます。

inqraid \$Phy -CLI DEVICE\_FILE PORT SERIAL LDEV CTG H/M/12 SSID R:Group PRODUCT\_ID Harddisk0 CL2-K 61456 194 - s/S/ss 0004 1:01-10 OPEN-3 Harddisk1 CL2-K 61456 256 - s/S/ss 0005 1:01-11 OPEN-3

- 5. RAID Manager の起動・副ボリュームの分割後、inqraid -svinf コマンドを使って署名をプット バックします。
- 6. 再び[コンピュータの管理]ウィンドウで、クラスタディスクドライバを有効化し、コンピュータ を再起動します。

## **8.3.3 WindowsGPT** ディスク使用時の **inqraid** コマンド

Windows は署名の変わりに GUID パーティションを使った基本ディスク「GPT ディスク」をサポ ートします。GPT ディスクは、ShadowImage の副ボリュームとしても使用できます。このため、 RAID Manager は inqraid コマンドに対して GPT 基本ディスクの GUID DiskId 保存/リストアを サポートします。

#### **-gvinfex** オプション(**Windows** だけ)

このオプションでは、STDIN または引数を通じて提供される raw デバイスファイルによって LUN 署名・ボリュームレイアウト情報を検索し、次のフォーマットでシステムディスクファイルに保存 します。

%windir%\VOLssss\_llll.ini

```
ここでは ssss=シリアル#、llll=LDEV#です。
```
通常このオプションは、Disk signature/GUID DiskId とボリュームレイアウト情報の保存のため、 potential に書き込まれた後(かつ paircreate の前に)、1 回使用されます。これらのホストファイル を直接見る必要はありません。

```
例:すべての物理ドライブについて、ボリューム情報を保存します。
```

```
D:\HORCM\etc>ingraid $Phys -qvinfex -CLI
\\.\PhysicalDrive10:
# Harddisk10 -> [VOL61459_448_DA7C0D91] [OPEN-V ]
\\.\PhysicalDrive11:
# Harddisk11 -> [VOL61459_449_D4CB5F17-2ADC-4FEE-8650-D3628379E8F5] 
[OPEN-V ]
\\.\PhysicalDrive12:
# Harddisk12 -> [VOL61459_450_9ABDCB73-3BA1-4048-9E94-22E3798C3B61] 
[OPEN-V]
```
#### **-svinfex[=PTN]**オプション**(Windows** だけ**)**

このオプションでは、STDIN または引数を通じて提供される raw デバイスファイルによって LUN 署名/GUID DiskId とボリュームレイアウト情報(システムディスクファイルに以前保存されたも の)を書き込みます。

このオプションでは、SCSI Inquiry を使って対象デバイス用ストレージシステムのシリアル#と LDEV#を取得し、VOLssss\_llll.ini ファイルから対象デバイスへ署名/GUID DiskId とボリューム レイアウト情報を書き込みます。

このオプションは(構成変更で Harddisk#が変わっても)正常に機能します。これは署名/GUID DiskId とボリュームレイアウト情報がアレイシリアル#と LDEV# (Harddisk#ではない) に関連づ けられているからです。

#### **[=PTN]**

このオプションは、STDIN から提供される関連出力行だけを選ぶのに有効な文字列を指定します。 次のように使用した場合、Harddisk を含む出力行を使って署名の書き込みが行われます。

```
D:\HORCM\etc>pairdisplay -1 -fd -g URA | inqraid -svinfex=Harddisk
[VOL61459_448_DA7C0D91] -> Harddisk10 [OPEN-V
[VOL61459_449_D4CB5F17-2ADC-4FEE-8650-D3628379E8F5] -> Harddisk11 
[OPEN-V
[VOL61459_450_9ABDCB73-3BA1-4048-9E94-22E3798C3B61] -> Harddisk12 
[OPEN-V] ]
```
#### **-gplbaex** オプション**(Windows** だけ**)**

このオプションは、512 バイト単位で物理ドライブ上の使用可能な LBA を表示するために使用さ れ、また、raidvchkset コマンドの[slba]、[elba]オプション指定に使用されます。

```
C:\text{HORCM}^2Tool>inqraid -CLI -gplbaex hd10,13<br>Harddisk10 : SLBA = 0x0000003f ELBA = 0x0
Harddisk10 : SLBA = 0 \times 0000003f ELBA = 0 \times 013fe5d9 PCNT = 1 [OPEN-
V \qquad \qquad ]
Harddisk11 : SLBA = 0 \times 00000022 ELBA = 0 \times 013fffdf PCNT = 2 [OPEN-
V ]<br>Harddisk12
                 : SLBA = 0 \times 00000022 ELBA = 0 \times 013fffdf PCNT = 3 [OPEN-
V 1
```
SLBA:使用可能な開始 LBA を 512 バイト単位で表示します。

ELBA:使用可能な終了 LBA(ELBA -1)を 512 バイト単位で表示します。

PCNT:パーティション数を表示します。

## **8.3.4 Windows** システムでのディレクトリマウント機能

Windows に attach された mountvol コマンドは、ディレクトリマウントをサポートしますが、 UNIX システムのような論理ドライブに関連づけられたシステムバッファをフラッシュするディレ クトリマウント機能はサポートしません。Windows システムでのディレクトリマウント構造は下 記の図に示すように、ディレクトリと Volume{guid}の間のシンボリックリンクだけです。このよう に RAID Manager はマウントされるボリュームをディレクトリで情報取得する機能をサポート し、サブコマンドオプションでマウント/アンマウントする操作をサポートします。

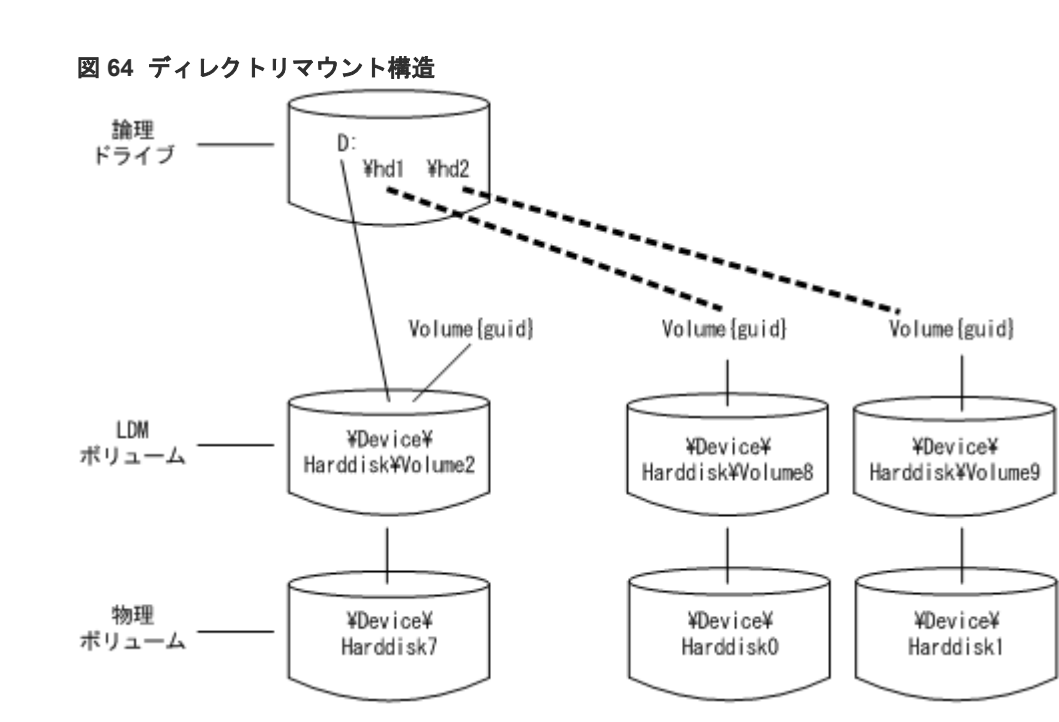

ディレクトリマウントボリュームのボリューム情報取得:RAID Manager は、論理ドライブと物理 ドライブの関係を示す\$LETALL を使って、ディレクトリマウントされたボリュームの情報を取得 できます。この KEY WORD(\$LETALL)は、raidscan -find と mkconf コマンドとともに使用する こともできます。

```
D:\HORCM\etc>inqraid $LETALL -CLI<br>DEVICE FILE - PORT SERIAL LDE
                PORT SERIAL LDEV CTG H/M/12 SSID R:Group PRODUCT ID
D:\Vol2\Dsk7 - - - - - - - - DDRS-34560D
D:\hd1\Vol8\Dsk0 CL2-F 61459 448 - s/s/ss 0005 1:01-01 OPEN-3
D:\hd2\Vol9\Dsk1 CL2-F 61459 449 - s/s/ss 0005 1:01-01 OPEN-3
G:\{Dms1\{Dbsk2 CL2-K 61456 256 - s/s/ss 0005 1:01-11 OPEN-3<br>G:\{Dms1\{Dbsk3 CL2-K 61456 257 - s/s/ss 0005 1:01-11 OPEN-3
G:\Dms1\Dsk3 CL2-K 61456 257 - s/s/ss 0005 1:01-11 OPEN-3<br>G:\Dms1\Dsk4 CL2-K 61456 258 - s/s/ss 0005 1:01-11 OPEN-3
G:\Dms1\Dsk4 CL2-K 61456 258 - s/s/ss 0005 1:01-11 OPEN-3
```
ディレクトリマウントボリュームのサブコマンド:RAID Manager は副ボリュームのマウント/ア ンマウントにディレクトリマウントを利用できるように、-x mount、-x umount、-x sync オプショ ンのディレクトリマウントをサポートします。

Windows のマウント・同期に使用される Volume{GUID}: RAID Manager は、\ Pevice \Harddiskvolume X などデバイスオブジェクト名で指定されたマウントコマンドオプションをサ ポートします。Windows は、物理ドライブの障害復旧後、デバイスオブジェクト名のデバイス番号 を変更します。その結果、デバイスオブジェクト名で指定されたマウントコマンドが失敗する場合 があります。そのため RAID Manager は、デバイスオブジェクト名とともに Volume{GUID}を指 定するマウントコマンドオプションをサポートします。

#### **Mount**

- マウントコマンドオプションは、デバイスオブジェクト名とともに Volume{GUID}を指定しま す。
- Volume{GUID}の指定は、Volume{GUID}をデバイスオブジェクト名に変更することで実行され ます。
- inqraid \$Volu -fv コマンドオプションを使って Volume{GUID}の情報を取得します。

**328** RAID Manager コマンドアプリケーションの例

```
例:
```

```
C:\HORCM\tetc>inqraid -CLI $Vol -fv<br>DEVICE FILE
DEVICE FILE THE REGROUGHT OF PORT SERIAL LOEV CTG H/M/12 SSID R:Group ->PRODUCT ID
              SSID R:Group ->PRODUCT ID
Volume{cec25efe-d3b8-11d4-aead-00c00d003b1e}Vo13YDsk0 CL2-D<br>62496 256 - - - - - - OPEN-3-CVS-CM
62496 256 - - - - - OPEN-3-CVS-CM
```
[マウントを使った DefineDosDevice()]

```
注意:これは Windows のログオフによって、マウントボリュームを強制的にアンマウントする
場合があります。
```
例:

```
C:\HORCM\tetc>raidscan -x mount E: Volume{cec25efe-d3b8-11d4-
aead-00c00d003b1e}
E: <+> HarddiskVolume3
```

```
[マウントを使った Directory mount ]
注意:Windows のログオフによって、ボリュームの強制除去を防止します。
例:
```

```
C:\text{HORCM} \text{Fetc}> \text{raidscan } -x mount E:\ Volume{cec25efe-d3b8-11d4-
aead-00c00d003b1e}
E: ¥ <+> HarddiskVolume3
```
#### **sync**

- sync コマンドオプションは、デバイスオブジェクト名とともに Volume{GUID}の指定も可能に なります。
- Volume{GUID}の指定は、Volume{GUID}をデバイスオブジェクト名に変更することで実行され ます。

例:

```
C:\HORCM\etc>raidscan -x sync Volume{cec25efe-d3b8-11d4-
aead-00c00d003b1e}
[SYNC] Volume{cec25efe-d3b8-11d4-aead-00c00d003b1e}
```
# **8.4** ホストグループ制御

ストレージシステムでは、接続ポート上のホストグループ単位に相対 LUN が割り当てられます。 これに対して RAID Manager は、絶対 LUN を使用してポートをスキャンします。このため、ホス トシステムが表示するターゲット ID、LUN と raidscan コマンドが表示するターゲット ID、LUN が異なります。この問題をなくすため、RAID Manager は、ホストグループ上の LUN 指定とホス トグループの表示をサポートします。

## **8.4.1** ホストグループの指定

## **(1)**フォーマットの定義

ホストグループの引数を raidscan コマンドと構成ファイルに追加すると、従来の CLI とは互換性 がなくなります。したがって、RAID Manager は次のようにポート文字列でホストグループを指定 し、CLI をサポートする方法を提供します。

#### **CL1-A-GRP#**

raidscan コマンドにホストグループを指定

raidscan -p CL1-A-5

構成ファイルにホストグループを指定

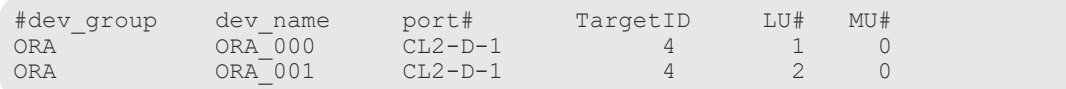

#### **(2)**指定可能なポート文字列

結果的に、RAID Manager はポート名について 4 種類の形式をサポートすることになります。

- ホストグループを持たないポート名を指定する。 CL1-A CL1-An (n:複数の RAID のユニット ID)
- ホストグループを持つポート名を指定する。 CL1-A-g (g:ホストグループ) CL1-An-g (n-g:ユニット ID n 内のホストグループ g)

## **8.4.2** ホストグループを指定可能なコマンド

次のコマンドは、ポート文字列でホストグループを指定できます。

**raidscan -p <port#>, raidar -p <port#>, raidvchkscan -p <port#>**

```
# raidscan -p CL2-D-1
PORT# /ALPA/C,TID#,LU#.Num(LDEV#....)...P/S, Status,Fence,LDEV#,P-Seq#,P-
LDEV#
CL2-D-1 /da/ 0, 4, 0.1(256)..........SMPL ---- ------ ----, -----
----
CL2-D-1 /da/ 0, 4, 1.1(257)...........SMPL ---- ----- ----, ----
----
CL2-D-1 /da/ 0, 4, 2.1(258)...........SMPL ---- ------ ----, ----- 
----
```
## **8.4.3** ホストグループを含むコマンドオプション

RAID Manager は、指定されたデバイスを通じてホストグループの情報を取得し、ホストビューに LUN を表示できるよう、次のコマンドオプションをサポートします。

**raidscan -pdg <device>, raidar -pdg <device>, raidvchkscan -pdg <device>**

```
# raidscan -pdg /dev/rdsk/c57t4d1
PORT# /ALPA/C,TID#,LU#.Num(LDEV#....)...P/S, Status,Fence,LDEV#,P-Seq#,P-
LDEV#
CL2-D-1 /da/ 0, 4, 0.1(256)...........SMPL ---- ------ ----, ----
----
CL2-D-1 /da/ 0, 4, 1.1(257)...........SMPL ---- ------ ----, ----- 
----
CL2-D-1 /da/ 0, 4, 2.1(258)...........SMPL ---- ------ ----, ----- 
----
Specified device(hgrp=1) is LDEV# 0257
```
**raidscan -findg**

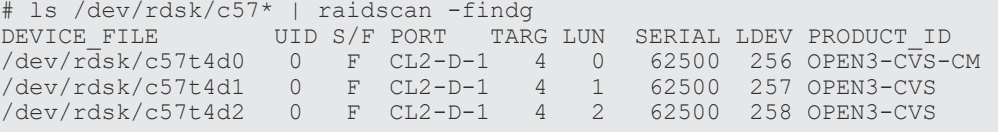

#### **raidscan -findg conf, mkconf -gg**

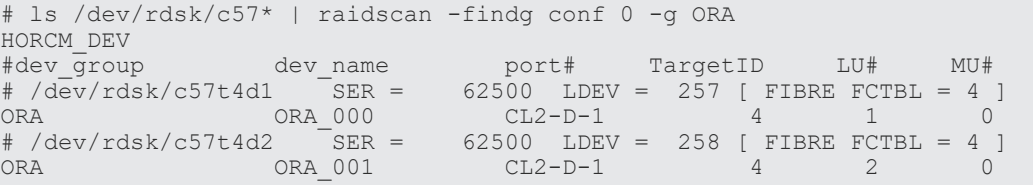

#### **inqraid -fg**

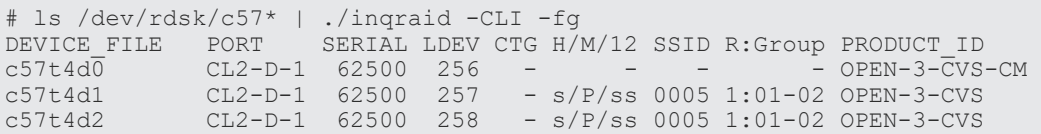

# **8.5 SLPR Security** の利用

ストレージシステム(USP V/VM と SANRISE USP/SANRISE NSC)の Virtual Partition Manager (VPM)機能は、ストレージ論理パーティショニング(SLPR)、つまり RAID ストレージシ ステムのポートとボリュームを分割する機能をサポートします。RAID Manager に SLPR セキュ リティがない場合、コマンドデバイスを通じて SLPR を越えて対象ボリュームを操作できます。

RAID Manager の SLPR セキュリティの目的は、RAID Manager がホストに割り当てられる SLPR(SLPR#M)からコマンドデバイスを通じて、他の SLPR (SLPR#N)上のボリュームを操作する 事態を防ぐことです。RAID Manager が対象ボリュームを保護できるよう、Virtual Partition Manager を通じてコマンドデバイスを定義すれば、RAID Manager の SLPR セキュリティを利用 できます。

SLPR 保護機能の例を次に示します。

図 **65 SLPR** 属性を持つコマンドデバイスの保護

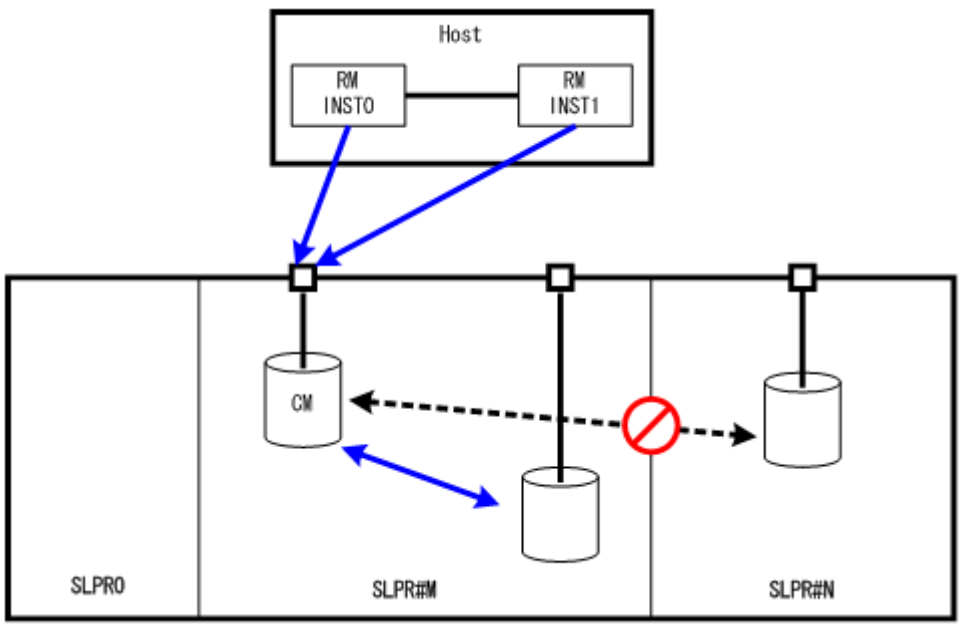

(凡例)

SLPR:ストレージ分割 SLPR#M:ストレージ分割番号 M

## **8.5.1 SLPR** 保護機能セットアップの流れ

単一のホスト上の特定の SLPR にアクセスしたい場合、ホストが単一のコマンドデバイスで複数の SLPR にアクセスできるよう、RAID Manager の保護機能を使用します。次に SLPR 保護機能のセ ットアップタスクの概要を示します。

- 1. コマンドデバイス上の SLPR の設定:複数の SLPR を設定できるよう、コマンドデバイスは SLPR 番号と関連ビットマップを持ちます。Storage Navigator 上の SLPR#0(ストレージ管理 者という)を通じてコマンドデバイスを設定することで、(異なる SLPR に接続されたポートを 使って)1 つのコマンドデバイスを共有します。 例えば、コマンドデバイスが SLPR#1 と SLPR#2 のポートで共有される場合、コマンドデバイ スは SLPR#1 と SLPR#2 に対応するビットマップを自動設定します。
- 2. SLPR のテスト:RAID Manager はコマンドデバイスが SLPR 内の対象にアクセス可能かどう かを検証します。そのため、デバイスが SLPR#0 に属する場合、または RAID Manager が SLPR 機能を持たない場合、SLPR 機能は無視されます。 しかし、コマンドデバイスが SLPR#1 と SLPR#2 のポートで共有される場合、RAID Manager では SLPR#1 と SLPR#2 でボリュームを操作できます。
- 3. コマンドの拒否: 指定されたポート(または対象ボリューム)でアクセスが許可されない場合、 RAID Manager は次のコマンドを拒否してエラーコードの EX\_ESPERM を出力します。
	- horctakeover, paircurchk, paircreate, pairsplit, pairresync, pairvolchk, pairevtwait, pairsyncwait
	- raidscan (-find verify, -find inst などを除く), raidar, pairdisplay
	- raidvchkset, raidvchkscan (-v jnl を除く), raidvchkdsp

```
[EX_ESPERM] Permission denied with the SLPR
[Cause ] : A specified command device does not have a permission
to access other SLPR.
```
## **8.5.2** 単一ホストの **SLPR** 構成例

次の場合に、paircreate、raidscan コマンドへの制御が定義された例を次の図に示します。

- RM INST1 に記述したボリュームはコマンドデバイスの SLPR とは異なるので、paircreate コ マンドはペアボリュームを制御できません。
- raidscan -p CL3-A コマンドは、指定されたポートがコマンドデバイスの SLPR とは異なるの で、SLPR#N として定義されたポートをスキャンできません。

#### 図 **66** 単一ホスト上の **SLPR** 構成

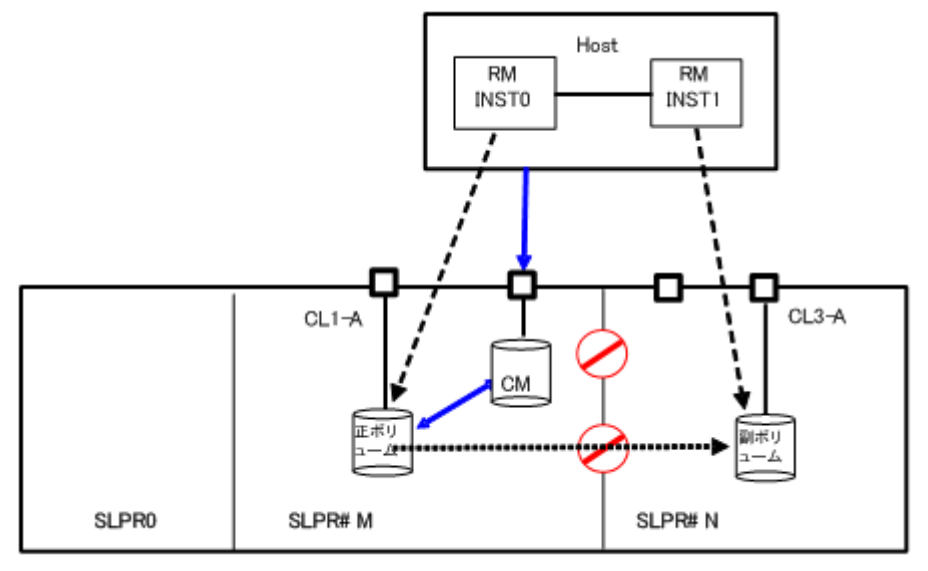

SLPR#N を操作するためのコマンドデバイスの割り当て:RM INST1 に SLPR#N のコマンドデバ イスを割り当てることで、paircreate コマンドは許可されます。しかし、指定されたポートはコマ ンドデバイスの SLPR とは異なるので、raidscan -p CL3-A コマンド(RMINST0 経由)はポートをス キャンできません。この場合、次の例に示すように RMINST1 を通じて-p CL3-A を操作する必要 があります。

図 **67** 単一ホスト上で **2** 個のコマンドデバイスを使った複数 **SLPR** での操作

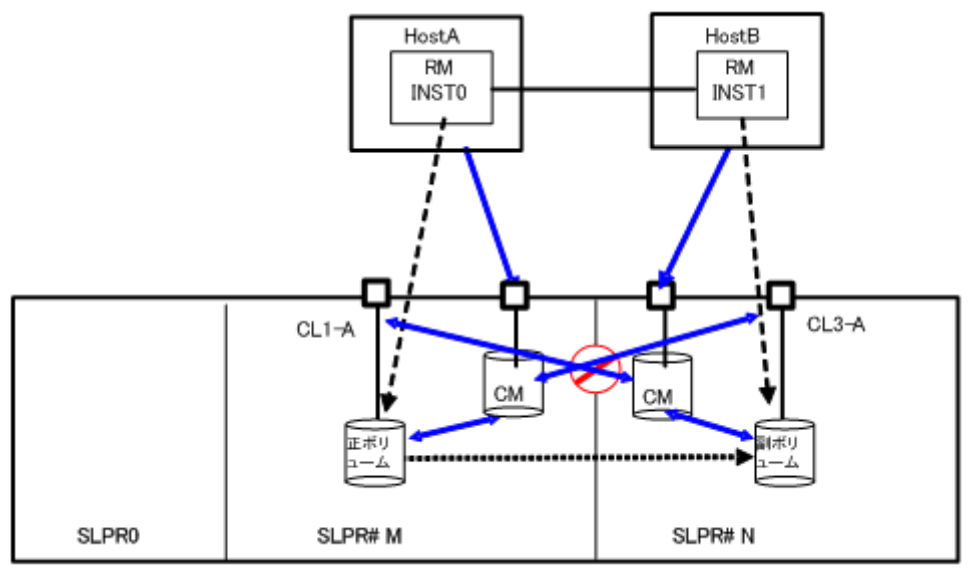

SLPR#N を操作するためのコマンドデバイスの共有:RMINST1 が SLPR#N への共有コマンドデ バイスを持つ場合、paircreate コマンドは許可されます。また、共有コマンドデバイスには SLPR#M と SLPR#N のビットマップ設定があるので、raidscan -p CL3-A コマンド(RMINST0 経 由)はポートのスキャンを許可されます。

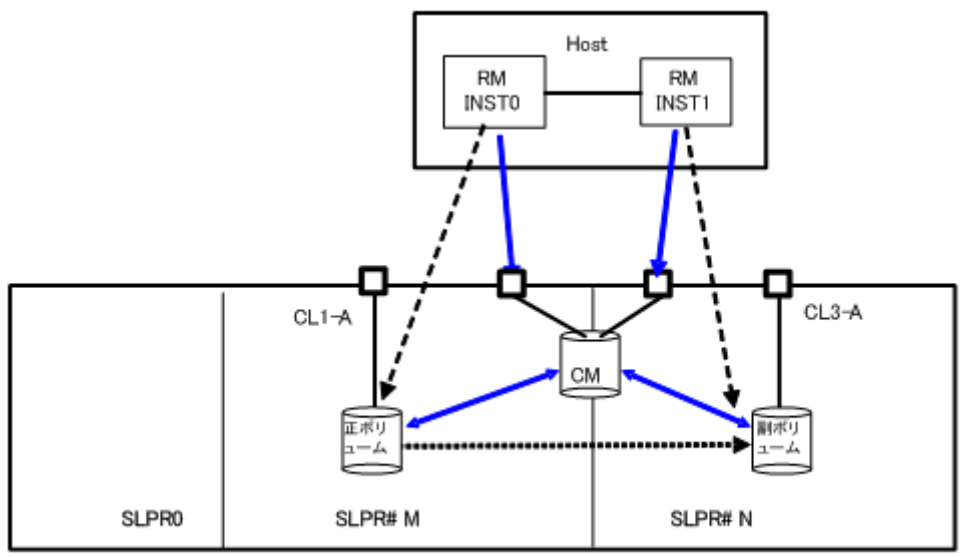

図 **68** 単一ホスト上で共有コマンドデバイスを使った複数 **SLPR** での操作

## **8.5.3** 二重ホストの **SLPR** 構成例

次の例では、HostB に記述されたボリュームがコマンドデバイスの SLPR とは異なるので、 paircreate コマンドはペアボリュームを操作できません。また、指定されたポートはコマンドデバ イスの SLPR と異なるので、raidscan -p CL3-A コマンド(両ホスト経由)はポートのスキャンができ ません。

図 **69** 二重ホスト上での **SLPR** 構成

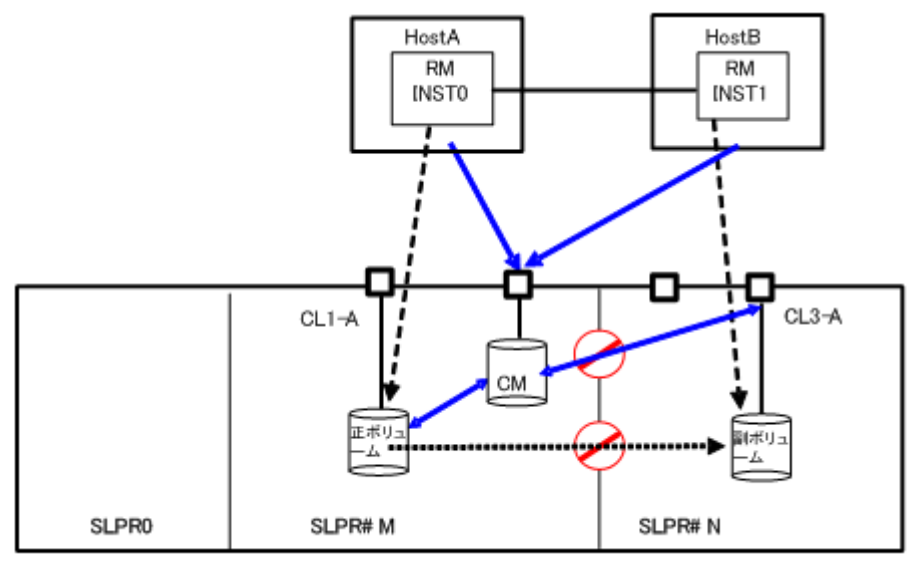

SLPR#N を操作するための、コマンドデバイスの割り当て:HostB が SLPR#N へのコマンドデバ イスを持つ場合、paircreate コマンドは許可されます。しかし、HostA 経由の raidscan -p CL3-A コマンドは、指定されたポートがコマンドデバイスの SLPR とは異なるので、ポートをスキャンで きません。この場合、raidscan -p CL3-A コマンドは HostB 経由で操作する必要があります。

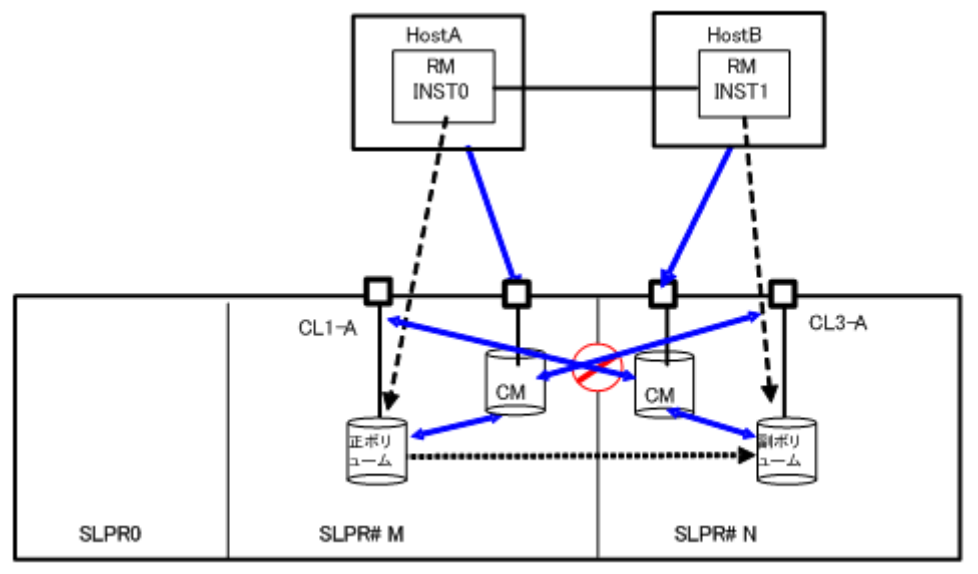

図 **70** 二重ホスト上で **2** 個のコマンドデバイスを使った複数 **SLPR** での操作

SLPR#N を操作するためのコマンドデバイスの共有:HostB が SLPR#N へのコマンドデバイスを 共有する場合、paircreate コマンドは許可されます。また、共有コマンドデバイスには SLPR#M と SLPR#N のビットマップ設定があるので、raidscan -p CL3-A コマンド(HostA 経由)はポートのス キャンを許可されます。

図 **71** コマンドデバイス共有による **SLPR#N** 操作

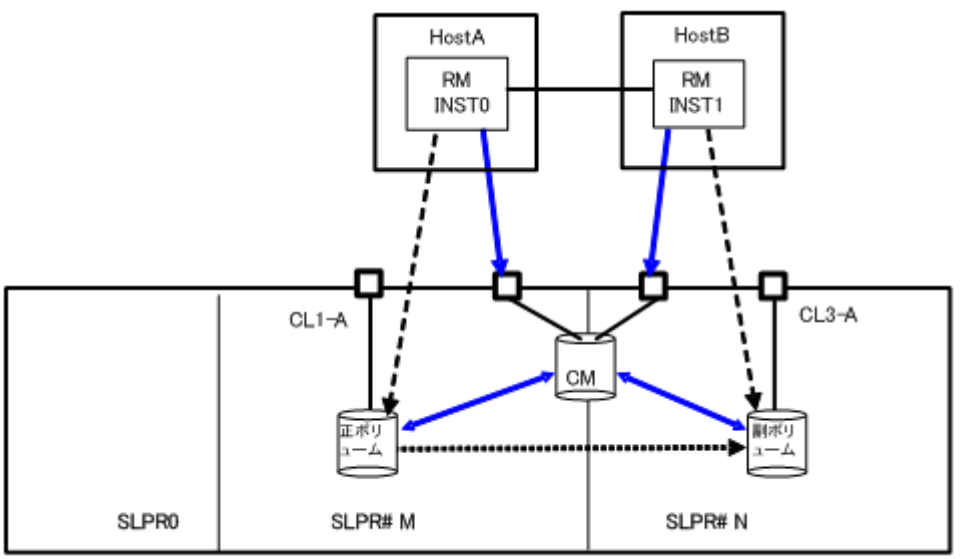

## **8.5.4** 二重ホストを使った **TrueCopy** の **SLPR** 構成例

次の例では、ペア操作コマンド(-1オプションを除く)によってペアボリュームの操作をリモートサ イトで許可する必要があるかどうかを決定します。結果として、HostB に記述されたボリュームが コマンドデバイスの SLPR と異なるので、paircreate コマンドはペアボリュームの操作を許可され ません。また、raidscan -p CL3-A コマンド(HostB 上)はポートのスキャンを許可されません。

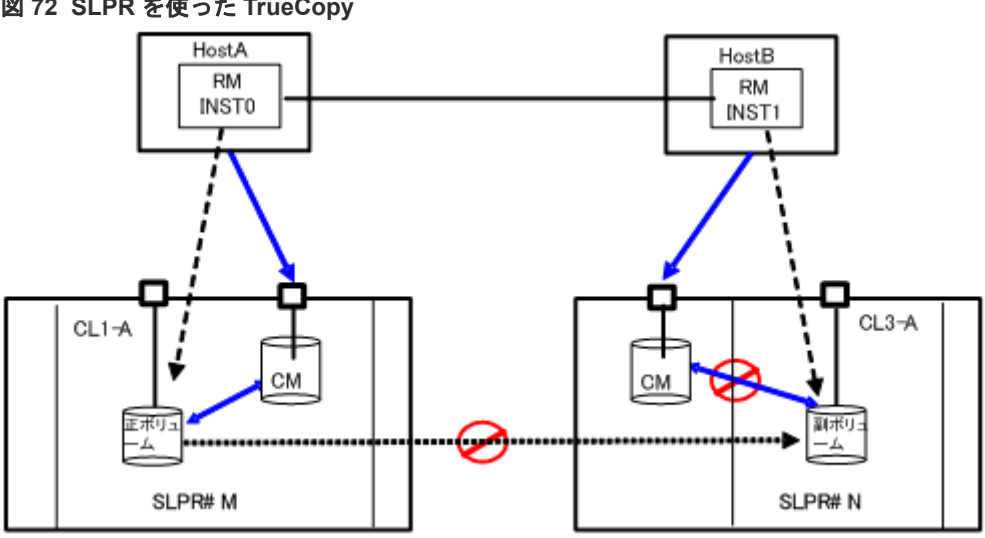

図 **72 SLPR** を使った **TrueCopy**

9

この章では、RAID Manager のトラブルシューティングについて説明します。

- **□** 9.1 SIM [コードが表示された場合のトラブルシューティング](#page-337-0)
- □ 9.2 RAID Manager [の一般的なトラブルシューティング](#page-338-0)
- 9.3 RAID Manager [の操作上の注意事項と制限事項](#page-339-0)
- □ 9.4 [システムログメッセージ](#page-342-0)
- □ 9.5 [コマンドエラーメッセージ](#page-343-0)
- **□** 9.6 一般的なエラーコード (horctakeover [コマンドとペア操作系コマンド\)](#page-355-0)
- **□** 9.7 一般的なエラーコード (raidscan、raidqry、raidar および horcctl コマンド)
- □ 9.8 [特定エラーコード](#page-358-0)
- **□ 9.9 SSB [コードの出力](#page-359-0)**
- □ [9.10 Status Field](#page-643-0) の出力
- **□** [9.11 RAID Manager](#page-643-0) のログ採取
- □ 9.12 [お問い合わせ先](#page-644-0)

# <span id="page-337-0"></span>**9.1 SIM** コードが表示された場合のトラブルシューティング

VSP E シリーズ、VSP G130, G150, G350, G370, G700, G900 および VSP F350, F370, F700, F900 では、ストレージシステムの保守が必要になると SIM が出力されます。

すべての SIM はストレージシステムに記録され、管理クライアントに報告されます。詳細は、 『Hitachi Device Manager - Storage Navigator ユーザガイド』または『システム管理者ガイド』を 参照してください。

SIM は SNMP トラップを発行し、該当するホストに障害を通知します。SNMP トラップの詳細に ついては、『Hitachi Device Manager - Storage Navigator ユーザガイド』、『SNMP Agent ユーザ ガイド』、または『障害通知ガイド』 を参照してください。

## **9.1.1 SIM** コード一覧

Storage Advisor Embedded のサーバの操作でトラブルが発生した場合に出力される SIM コード を、次の表に示します。SIM のリファレンスコードについては、『SIM リファレンス』 を参照して ください。

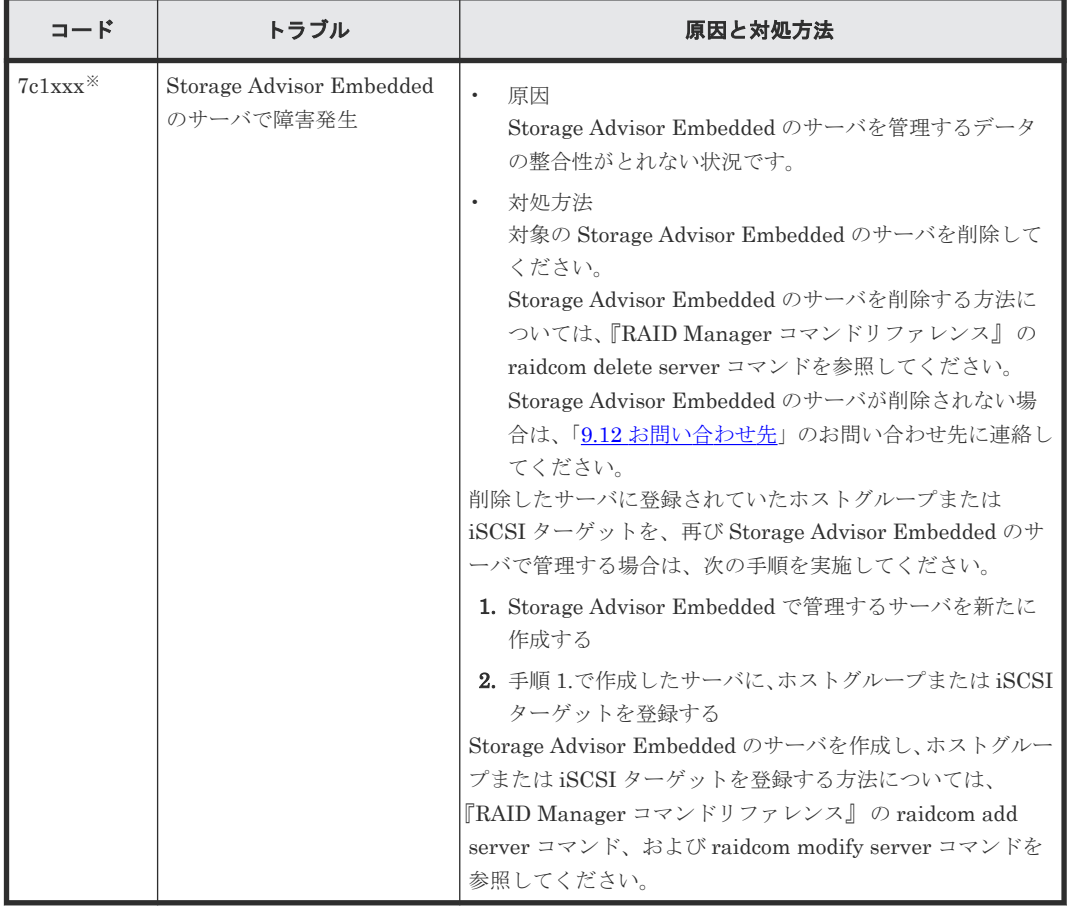

注※

xxx は、Storage Advisor Embedded のサーバの ID を示します。

# <span id="page-338-0"></span>**9.2 RAID Manager** の一般的なトラブルシューティング

RAID Manager で問題が発生した場合は、最初にその問題が UNIX/PC サーバのハードウェアまた はソフトウェアに起因するものではないことを確認してから、サーバを再起動してください。

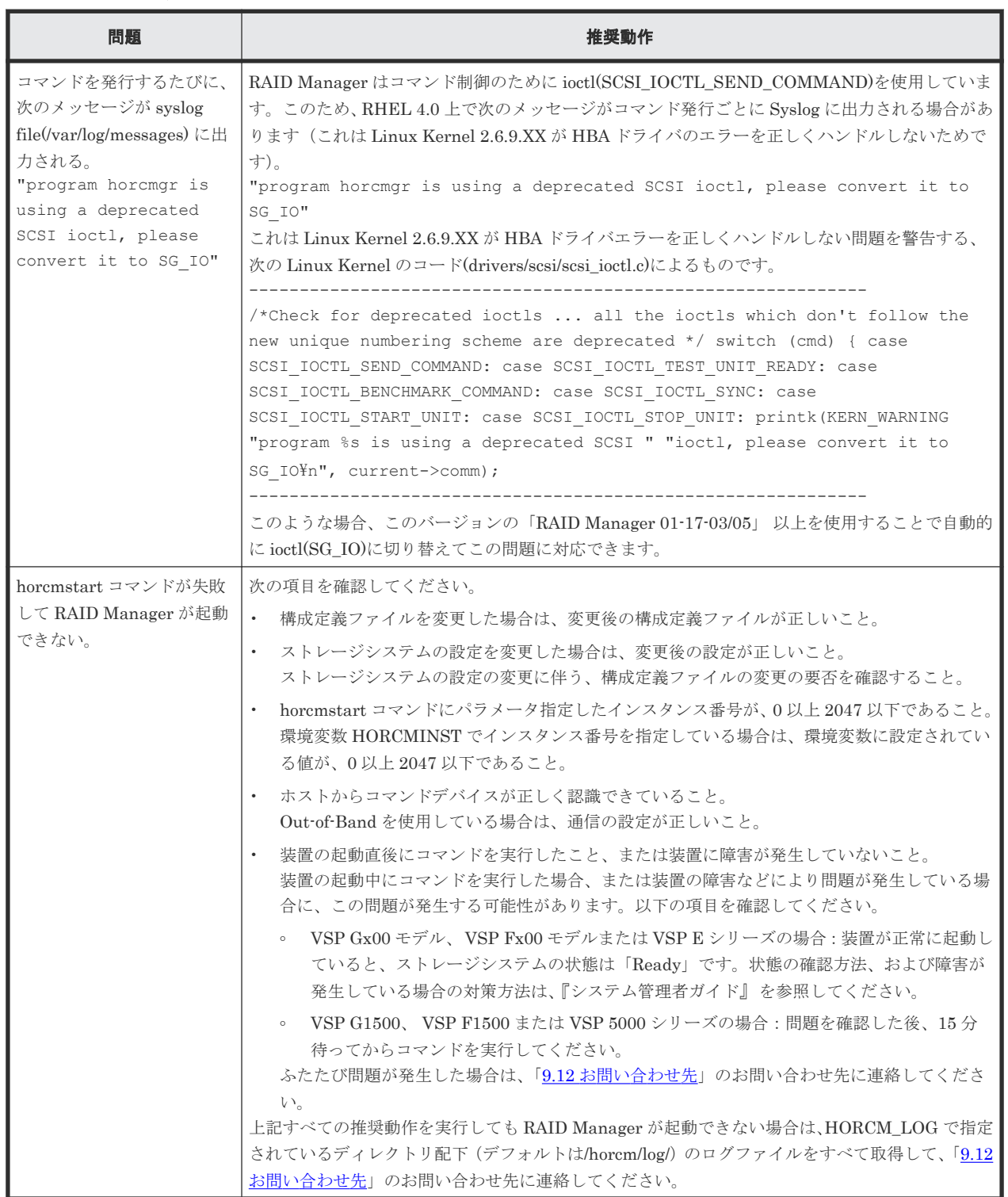

## 表 **62** トラブルシューティング

<span id="page-339-0"></span>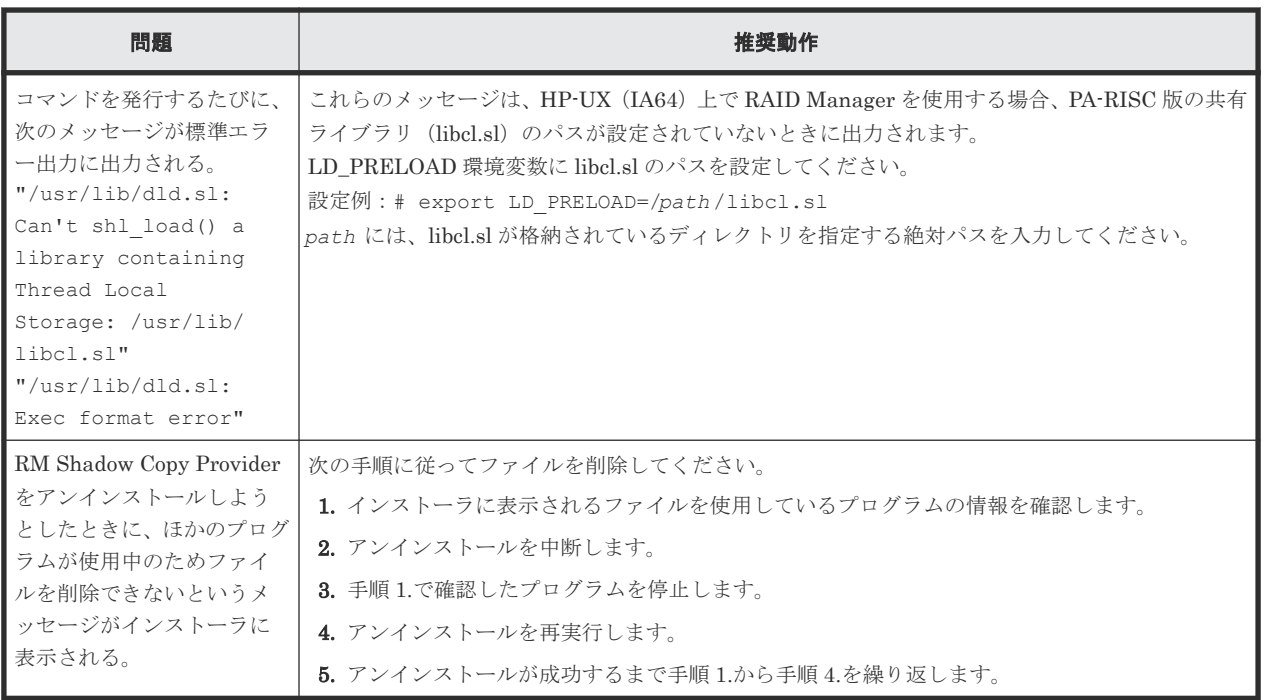

ボリューム障害が発生した場合、ペアボリュームの障害を発見し、ボリュームを回復して、オリジ ナルシステム上で操作を継続することが重要です。RAID Manager(HORCM)またはボリューム 障害が検出された場合は、データをエラーログファイルに収集し、データを解明し(HORCM\_LOG ディレクトリにあるすべてのファイル)、「9.12 [お問い合わせ先](#page-644-0)」にお問い合わせください。

# **9.3 RAID Manager** の操作上の注意事項と制限事項

RAID Manager の操作上の注意事項と制限事項について次の表で説明します。

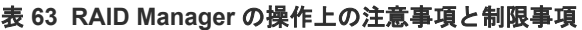

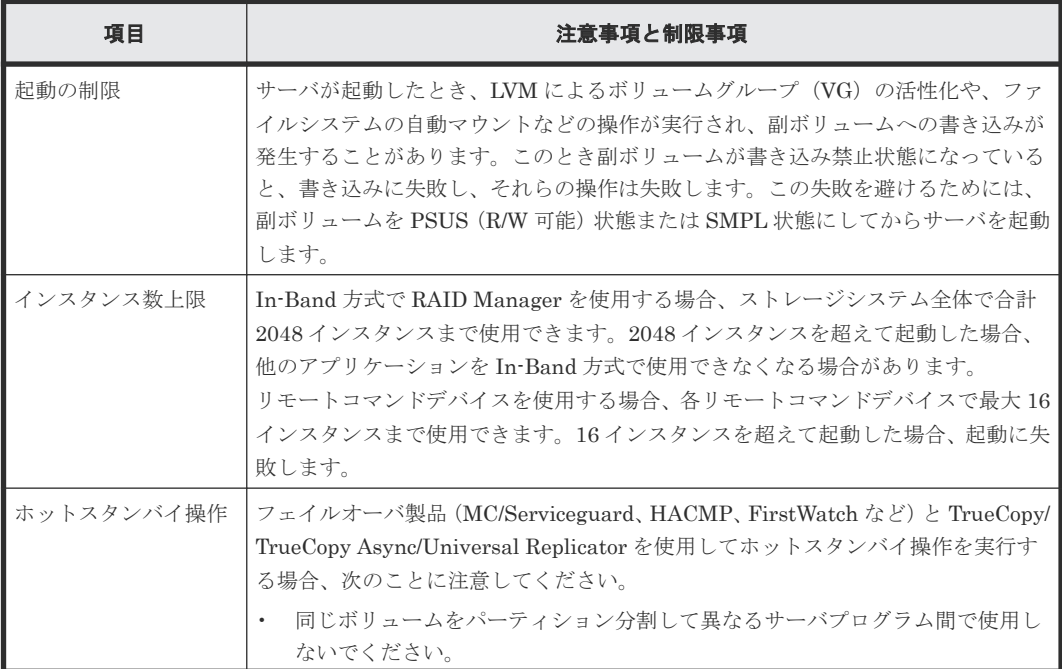

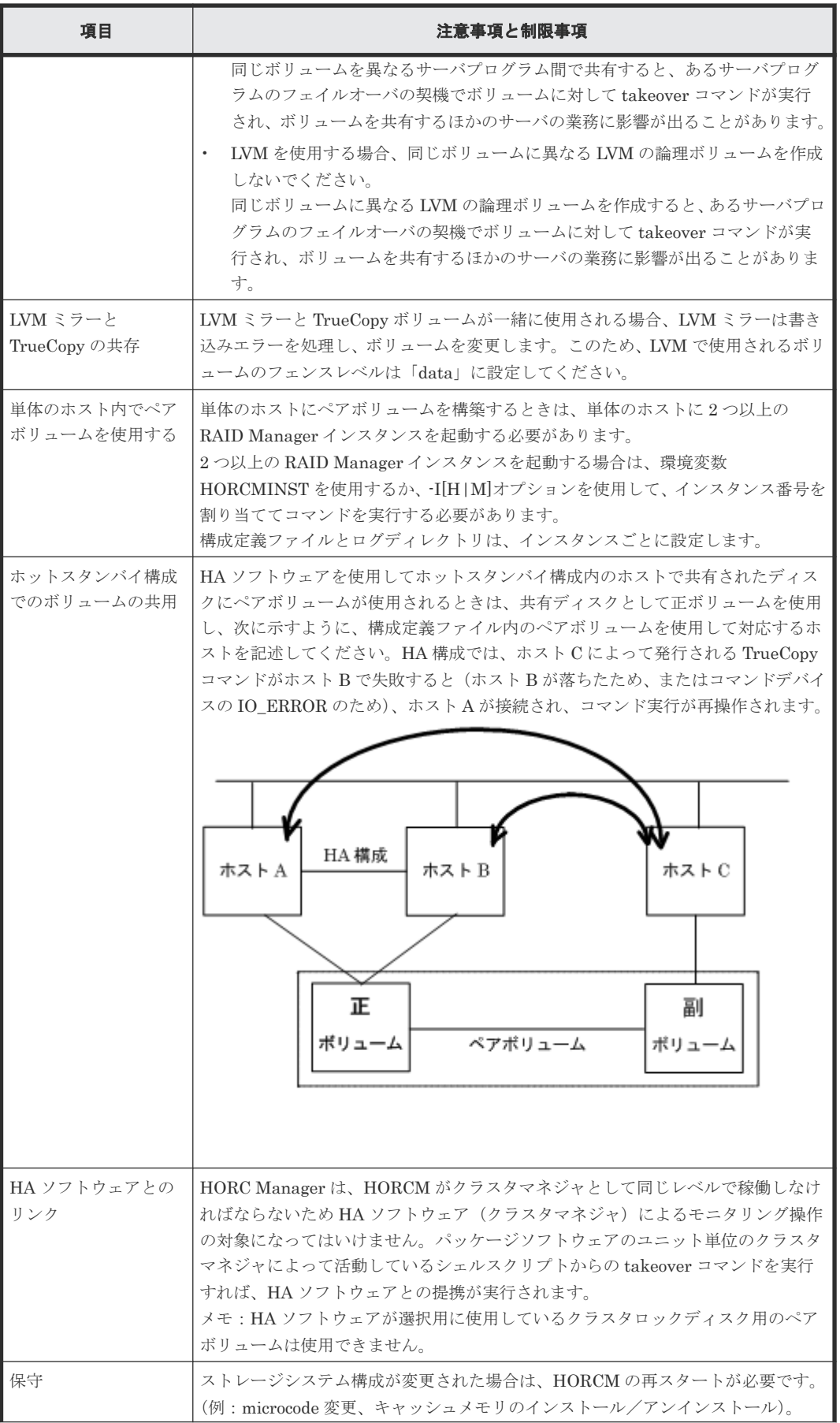

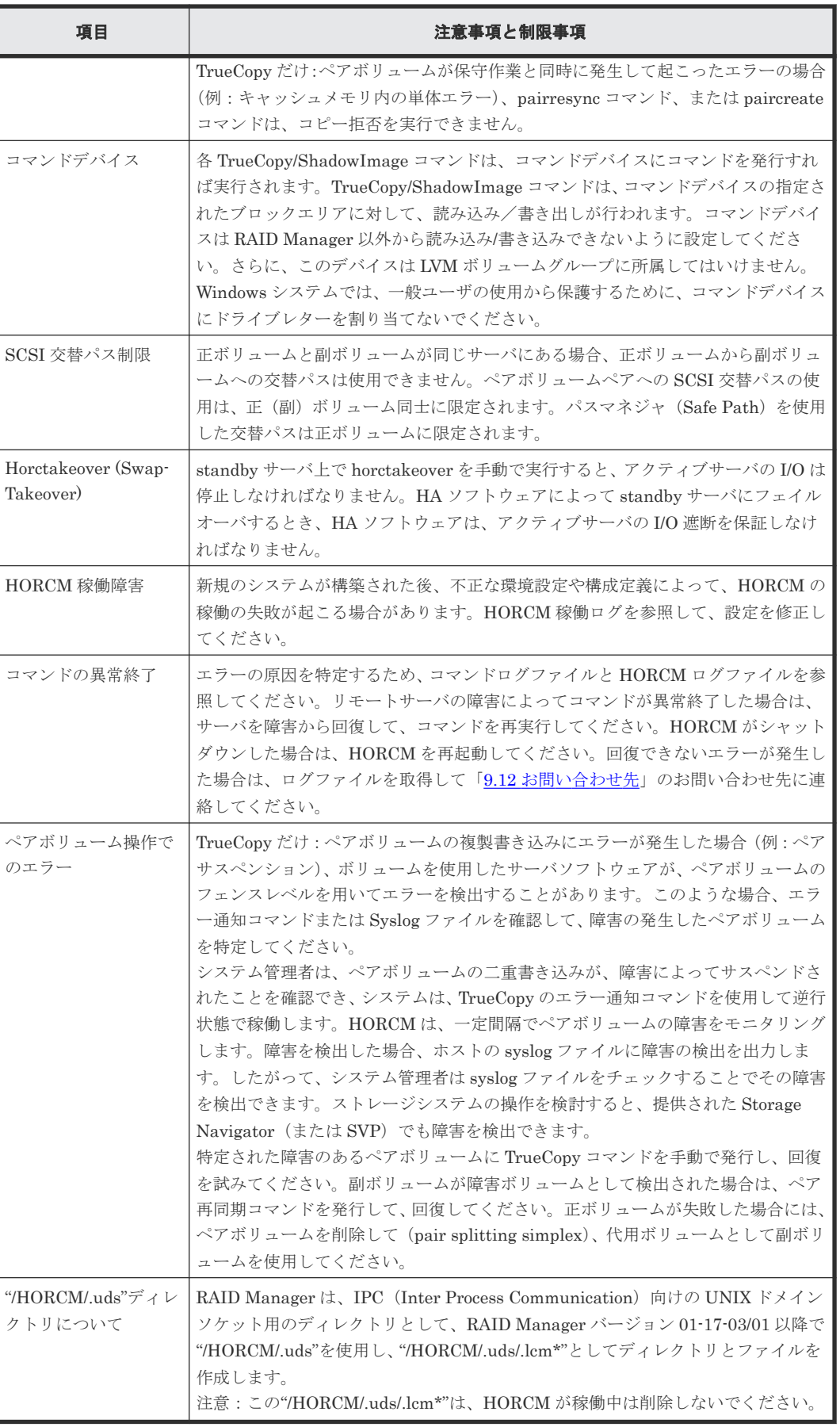

# <span id="page-342-0"></span>**9.4** システムログメッセージ

HORCM システムログメッセージと、エラー状態を解決するための推奨動作を次の表に示します。

表 **64** システムログメッセージ

| メッセージID     | 状態                                                           | 原因                                                                                              | 推奨動作                                                                                                    |  |
|-------------|--------------------------------------------------------------|-------------------------------------------------------------------------------------------------|----------------------------------------------------------------------------------------------------|--|
| HORCM_001   | HORCM ログファイルがオー<br>プンできません。                                  | HORCM ディレクトリにファイ<br>ルを作成できません。                                                                  | ルートディレクトリのあるディスクに空<br>きを作ってください。                                                                                 |  |
| HORCM_002   | HORCM トレースファイルが<br>オープンできません。                                | HORCM ディレクトリにファイ<br>ルを作成できません。                                                                  | ルートディレクトリのあるディスクに空<br>きを作ってください。                                                                                 |  |
| HORCM_003   | エラーによって、HORCMデー<br>モンが子プロセスを生成でき<br>ません。                     | システムの最大プロセス数を超え<br>てプロセスを生成しようとしまし<br>た。                                                        | 同時に実行している不要なプログラムや<br>デーモンを終了してください。                                                                             |  |
| HORCM_004   | HORCM のアサートに失敗し、<br>致命的な HORCM の内部エラ<br>ーが発生しました。            | HORCM で特定できない内部エ<br>ラーが発生しました。                                                                  | 再起動のあと、「9.12 お問い合わせ先」を<br>参照し、お問い合わせください。                                                                        |  |
| HORCM_005   | HORCM がリモート通信用端<br>点の作成に失敗しました。                              | HORCM がソケットの作成に失<br>敗しました。または、HORCM構<br>成定義ファイル<br>(\$HORCM_CONF)中のフォーマ<br>ットまたはパラメータが不正で<br>す。 | HORCM のスタートアップログを参照し<br>てその詳細な要因を調べてください。                                                                        |  |
| HORCM_006   | HORCM のメモリの確保に失<br>敗しました。                                    | HORCM で使用するメモリ確保<br>に失敗しました。                                                                    | システム全体の仮想メモリを増やすか、<br>不要なプログラムを終了してください。                                                                         |  |
| HORCM_007   | HORCM の設定ファイル中の<br>パラメータ値に不正がありま<br>す。                       | HORCMの設定ファイル中のパ<br>ラメータに不正な値が設定されて<br>います。                                                      | スタートアップログを参照して、設定フ<br>ァイル中のパラメータを適切な値に設定<br>してください。                                                              |  |
| HORCM_008   | HORCM 構成定義ファイル中<br>のパラメータの読み取りに失<br>敗しました。                   | HORCM 構成定義ファイル<br>(\$HORCM_CONF)中のフォーマ<br>ットが不正かパラメータが不正で<br>す。                                 | HORCM のスタートアップログを参照し<br>てその詳細な要因を調べてください。                                                                        |  |
| HORCM_009   | RAID Manager ソフトウェア<br>への TrueCopy/ShadowImage<br>接続に失敗しました。 | システムのデバイス接続が不正で<br>す。または、HORCM構成定義フ<br>ァイル中のデバイスパラメータに<br>不正があります。                              | HORCM のスタートアップログを参照し<br>てその詳細な要因を調べてください。                                                                        |  |
| HORCM_101   | TrueCopy/ShadowImage が<br>RAID Manager ソフトウェア<br>と通信できません。   | システムの入出力障害または、<br>HORCM 構成定義ファイル<br>(\$HORCM_CONF)中のデバイス<br>パラメータに不正があります。                      | HORCM のログを参照してその詳細な要<br>因を調べてください。                                                                               |  |
| HORCM_102   | HORCM がボリュームでサス<br>ペンド状態を検出しました。                             | 要因コード XXXX でペア状態が<br>サスペンドしました。                                                                 | 「9.12 お問い合わせ先」を参照し、お問い<br>合わせください。                                                                               |  |
| $HORCM_103$ | このボリューム上でData<br>Validation チェックエラーを<br>検出しました。              | データベースボリューム上で<br>validation エラーが発生しまし<br>た。または、このボリュームに設<br>定した Validation パラメータが<br>不正です。      | 運用と使用方法に誤りがないか次の項目<br>を確認します。また、パラメータが不正<br>の場合、"raidvchkdsp -v <op>"コマンド<br/>を使用してパラメータが適切であるかを<br/>確認します。</op> |  |

<span id="page-343-0"></span>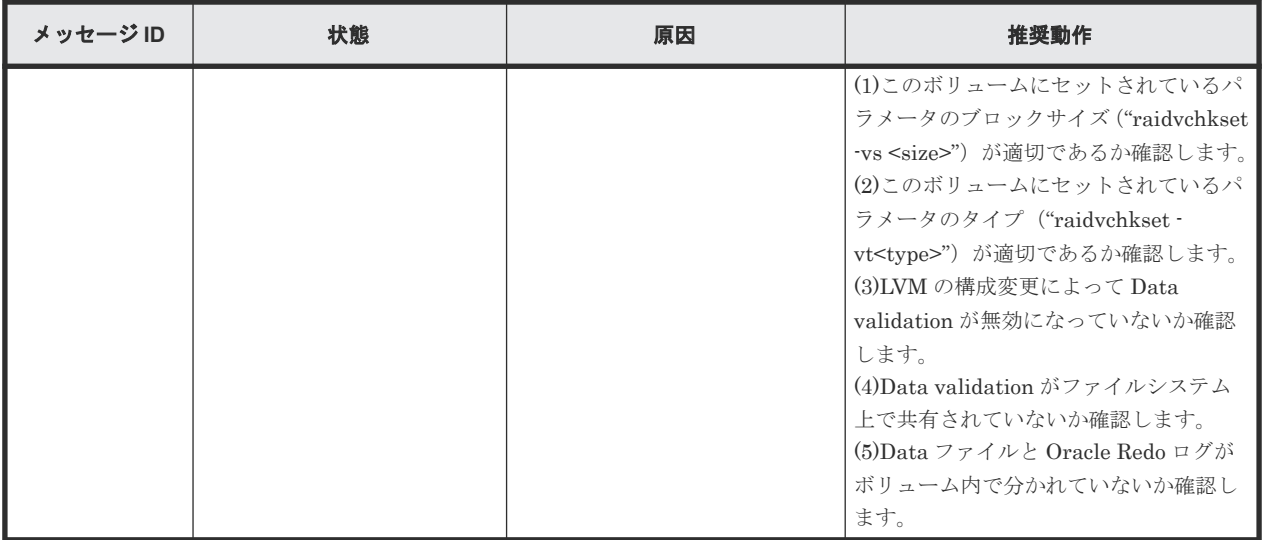

# **9.5** コマンドエラーメッセージ

コマンドエラーメッセージとその戻り値、および発生したエラーを解決するために推奨される対処 方法を次の表に示します。

エラーメッセージは代表的なエラーを表示しています。エラーの詳細はコマンドログファイルを確 認してください。コマンドログファイルについては「[2.5.1 RAID Manager](#page-81-0) ログファイル概要」を 参照してください。

| エラーコ<br>$-\kappa$ | エラーメッセー<br>ジ                                    | 状態                                            | 対処方法                                                                                                    | 戻り<br>値 |
|-------------------|-------------------------------------------------|-----------------------------------------------|----------------------------------------------------------------------------------------------------|---------|
| EX COME<br>RR     | Can't be<br>communicate<br>with HORC<br>Manager | このコマンドは、RAID Manager ソフ<br>トウェアとの通信に失敗しました。   | HORCM が動作しているかどうかを確認しま<br>す。HORCMを起動していない場合は、起動し<br>てください。正常に動作していた HORCM が<br>異常終了している場合は、ログディレクトリの<br>出力先のディスク容量に 3000KB 以上の空きが<br>あるかどうかを確認します。ディスク容量に空<br>きを確保したあと、HORCMを再起動してくだ<br>さい。ディスク容量に空きを確保してから<br>HORCMを再起動しても解決しないときは、<br>「9.12 お問い合わせ先」を参照し、お問い合わせ<br>ください。 | 255     |
| EX_REQA<br>RG     | Required Arg list                               | コマンドに対する引数が足りない、ま<br>たは実行に必要な文法を満たしてい<br>ません。 | -h オプションを使用して正しいオプションを指<br>定してください。                                                                                                    | 254     |
| EX INVAR<br>G     | Invalid<br>argument                             | オプションまたはオプションの引数<br>が不正です。                    | 次の手順を実施してください<br>1. h オプションを使用して正しいオプション<br>を指定しているか確認してください。<br>2. 指定したパラメータの値が指定可能な範囲<br>内になっていることを確認してください。<br>指定可能なパラメータの範囲は、『RAID<br>Manager コマンドリファレンス』のコマン<br>ドパラメータの設定範囲に関する記載を参<br>照してください。                                                                       | 253     |

表 **65** コマンドエラーメッセージ

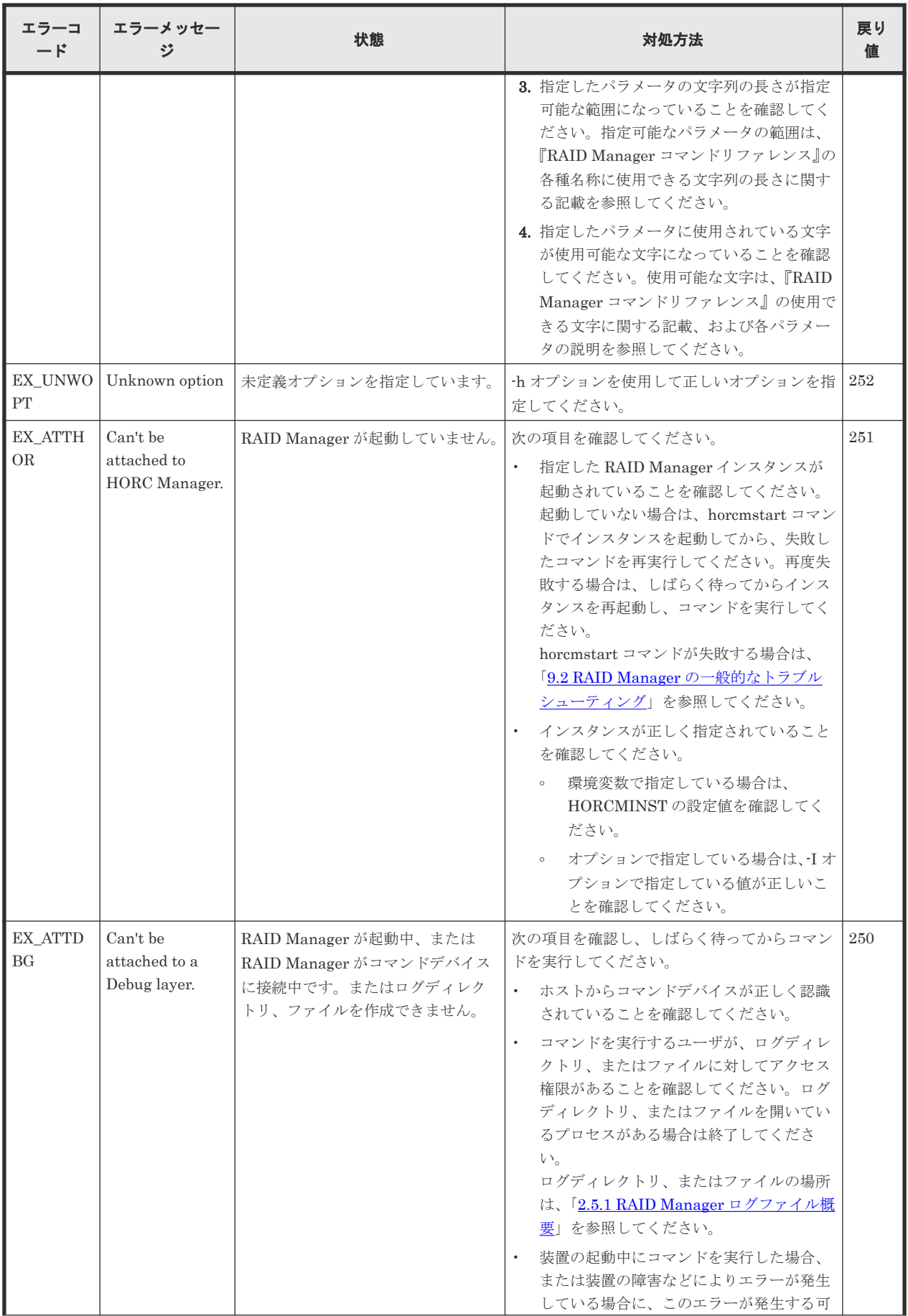

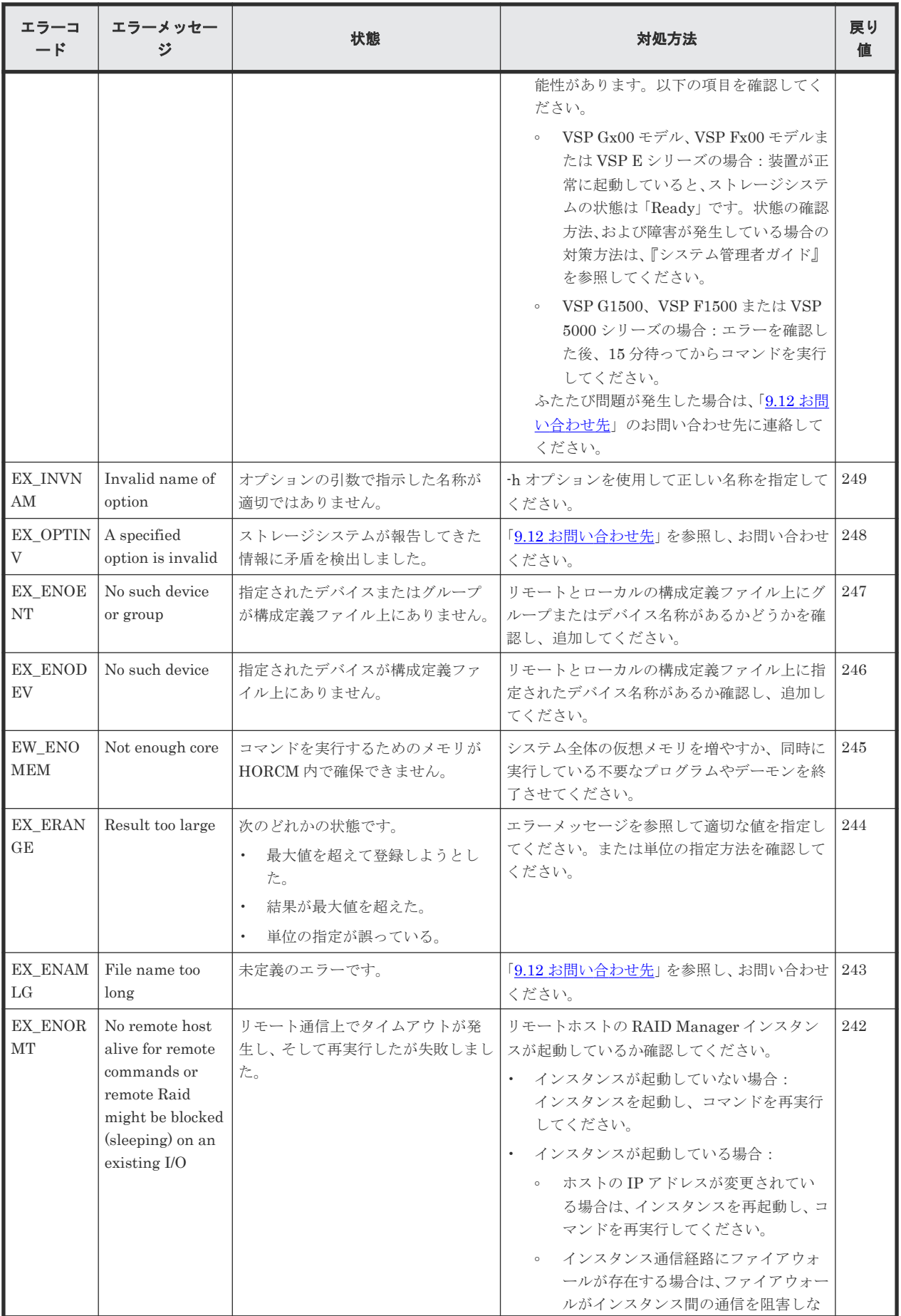

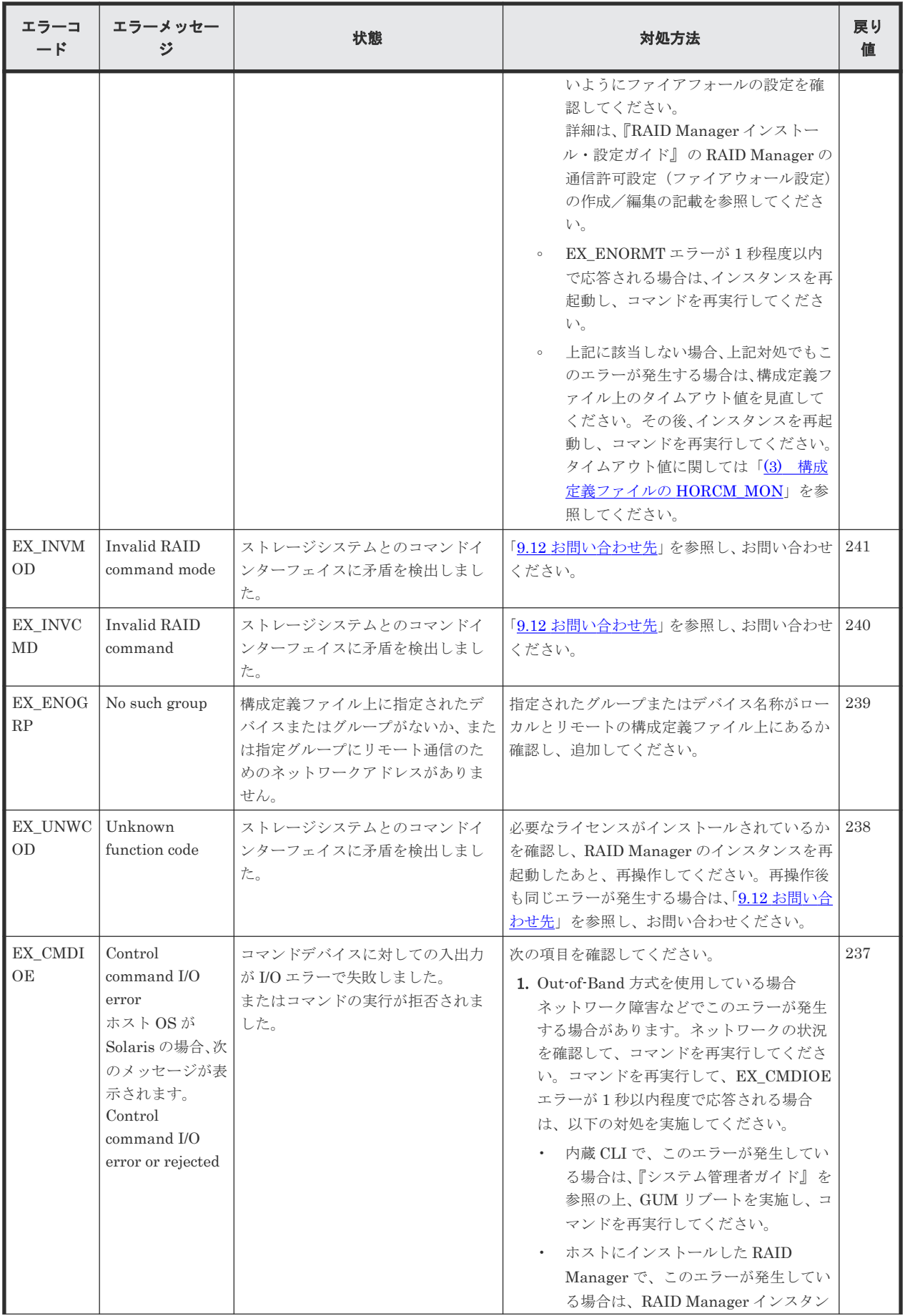

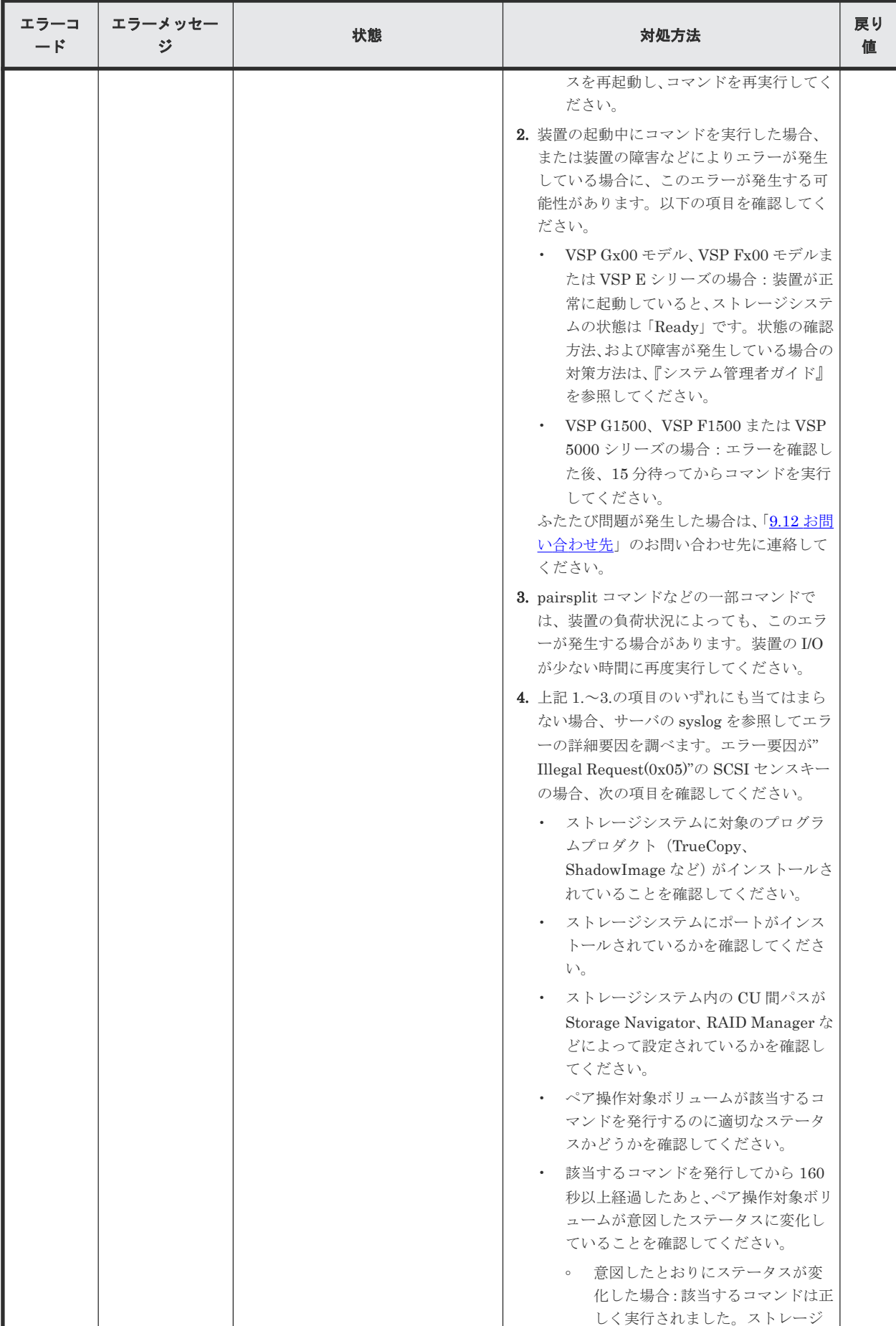

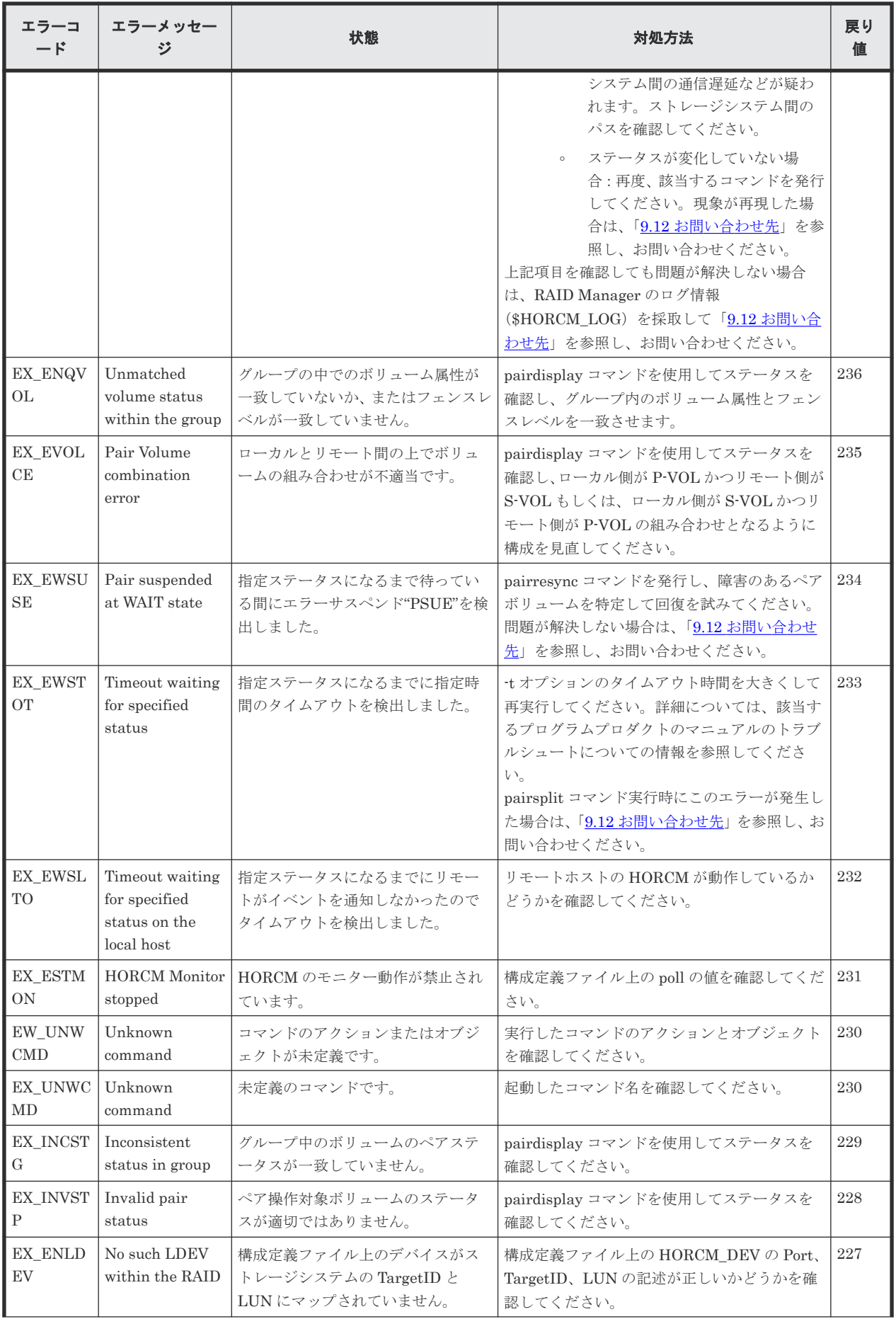

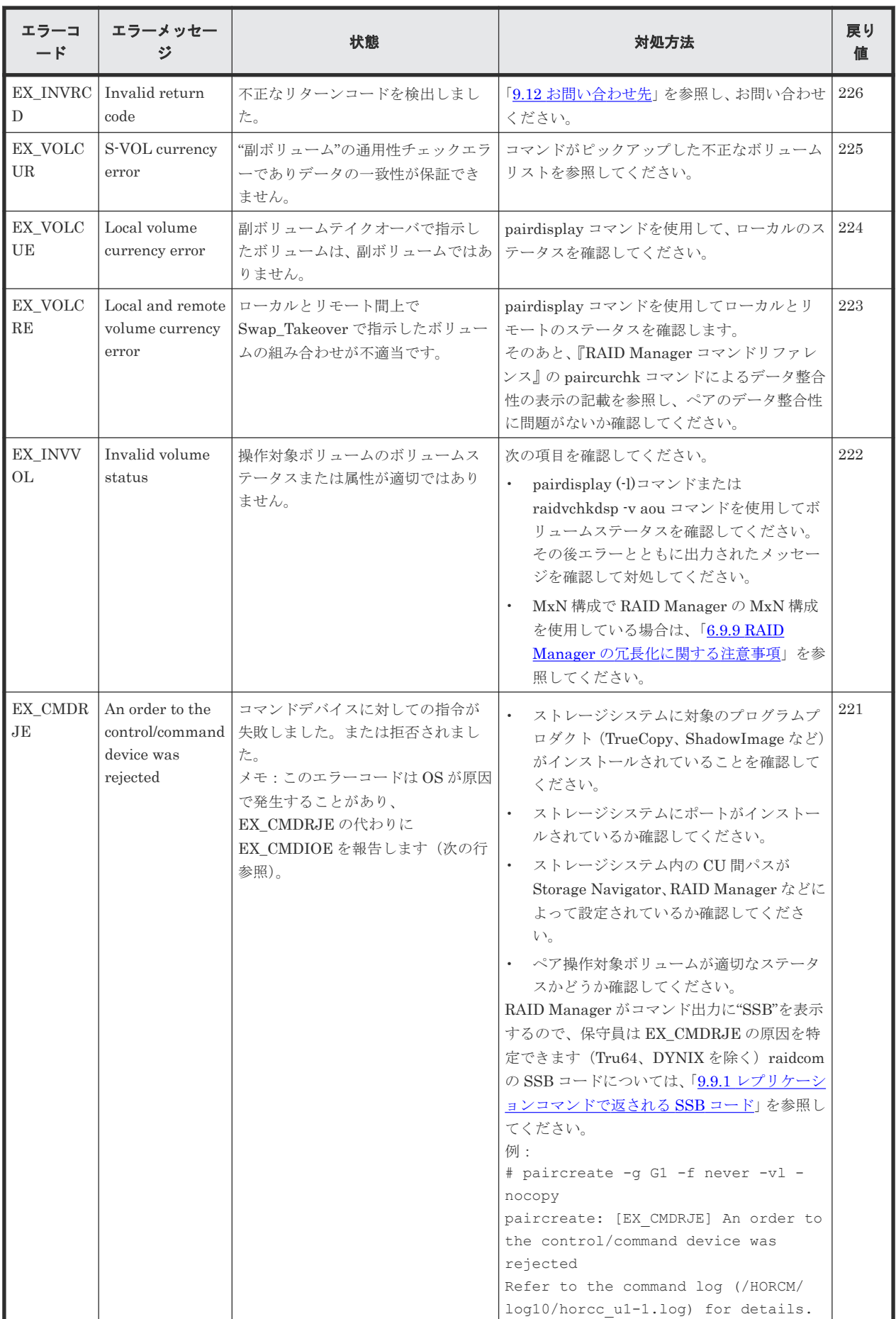

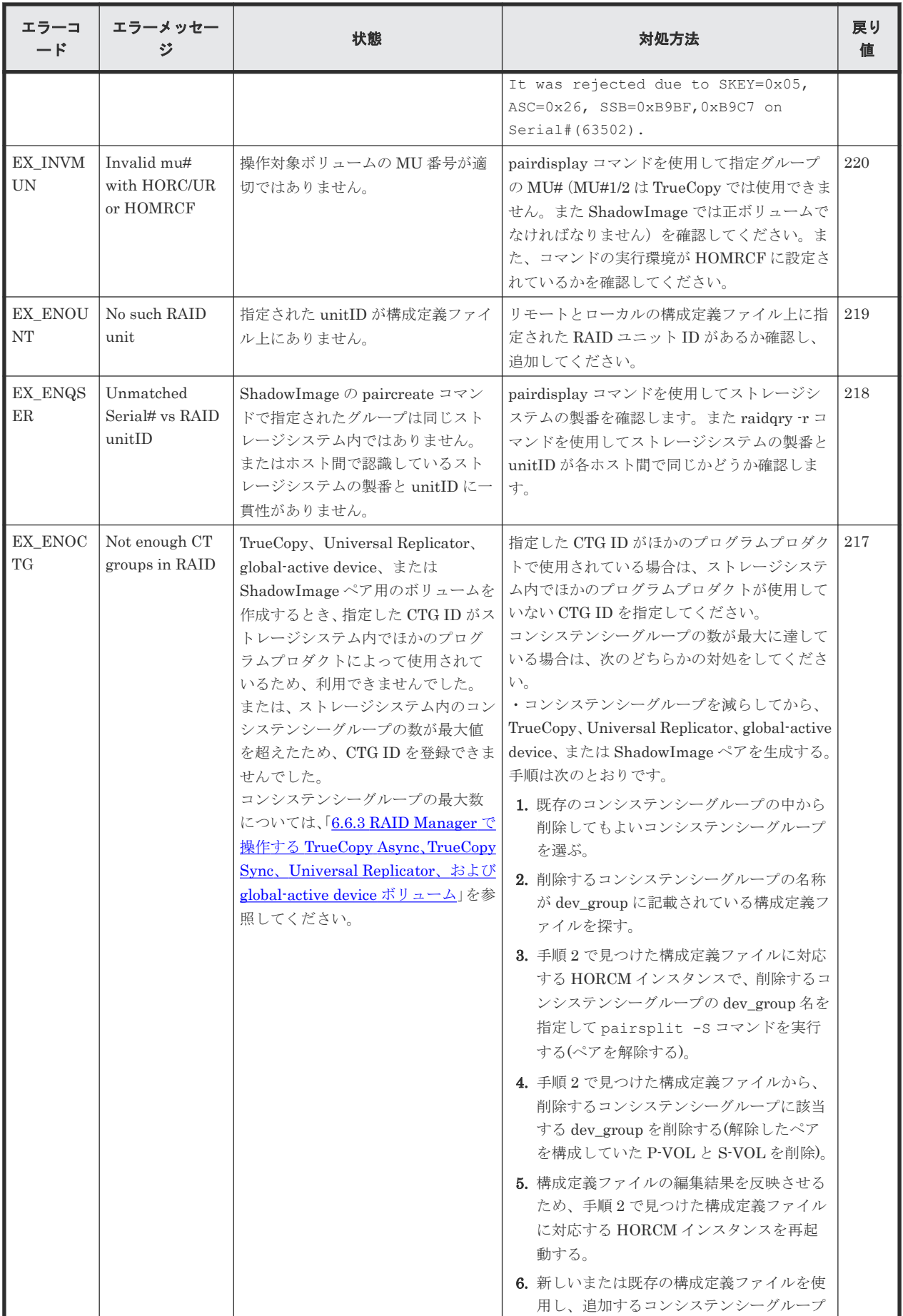

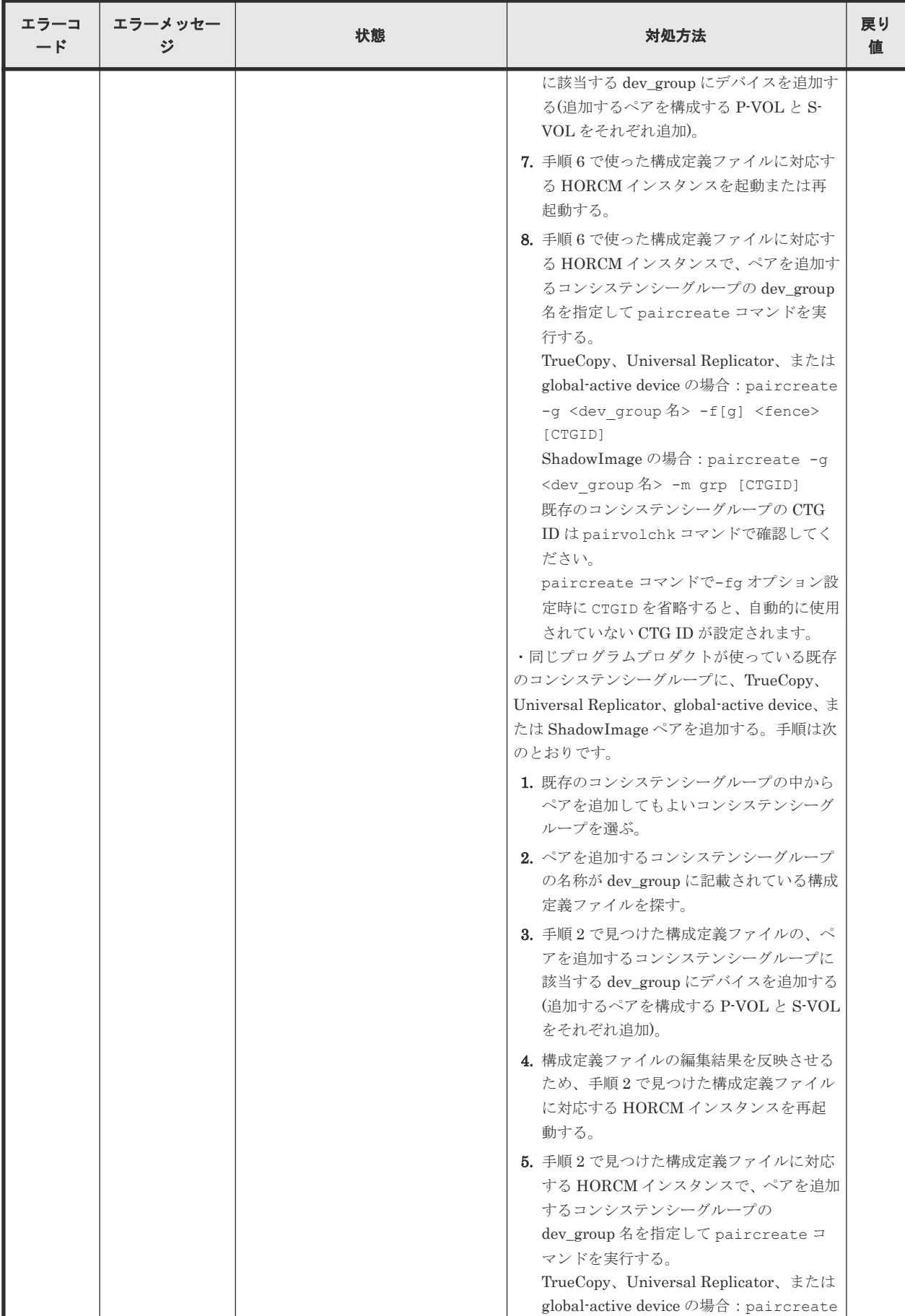

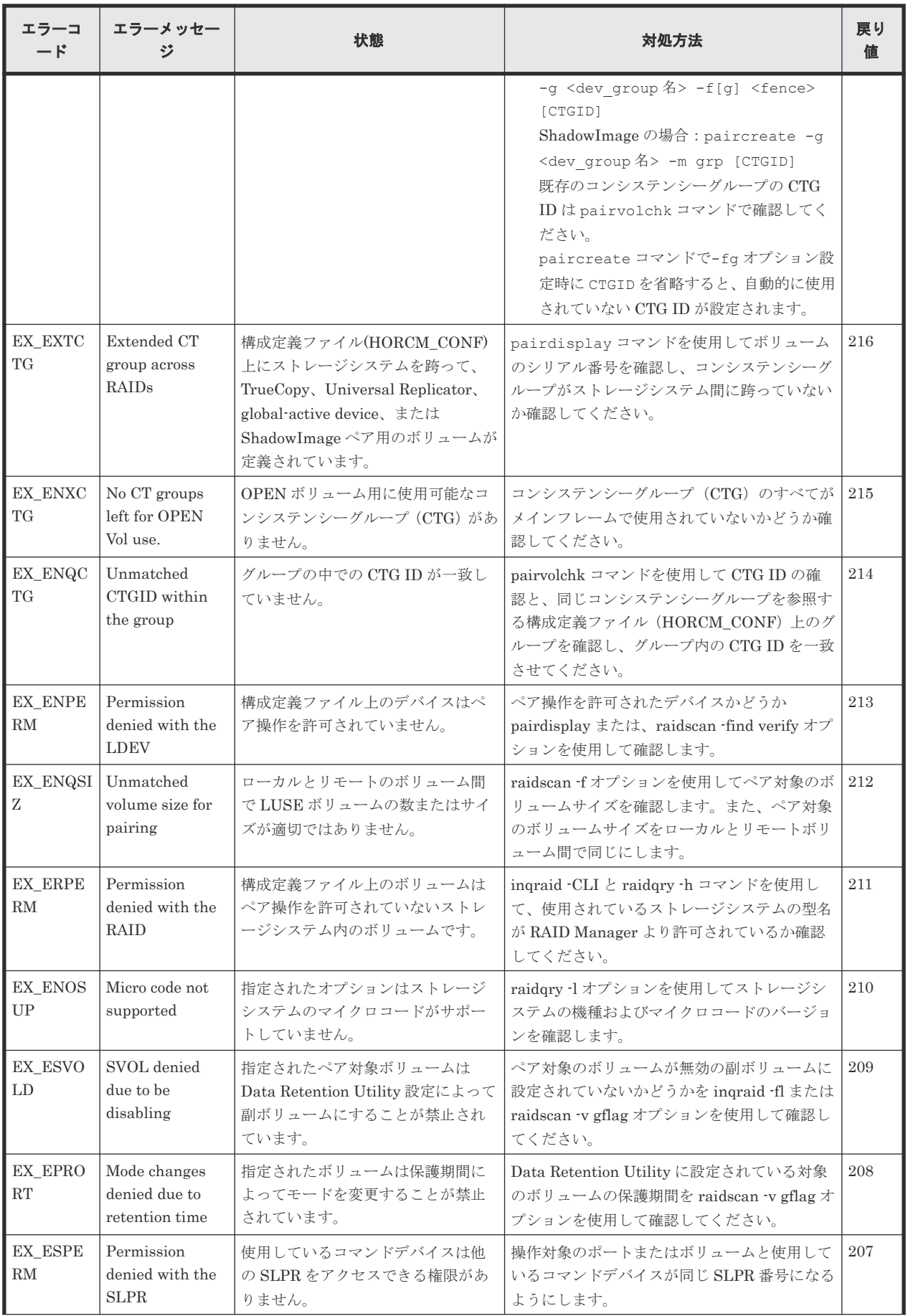

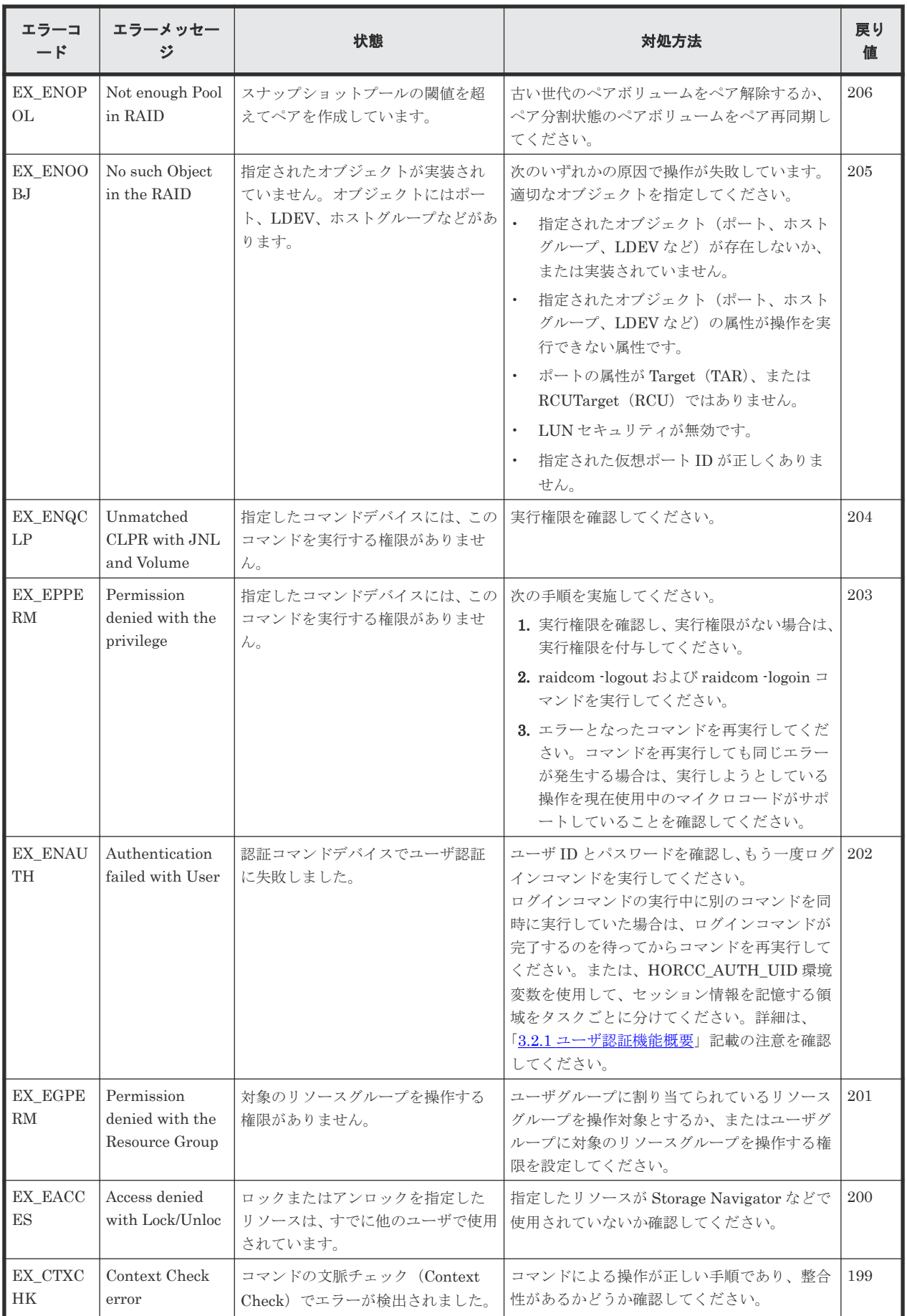

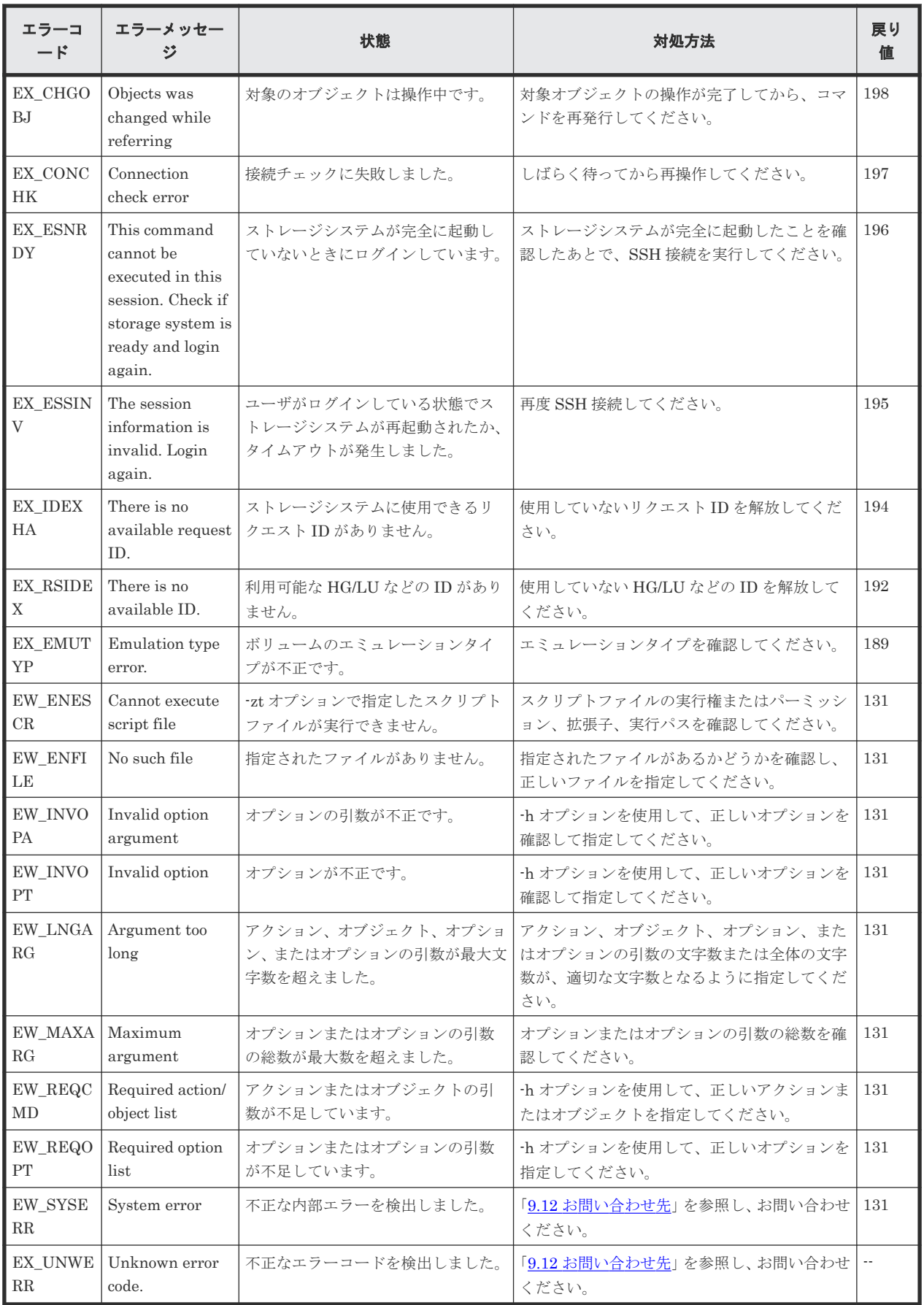

# <span id="page-355-0"></span>**9.6** 一般的なエラーコード(**horctakeover** コマンドとペア操作系 コマンド)

次のコマンドで返される一般的なエラーコードについて説明します。

- horctakeover
- paircurchk
- paircreate
- pairsplit
- pairresync
- pairevtwait
- pairvolchk
- pairsyncwait
- pairdisplay

「回復不可能」のエラーは、コマンドの再実行によって回復しないエラーを示します。「回復可能」 のエラーは、コマンドの再実行によってエラーを回復できます。

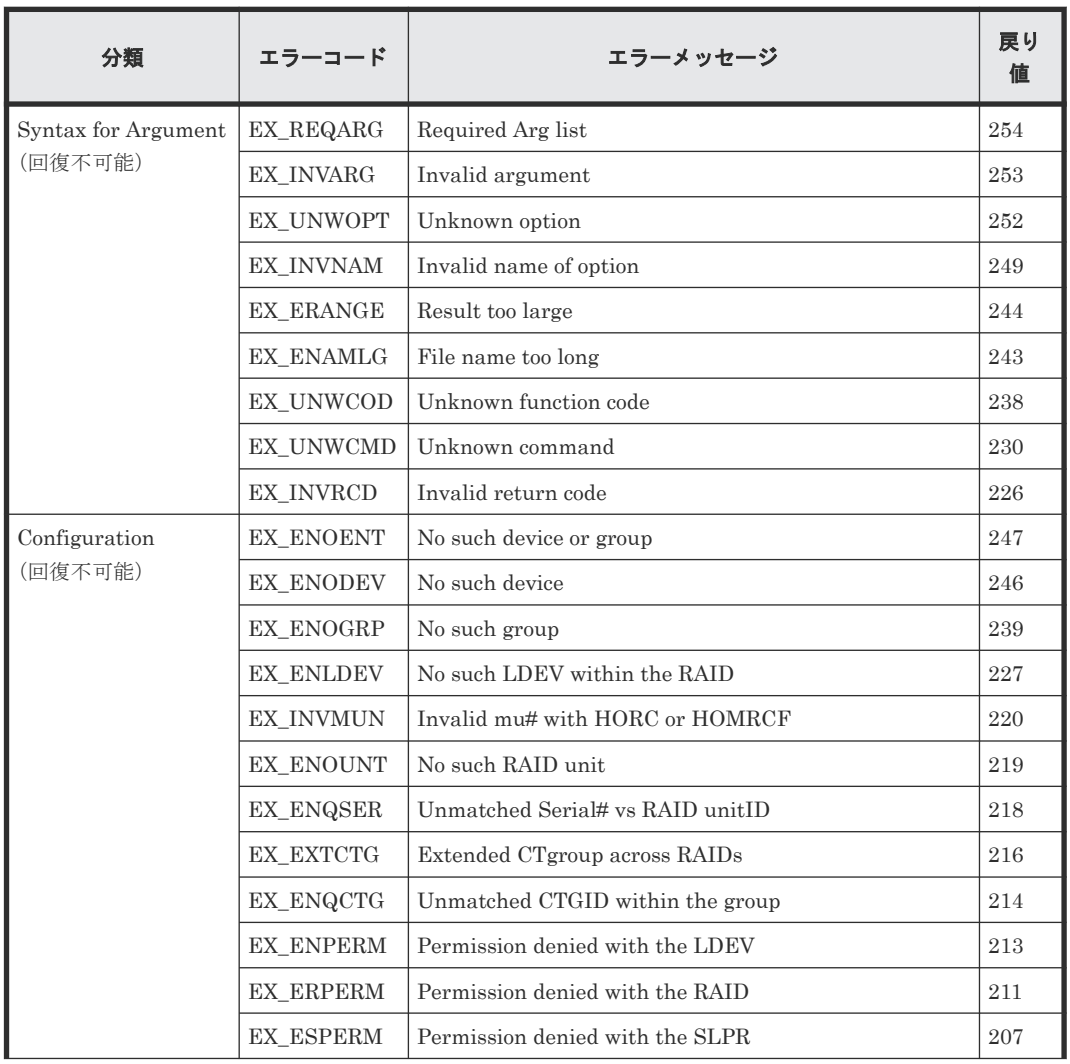

#### 表 **66** 一般的なエラーコード(**horctakeover** コマンドとペア操作系コマンド)

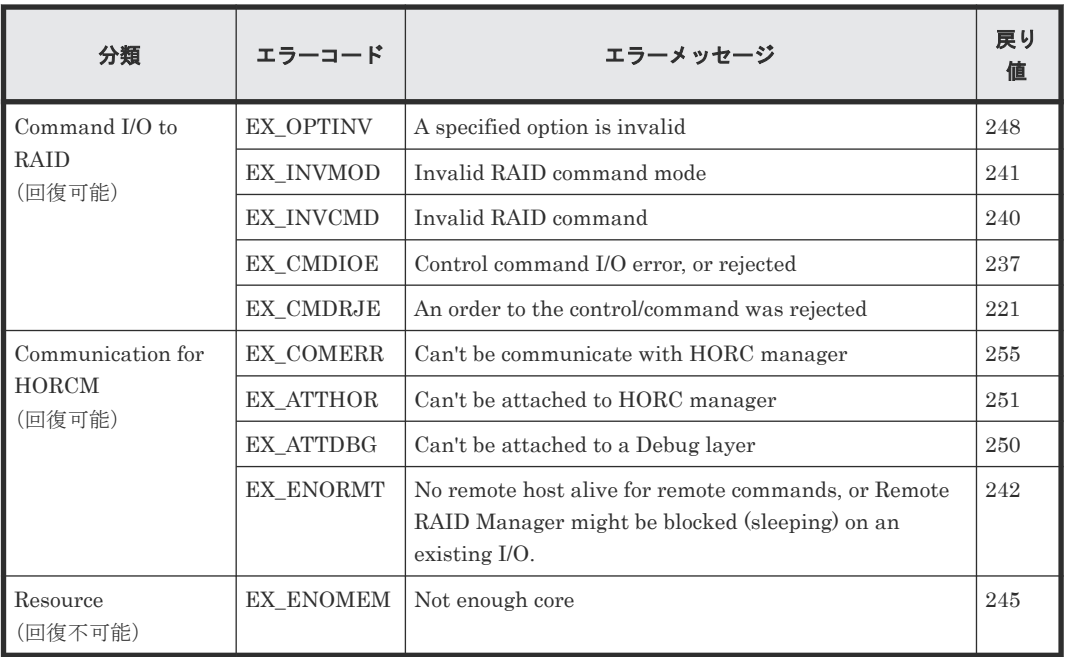

## **9.6.1 paircreate** で返される **SSB** コード(**VSP G100, G200, G400, G600, G800** および **VSP F400, F600, F800** のみ)

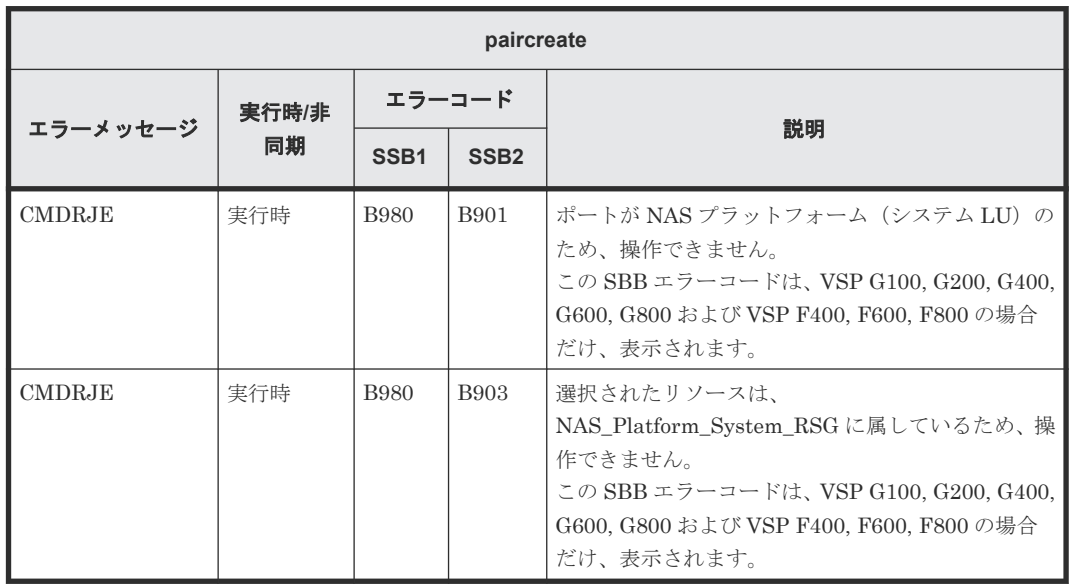

## **9.6.2 pairsplit** で返される **SSB** コード(**VSP G100, G200, G400, G600, G800** および **VSP F400, F600, F800** のみ)

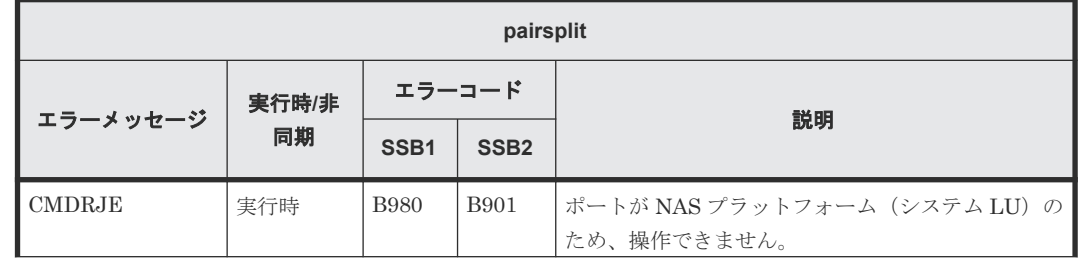

<span id="page-357-0"></span>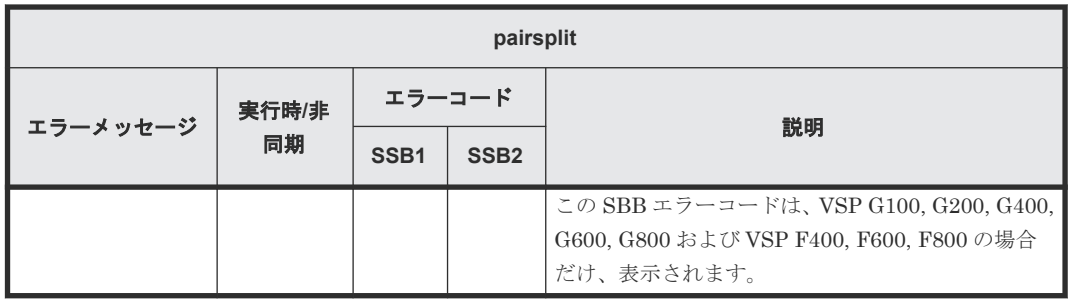

## **9.6.3 pairsplit -S** で返される **SSB** コード(**VSP G100, G200, G400, G600, G800** および **VSP F400, F600, F800** のみ)

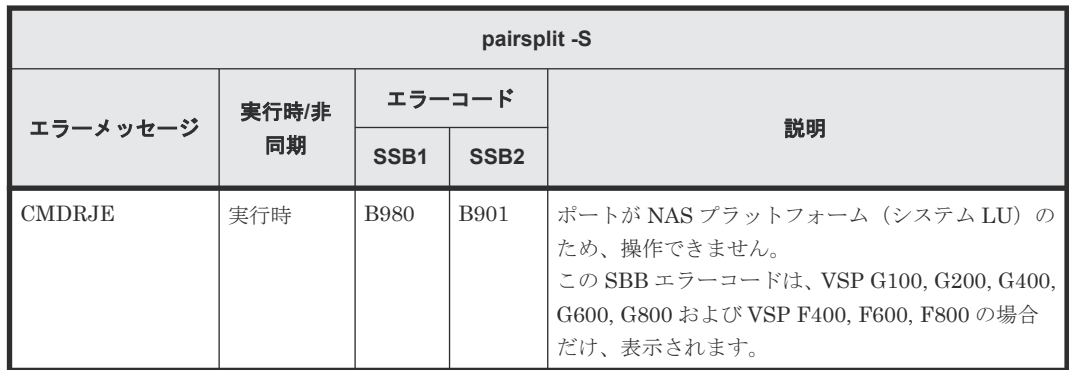

# **9.7** 一般的なエラーコード(**raidscan**、**raidqry**、**raidar** および **horcctl** コマンド)

次のコマンドで返される一般的なエラーコードを次の表に示します。

- raidscan
- raidqry
- raidar
- horcctl

「回復不可能」のエラーは、コマンドの再実行によって回復しないエラーを示します。「回復可能」 のエラーは、コマンドの再実行によってエラーを回復できます。

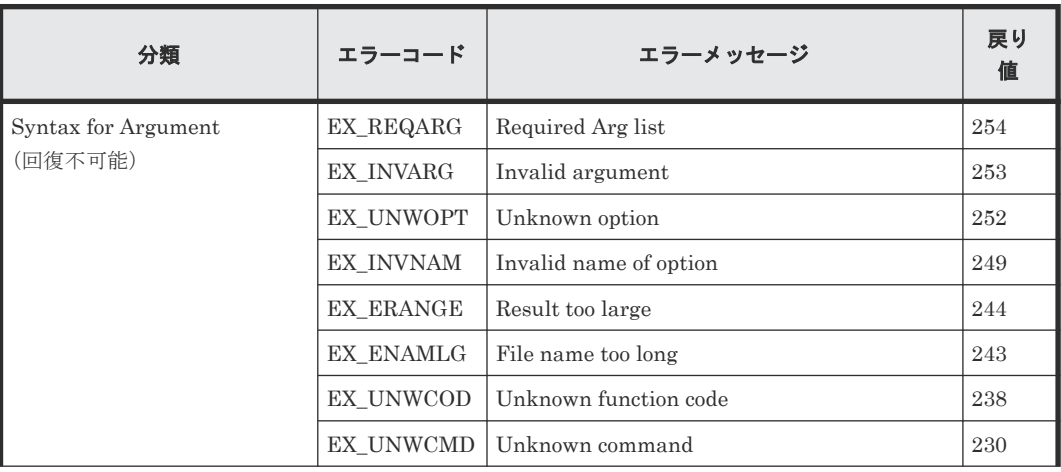

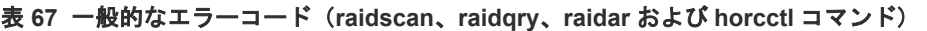

<span id="page-358-0"></span>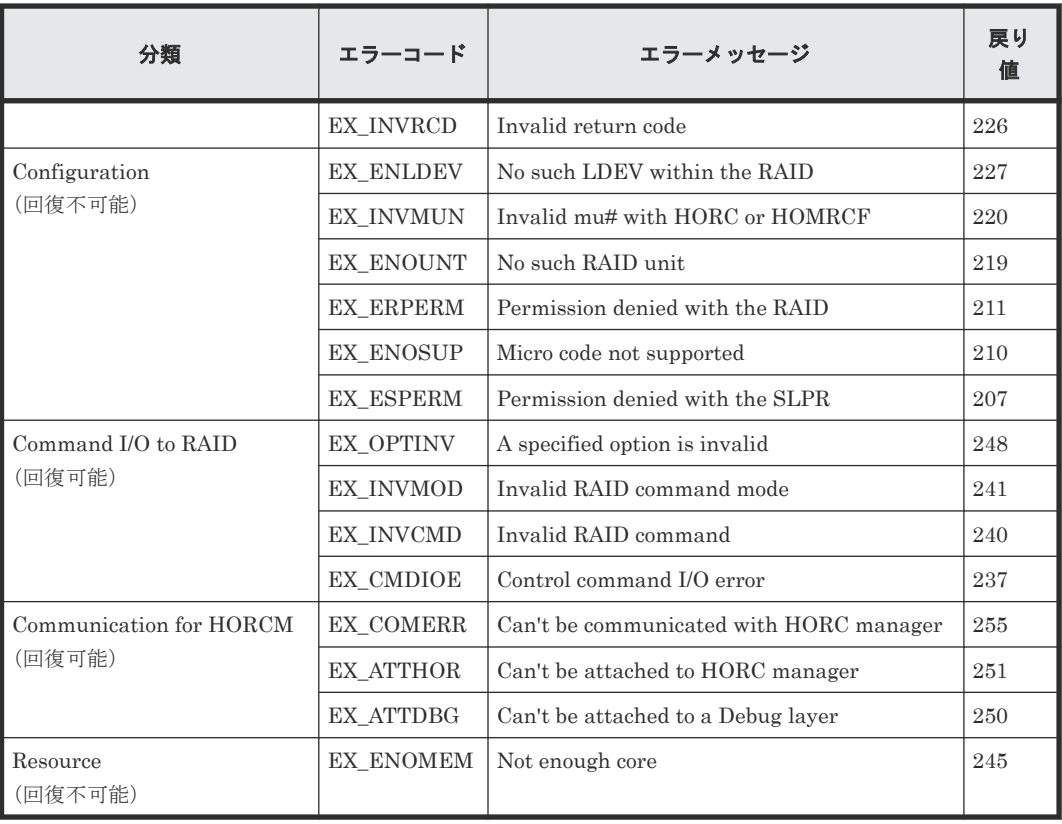

# **9.8** 特定エラーコード

次のコマンドで返される特定のエラーコードを次の表に示します。

- horctakeover
- paircurchk
- paircreate
- pairsplit
- pairresync
- pairevtwait
- pairvolchk
- pairsyncwait
- raidvchkset

「回復不可能」のエラーは、コマンドの再実行によって回復しないエラーを示します。「回復可能」 のエラーは、コマンドの再実行によってエラーを回復できます(horctakeover の EX\_EWSTOT を 除く)。

各コマンドのエラーコードの詳細については、『RAID Manager コマンドリファレンス』 を参照し てください。

#### 表 **68** 特定エラーコード

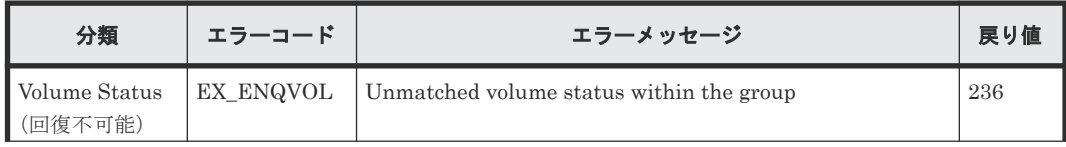

<span id="page-359-0"></span>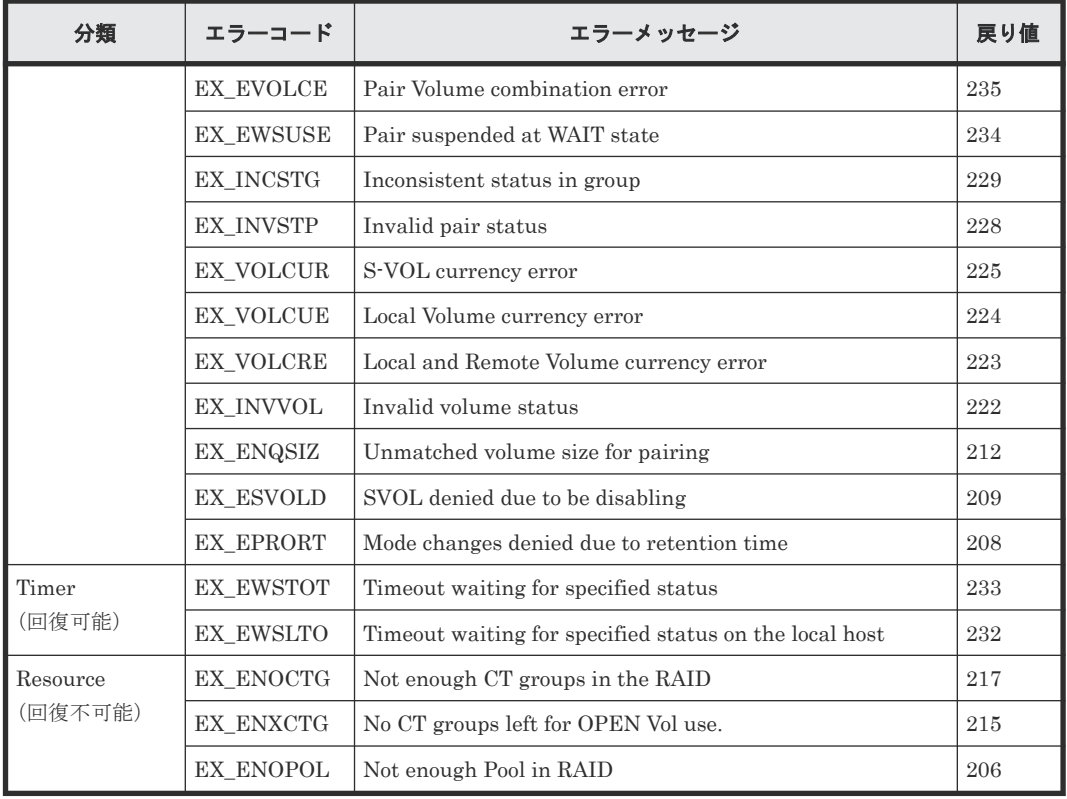

## **9.9 SSB** コードの出力

SSB (sense byte) コードは、RAID Manager コマンドの実行でエラーが発生した場合に出力され るエラー情報です。SSB コードは、RAID Manager の実行ログファイル、またはコンソールに出力 されます。エラーコードから SSB コードを特定する方法を次に示します。

- RAID Manager の実行ログファイルに出力される SSB コード RAID Manager の実行ログファイルに出力される SSB コードの出力例を次に示します。  $[6]$ : 11:06:03-37897-10413- SSB = 0xb9a0,2089 右辺の等号(=)の後ろの英数字がエラーコードを示します。コンマ(,)の左側の英数字の下 4 桁が SSB1(例:b9a0)、右側の英数字が SSB2 です(例:2089)。
- コンソールに出力される SSB コード コンソールに出力される SSB コードの出力例を次に示します。

## 図 **73** コンソールに出力される **SSB** コードの出力例

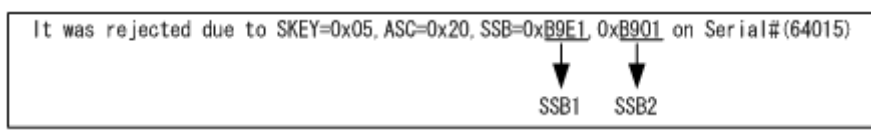

「SSB=」の後ろの英数字がエラーコードを示します。コンマ()の左側の英数字の下 4 桁が SSB1(例:B9E1)、右側の英数字の下 4 桁が SSB2 です(例:B901)。

FC-NVMe の Namespace に割り当てられたコマンドデバイスを使用している場合、 SKEY,ASC,ASCQ は 以下の固定値が出力されます。

SKEY=0x05 ASC=0xFF ASCQ=0xFF
レプリケーションコマンドと構成設定コマンド(raidcom コマンド)で返される SSB コードについ て、それぞれ次に説明します。

#### **9.9.1** レプリケーションコマンドで返される **SSB** コード

次のコマンドで返される SSB コードについて、プログラムプロダクト名と参照先を次の表に示しま す。

- paircreate
- pairresync
- pairsplit
- horctakeover
- raidvchkset

#### 表 **69** レプリケーションコマンドで返される **SSB** コードの参照先

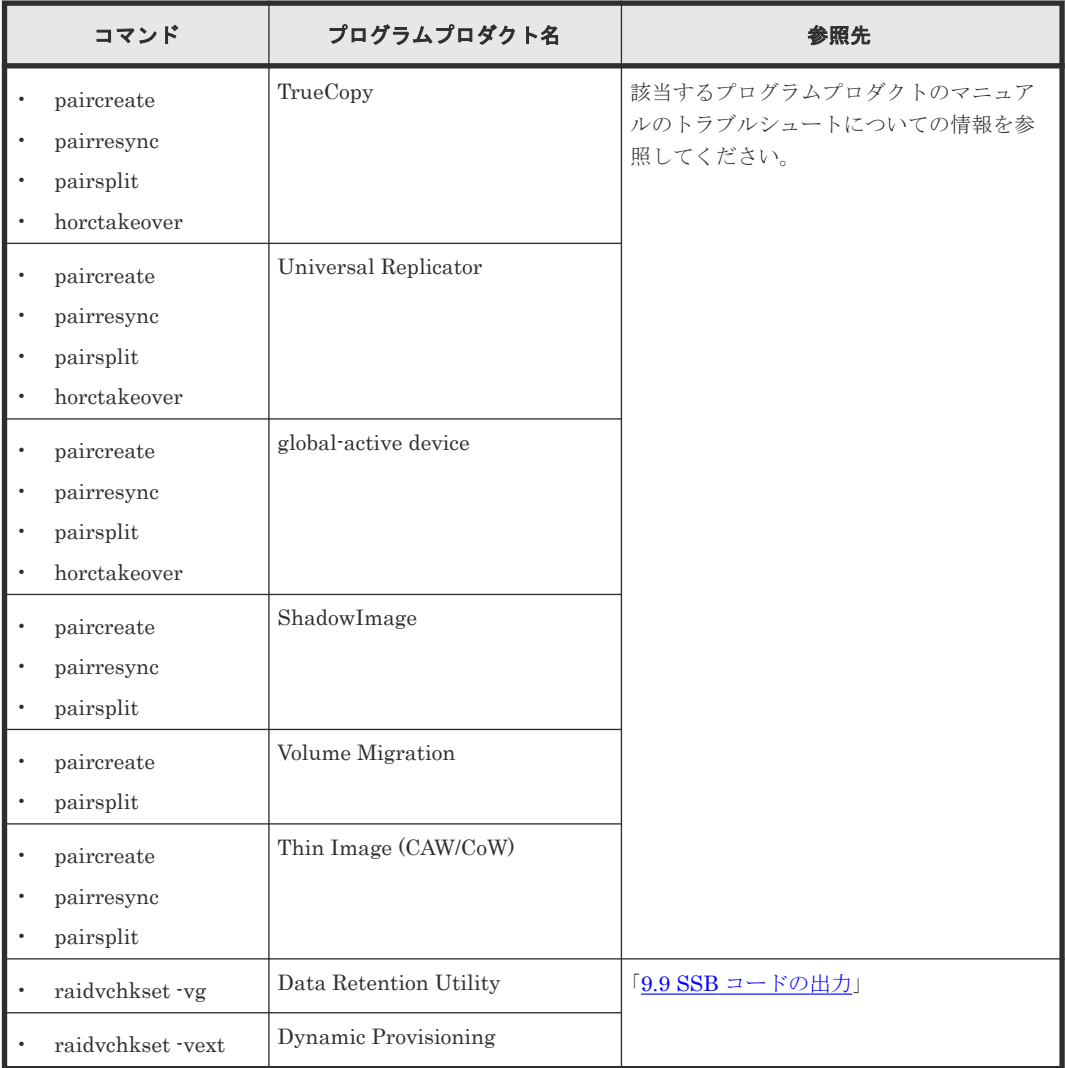

#### **9.9.2** 構成設定コマンド(**raidcom** コマンド)で返される **SSB** コード

構成設定コマンドには、同期で実行されるコマンドで出力される実行時エラーと、非同期で実行さ れるコマンドで出力される非同期エラーがあります。実行時エラーの場合、コマンドの実行と同期 でコンソールにエラー情報が表示されます。非同期エラーについては、raidcom get

command\_status コマンドを実行することで、コンソールにエラー情報が表示されます。エラーメ ッセージが「CMDRJE」または「Get Command Status」の場合は、SSB1 と SSB2 の内容を確認 してください。

なお、エラーの内容は、raidcom get error\_message コマンドで確認できます。raidcom get error\_message コマンドで SSB を指定する場合は、SSB の値を間違わないように注意してくださ  $V_{\alpha}$ 

構成設定コマンド(raidcom コマンド)で返される SSB コードの説明を次に示します。これらの表 に記載されていないエラーコードについては、「9.12 [お問い合わせ先」](#page-644-0)に確認してください。

#### **(1)** 共通で返される **SSB** コード

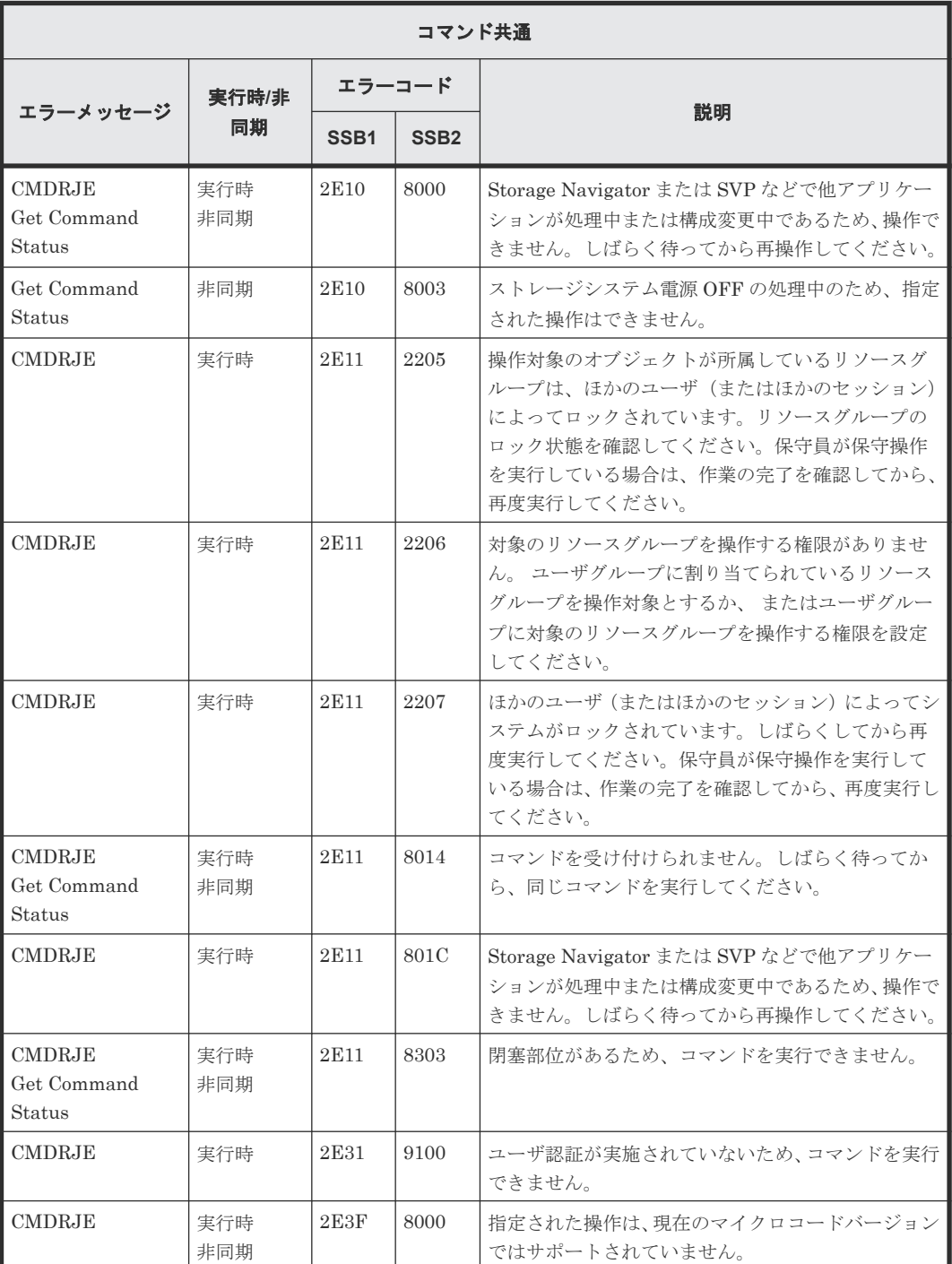

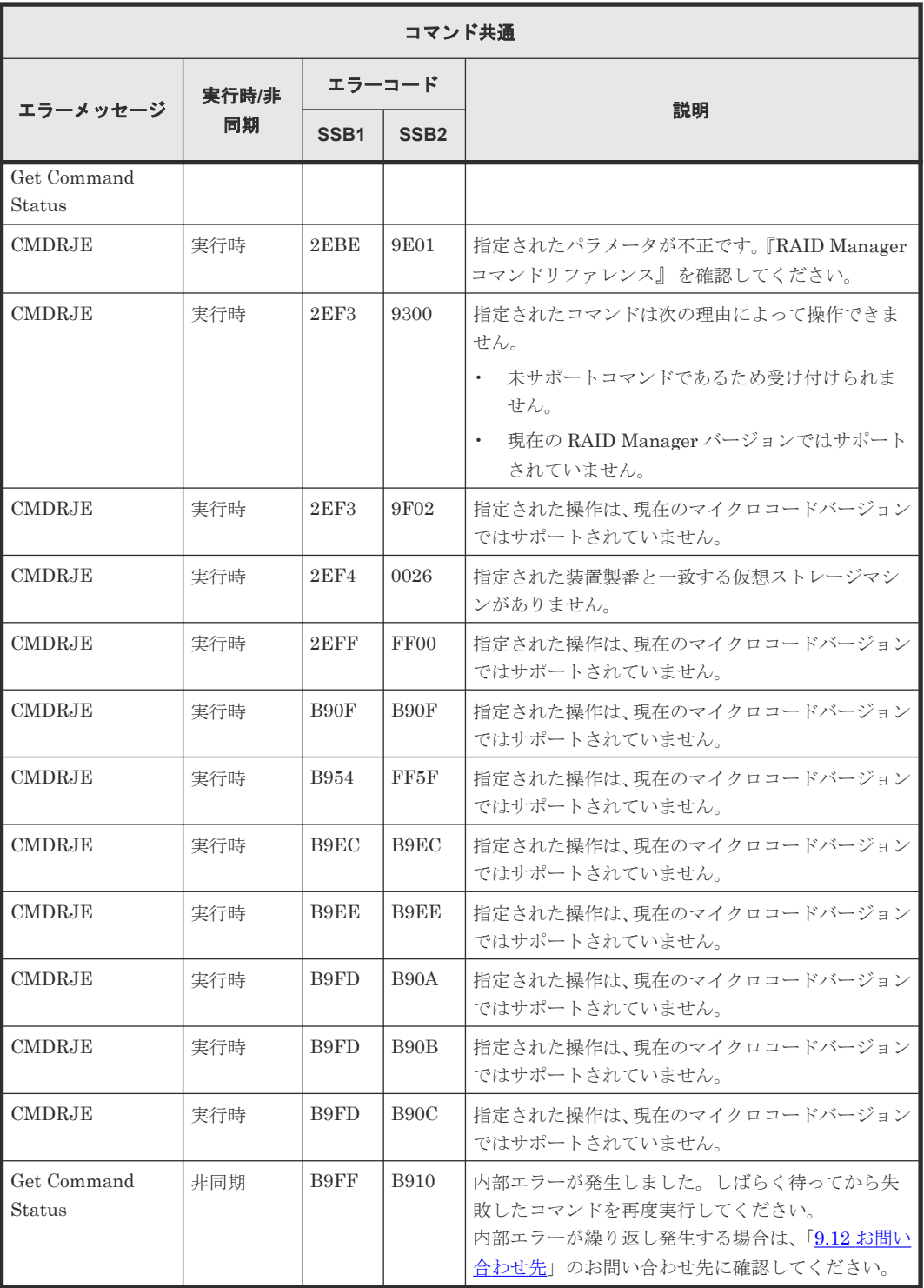

# **(2) raidcom add external\_grp** で返される **SSB** コード

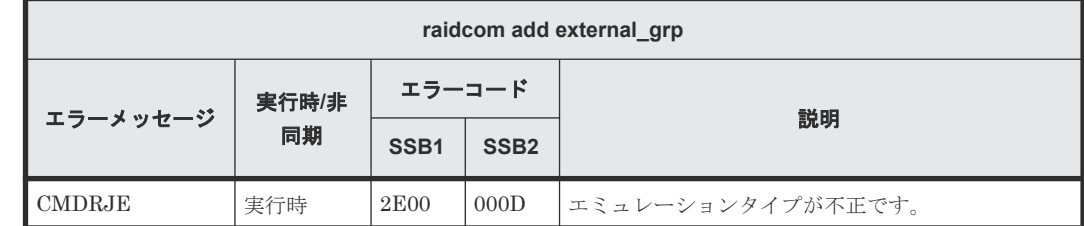

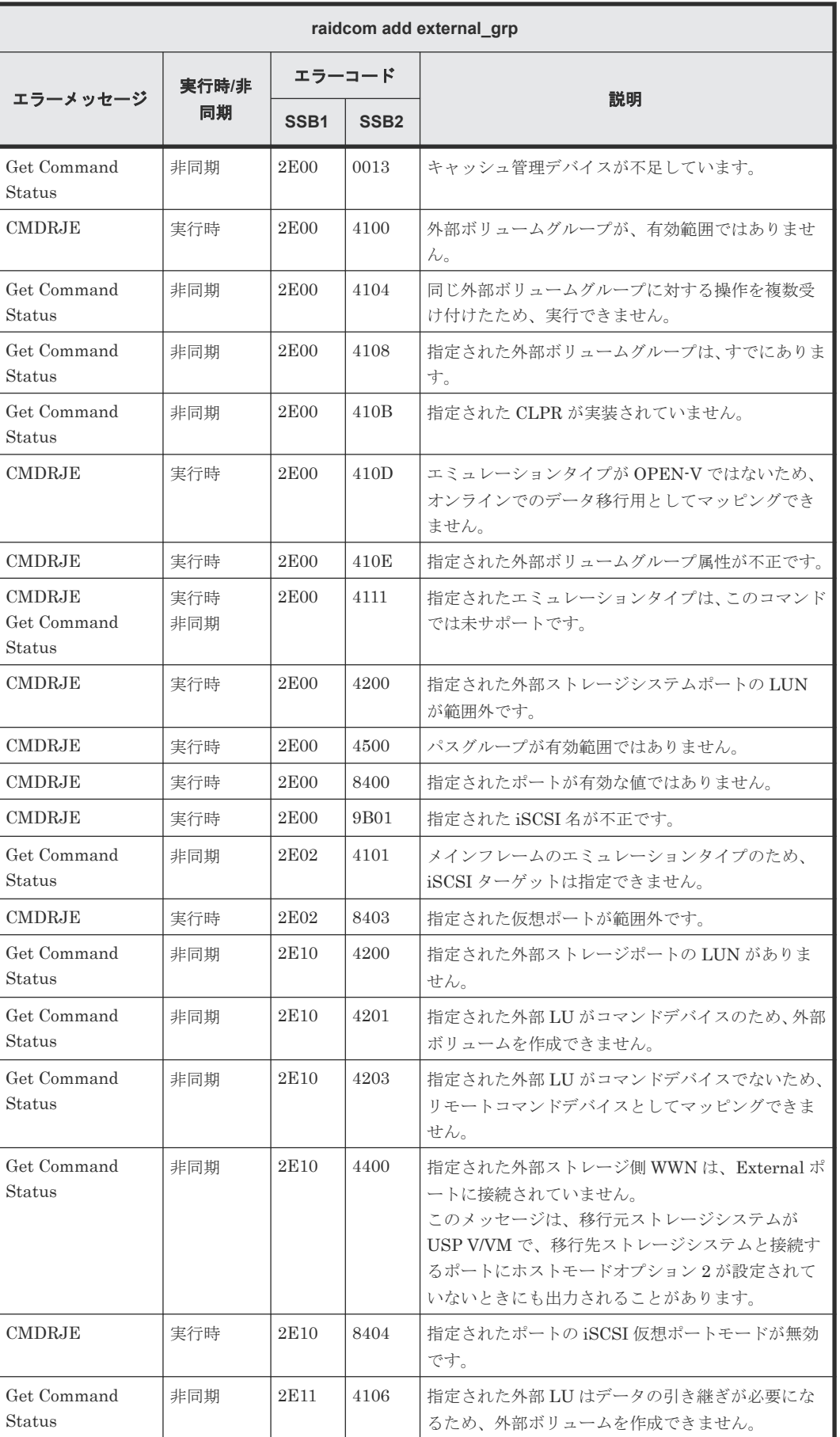

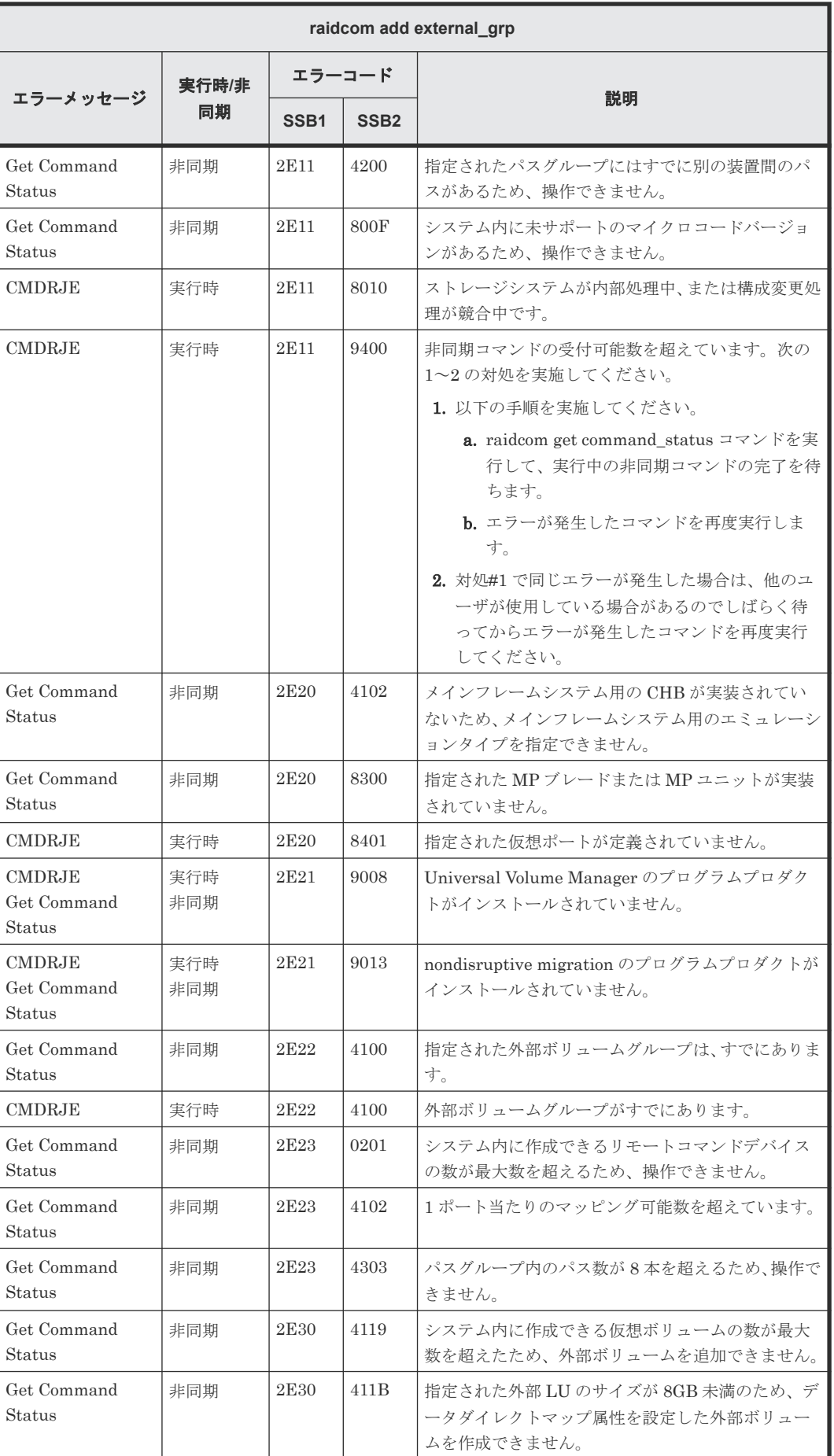

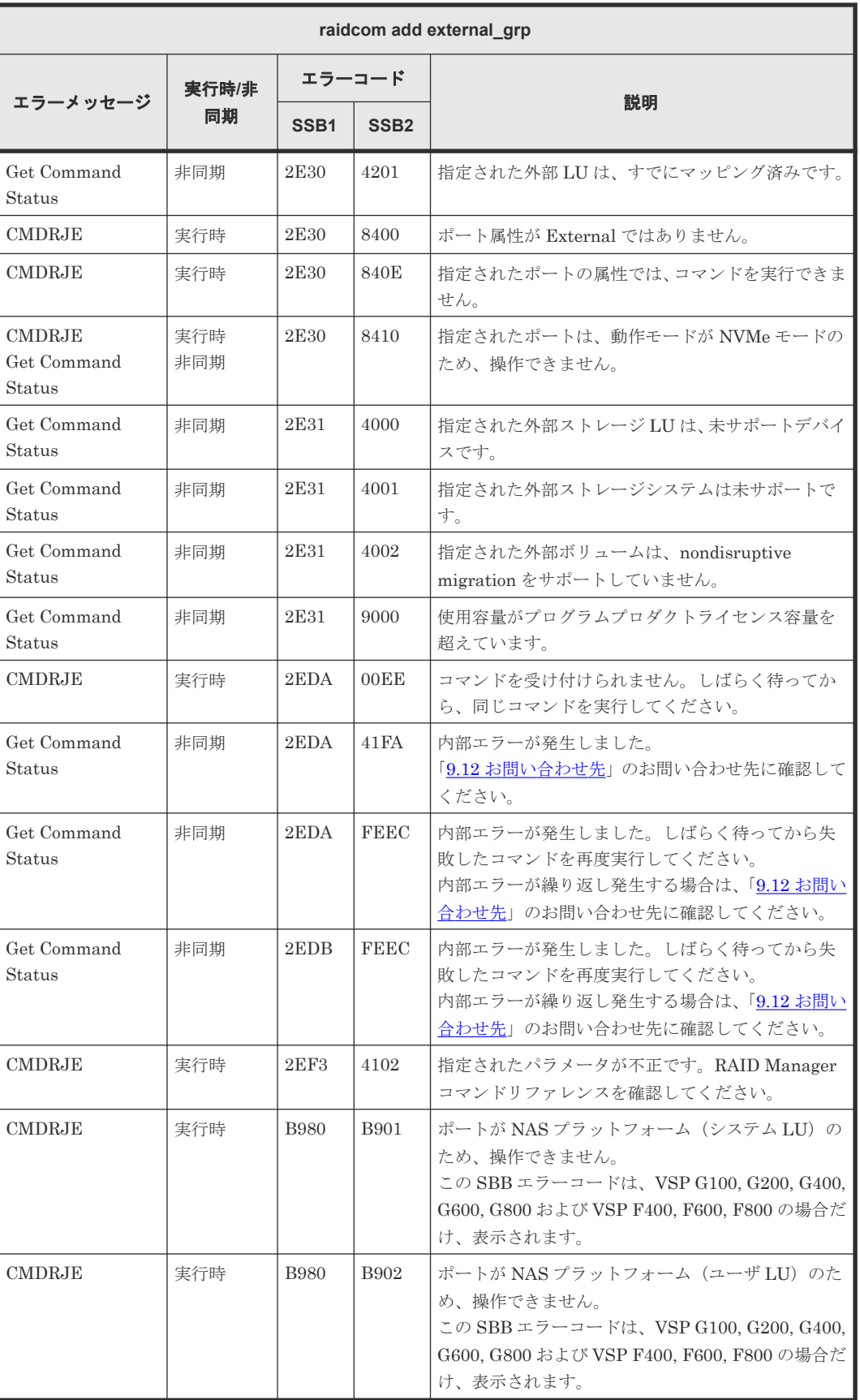

#### **(3) raidcom check\_ext\_storage external\_grp** で返される **SSB** コード

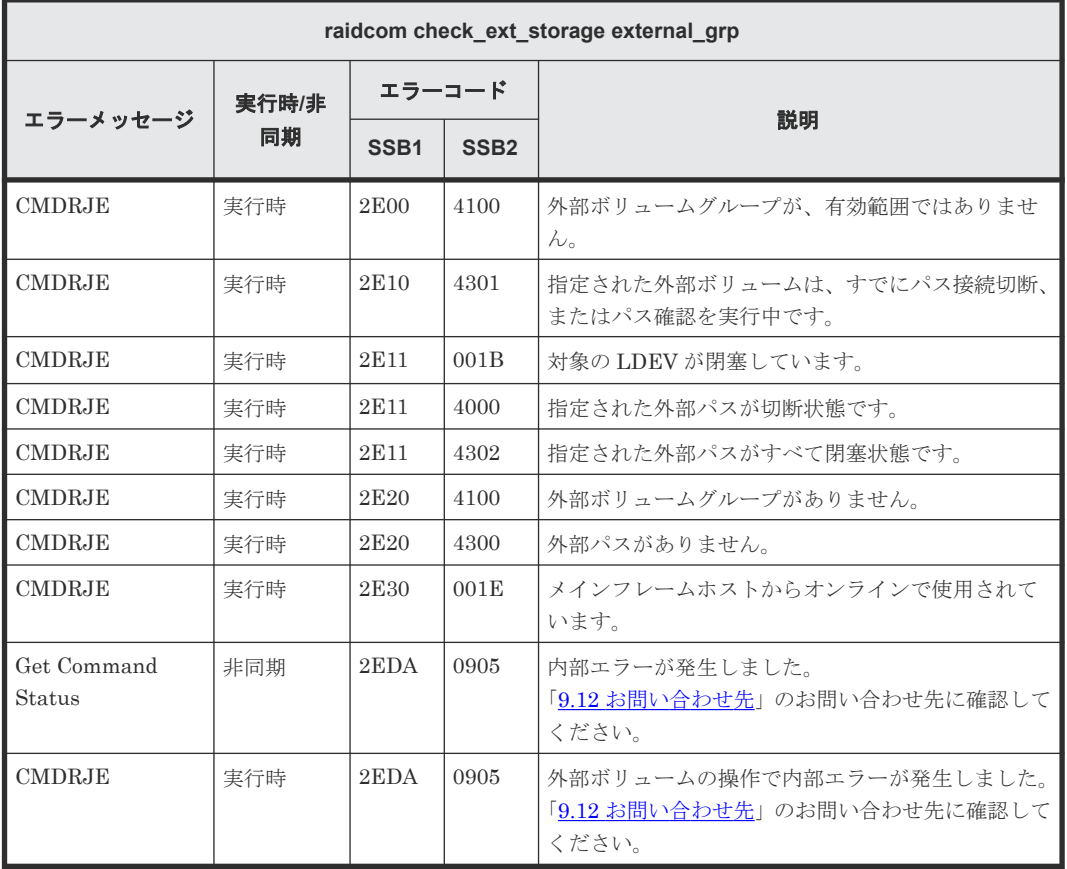

# **(4) raidcom delete external\_grp** で返される **SSB** コード

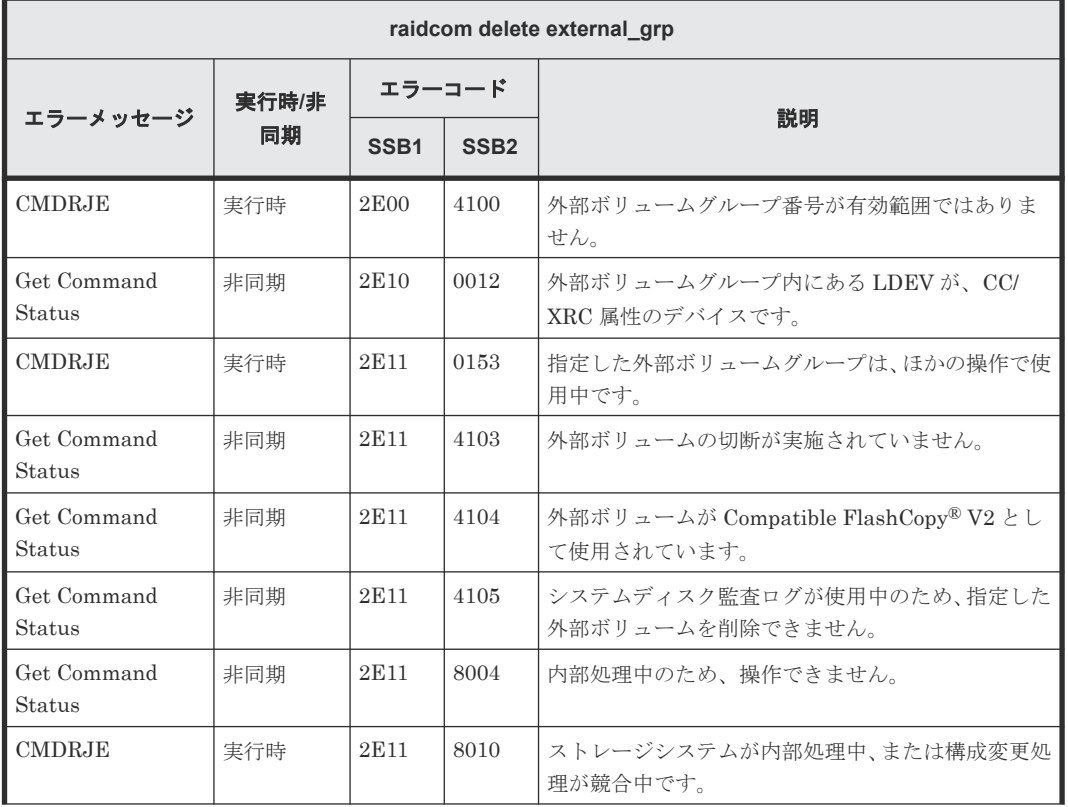

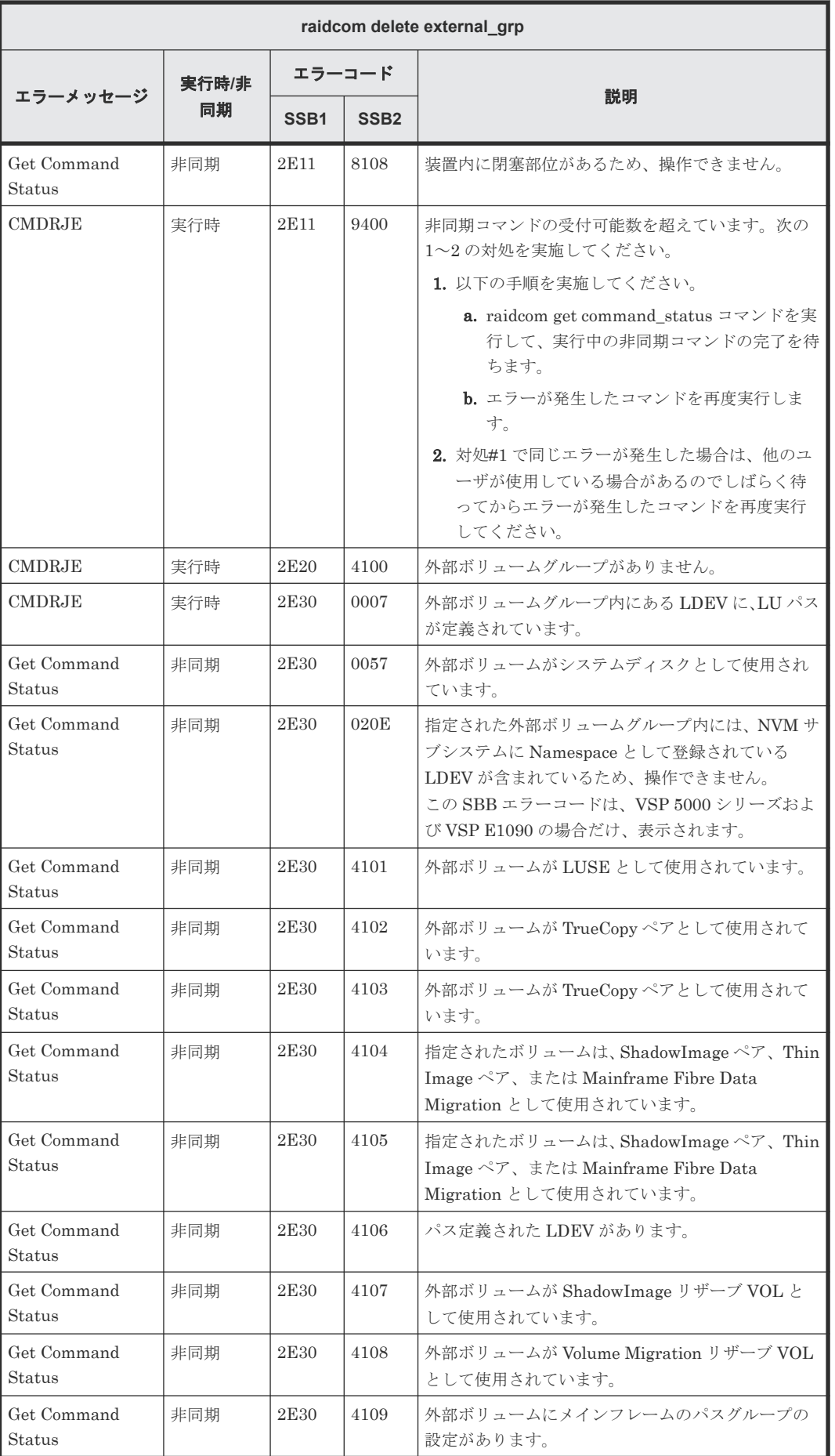

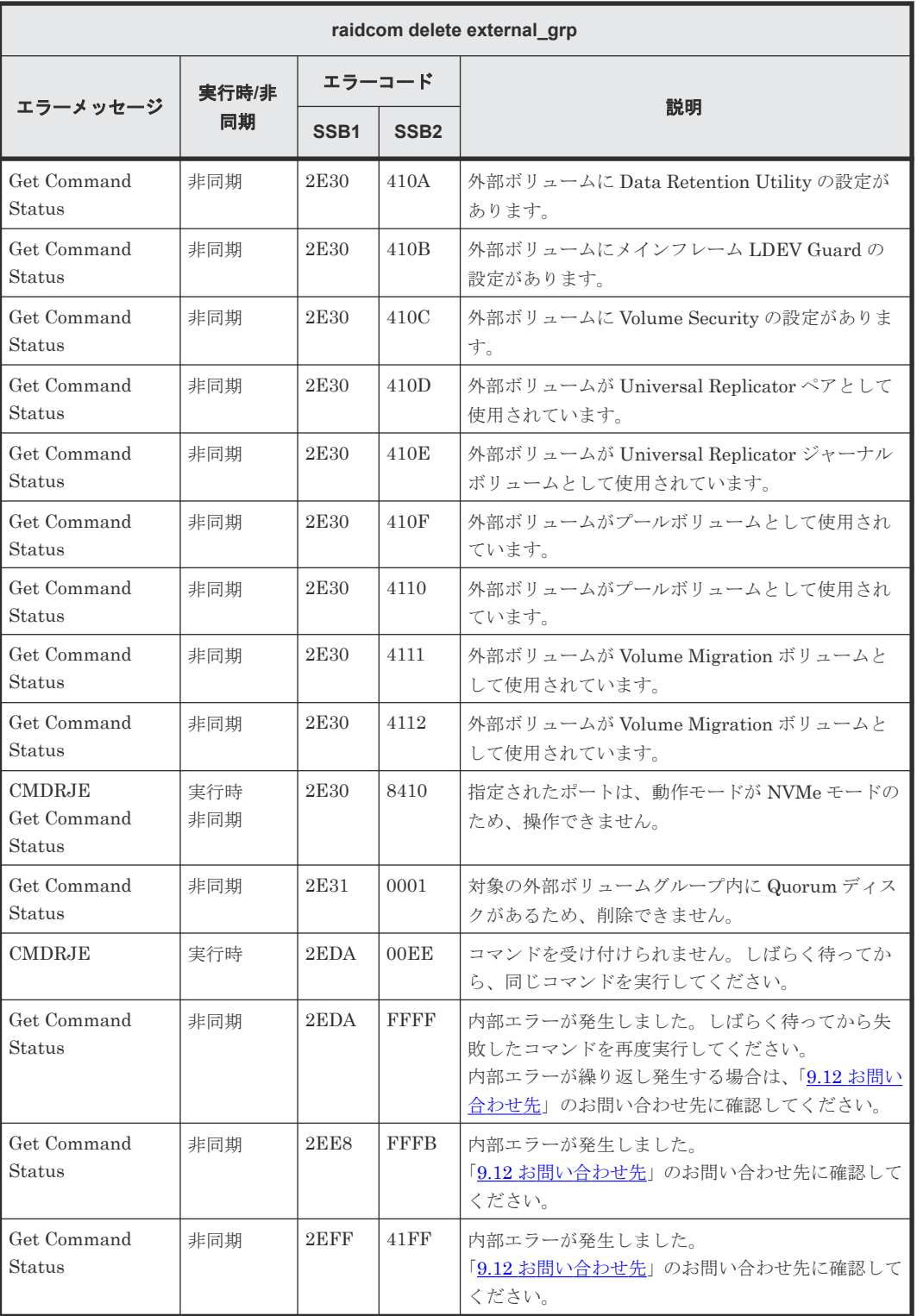

# **(5) raidcom check\_ext\_storage path** で返される **SSB** コード

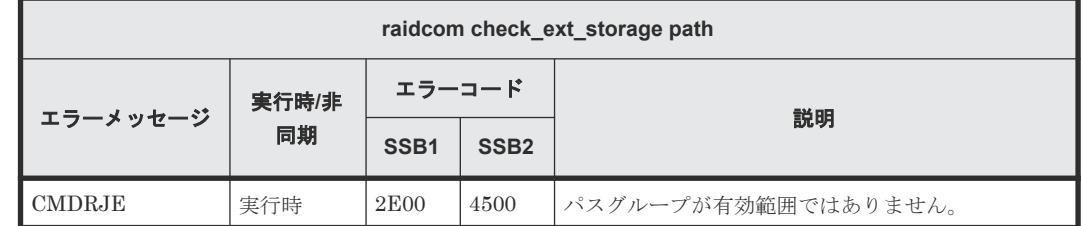

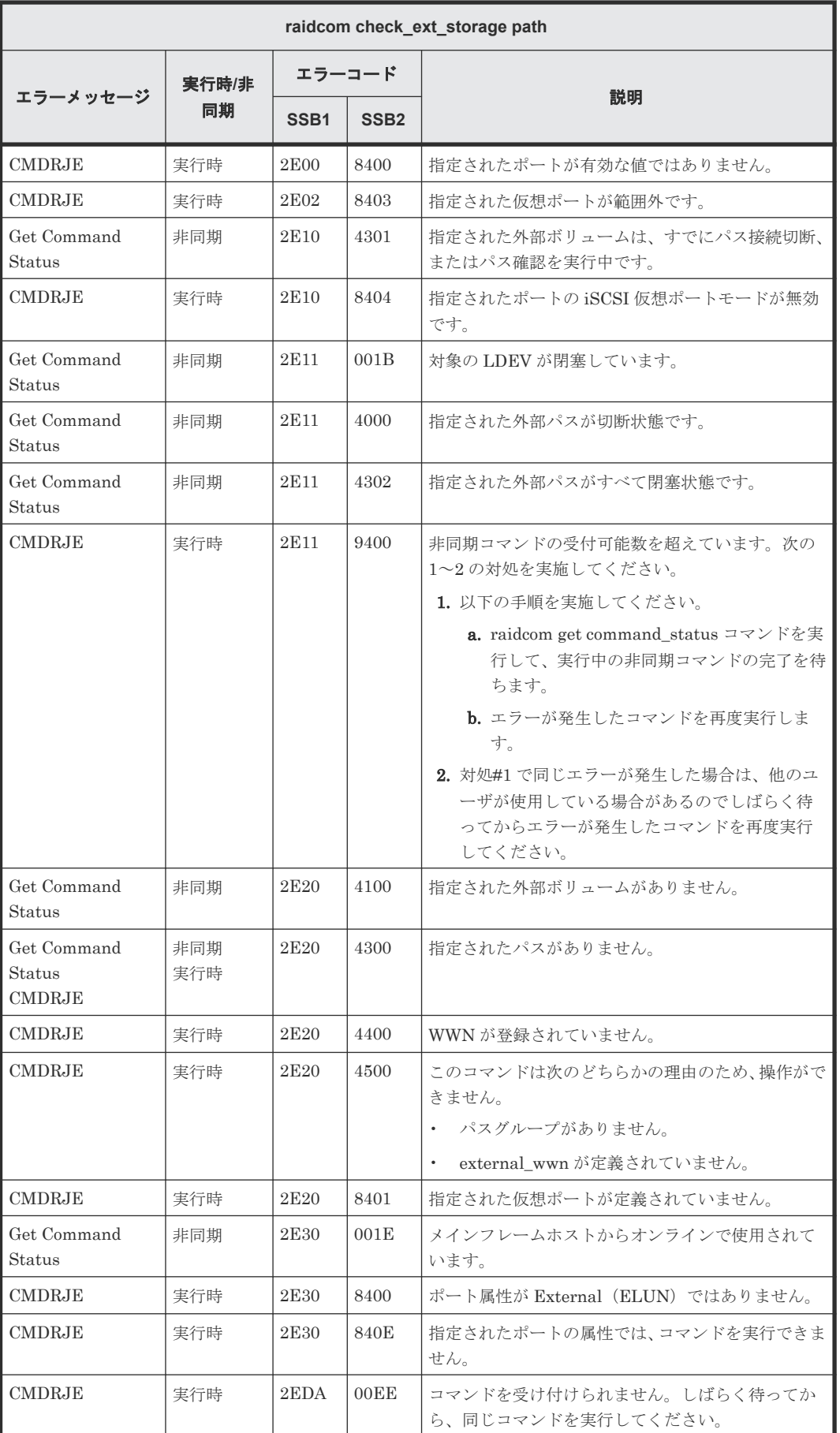

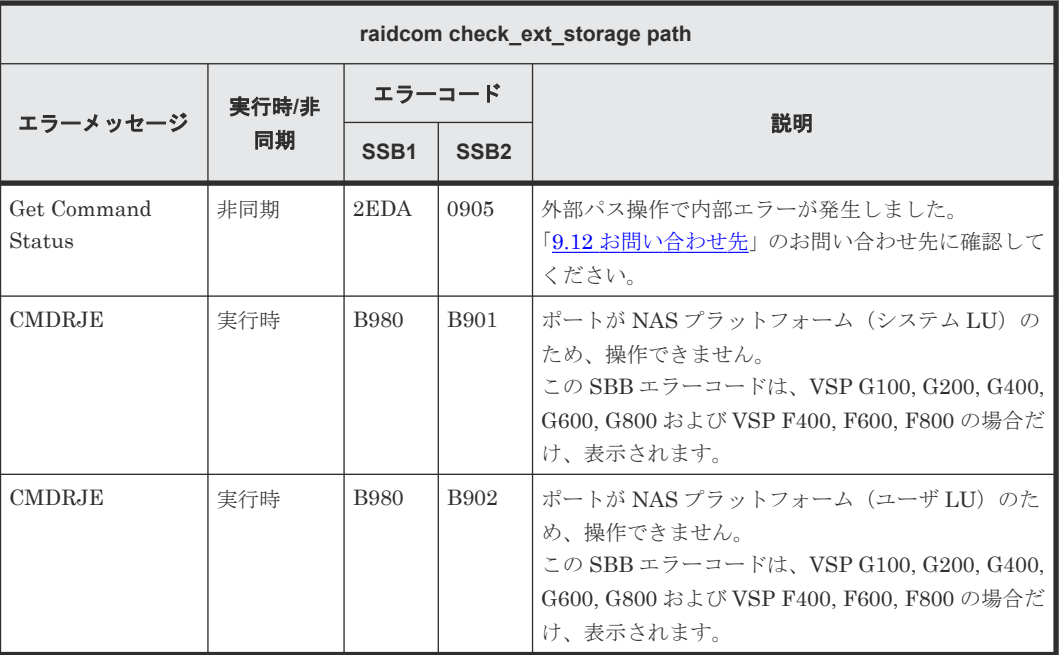

# **(6) raidcom disconnect external\_grp** で返される **SSB** コード

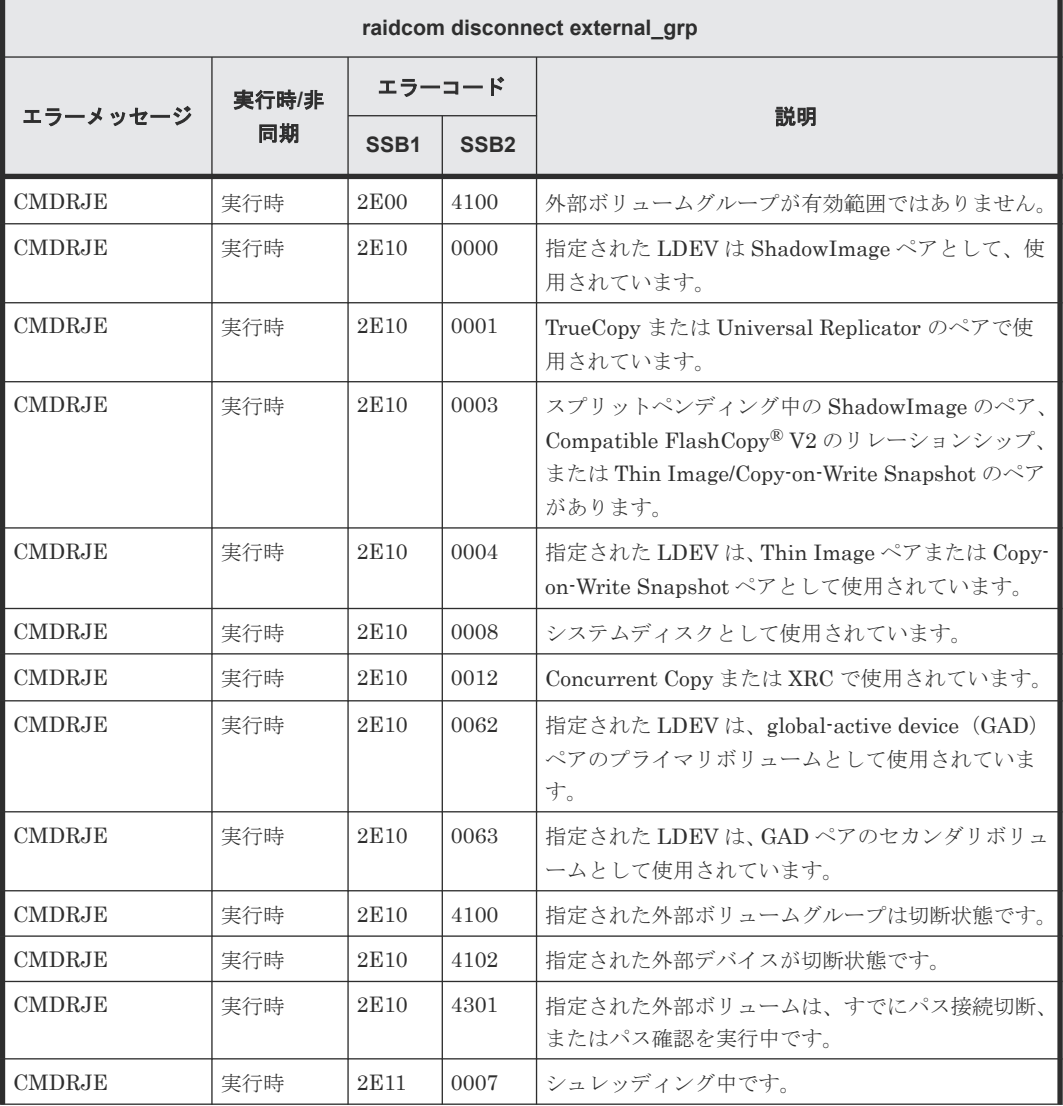

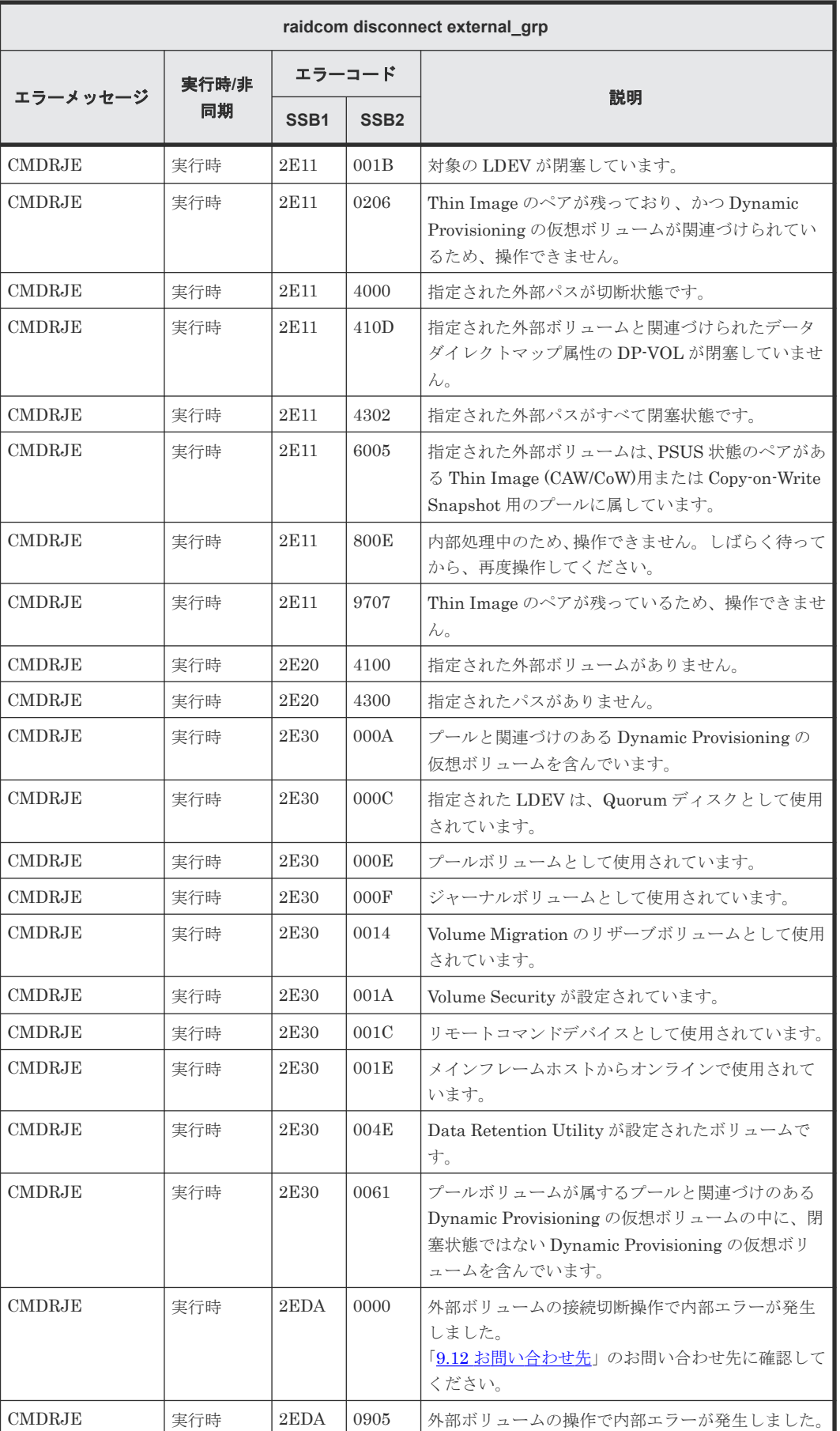

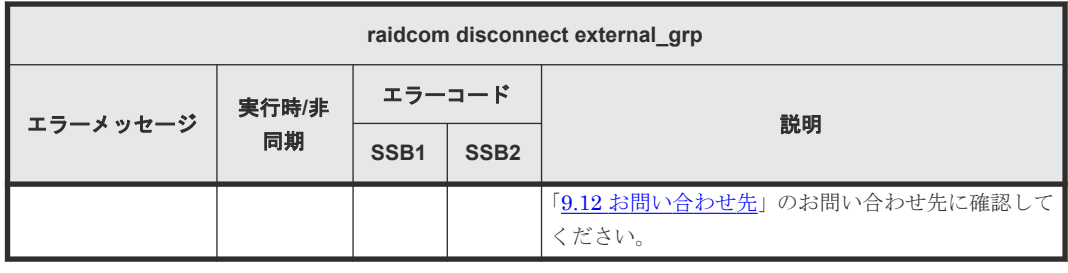

### **(7) raidcom modify external\_grp** で返される **SSB** コード

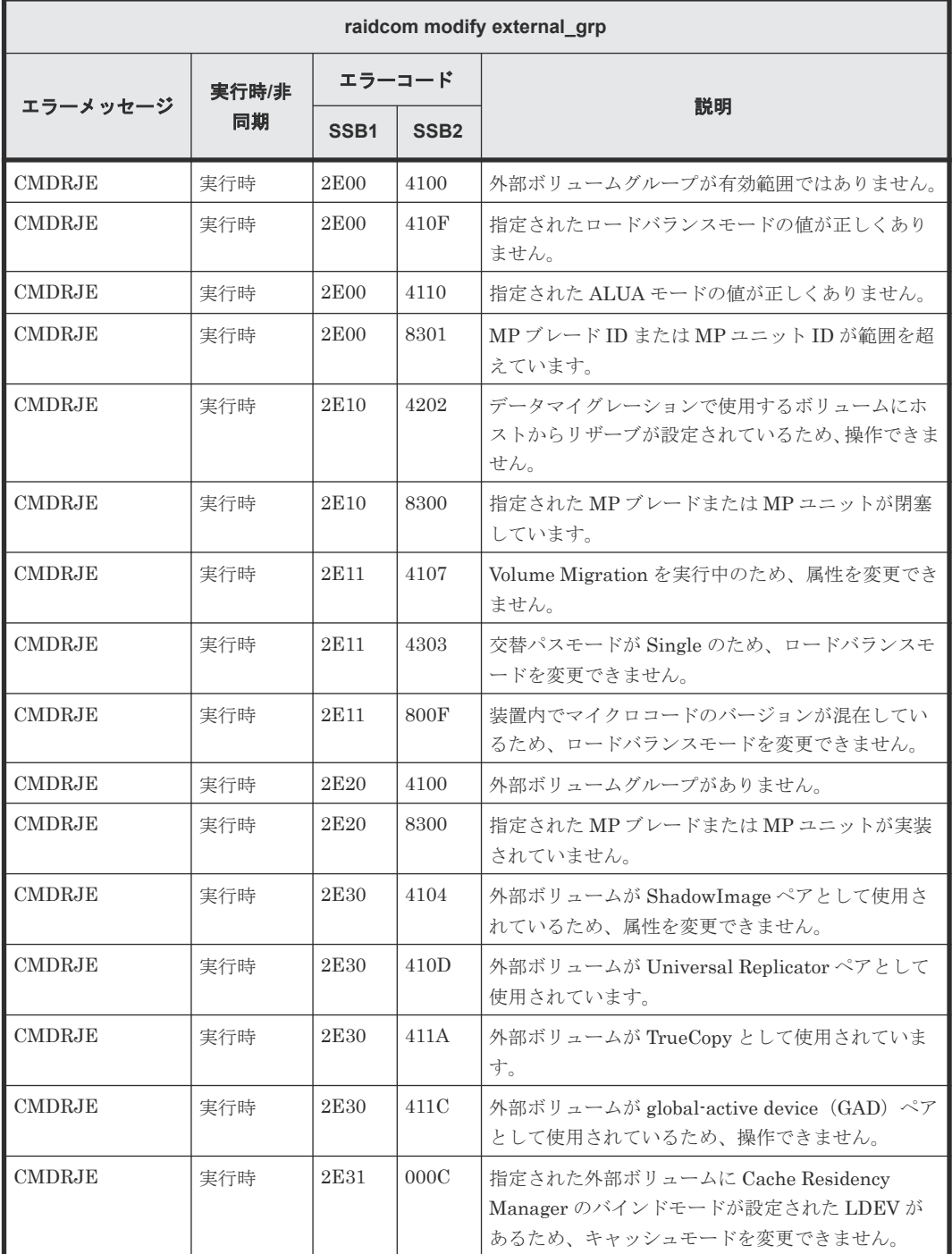

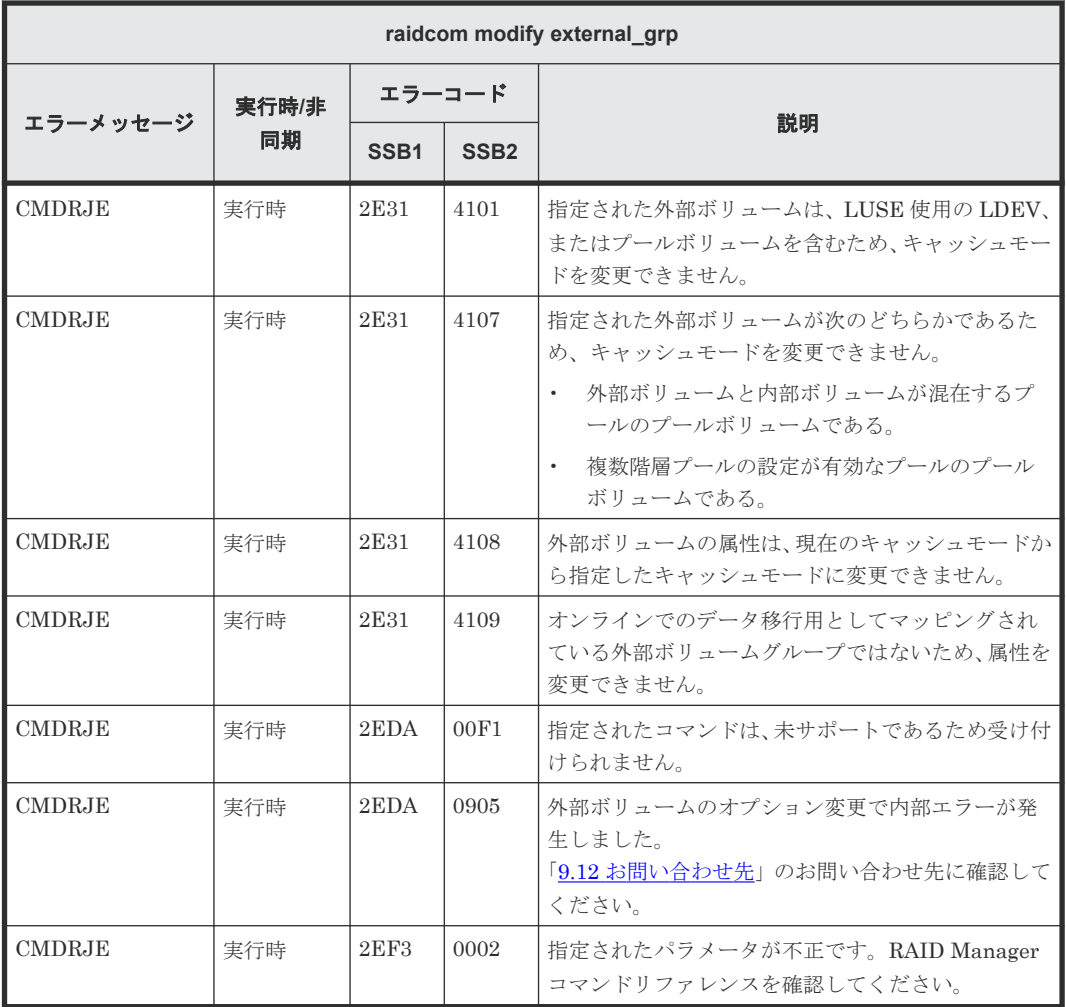

# **(8) raidcom modify port -loop\_id** で返される **SSB** コード

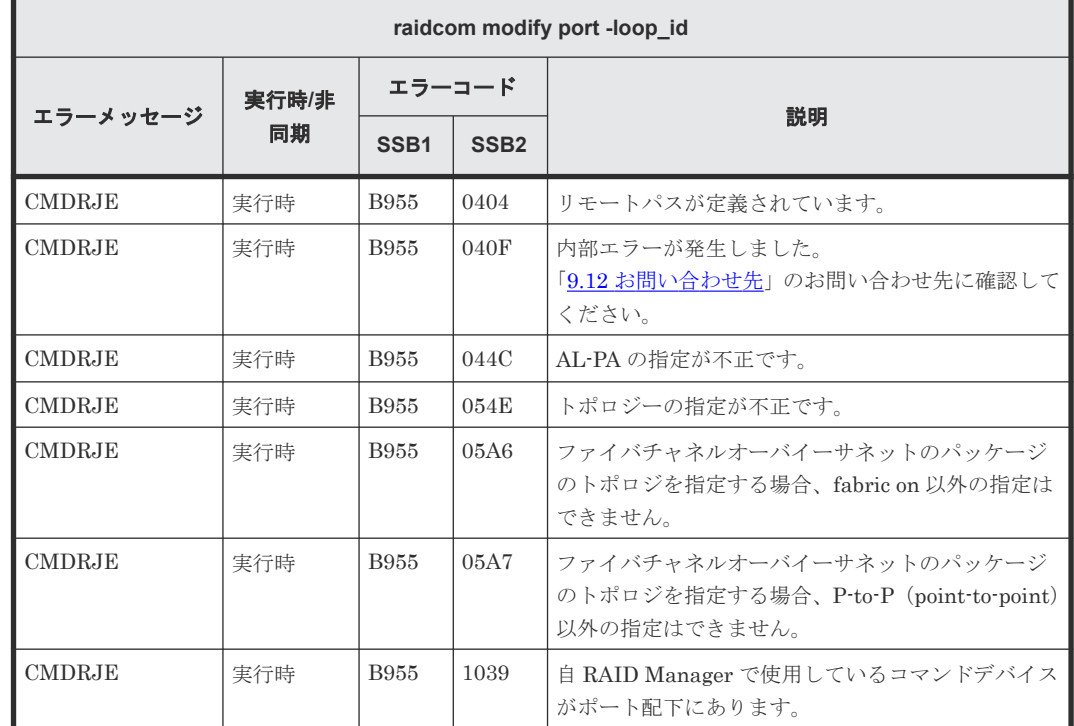

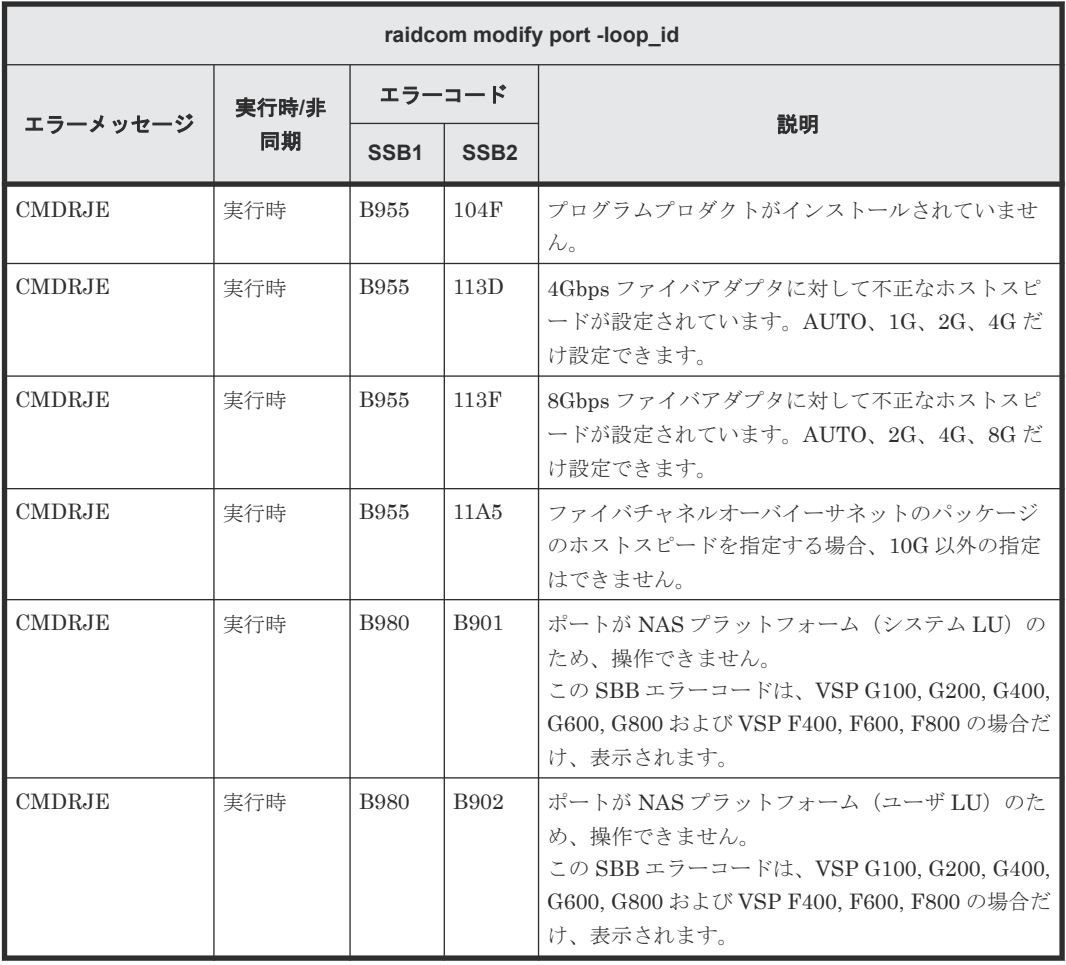

# **(9) raidcom modify port -topology** で返される **SSB** コード

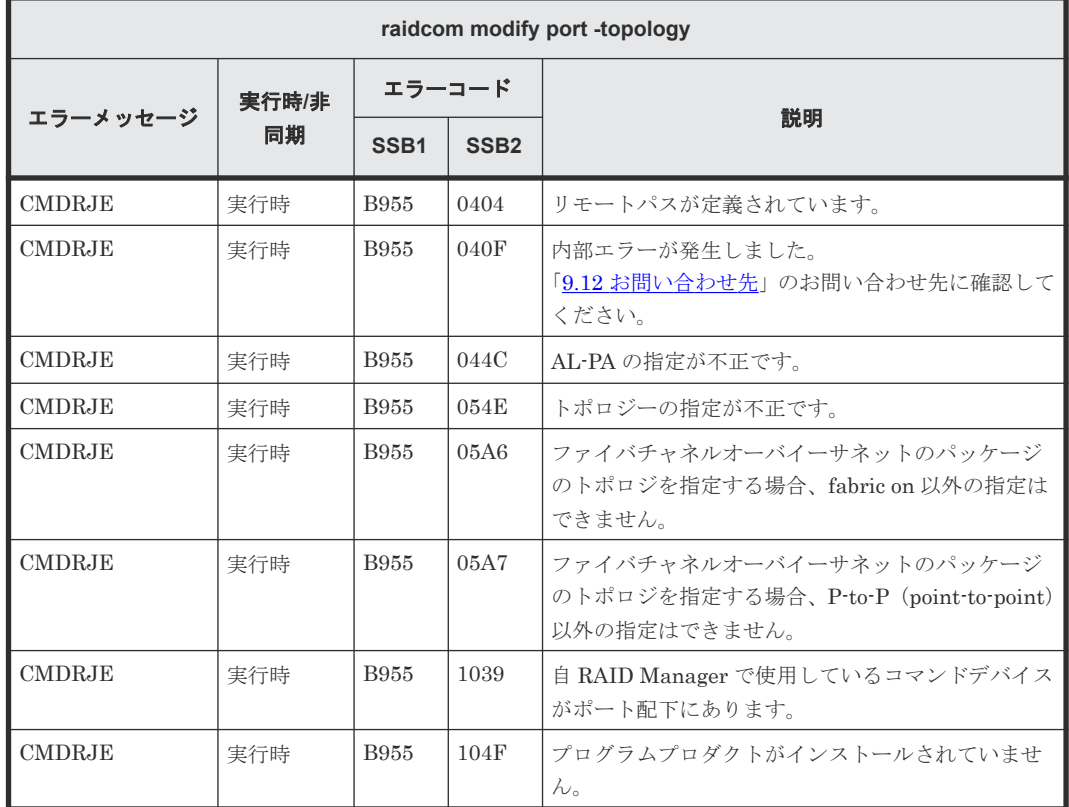

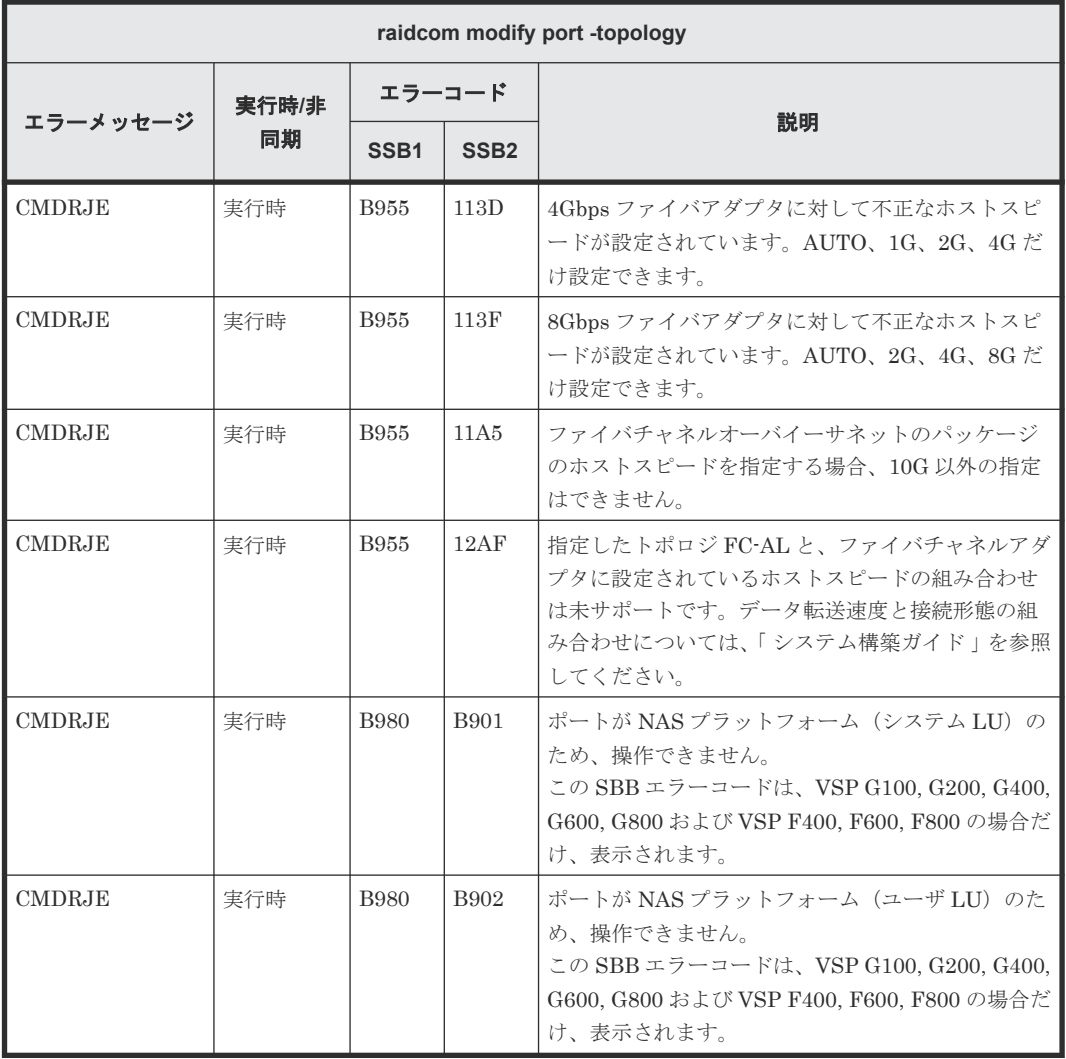

# **(10) raidcom modify port -security\_switch** で返される **SSB** コード

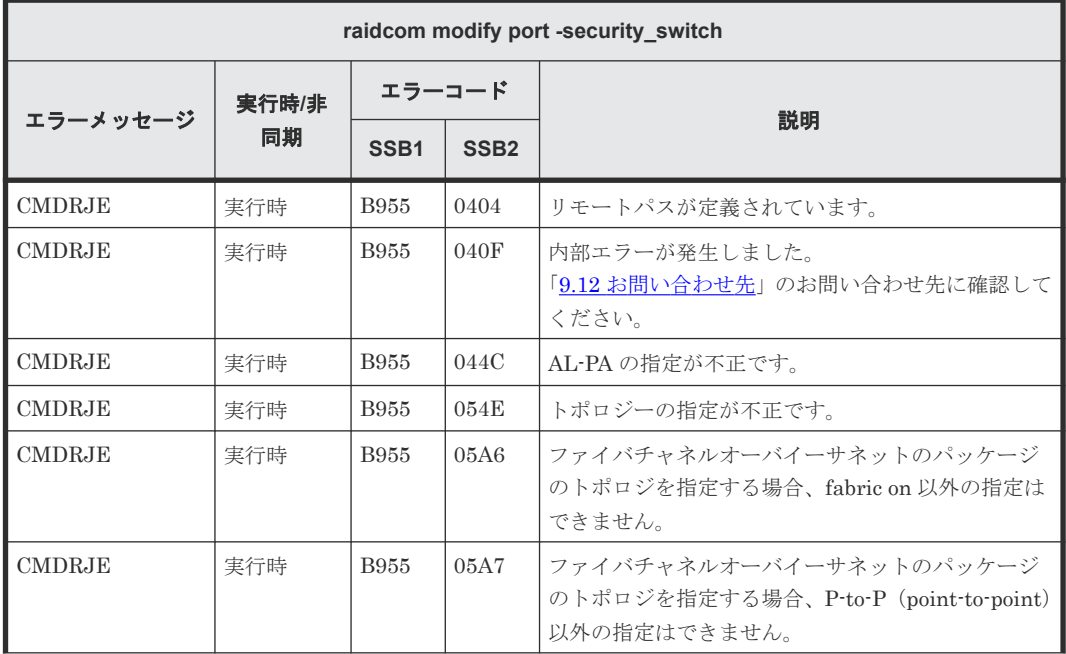

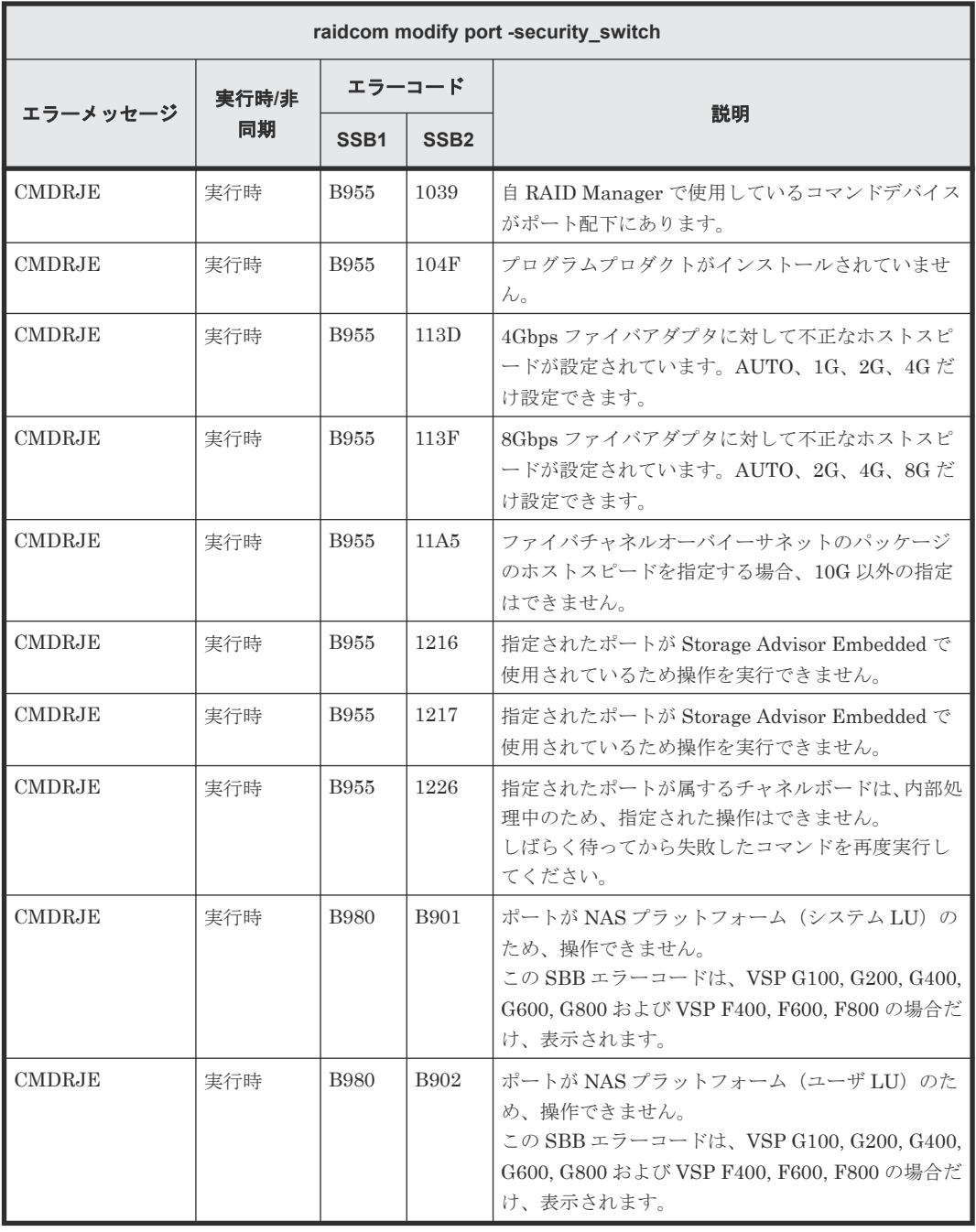

# **(11) raidcom add ldev** で返される **SSB** コード

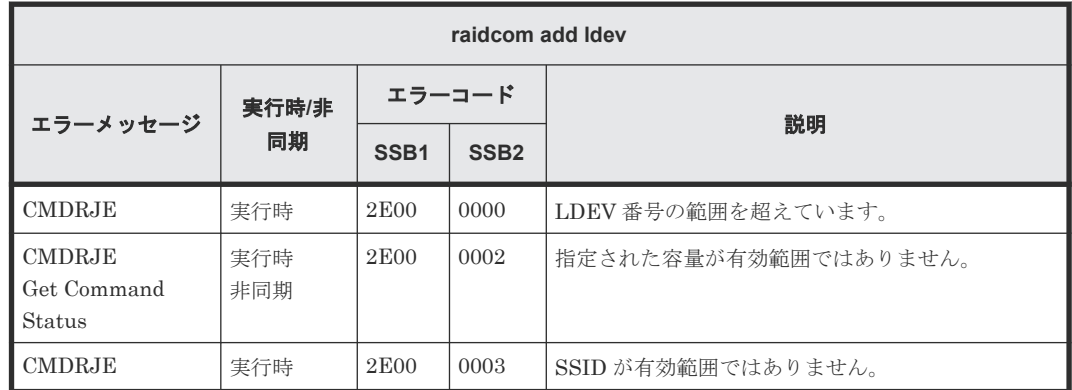

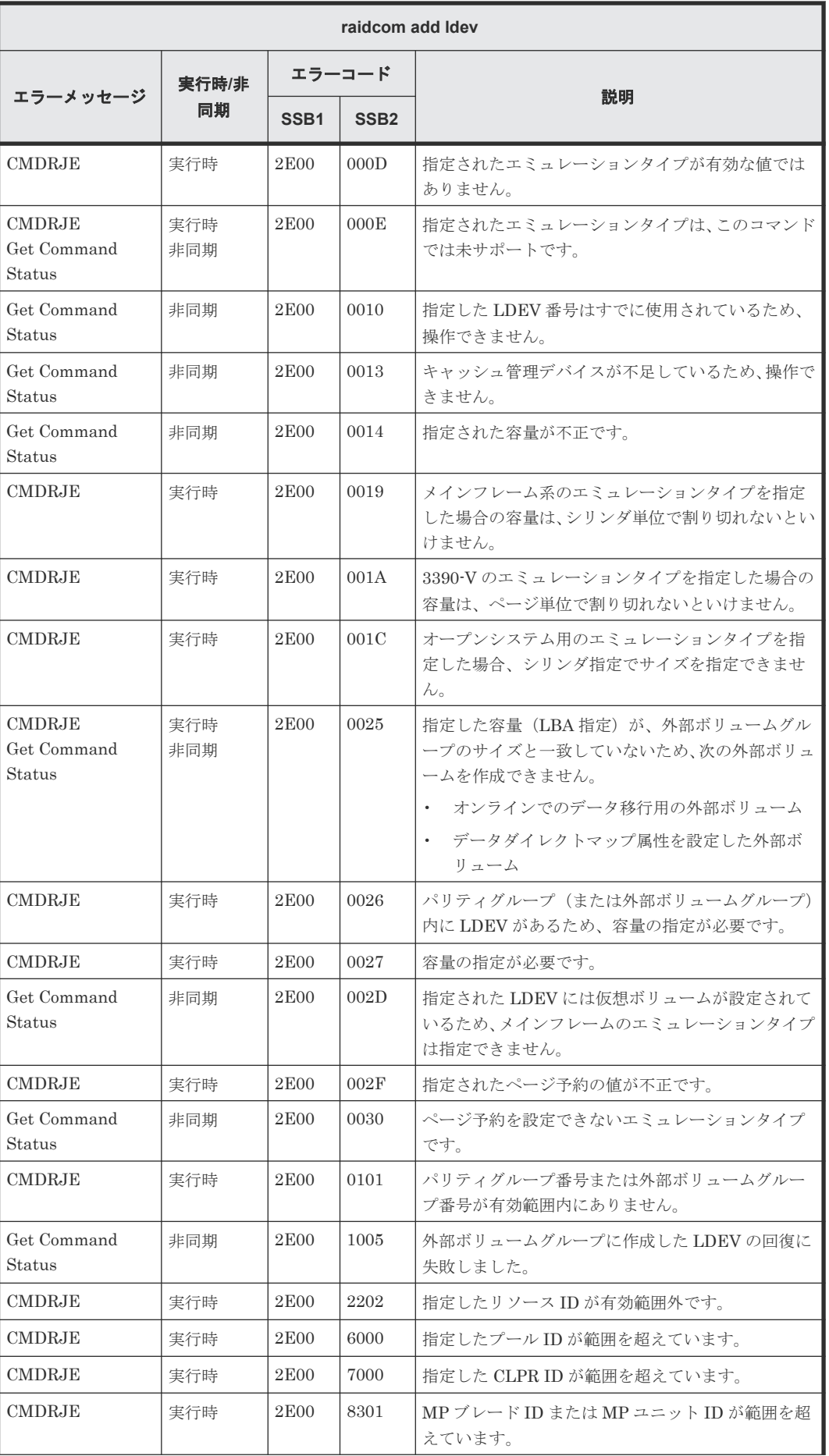

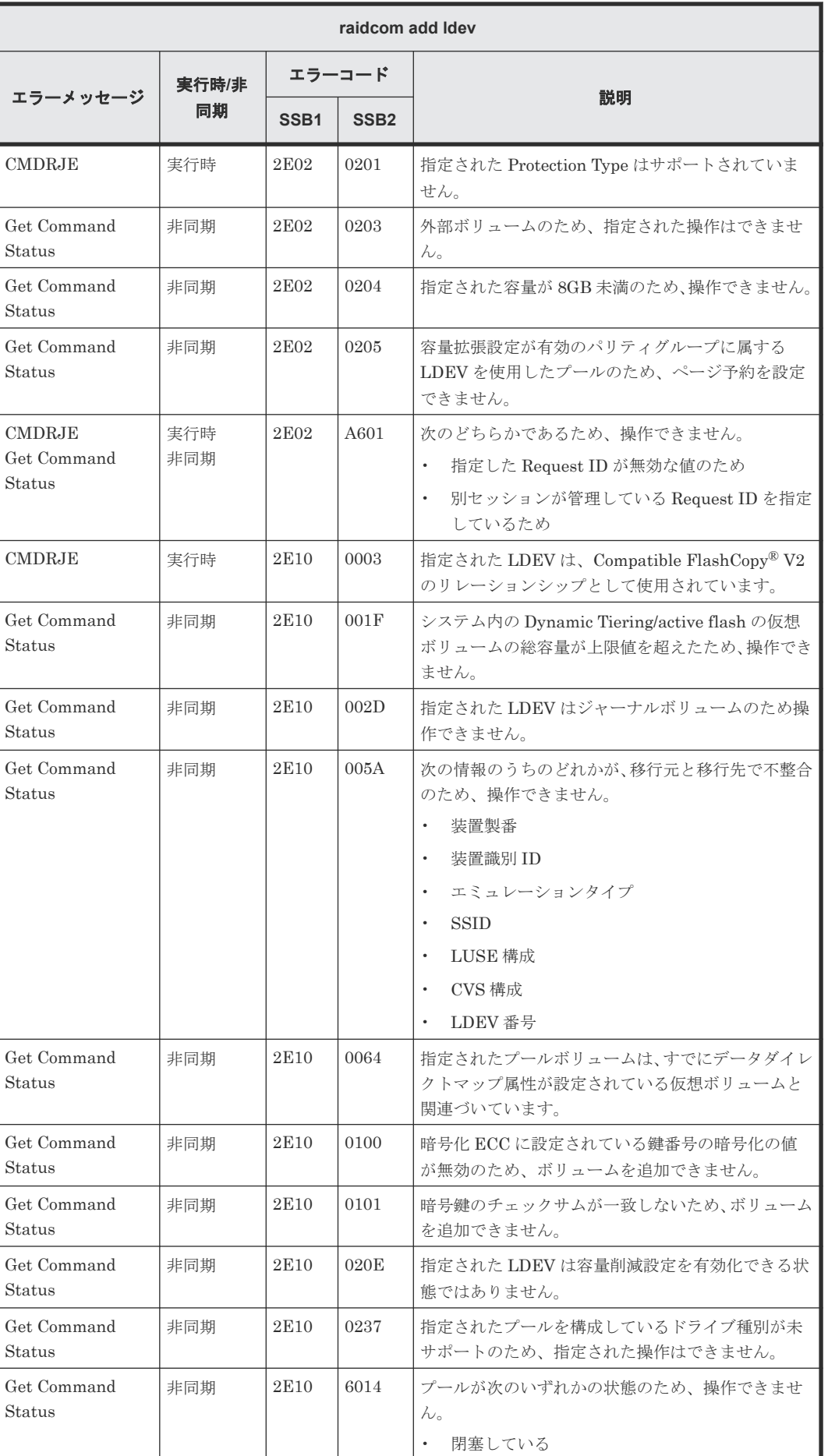

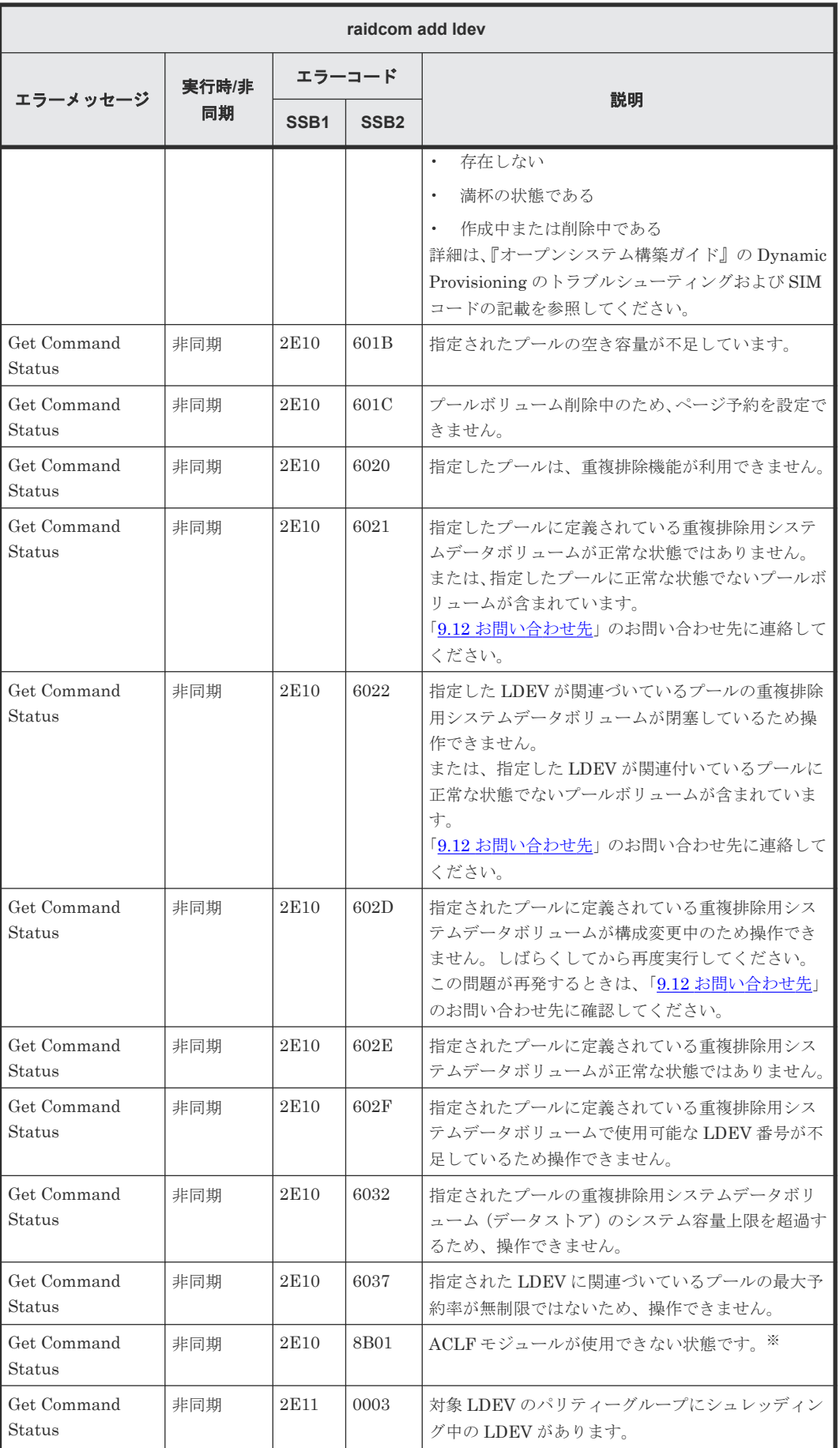

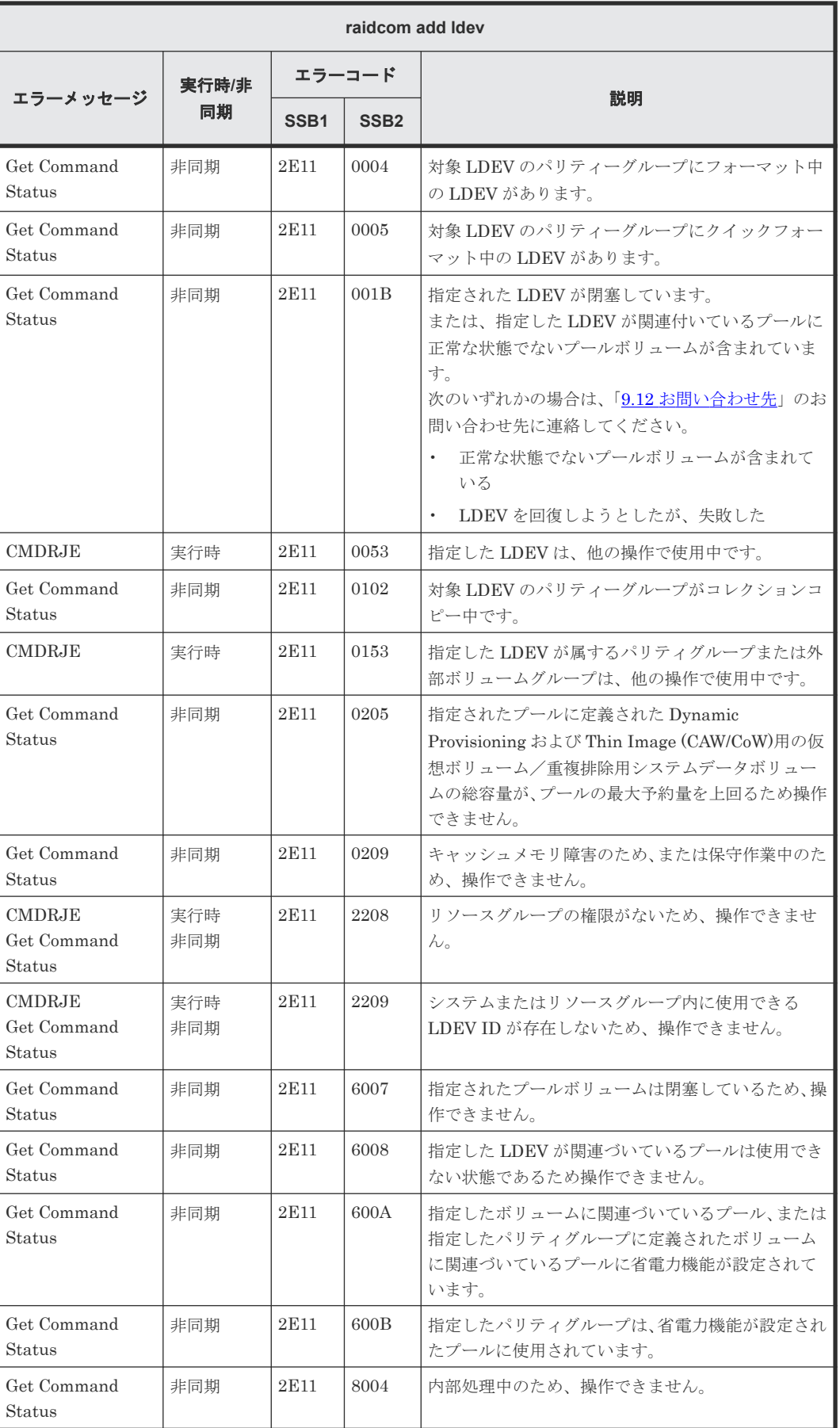

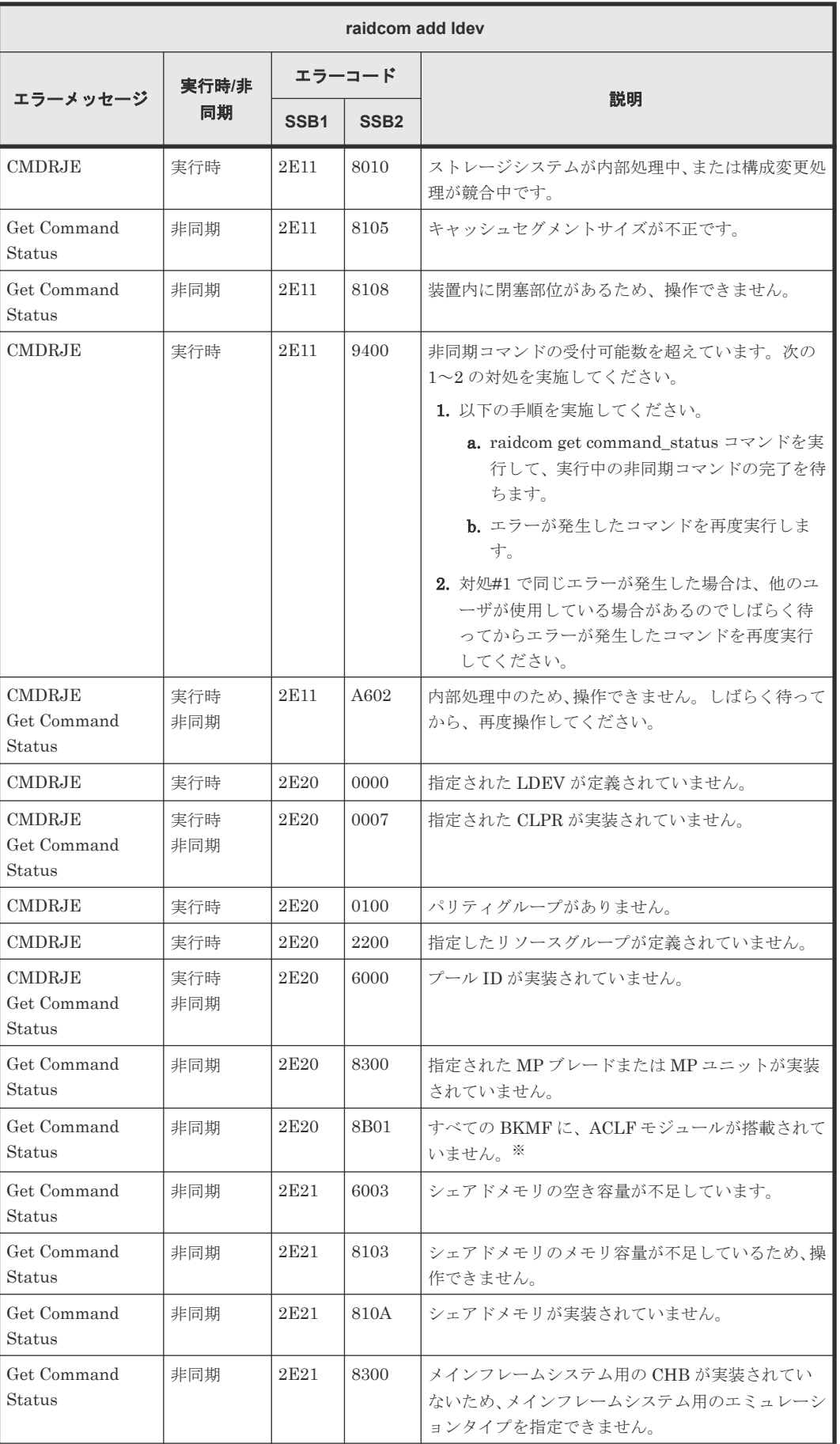

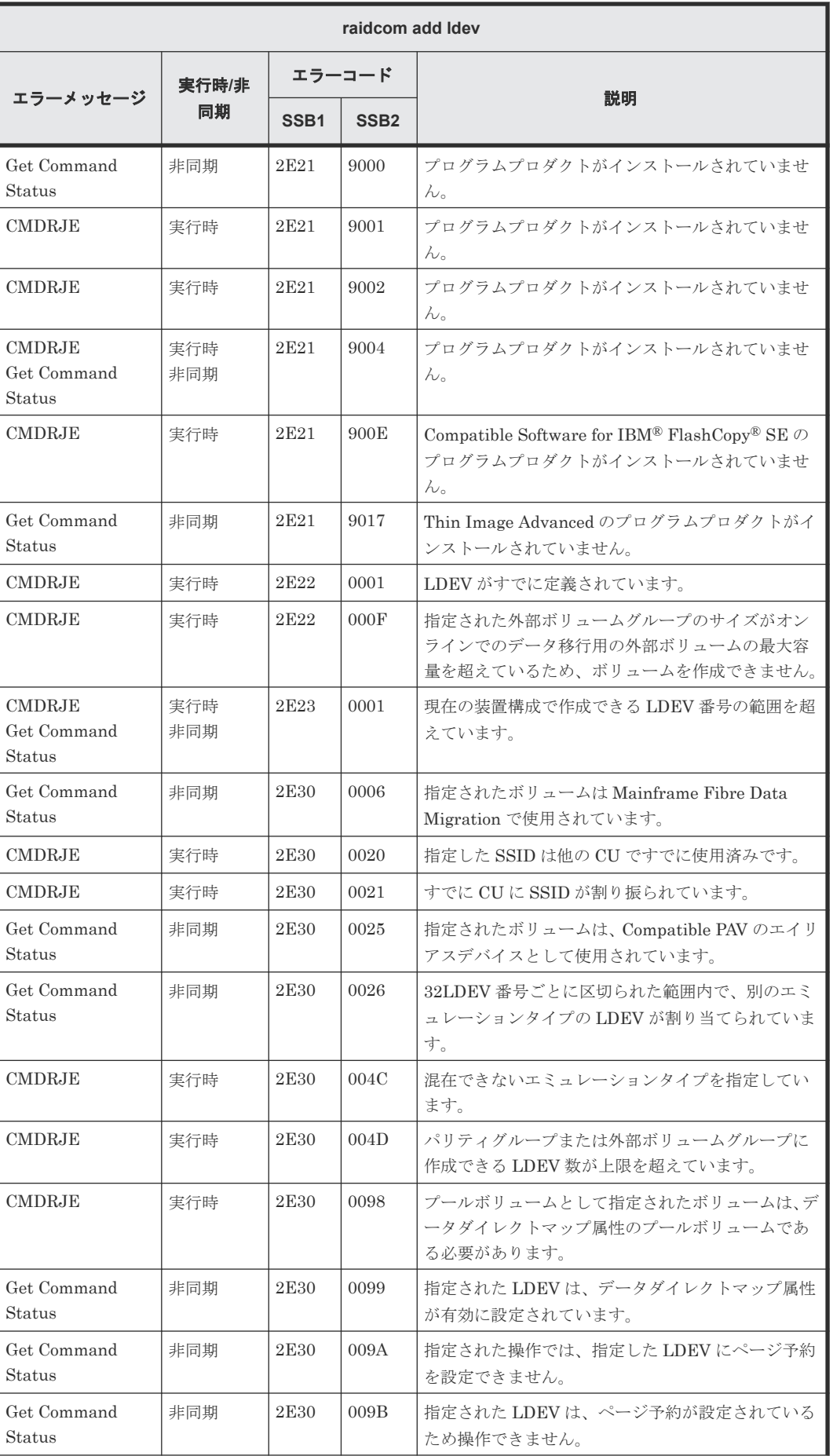

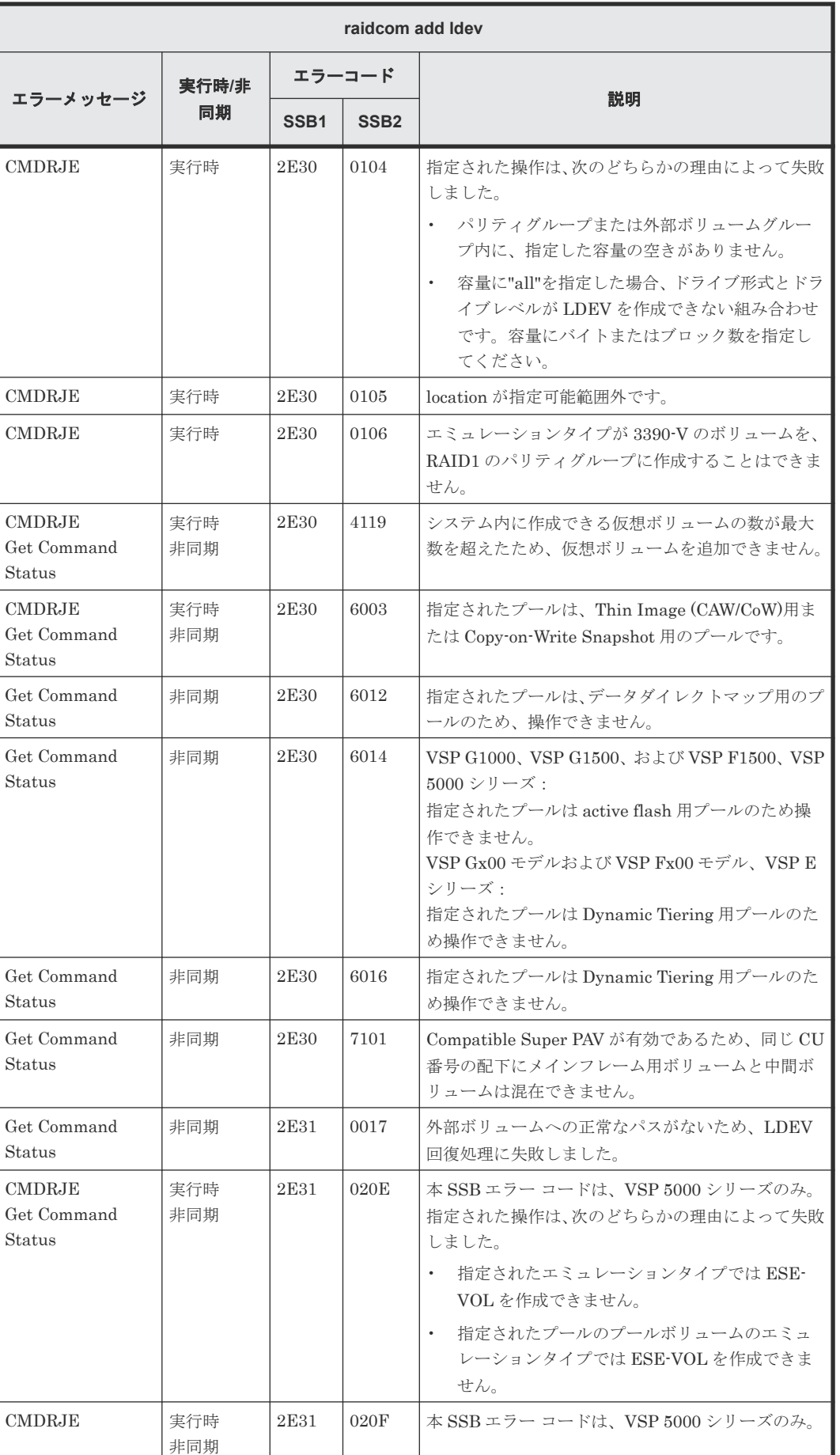

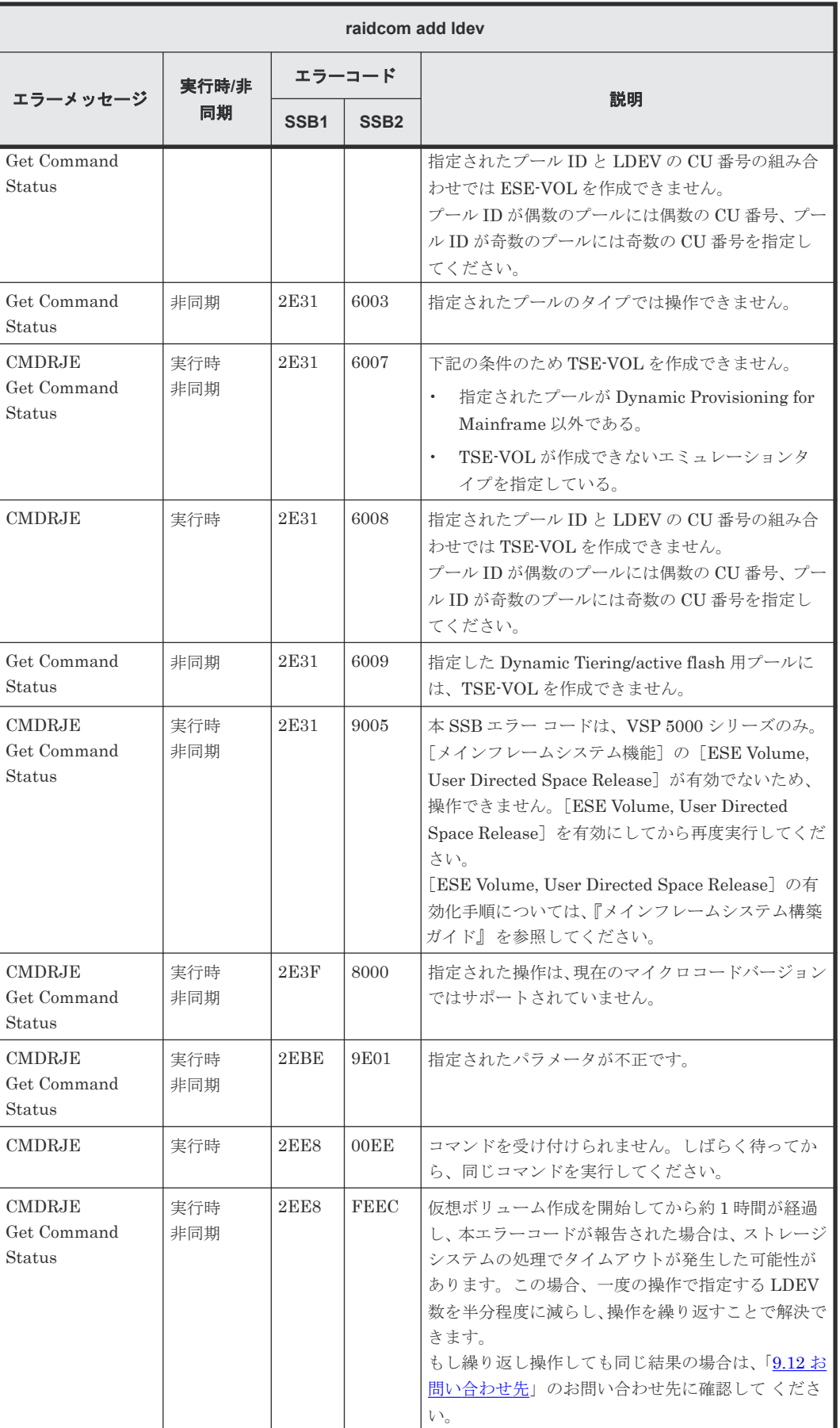

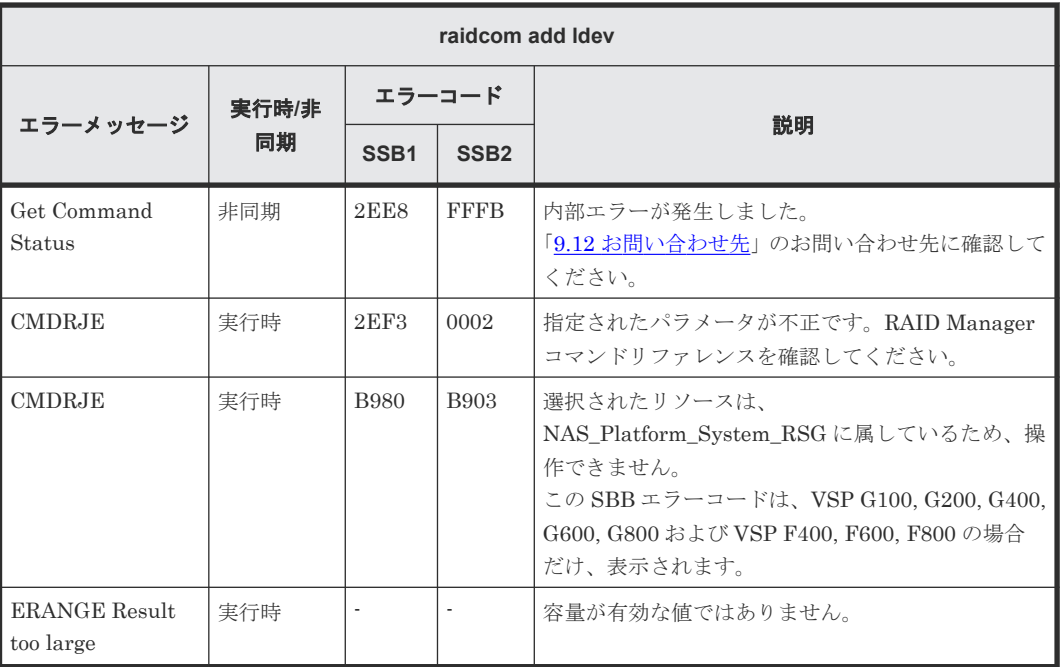

注※

ACLF モジュール:圧縮アクセラレータが実装されているモジュール

### **(12) raidcom delete journal** で返される **SSB** コード

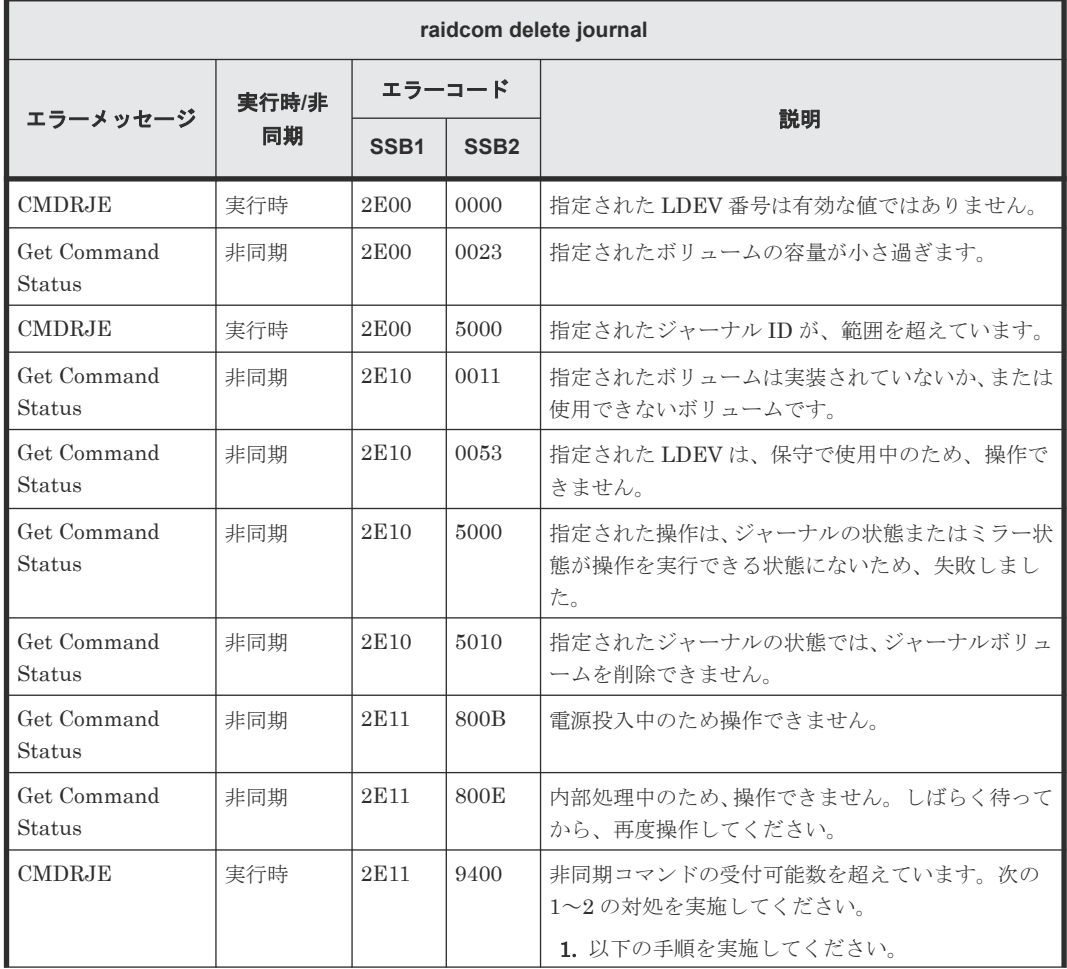

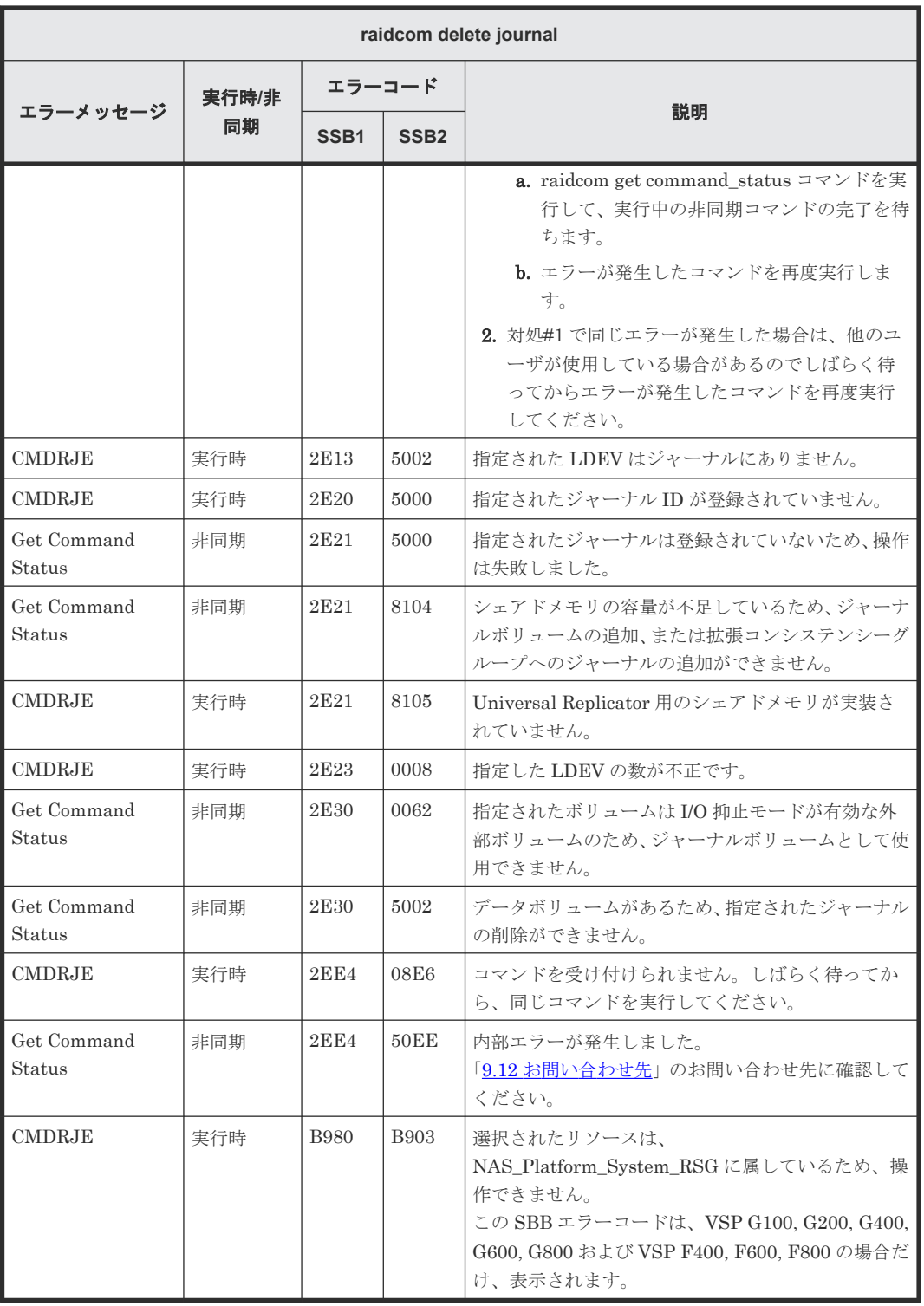

# **(13) raidcom add journal** で返される **SSB** コード

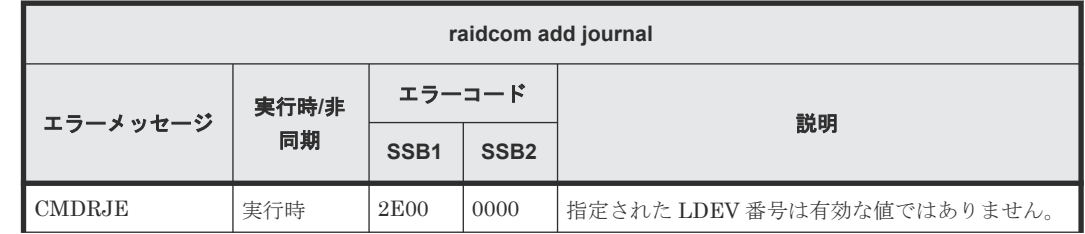

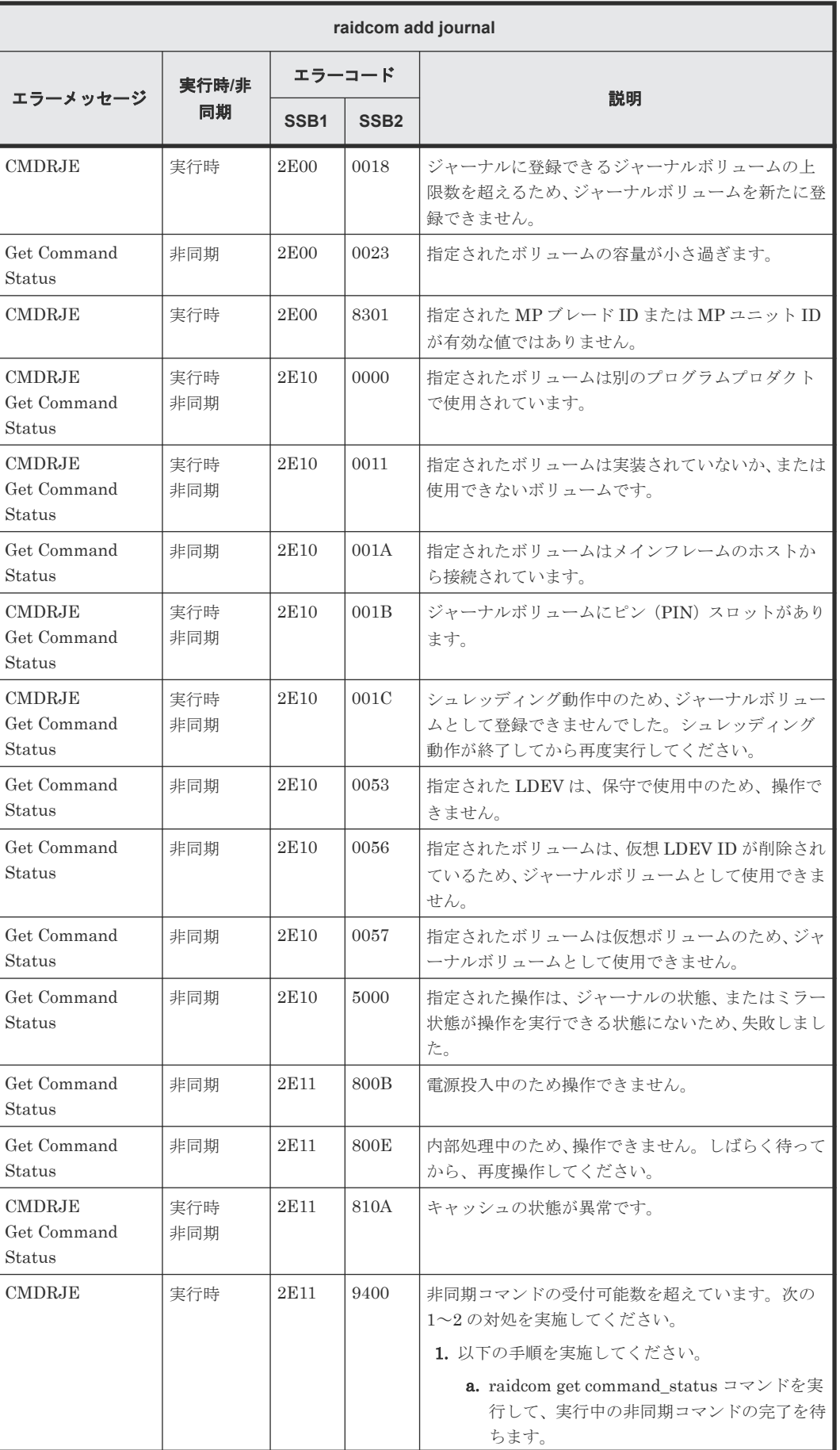

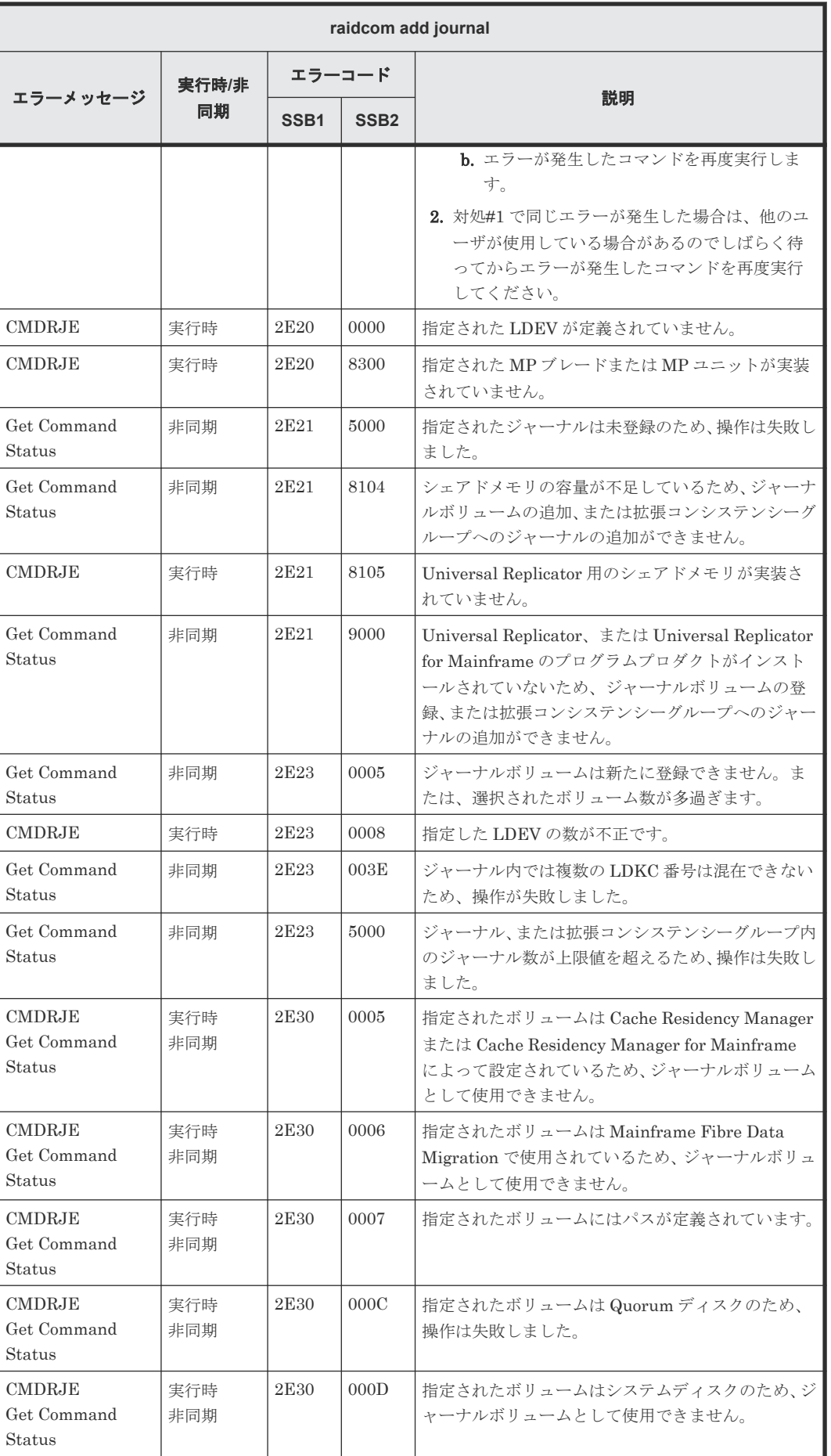

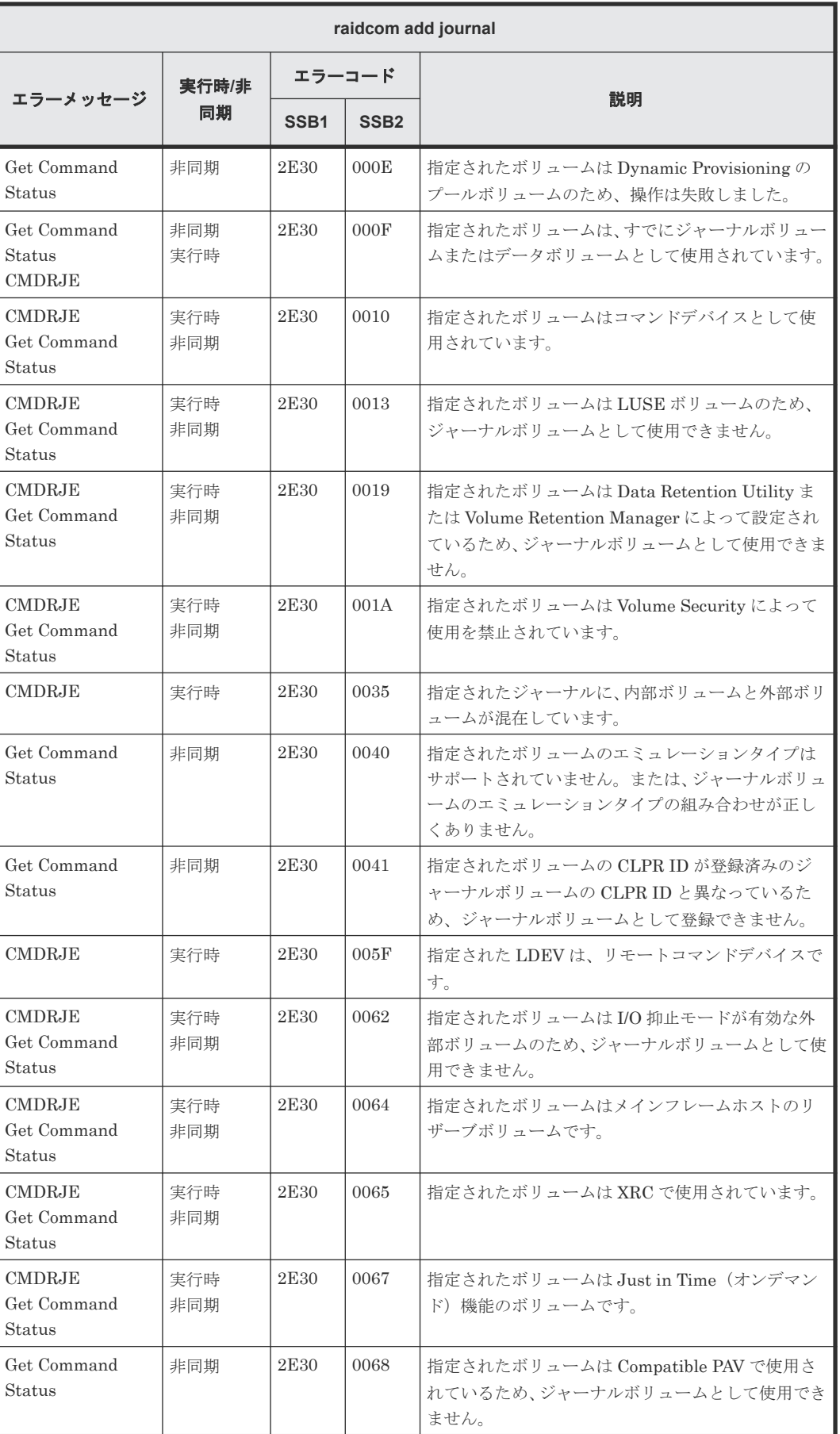

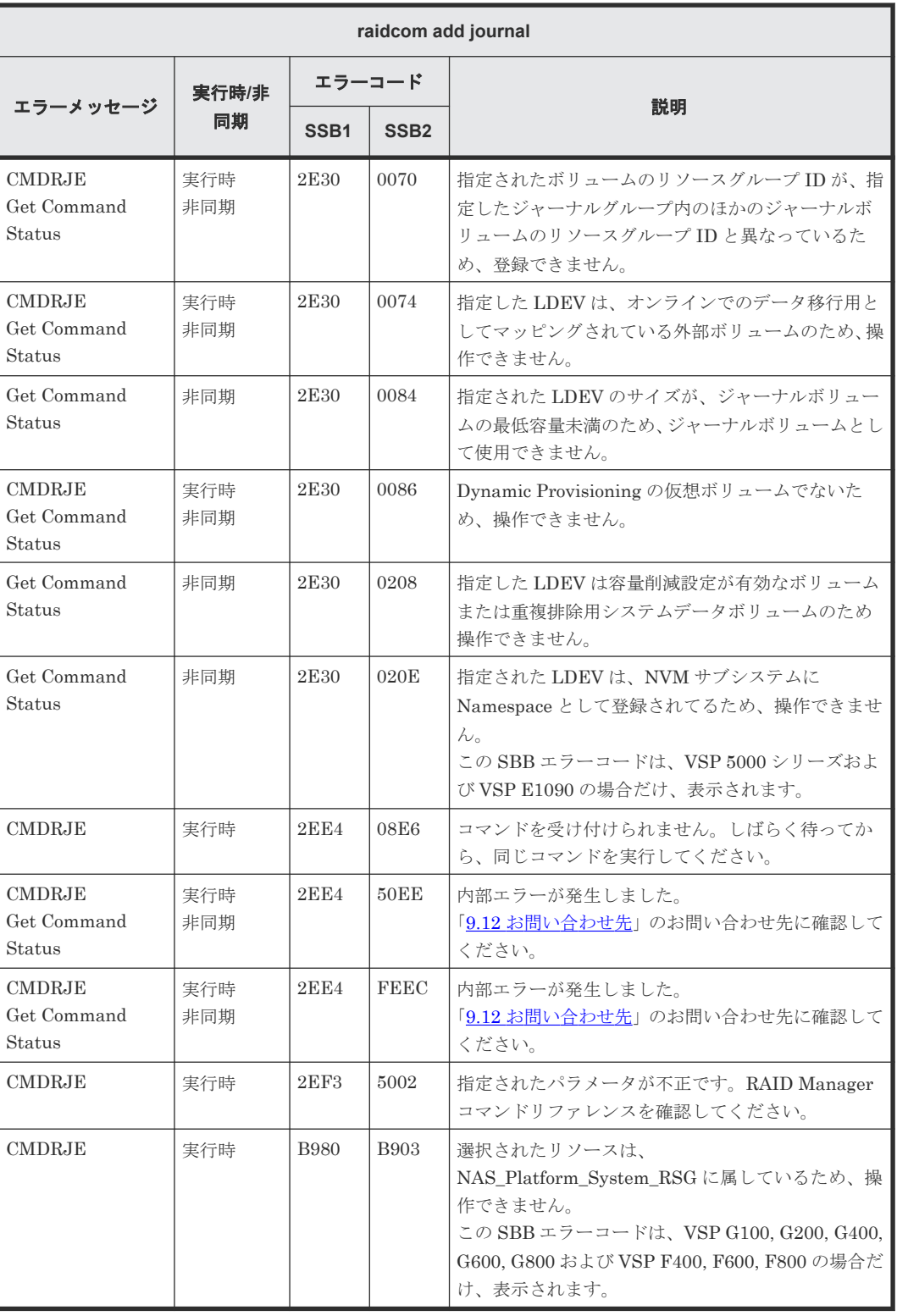

### **(14) raidcom modify journal** で返される **SSB** コード

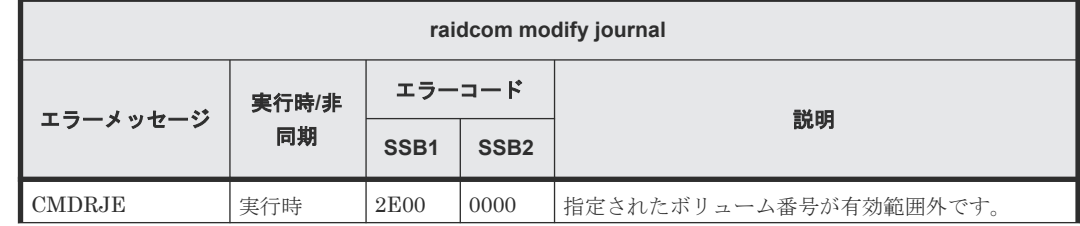

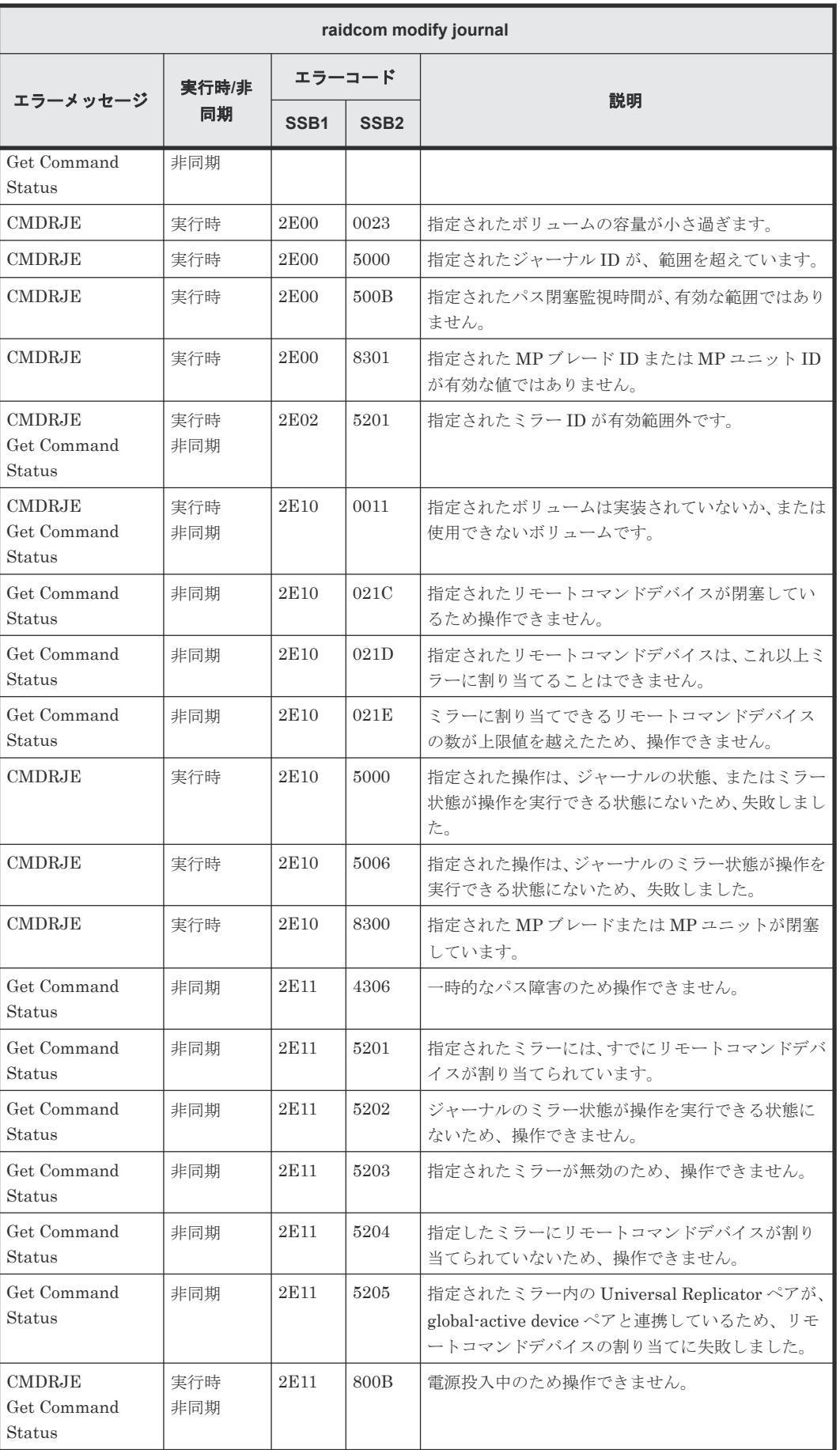

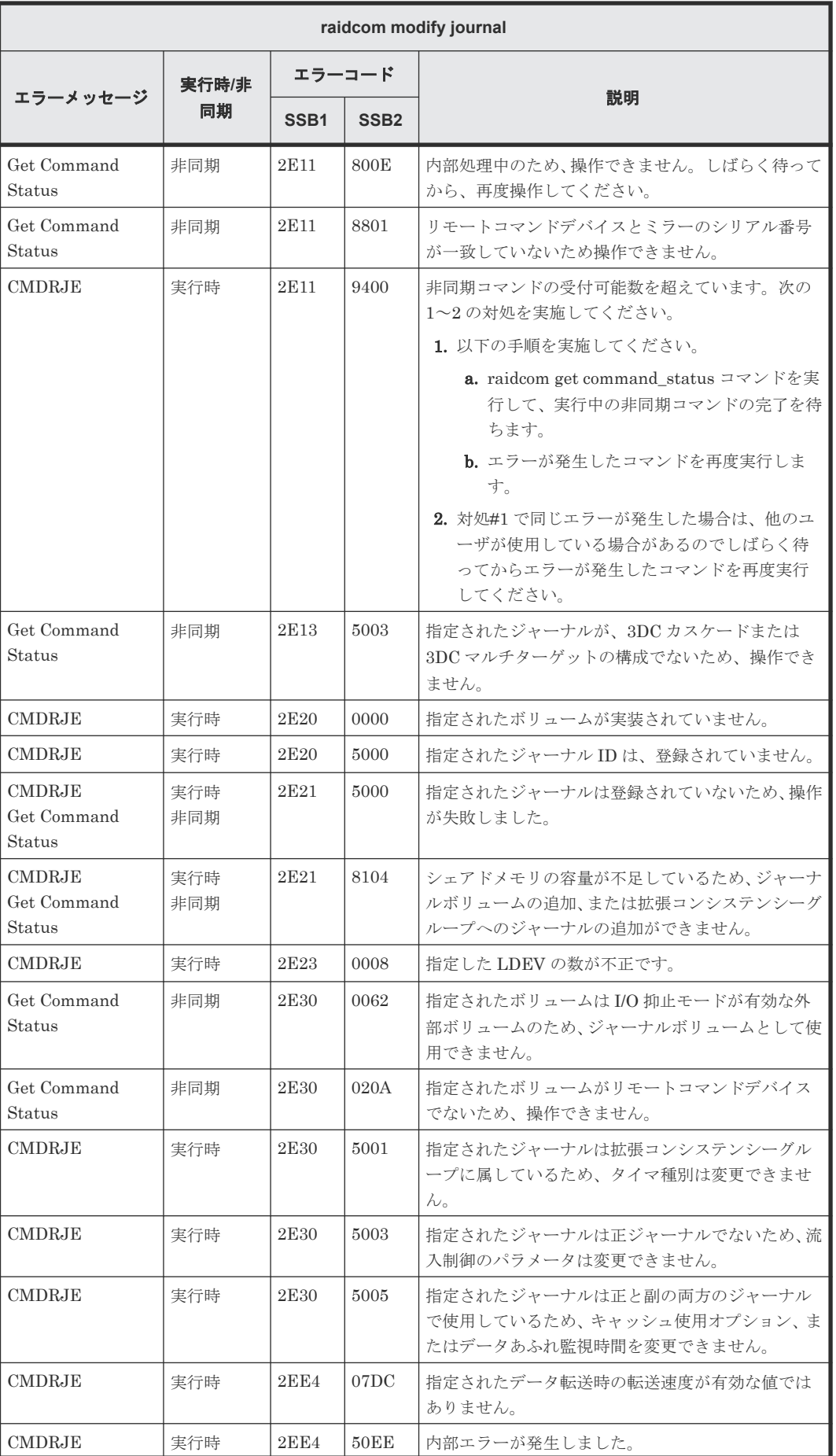

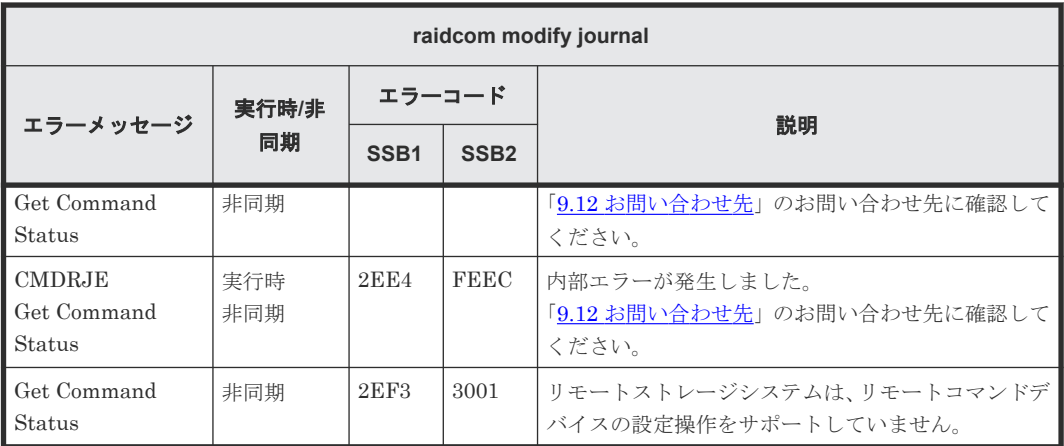

#### **(15) raidcom modify ldev** で返される **SSB** コード(**VSP G100, G200, G400, G600, G800** および **VSP F400, F600, F800** のみ)

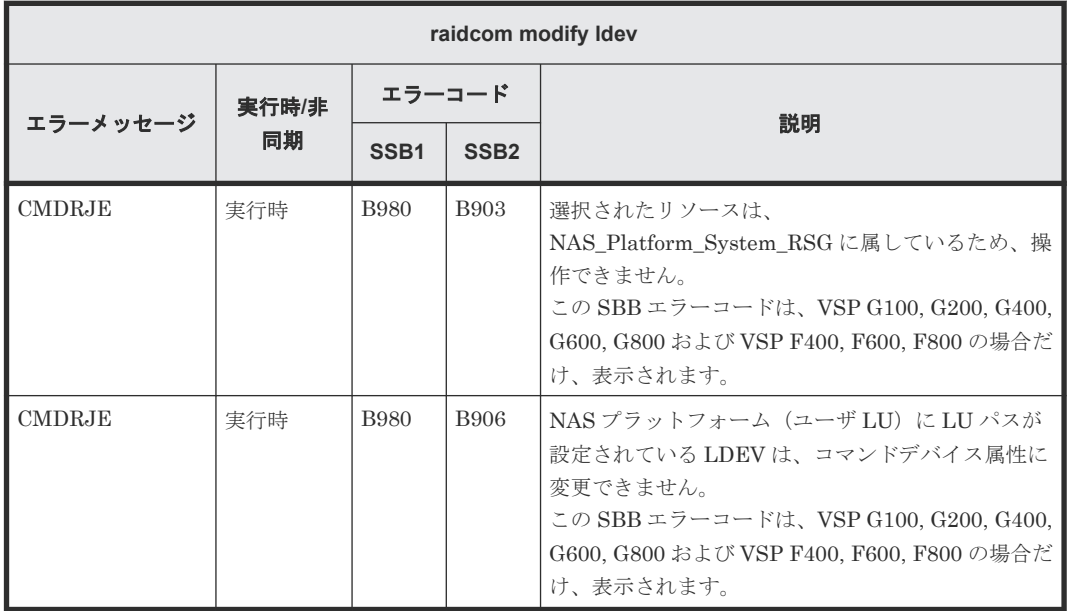

#### **(16) raidcom modify ldev -alua** で返される **SSB** コード

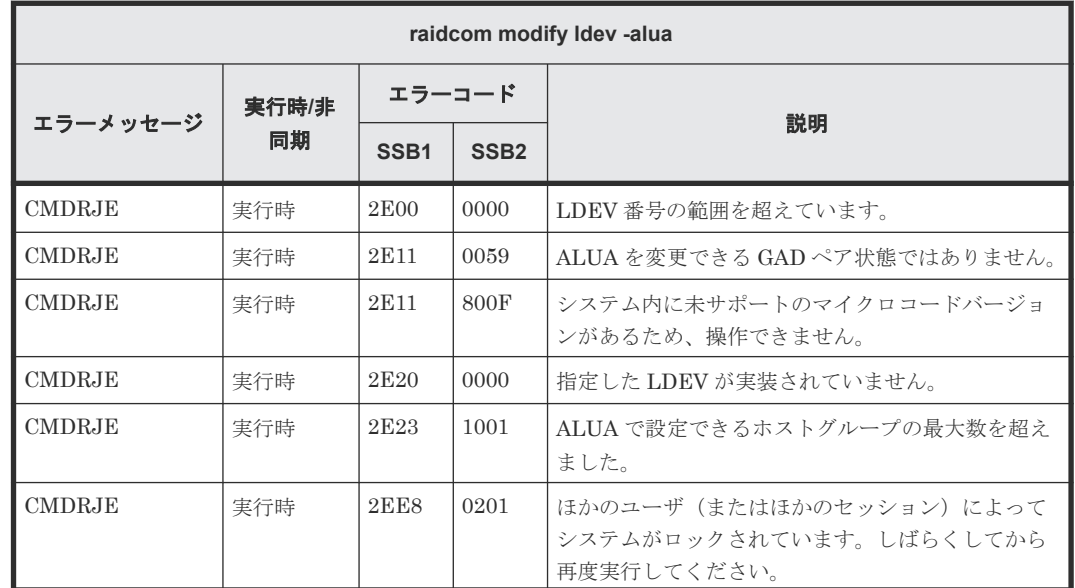

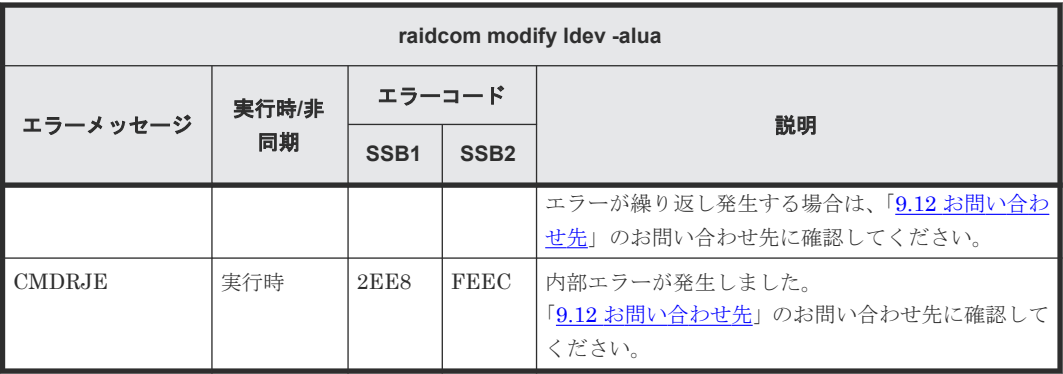

### **(17) raidcom modify ldev -mp\_blade\_id** で返される **SSB** コード

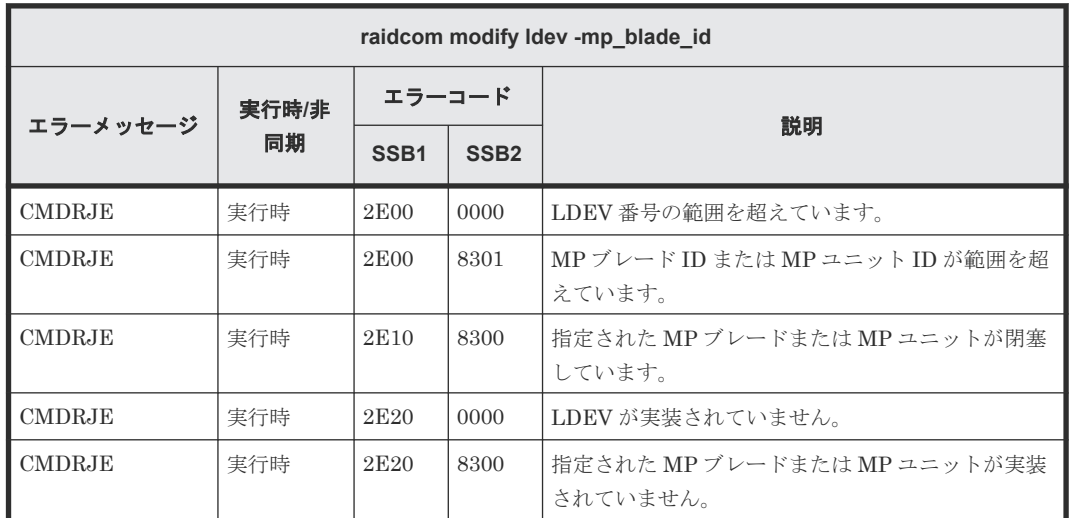

### **(18) raidcom delete device\_grp** で返される **SSB** コード

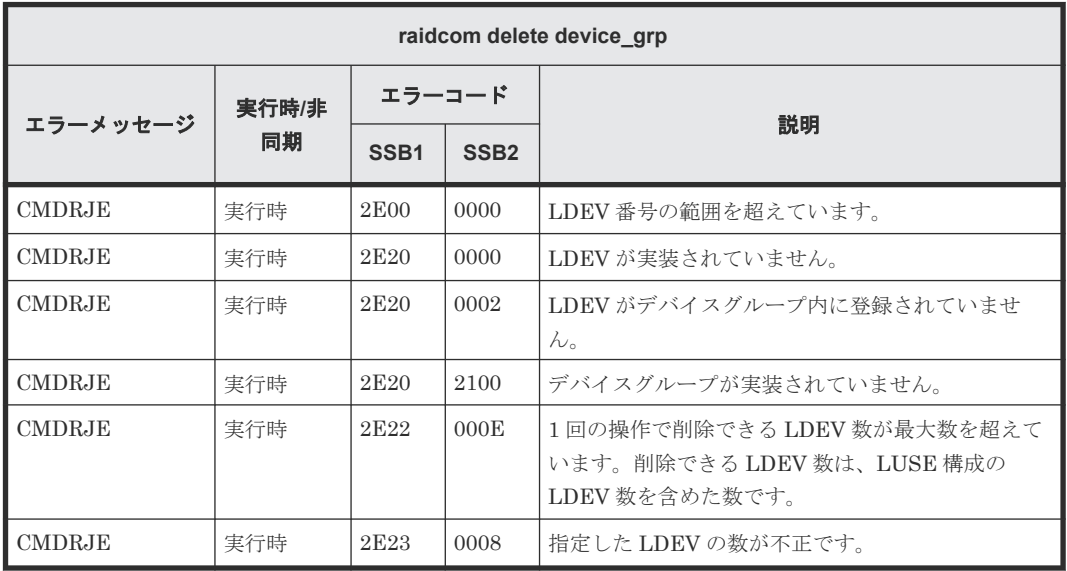

### **(19) raidcom add device\_grp** で返される **SSB** コード

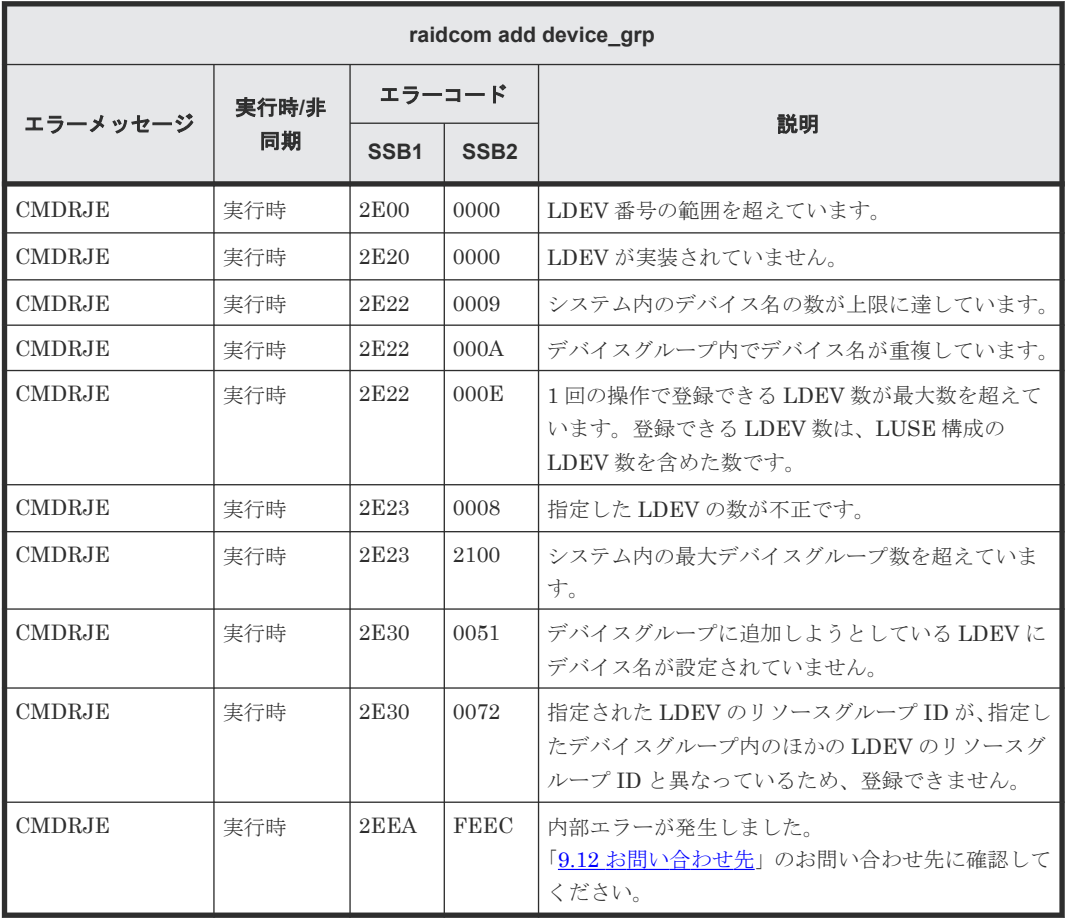

### **(20) raidcom modify ldev -ldev\_name** で返される **SSB** コード

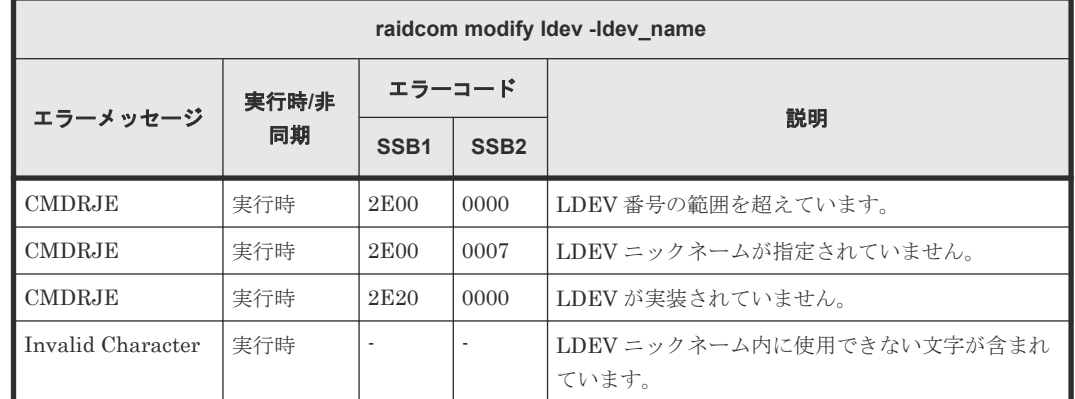

#### **(21) raidcom initialize ldev** で返される **SSB** コード

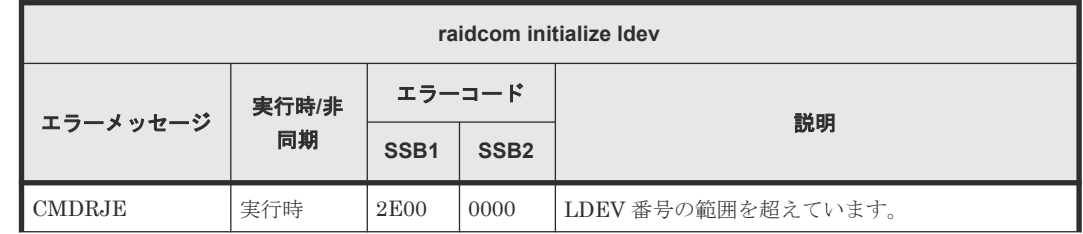
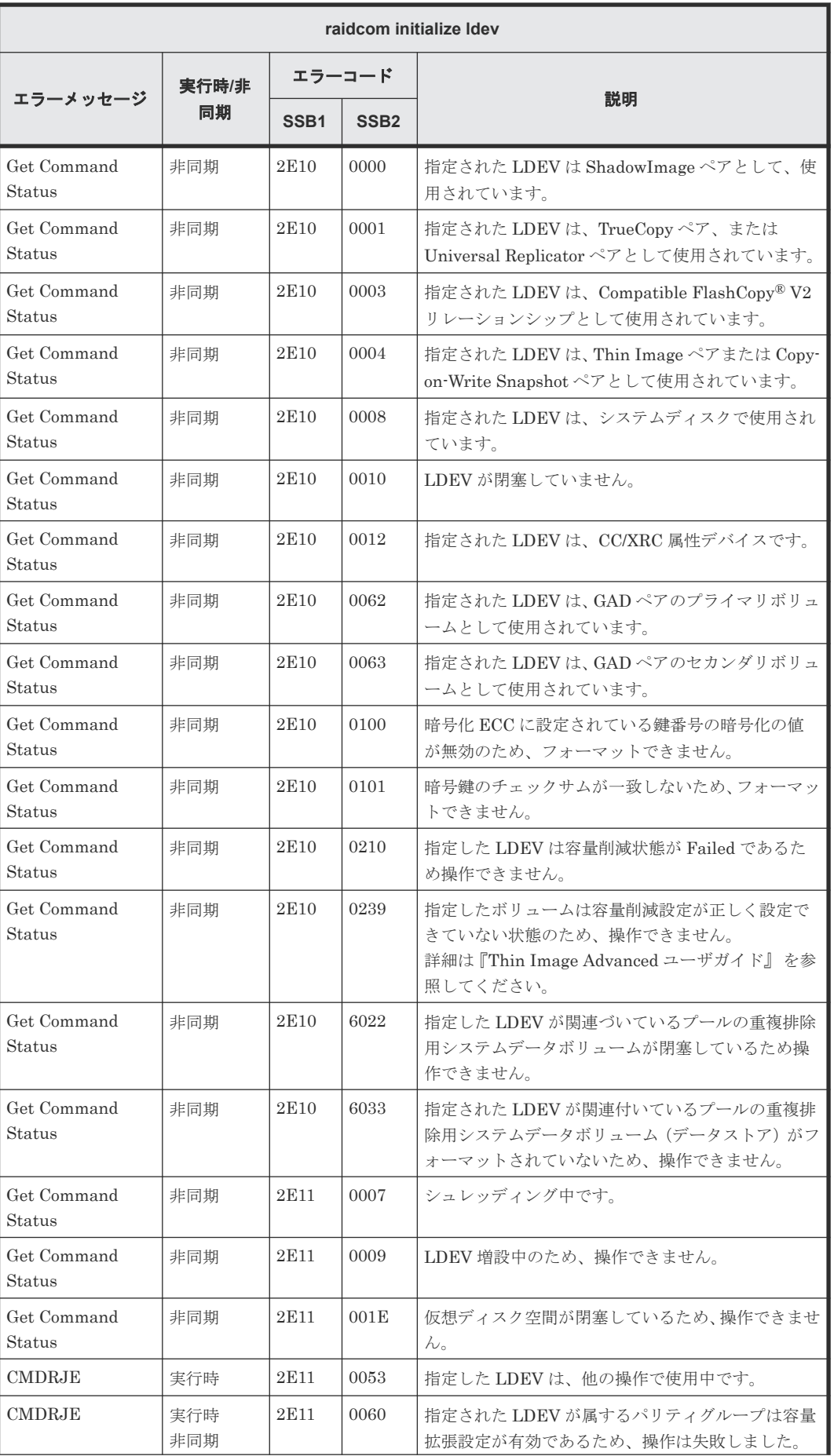

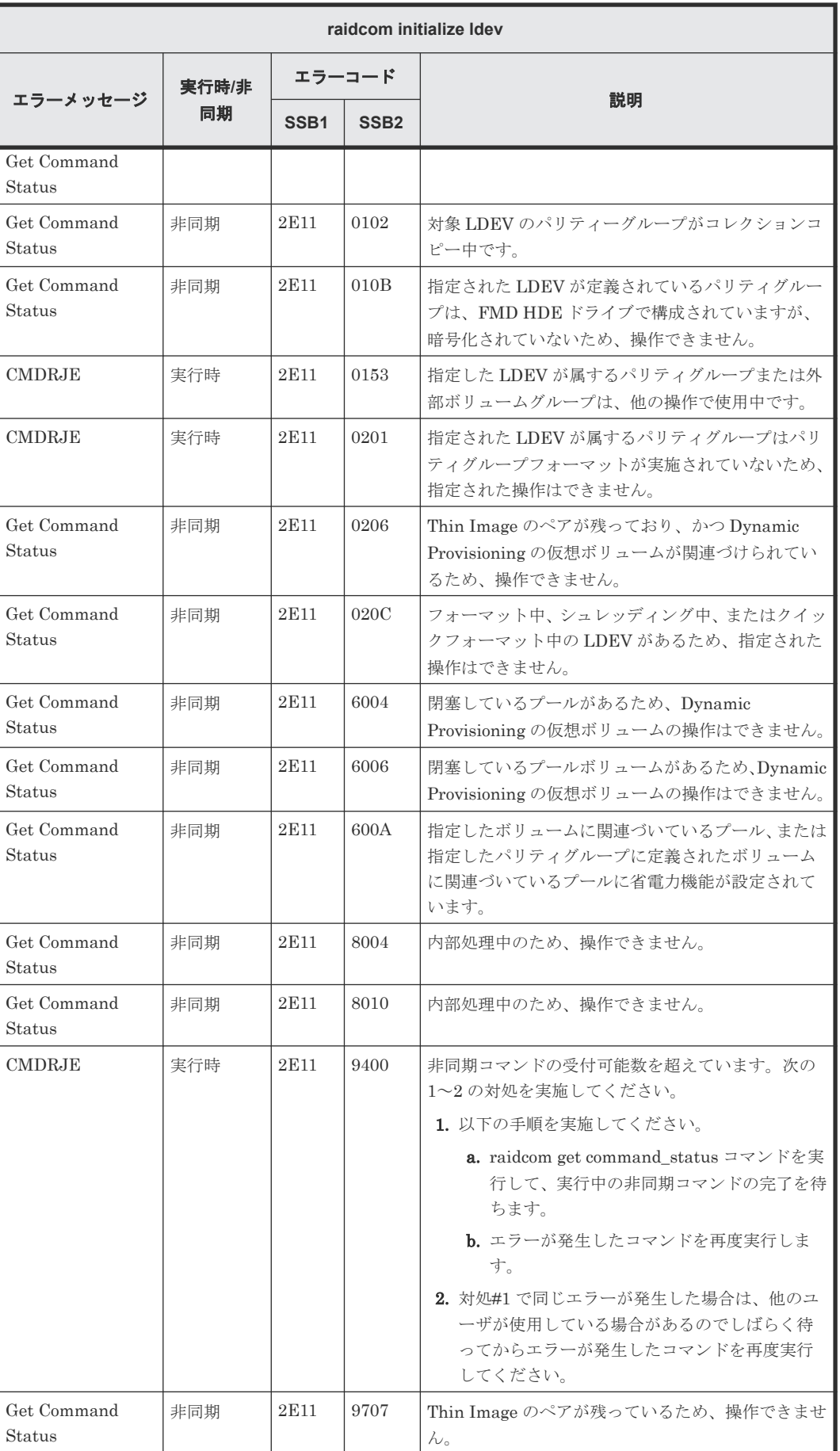

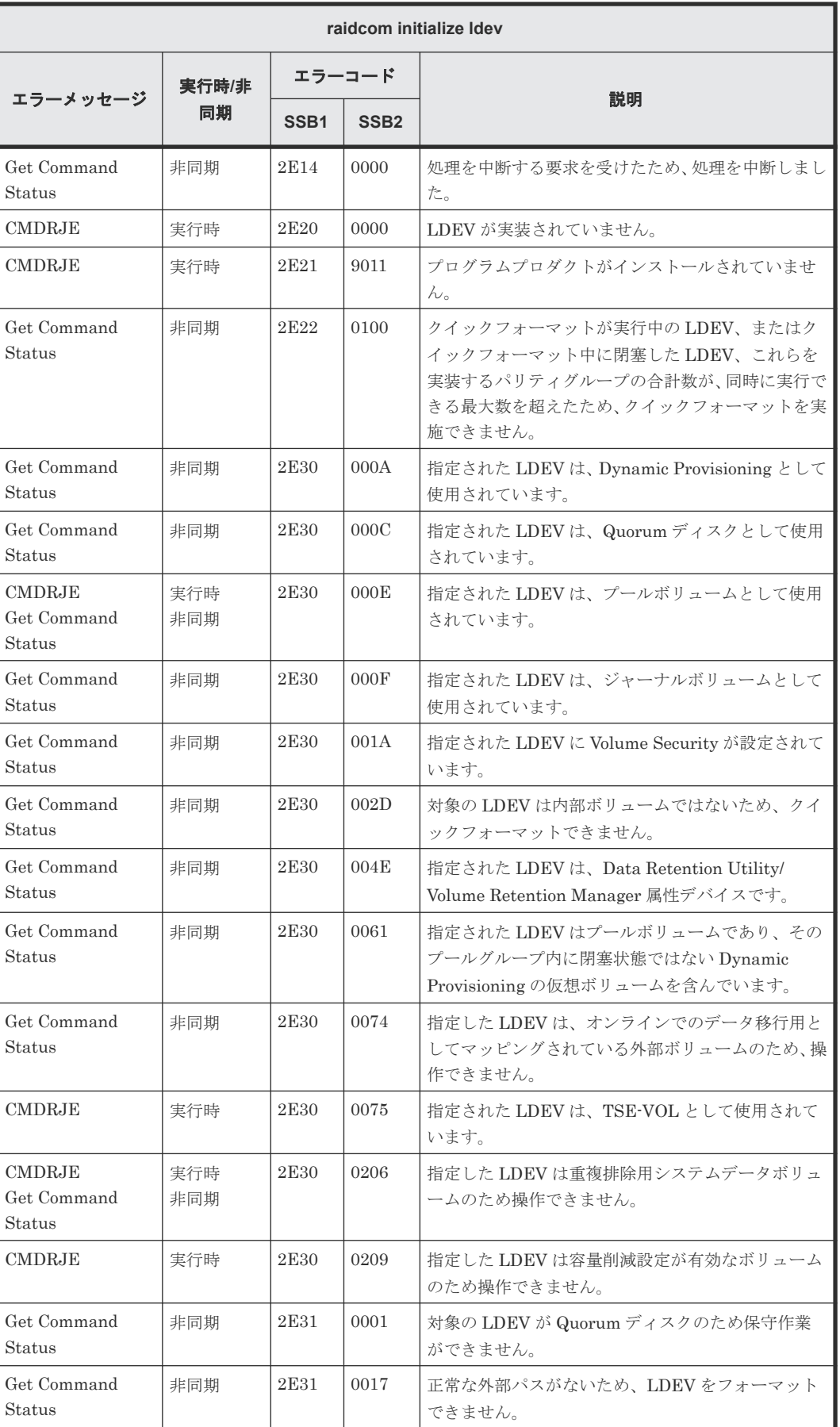

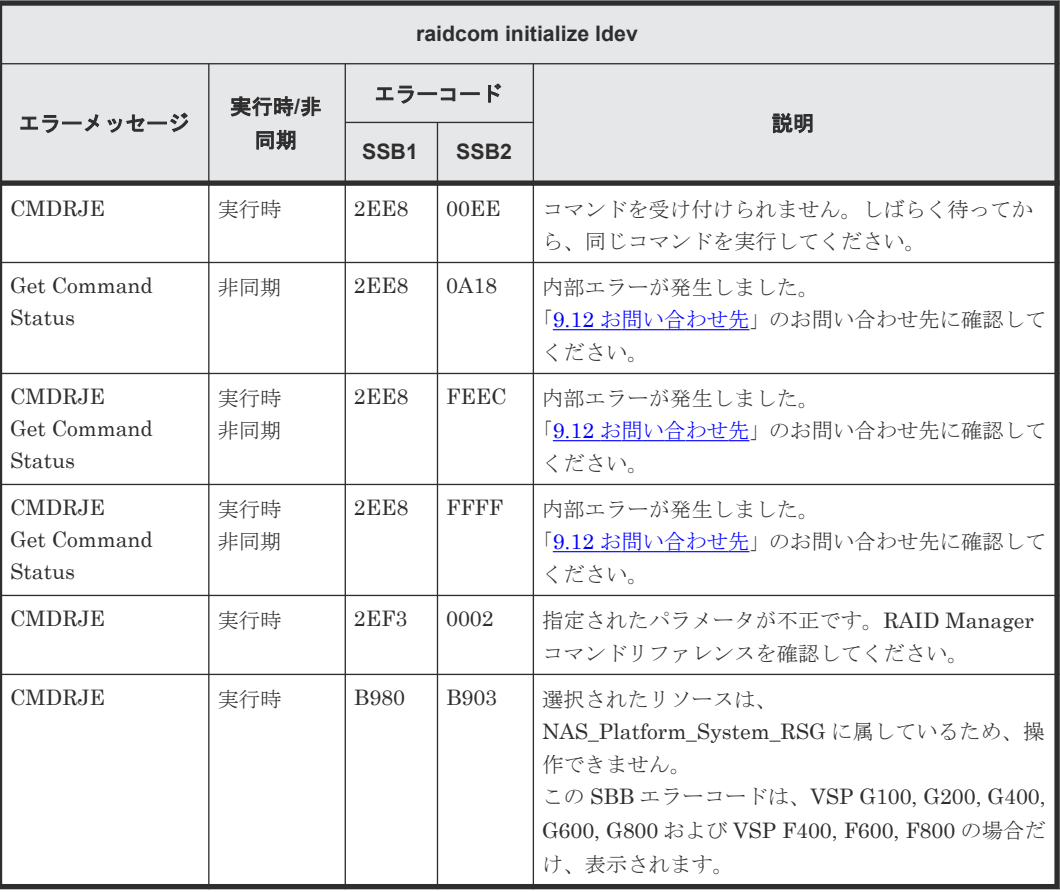

## **(22) raidcom modify ldev -command\_device** で返される **SSB** コード

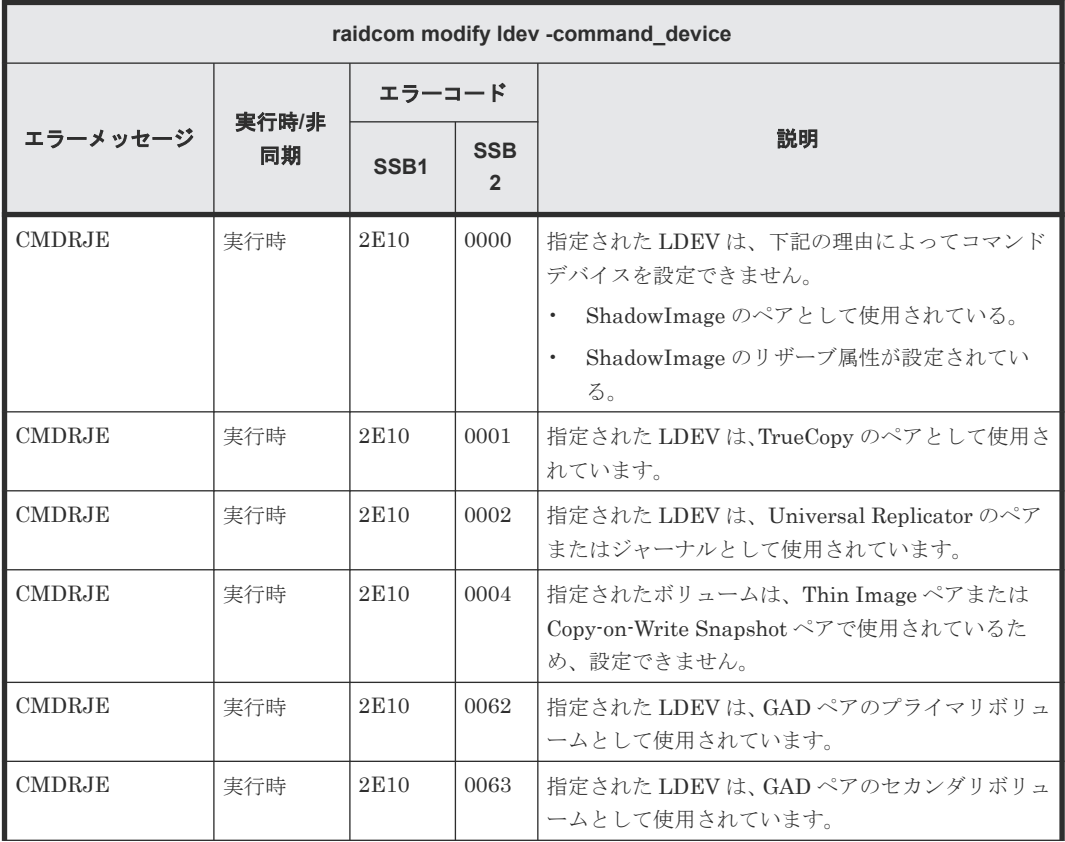

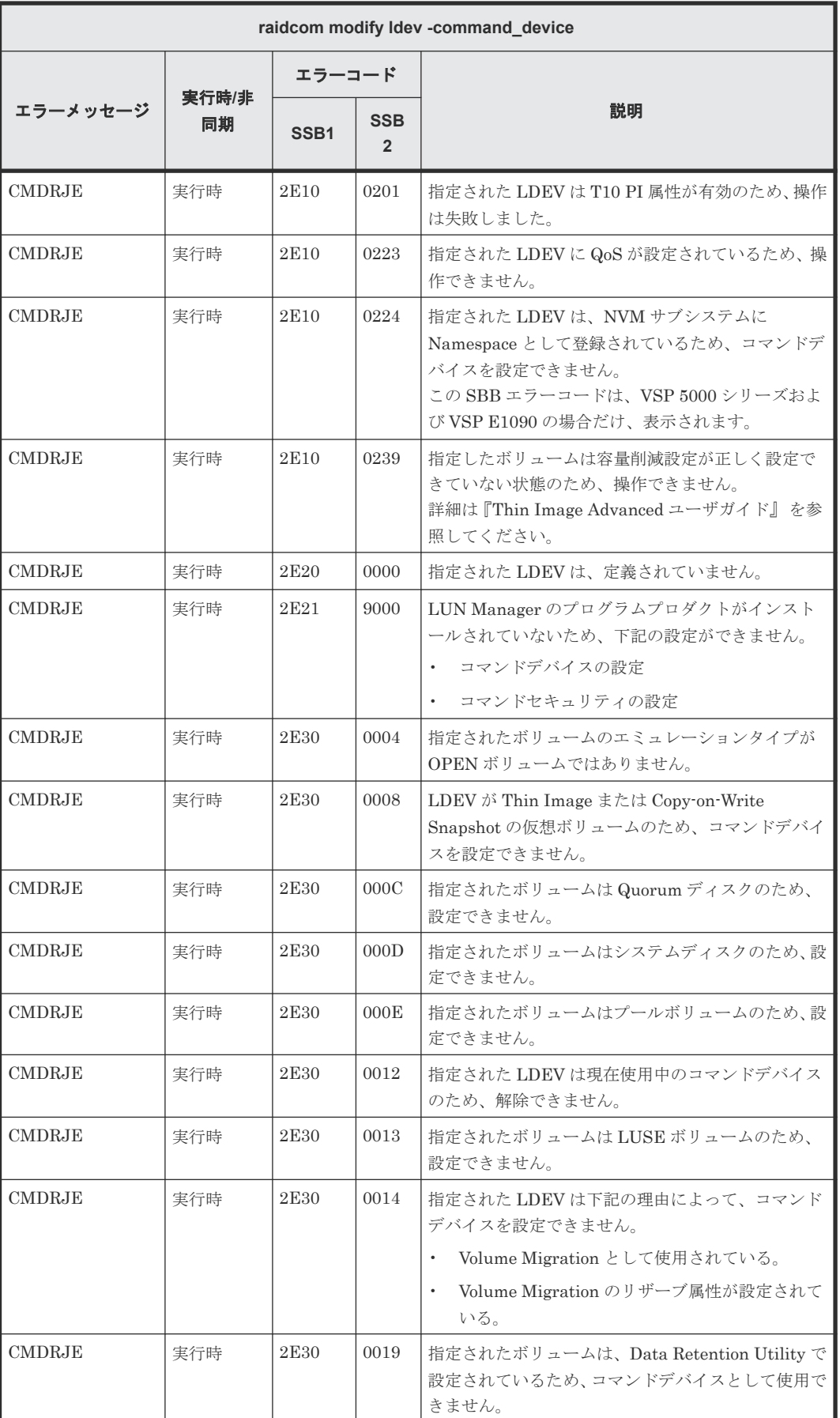

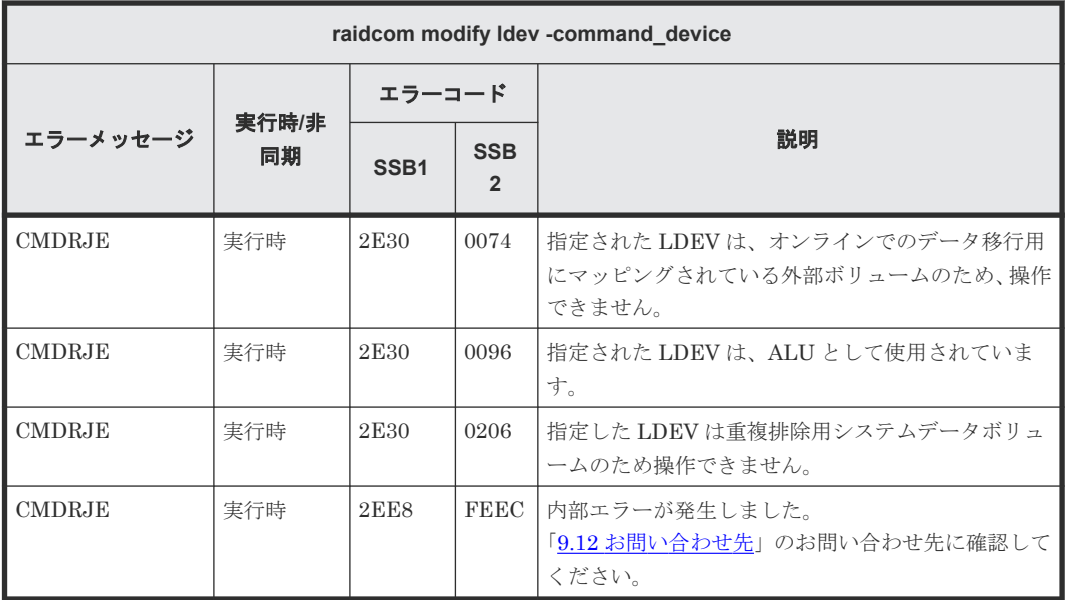

# **(23) raidcom modify ldev -ssid** で返される **SSB** コード

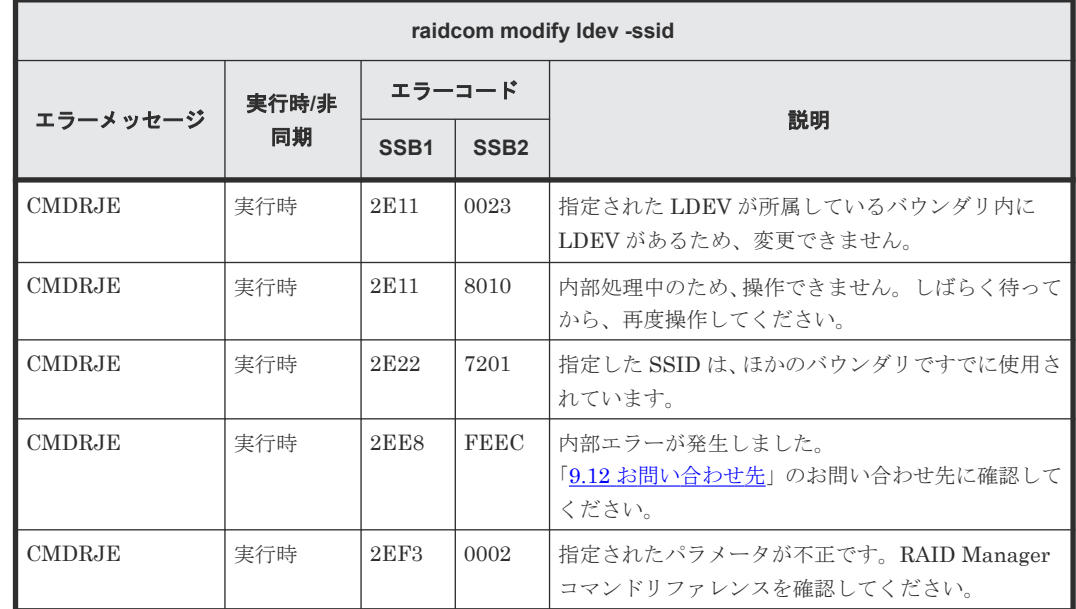

### **(24) raidcom modify ldev -status nml** で返される **SSB** コード

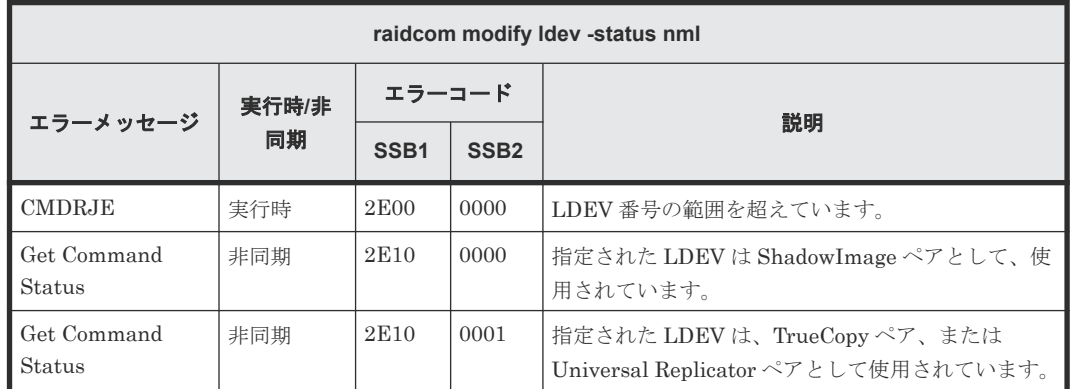

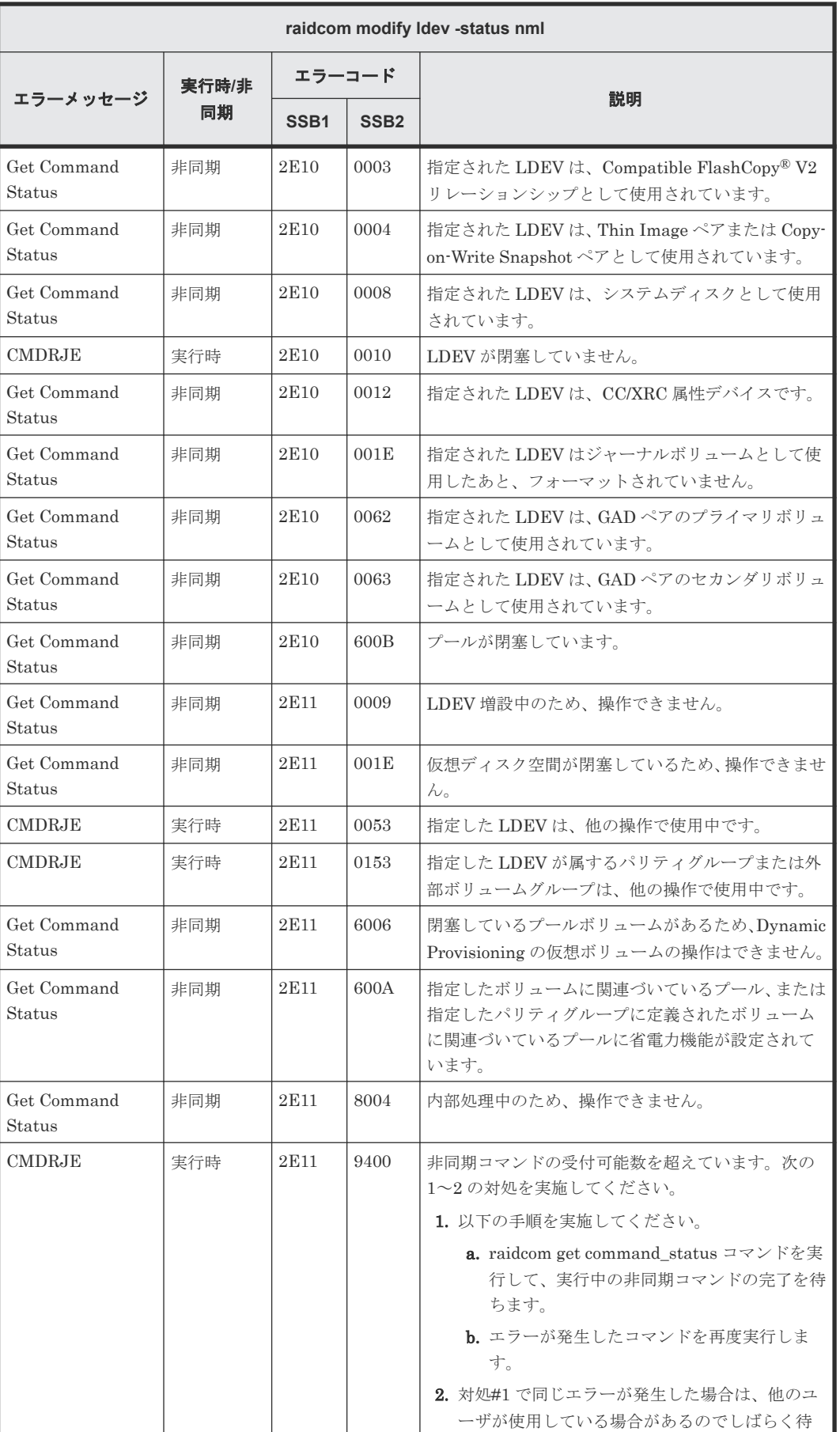

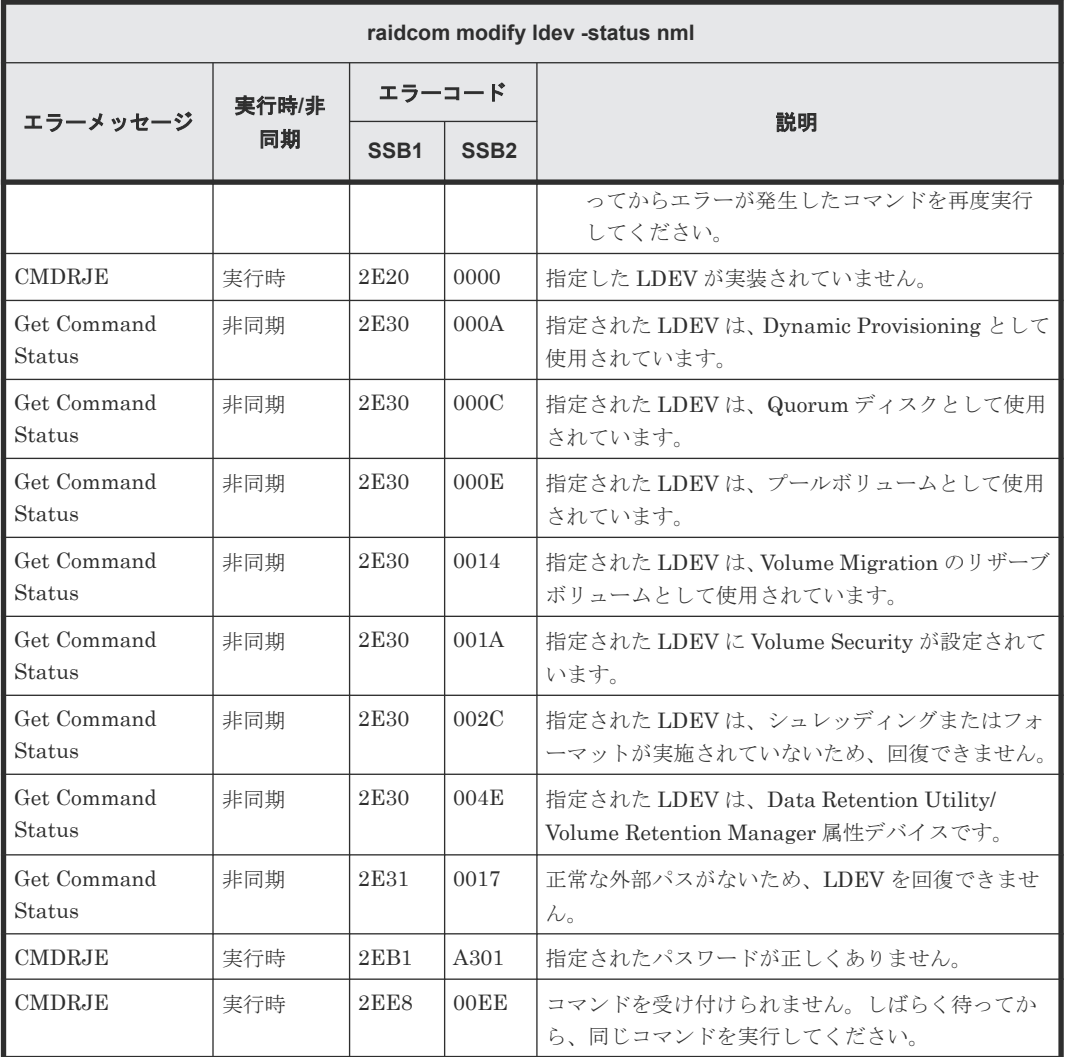

# **(25) raidcom modify ldev -status blk** で返される **SSB** コード

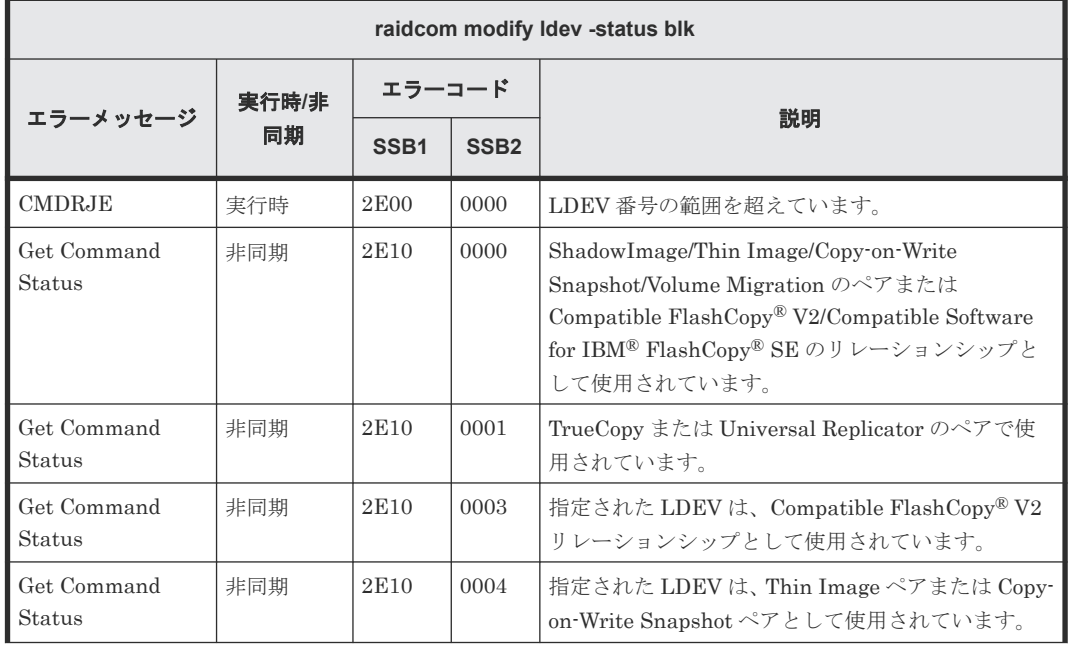

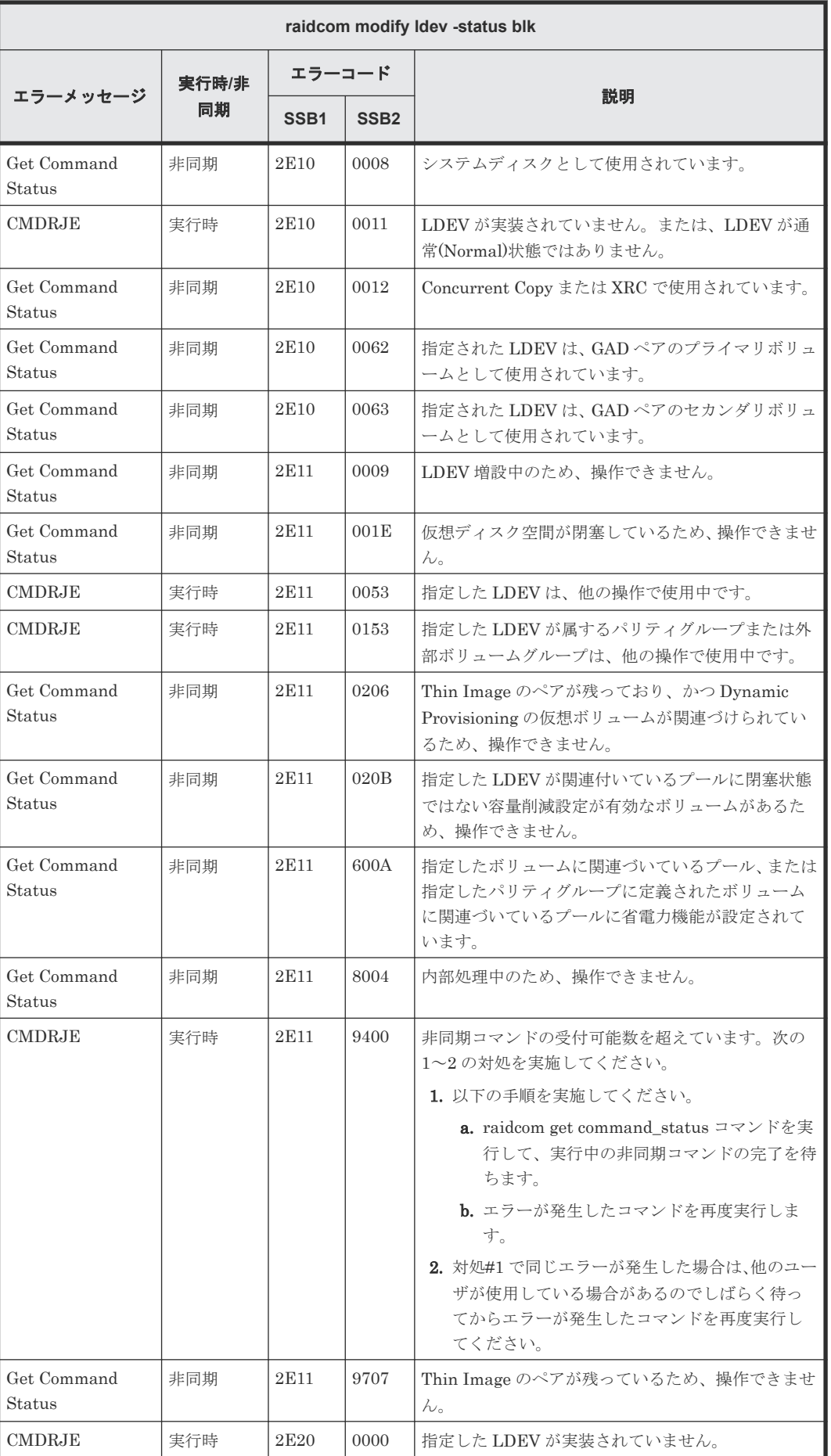

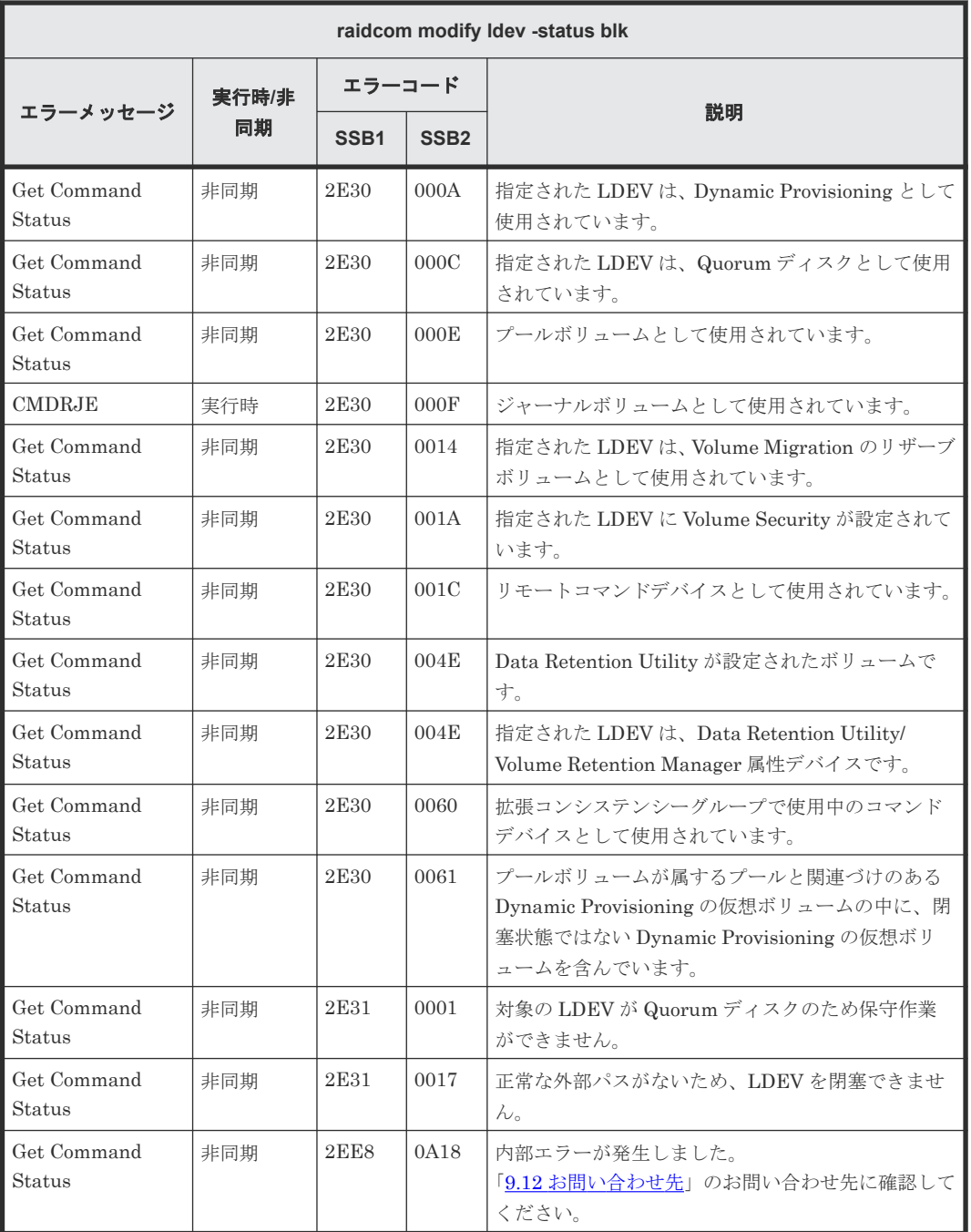

#### **(26) raidcom modify ldev -status enable\_reallocation/disable\_reallocation/ new\_page\_allocation/enable\_relocation\_policy** で返される **SSB** コード

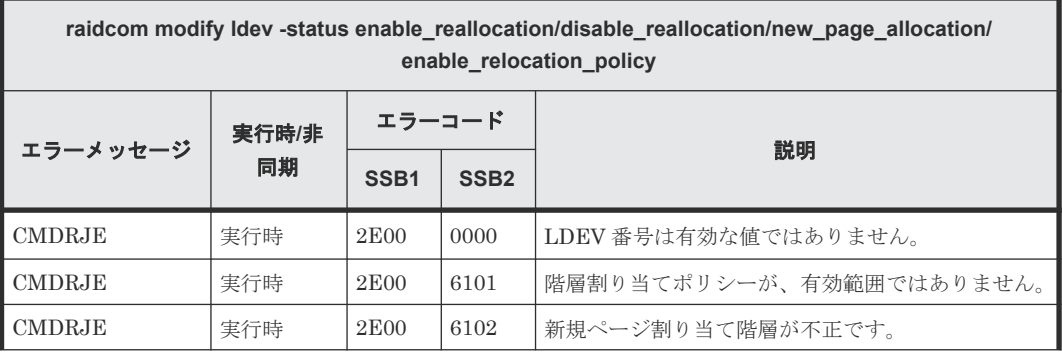

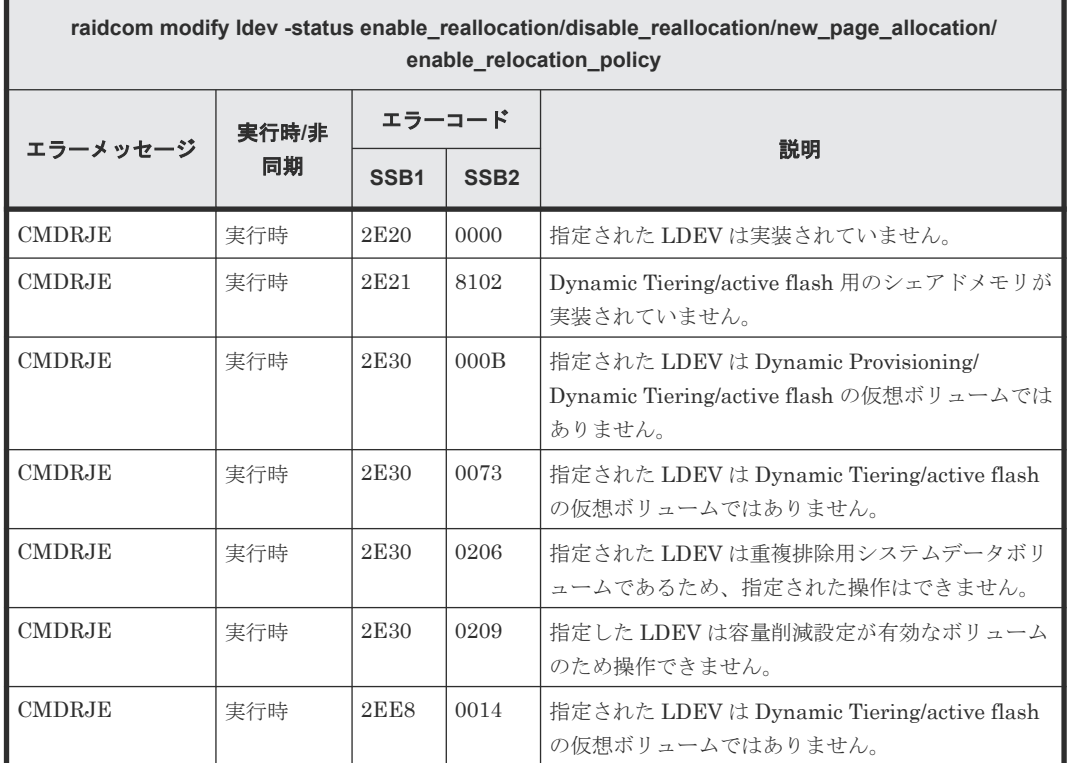

#### **(27) raidcom modify ldev -status discard\_zero\_page/stop\_discard\_zero\_page** で 返される **SSB** コード

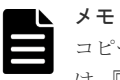

コピー系プログラムプロダクトとの連携条件により、ゼロデータページ破棄ができない場合があります。詳細 は、『オープンシステム構築ガイド』 または『システム構築ガイド』 の、Dynamic Provisioning、Dynamic Tiering、または active flash の仮想ボリューム対して他のプログラムプロダクトから実行できる操作と実行で きない操作についての記載を参照してください。

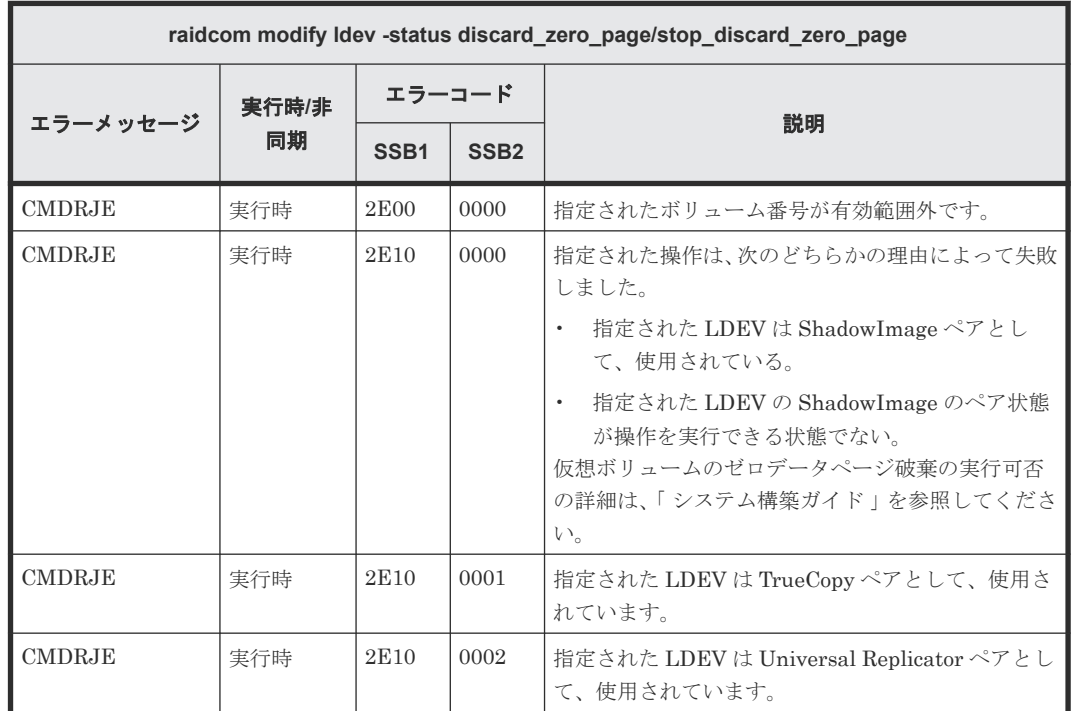

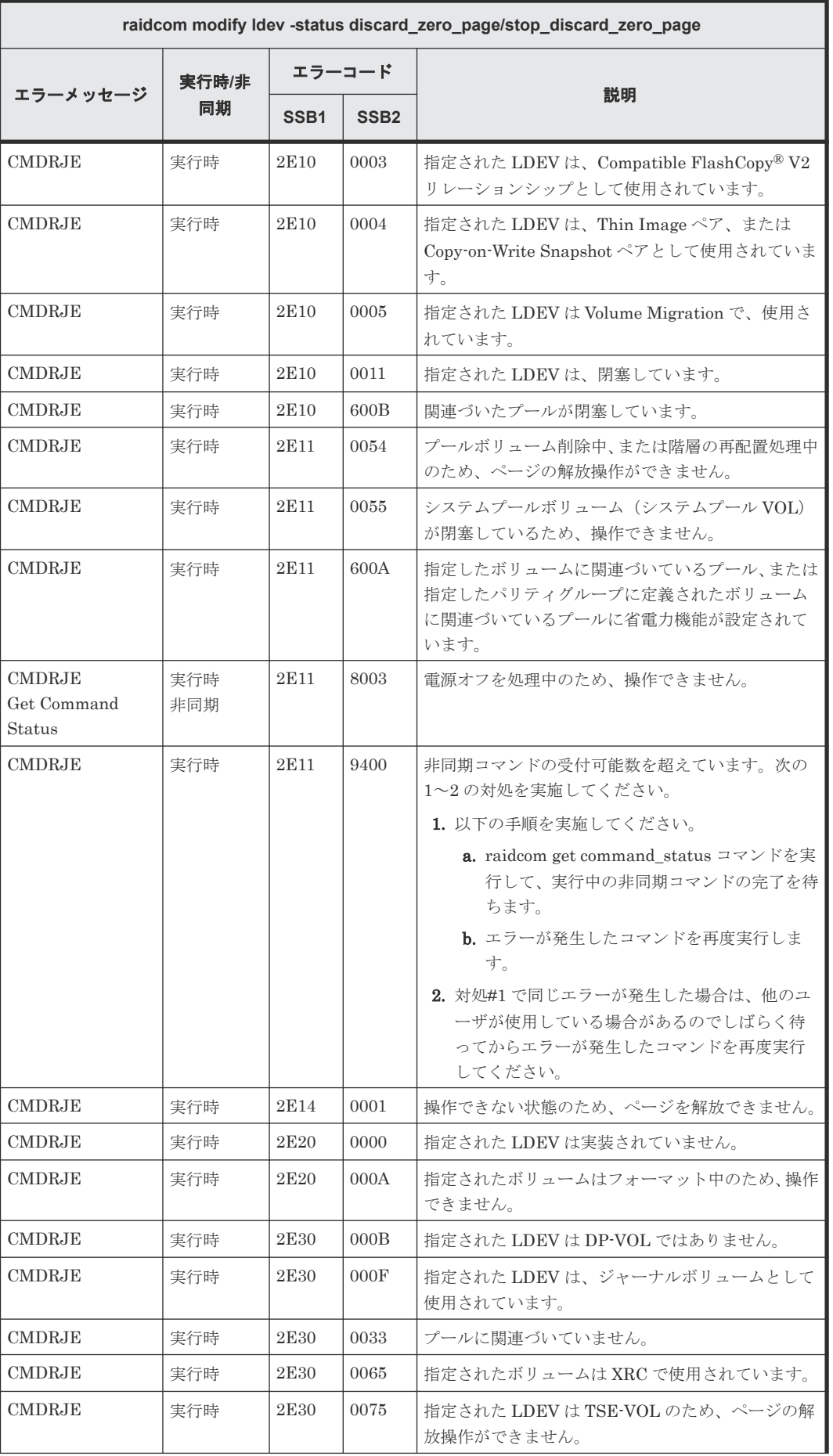

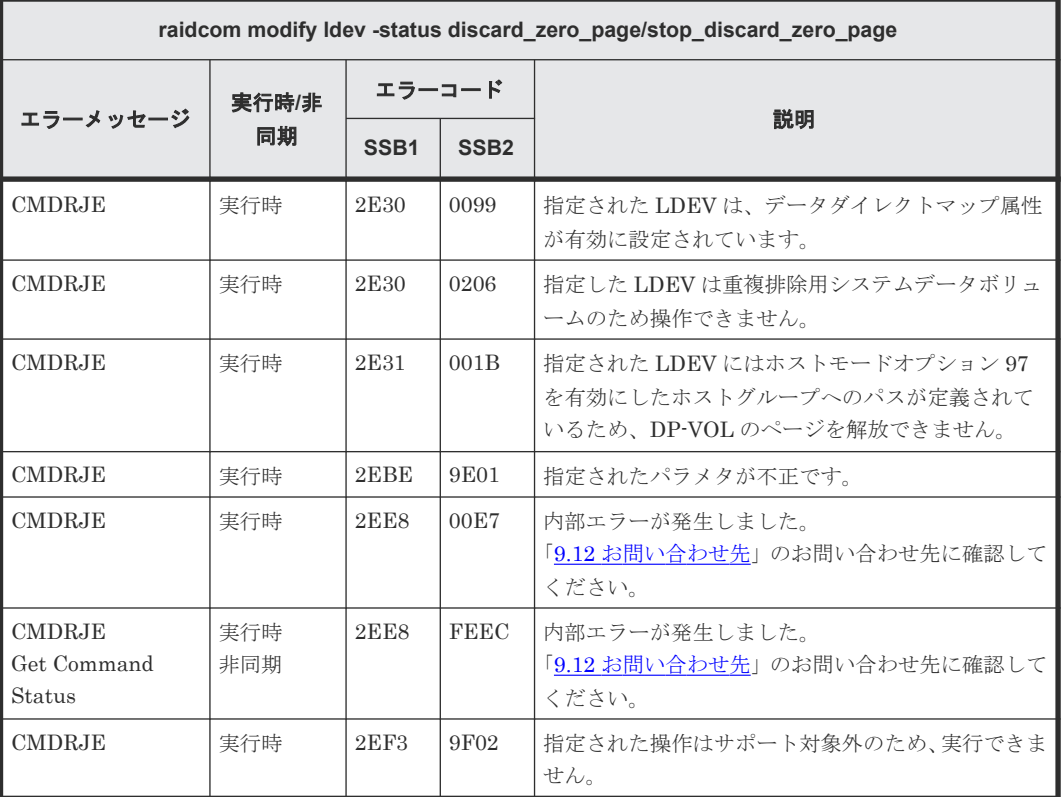

#### **(28) raidcom modify ldev -status enable\_fullallocation/disable\_fullallocation** で返 される **SSB** コード

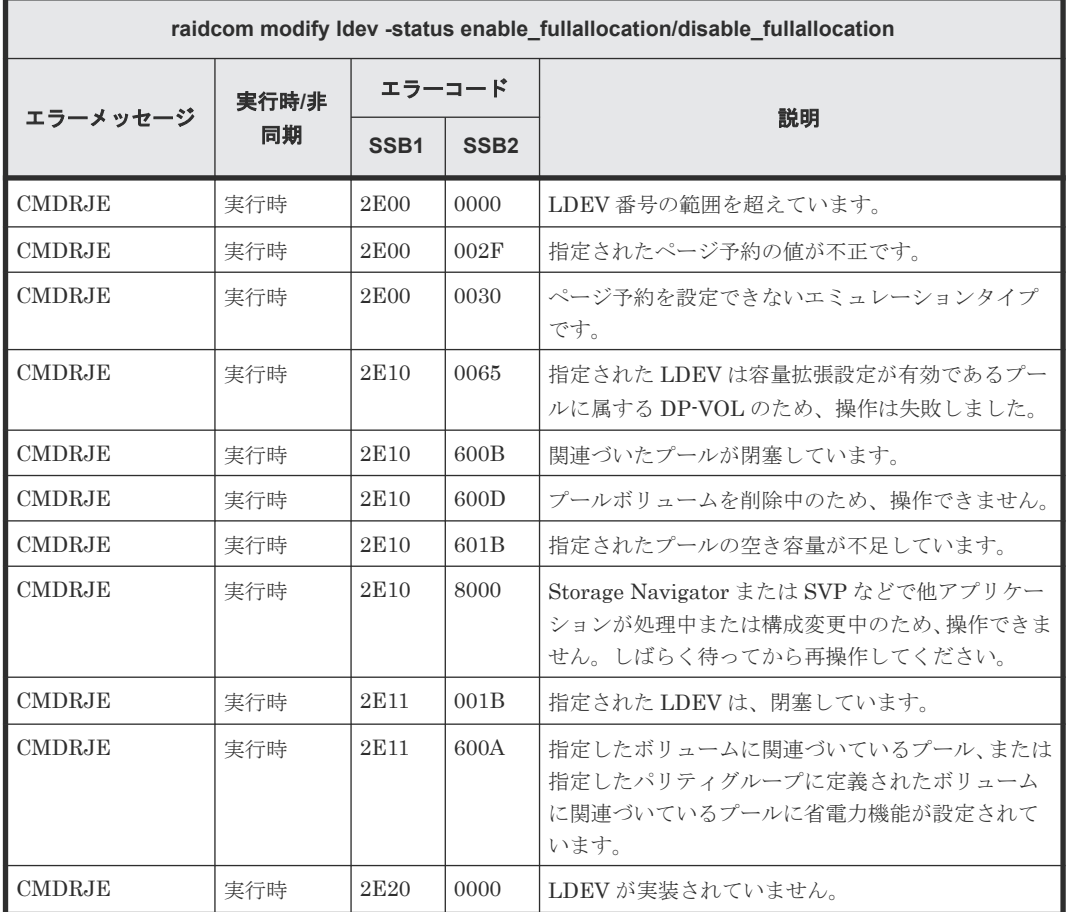

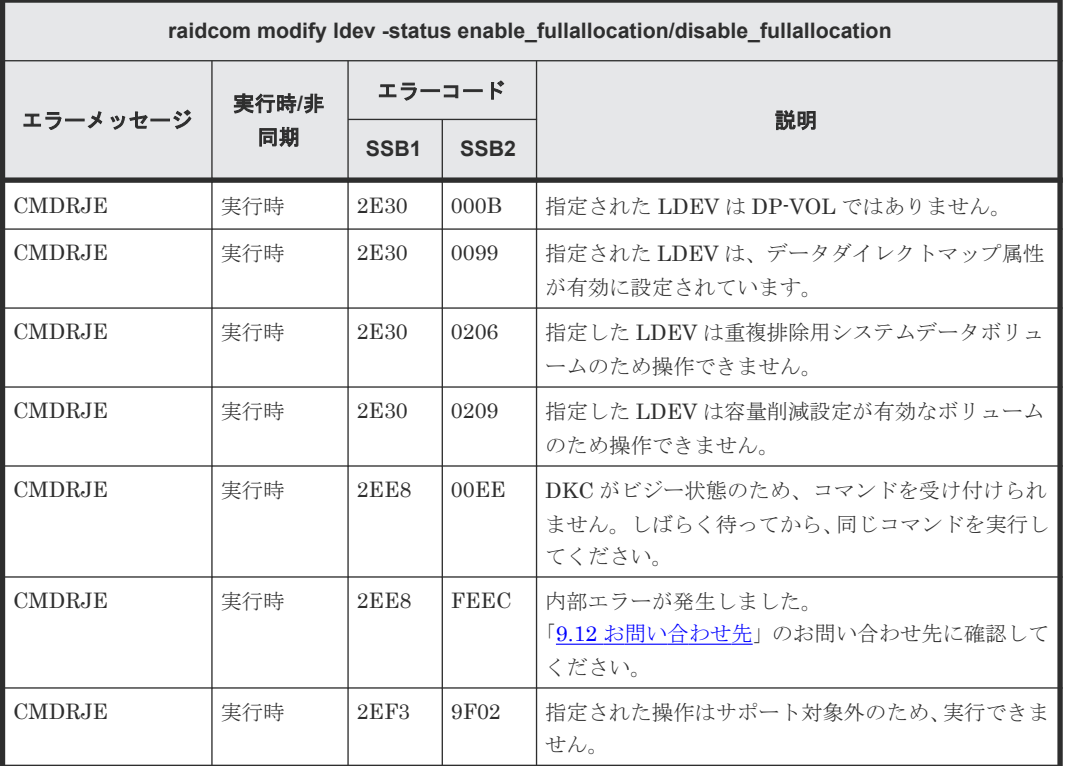

## **(29) raidcom modify ldev -quorum\_enable** で返される **SSB** コード

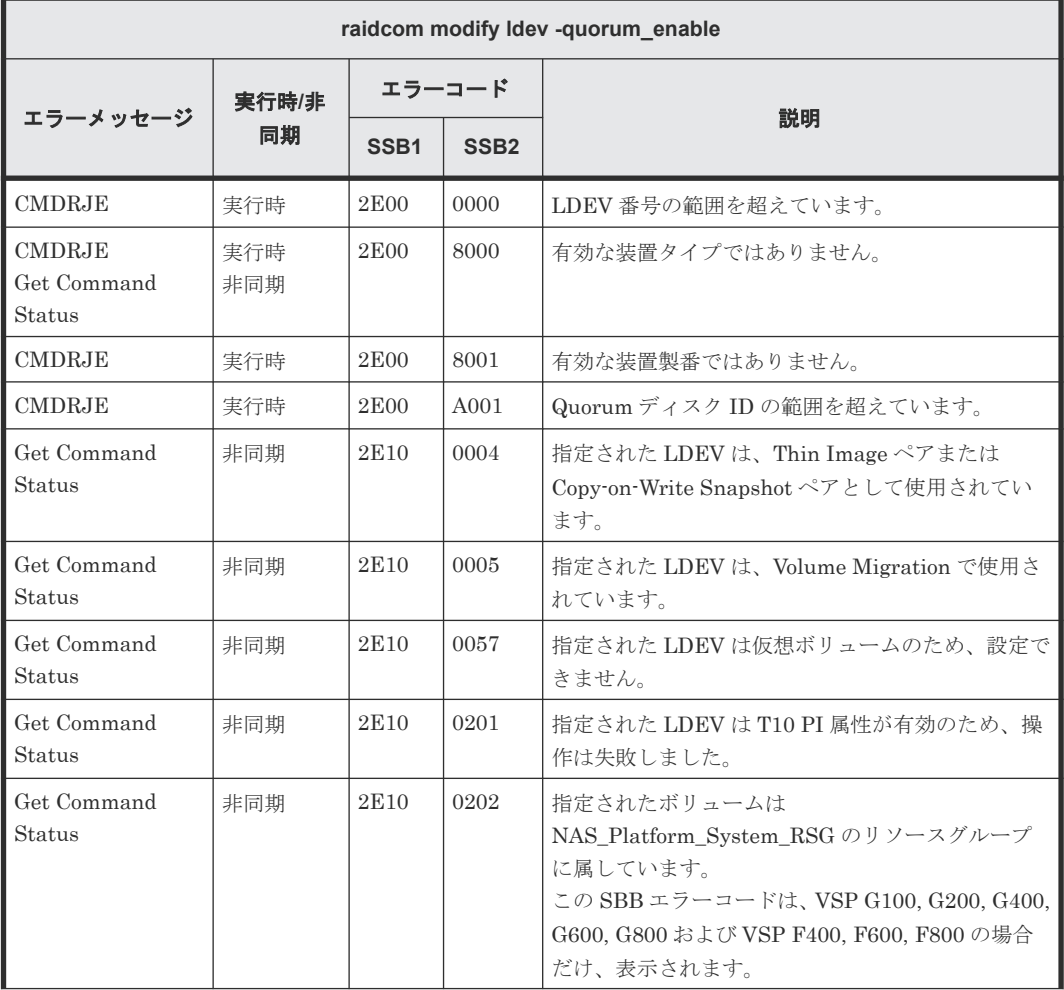

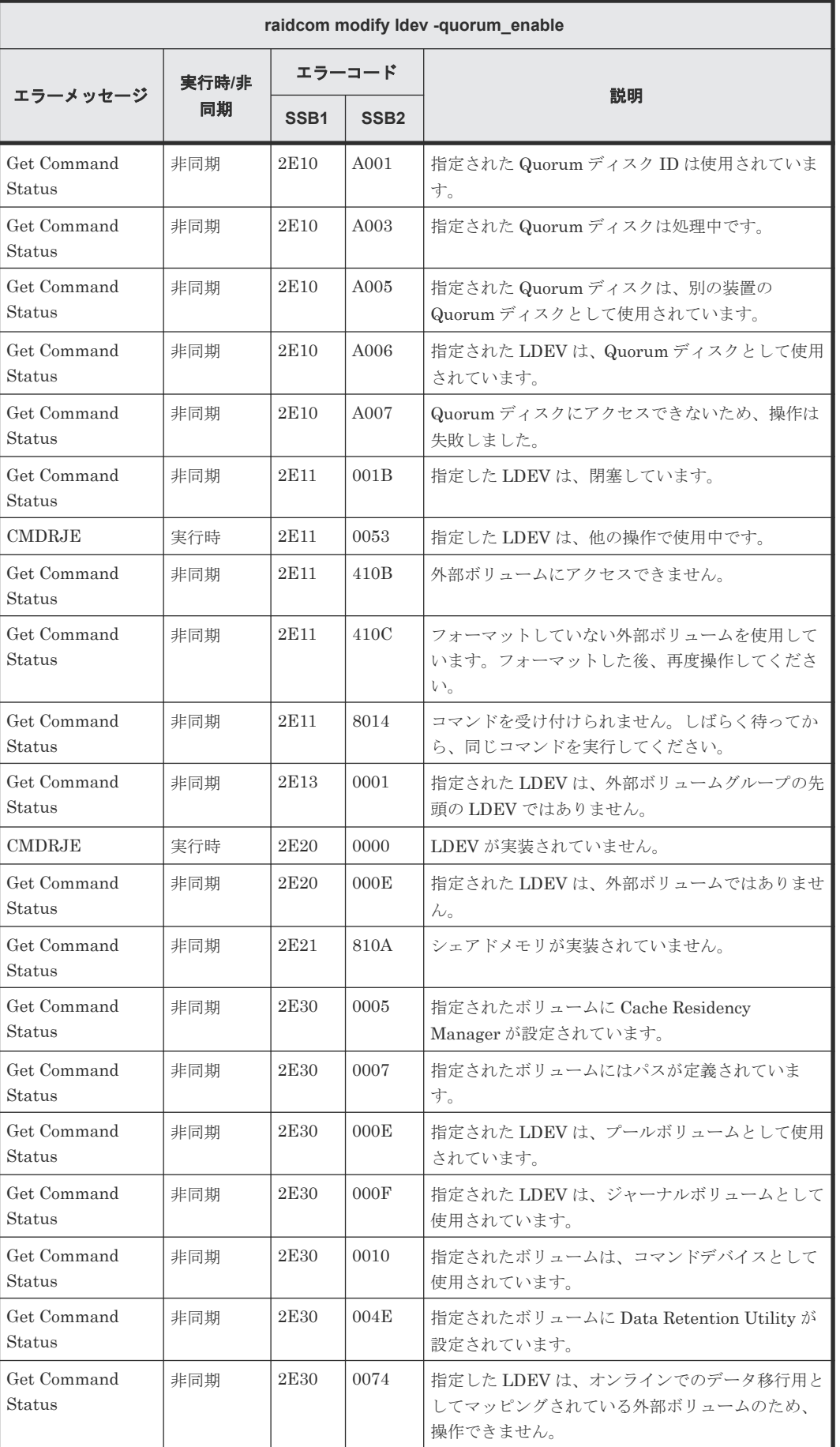

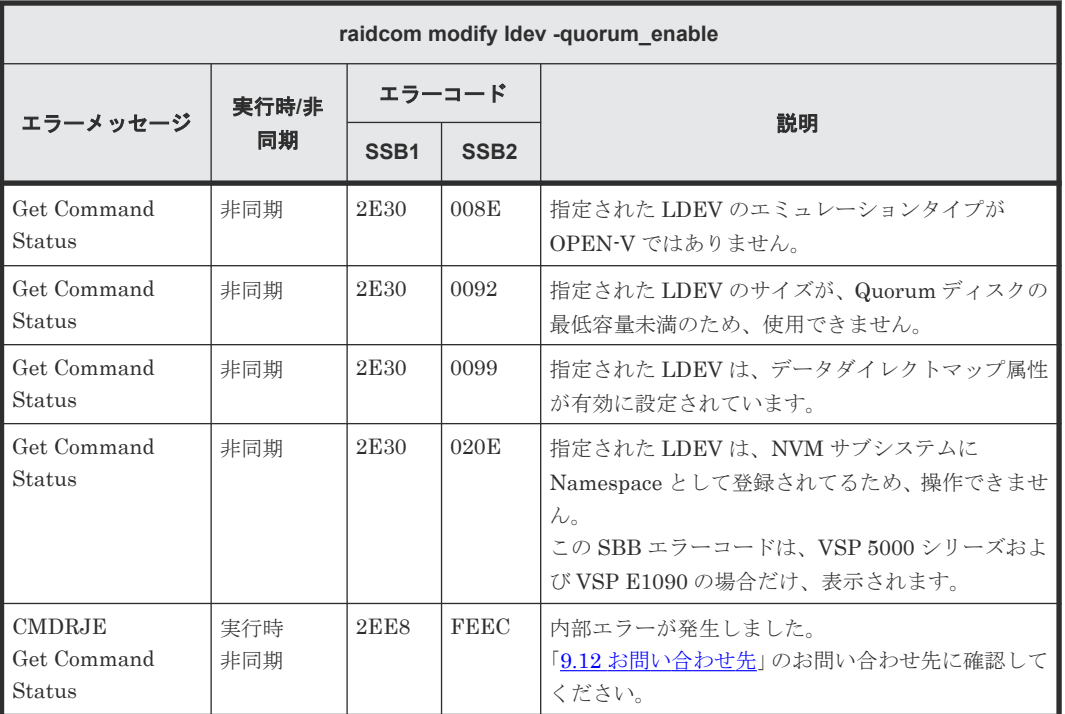

# **(30) raidcom modify ldev -quorum\_disable** で返される **SSB** コード

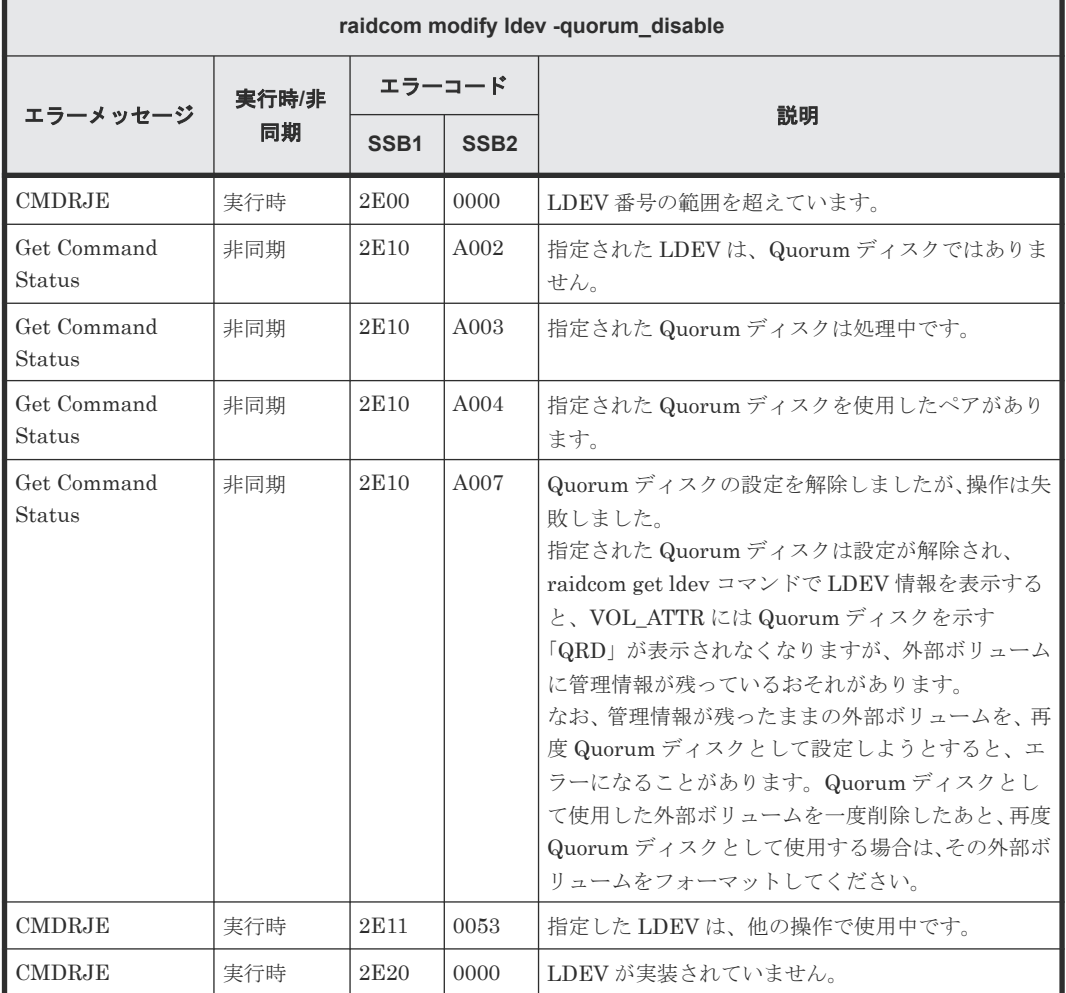

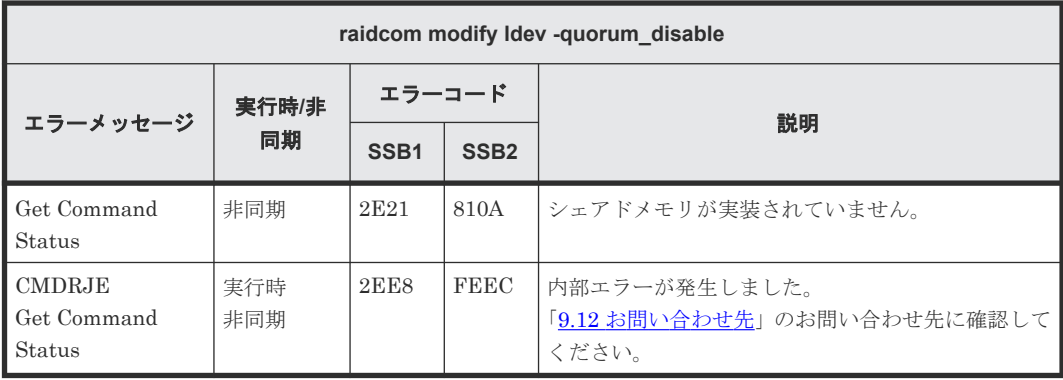

### **(31) raidcom delete lun** で返される **SSB** コード

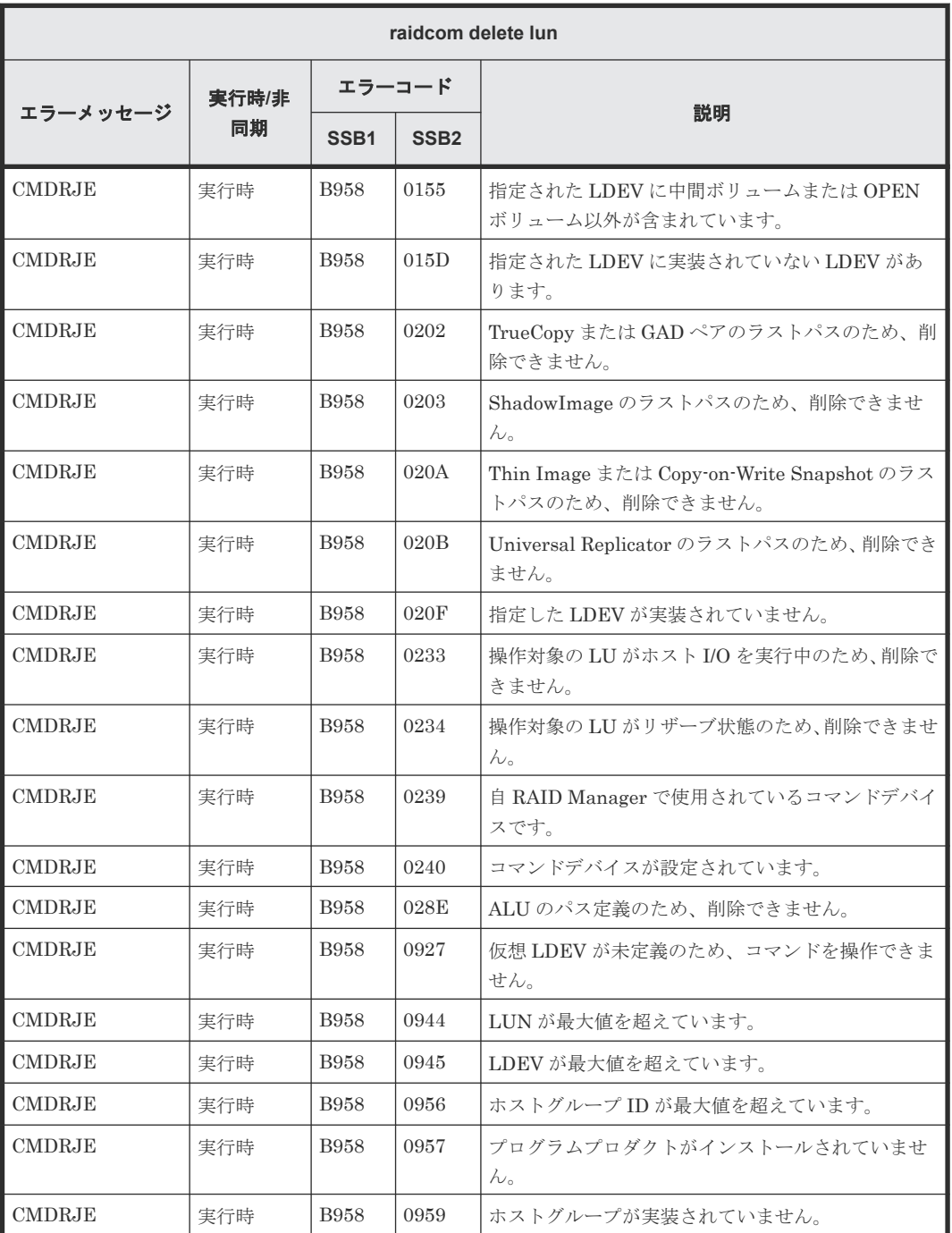

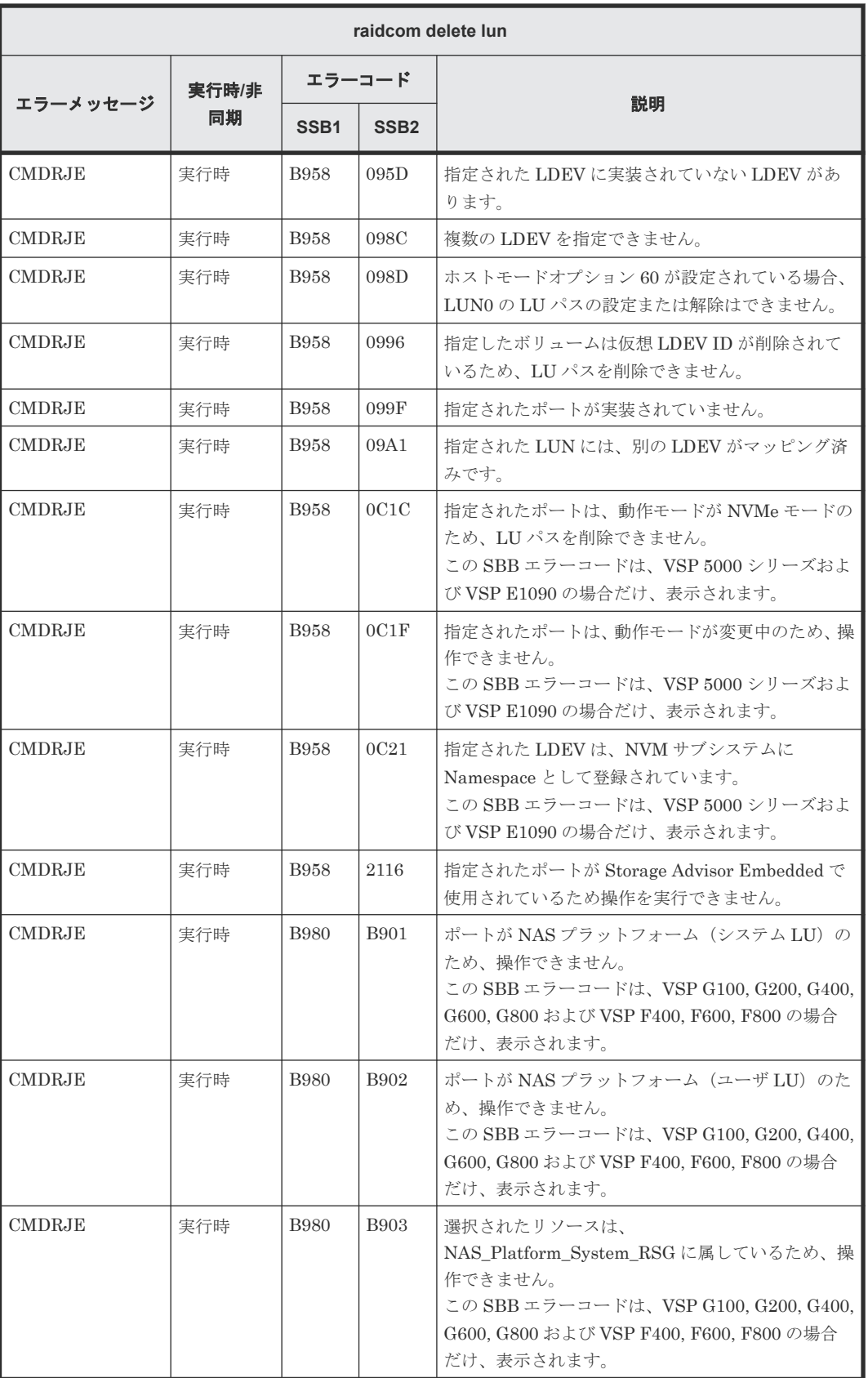

## **(32) raidcom add lun** で返される **SSB** コード

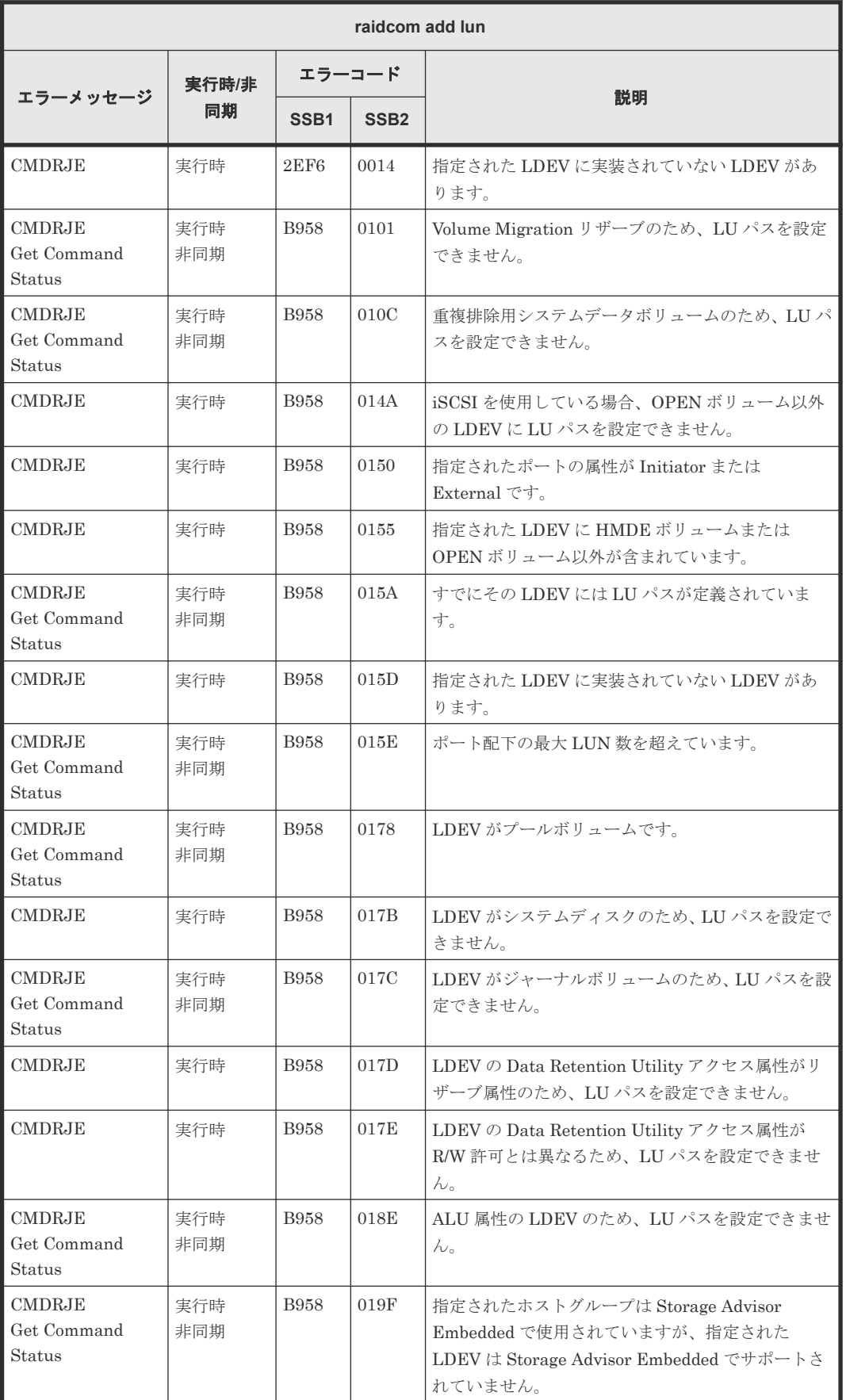

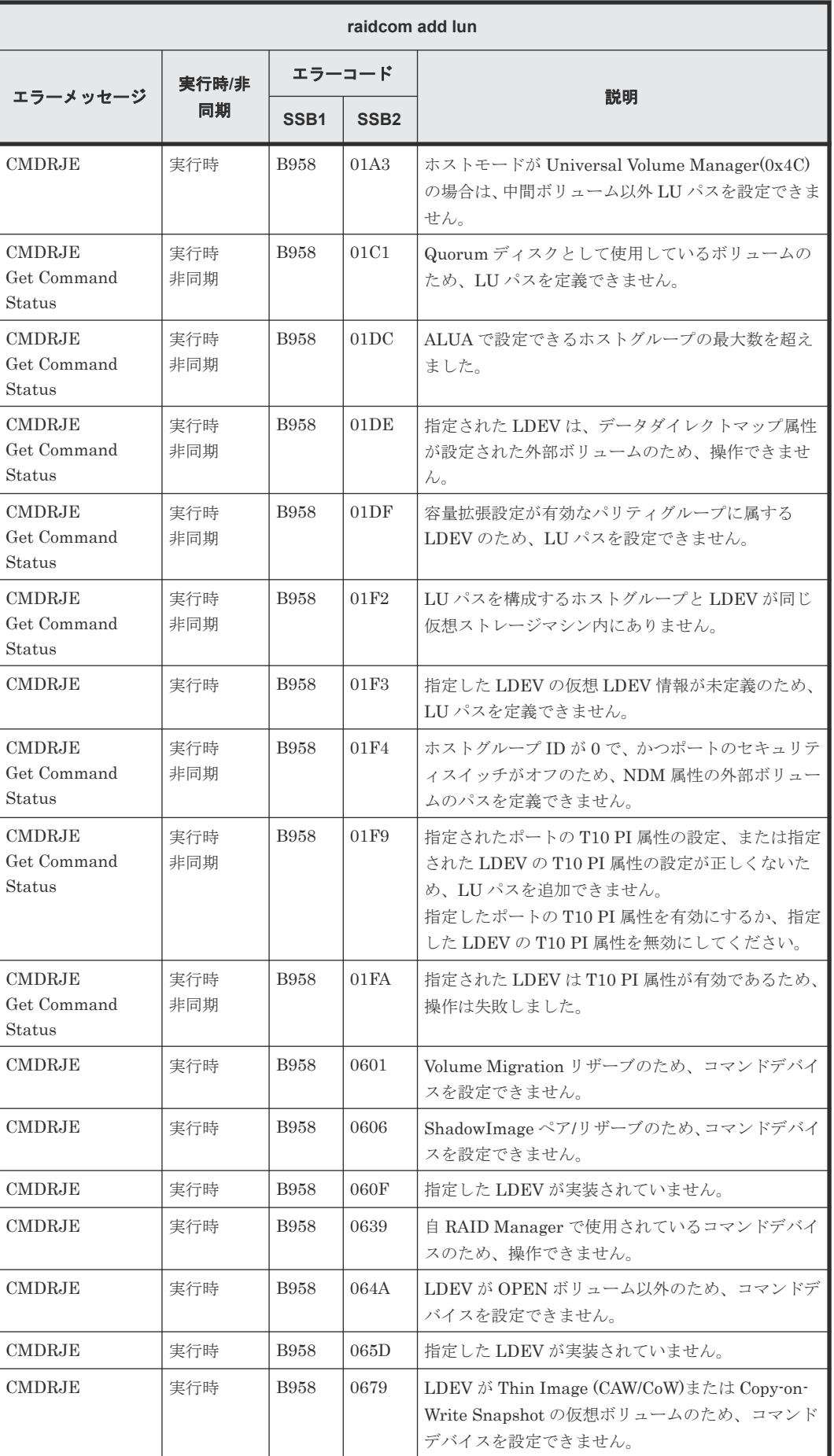

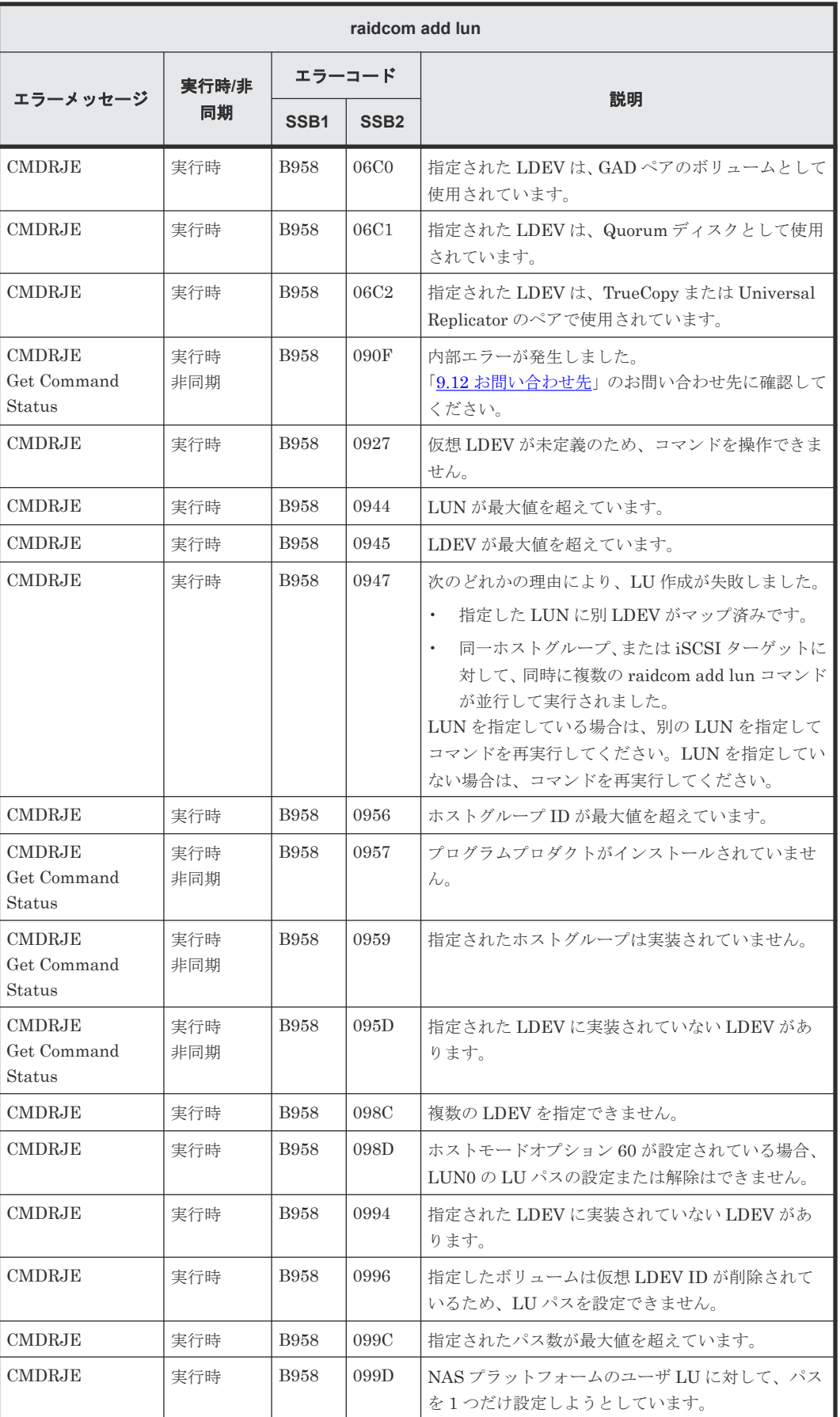

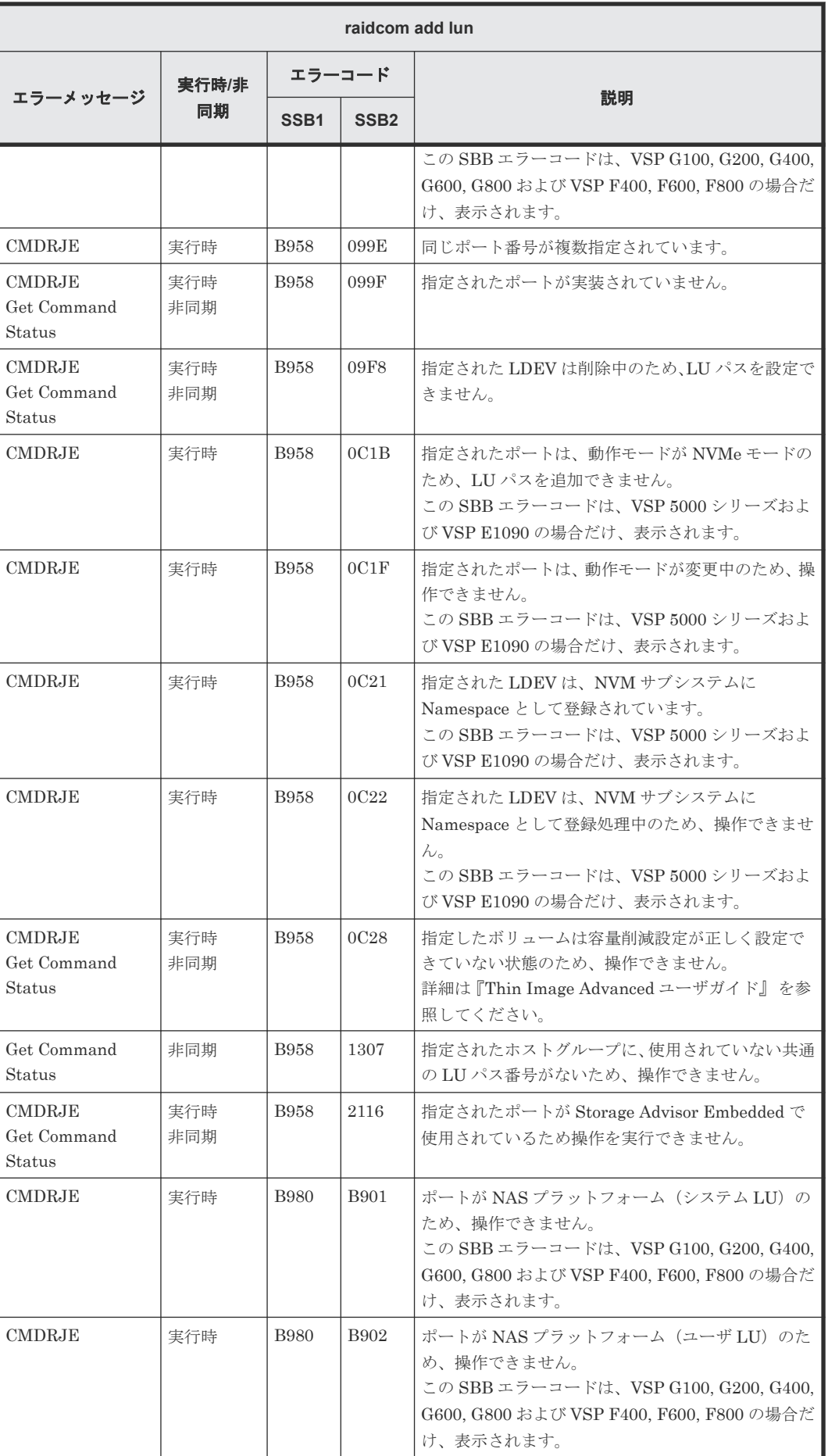

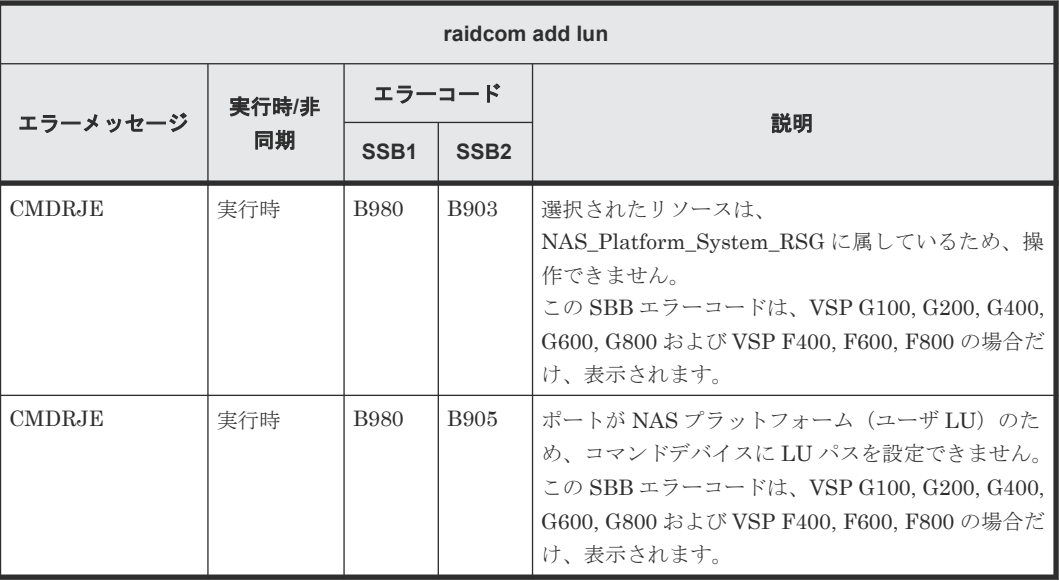

## **(33) raidcom modify lun** で返される **SSB** コード

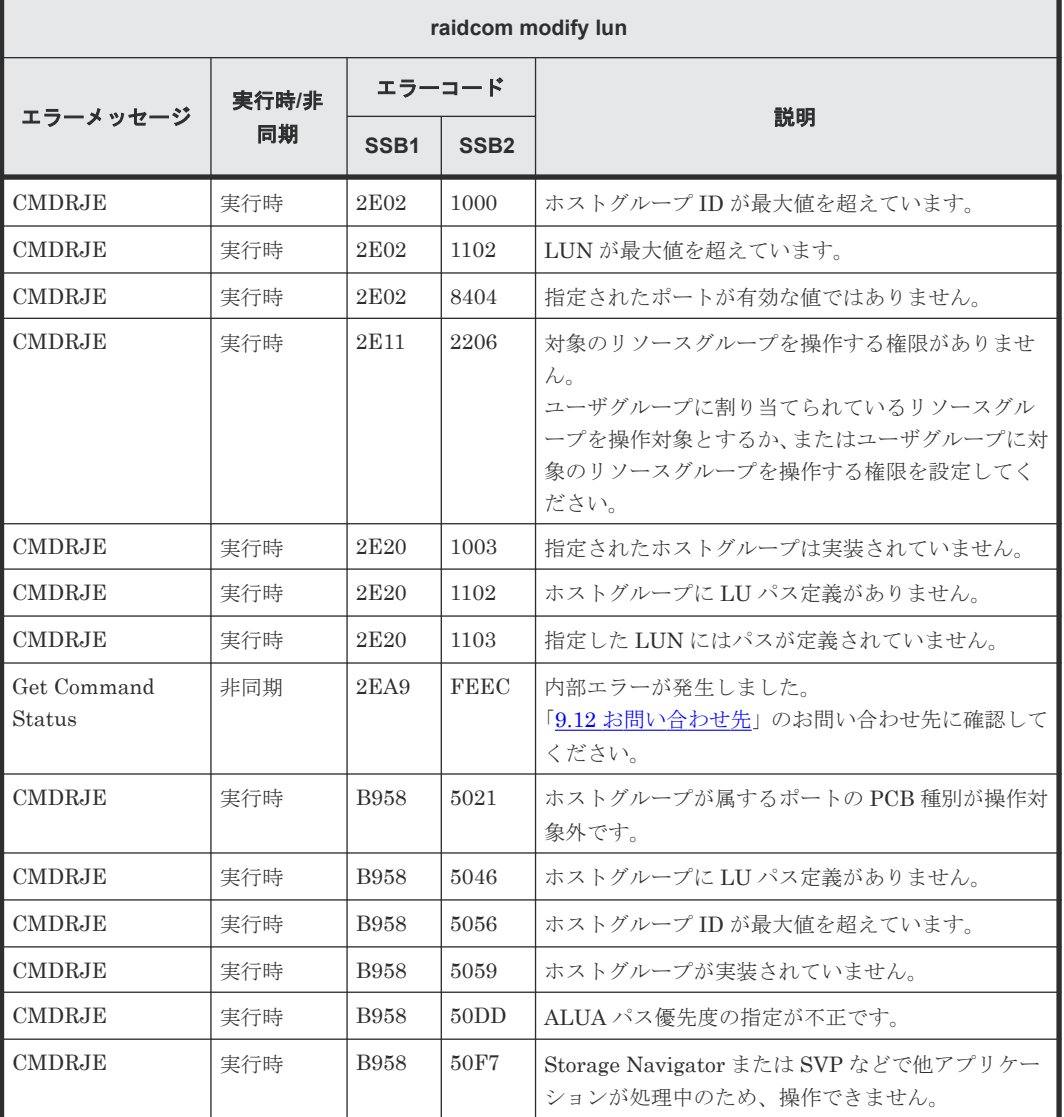

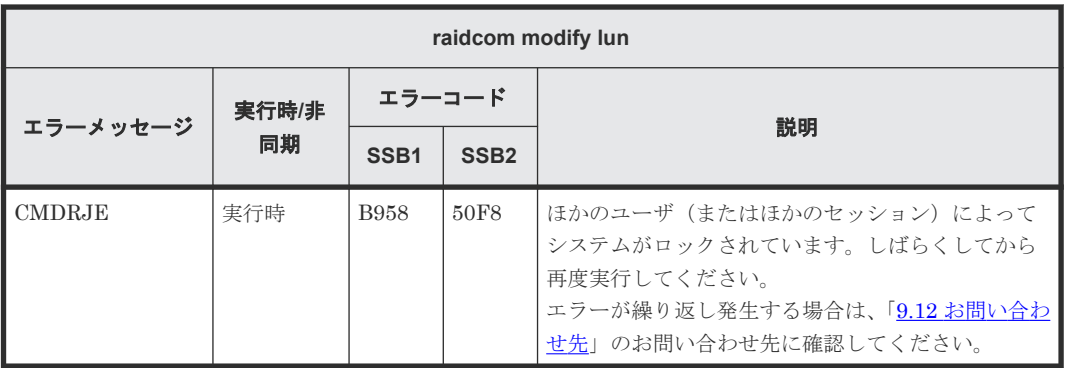

### **(34) raidcom discover lun** で返される **SSB** コード

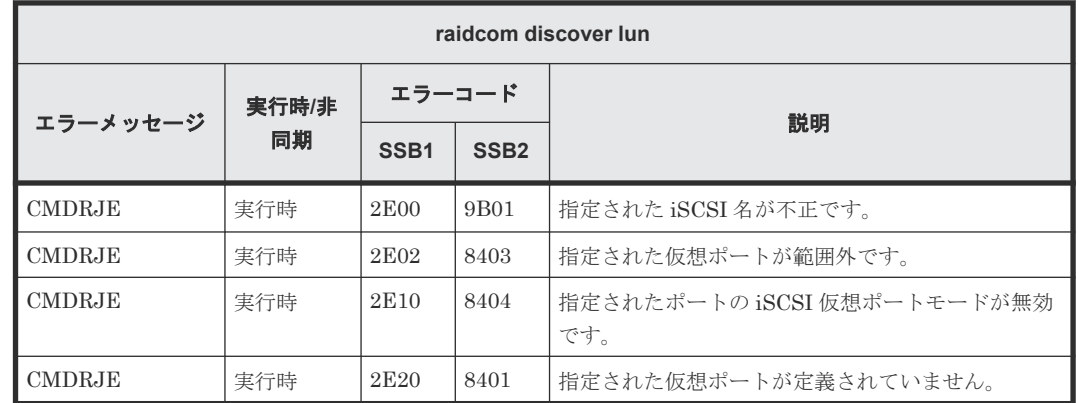

## **(35) raidcom modify pool** で返される **SSB** コード

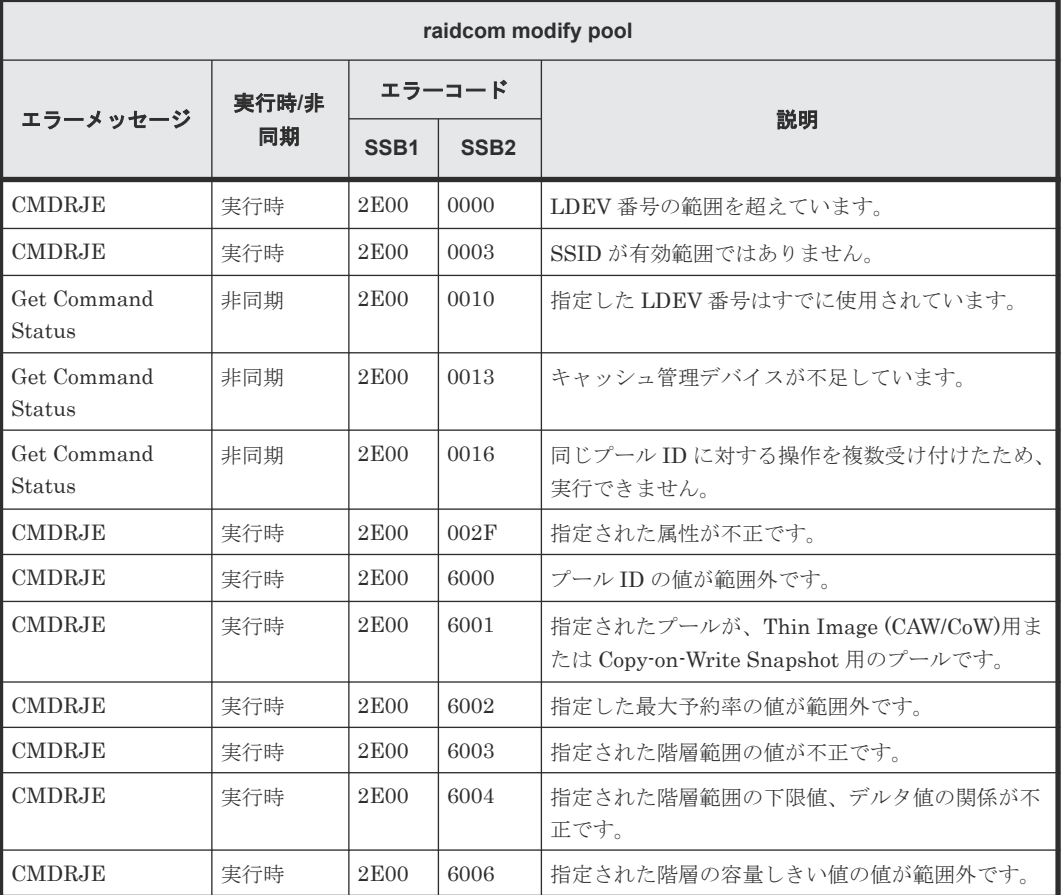

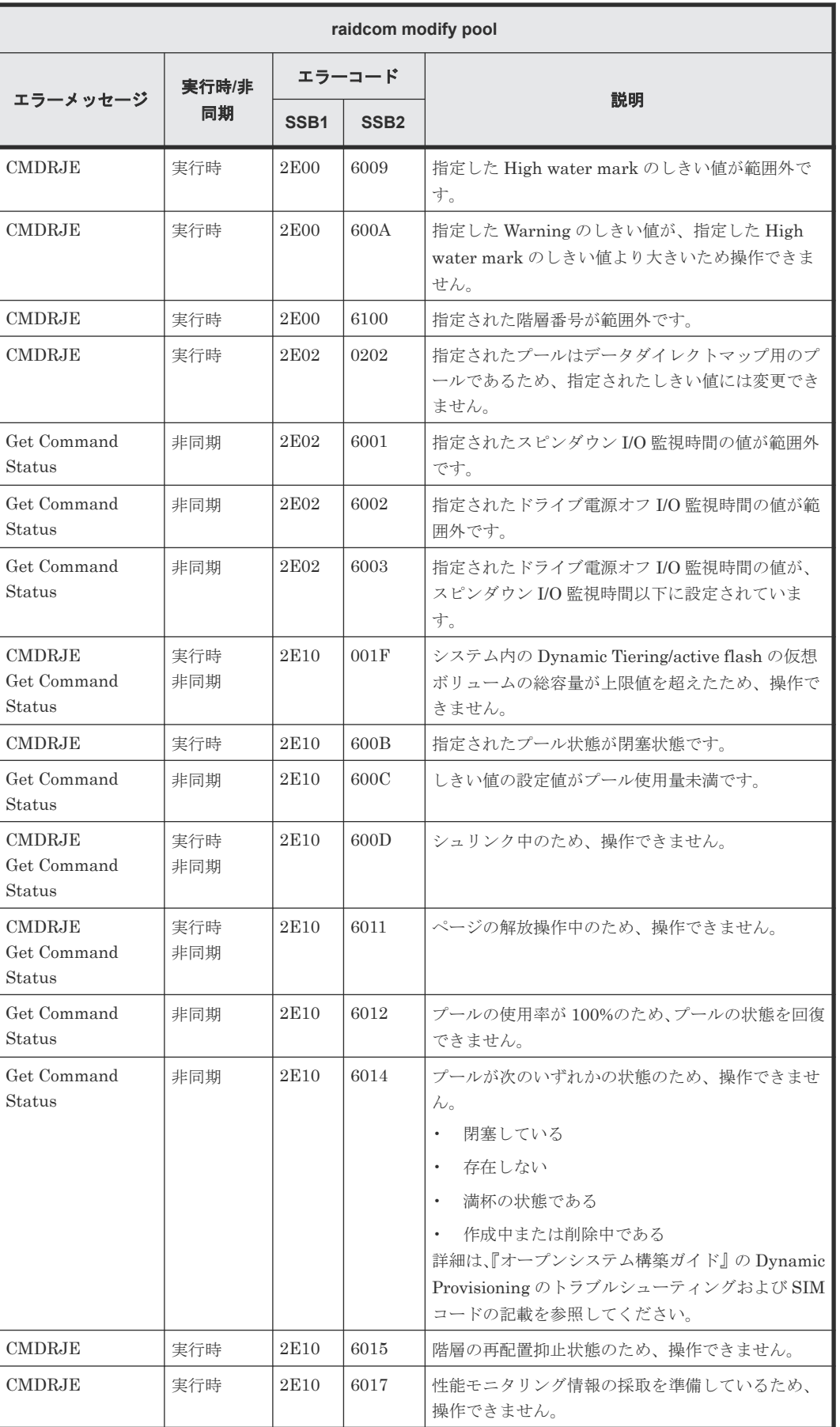

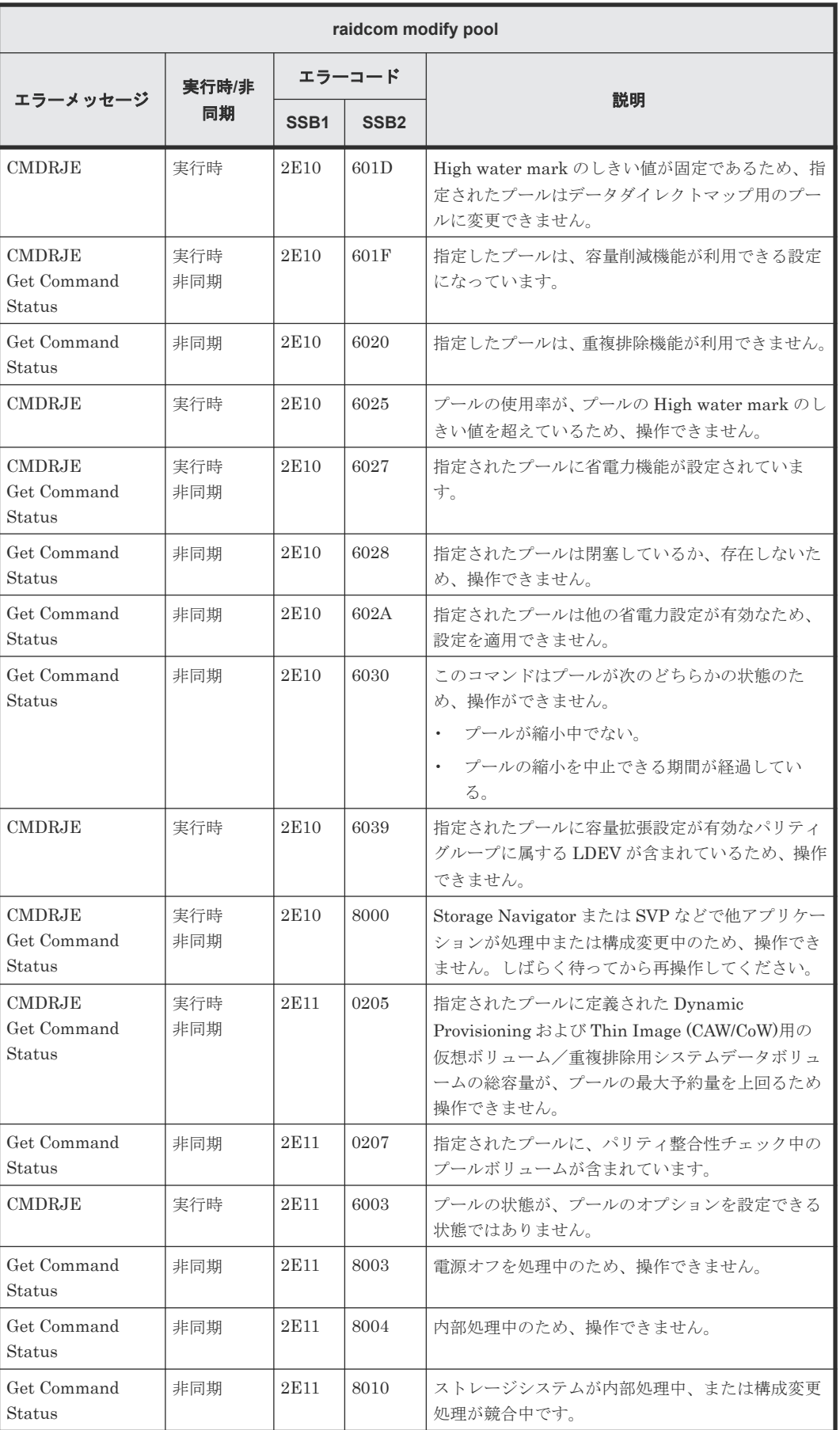

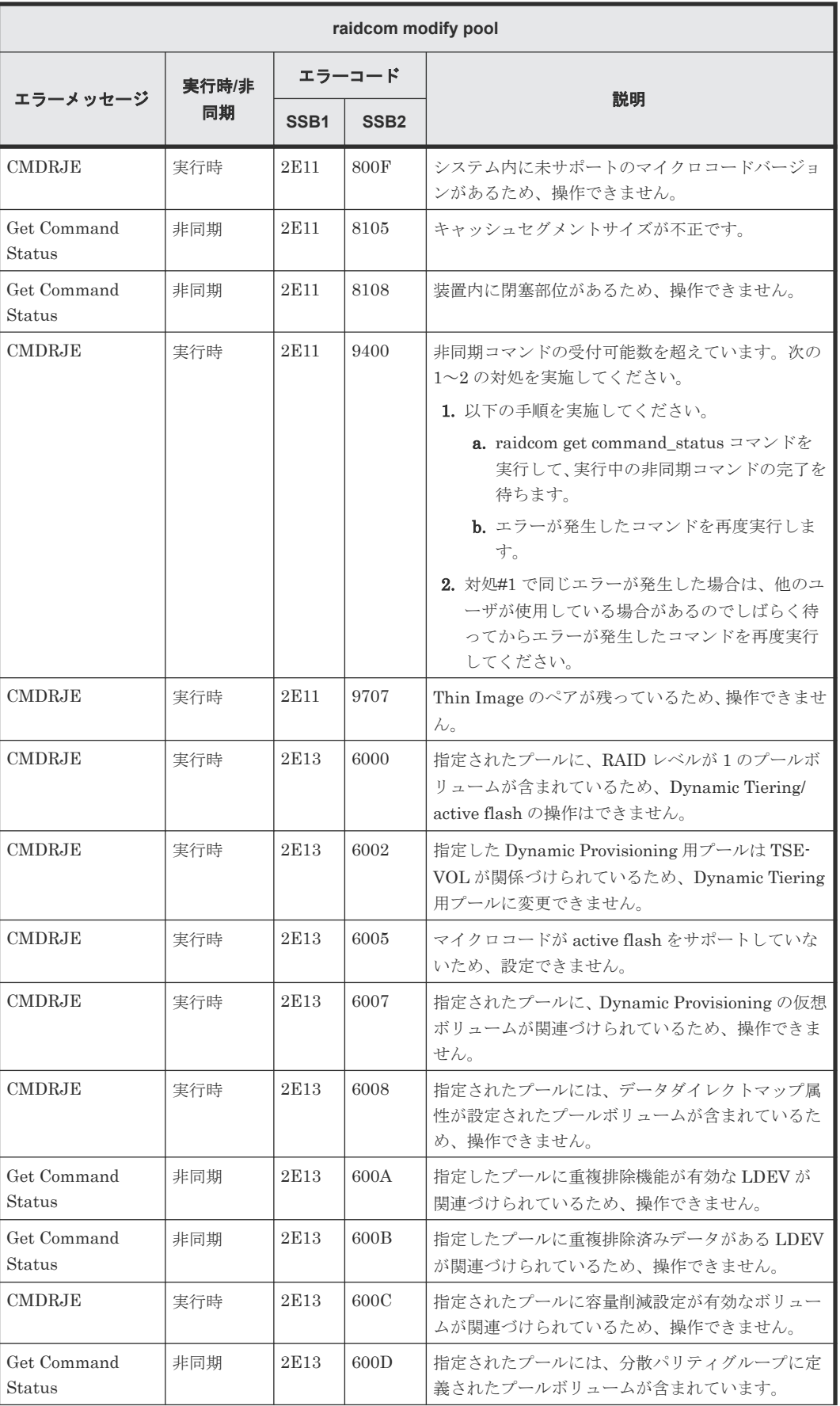

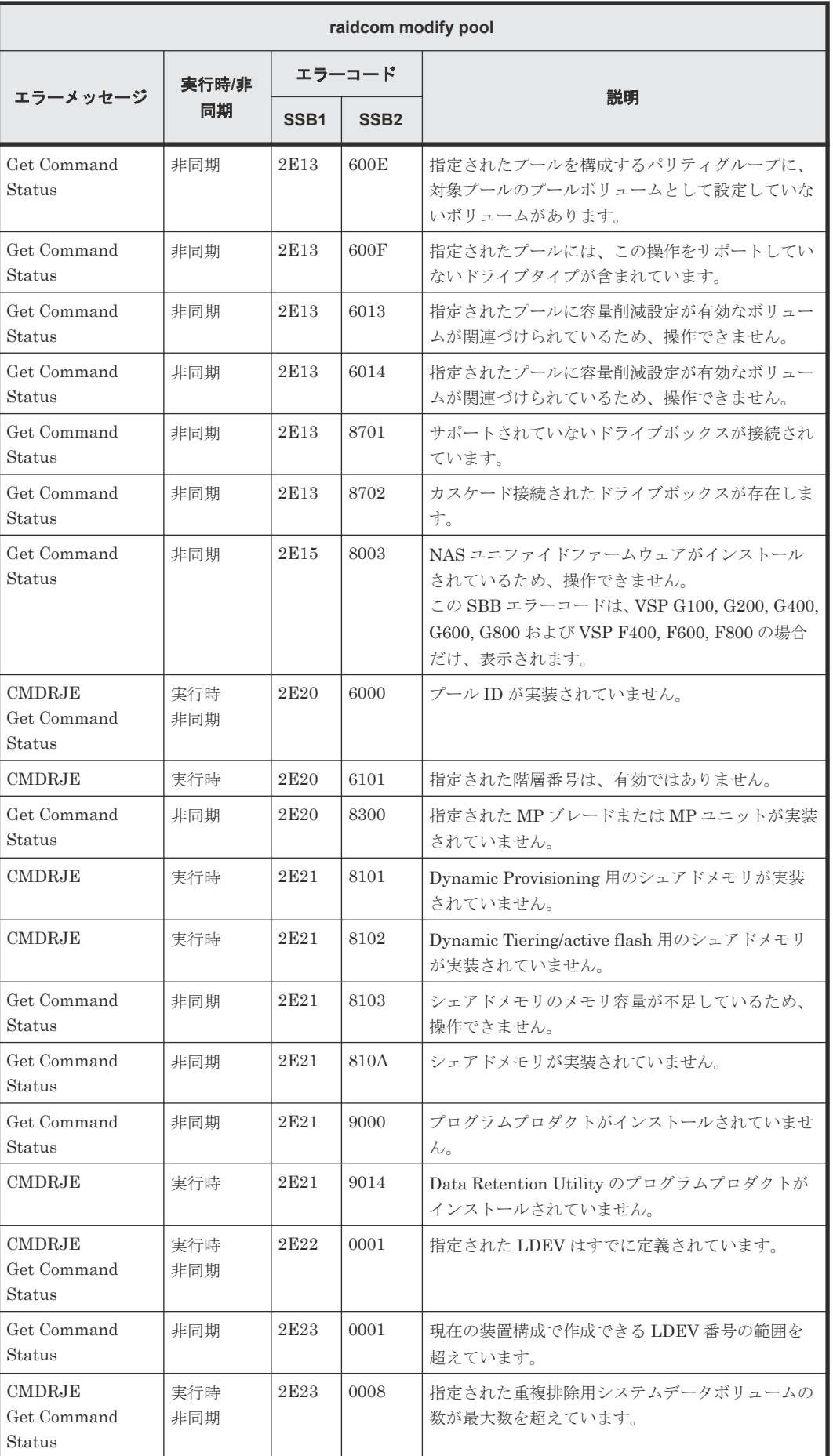

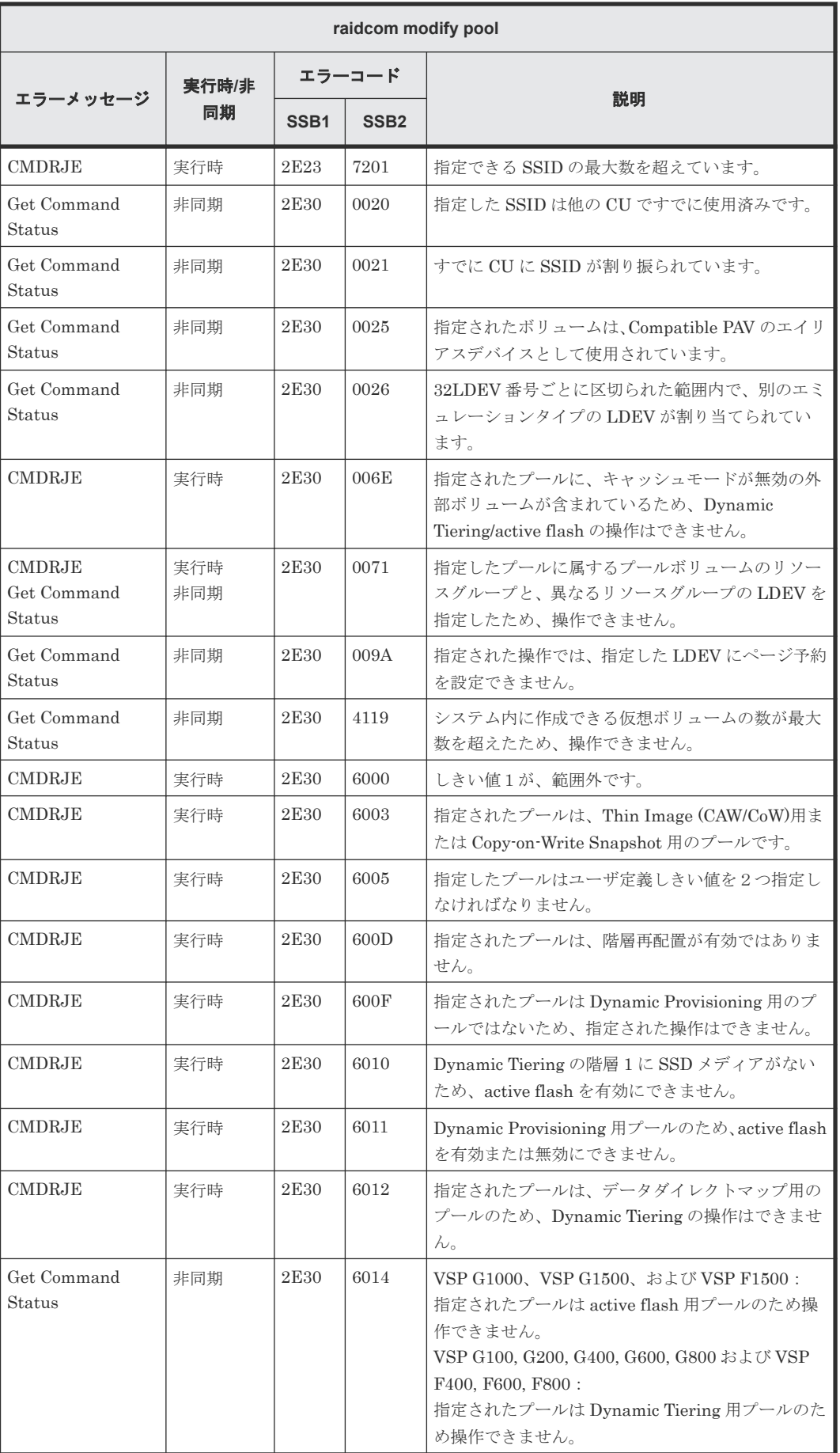

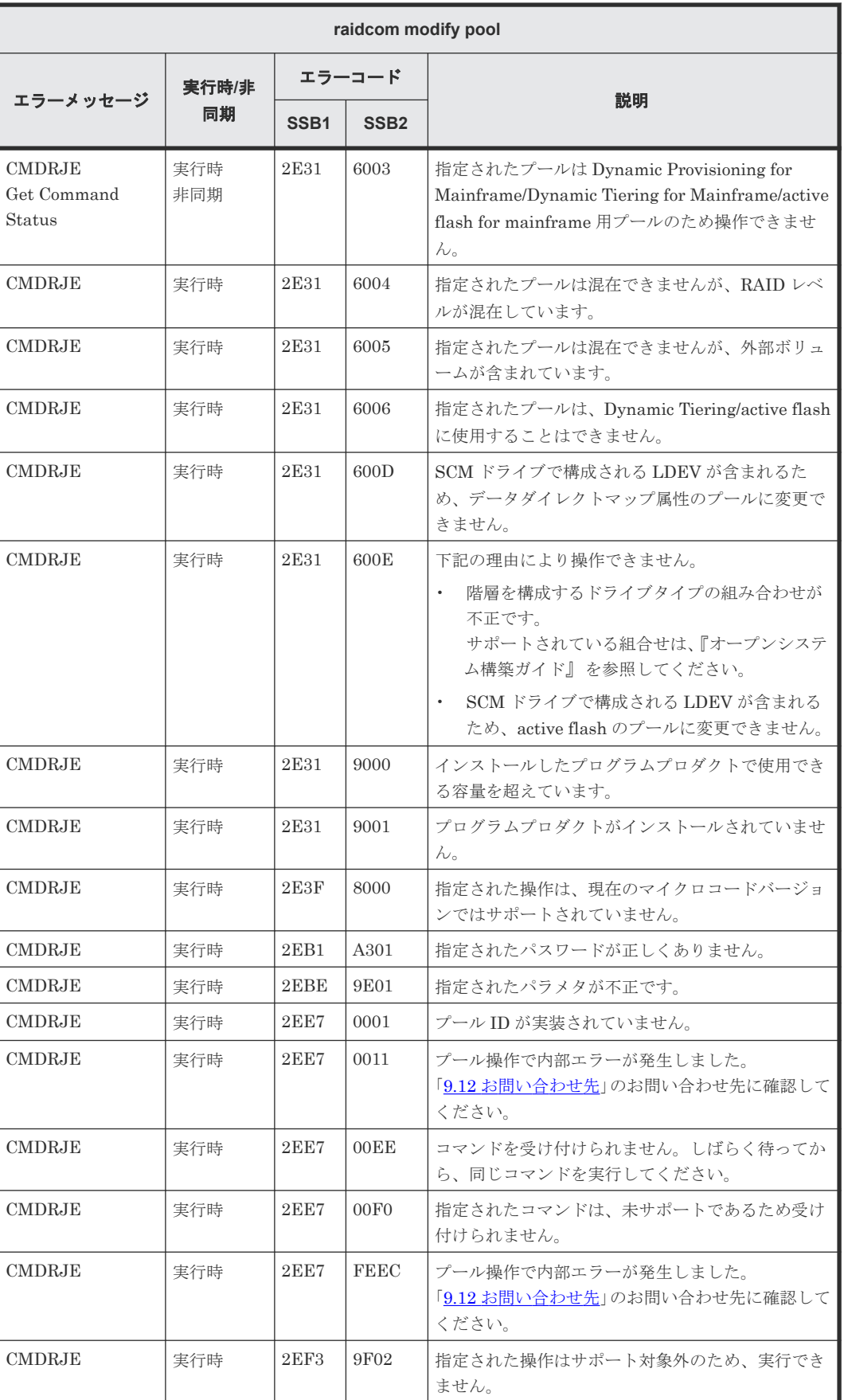

## **(36) raidcom rename pool** で返される **SSB** コード

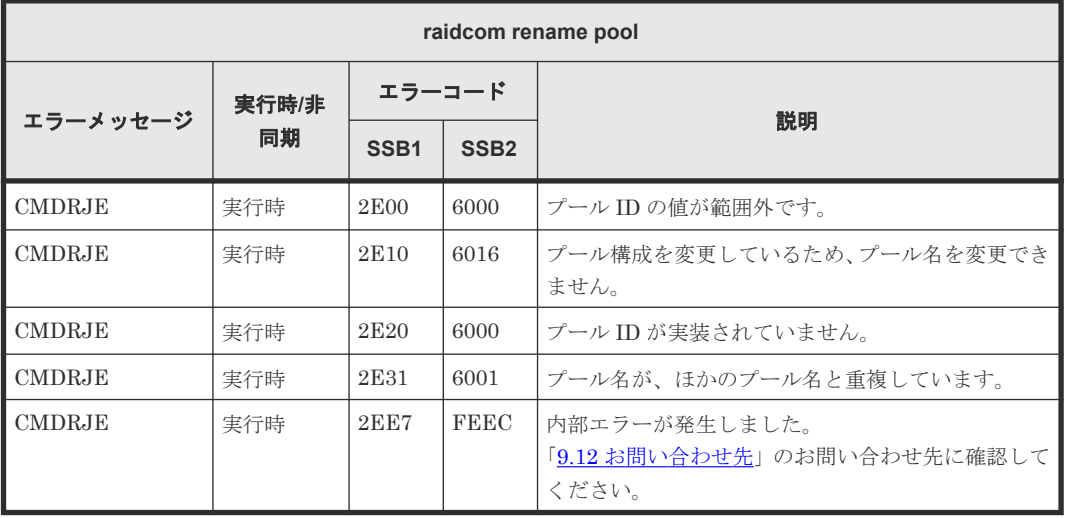

### **(37) raidcom delete pool** で返される **SSB** コード

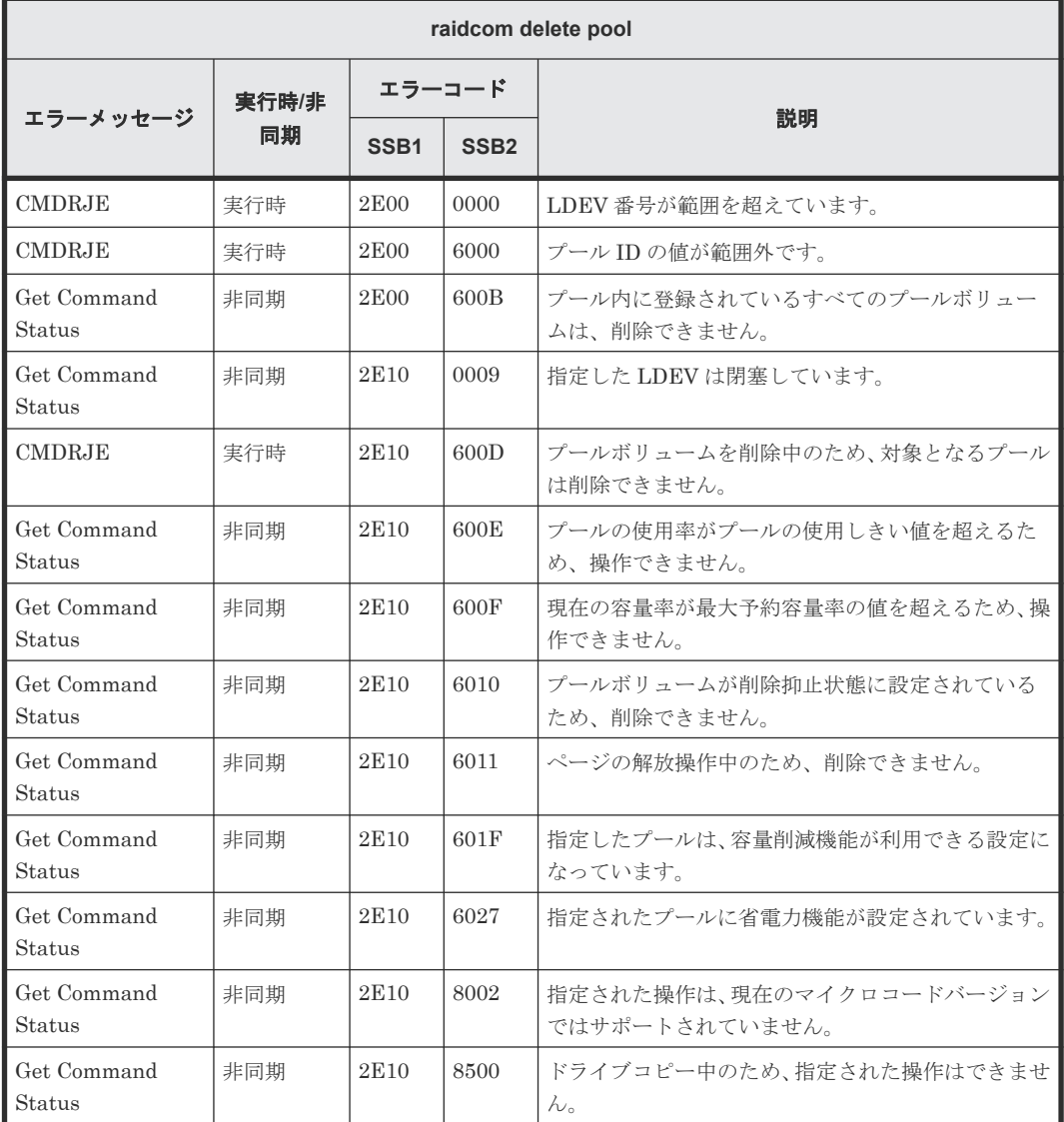

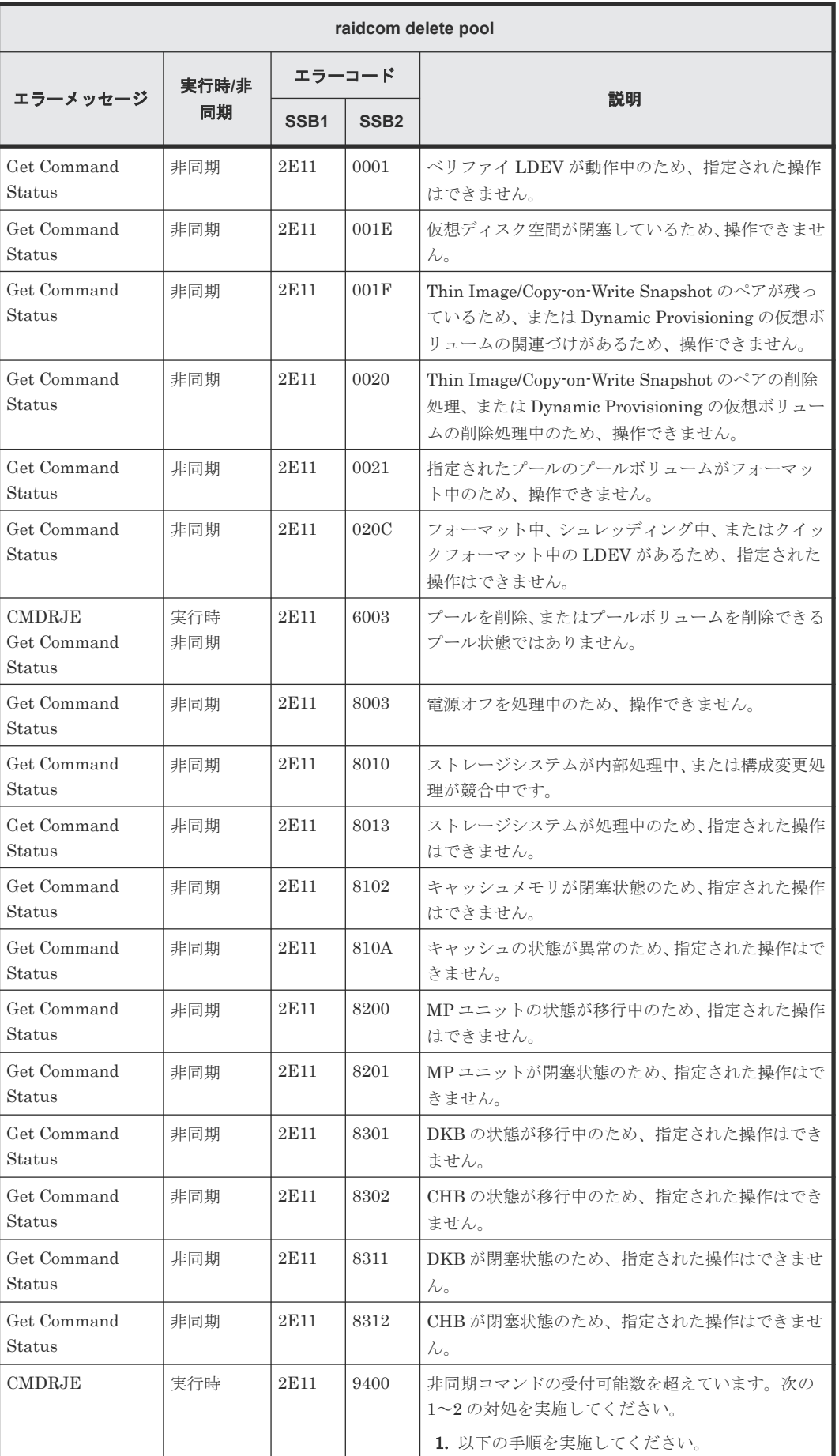

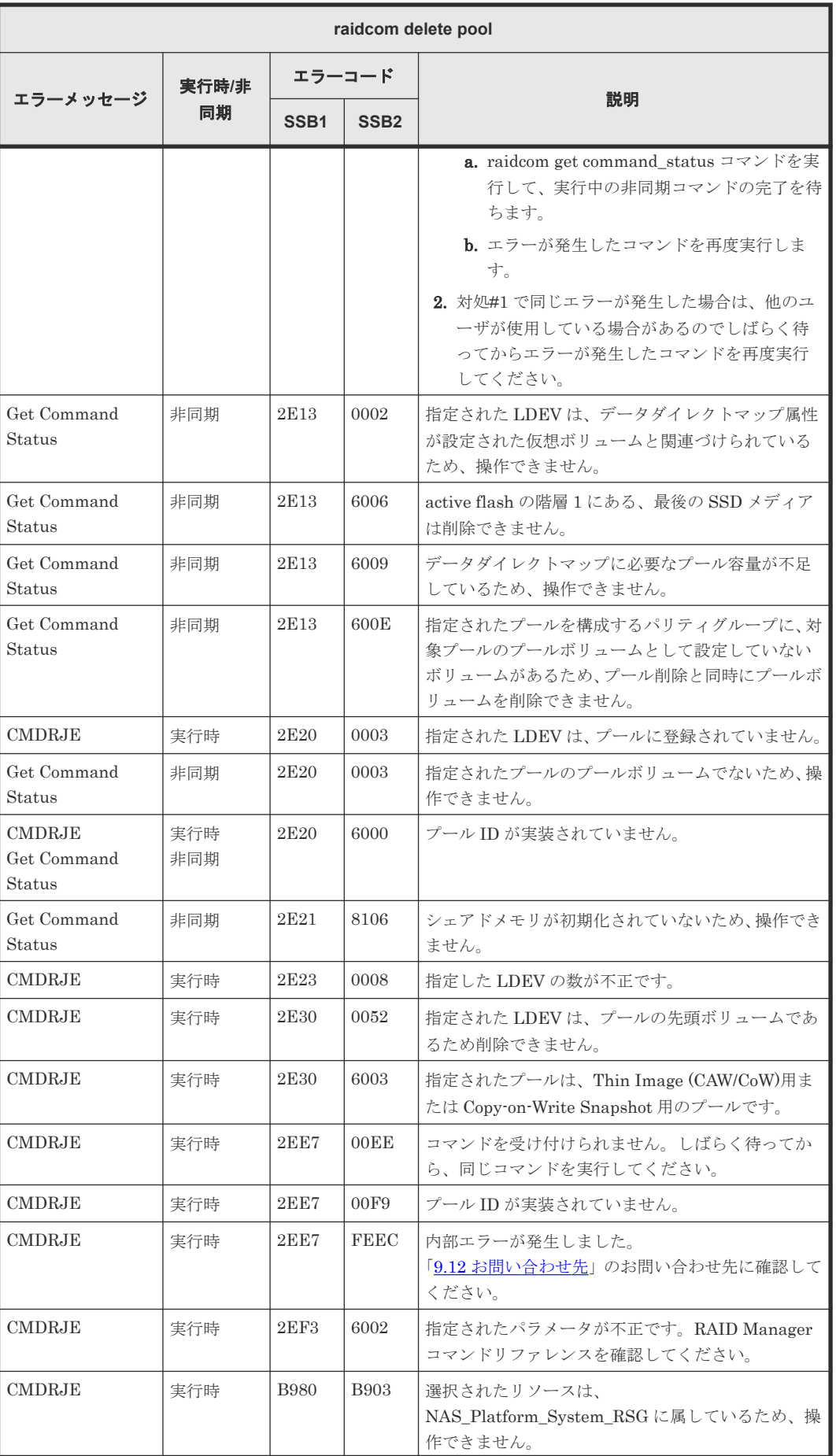

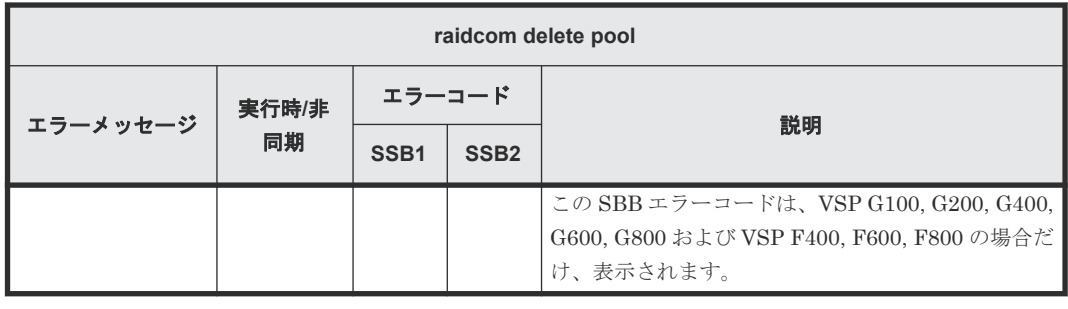

## **(38) raidcom add snap\_pool** で返される **SSB** コード

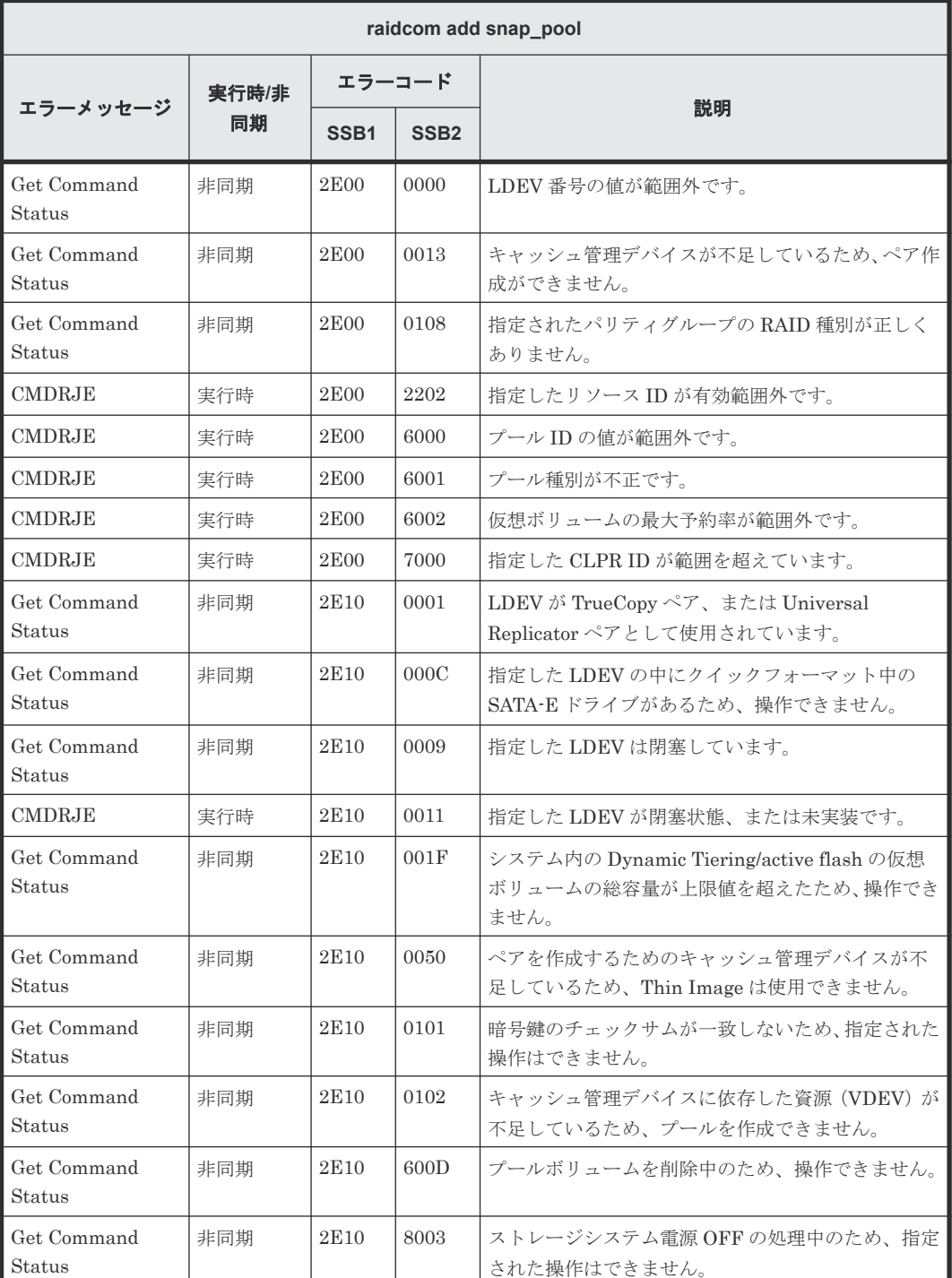

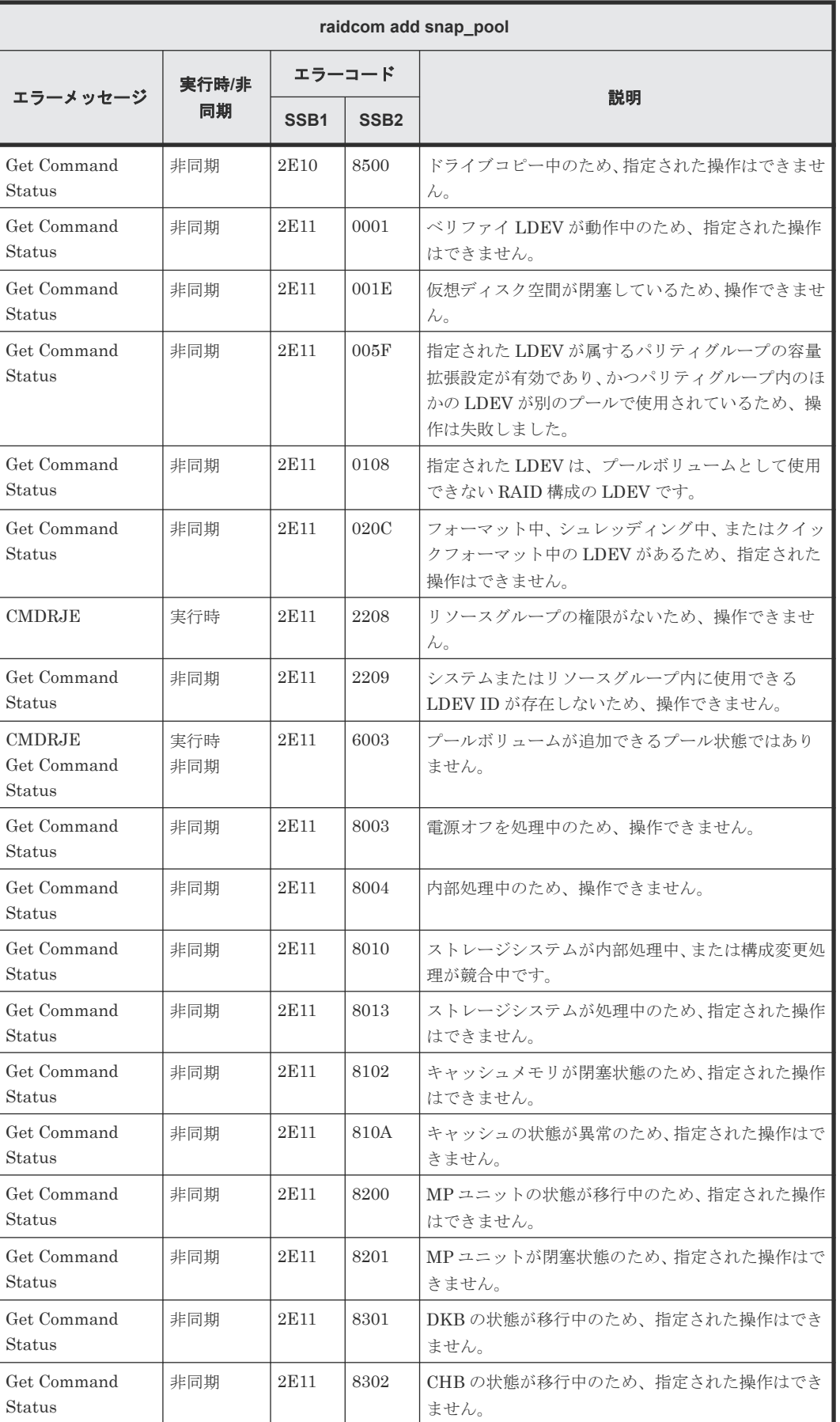

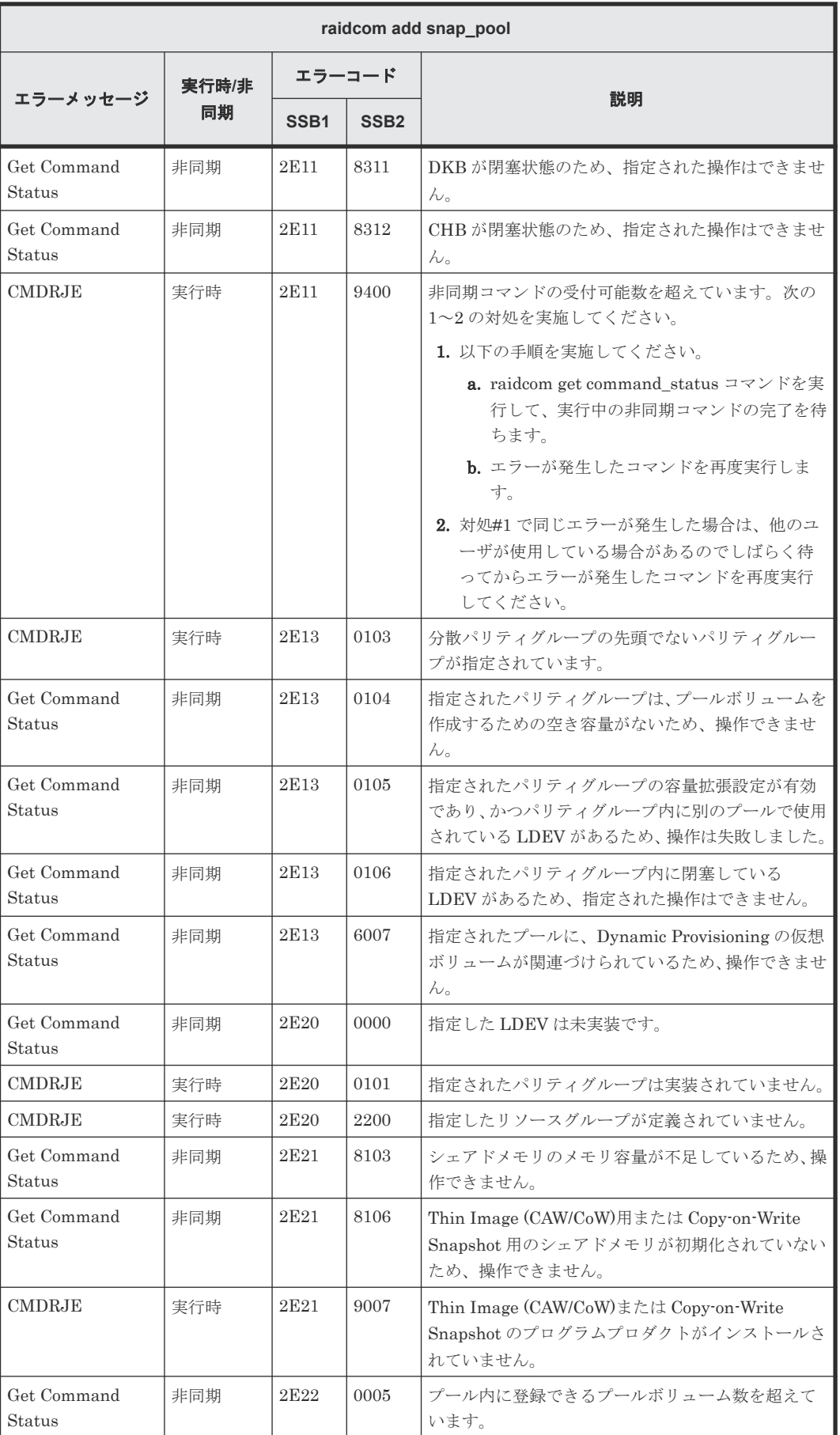
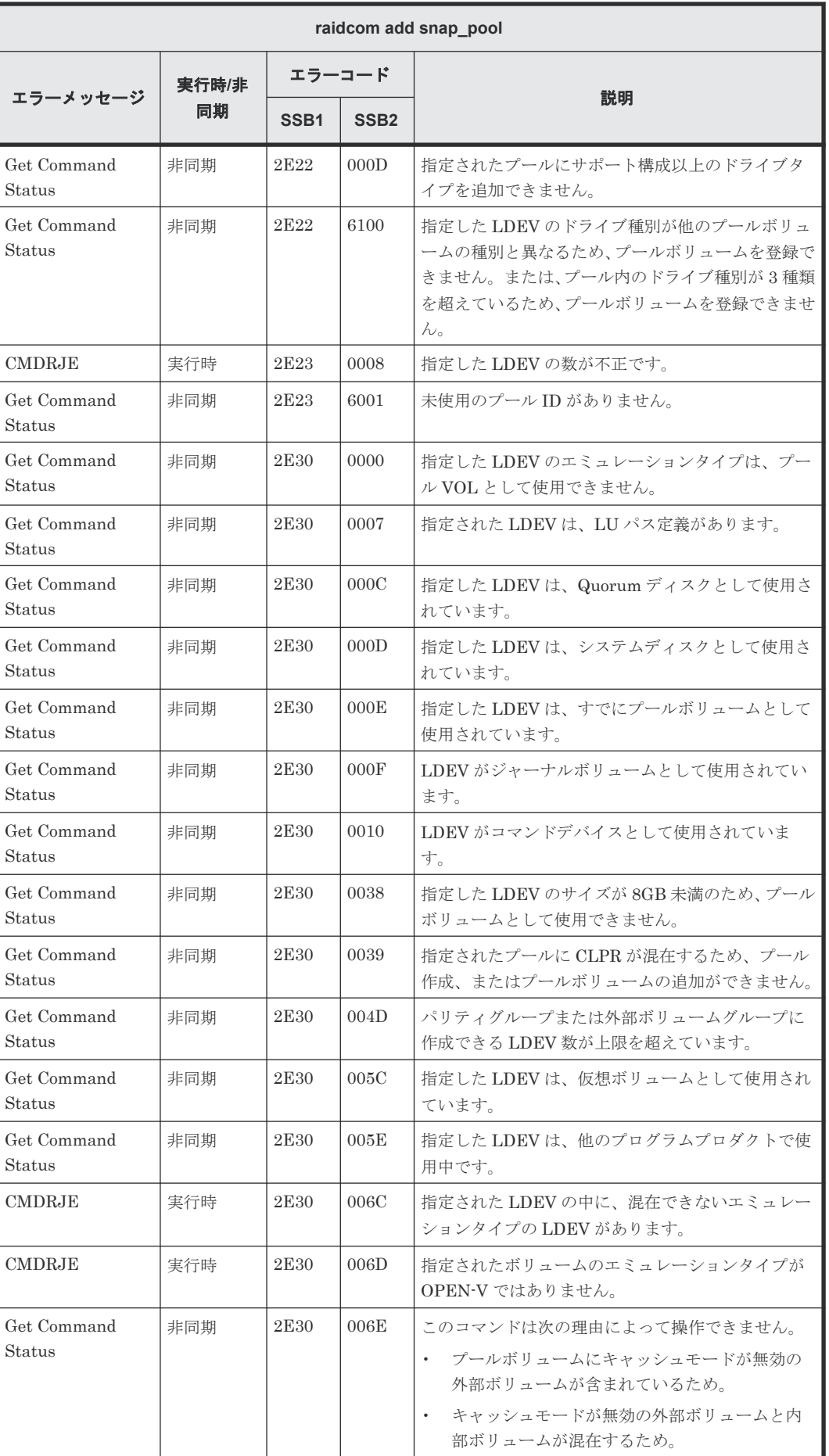

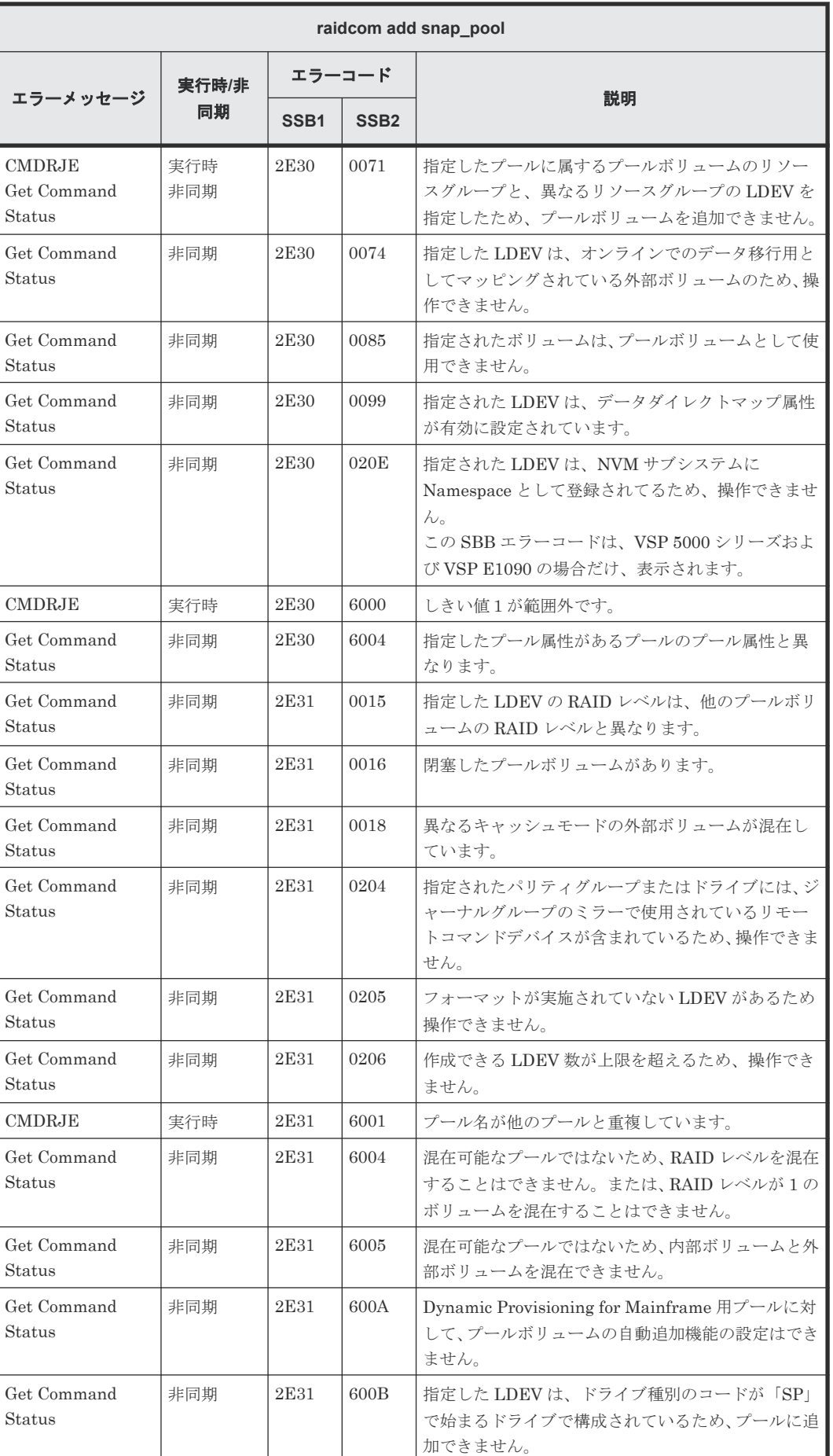

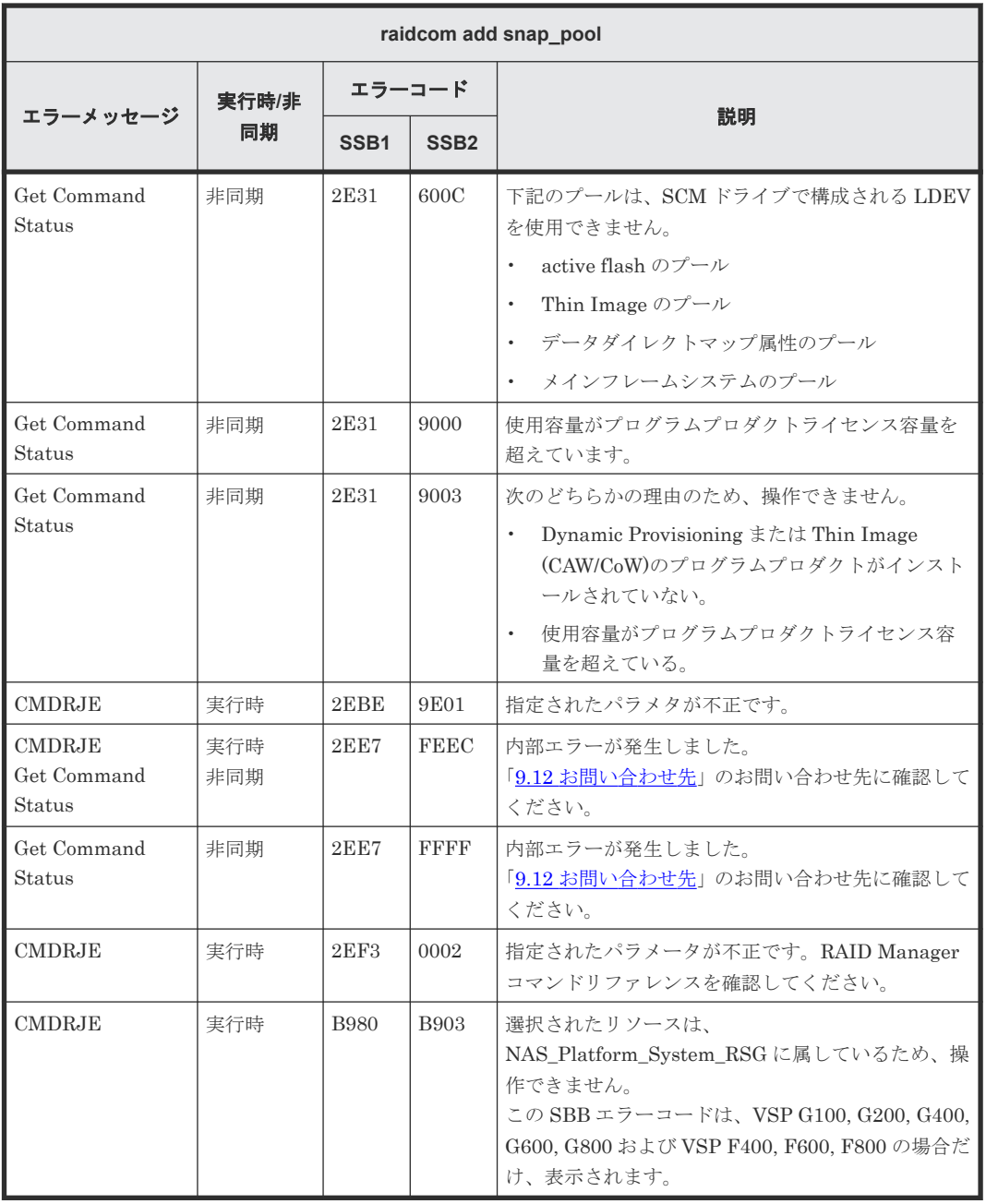

# **(39) raidcom add ssid** で返される **SSB** コード

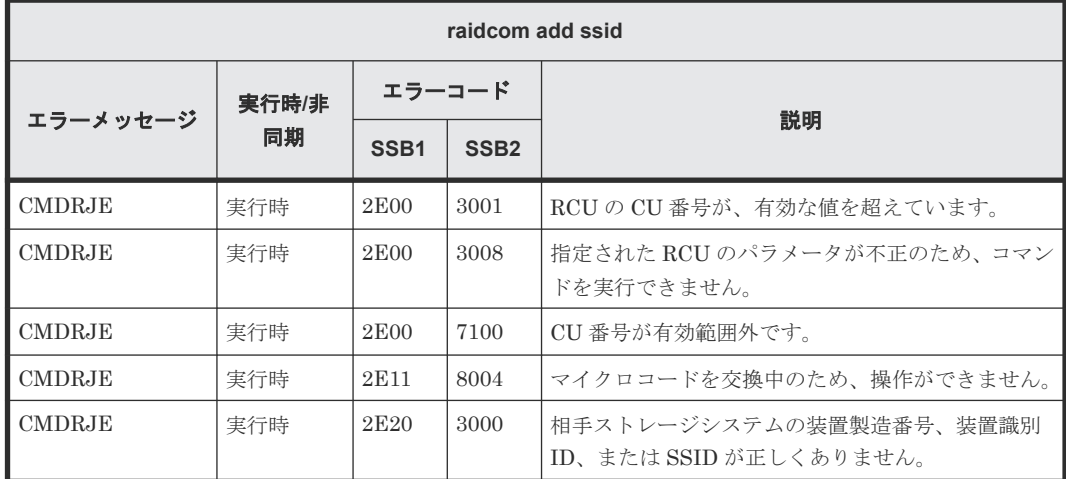

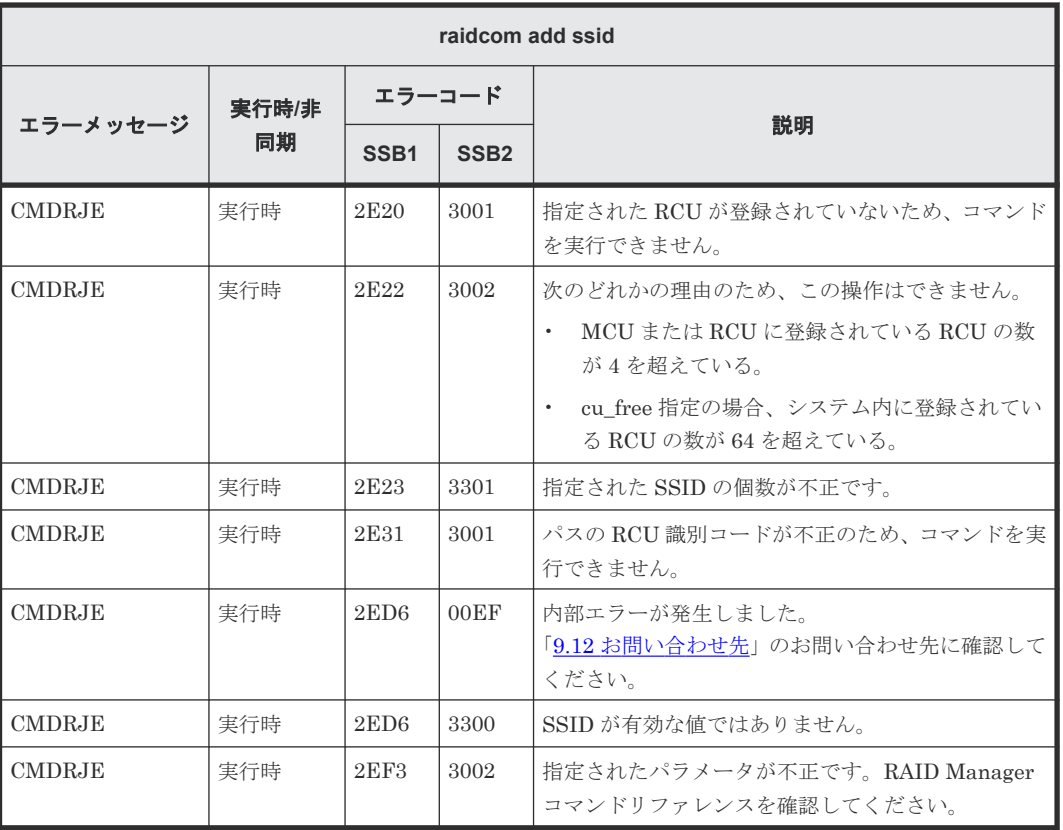

# **(40) raidcom delete ssid** で返される **SSB** コード

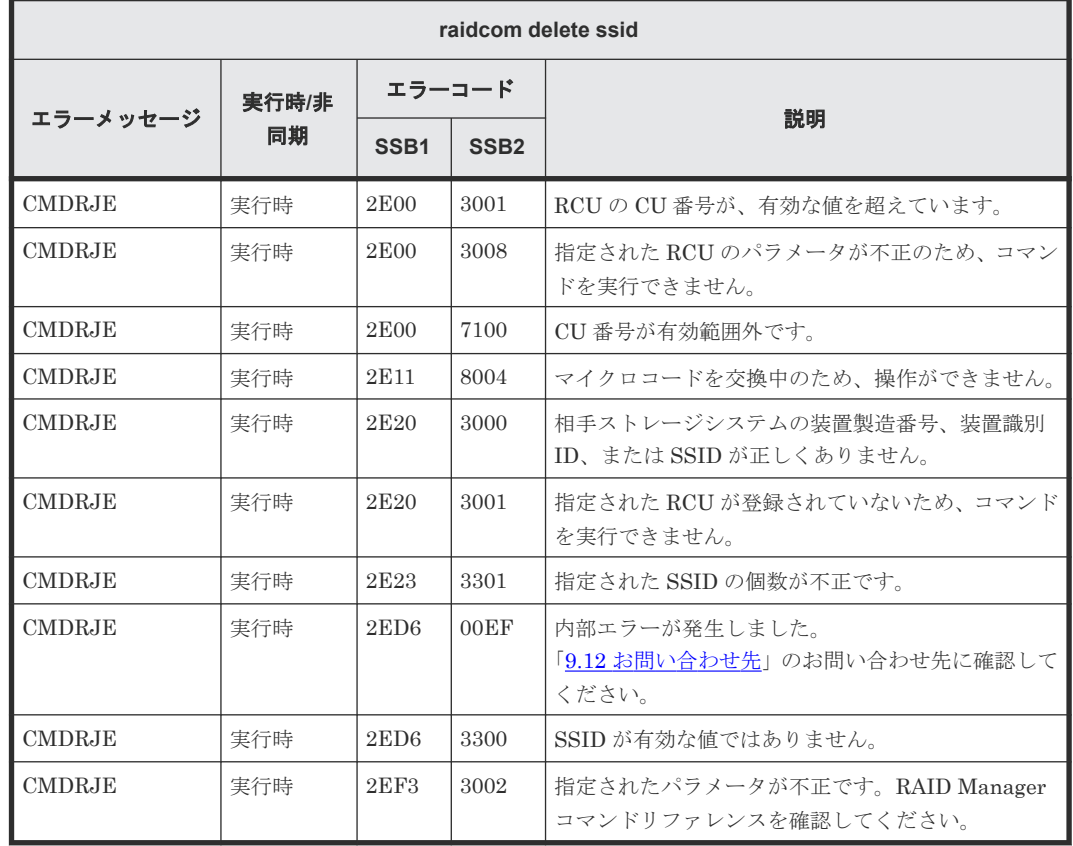

# **(41) raidcom add dp\_pool** で返される **SSB** コード

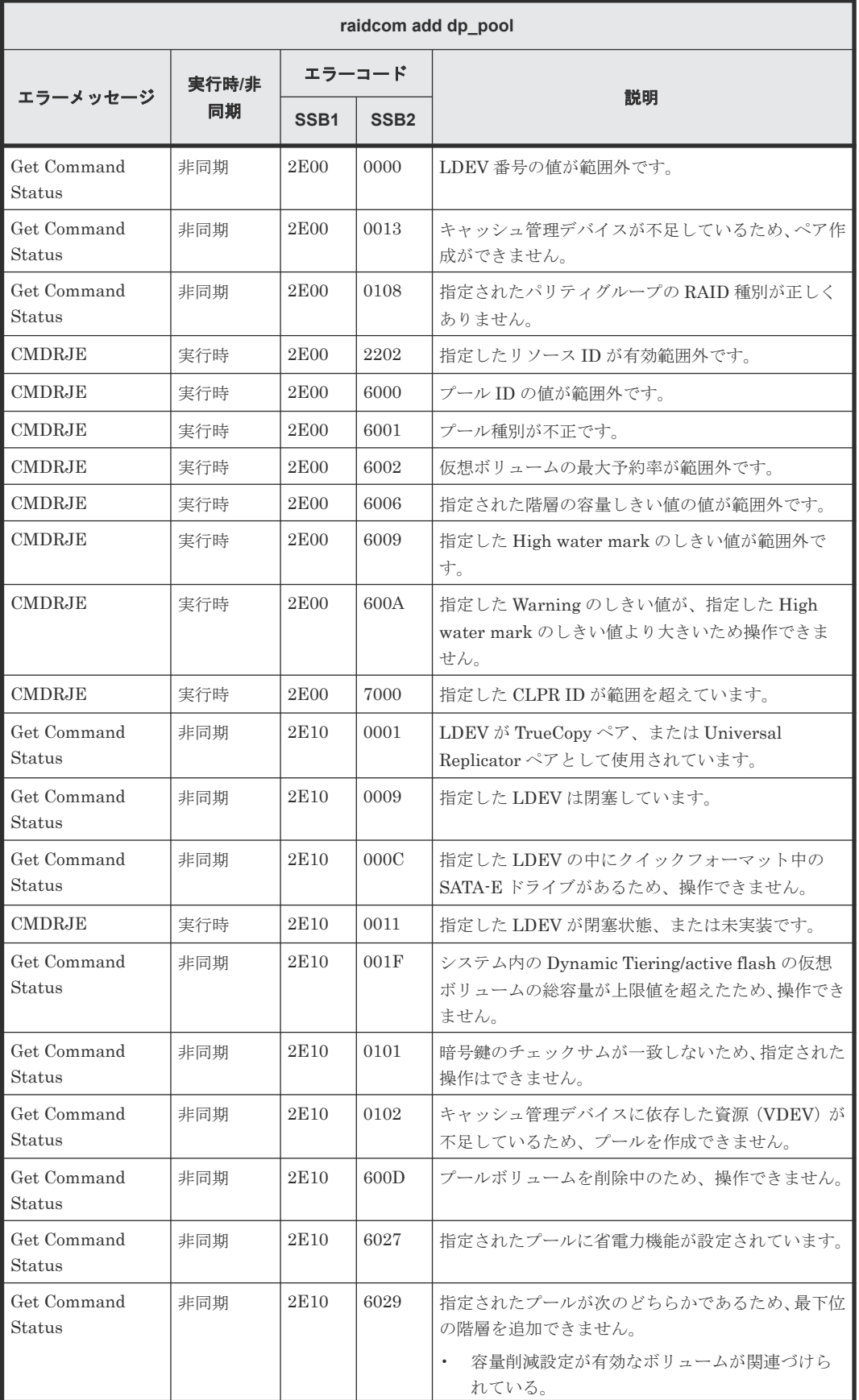

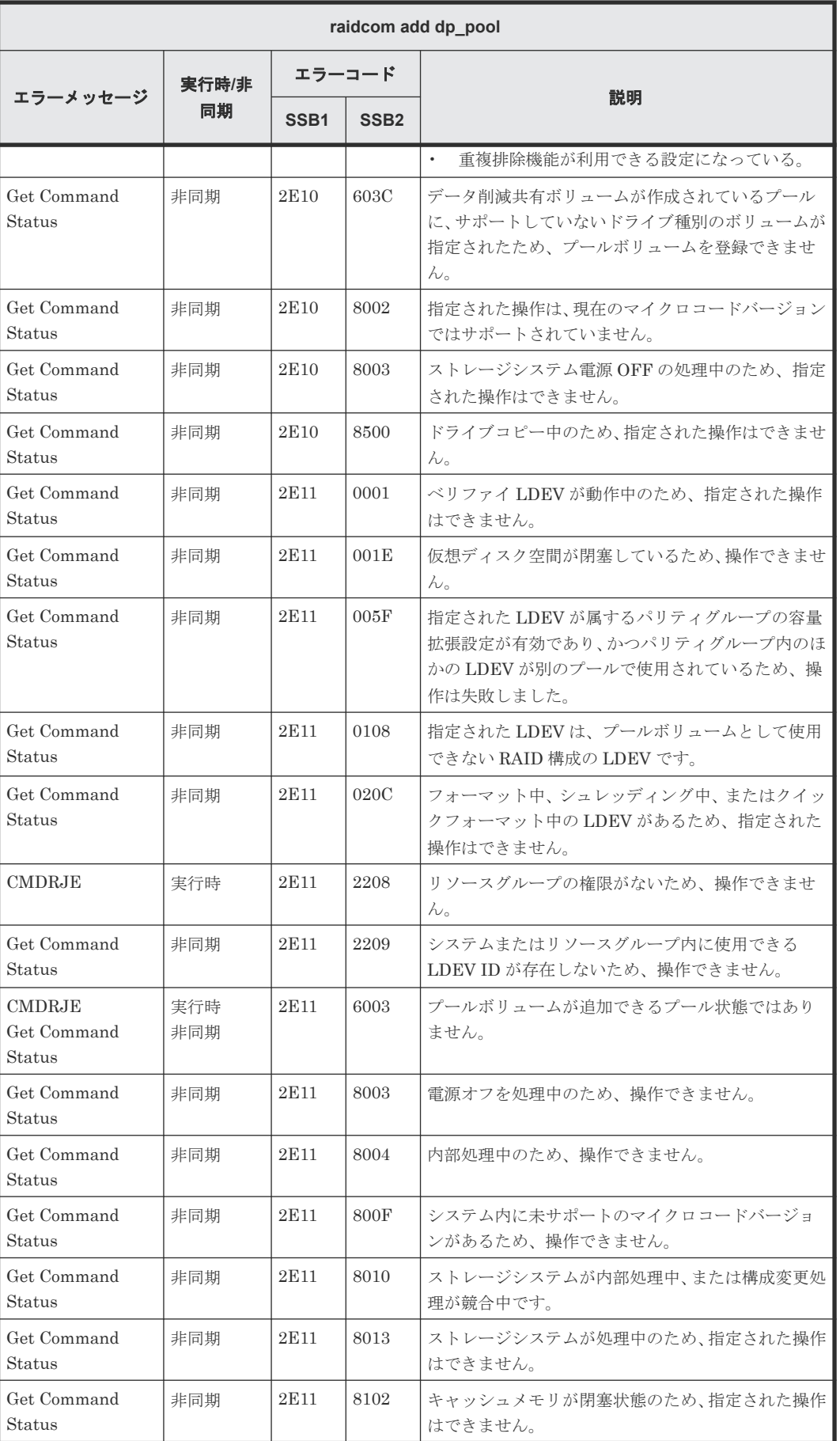

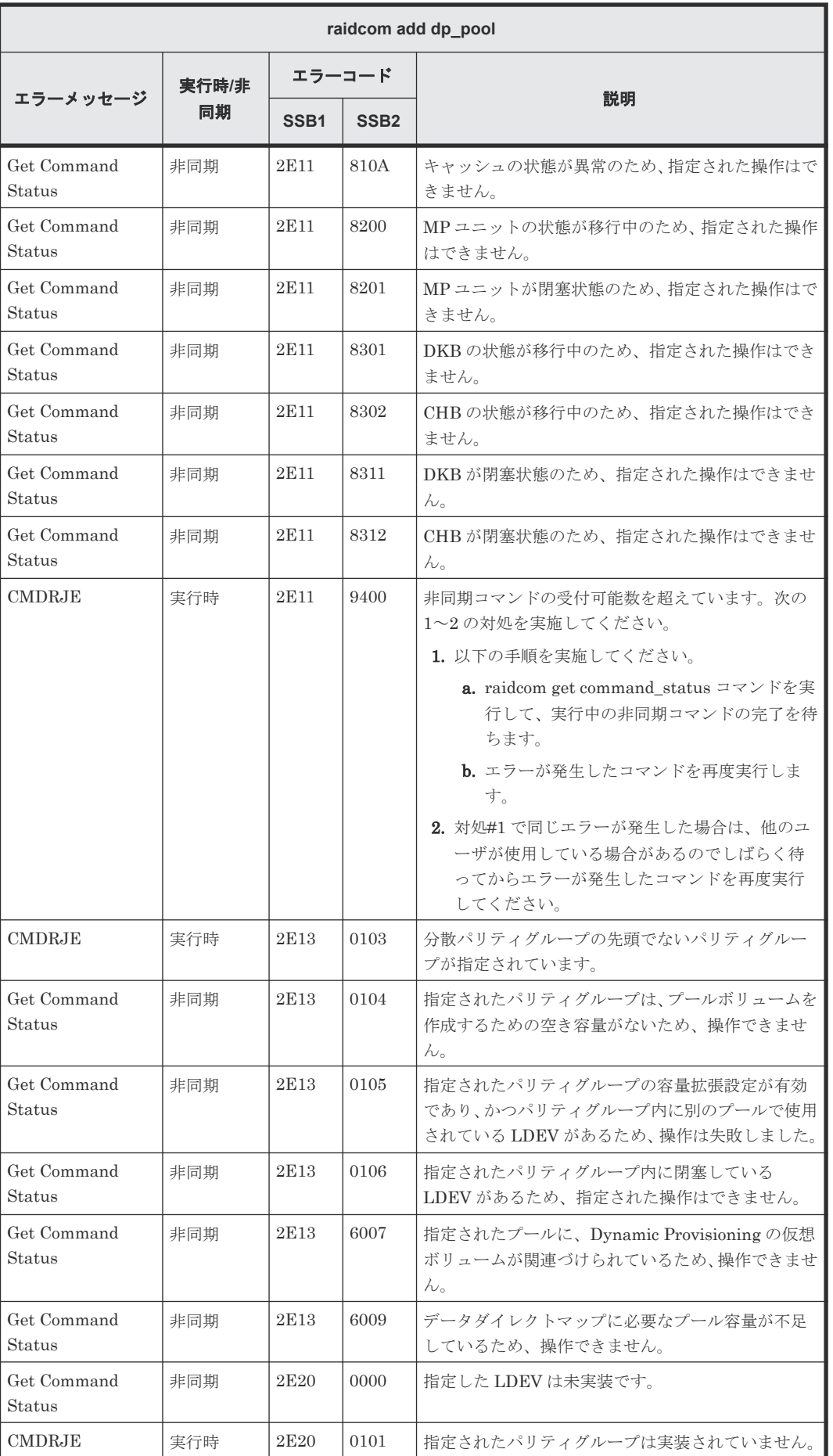

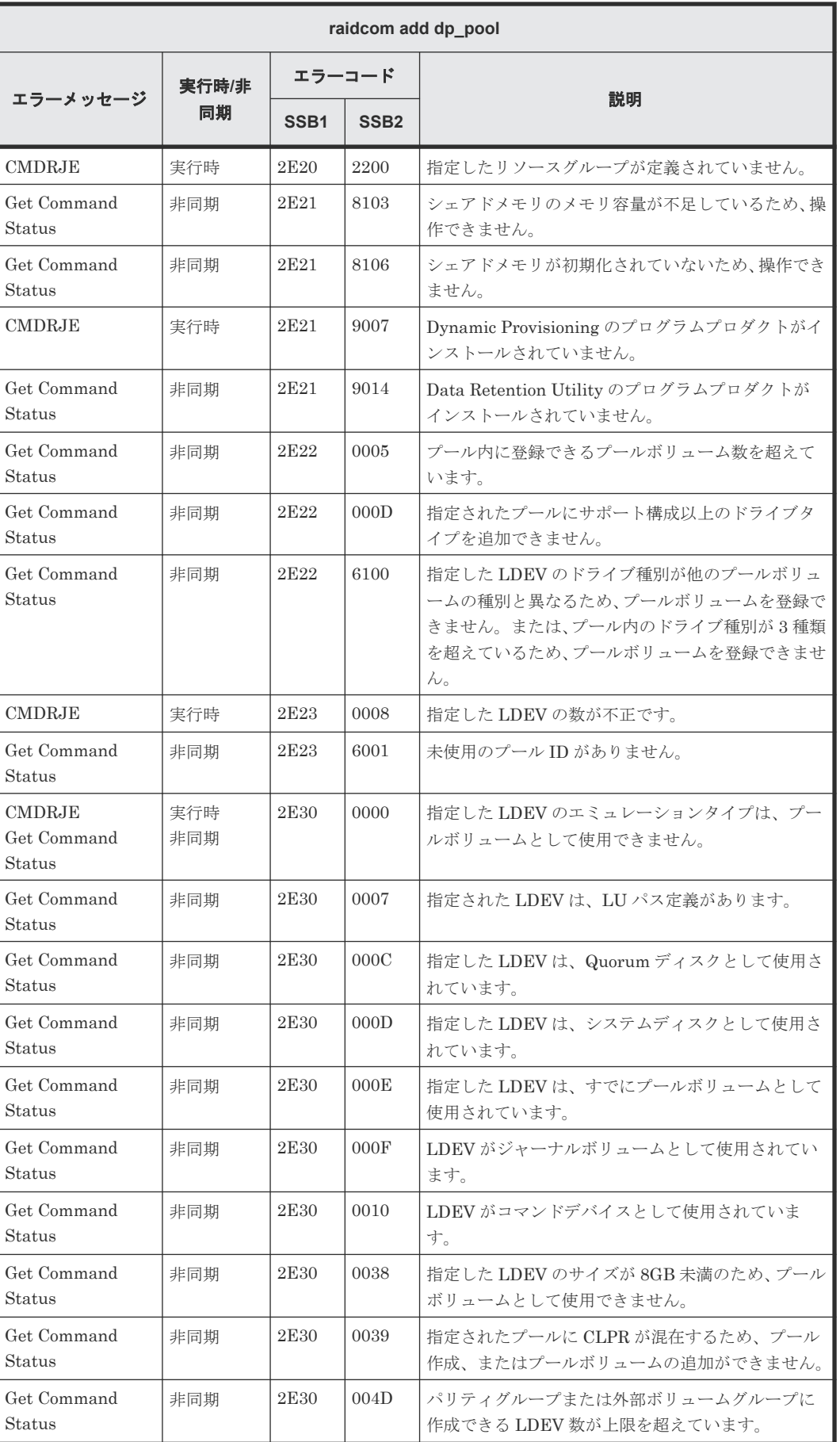

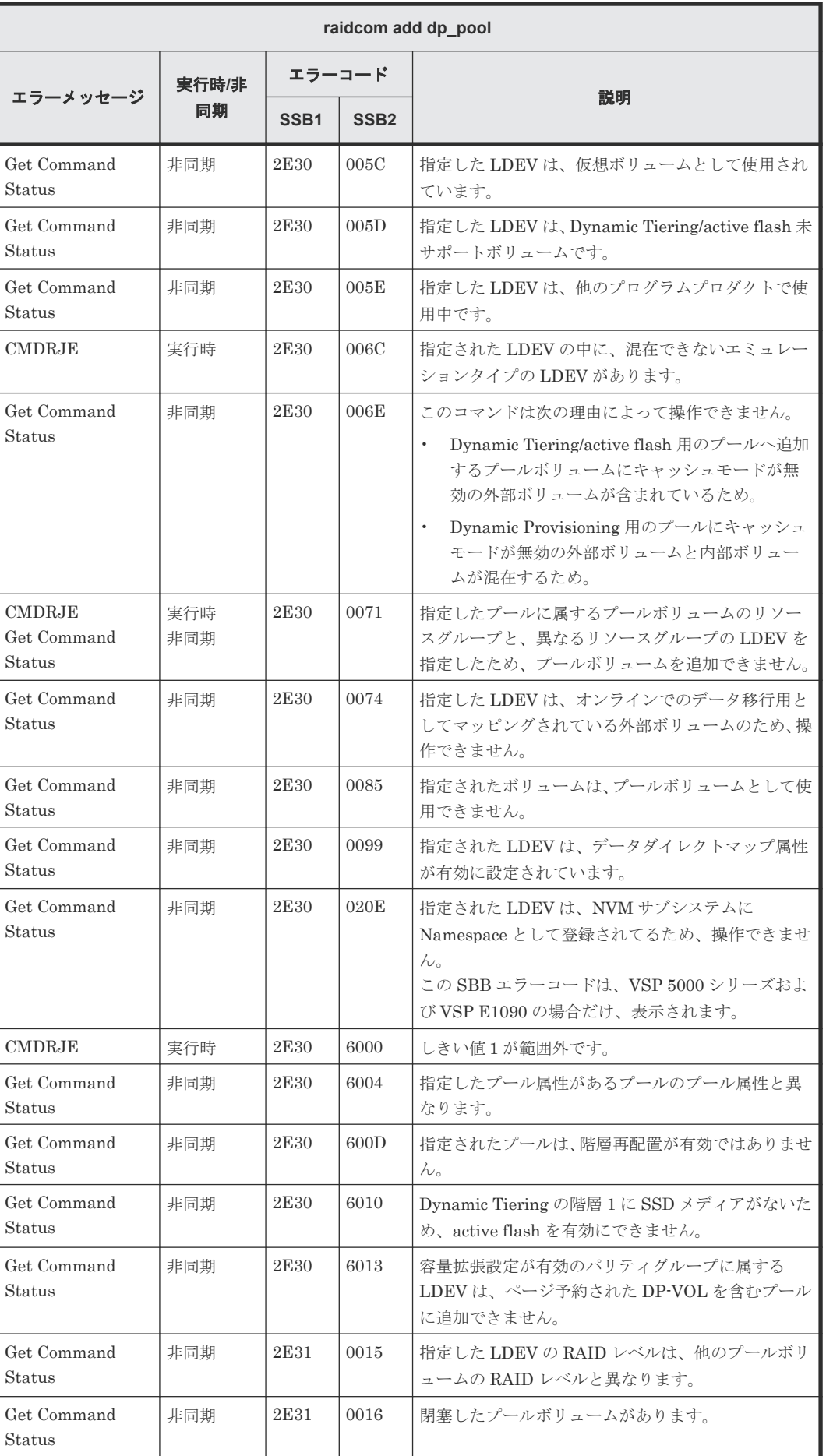

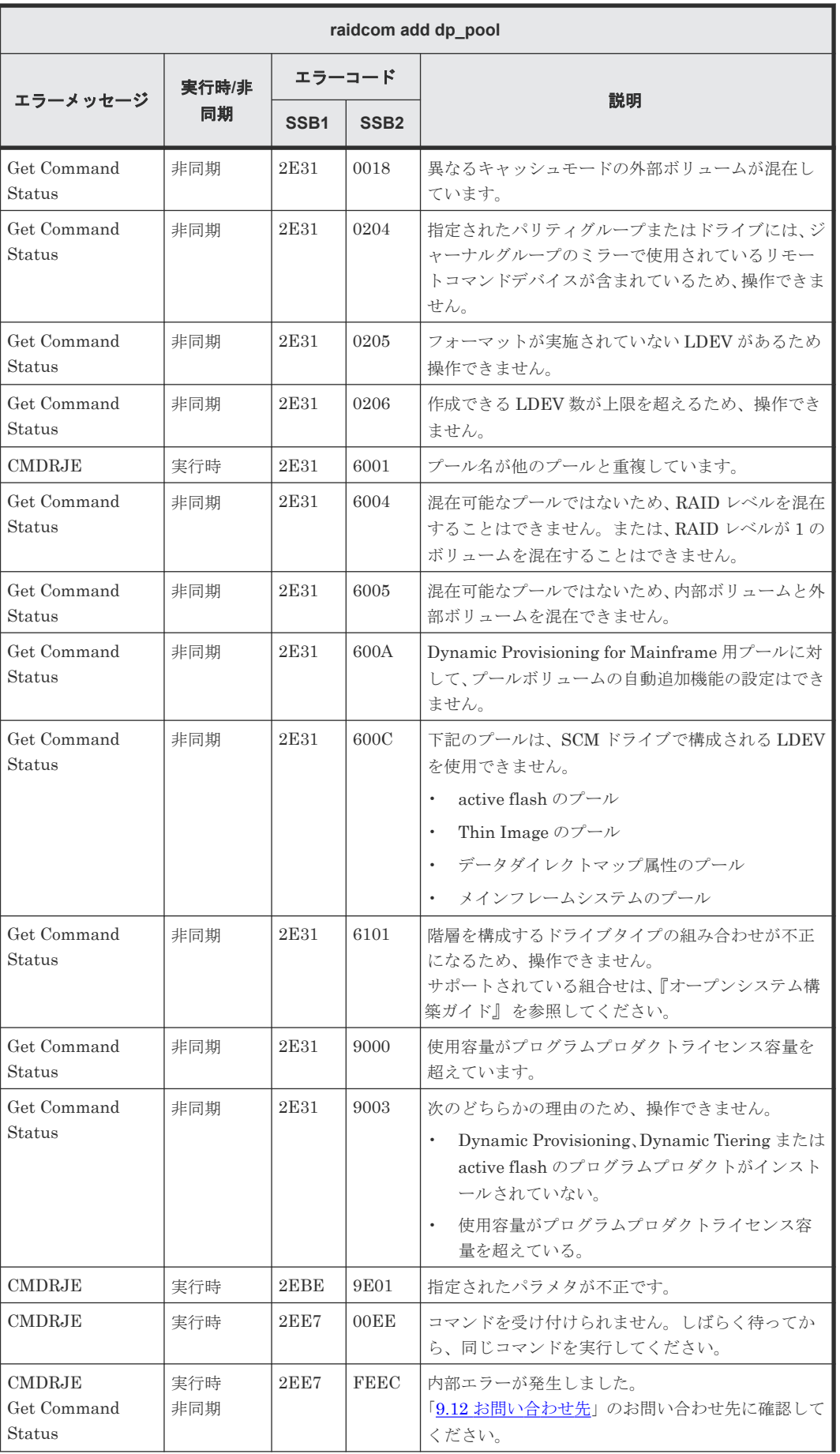

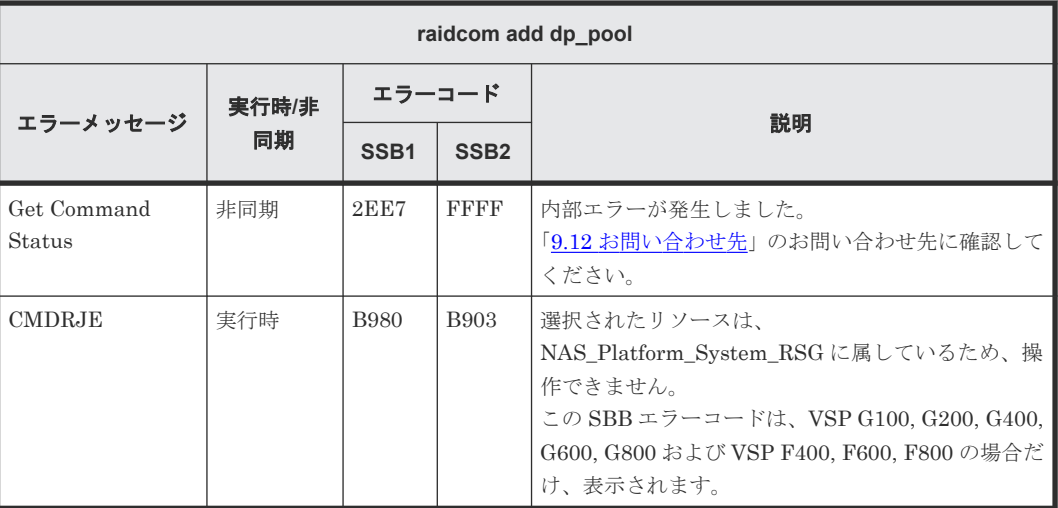

# **(42) raidcom modify rcu** で返される **SSB** コード

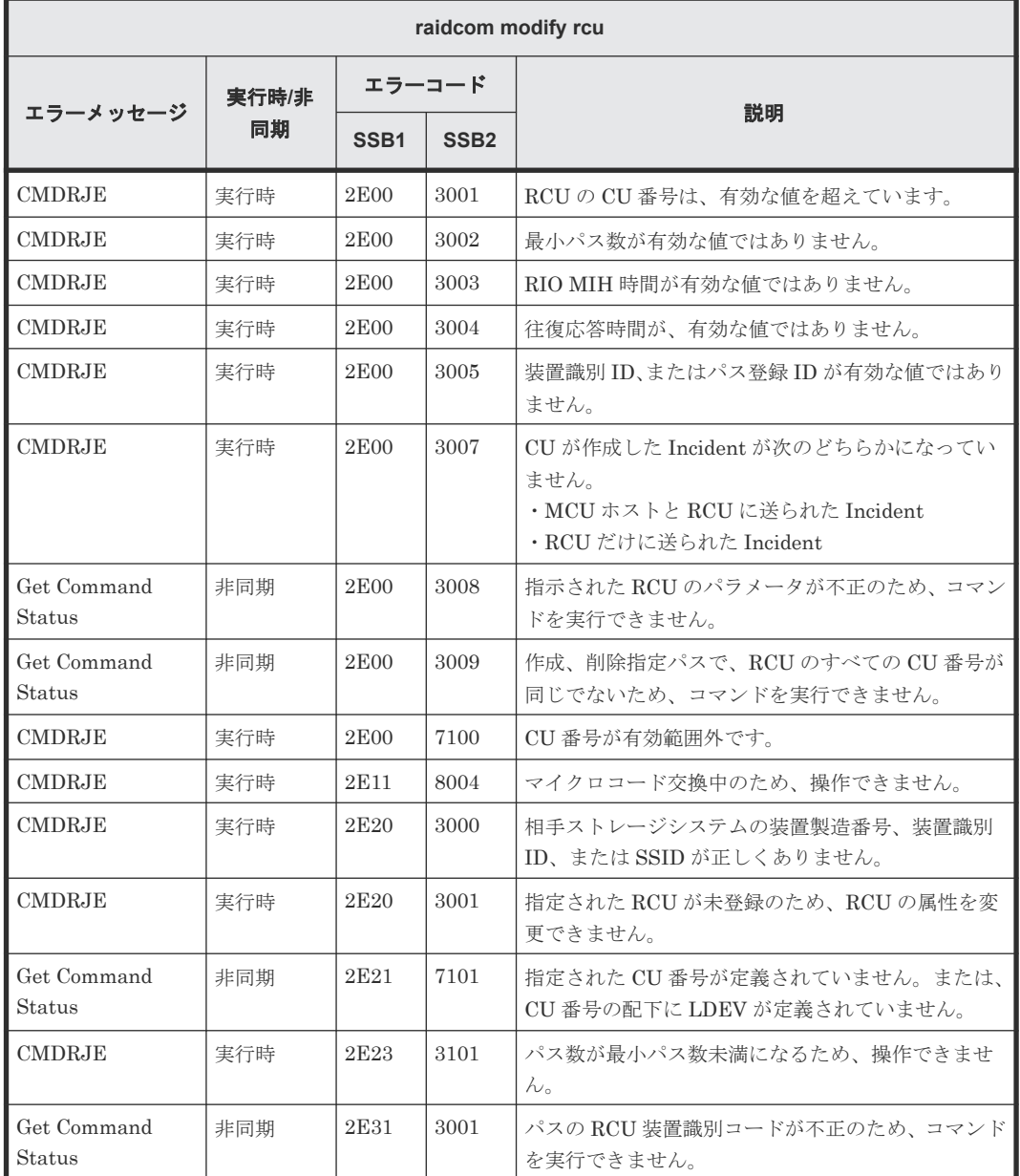

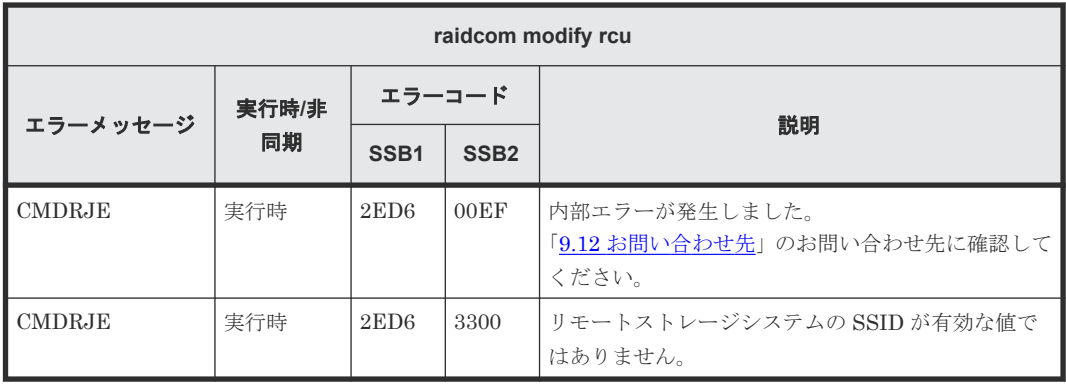

# **(43) raidcom delete rcu\_path** で返される **SSB** コード

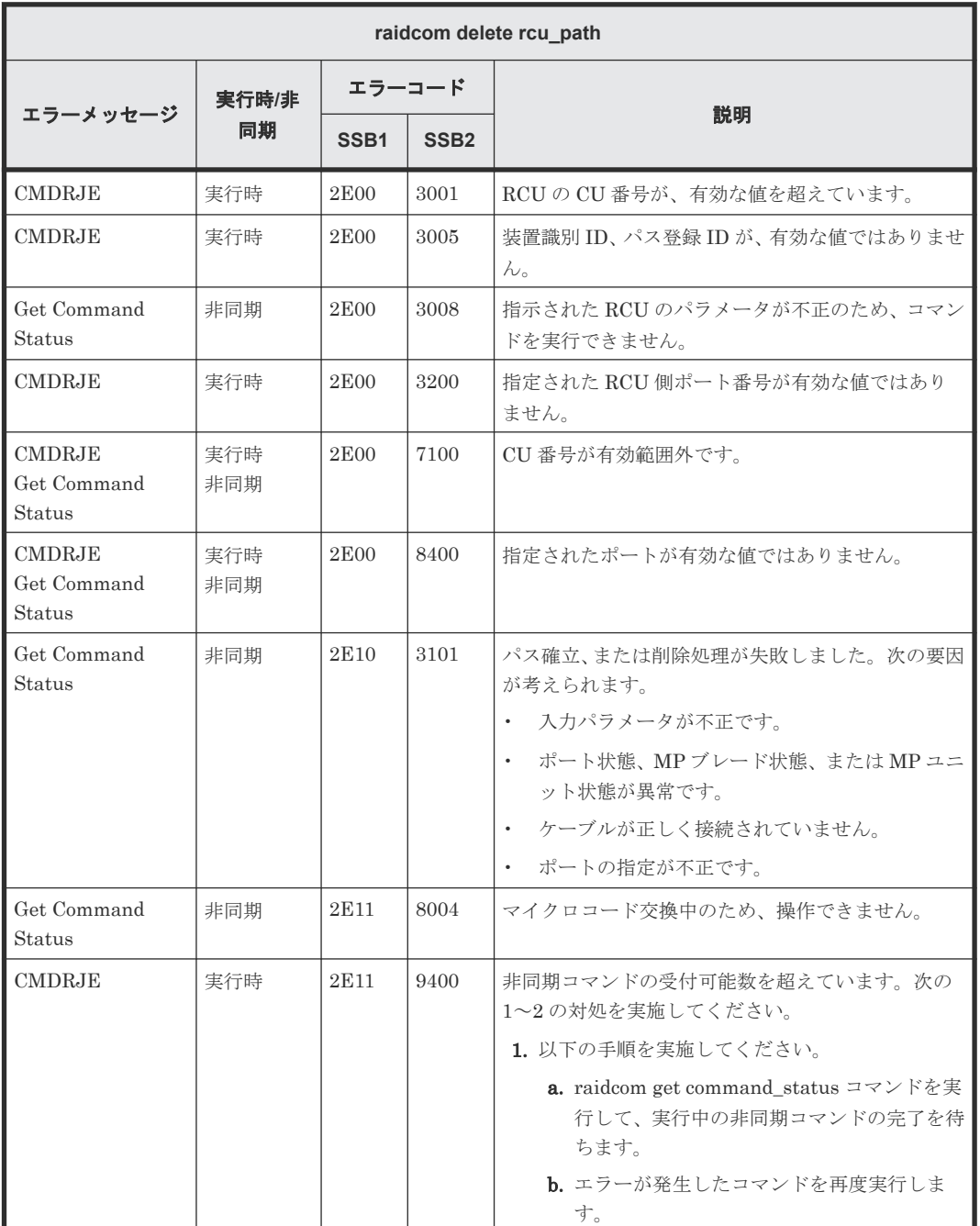

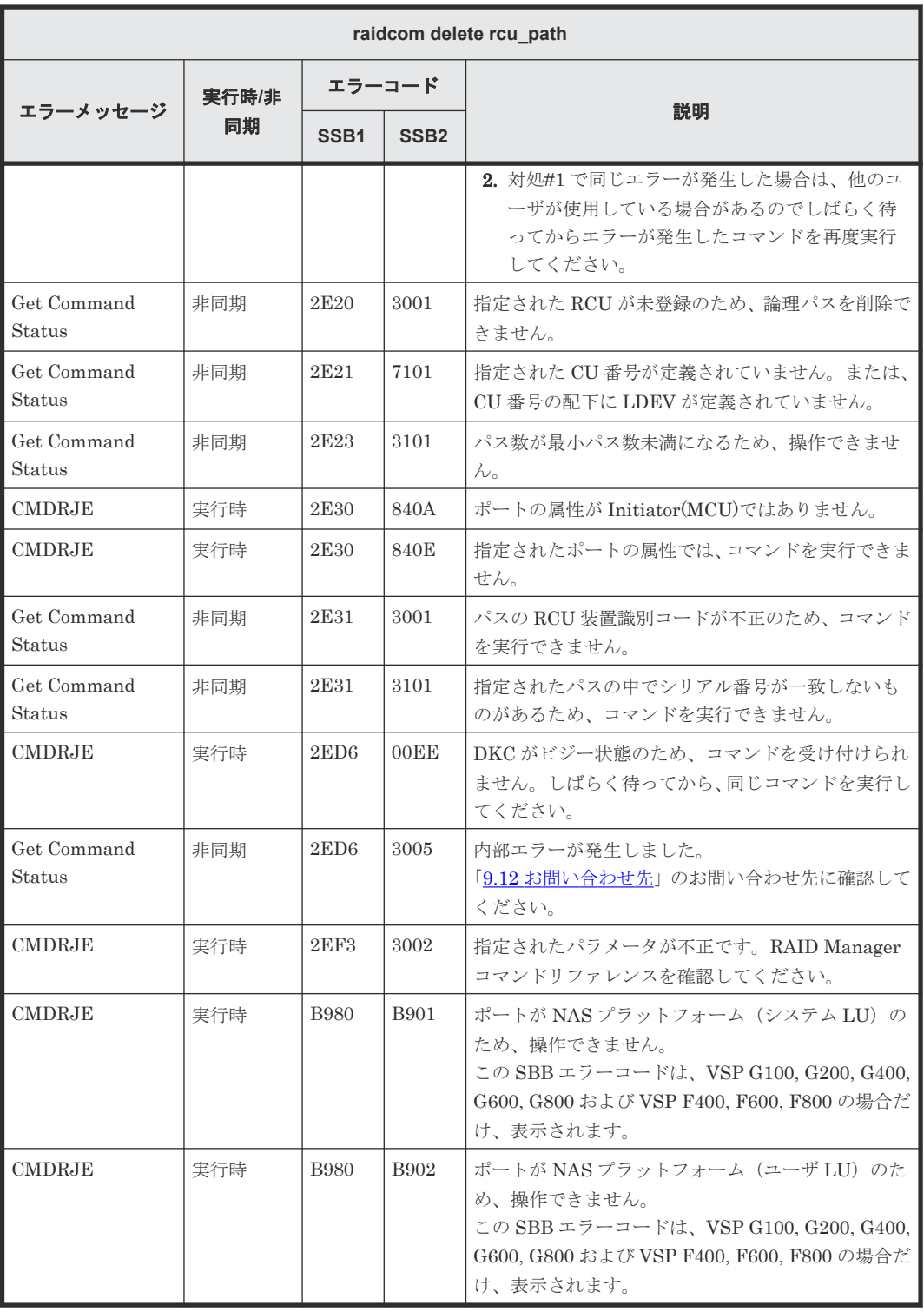

# **(44) raidcom add rcu\_path** で返される **SSB** コード

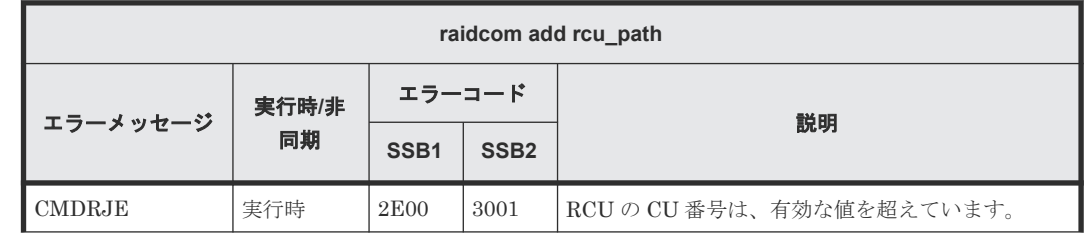

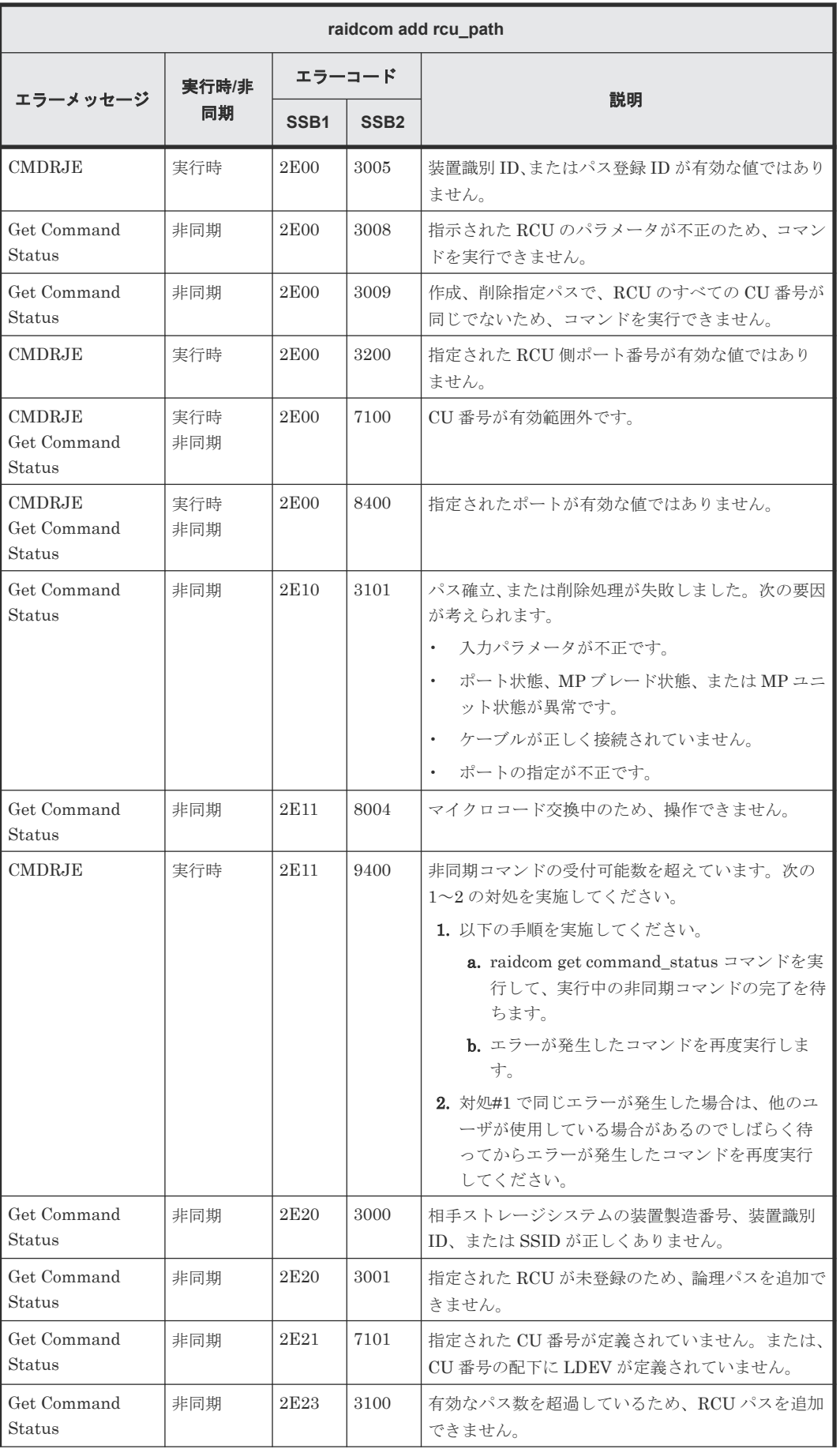

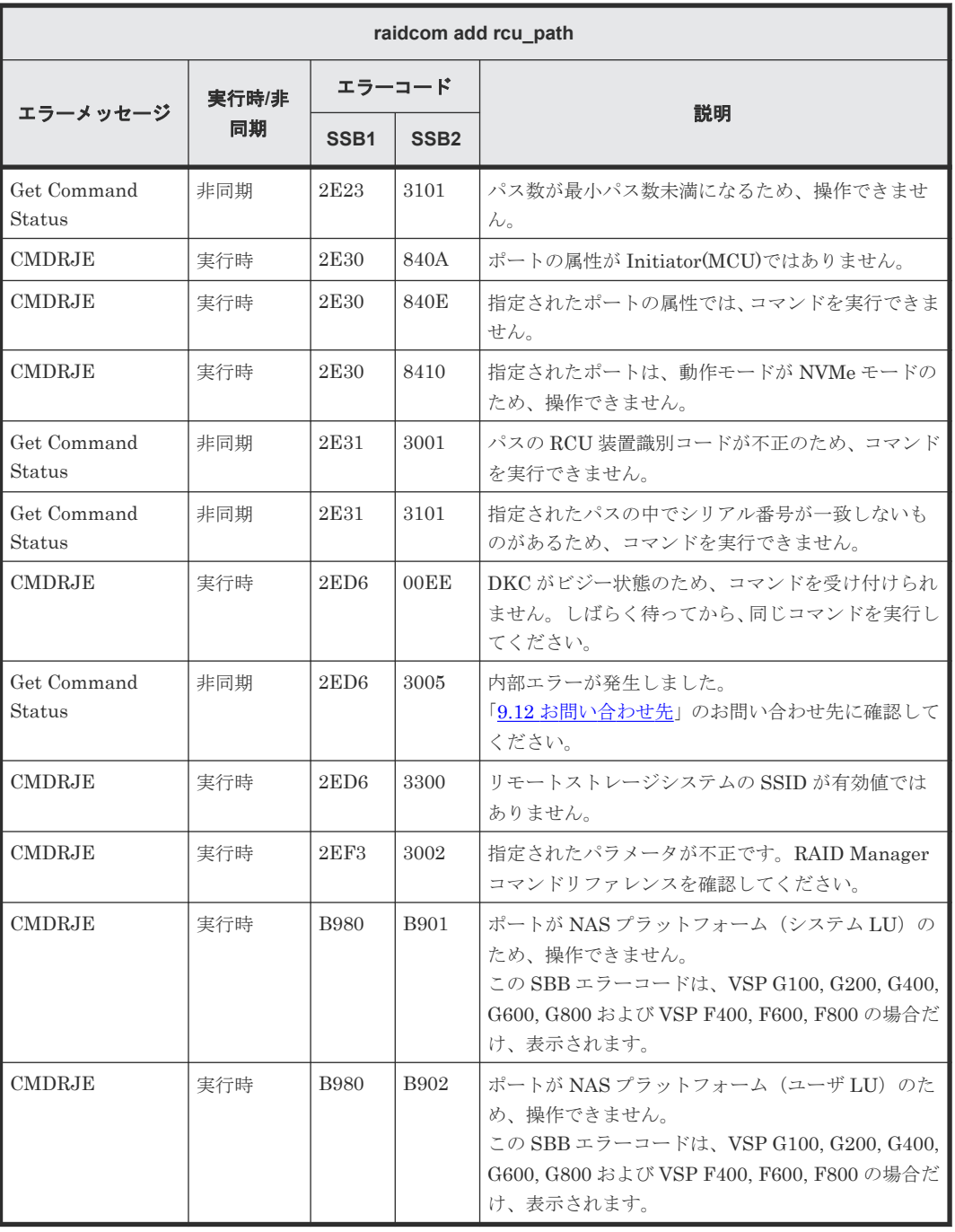

# **(45) raidcom delete rcu** で返される **SSB** コード

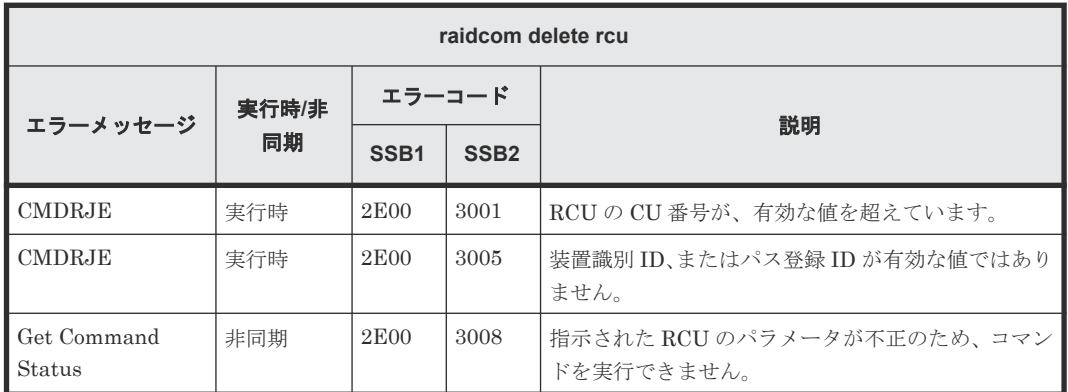

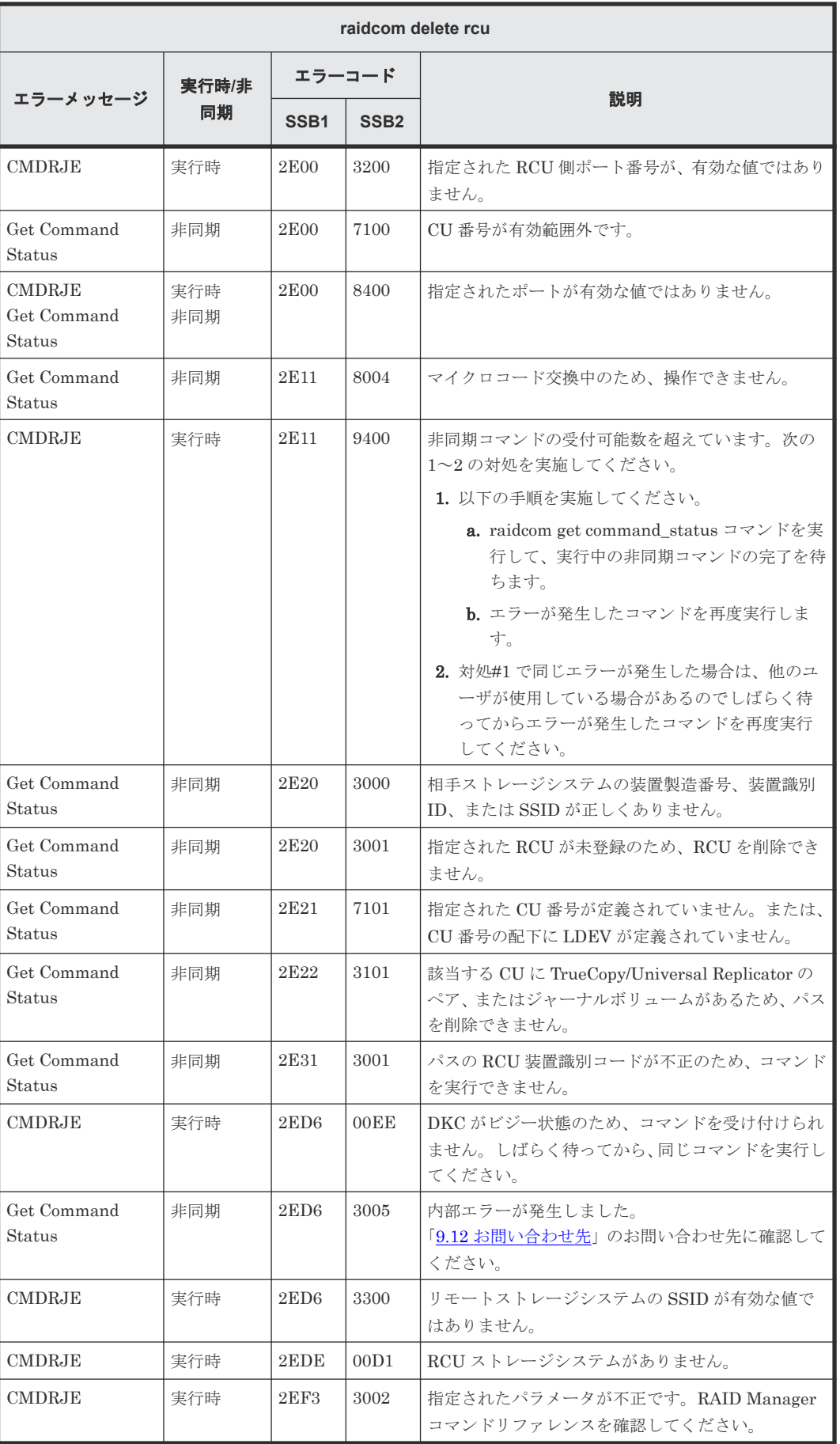

# **(46) raidcom add rcu** で返される **SSB** コード

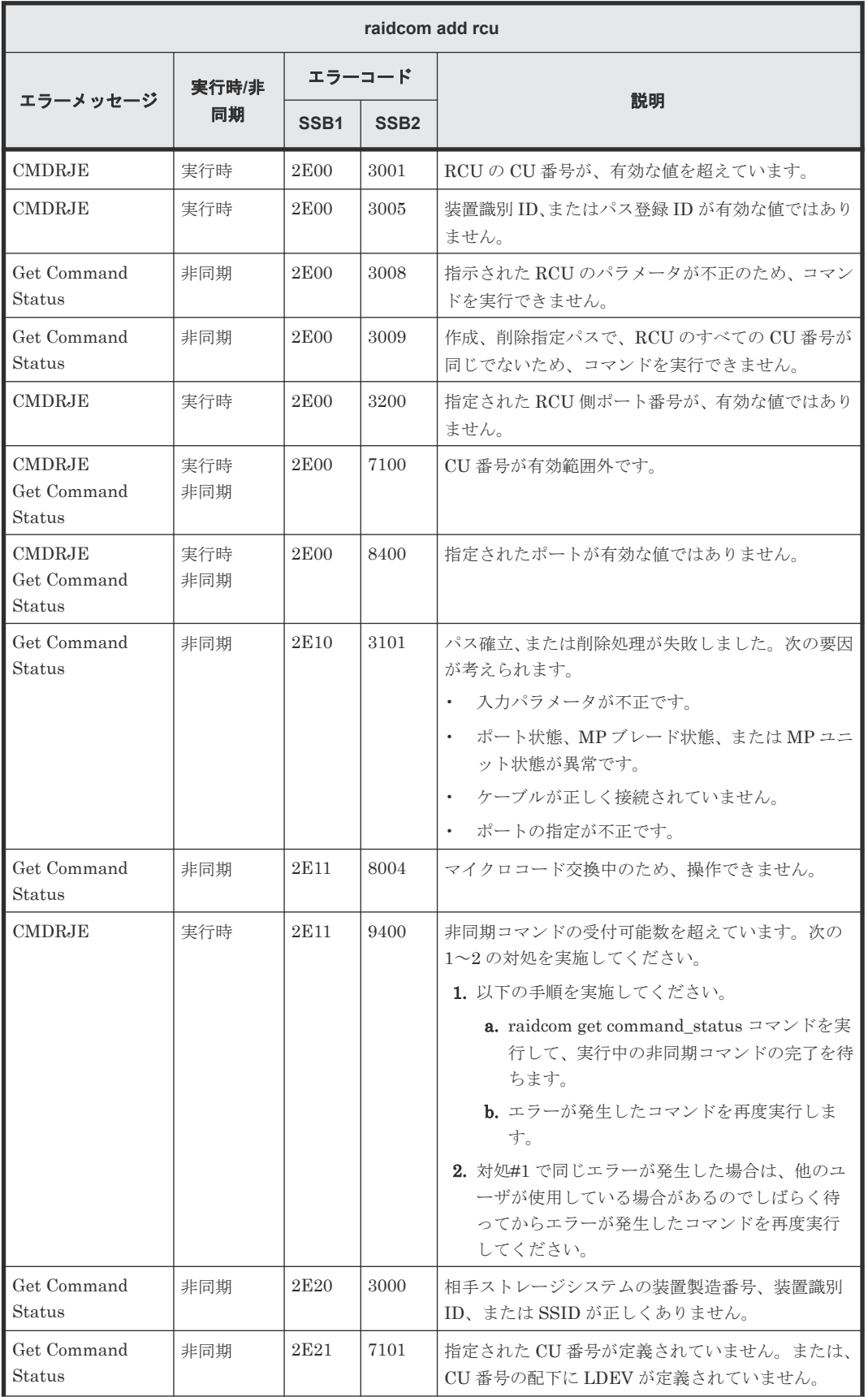

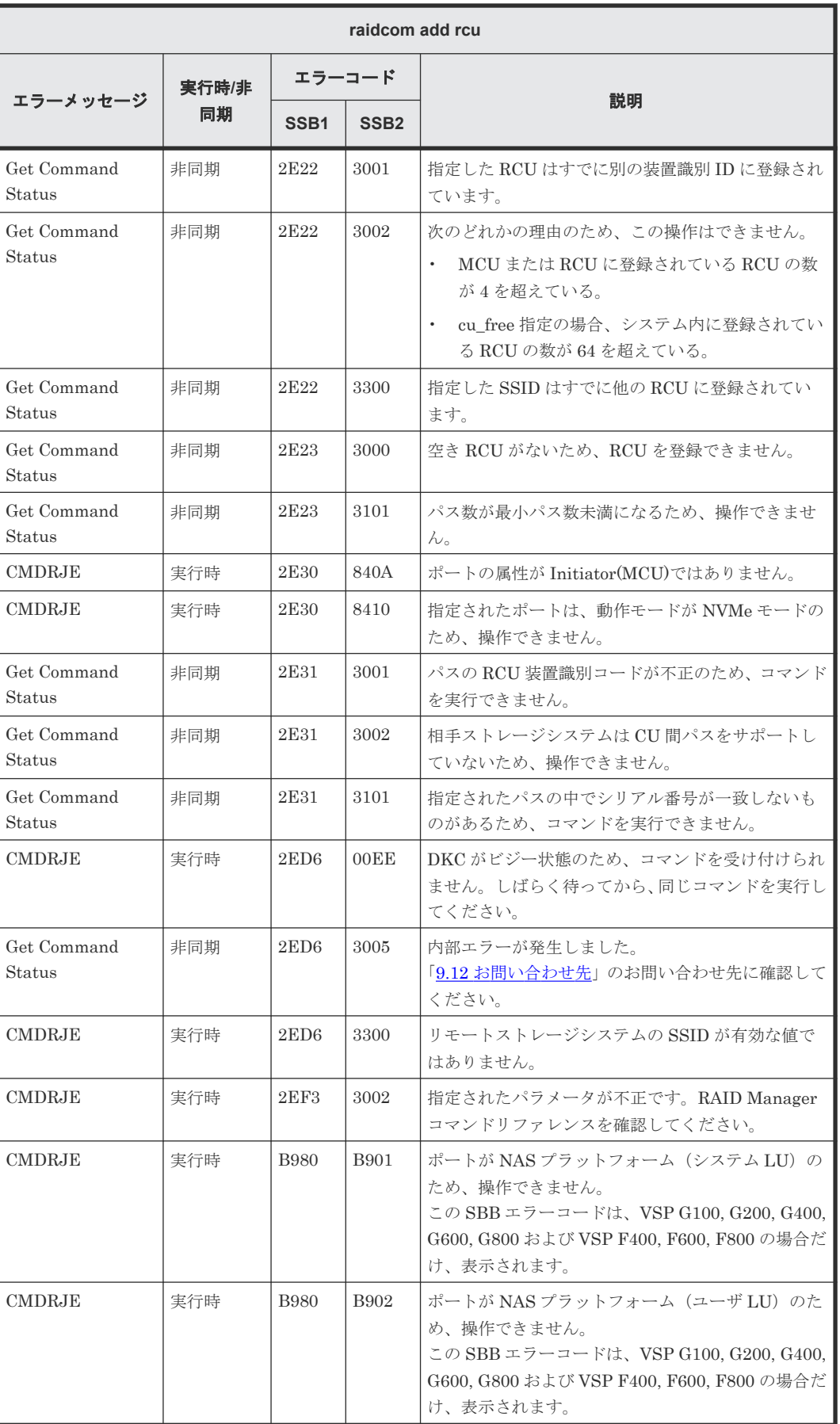

### **(47) raidcom delete ldev** で返される **SSB** コード

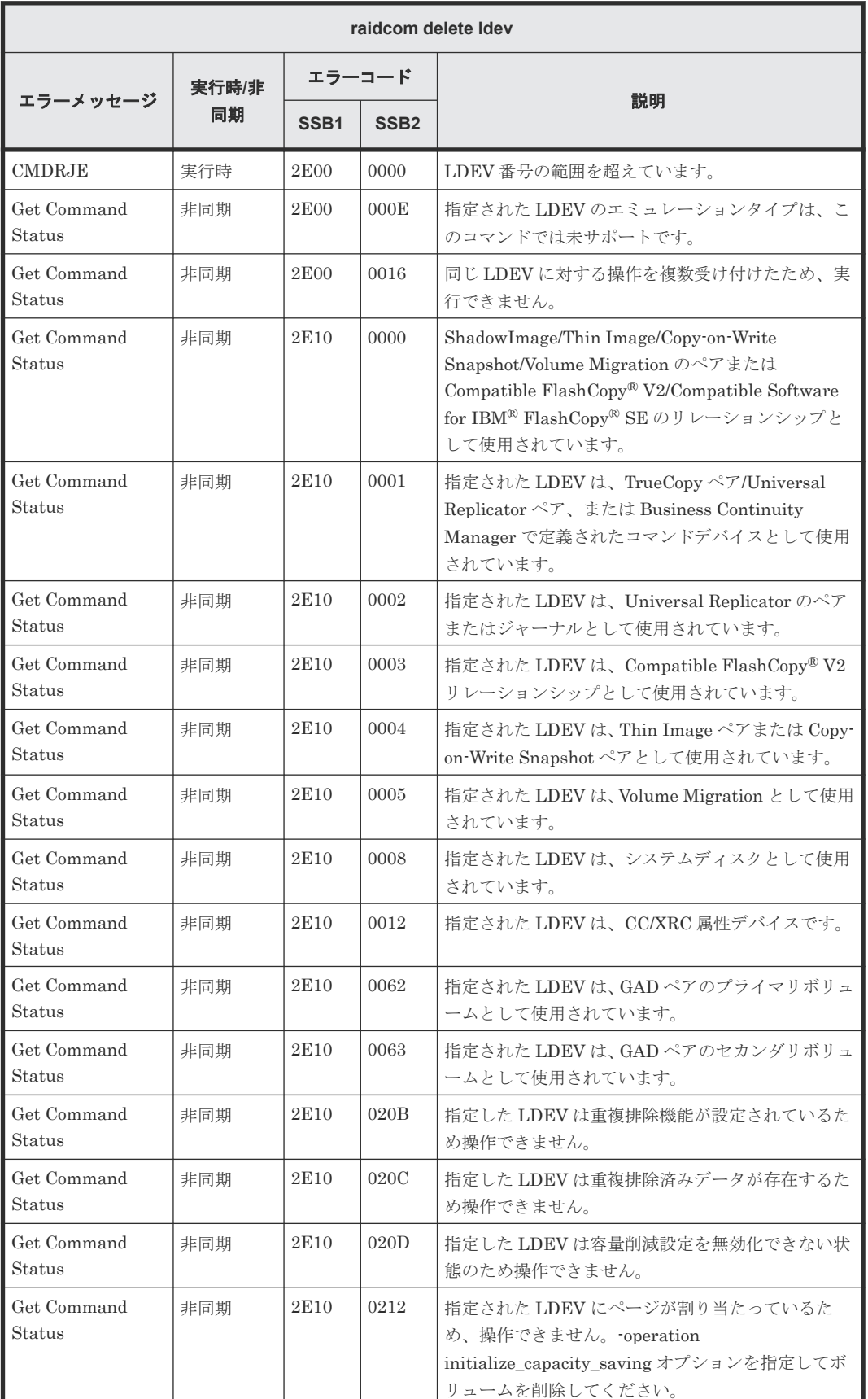

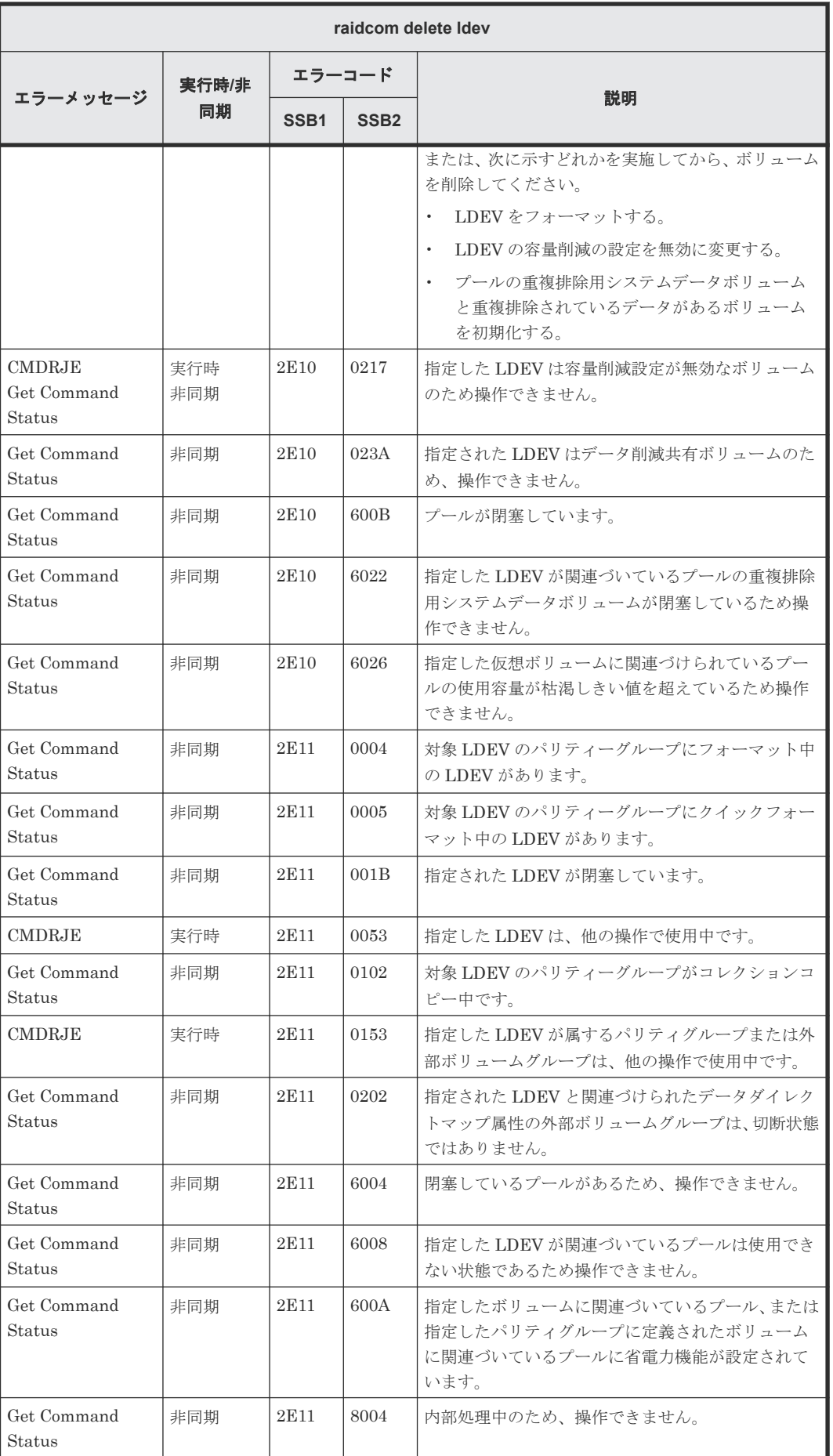

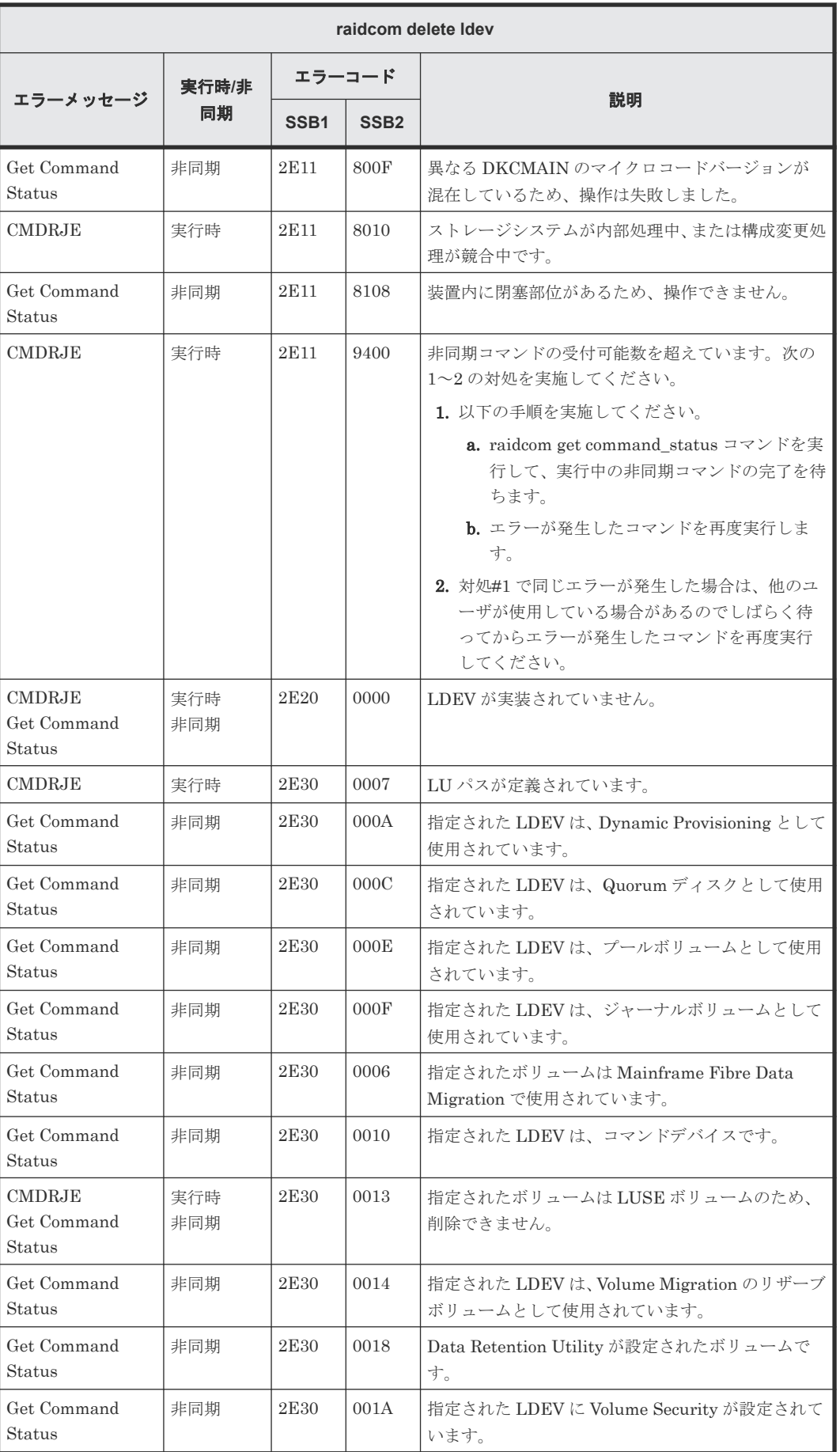

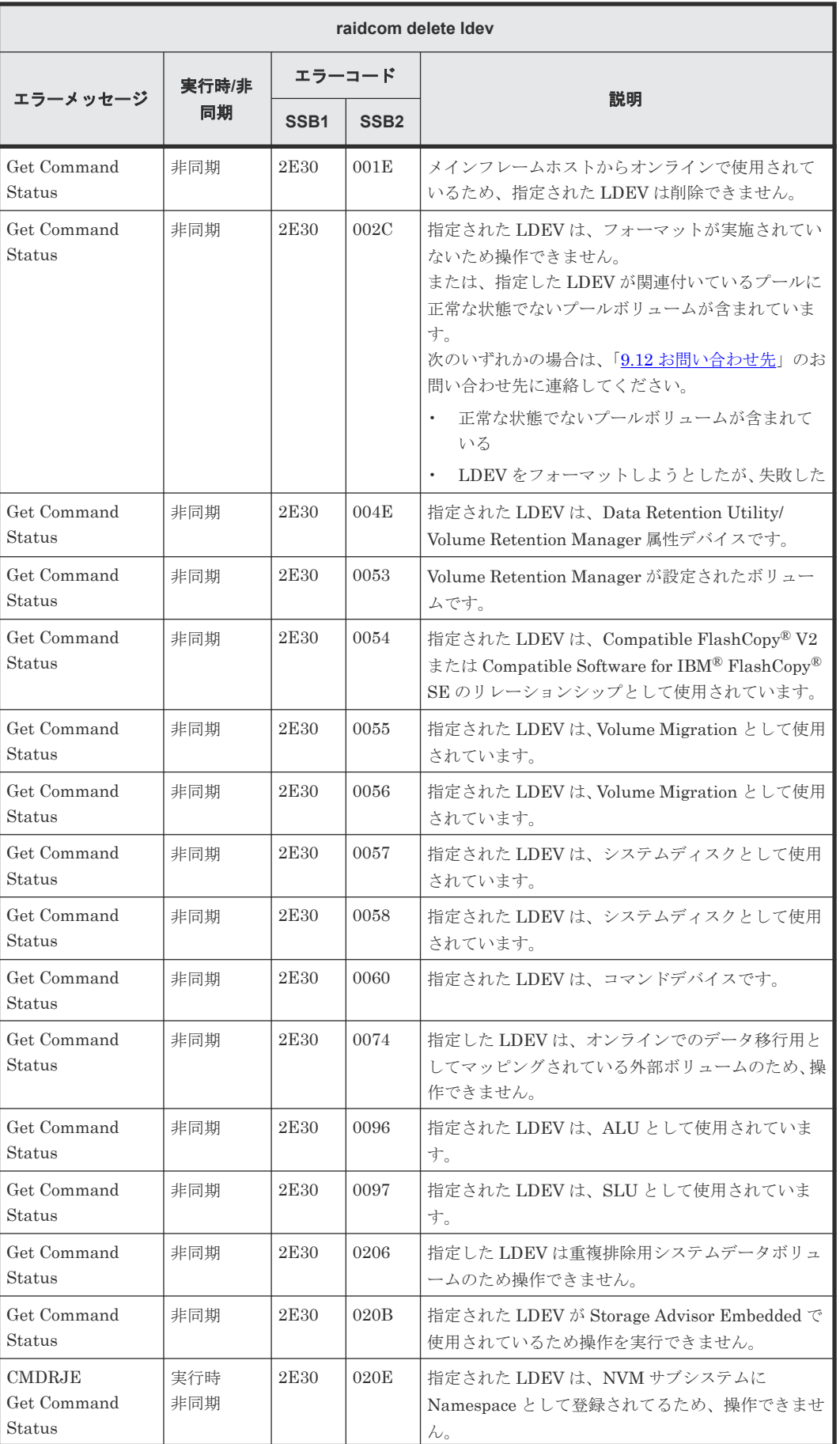

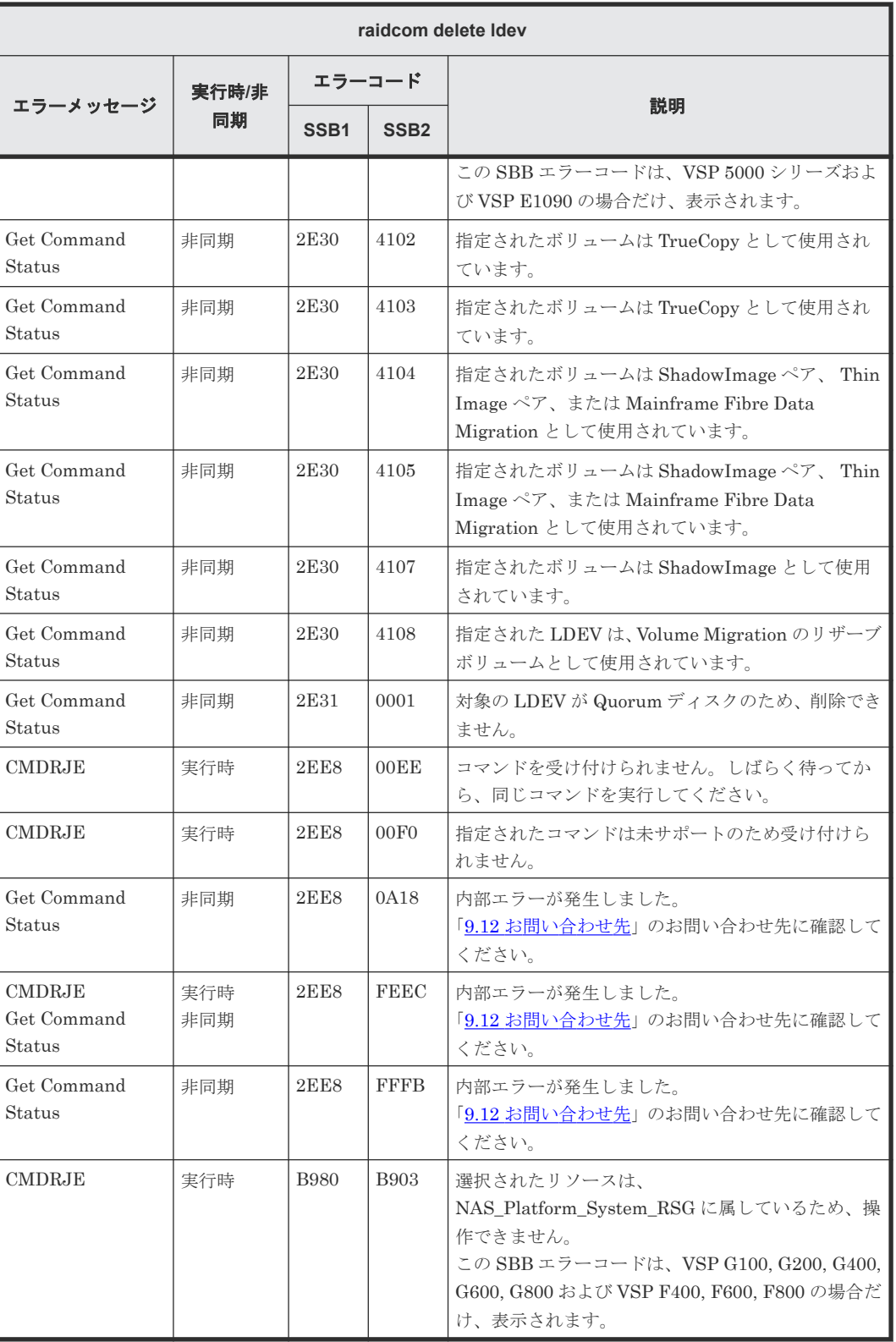

### **(48) raidcom delete hba\_wwn** で返される **SSB** コード

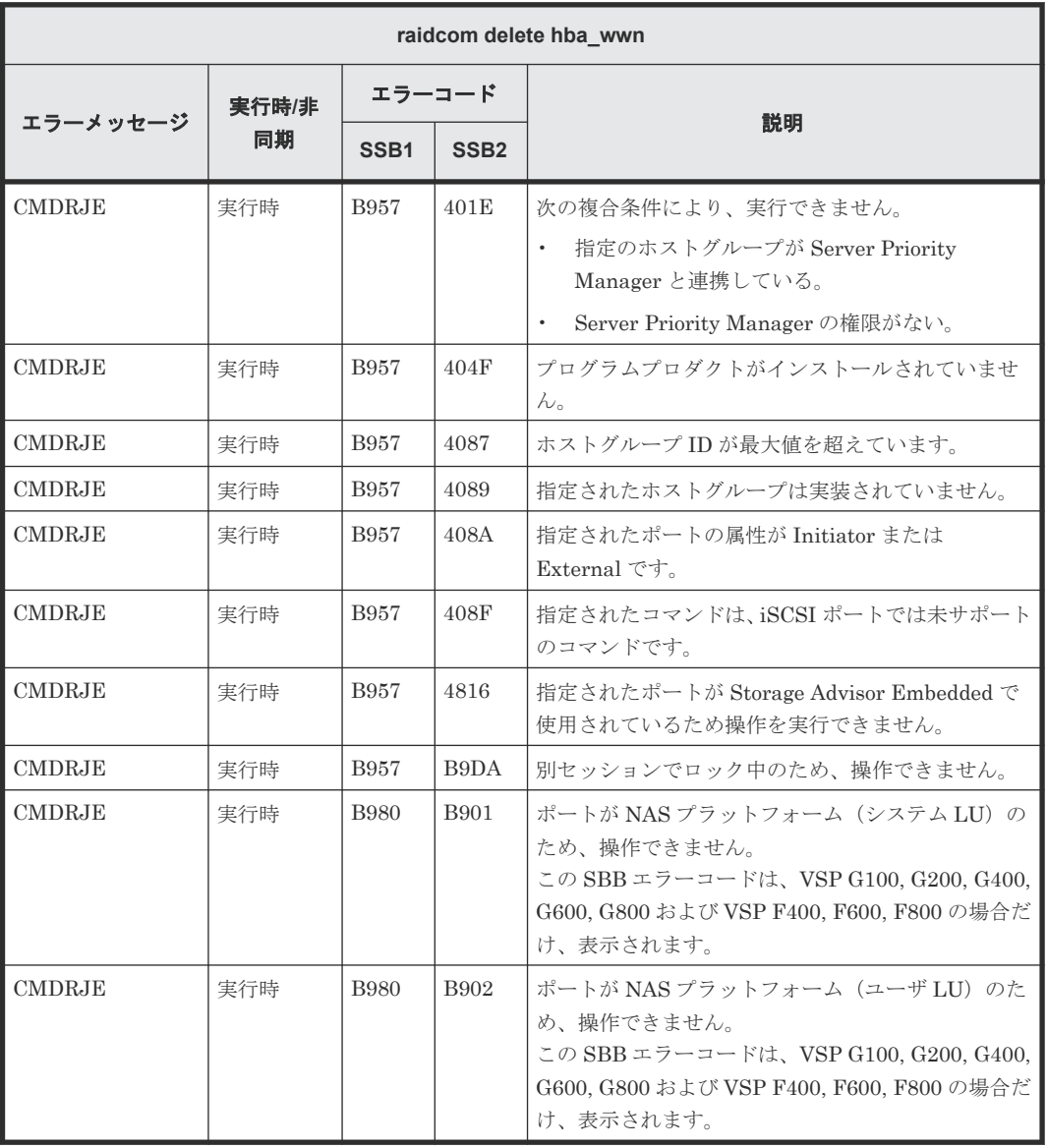

#### **(49) raidcom add hba\_wwn** で返される **SSB** コード

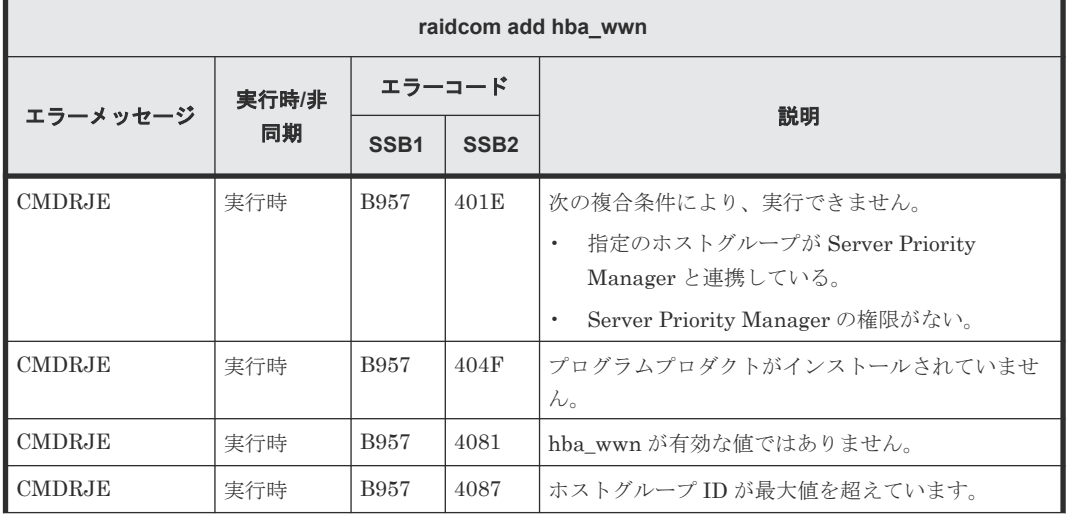

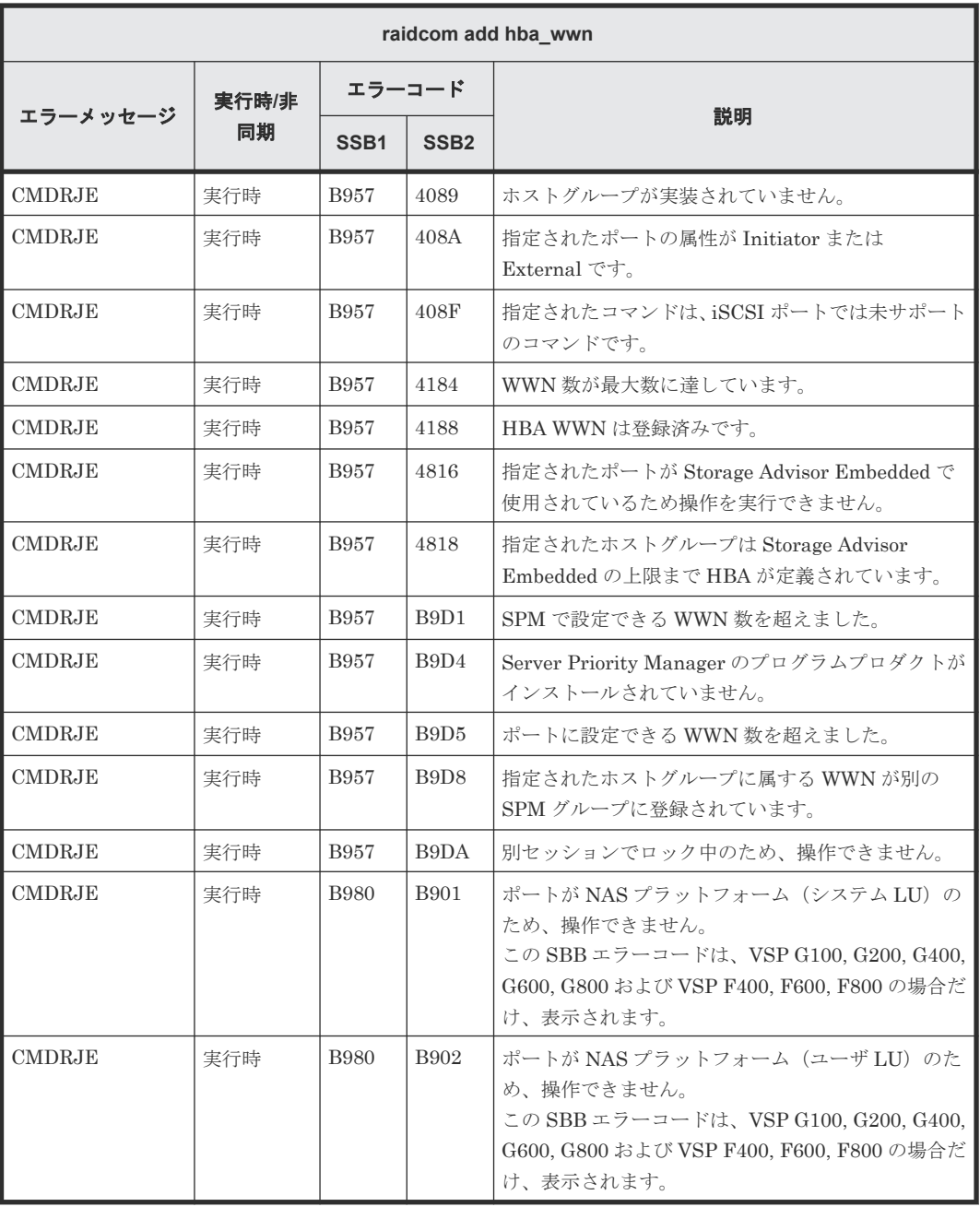

# **(50) raidcom set hba\_wwn** で返される **SSB** コード

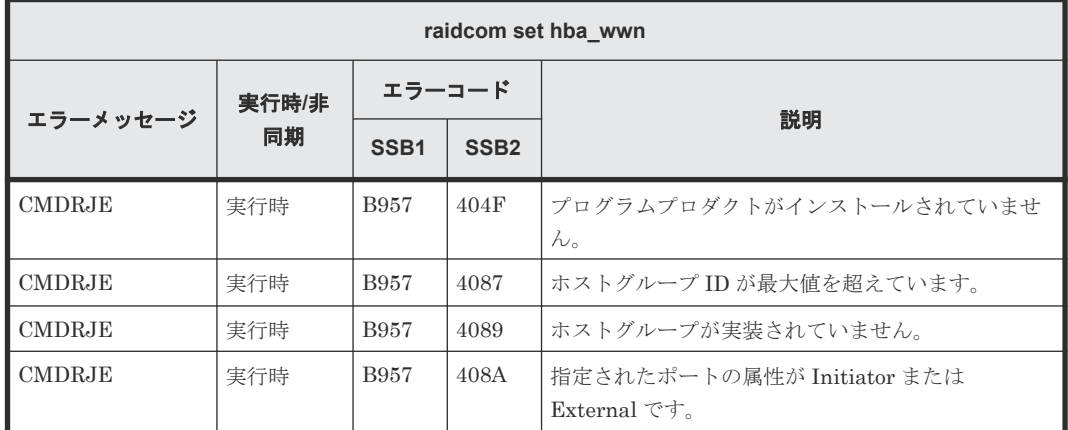

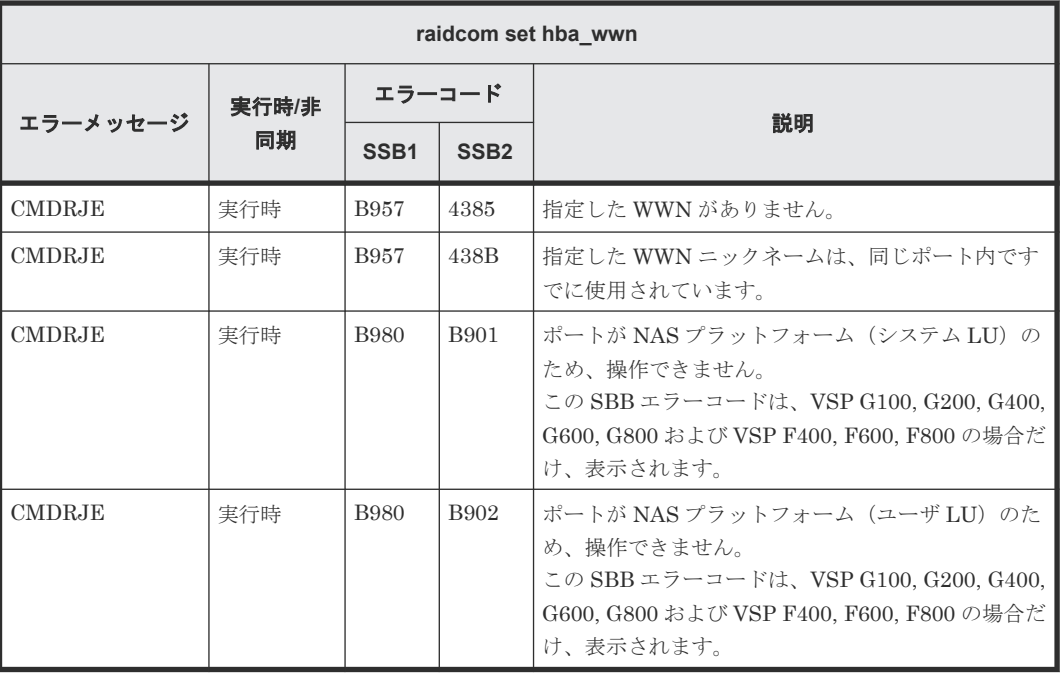

# **(51) raidcom reset hba\_wwn** で返される **SSB** コード

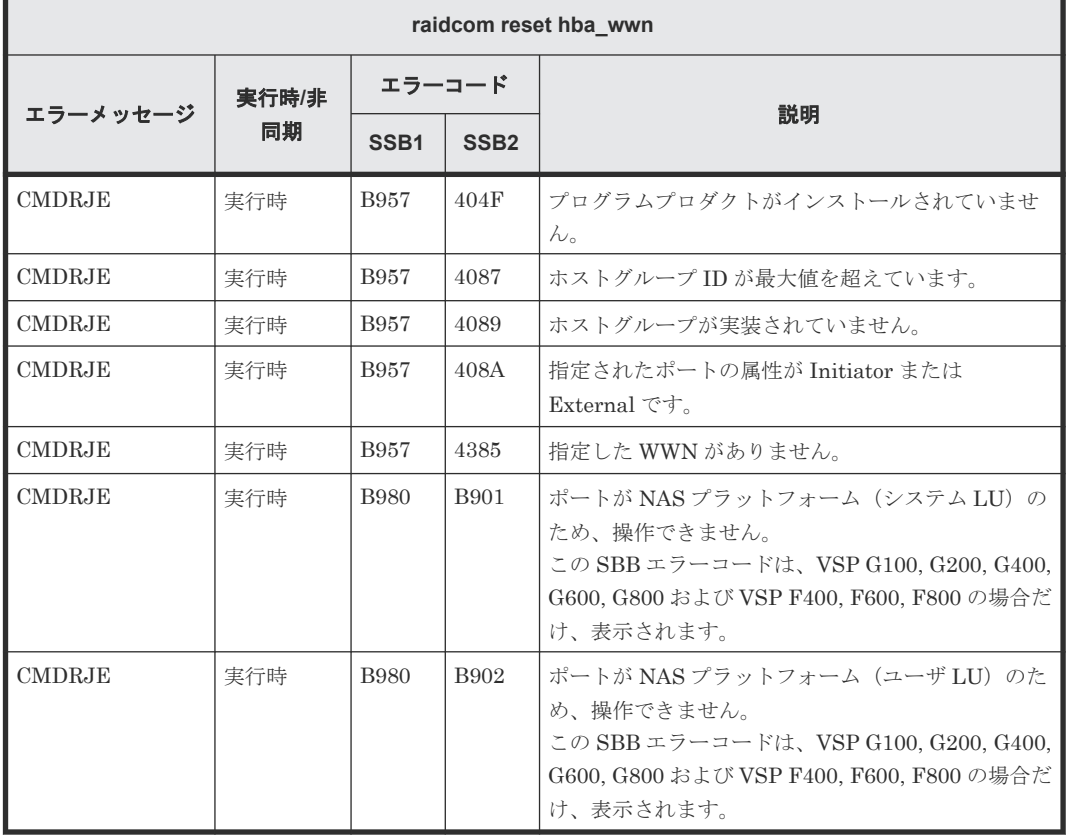

### **(52) raidcom add copy\_grp** で返される **SSB** コード

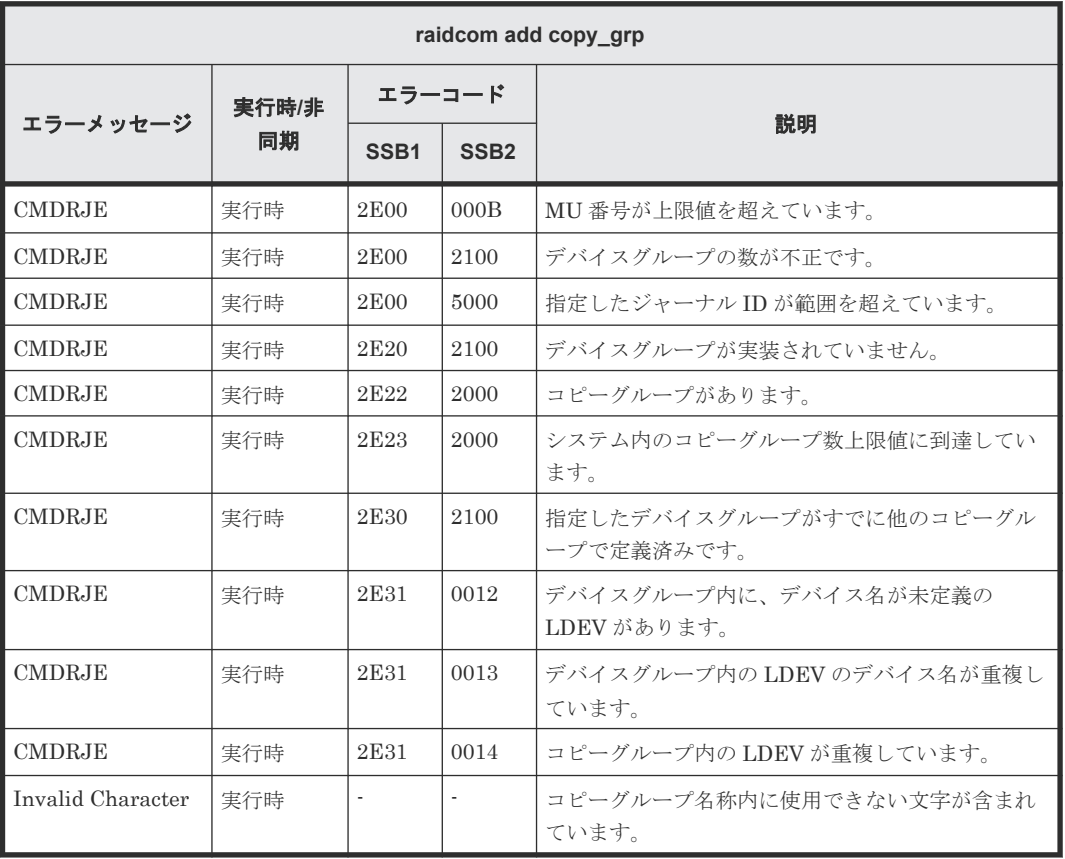

### **(53) raidcom delete copy\_grp** で返される **SSB** コード

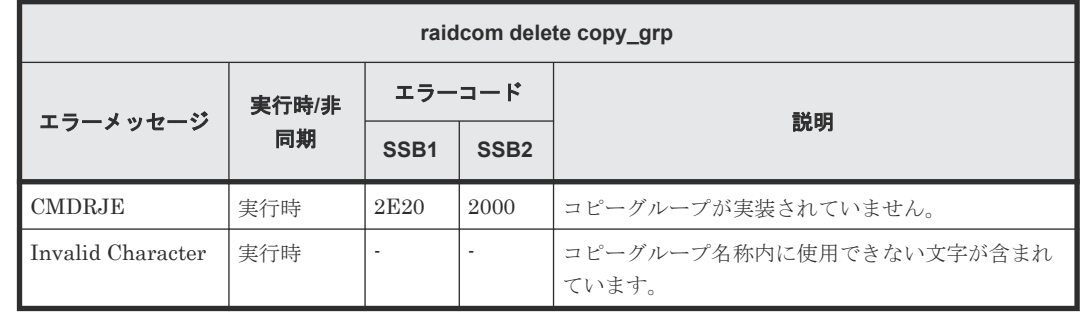

#### **(54) raidcom modify port -port\_speed** で返される **SSB** コード

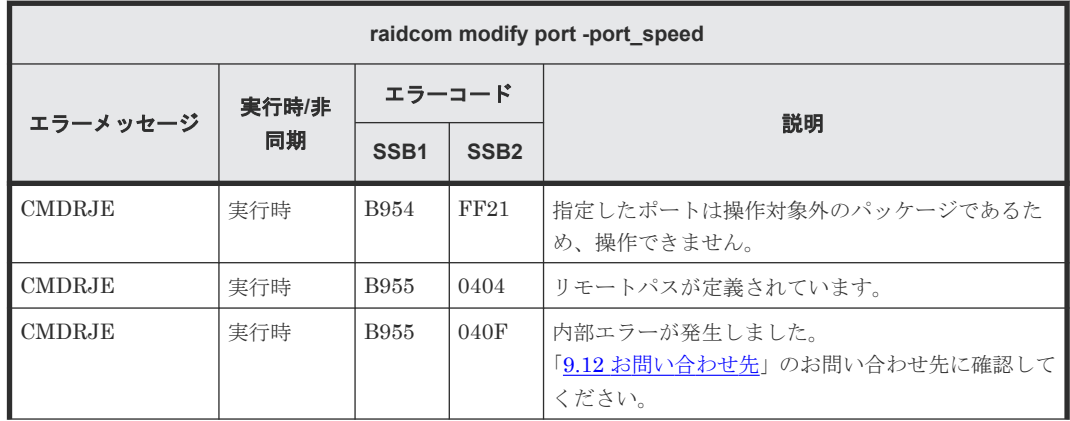

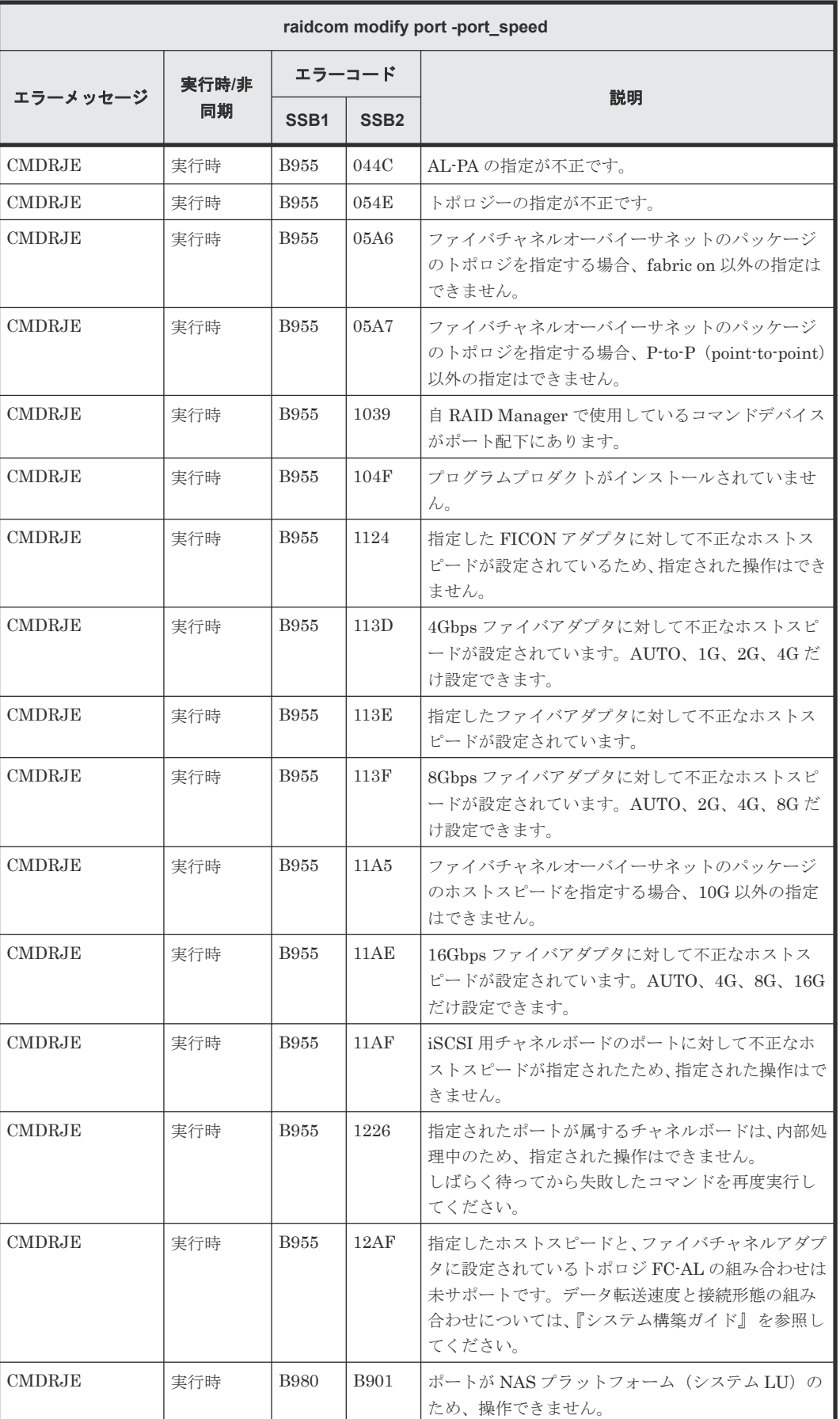

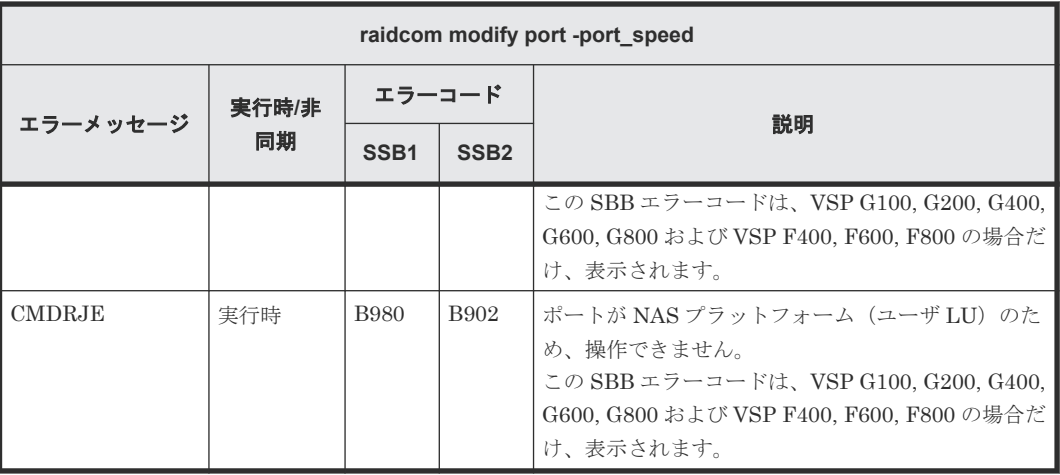

### **(55) raidcom modify port -port\_attribute** で返される **SSB** コード

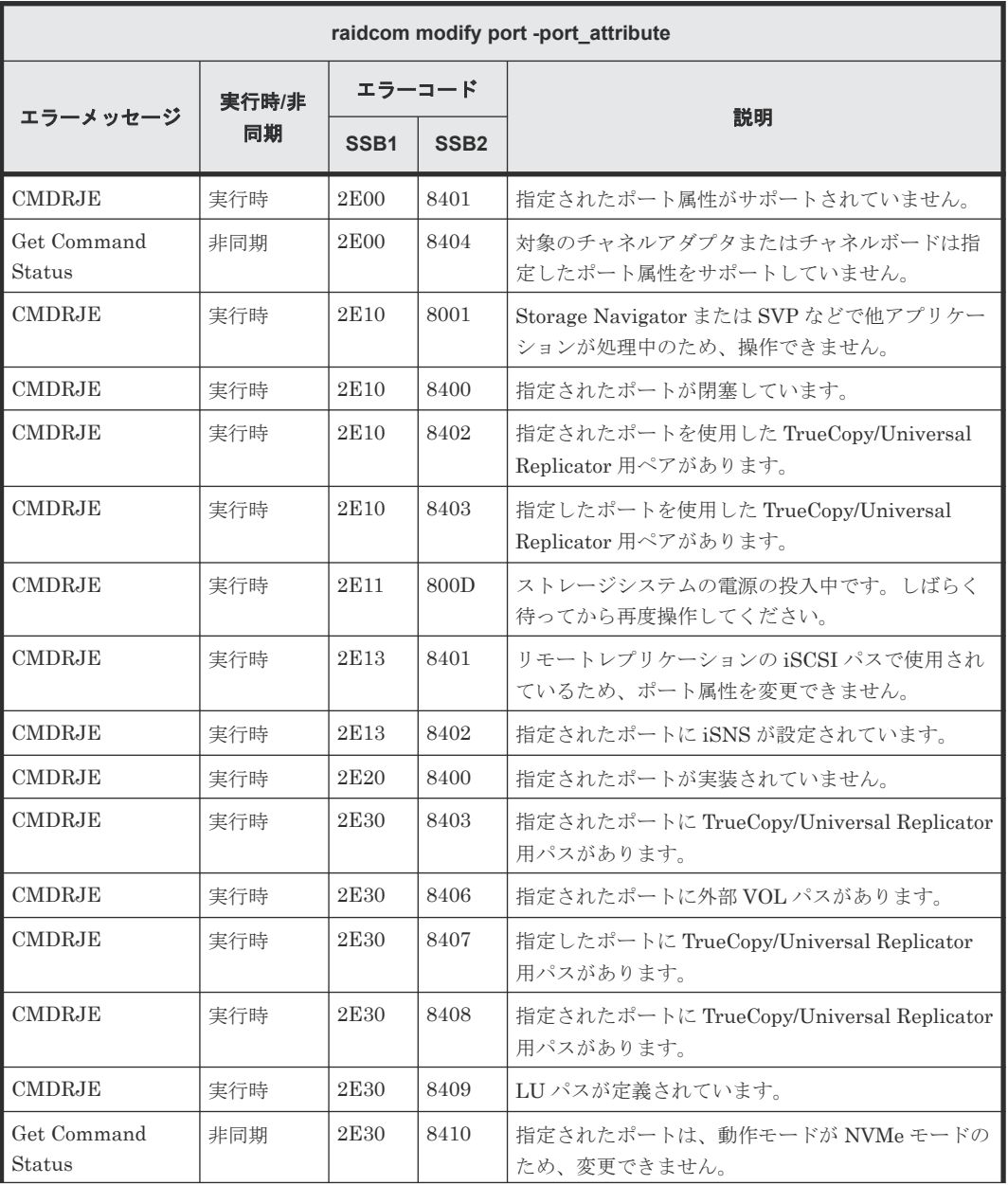

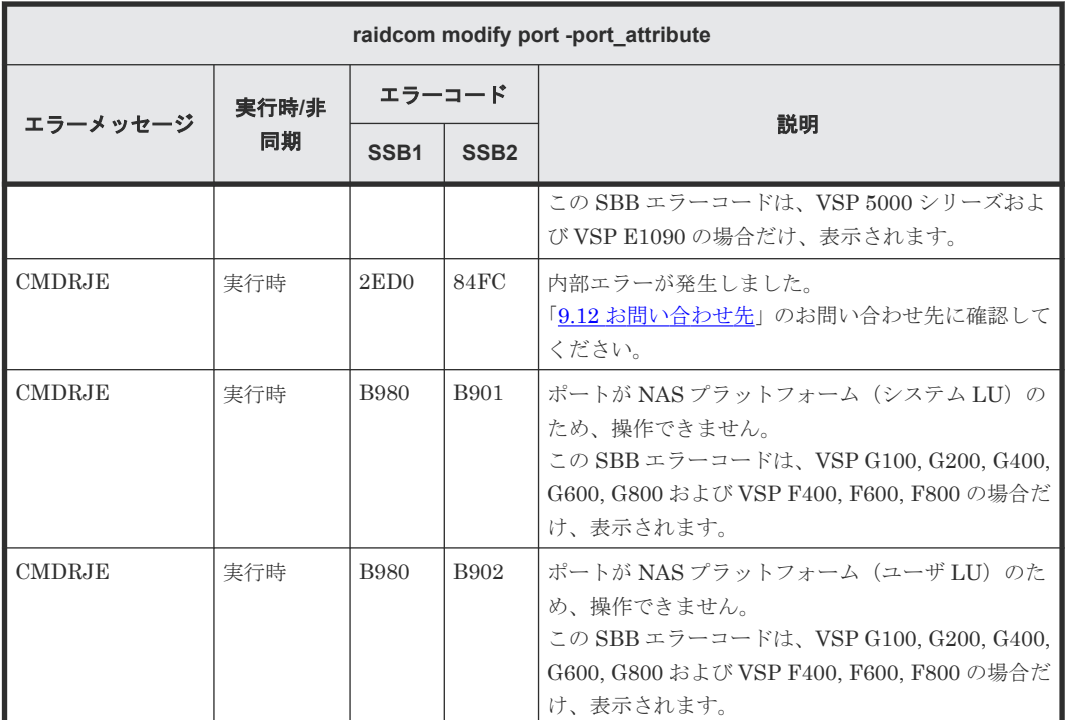

### **(56) raidcom modify port -delayed\_ack\_mode** で返される **SSB** コード

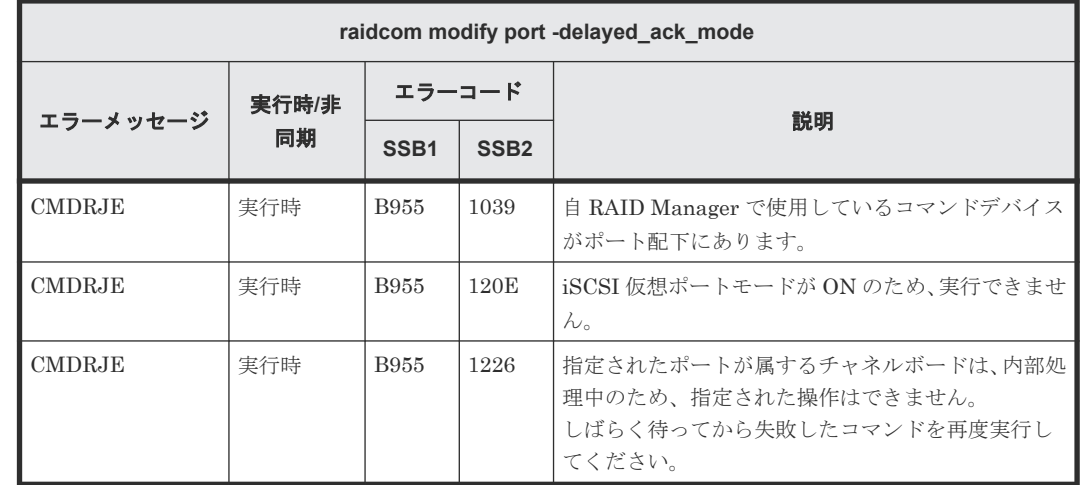

### **(57) raidcom modify port -ipv4\_address** で返される **SSB** コード

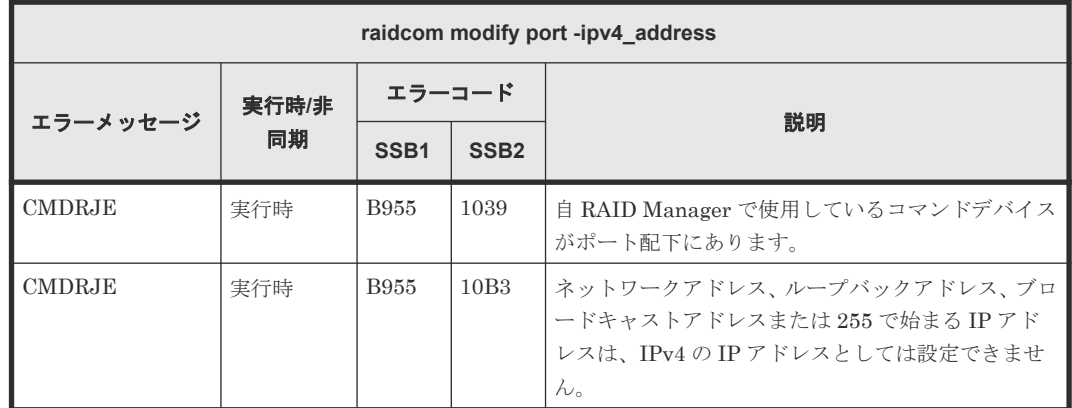

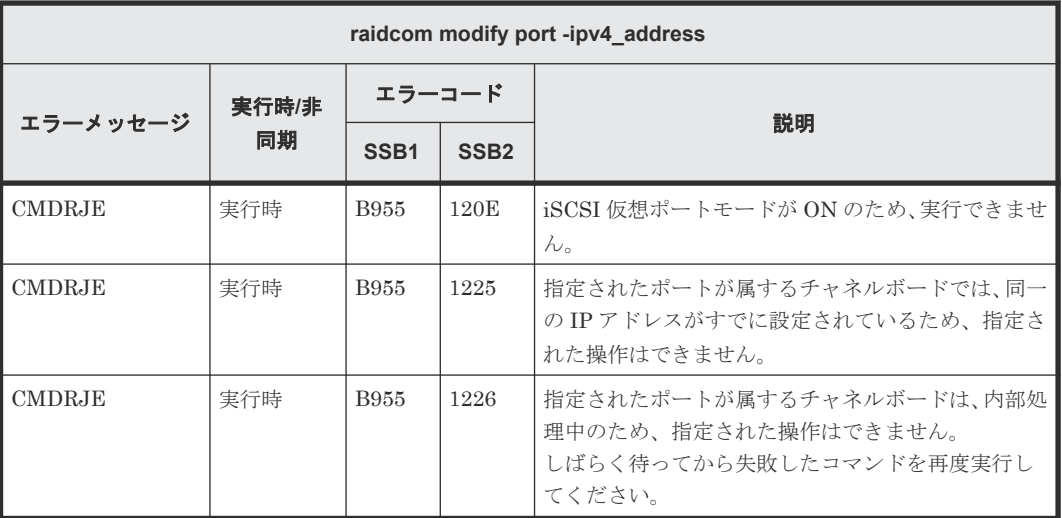

### **(58) raidcom modify port -ipv4\_subnetmask** で返される **SSB** コード

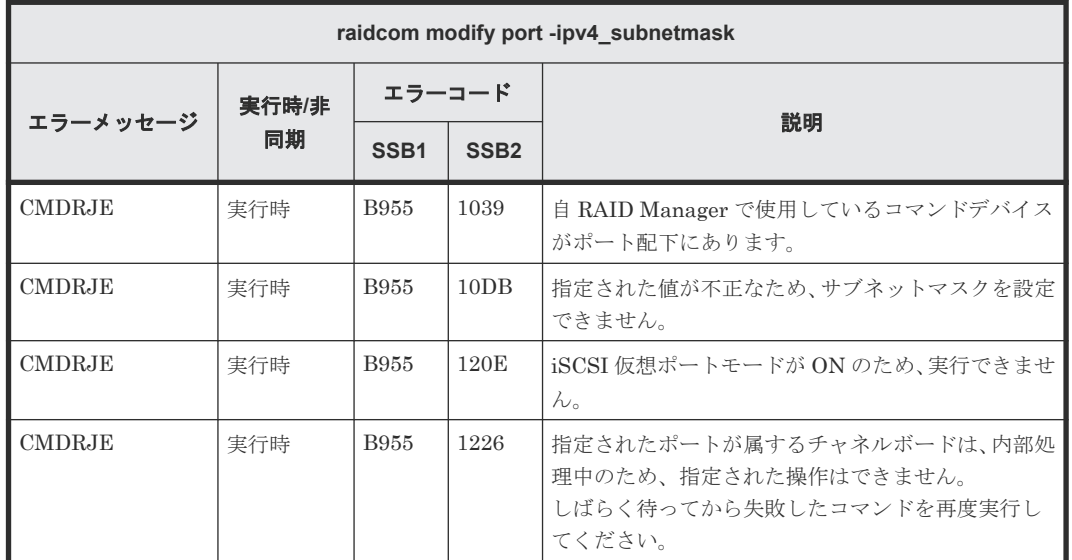

### **(59) raidcom modify port -ipv4\_gateway\_address** で返される **SSB** コード

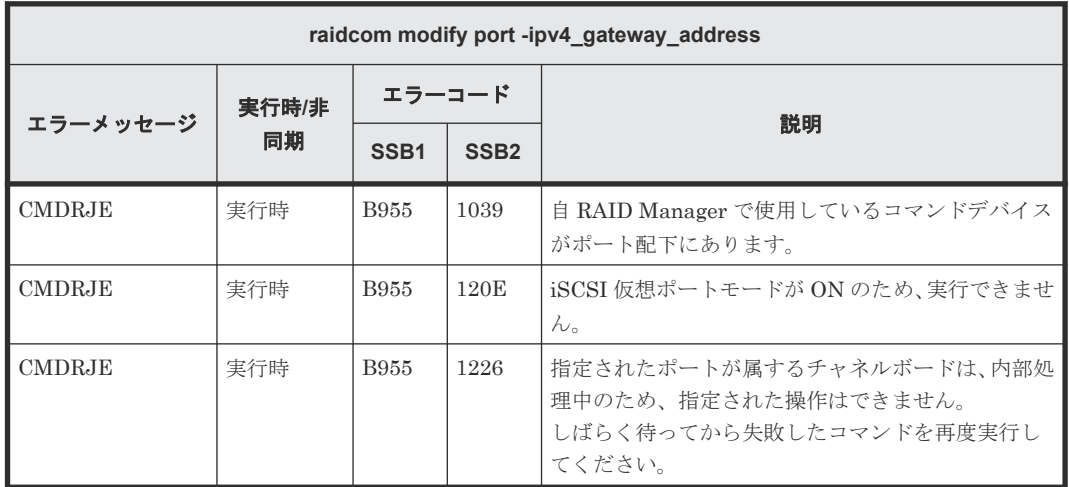

### **(60) raidcom modify port -ipv6\_gateway\_address** で返される **SSB** コード

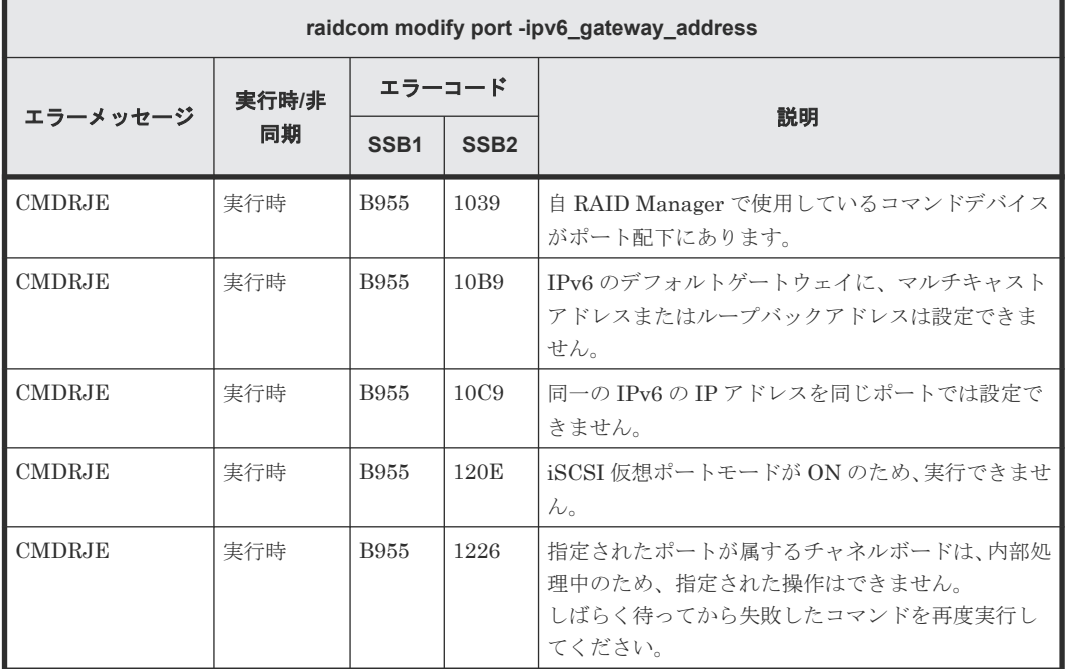

### **(61) raidcom modify port -ipv6\_global\_address** で返される **SSB** コード

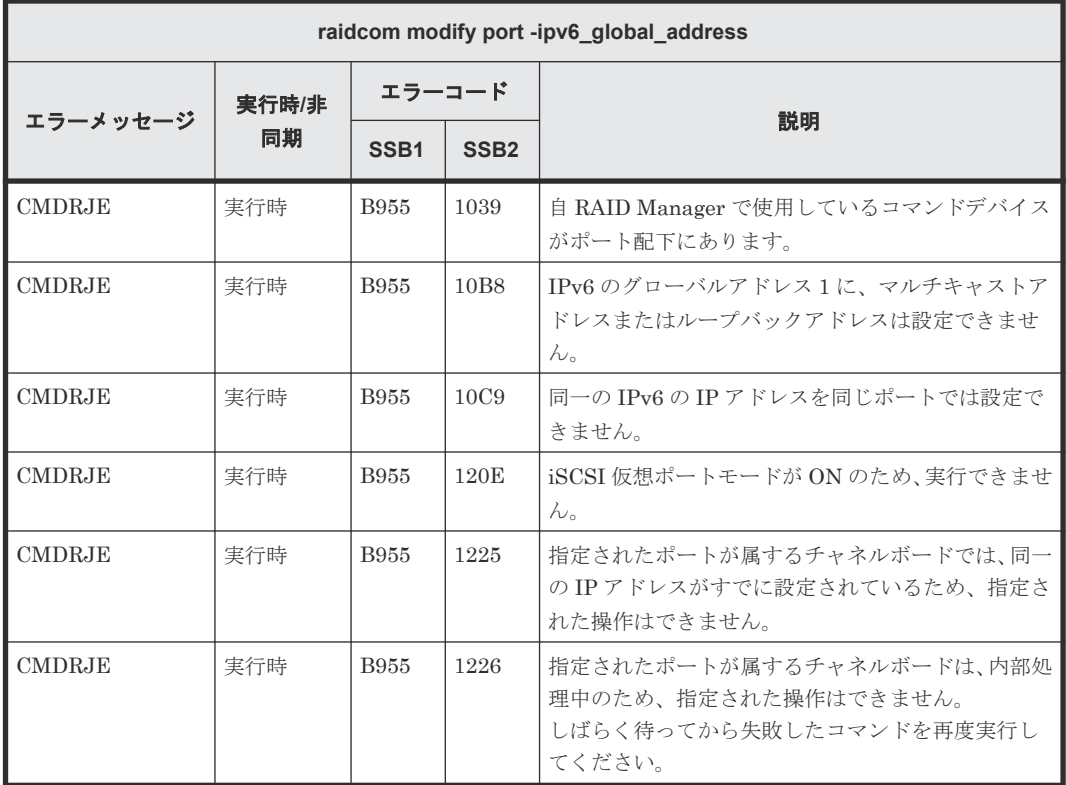

### **(62) raidcom modify port -ipv6\_global\_address2** で返される **SSB** コード

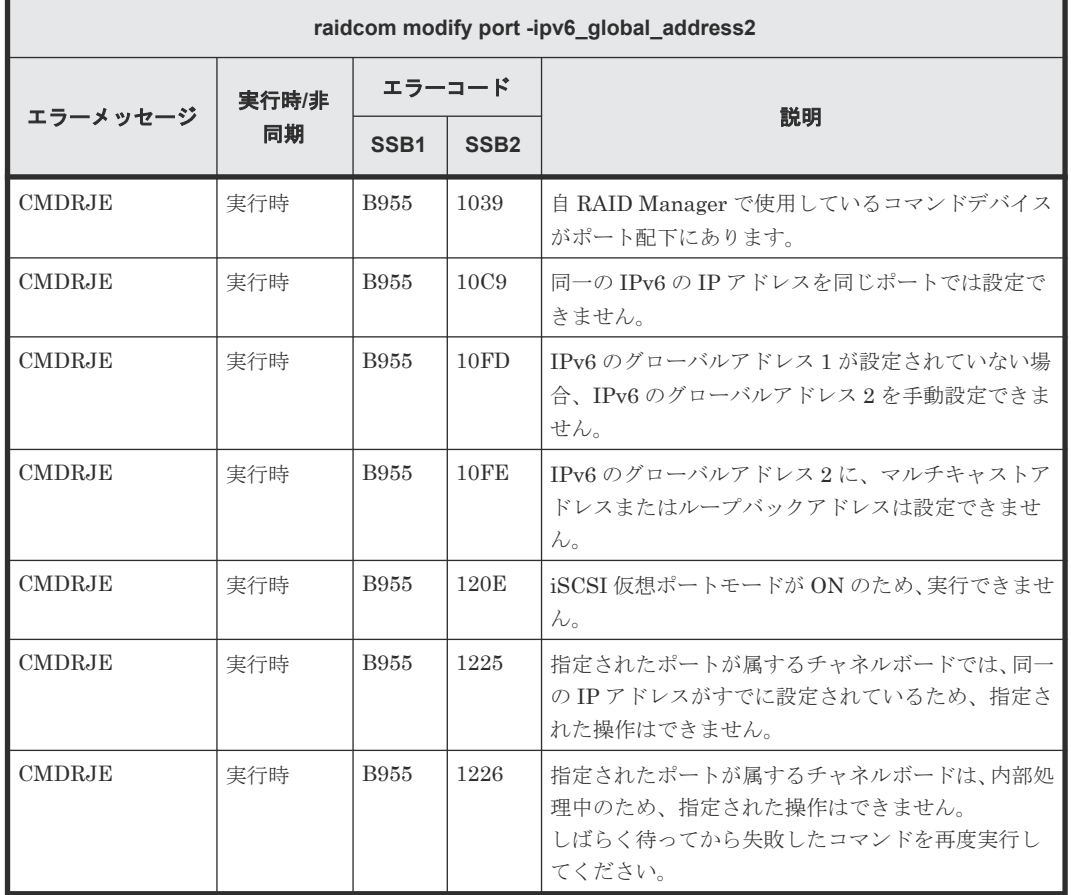

#### **(63) raidcom modify port -ipv6\_local\_address** で返される **SSB** コード

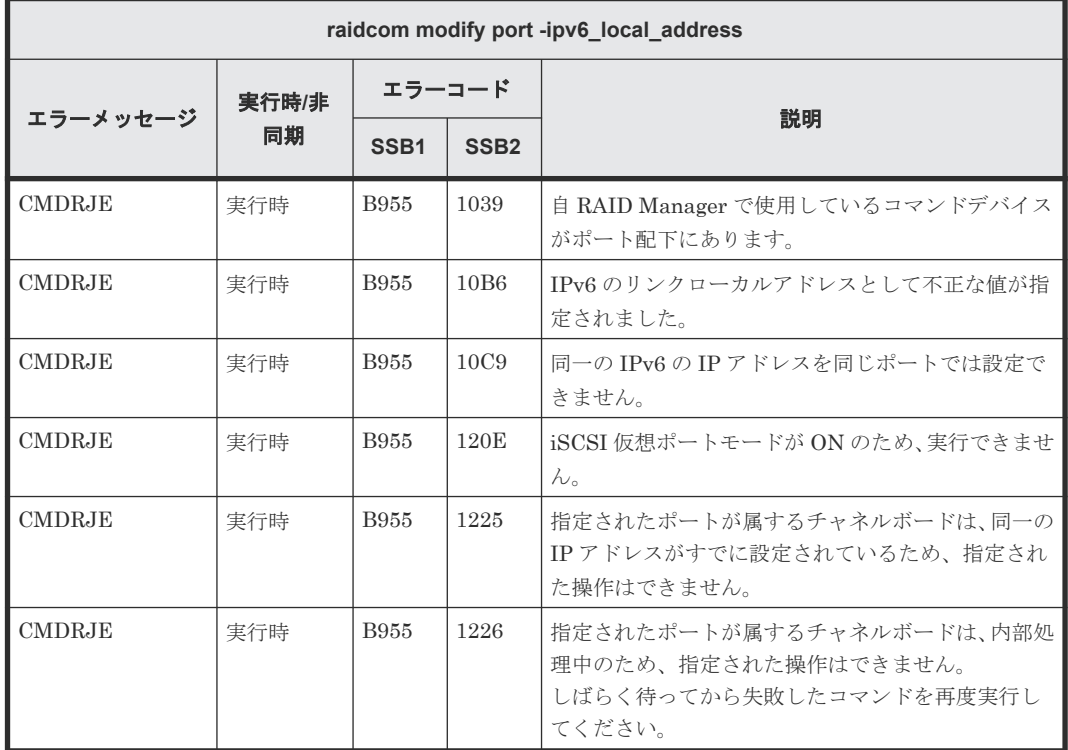

#### **(64) raidcom modify port -ipv6\_mode** で返される **SSB** コード

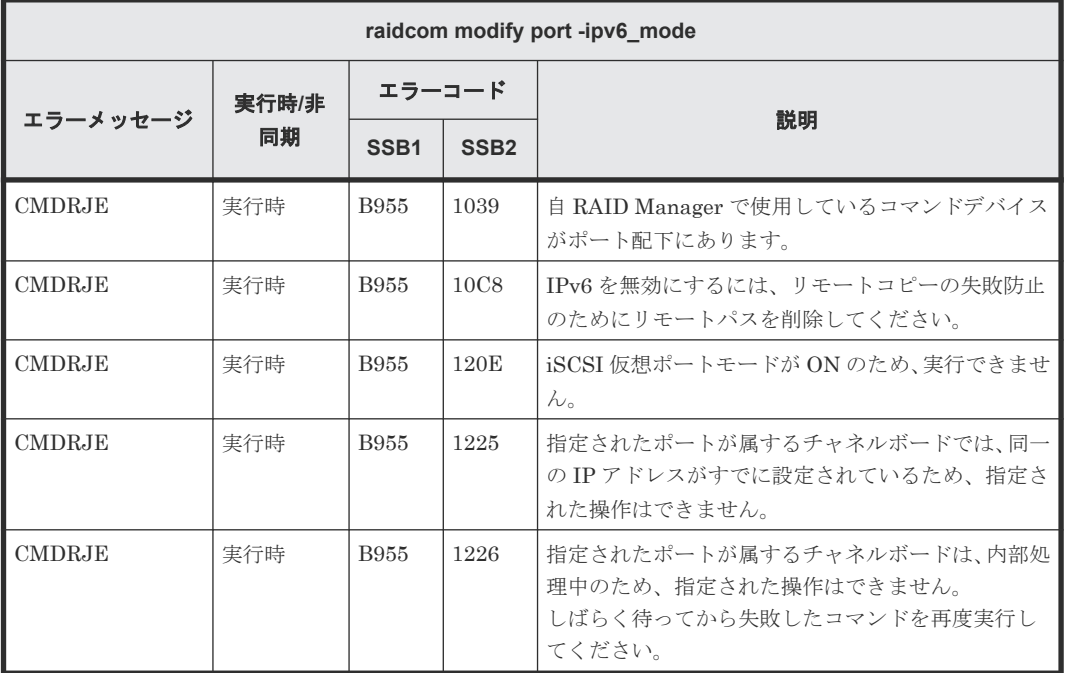

#### **(65) raidcom modify port -isns\_mode** で返される **SSB** コード

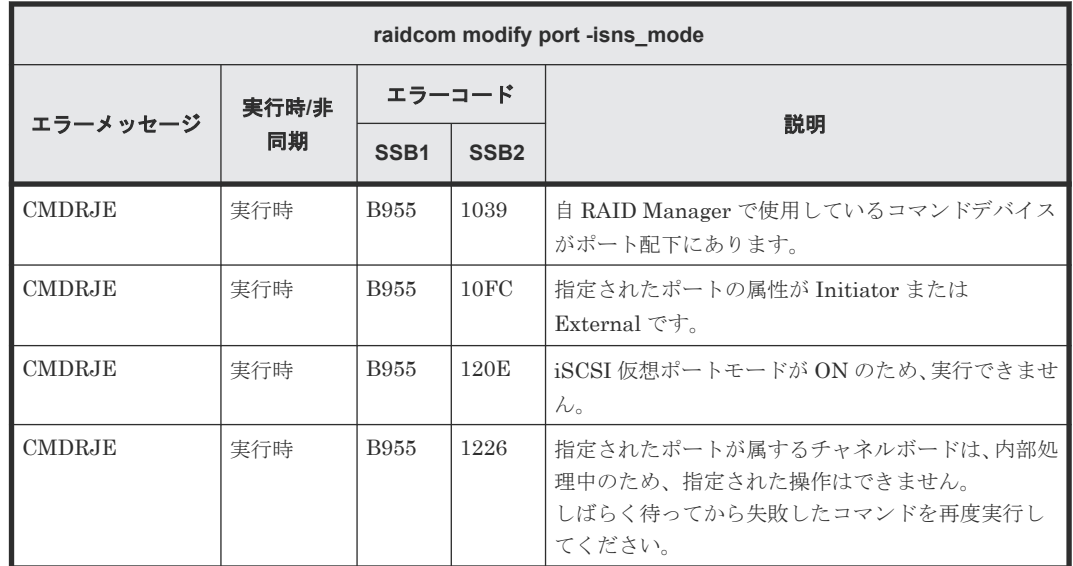

#### **(66) raidcom modify port -isns\_port** で返される **SSB** コード

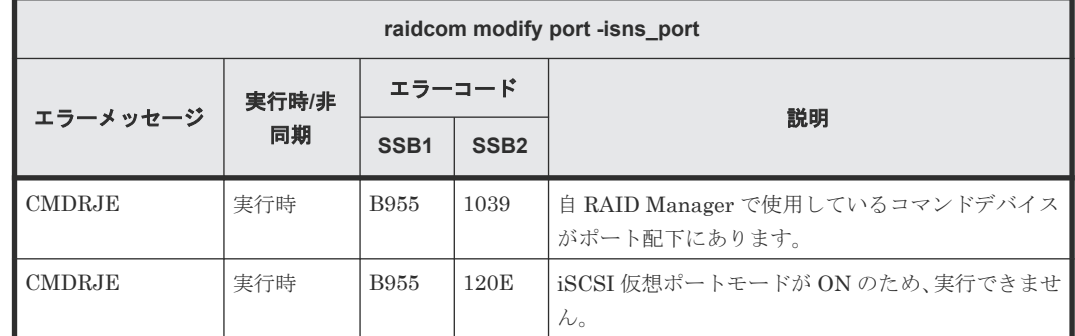

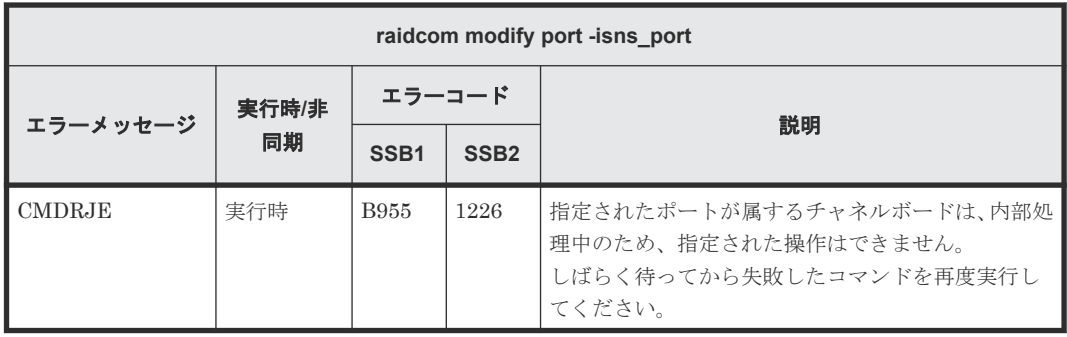

### **(67) raidcom modify port -isns\_server\_address** で返される **SSB** コード

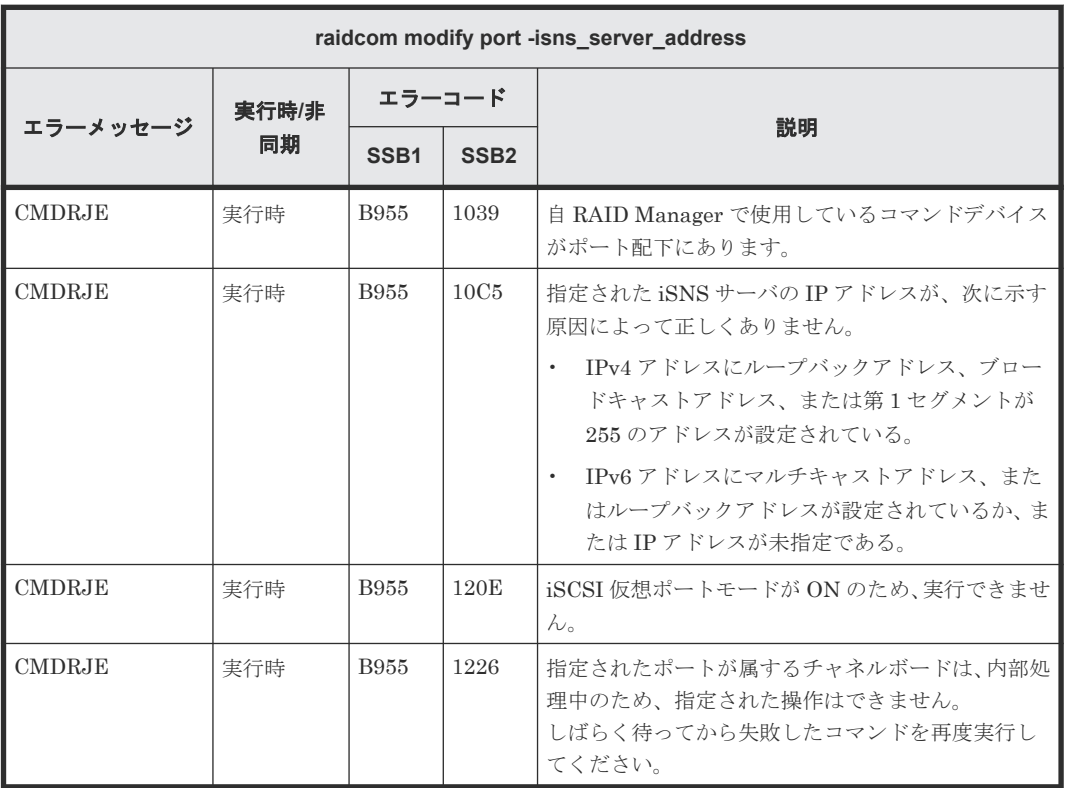

# **(68) raidcom modify port -keep\_alive\_timer** で返される **SSB** コード

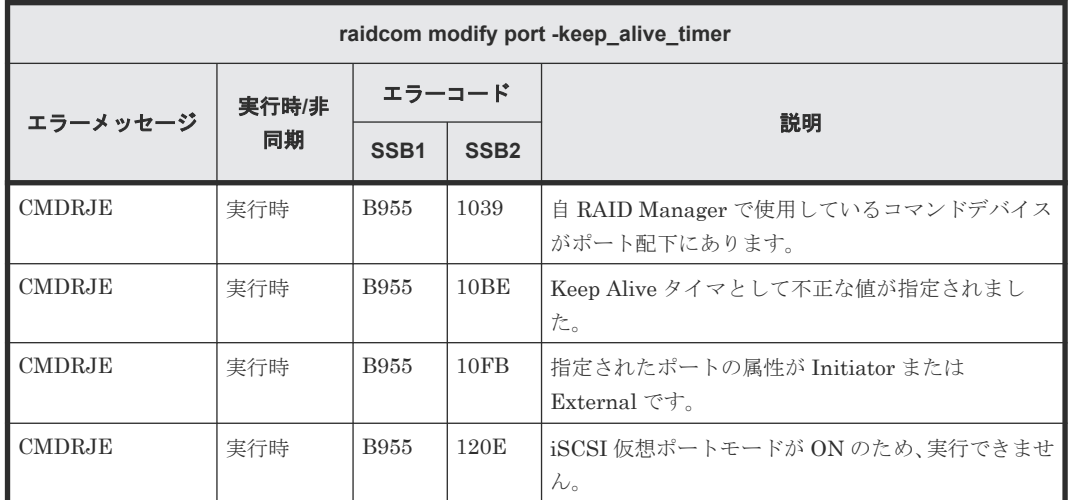

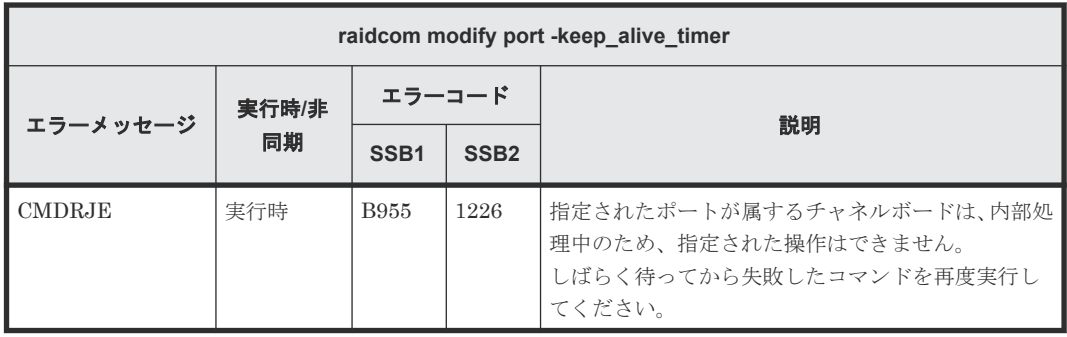

### **(69) raidcom modify port -mtu** で返される **SSB** コード

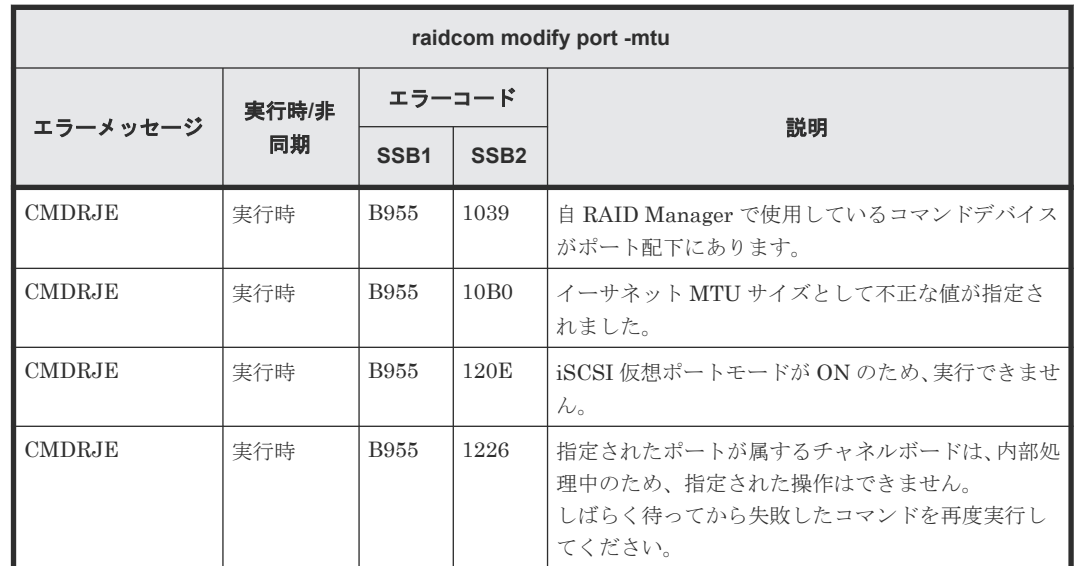

#### **(70) raidcom modify port -selective\_ack\_mode** で返される **SSB** コード

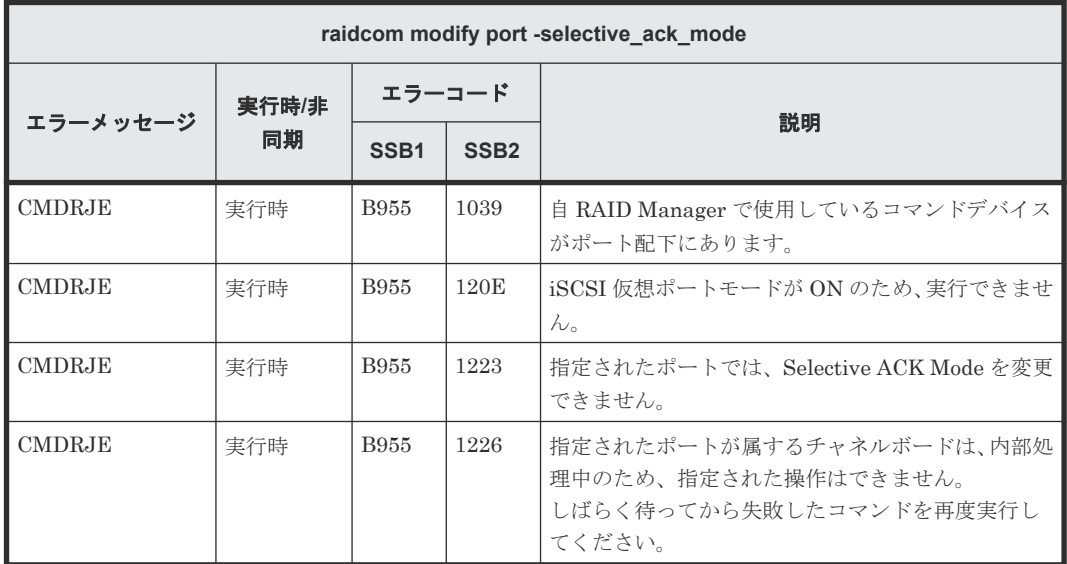
### **(71) raidcom modify port -tcp\_port** で返される **SSB** コード

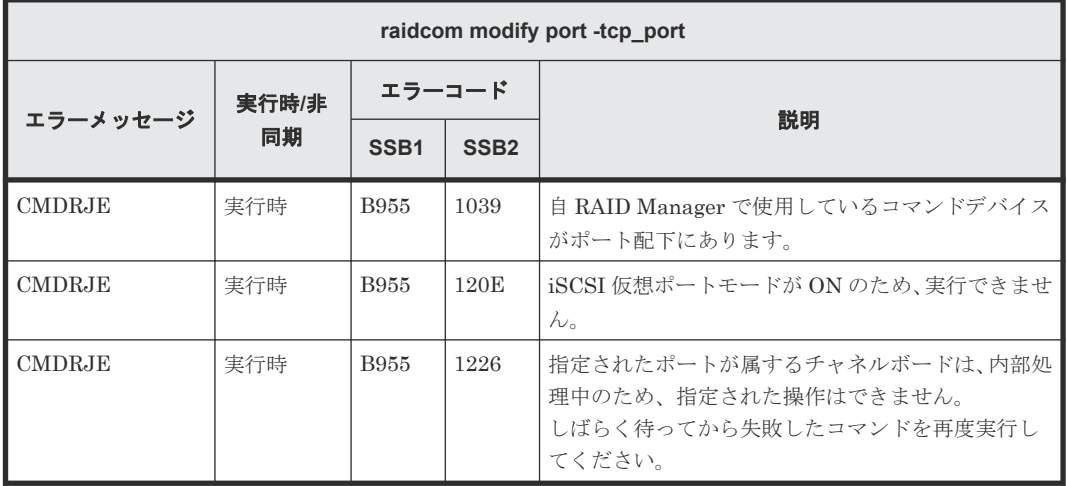

#### **(72) raidcom modify port -add\_vlan\_id** で返される **SSB** コード

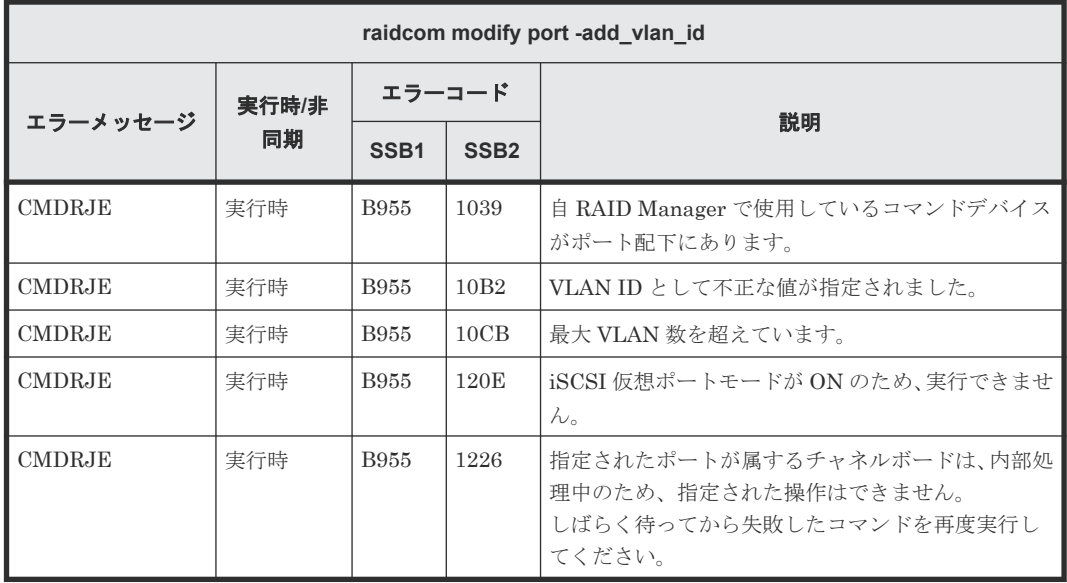

#### **(73) raidcom modify port -delete\_vlan\_id** で返される **SSB** コード

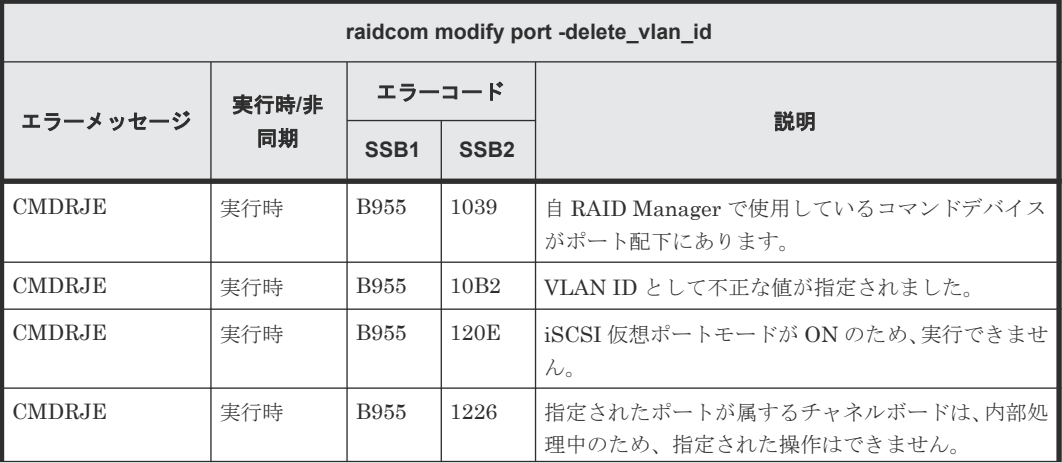

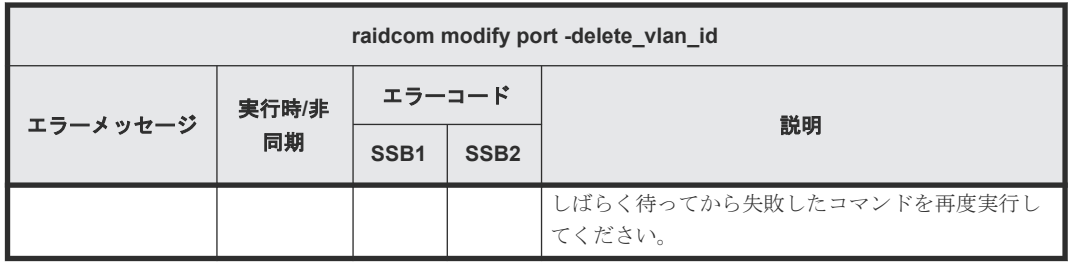

### **(74) raidcom modify port -modify\_vlan\_id** で返される **SSB** コード

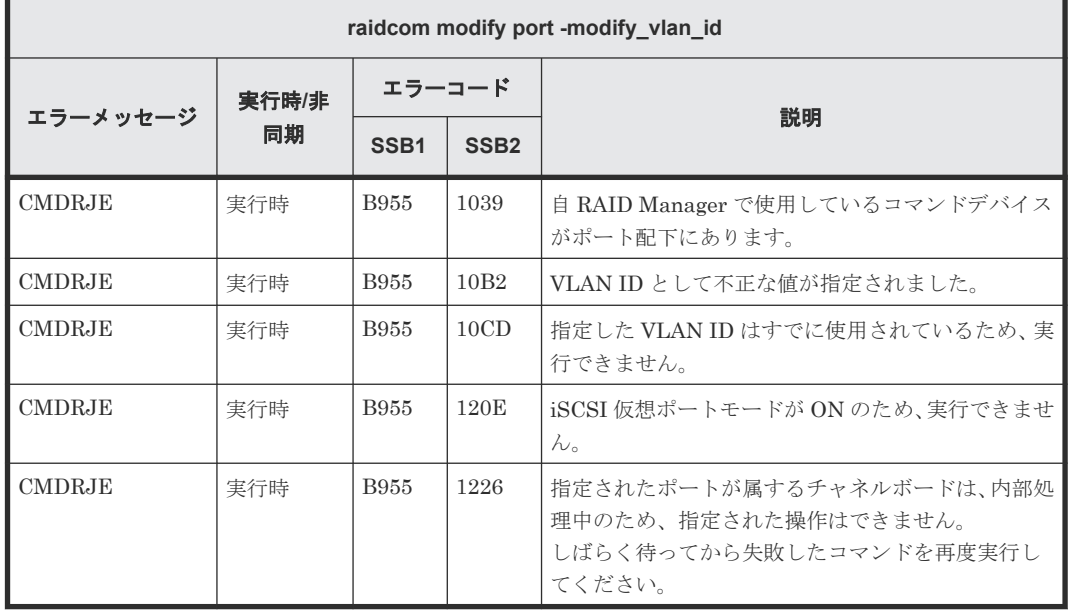

#### **(75) raidcom modify port -vlan\_tagging\_mode** で返される **SSB** コード

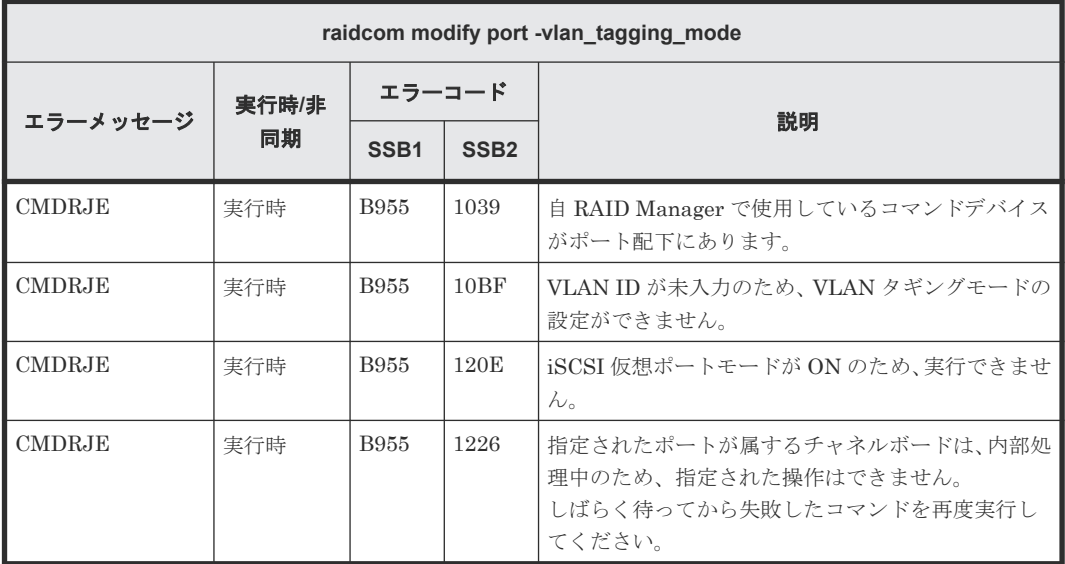

### **(76) raidcom modify port -window\_size** で返される **SSB** コード

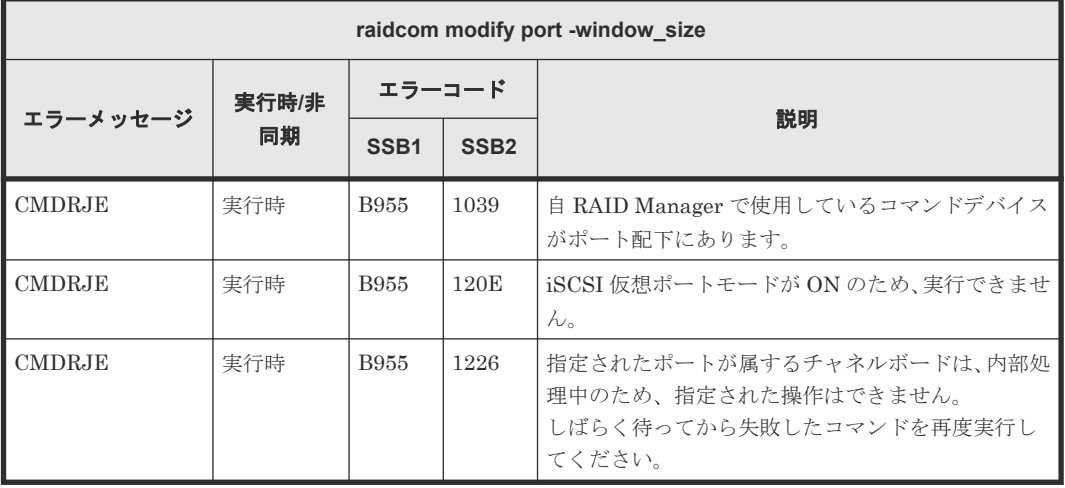

#### **(77) raidcom modify port -t10pi** で返される **SSB** コード(**VSP E** シリーズ、**VSP Gx00** モデルおよび **VSP Fx00** モデル、**VSP 5000** シリーズのみ)

VSP E シリーズ、VSP Gx00 モデルおよび VSP Fx00 モデル、VSP 5000 シリーズを使用している ときだけ返される SSB コードです。

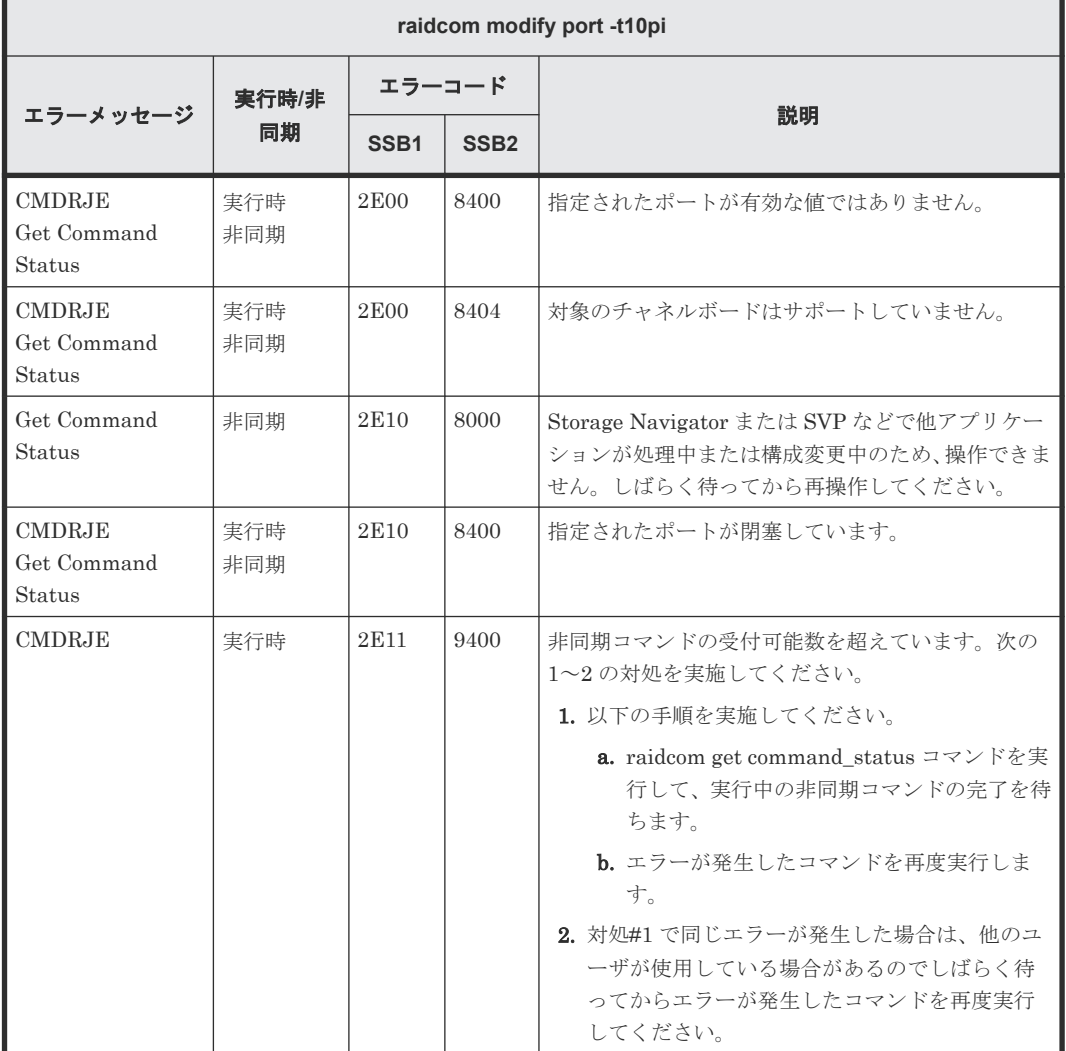

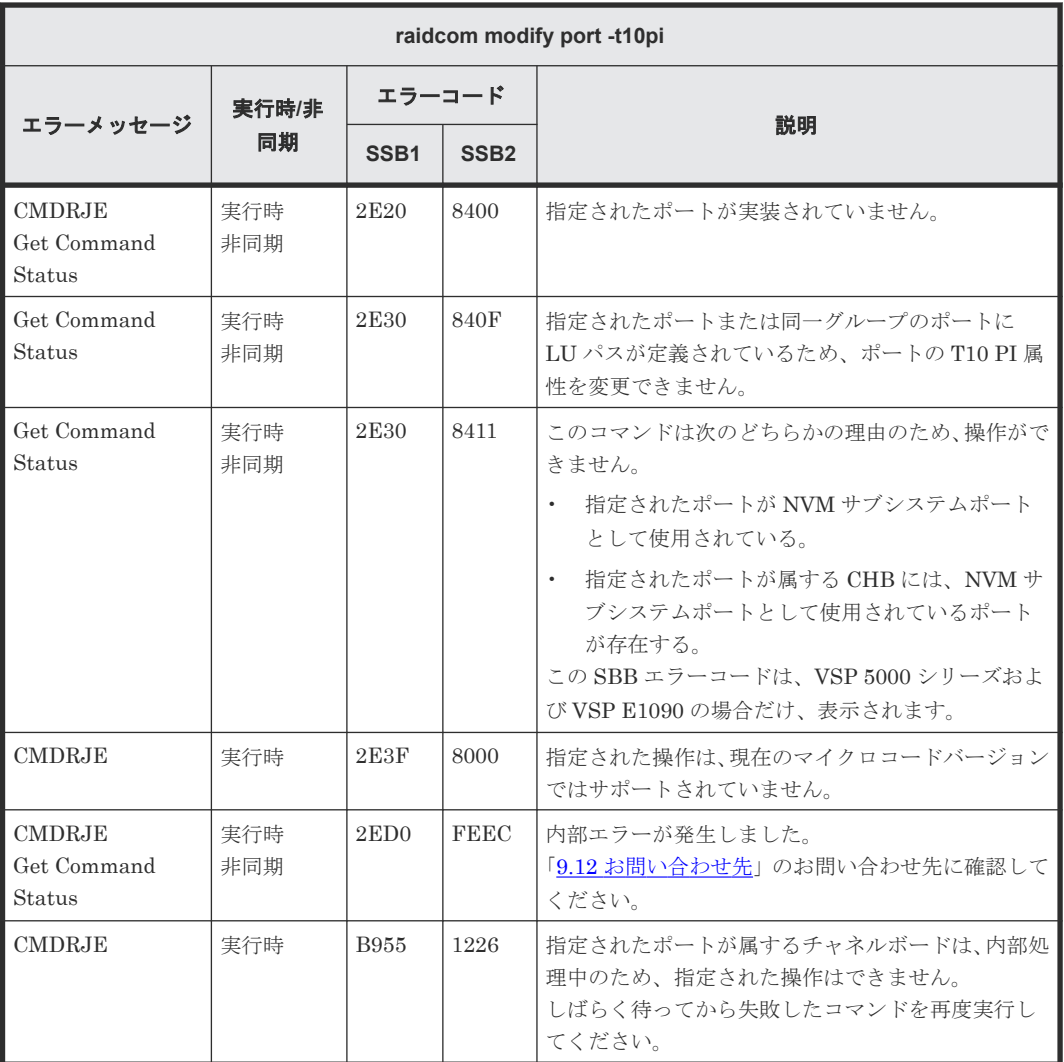

## **(78) raidcom modify port -add\_iscsi\_virtual\_port** で返される **SSB** コード

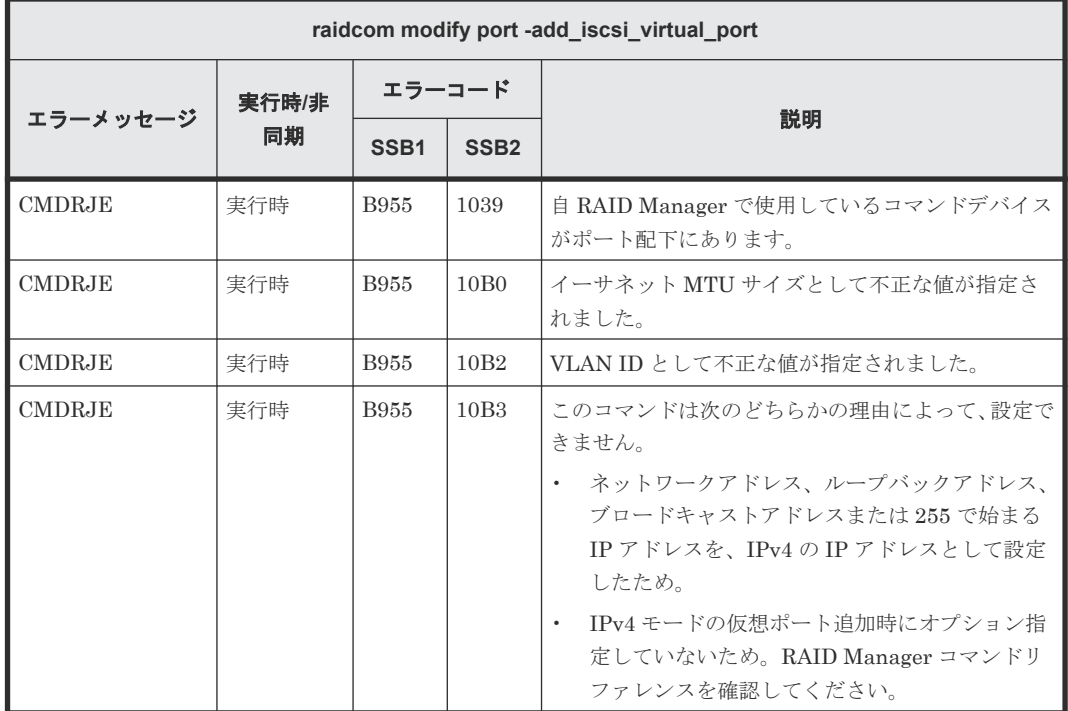

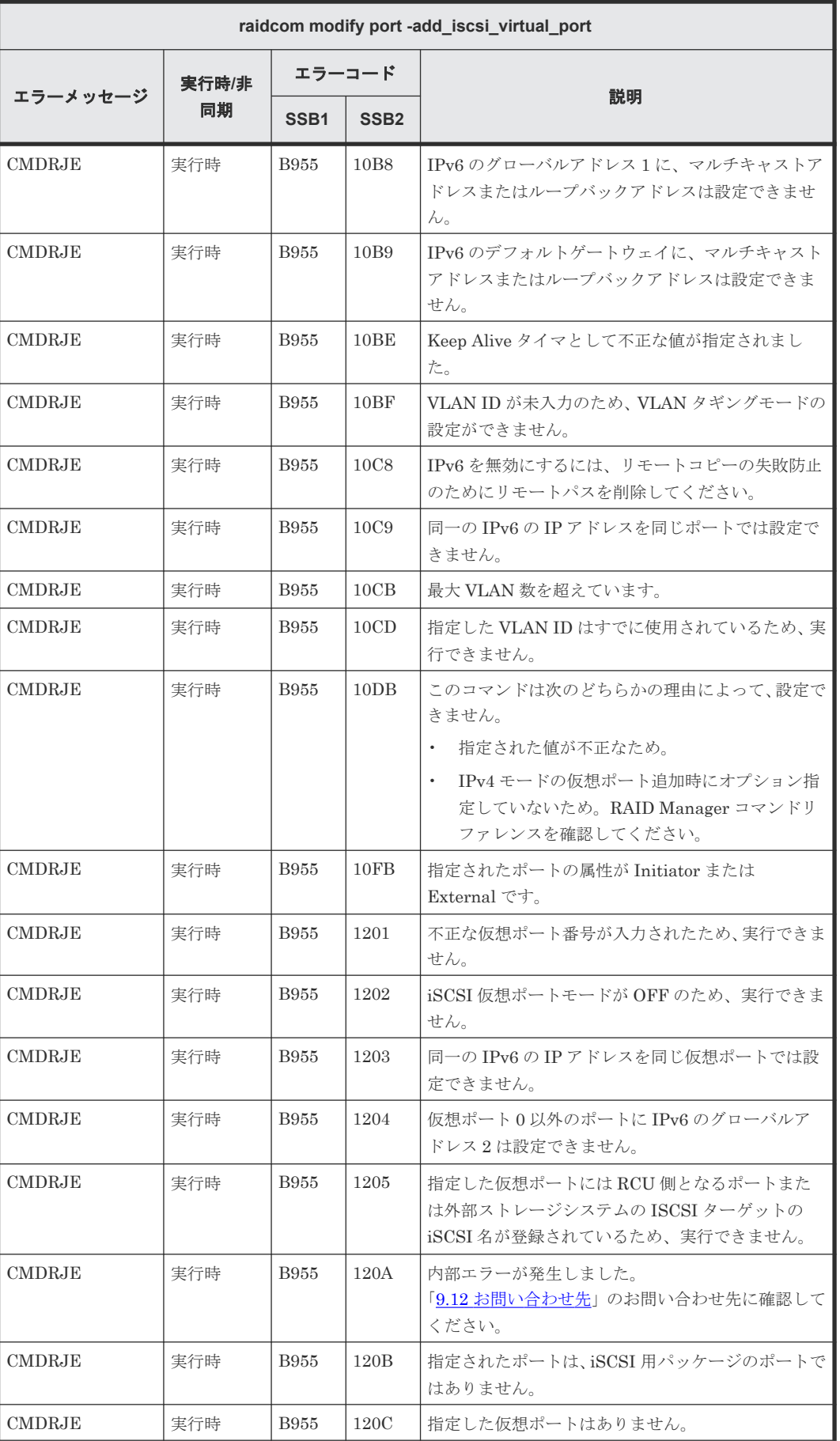

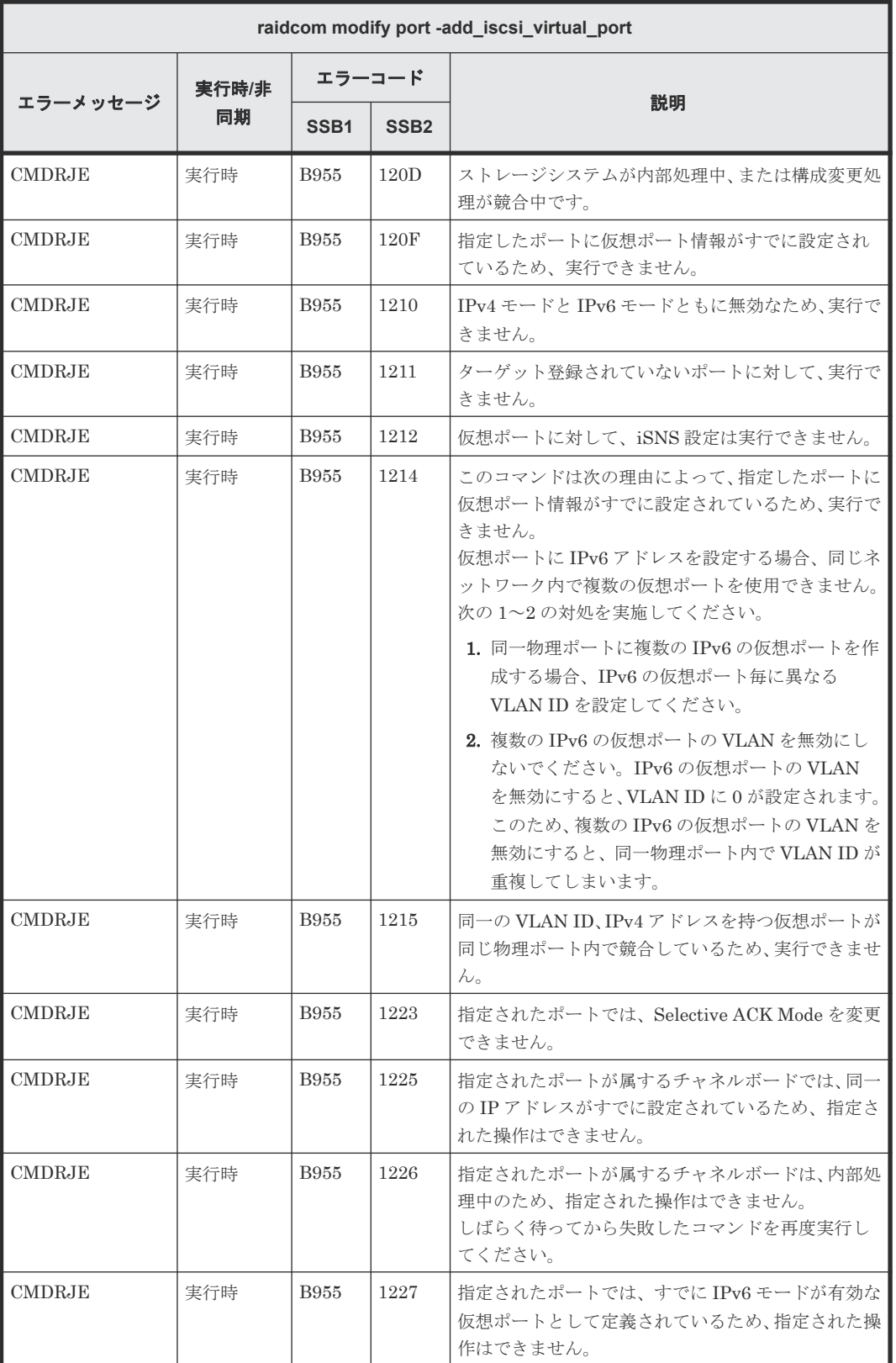

### **(79) raidcom modify port -modify\_iscsi\_virtual\_port** で返される **SSB** コード

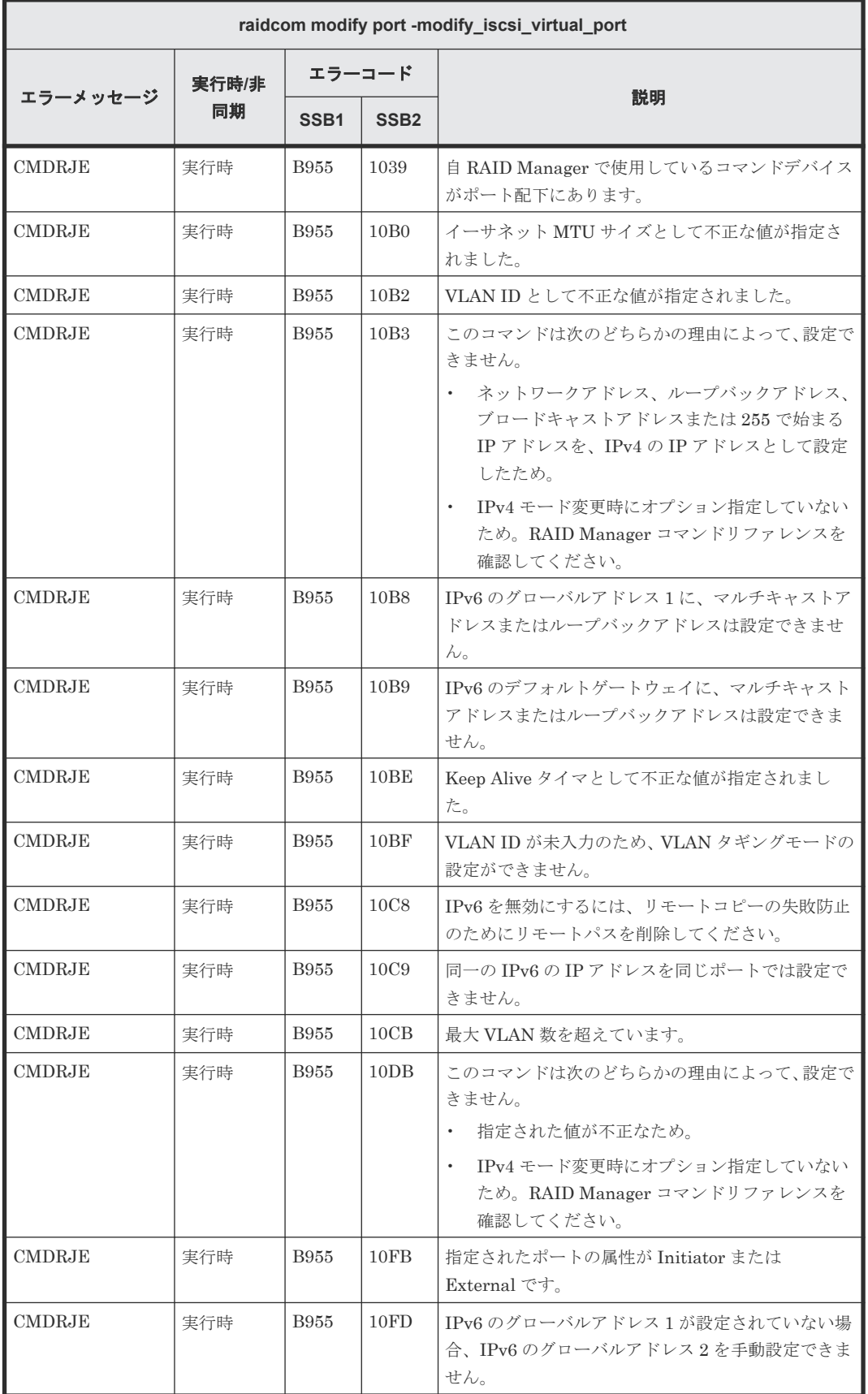

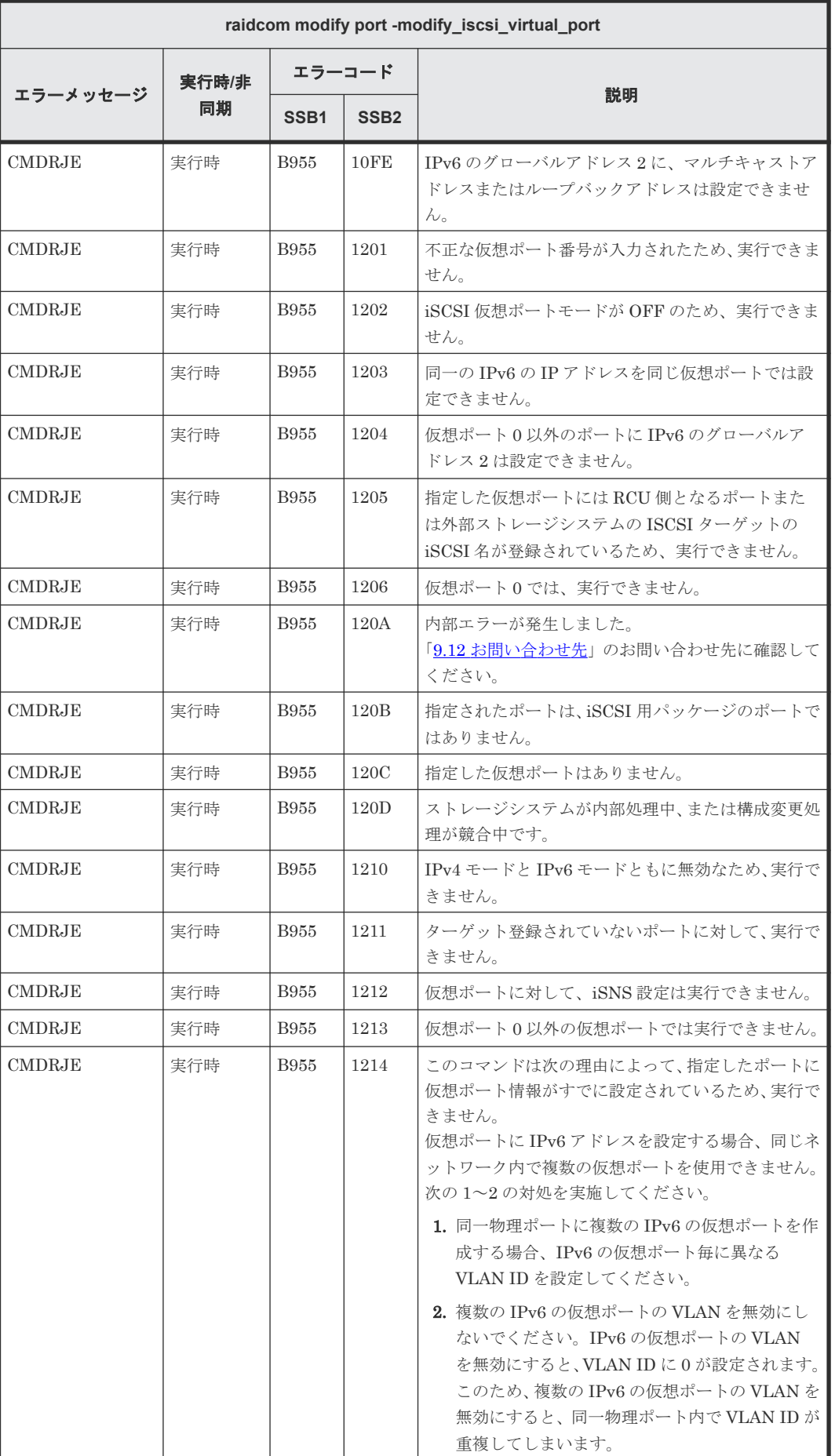

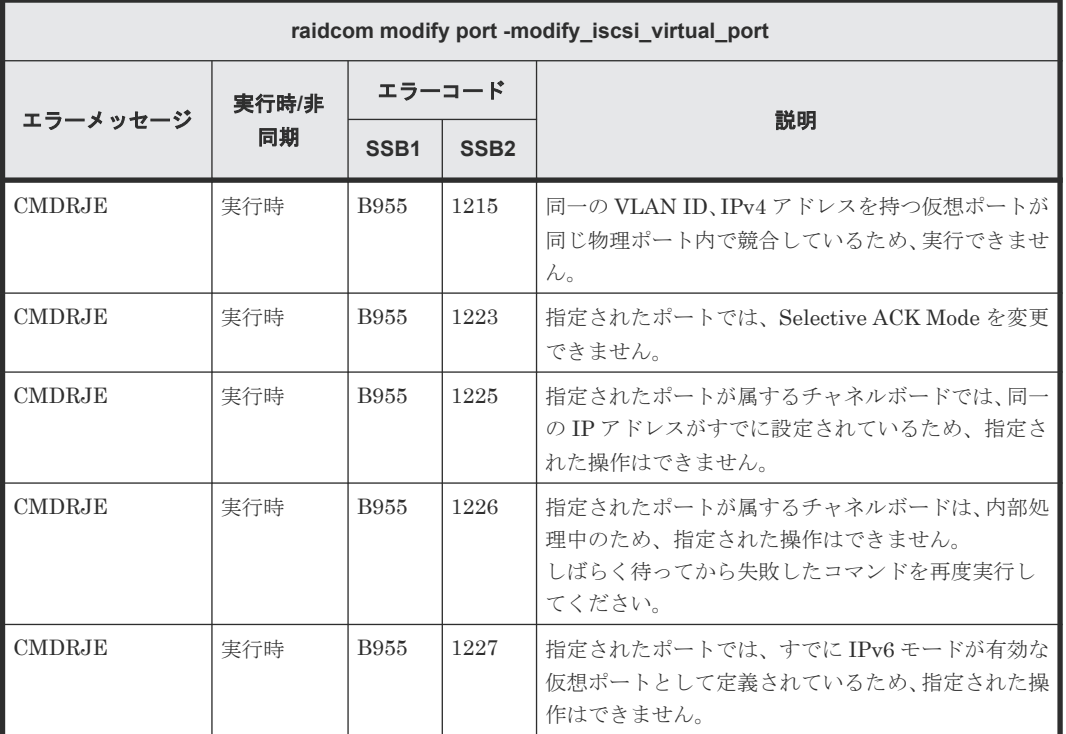

### **(80) raidcom modify port -delete\_iscsi\_virtual\_port** で返される **SSB** コード

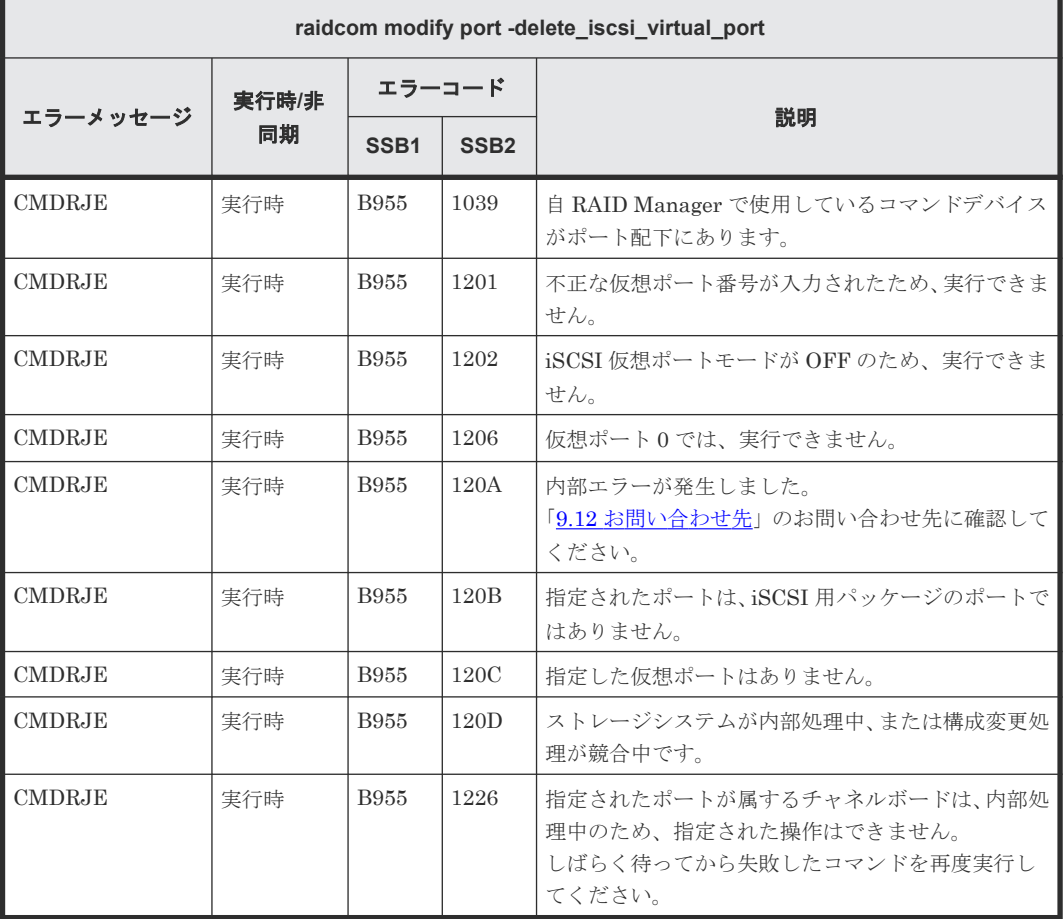

### **(81) raidcom modify port -iscsi\_virtual\_port\_mode** で返される **SSB** コード

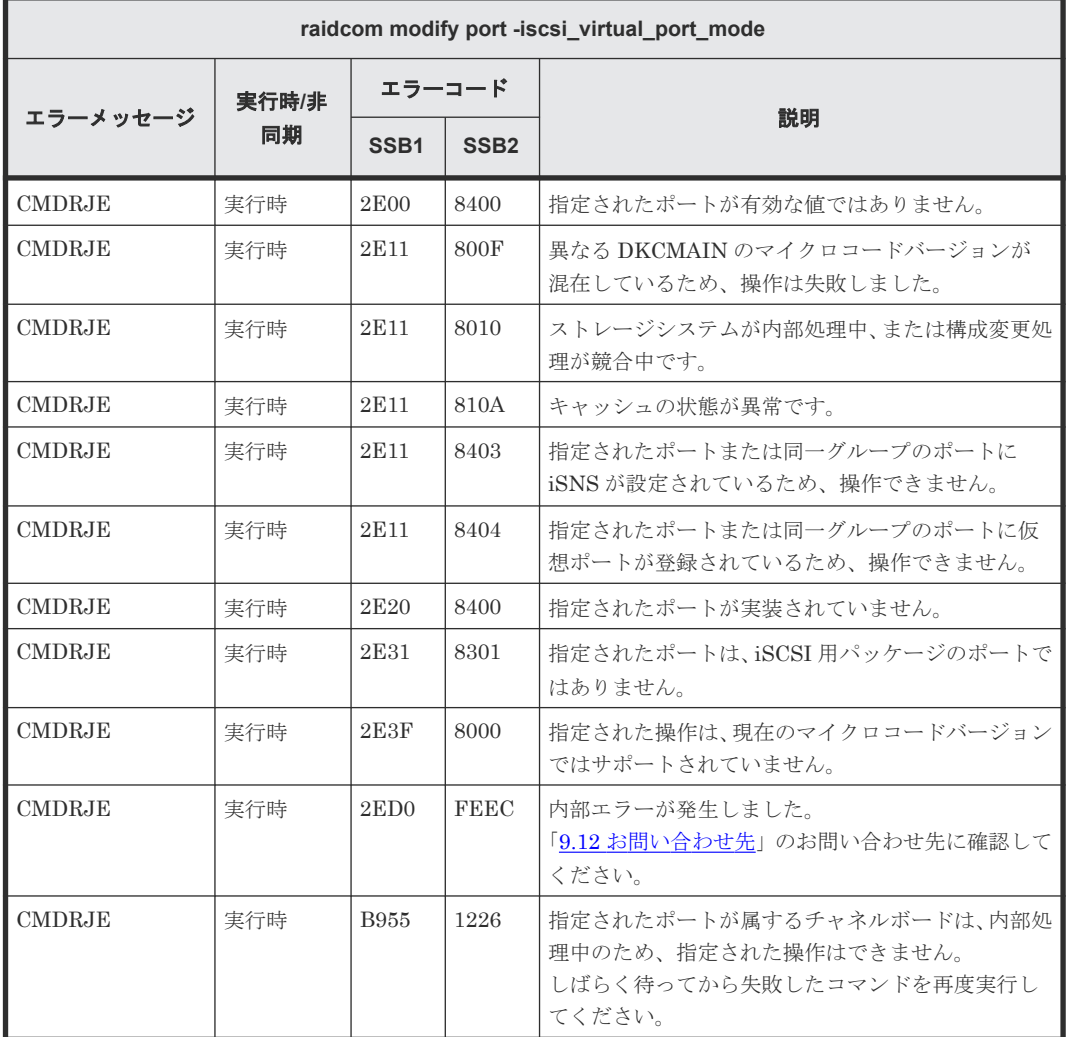

#### **(82) raidcom delete host\_grp** で返される **SSB** コード

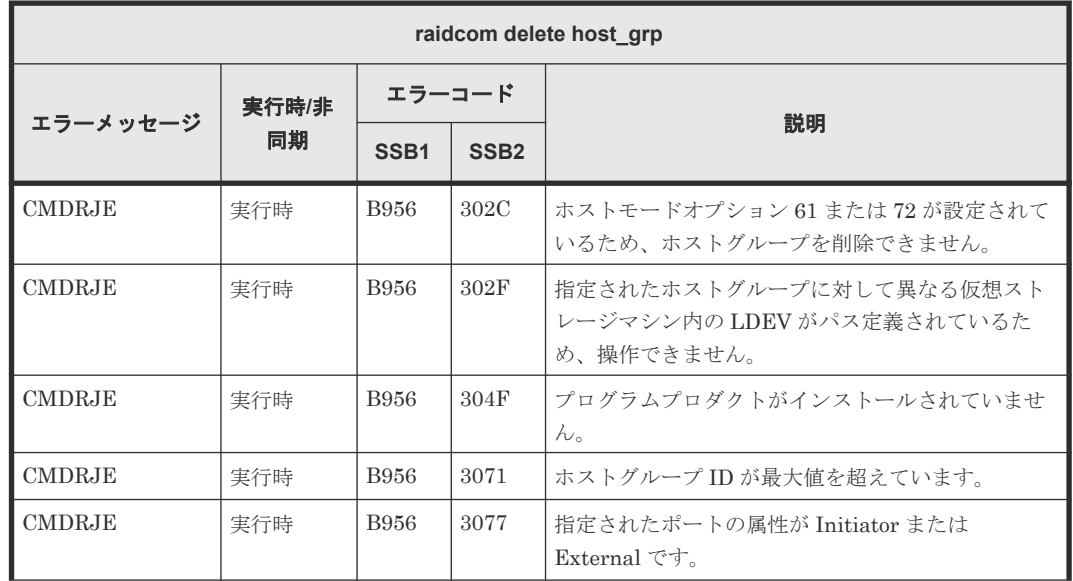

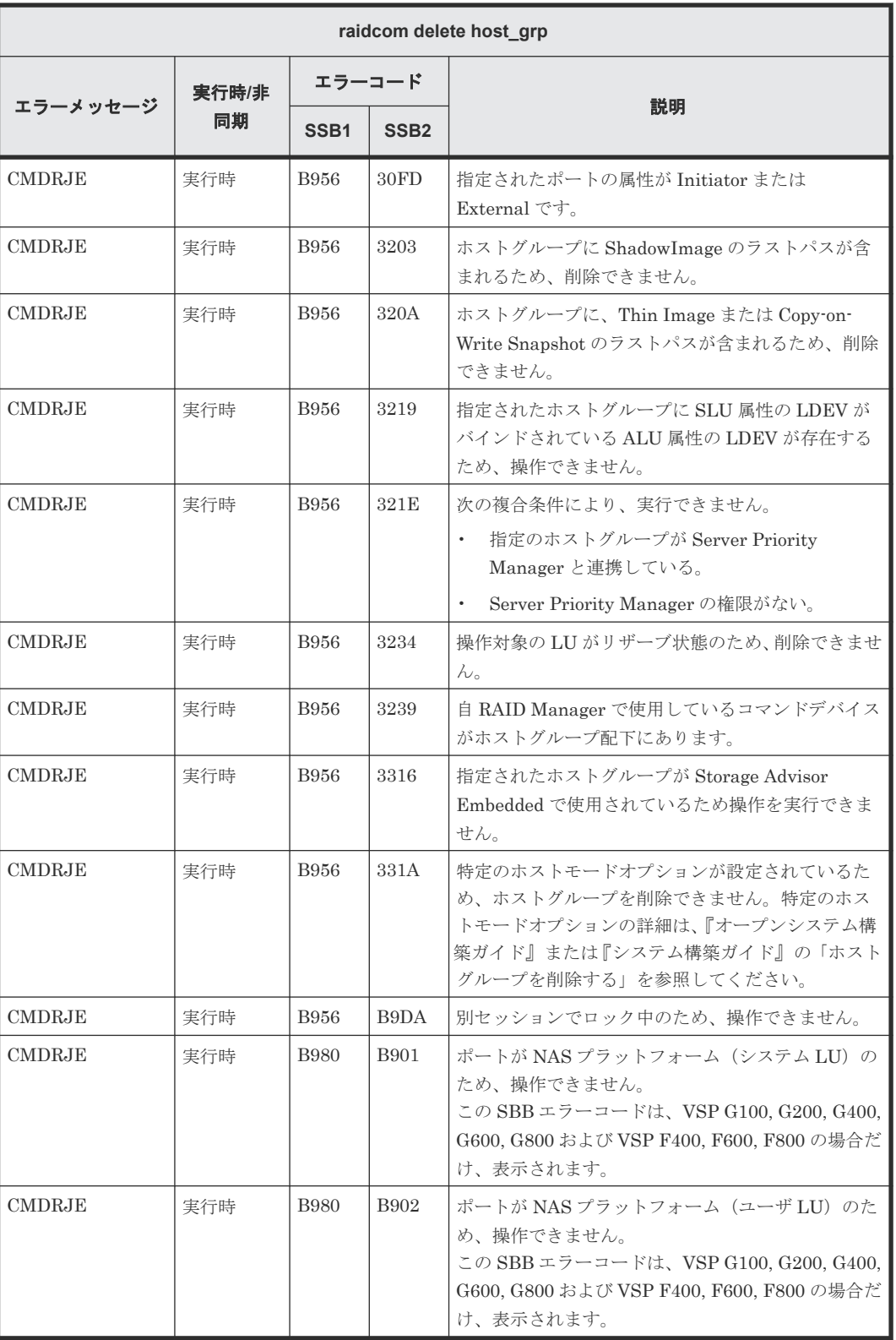

## **(83) raidcom add host\_grp** で返される **SSB** コード

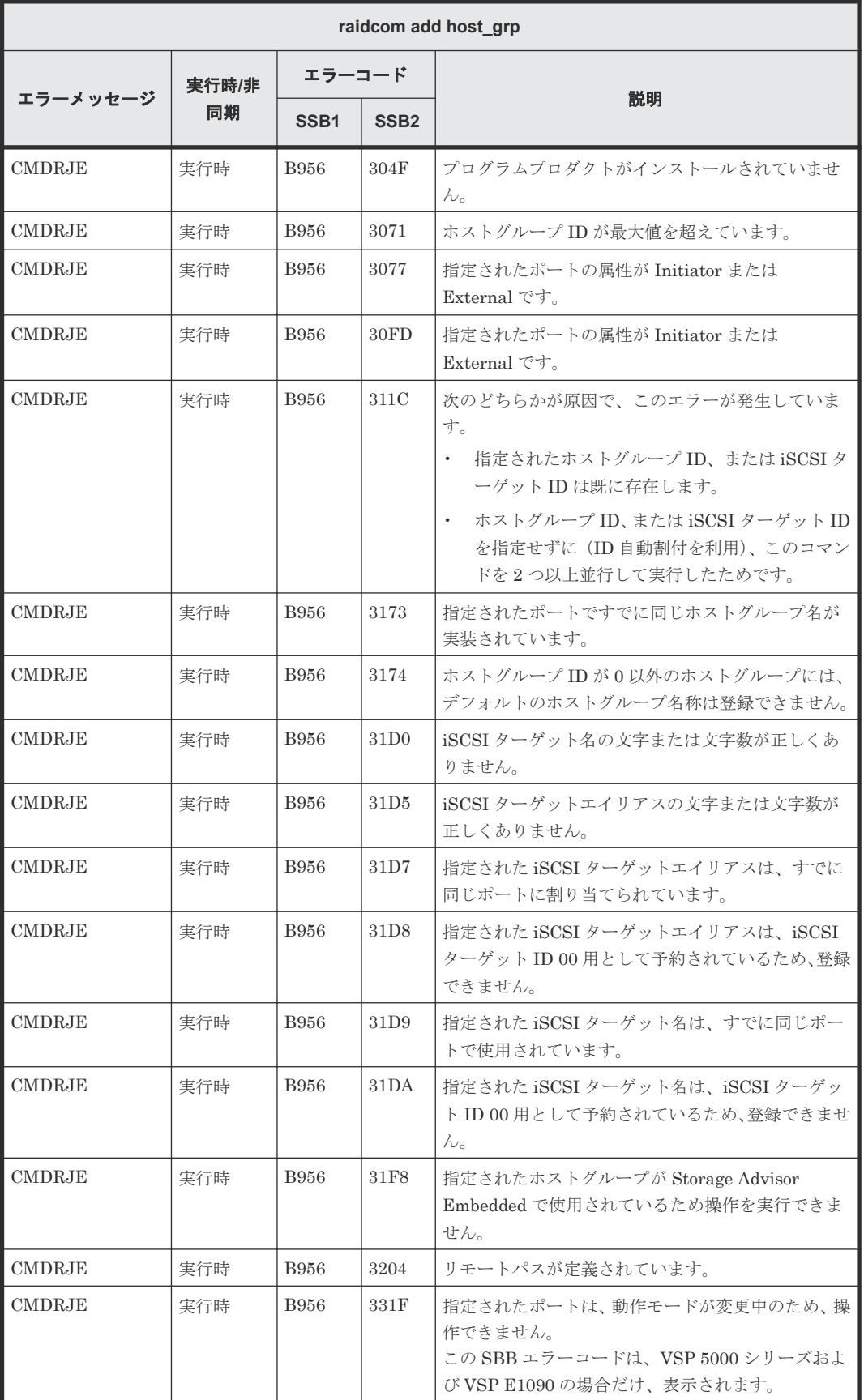

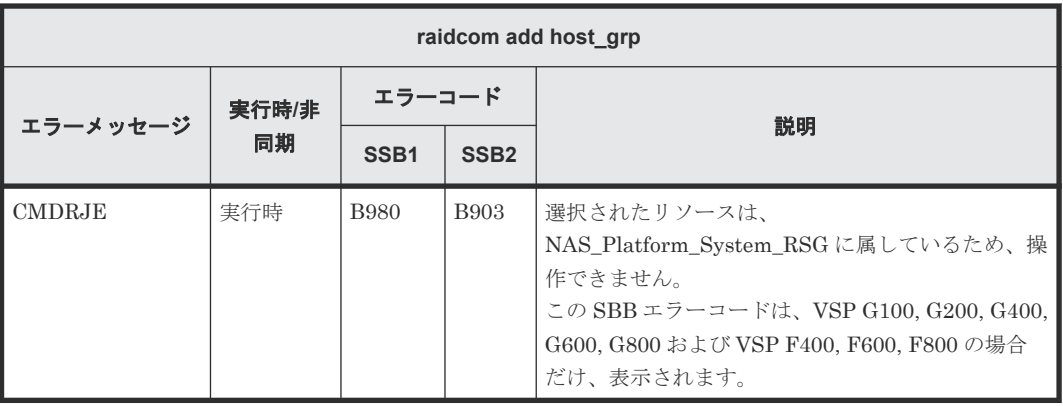

# **(84) raidcom modify host\_grp** で返される **SSB** コード

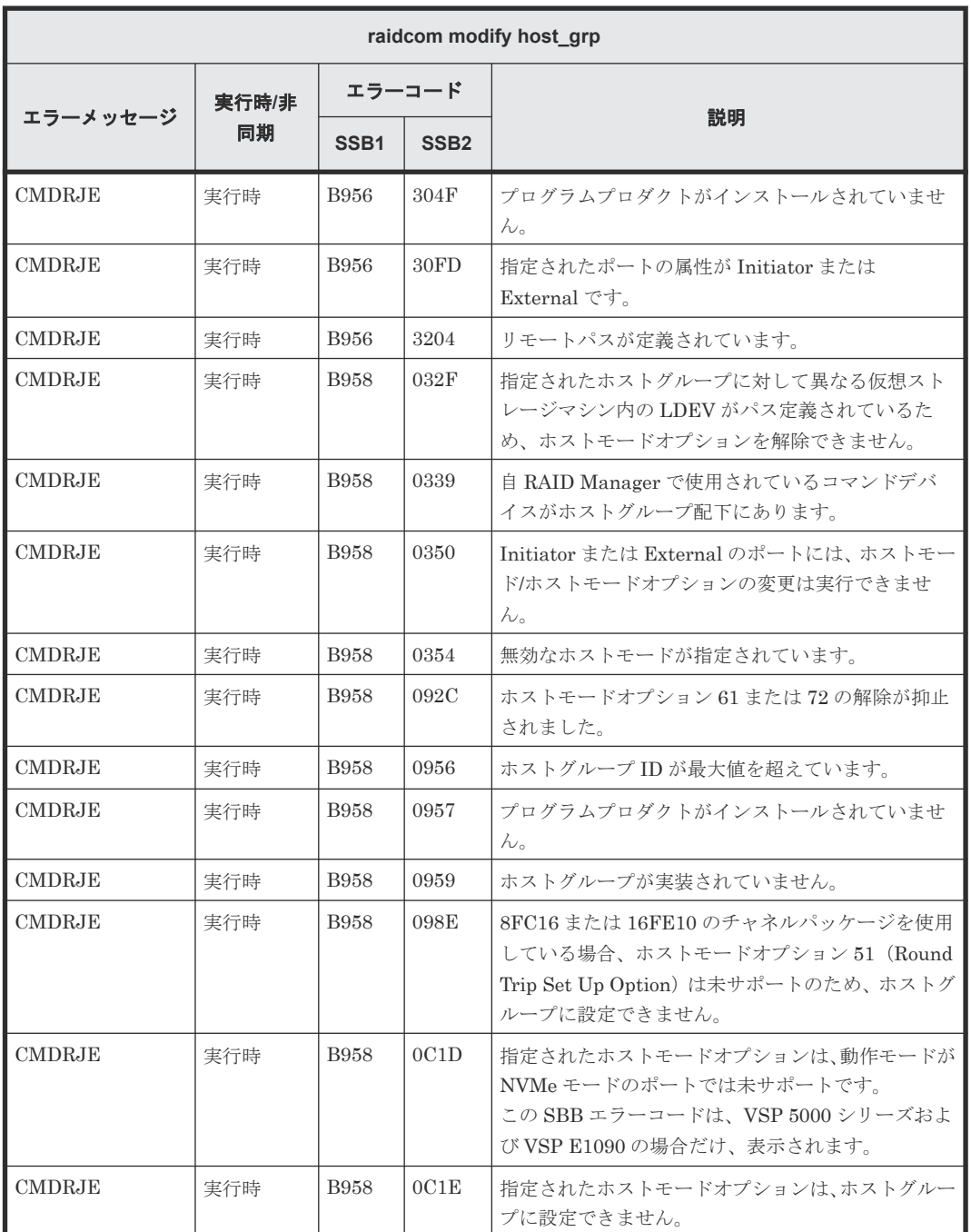

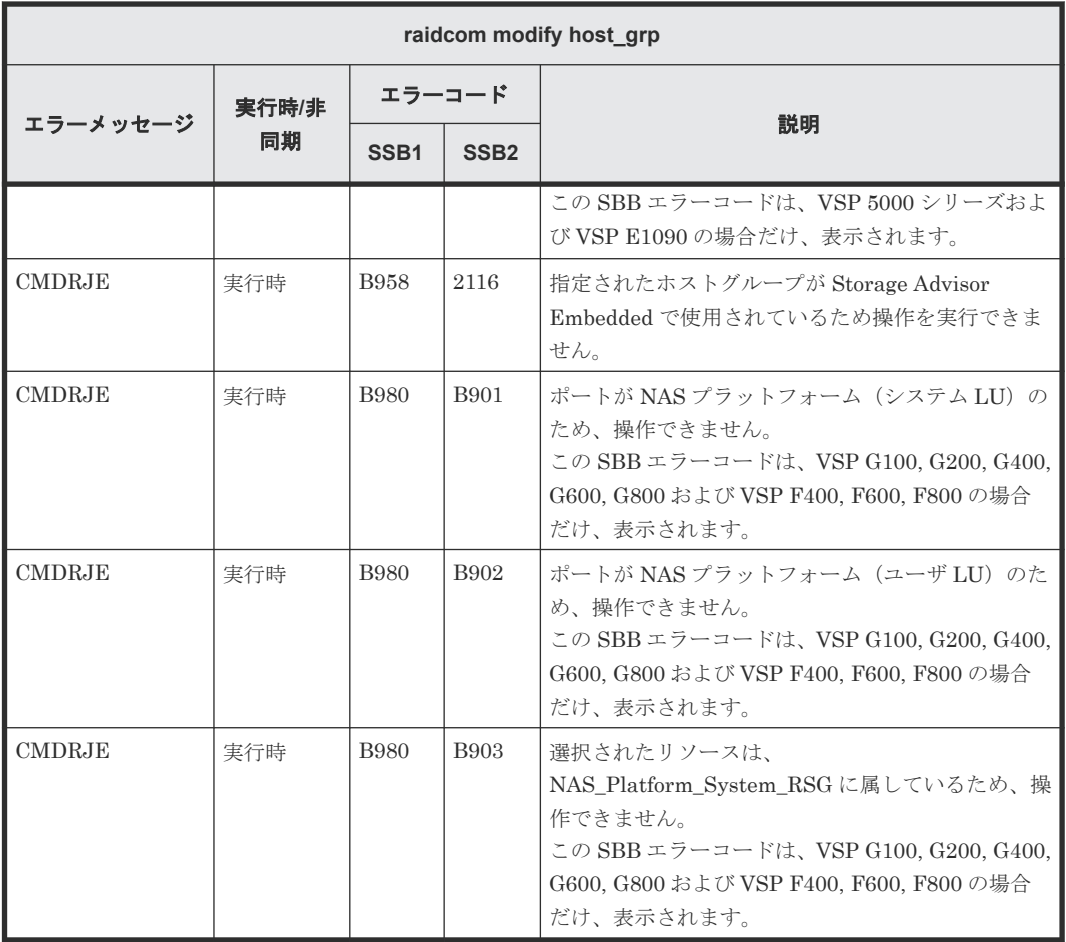

# **(85) raidcom disconnect path** で返される **SSB** コード

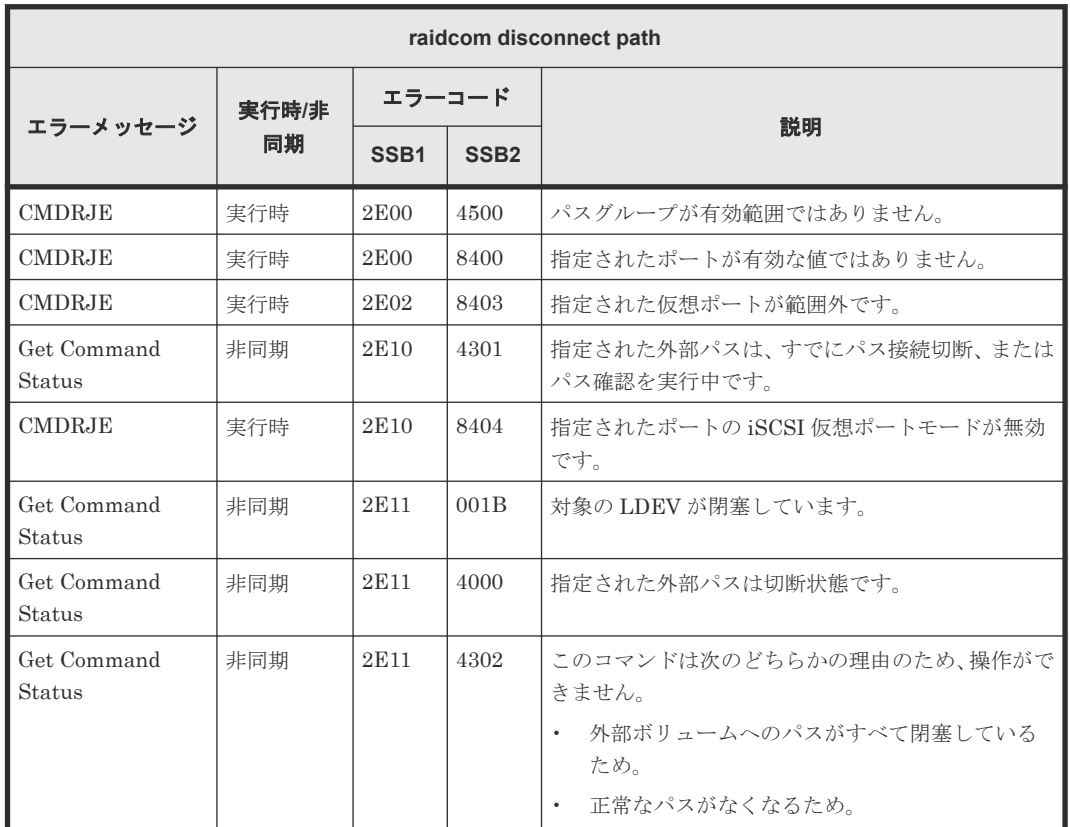

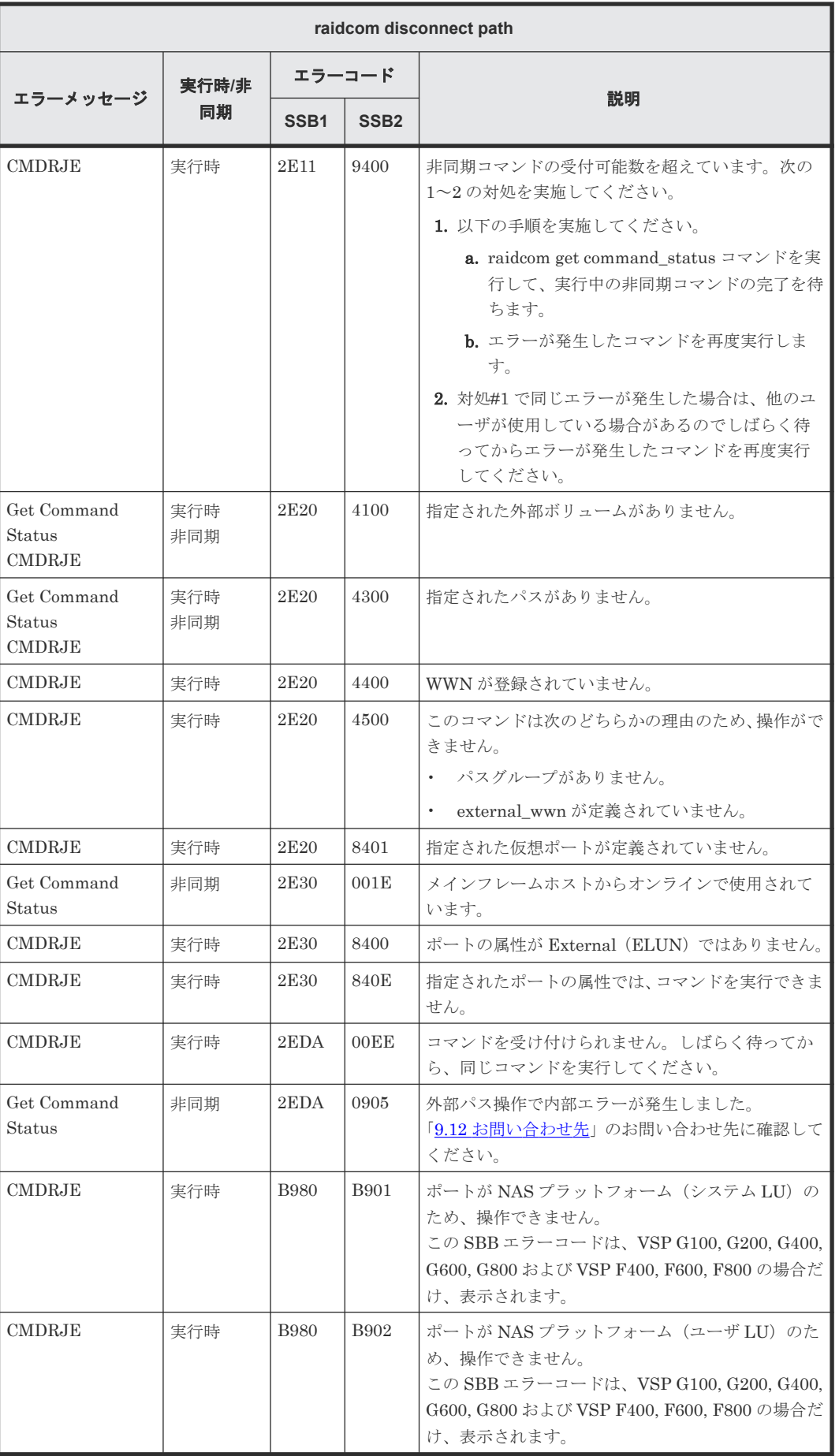

## **(86) raidcom delete path** で返される **SSB** コード

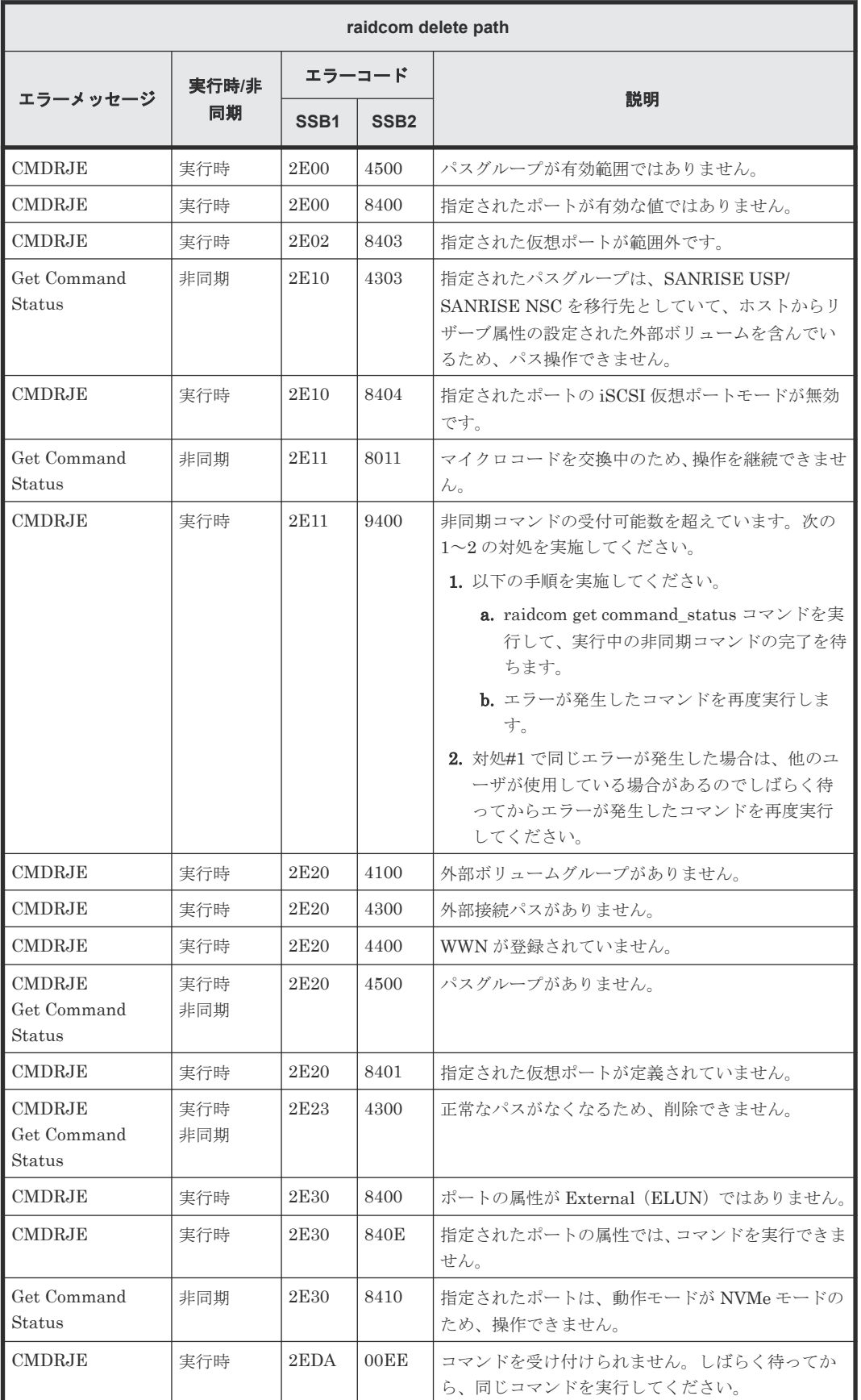

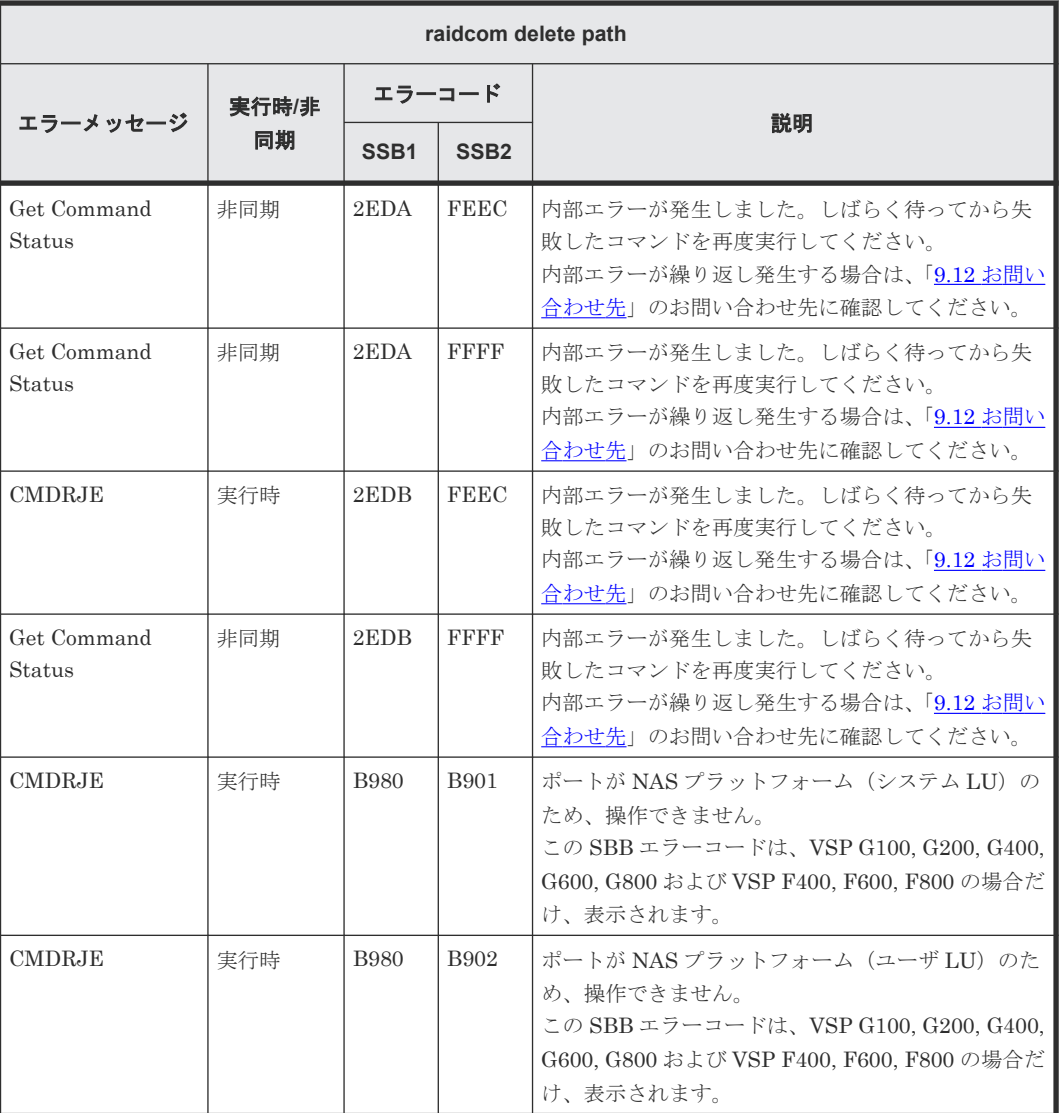

### **(87) raidcom add path** で返される **SSB** コード

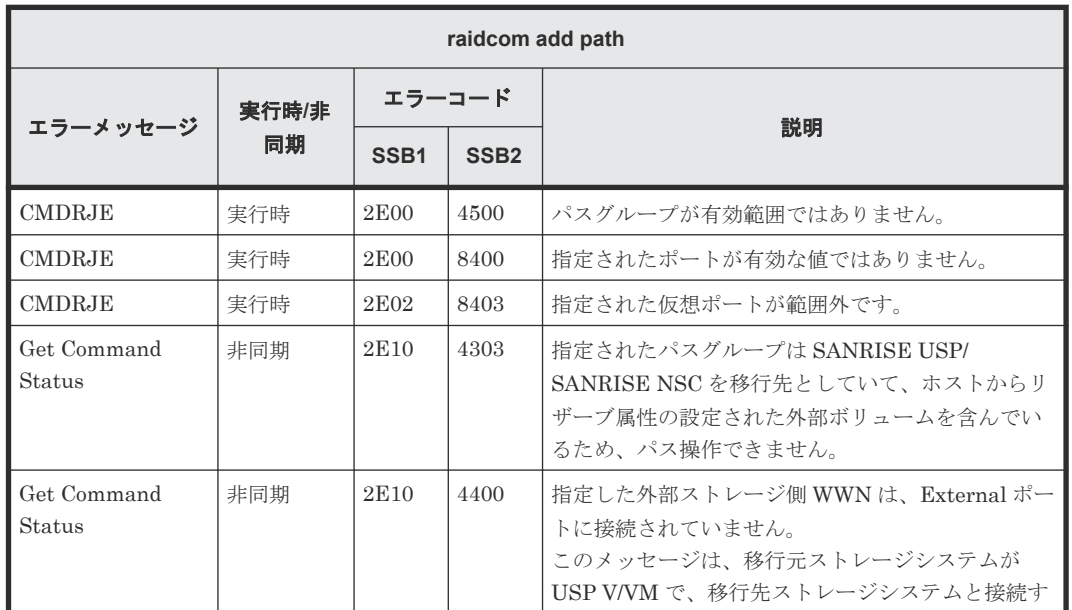

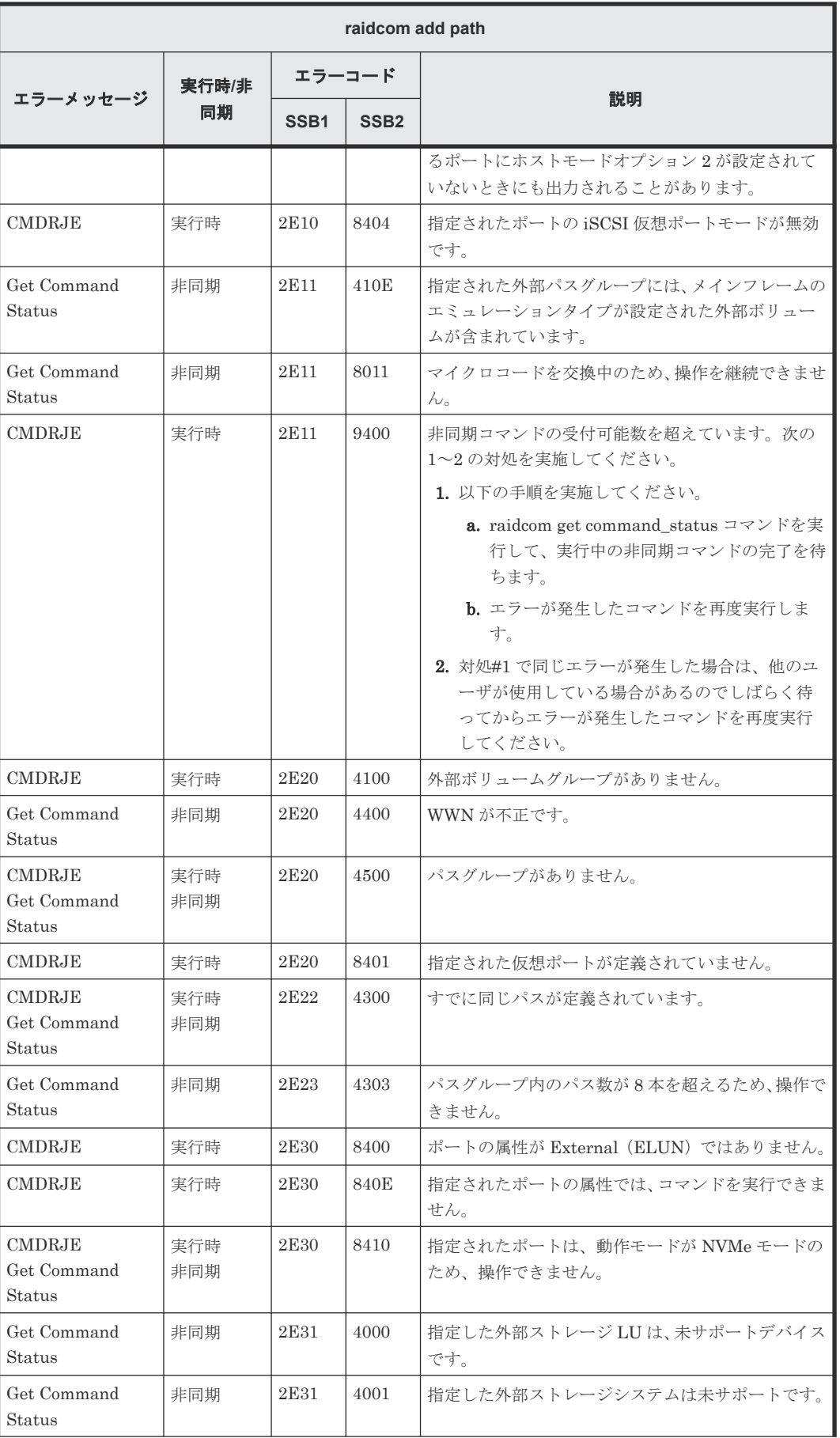

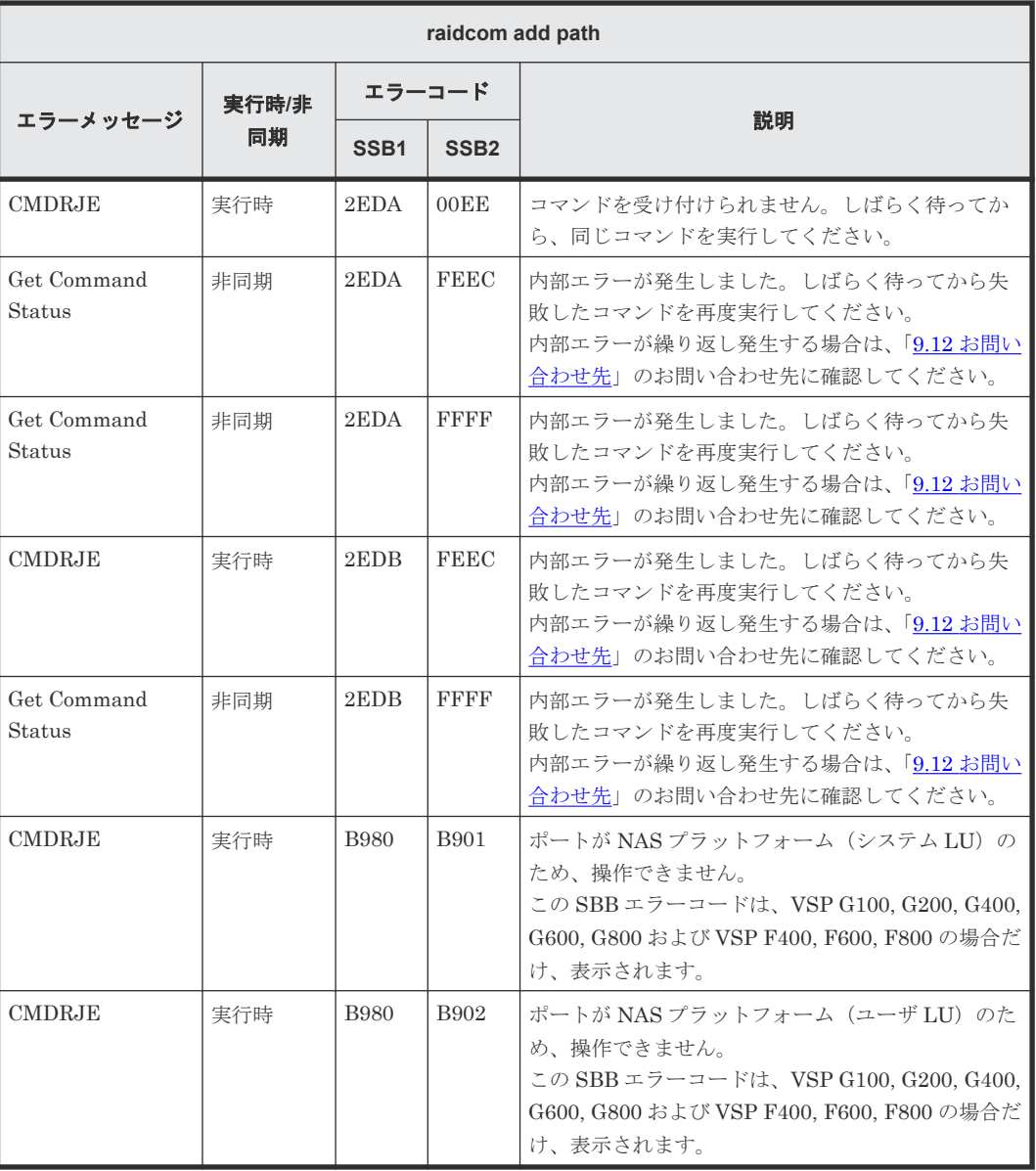

#### **(88) raidcom -logout** で返される **SSB** コード

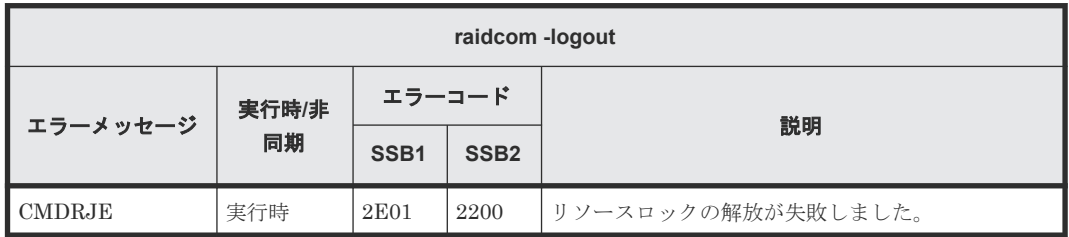

#### **(89) raidcom monitor pool** で返される **SSB** コード

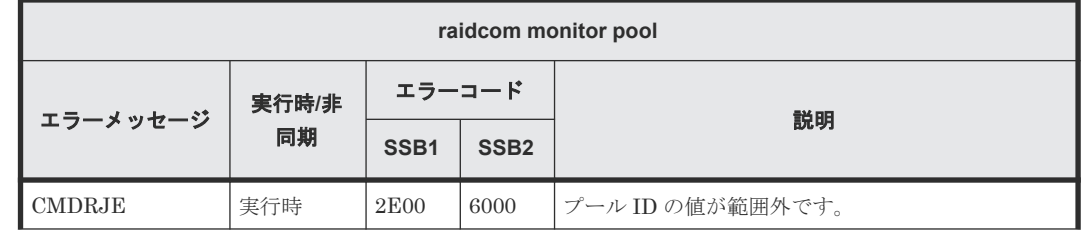

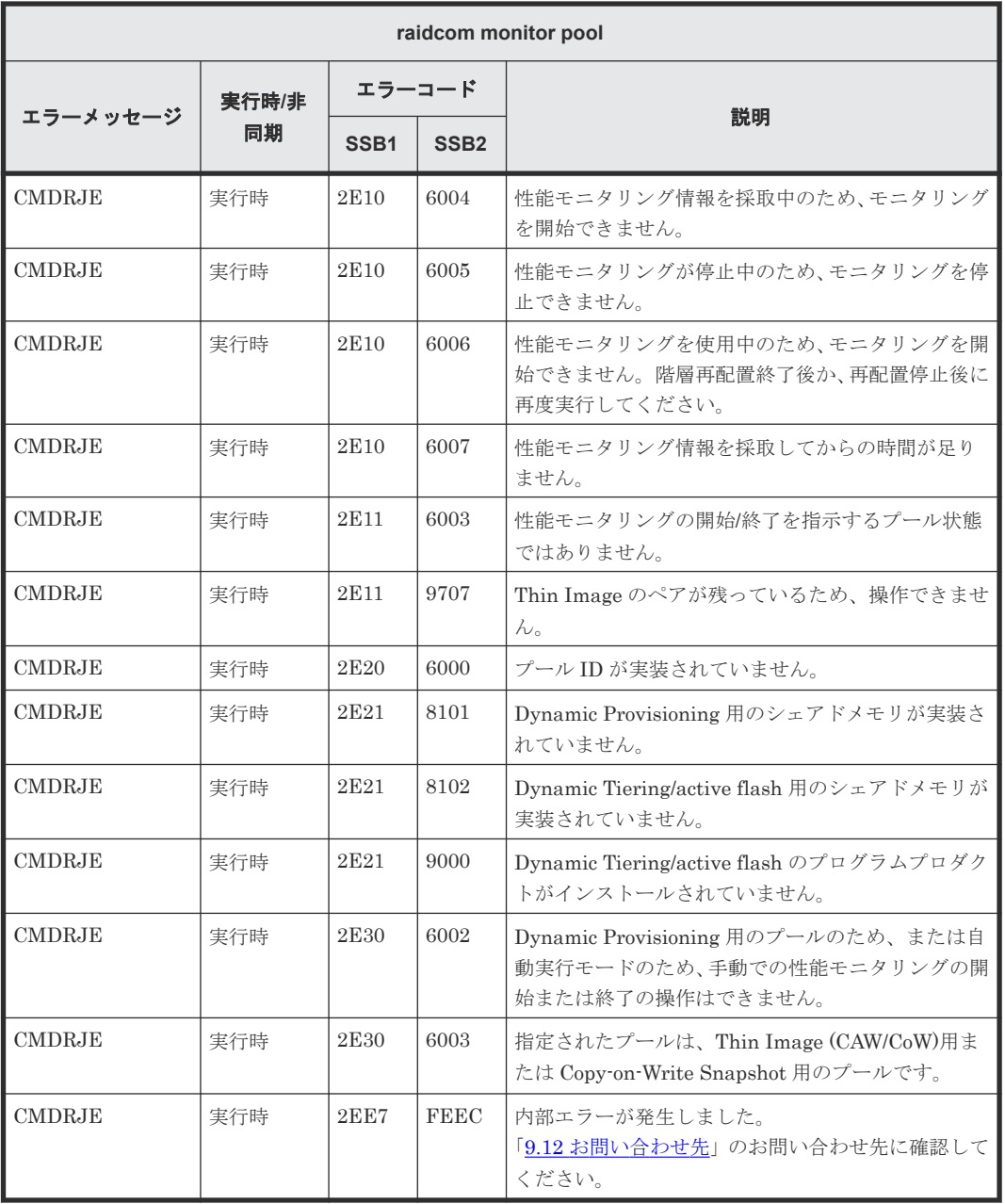

# **(90) raidcom reallocate pool** で返される **SSB** コード

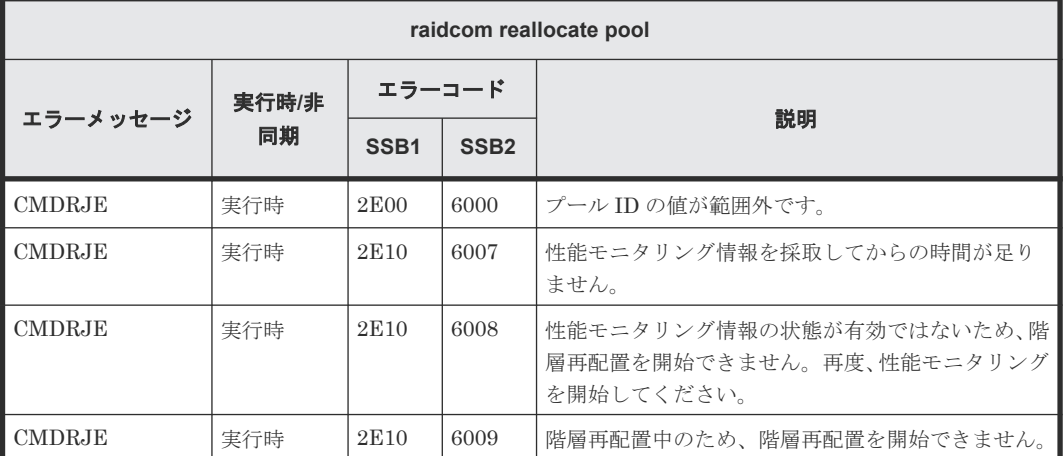

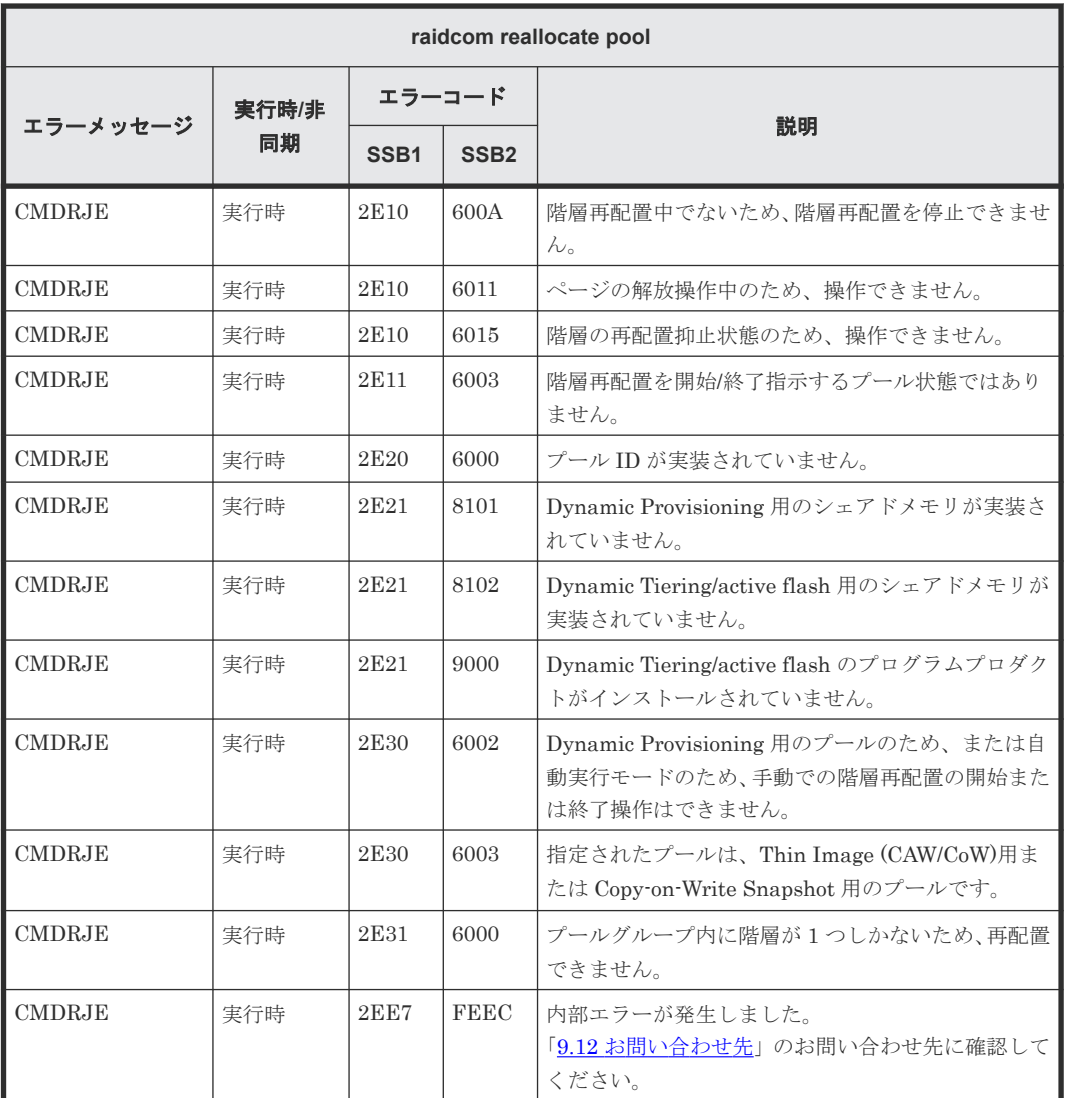

### **(91) raidcom extend ldev/raidvchkset -vext** で返される **SSB** コード

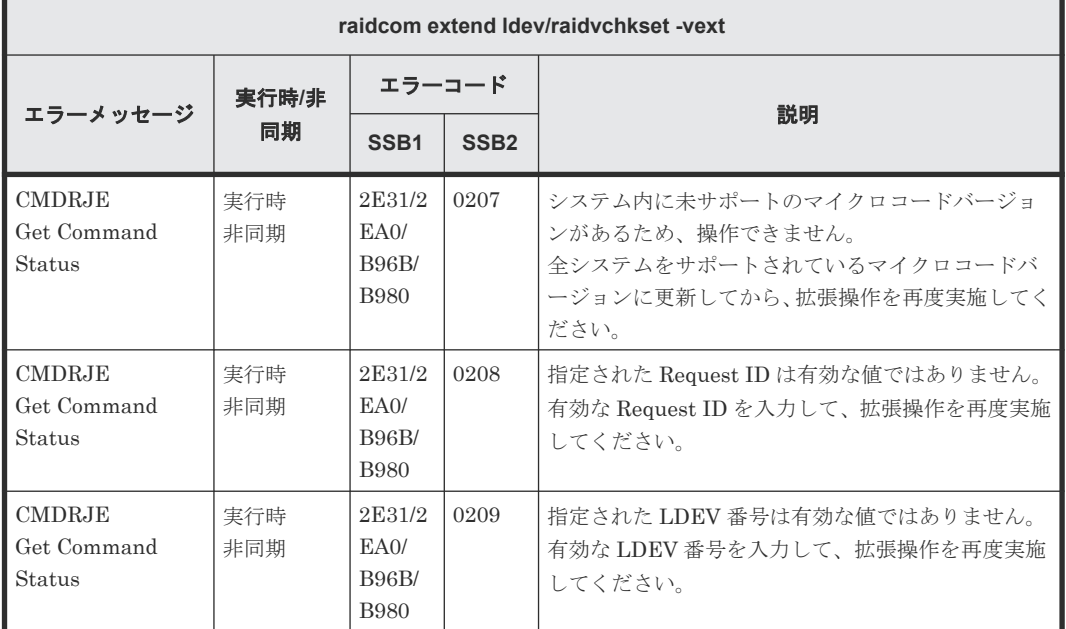

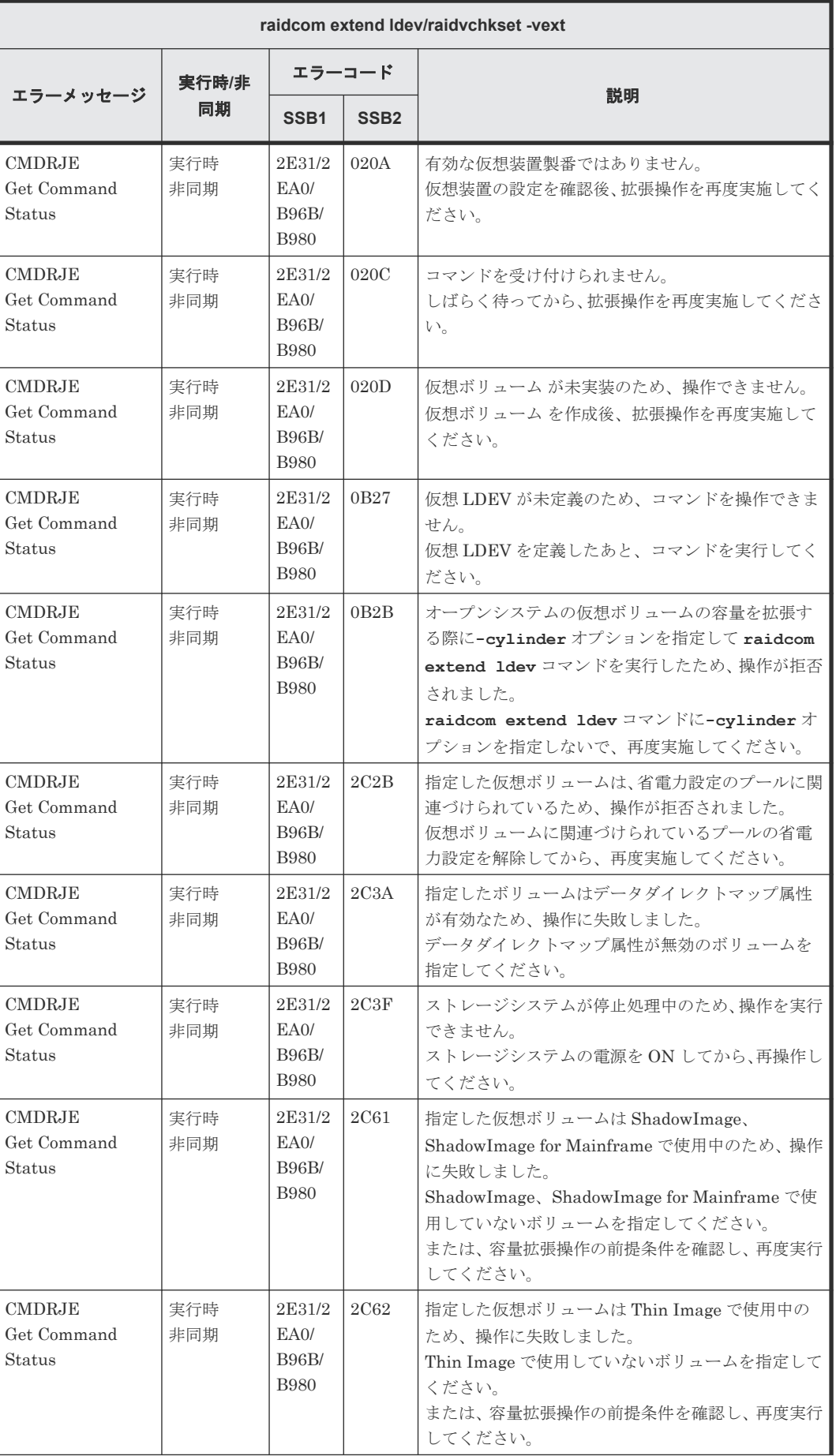

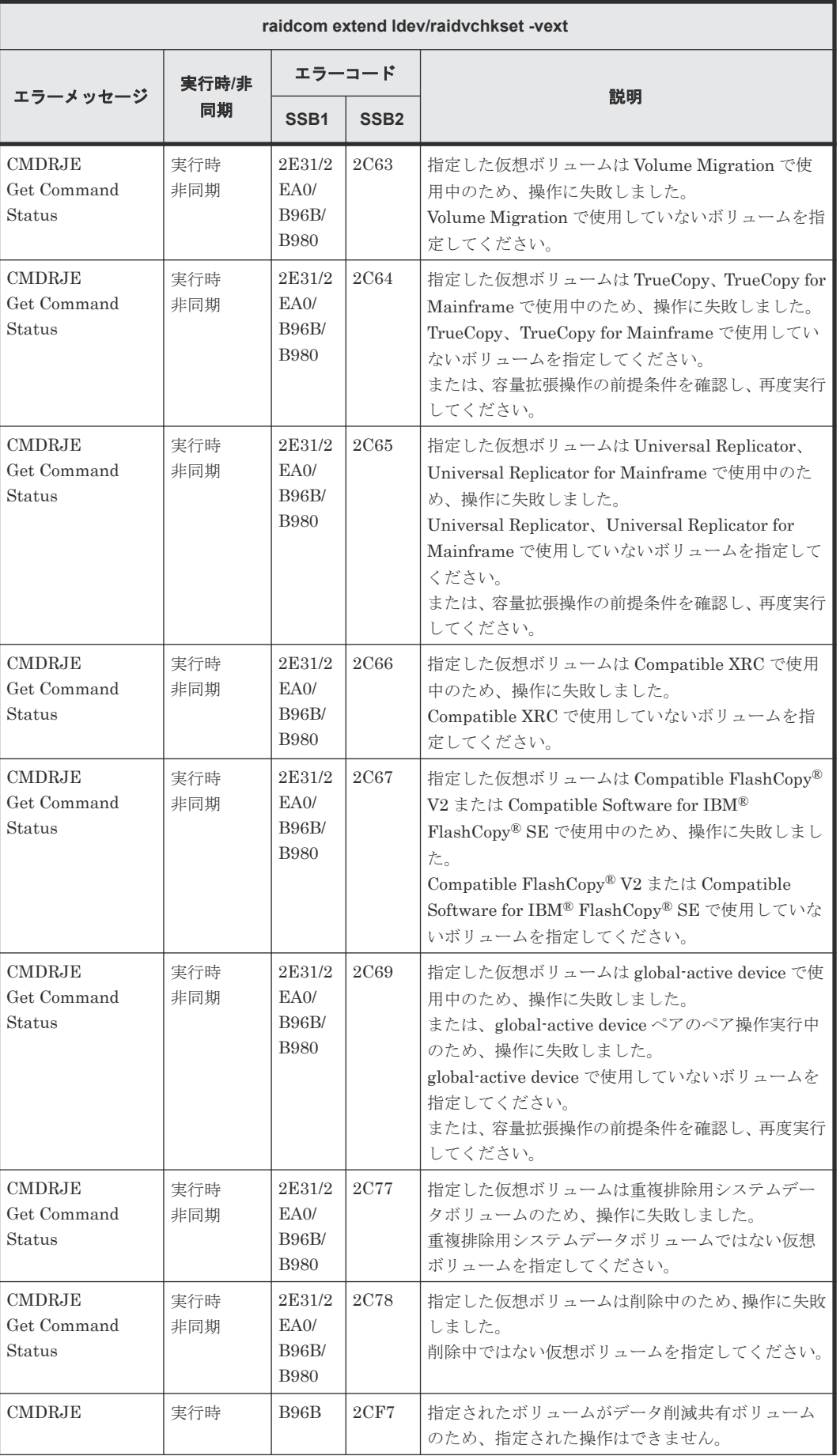

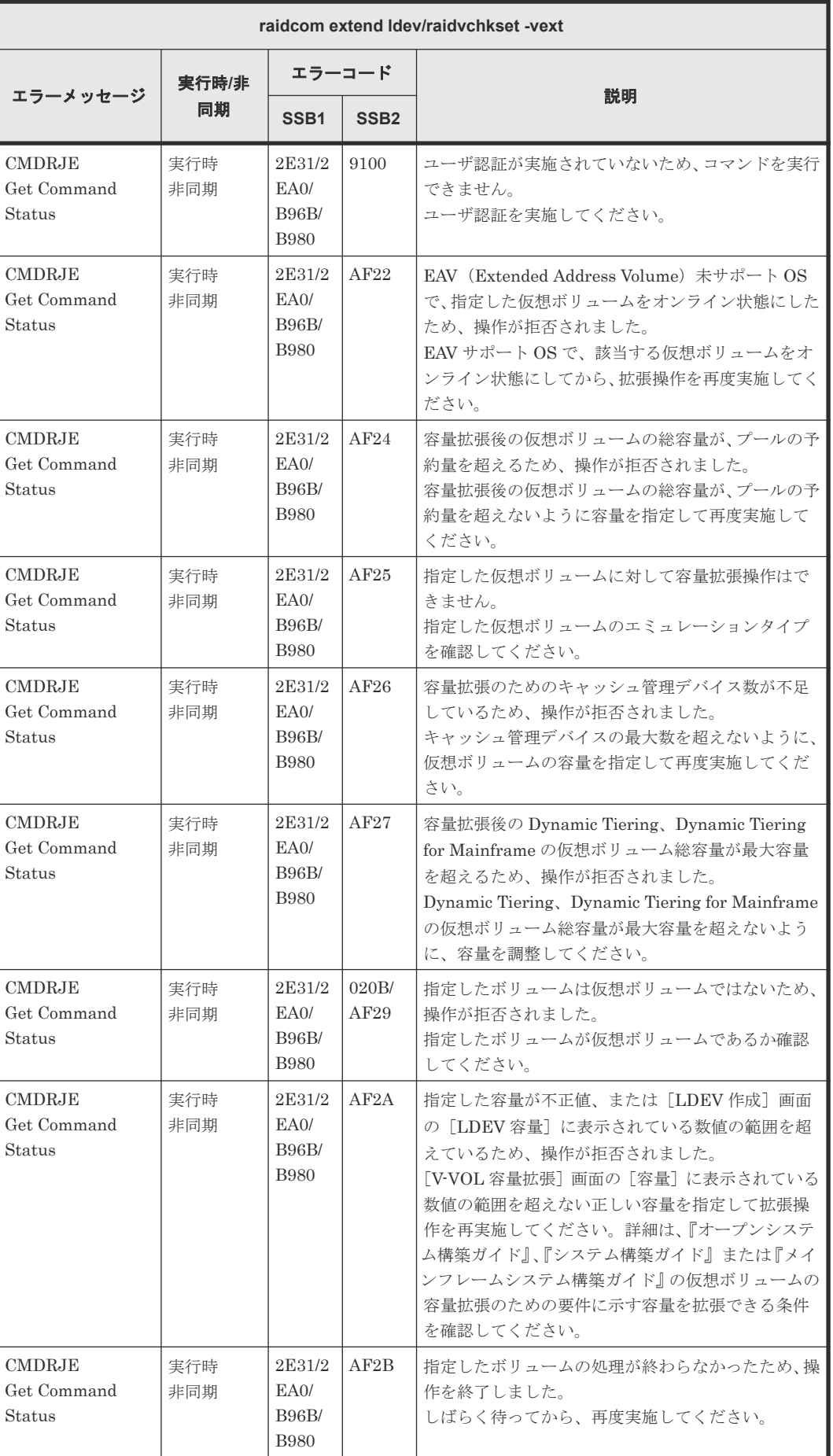

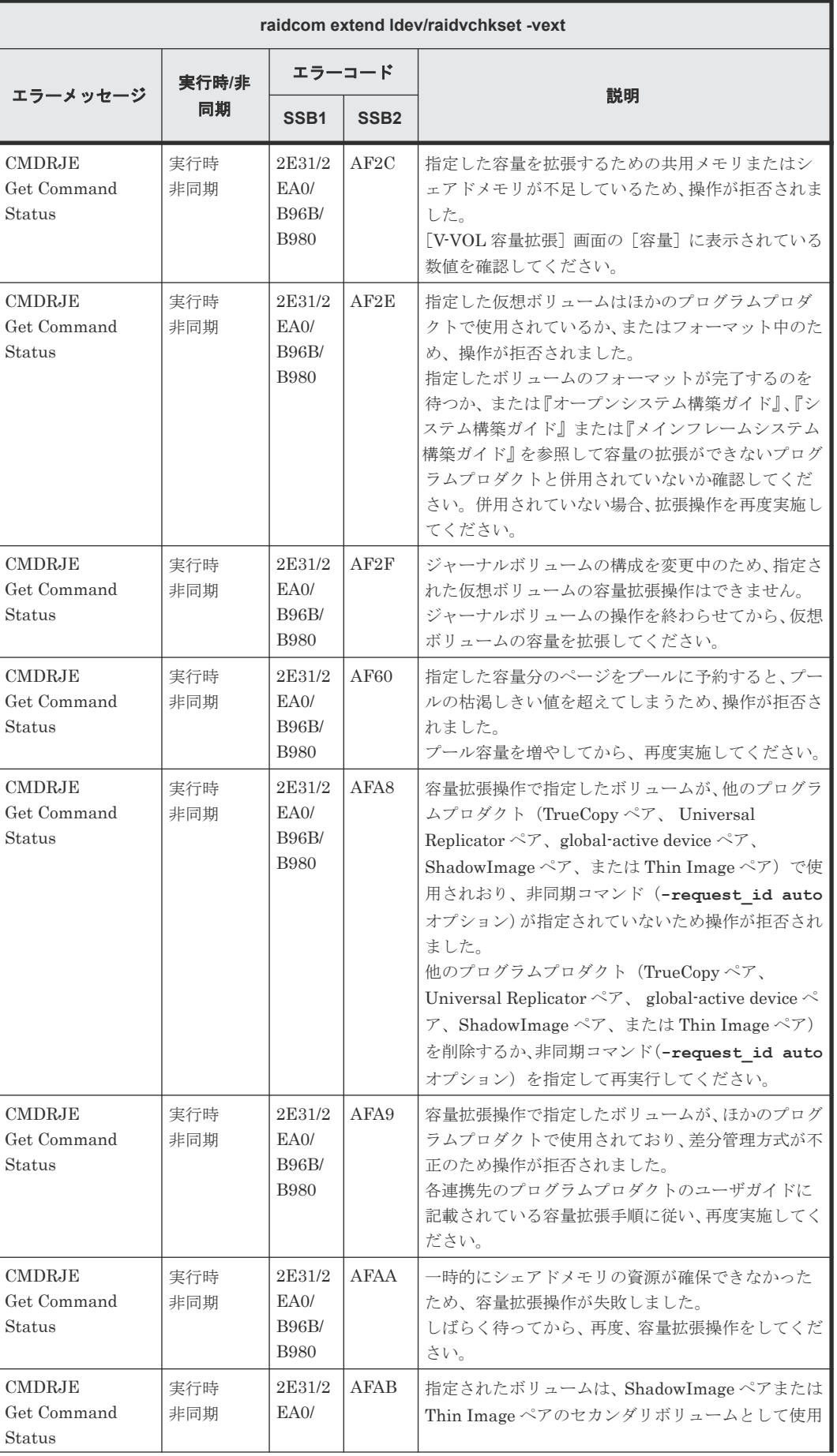

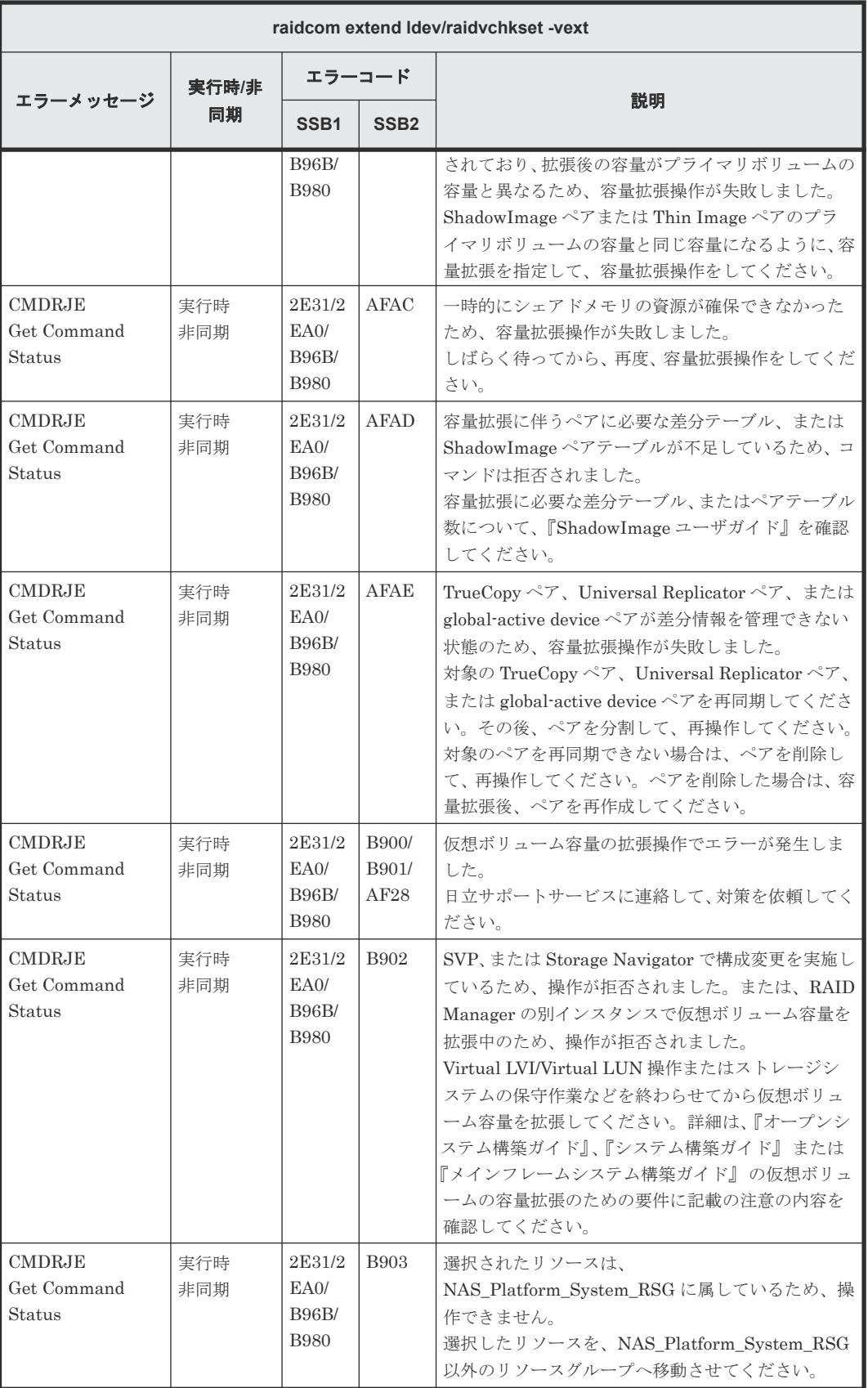

### **(92) raidcom delete resource** で返される **SSB** コード

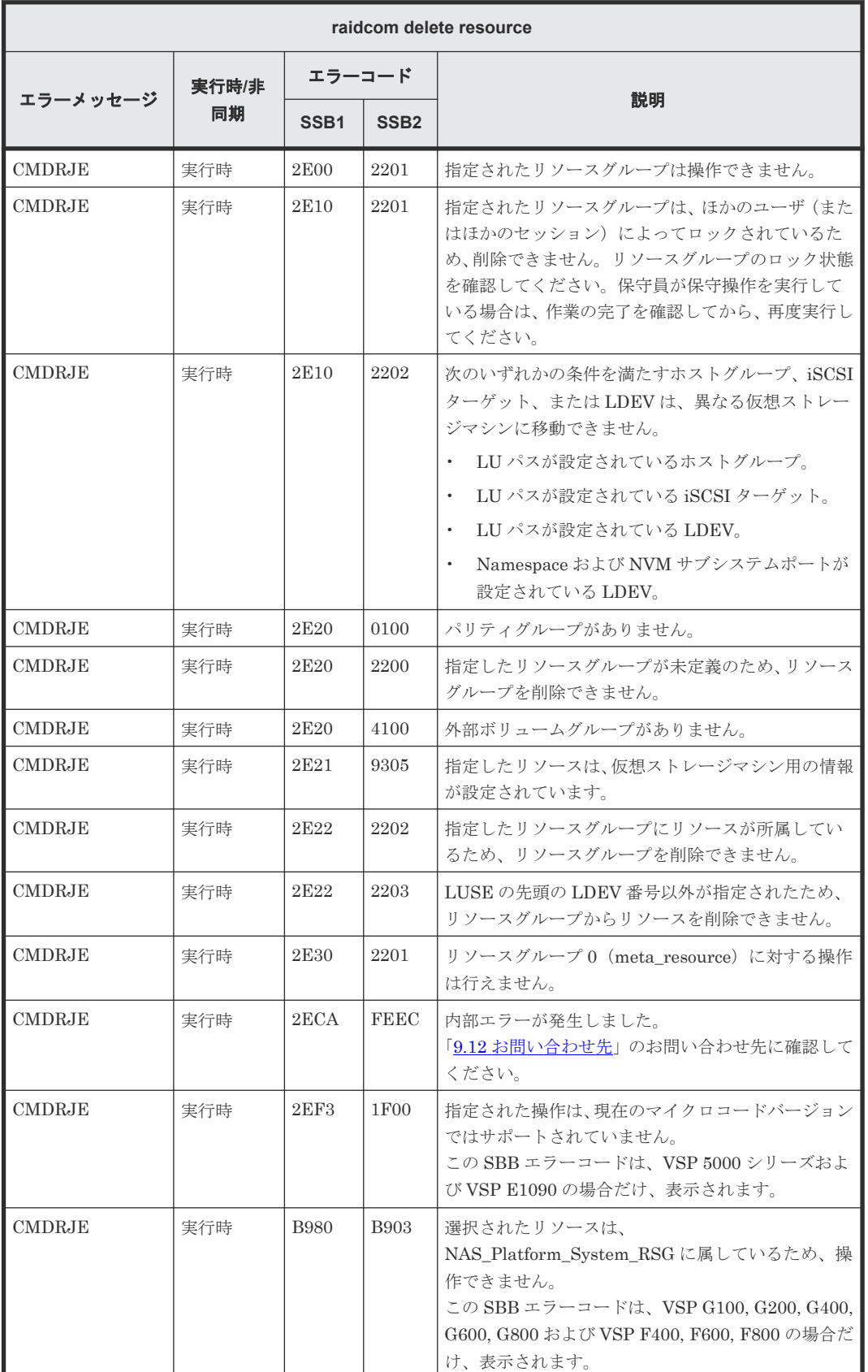

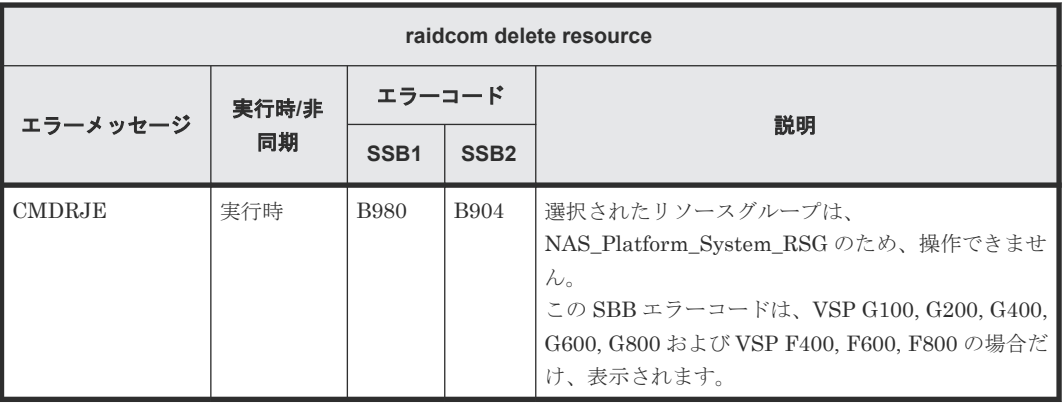

# **(93) raidcom add resource** で返される **SSB** コード

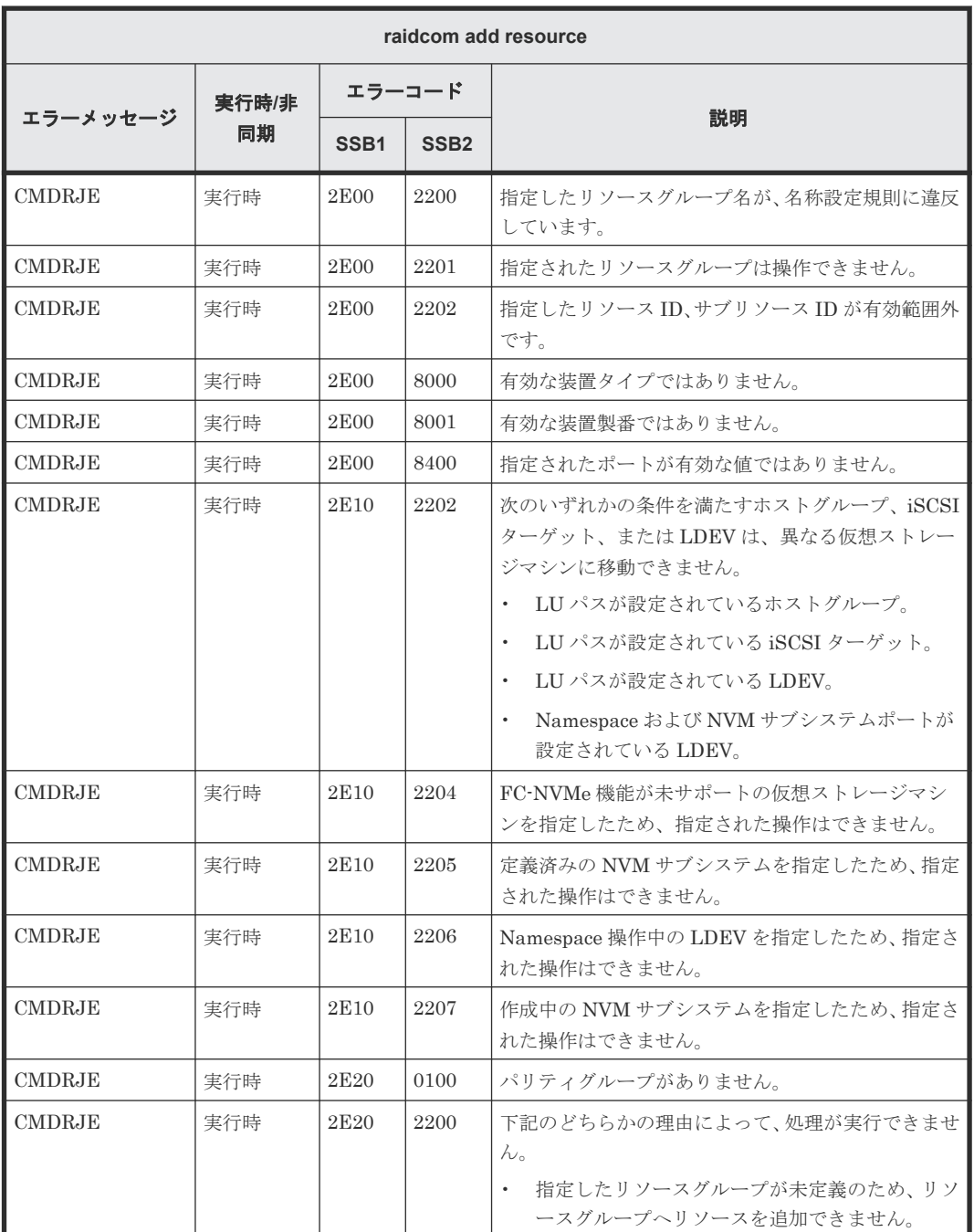

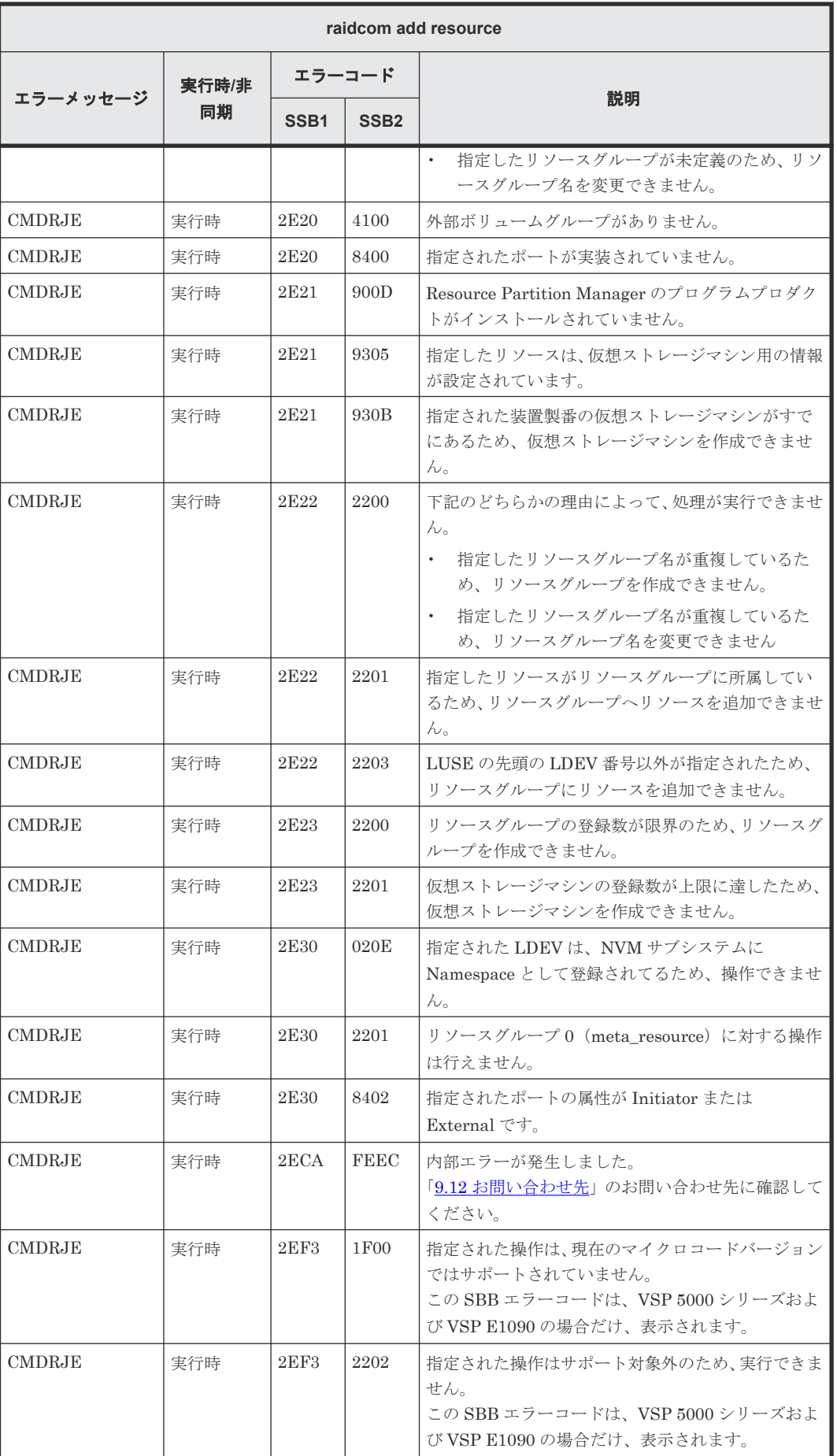

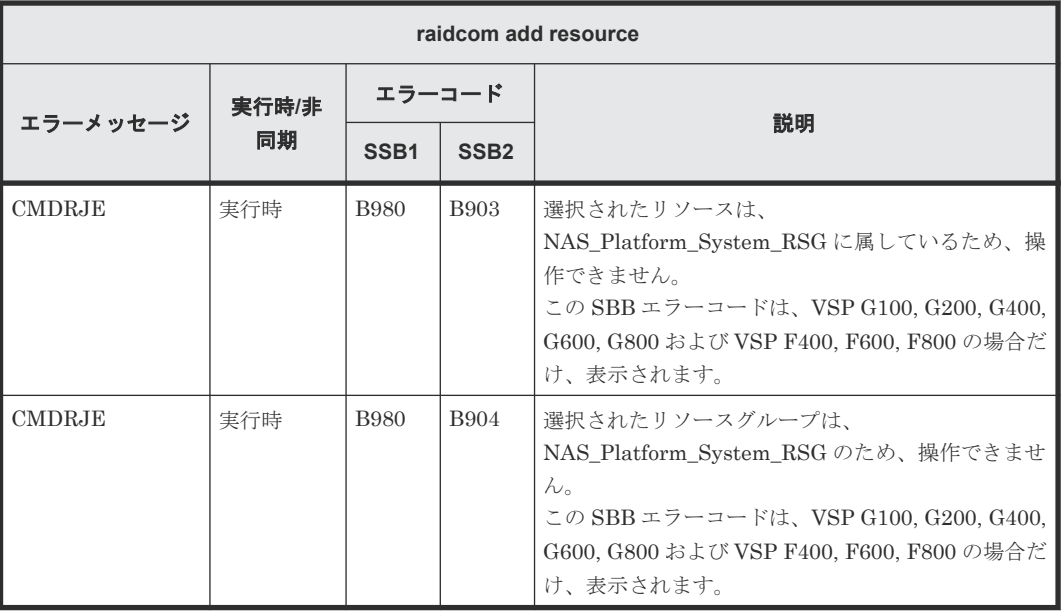

### **(94) raidcom map resource** で返される **SSB** コード

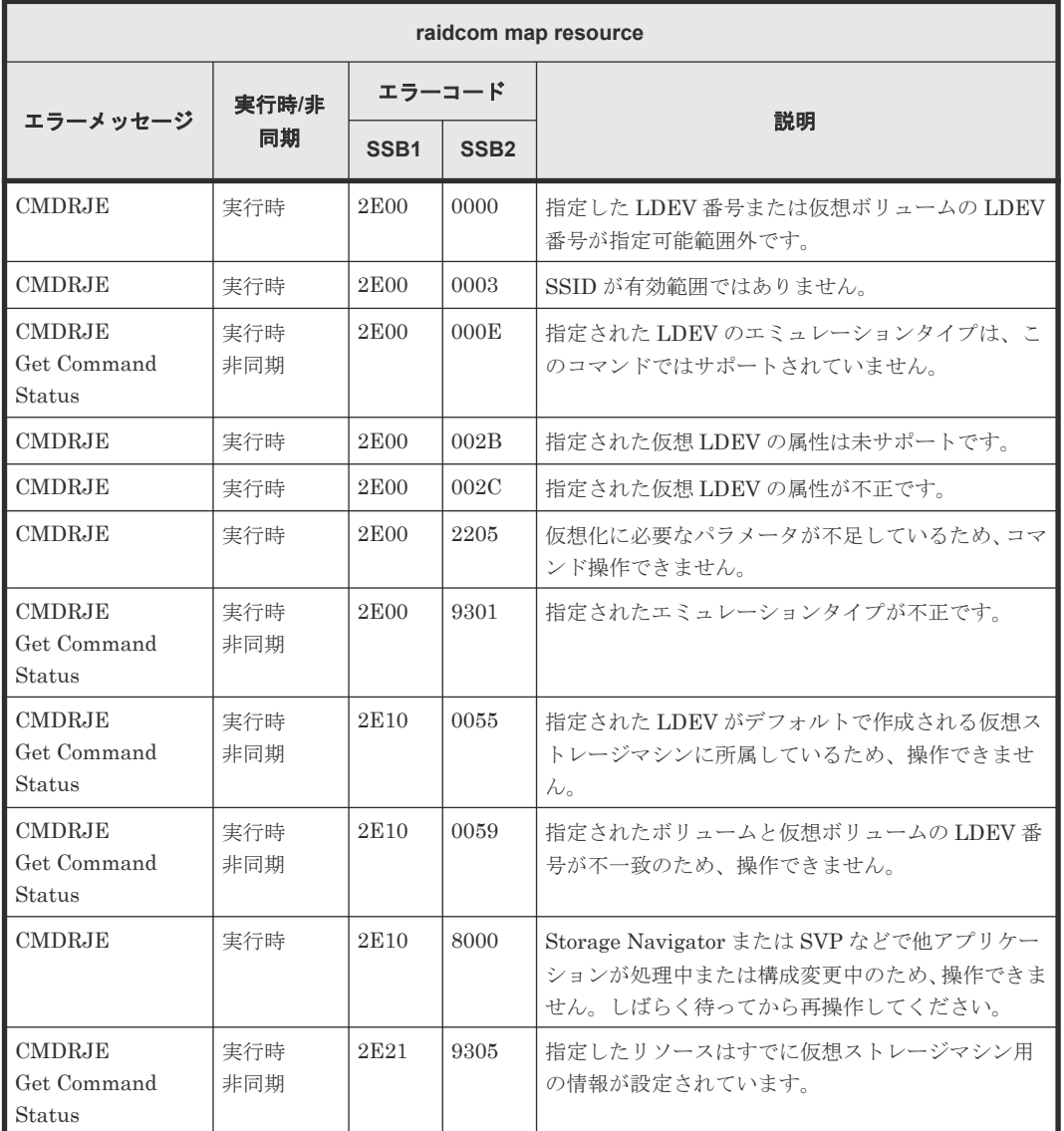

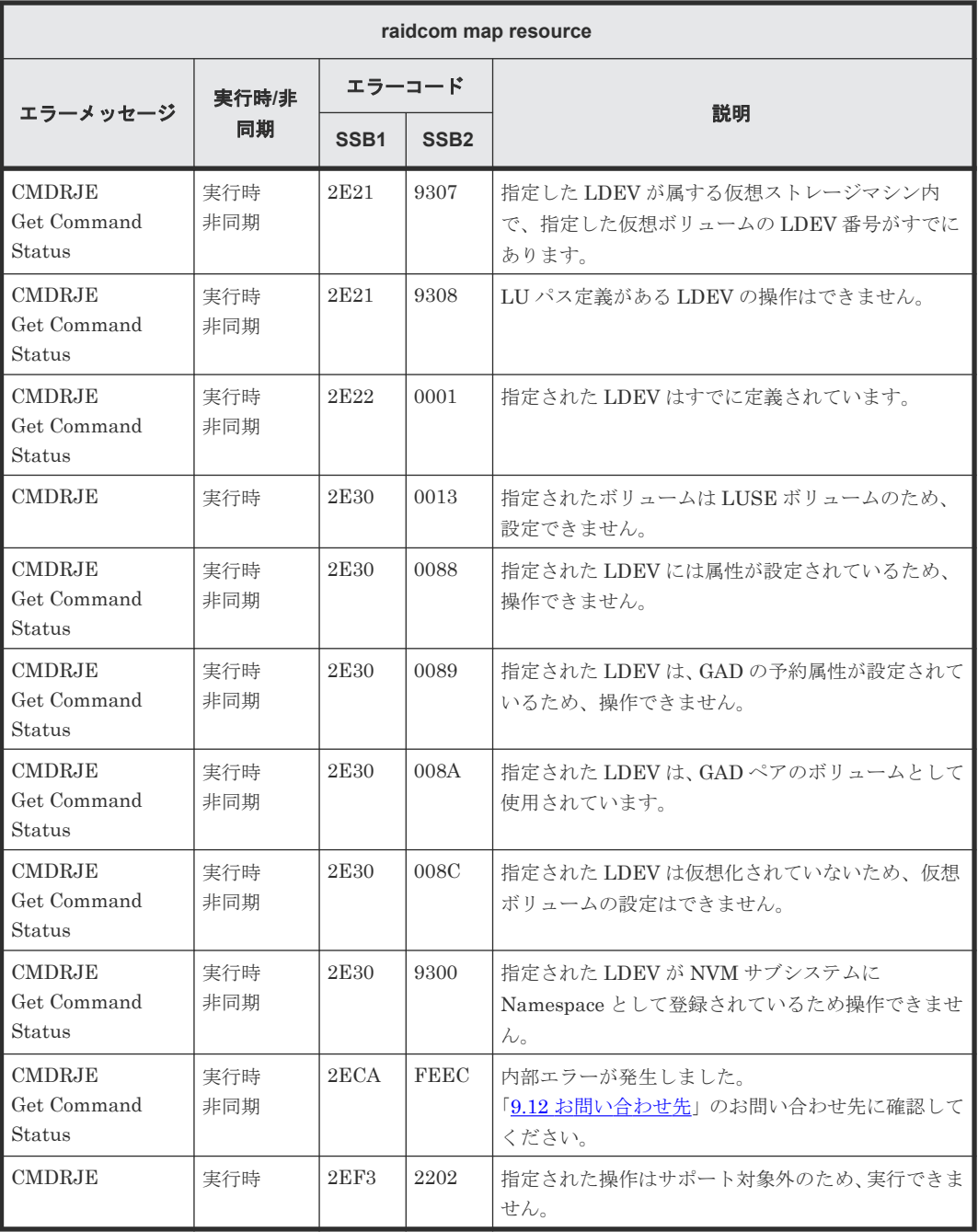

### **(95) raidcom unmap resource** で返される **SSB** コード

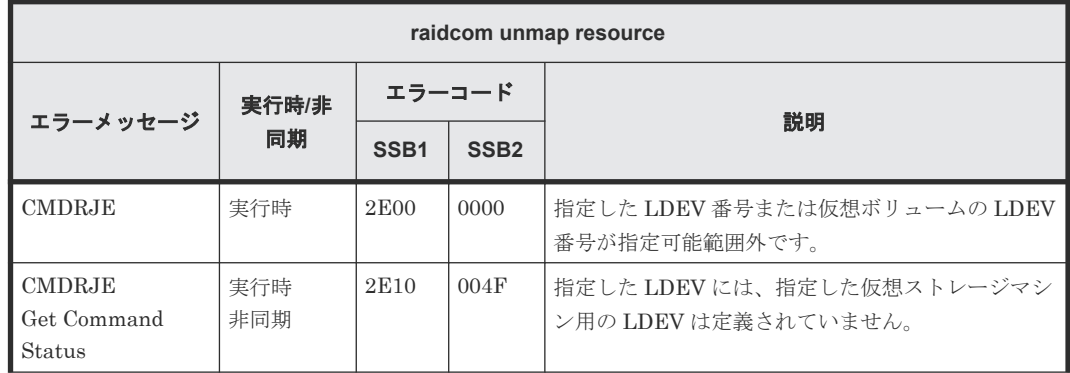

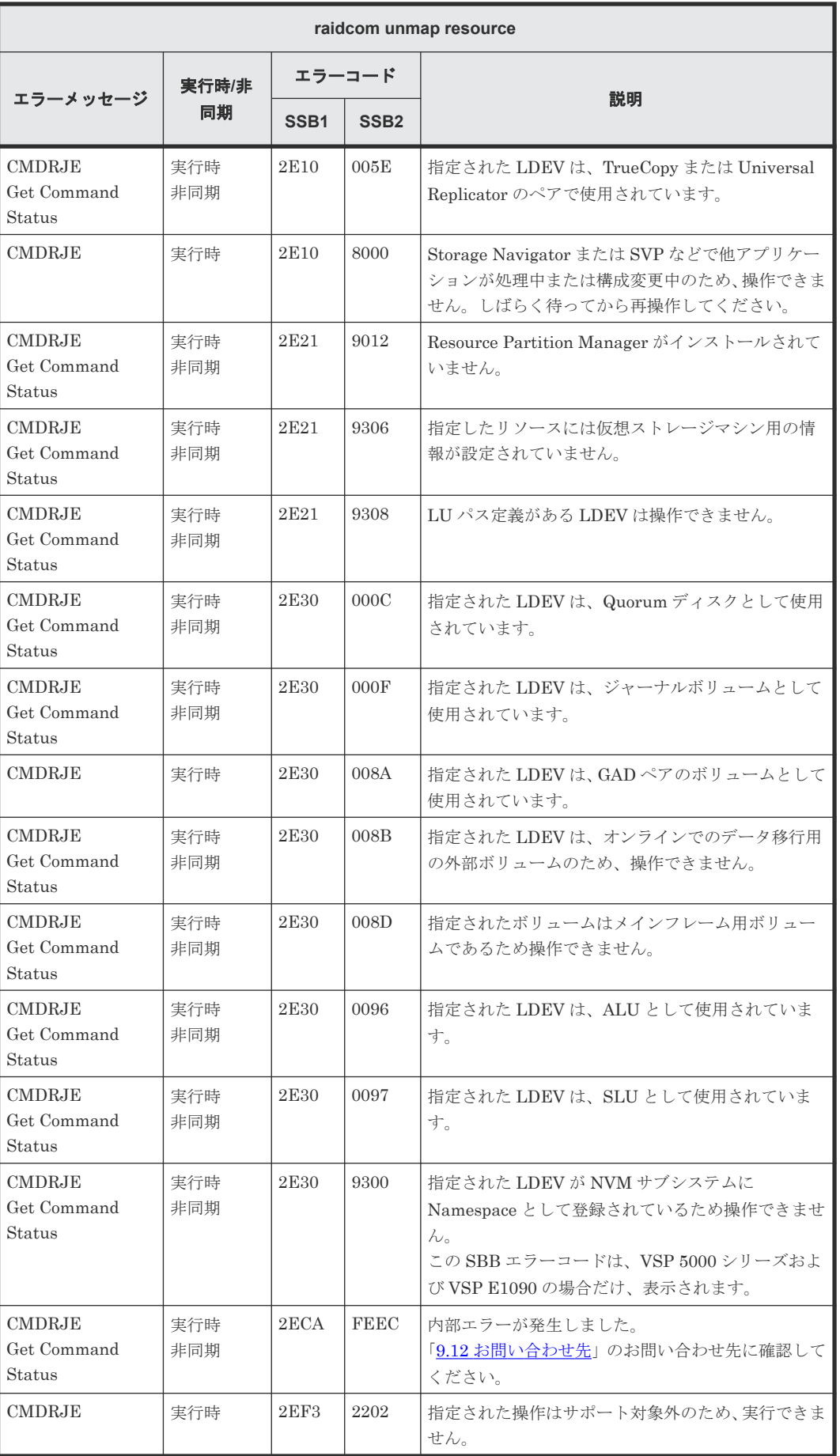

#### **(96) raidcom modify resource** で返される **SSB** コード

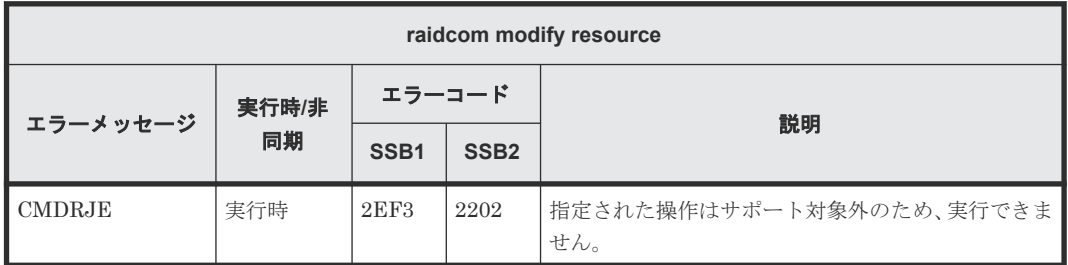

#### **(97) raidcom set resource** で返される **SSB** コード

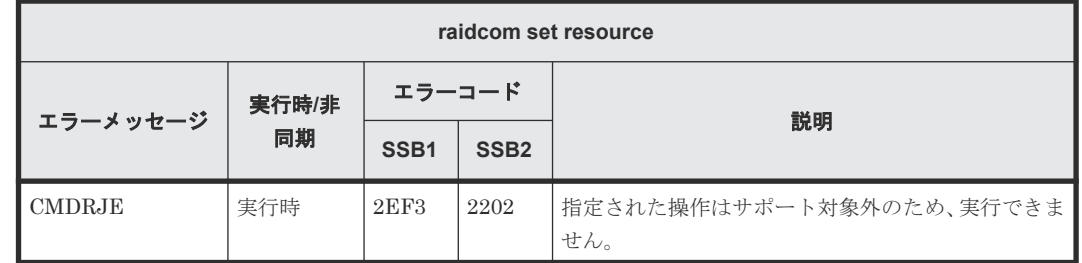

#### **(98) raidcom reset resource** で返される **SSB** コード

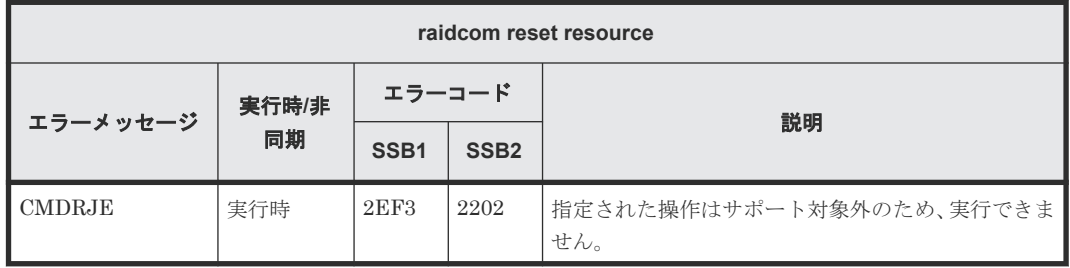

#### **(99) raidcom get resource** で返される **SSB** コード

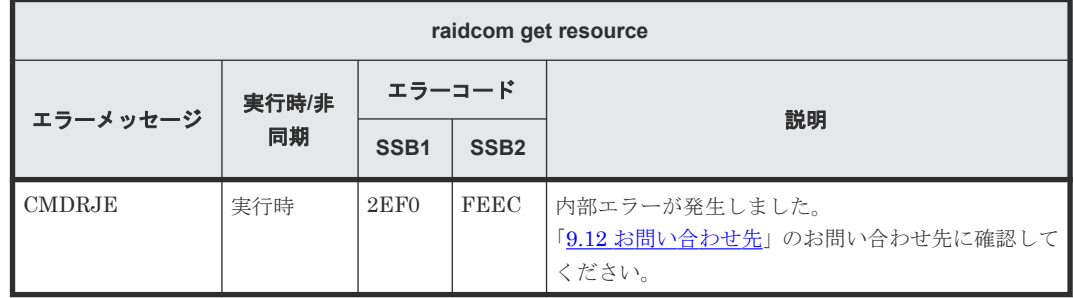

#### **(100) raidcom modify clpr** で返される **SSB** コード

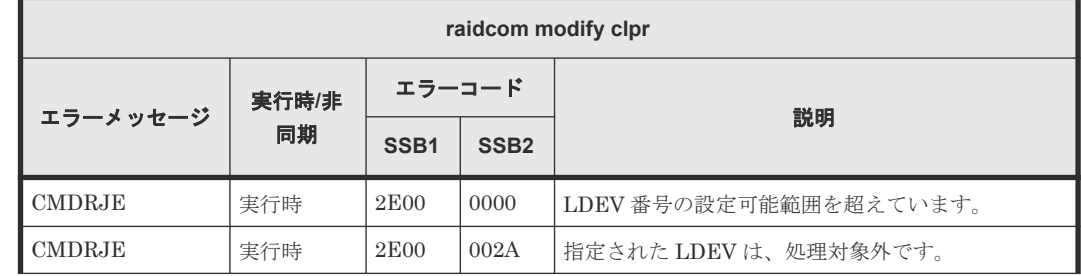

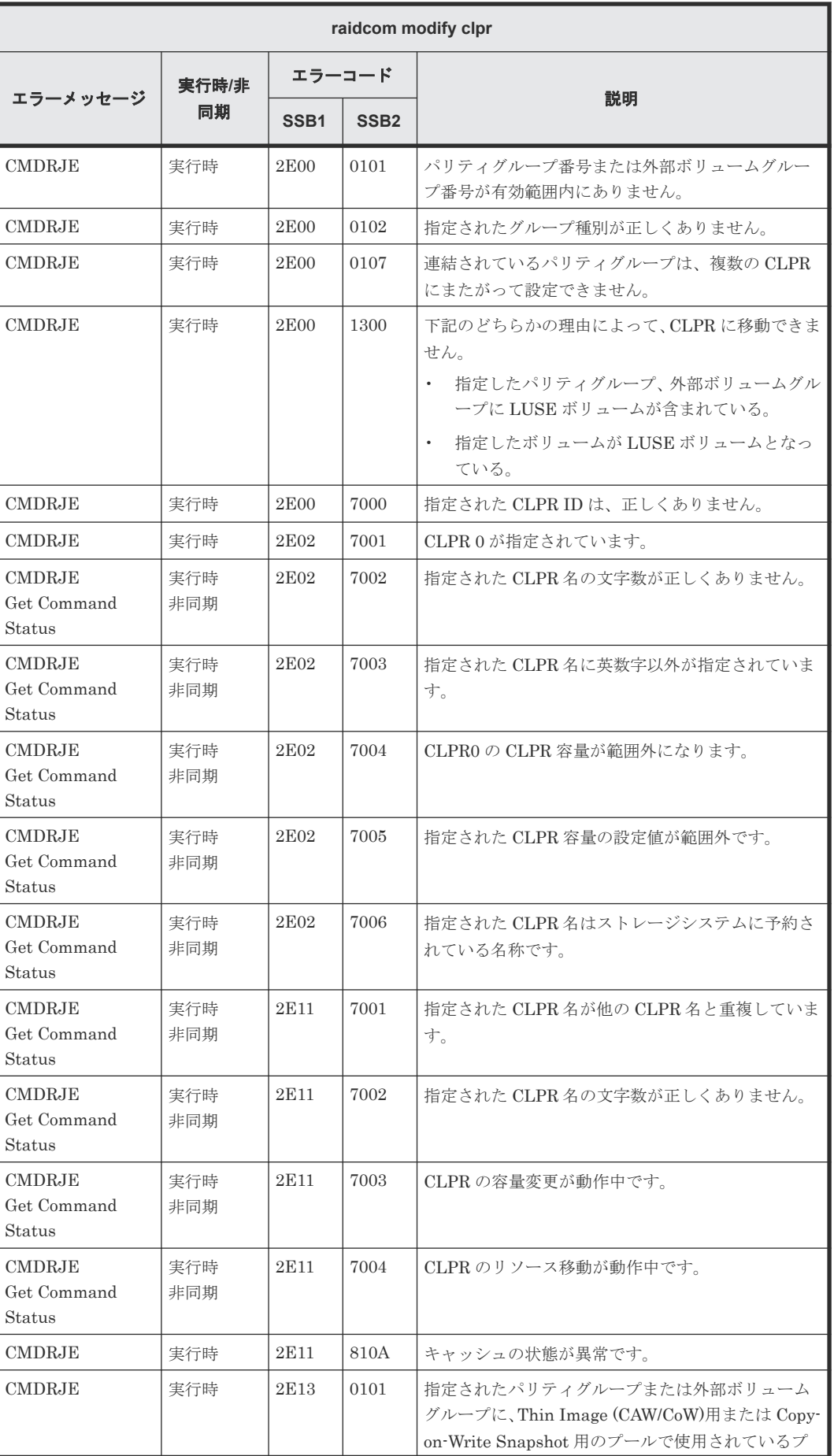

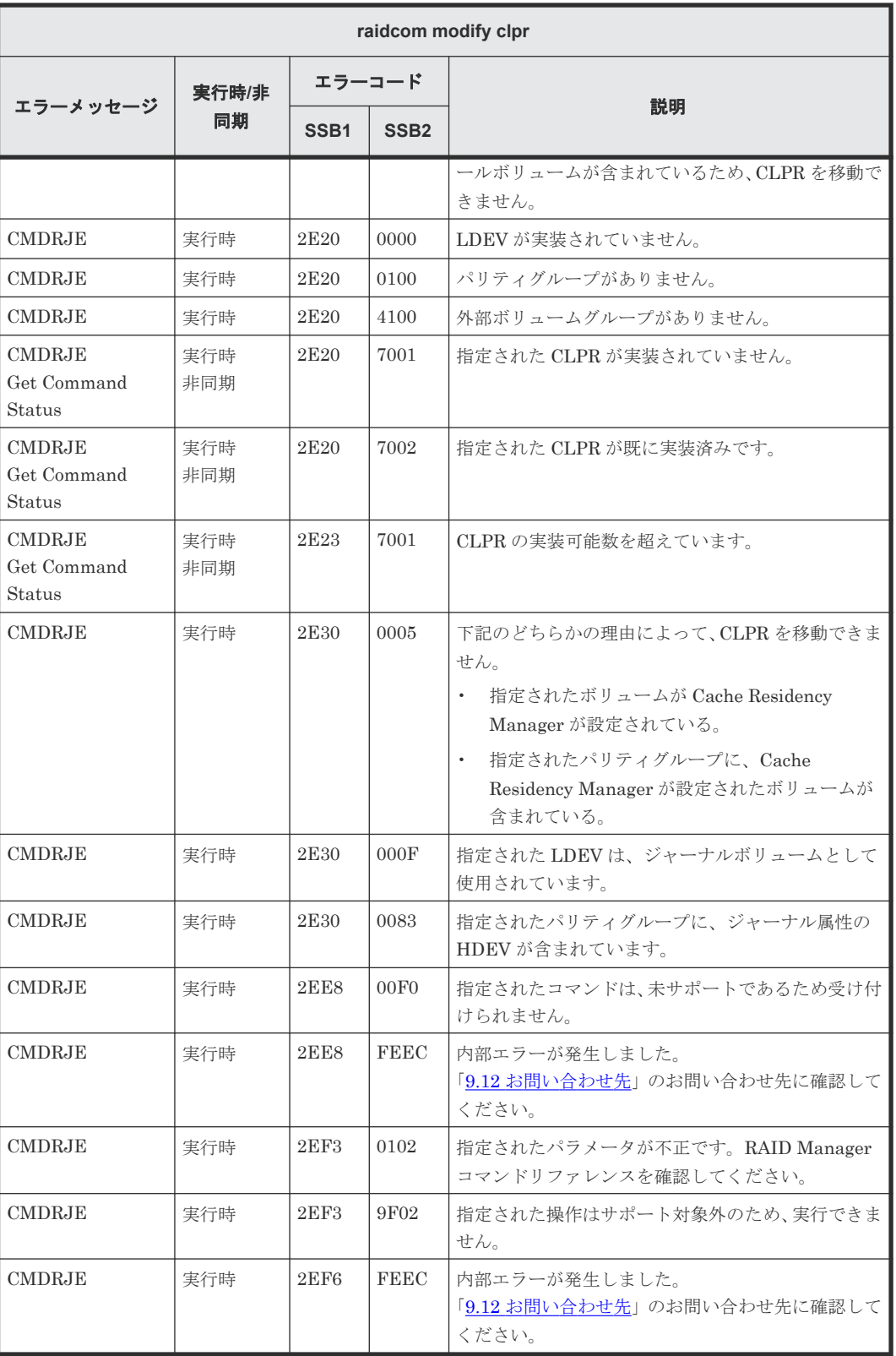

## **(101) raidcom add snapshot** で返される **SSB** コード

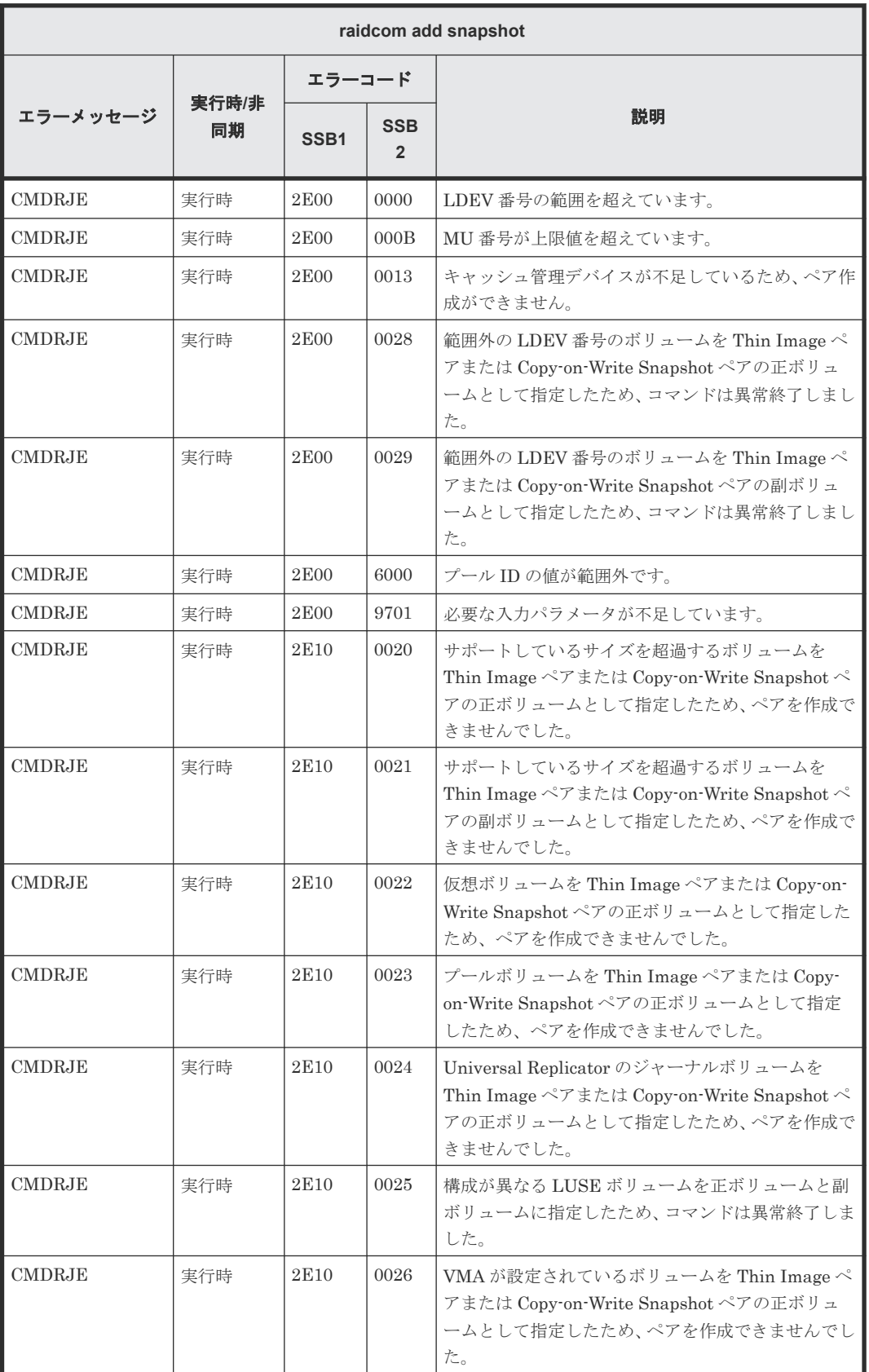
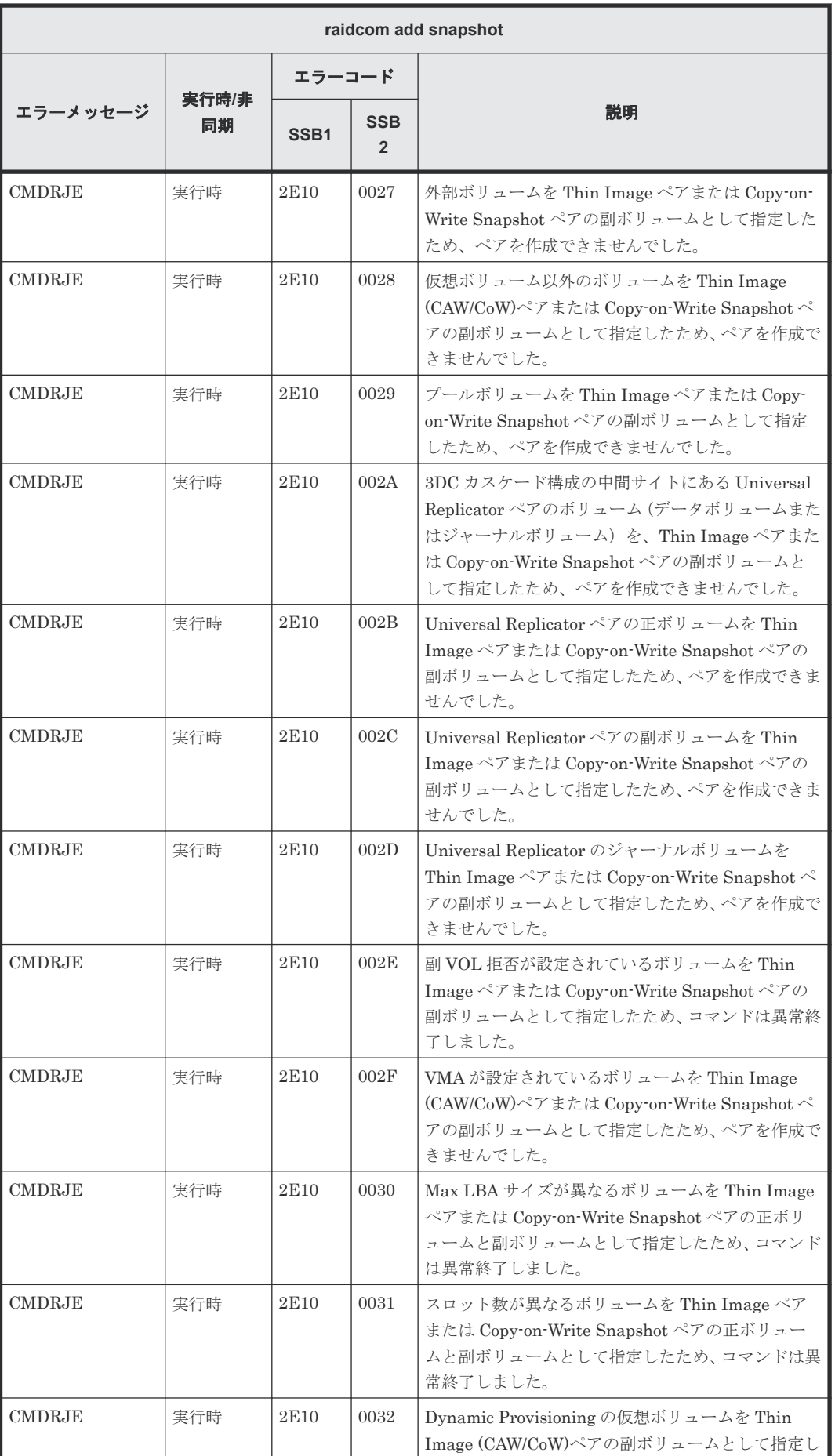

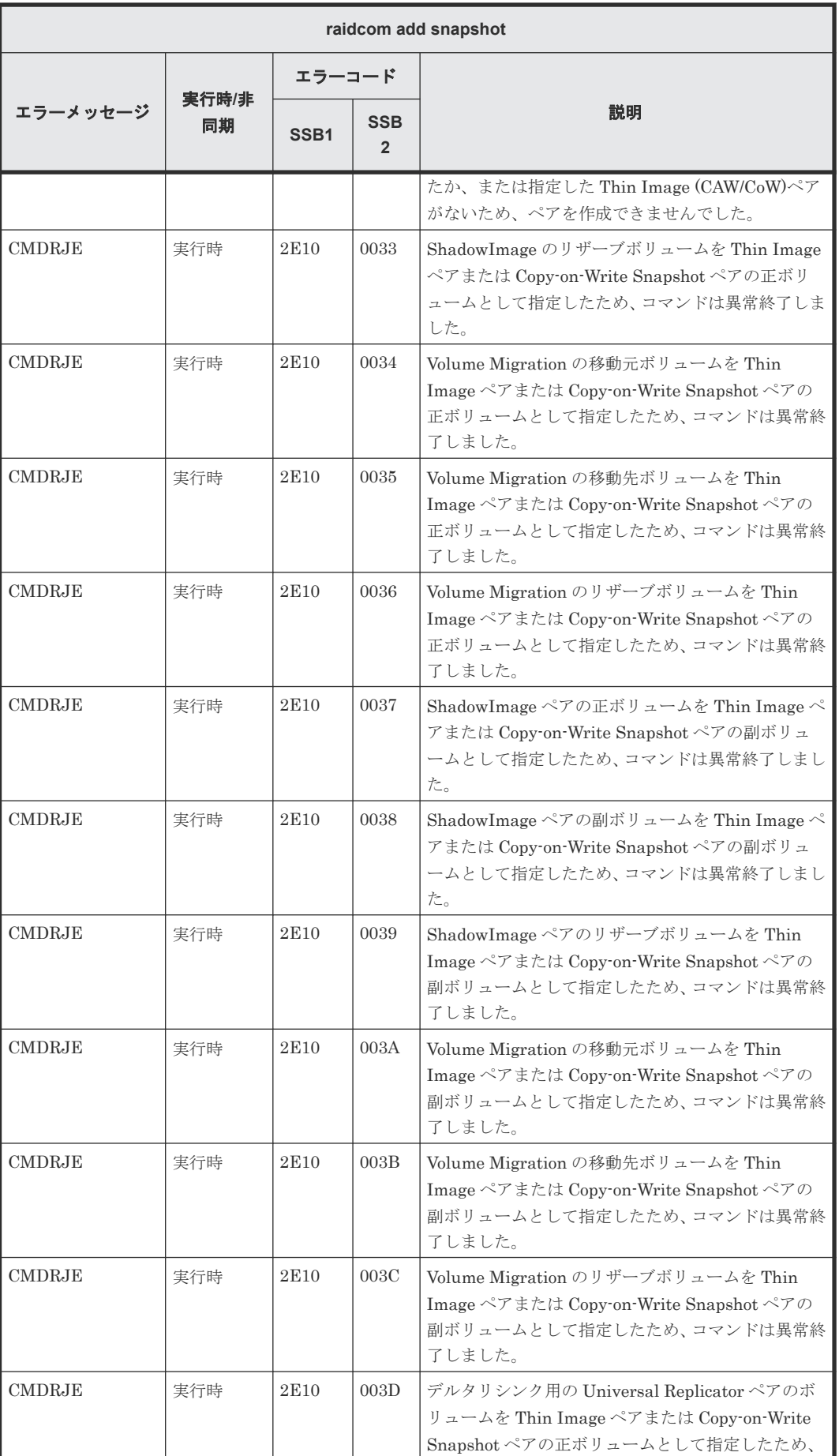

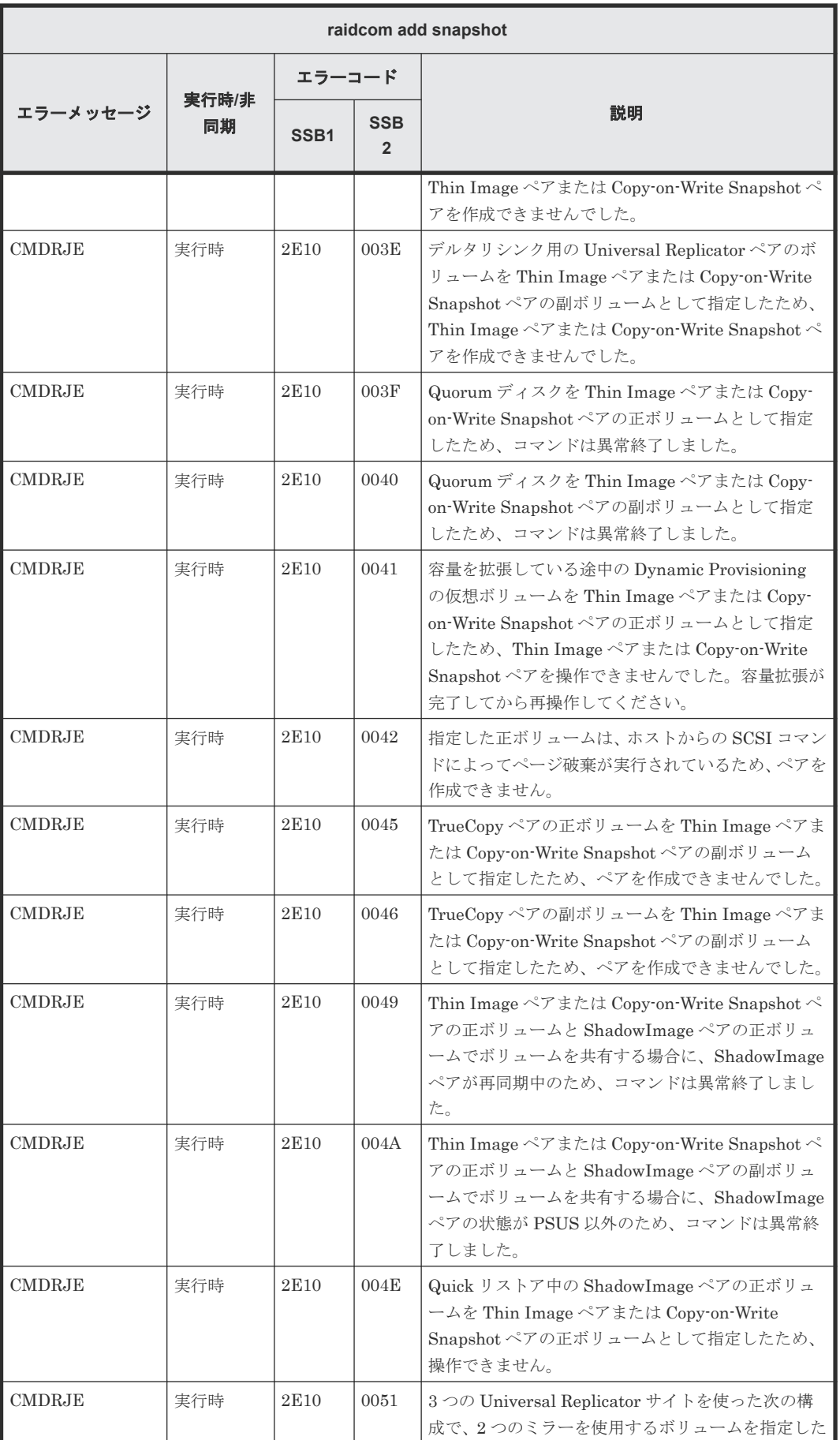

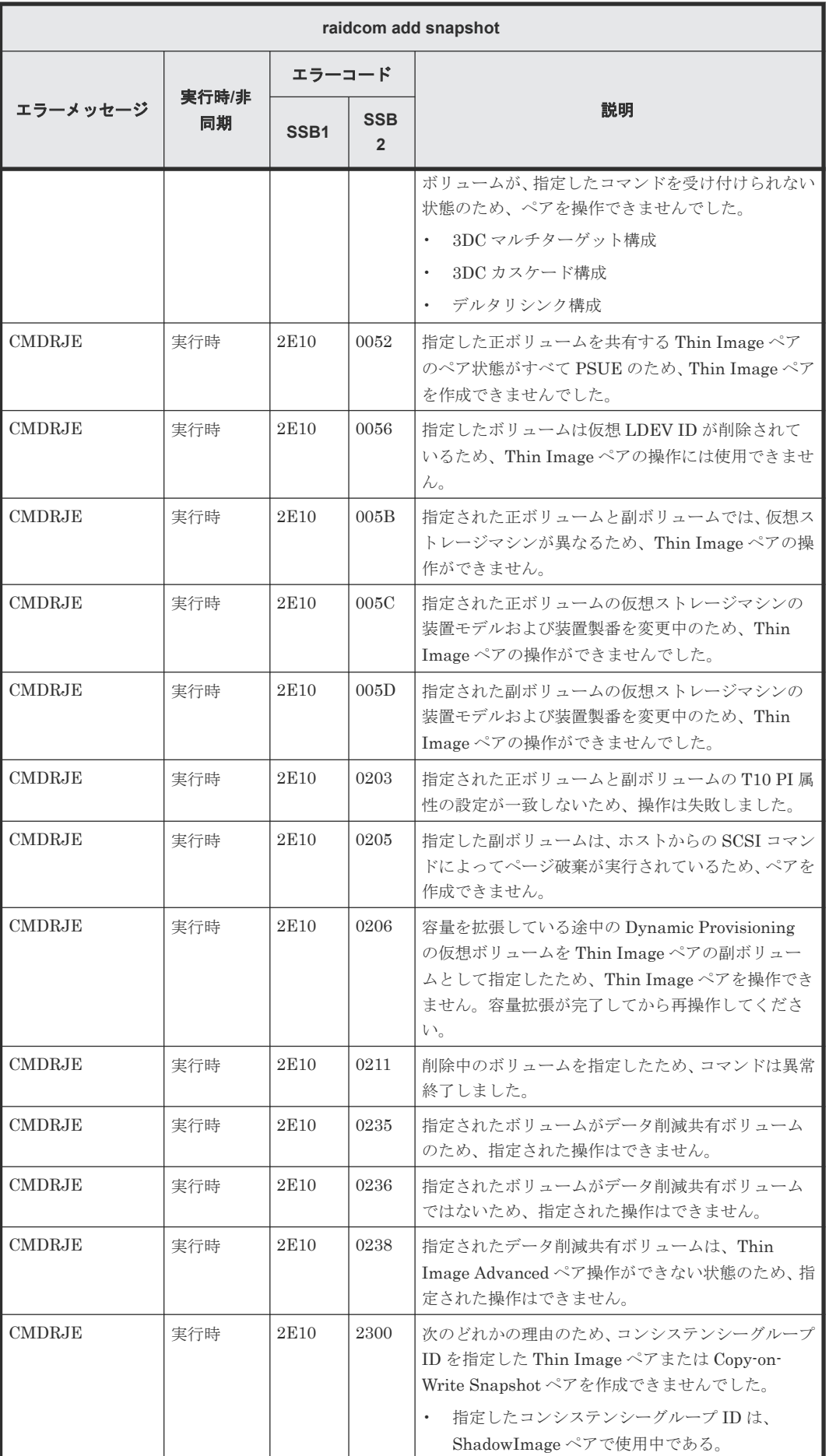

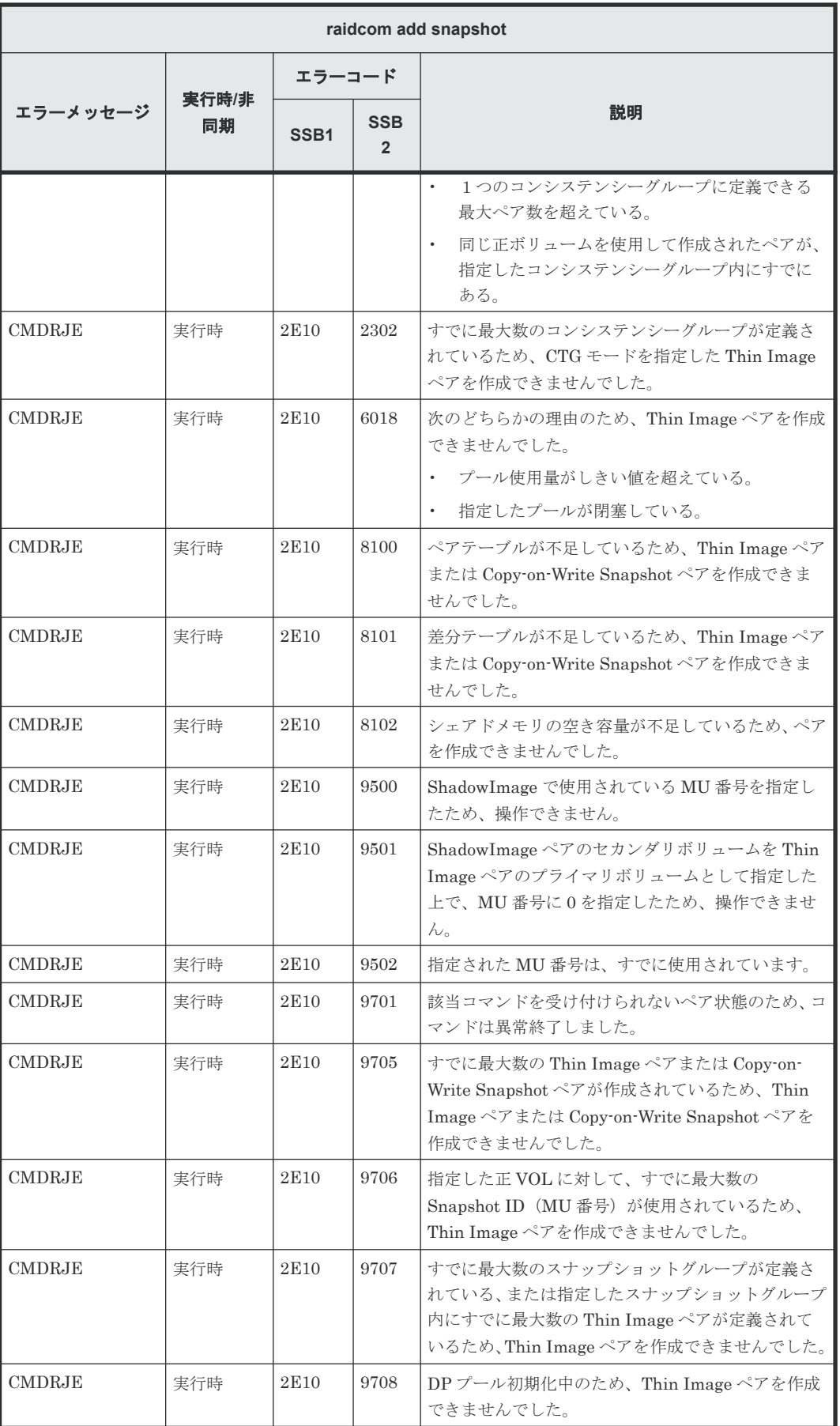

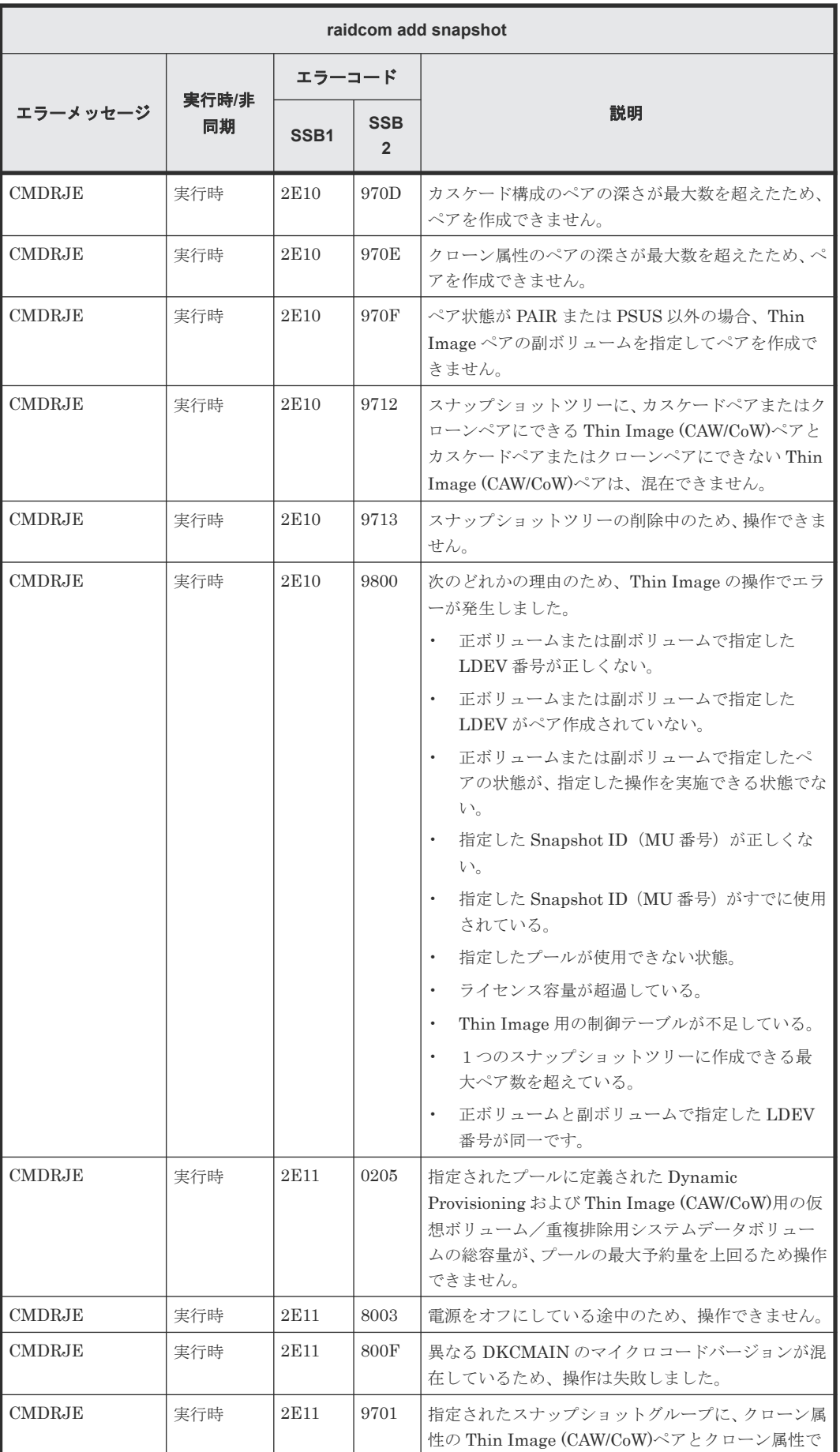

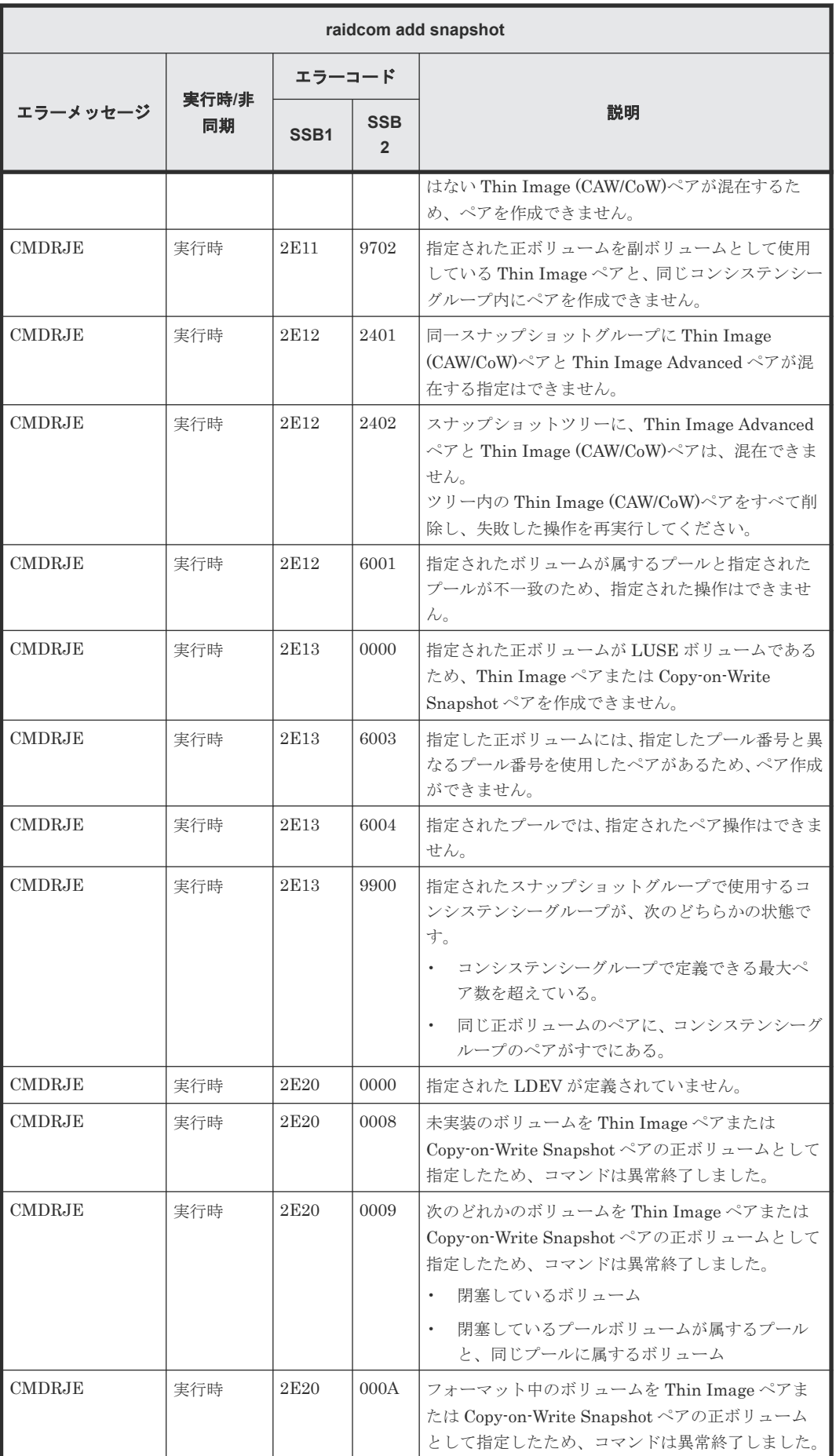

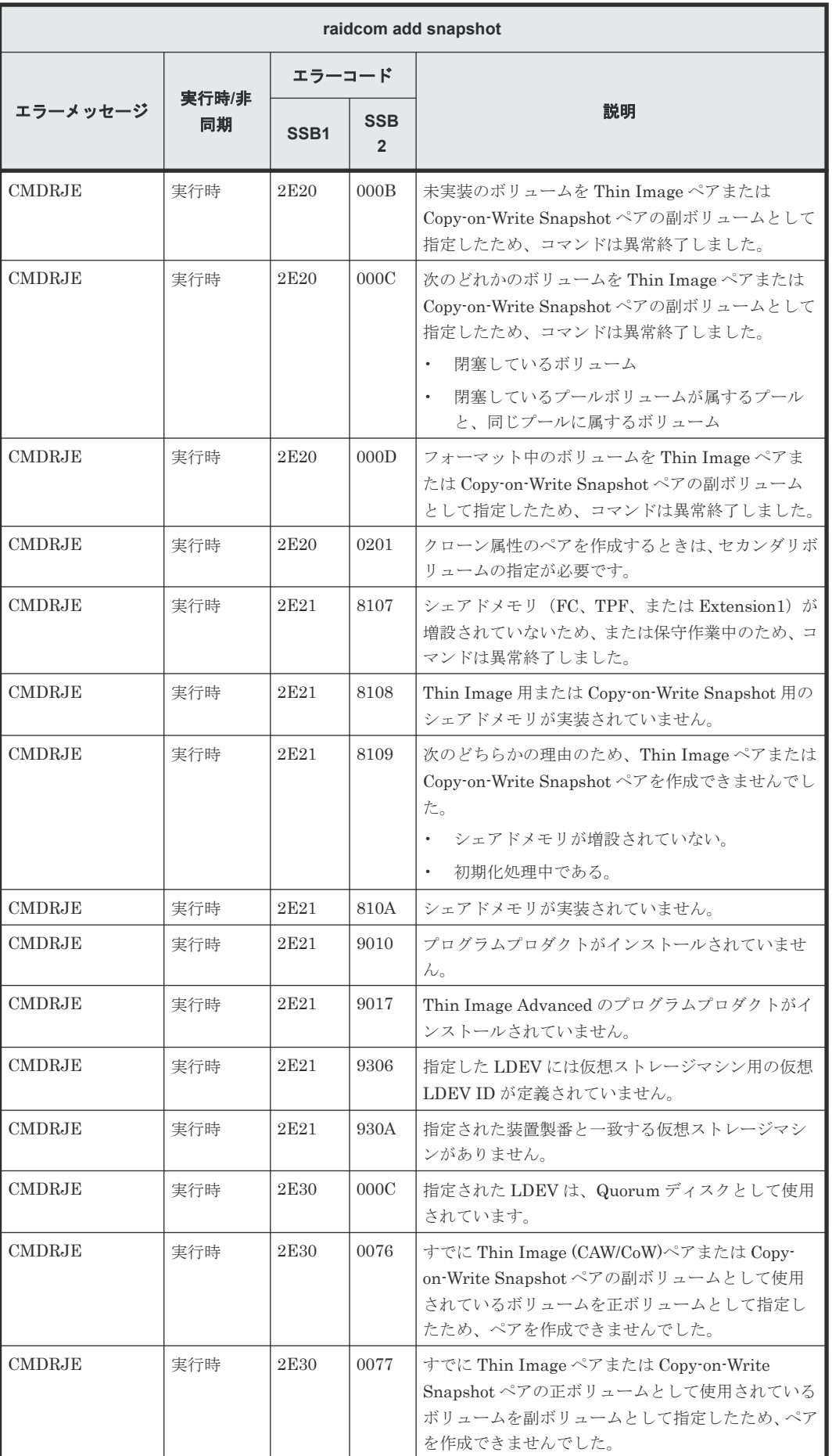

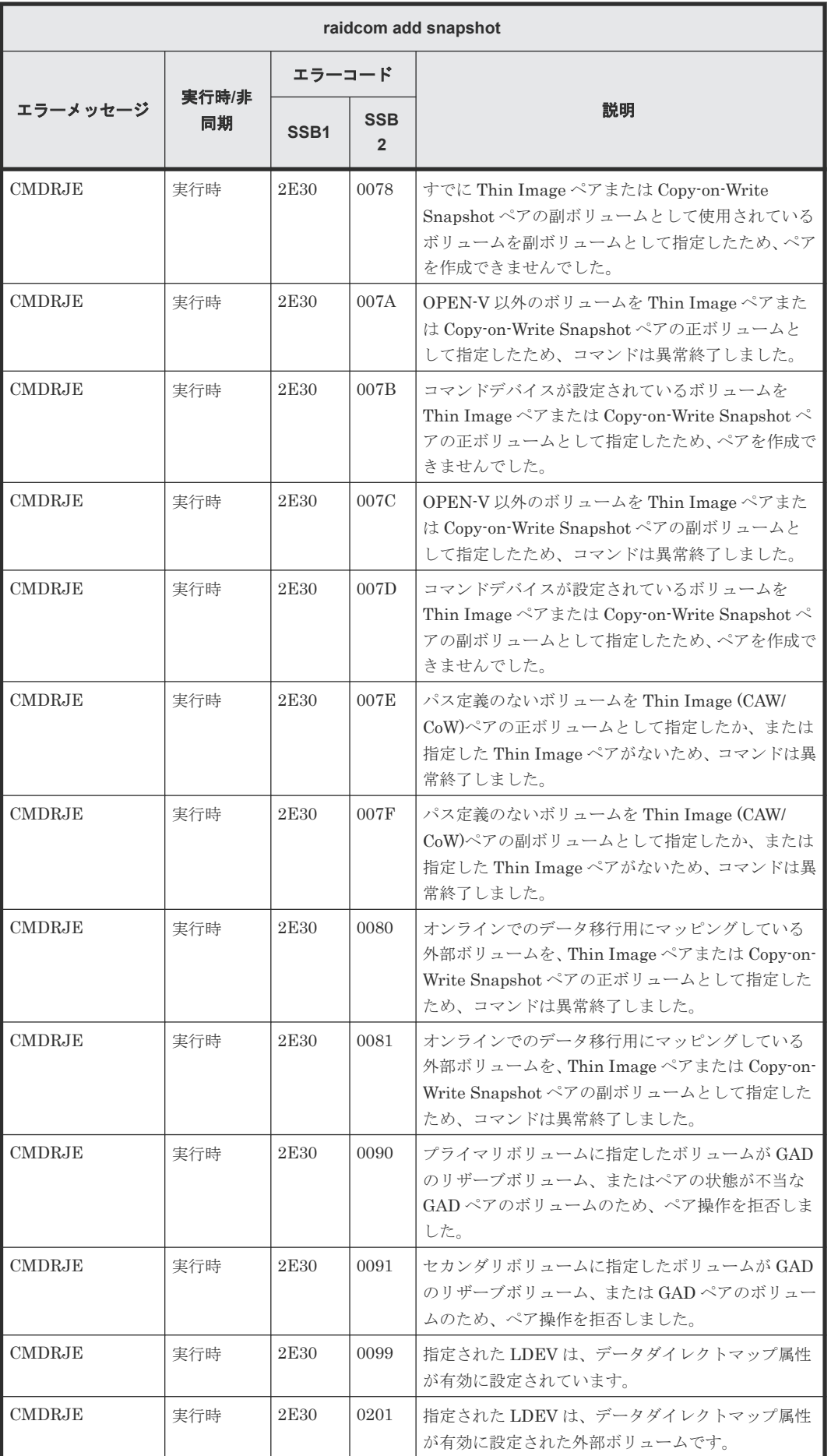

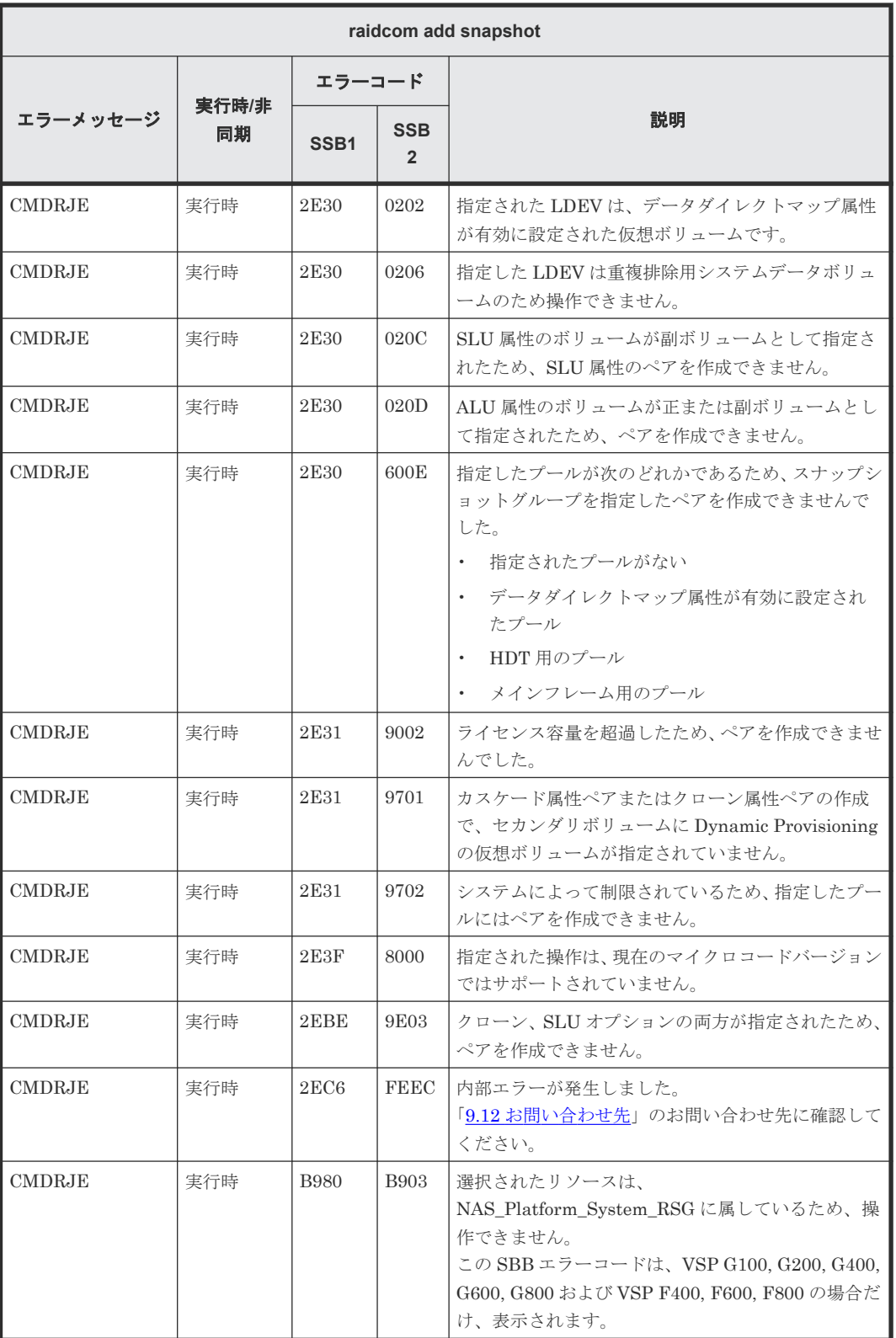

### **(102) raidcom delete snapshot** で返される **SSB** コード

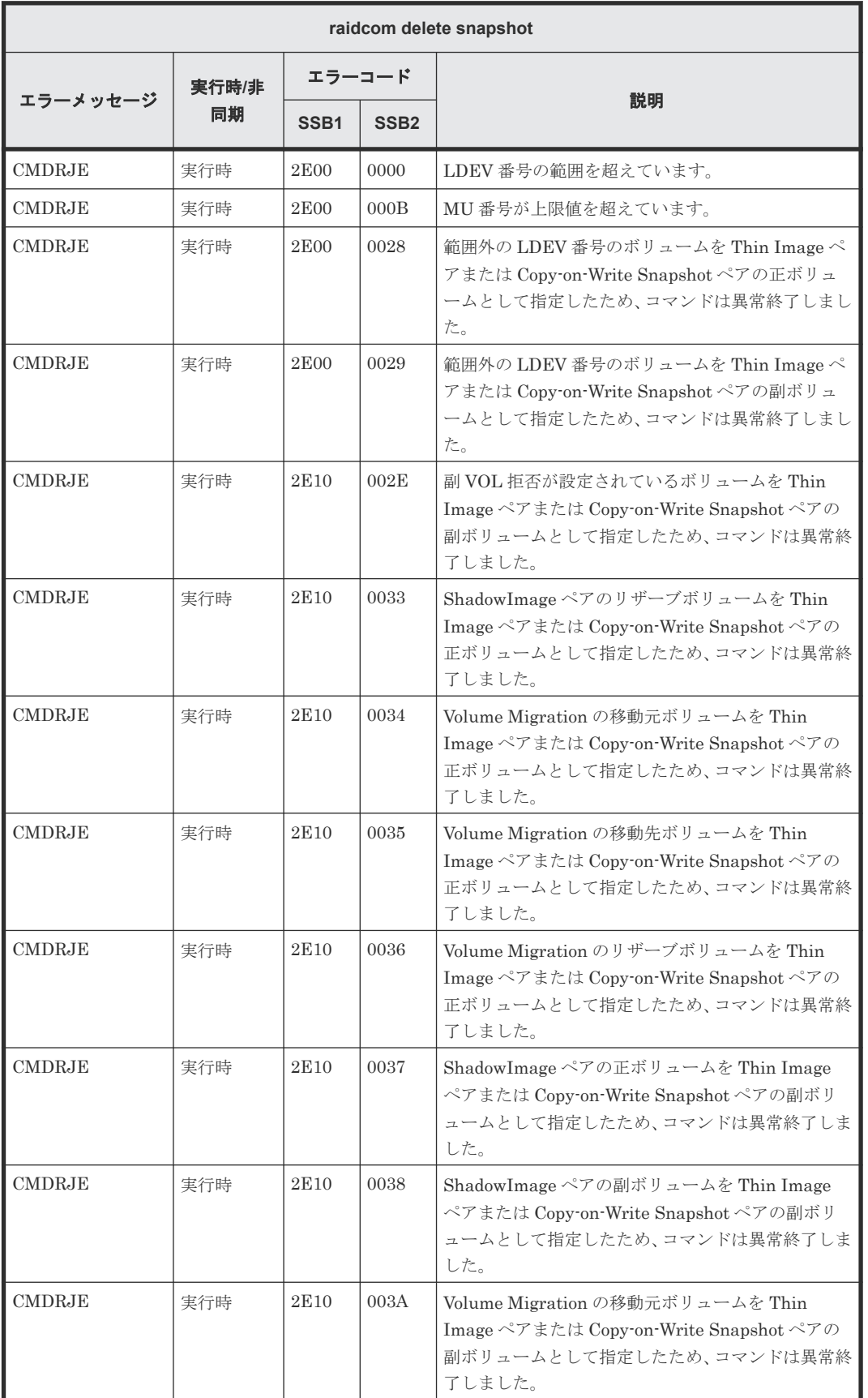

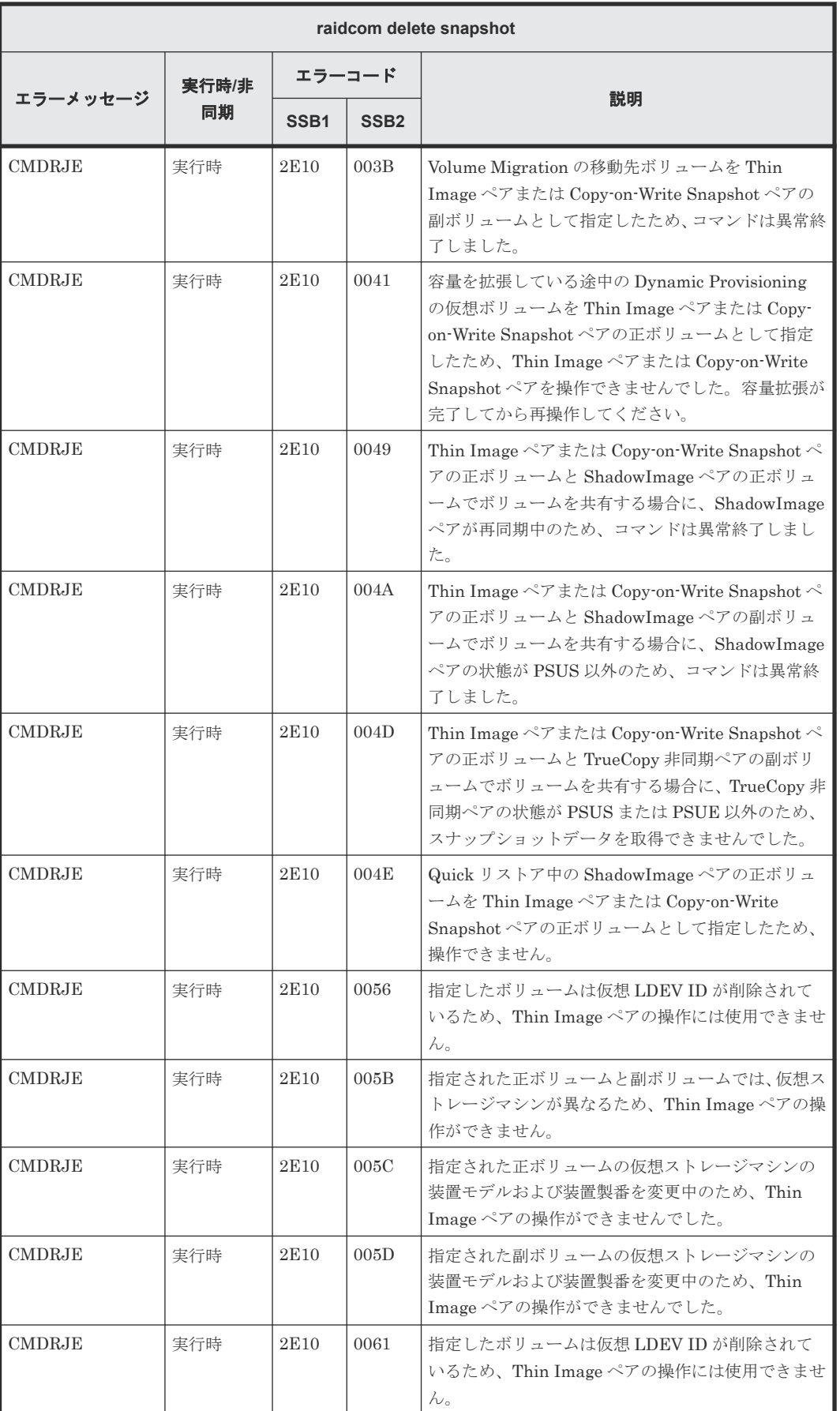

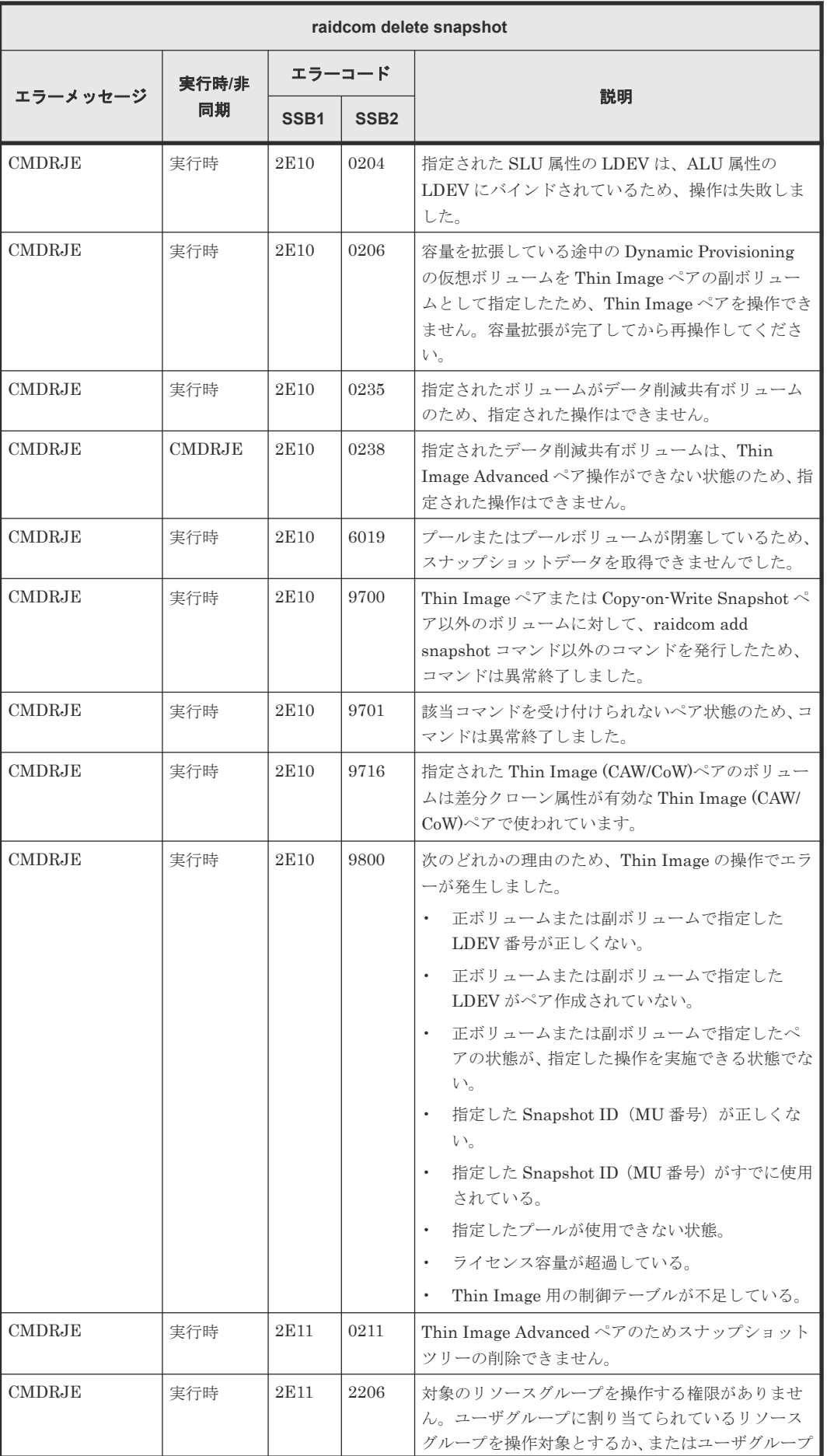

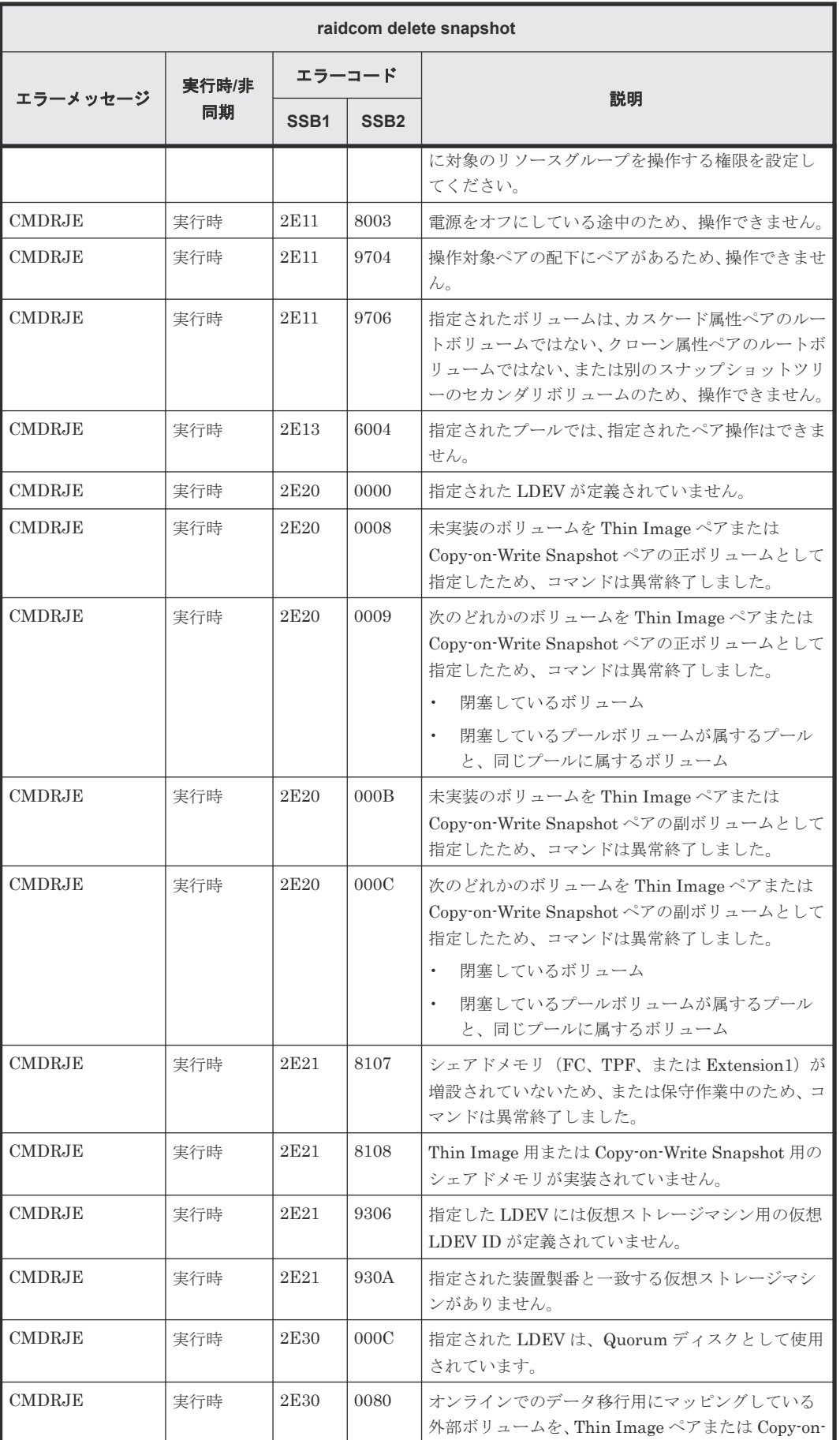

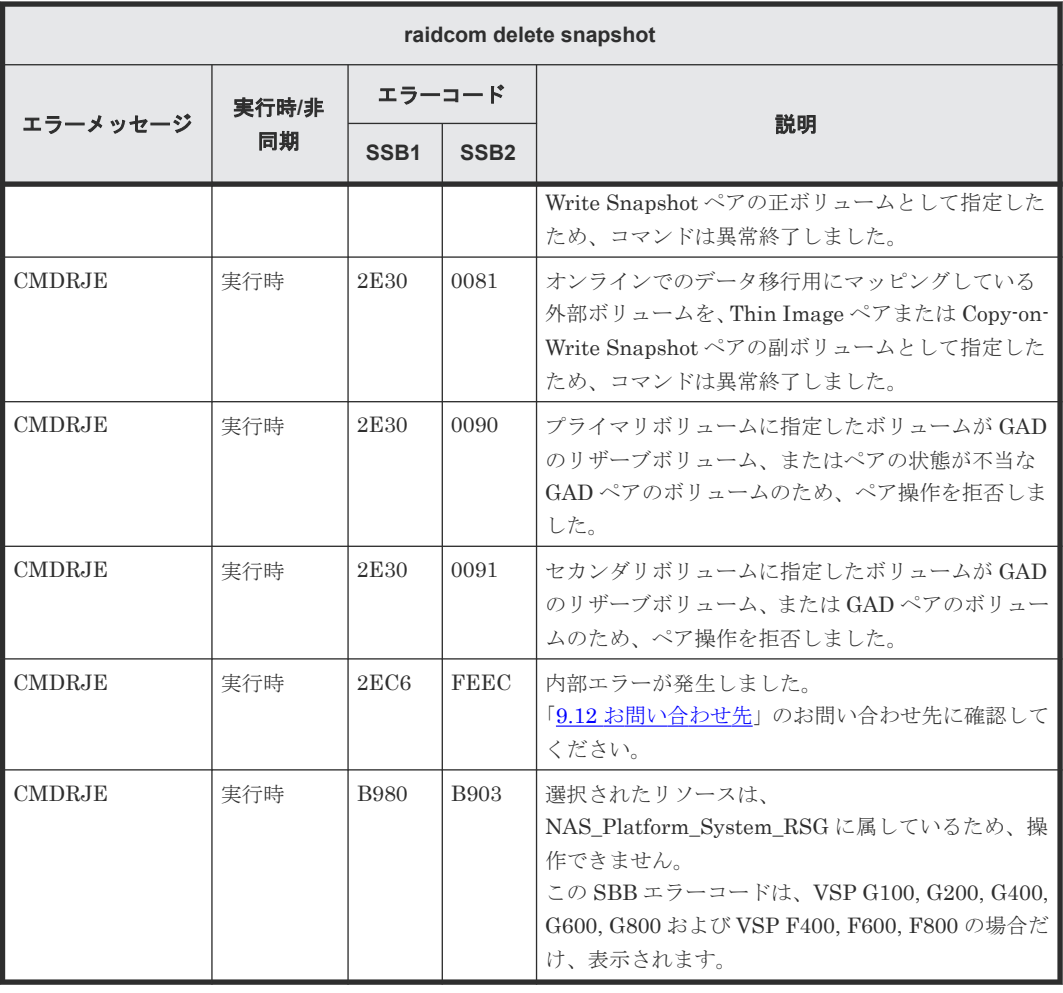

## **(103) raidcom modify snapshot** で返される **SSB** コード

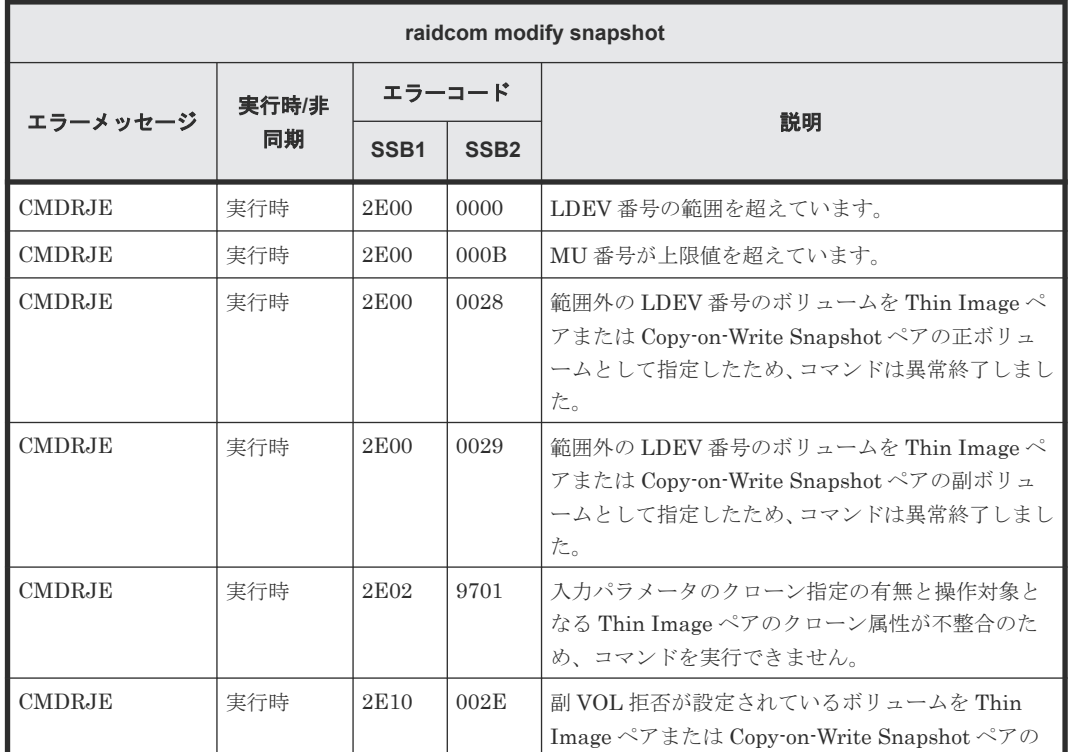

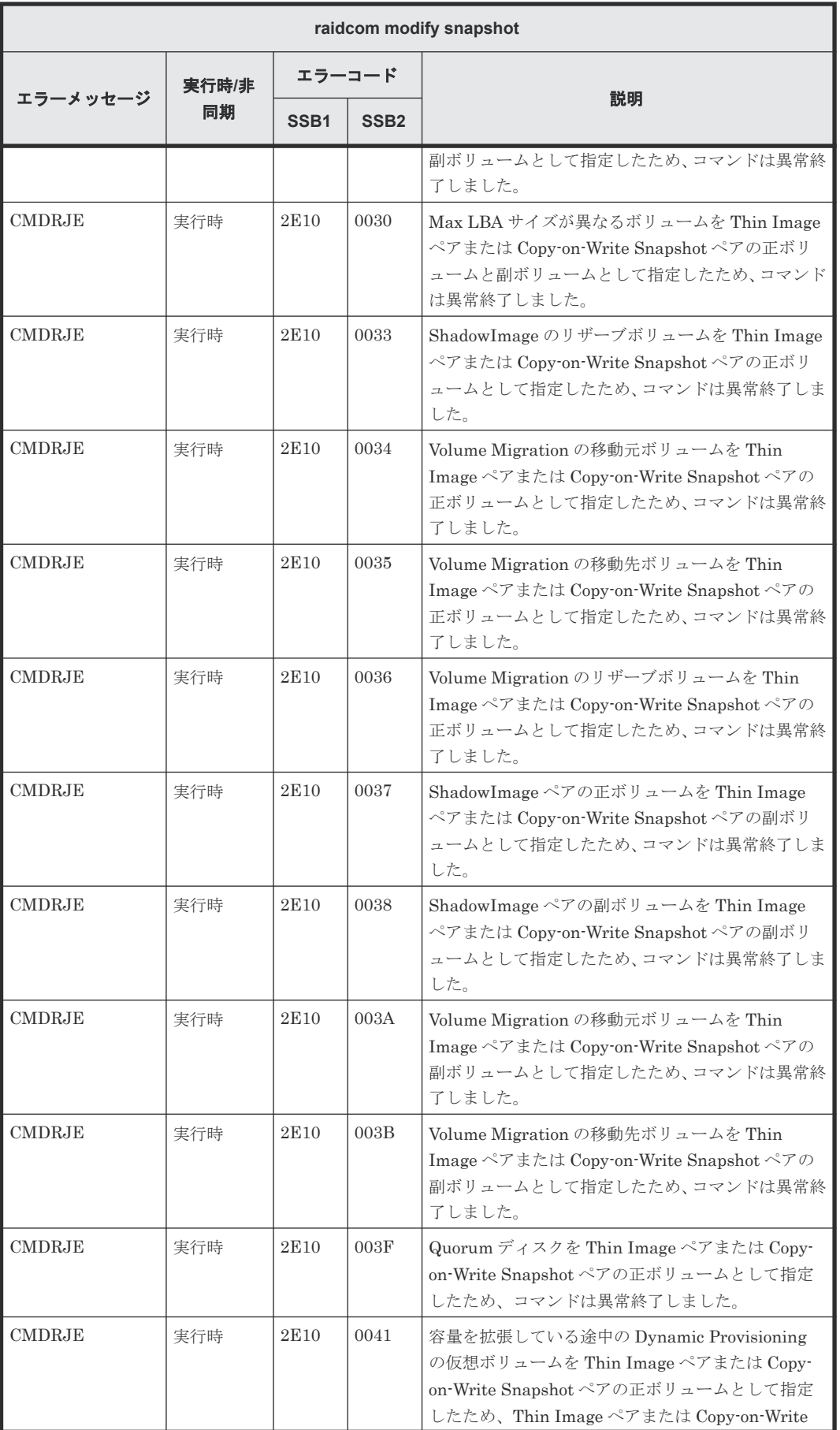

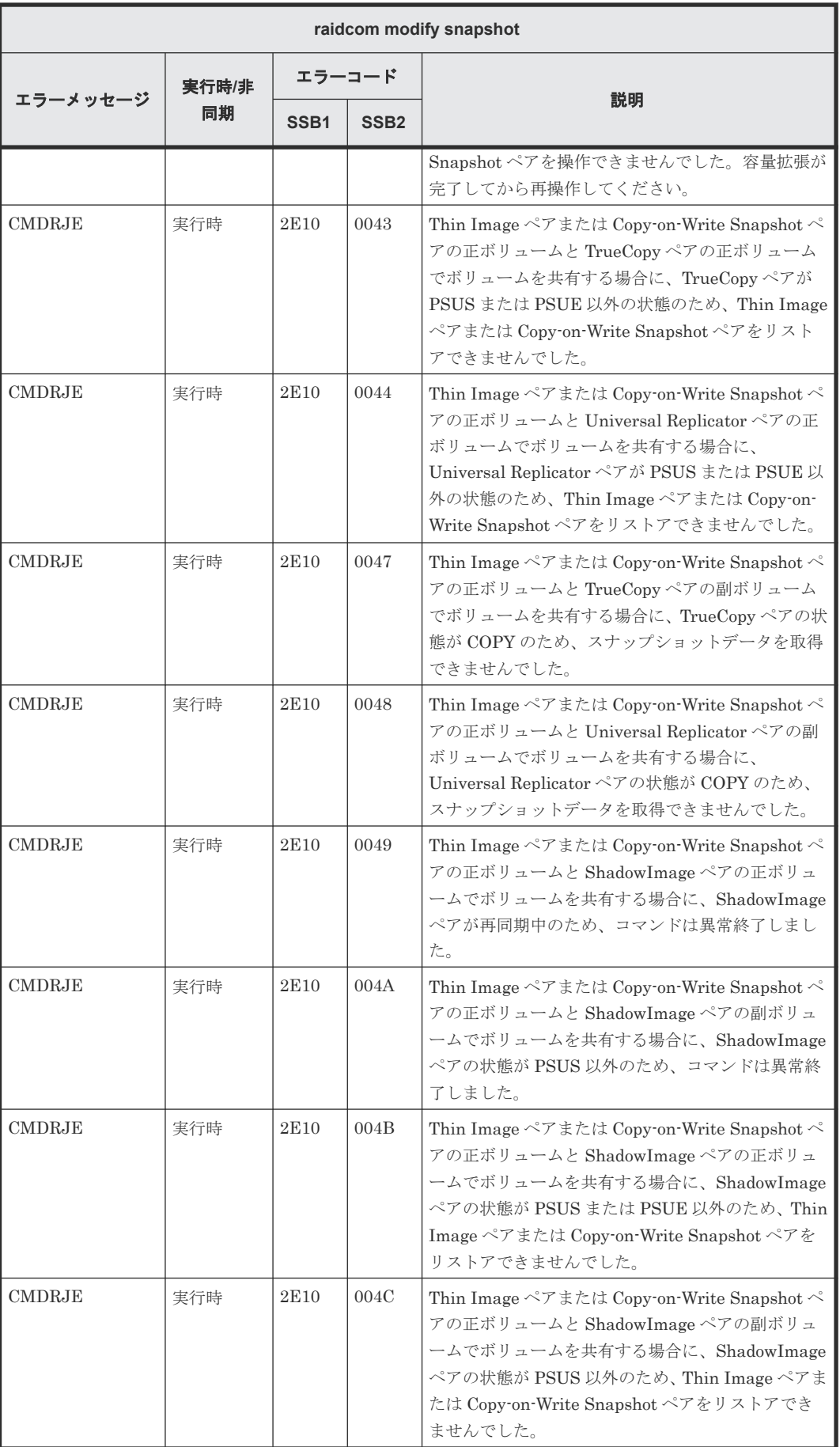

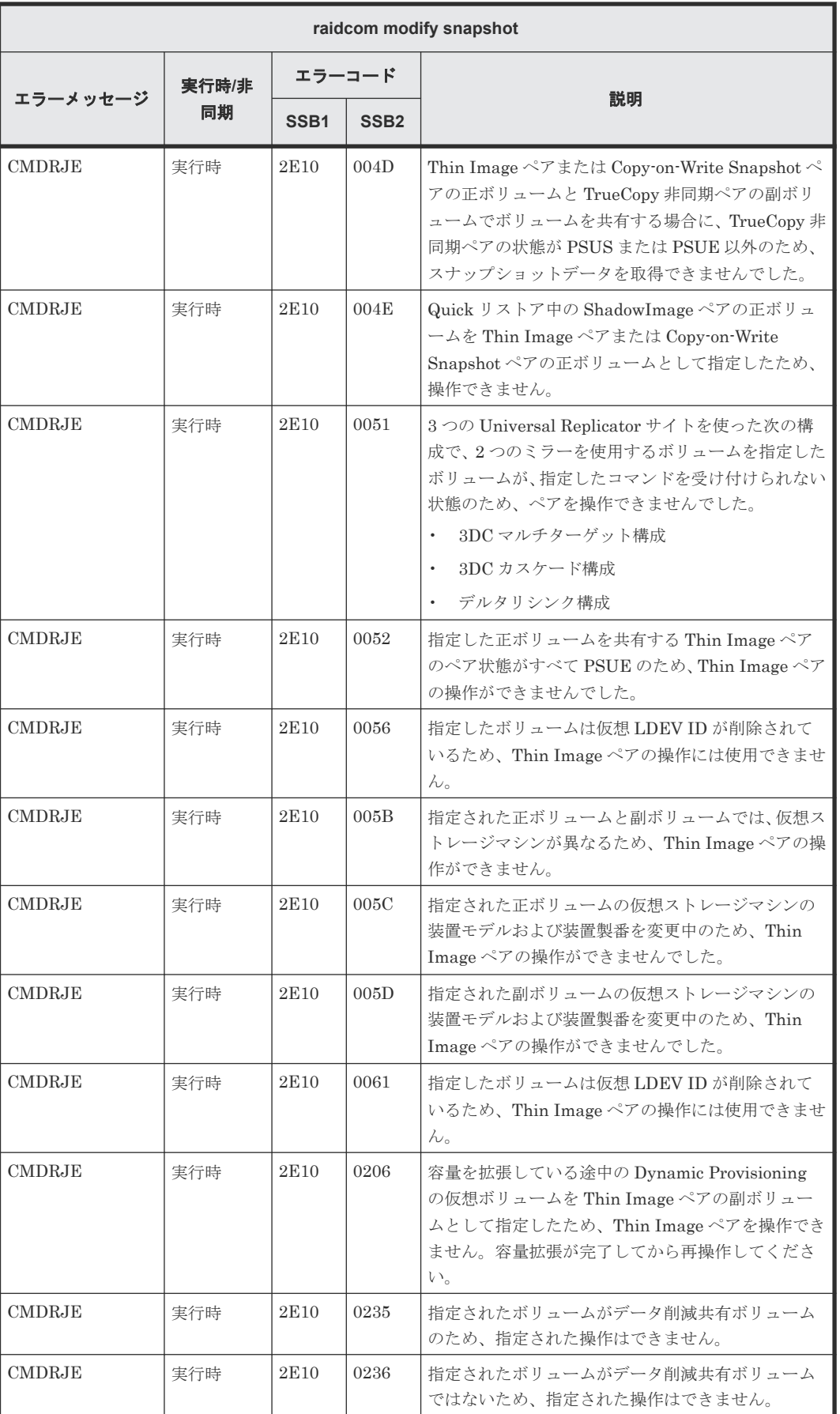

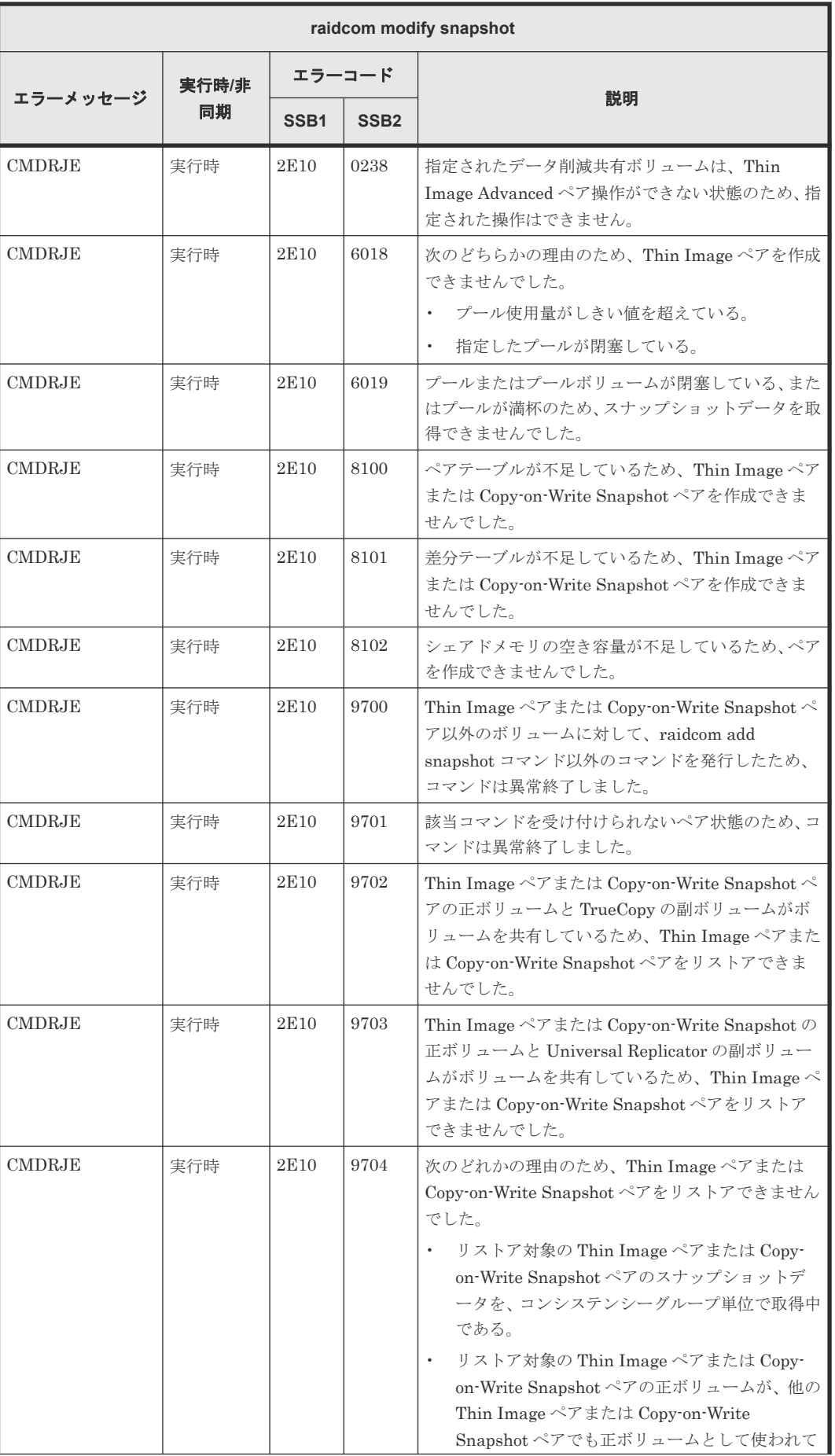

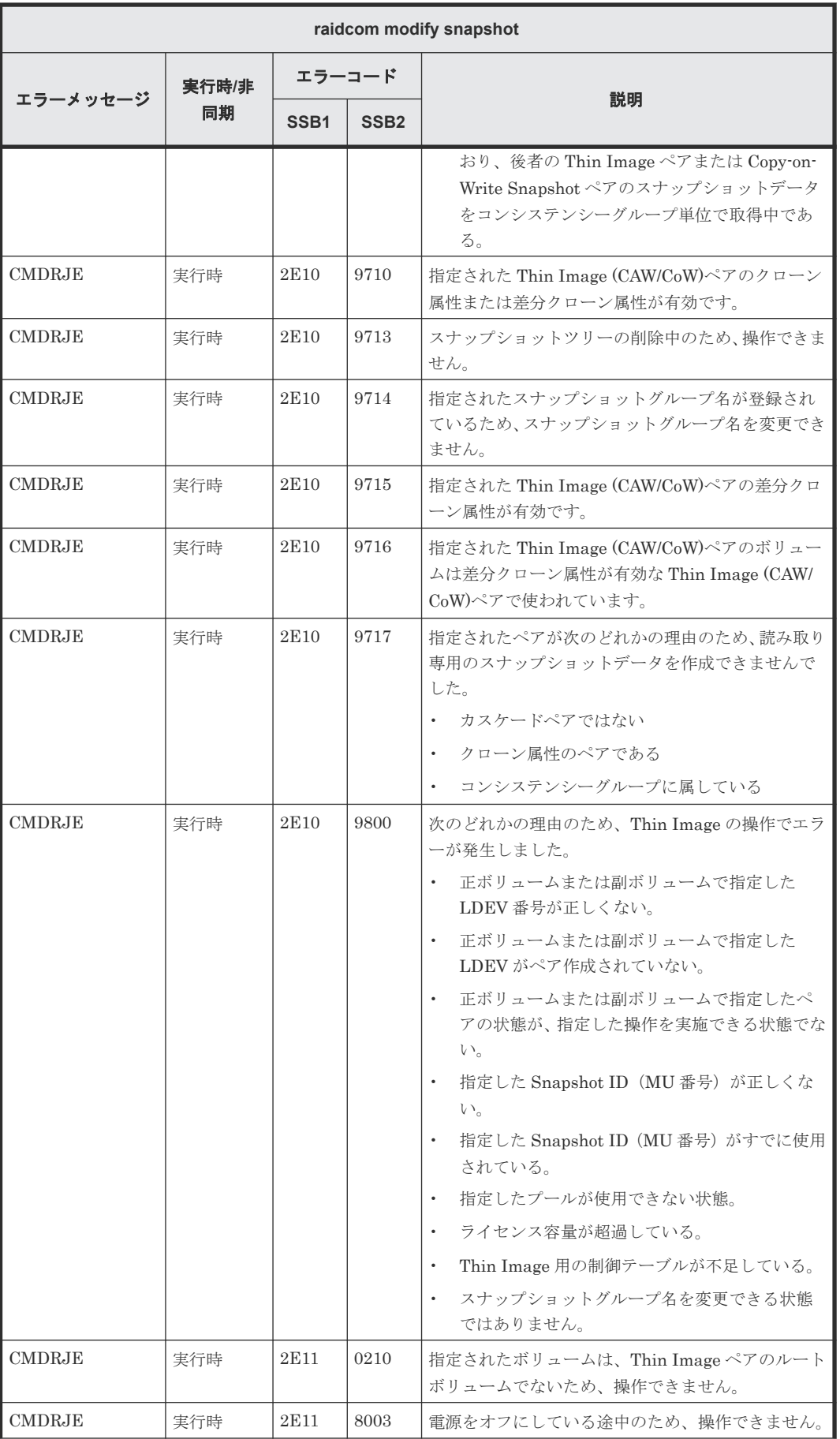

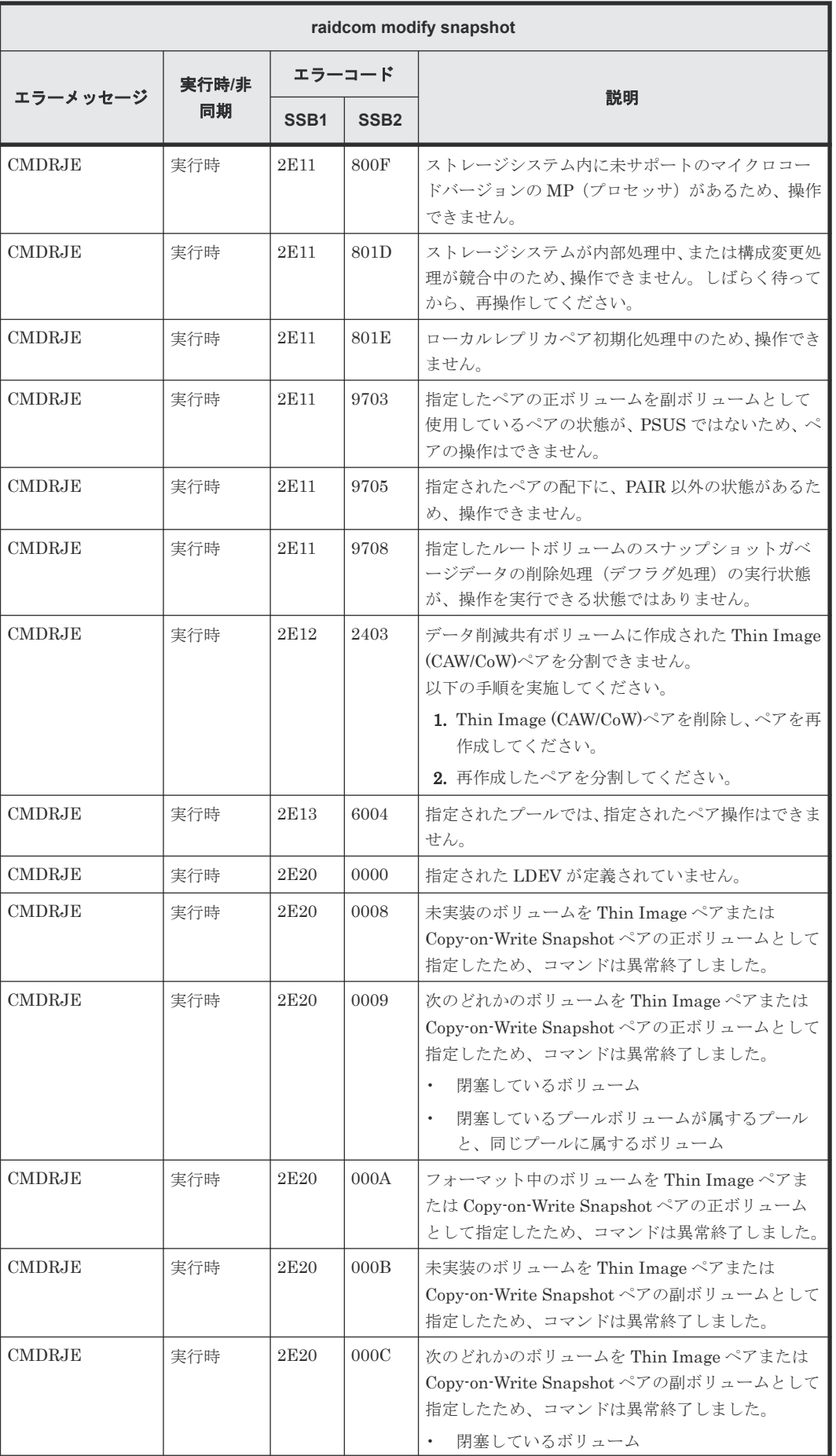

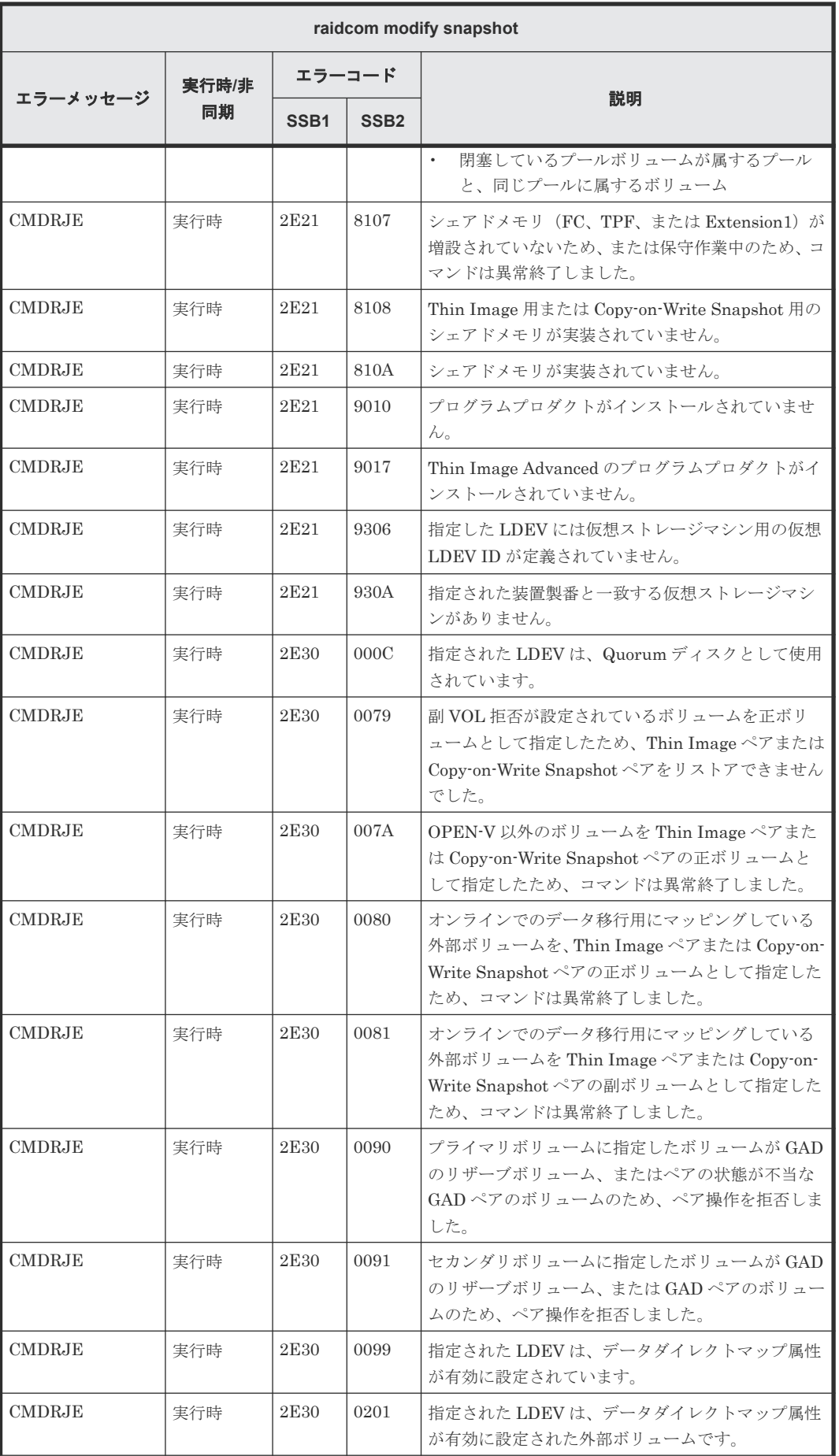

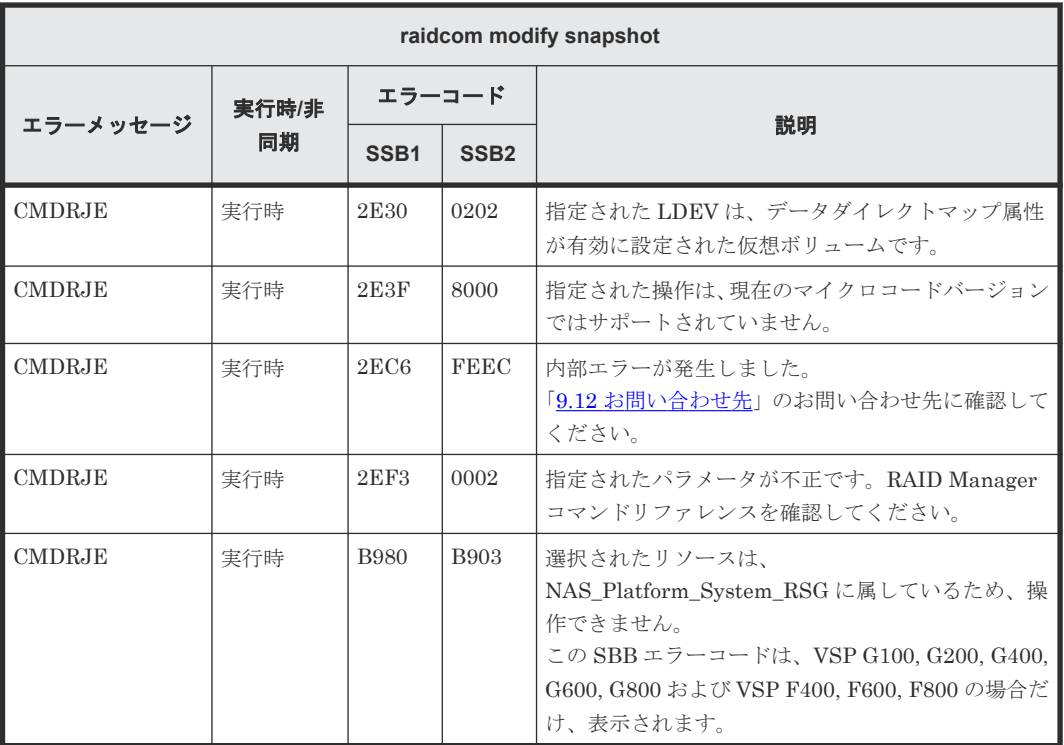

## **(104) raidcom get snapshot** で返される **SSB** コード

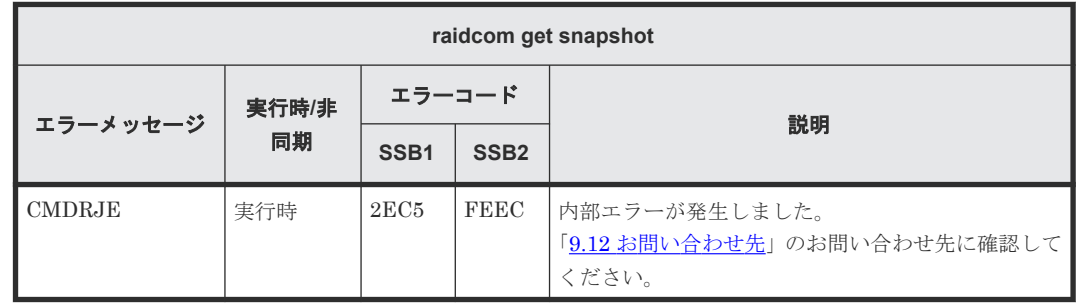

#### **(105) raidcom map snapshot** で返される **SSB** コード

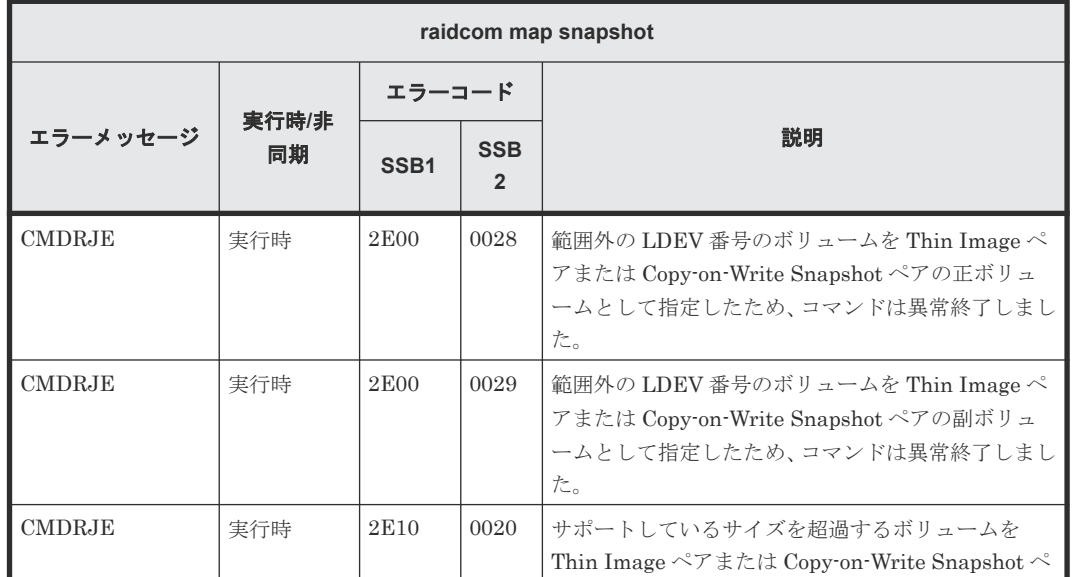

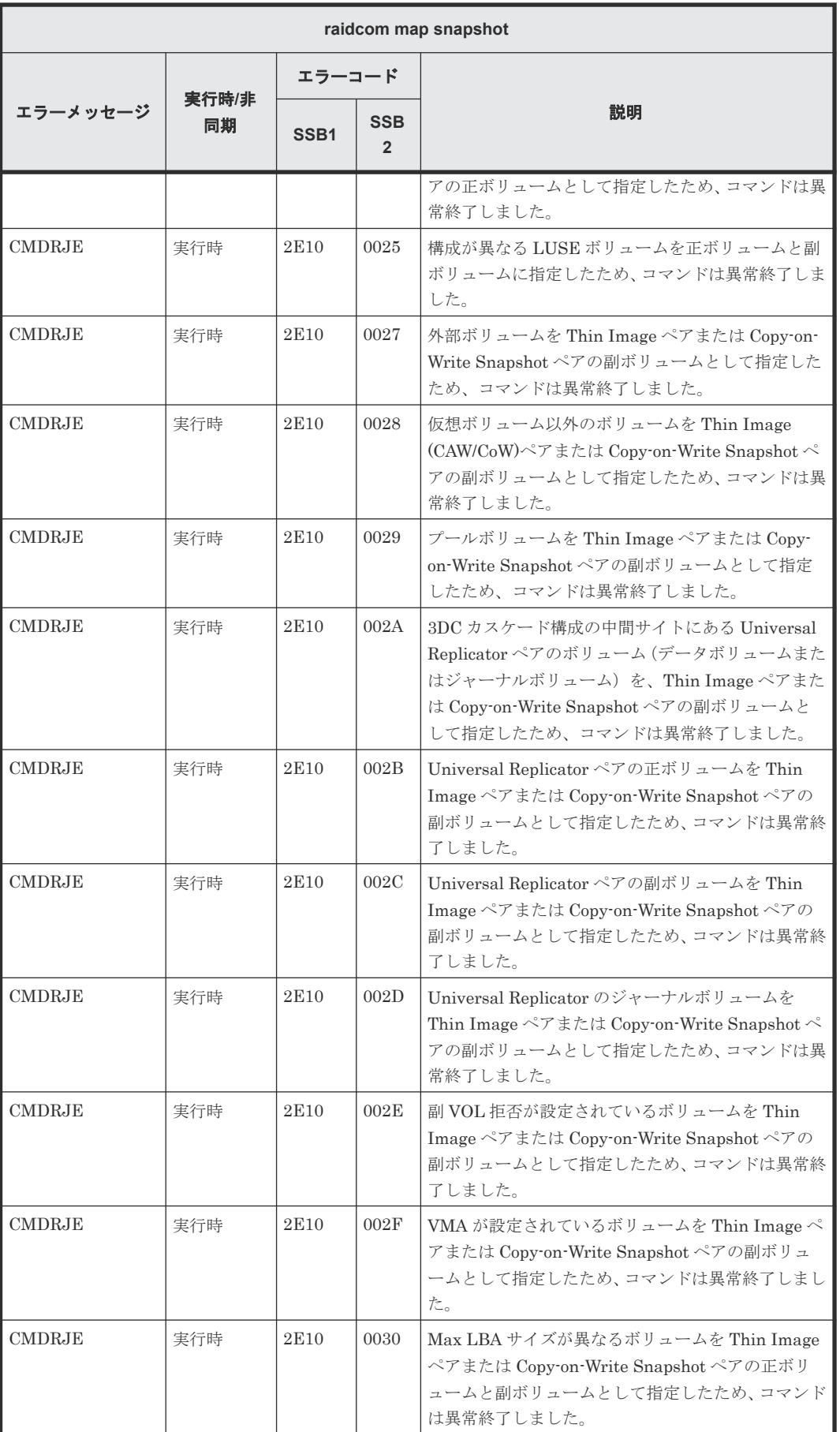

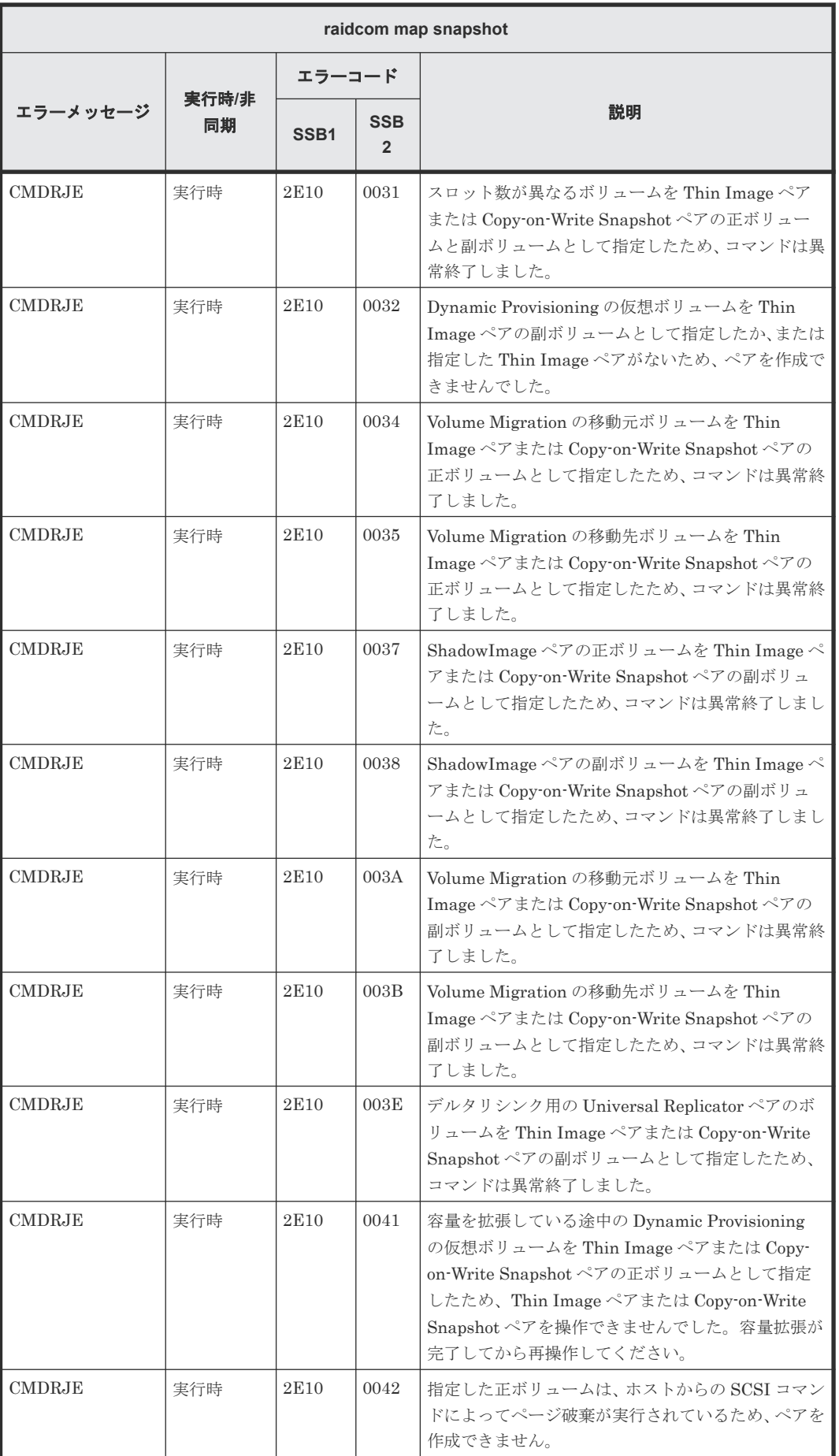

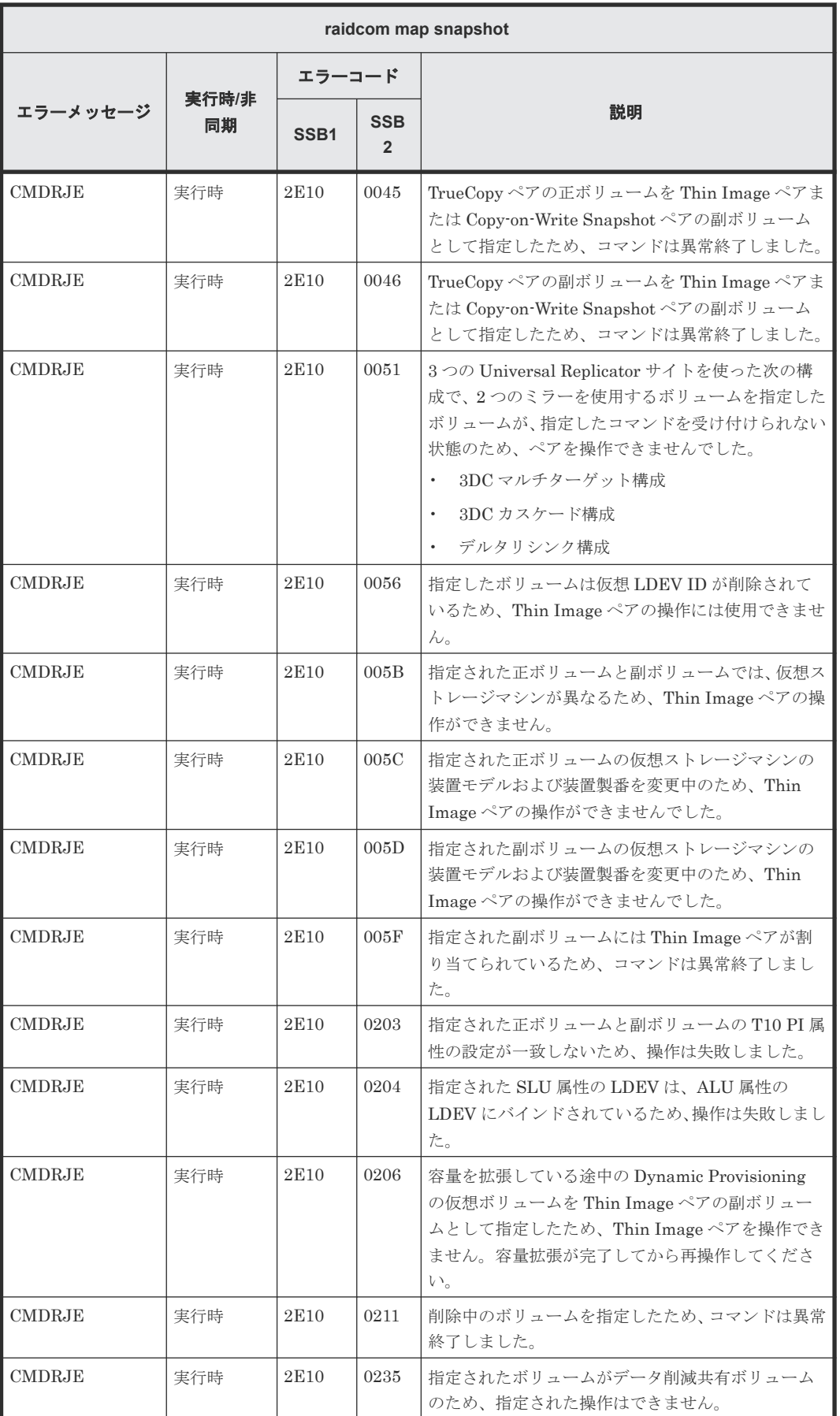

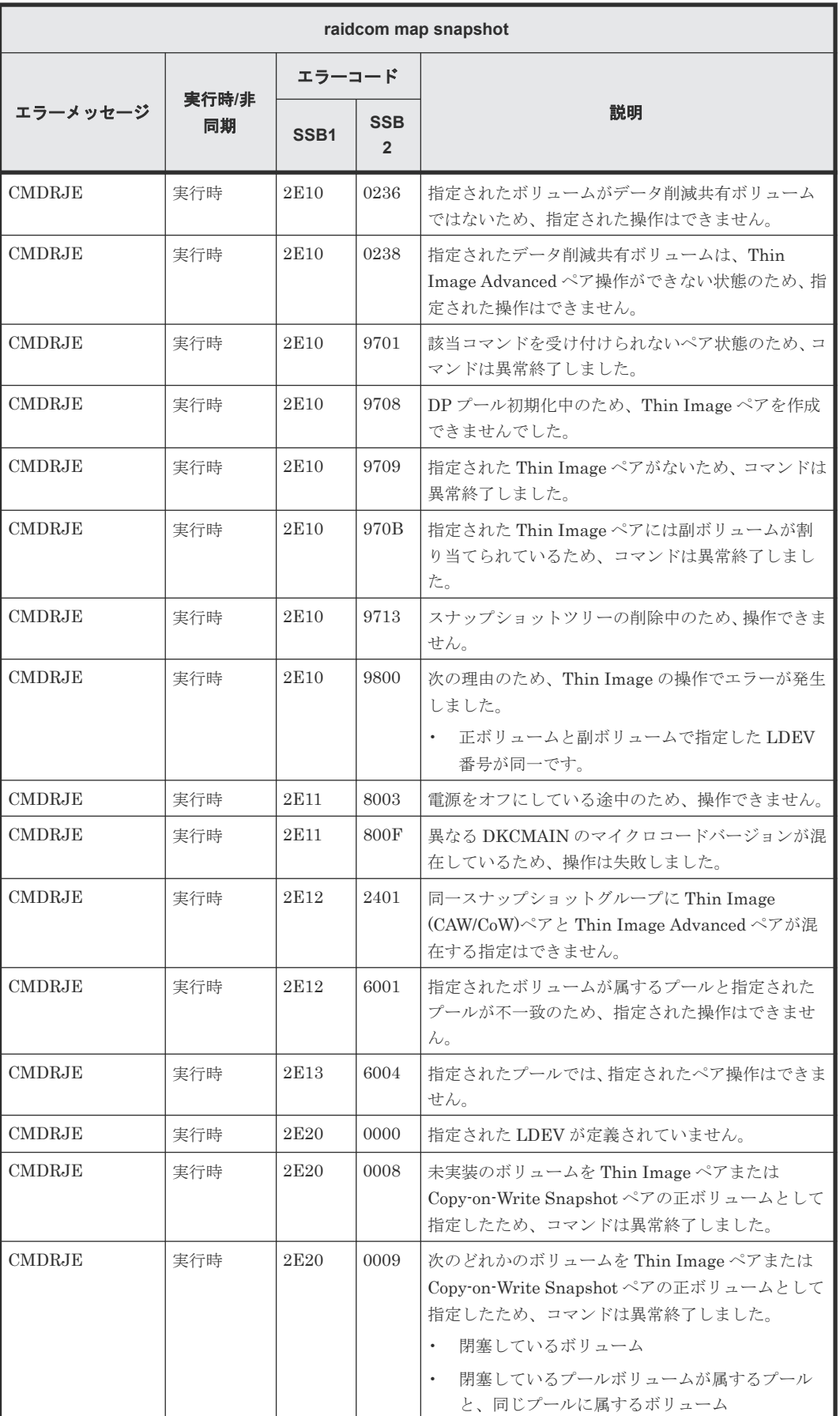

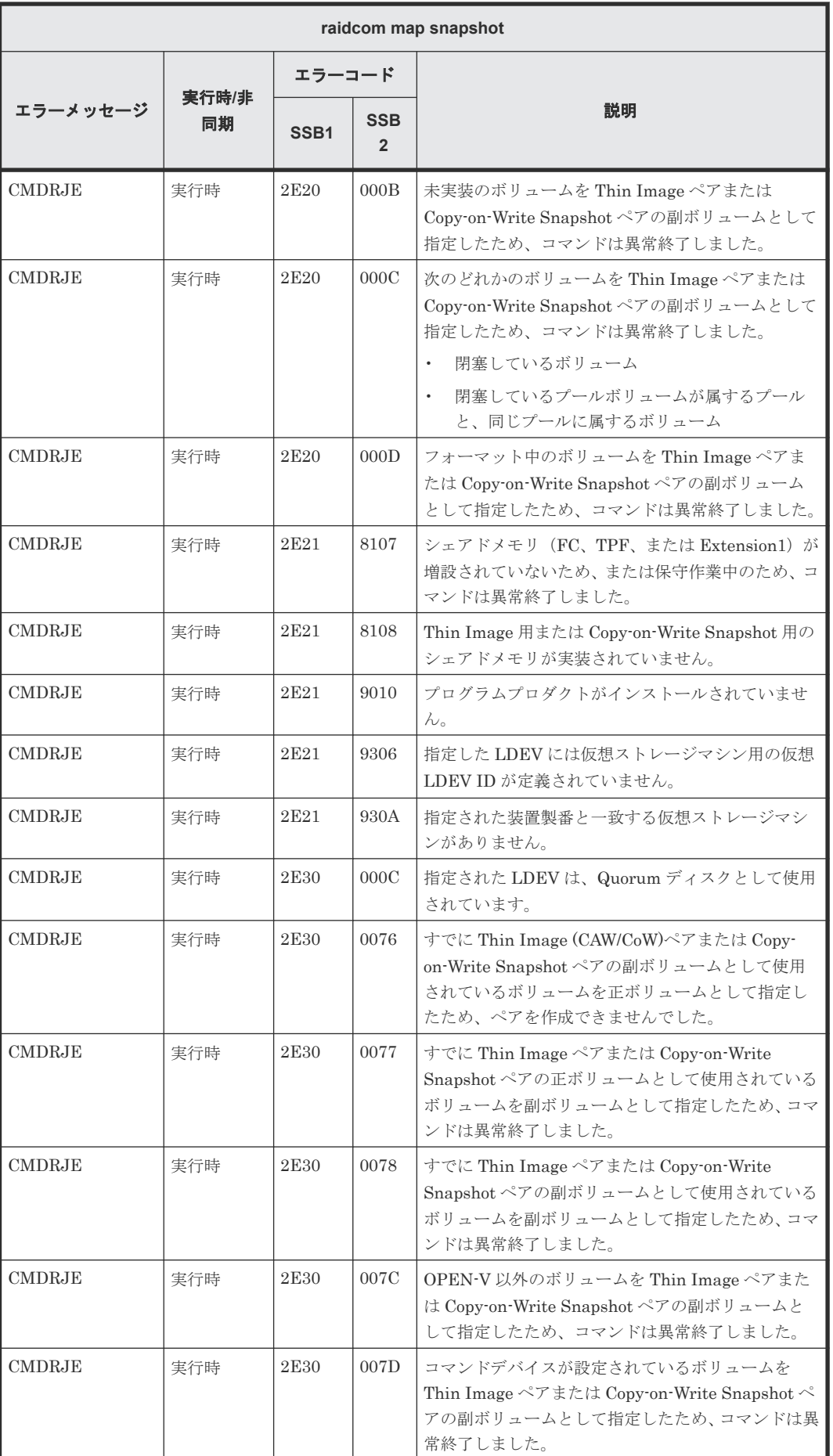

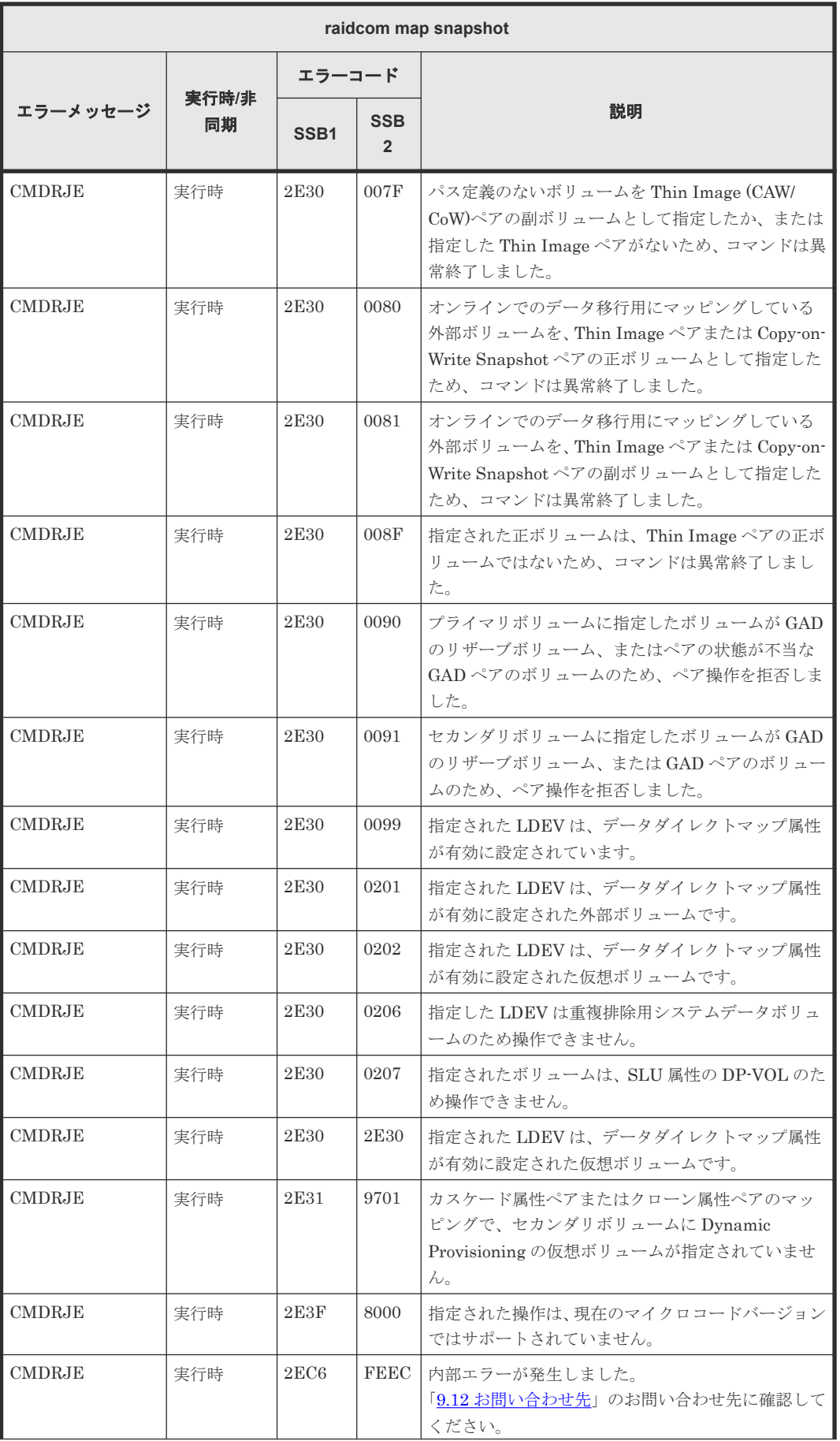

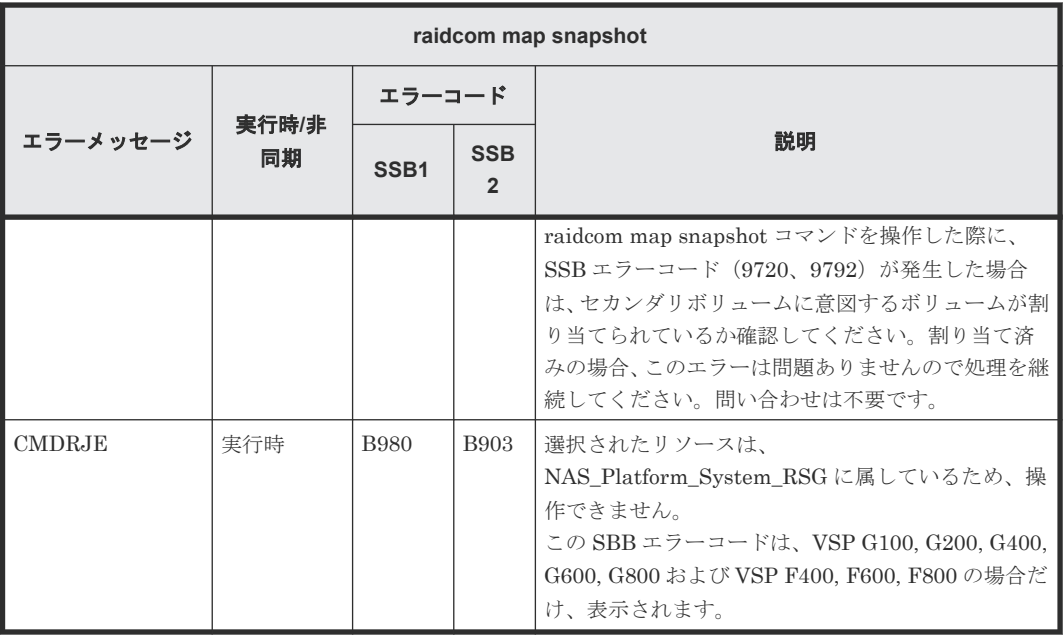

# **(106) raidcom replace snapshot** で返される **SSB** コード

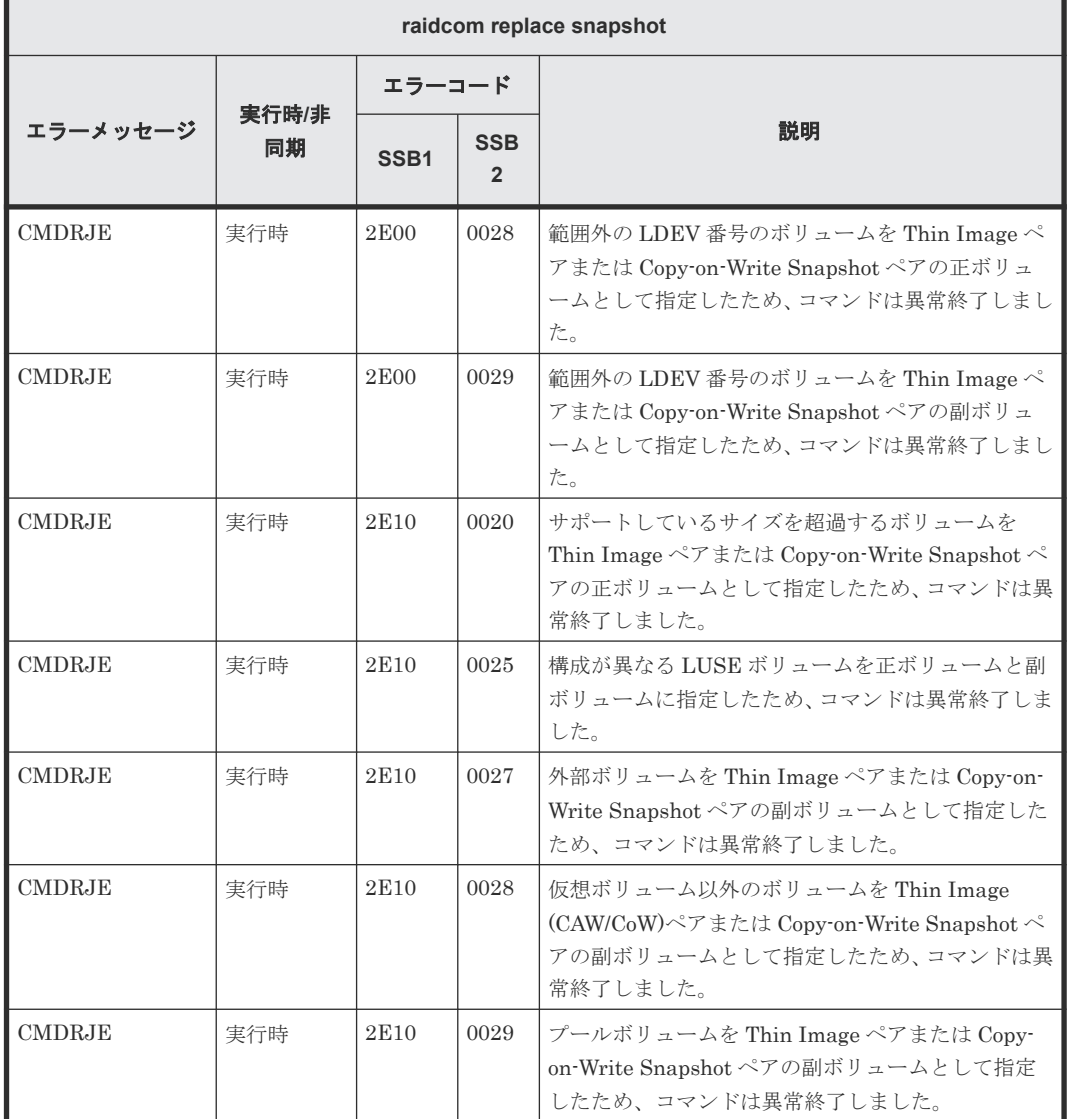

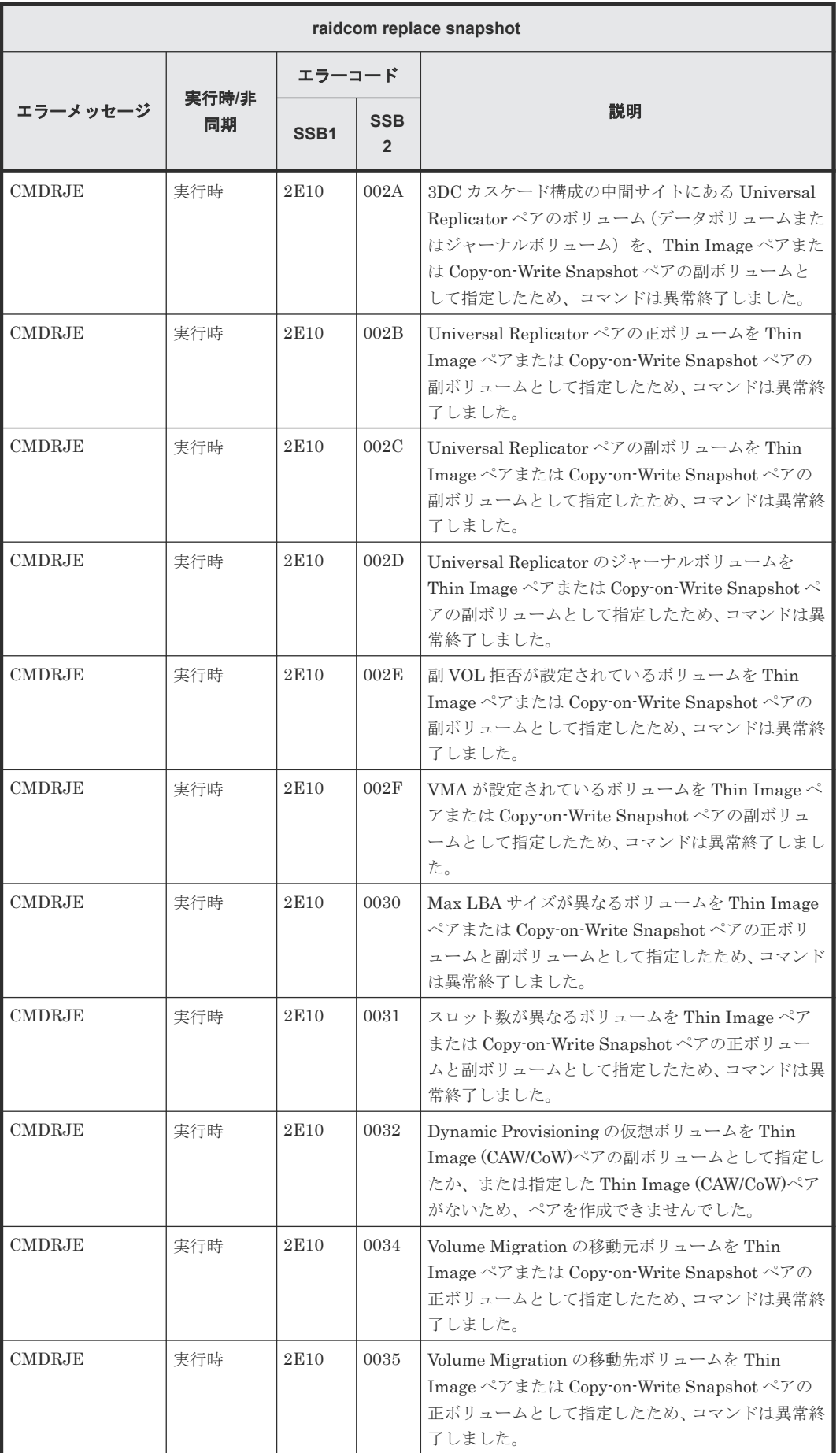

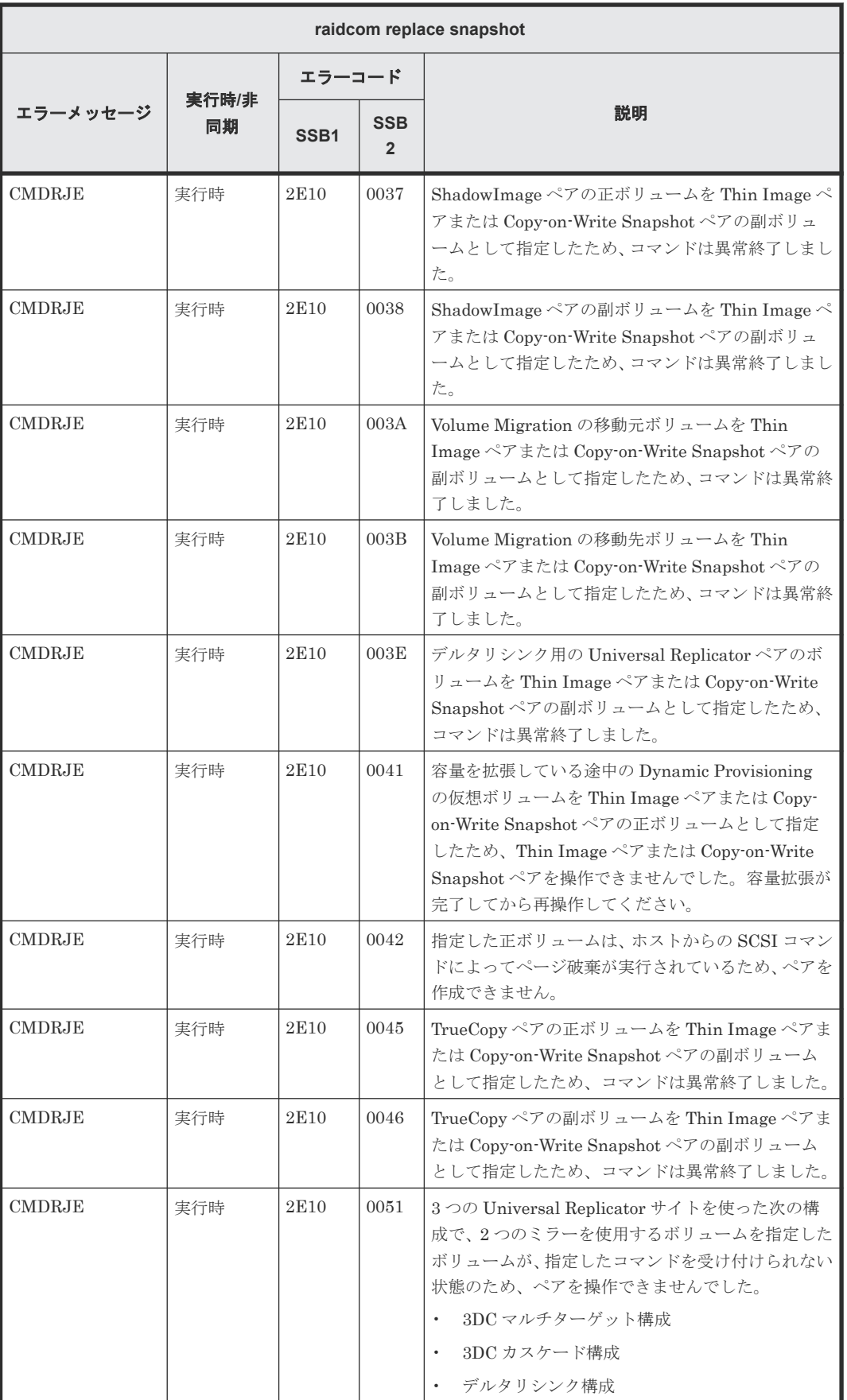

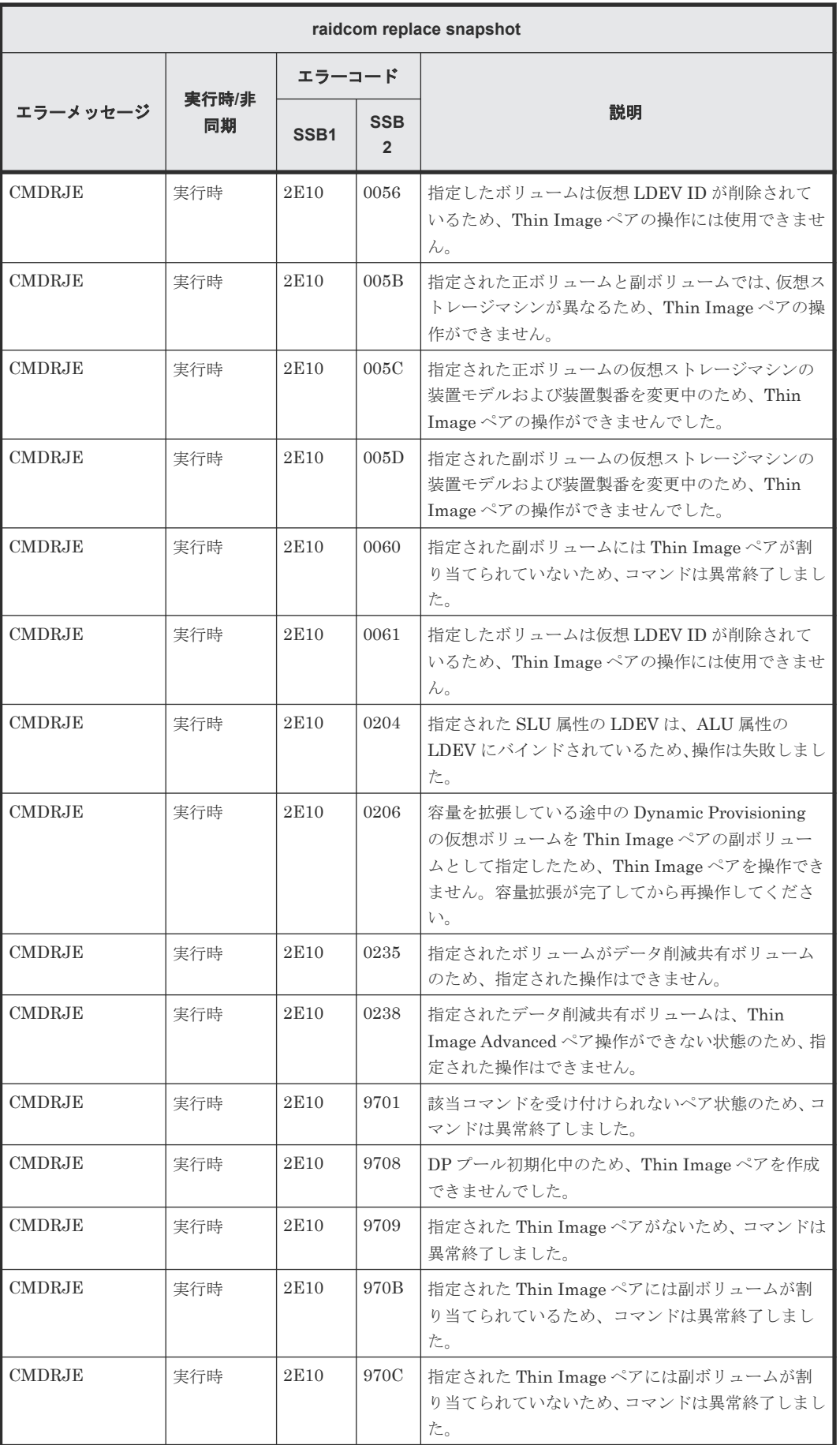

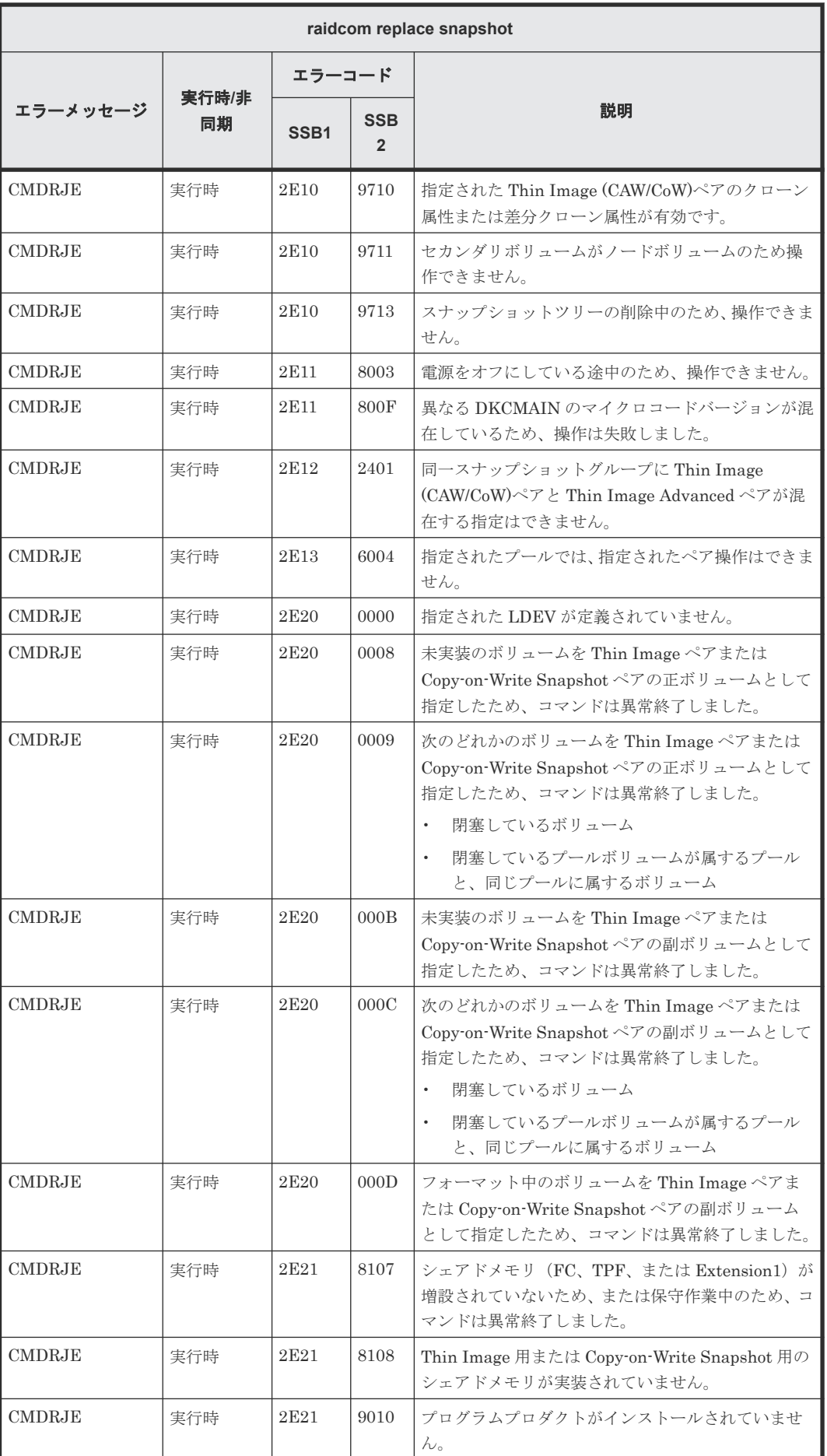

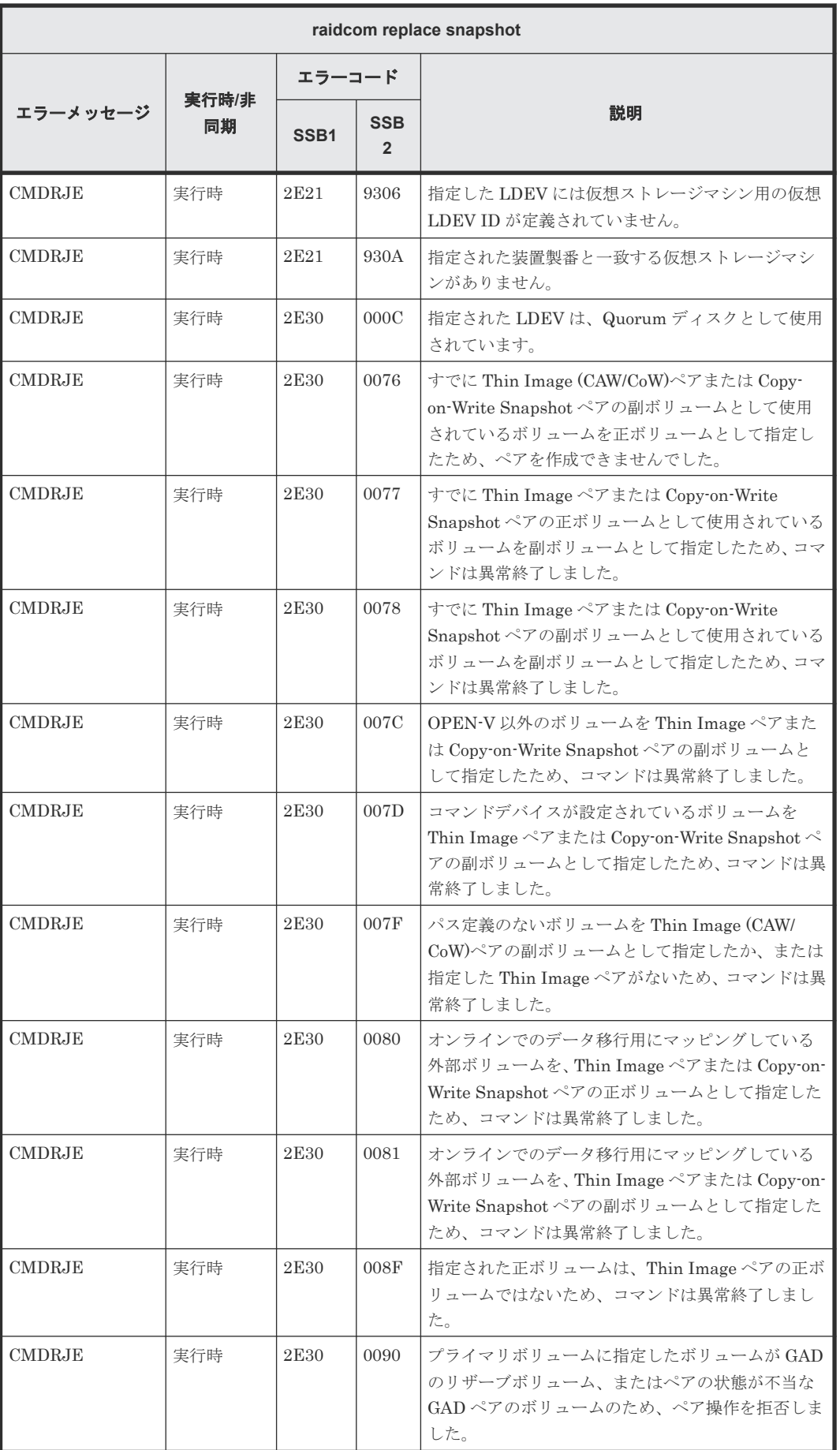

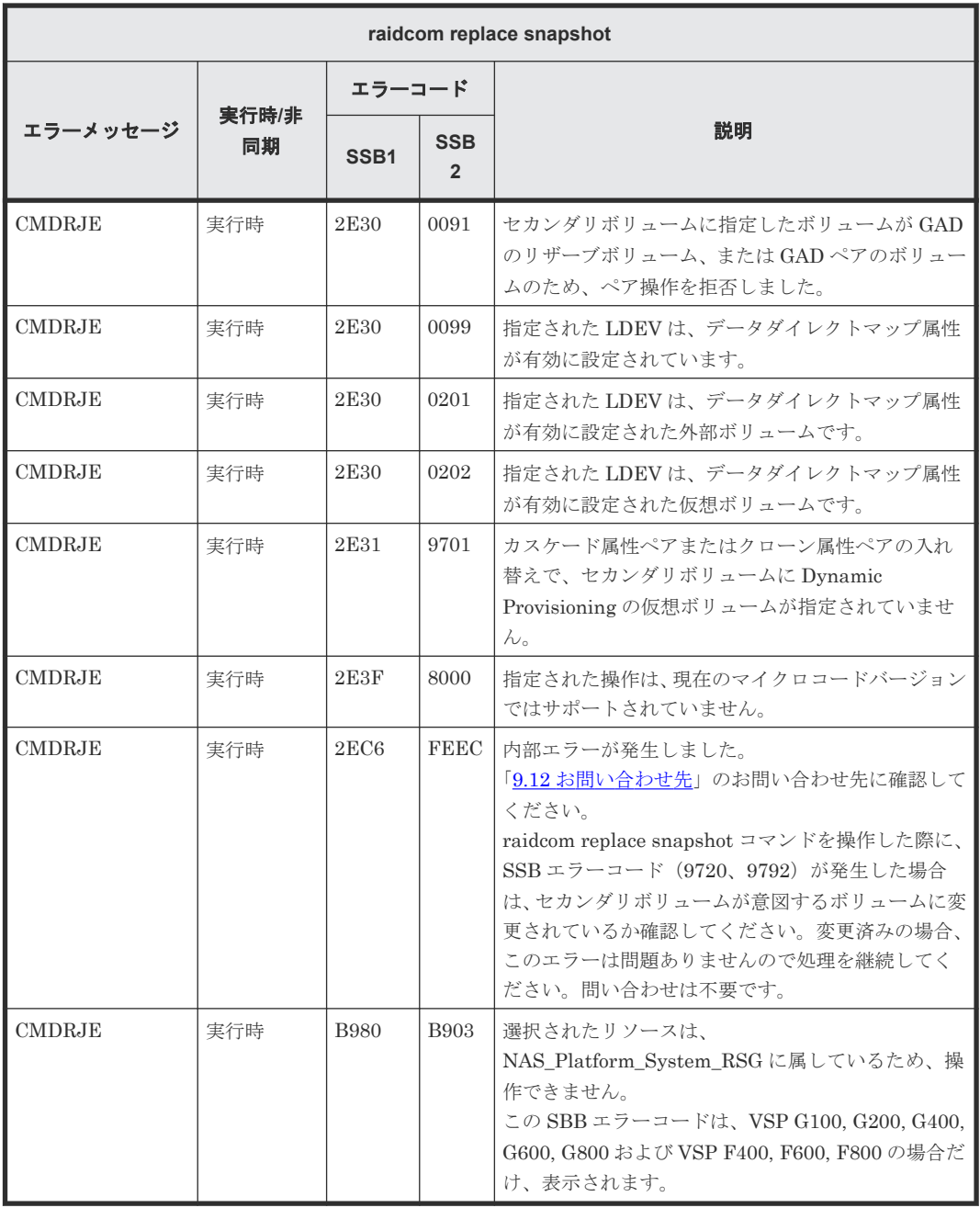

## **(107) raidcom unmap snapshot** で返される **SSB** コード

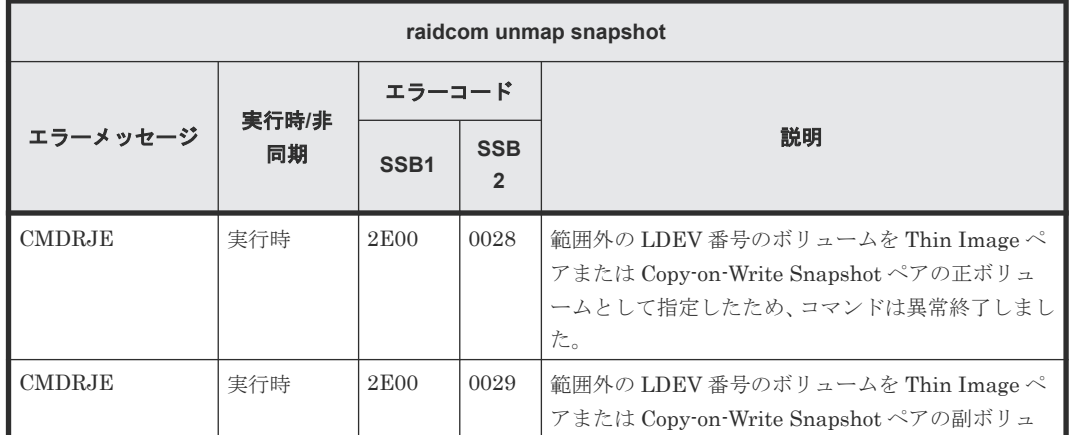
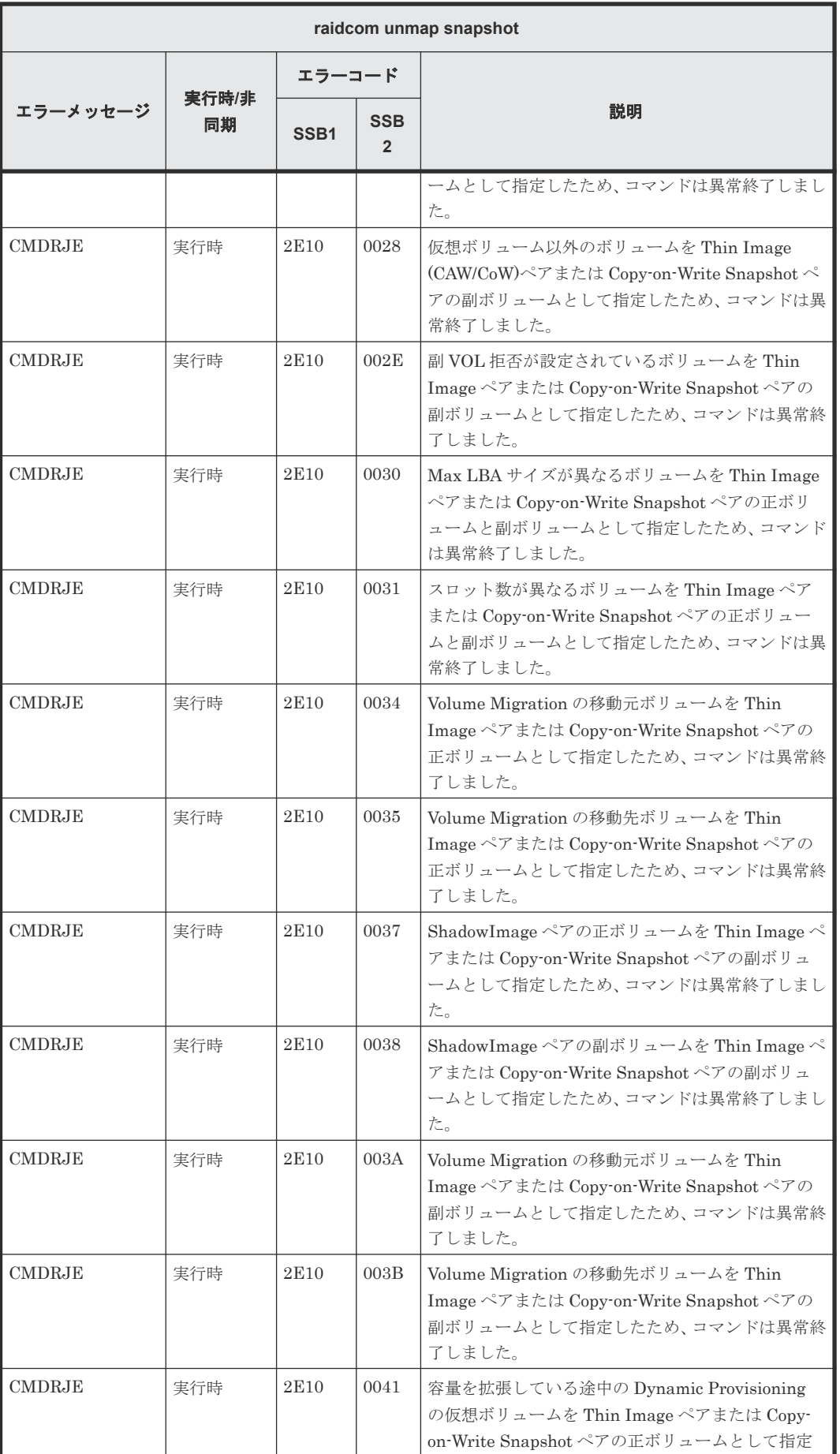

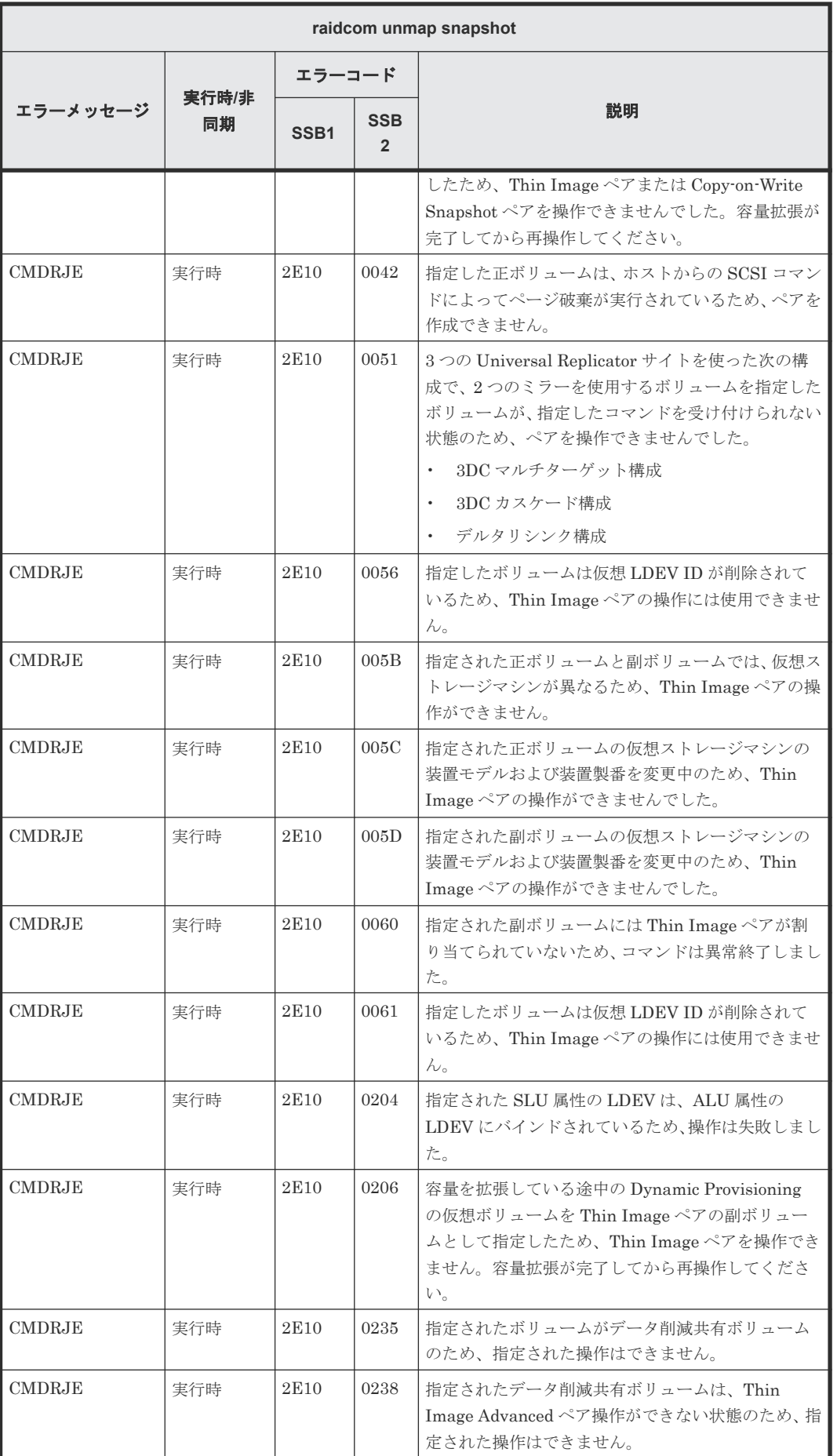

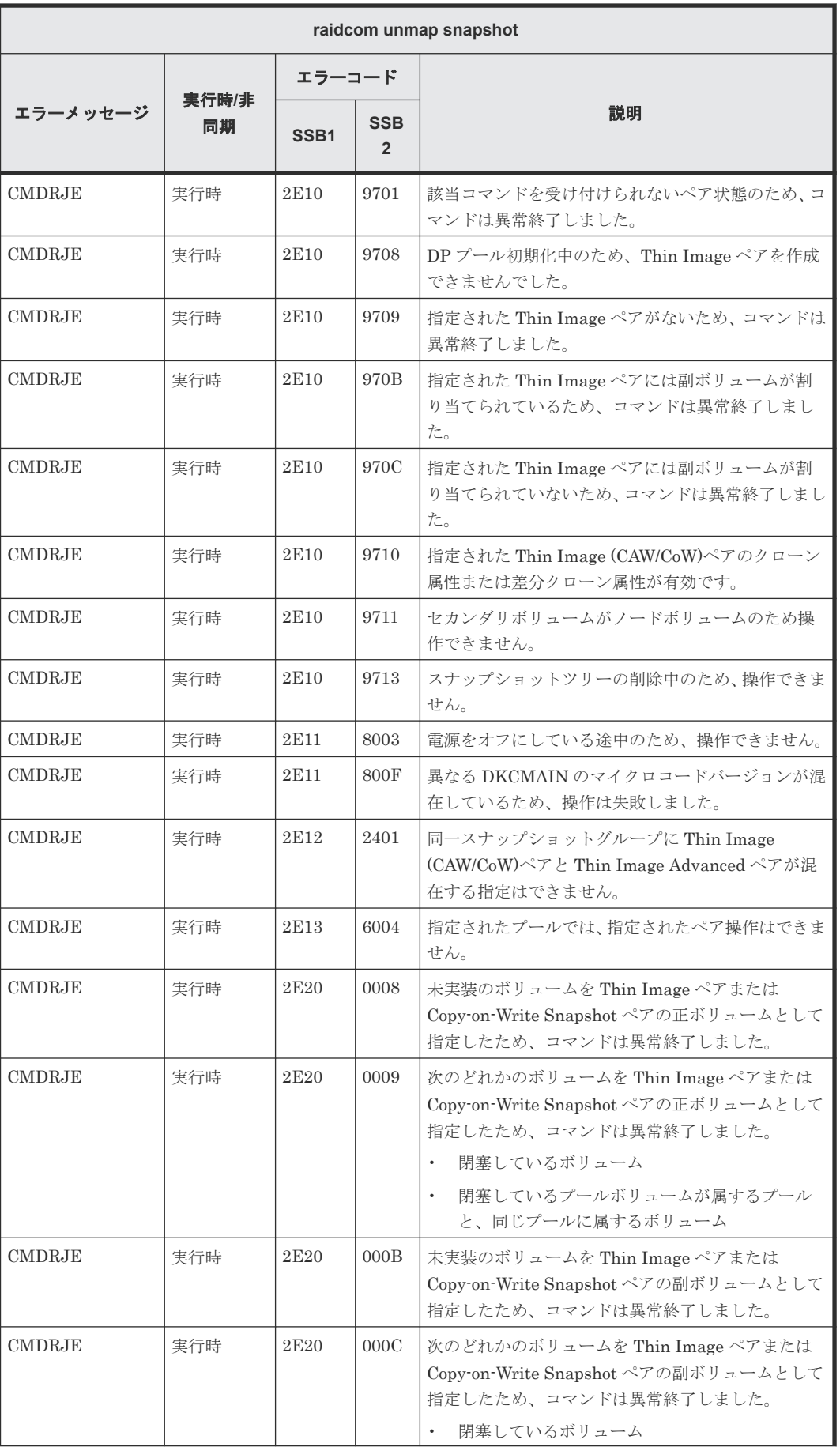

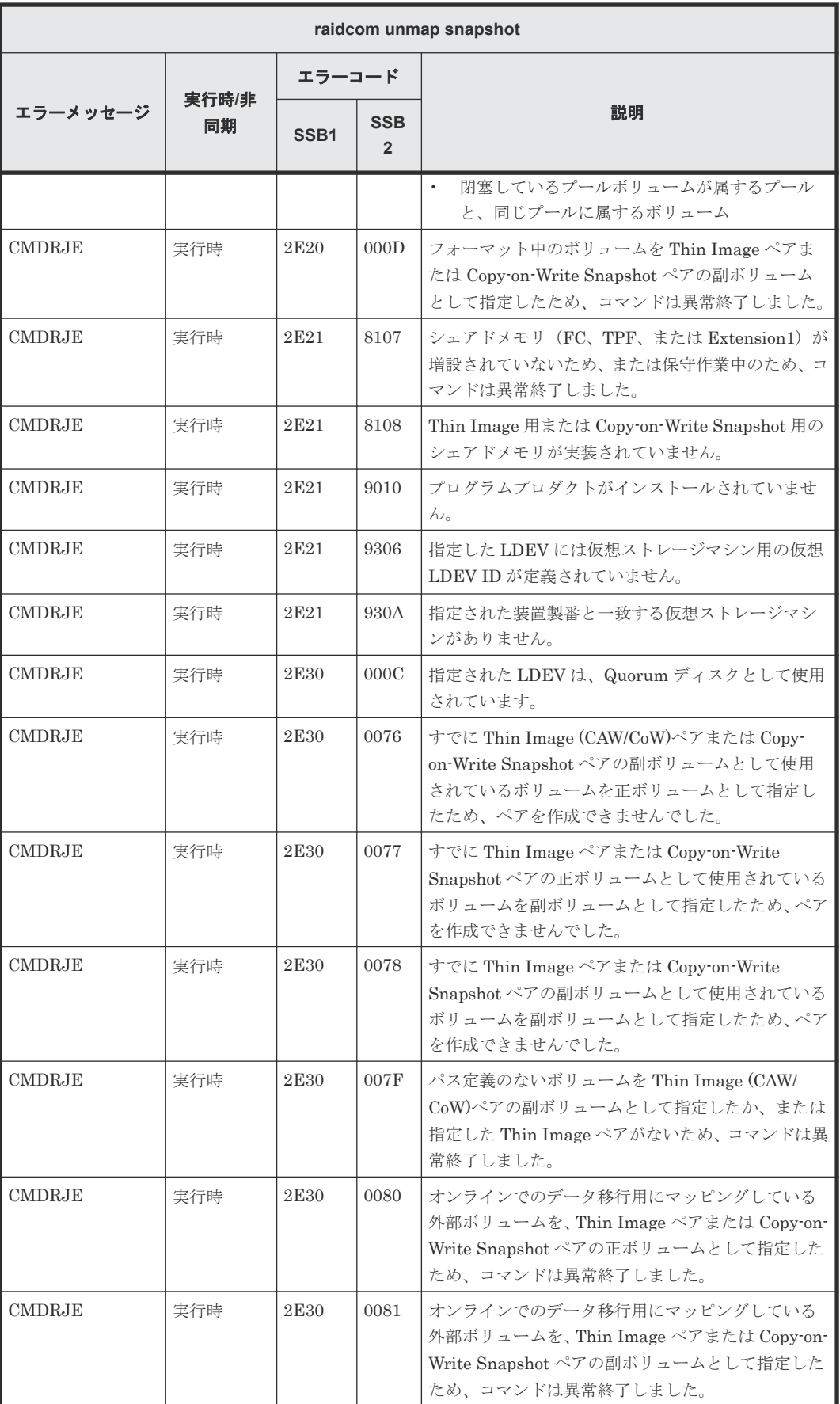

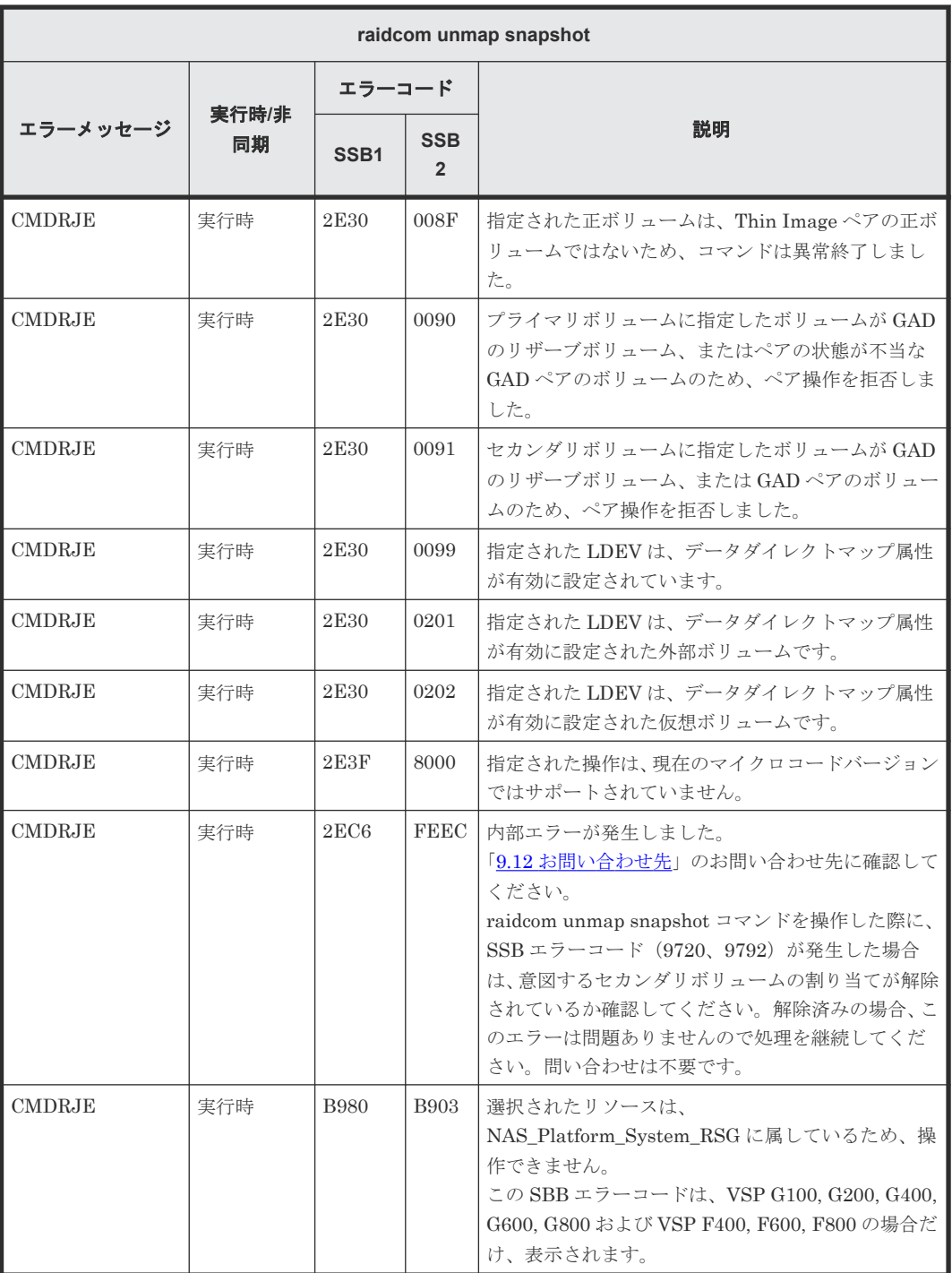

## **(108) raidcom add spm\_group** で返される **SSB** コード

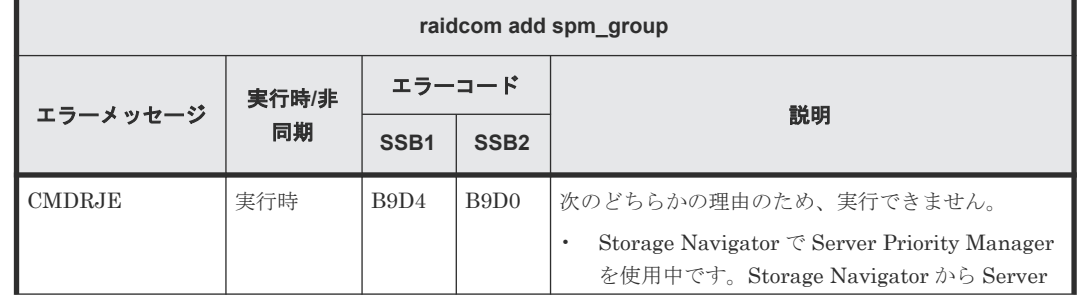

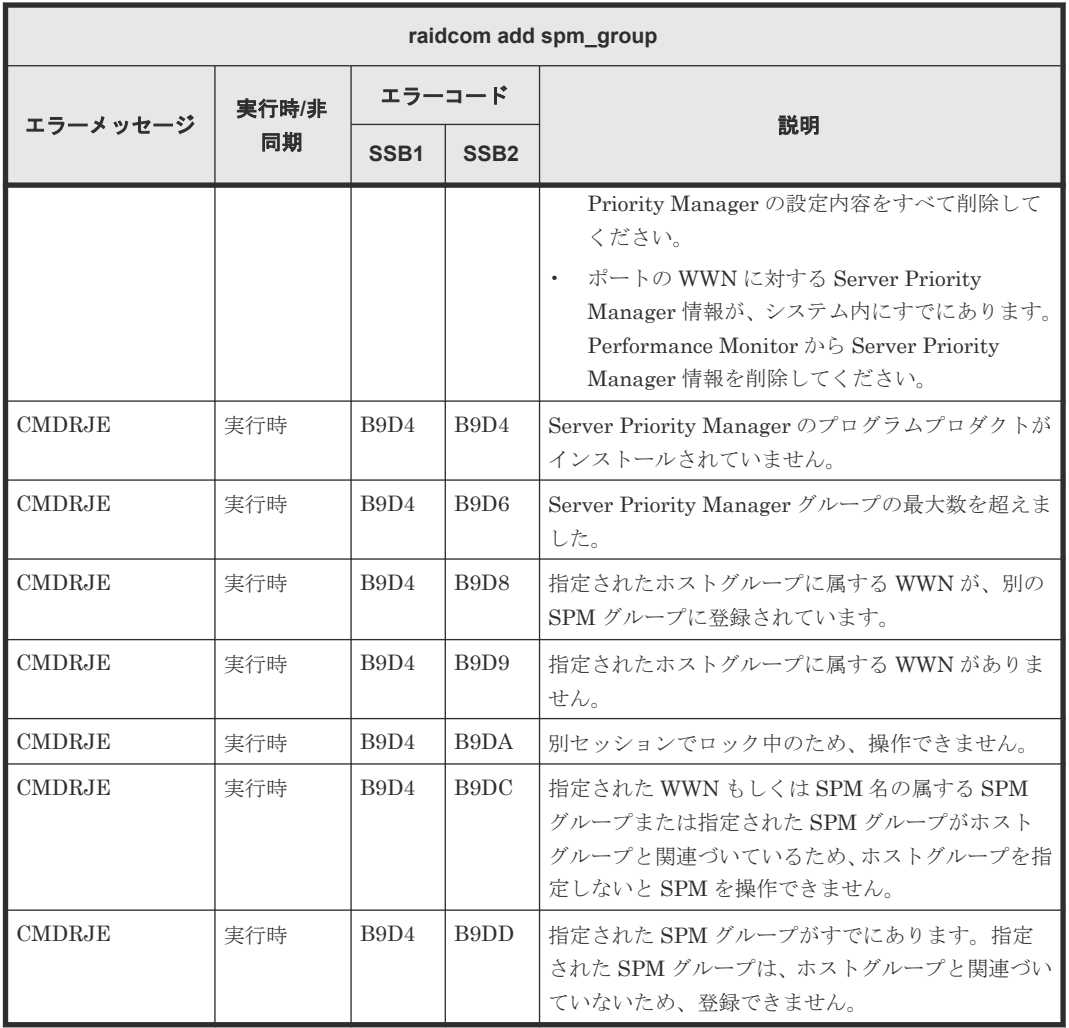

## **(109) raidcom delete spm\_group** で返される **SSB** コード

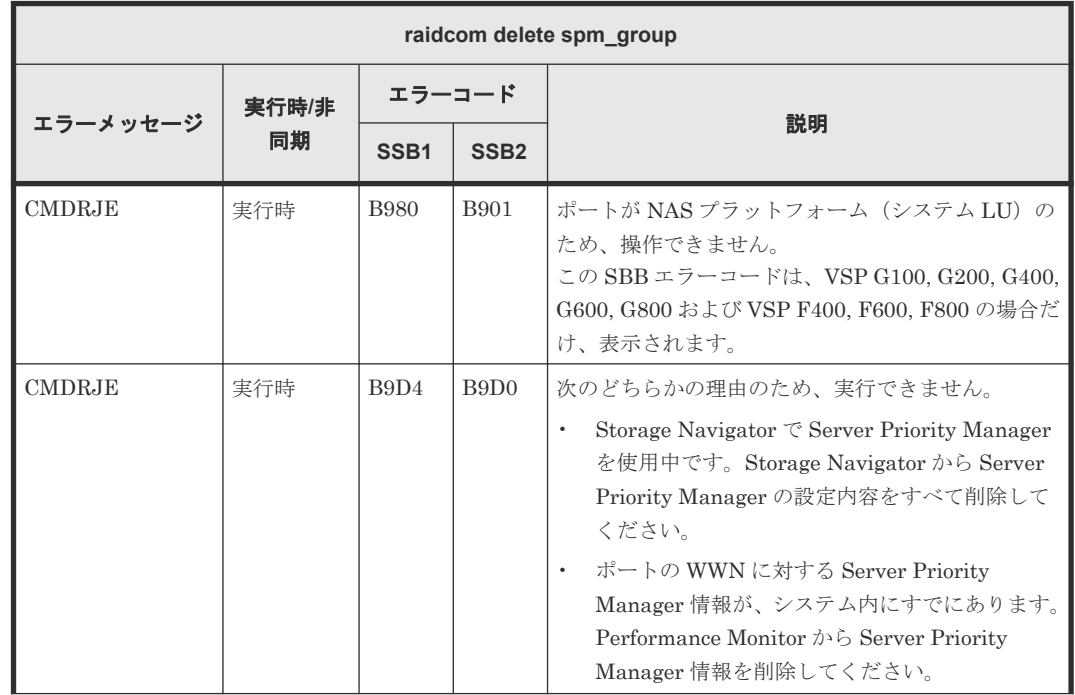

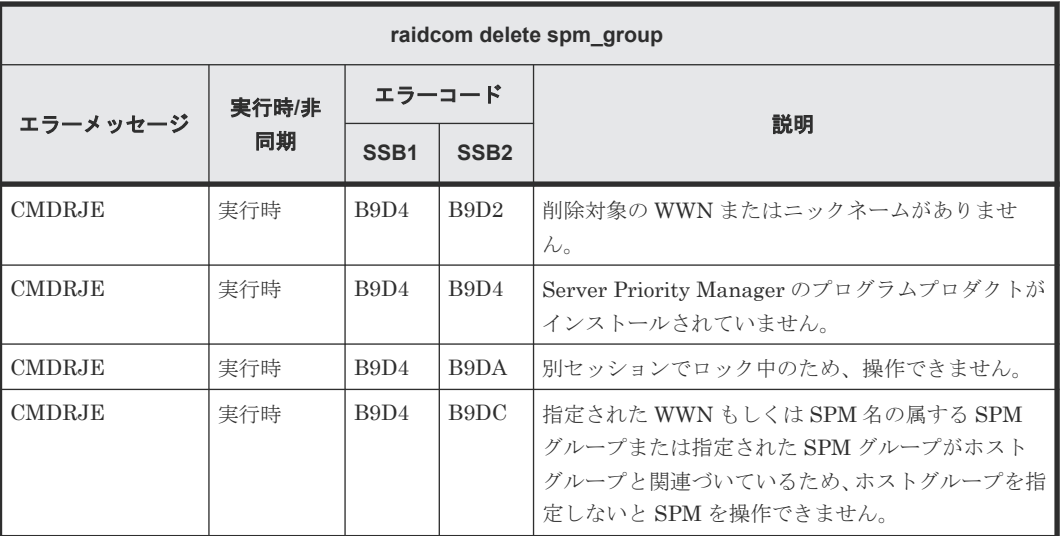

# **(110) raidcom modify spm\_group** で返される **SSB** コード

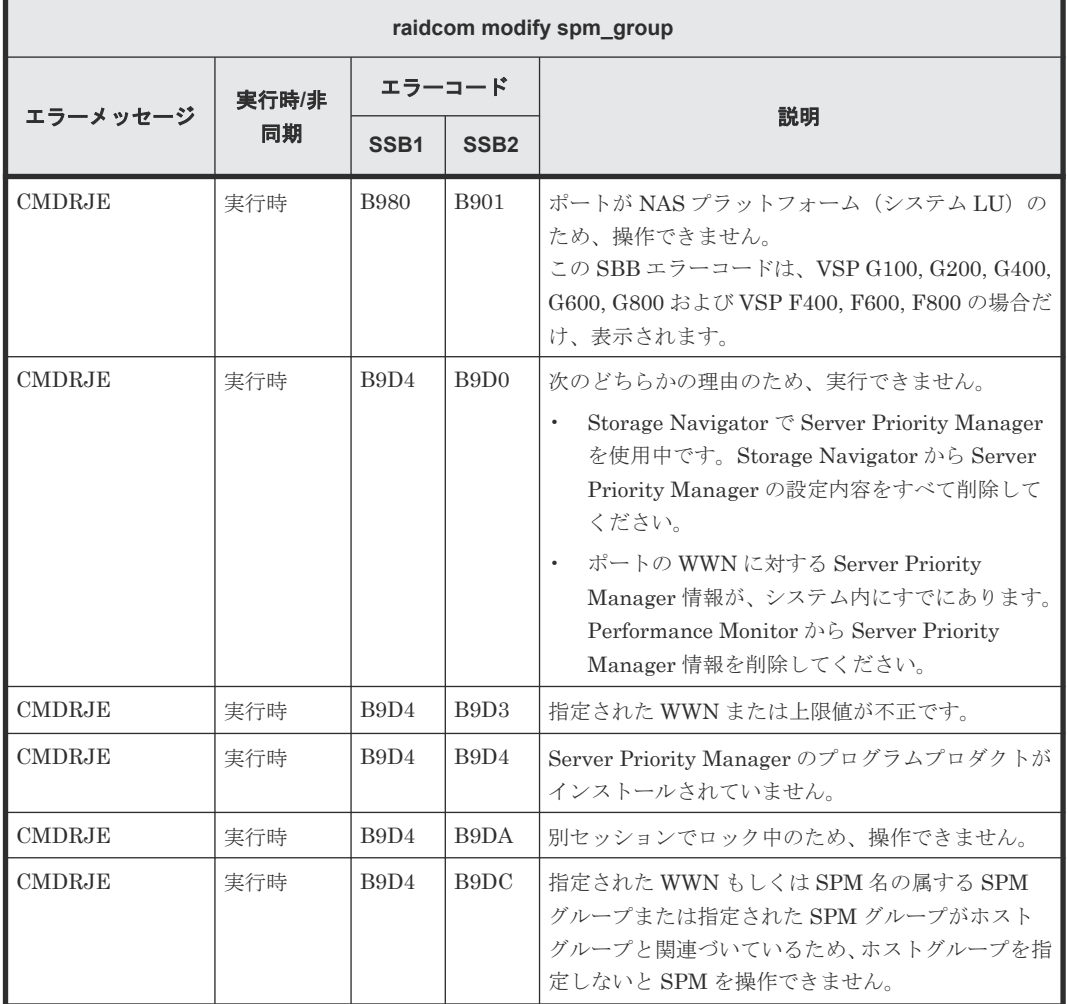

### **(111) raidcom add spm\_wwn** で返される **SSB** コード

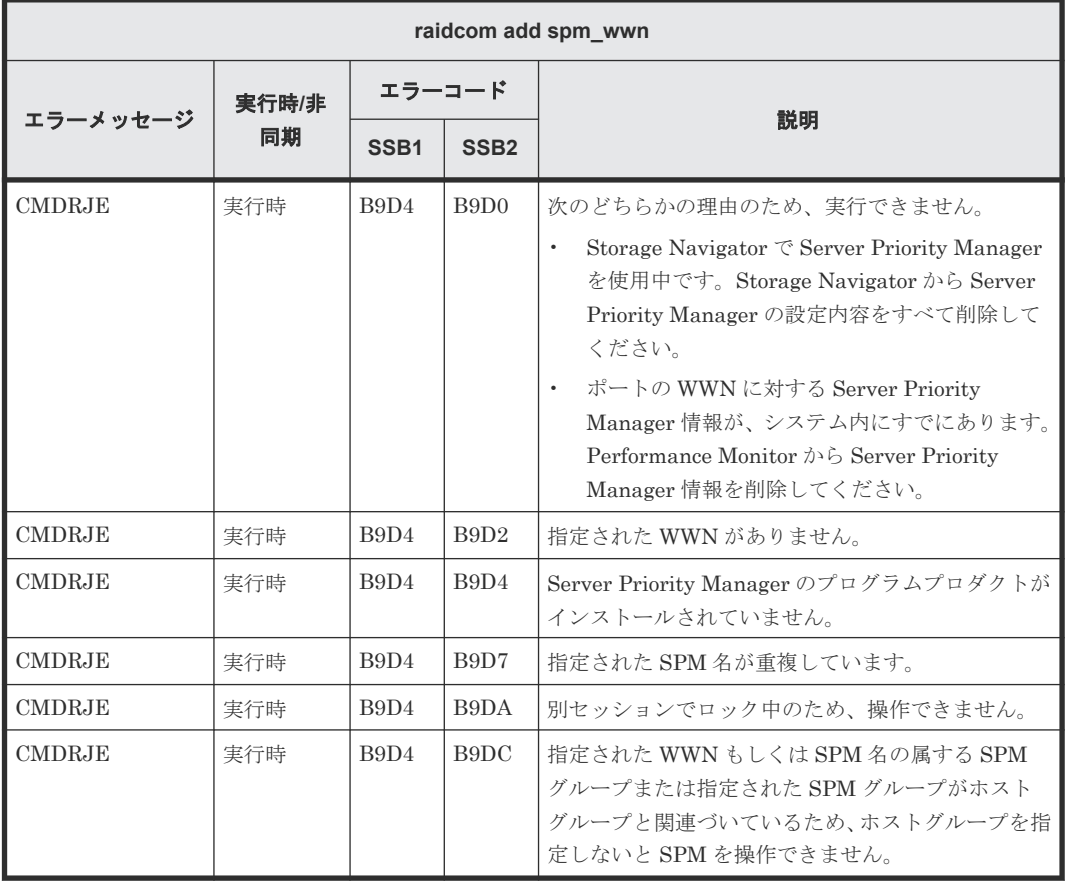

## **(112) raidcom delete spm\_wwn** で返される **SSB** コード

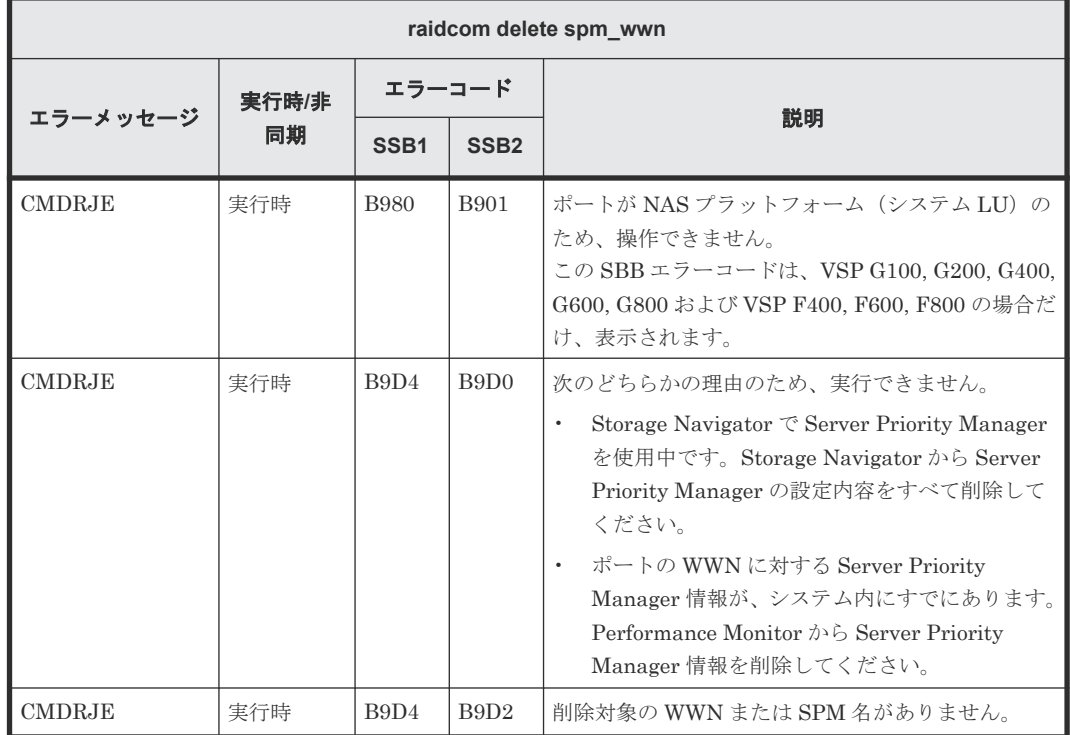

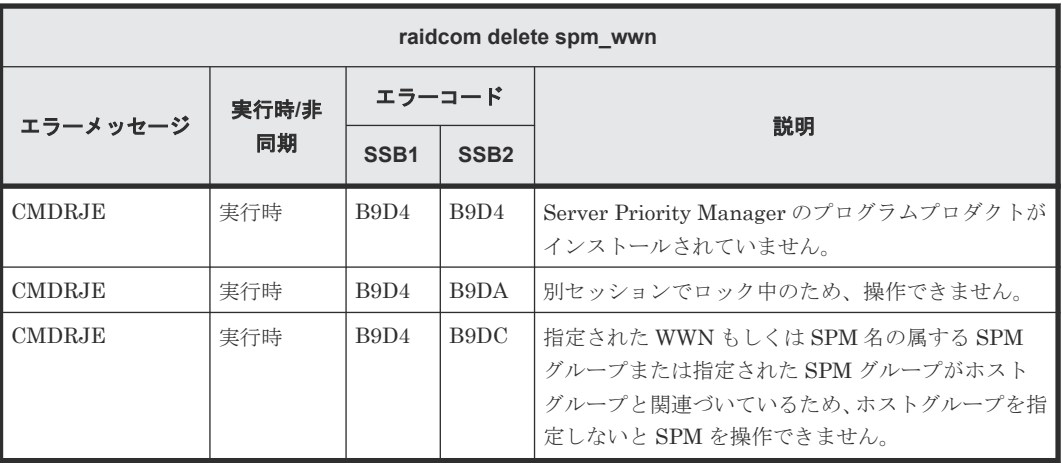

## **(113) raidcom modify spm\_wwn** で返される **SSB** コード

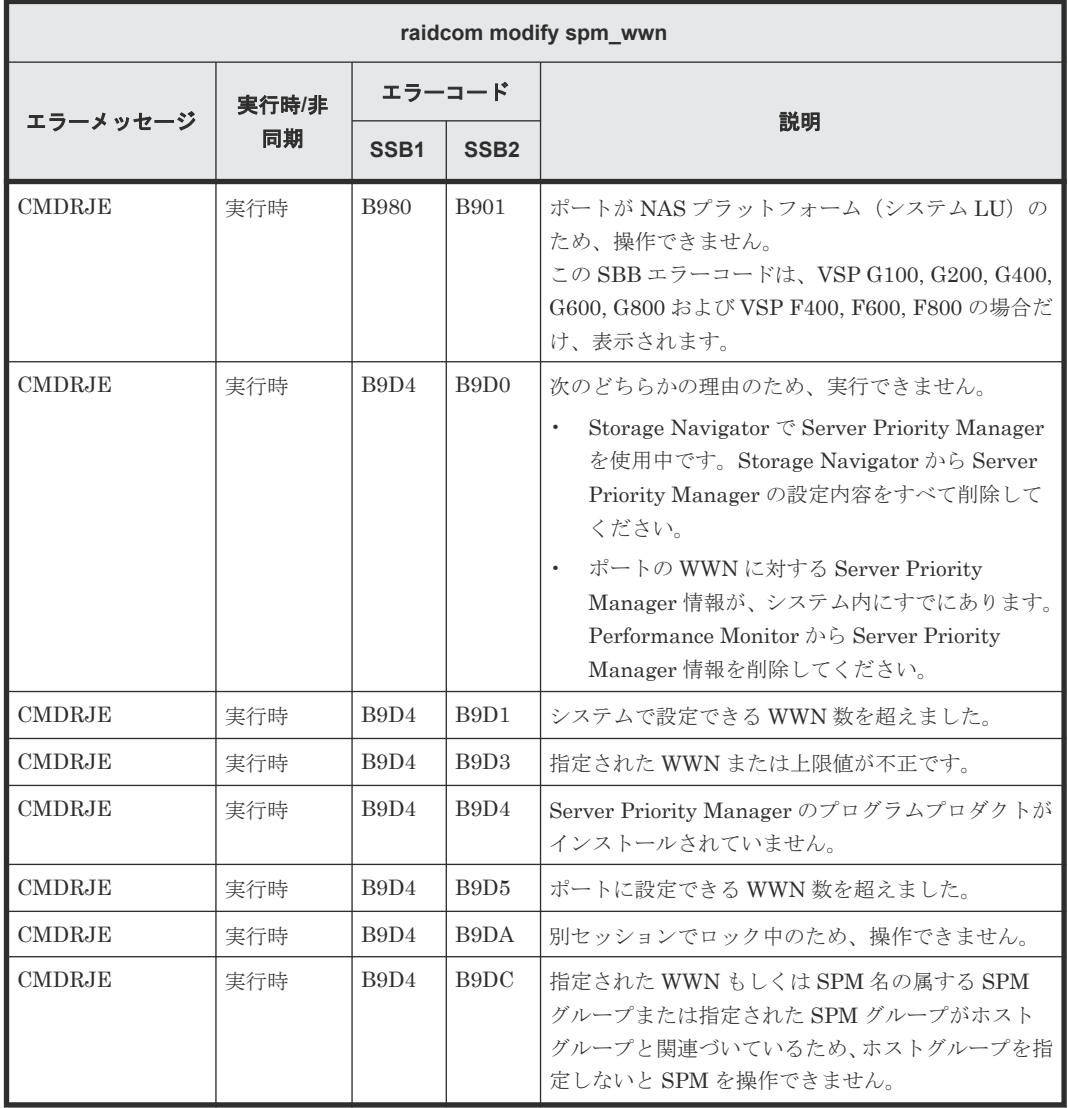

### **(114) raidcom add hba\_iscsi** で返される **SSB** コード

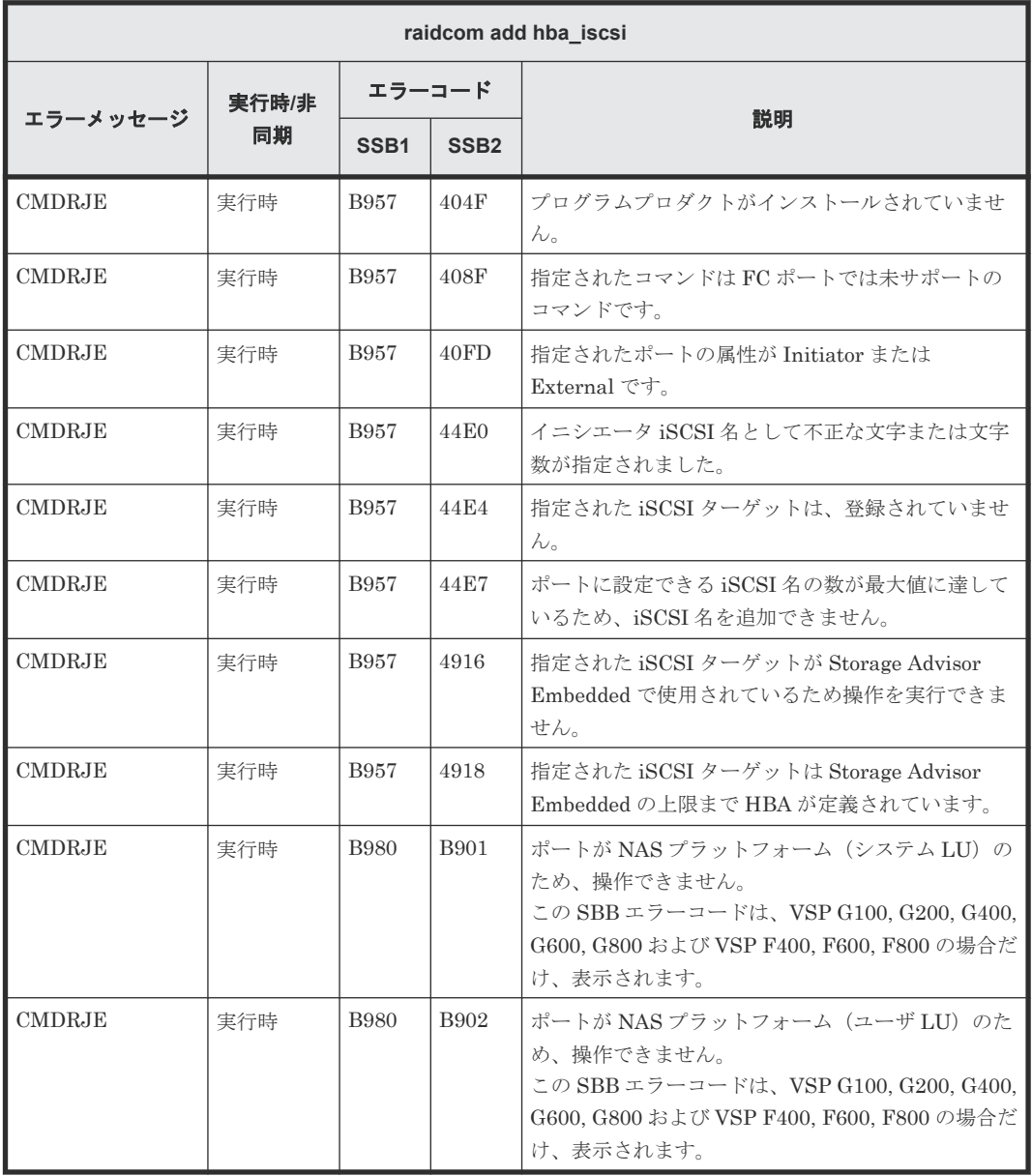

## **(115) raidcom delete hba\_iscsi** で返される **SSB** コード

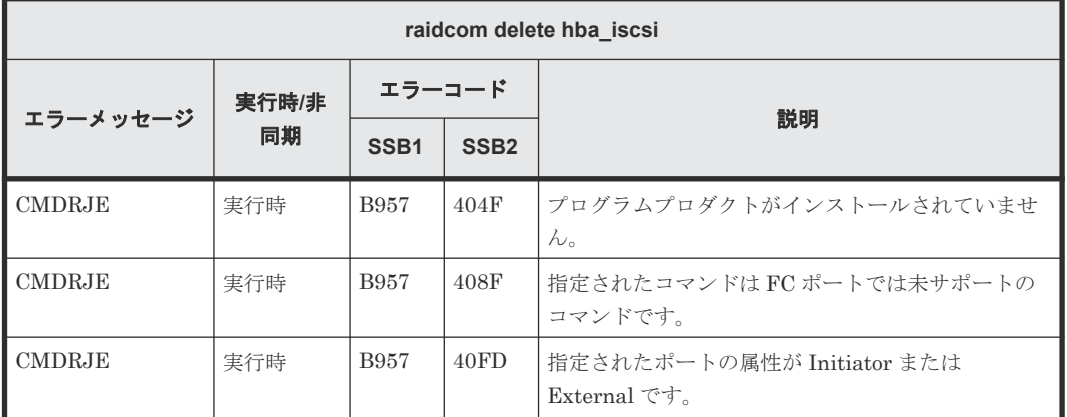

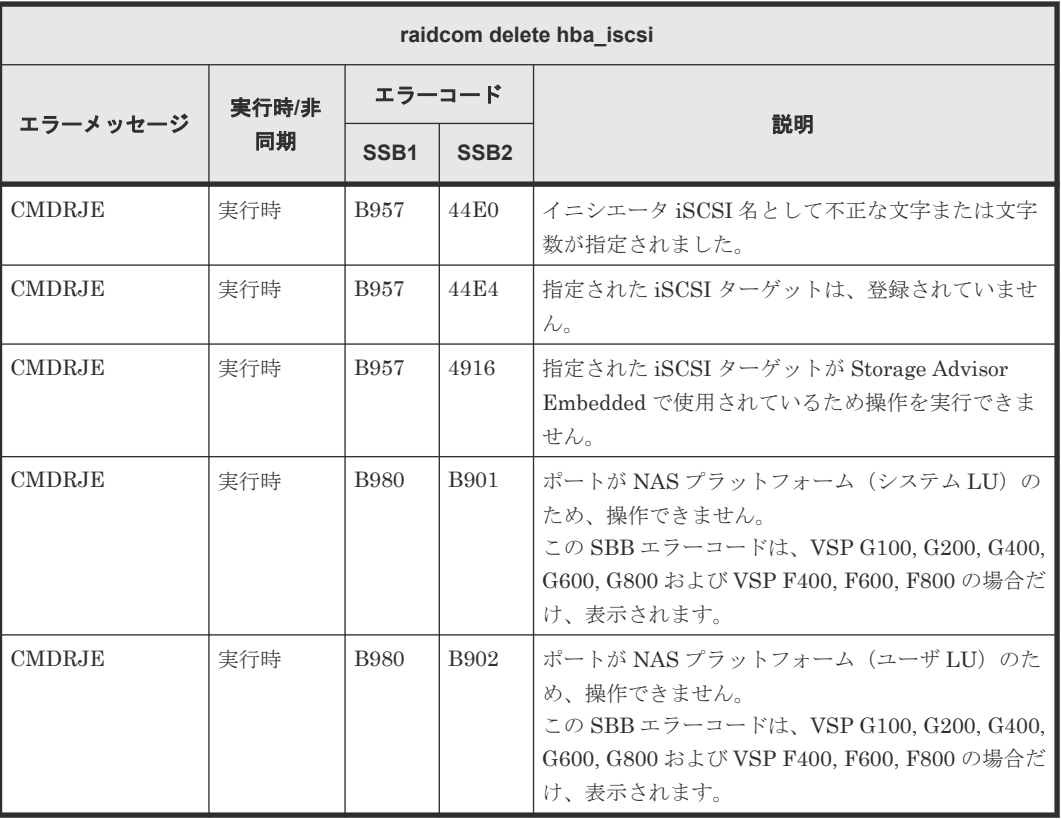

## **(116) raidcom set hba\_iscsi** で返される **SSB** コード

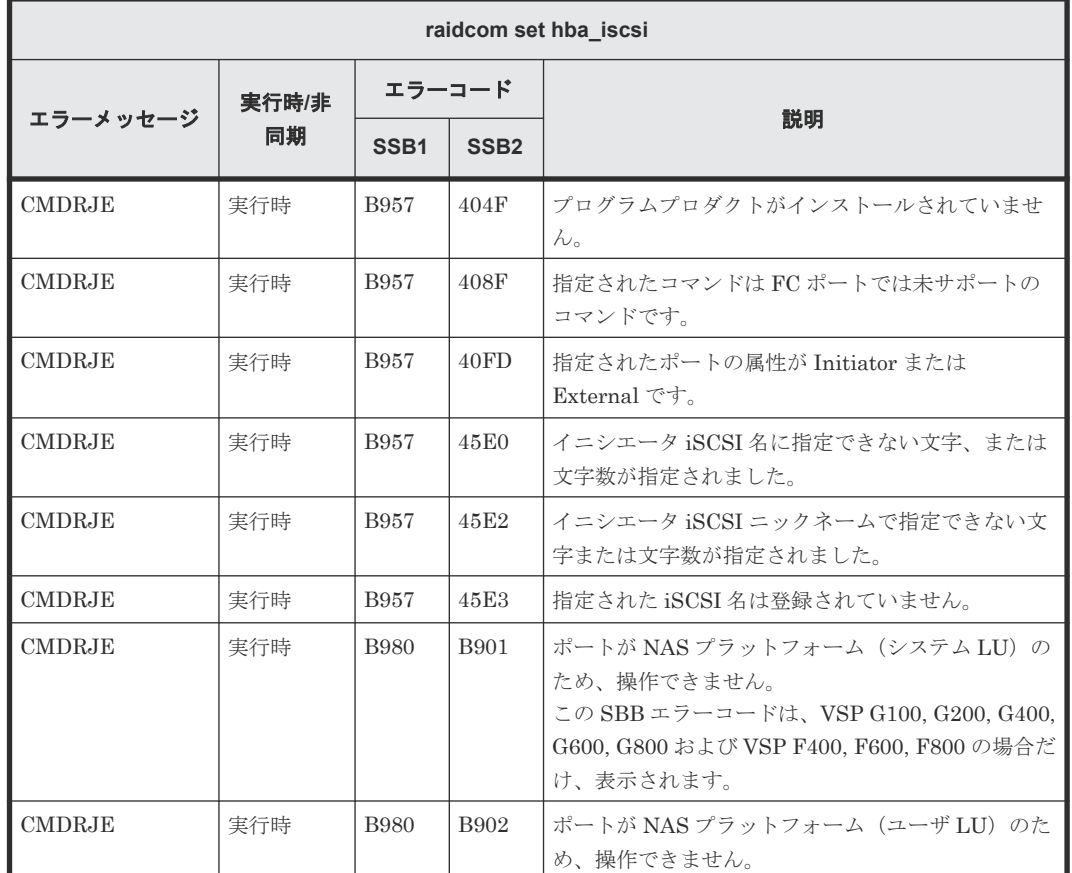

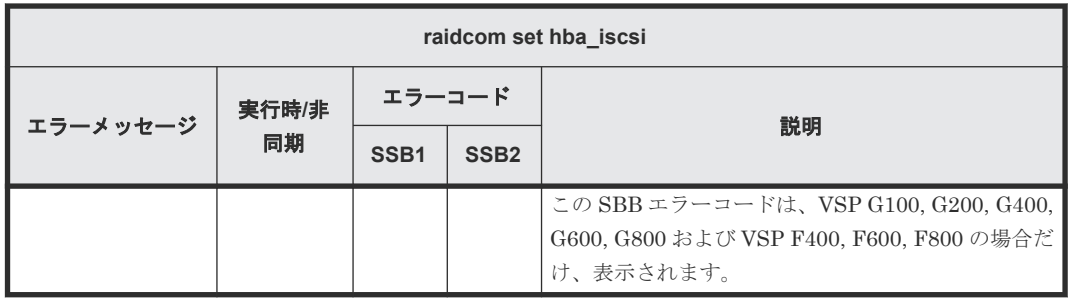

#### **(117) raidcom reset hba\_iscsi** で返される **SSB** コード(**VSP G100, G200, G400, G600, G800** および **VSP F400, F600, F800** のみ)

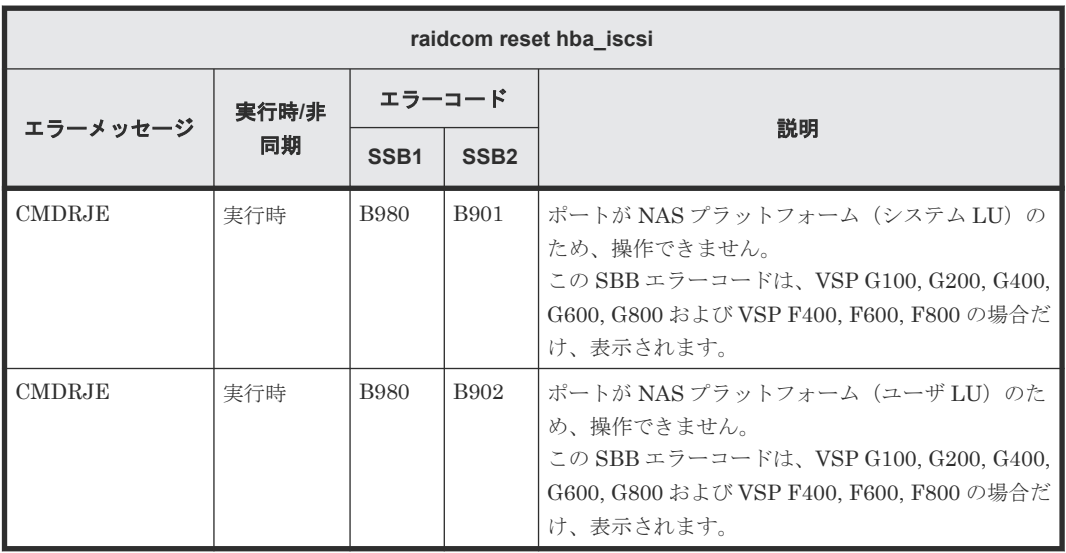

## **(118) raidcom add chap\_user** で返される **SSB** コード

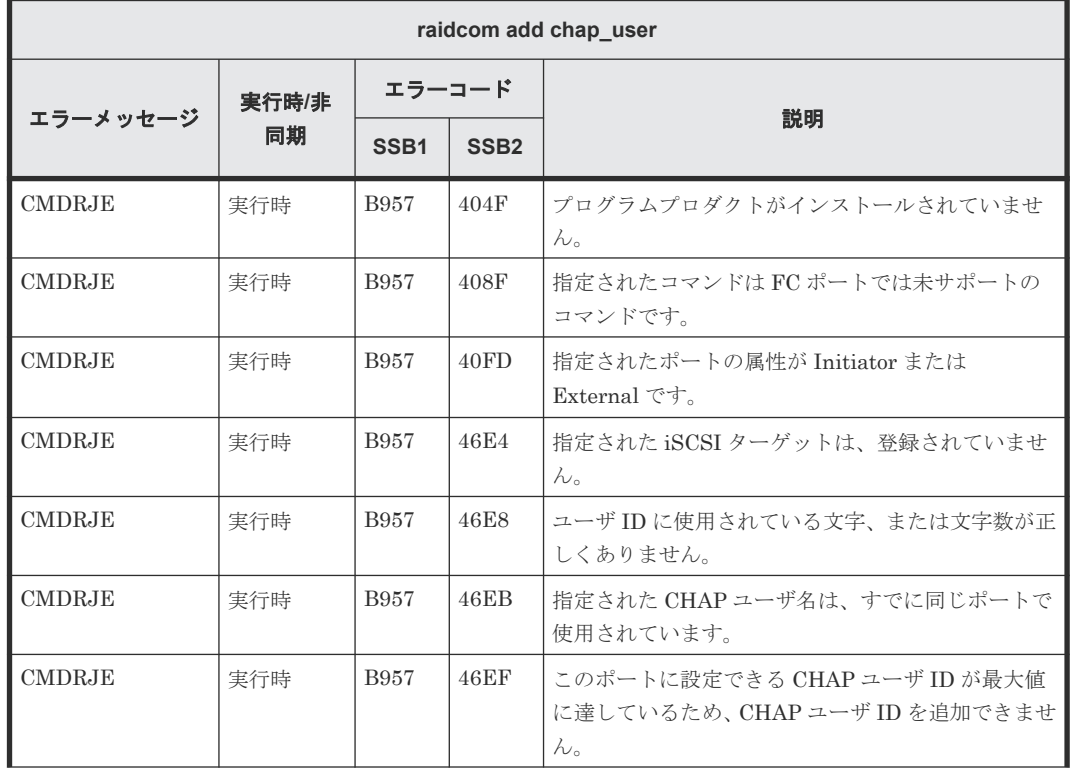

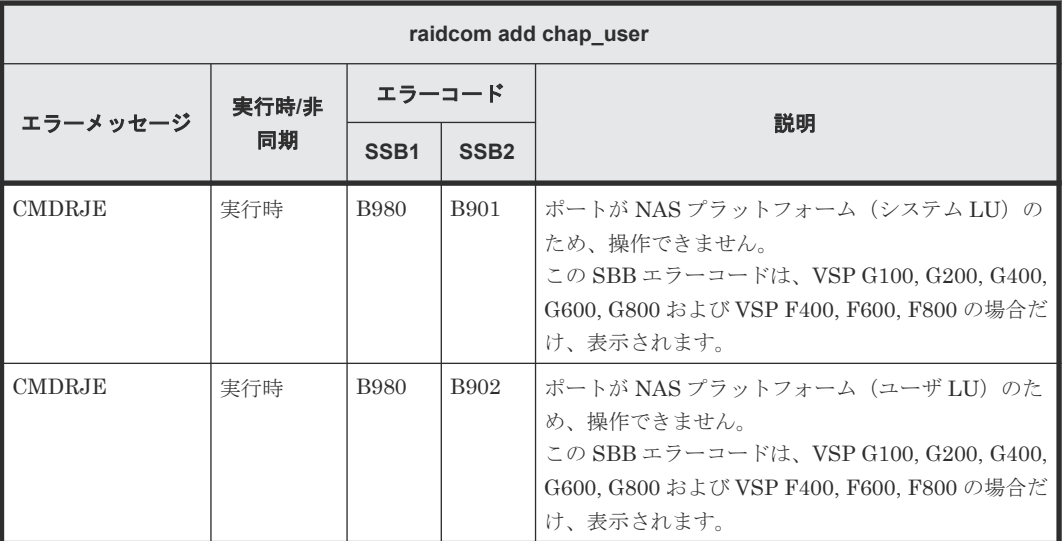

# **(119) raidcom delete chap\_user** で返される **SSB** コード

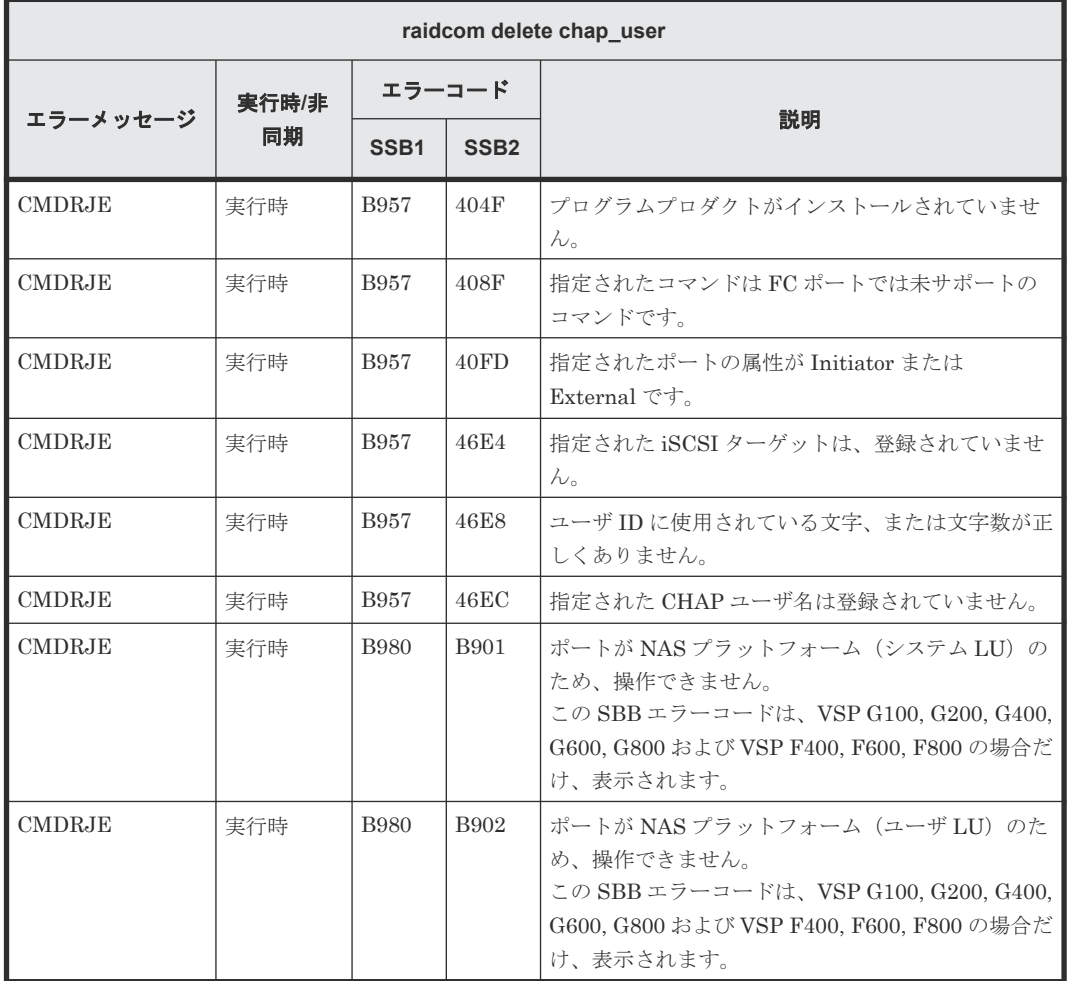

### **(120) raidcom set chap\_user** で返される **SSB** コード

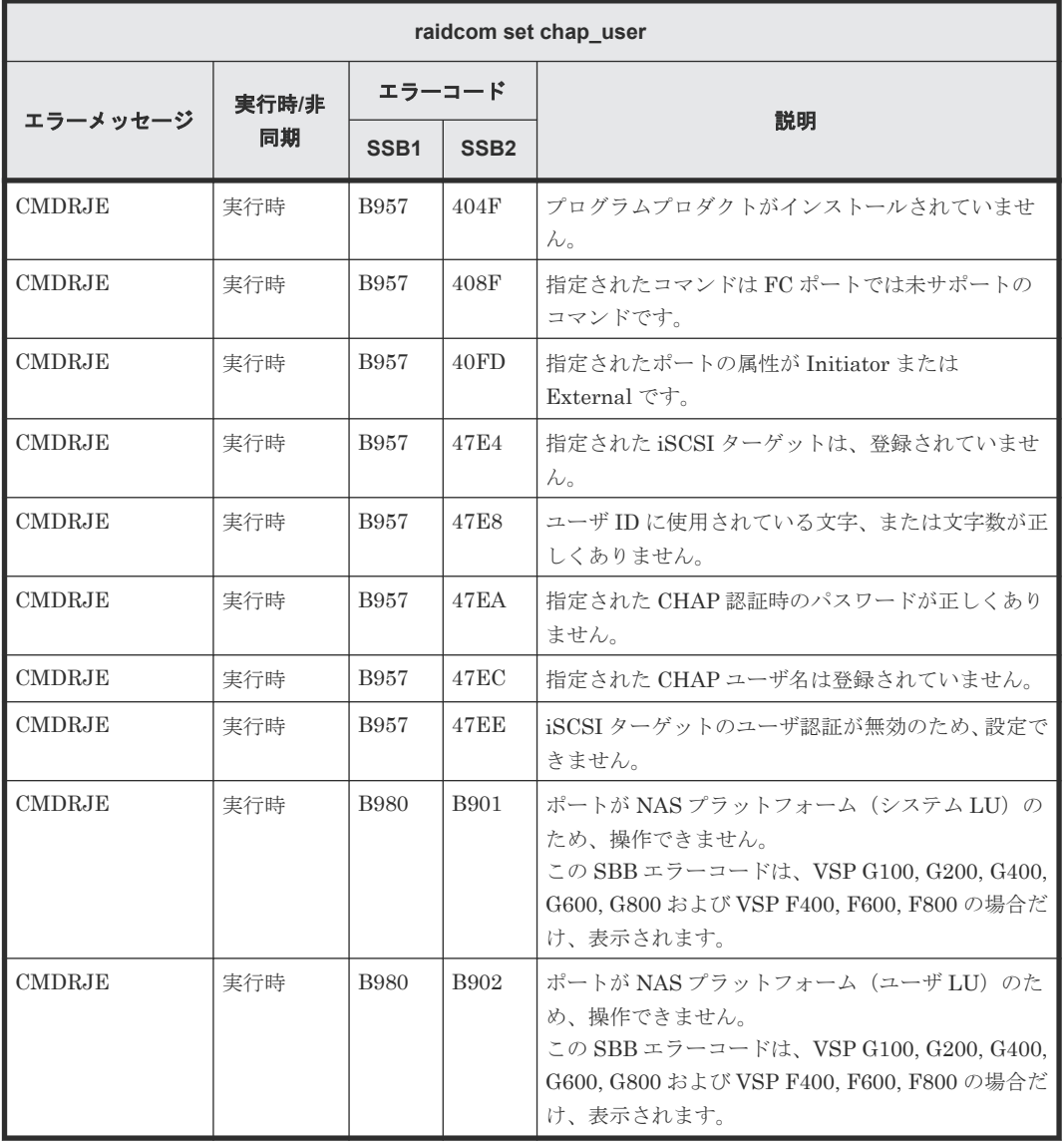

## **(121) raidcom reset chap\_user** で返される **SSB** コード

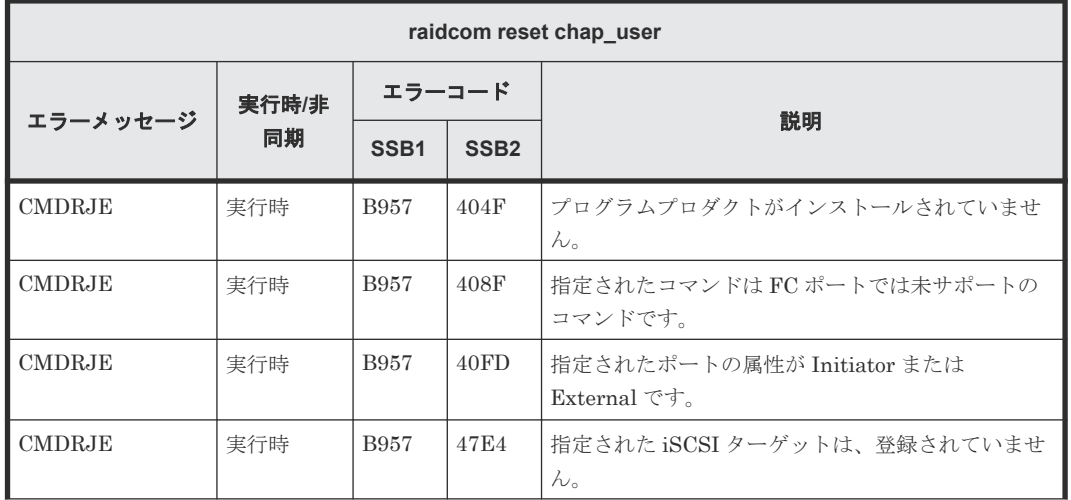

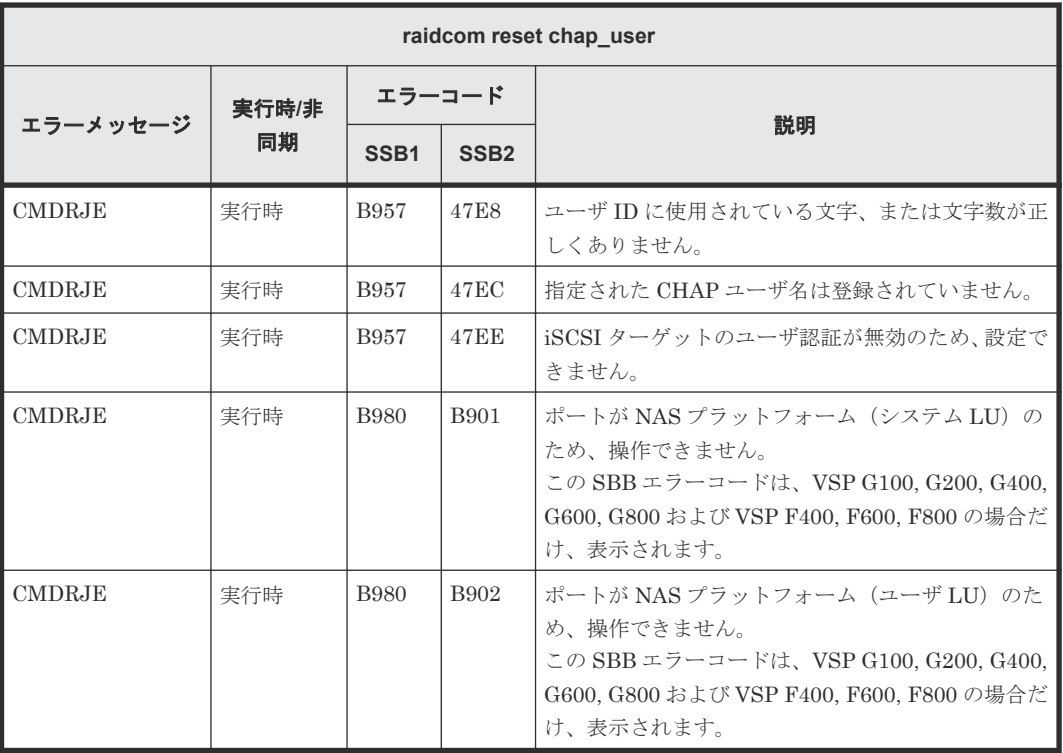

## **(122) raidcom send ping** で返される **SSB** コード

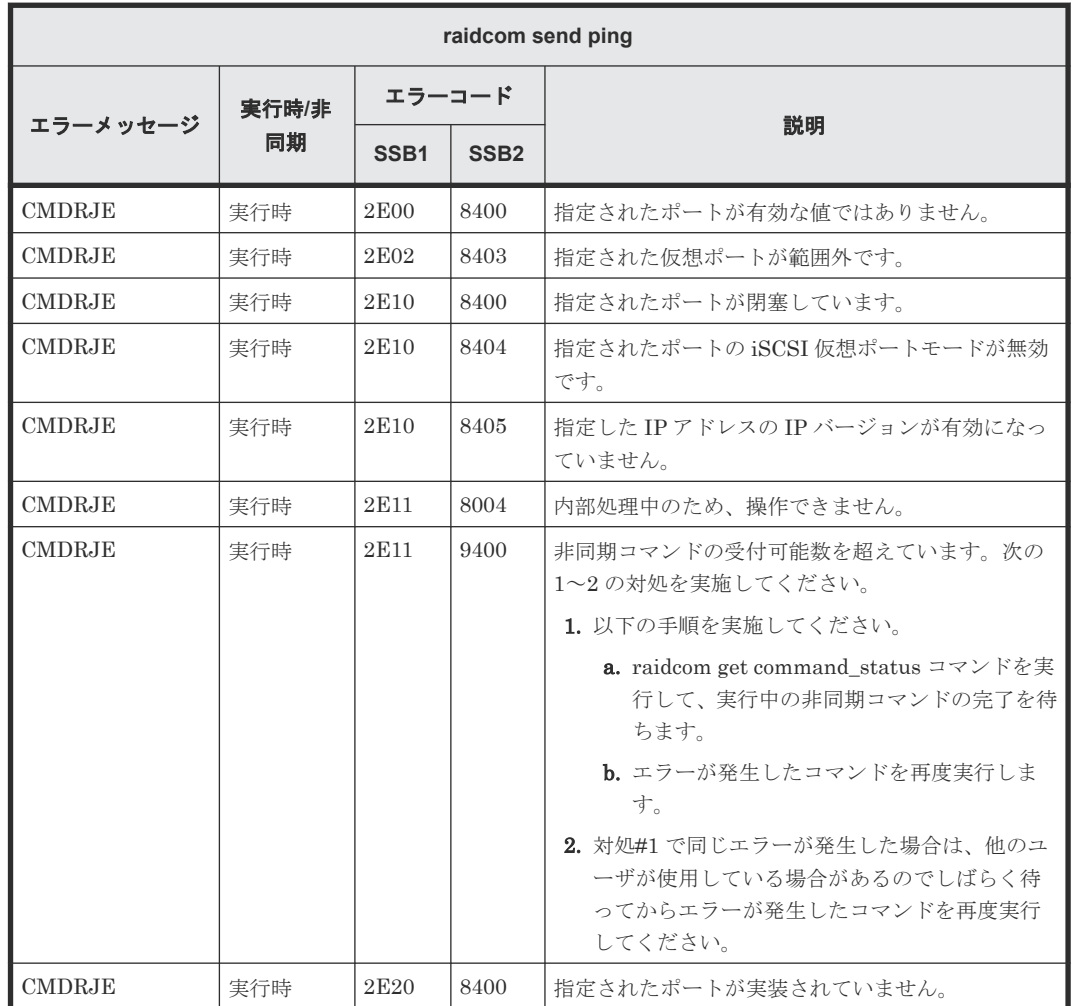

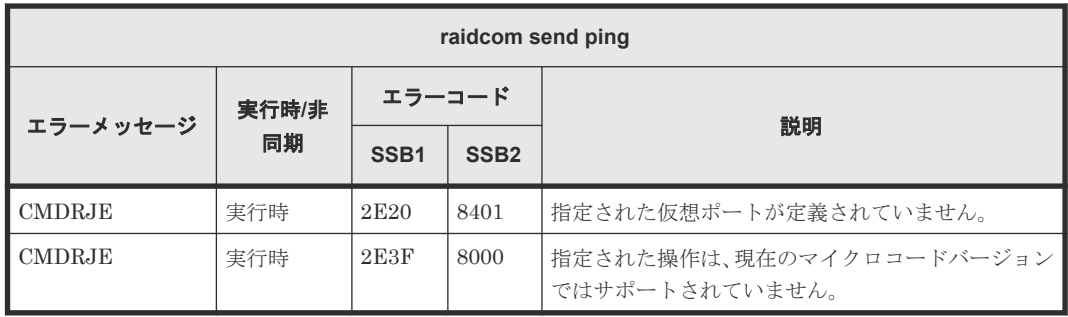

## **(123) raidcom add external\_iscsi\_name** で返される **SSB** コード

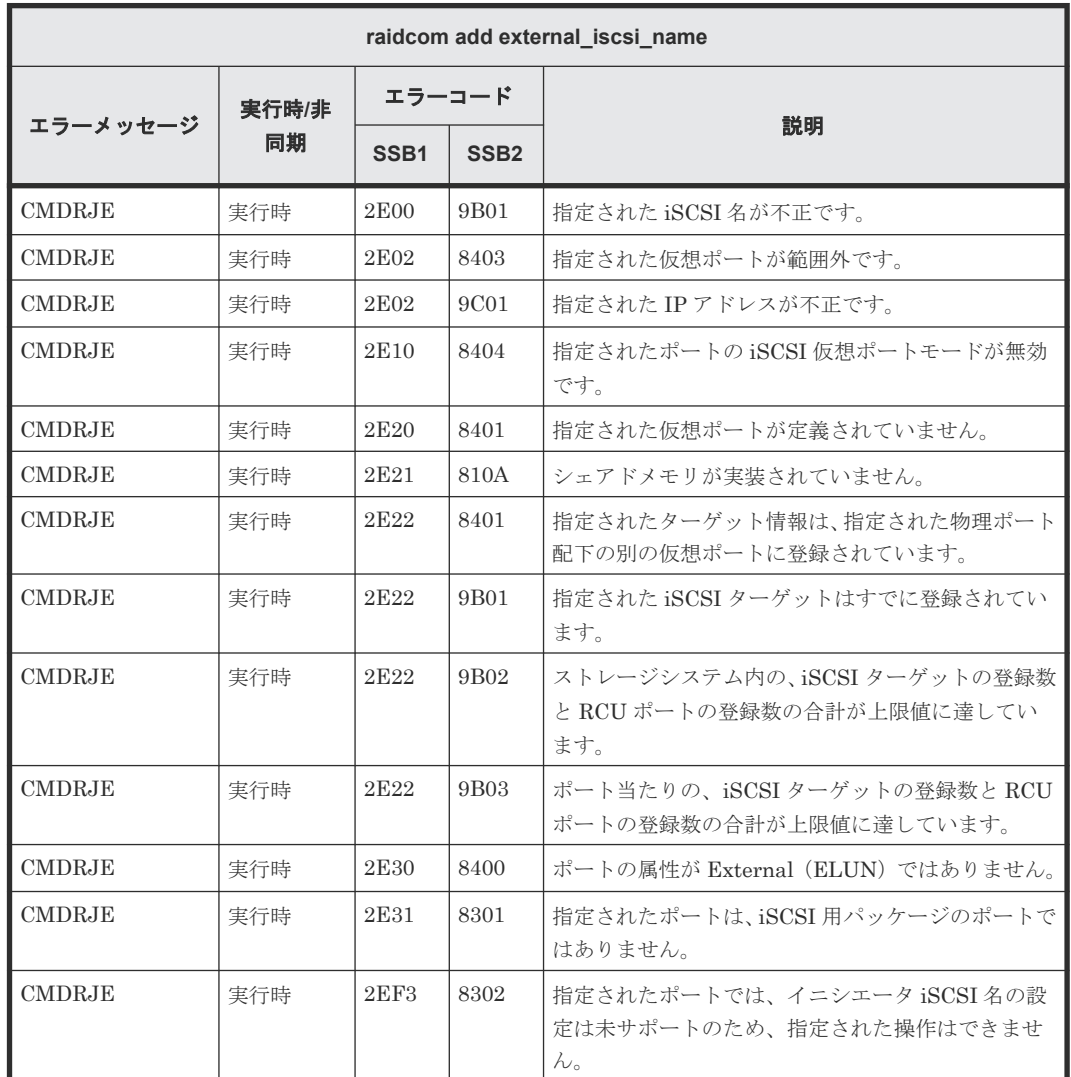

### **(124) raidcom add rcu\_iscsi\_port** で返される **SSB** コード

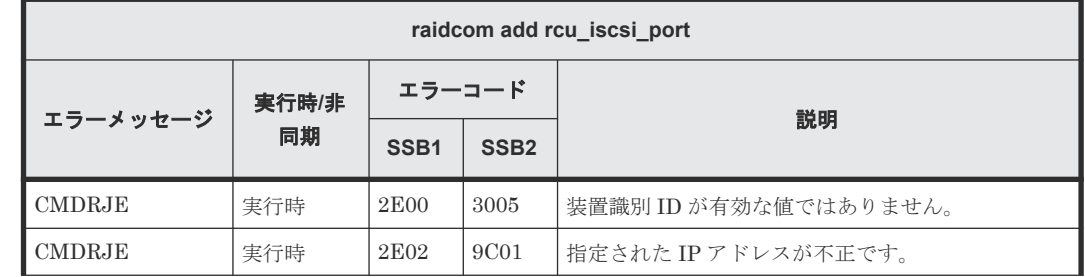

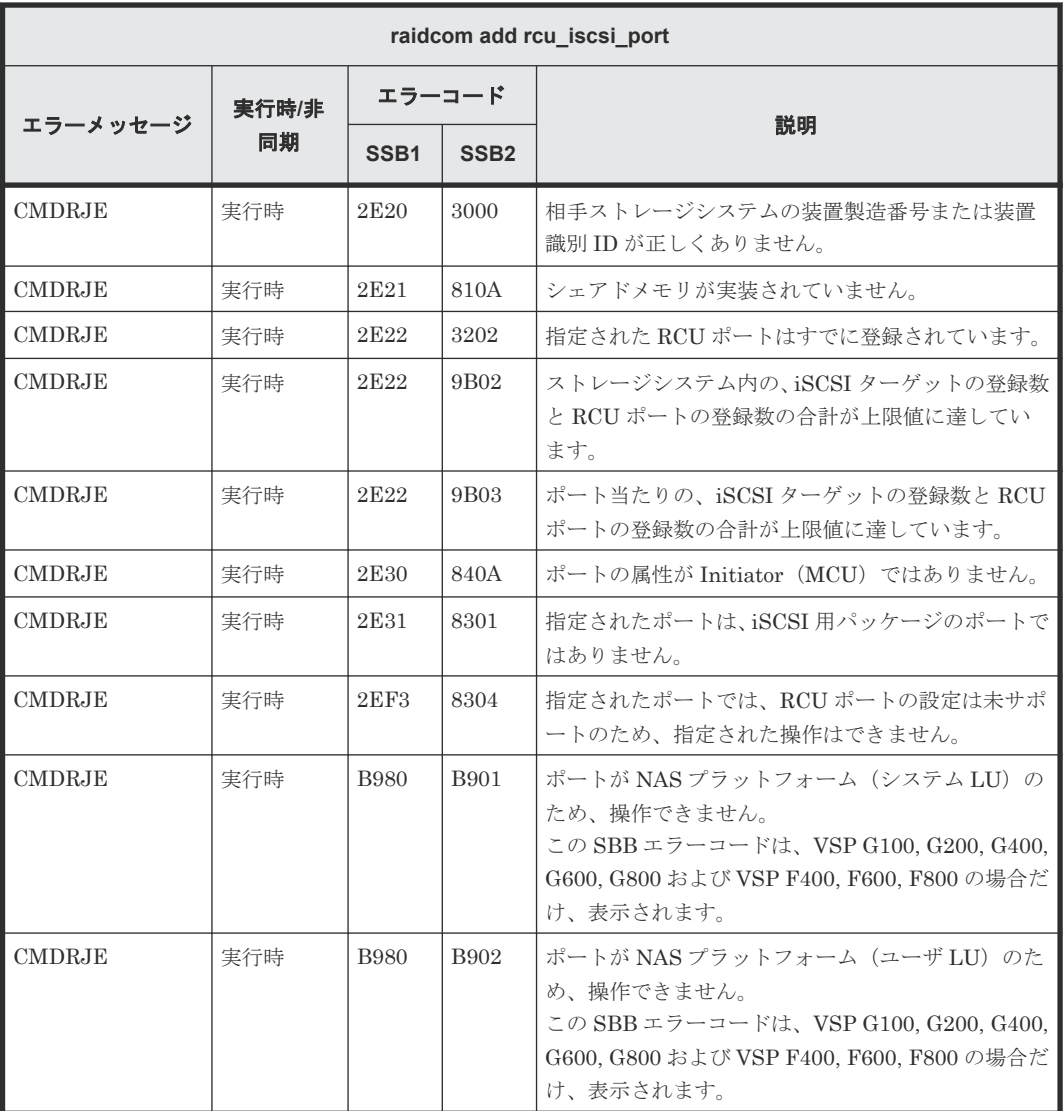

### **(125) raidcom check external\_iscsi\_name** で返される **SSB** コード

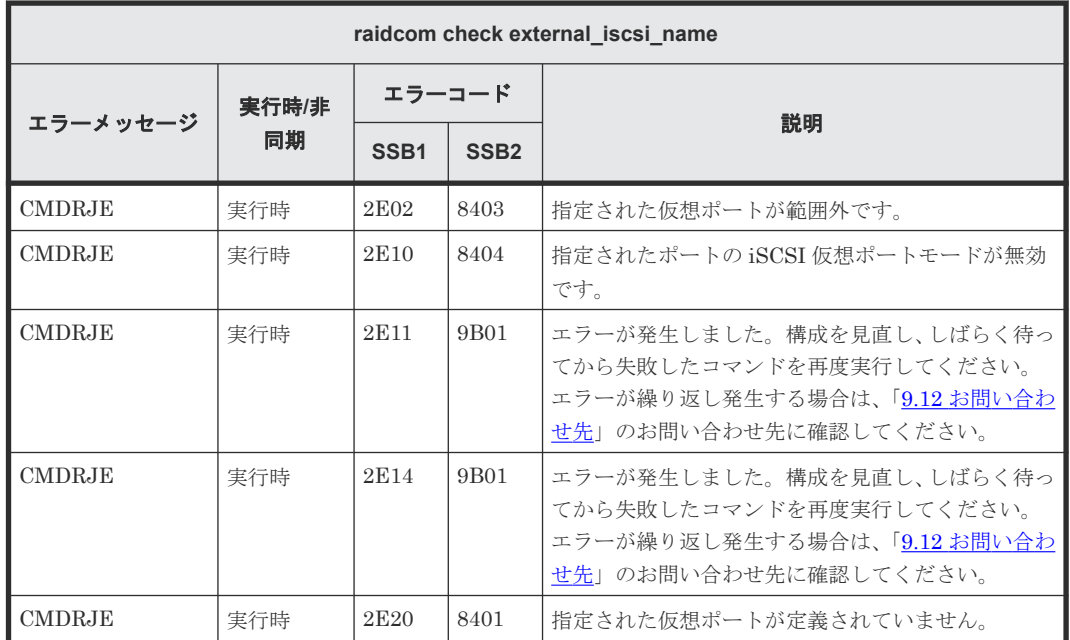

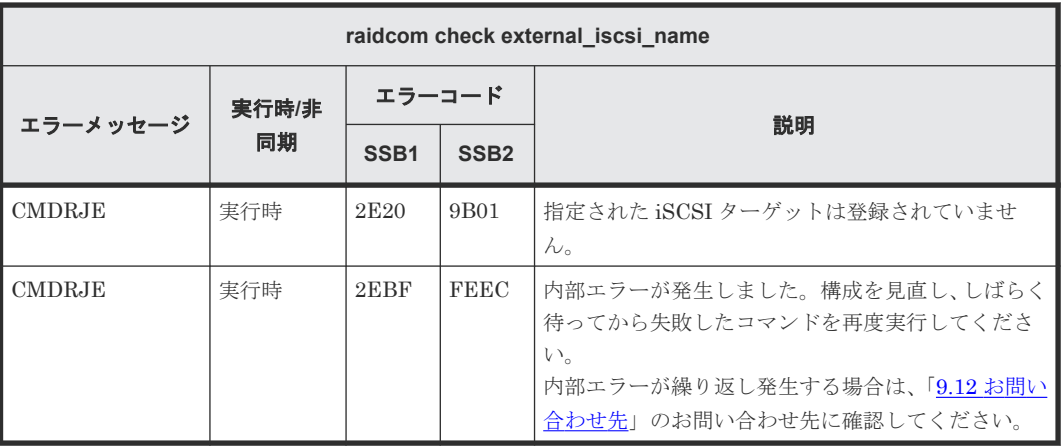

### **(126) raidcom delete external\_iscsi\_name** で返される **SSB** コード

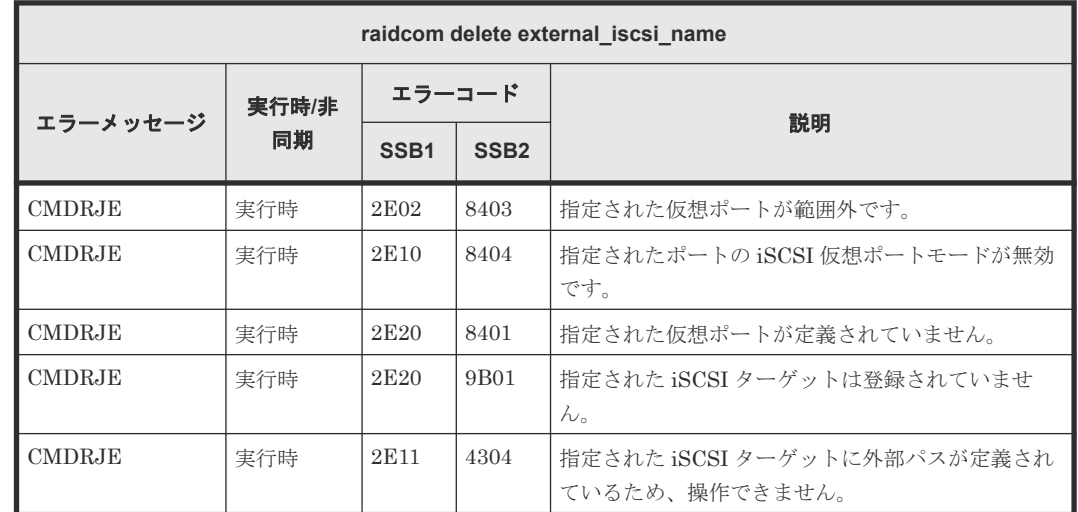

#### **(127) raidcom delete rcu\_iscsi\_port** で返される **SSB** コード

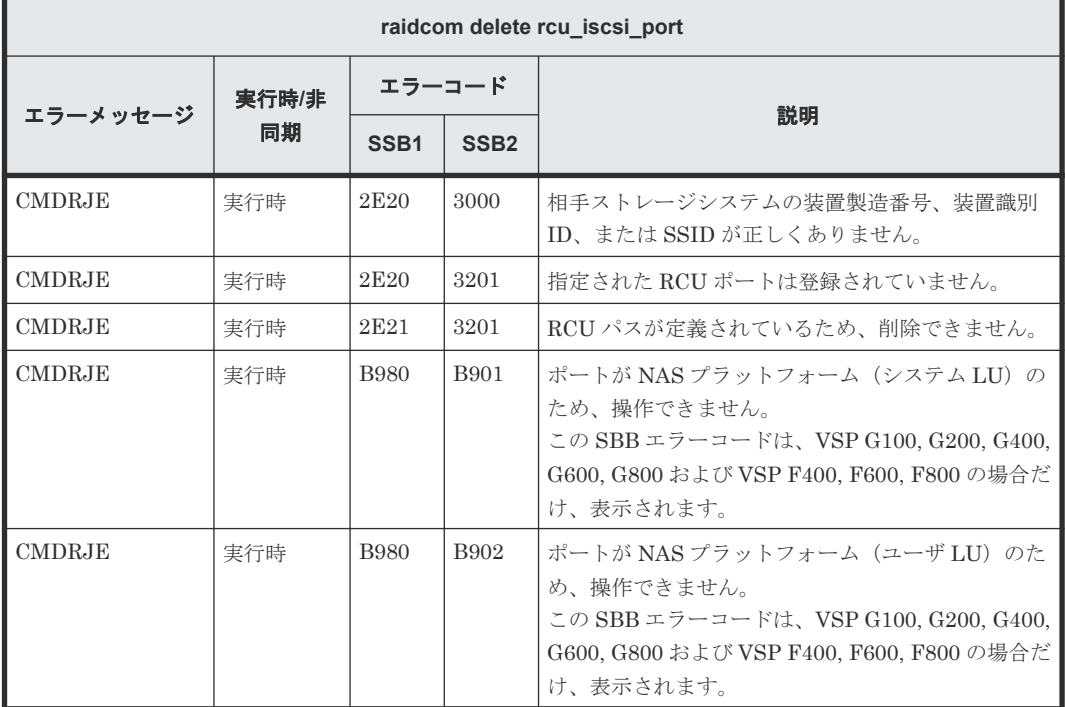

## **(128) raidcom discover external\_iscsi\_name** で返される **SSB** コード

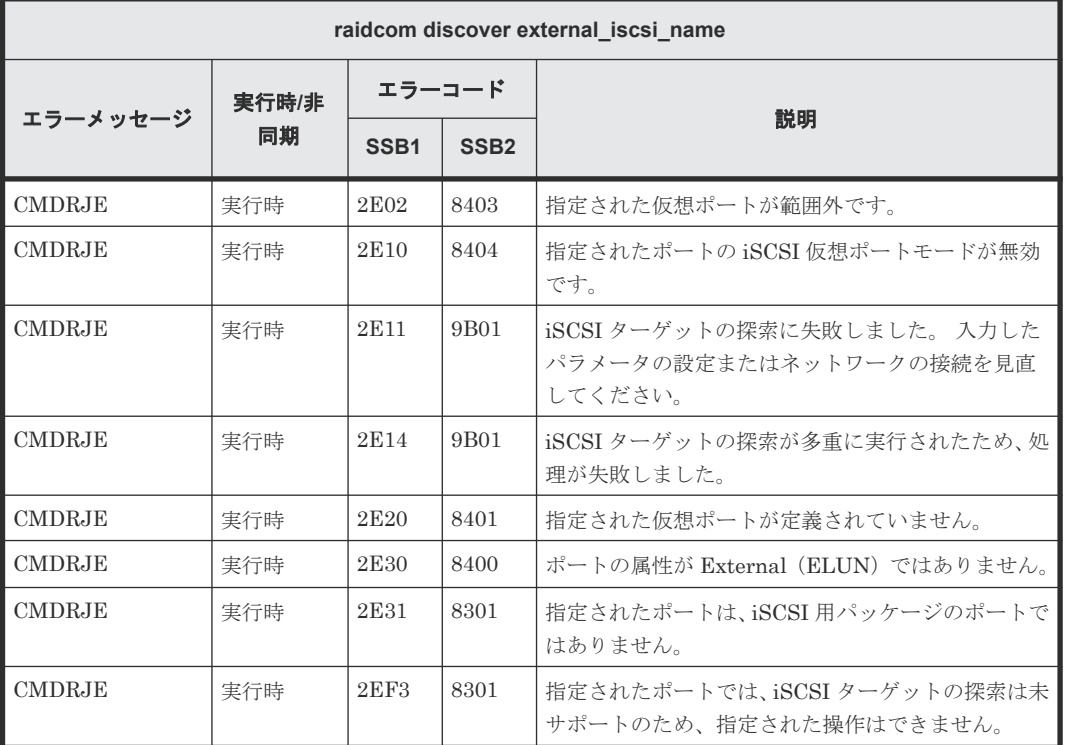

### **(129) raidcom modify external\_chap\_user** で返される **SSB** コード

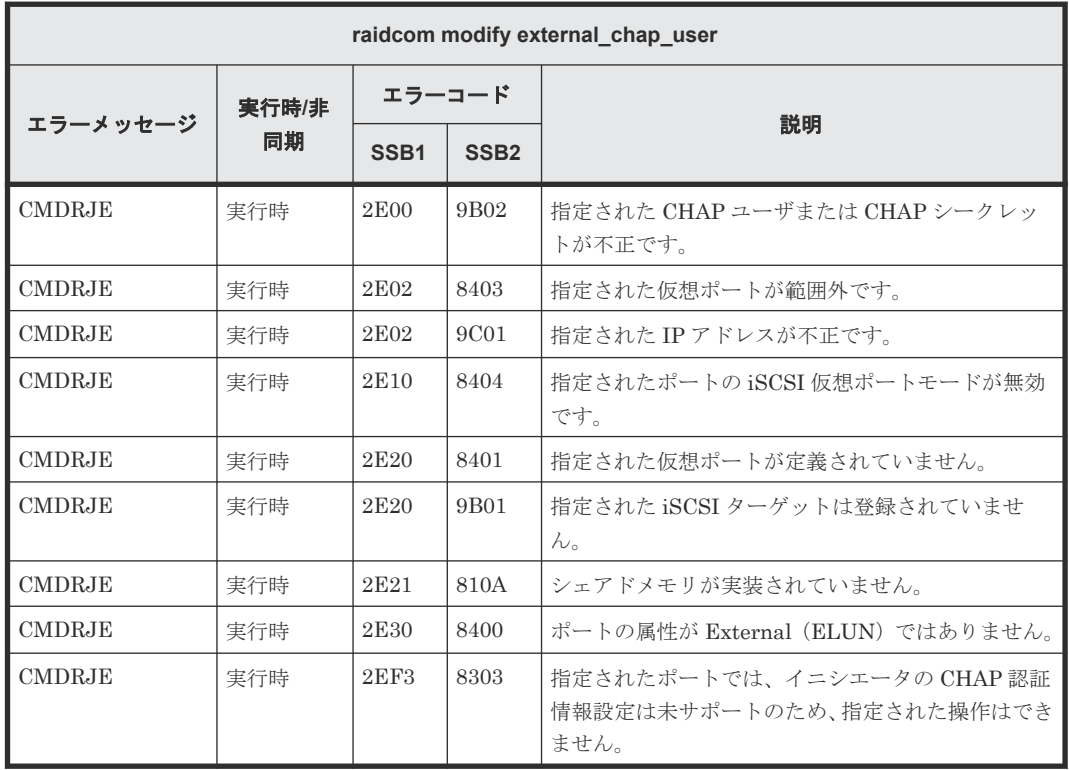

### **(130) raidcom modify initiator\_chap\_user** で返される **SSB** コード

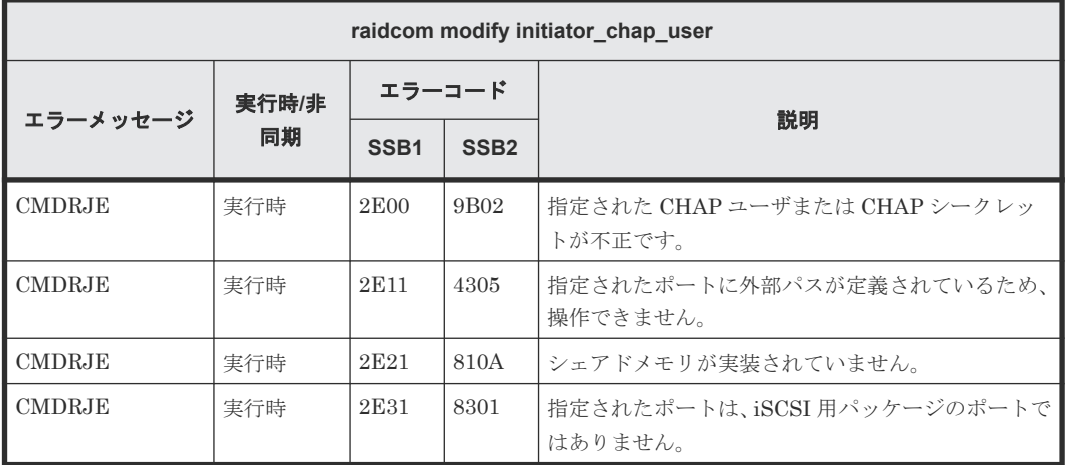

#### **(131) raidcom initialize parity\_grp** で返される **SSB** コード(**VSP E** シリーズ、**VSP Gx00** モデル、**VSP Fx00** モデルおよび **VSP 5000** シリーズのみ)

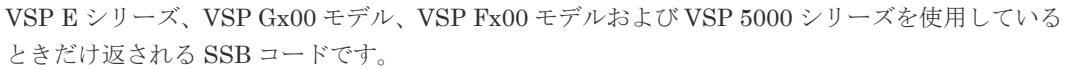

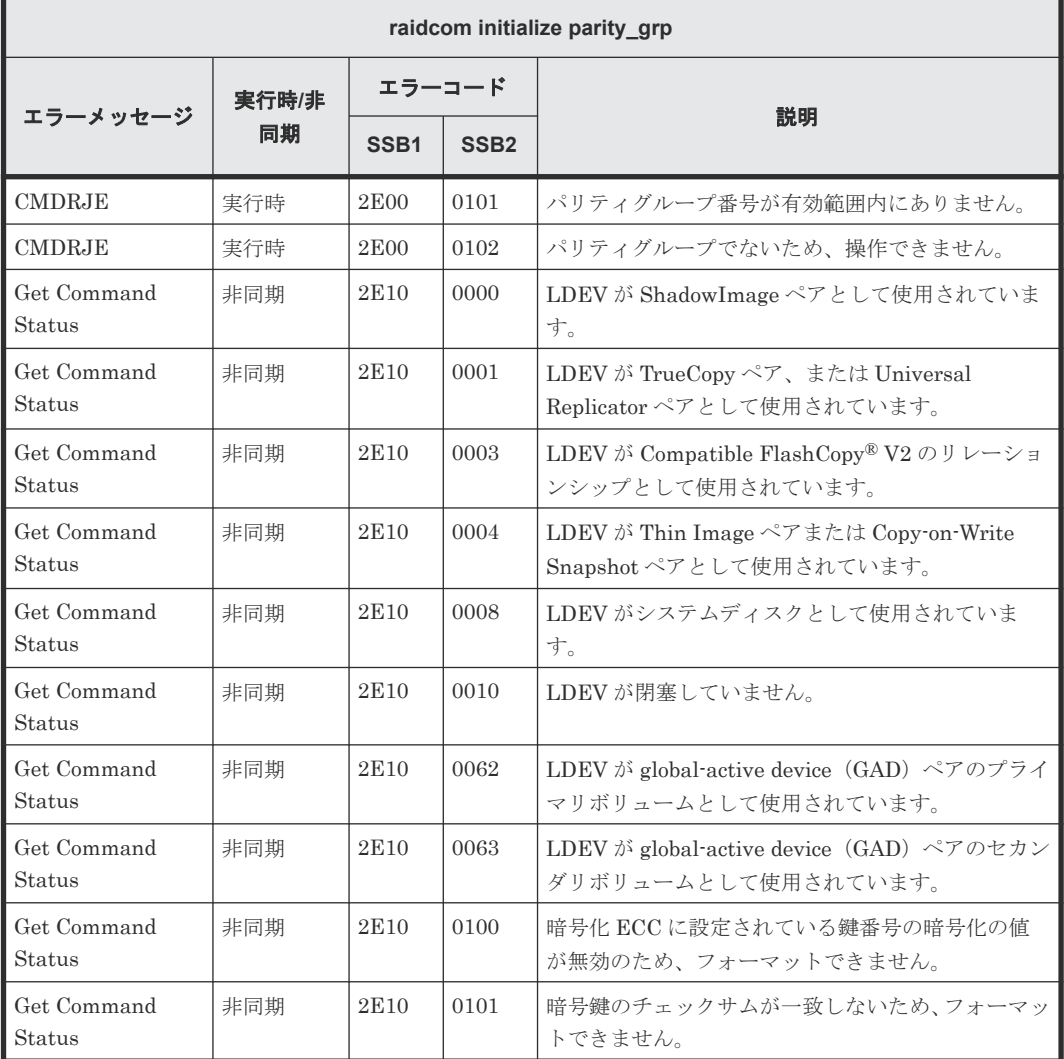

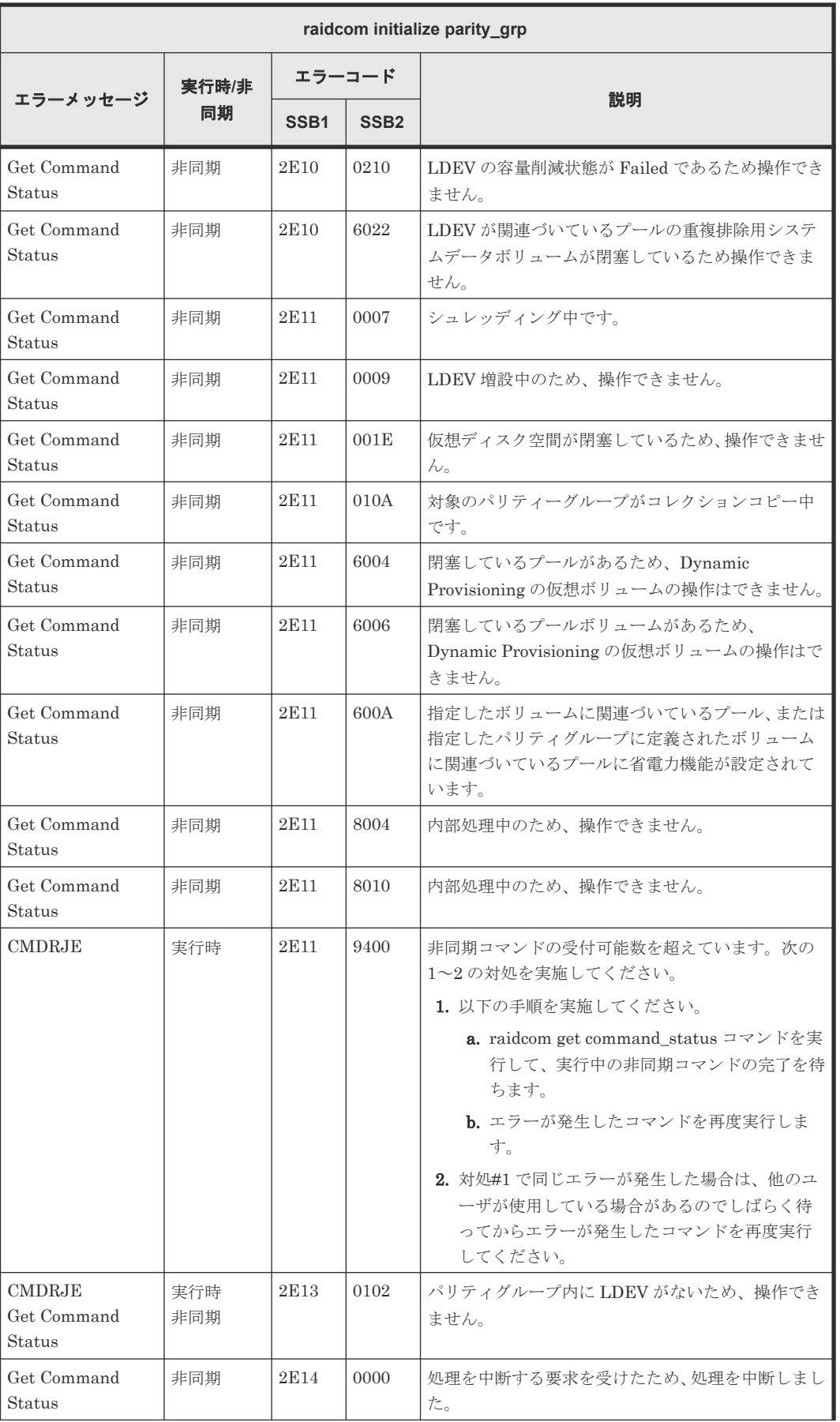

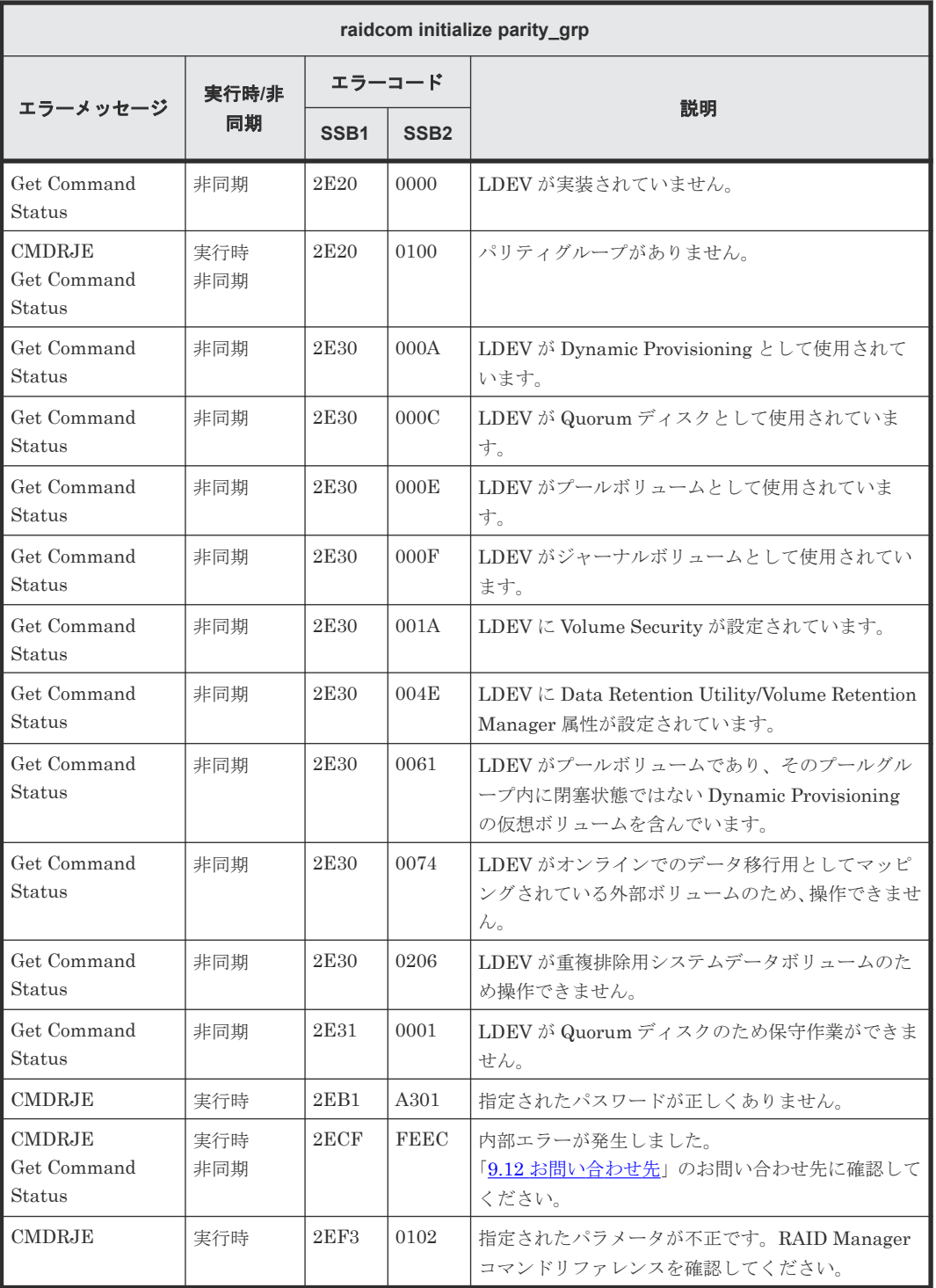

# **(132) raidcom get parity\_grp** で返される **SSB** コード

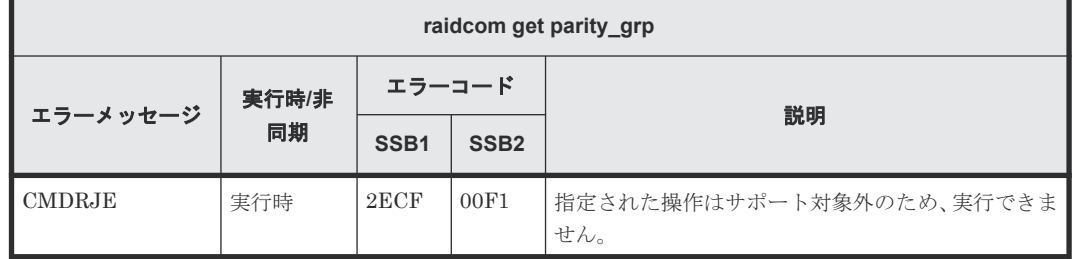

# **(133) raidcom modify parity\_grp** で返される **SSB** コード

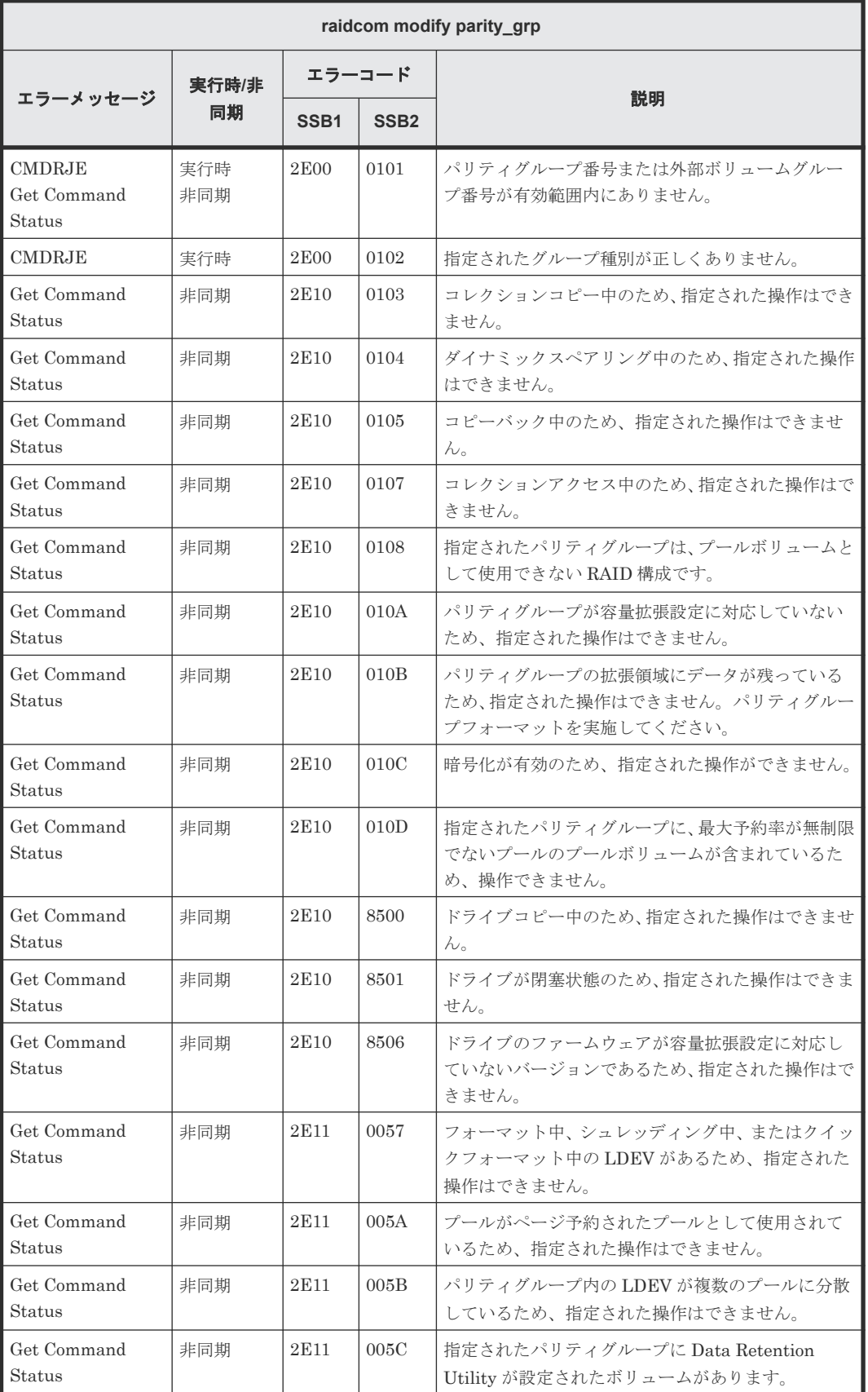

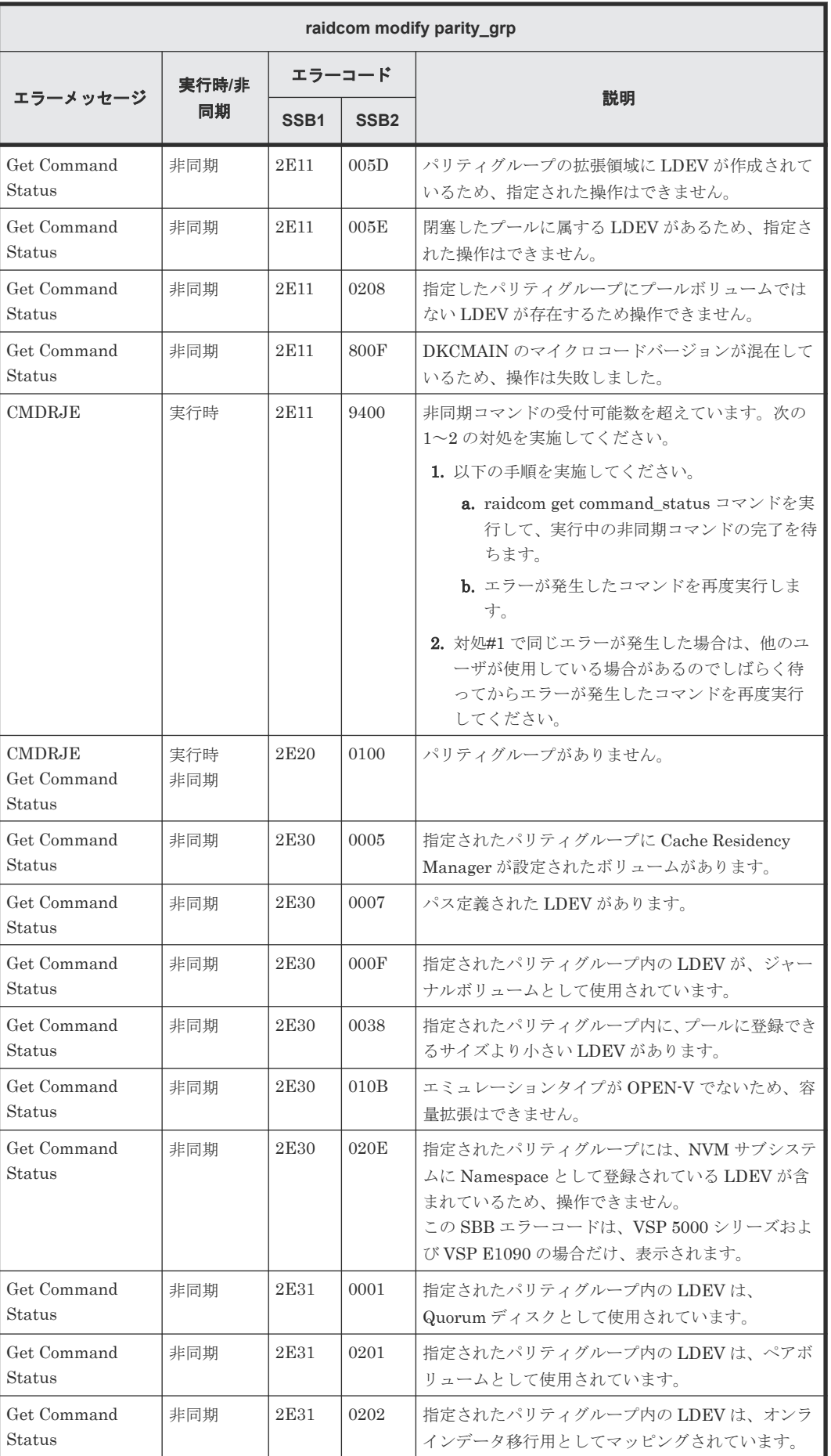

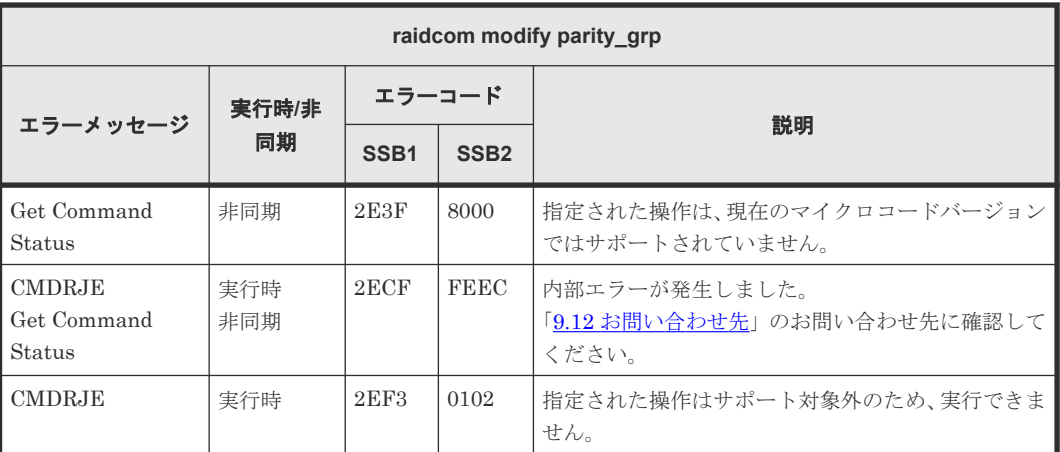

### **(134) raidcom get local\_replica\_opt** で返される **SSB** コード

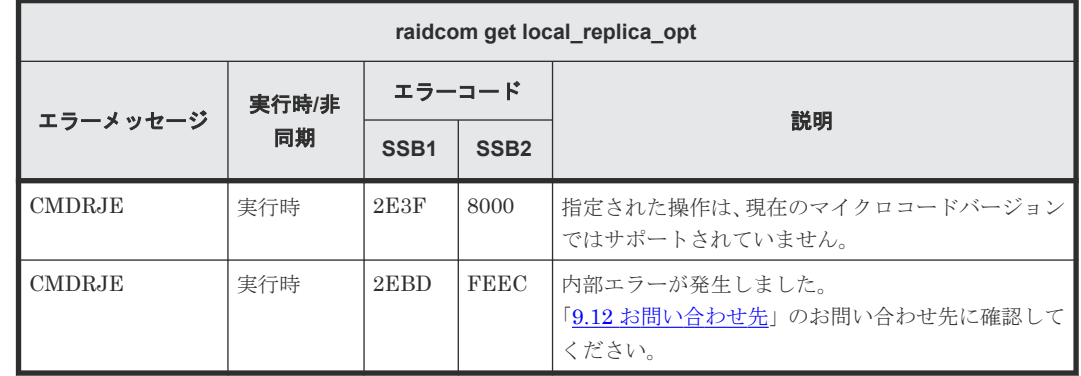

## **(135) raidcom modify local\_replica\_opt** で返される **SSB** コード

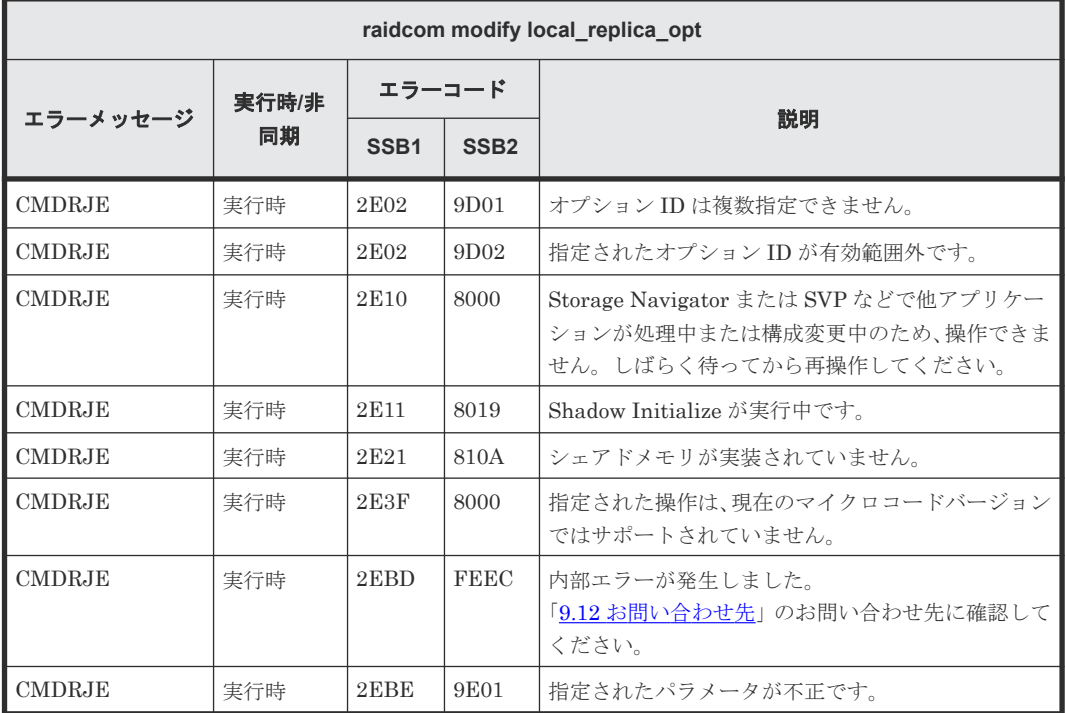

### **(136) raidcom add license** で返される **SSB** コード(**VSP E** シリーズ、**VSP Gx00** モ デルおよび **VSP Fx00** モデルのみ)

VSP E シリーズ、VSP Gx00 モデルおよび VSP Fx00 モデルを使用しているときだけ返される SSB コードです。

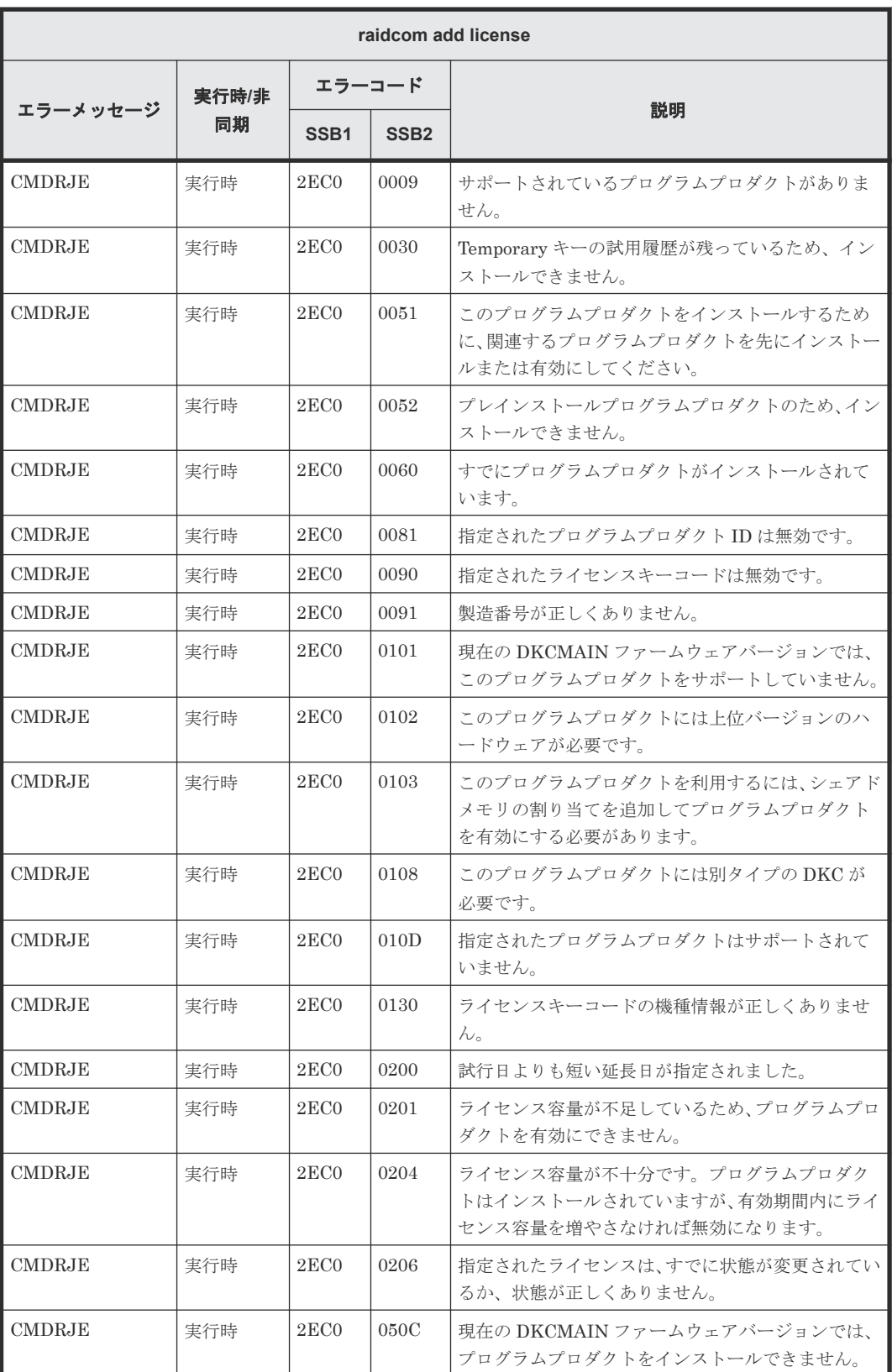

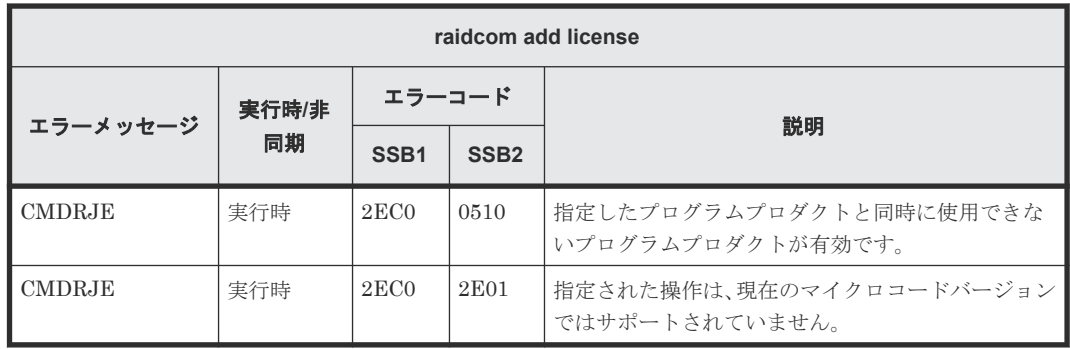

### **(137) raidcom delete license** で返される **SSB** コード(**VSP E** シリーズ、**VSP Gx00** モデルおよび **VSP Fx00** モデルのみ)

VSP E シリーズ、VSP Gx00 モデルおよび VSP Fx00 モデルを使用しているときだけ返される SSB コードです。

| raidcom delete license |             |                  |                  |                                                                               |
|------------------------|-------------|------------------|------------------|-------------------------------------------------------------------------------|
| エラーメッセージ               | 実行時/非<br>同期 | エラーコード           |                  |                                                                               |
|                        |             | SSB <sub>1</sub> | SSB <sub>2</sub> | 説明                                                                            |
| <b>CMDRJE</b>          | 実行時         | 2EC1             | 0009             | サポートされているプログラムプロダクトがありま<br>せん。                                                |
| <b>CMDRJE</b>          | 実行時         | 2EC1             | 0051             | このプログラムプロダクトをアンインストールする<br>ために、関連するプログラムプロダクトを先にアンイ<br>ンストールまたは無効にしてください。     |
| <b>CMDRJE</b>          | 実行時         | 2EC1             | 0081             | 指定されたプログラムプロダクトIDは無効です。                                                       |
| <b>CMDRJE</b>          | 実行時         | 2EC1             | 0104             | このプログラムプロダクトをアンインストールする<br>には、構成を変更する必要があります。                                 |
| <b>CMDRJE</b>          | 実行時         | 2EC1             | 0105             | このプログラムプロダクトは使用中のため、アンイン<br>ストールできません。                                        |
| <b>CMDRJE</b>          | 実行時         | 2EC1             | 0106             | このプログラムプロダクトをアンインストールする<br>ために、最初に別のプログラムプロダクトをアンイン<br>ストールまたは無効にする必要があります。   |
| <b>CMDRJE</b>          | 実行時         | 2EC1             | 0107             | このプログラムプロダクトをアンインストールする<br>ために、最初に別のプログラムプロダクトをアンイン<br>ストールまたは無効にする必要があります。   |
| <b>CMDRJE</b>          | 実行時         | 2EC1             | 010C             | 副 VOL 拒否またはリザーブの設定が残っているた<br>め、Data Retention Utility を削除できません。               |
| <b>CMDRJE</b>          | 実行時         | 2EC1             | 010D             | 指定されたプログラムプロダクトはサポートされて<br>いません。                                              |
| <b>CMDRJE</b>          | 実行時         | 2EC1             | 0206             | 指定されたライセンスは、すでに状熊が変更されてい<br>るか、状態が正しくありません。                                   |
| CMDRJE                 | 実行時         | 2EC1             | 0501             | 指定されたプログラムプロダクトは、すでにアンイン<br>ストールされています。                                       |
| <b>CMDRJE</b>          | 実行時         | 2EC1             | 050C             | 現在の DKCMAIN ファームウェアバージョンでは、<br>プログラムプロダクトをアンインストールできませ<br>$\mathcal{W}_\circ$ |
| CMDRJE                 | 実行時         | 2EC1             | 0602             | アンインストールできないライセンスのため、操作で<br>きません。                                             |

#### **(138) raidcom modify license** で返される **SSB** コード(**VSP E** シリーズ、**VSP Gx00** モデル、**VSP Fx00** モデルおよび **VSP 5000** シリーズのみ)

VSP E シリーズ、VSP Gx00 モデル、VSP Fx00 モデルおよび VSP 5000 シリーズを使用している ときだけ返される SSB コードです。

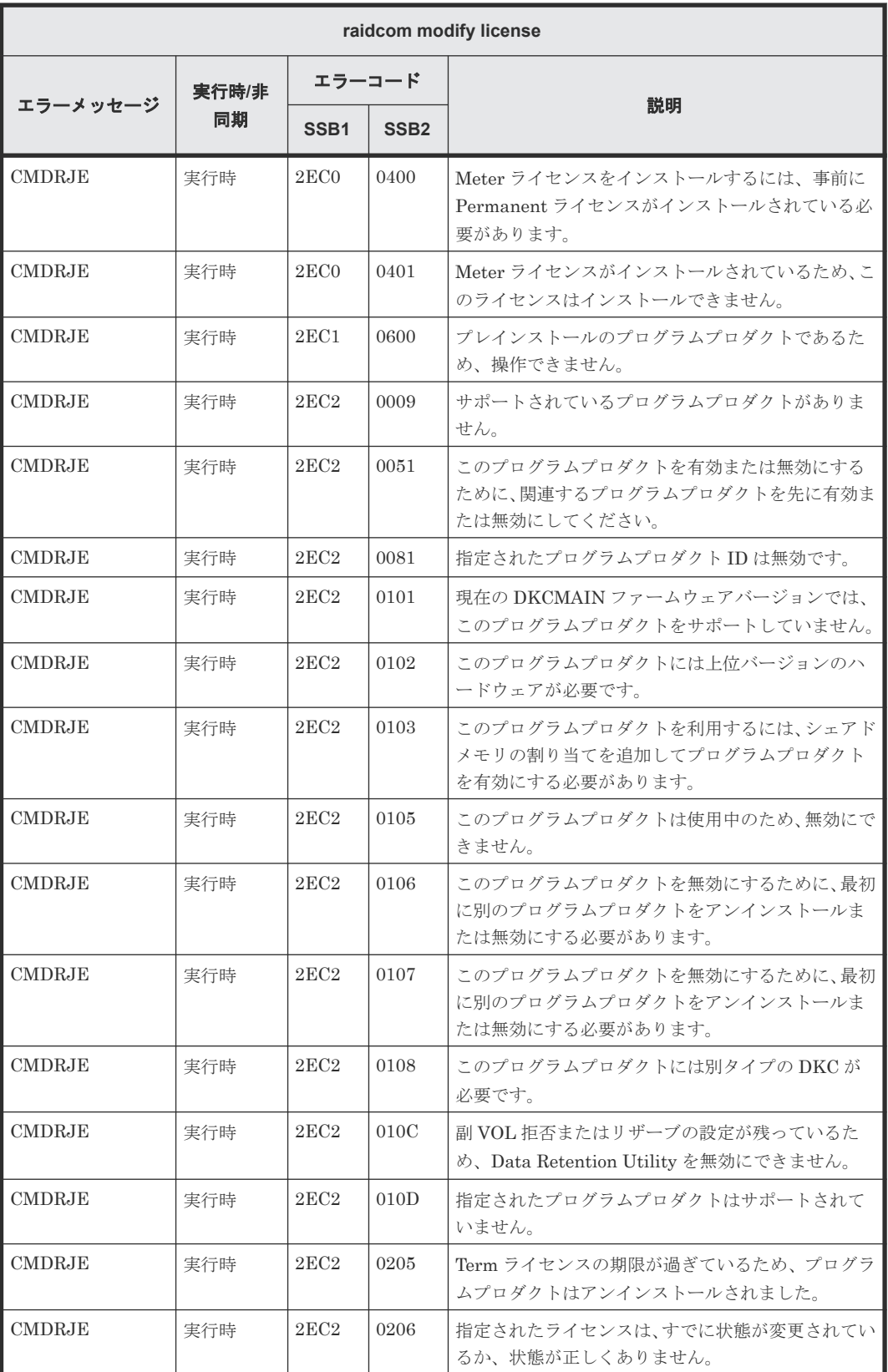

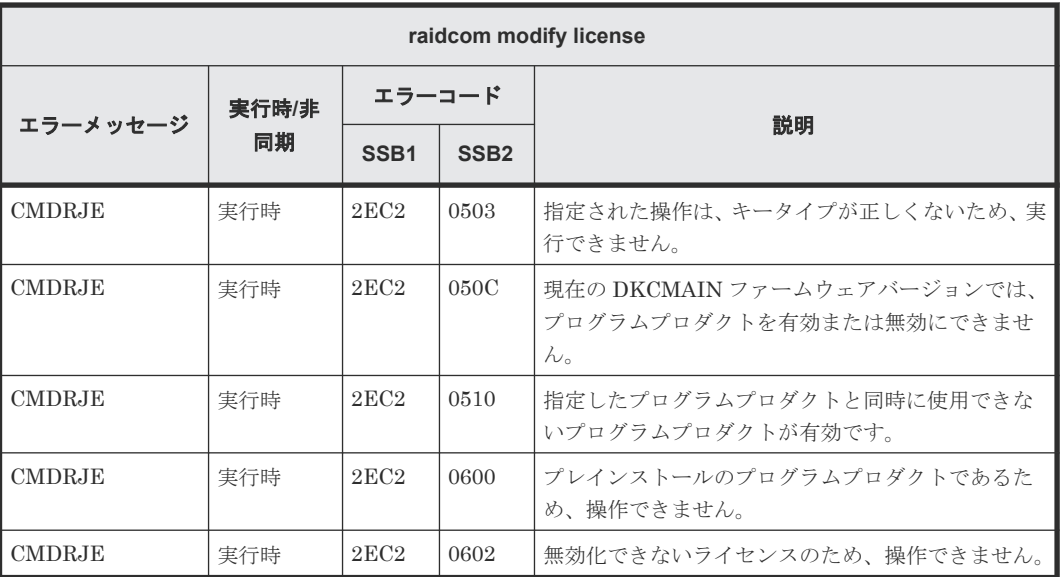

## **(139) raidcom modify spm\_ldev** で返される **SSB** コード

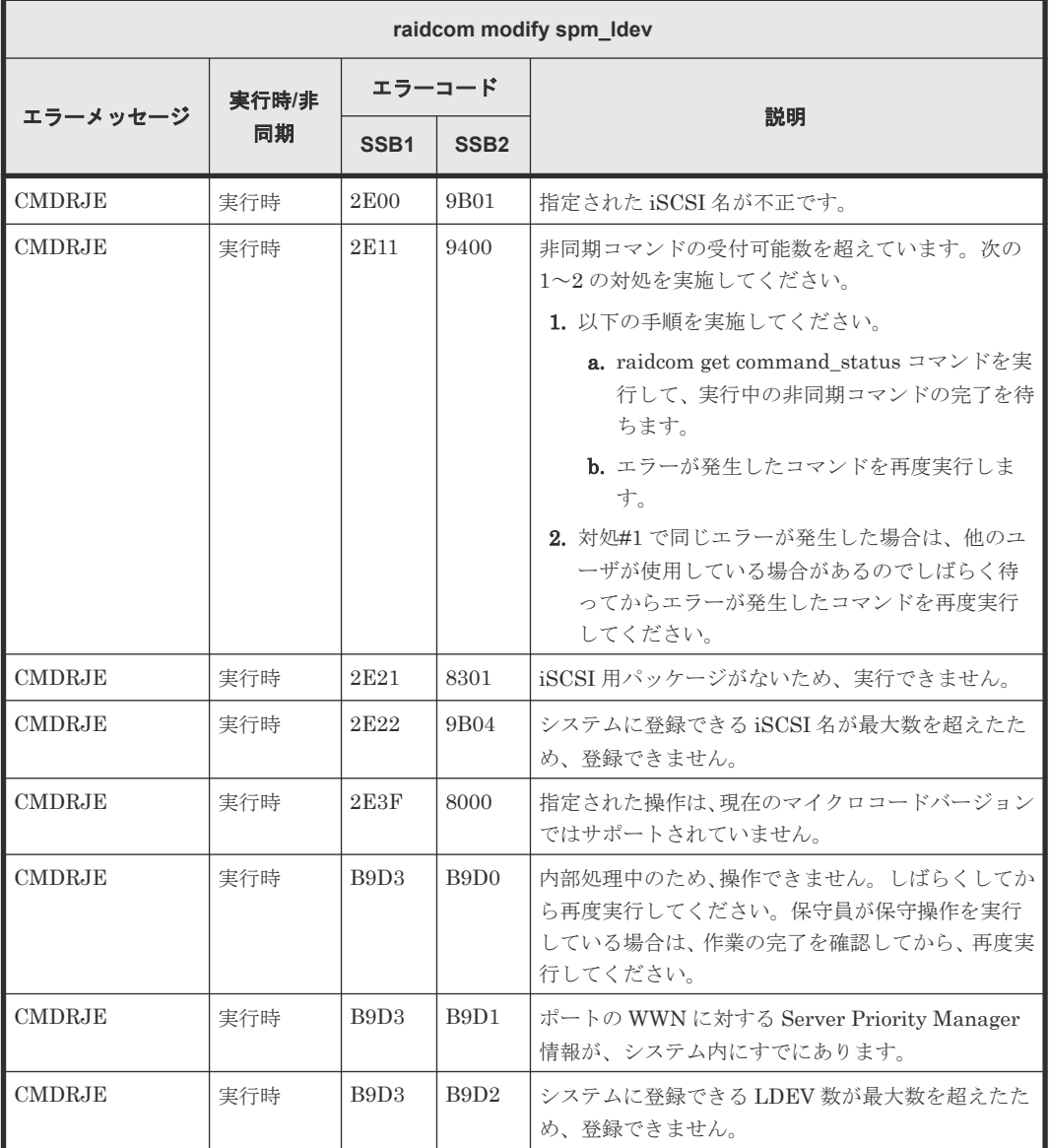

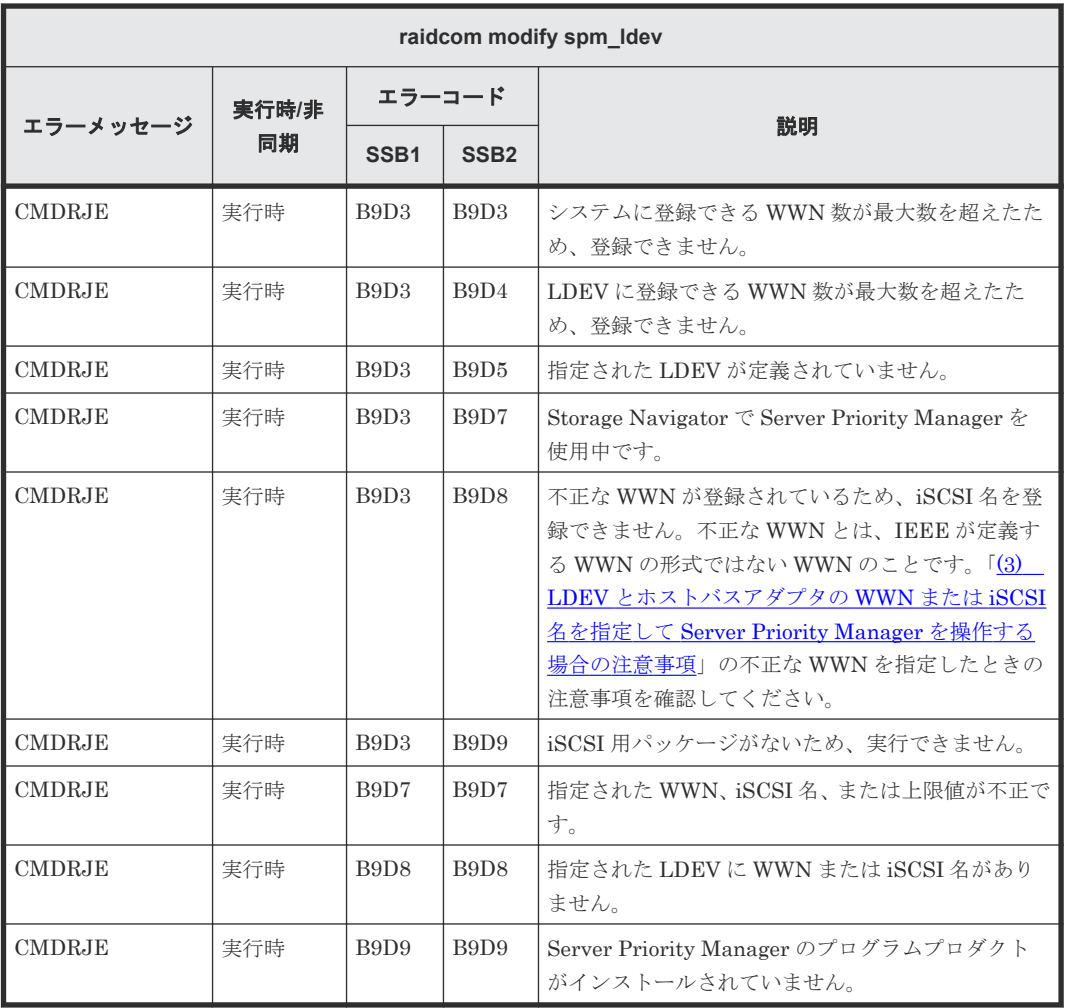

## **(140) raidcom delete spm\_ldev** で返される **SSB** コード

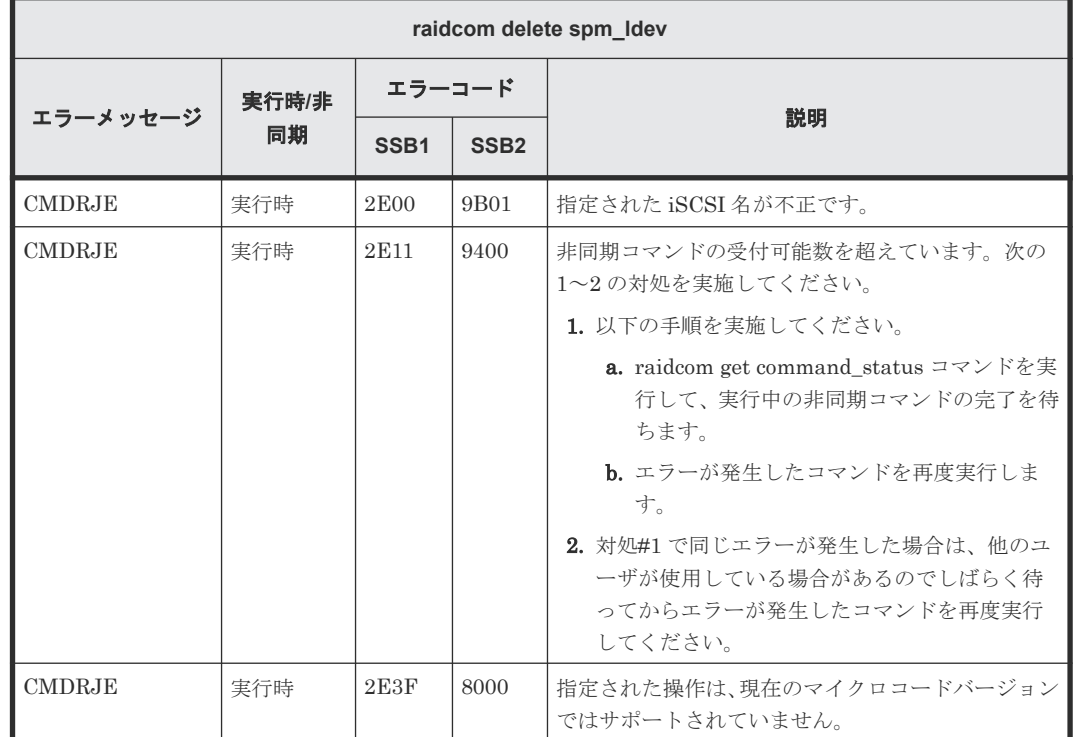

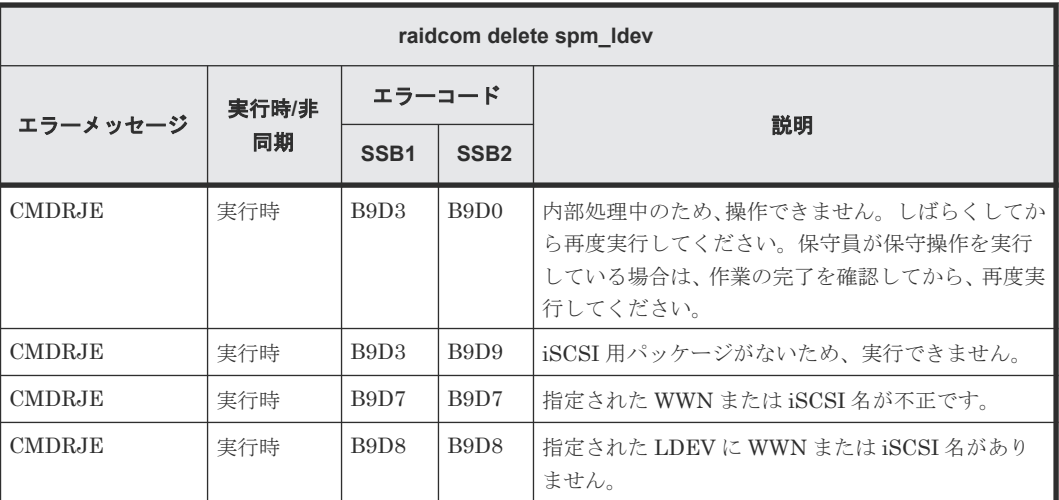

## **(141) raidcom monitor spm\_ldev** で返される **SSB** コード

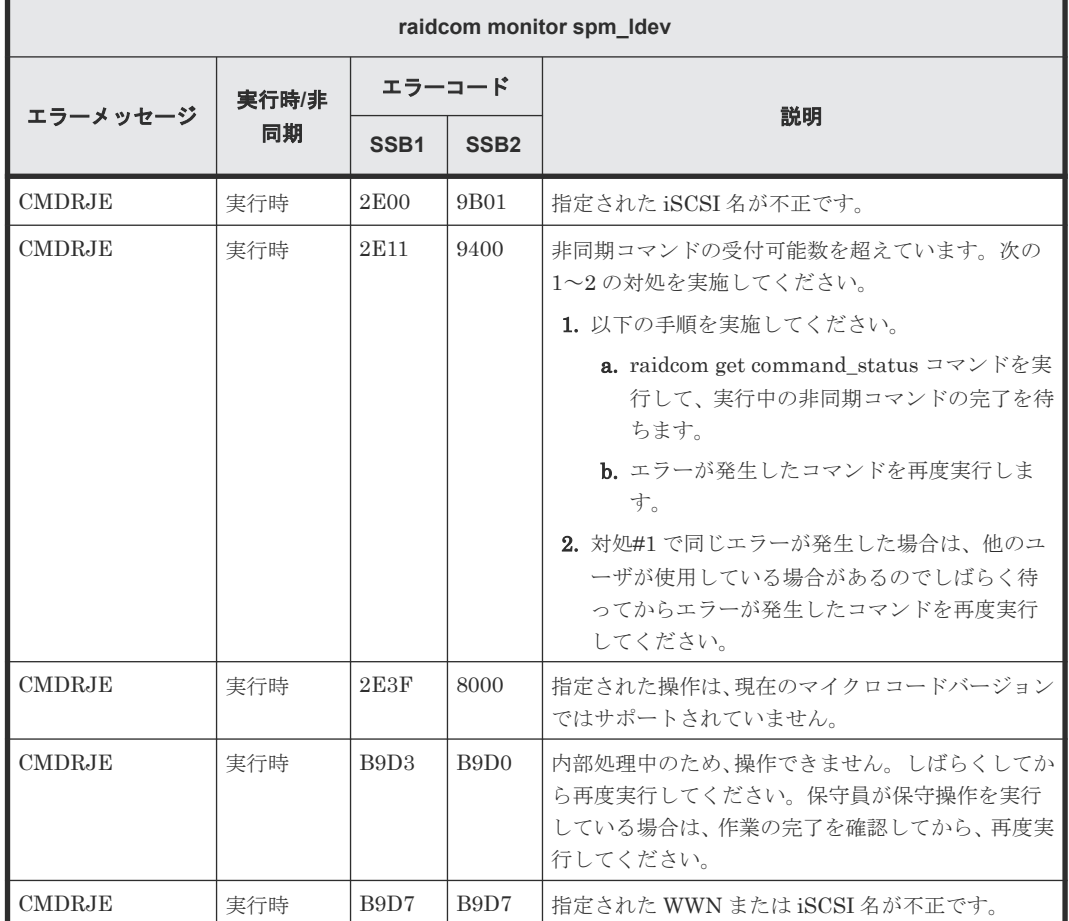

## **(142) raidcom get spm\_ldev** で返される **SSB** コード

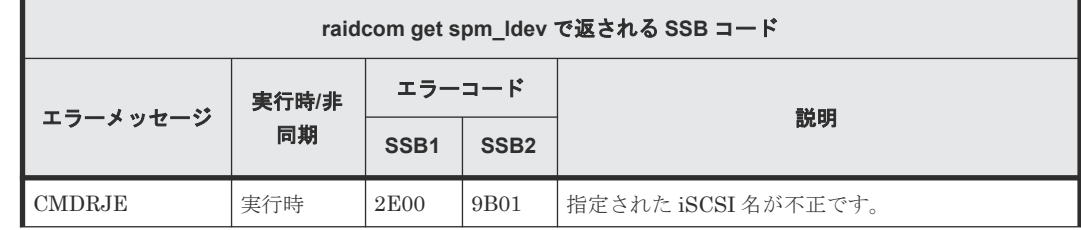

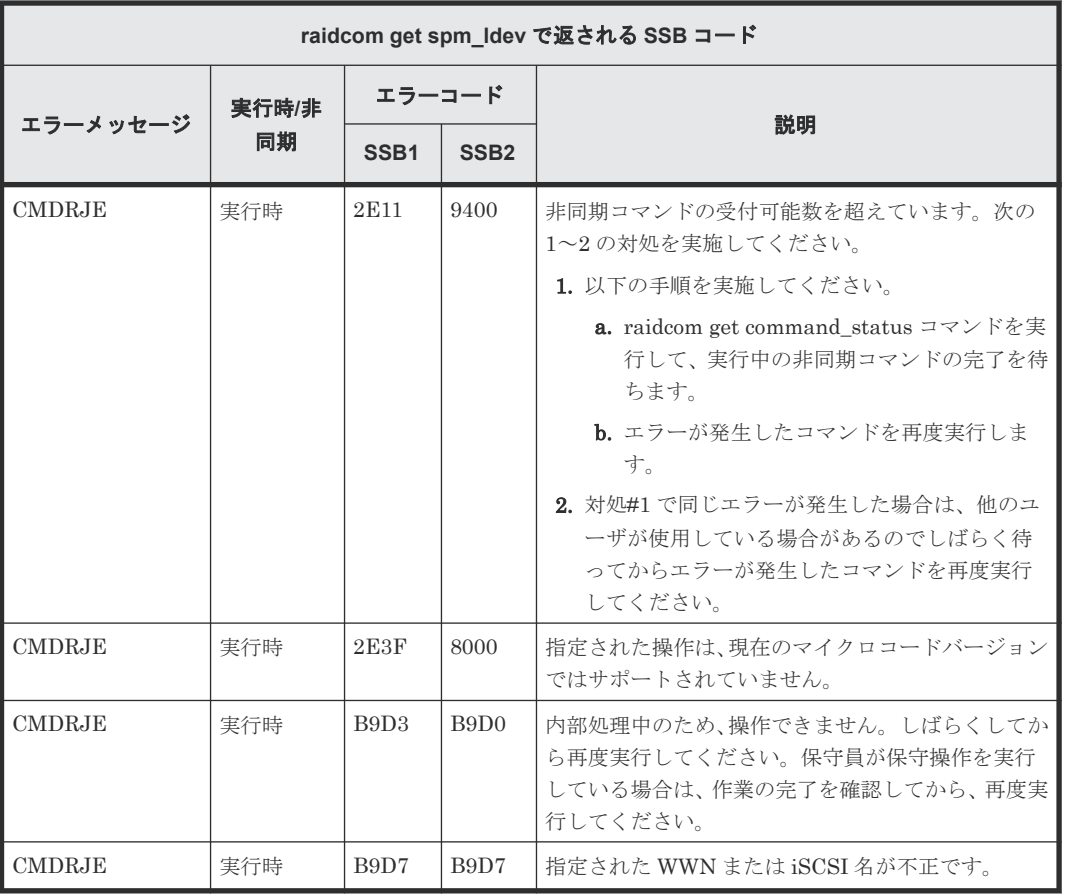

# **(143) raidcom modify quorum** で返される **SSB** コード

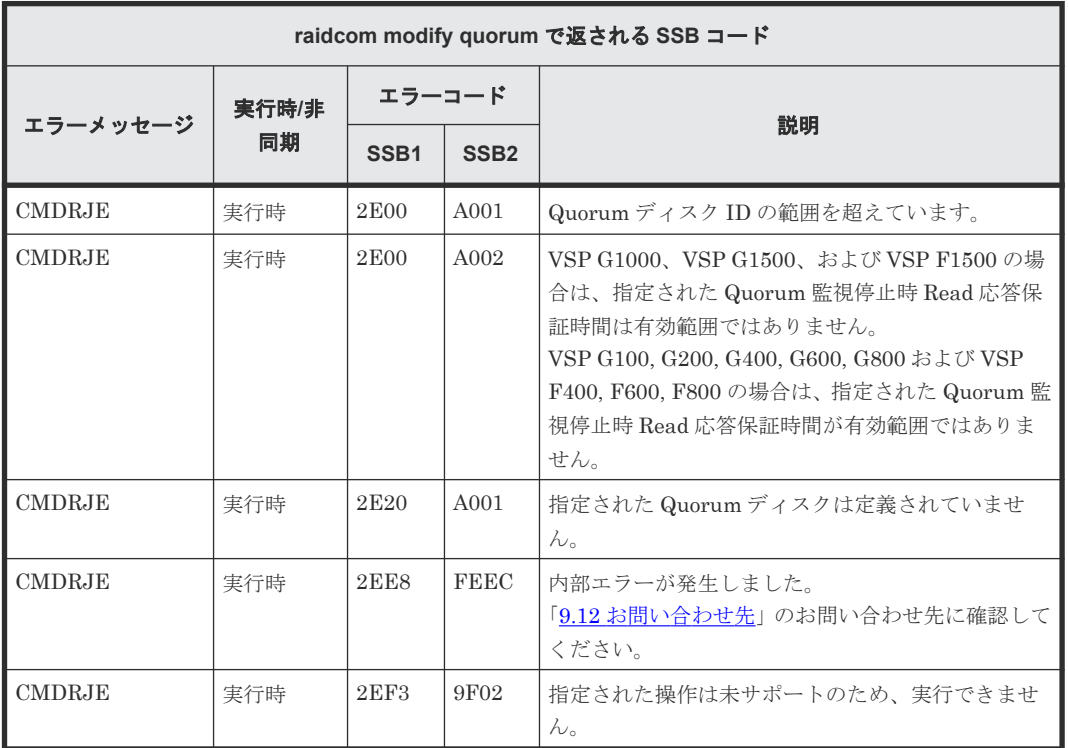

#### **(144) raidcom modify ldev -capacity\_saving/-capacity\_saving\_mode/ compression\_acceleration** で返される **SSB** コード

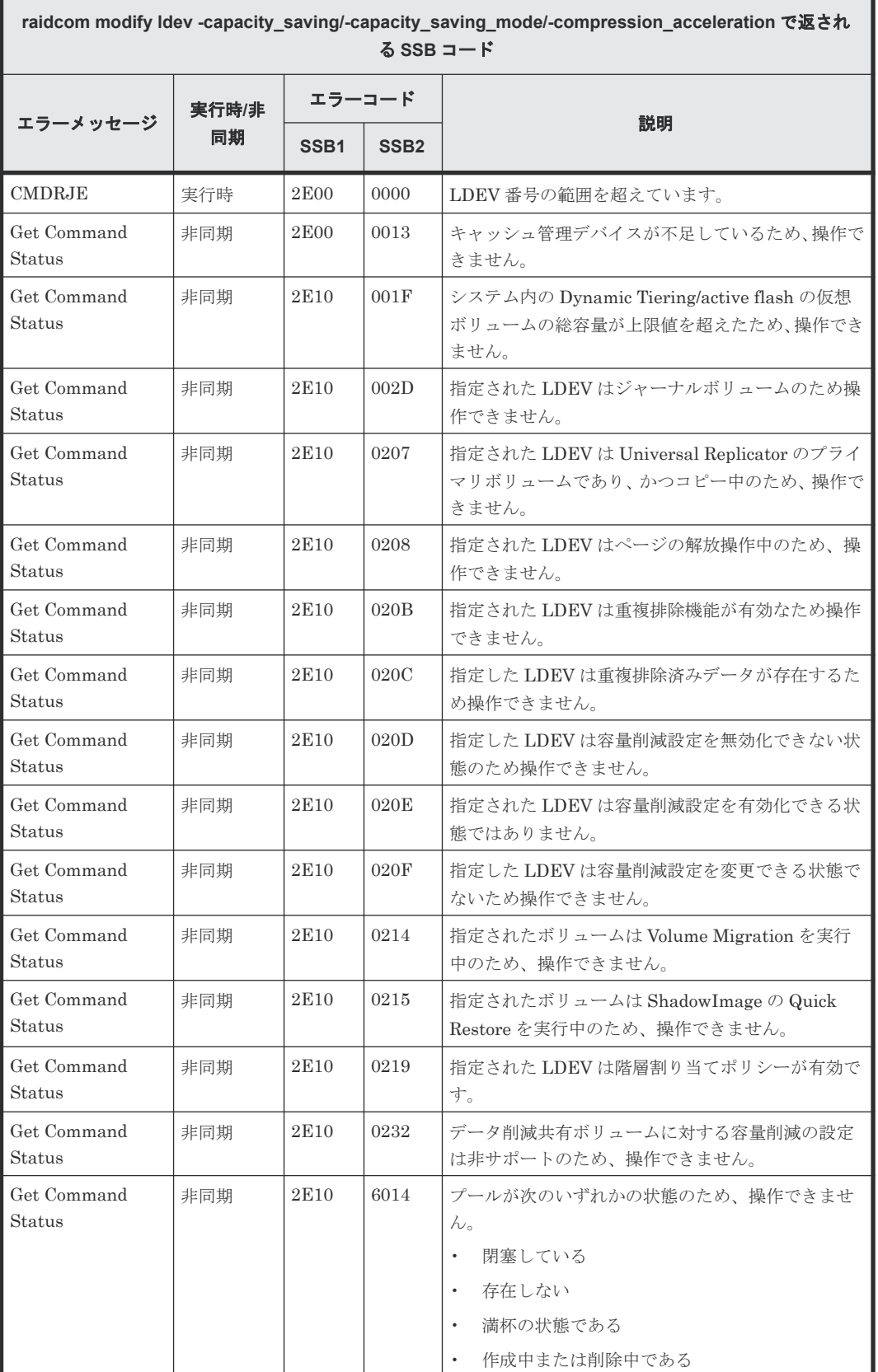

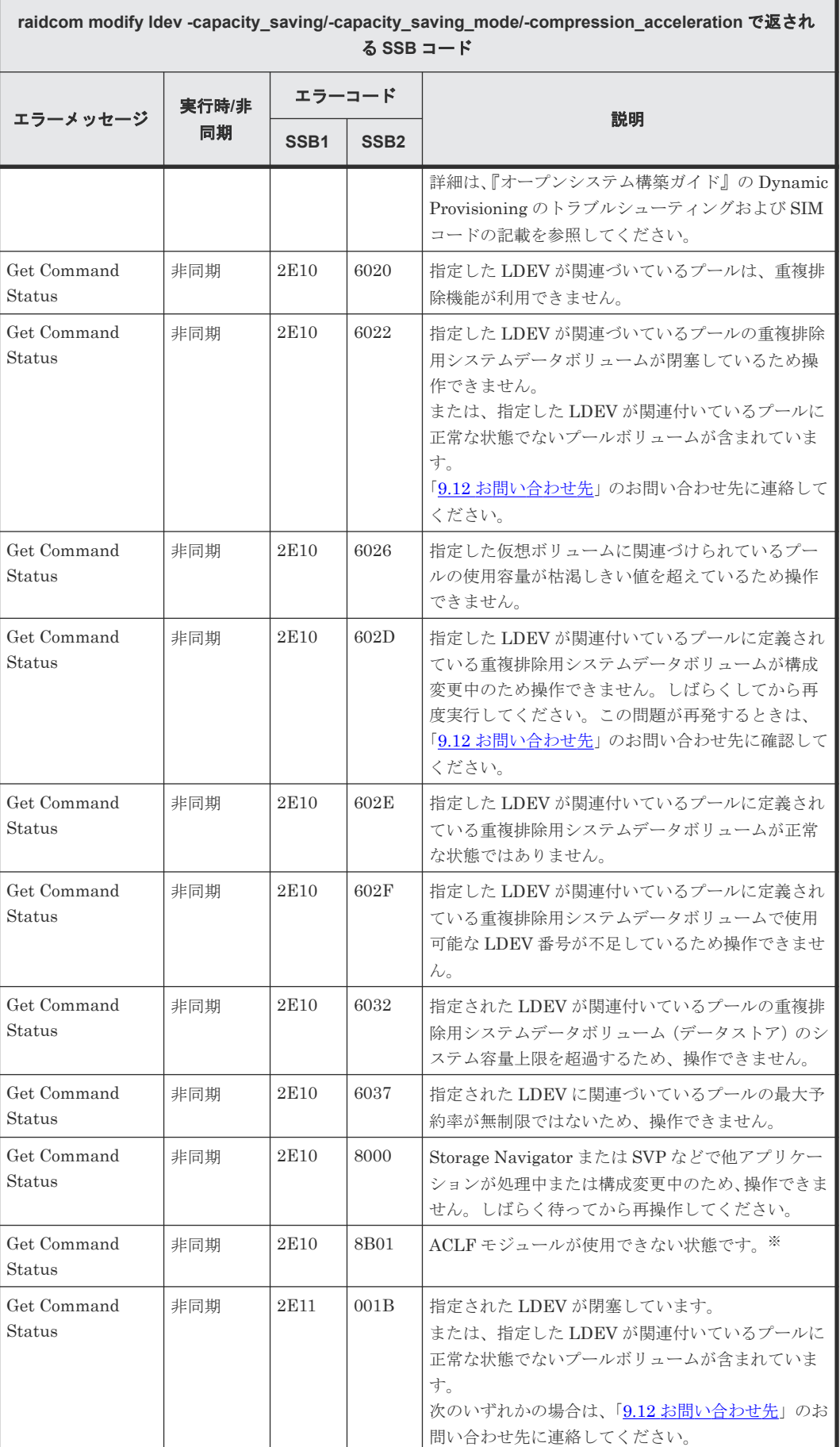

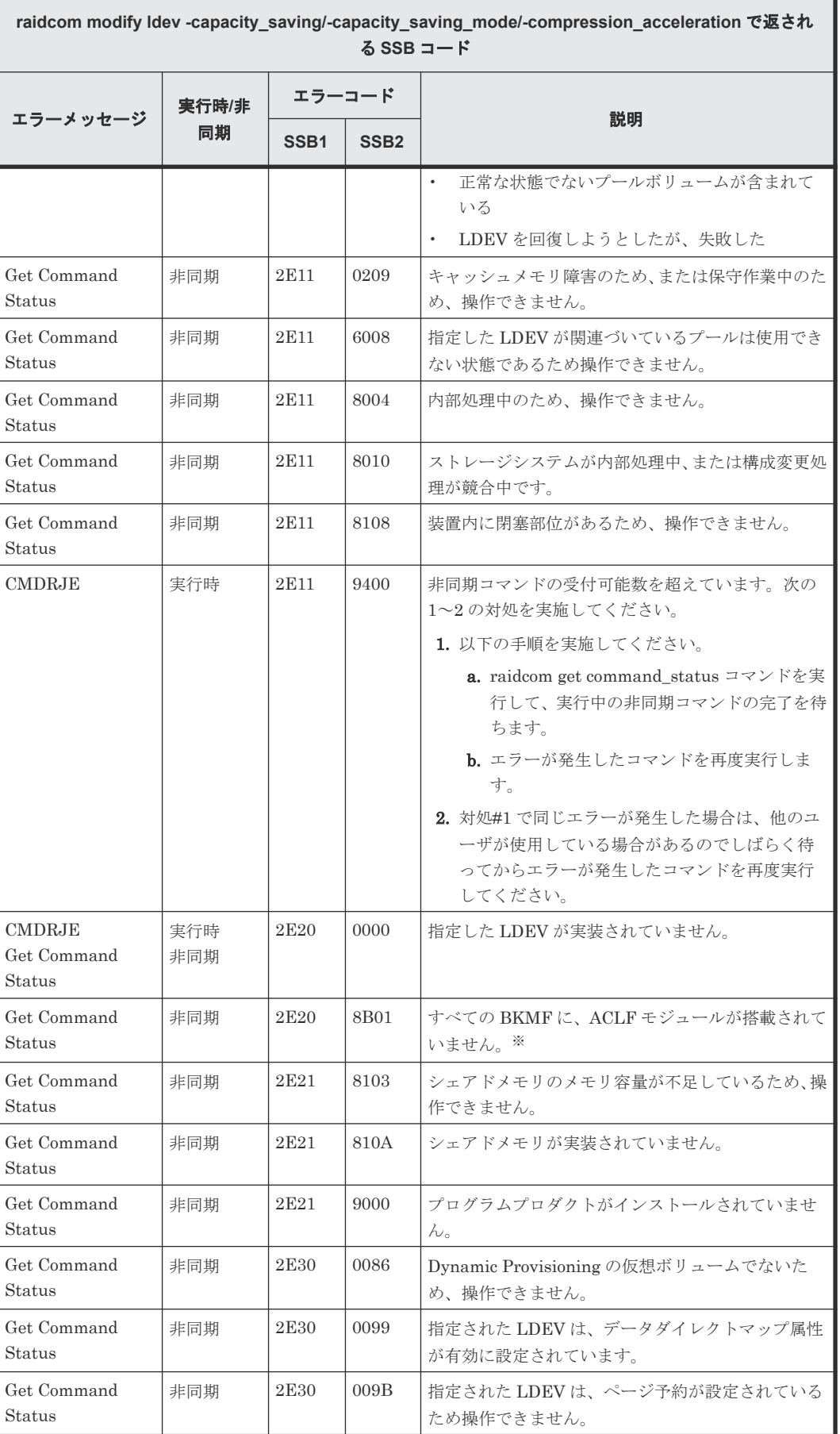

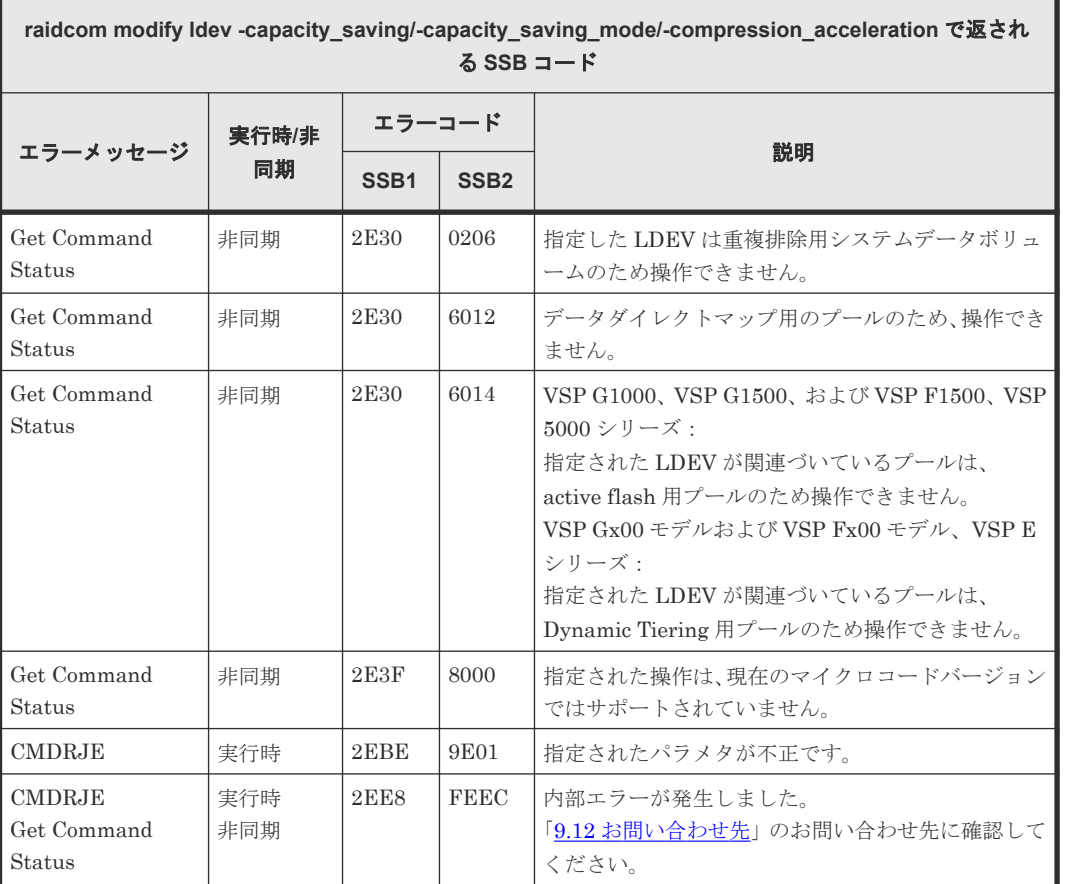

注※

ACLF モジュール:圧縮アクセラレータが実装されているモジュール

#### **(145) raidcom add parity\_grp** で返される **SSB** コード(**VSP E** シリーズ、**VSP Gx00** モデルおよび **VSP Fx00** モデルのみ)

VSP E シリーズ、VSP Gx00 モデルおよび VSP Fx00 モデルを使用しているときだけ返される SSB コードです。

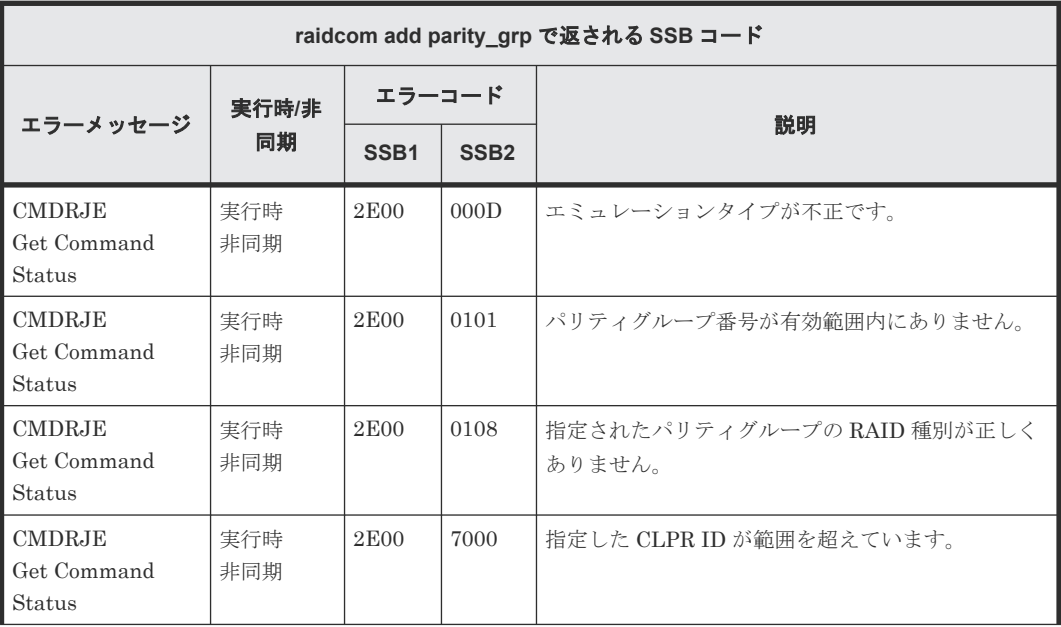
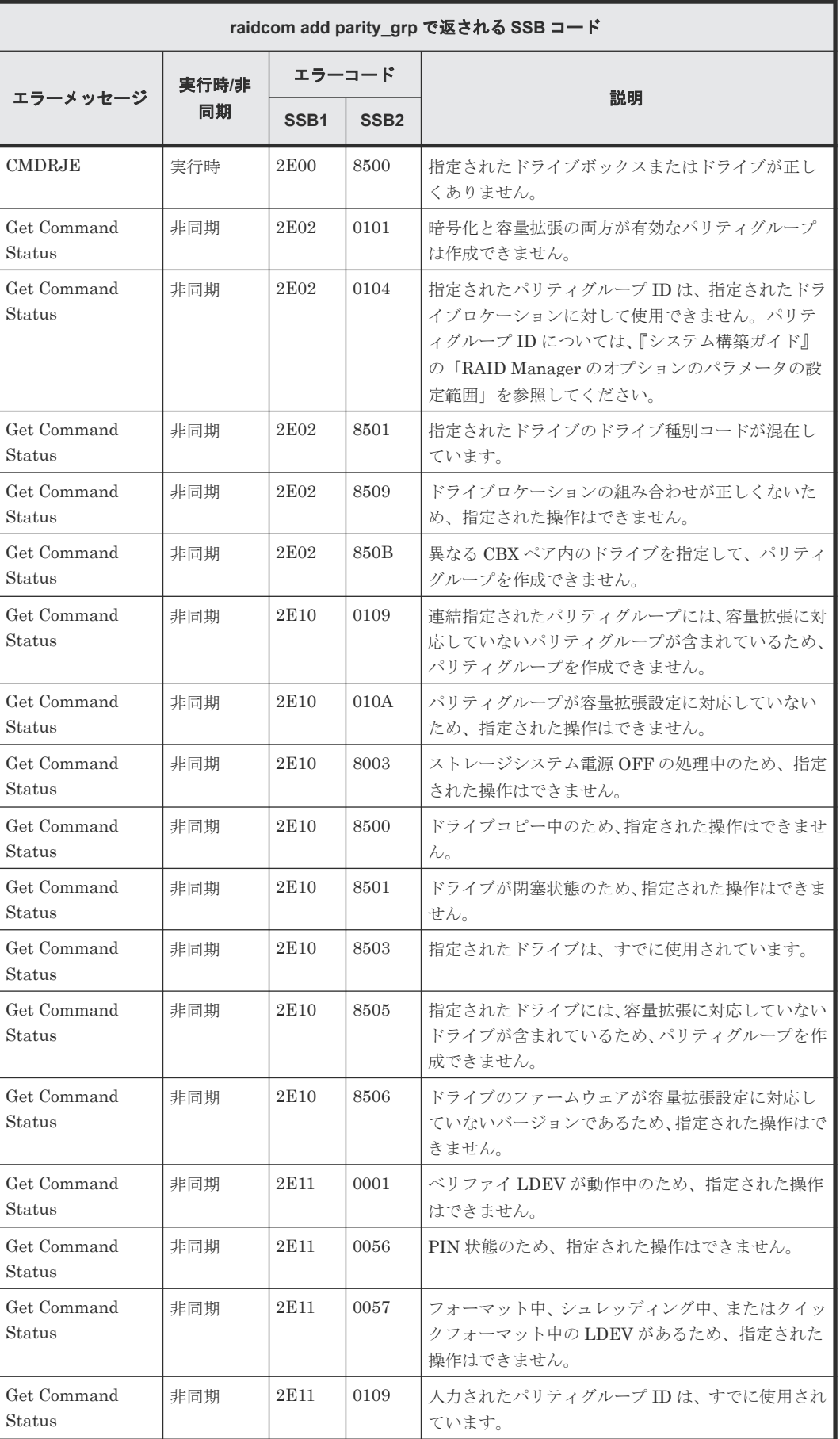

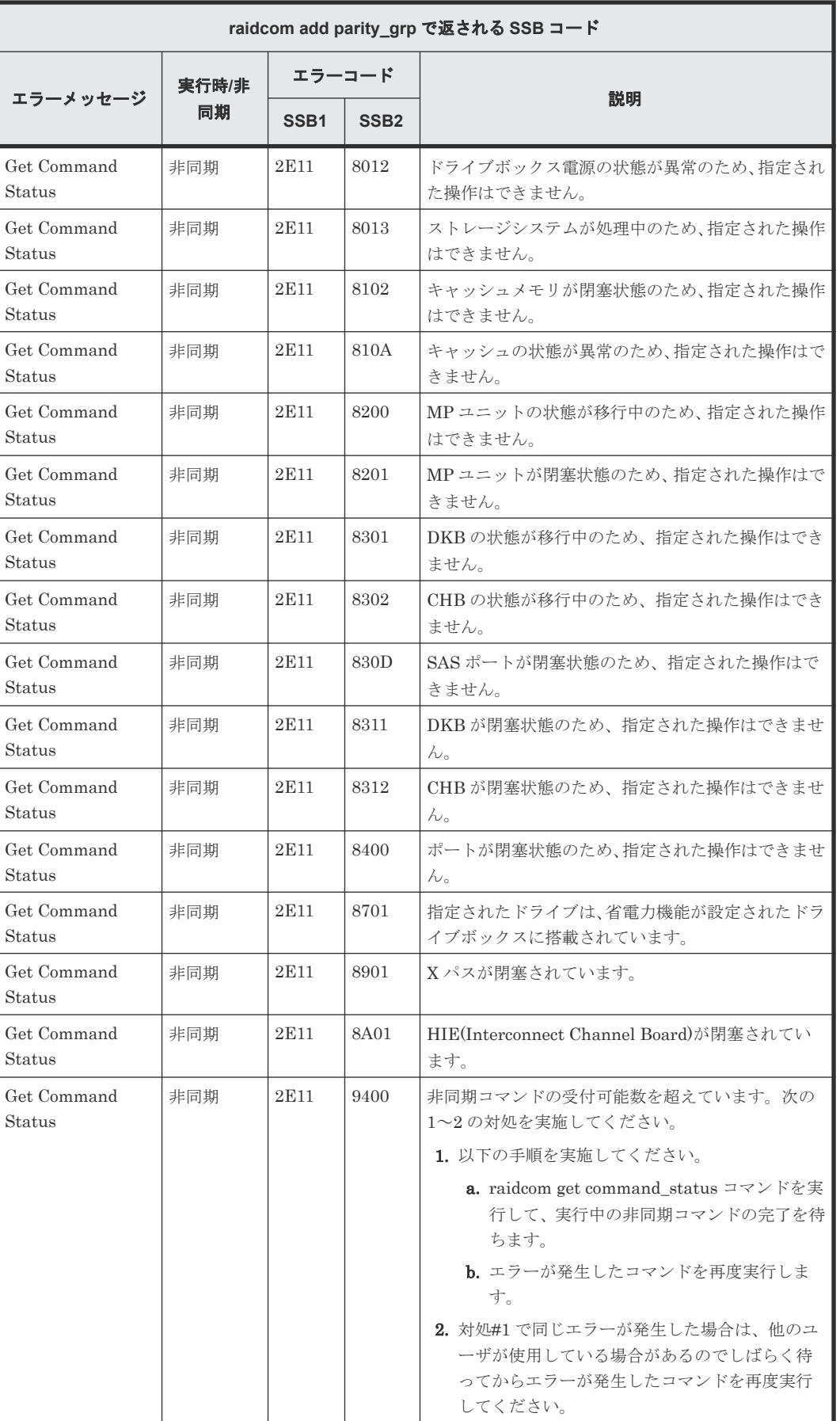

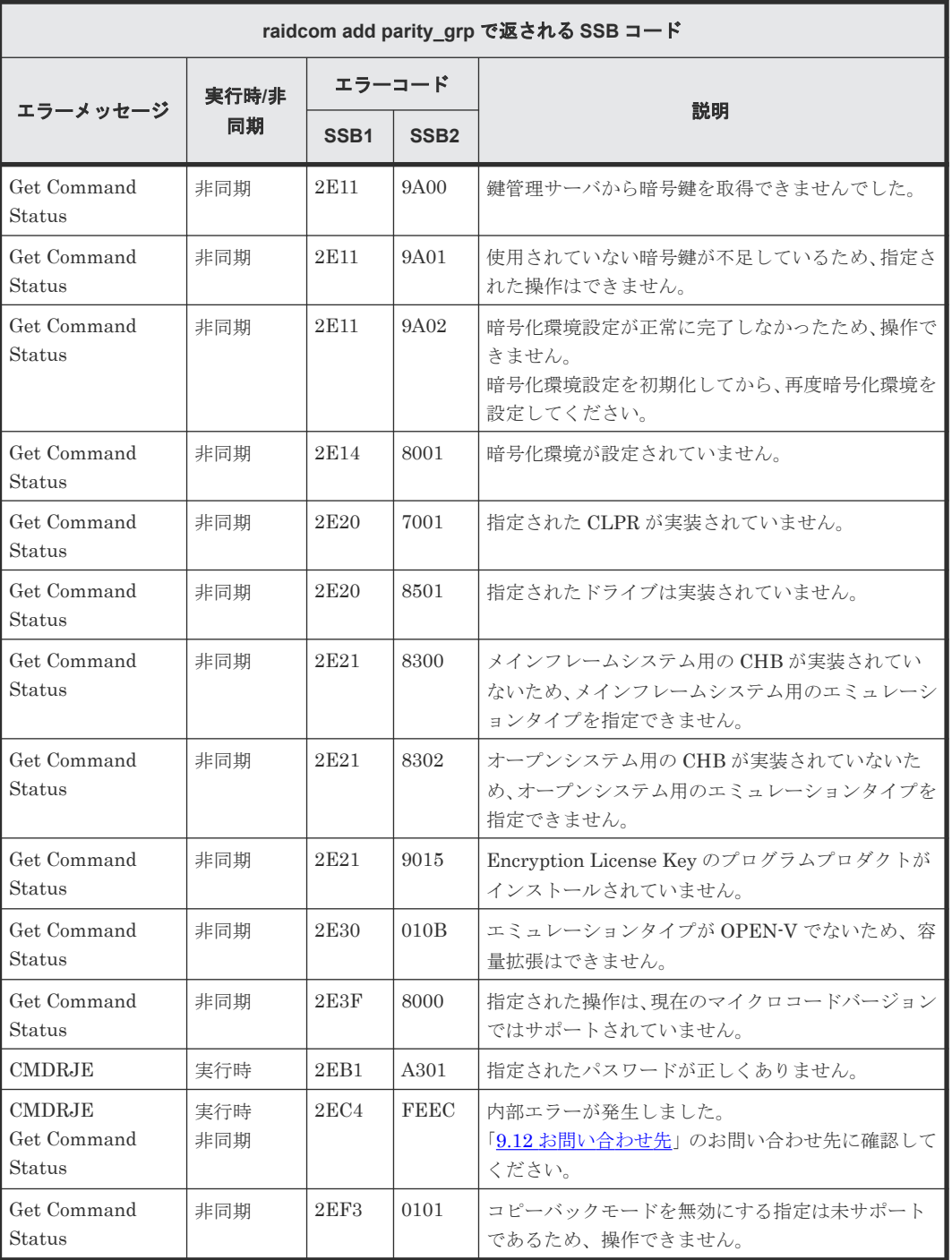

#### **(146) raidcom delete parity\_grp** で返される **SSB** コード(**VSP E** シリーズ、**VSP Gx00** モデルおよび **VSP Fx00** モデル、**VSP 5000** シリーズのみ)

VSP E シリーズ、VSP Gx00 モデルおよび VSP Fx00 モデル、VSP 5000 シリーズを使用している ときだけ返される SSB コードです。

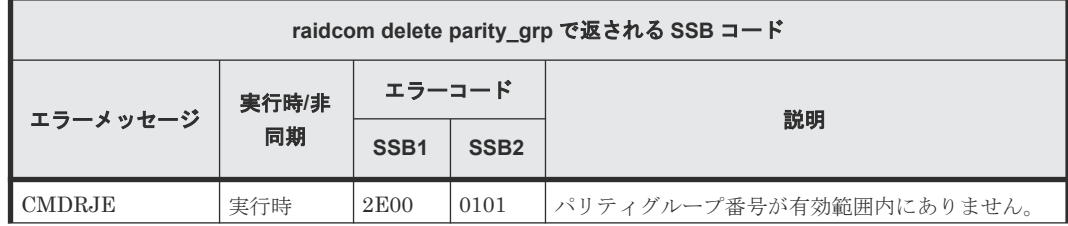

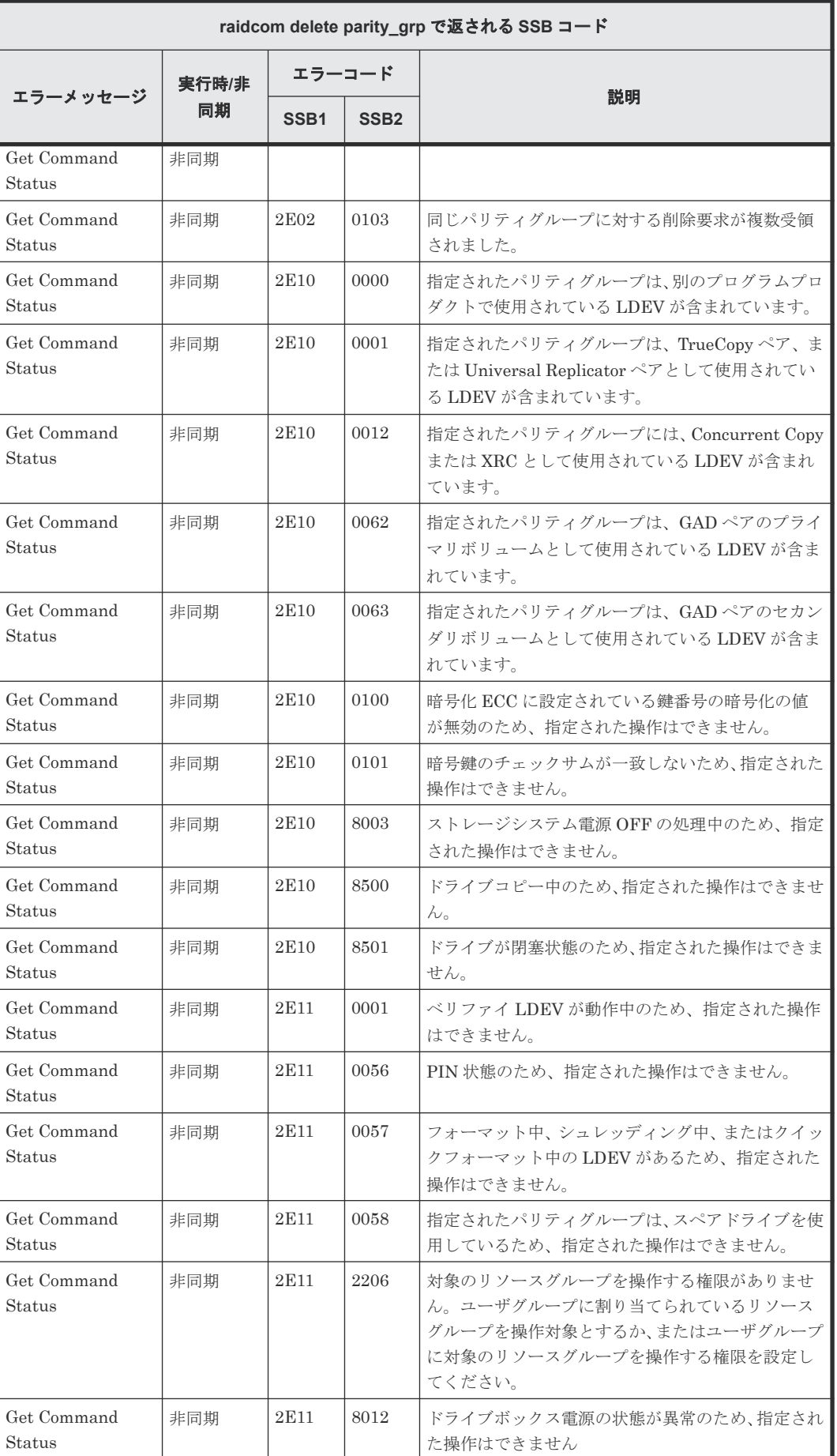

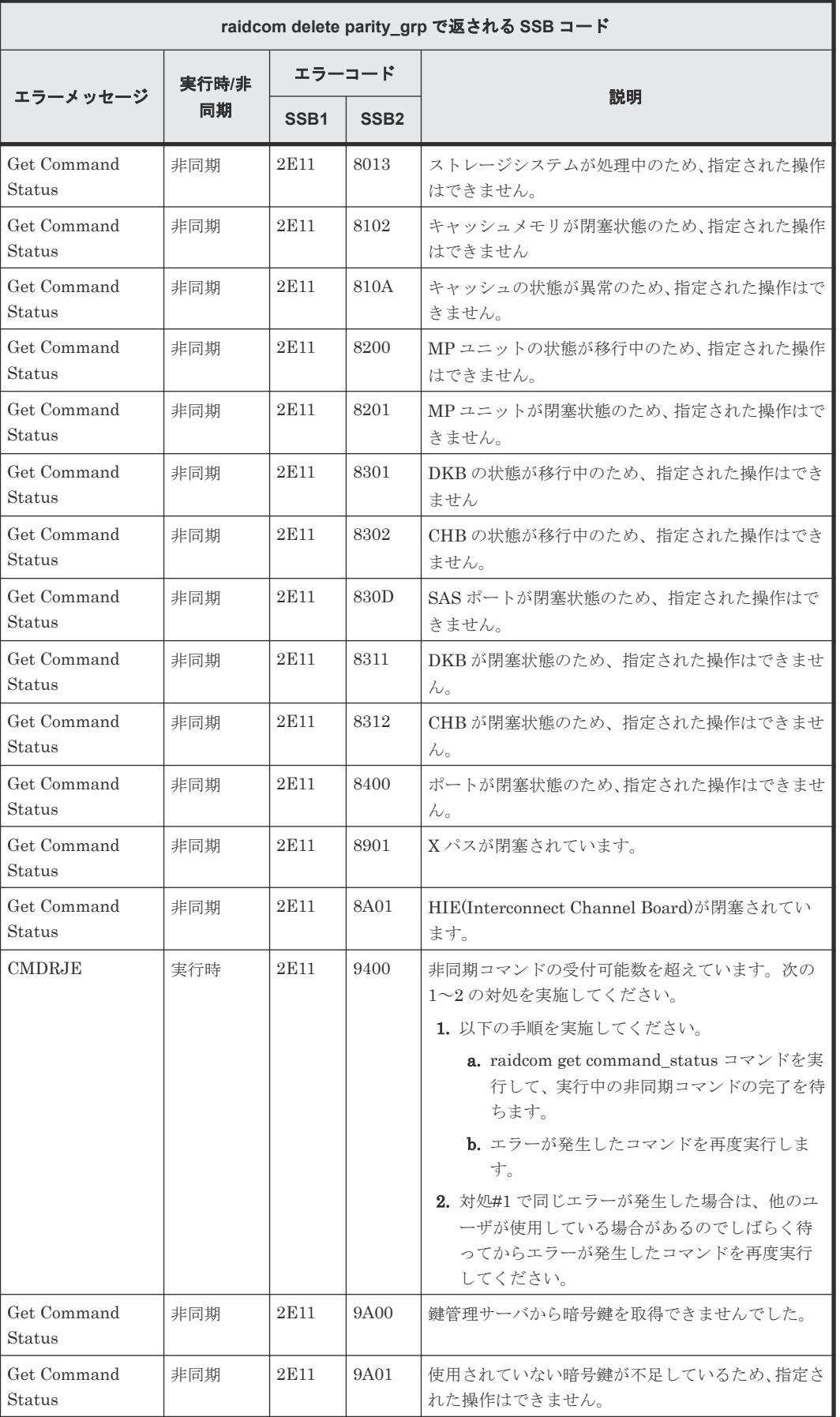

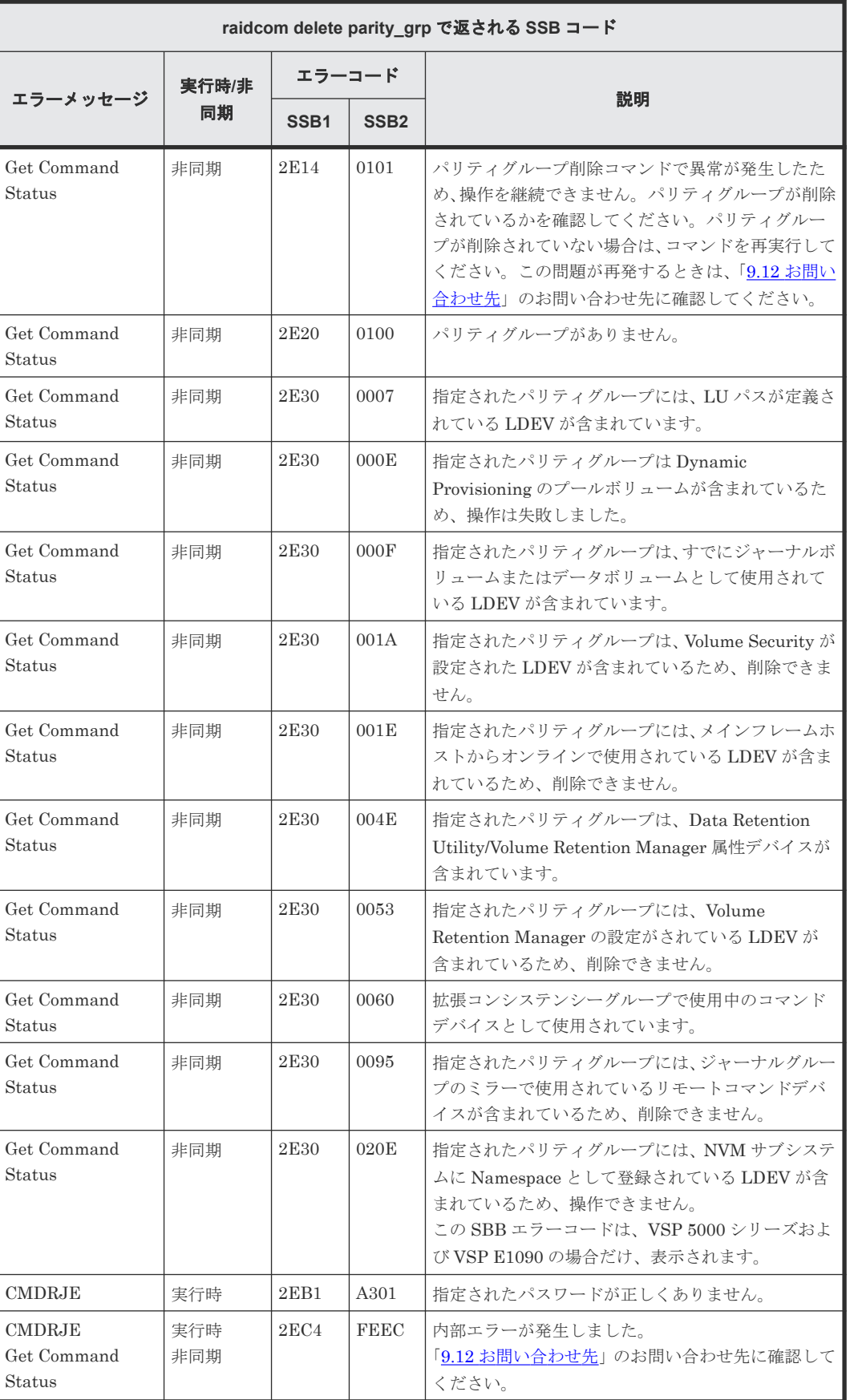

### **(147) raidcom modify drive** で返される **SSB** コード(**VSP E** シリーズ、**VSP Gx00** モ デルおよび **VSP Fx00** モデルのみ)

VSP E シリーズ、VSP Gx00 モデルおよび VSP Fx00 モデルを使用しているときだけ返される SSB コードです。

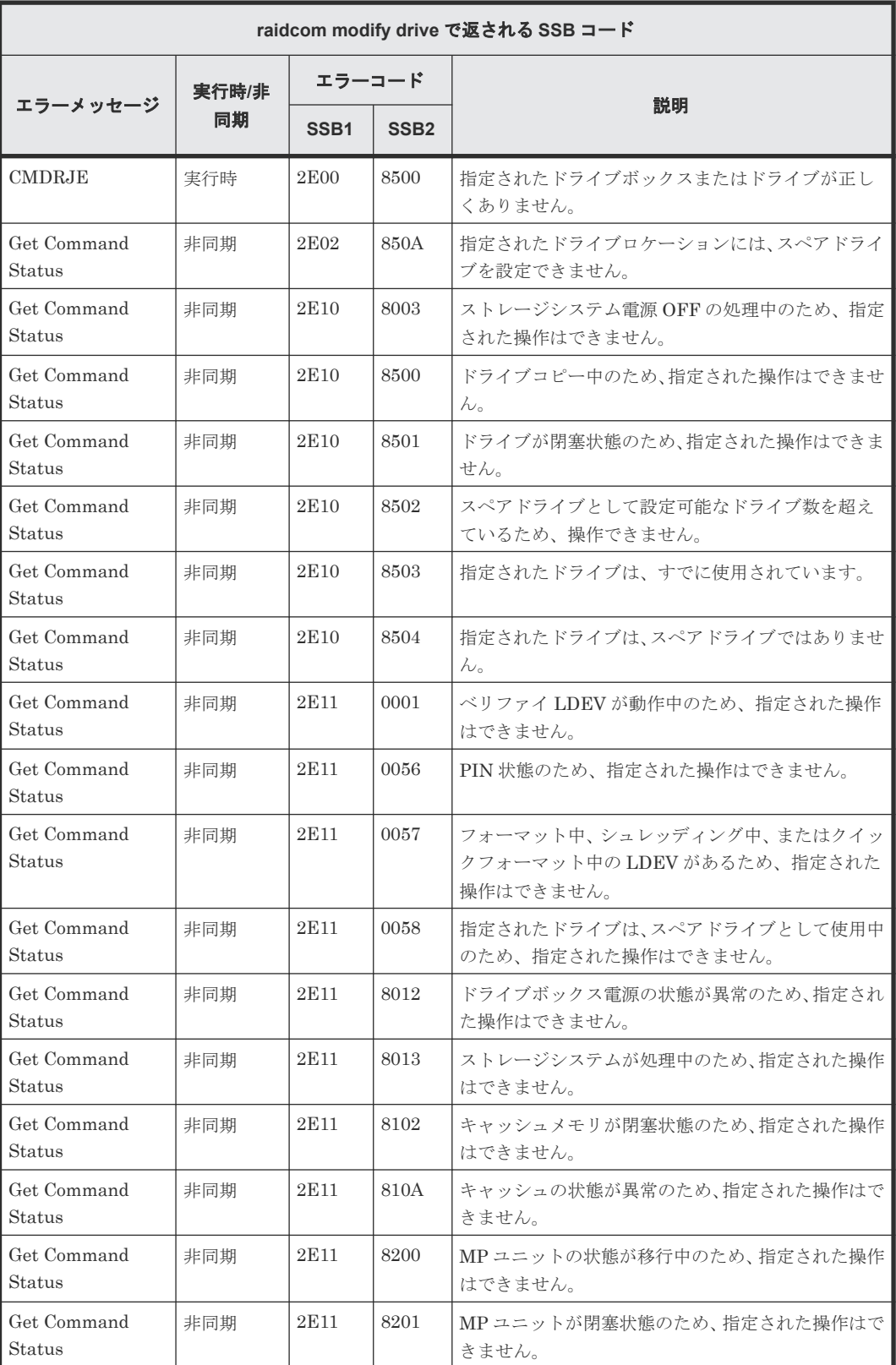

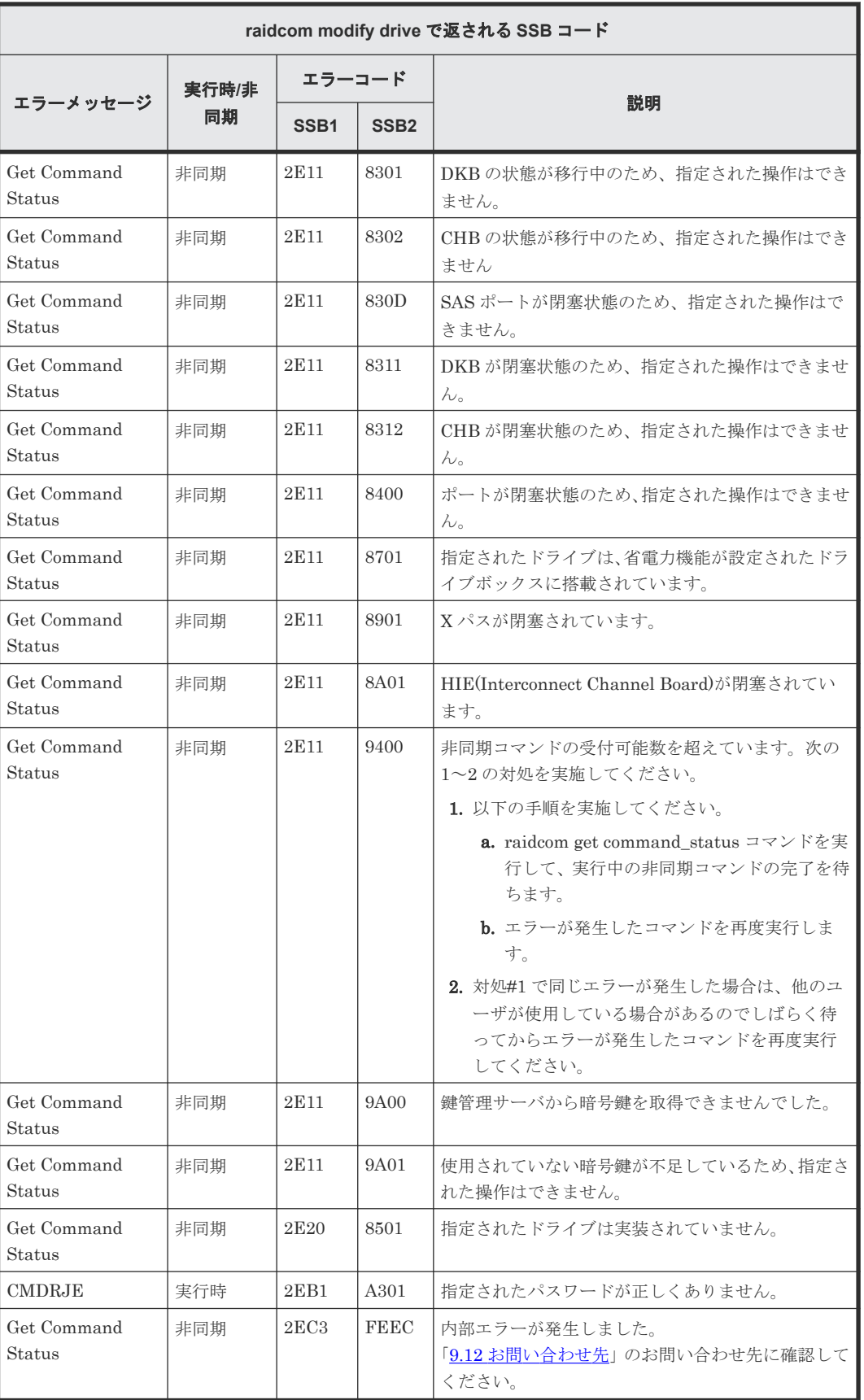

# **(148) raidcom initialize pool** で返される **SSB** コード

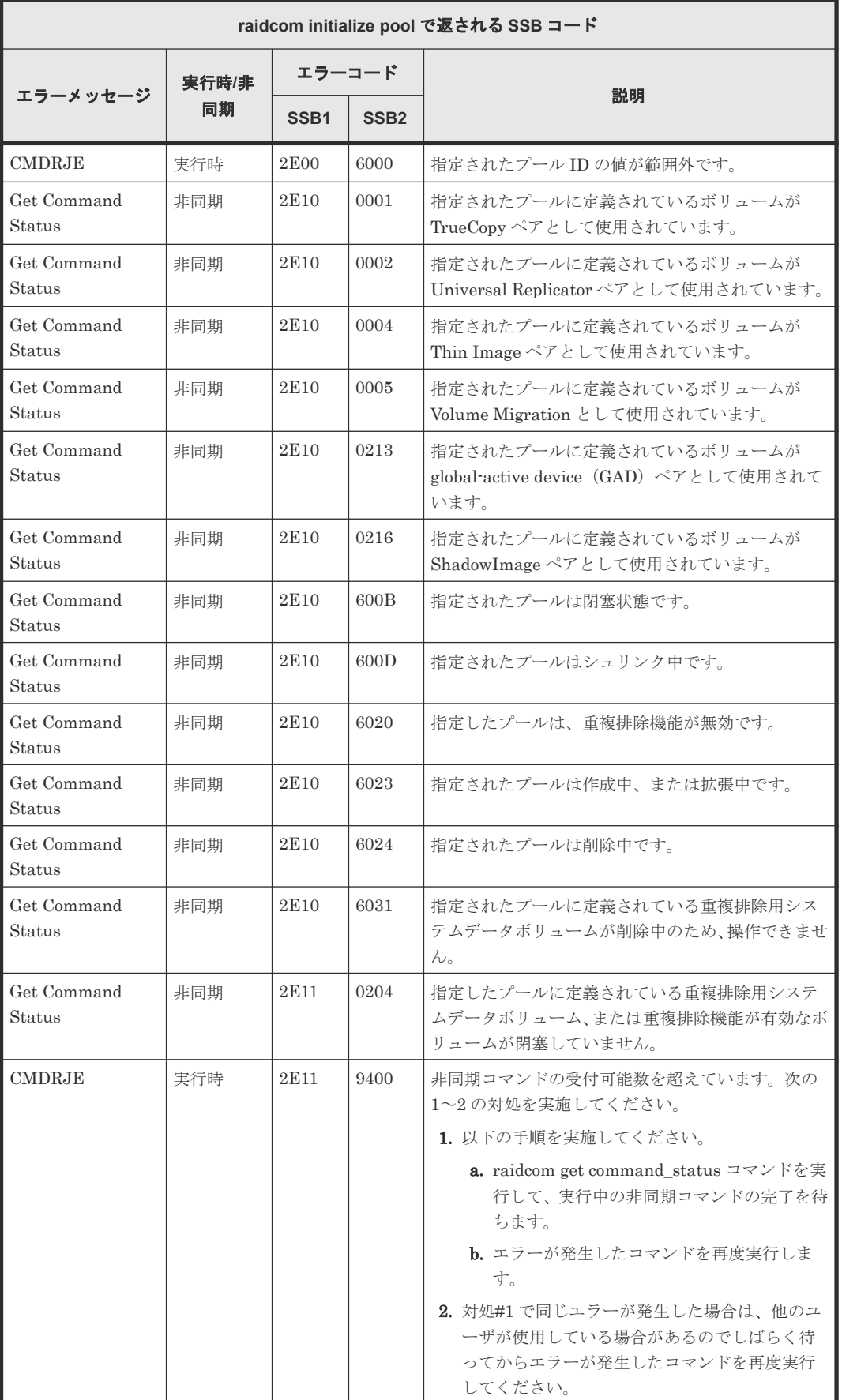

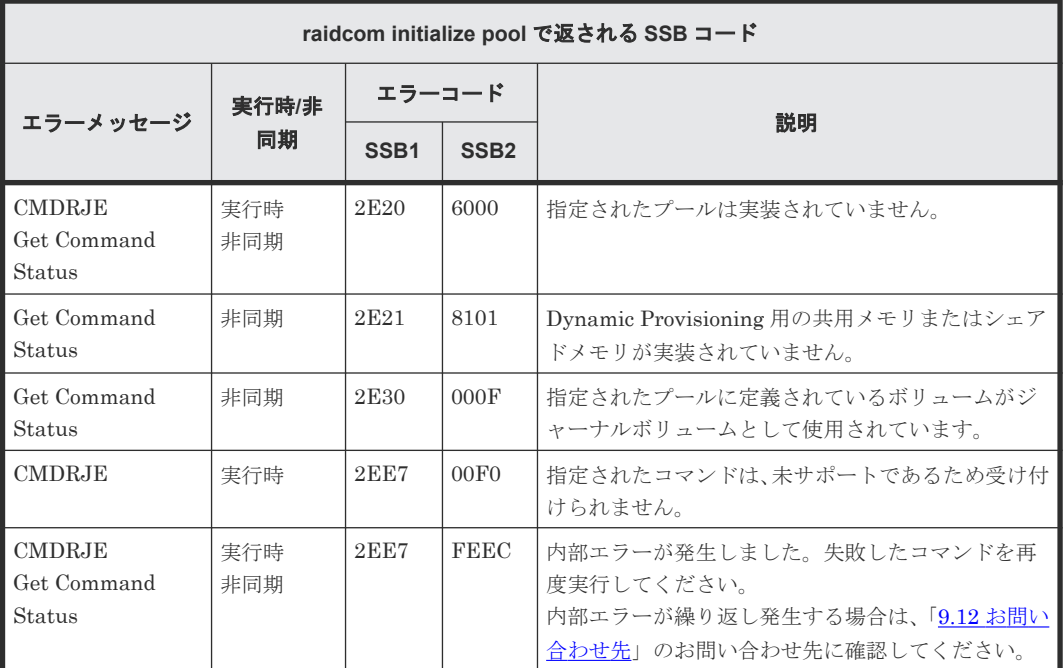

# **(149) raidcom replace quorum** で返される **SSB** コード

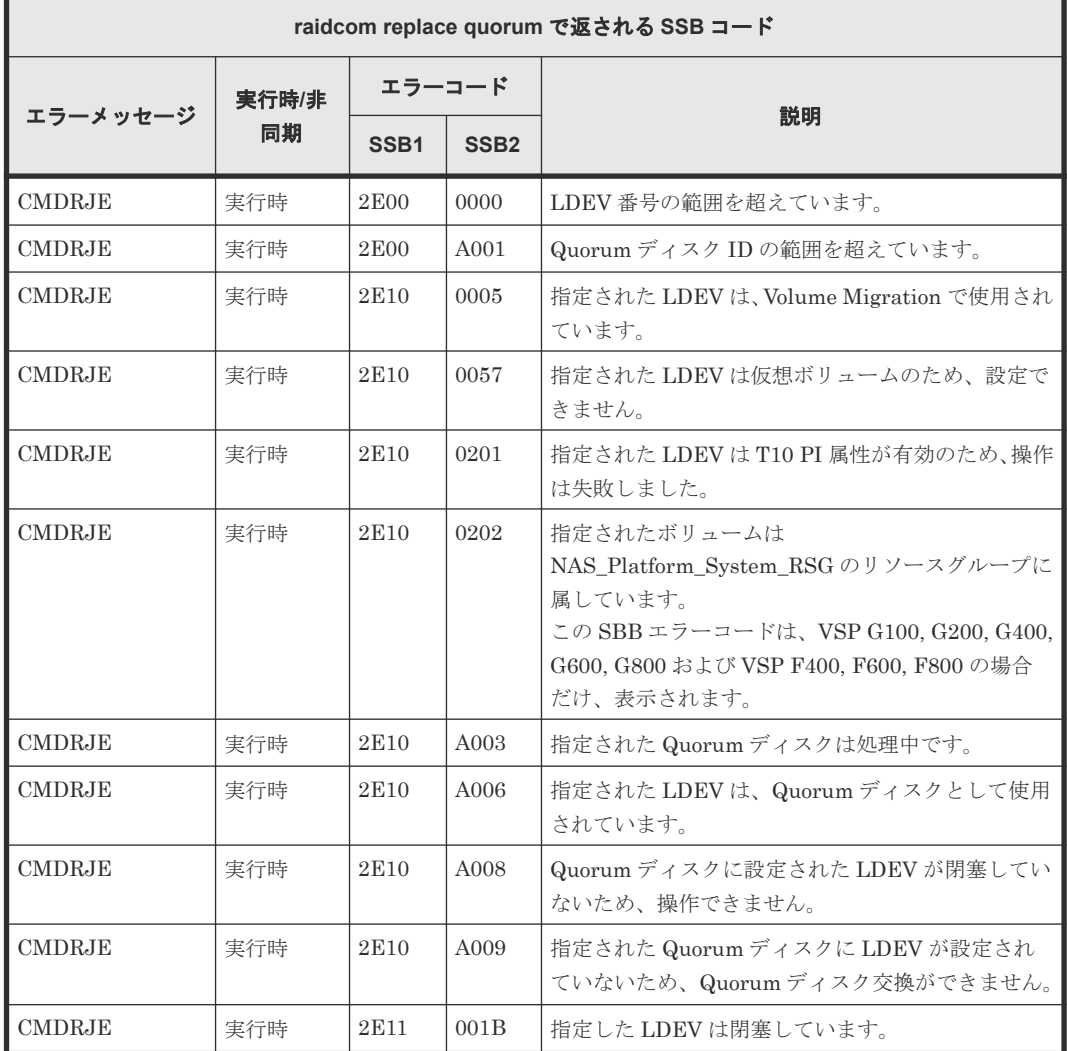

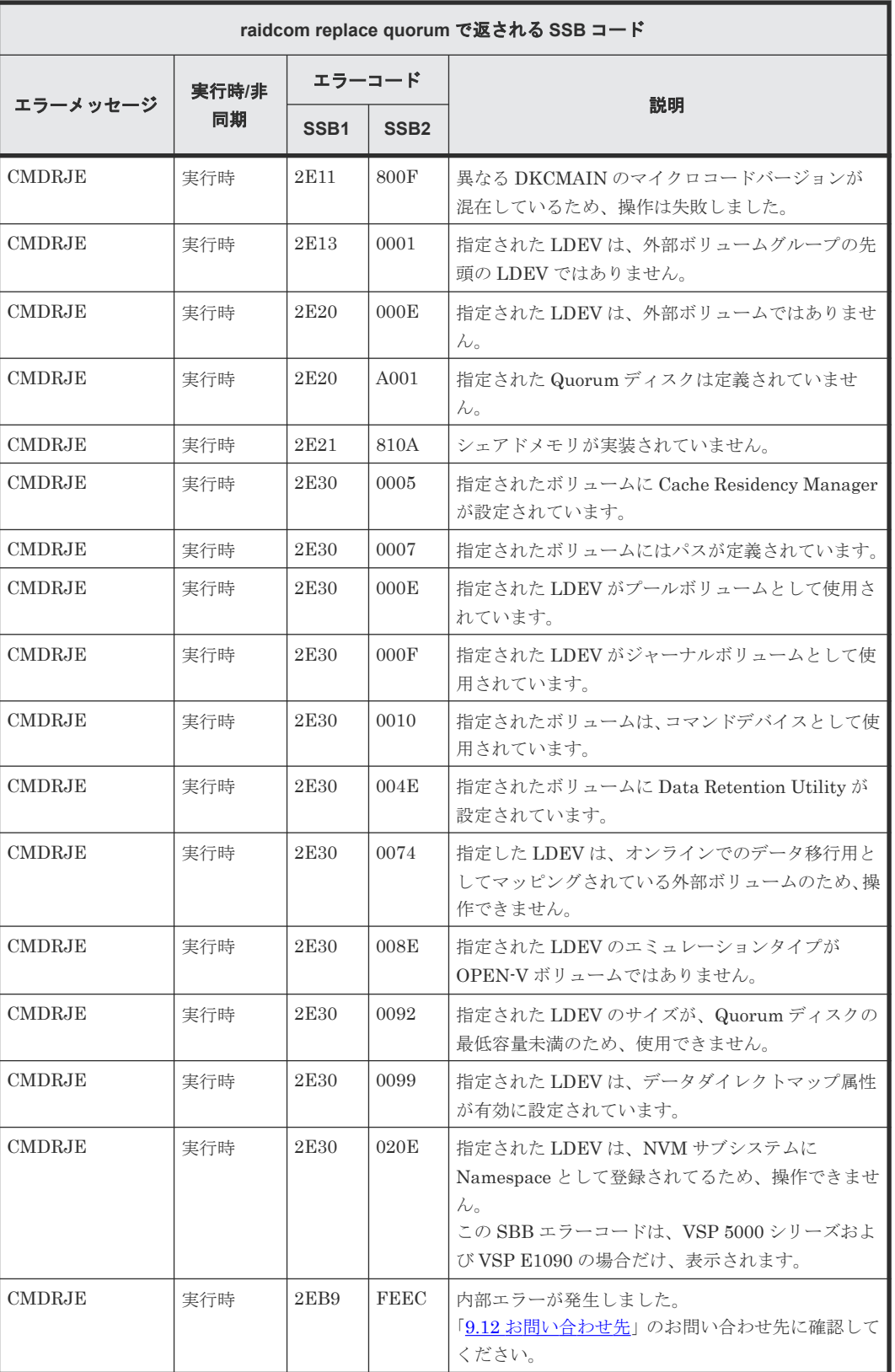

### **(150) raidcom check drivebox** で返される **SSB** コード

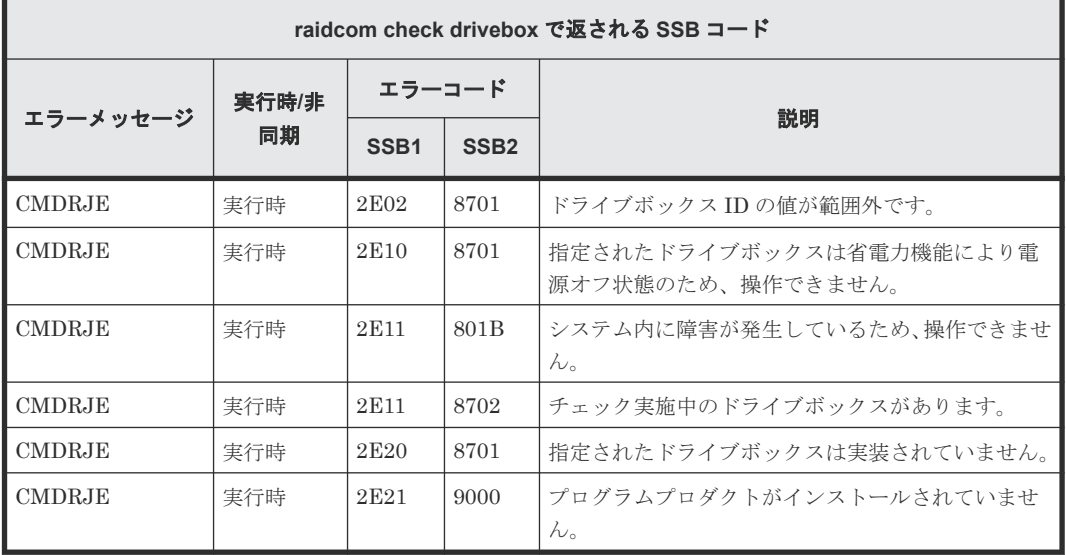

## **(151) raidcom modify drivebox** で返される **SSB** コード

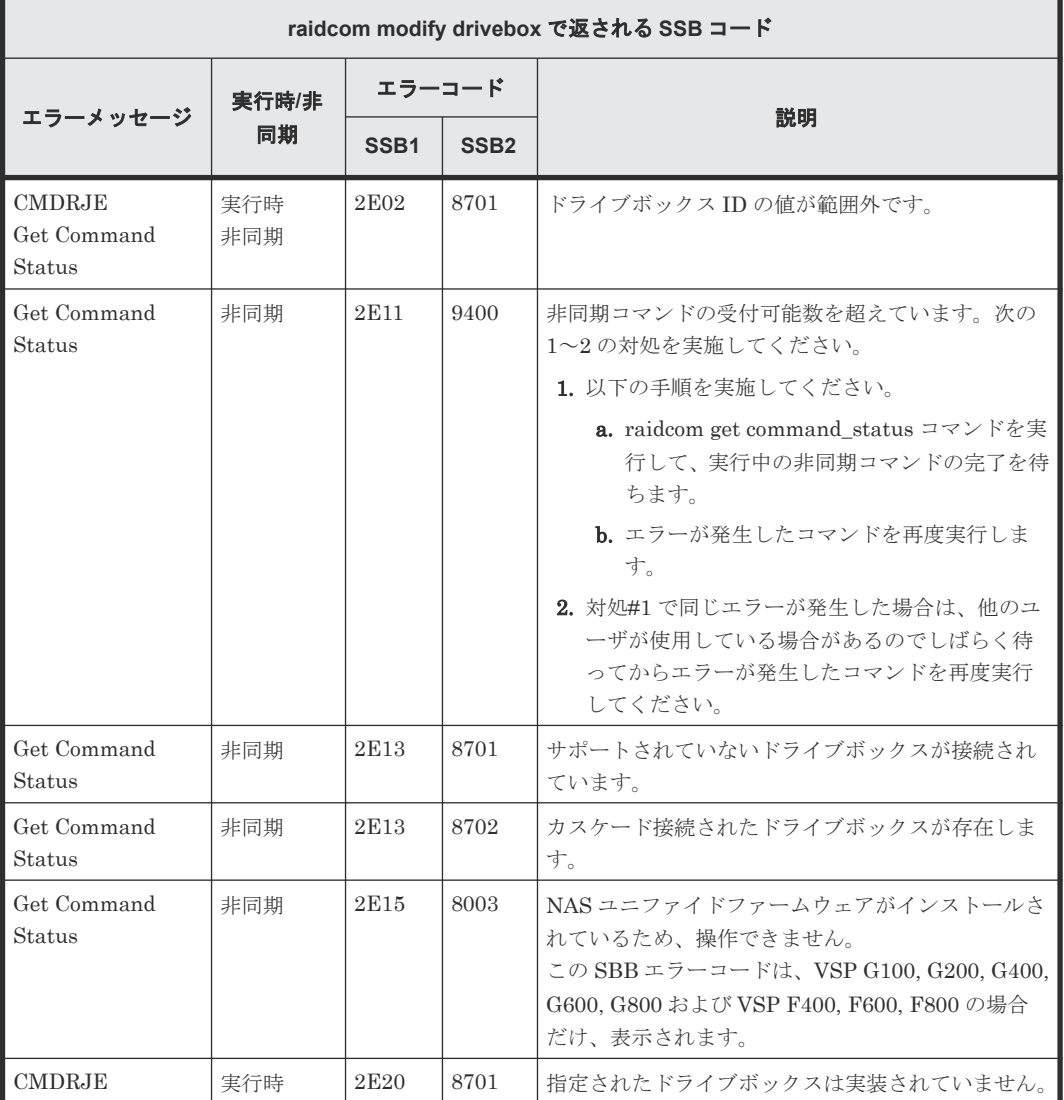

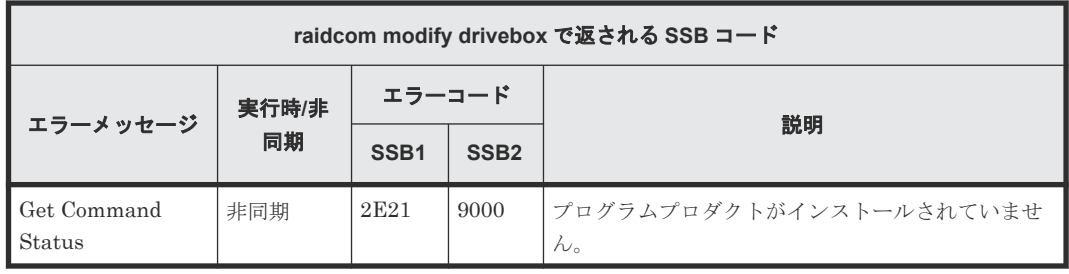

# **(152) raidcom reset command\_status** で返される **SSB** コード

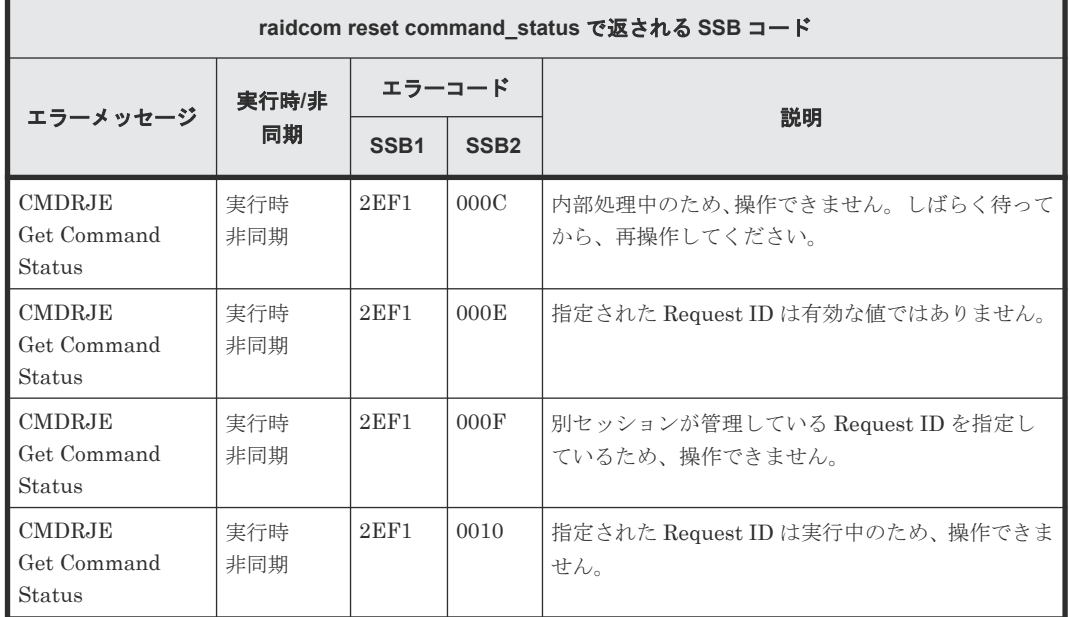

### **(153) raidcom modify remote\_replica\_opt** で返される **SSB** コード

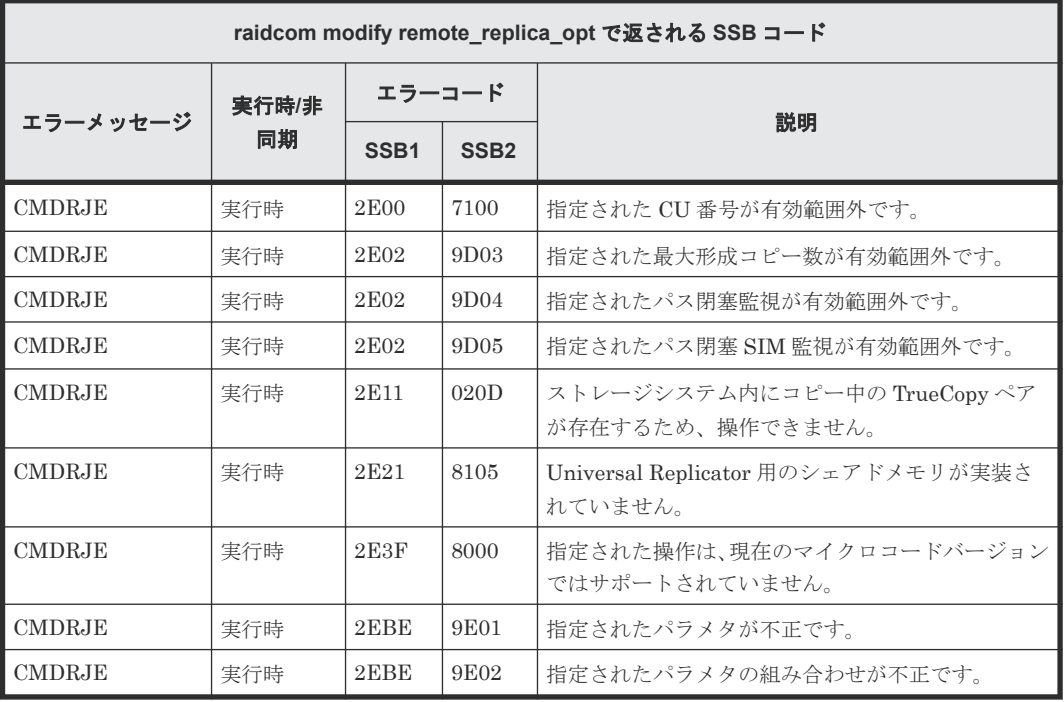

## **(154) raidcom modify path** で返される **SSB** コード

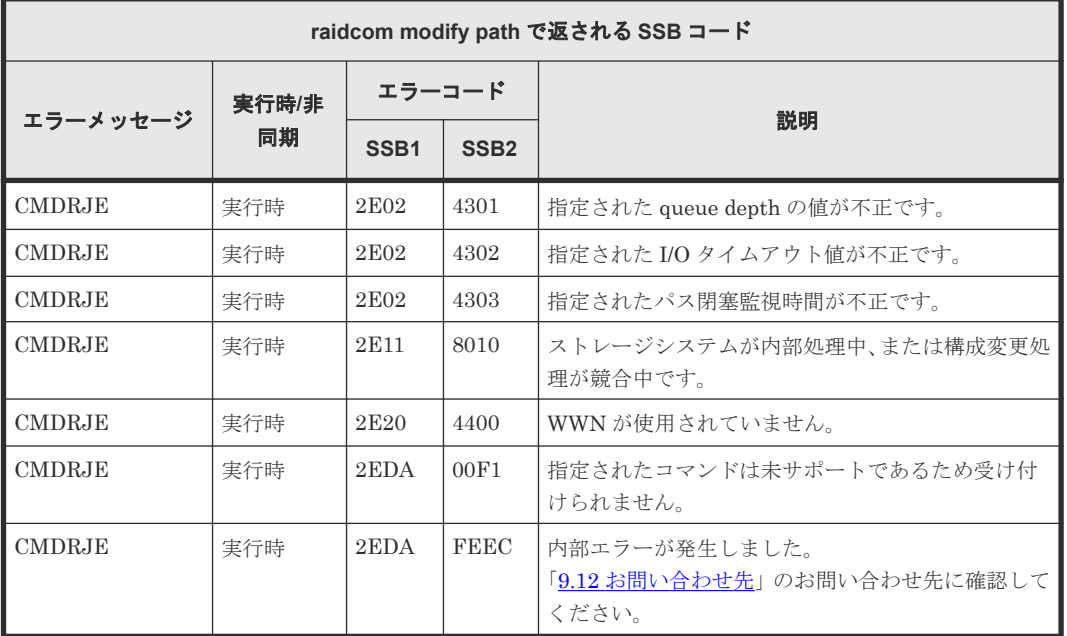

### **(155) raidcom modify system\_opt** で返される **SSB** コード

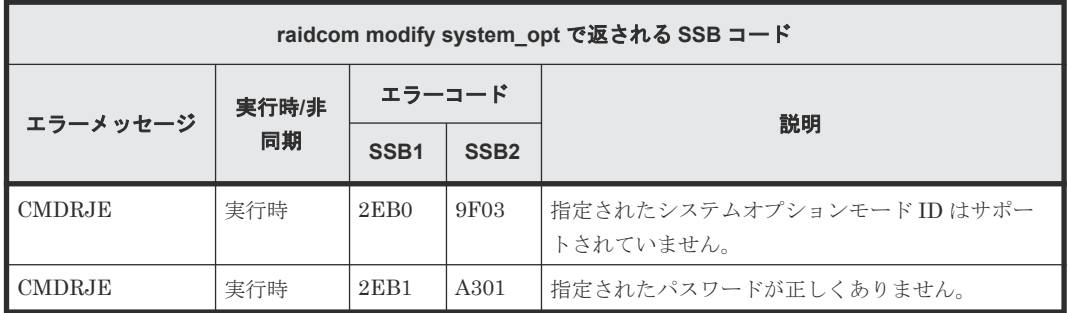

### **(156) raidcom add clpr** で返される **SSB** コード

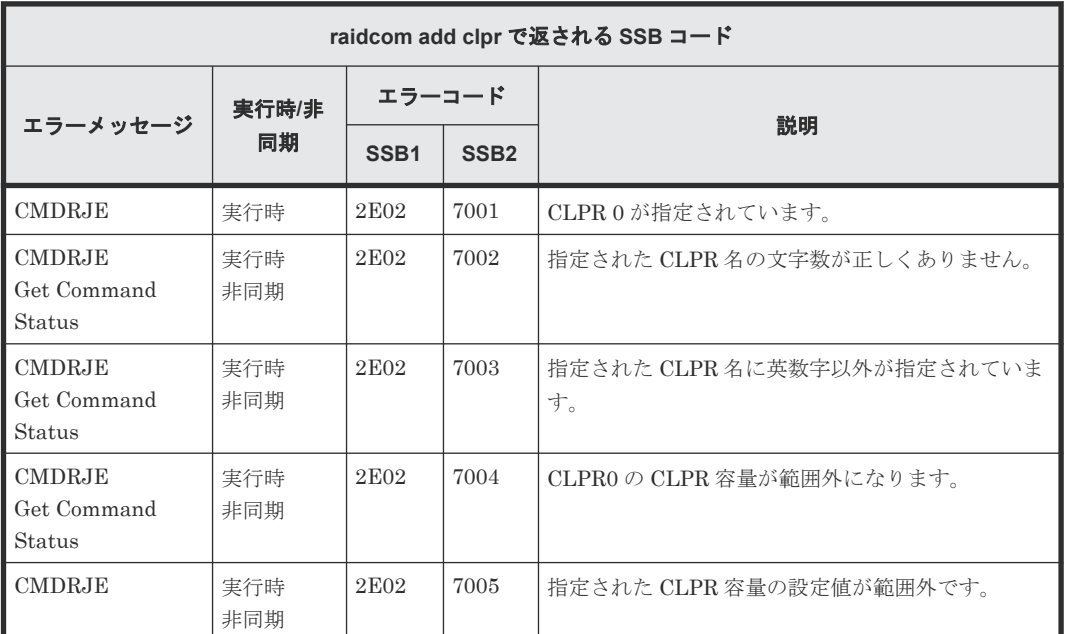

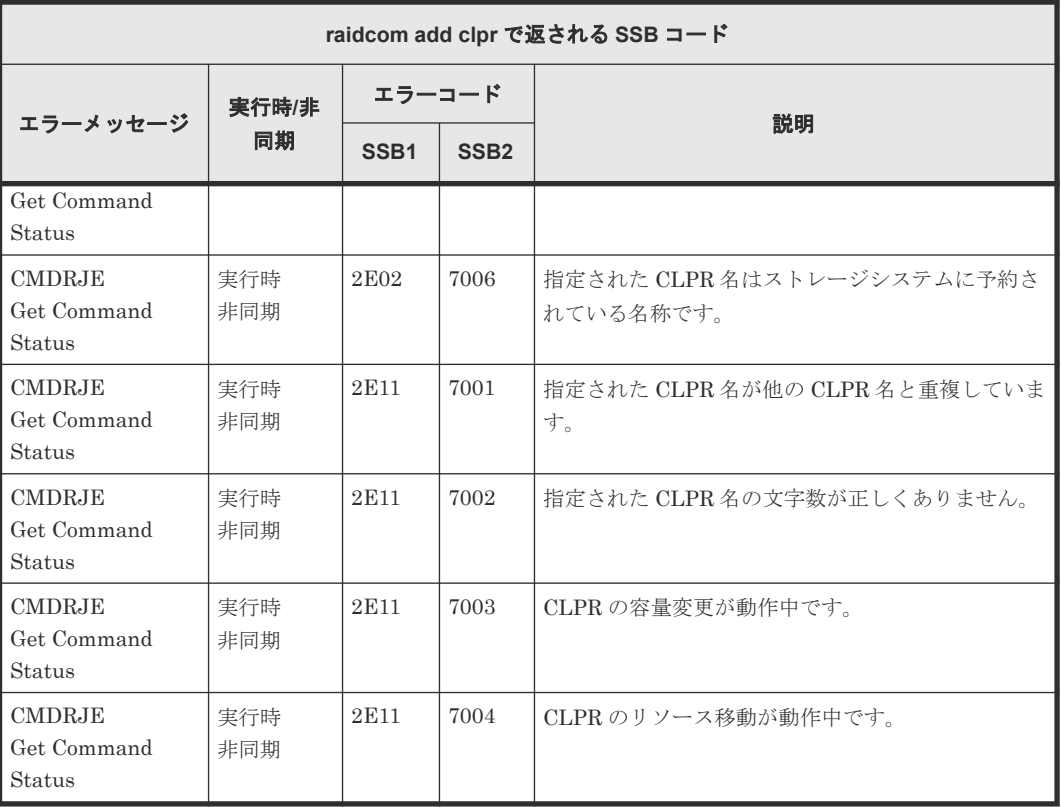

# **(157) raidcom delete clpr** で返される **SSB** コード

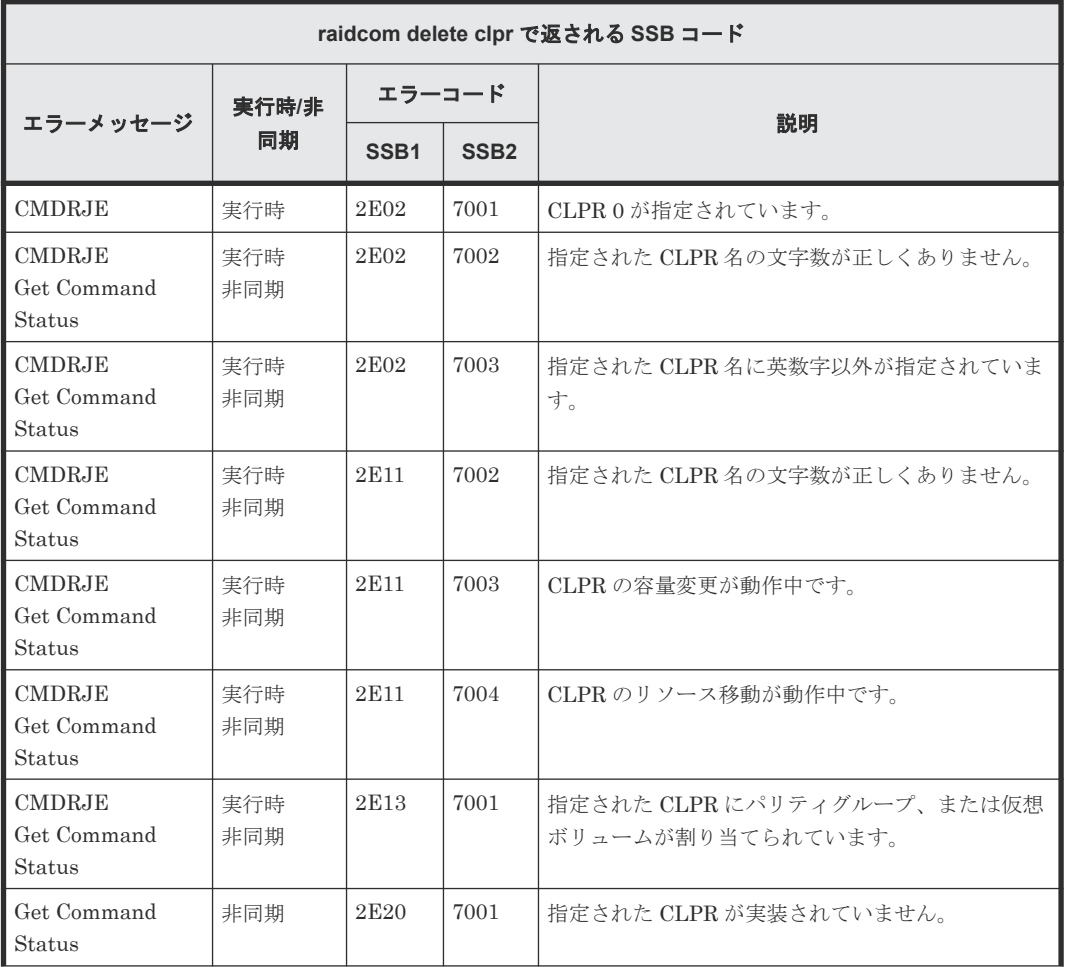

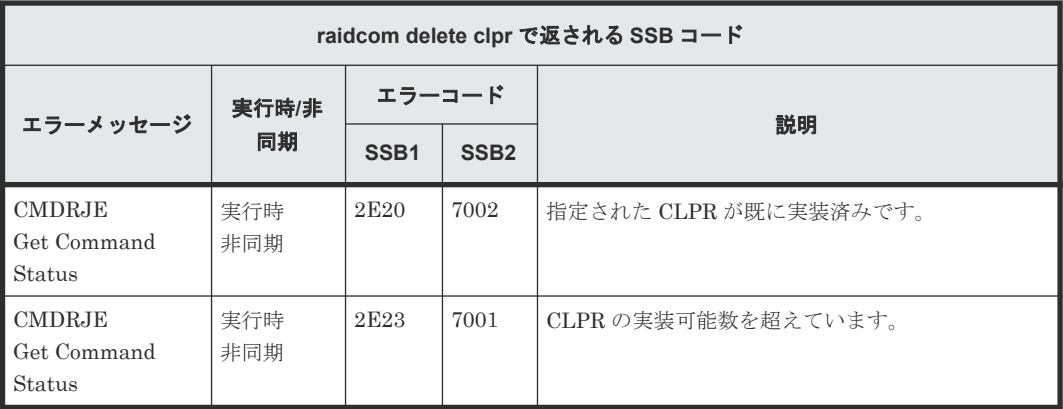

## **(158) raidcom add server** で返される **SSB** コード

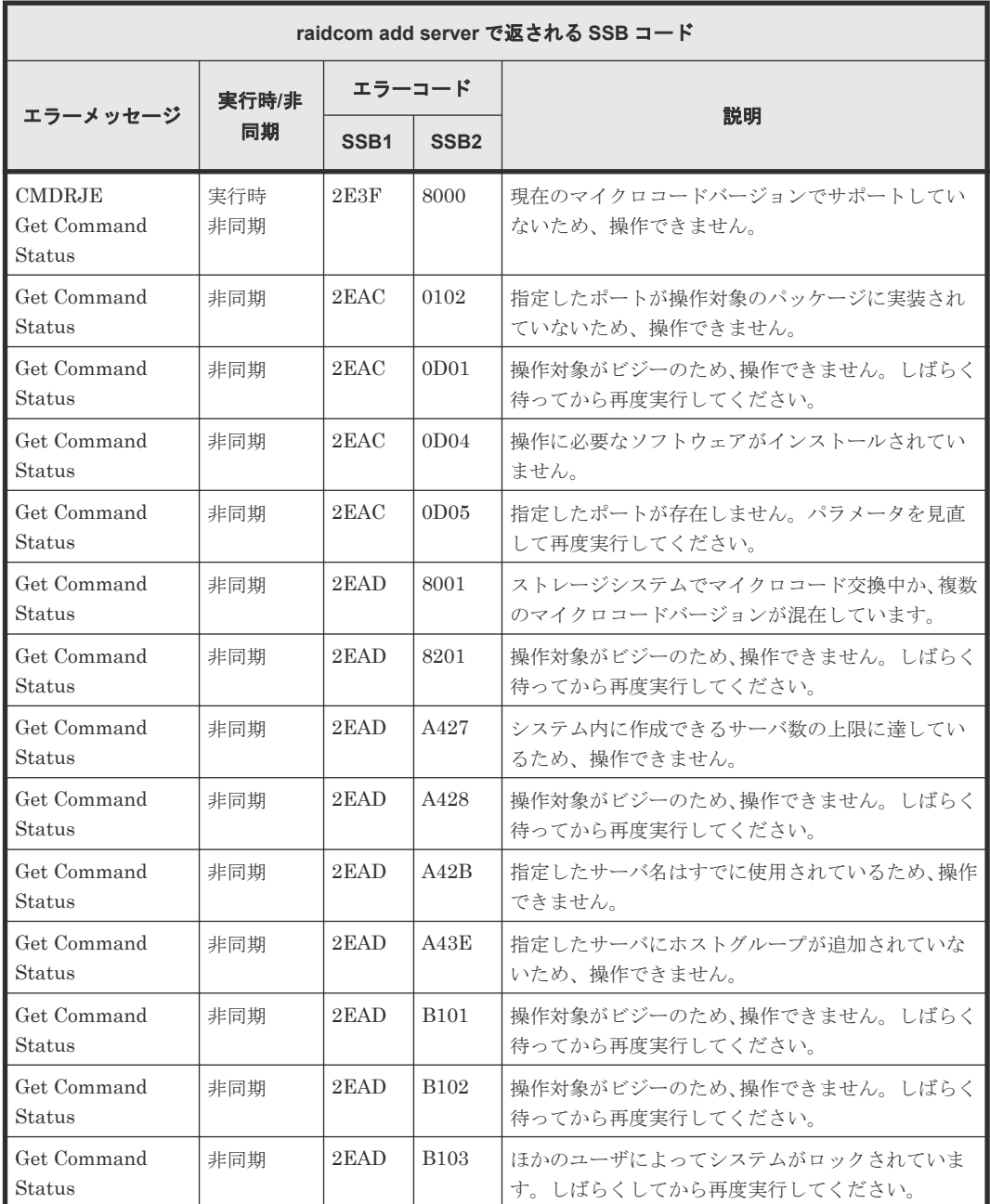

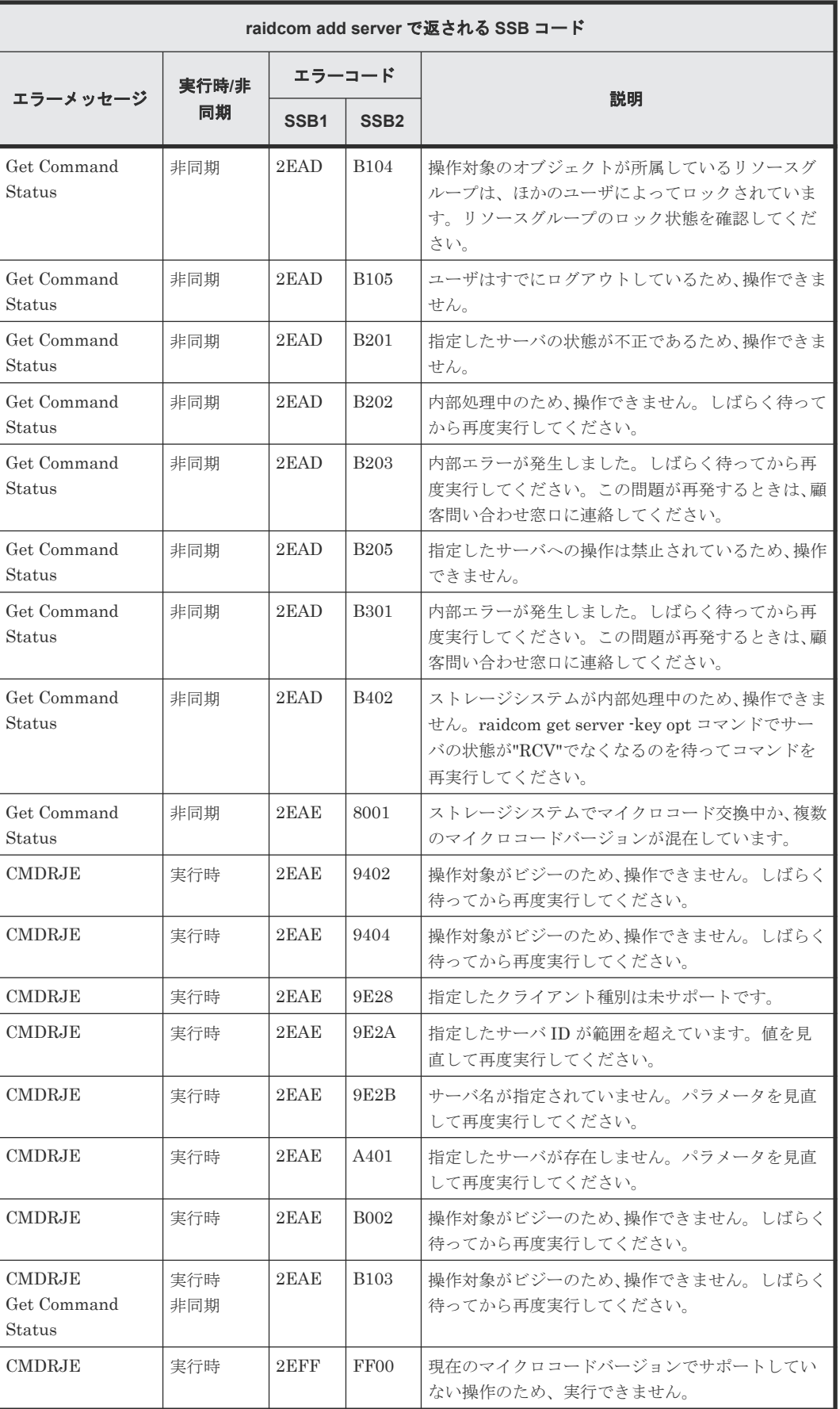

## **(159) raidcom delete server** で返される **SSB** コード

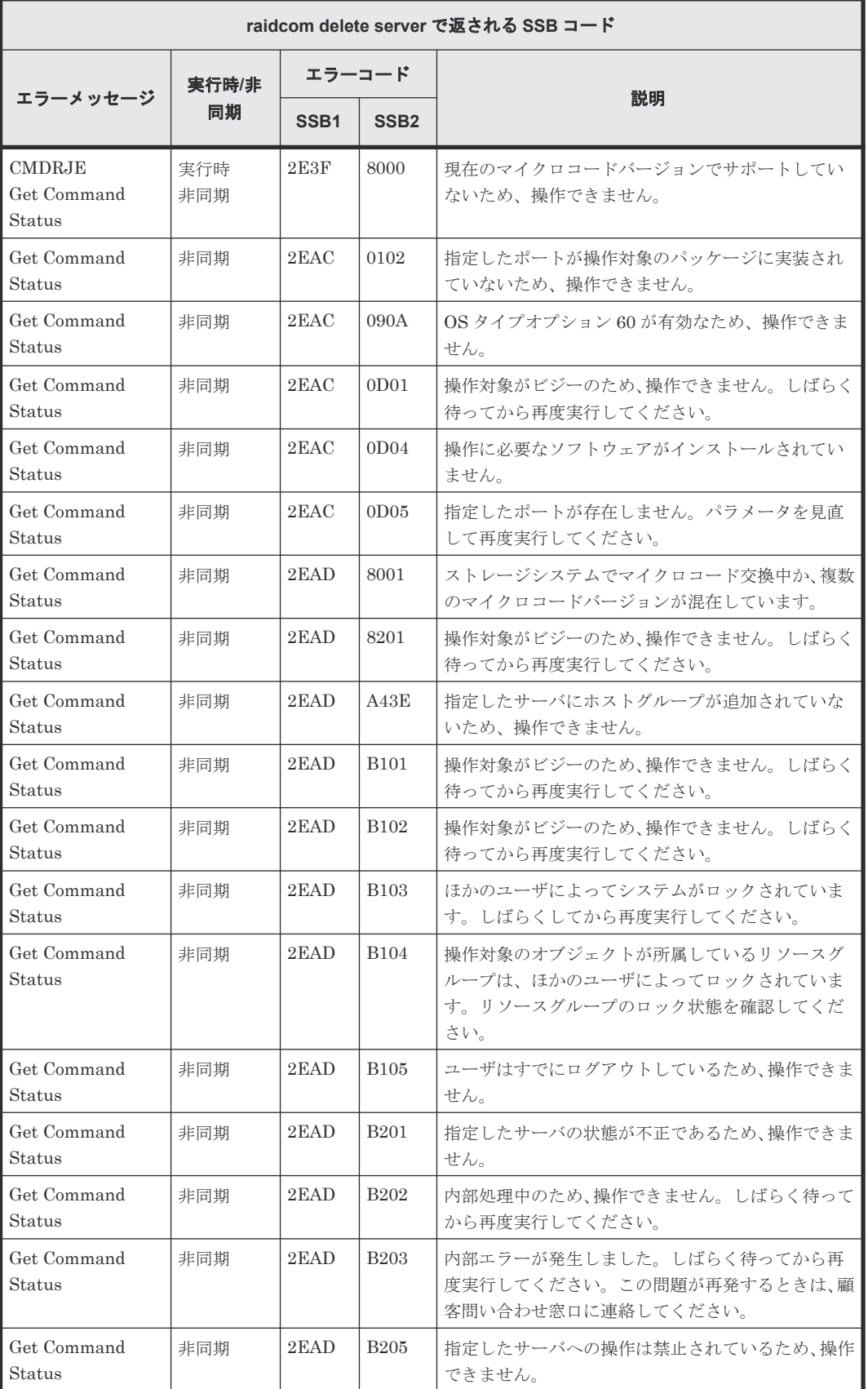

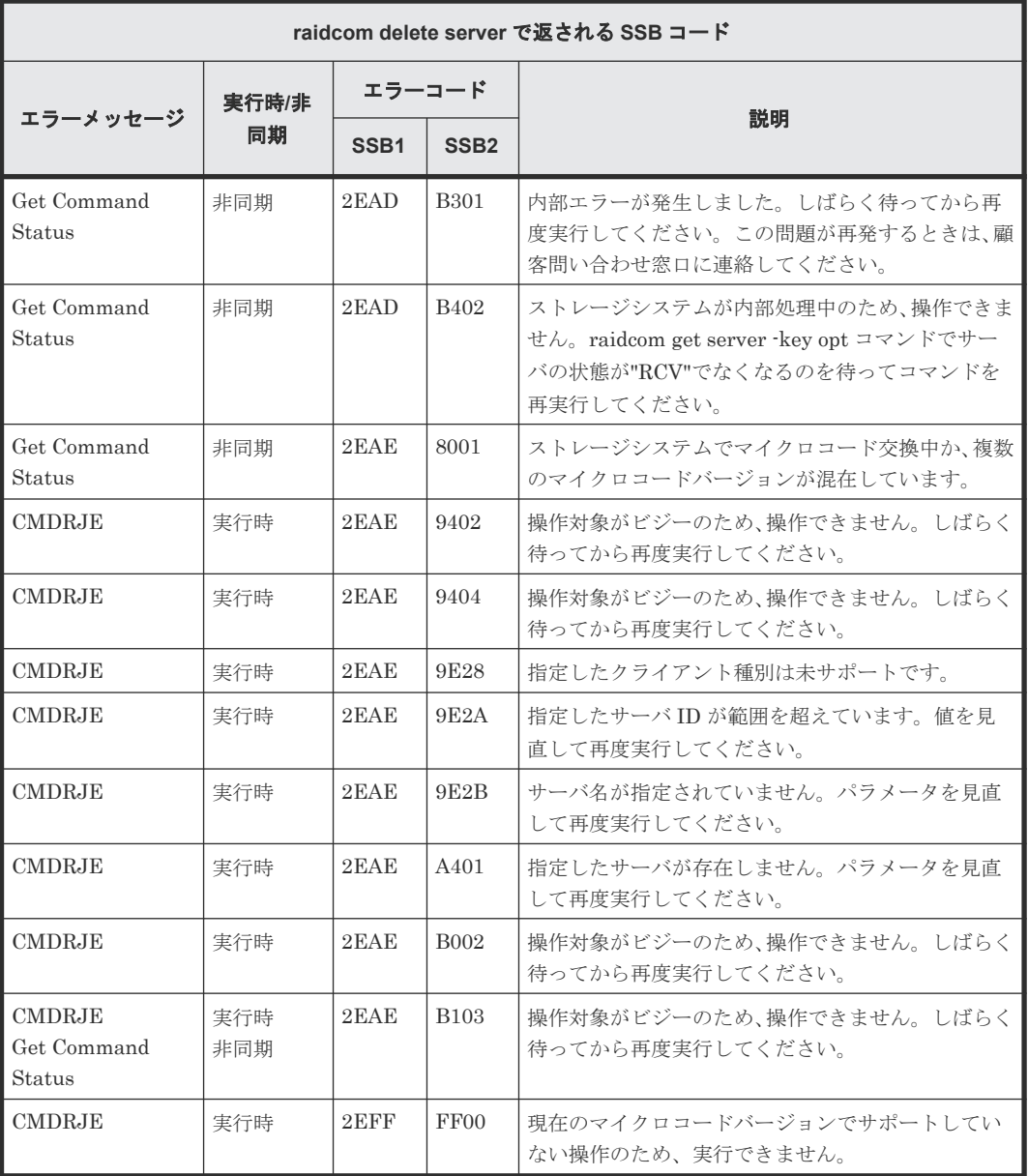

# **(160) raidcom modify server** で返される **SSB** コード

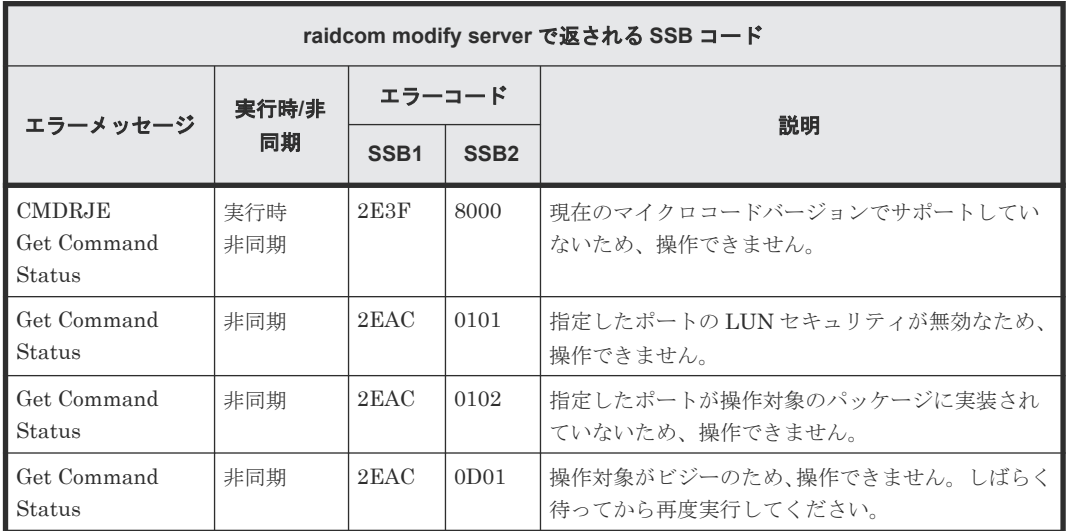

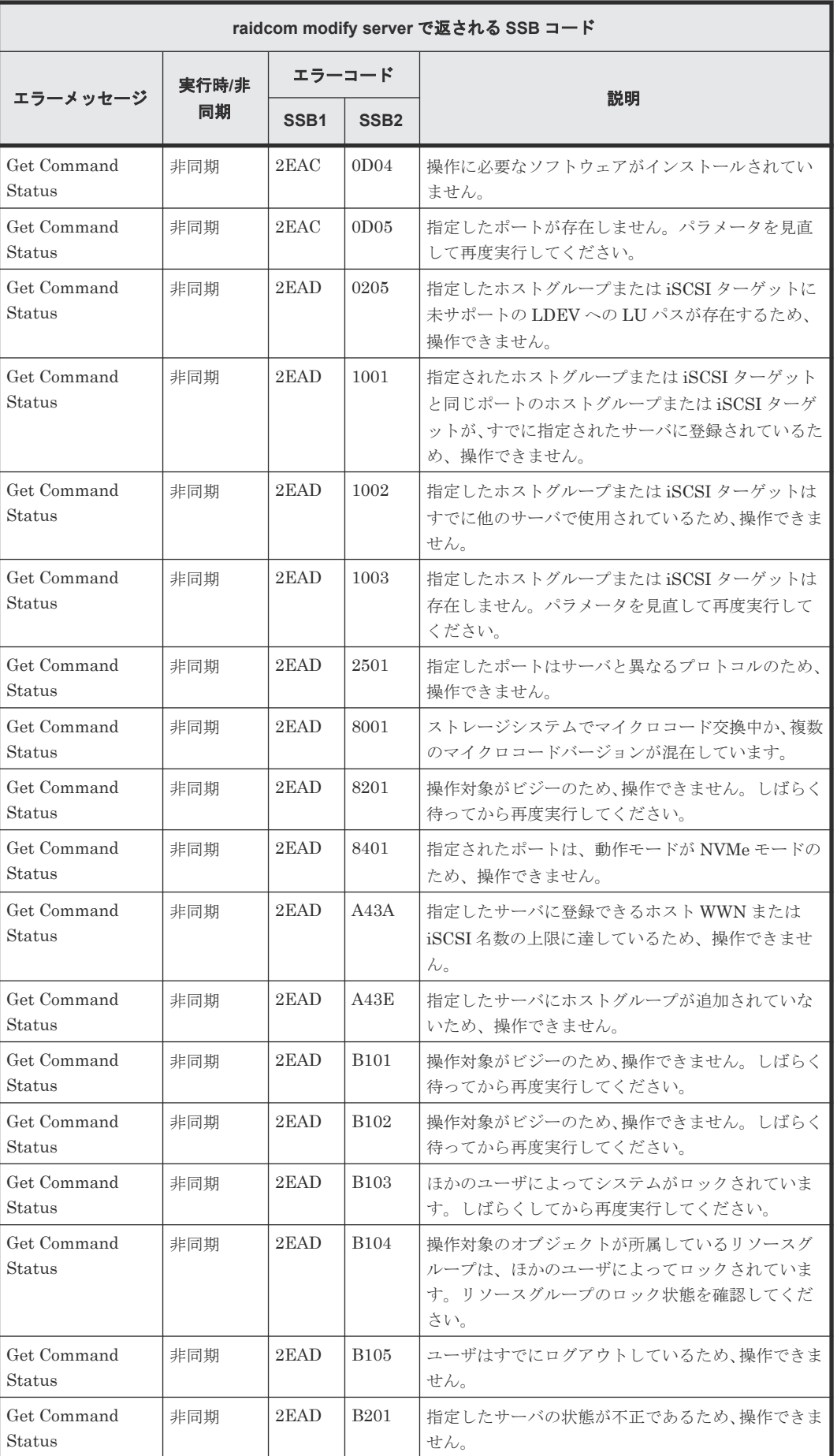

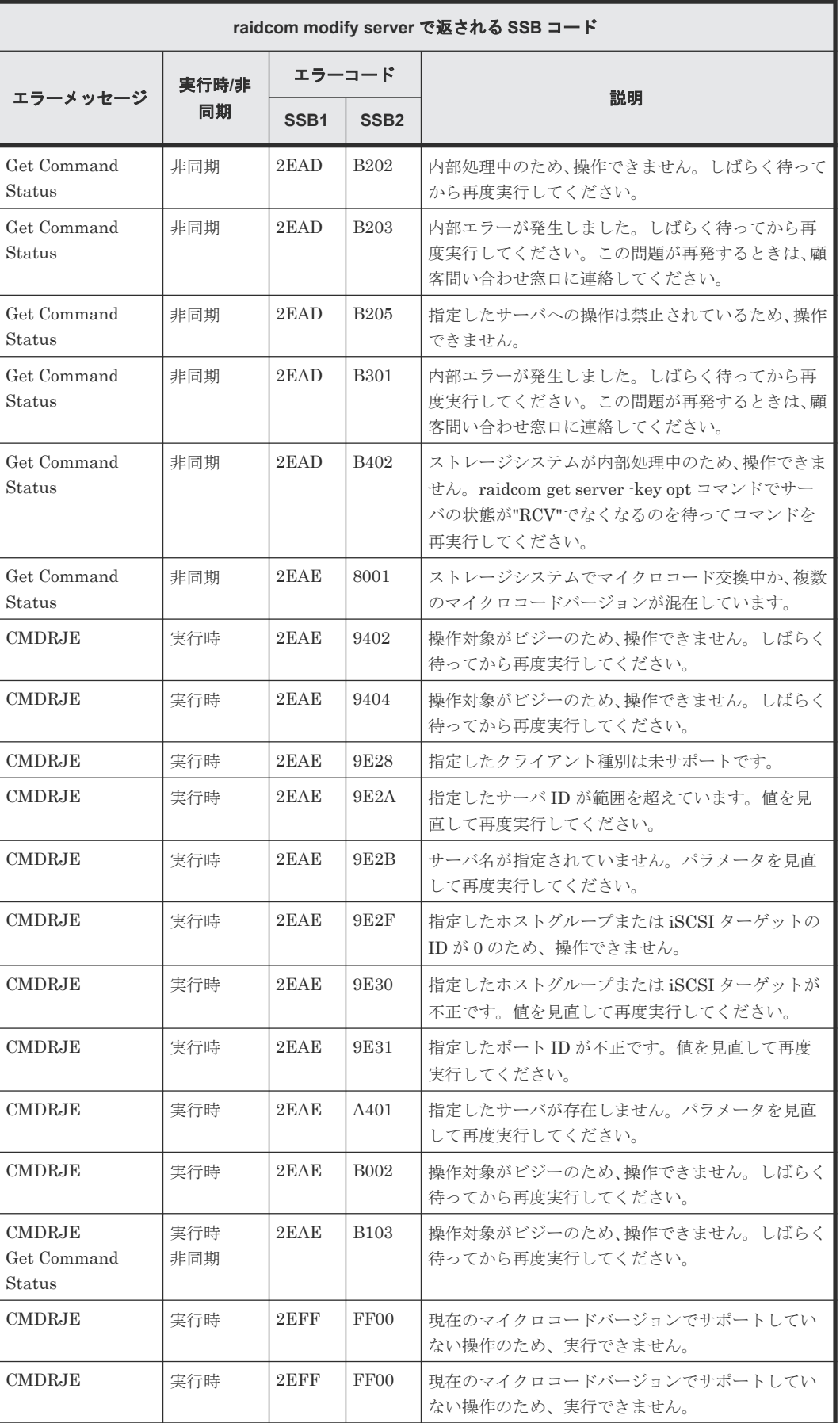

# **(161) raidcom add quorum** で返される **SSB** コード

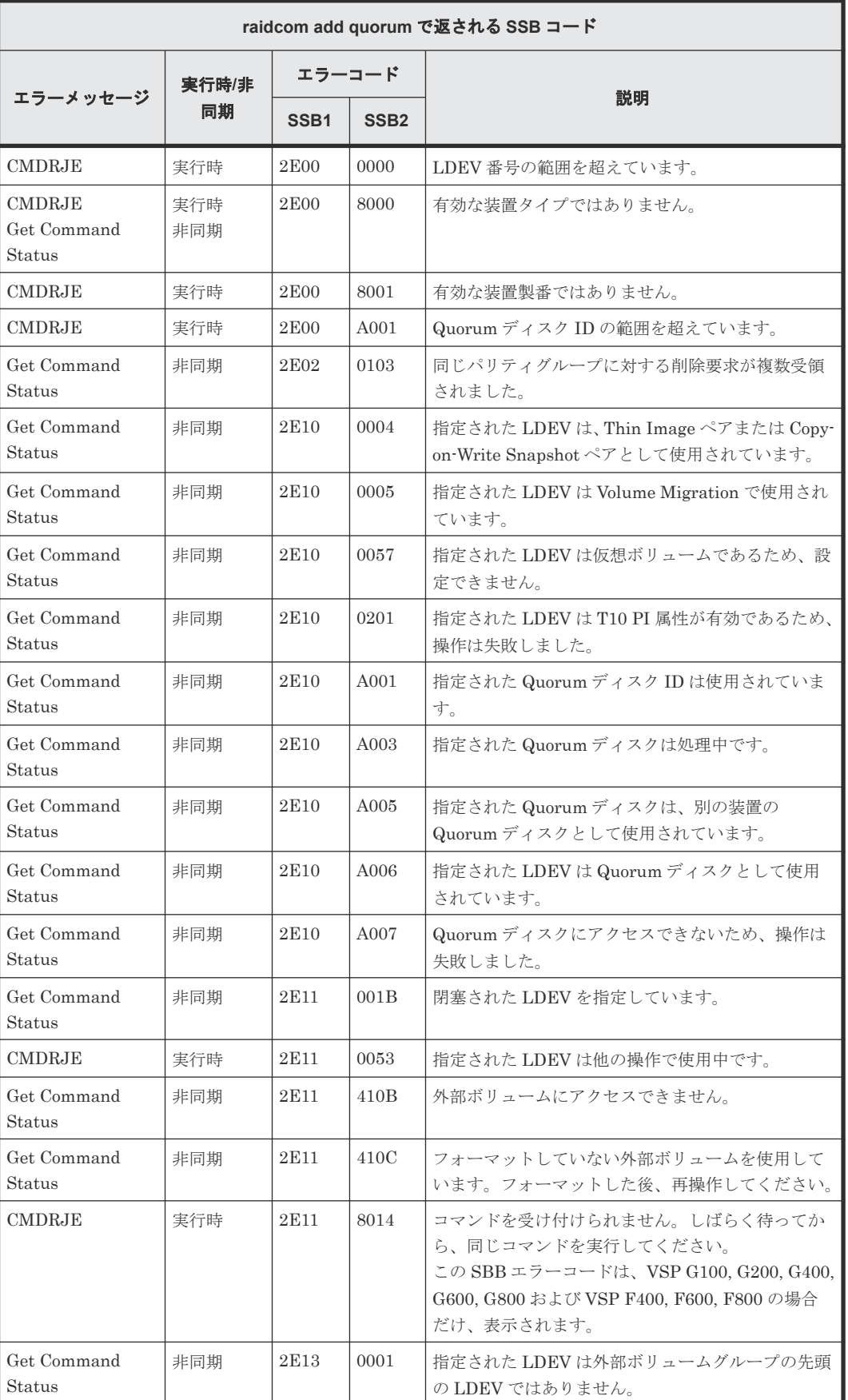

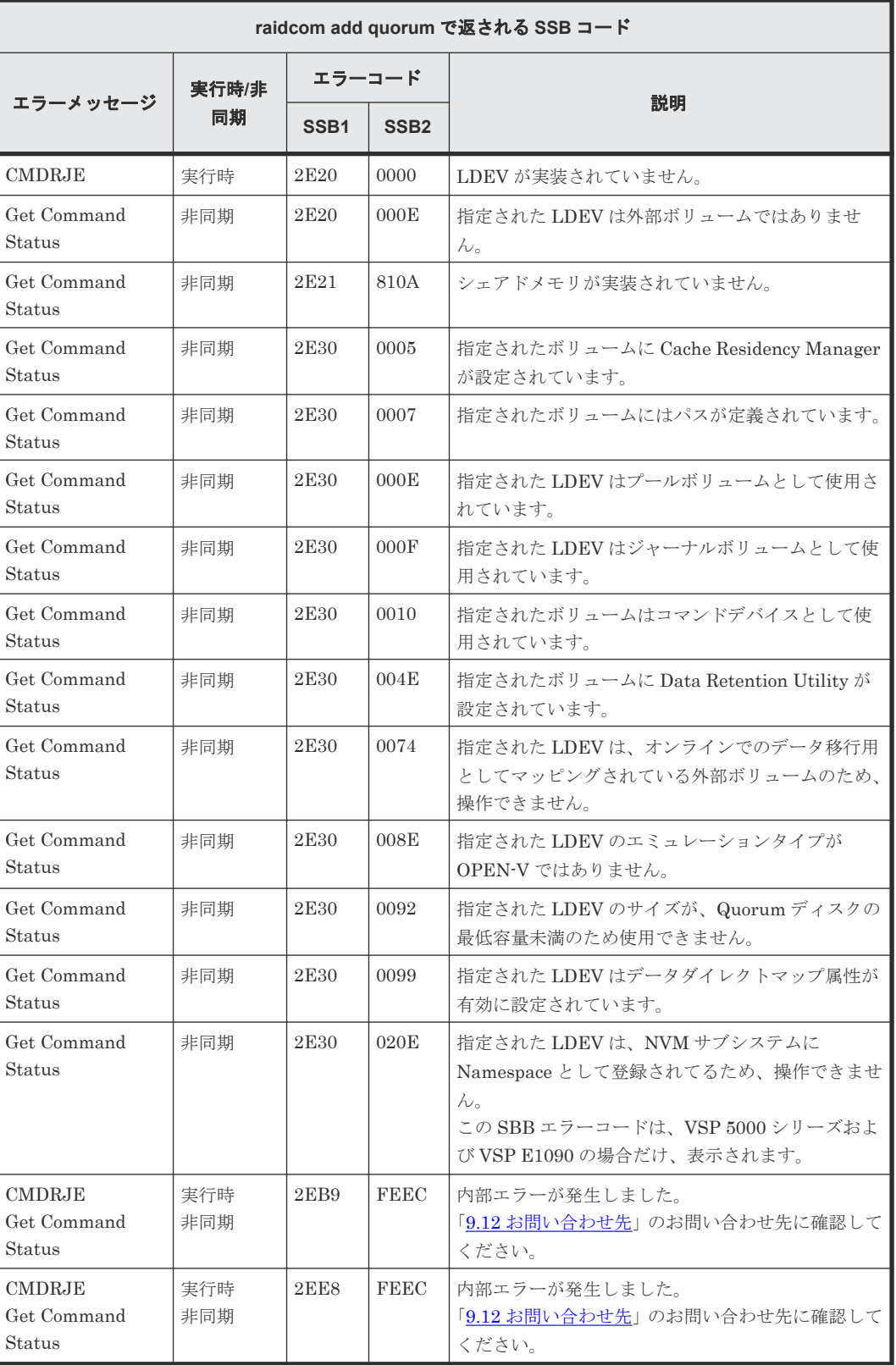

### **(162) raidcom delete quorum** で返される **SSB** コード

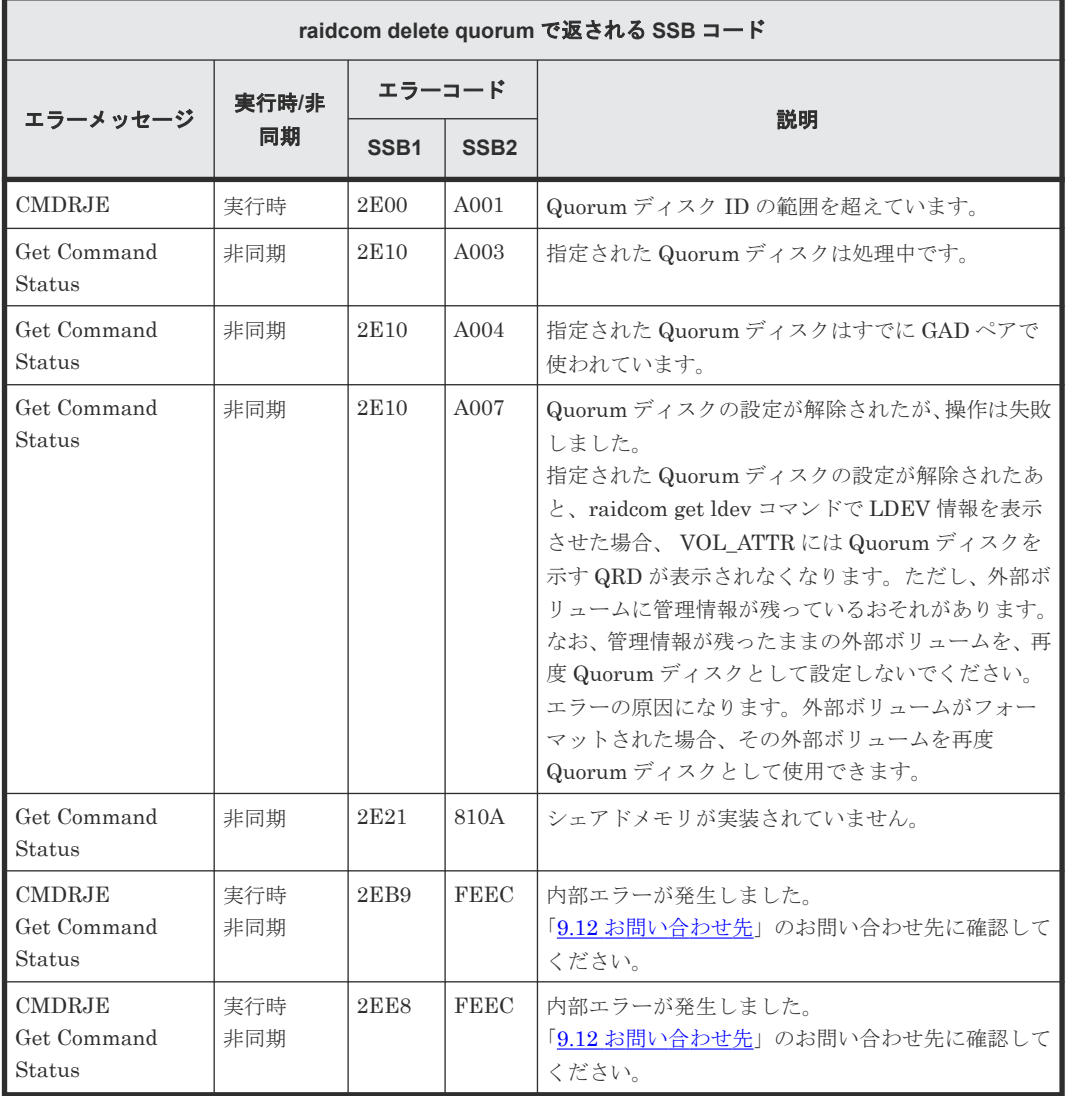

**(163) raidcom modify ldev -lower\_throughput\_io** で返される **SSB** コード(**VSP G130, G150, G350, G370, G700, G900**、**VSP F350, F370, F700, F900**、**VSP 5000** シリ ーズ、および **VSP E** シリーズのみ)

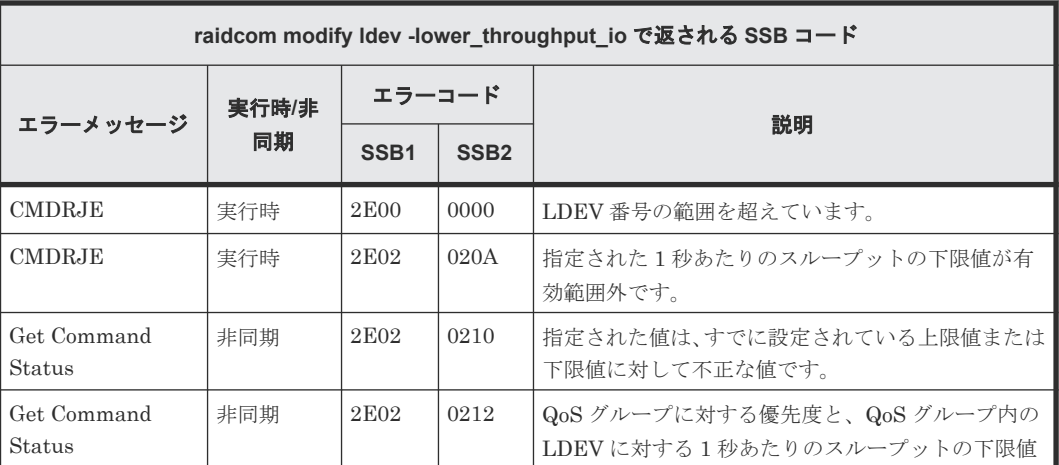

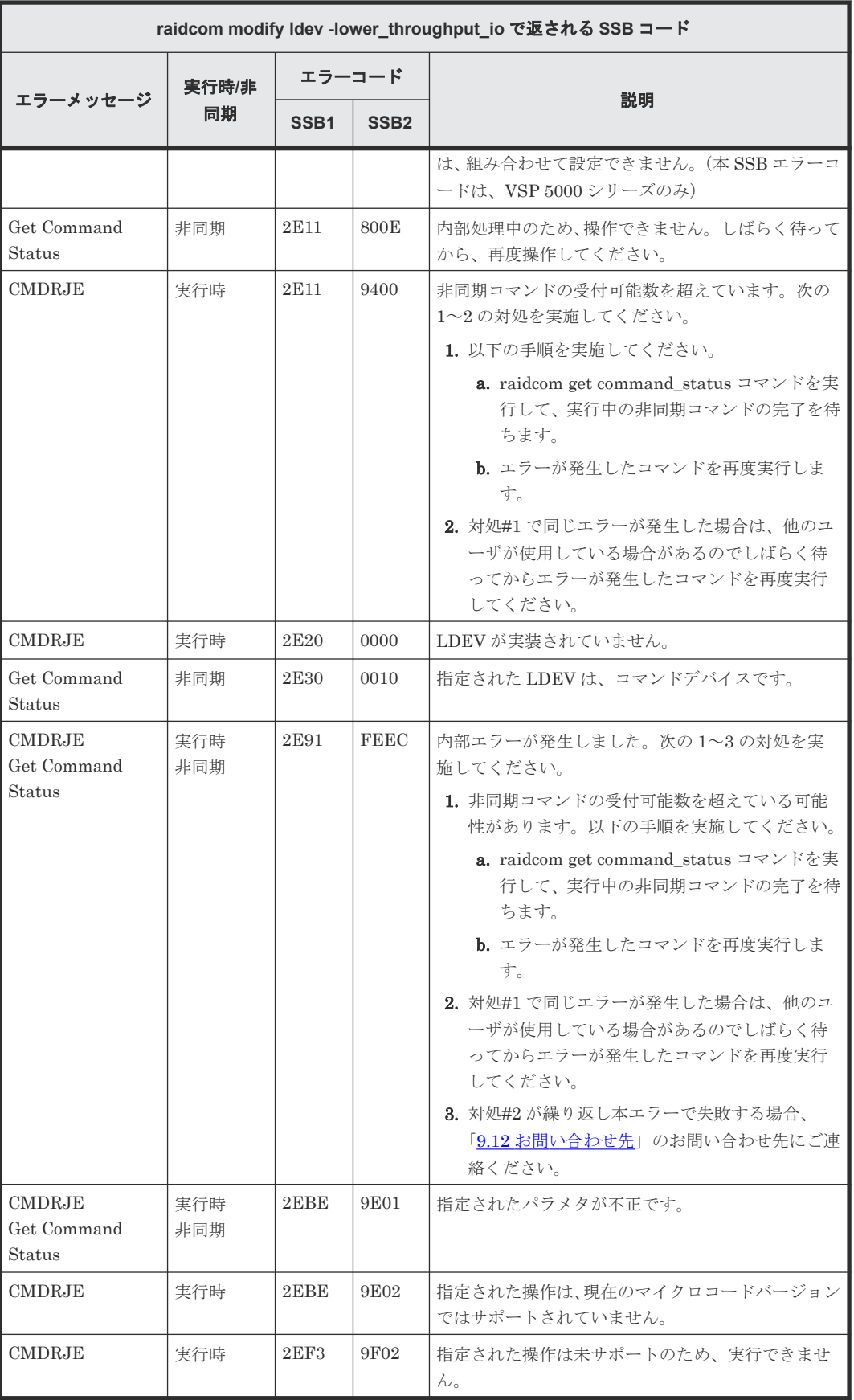

#### **(164) raidcom modify ldev -lower\_data\_trans\_mb** で返される **SSB** コード(**VSP G130, G150, G350, G370, G700, G900**、**VSP F350, F370, F700, F900**、**VSP 5000** シリ ーズ、および **VSP E** シリーズのみ)

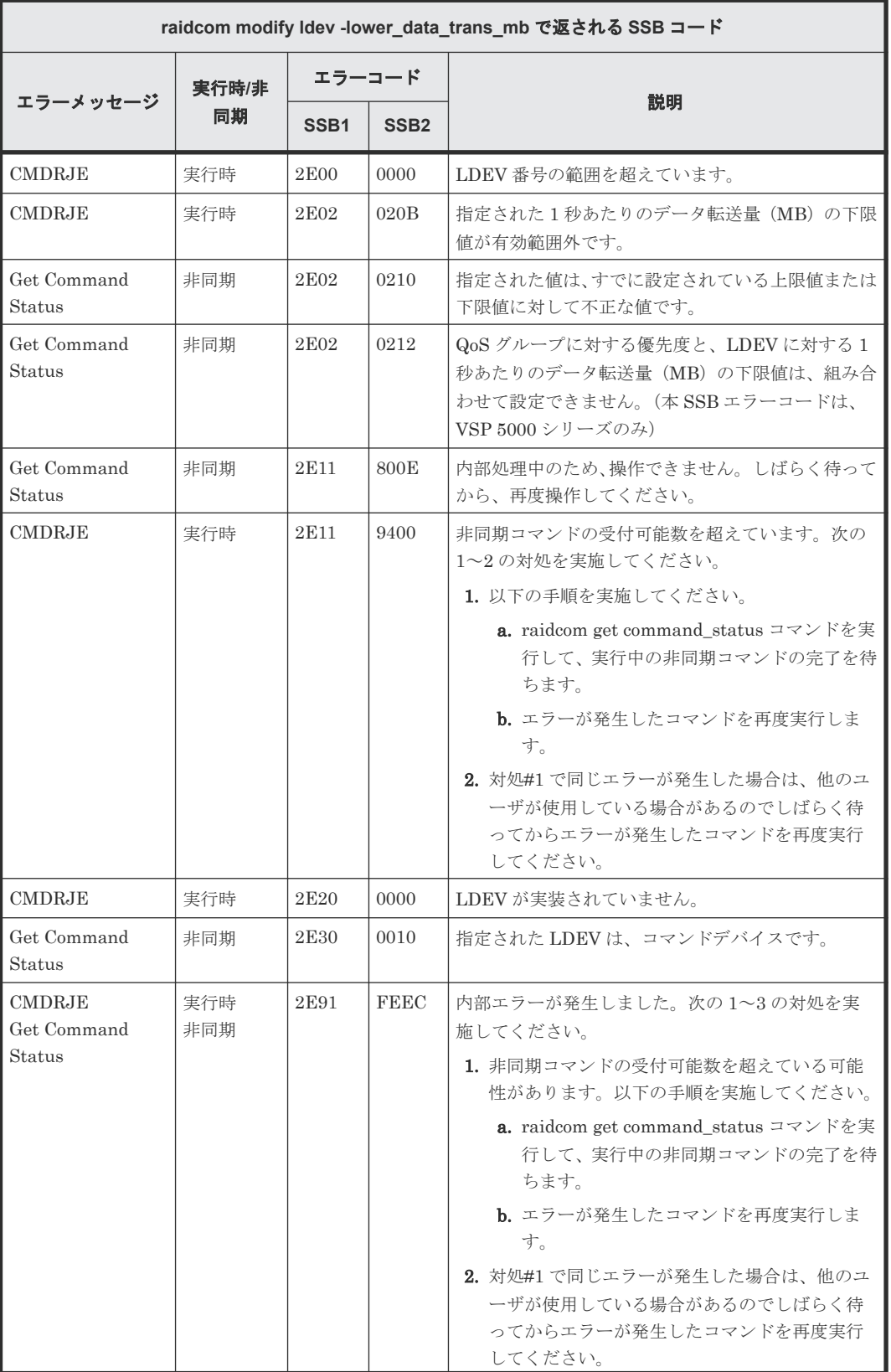

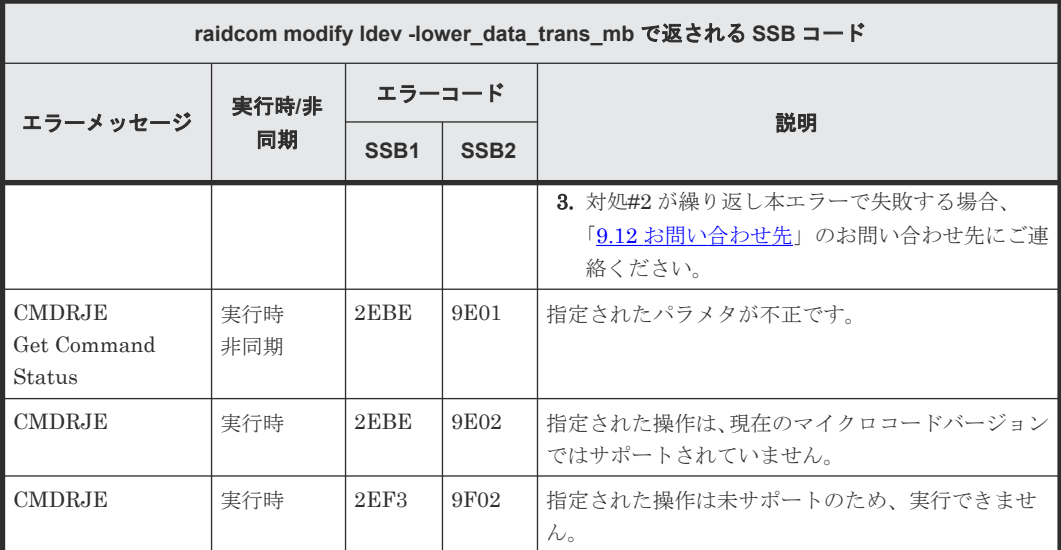

**(165) raidcom modify ldev -lower\_alert\_time** で返される **SSB** コード(**VSP G130, G150, G350, G370, G700, G900**、**VSP F350, F370, F700, F900**、**VSP 5000** シリーズ、 および **VSP E** シリーズのみ)

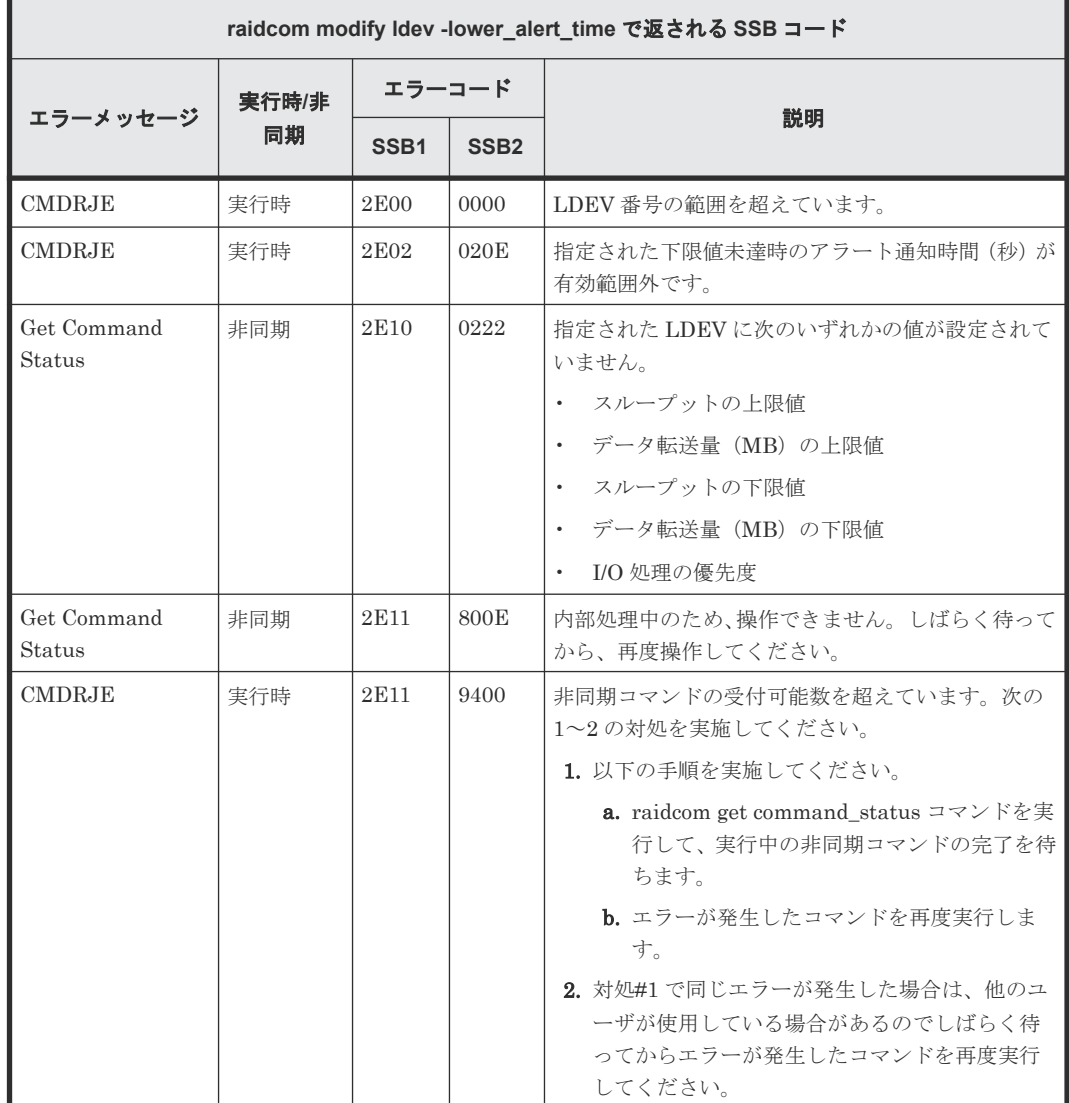

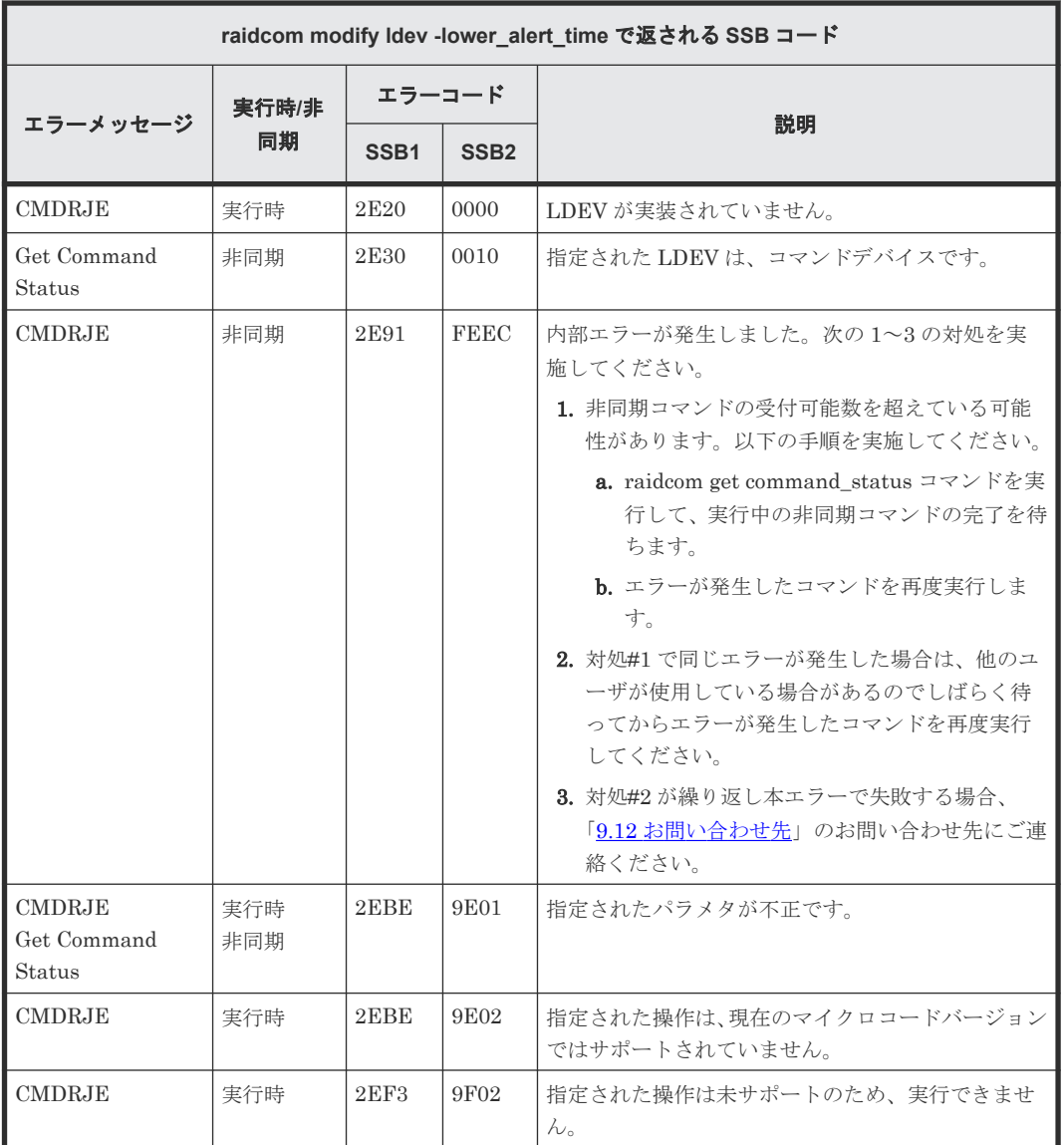

**(166) raidcom modify ldev -response\_alert\_time** で返される **SSB** コード(**VSP G130, G150, G350, G370, G700, G900**、**VSP F350, F370, F700, F900**、**VSP 5000** シリ ーズ、および **VSP E** シリーズのみ)

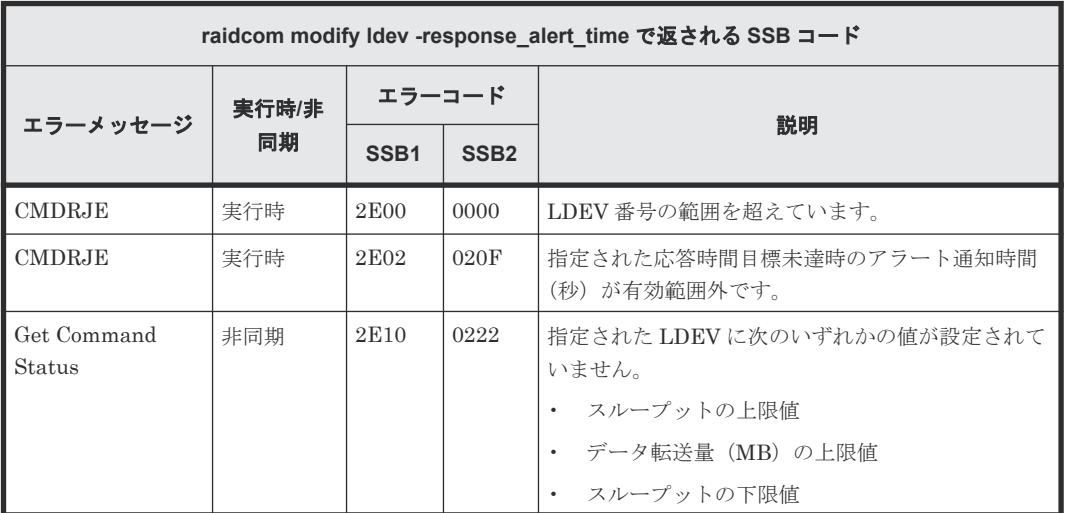

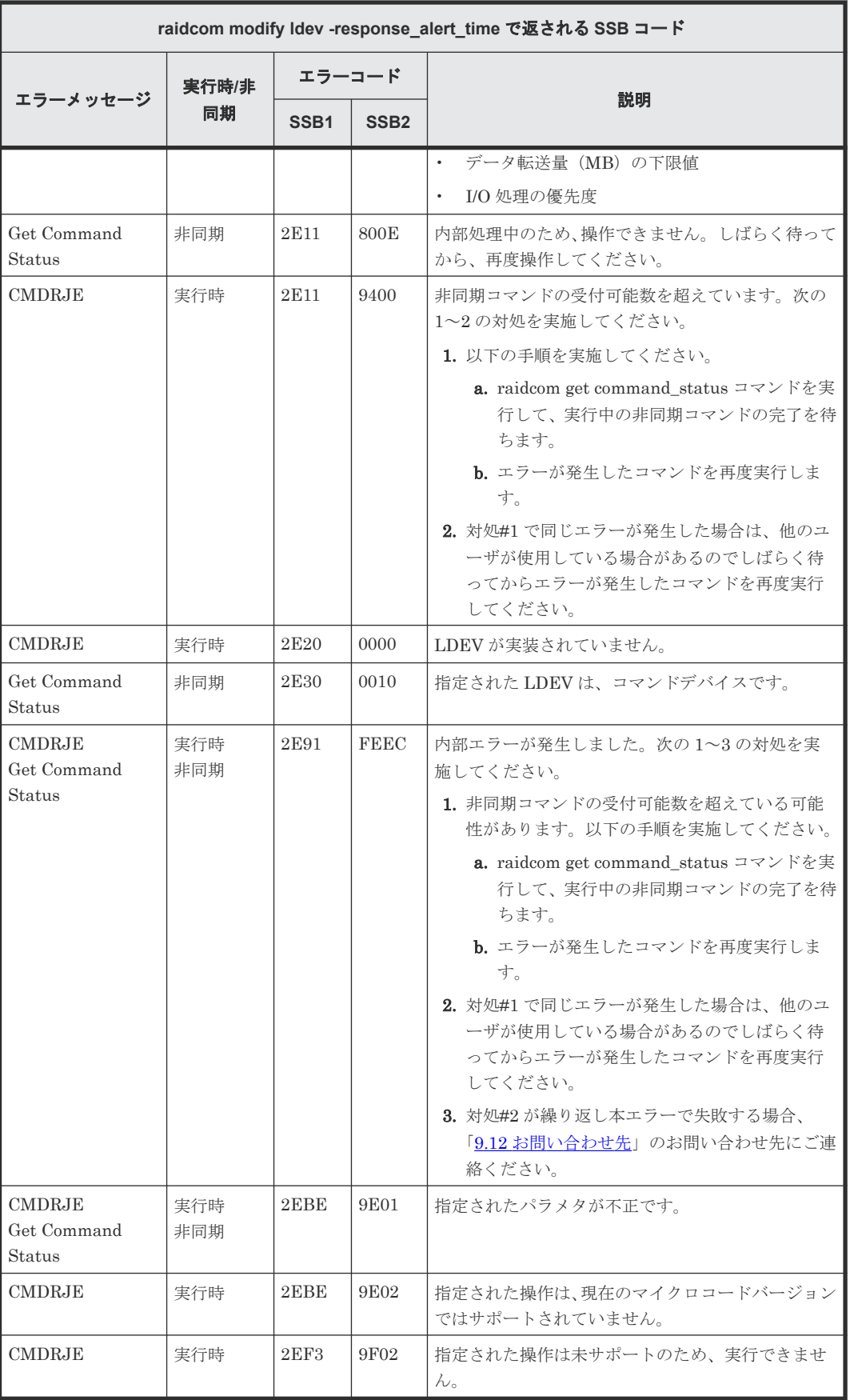

**(167) raidcom modify ldev -response\_priority** で返される **SSB** コード(**VSP G130, G150, G350, G370, G700, G900**、**VSP F350, F370, F700, F900**、**VSP 5000** シリーズ、 および **VSP E** シリーズのみ)

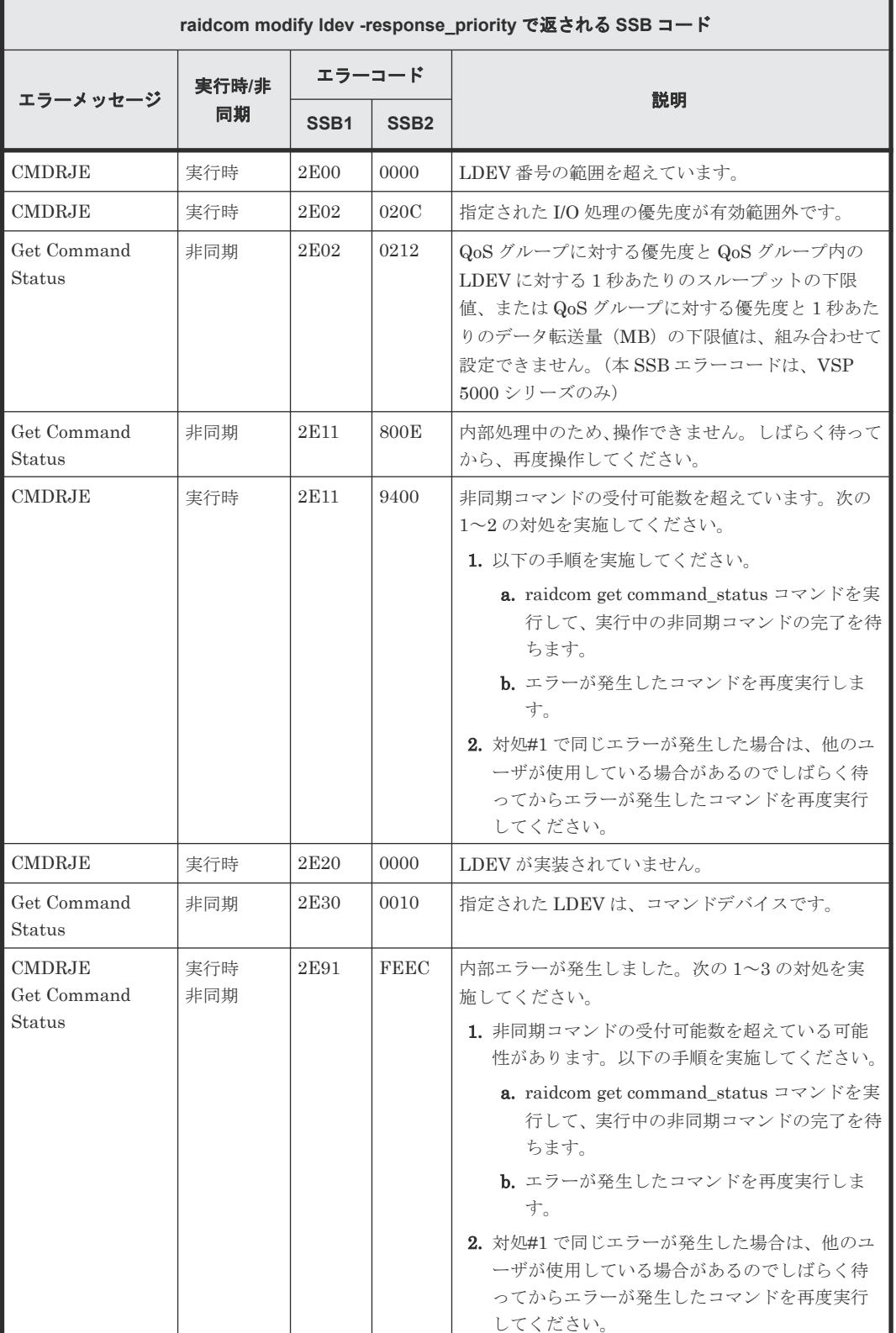

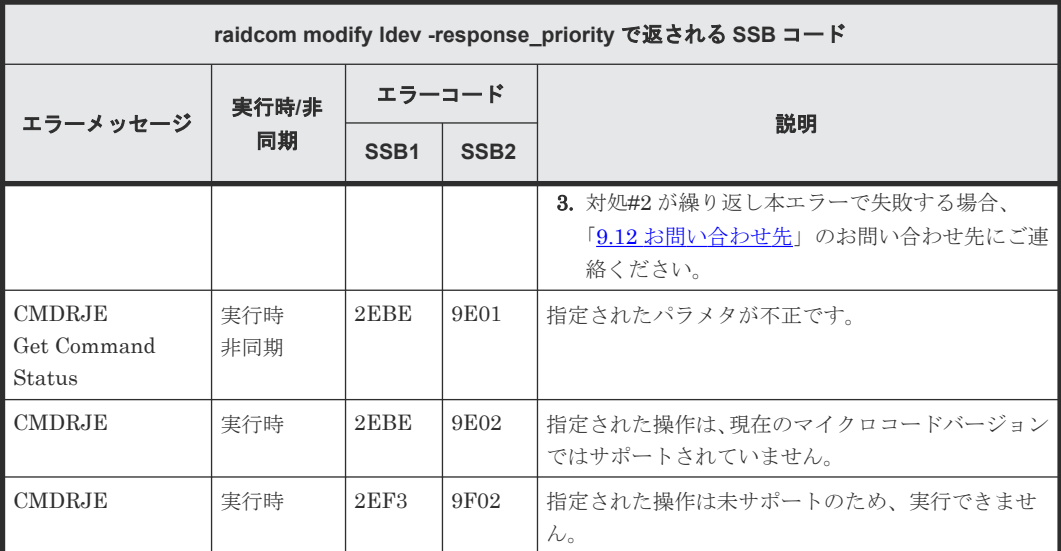

### **(168) raidcom modify ldev -upper\_throughput\_io** で返される **SSB** コード(**VSP G130, G150, G350, G370, G700, G900**、**VSP F350, F370, F700, F900**、**VSP 5000** シリ ーズ、および **VSP E** シリーズのみ)

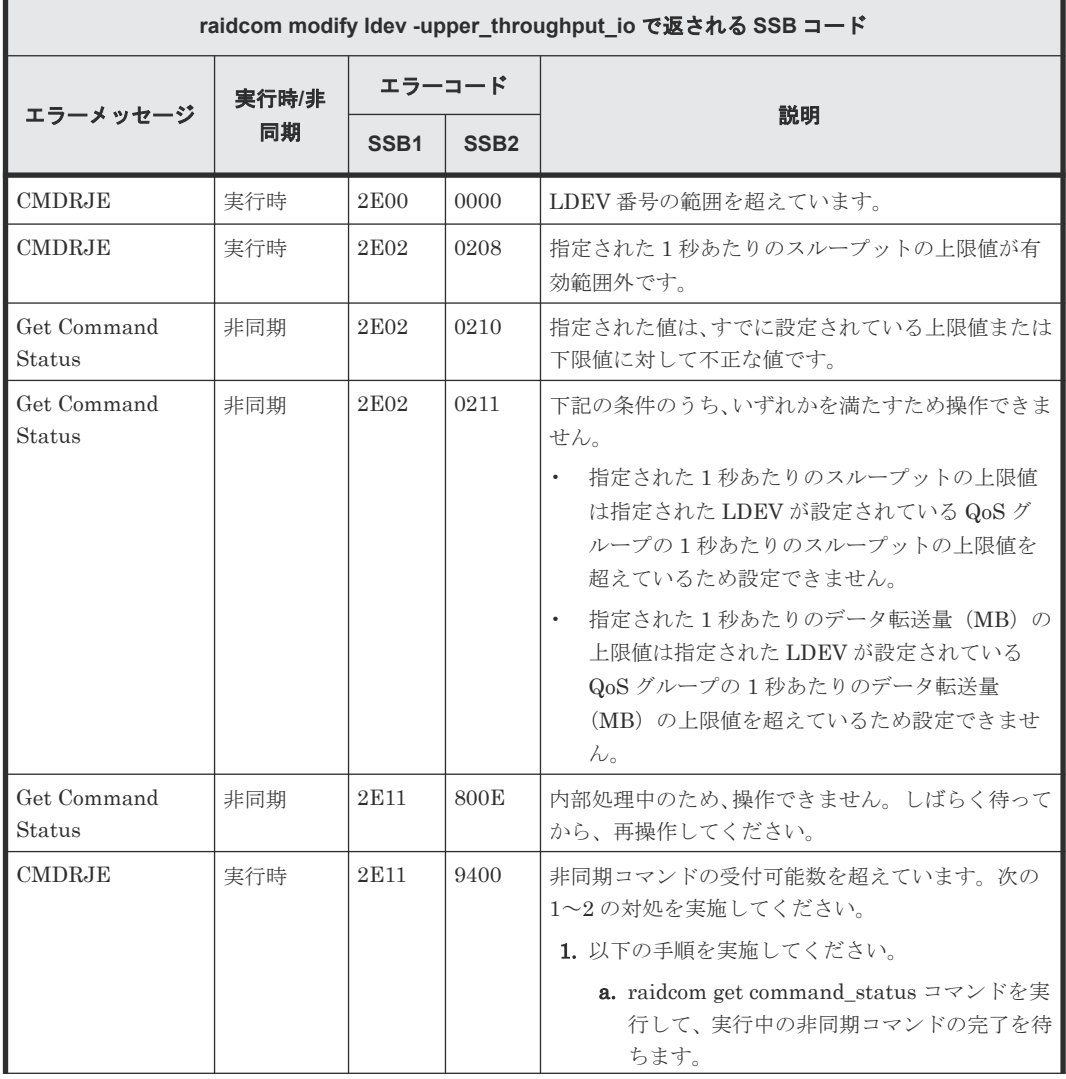

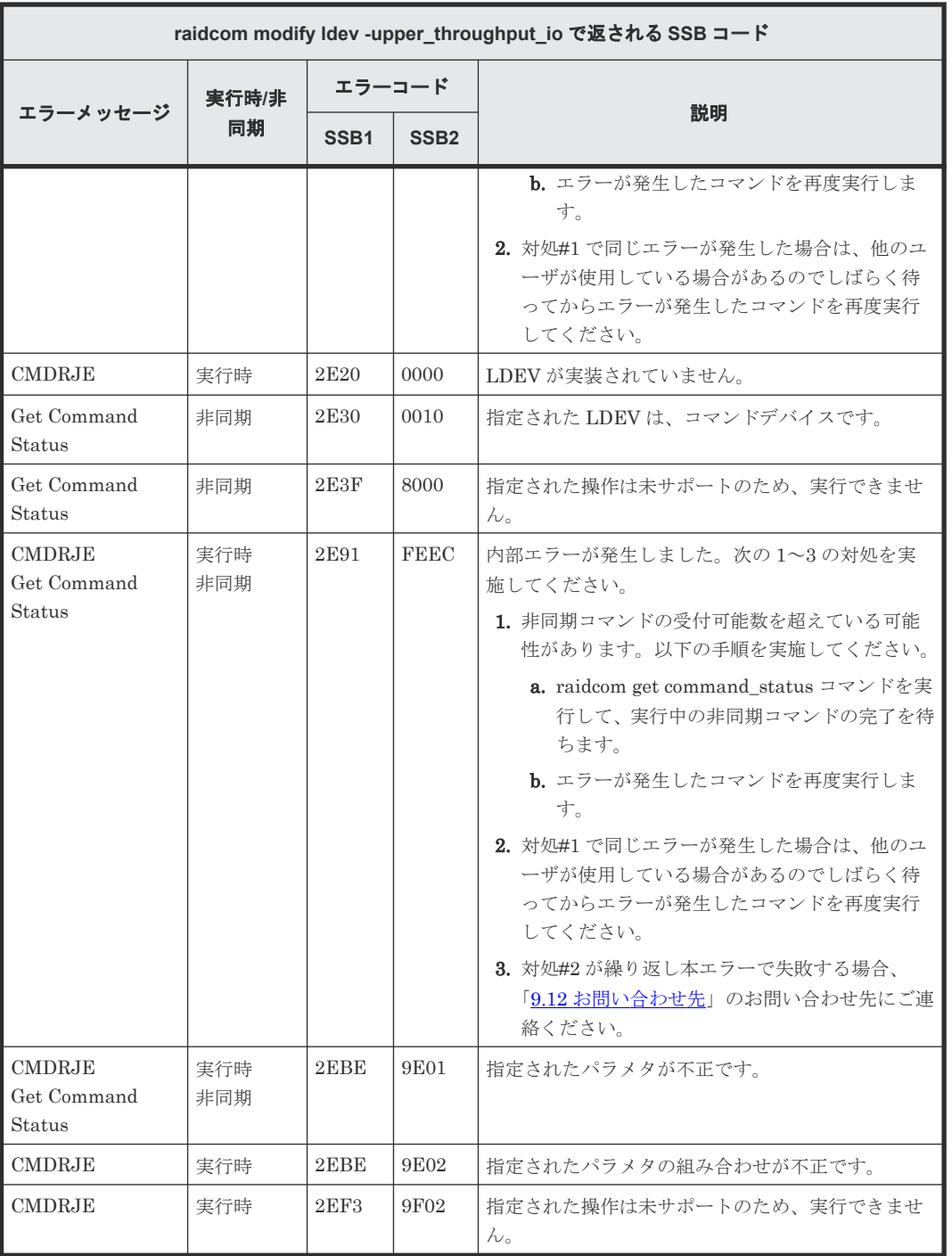

**(169) raidcom modify ldev -upper\_data\_trans\_mb** で返される **SSB** コード(**VSP G130, G150, G350, G370, G700, G900**、**VSP F350, F370, F700, F900**、**VSP 5000** シリ ーズ、および **VSP E** シリーズのみ)

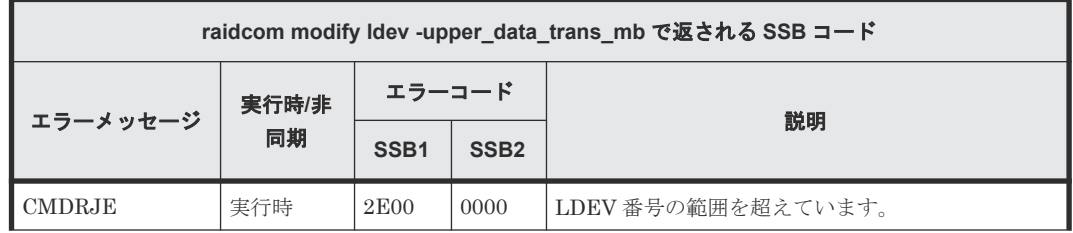

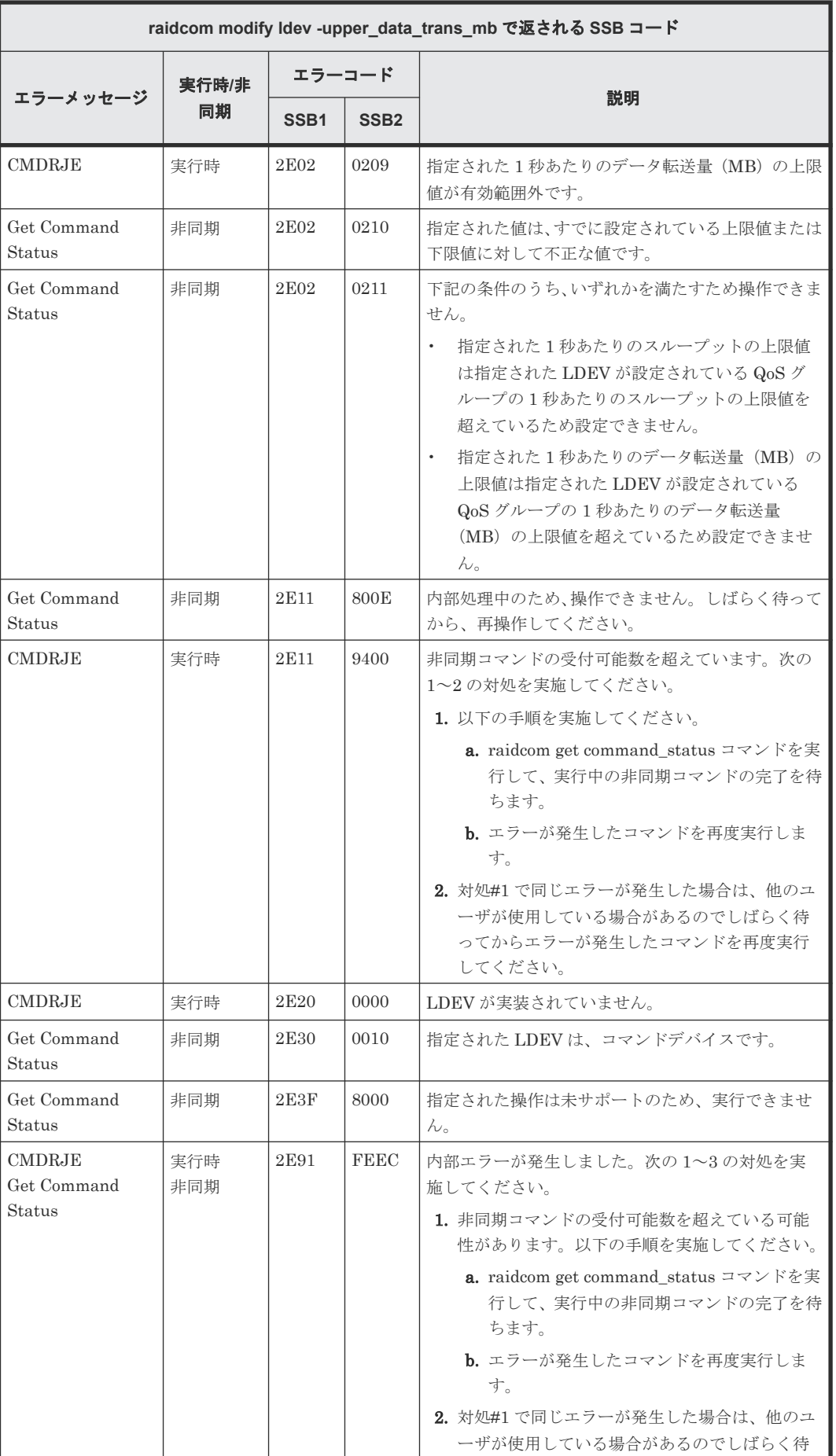

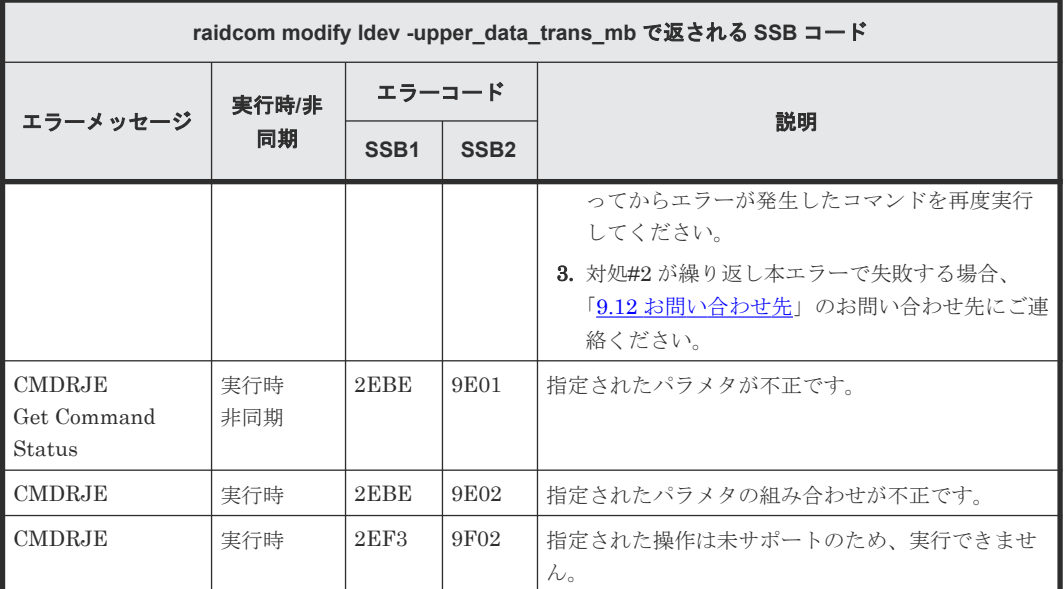

#### **(170) raidcom modify ldev -upper\_alert\_time** で返される **SSB** コード(**VSP G130, G150, G350, G370, G700, G900**、**VSP F350, F370, F700, F900**、**VSP 5000** シリーズ、 および **VSP E** シリーズのみ)

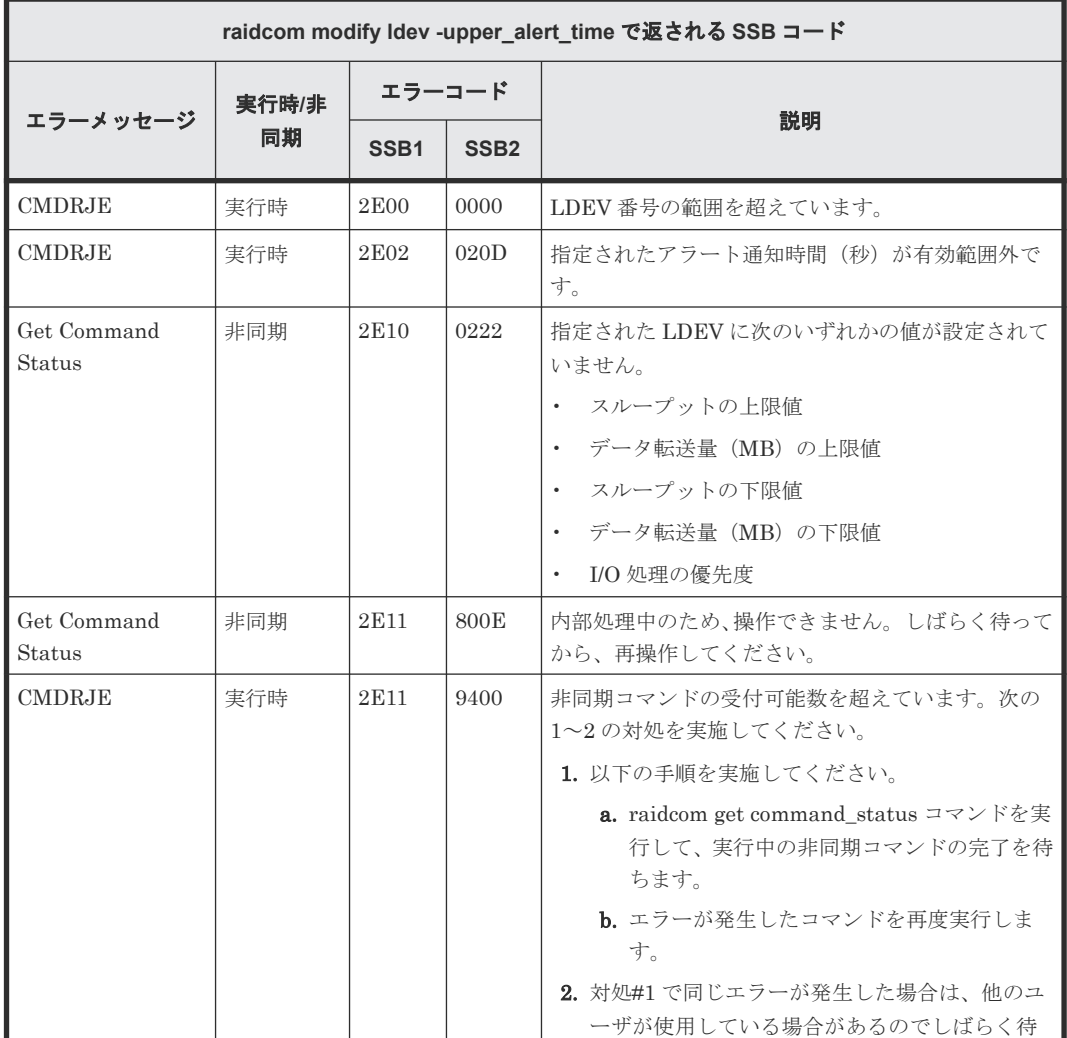

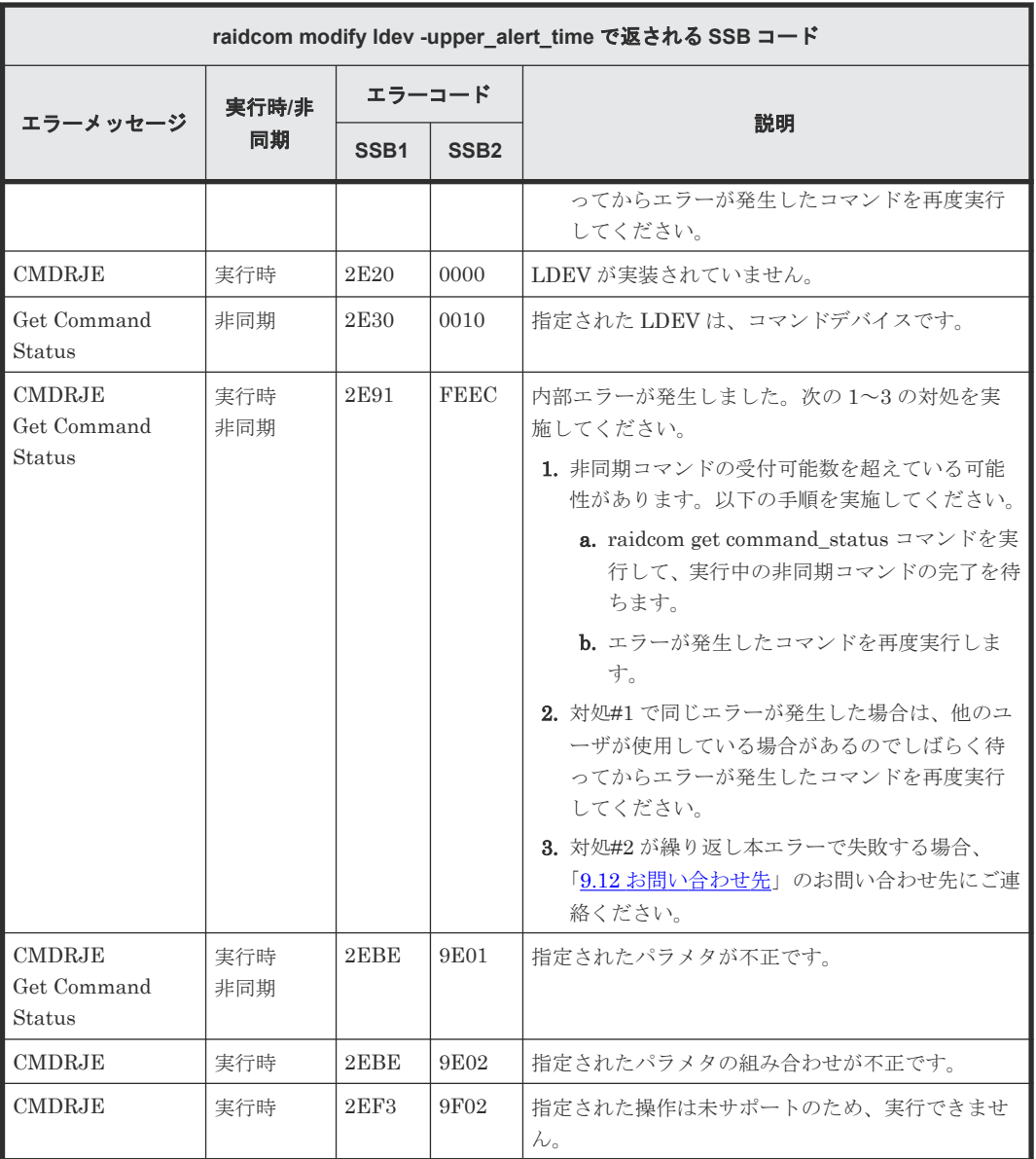

#### **(171) raidcom modify ldev -pool** で返される **SSB** コード(**VSP E1090** および **VSP 5000** シリーズのみ)

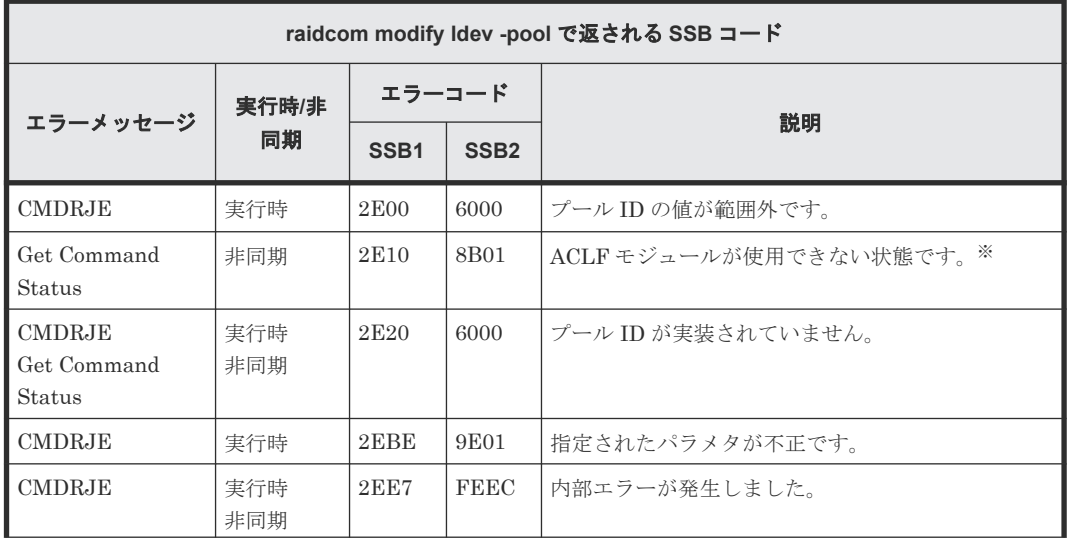

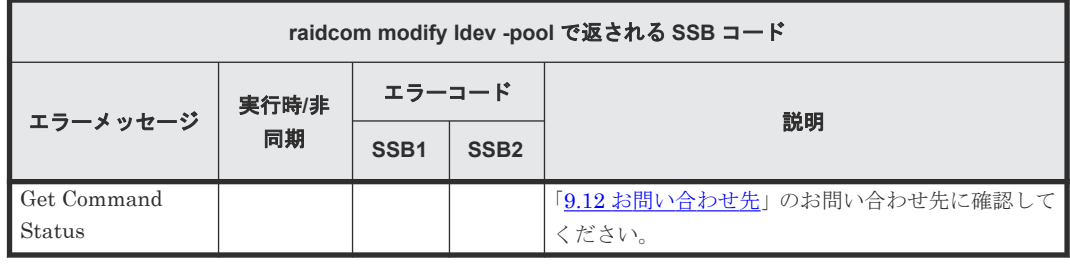

注※

ACLF モジュール:圧縮アクセラレータが実装されているモジュール

### **(172) raidcom add qos\_grp** で返される **SSB** コード(**VSP E1090** および **VSP 5000** シリーズのみ)

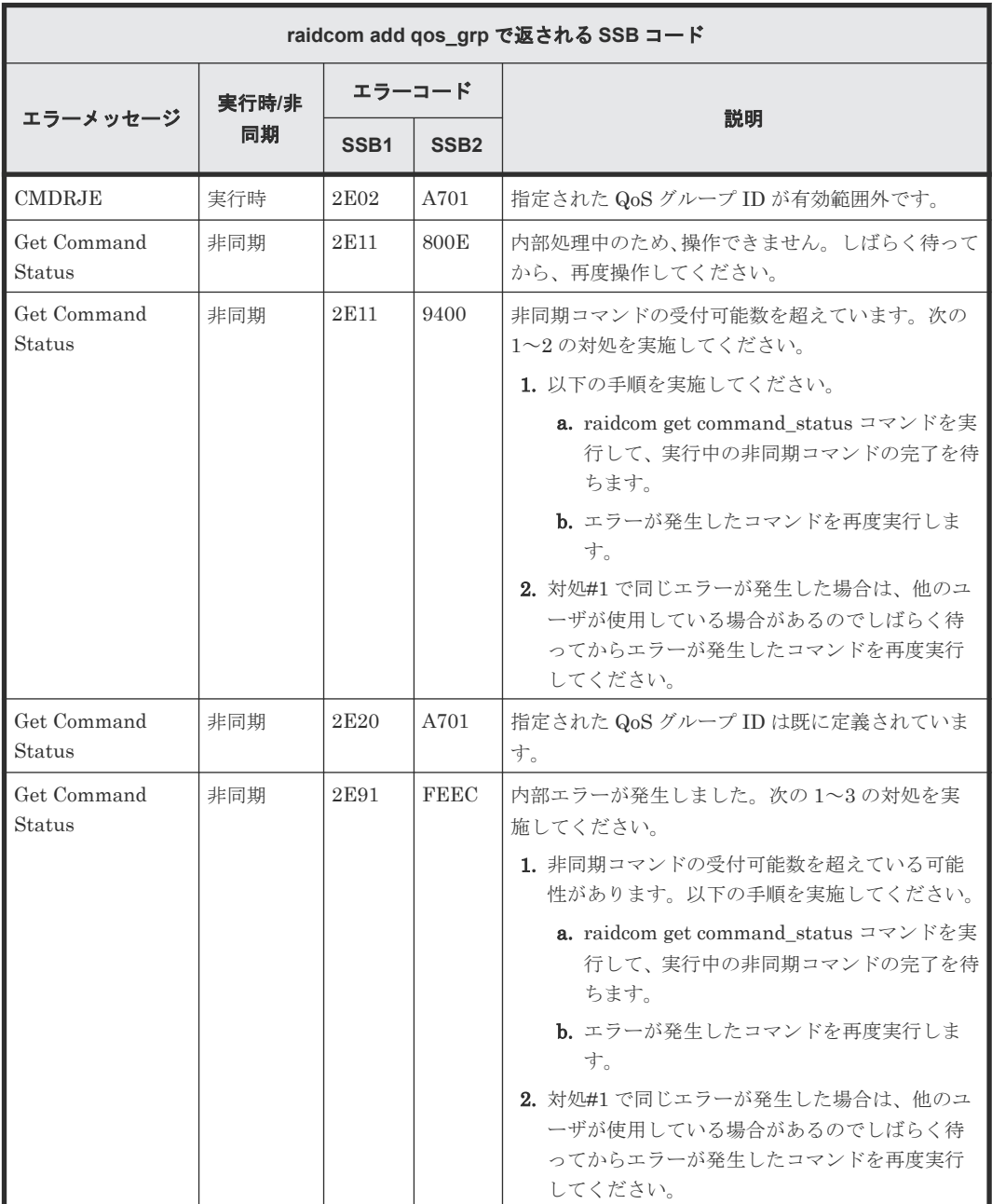
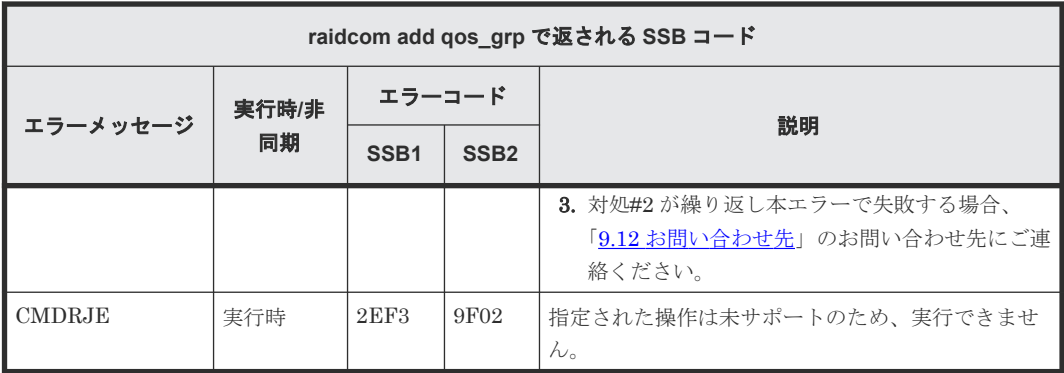

# **(173) raidcom delete qos\_grp** で返される **SSB** コード(**VSP 5000** シリーズのみ)

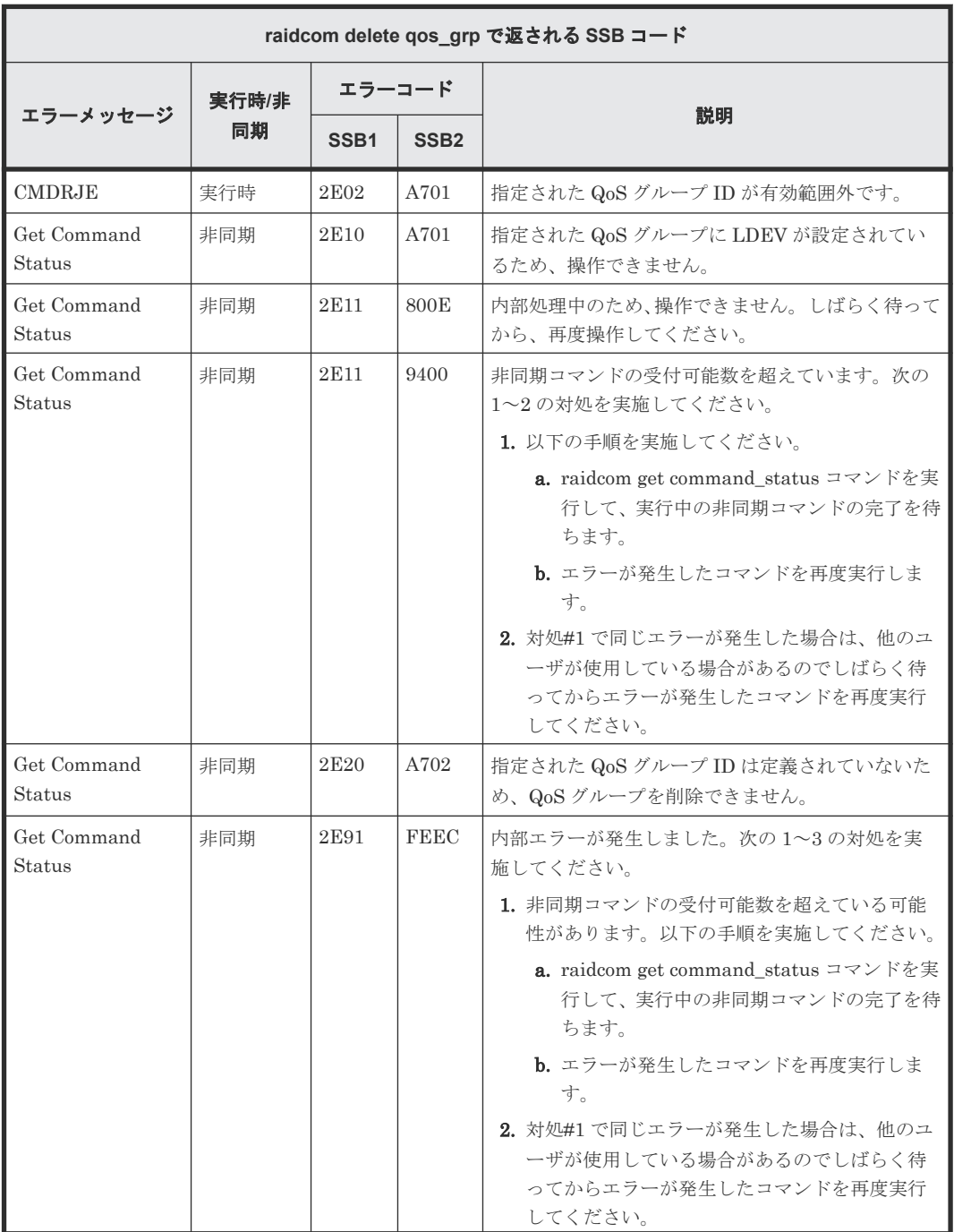

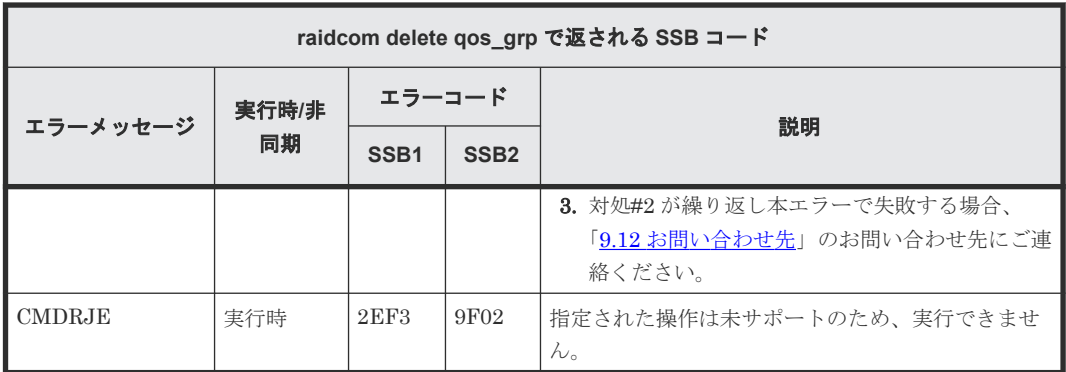

# **(174) raidcom add qos\_grp -ldev\_id** で返される **SSB** コード(**VSP 5000** シリーズの

み)

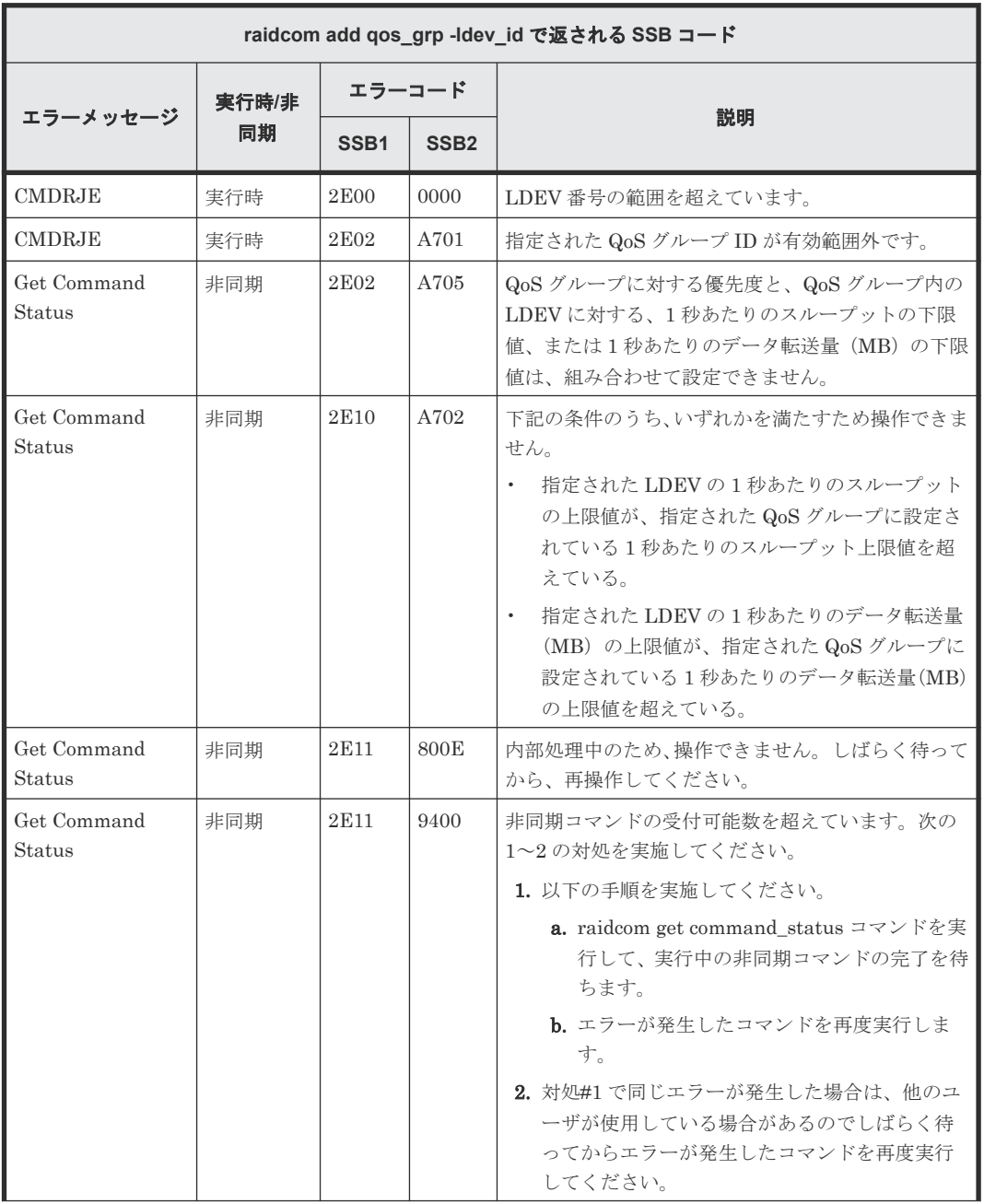

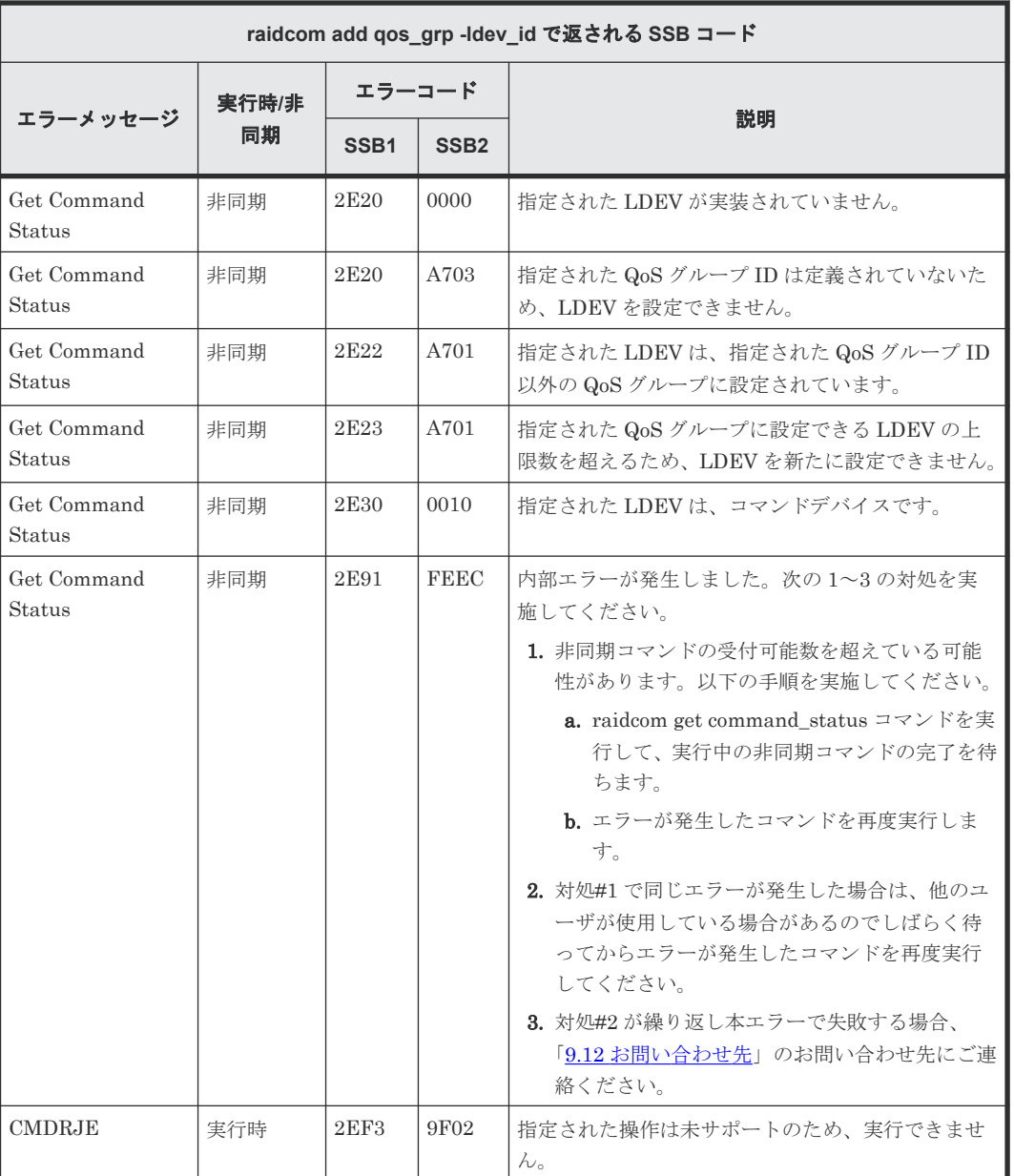

#### **(175) raidcom delete qos\_grp -ldev\_id** で返される **SSB** コード(**VSP 5000** シリーズ のみ)

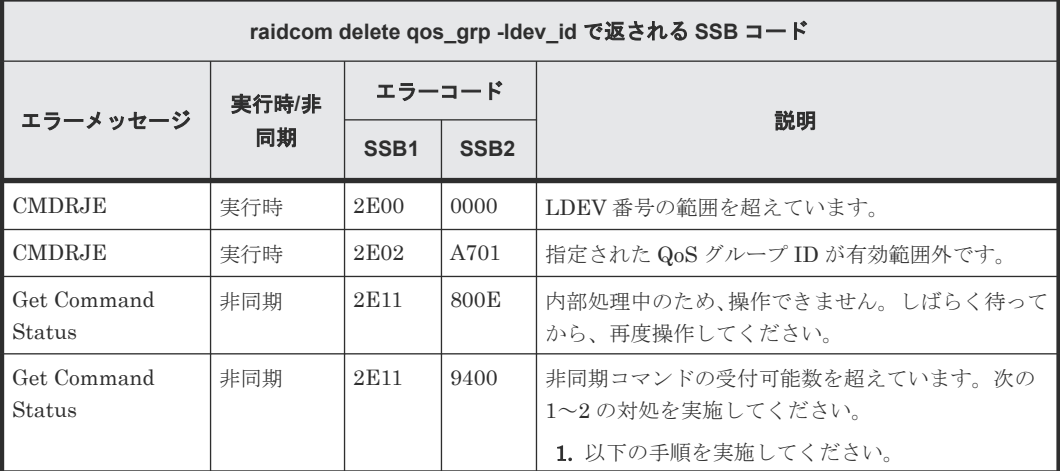

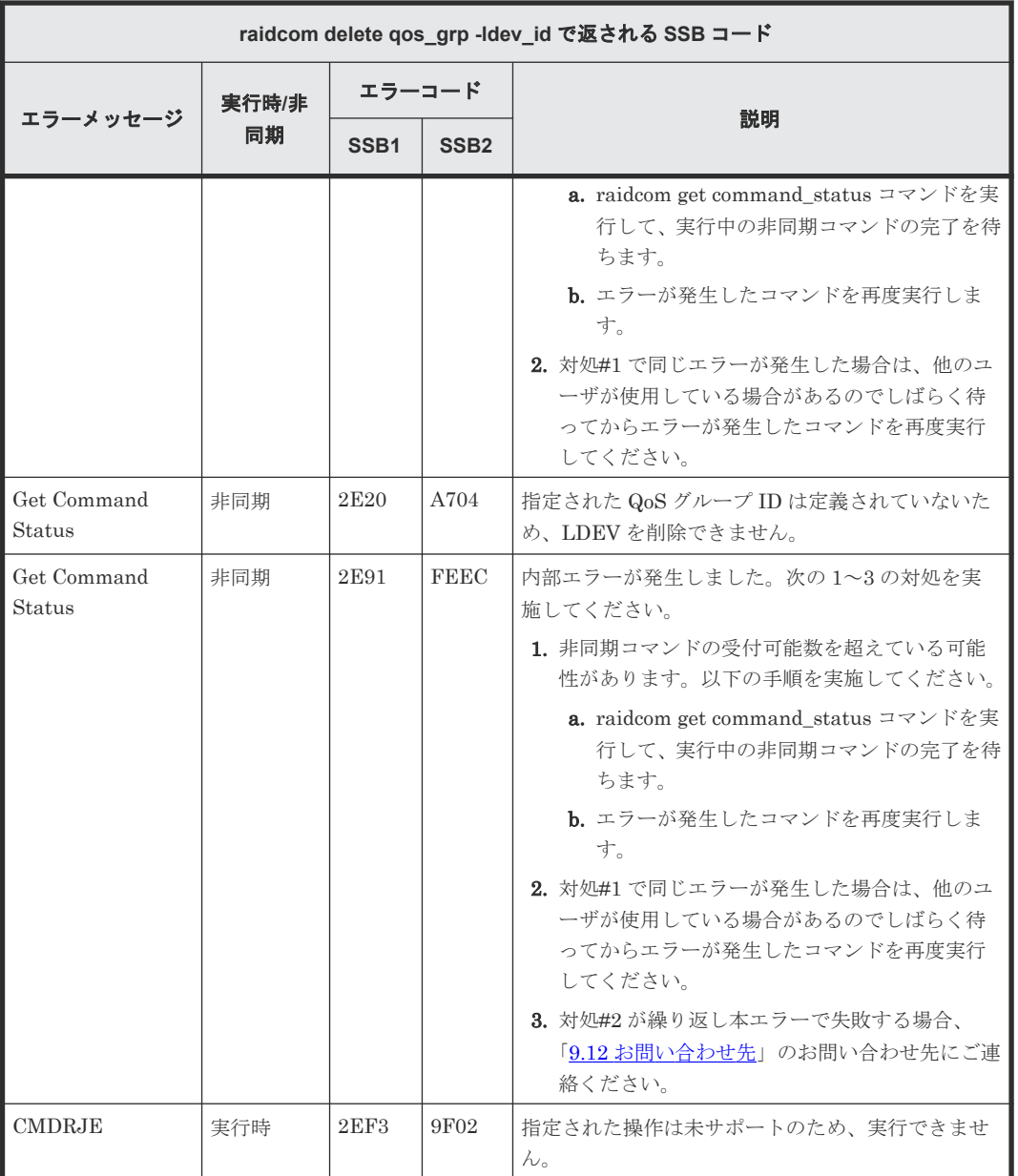

#### **(176) raidcom modify qos\_grp -upper\_throughput\_io** で返される **SSB** コード(**VSP 5000** シリーズのみ)

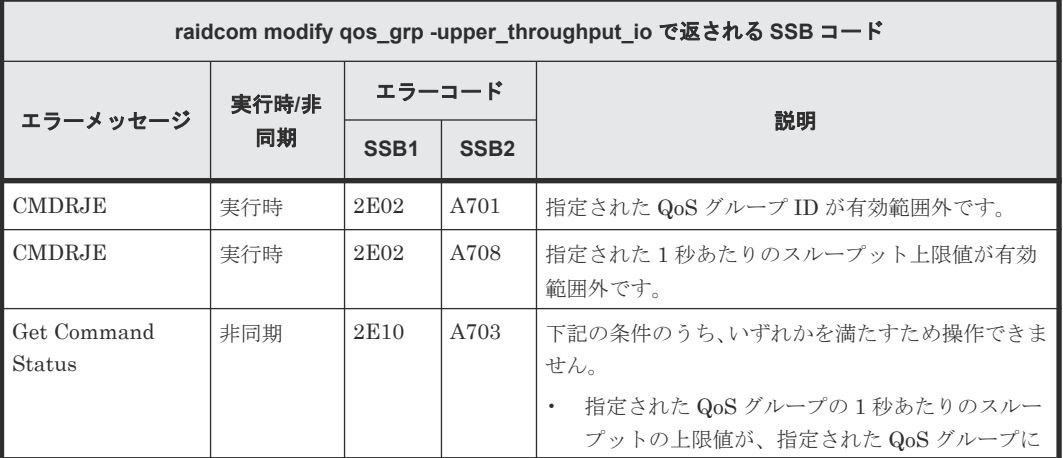

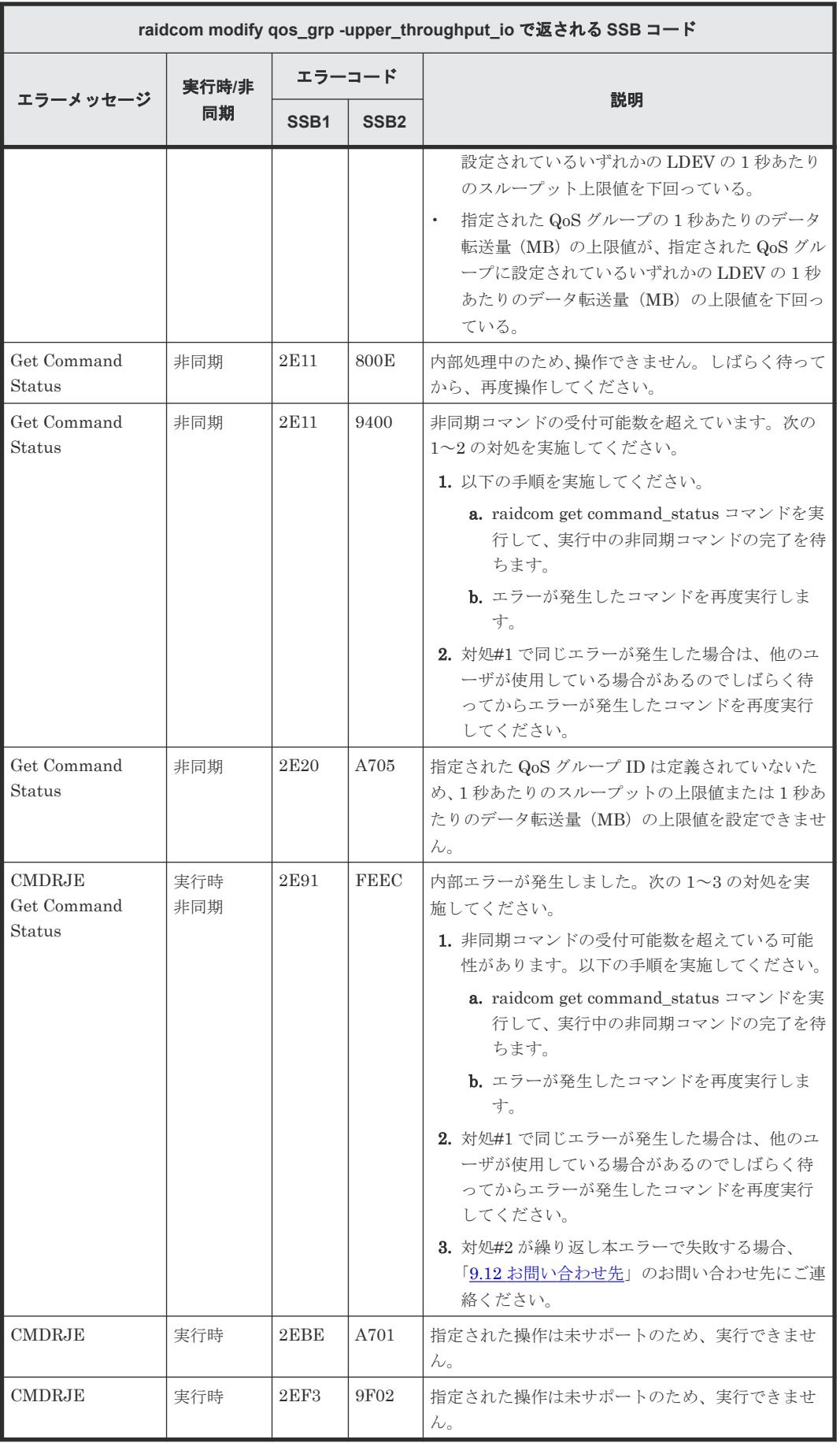

#### **(177) raidcom modify qos\_grp -upper\_data\_trans\_mb** で返される **SSB** コード (**VSP 5000** シリーズのみ)

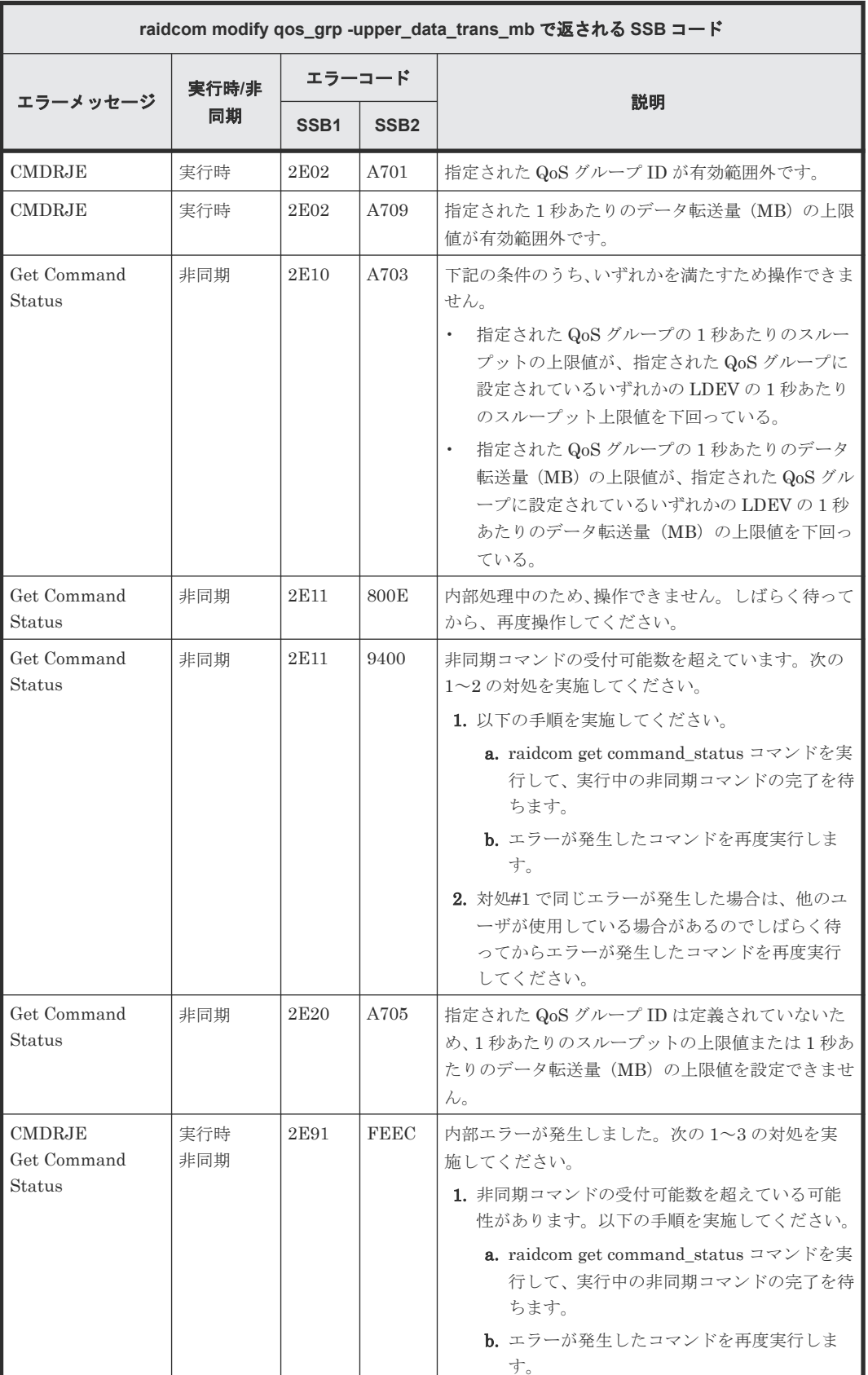

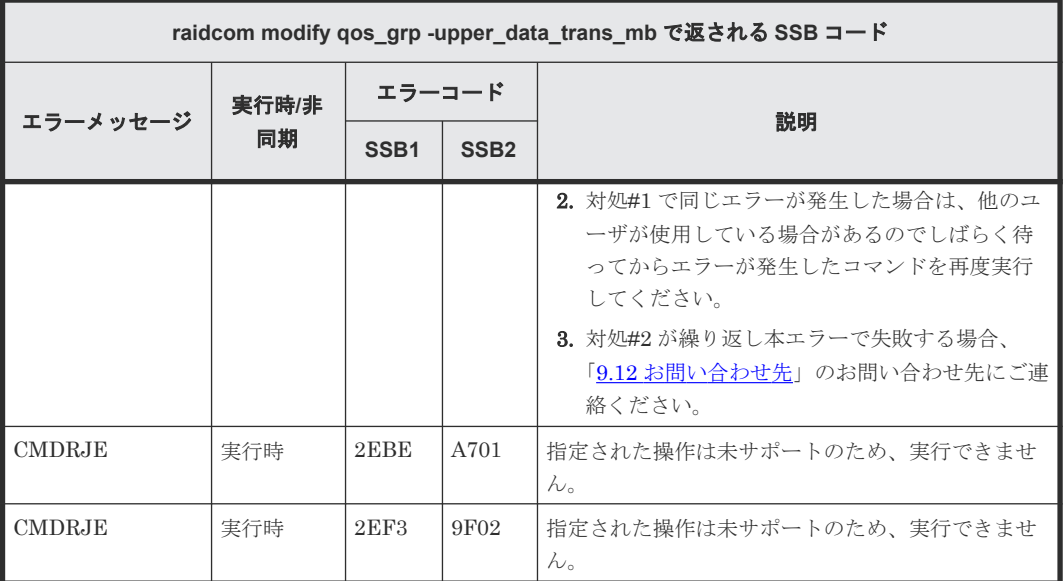

#### **(178) raidcom modify qos\_grp -upper\_alert\_time** で返される **SSB** コード(**VSP 5000** シリーズのみ)

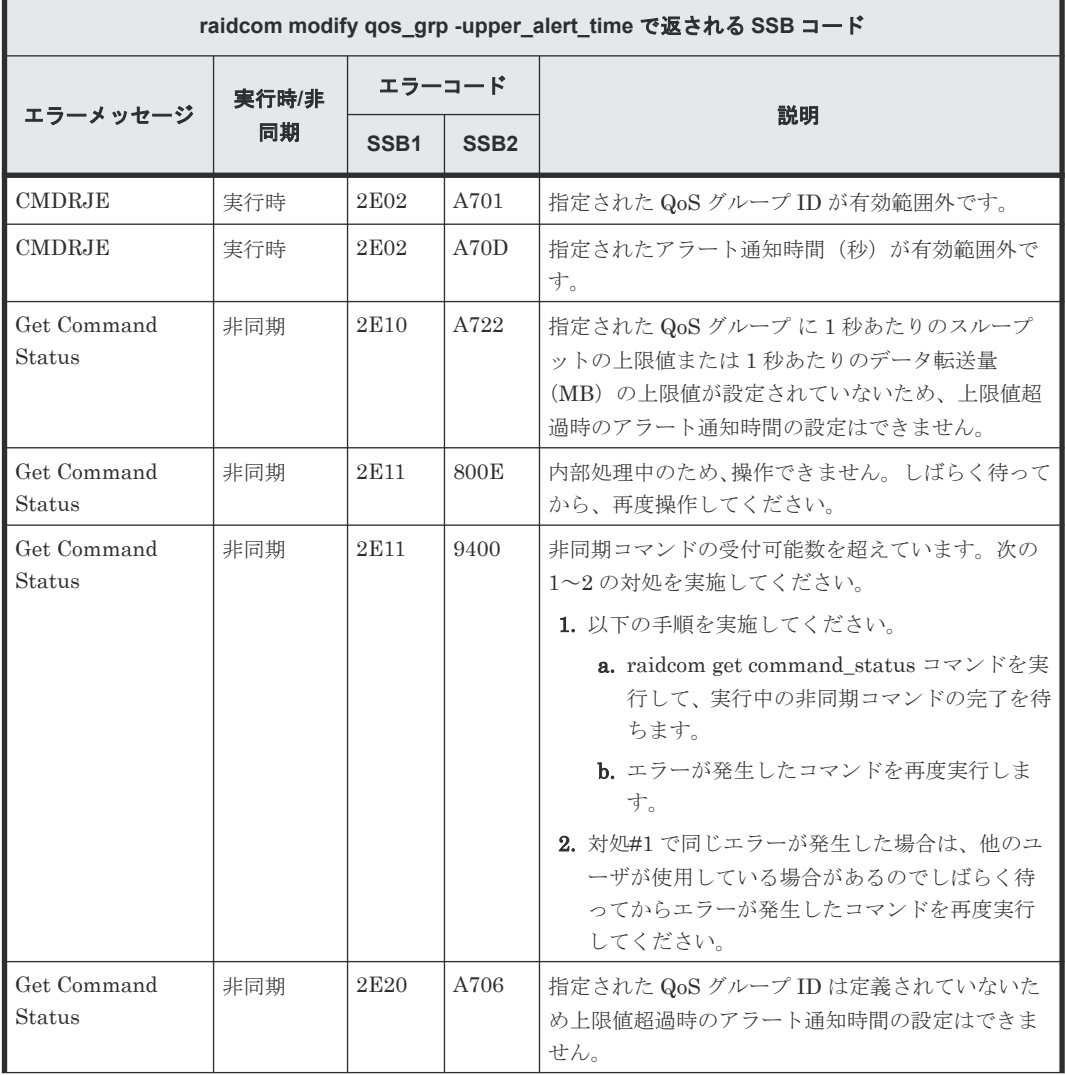

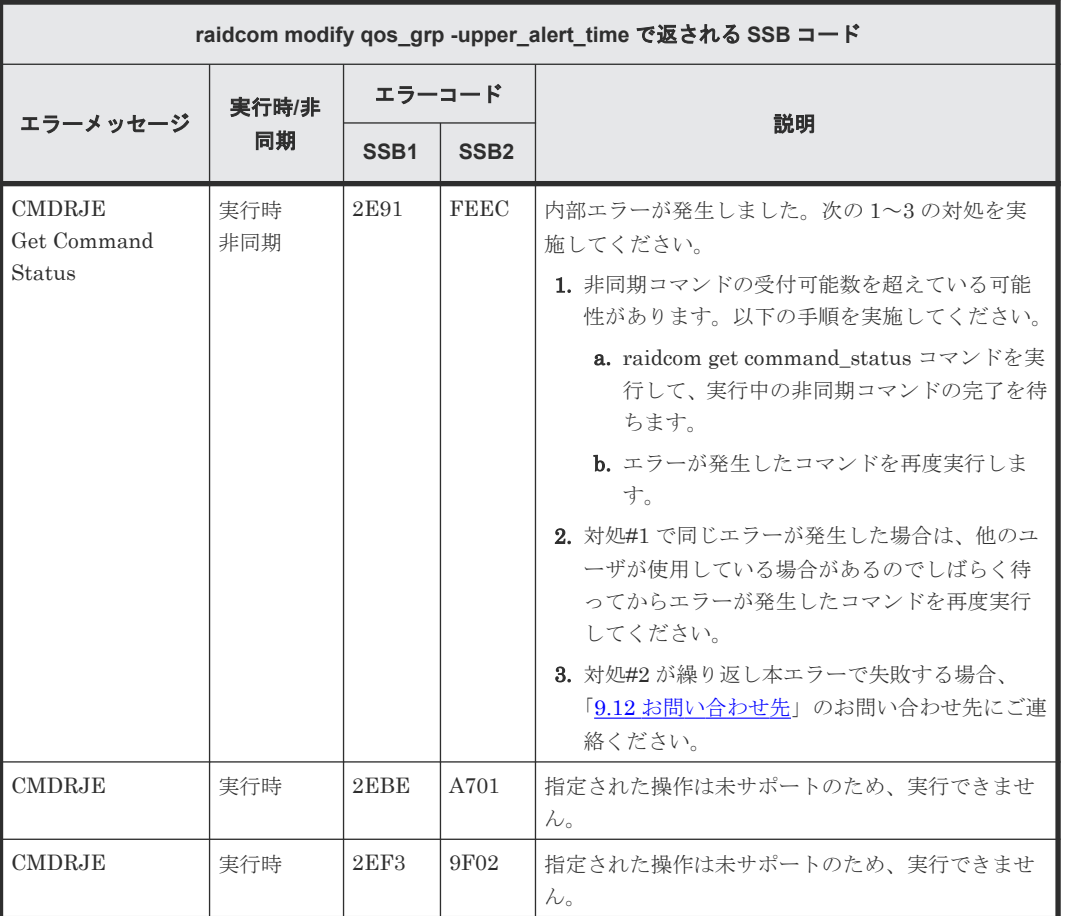

#### **(179) raidcom modify user\_system\_opt** で返される **SSB** コード(**VSP E390**、**VSP E590**、**VSP E790** のみ)

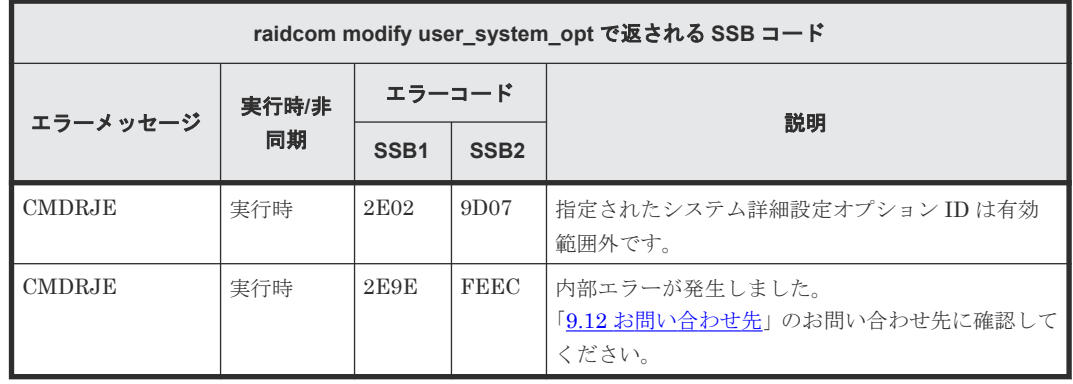

#### **(180) raidcom lock resource** で返される **SSB** コード

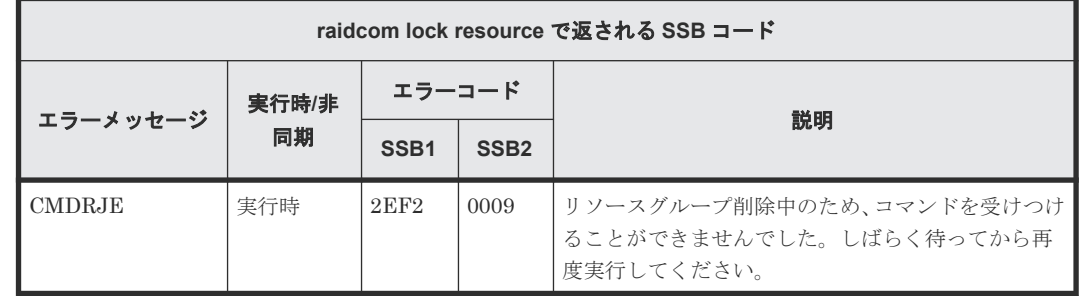

#### **(181) raidcom modify port -port\_mode** で返される **SSB** コード(**VSP 5000** シリーズ および **VSP E1090** のみ)

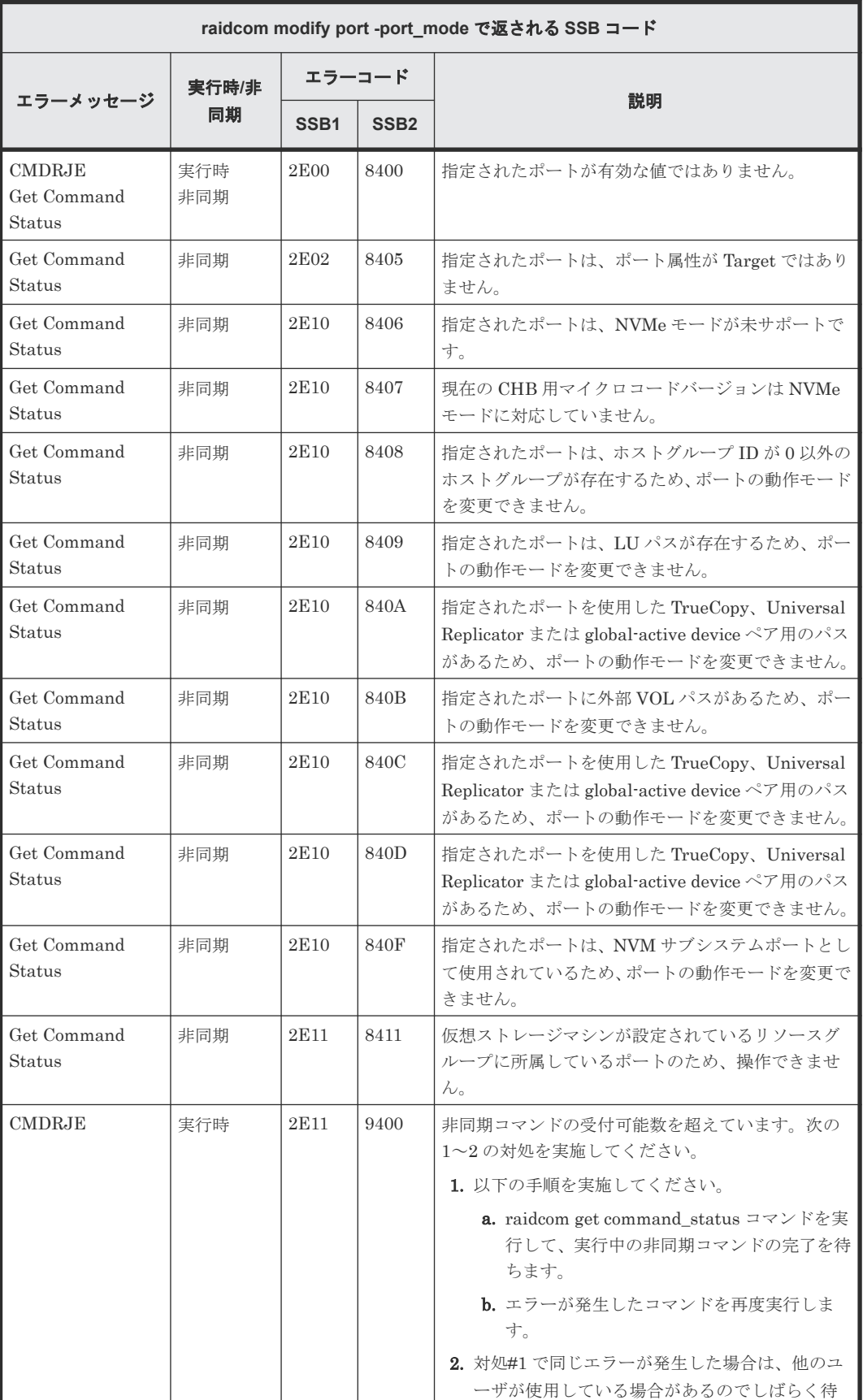

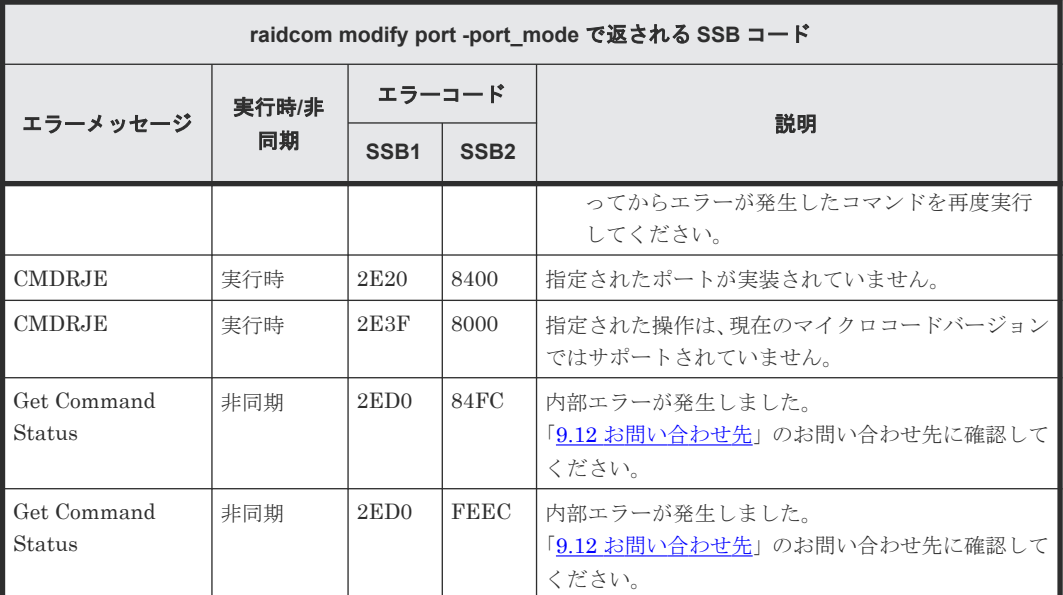

#### **(182) raidcom modify port -delete\_login\_host\_nqn** で返される **SSB** コード(**VSP 5000** シリーズおよび **VSP E1090** のみ)

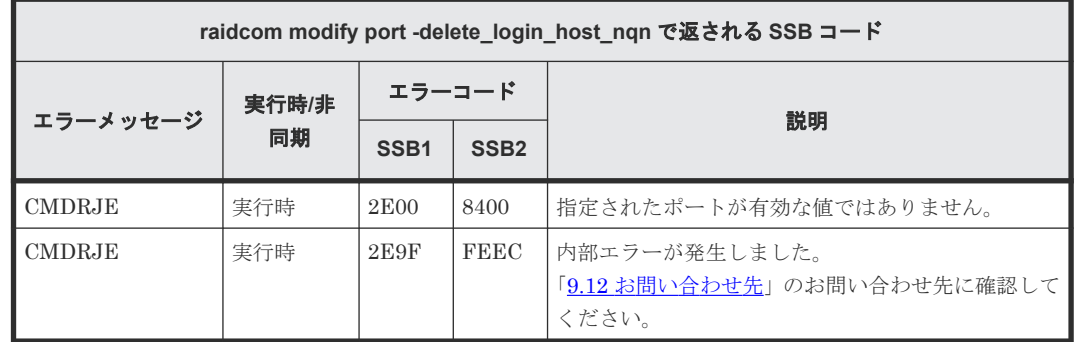

#### **(183) raidcom add nvm\_subsystem** で返される **SSB** コード(**VSP 5000** シリーズお よび **VSP E1090** のみ)

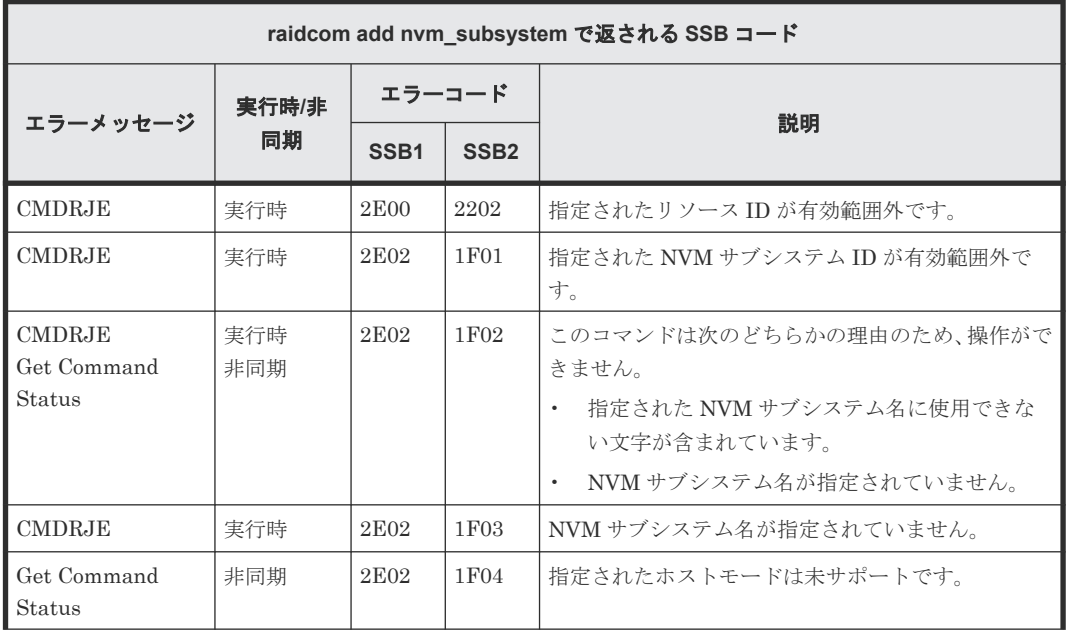

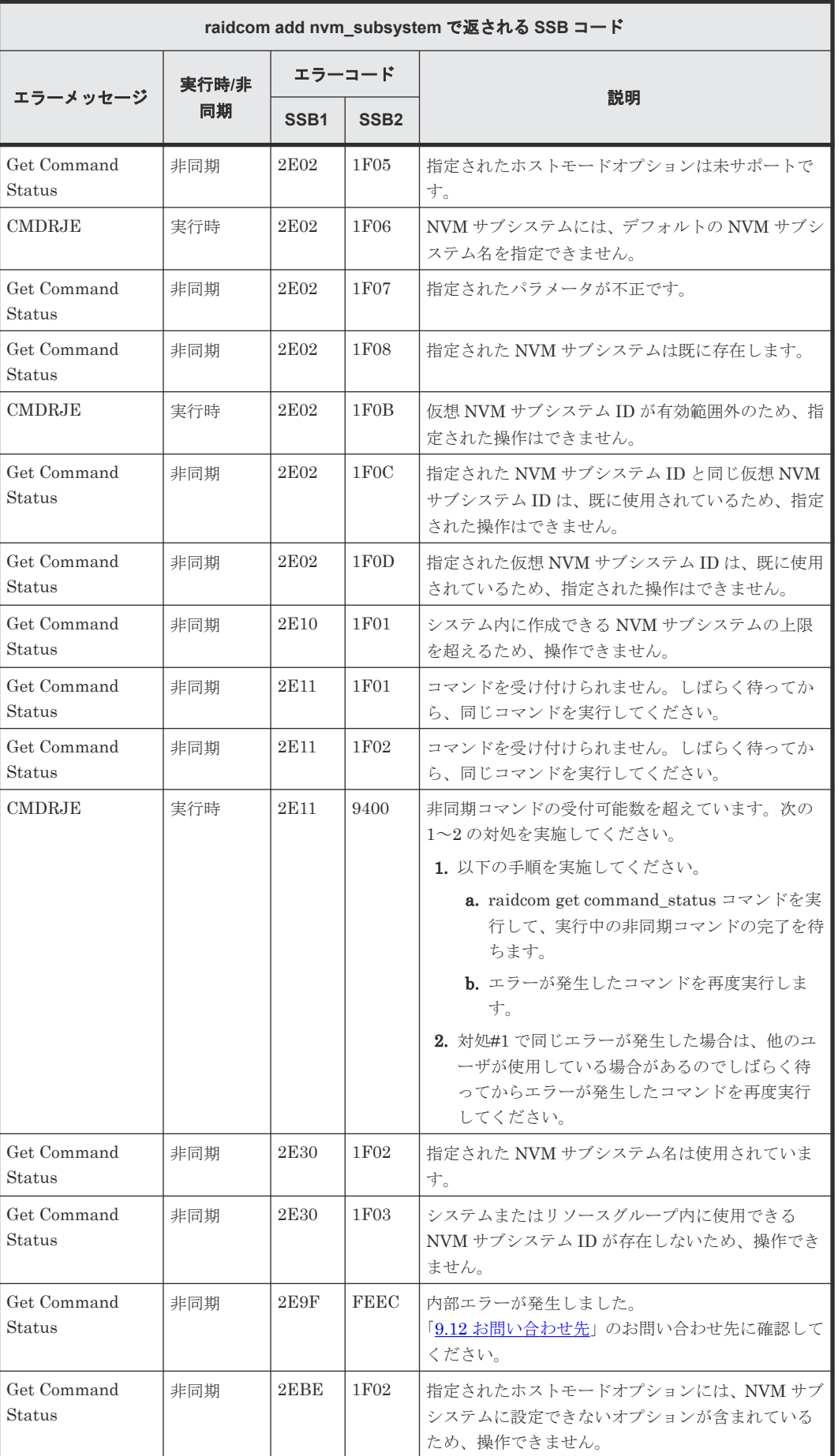

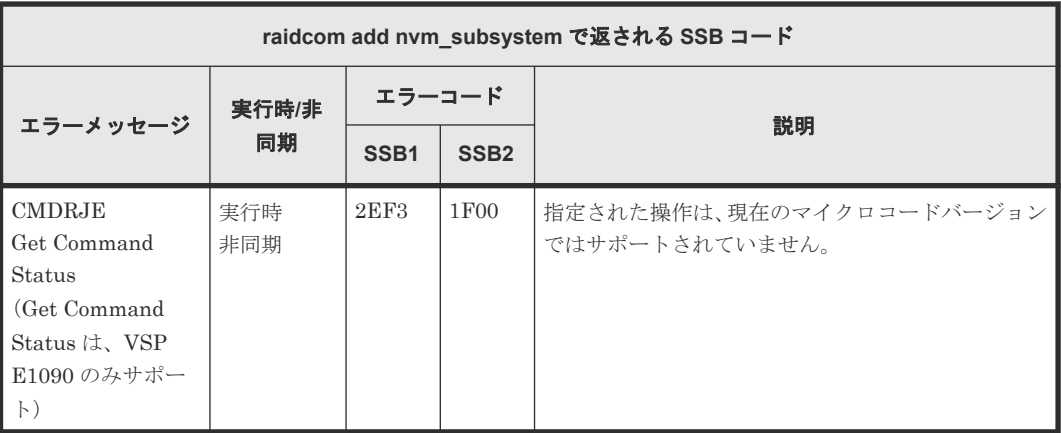

#### **(184) raidcom delete nvm\_subsystem** で返される **SSB** コード(**VSP 5000** シリーズ および **VSP E1090** のみ)

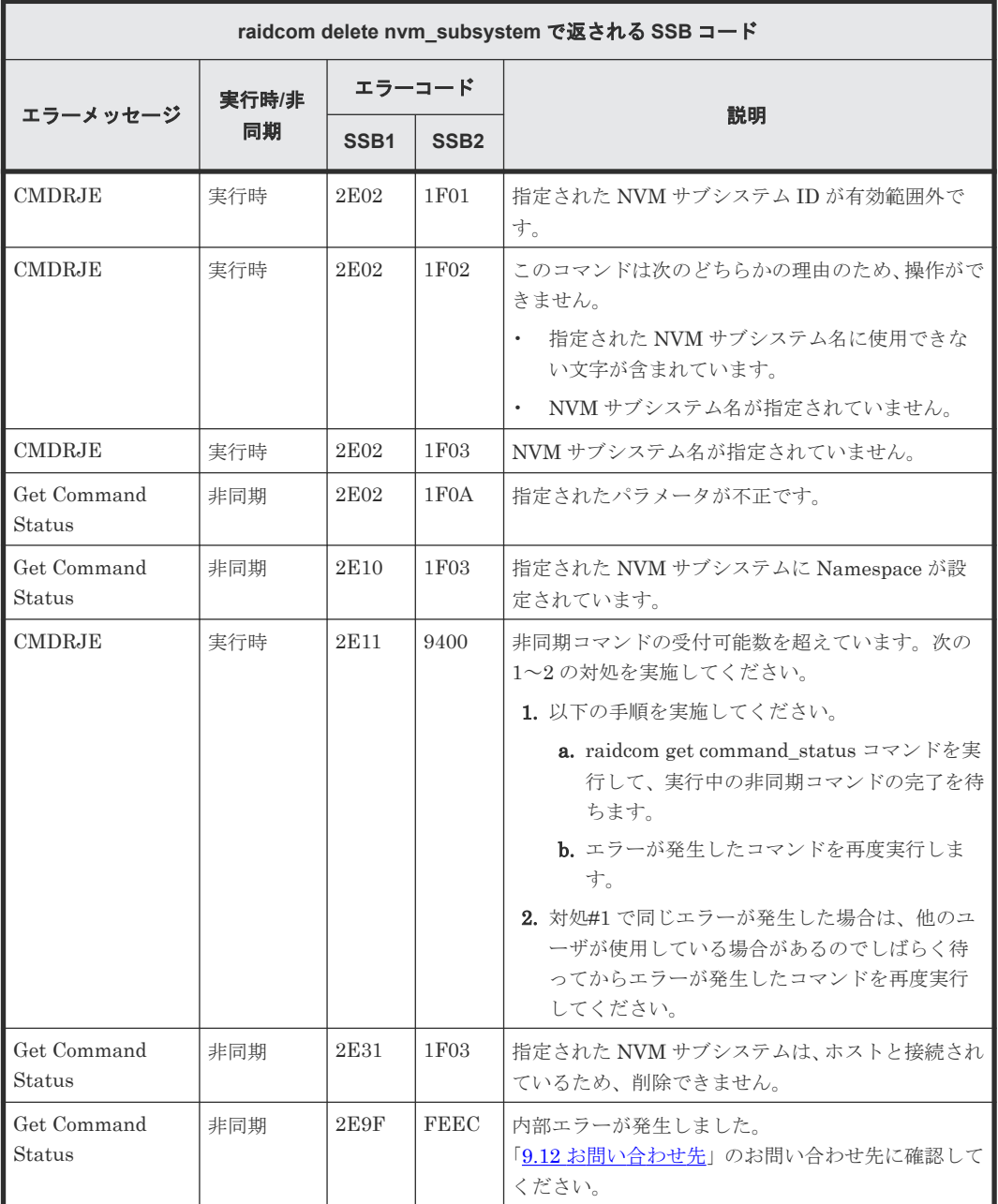

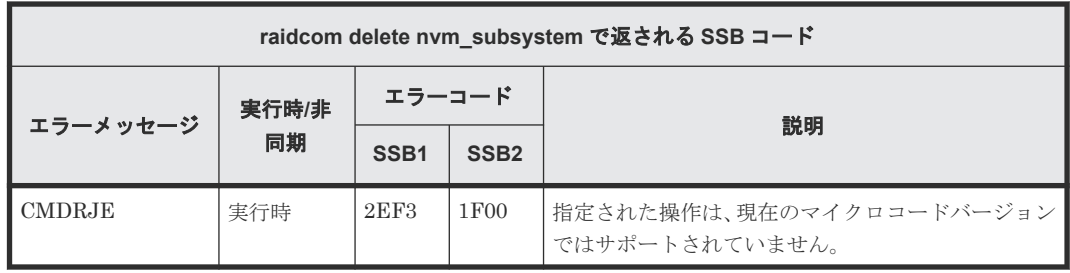

#### **(185) raidcom modify nvm\_subsystem** で返される **SSB** コード(**VSP 5000** シリーズ および **VSP E1090** のみ)

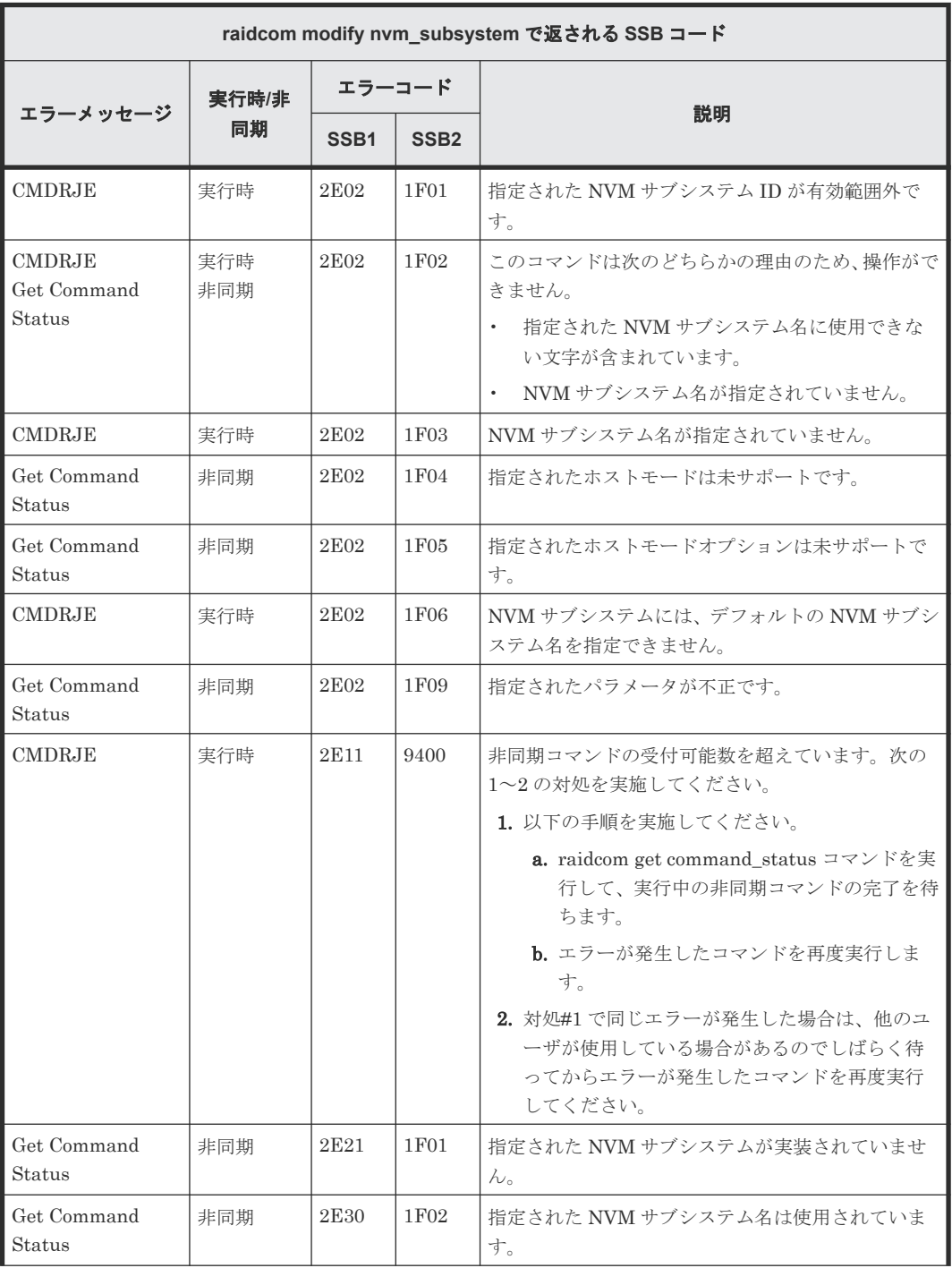

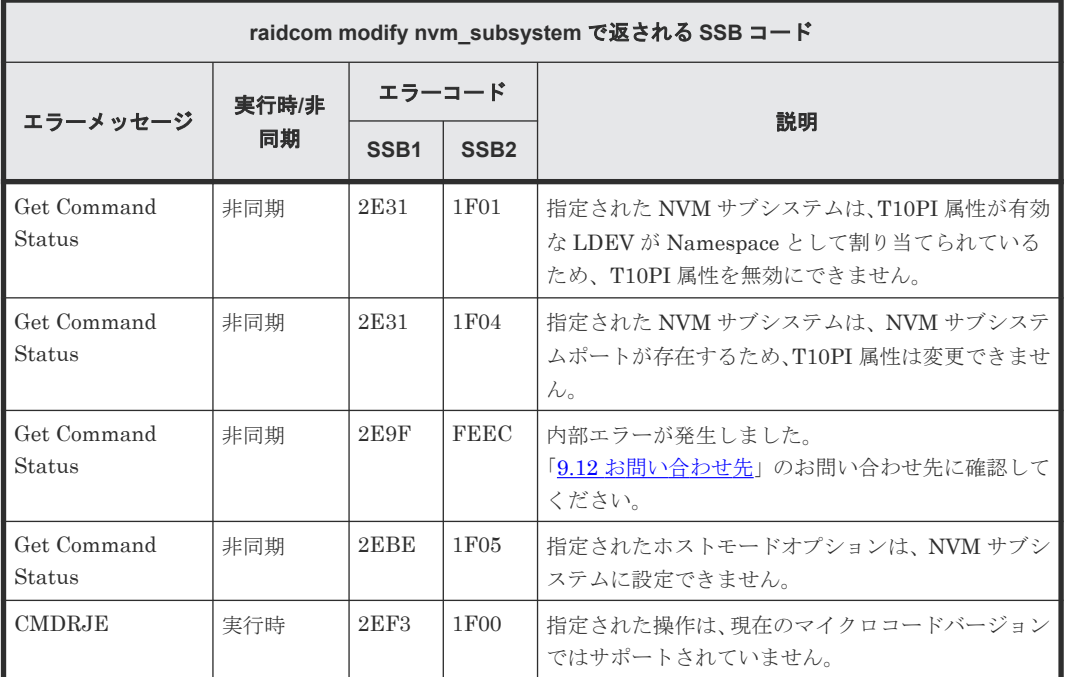

#### **(186) raidcom add nvm\_subsystem\_port** で返される **SSB** コード(**VSP 5000** シリー ズおよび **VSP E1090** のみ)

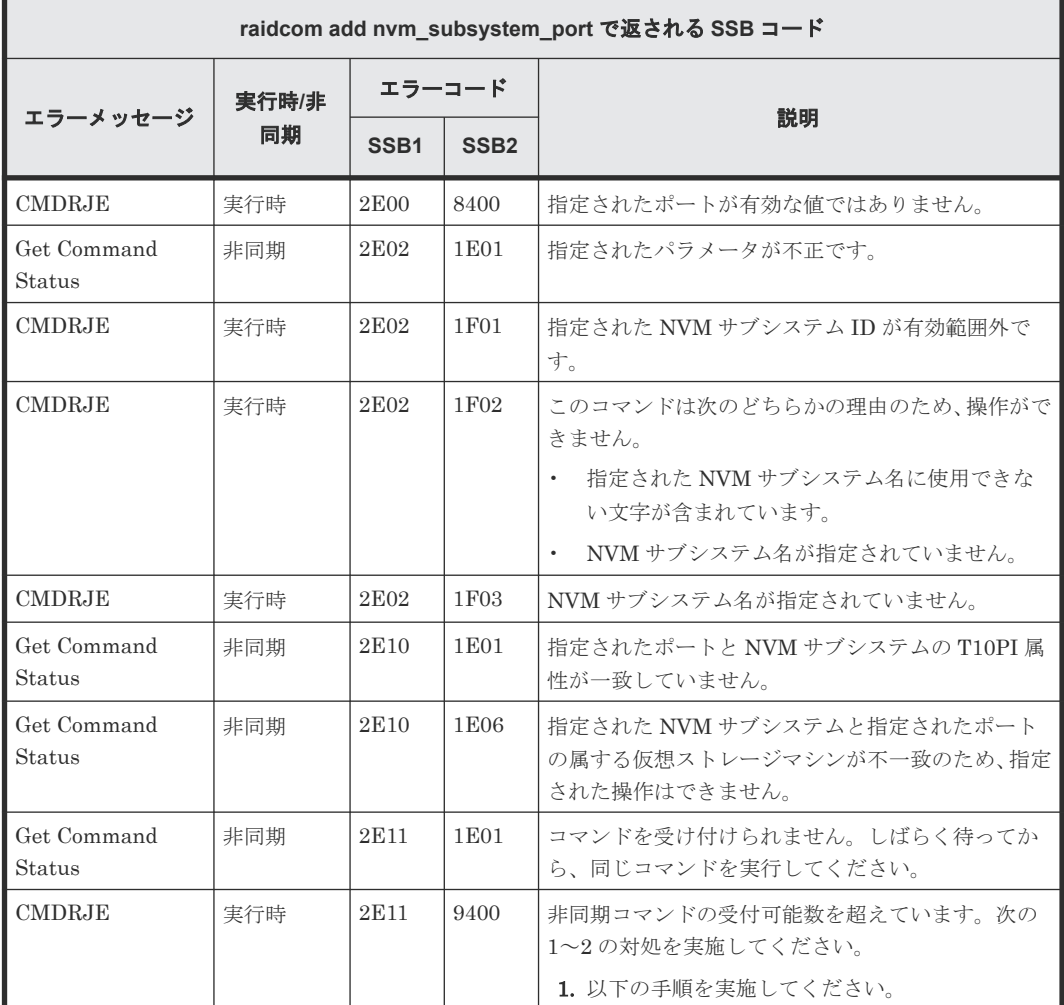

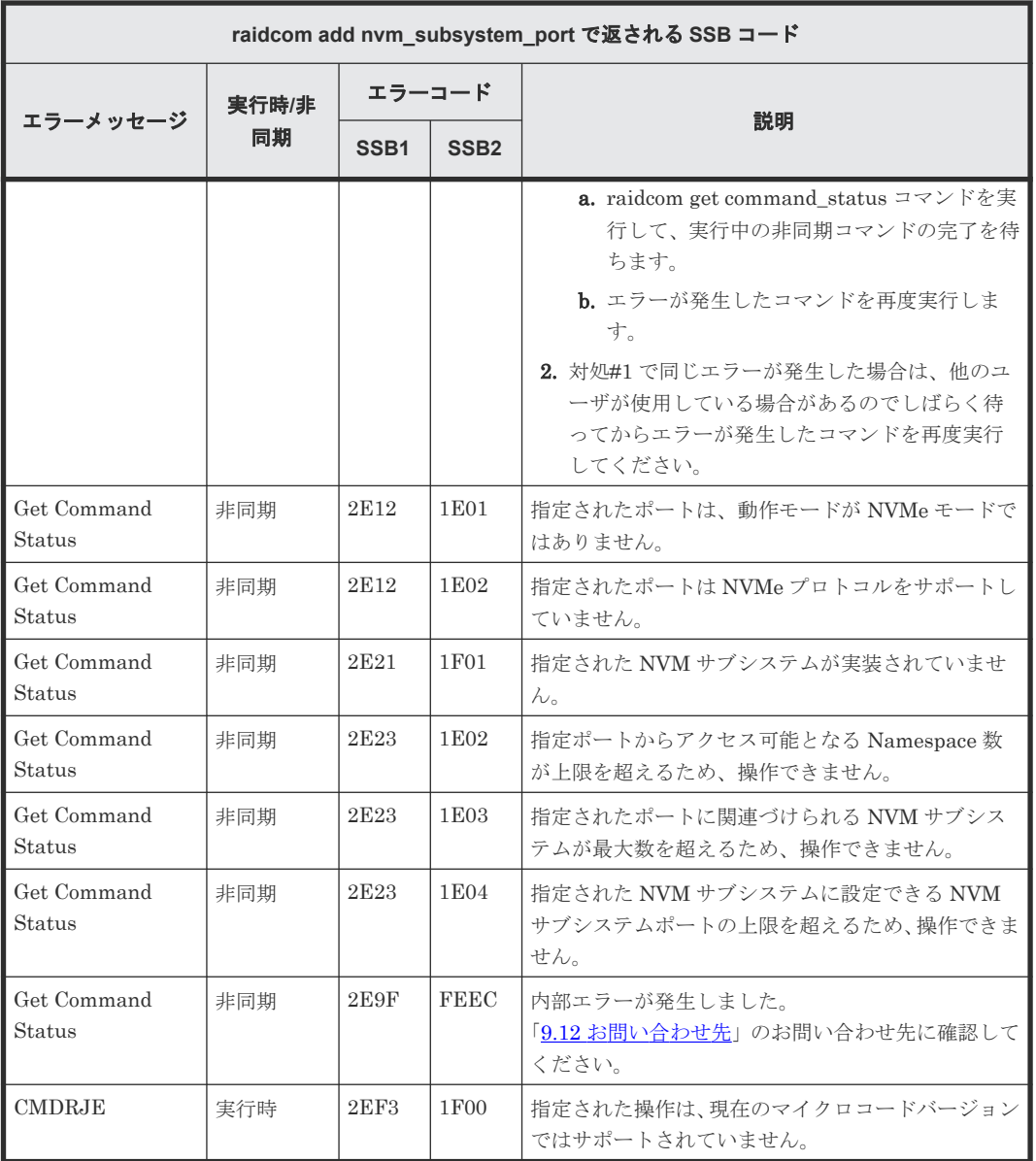

#### **(187) raidcom delete nvm\_subsystem\_port** で返される **SSB** コード(**VSP 5000** シリ ーズおよび VSP E1090 のみ)

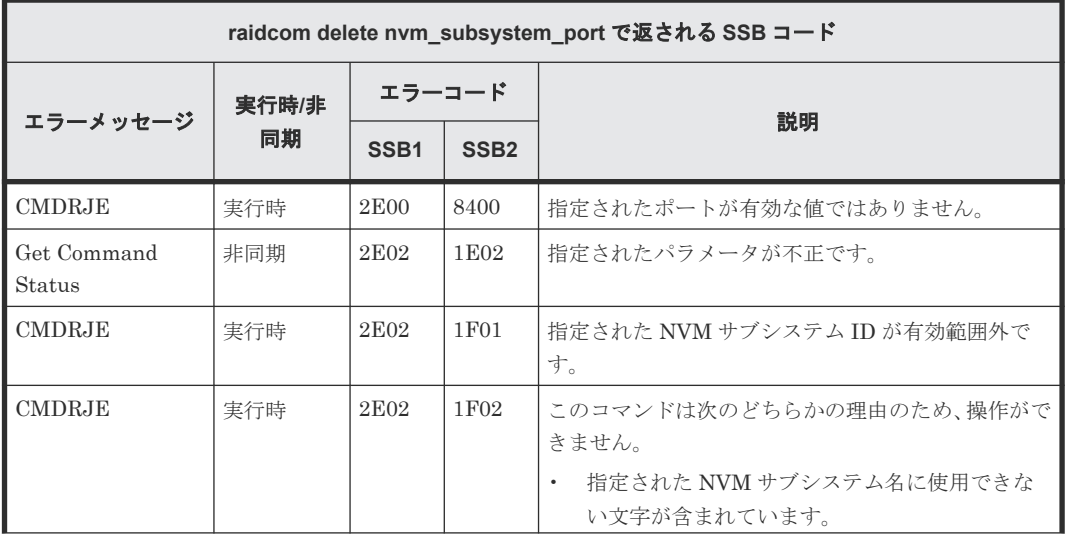

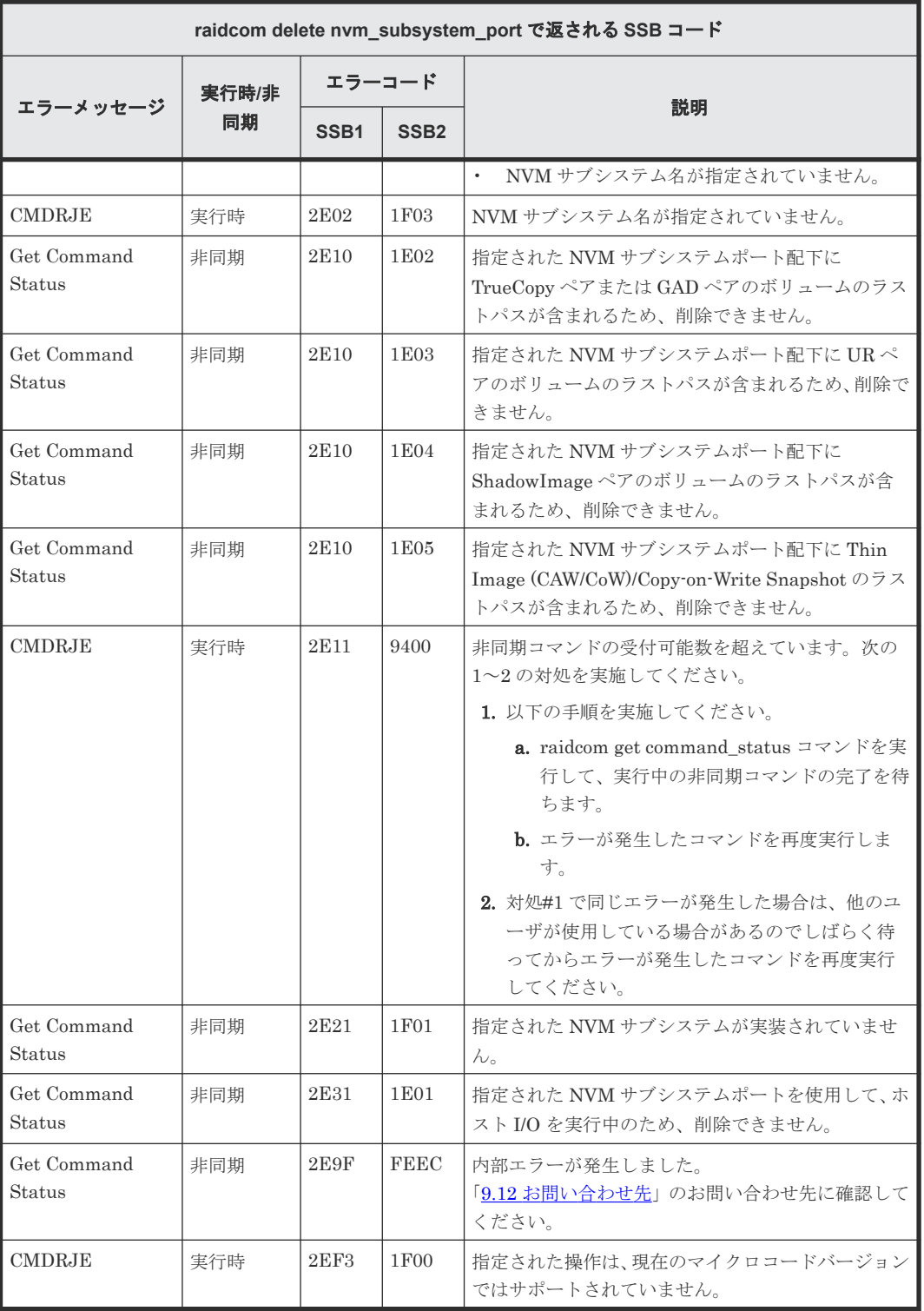

#### **(188) raidcom add host\_nqn** で返される **SSB** コード(**VSP 5000** シリーズおよび **VSP E1090** のみ)

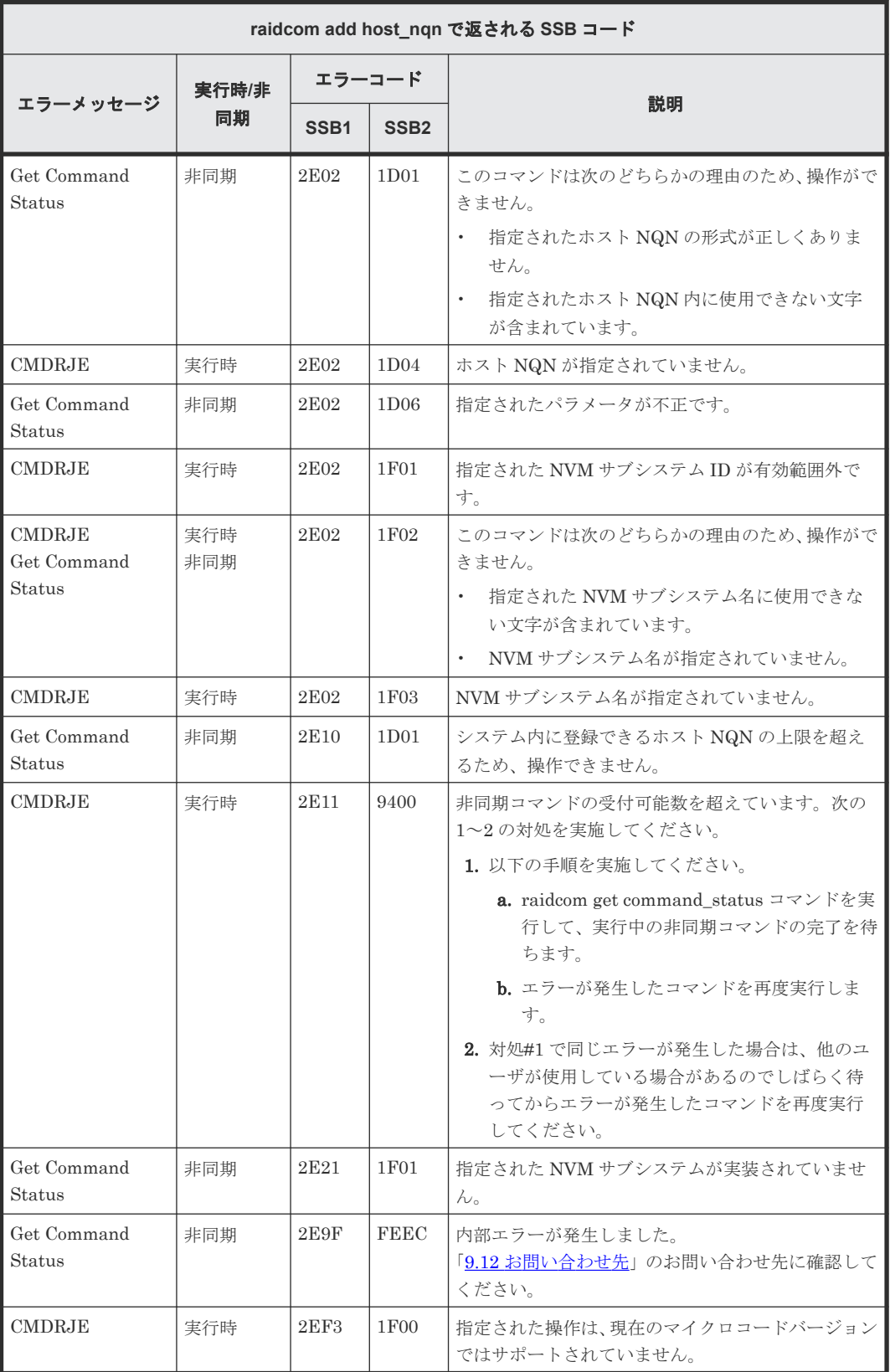

#### **(189) raidcom delete host\_nqn** で返される **SSB** コード(**VSP 5000** シリーズおよび **VSP E1090** のみ)

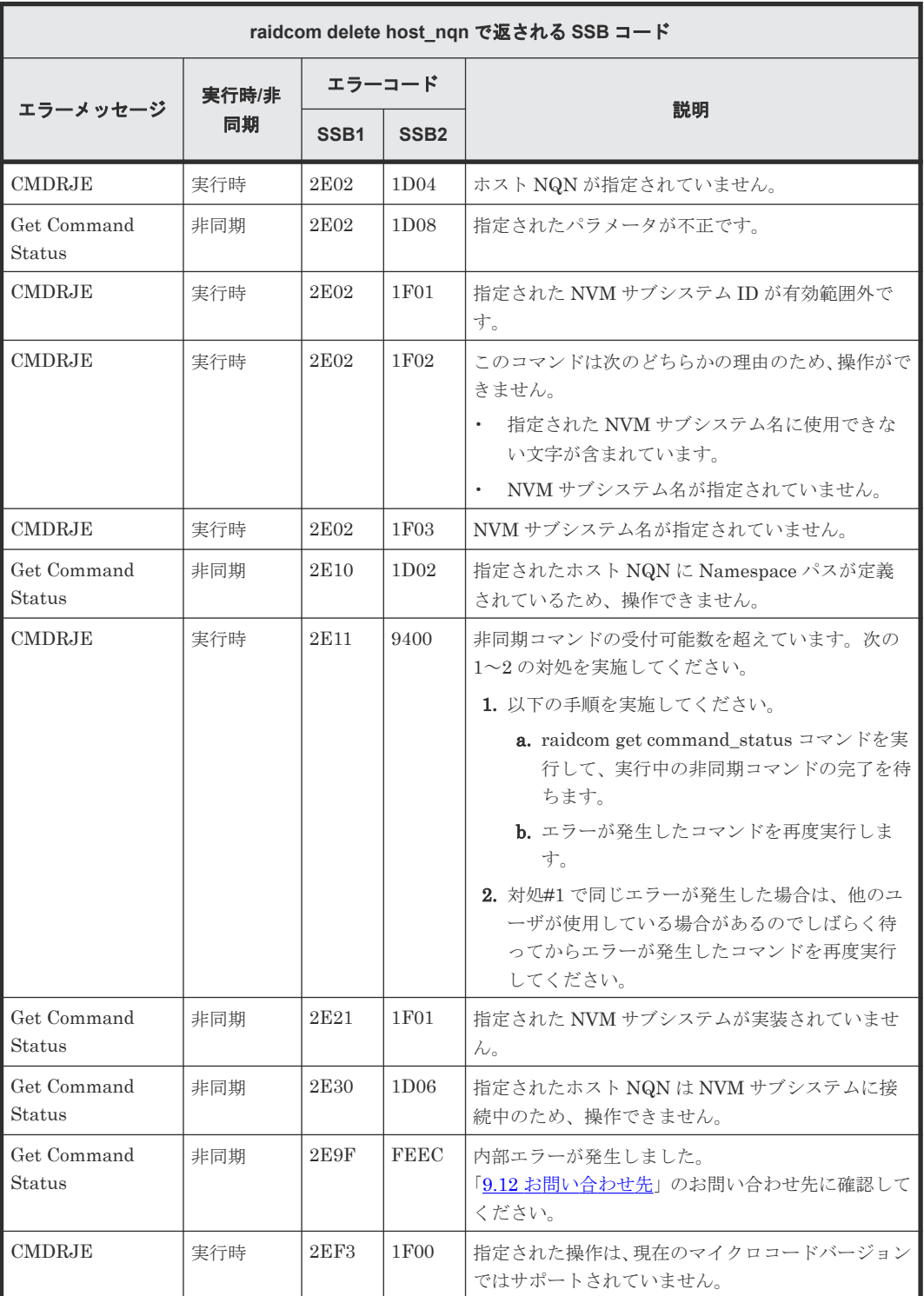

#### **(190) raidcom modify host\_nqn** で返される **SSB** コード(**VSP 5000** シリーズおよび **VSP E1090** のみ)

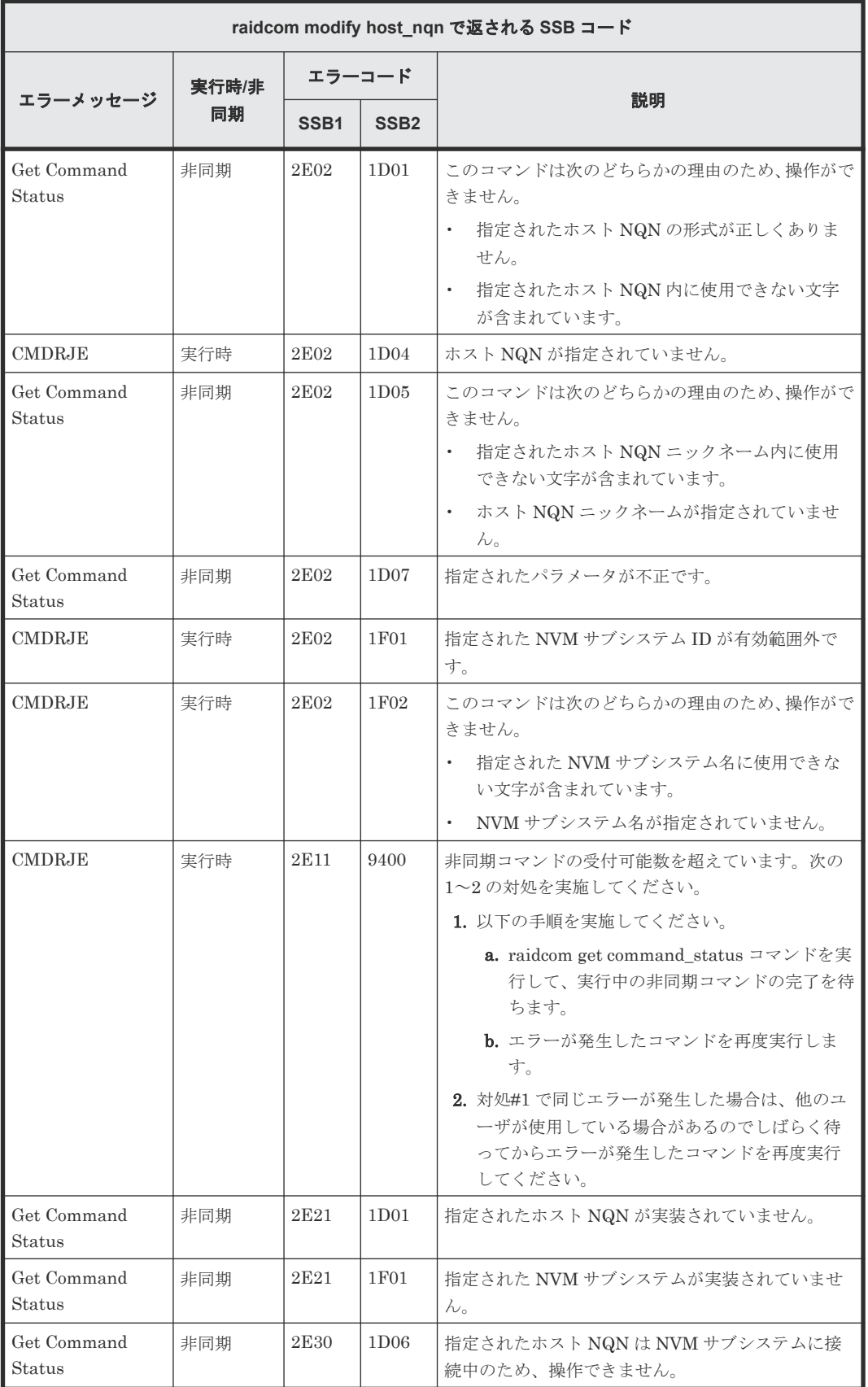

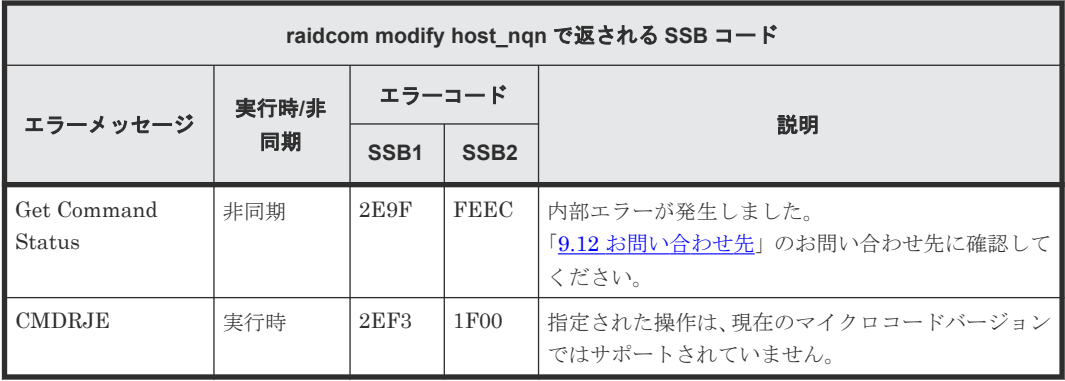

#### **(191) raidcom add namespace\_path** で返される **SSB** コード(**VSP 5000** シリーズお よび **VSP E1090** のみ)

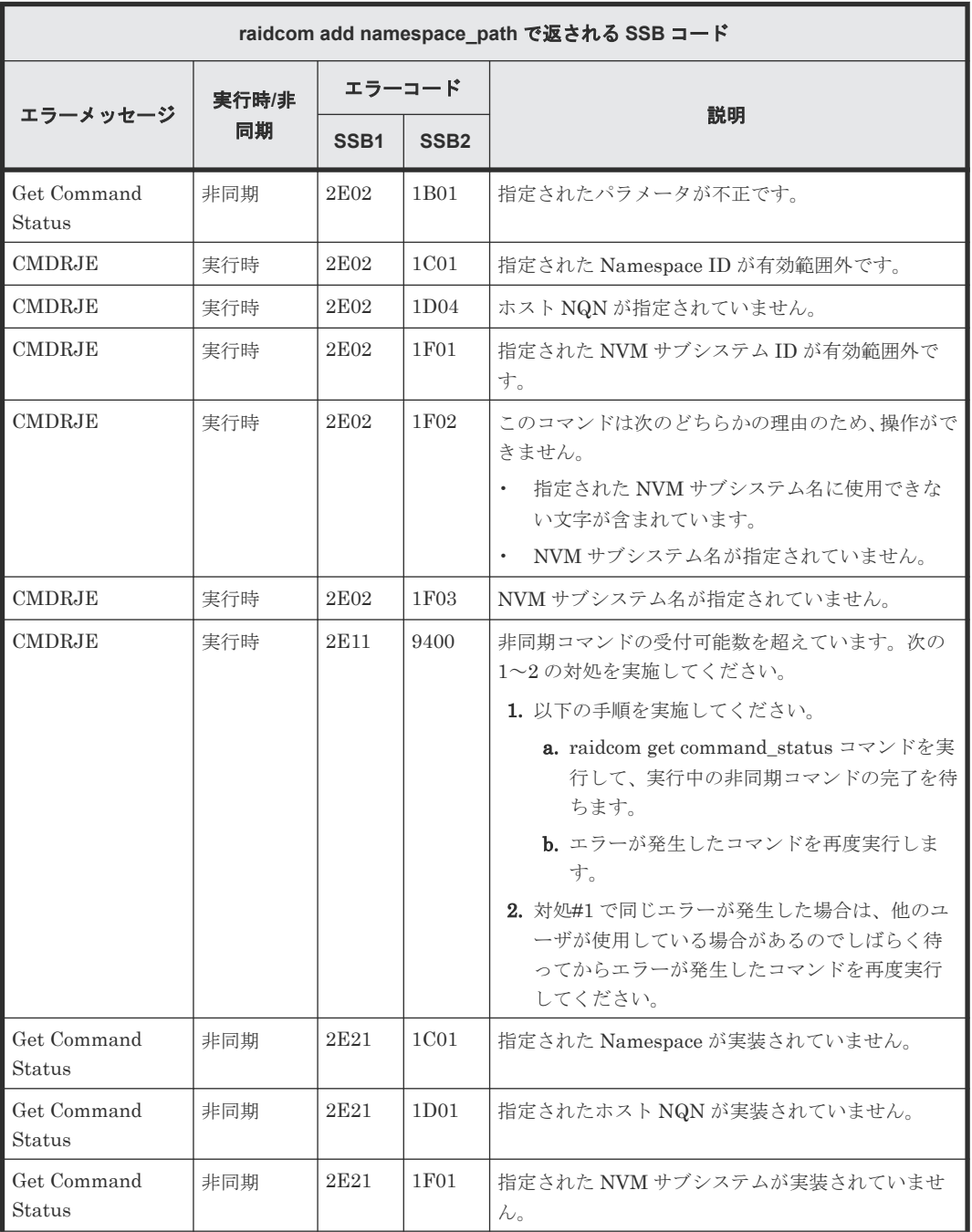

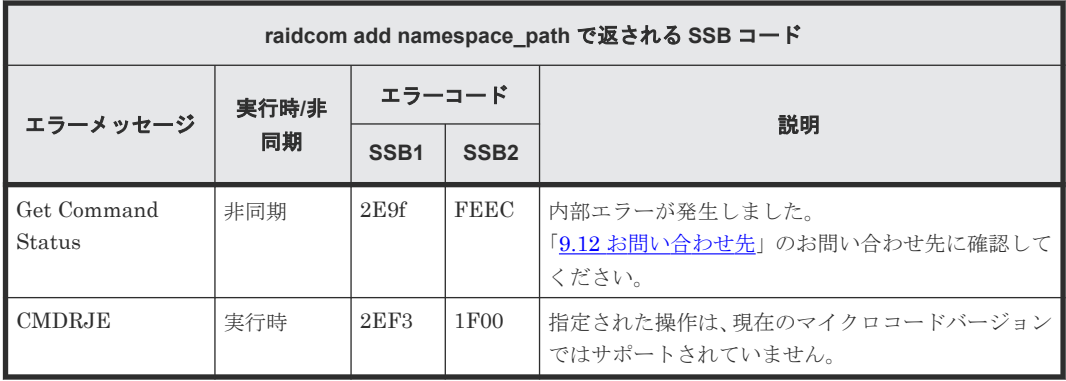

#### **(192) raidcom delete namespace\_path** で返される **SSB** コード(**VSP 5000** シリーズ および **VSP E1090** のみ)

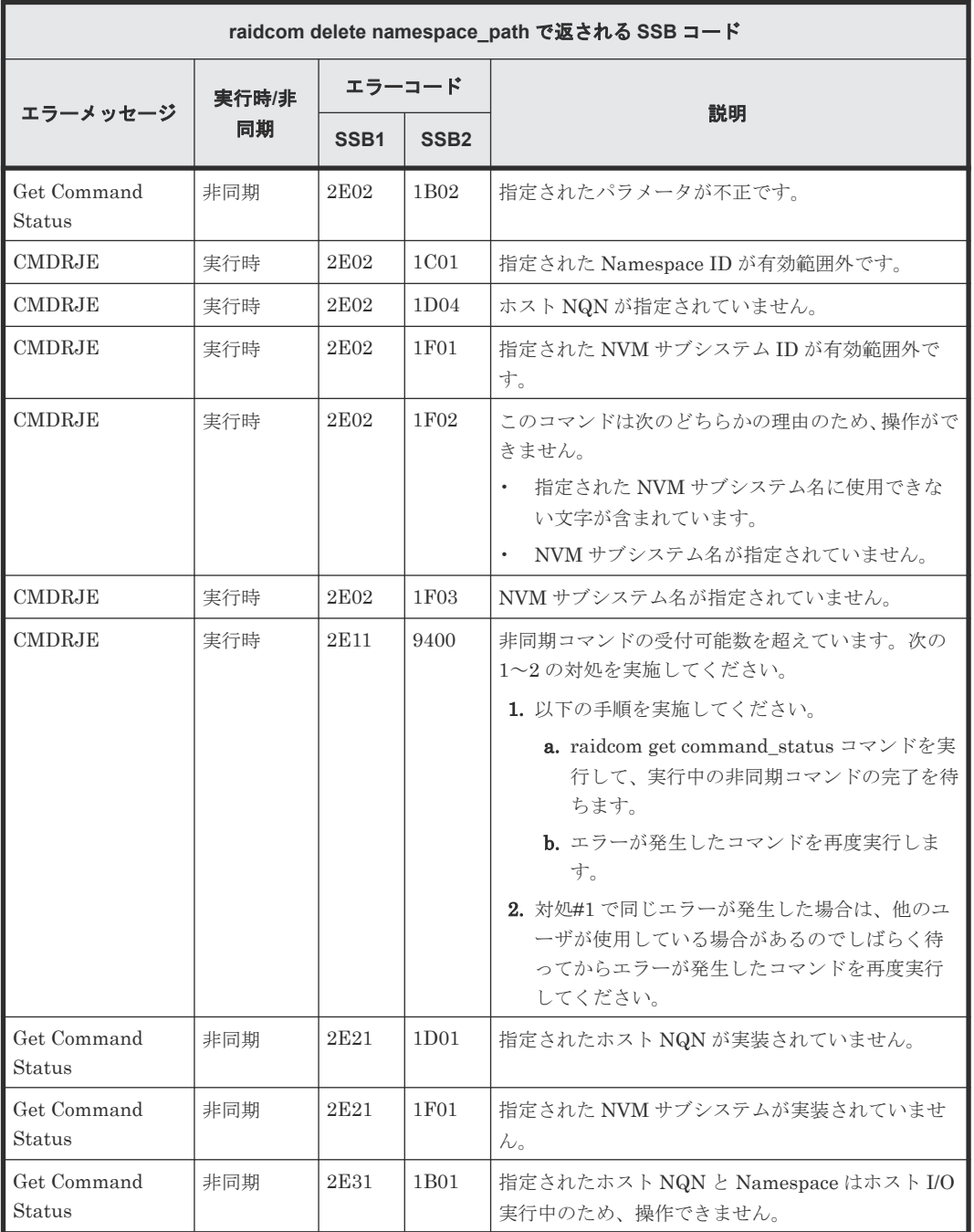

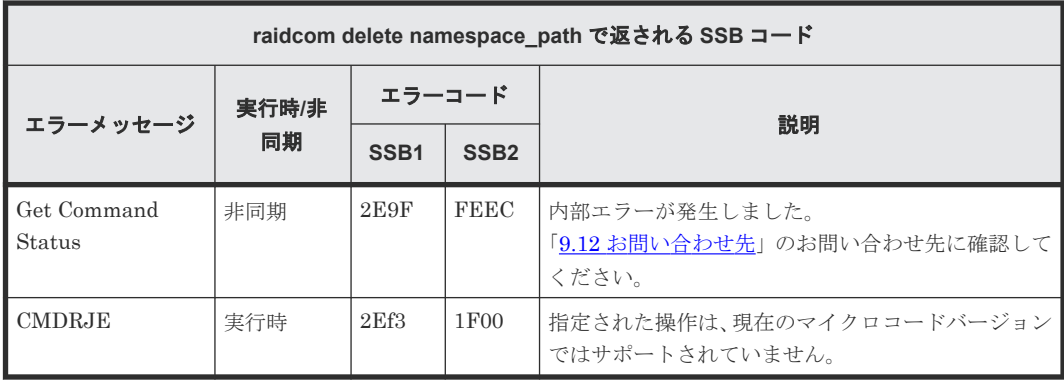

#### **(193) raidcom add namespace** で返される **SSB** コード(**VSP 5000** シリーズおよび **VSP E1090** のみ)

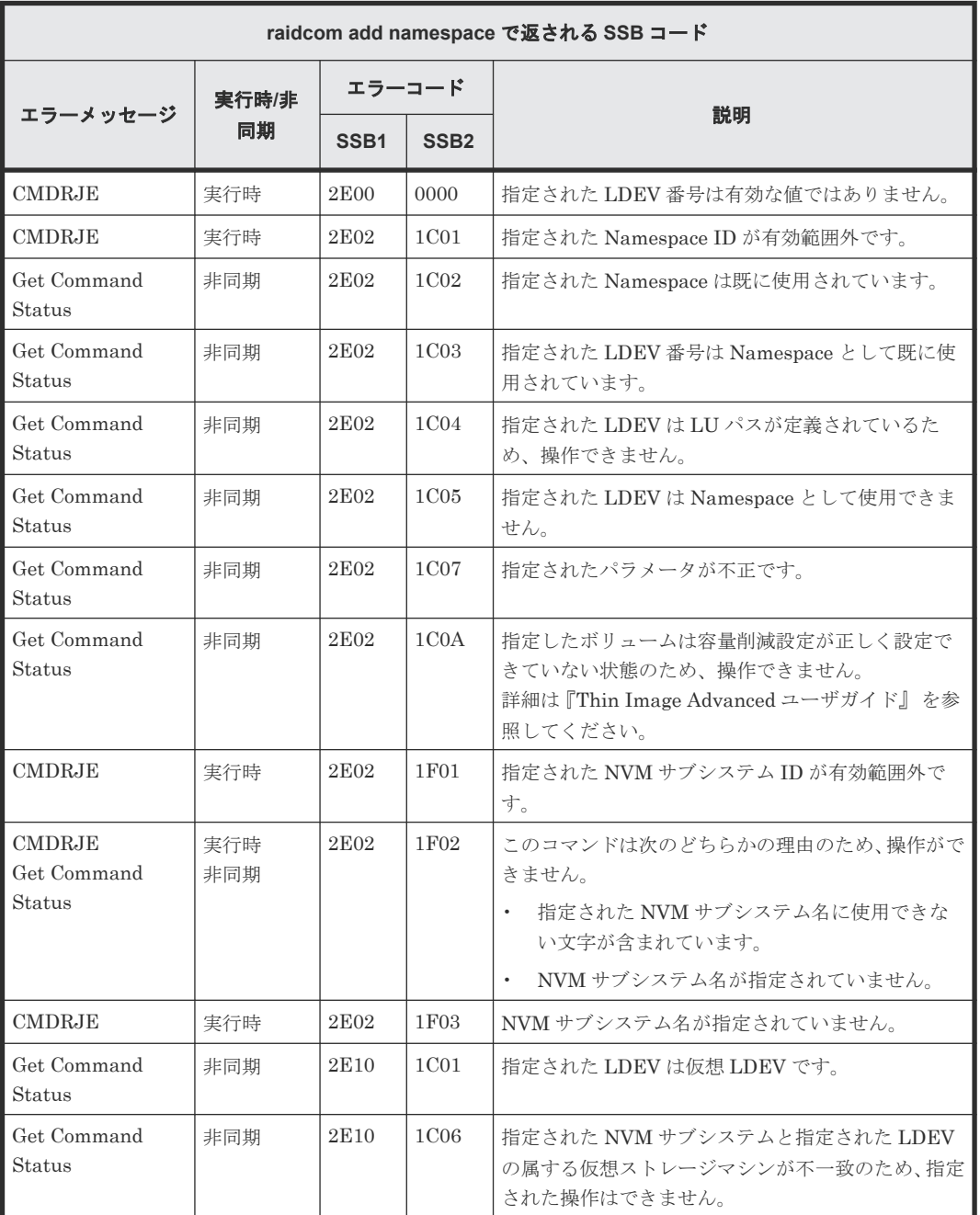

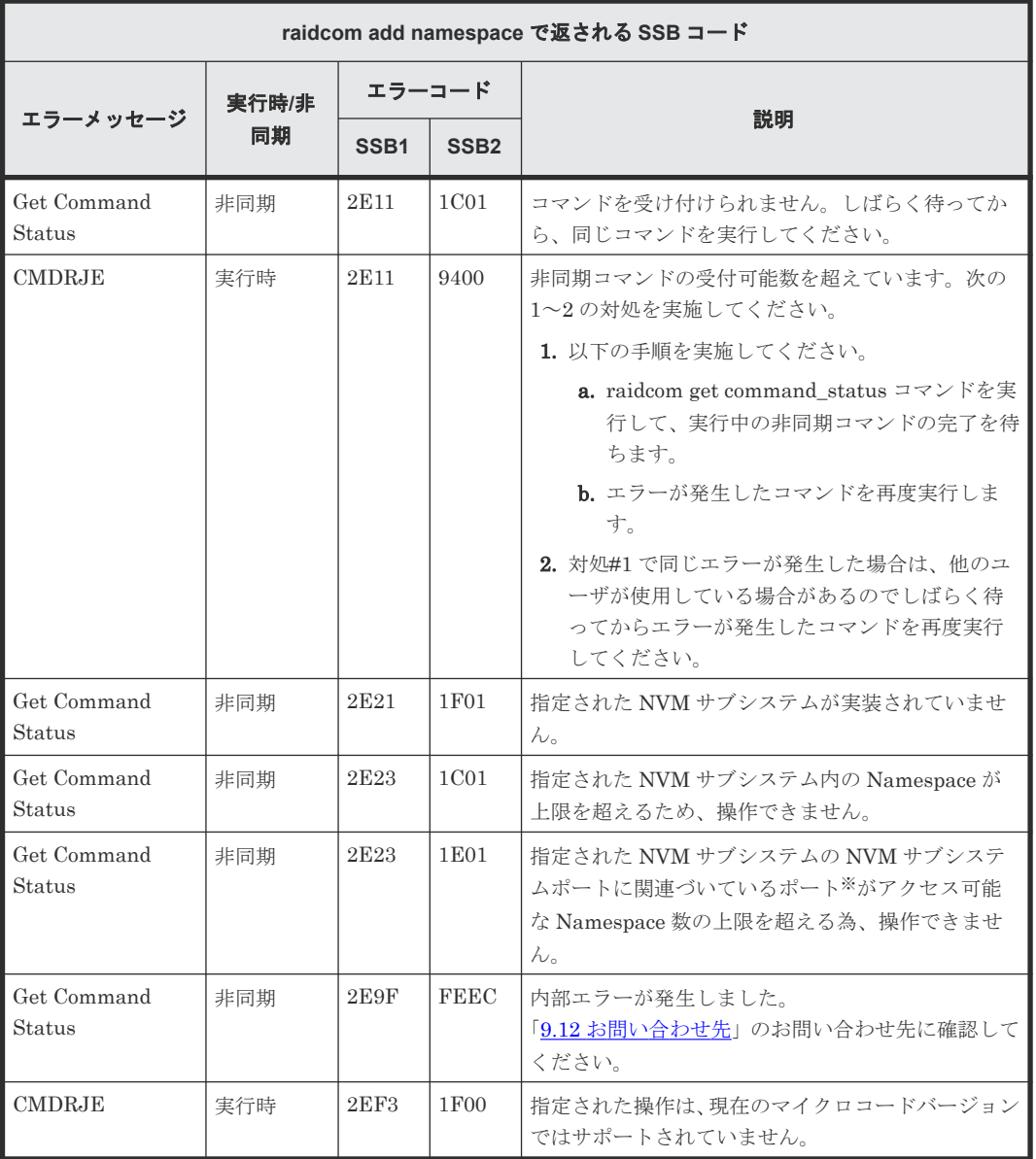

注※

このポートは指定された NVM サブシステム以外にも関連している可能性があることを留意 してください。

#### **(194) raidcom delete namespace** で返される **SSB** コード(**VSP 5000** シリーズおよび **VSP E1090** のみ)

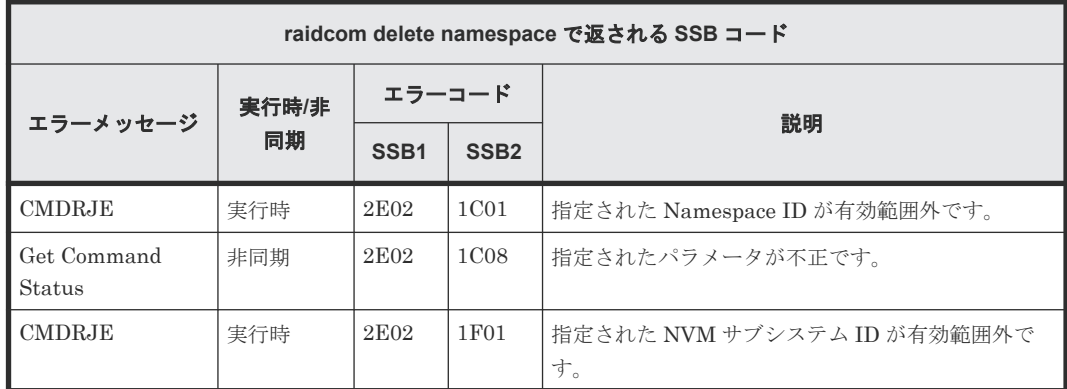

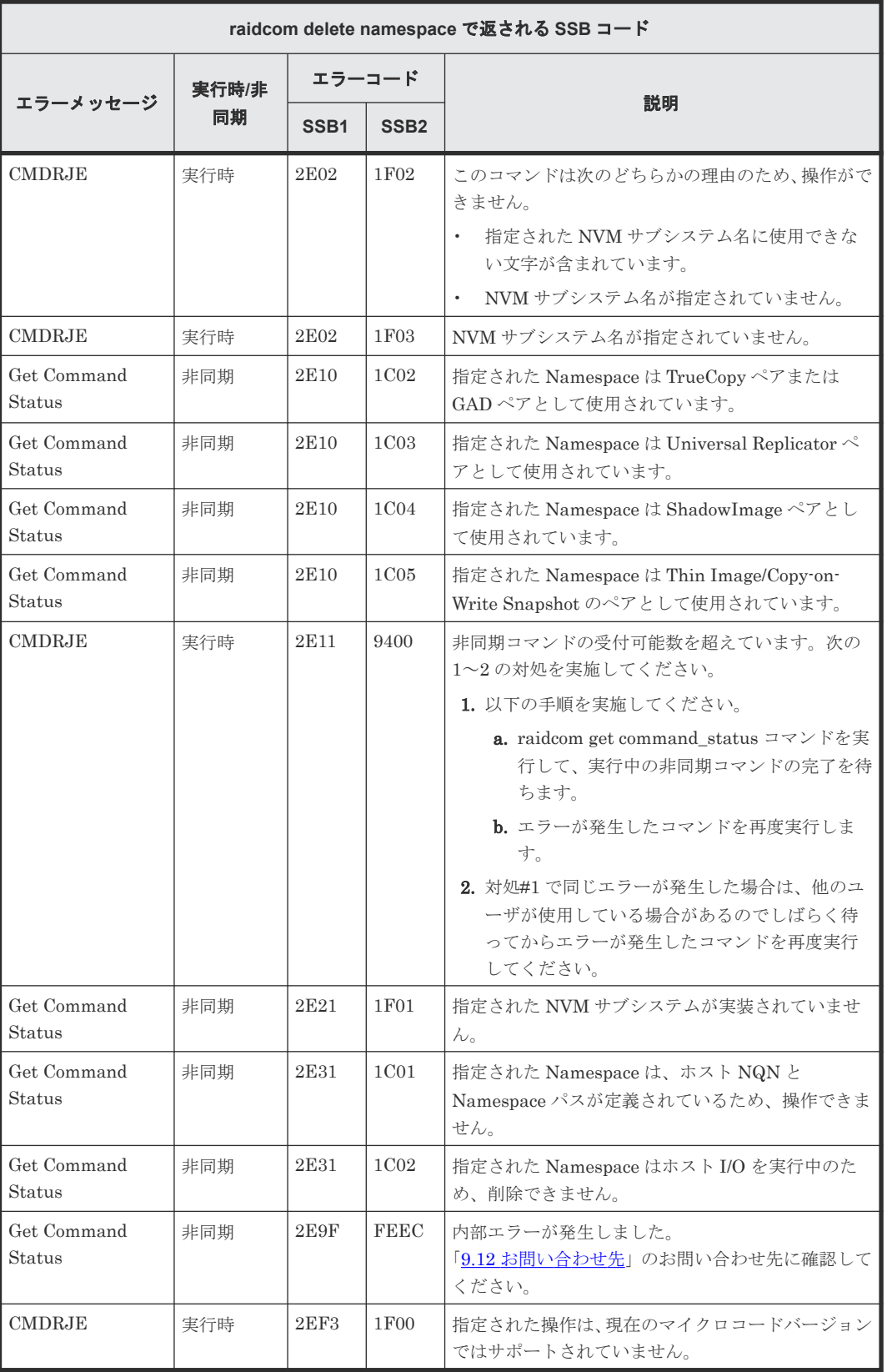

#### **(195) raidcom modify namespace** で返される **SSB** コード(**VSP 5000** シリーズおよ び **VSP E1090** のみ)

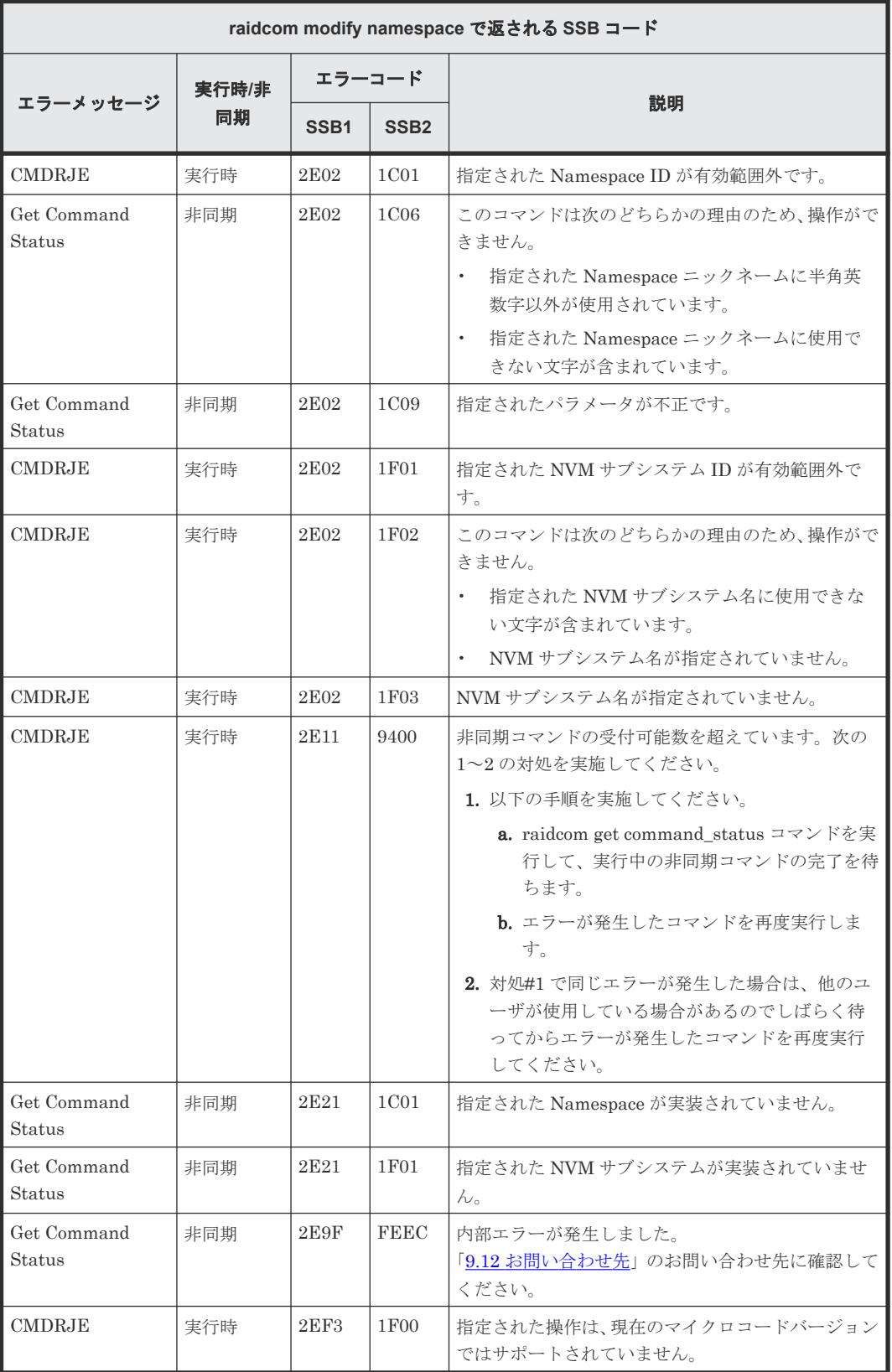

#### **(196) raidcom modify qos\_grp -response\_priority** で返される **SSB** コード(**VSP 5000** シリーズのみ)

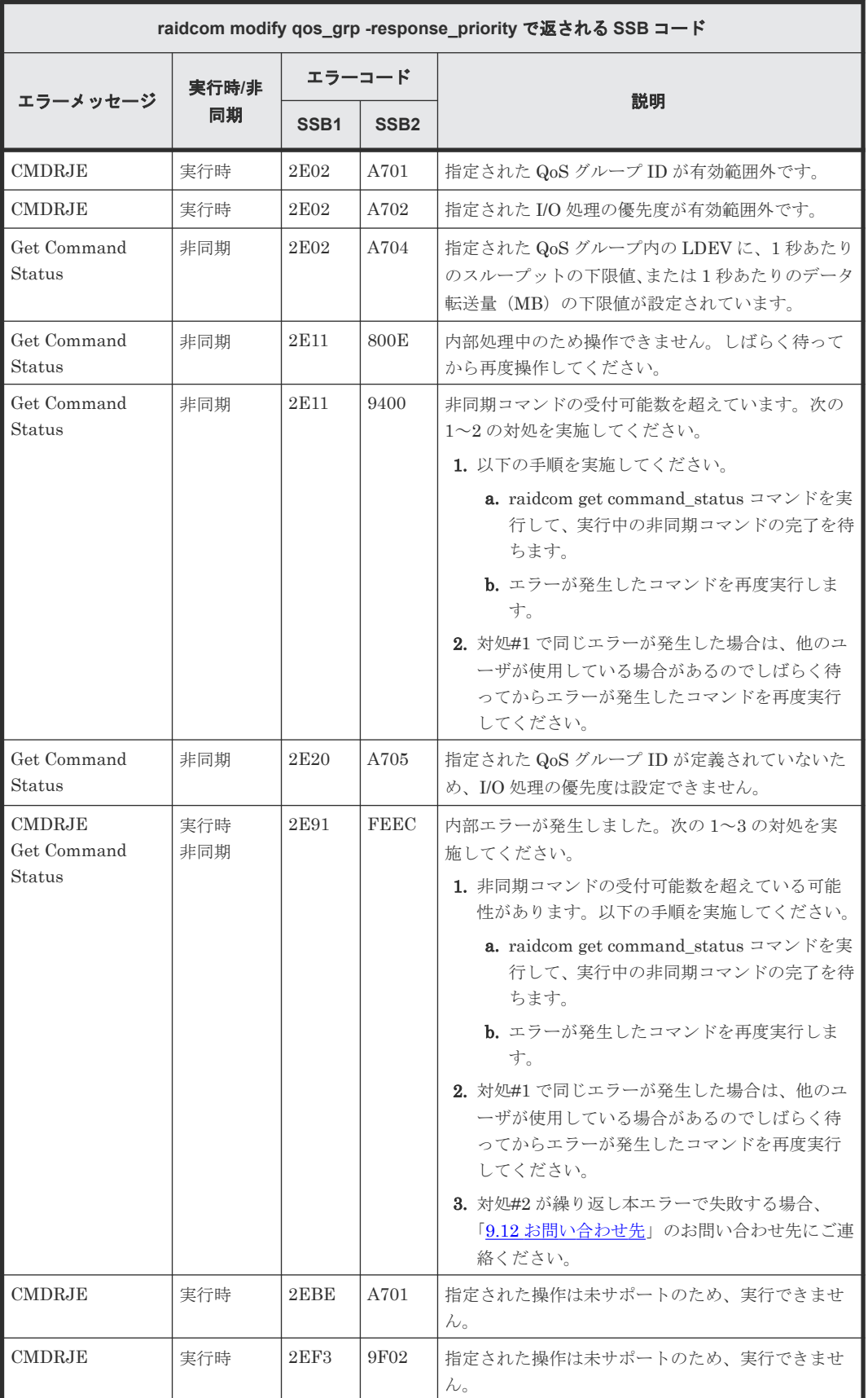

#### **(197) raidcom modify qos\_grp -response\_alert\_time** で返される **SSB** コード(**VSP 5000** シリーズのみ)

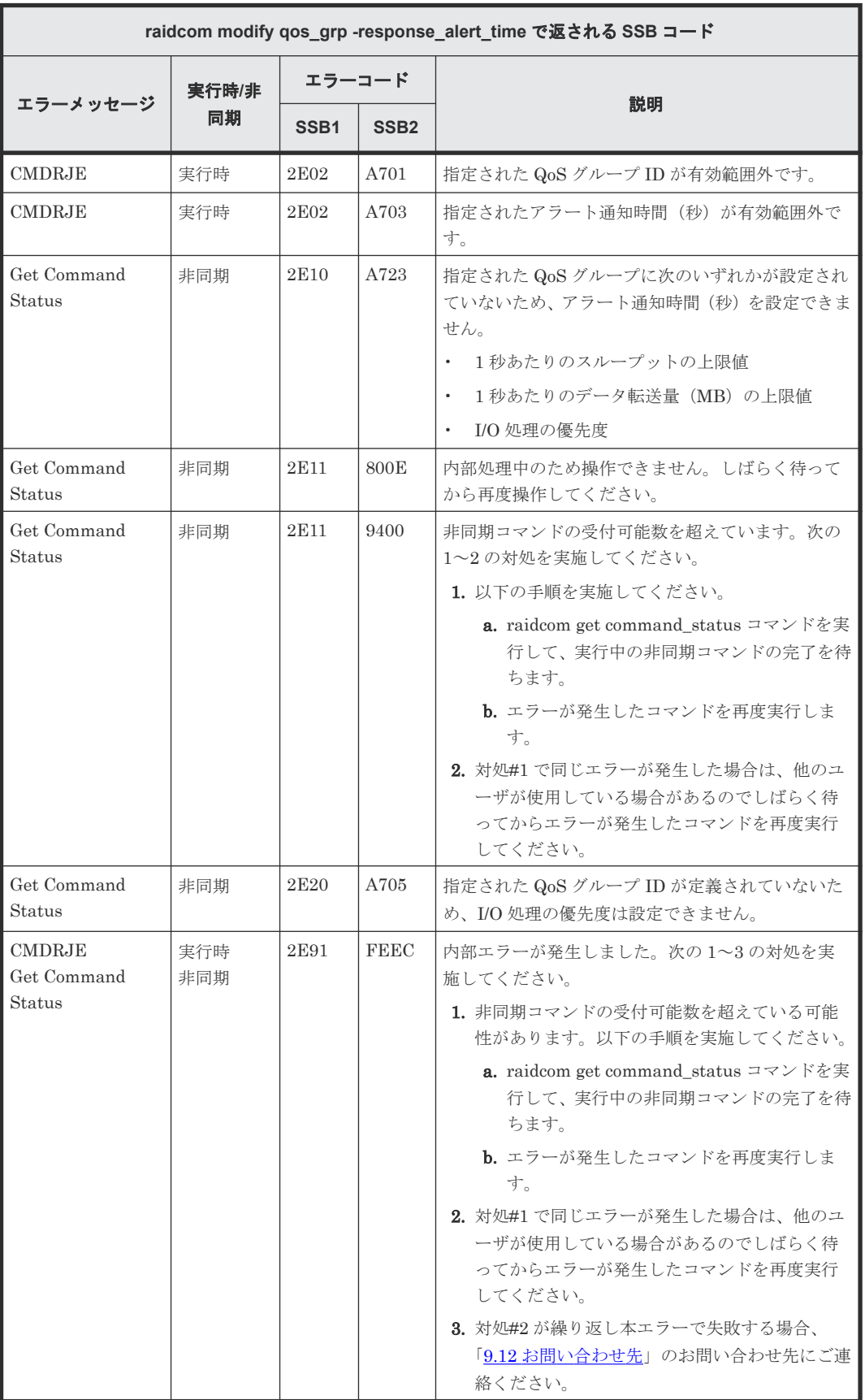

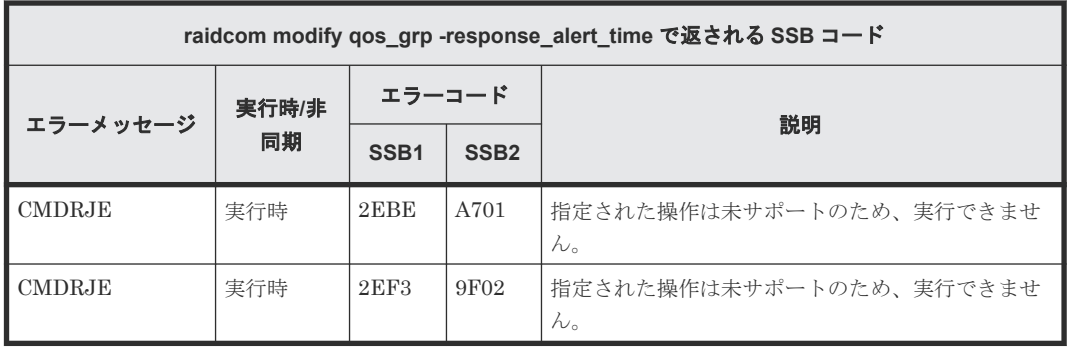

# **(198) raidcom modify ldev -ese** で返される **SSB** コード(**VSP 5000** シリーズのみ)

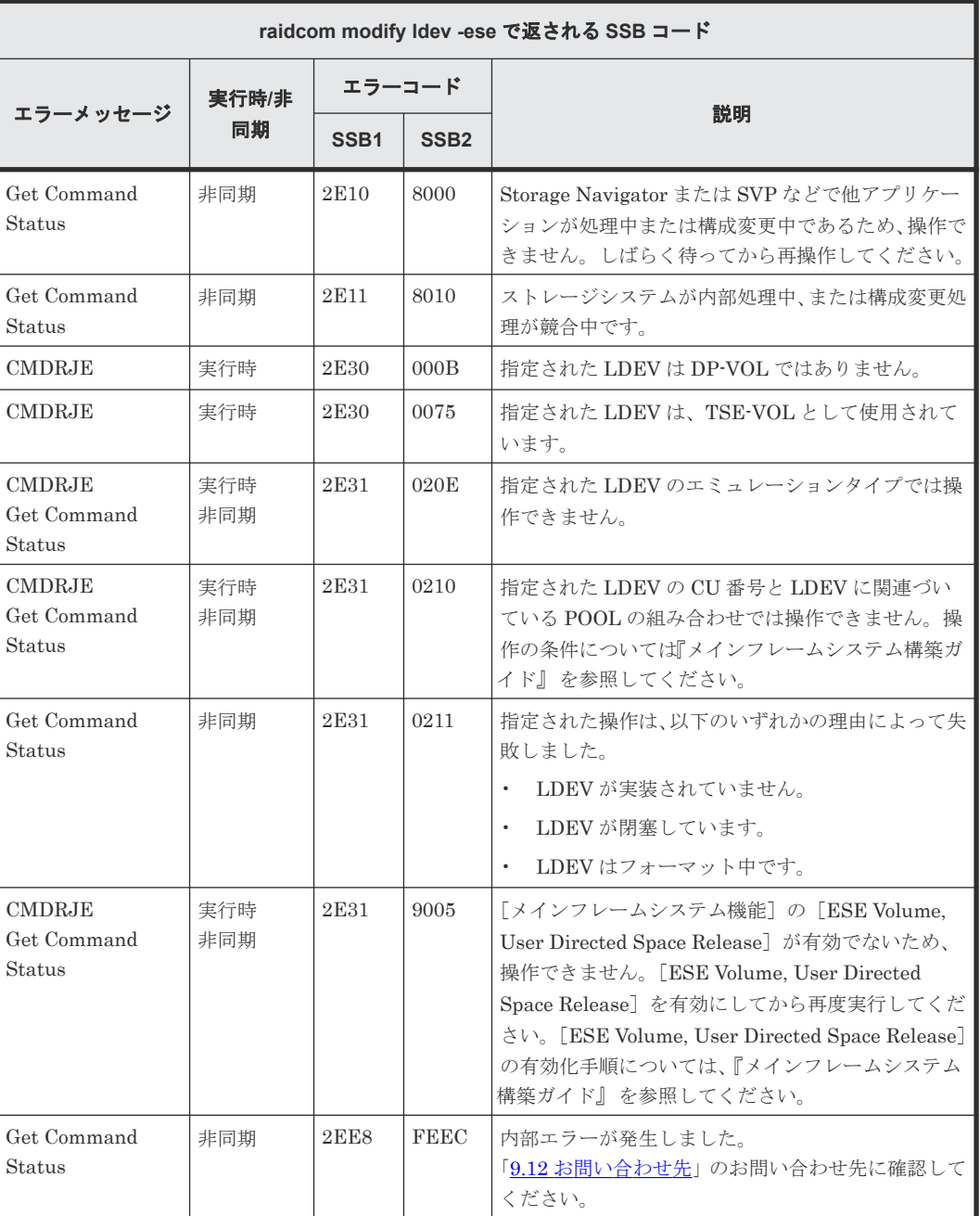

#### **(199) raidcom raidvchkset -vg** で返される **SSB** コード

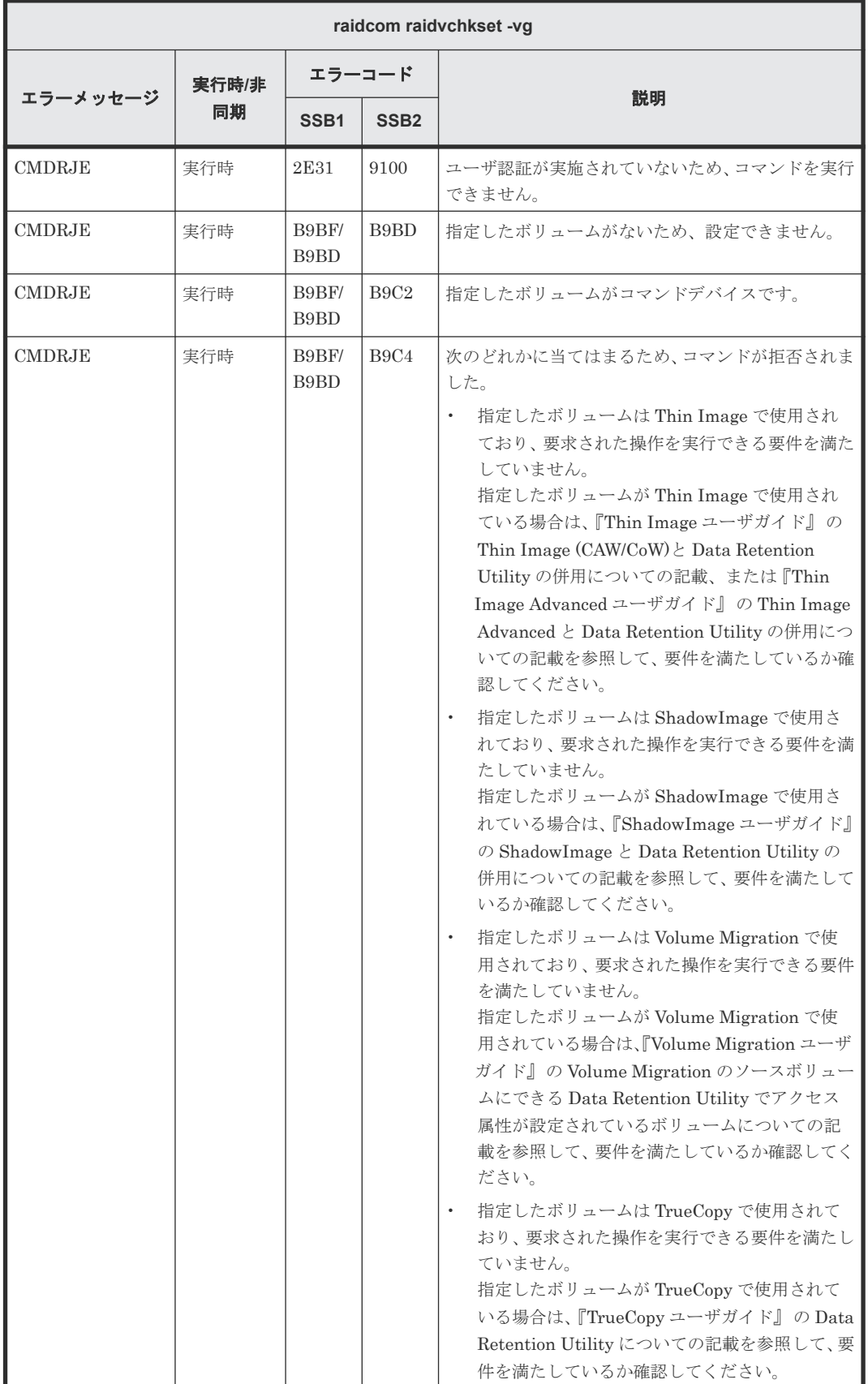

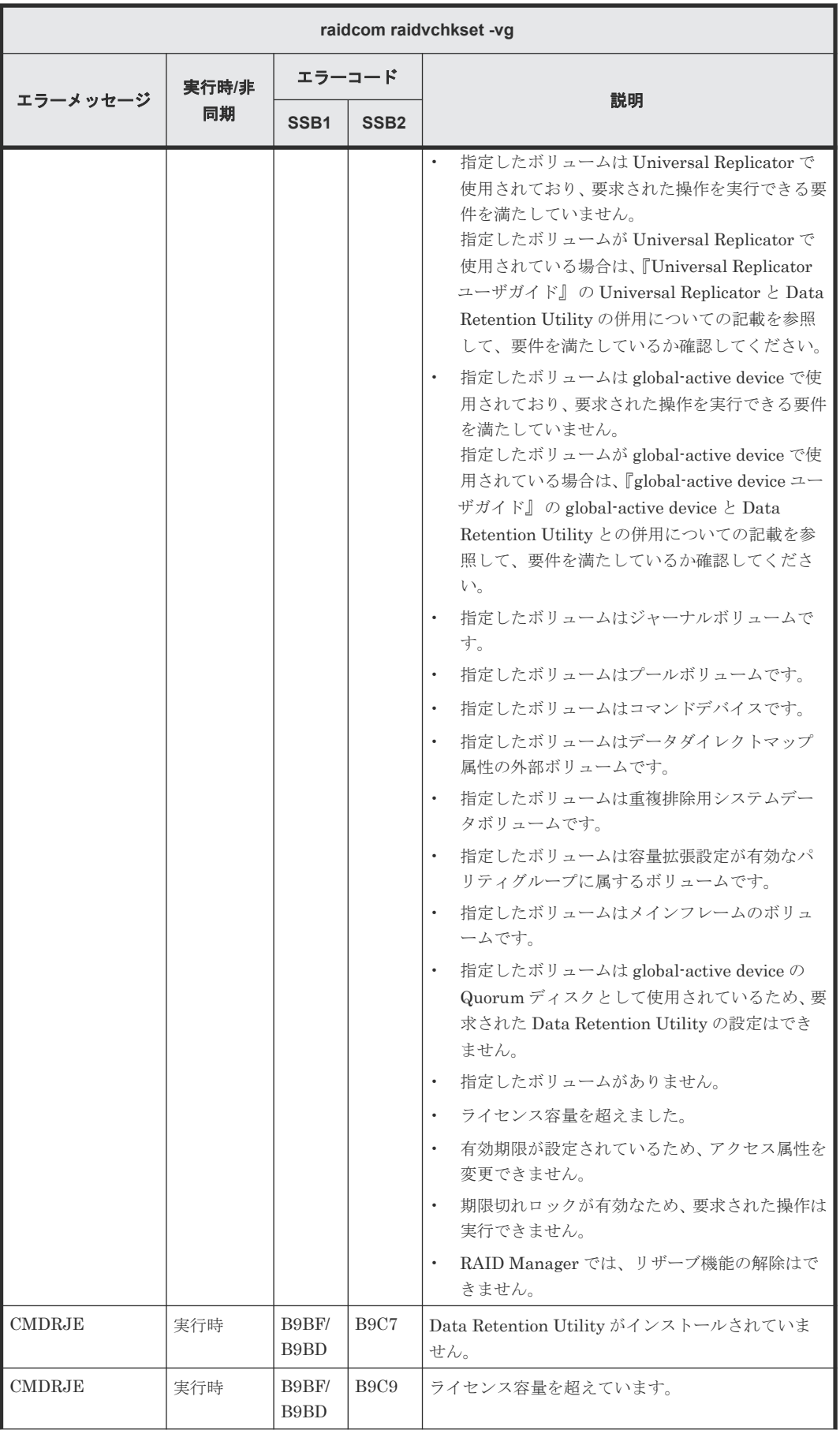

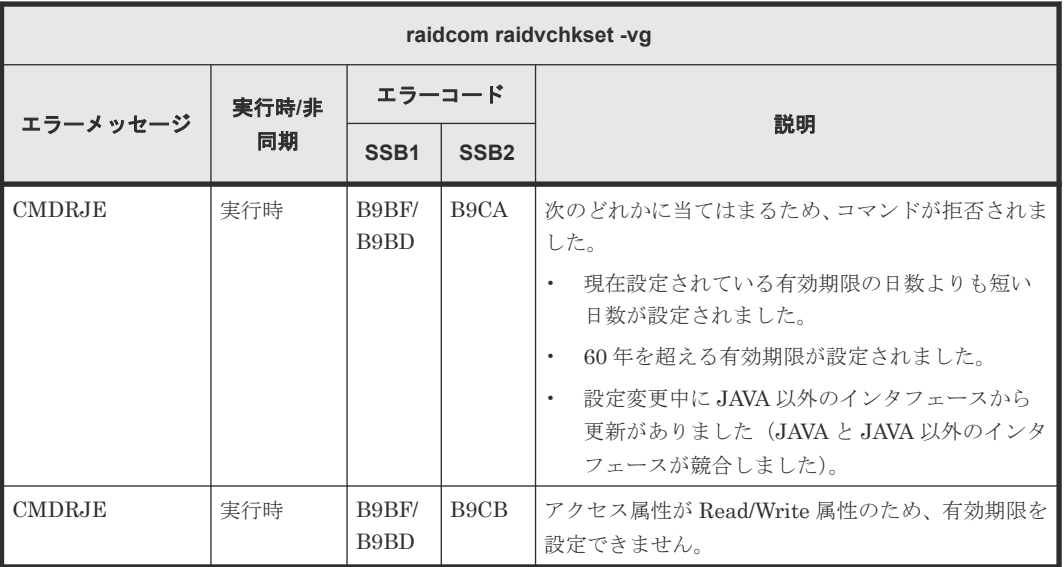

#### **(200)** 内部エラーを示す **SSB** コード

9.8.2.1~9.8.2.143 の表に記載がなく、次の表に記載があるエラーコード (SSB1) は、内部エラー を示します。「9.12 [お問い合わせ先」](#page-644-0)のお問い合わせ先に確認してください。

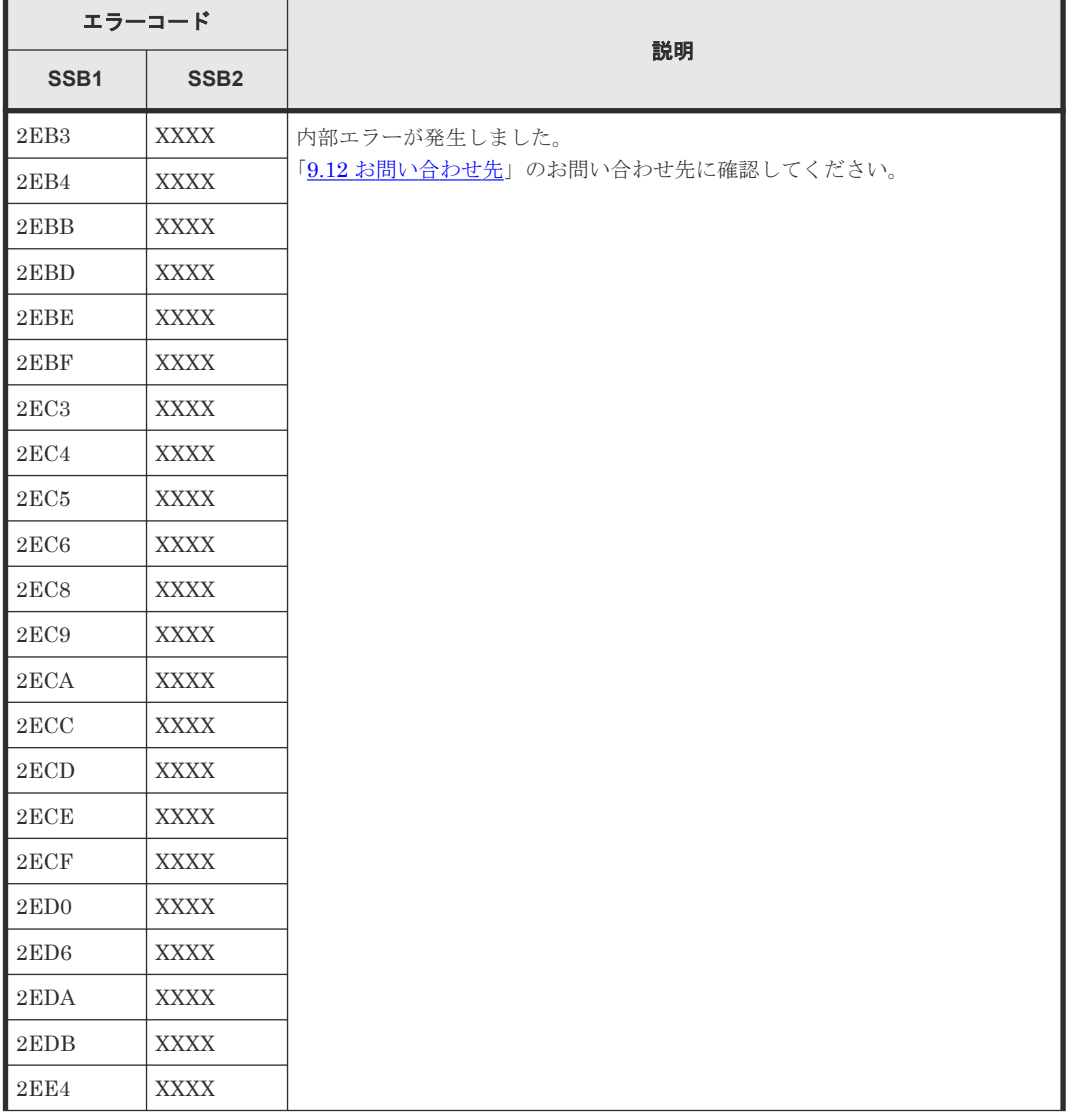

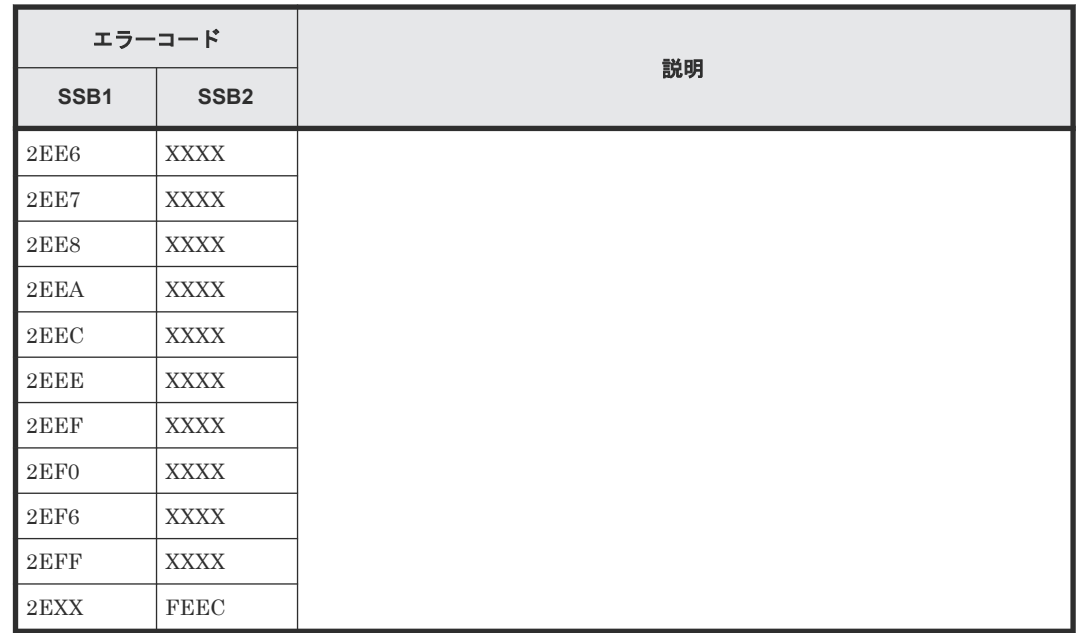

## **9.10 Status Field** の出力

SSB(sense byte)コードを出力できない場合に、RAID Manager は Status Field の情報をログま たはコンソールに出力することがあります。

以下の例の場合、0x00004000 が Status Field の情報です。

Status Field の情報は、FC-NVMe の Namespace に割り当てられたコマンドデバイスを使用して いる場合に有効です。

#### 図 **74** コンソールに出力される **Status Field** の出力例

```
# raidcom delete Idev -Idev id 10 -I10
raidcom: [EX CMDRJE] An order to the control/command device was rejected
It was rejected due to SKEY=0x05, ASC=0xFF, ASCQ=0xFF, SSB=Unknown on
Serial#(500054)
SF=0x00004000
```
コマンドで返される Status Field について、それぞれ次に説明します。

これらの表に記載されていないエラーコードについては、「9.12 [お問い合わせ先」](#page-644-0)に確認してくだ さい。

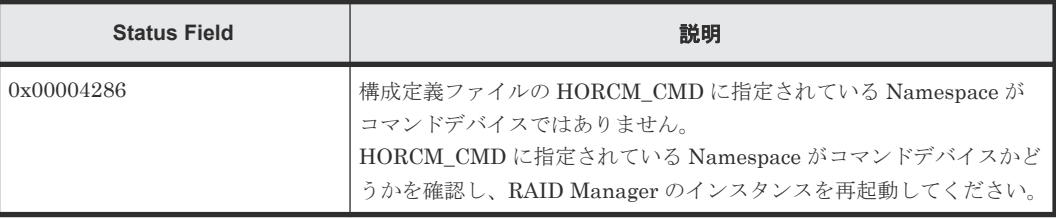

# **9.11 RAID Manager** のログ採取

RAID Manager において、トラブルシューティングで解決できないエラーが発生した場合、ログを 採取して「9.12 [お問い合わせ先](#page-644-0)」のお問い合わせ先に連絡してください。

<span id="page-644-0"></span>採取するログの詳細は、次に示します。ログは、root ユーザまたは Administrator 権限のユーザで 採取してください。採取したログをメディアに焼き、保守員に渡してください。

- 対象インスタンスの構成定義ファイル
	- Windows 版 RAID Manager の場合、構成定義ファイルの格納場所は、C:\Windows です(デ フォルトの場合)。
	- UNIX 版 RAID Manager の場合、構成定義ファイルの格納場所は、/etc です(デフォルトの 場合)。
- 装置ダンプファイル RAID Manager で発生したエラーを詳細に調査するには、ダンプファイルが必要です。ダンプ ファイルは RAID Manager のエラーが発生した直後に採取してください(ダンプファイルの採 取方法は『Hitachi Device Manager - Storage Navigator ユーザガイド』 を参照)。 RAID Manager のエラーが発生した直後に採取したダンプファイルであることを確認してか ら、保守員に渡してください。
- 実行したコマンド履歴情報(スクリーンショットなど)
- Windows イベントログ(システム、アプリケーション、セキュリティなど)
- syslog ファイル (UNIX 版 RAID Manager だけ)

プロビジョニング操作とレプリケーション操作の場合は、次のログファイルも採取してください。

- 対象インスタンスのトレースファイルおよびログファイル(プロビジョニング操作だけ)
- グループ名やペアになった論理ボリューム名の詳細構成情報が明記されたシステム構成図(レ プリケーション操作だけ)
- 正サーバと副サーバの各対象インスタンスのトレースファイルおよびログファイル(レプリケ ーション操作だけ) トレースファイルおよびログファイルの格納場所(デフォルトの場合)は、次に示します。 Windows 版 RAID Manager の場合:
	- 。 C:\HORCM\log \*ディレクトリー式(\* =インスタンス番号)
	- C:\HORCM\log\raidcom.log

UNIX版 RAID Manager の場合:

- /HORCM/log\*ディレクトリ一式(\* =インスタンス番号)
- /HORCM/log/raidcom.log

## **9.12** お問い合わせ先

- 保守契約をされているお客様は、以下の連絡先に確認してください。 日立サポートサービス: <http://www.hitachi-support.com/>
- 保守契約をされていないお客様は、担当営業窓口にお問い合わせください。

# A

# 内蔵 **CLI**

この章では、VSP E シリーズ、VSP G130, G150, G350, G370, G700, G900 および VSP F350, F370, F700, F900 にて SVP を使用しないで、GUM に内蔵した RAID Manager を利用して RAID Manager コマンドを実行できる環境について説明します。

- A.1 内蔵 CLI [の構成と特徴](#page-647-0)
- $\Box$  A.2 内蔵 CLI [のコマンド](#page-647-0)
- $\Box$  [A.3 HORCM](#page-649-0) デーモン
- A.4 SSH [サーバの仕様](#page-650-0)
- **□** A.5 [ユーザ認証](#page-651-0)
- $\Box$  A.6 [エラーメッセージ](#page-652-0)
- A.7 [トラブルシューティング](#page-652-0)

# <span id="page-647-0"></span>**A.1** 内蔵 **CLI** の構成と特徴

VSP E シリーズ、VSP G130, G150, G350, G370, G700, G900 および VSP F350, F370, F700, F900 では SVP を使用しないユーザに対して、RAID Manager コマンドを実行できる環境を提供し ます。ユーザは SSH クライアントから GUM に SSH 接続することで、GUM に内蔵した RAID Manager を利用できます。GUM に内蔵した RAID Manager とシェルコマンドのことを内蔵 CLI と呼びます。

内蔵 CLI を使用する場合のシステム構成を次の図に示します。

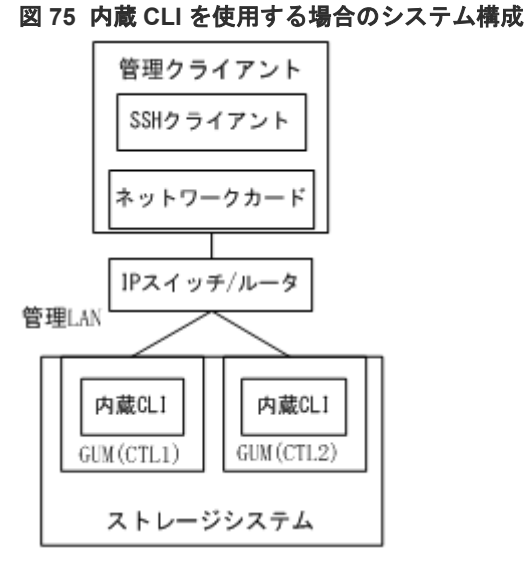

内蔵 CLI の特徴は次のとおりです。

- 内蔵 CLI は GUM の中にインストールされています。
- SSH クライアントを使用して GUM に接続し、内蔵 CLI を利用できます。
- GUM の起動時に自動的に内蔵 CLI(RAID Manager)が起動されます。
- 構成定義ファイルやリモートコピー系コマンド(pairXX コマンド)が使用できないため、 TrueCopy、Universal Replicator および global-active device には利用できません。
- スクリプトを使用できないため、バッチ処理はできません。

# **A.2** 内蔵 **CLI** のコマンド

内蔵 CLI で使用できるコマンドと使用できないオプションについて説明します。

#### **A.2.1 raidcom** コマンド

raidcom コマンドのオプションのうち、内蔵 CLI で使用できないオプションを次に示します。構成 設定コマンドのヘルプ (raidcom -h コマンド)で表示されますが、内蔵 CLI では使用できません。

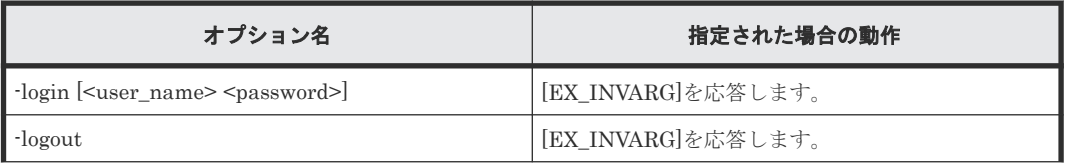
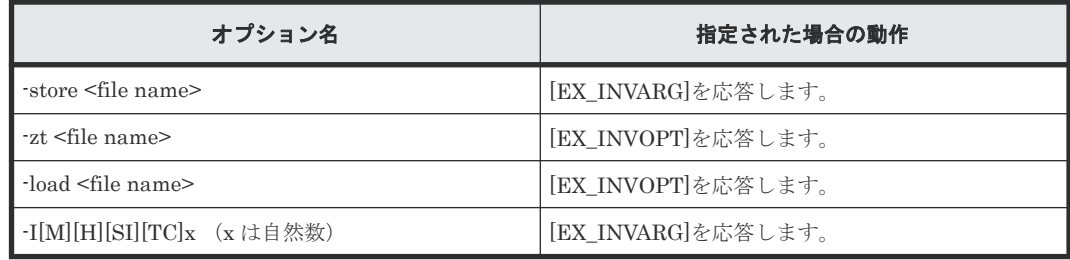

# **A.2.2 raidcom** コマンド使用時の注意事項

内蔵 CLI で raidcom コマンドを使用する場合の注意事項を次に示します。

- -I でインスタンス番号は指定できません。
- raidcom コマンドを 60 分間使用しなかった場合、RAID Manager とストレージシステムの間の セッションがタイムアウトされます。タイムアウトとなった状態で raidcom コマンドを実行す ると、EX\_ESSINV エラーとなります。このエラーが表示された場合は、SSH 接続を切断して から再度 SSH 接続を実施してください。
- SSH 接続を切断、または RAID Manager とストレージシステムの間のセッションがタイムアウ トされた場合、ユーザが実行した raidcom コマンドの非同期コマンドの結果が削除されます。 非同期コマンドの結果は、SSH 接続を切断、または RAID Manager とストレージシステムの間 のセッションがタイムアウトされる前に、raidcom get command\_status コマンドで確認してく ださい。
- 1 つの GUM に同時に接続できる SSH 接続数は、20 件です。
- 内蔵 CLI の実行環境にユーザ作成ファイル(スクリプトファイル)を作成できません。また、 内蔵 CLI のコマンドをスクリプト内で使用することは推奨しません。スクリプトでコマンドを 使用したい場合は、ホストにインストールされた RAID Manager を使用してください。

# **A.2.3** 内蔵 **CLI** で使用できるシェル

内蔵 CLI でサポートしているシェルを次の表に示します。

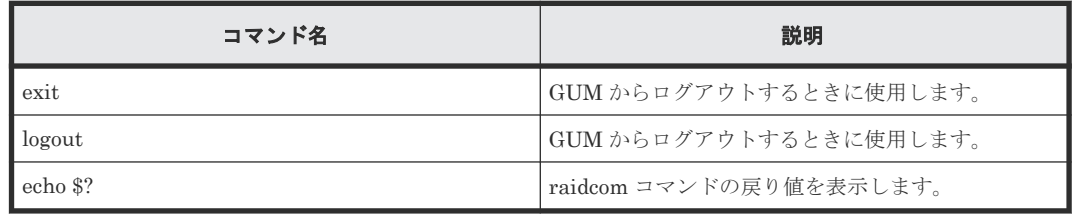

# **A.2.4** コマンド実行例

ポートのしきい値を変更する場合のコマンド例を下記に示します。480002-1:\$は装置製番が 480002、CTL 番号が 1 の場合のコマンドプロンプトです。

#### 操作手順

1. GUM に接続

SSH クライアントに GUM の IP アドレスと接続ポートを入力して、GUM に接続します。接続 ポートは、20522 を指定してください。

2. ポートの状態を確認

```
480002-1:$ raidcom get pool -key opt
```
3. しきい値を 70 に変更

480002-1:\$ raidcom modify pool -pool 6 -user threshold 70

4. 変更した設定内容を確認

```
480002-1:$ raidcom get pool -key opt
```
# **A.3 HORCM** デーモン

このマニュアルで使用している略語を次の表に示します。

# **A.3.1 RAID Manager** とストレージのセッション管理

RAID Manager とストレージシステムのセッション管理の動作を次の表に示します。

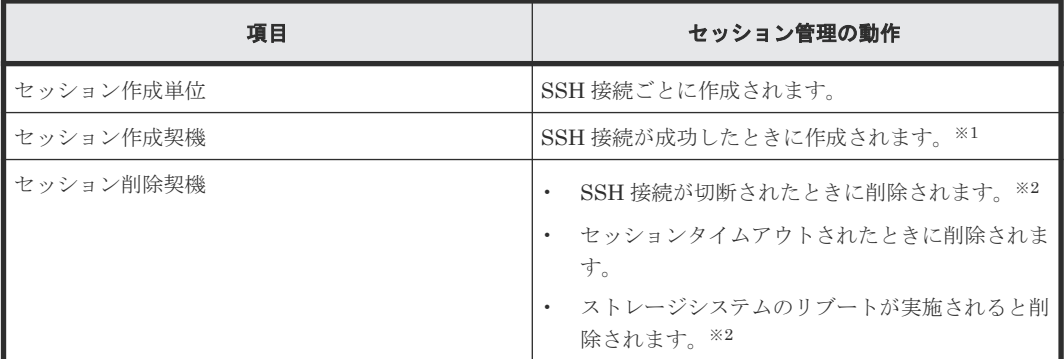

注※1

セッション作成が失敗した場合、ストレージシステムのセッション情報が作成されないため、 raidcom コマンドを実行するとエラーメッセージ(EX\_ESNRDY)が出力されます。

注※2

セッションが削除されたあとに、raidcom コマンドを実行するとエラーメッセージ (EX\_ESSINV) が出力されます。

# **A.3.2** インスタンス

内蔵 CLI では、インスタンス番号のないインスタンスだけが使用できます。番号を付けたインスタ ンスを設定した場合は、エラーが表示されます。

インスタンスの起動や終了は自動的に実施されるため、ユーザはインスタンスの起動や終了を意識 する必要はありません。起動や終了の契機は次の表のとおりです。

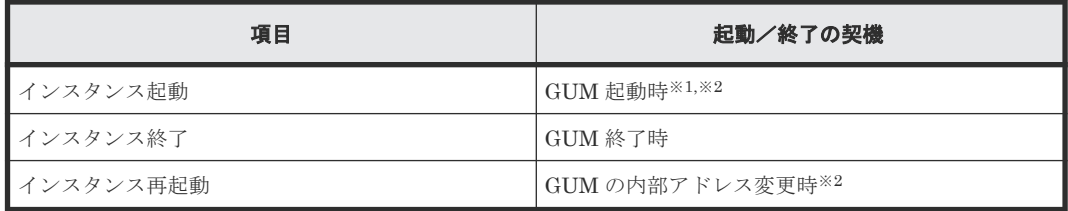

注※1

GUM 起動中でインスタンスが起動していないときに raidcom コマンドが実行された場合は、 raidcom コマンドは EX\_ATTHOR を応答します。

注※2

GUM の起動が失敗した場合は、10 分おきに起動をリトライします。

# **A.3.3** 構成定義ファイル(**HORCM** ファイル)

構成定義ファイル(HORCM ファイル)はインスタンス起動時に自動的に作成されるため、内蔵 CLI の場合は構成定義ファイルを作成する必要はありません。また、構成定義ファイルを編集する ことはできません。

# **A.3.4** 監査ログ

内蔵 CLI の監査ログは、SSH 接続の次の契機に出力されます。出力された監査ログは、「ストレー ジシステム(GUM)」に格納されます。

GUM に SSH 接続したとき

GUM, [BASE], Login, , Normal end, Seq. = xxxxxxxxxx

GUM から SSH 接続を切断したとき

GUM, [BASE], Logout, , Normal end, Seq. = xxxxxxxxxx

送信元ホスト識別情報の値は、SSH クライアントの IP アドレスが出力されます。

内蔵 CLI の raidcom コマンドを使用した場合、ホストにインストールされた raidcom コマンドと 同様のフォーマットで監査ログが出力されます。 ログの送信元ホスト識別情報の値は、GUM の IP アドレスになります。監査ログは、「ストレージシステム(DKC)」に格納されます。raidcom コマ ンドを使用した場合の監査ログについては、『監査ログ リファレンスガイド』を参照してください。

内蔵 CLI の raidcom コマンドの監査ログから、コマンドを実行しているユーザのクライアントを特 定したい場合、次の手順を実施してください。

#### 操作手順

- 1.「ストレージシステム(DKC)」に格納されている監査ログを参照し、コマンドを実行している ユーザ名とコマンドを実行した日付および時刻を確認します。
- 2.「ストレージシステム(GUM)」に格納されている監査ログを参照し、次に示す条件をすべて満 たす「Login」操作のログを特定します。
	- 手順 1.で確認した日付および時刻以前に「Login」操作を実行している。
	- 手順 1.で確認した日付および時刻以前に「Logout」操作を実行していない。
	- 「Login」操作の実行ユーザ名が、手順 1.で確認したユーザ名と一致している。
	- 「Login」操作の「外部インタフェース」情報が「GUM」。
- 3. 手順 2.で確認した「Login」操作の「送信元ホスト識別情報」を参照します。

# **A.4 SSH** サーバの仕様

SSH サーバの要件は次の表のとおりです。

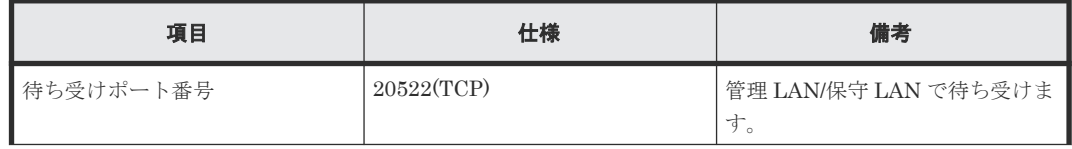

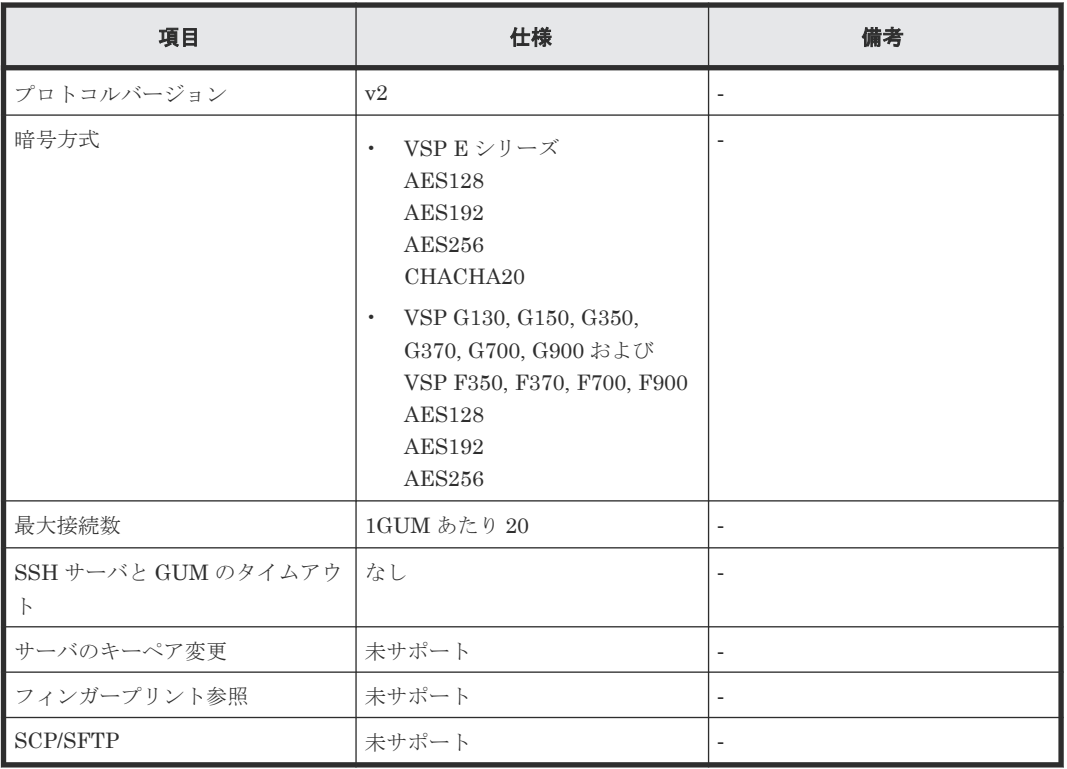

# **A.5** ユーザ認証

内蔵 CLI を使用できるユーザ認証は次のとおりです。

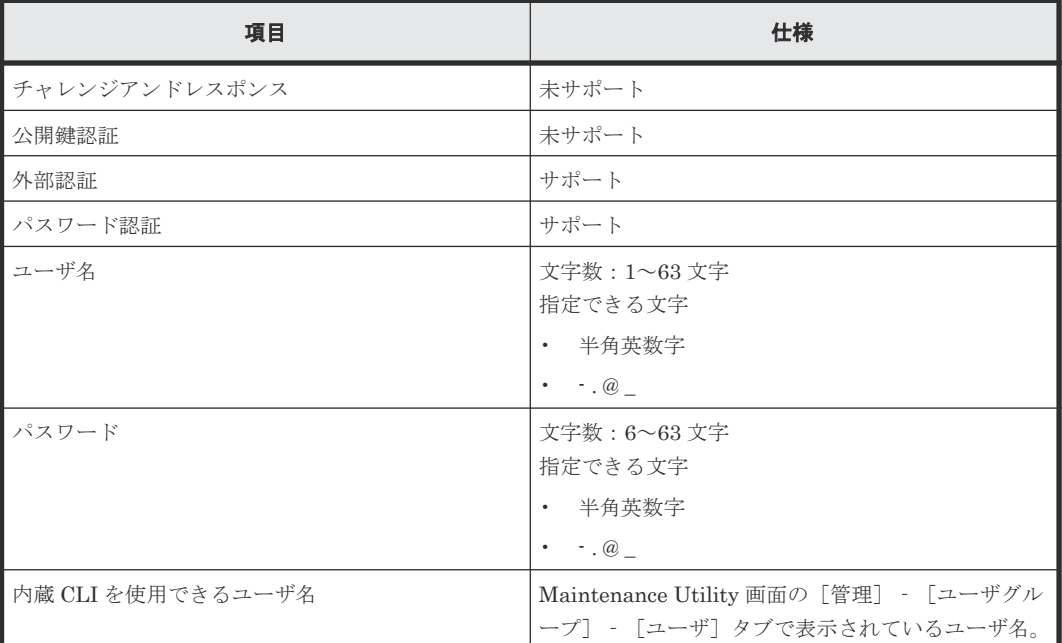

表に記載の指定できる文字以外をユーザ名、またはパスワードに使用した場合、対話型でのログイ ンコマンドのみ使用できます。

次に示すユーザ名は使用できません。使用した場合、ログインできずメッセージが表示されます。

- sysadmin
- root
- avahi
- messagebus
- sshd
- ntp
- stunnel
- daemon
- admin

# **A.6** エラーメッセージ

内蔵 CLI の raidcom コマンドでセッションに関するエラーが発生した場合、次のメッセージが表示 されます。ほかの raidcom コマンドで発生するメッセージについては、「[9 RAID Manager](#page-336-0) のトラ [ブルシューティング](#page-336-0)」を参照してください。

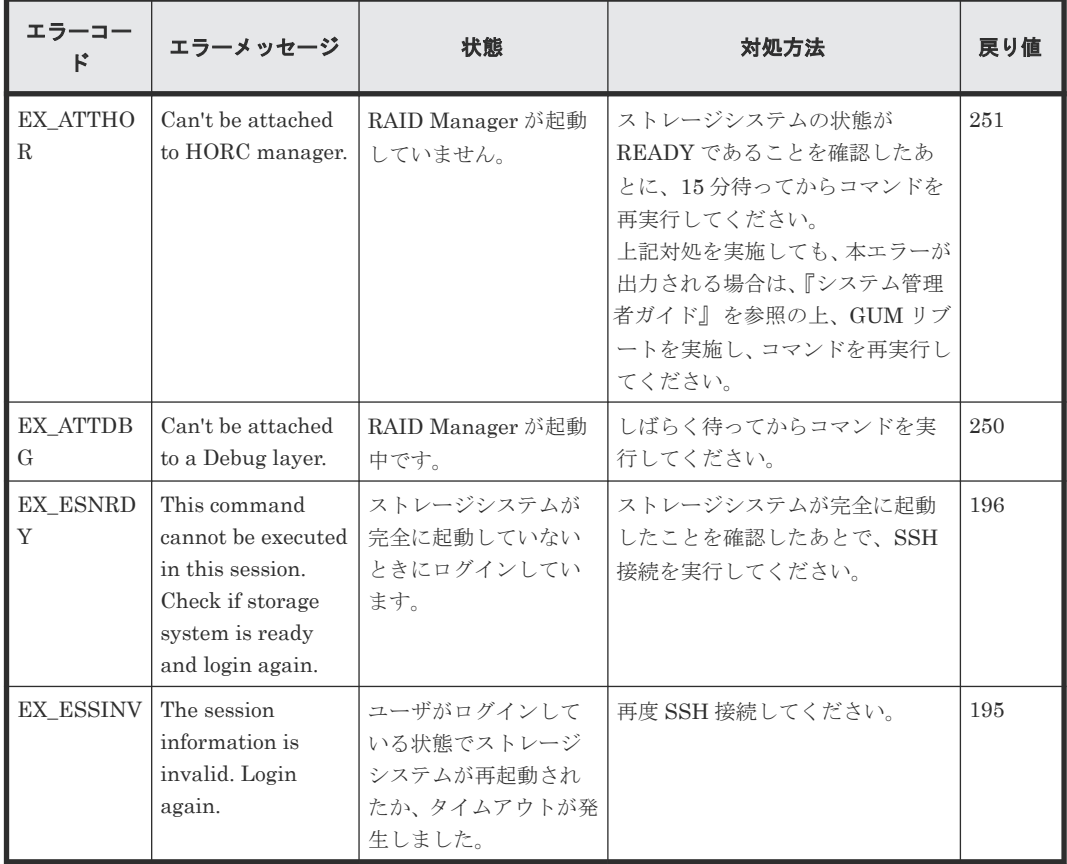

# **A.7** トラブルシューティング

内蔵 CLI に関するトラブルシューティングについて説明します。

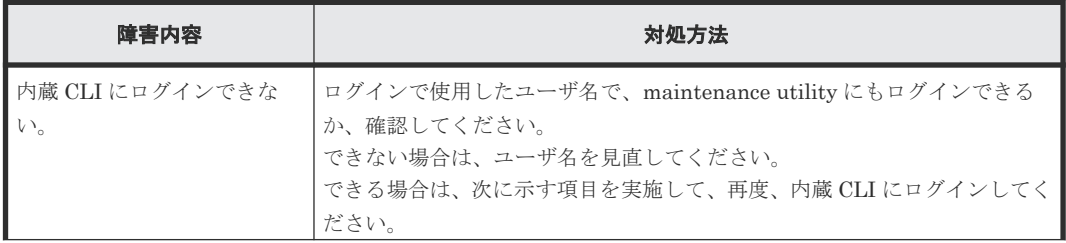

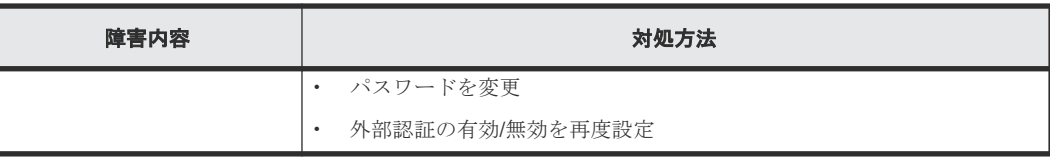

# B

# **RAID Manager** で **VMware Site Recovery Manager** を使ったデータ保護を利用するに は

RAID Manager は、VMware 社から提供される RM Storage Replication Adapter と組み合わせる ことで、VMware Site Recovery Manager を使ったデータ保護機能を利用できます。この章では、 RM Storage Replication Adapter の設定方法、保護対象ボリュームの設定方法、保護対象ボリュー ムを VMware Site Recovery Manager に認識させる方法について説明します。なお、RAID Manager がインストール済みであること、および RAID Manager がインストールされたサーバ (RAID Manager サーバ)が日立ストレージシステムと接続できることを前提とします。

アレイプロテクションの構成方法や、リカバリプランの設定方法などの VMware Site Recovery Manager の操作方法については、VMware 社のウェブサイトに公開されているドキュメントを参 照してください。

- □ B.1 [概要](#page-655-0)
- B.2 [サポート環境](#page-655-0)
- [B.3 VMware Site Recovery Manager](#page-657-0) および RM Storage Replication Adapter の構成
- [B.4 RM Storage Replication Adapter](#page-665-0) の設定方法
- B.5 [トラブルシューティング](#page-702-0)
- [B.6 VMware Site Recovery Manager](#page-708-0) と RM Storage Replication Adapter を用いた構成の [RAID Manager](#page-708-0) のログ採取

<span id="page-655-0"></span>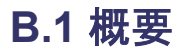

VMware Site Recovery Manager (SRM) と RM Storage Replication Adapter (RMSRA) の概要 は次のとおりです。この章では、これ以降、VMware Site Recovery Manager を SRM、RM Storage Replication Adapter を RMSRA と略します。

#### **VMware Site Recovery Manager**(**SRM**)

SRM は、事業継続性マネジメント (Business Continuity Management) の観点から、VMware ESXi サーバ上の仮想マシンシステムを物理的に異なるサイト(拠点)間で二重化し、ディザスタ リカバリできるようにします。二重化は、ストレージベースのレプリケーションによって実現され ます。

SRM は、保護サイト(protected site)と復旧サイト(recovery site)で構成されます。各サイト には、それぞれ SRM サーバを配置します。詳細な構成については、VMware 社のウェブサイトに 公開されているドキュメントを参照してください。

サポート対象の SRM を次に示します。

- Windows 版 Site Recovery Manager Windows OS のサーバのみにインストールできる Site Recovery Manager です。
- Virtual Appliance 版 Site Recovery Manager (SRM 8.2 以降) 64 ビットの仮想アプライアンスとして配布された Site Recovery Manager です。ESXi ホスト の OVF デプロイウィザードを使用して、vCenter Server 環境に仮想アプライアンスをデプロ イする必要があります。 この章では、Virtual Appliance 版 Site Recovery Manager を SRM-VA と略すことがあります。

#### **RAID Manager Storage Replication Adapter** (**RMSRA**)

RMSRA は、日立ストレージシステムの SRM に対するインタフェースであり、SRM サーバにイン ストールします。RMSRA を利用することによって、SRM から日立ストレージシステムのレプリケ ーション操作ができます。なお、RMSRA は RAID Manager が前提となるため、RMSRA を利用す るには RAID Manager を設定する必要があります。

RMSRA は VMware 社から提供されます。提供方法については、VMware 社のウェブサイトに公 開されているドキュメントを参照してください。

# **B.2** サポート環境

サポートする日立ストレージシステム、およびサポートする OS は、次のとおりです。

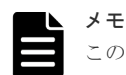

この節では、RAID Manager Storage Replication Adapter に関連するサポート環境を記載します。VMware 社 が提供する Site Recovery Manager のサポート環境につきましては、VMware 社のウェブサイトに公開されて いるドキュメントを参照してください。また、ESXi サーバ上のゲスト OS のサポート状況については、VMware 社が提供する VMware Compatibility Guide を確認してください。

#### サポートする日立ストレージシステム

サポート対象となる日立ストレージシステムの機種、バージョン、アレイタイプについては、 VMware 社が提供する VMware Compatibility Guide を確認してください。

#### サポートする **OS**

SRM のバージョンによって、サポート対象の OS が異なります。RMSRA のサポート OS バージョ ンは、RAID Manager に準じます。

#### **Windows** 版 **Site Recovery Manager** の場合

- SRM がサポートする Windows バージョンであること。 SRM がサポートする Windows バージョンについては、VMware 社が提供する VMware Compatibility Guide を確認してください。
- RAID Manager がサポートする Windows バージョンであること。 RAID Manager がサポートする Windows バージョンについては、『RAID Manager インストー ル・設定ガイド』 を参照してください。
- SRM をインストールする SRM サーバと RAID Manager をインストールする RAID Manager サーバを別に用意する場合、RAID Manager サーバの OS は、次の表に示す UNIX OS および バージョンであること。

#### **Virtual Appliance** 版 **Site Recovery Manager** の場合

- 使用する RMSRA バージョンに対応する SRM バージョンであること。 VMware 社が提供する VMware Compatibility Guide を確認してください。
- RAID Manager をインストールする RAID Manager サーバが、SRM サーバとは別に必要です。 RAID Manager サーバは、SSH 通信できるように設定してください。サポートする、RAID Manager サーバの UNIX OS を次の表に示します。

SRM サーバや RAID Manager サーバの構成の詳細については、「[B.3 VMware Site Recovery](#page-657-0) Manager および [RM Storage Replication Adapter](#page-657-0) の構成」をご覧ください。

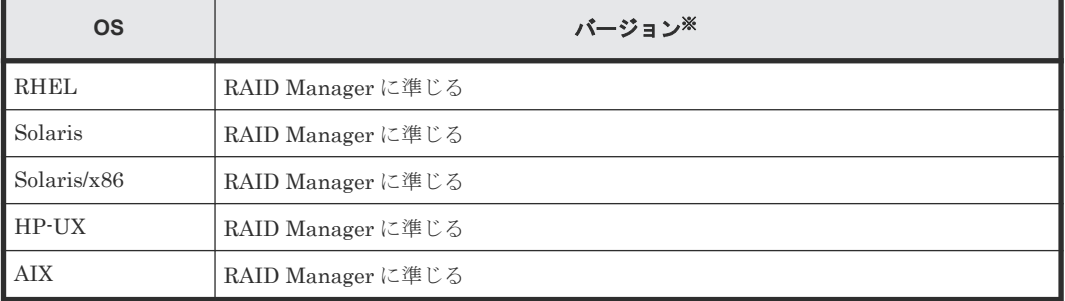

#### 表 **70 RAID Manager** サーバとしてサポートする **UNIX OS**

注※

バージョンは、RAID Manager がサポートする OS バージョンに準じます。『RAID Manager インストール・設定ガイド』 を参照してください。

# <span id="page-657-0"></span>**B.3 VMware Site Recovery Manager** および **RM Storage Replication Adapter** の構成

SRM および RMSRA の構成については、関連項目を参照してください。

#### 関連参照

- 付録 B.3.1 構成の概要
- 付録 B.3.2 [サポートするレプリケーションプログラムプロダクト](#page-661-0)
- 付録 [B.3.3 RAID Manager](#page-661-0) 環境による SRM 構成の違い
- 付録 B.3.4 [保護グループとコピーグループの扱いについて](#page-662-0)
- 付録 B.3.5 [フェンスレベル](#page-663-0) never および status について
- 付録 [B.3.6 global-active device](#page-663-0) を使用する場合の注意点

# **B.3.1** 構成の概要

SRM と RMSRA を用いた構成について、概要を示します。保護サイトと復旧サイトの両方に、 SRM がインストールされた SRM サーバがあります。

SRM サーバは、物理マシンまたは ESXi サーバ上の仮想マシンで構成します。RMSRA は両方のサ イトの SRM サーバにそれぞれインストールします。

#### **Windows** 版 **Site Recovery Manager** を使用する場合:

RAID Manager については、SRM サーバにインストールするほか、RAID Manager 用の別なサー バ(RAID Manager サーバ)を用意し、そちらにインストールすることもできます。ただし、RAID Manager サーバを SRM サーバと別にする場合、保護サイトと復旧サイトの両方に、UNIX OS の RAID Manager サーバが必要です。

#### **Virtual Appliance** 版 **Site Recovery Manager** を使用する場合:

RAID Manager については、SRM サーバとは別に、保護サイトと復旧サイトの両方に、UNIX OS の RAID Manager サーバが必要です。

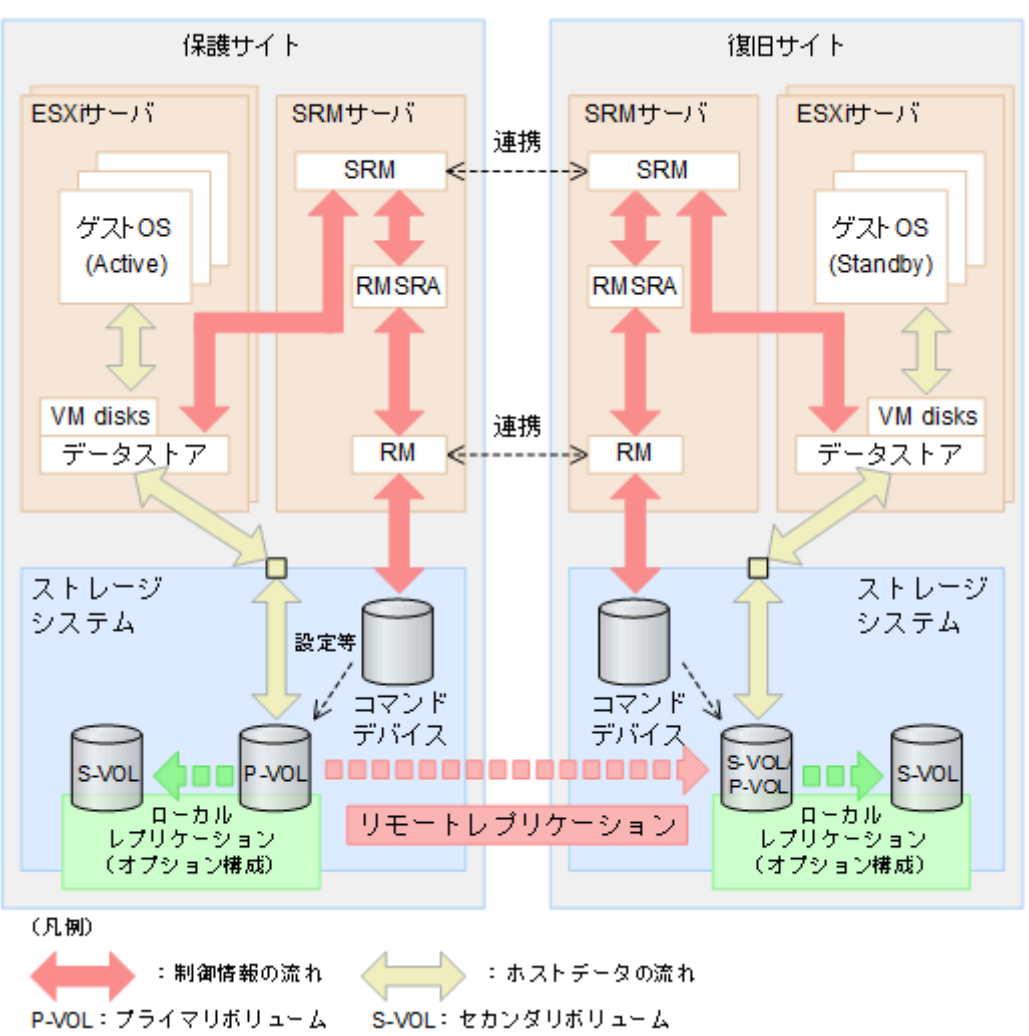

図 **76 Windows** 版 **SRM-RMSRA** および日立ストレージシステムの構成図(**SRM** サーバに **RAID Manager** をインストールする構成)

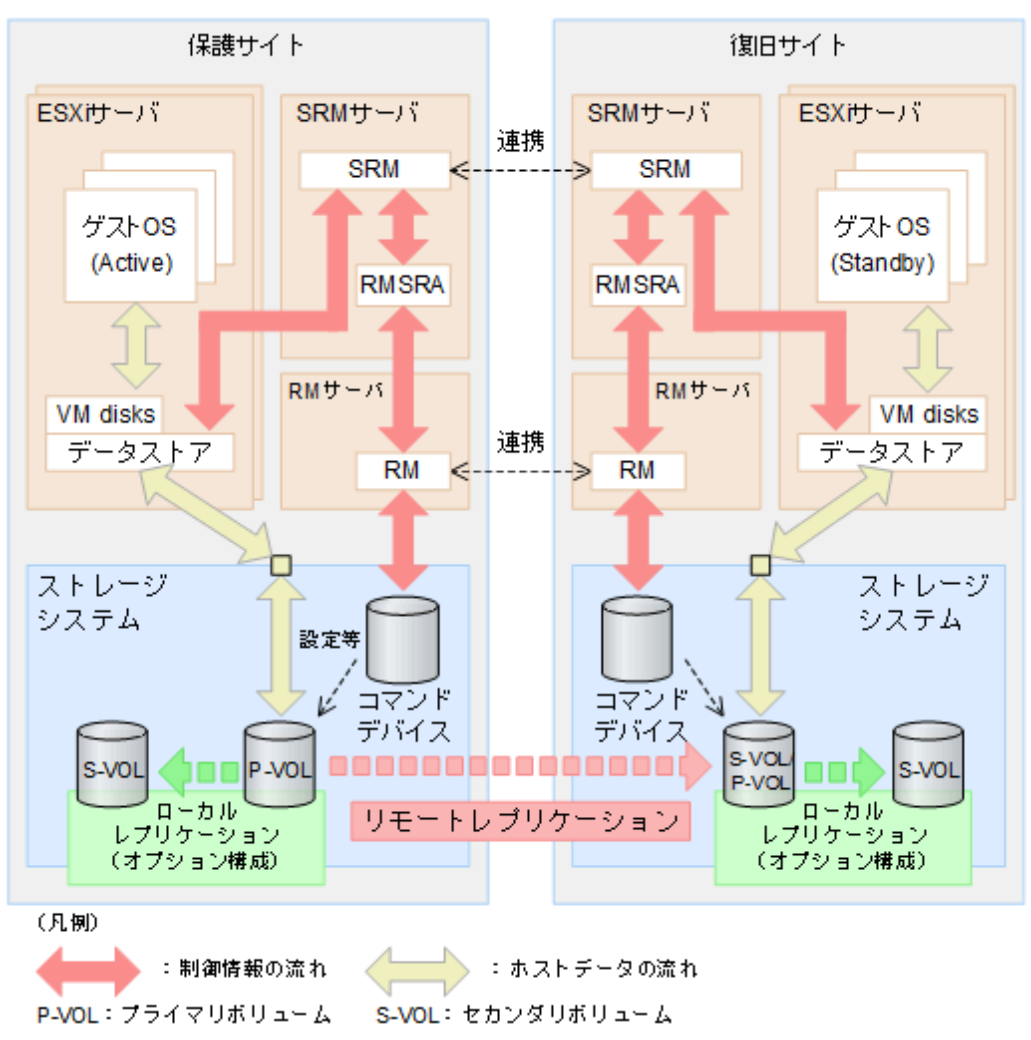

図 **77 Windows** 版 **SRM-RMSRA** および日立ストレージシステムの構成図(**SRM** サーバとは別に **RAID Manager** サーバを使用する構成)

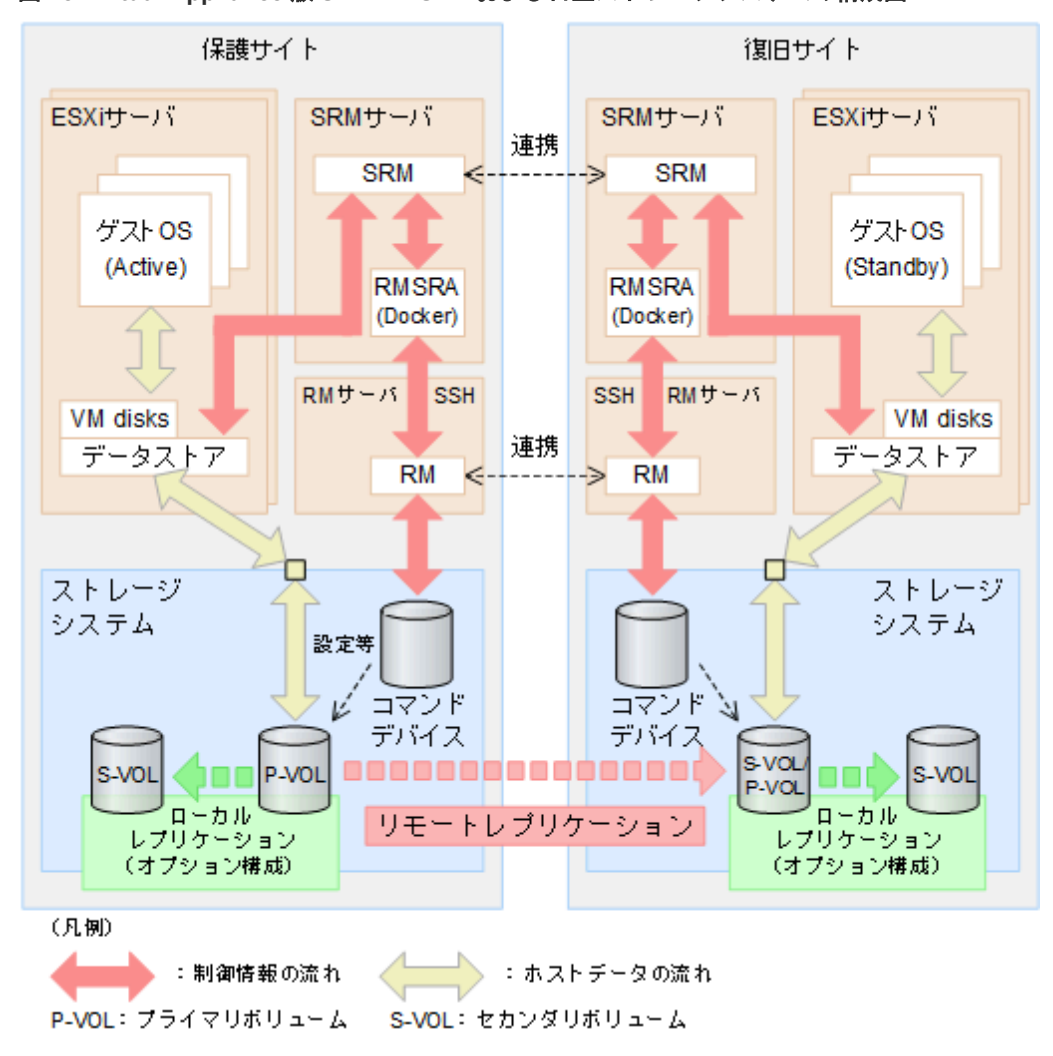

図 **78 Virtual Appliance** 版 **SRM-RMSRA** および日立ストレージシステムの構成図

メモ

RAID Manager サーバ (図中の RM サーバ)は、物理マシンまたは ESXi サーバ上の仮想マシンで構成します。 SRM 構成は、短時間に大量のコマンドを発行するため、応答遅延の少ない In-Band で環境を構築することを推 奨します。仮想マシンで構成した RAID Manager サーバで In-Band を使用するには、コマンドデバイスを RAID Manager サーバに物理互換モードで raw-device mapping する必要があります。

RMSRA は SRM からコマンドを受け取ると、RAID Manager コマンドを呼び出し、結果を SRM に返します。

保護対象とするボリュームは、あらかじめ RAID Manager などによってリモートレプリケーショ ンを構成しておく必要があります。また、SRM から「リカバリプランのテスト」を実施する場合は (これは必須ではありません)、復旧サイト側の日立ストレージシステムで、ローカルレプリケーシ ョンを構成します。ローカルレプリケーションは、リモートレプリケーションを構成するボリュー ムを P-VOL とし、第三のボリュームを S-VOL として構成します(カスケード構成)。ローカルレ プリケーションの S-VOL は、「リカバリプランのテスト」を実施する際に、テスト用に複製した仮 想マシンを起動するために用いる「スナップショット」として SRM が使用します。

#### 関連参照

• 付録 [B.3 VMware Site Recovery Manager](#page-657-0) および RM Storage Replication Adapter の構成

# <span id="page-661-0"></span>**B.3.2** サポートするレプリケーションプログラムプロダクト

SRM および RMSRA の構成でサポートするリモートレプリケーションのプログラムプロダクトを 次の表に示します。なお、各プログラムプロダクトを利用する場合は、該当するプログラムプロダ クトのライセンスが必要です。

#### 表 **71** サポートするリモートレプリケーションプログラムプロダクト

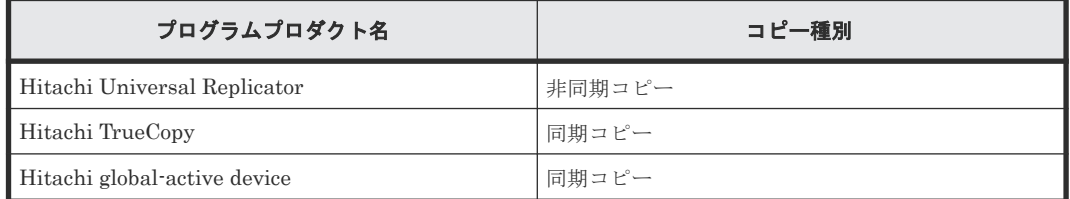

SRM および RMSRA の構成でサポートするローカルレプリケーションのプログラムプロダクトを 次の表に示します。なお、各プログラムプロダクトを利用する場合は、該当するプログラムプロダ クトのライセンスが必要です。

#### 表 **72** サポートするローカルレプリケーションプログラムプロダクト

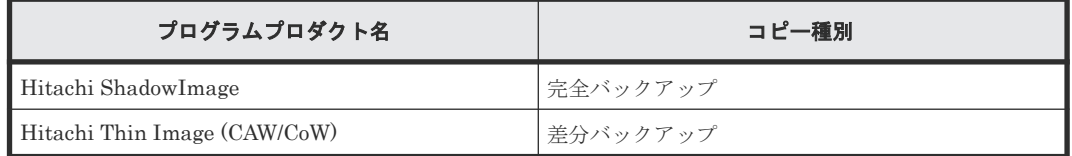

#### 関連参照

• 付録 [B.3 VMware Site Recovery Manager](#page-657-0) および RM Storage Replication Adapter の構成

# **B.3.3 RAID Manager** 環境による **SRM** 構成の違い

Windows 版 Site Recovery Manager を使用する場合、RAID Manager をインストールする OS に よって、SRM の構成が異なります。

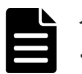

#### メモ

- SRM6.0 は Windows にのみインストールできます。SRM をインストールできる OS バージョン等の詳細 については、VMware 社にお問い合わせください。
- Virtual Appliance 版 Site Recovery Manager を使用する場合は、UNIX 版 RAID Manager を使用する必 要があります。RAID Manager 環境による構成の違いはありません。

<span id="page-662-0"></span>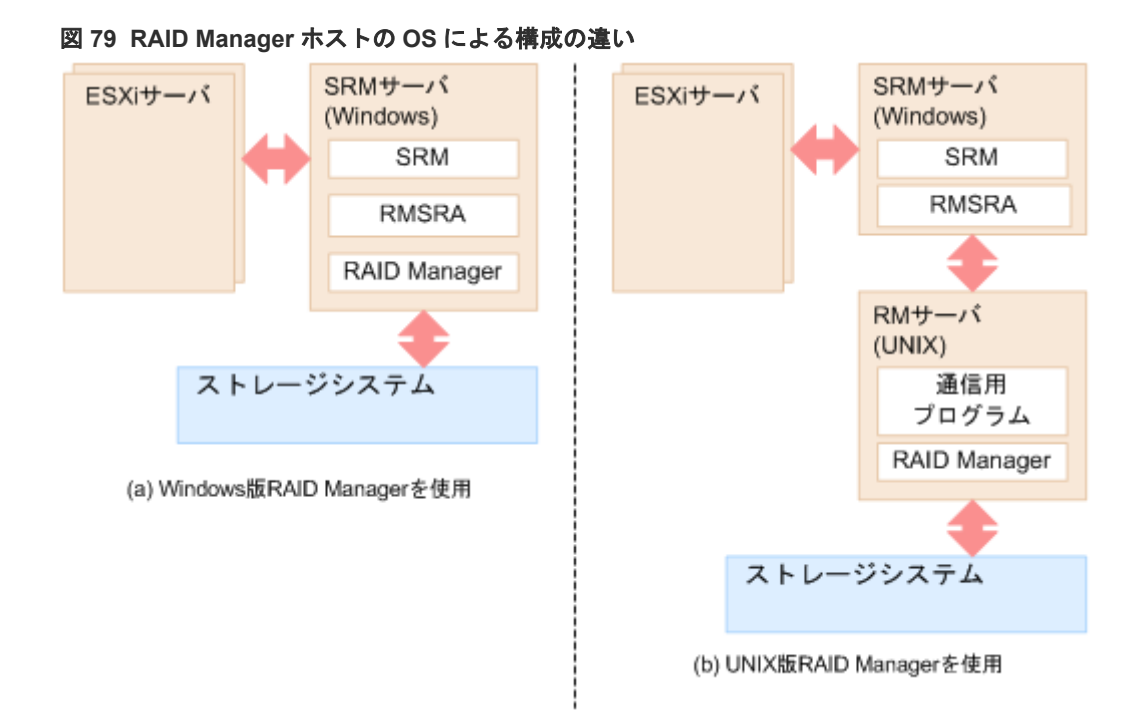

#### **Windows** 版 **RAID Manager** を使用する場合

Windows 版 RAID Manager を使用する場合は、SRM と同一のサーバマシン (SRM サーバ)に RMSRA および RAID Manager をインストールします。SRM は、ローカルマシン (SRM サーバ) の RMSRA と RAID Manager を利用します。

#### **UNIX** 版 **RAID Manager** を使用する場合

UNIX (RHEL、Solaris、Solaris/x86、HP-UX、AIX)版 RAID Manager を使用する場合は、 RMSRA を SRM と同一のサーバマシン(SRM サーバ)にインストールします。RAID Manager は SRM と異なるサーバマシン (RAID Manager サーバ)にインストールします。さらに、RMSRA のインストール後、RMSRA と RAID Manager の通信に必要なプログラムを RAID Manager サー バにインストールします。SRM は、ローカルマシン(SRM サーバ)の RMSRA と、RAID Manager サーバの RAID Manager を利用します。

また、UNIX 版 RAID Manager を使用してコマンドデバイス認証を使用する場合は、SRM を使用 開始する前に RAID Manager サーバからコマンドデバイスにログインしておく必要があります。

#### 関連参照

- 付録 [B.3 VMware Site Recovery Manager](#page-657-0) および RM Storage Replication Adapter の構成
- 付録 B.4.5 RMSRA [のインストールおよびアンインストールと設定](#page-677-0)

# **B.3.4** 保護グループとコピーグループの扱いについて

日立ストレージシステムでは、対象のデバイス(LDEV)を次の各グループに追加し、それぞれの グループに含まれるデバイスが一致するように設定してください。

- RAID Manager の構成定義ファイルに記述するコピーグループ
- ストレージシステムに設定するコンシステンシーグループ
- SRM の保護グループ

<span id="page-663-0"></span>一致していない場合、リカバリプランが失敗したり、仮想マシンが正しく起動しなかったりするお それがあります。RAID Manager でレプリケーションを構成するときは、あらかじめ構成定義ファ イルにコピーグループを設定します。このコピーグループに、SRM で保護グループとして指定した いデバイス(LDEV)を過不足なく含めてください。なお、保護グループの設定方法については、 VMware 社のウェブサイトに公開されているドキュメントを参照してください。

#### 関連概念

• 6.6 RAID Manager で操作する TrueCopy、ShadowImage、および [Universal Replicator](#page-255-0) の機 [能](#page-255-0)

#### 関連参照

• 付録 [B.3 VMware Site Recovery Manager](#page-657-0) および RM Storage Replication Adapter の構成

# **B.3.5** フェンスレベル **never** および **status** について

フェンスレベル「never」および「status」は、完全なミラー一貫性を保証するものではありませ ん。リモートレプリケーションを構成するとき、フェンスレベルを「never」または「status」に設 定した場合、リカバリプラン実行時の状況によっては、S-VOL が最後に同期された状態にまで戻る おそれがあります。SRM ではリカバリの目的を「仮想マシンを復旧サイトで起動させること」とし ています。「never」や「status」のフェンスレベルを設定している場合は、ユーザが自分で操作し て、最後に同期された状態から最新の状態にロールフォワードする必要があります。

#### 関連参照

• 付録 [B.3 VMware Site Recovery Manager](#page-657-0) および RM Storage Replication Adapter の構成

# **B.3.6 global-active device** を使用する場合の注意点

リモートレプリケーションに global-active device (GAD) [を使用す](#page-664-0)る場合、「図 80 GAD を使用す [る構成](#page-664-0)」に示すように、レプリケーションの P-VOL および S-VOL の両方を、保護サイトと復旧サ イト両方の ESXi サーバに接続しておく必要があります。接続されていない場合、計画移行を実行 した際に P-VOL への I/O が瞬間的にブロックされることにより、リカバリに失敗するおそれがあ ります。

マルチパスソフトウェアを用いて、P-VOL への I/O がブロックされた際に、S-VOL への I/O に自 動で切り替わるように設定してください。設定時の構築方法や考え方は、『global-active device ユ ーザガイド』 を参照してください。ネイティブマルチパスソフトウェアを使用している場合の設定 方法は、VMware 社のウェブサイトに公開されているドキュメントを参照してください。

#### <span id="page-664-0"></span>図 **80 GAD** を使用する構成

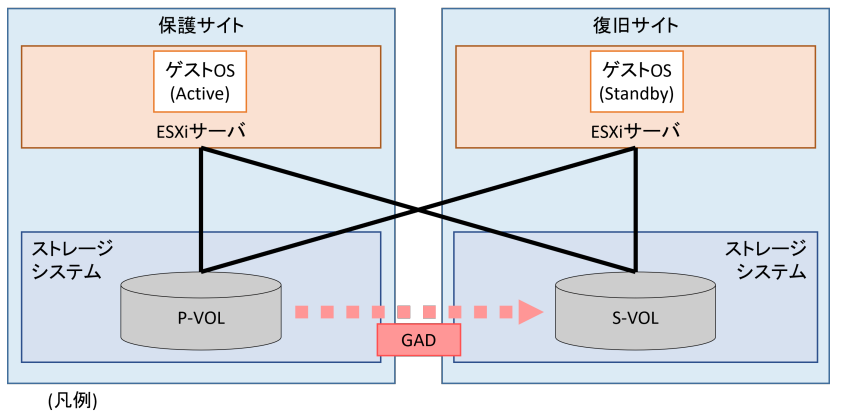

**-** : LU パス

P-VOL : プライマリボリューム S-VOL : セカンダリボリューム

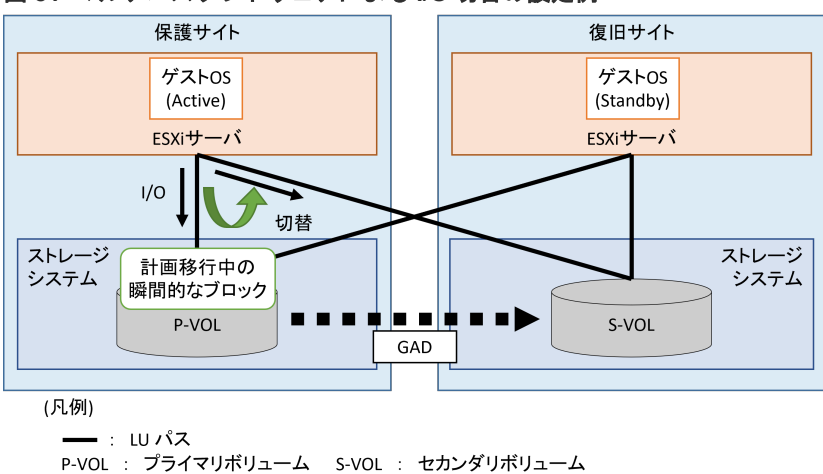

#### 図 **81** マルチパスソフトウェアによる **I/O** 切替の設定例

P-VOL への瞬間的なブロックが発生した場合、パスの切替が発生し I/O のレイテンシが増加する場 合があります。仮想マシン上でレイテンシを重視するソフトウェアを使用している場合、計画移行 を実行する前に、S-VOL への I/O 発行に手動で切り替えておくことを推奨します。

保護サイトの ESXi サーバから復旧サイトのストレージシステム(S-VOL)に I/O を発行する場合 には、保護サイト内の ESXi サーバとストレージシステム(P-VOL)間で I/O を発行する場合と比 較して、レイテンシが増加することがあります。

一般的には、保護サイトと復旧サイトの距離が離れるほど、このレイテンシは増加します。ご使用 の環境でレイテンシの増加が見込まれる場合、計画移行が完了した後に、同じサイトのストレージ システムに I/O が発行されるように設定し直してください。

#### **global-active device** を使用したリカバリの制限事項

次の条件に当てはまる場合は、計画移行およびディザスタリカバリは実行できません。

- 復旧サイトの S-VOL の I/O モードが「Block」に設定されている場合
- 復旧サイトの ESXi ホストと保護サイトのストレージシステム間の接続が非アクティブの場合

次のすべての条件に当てはまる場合に、ディザスタリカバリを実行すると、復旧サイトの仮想マシ ンは起動されません。この場合、保護サイトの仮想マシンをシャットダウンするか、保護サイトの ESXi と復旧サイトのストレージシステム間の接続を切断してから、ディザスタリカバリを実行し てください。

- <span id="page-665-0"></span>• 保護サイトの仮想マシンがアクティブである場合
- 保護サイトと復旧サイト間の LAN が停止中、または、保護サイトの vCenter server が停止中、 または、保護サイトの SRM が停止中の場合
- 保護サイトの ESXi と復旧サイトのストレージシステム間の接続がアクティブである場合

#### 図 **82** ディザスタリカバリで復旧サイトの仮想マシンが起動されない場合の概要

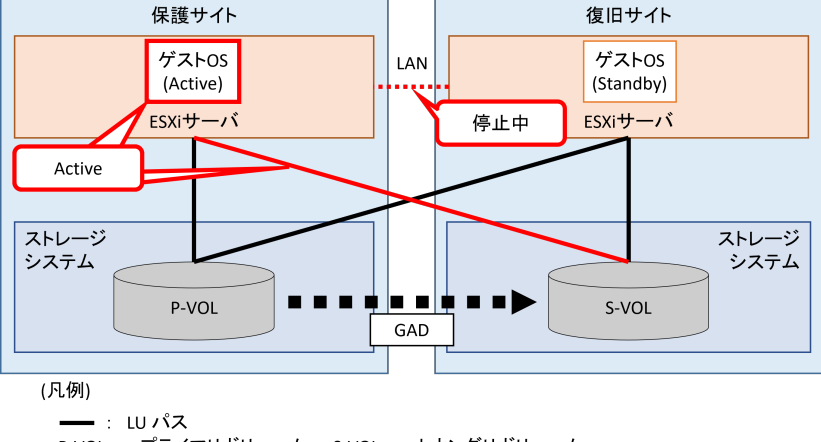

P-VOL : プライマリボリューム S-VOL : セカンダリボリューム

#### 関連参照

• 付録 [B.3 VMware Site Recovery Manager](#page-657-0) および RM Storage Replication Adapter の構成

# **B.4 RM Storage Replication Adapter** の設定方法

保護対象ボリュームを SRM に認識させるため、RMSRA を設定します。RMSRA の設定手順は、 次のとおりです。

#### 操作手順

- 1. RAID Manager サーバで、HORCM 構成定義ファイルを作成する
- 2. RAID Manager サーバで、HORCM インスタンスを開始し、ペア(レプリケーション)を構成 する
- 3. SRM サーバで、RMSRA をインストールし、環境設定を行う
- 4. SRM から、アレイマネージャを構成する

保護対象ボリュームを SRM に認識させると、SRM 上でアレイプロテクションの設定やリカバリプ ランの設定ができます。SRM の操作方法については、VMware 社のウェブサイトに公開されてい るドキュメントを参照してください。

#### 関連参照

- 付録 B.4.1 HORCM [構成定義ファイルの作成](#page-666-0)
- 付録 B.4.2 HORCM [インスタンスの開始とレプリケーションの作成](#page-668-0)
- 付録 B.4.3 [「リカバリプランのテスト」用ボリュームの作成](#page-672-0)
- 付録 [B.4.4 RAID Manager](#page-676-0) サーバの環境設定(UNIX 版 RAID Manager サーバを利用する場合 [のみ\)](#page-676-0)
- 付録 B.4.5 RMSRA [のインストールおよびアンインストールと設定](#page-677-0)

# <span id="page-666-0"></span>**B.4.1 HORCM** 構成定義ファイルの作成

保護対象にしたいボリュームがレプリケーションされるように、HORCM 構成定義ファイルを定義 します。この作業は、RAID Manager が稼働する各サーバで実施してください。リモートレプリケ ーションに対応する HORCM 構成定義ファイルは、保護サイト側と復旧サイト側 RAID Manager で 1 つずつ、それぞれ対応するように定義します。また、「リカバリプランのテスト」を実施する 場合に必要な、ローカルレプリケーションに対応する HORCM 構成定義ファイルは、保護サイト側 と復旧サイト側 RAID Manager に追加で 1 つずつ作成します。コピーグループの扱いに留意して 定義してください。

HORCM 構成定義ファイルでの各種定義についての詳細は、関連項目を参照してください。

#### 関連概念

• [2.3.4 RAID Manager](#page-55-0) の構成定義ファイル

#### 関連タスク

• 付録 [B.4 RM Storage Replication Adapter](#page-665-0) の設定方法

#### 関連参照

- 付録 B.3.4 [保護グループとコピーグループの扱いについて](#page-662-0)
- 付録 (1) HORCM 構成定義ファイルの作成例

#### **(1) HORCM** 構成定義ファイルの作成例

SRM 構成での HORCM 構成定義ファイルの作成例を示します。この作成例では、各項目が次の値 であることを仮定します。

- リモートレプリケーションに用いる HORCM インスタンスの番号として、保護サイト側(P-VOL)は X、復旧サイト側 (S-VOL)は Y を使用する。
- ローカルレプリケーションに用いる HORCM インスタンスの番号として、保護サイト側(リモ ートレプリケーションの P-VOL とペアになる S-VOL 側)は X+1、復旧サイト側(リモートレ プリケーションの S-VOL とペアになる S-VOL 側)は Y+1 を使用する。
- 「リカバリプランのテスト」で使用する「スナップショット」用に ShadowImage の MU#0 を使 用する。
- 保護サイト側の日立ストレージシステムの装置製番は 64015 である。
- 復旧サイト側の日立ストレージシステムの装置製番は 64016 である。
- 保護サイト側の RAID Manager サーバのホスト名は host\_PR である。
- 復旧サイト側の RAID Manager サーバのホスト名は host\_RC である。

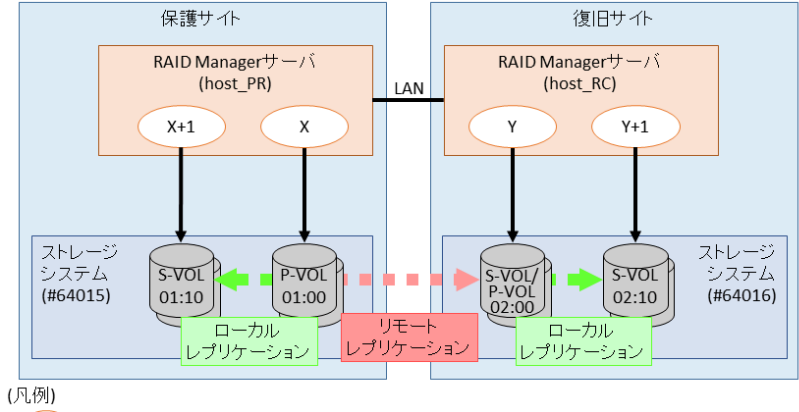

(#): RAID Managerインスタンスとインスタンス番号(#) →: インスタンスの管理対象ボリューム P-VOL: プライマリボリューム S-VOL: セカンダリボリューム

horcmY.conf (復旧サイト)

horcmX.conf (保護サイト)

HORCM MON HORCM MON HORCM\_MON<br>#ip\_address service poll(10ms) timeout(10ms) #ip\_address service poll(10ms) timeout(10ms) NONE 12345 1000 3000 **NONE** 23456  $1000$ 3000 HORCM CMD HORCM CMD #dev\_name<br>¥¥.¥CMD-64016  $#dev$  name ¥¥.¥CMD-64015 HORCM LDEV HORCM LDEV dev\_name Serial# CU:LDEV(LDEV#) MU# dev\_name Serial# CU:LDEV(LDEV#) MU#  $#dev$  group #dev group TC\_UR\_GAD\_SRM1<br>TC\_UR\_GAD\_SRM1  $\begin{array}{r} \texttt{TC\_UR\_GAD\_SRM1} \\ \texttt{TC\_UR\_GAD\_SRM1} \end{array}$  $64016$ <br> $64016$ -<br>dev1 64015  $01:00$  $7$  dev1  $02:00$  $02:01$ 64015  $dev2$  $01:01$  $dev2$  $dev3$ 64015 64016  $02:00$ SI TI SRM1  $01:00$  $SL_TI_SRM1$  $dev3$  $\Omega$ SI TI SRM1  $dev4$ 64015  $01:01$  $\triangle$ SI TI SRM1  $dev4$ 64016  $02:01$ HORCM INST HORCM INST ip address service ip address service #dev\_group<br>TC\_UR\_GAD\_SRM1 #dev group TC\_UR\_GAD\_SRM1  $\texttt{host\_RC}$ host\_PR 12345 23456  $ST$  $TI$  $SRM1$  $host^-PR$ 12346 SI TI SRM1  $host<sup>-</sup>RC$ 23457 horcmX+1.conf (保護サイト) horcmY+1.conf (復旧サイト) HORCM MON HORCM MON #ip\_address service poll(10ms) timeout(10ms) #ip\_address service poll(10ms) timeout(10ms) NONE. 12346 1000 3000 NONE. 23457 1000 3000 HORCM CMD HORCM CMD #dev name #dev name ¥¥.¥CMD-64015  $44.4CMD-64016$ HORCM LDEV HORCM LDEV #dev\_group dev\_name Serial# CU:LDEV(LDEV#) MU#  $\# \text{dev\_group}$ dev\_name Serial# CU:LDEV(LDEV#) MU# #dev\_group<br>SI\_TI\_SRM1<br>SI\_TI\_SRM1 64015 64016 SI TI SRM1 dev3  $01:10$  $dev3$  $02:10$  $ST$  $TI$  $SRM1$  $dev4$ 64015  $01 - 11$  $dev4$ 64016  $02:11$ HORCM INST HORCM\_INST  $\begin{array}{c} \text{\#dev\_group} \\ \texttt{SI\_TI\_SRM1} \end{array}$ ip\_address service<br>host\_PR 12345  $\begin{array}{c} \#\text{dev\_group} \\ \texttt{SI\_TI\_SRM1} \end{array}$ ip\_address service<br>host\_RC 23456 ローカルレプリケーションのP-VOLとして定義するた リモートレプリケーションとして定義するため、 MU#は記述不要です。 Universal Replicator使用時は、特に必要のある場合 MU#0以外を記述した場合、そのMU#を環境変数の RMSRATMUに指定します ( 「B.4.5.5 RMSRAの環境変数 は、MU#としてh0-h2を記述できます。 Global-Active Device使用時は、CTGを設定する場合 の設定」を参照)。 のみ、必要に応じてMU#としてh0-h2を記述できます。 ローカルレプリケーションのS-VOLとして定義するた め、MU#は記述不要です。

この例では、保護サイトの LDEV#01:00 と復旧サイトの LDEV#02:00、および保護サイトの LDEV#01:01 と復旧サイトの LDEV#02:01 が、それぞれリモートレプリケーションペアを形成し ています。これらの LDEV は dev\_group 名が同一なので、一つのコピーグループとして扱われま す。

保護サイト側の LDEV#01:00 と LDEV#01:10、および LDEV#01:01 と LDEV#01:11、復旧サイト 側の LDEV#02:00 と LDEV#02:10、および LDEV#02:01 と LDEV#02:11 は、それぞれローカルレ プリケーションペアを形成しています。

<span id="page-668-0"></span>このように、リモートレプリケーショングループのそれぞれのボリュームにカスケードされたロー カルレプリケーションペアの副ボリュームは、「リカバリプランのテスト」を実施するときに「スナ ップショット」として使用されます。

「リカバリプランのテスト」を実施しない場合などは、ローカルレプリケーションペアの定義は必須 ではありません(horcmX.conf 、および horcmY.conf を作成し、SI\_TI\_SRM1 ペアに関する記述は 削除してください)。

#### 関連参照

• 付録 B.4.1 HORCM [構成定義ファイルの作成](#page-666-0)

# **B.4.2 HORCM** インスタンスの開始とレプリケーションの作成

HORCM 構成定義ファイルを作成したら、保護サイトおよび復旧サイトで HORCM インスタンス を起動し、ペア(レプリケーション)を作成します。

#### 関連タスク

- 付録 (1) HORCM インスタンスの開始とレプリケーションの作成方法(Windows)
- · 付録(2) HORCM [インスタンスの開始とレプリケーションの作成\(](#page-670-0)UNIX)

# **(1) HORCM** インスタンスの開始とレプリケーションの作成方法(**Windows**)

Windows 版 RAID Manager を使用する場合の HORCM インスタンスの開始とレプリケーション の作成方法について説明します。この作業は、保護サイトと復旧サイトで、次に示す手順に従って 実施してください。

#### 操作手順

1. 保護サイトおよび復旧サイトの RAID Manager サーバでコマンドプロンプトを起動し、次のよ うに入力してください。

```
c:\> cd c:\HORCM\etc
c:\HORCM\tetc> horcmstart.exe <HORCM instance #>
```
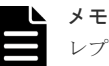

レプリケーションを作成するには、保護サイト側 (P-VOL 側) と復旧サイト (S-VOL 側) の両方 の RAID Manager インスタンスを起動している必要があります。

2. 保護サイトでペアの状態を確認します。初期状態では、ボリュームはシンプレックス(SMPL) として表示されます。次の pairdisplay コマンドを実行してください。

```
c:\HORCM\etc> pairdisplay.exe -g <grp> -IH<HORCM instance #> -fcx
```
実行例

```
c:\HORCM\tetc> pairdisplay.exe -g TC_UR_GAD_SRM1 -IH300 -fcx
Group PairVol(L/R) (Port#,TID, LU),Seq#,LDEV#.P/
S, Status, Fence, %, P-LDEV# M
TC UR GAD SRM1 dev1(L) (CL1-A-0,1, 0)64015 100.SMPL ----
------, ----- ----- -
TC UR GAD SRM1 dev1(R) (CL1-A-0,1, 0)64016 200.SMPL ----
  ------, ----- ----- -
TC UR GAD SRM1 dev2(L) (CL1-A-0,1, 1)64015 101.SMPL ----
------, ----- ----- -
TC UR GAD SRM1 dev2(R) (CL1-A-0,1, 1)64016 201.SMPL ----
   --- . ---
```
- 3. 保護サイトで、TrueCopy、Universal Replicator または global-active device のペアを作成しま す。次の paircreate コマンドを実行してください。
	- TrueCopy の場合 (コンシステンシーグループ (CTG) 有の場合):

```
c:\HORCM\tetc> paircreate.exe -g <grp> -vl -fg <fence> <CTGID> -
IH<HORCM instance #>
```
• TrueCopy の場合 (コンシステンシーグループ (CTG) 無の場合):

```
c:\HORCM\etc> paircreate.exe -q <grp> -vl -f <fence> -IH<HORCM
instance #>
```
• Universal Replicator の場合(コンシステンシーグループ(CTG)有無にかかわらない):

```
c:\HORCM\tetc> paircreate.exe -g <grp> -vl -f async -jp <journal id>
-js <journal id> -IH<HORCM instance #>
```
• global-active device の場合(コンシステンシーグループ (CTG) 有の場合):

```
c:\HORCM\tetc> paircreate.exe -g <grp> -vl -fg never <CTGID> -jq
<quorum disk id> -IH<HORCM instance #>
```
• global-active device の場合 (コンシステンシーグループ (CTG) 無の場合):

```
c:\HORCM\etc> paircreate.exe -q <qrp> -vl -f never -jq <quorum disk
id> -IH<HORCM instance #>
```
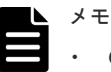

• CTGID は省略可能です。省略した場合、割り当てられていない CTGID が自動割り当てされ ます。

- 次のグループに含まれるデバイスが一致するように設定してください。
	- RAID Manager の構成定義ファイルに記述するコピーグループ
	- ストレージに設定するコンシステンシーグループ
	- SRM の保護グループ
- 4. 保護サイトで pairdisplay コマンドを実行してペアの状態を確認します。ステータスが PAIR であれば、ペアの形成が完了しています。

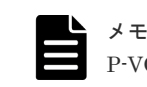

P-VOL の容量が大きい場合、ペアの形成が完了するまで時間がかかります。

c:\HORCM\etc> pairdisplay.exe -g <grp> -IH<HORCM instance #> -fcx

実行例

```
c:\HORCM\tetc> pairdisplay.exe -g TC UR GAD SRM1 -IH300 -fcx
Group PairVol(L/R) (Port#,TID, LU), Seq#, LDEV#.P/
S, Status, Fence, %, P-LDEV# M
                 dev1(L) (CL1-A-0,1, 0)64015 100.P-VOL PAIR
TC_UR_GAD_SRM1 det<br>NEVER , 100 200 -<br>TC_UR_GAD_SRM1 det
                 dev1(R) CL1-A-0,1, 0)64016 200.S-VOL PAIRNEVER , 100 100 -
TC_UR_GAD_SRM1 dev2(L) (CL1-A-0,1, 1)64015 101.P-VOL PAIR 
NEVER, 100 201 -
```
<span id="page-670-0"></span>TC\_UR\_GAD\_SRM1 dev2(R) (CL1-A-0,1, 1)64016 201.S-VOL PAIR<br>NEVER,  $\overline{100}$  101 - $NEVER$ ,  $\overline{1}00$ 

- 5.[オプション]HORCM インスタンスをサービスとして登録して起動する場合、一度 HORCM インスタンスをシャットダウンしてください。両サイトで HORCM インスタンスをサービス として登録する際は、両サイトの HORCM インスタンスをシャットダウンします。
	- c: \HORCM\tetc> horcmshutdown.exe <HORCM instance #>
- 6.[オプション]HORCM インスタンスをサービスとして登録します。詳細については、関連項目 を参照してください。

#### 関連概念

• 4.3 サービスとして [RAID Manager](#page-159-0) を起動する (Windows システム)概要

#### 関連参照

• 付録 B.4.2 HORCM [インスタンスの開始とレプリケーションの作成](#page-668-0)

#### **(2) HORCM** インスタンスの開始とレプリケーションの作成(**UNIX**)

UNIX 版 RAID Manager を使用する場合の HORCM インスタンスの開始とレプリケーションの作 成方法について説明します。この作業は、保護サイトと復旧サイトの RAID Manager サーバで、 次に示す手順に従って実施してください。

#### 操作手順

1. 保護サイトおよび復旧サイトの RAID Manager サーバで、次のように入力してください。

```
# cd /HORCM/usr/bin
# horcmstart.sh <HORCM inst #>
```
▪

メモ

レプリケーションを作成するには、保護サイト側 (P-VOL 側) と復旧サイト (S-VOL 側) の両方 の RAID Manager インスタンスを起動している必要があります。

2. 保護サイトの RAID Manager サーバで、ペアの状態を確認します。初期状態では、ボリューム はシンプレックス (SMPL) として表示されます。次の pairdisplay コマンドを実行してくださ い。

# pairdisplay -g <grp> -IH<HORCM instance #> -fcx

実行例

```
# pairdisplay -g TC_UR_GAD_SRM1 -IH300 -fcx
Group PairVol(L/R) (Port#,TID, LU), Seq#, LDEV#.P/
S, Status, Fence, %, P-LDEV# M
TC UR GAD SRM1 dev1(L) (CL1-A-0,1, 0)64015 100.SMPL ---- ------,----
----- -
TC UR GAD SRM1 dev1(R) (CL1-A-0,1, 0)64016 200.SMPL ---- ------,-----
----- -
TC UR GAD SRM1 dev2(L) (CL1-A-0,1, 1)64015 101.SMPL ---- ------,-----
----- -
TC_UR_GAD_SRM1 dev2(R) (CL1-A-0,1, 1)64016 201.SMPL ---- ------,-----
----- -
```
- 3. 保護サイトの RAID Manager サーバで、TrueCopy、Universal Replicator または global-active device のペアを作成します。次の paircreate コマンドを実行してください。
	- TrueCopy の場合 (コンシステンシーグループ (CTG) 有の場合):

```
# paircreate -g <grp> -vl -fg <fence> <CTGID> -IH<HORCM instance #>
```
• TrueCopy の場合 (コンシステンシーグループ (CTG) 無の場合):

# paircreate -g <grp> -vl -f <fence> -IH<HORCM instance #>

• Universal Replicator の場合 (コンシステンシーグループ (CTG) 有無にかかわらない):

```
# paircreate -g <grp> -vl -f async -jp <journal id> -js <journal 
id> -IH<HORCM instance #>
```
• global-active device の場合(コンシステンシーグループ(CTG)有の場合):

```
# paircreate -g <grp> -vl -fg never <CTGID> -jq <quorum disk id> -
IH<HORCM instance #>
```
• global-active device の場合(コンシステンシーグループ (CTG) 無の場合):

```
# paircreate -g <grp> -vl -f never -jq <quorum disk id> -IH<HORCM 
instance #>
```
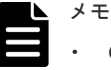

- CTGID は省略可能です。省略した場合、割り当てられていない CTGID が自動割り当てされ ます。
- 次のグループに含まれるデバイスが一致するように設定してください。
	- RAID Manager の構成定義ファイルに記述するコピーグループ
	- ストレージに設定するコンシステンシーグループ
	- SRM の保護グループ
- 4. 保護サイトの RAID Manager サーバで、pairdisplay コマンドを実行してペアの状態を確認し ます。ステータスが PAIR であれば、ペアの形成が完了しています。

```
メモ 
P-VOL の容量が大きい場合、ペアの形成が完了するまで時間がかかります。
```
# pairdisplay -g <grp> -IH<HORCM instance #> -fcx

#### 実行例

```
# pairdisplay -g TC_UR_GAD_SRM1 -IH300 -fcx
Group PairVol(L/R) (Port#,TID, LU), Seq#, LDEV#.P/
S, Status, Fence, %, P-LDEV# M
TC UR GAD SRM1 dev1(L) (CL1-A-0,1, 0)64015 100.P-VOL PAIR NEVER,100200 -TC_UR_GAD_SRM1 dev1(R) (CL1-A-0,1, 0)64016 200.S-VOL PAIR NEVER ,100 
100 -TC_UR_GAD_SRM1 dev2(L) (CL1-A-0,1, 1)64015 101.P-VOL PAIR NEVER ,100
201 -TC_UR_GAD_SRM1 dev2(R) (CL1-A-0,1, 1)64016 201.S-VOL PAIR NEVER ,100 
10^{1} –
```
#### 関連参照

• 付録 B.4.2 HORCM [インスタンスの開始とレプリケーションの作成](#page-668-0)

# <span id="page-672-0"></span>**B.4.3** 「リカバリプランのテスト」用ボリュームの作成

SRM で「リカバリプランのテスト」を実施する場合は、「スナップショット」として用いるボリュ ームを作成します。このボリュームは復旧サイトで作成し、リモートレプリケーションの S-VOL からカスケードされます。すなわち、リモートレプリケーションの S-VOL をローカルレプリケー ションの P-VOL とし、「スナップショット」ボリュームをローカルレプリケーションの S-VOL と してペアを構成します。

```
メモ
```
• 「リカバリプランのテスト」を実施しない場合、関連項目に記載されているローカルレプリケーションの作 成は省略してください。

#### 図 **83** 「スナップショット」ボリュームの構成

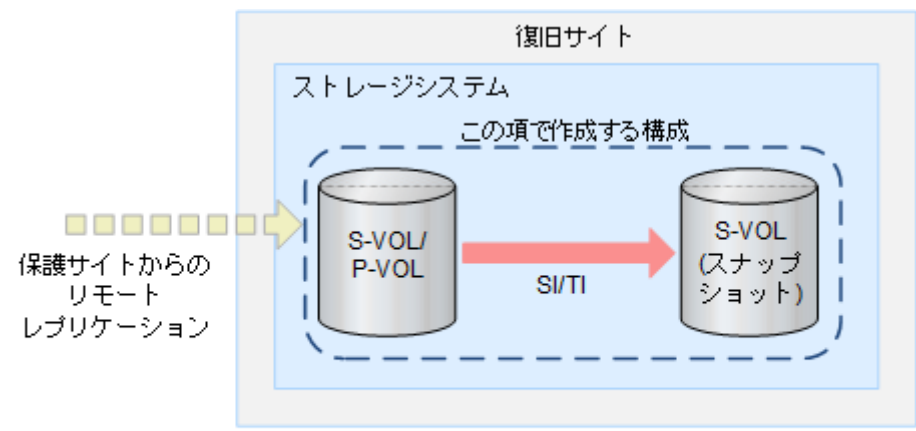

#### (凡例)

P-VOL: ブライマリボリューム S-VOL:セカンダリボリューム SI: Shadowimage TI: Thin Image

#### 前提条件

- -m grp オプションを使用して、コンシステンシーグループを構成すること。
- ShadowImage を使用する場合は、-fq quick オプションを使用して Split モードを quick に設定 すること。
- Thin Image (CAW/CoW)を使用する場合は、-pid <pool\_id>オプションを使用してプールを指定 すること。
- ローカルレプリケーションの P-VOL と S-VOL は、同一のホストグループにマッピングするこ と。

#### 関連タスク

- 付録 (1) ローカルレプリケーションの作成方法(Windows)
- 付録 (2) ローカルレプリケーションの作成方法 (UNIX)

# **(1)** ローカルレプリケーションの作成方法(**Windows**)

Windows 版 RAID Manager を使用する場合のローカルレプリケーションの作成方法について説明 します。この作業は、復旧サイトで次に示す手順に従って実施してください。なお、保護サイトで も、ローカルレプリケーションを作成する場合は、保護サイトでも同様の手順で作成してください。

#### 操作手順

1. RAID Manager サーバでコマンドプロンプトを起動して、次のように入力してください。

```
c:\nexists z \text{ cd } c:\nexists HORCM\text{Yetc.}c:\HORCM\etc> horcmstart.exe <HORCM instance #>
```
メモ レプリケーションを作成するには、P-VOL 用と S-VOL 用の両方の RAID Manager インスタンス を起動している必要があります。

2. ペアの状態を確認します。初期状態では、ボリュームはシンプレックス (SMPL) として表示さ れます。

c:\HORCM\etc> pairdisplay.exe -g <grp> -IM<HORCM instance #> -fcx

実行例

```
c:\HORCM\etc> pairdisplay.exe -g SI_TI_SRM1 -IM400 -fcx
Group PairVol(L/R) (Port#,TID, LU-M) ,Seq#,LDEV#.P/S,Status, 
% ,P-LDEV# M
           dev3(L) (CL1-A-0,1, 2-0 )64016 210.SMPL ----,
----- ----- -
SI_TI_SRM1 dev3(R) (CL1-A-0,1, 0-0 )64016 200.SMPL ----,
----- ----- -
SI_TI_SRM1 dev4(L) (CL1-A-0,1, 3-0 )64016 211.SMPL ----, 
----- ----- -
SI TI SRM1 dev4(R) (CL1-A-0,1, 1-0 )64016 201.SMPL ----,
----- ----- -
```
- 3. ペアを作成します。次のコマンドを実行してください。
	- ローカルレプリケーションに ShadowImage を用いる場合:

```
c:\HORCM\tetc> paircreate.exe -g <grp> -vr -m grp -fq quick -
IM<HORCM instance #>
```
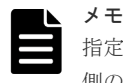

指定する HORCM インスタンス番号と-v[l|r]の指定に注意してください。ここでは S-VOL 側の HORCM インスタンス番号を指定しているため、-vr オプションを使用しています。P-VOL 側の HORCM インスタンス番号でも指定できますが、その場合は-vl オプションを使用 します。

• ローカルレプリケーションに Thin Image (CAW/CoW)を用いる場合:

```
c:\HORCM\etc> paircreate.exe -q <qrp> -vr -pid <pool id> -m qrp -
IM<HORCM instance #>
```
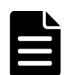

メモ

- 指定する HORCM インスタンス番号と-v[l|r]の指定に注意してください。ここでは S-VOL 側の HORCM インスタンス番号を指定しているため、-vr オプションを使用してい ます。P-VOL 側の HORCM インスタンス番号でも指定できますが、その場合は-vl オプ ションを使用します。
- ローカルレプリケーションに Thin Image (CAW/CoW)を用いる場合、副ボリュームには Thin Image (CAW/CoW)の仮想ボリュームを指定する必要があります。ボリュームが Thin Image (CAW/CoW)の仮想ボリュームかどうかの確認は、raidcom get ldev コマンド

<span id="page-674-0"></span>4. pairdisplay コマンドでペアの状態を確認します。ステータスが PAIR であれば、ペアの形成が 完了しています。

c:\HORCM\tetc> pairdisplay.exe -q <grp> -IM<HORCM instance #> -fex

実行例

```
c:\HORCM\etc>pairdisplay -q SI TI SRM1 -IM400 -fex
Group PairVol(L/R) (Port#,TID, LU-M) ,Seq#,LDEV#.P/S,Status, Seq#,P-
LDEV# M CTG CM EM E-Seq# E-LDEV# DM P<br>SI TI SRM1 dev3(L) (CL1-A-0,1, 2-0
  \begin{array}{ccc}\nTT\_SRM1 & \text{dev3(L)} & (\text{CL1-A-0,1}, & 2-0) & 64016 & 210.S-VOL PAIR,\n\end{array}----- 200 - - N - - - - N
SI_TI_SRM1 dev3(R) (CL1-A-0,1, 0-0 )64016 200.P-VOL PAIR,<br>64016 210 - - N - - - - N
         210 - - N - - - - NSI_TI_SRM1 dev4(L) (CL1-A-0,1, 3-0 )64016 211.S-VOL PAIR,<br>----- 201 - - N - - - - N
-----  201 - - N - - - - - N
SI_TI_SRM1 dev4(R) (CL1-A-0,1, 1-0 )64016 201.P-VOL PAIR, 
64016 211 - - N - - - - N
```
5.[オプション]HORCM インスタンスをサービスとして登録して起動する場合、一度 HORCM インスタンスをシャットダウンしてください。

c:\HORCM\tetc> horcmshutdown.exe <HORCM instance #>

6.[オプション]HORCM インスタンスをサービスとして登録します。詳細については、関連項目 を参照してください。

#### 関連概念

• 4.3 サービスとして [RAID Manager](#page-159-0) を起動する(Windows システム)概要

#### 関連参照

• 付録 B.4.3 [「リカバリプランのテスト」用ボリュームの作成](#page-672-0)

#### **(2)** ローカルレプリケーションの作成方法(**UNIX**)

UNIX 版 RAID Manager を使用する場合のローカルレプリケーションの作成方法について説明し ます。この作業は、復旧サイト側の RAID Manager サーバで、次に示す手順に従って実施してく ださい。なお、保護サイト側でもローカルレプリケーションを作成する場合は、保護サイト側の RAID Manager サーバでも同様の手順で作成してください。

#### 操作手順

1. RAID Manager サーバで、次のように入力してください。

```
# cd /HORCM/usr/bin
```
# horcmstart.sh <HORCM inst #>

```
メモ 
レプリケーションを作成するには、P-VOL 用と S-VOL 用の両方の RAID Manager インスタンス
を起動している必要があります。
```
2. ペアの状態を確認します。初期状態では、ボリュームはシンプレックス (SMPL) として表示さ れます。

```
# pairdisplay -g <grp> -IM<HORCM instance #> -fcx
```

```
# pairdisplay -g SI_TI_SRM1 -IM400 -fcx
Group PairVol(L/R) (Port#, TID, LU-M) , Seq#, LDEV#. P/S, Status,
% ,P-LDEV# M
SI_TI_SRM1 dev3(L) (CL1-A-0,1, 2-0 )64016 210.SMPL ----,
----- ----- -
SI_TI_SRM1 dev3(R) (CL1-A-0,1, 0-0 )64016 200.SMPL ----, 
----- ----- -
SI_TI_SRM1 dev4(L) (CL1-A-0,1, 3-0 )64016 211.SMPL ----, 
----- ----- -
SI_TI_SRM1 dev4(R) (CL1-A-0,1, 1-0)64016 201.SMPL ----,
----- ----- -
```
- 3. ペアを作成します。次のコマンドを実行してください。
	- ローカルレプリケーションに ShadowImage を用いる場合:

# paircreate -g <grp> -vr -m grp -fq quick -IM<HORCM instance #>

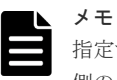

指定する HORCM インスタンス番号と-v[l|r]の指定に注意してください。ここでは S-VOL 側の HORCM インスタンス番号を指定しているため、-vr オプションを使用しています。P-VOL 側の HORCM インスタンス番号でも指定できますが、その場合は-vl オプションを使用 します。

• ローカルレプリケーションに Thin Image (CAW/CoW)を用いる場合:

```
# paircreate -q <qrp> -vr -pid <pool id> -m qrp -IM<HORCM instance
#
```
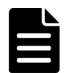

メモ

- 指定する HORCM インスタンス番号と-v[l|r]の指定に注意してください。ここでは S-VOL 側の HORCM インスタンス番号を指定しているため、-vr オプションを使用してい ます。P-VOL 側の HORCM インスタンス番号でも指定できますが、その場合は-vl オプ ションを使用します。
- ローカルレプリケーションに Thin Image (CAW/CoW)を用いる場合、副ボリュームには Thin Image (CAW/CoW)の仮想ボリュームを指定する必要があります。ボリュームが Thin Image (CAW/CoW)の仮想ボリュームかどうかの確認は、raidcom get ldev コマンド を実行し、VOL\_ATTR 項目に VVOL と表示されていることを確認してください。HDP 属性のボリュームを指定した場合、ShadowImage ペアが作成されます。
- 4. pairdisplay コマンドでペアの状態を確認します。ステータスが PAIR であれば、ペアの形成が 完了しています。

```
# pairdisplay -g <grp> -IM<HORCM instance #> -fex
```
実行例

```
# pairdisplay -g SI_TI_SRM1 -IM400 -fex
Group PairVol(L/R) (Port#,TID, LU-M) ,Seq#,LDEV#.P/S,Status, Seq#,P-
LDEV# M CTG CM EM E-Seq# E-LDEV# DM P
SI_TI_SRM1 dev3(L) (CL1-A-0,1, 2-0 )64016 210.S-VOL PAIR, 
----- 200 - - N - - - - - N
SI_TI_SRM1 dev3(R) (CL1-A-0,1, 0-0 )64016 200.P-VOL PAIR,
64016 210 - - N - - - - - N<br>SI TI SRM1 dev4(L) (CL1-A-0,1, 3-0)64016
            dev4(L) (CL1-A-0,1, 3-0 )64016 211.S-VOL PAIR,<br>- - N - - - N - - - N
        201 - -N - - - NSI TI SRM1 dev4(R) (CL1-A-0,1, 1-0 )64016 201.P-VOL PAIR,
64\overline{0}16 211 - - N - - - N - - N
```
#### <span id="page-676-0"></span>メモ

作成されたローカルレプリケーションの種類は、以下の項目を確認してください。

- Thin Image (CAW/CoW)の場合 CM に表示される値が S であることを確認してください。
- ShadowImage の場合 CM に表示される値が N であることを確認してください。

#### 関連参照

• 付録 B.4.3 [「リカバリプランのテスト」用ボリュームの作成](#page-672-0)

# **B.4.4 RAID Manager** サーバの環境設定(**UNIX** 版 **RAID Manager** サーバを 利用する場合のみ)

RAID Manager サーバの環境設定については、関連項目を参照してください。

#### 関連タスク

• 付録 (2) RAID Manager サーバのコマンドデバイス認証設定

#### 関連参照

• 付録 (1) RAID Manager サーバの通信設定

#### **(1) RAID Manager** サーバの通信設定

RAID Manager サーバは、SRM サーバと SSH 通信が可能である必要があります。ファイアウォー ル等を設定している場合、通信を許可するように設定してください。

RAID Manager サーバのファイアウォール設定方法の詳細は、『RAID Manager インストール・設 定ガイド』 を参照してください。

#### 関連参照

• 付録 B.4.4 RAID Manager サーバの環境設定(UNIX 版 RAID Manager サーバを利用する場合 のみ)

# **(2) RAID Manager** サーバのコマンドデバイス認証設定

Out-of-Band で HORCM インスタンスを使用しているか、In-Band でコマンドデバイス認証を使 用する場合は、あらかじめ RAID Manager サーバ内でコマンドデバイス認証を成功させる必要が あります。以下の手順に従ってください。

#### 操作手順

1. SRM に登録する RAID Manager サーバのログインユーザで、RAID Manager サーバにログイ ンします。

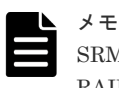

SRM に登録する RAID Manager サーバのログインユーザが root 権限を持っていない場合、 RAID Manager の実行権限を付与する必要があります。

2. HORCC\_AUTH\_UID 環境変数に、HTSRA を設定します。

```
# export HORCC_AUTH_UID=HTSRA
```
<span id="page-677-0"></span>3. 次のコマンドを実行します。

# raidcom -login <Username> <Password> -I<HORCM instance #>

認証が成功すると、/HORCM/usr/var ディレクトリ配下に以下のファイルが生成されます。以 下に示す例では、ファイル名が、サーバ名:RMSVR、サーバのログインユーザ名:root、製 番:64016 を表します。

# ls -l /HORCM/usr/var -rw------- 1 root root 464 May 20 16:10 RMSVR root HTSRA 64016

#### 関連参照

• 付録 [B.4.4 RAID Manager](#page-676-0) サーバの環境設定(UNIX 版 RAID Manager サーバを利用する場合 [のみ\)](#page-676-0)

# **B.4.5 RMSRA** のインストールおよびアンインストールと設定

RMSRA のインストールおよびアンインストールと設定については、関連項目を参照してください。

#### 関連タスク

- 付録 (1) RMSRA のインストール (Windows 版 [Site Recovery Manager](#page-678-0) の場合)
- 付録 (2) RMSRA のインストール (Virtual Appliance 版 [Site Recovery Manager](#page-680-0) の場合)
- 付録 (3) RMSRA [通信用プログラムのインストール\(](#page-683-0)UNIX 版 RAID Manager サーバを使用 [する場合のみ\)](#page-683-0)
- 付録 (4) RMSRA の通信設定(Virtual Appliance 版 [Site Recovery Manager](#page-683-0) を使用する場合 [のみ\)](#page-683-0)
- 付録 (6) RMSRA の環境変数の設定(Windows 版 [Site Recovery Manager](#page-685-0) と Windows 版 RAID Manager [を使用する場合\)](#page-685-0)
- 付録 (7) RMSRA の環境変数の設定(Windows 版 [Site Recovery Manager](#page-686-0) と UNIX 版 RAID Manager [を使用する場合\)](#page-686-0)
- 付録 (8) RMSRA の環境変数の設定(Virtual Appliance 版 [Site Recovery Manager](#page-687-0) を使用す [る場合\)](#page-687-0)
- 付録 (9) RMSRA [のバージョン確認方法\(](#page-687-0)Windows 版 RAID Manager を使用している場合)
- 付録 (10) RMSRA [のバージョン確認方法\(](#page-688-0)UNIX 版 RAID Manager を使用している場合)
- 付録 (11) RMSRA [をアンインストールする](#page-689-0)
- 付録 (13) [アレイマネージャを構成する\(](#page-690-0)Windows 版 Site Recovery Manager の場合)
- 付録 (14) [アレイマネージャを構成する\(](#page-696-0)Virtual Appliance 版 Site Recovery Manager の場 [合\)](#page-696-0)
- 付録 (15) デバイスの確認(Windows 版 [Site Recovery Manager](#page-699-0) の場合)
- 付録 (16) デバイスの確認(Virtual Appliance 版 [Site Recovery Manager](#page-700-0) の場合)

#### 関連参照

- 付録 (5) RMSRA [の環境変数の設定](#page-684-0)
- 付録 (12) RMSRA [をアップデートする](#page-689-0)
- 付録 (17) [保護グループおよびリカバリプランの作成](#page-701-0)

# <span id="page-678-0"></span>**(1) RMSRA** のインストール(**Windows** 版 **Site Recovery Manager** の場合)

RMSRA は SRM と同じサーバ (SRM サーバ) にインストールします。

#### 前提条件

- SRM を保護サイトと復旧サイトにインストール済みであること。
- RMSRA を VMware 社のウェブサイトで入手済みであること。
- 以前のバージョンの RMSRA がインストールされている場合は、アンインストール済みである こと。
- RAID Manager をインストール済みであること。 Windows 版を使用する場合は SRM と同じサーバ (SRM サーバ)に、UNIX 版を使用する場合 は SRM と異なる UNIX サーバ (RAID Manager サーバ)に、RAID Manager をインストール しておきます。

#### 操作手順

1. SRM サーバで、VMware 社のウェブサイトで入手した HITACHI\_RMHTCSRA\_X64 xxxxxx.exe をダブルクリックします。

xxxxxx にはバージョン番号が入ります(例:HITACHI\_RMHTCSRA\_X64-02.01.4.exe)。

2.[I accept the terms of the license agreement]を選択し、License Agreement に同意してくだ さい。License Agreement に同意していただけない場合、RMSRA を使用できません。

[Next] をクリックします。

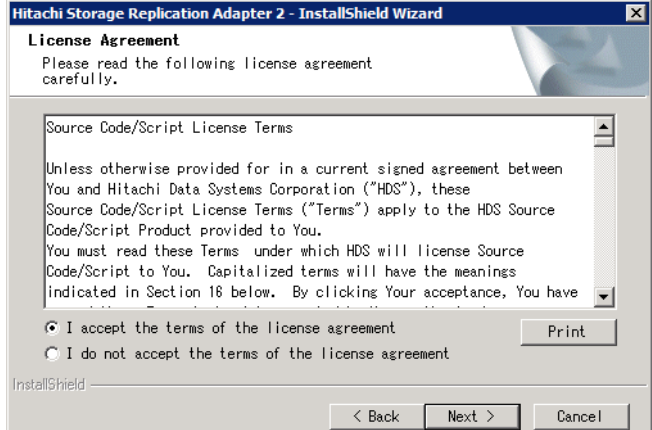

3. RMSRA のインストール先を設定し、[Next] をクリックします。デフォルトでは、C:\Program Files\VMware\VMware vCenter Site Recovery Manager が設定されています。

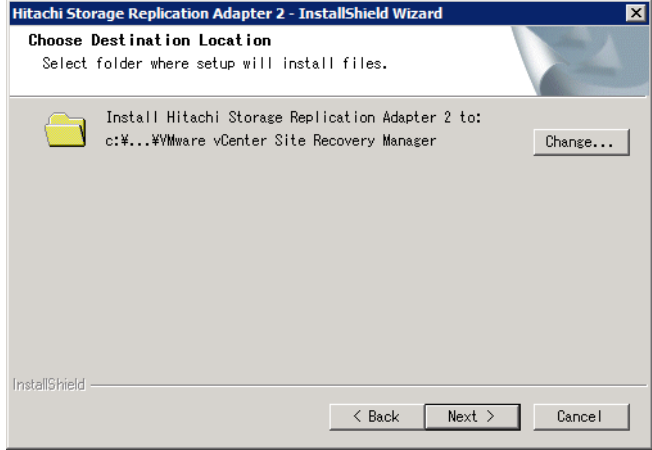

4.[Install]をクリックし、インストールが完了するまで待ちます。

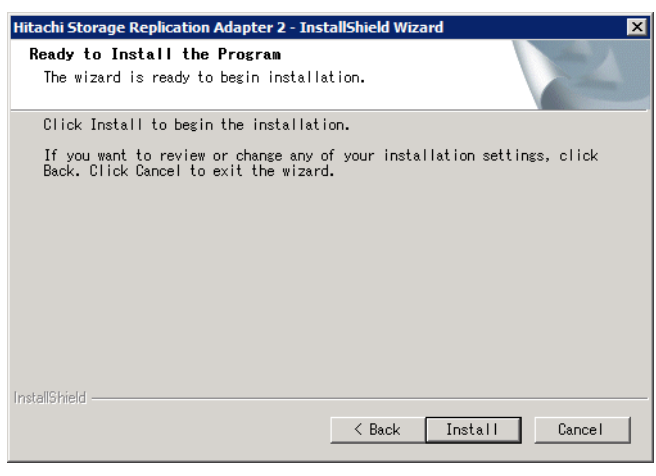

5.[Finish]をクリックしてインストール完了です。

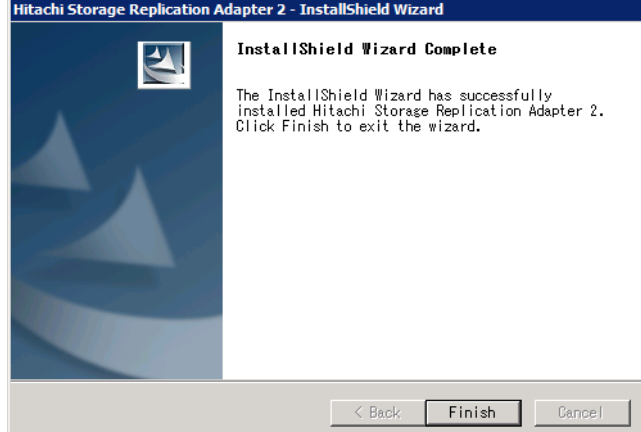

- 6. UNIX 版 RAID Manager を使用する場合は、RMSRA 通信用プログラムをインストールしま す。詳細については関連項目を参照してください。
- 7. vSphere Client で、「SRA の再スキャン」を実施し、SRM から RMSRA が認識できていること を確認します。この手順の詳細は、VMware 社提供の SRM マニュアルを確認してください。 正しく認識できている場合の例を次に示します。

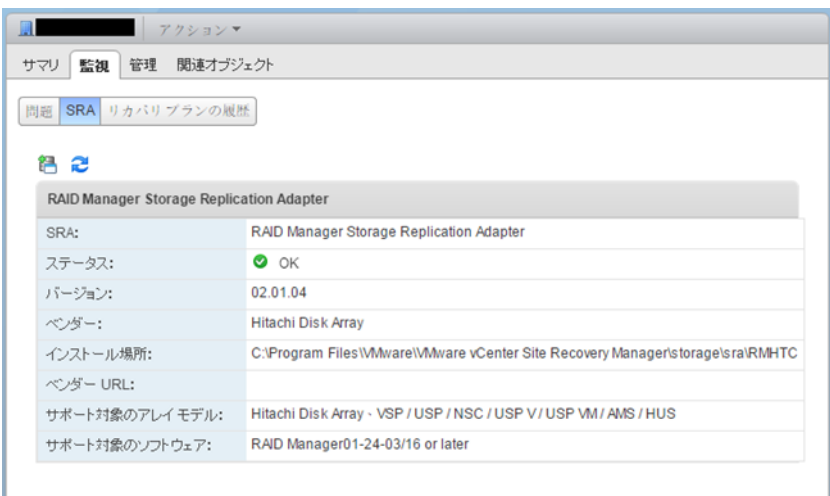

#### 関連タスク

• 付録 (3) RMSRA [通信用プログラムのインストール\(](#page-683-0)UNIX 版 RAID Manager サーバを使用 [する場合のみ\)](#page-683-0)

#### 関連参照

• 付録 B.4.5 RMSRA [のインストールおよびアンインストールと設定](#page-677-0)

#### <span id="page-680-0"></span>**(2) RMSRA** のインストール(**Virtual Appliance** 版 **Site Recovery Manager** の場合)

RMSRA は SRM-VA に docker container としてデプロイします。手順の詳細は、VMware 社提供 の SRM マニュアルを確認してください。

#### 前提条件

- SRM-VA を保護サイトと復旧サイトにデプロイ済みであり、サイトペア設定が完了しているこ と。
- 対応する RMSRA を VMware 社のウェブサイトから入手済みであること。
- すでに RMSRA がインストールされている場合は、アンインストール済みであること。
- SRM-VA サーバとは別に、RAID Manager がインストールされた UNIX サーバ (RAID Manager サーバ)が保護サイトと復旧サイトにそれぞれ用意されていること。

#### 操作手順

1. Web ブラウザで SRM-VA にアクセスし、[LAUNCH SRM APPLIANCE MANAGEMENT]を クリックします。

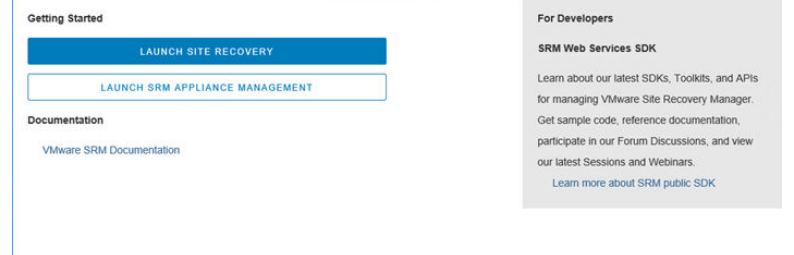

2. admin ユーザでログインします。

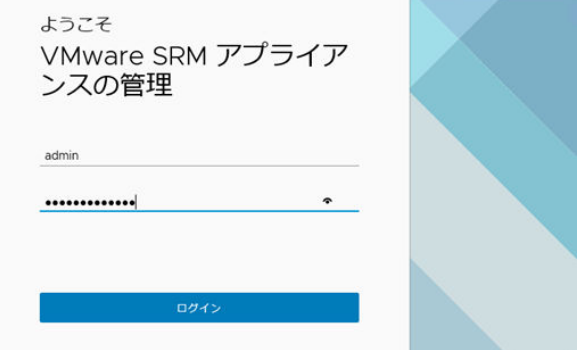

3. [ストレージ レプリケーション アダプタ]をクリックし、[新規アダプタ]をクリックします。

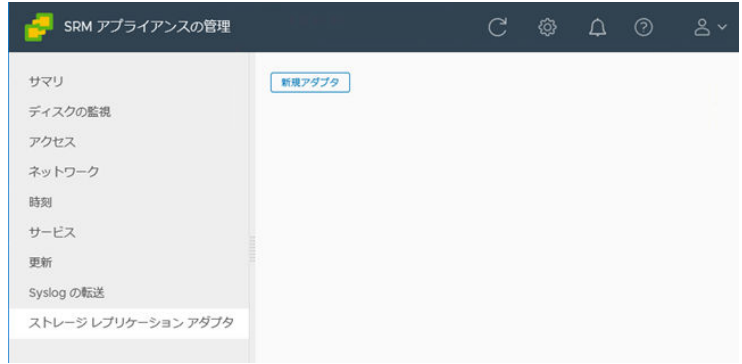

4.[アップロード]をクリックします。

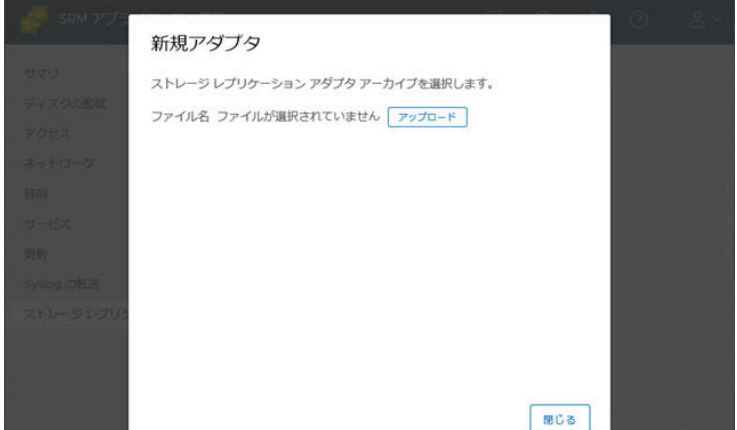

5. VMware 社のウェブサイトから入手した HITACHI\_RMHTCSRA\_X64-xxxxxx.gz を選択し、 [開く]をクリックします。

xxxxxx にはバージョン番号が入ります(例:HITACHI\_RMHTCSRA\_X64-02.05.00.gz)。

ı

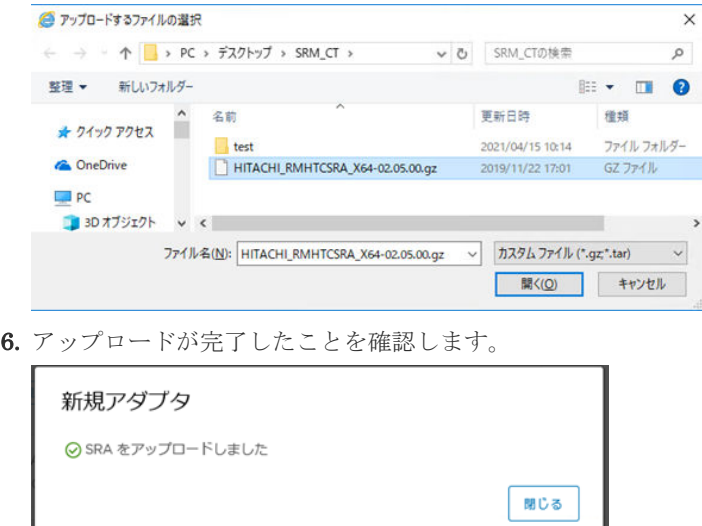

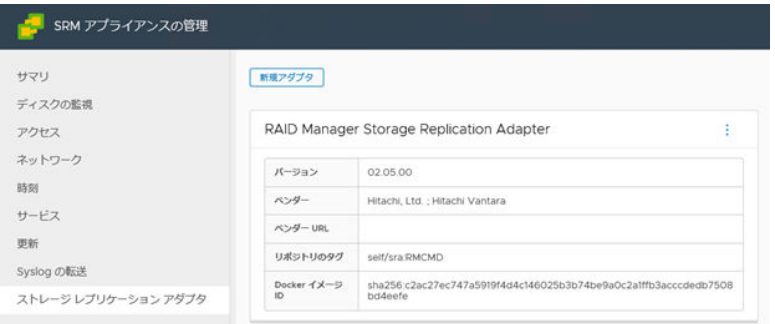

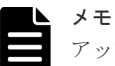

- アップロード完了後に、[SRM アプライアンスの管理]画面に表示される「Docker イメージ ID」は、 この後の作業で使用するため、メモしてください。なお、表示される値は次のとおりです。
- Docker  $\angle \angle \rightarrow$  ID (version 02.05.00)

c2ac27ec747a59194d4c146025b3b74be9a0c2a1ffb3acccdedb7508bd4eefe

• Docker  $\langle \rangle \times \rangle$  ID (version 02.05.01)

b00d08f12e1d1e7301d227e6b6c95166df7d178cf0282d99968fa56bbfab3093

7. vSphere Client から Site Recovery 用の管理画面を開き、「アダプタの再スキャン」を実施し、 SRM-VA から RMSRA が認識できていることを確認します。この手順の詳細は、VMware 社提 供の SRM マニュアルを確認してください。正しく認識できている場合の例を次に示します。

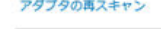

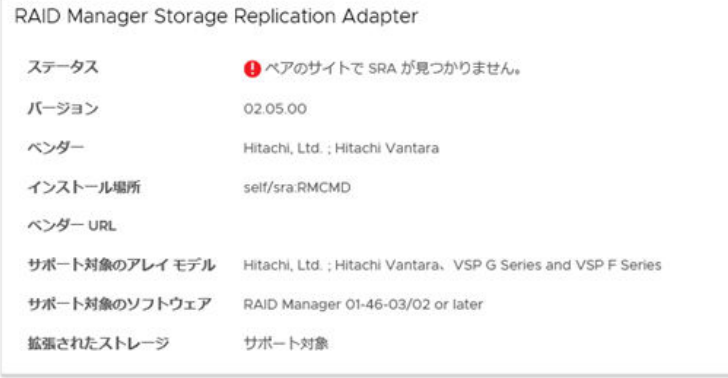

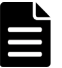

メモ

保護サイトまたは復旧サイトの片方のみに RMSRA をデプロイした状態では、図のように「ペア のサイトで SRA が見つかりません。」というステータスの警告が表示されます。両方のサイトに RMSRA をインストールした後で、再度「アダプタの再スキャン」を実施すると、この表示は 「OK」に変わるため、一時的な表示としては問題ありません。

#### 関連タスク

• 付録 (4) RMSRA の通信設定(Virtual Appliance 版 [Site Recovery Manager](#page-683-0) を使用する場合 [のみ\)](#page-683-0)

#### 関連参照

• 付録 B.4.5 RMSRA [のインストールおよびアンインストールと設定](#page-677-0)

# <span id="page-683-0"></span>**(3) RMSRA** 通信用プログラムのインストール(**UNIX** 版 **RAID Manager** サーバを使用 する場合のみ)

Windows 版 Site Recovery Manager で、UNIX 版の RAID Manager、または Virtual Appliance 版 Site Recovery Manager を使用する場合は、次の手順を実施して RMSRA 通信用プログラムをイン ストールしてください。

#### 前提条件

SRM サーバに RMSRA をインストール済みであること。

#### 操作手順

- 1. RAID Manager サーバに root としてログインします。
- 2. /HORCM/usr/bin ディレクトリに移動します
- 3. FTP などを用いて、SRM サーバの RMSRA をインストールしたディレクトリ※から、 rmsra20.xxxxx ファイル(xxxxx は適切な OS のものを選んでください)を RAID Manager サ ーバにコピーします。コピーしたファイルは、RAID Manager のディレクトリ(/ HORCM/usr/bin/)に格納します。

※: Virtual Appliance 版 Site Recovery Manager の RMSRA インストール先ディレクトリを 次に示します。

/opt/vmware/support/logs/srm/SRAs/sha256\_<Docker Image ID>/

4. 次のコマンドを実行し、コピーしたファイルを実行できるようにします。

```
# chmod +x rmsra20.xxxxx
# mv rmsra20.xxxxx rmsra20
```
#### 関連タスク

- 付録(1) RMSRA のインストール (Windows 版 [Site Recovery Manager](#page-678-0) の場合)
- 付録(2) RMSRA のインストール (Virtual Appliance 版 [Site Recovery Manager](#page-680-0) の場合)

#### 関連参照

• 付録 B.4.5 RMSRA [のインストールおよびアンインストールと設定](#page-677-0)

## **(4) RMSRA** の通信設定(**Virtual Appliance** 版 **Site Recovery Manager** を使用する場 合のみ)

次の手順を実施して、RMSRA と RAID Manager サーバ間の通信を設定してください。

#### 前提条件

- SRM-VA に RMSRA をデプロイ済みであること
- SRM-VA の SSH ログイン設定が有効であること

#### 操作手順

- 1. SRM-VA に SSH ログインします。ログインユーザは admin を使用してください。
- 2. 次のコマンドを実行し、root ユーザに移行します。

admin@photon [ ]\$ su

3. 次のコマンドを実行し、SSH fingerprint 取得用の Docker コンテナを起動します。
<span id="page-684-0"></span><インストール場所>には、[SRM アプライアンスの管理]画面に表示される「リポジトリのタ グ」の値を指定してください。

root@photon [ ]\$ docker run -i -d --name get fngpnt <インストール場所>

4. 次のコマンドを実行し、Docker コンテナにログインします。

root@photon [ ]\$ docker exec -it get\_fngpnt bash

5. 次のコマンドを実行し、known\_hosts ファイルに記述する、RAID Manager サーバの RSA fingerprint を取得します。実行結果は標準出力に出力されます。

bash-4.2# ssh-keyscan -t rsa <IP Address of RAID Manager Server>

6. 次のコマンドを実行し、Docker コンテナからログアウトします。

bash-4.2# exit

7. 次のコマンドを実行し、Docker コンテナの停止および削除を実施します。

root@photon [ ]\$ docker stop get\_fngpnt root@photon [ ]\$ docker rm get\_fngpnt

8. 次のコマンドを実行し、know\_hosts ファイルを作成するディレクトリに移動します。 <Docker Image ID>には、[SRM アプライアンスの管理]画面に表示される「Docker イメージ ID」の値を指定してください。

root@photon [ ]\$ cd /var/lib/docker/volumes/<Docker Image ID>-v/\_data

9. known\_hosts ファイルを新規に作成し、5.で取得した RAID Manager サーバの RSA fingerprint を記述します。

1 つの fingerprint は、改行せずに 1 行で記述してください。複数の RAID Manager サーバを 操作する場合、操作対象のすべての RAID Manager サーバの fingerprint を取得し、1 行ずつ 記述してください。

10. 次のコマンドを実行し、known\_hosts に読み取り権限を付与します。

root@photon [ ]\$ chmod a+r known\_hosts

メモ

コマンド例に記載されている<ユーザ名>@photon [ ]\$および bash-4.2#の部分は、プロンプトとして表示される 固定値です。

この表示内容は、使用している環境によって異なる場合があります(\$が#と表示されるなど)。

## 関連タスク

- 付録 (1) RMSRA のインストール(Windows 版 [Site Recovery Manager](#page-678-0) の場合)
- 付録(2) RMSRA のインストール (Virtual Appliance 版 [Site Recovery Manager](#page-680-0) の場合)

## 関連参照

- 付録 B.4.5 RMSRA [のインストールおよびアンインストールと設定](#page-677-0)
- 付録 (5) RMSRA の環境変数の設定

## **(5) RMSRA** の環境変数の設定

環境に応じて、次の環境変数を設定してください。

<span id="page-685-0"></span>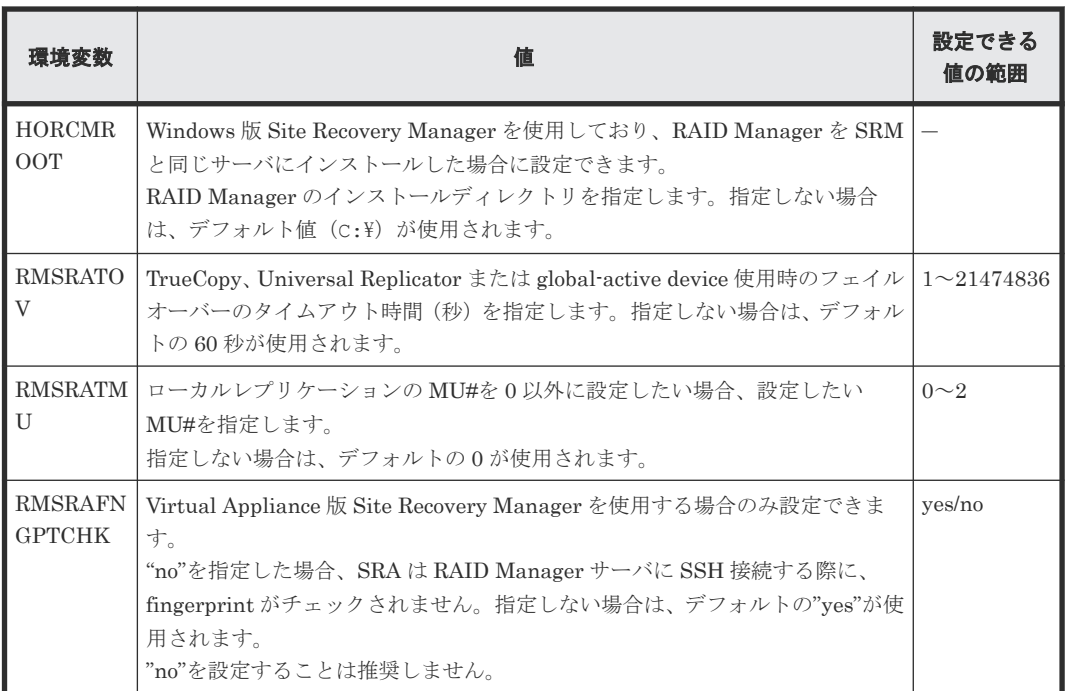

## 関連タスク

- 付録 (4) RMSRA の通信設定(Virtual Appliance 版 [Site Recovery Manager](#page-683-0) を使用する場合 [のみ\)](#page-683-0)
- 付録 (6) RMSRA の環境変数の設定(Windows 版 Site Recovery Manager と Windows 版 RAID Manager を使用する場合)
- 付録 (7) RMSRA の環境変数の設定(Windows 版 [Site Recovery Manager](#page-686-0) と UNIX 版 RAID Manager [を使用する場合\)](#page-686-0)
- 付録 (8) RMSRA の環境変数の設定(Virtual Appliance 版 [Site Recovery Manager](#page-687-0) を使用す [る場合\)](#page-687-0)

#### 関連参照

• 付録 B.4.5 RMSRA [のインストールおよびアンインストールと設定](#page-677-0)

## **(6) RMSRA** の環境変数の設定(**Windows** 版 **Site Recovery Manager** と **Windows** 版 **RAID Manager** を使用する場合)

Windows 版 Site Recovery Manager と Windows 版 RAID Manager を使用する場合の環境変数を 設定します。

環境変数は、「(5) RMSRA [の環境変数の設定」](#page-684-0)を参照してください。

## 操作手順

1. 次のコマンドを実行します(E ドライブに RAID Manager がインストールされている場合の例 です)。

C:\> setx HORCMROOT E: /m

- 2. 次のコマンドを実行して、環境変数を設定します。
	- フェイルオーバーのタイムアウト時間を 120 秒に設定する場合:

C:\> setx RMSRATOV 120 /m

<span id="page-686-0"></span>• ローカルレプリケーションの MU#を 1 に設定する場合:

```
C:\> setx RMSRATMU 1 /m
```

```
3. RAID Manager サーバを再起動します。
4. set コマンドを実行して、環境変数が正しく設定されていることを確認します。
```
## 関連タスク

• 付録 (4) RMSRA の通信設定(Virtual Appliance 版 [Site Recovery Manager](#page-683-0) を使用する場合 [のみ\)](#page-683-0)

## 関連参照

- 付録 B.4.5 RMSRA [のインストールおよびアンインストールと設定](#page-677-0)
- 付録 (5) RMSRA [の環境変数の設定](#page-684-0)

## **(7) RMSRA** の環境変数の設定(**Windows** 版 **Site Recovery Manager** と **UNIX** 版 **RAID Manager** を使用する場合)

Windows 版 Site Recovery Manager と UNIX 版 RAID Manager を使用する場合の環境変数を設 定します。

環境変数は、「(5) RMSRA [の環境変数の設定」](#page-684-0)を参照してください。

RMSRA は設定したログインユーザとして RAID Manager サーバにアクセスします。したがって、 ログインユーザのプロファイルに環境変数を定義します。ログインユーザのデフォルトシェル用の プロファイルに記述してください。なお、ログインユーザのプロファイルは、例えば、Linux に root でログインし、root が bash をデフォルトシェルとしていれば"/root/.bash\_profile"にあり、HP-UX であれば"/.profile"にあります。なお、RMSRA のログインユーザの設定については、関連項目 を参照してください。

## 操作手順

- 1. RAID Manager サーバにログインします。ログインユーザは、SRM に登録するユーザを使用し てください。
- 2. 環境変数を定義するには、次の文をプロファイルに挿入します。
	- RMSRATMU を定義する場合:

RMSRATMU=1 export RMSRATMU

• RMSRATOV を定義する場合:

```
RMSRATOV=120
export RMSRATOV
```
- 3. RAID Manager サーバから一度ログアウトしたあとに、再度ログインします。
- 4. env コマンドで環境変数が正しく設定されていることを確認します。

## 関連タスク

• 付録 (4) RMSRA の通信設定(Virtual Appliance 版 [Site Recovery Manager](#page-683-0) を使用する場合 [のみ\)](#page-683-0)

#### 関連参照

- 付録 B.4.5 RMSRA [のインストールおよびアンインストールと設定](#page-677-0)
- 付録 (5) RMSRA [の環境変数の設定](#page-684-0)

## <span id="page-687-0"></span>**(8) RMSRA** の環境変数の設定(**Virtual Appliance** 版 **Site Recovery Manager** を使用 する場合)

Virtual Appliance 版 Site Recovery Manager を使用する場合の環境変数を設定します。

環境変数は、「(5) RMSRA[の環境変数の設定」](#page-684-0)を参照してください。

#### 操作手順

- 1. SRM サーバに SSH ログインします。ログインユーザは admin を使用してください。
- 2. 次のコマンドを実行し、root ユーザに移行します。

admin@photon [ 1\$ su

3. 次のコマンドを実行し、env.conf ファイルを作成するディレクトリに移動します。 <Docker Image ID>には、[SRM アプライアンスの管理]画面に表示される「Docker イメージ ID」の値を使用してください。

root@photon [ ]\$ cd /var/lib/docker/volumes/<Docker Image ID>-v/\_data

4. env.conf ファイルを新規に作成し、環境変数を記述します。環境変数は、次の形式で記述して ください。

<環境変数>=<値>

5. 次のコマンドを実行し、env.conf に読み取り権限を付与します。

```
root@photon [ ]$ chmod a+r env.conf
```
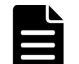

コマンド例に記載されている<ユーザ名>@photon [ ]\$の部分は、プロンプトとして表示される固定値です。 この表示内容は、使用している環境によって異なる場合があります (\$が#と表示されるなど)。

## 関連タスク

メモ

• 付録 (4) RMSRA の通信設定(Virtual Appliance 版 [Site Recovery Manager](#page-683-0) を使用する場合 [のみ\)](#page-683-0)

### 関連参照

- 付録 B.4.5 RMSRA [のインストールおよびアンインストールと設定](#page-677-0)
- 付録 (5) RMSRA [の環境変数の設定](#page-684-0)

## **(9) RMSRA** のバージョン確認方法(**Windows** 版 **RAID Manager** を使用している場合)

vSphere Client の Site Recovery 管理画面の「ストレージ レプリケーション アダプタ」に表示され るバージョン情報のほかに、次の手順で RMSRA のバージョンを確認できます。

## 操作手順

- 1. SRM サーバに administrator としてログオンします。
- 2. コマンドプロンプトを開きます。
- 3. C:\Program Files\VMware\VMware vCenter Site Recovery Manager\storage\sra\RMHTC (SRM のインストールディレクトリがデフォルトの場合)に移動します。

```
次のコマンドを実行し、バージョンを確認します。
```
rmsra20 -h

```
表示結果の例を次に示します。Ver&Rev:の行がバージョンを示します。
```

```
Ver&Rev: 02.01.04( build : Windows/x64 Aug 2 2013 )
 Usage : rmsra20.exe
                        Help/Usage
 [-XMLSTDOUT] Change XML_output to STDOUT.<br>[-XMLSTDERR] Change XML_output to STDERR.
                        Change XML output to STDERR.
 [-auto] Start HORCM automatically.
 [sralog=path_name] Change STDERR_output to path_name.
 [sralog=use_srmlog] Change STDERR_output to SRMLOGDIR.<br>[loglyl=value] Change logging level to (guiet/er
                        Change logging level to ( quiet/error/warning/
info/verbose/trivia ) on STDERR.<br>[timeout=value] Specify tim
                        Specify timeout_value( in sec ) for UR/Async.
  [testMU=value] Specify MU# using for testFailover.
```
## 関連タスク

· 付録(10) RMSRA のバージョン確認方法 (UNIX版 RAID Manager を使用している場合)

## 関連参照

• 付録 B.4.5 RMSRA [のインストールおよびアンインストールと設定](#page-677-0)

## **(10) RMSRA** のバージョン確認方法(**UNIX** 版 **RAID Manager** を使用している場合)

vSphere Client の Site Recovery 管理画面の「ストレージ レプリケーション アダプタ」に表示され るバージョン情報のほかに、次の手順で RMSRA のバージョンを確認できます。

## 操作手順

- 1. RAID Manager サーバに root としてログインします。
- 2. /HORCM/usr/bin ディレクトリに移動します。
- 3. 次のコマンドを実行し、バージョンを確認します。

```
# ./rmsra20 -h
```
表示結果の例を次に示します。Ver&Rev:の行がバージョンを示します。

```
Ver&Rev: 02.05.00( build : Linux/x64 Mar 24 2021 )
 Usage : ./rmsra20
 [-h] [-h] Help/Usage<br>[-XMLSTDOUT] Change XML
 [-XMLSTDOUT] Change XML_output to STDOUT.<br>[-XMLSTDERR] Change XML_output to STDERR.
 [-XMLSTDERR] Change XML_output to STDERR.<br>[-auto] Start HORCM automatically.
                         Start HORCM automatically.
 [sralog=path_name] Change STDERR output to path_name.
 [sralog=use_srmlog] Change STDERR_output to SRMLOGDIR.<br>[loglyl=value] Change logging level to ( quiet/er
                         Change logging level to ( quiet/error/warning/
info/verbose/trivia ) on STDERR.
 [timeout=value] Specify timeout value( in sec ) for UR/Async.
  [testMU=value] Specify MU# using for testFailover.
```
## 関連タスク

• 付録 (9) RMSRA [のバージョン確認方法\(](#page-687-0)Windows 版 RAID Manager を使用している場合)

## 関連参照

• 付録 B.4.5 RMSRA [のインストールおよびアンインストールと設定](#page-677-0)

## <span id="page-689-0"></span>**(11) RMSRA** をアンインストールする

RMSRA のアンインストールは、次の手順で実施してください。

## **Windows** 版 **Site Recovery Manager** を使用している場合

Windows コントロールパネルの「アプリケーションの追加と削除」からアンインストールします。 Hitachi Storage Replication Adapter を選択して、アンインストールしてください。

## **Virtual Appliance** 版 **RAID Manager** を使用している場合

次の操作手順は、Virtual Appliance 版のアンインストール方法です。

## 操作手順

- 1. Web ブラウザで SRM-VA にアクセスし、[SRM アプライアンスの管理]にログインします。
- 2. [ストレージ レプリケーション アダプタ]をクリックし、RAID Manager Storage Replication Adapter と表示されている右側のメニューから[削除]を選択します。 この手順の詳細は、 VMware 社提供の SRM マニュアルを確認してください。

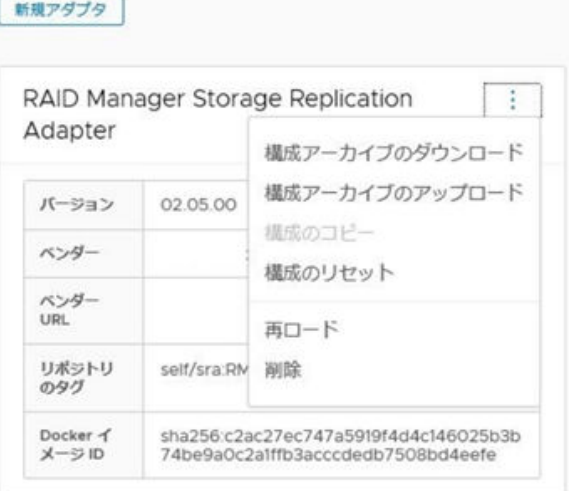

### 関連参照

• 付録 B.4.5 RMSRA [のインストールおよびアンインストールと設定](#page-677-0)

## **(12) RMSRA** をアップデートする

RMSRA をアップデートする場合は、関連項目を参照して RMSRA をアンインストールしたあと、 RMSRA のインストールを再度実施してください。

Virtual Appliance 版 Site Recovery Manager を使用している場合は、RMSRA のアップデート後 に known hosts ファイルおよび env.conf ファイルを再作成する必要があります。関連項目を参照 して再作成するか、次の方法で対応してください。

- RMSRA のアンインストール前に、known\_hosts ファイルおよび env.conf ファイルを退避す る。
- RMSRA の再インストール後に、退避した known hosts ファイルおよび env.conf ファイルを再 インストールした SRA のディレクトリにコピーしてから、読み取り権限を付与する。

#### <span id="page-690-0"></span>関連タスク

- 付録(1) RMSRA のインストール (Windows 版 [Site Recovery Manager](#page-678-0) の場合)
- 付録(2) RMSRA のインストール (Virtual Appliance 版 [Site Recovery Manager](#page-680-0) の場合)
- 付録 (4) RMSRA の通信設定(Virtual Appliance 版 [Site Recovery Manager](#page-683-0) を使用する場合 [のみ\)](#page-683-0)
- 付録 (8) RMSRA の環境変数の設定(Virtual Appliance 版 [Site Recovery Manager](#page-687-0) を使用す [る場合\)](#page-687-0)
- 付録 (11) RMSRA [をアンインストールする](#page-689-0)
- · 付録(13) アレイマネージャを構成する(Windows 版 Site Recovery Manager の場合)

#### 関連参照

• 付録 B.4.5 RMSRA [のインストールおよびアンインストールと設定](#page-677-0)

## **(13)** アレイマネージャを構成する(**Windows** 版 **Site Recovery Manager** の場合)

RMSRA のインストール後は、アレイマネージャを構成して SRM に保護対象のボリュームを認識 させます。SRM 側の操作となりますが、日立ストレージシステムに依存した操作がありますので、 この項で説明します。また、VMware 社が提供する SRM のマニュアルも確認してください。

アレイマネージャの構成は、基本的に初めに一度設定すればよいものですが、接続情報の変更やア レイの構成、ストレージシステムを変更する場合などに再構成する必要があります。

#### 前提条件

- SRM が保護サイトと復旧サイトにインストールされていること。
- RMSRA が両サイトの SRM と同一のサーバ(SRM サーバ)にインストールされていること。
- SRM 上で保護サイトと復旧サイトがペアを構成していること。
- RAID Manager が正しい構成でインストールされていること。
- すべての HORCM 構成定義ファイルが定義され、HORCM インスタンスが起動していること。
- リモートレプリケーションが構成済みであること。

## 操作手順

- 1. vSphere Client から、保護サイト側の vCenter server に接続します。
- 2. Site Recovery > Array Based Replication とクリックします。(日本語版では サイトリカバリ > アレイベースのレプリケーション)
- 3.[Object]タブ(日本語版では[オブジェクト]タブ)の中の、[add array manager](日本語 版では [アレイマネージャの追加]) アイコンをクリックします。
- 4.[Options](日本語版では[オプション])では、[Add a pair of array managers](日本語版で は[一組のアレイマネージャの追加])を選択し、[Next] (日本語版では[次へ])をクリッ クしてください。

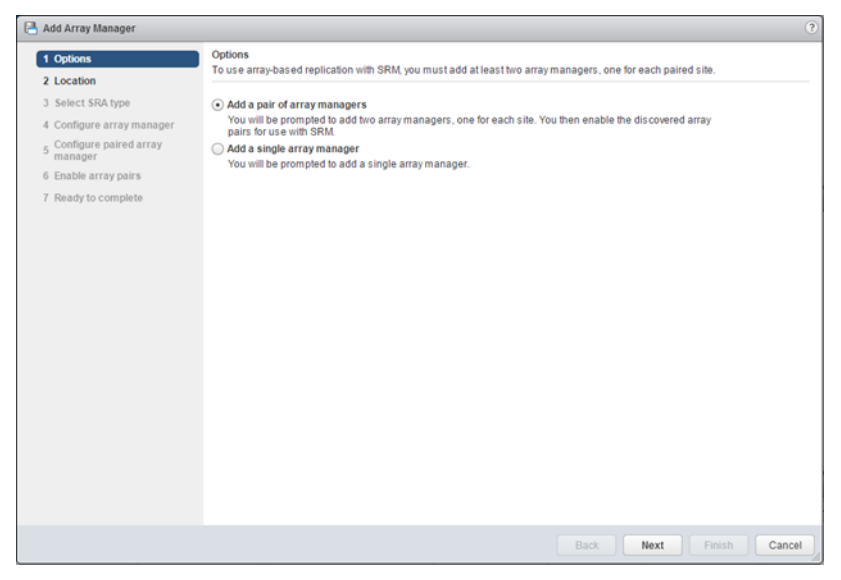

5. [Location] (日本語版では [場所]) ではサイトのペアを選択し、[Next](日本語版では [次 へ])をクリックしてください。

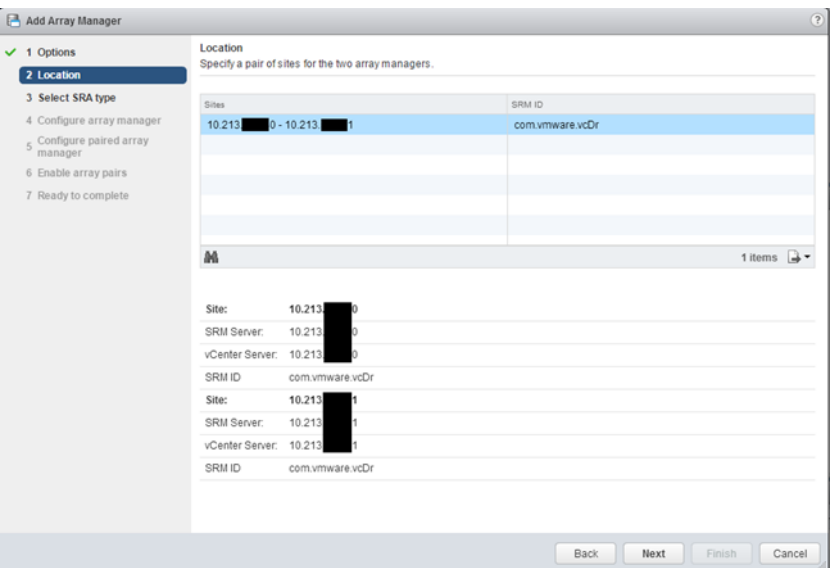

6.[Select SRA type](日本語版では[SRA タイプの選択])では、SRA のタイプをメニューから 選びます。日立ストレージシステムを使用する場合は、[RAID Manager Storage Replication Adapter]を選択してください。選択した後、[Next](日本語版では[次へ])をクリックしま す。

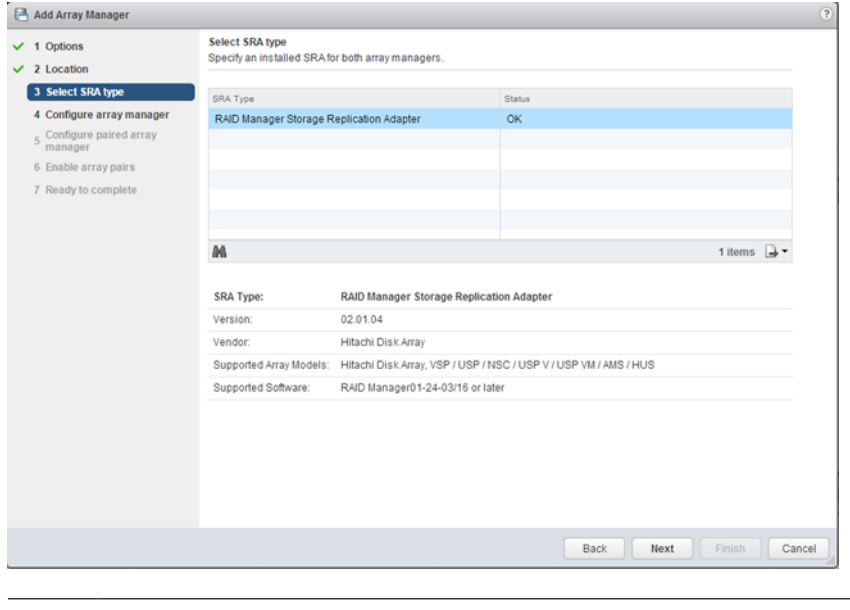

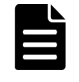

メモ

RAID Manager Storage Replication Adapter が表示されない場合は、RMSRA が SRM サーバに 正しくインストールされていることを確認し、「SRA の再スキャン」を実施してください。SRA の再スキャンについては、VMware 社提供の SRM マニュアルを確認してください。

- 7.[Configure array manager](日本語では[アレイマネージャの構成])では、次のフィールド に適切な値を入れてください。
- 8.[Display Name](表示名):アレイの名前を入力します。例えば、Protected などと入力しま す。
- 9.[HORCMINST and IP Address of HORCM(CCI) Server]:構成によって入力する値が異なり ます。下記のとおりに入力してください。
	- Windows 版 RAID Manager を使用している場合(SRM サーバに RAID Manager がインス トールされている場合): HORCMINST=X を入力してください。X には保護サイト側の SRM サーバで動作中のリ モートレプリケーションに用いる HORCM インスタンス番号を入力してください。例え
	- ば、HORCM インスタンス番号を 100 とした場合は、HORCMINST=100 と入力します。 • UNIX 版 RAID Manager を使用している場合(RAID Manager サーバに RAID Manager がインストールされている場合):

HORCMINST=X@Host-name を入力してください。X には保護サイト側の RAID Manager サーバで動作中のリモートレプリケーションに用いる HORCM インスタンス番 号を入力してください。Host-name には保護サイト側の RAID Manager サーバのホスト 名または IP アドレスを入力してください。ホスト名を入力する場合は、DNS が正しく設定 され、ホスト名が解決できる環境である必要があります。例えば、HORCM インスタンス番 号が 100、RAID Manager サーバの IP アドレスが 192.168.1.10 の場合は、 HORCMINST=100@192.168.1.10 と入力します。

- 10. [Username] と [Password]:構成によって入力する値が異なります。下記のとおりに入力し てください。
	- Windows 版 RAID Manager を使用し、コマンドデバイス認証なしの場合: [Username]と[Password]の値は RMSRA で使用されませんので、ダミーとして任意の 文字列を入力してください。例えば、dummy などと入力してください。
	- Windows 版を RAID Manager を使用し、コマンドデバイス認証がある場合:

[Username]と[Password]には、コマンドデバイス認証で使用するユーザ名とパスワー ドを入力してください。

• UNIX 版 RAID Manager を使用している場合: RAID Manager サーバのログイン情報を入力します。 root 権限を持っていないユーザ情報を設定する場合、RAID Manager の実行権限を付与す る必要があります。 [Username]と[Password]に使用できる文字列は、次のとおりです。

◦ SRA02.03.02 または SRA02.05.01 以降の場合:

二重引用符(")を除く、表示可能な ASCII 文字 (ASCII コード 0x20~0x7e) が使用で きます。

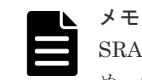

SRA02.03.02 および SRA02.05.01 以降では、文字列入力がより厳密にチェックされるた め、%は特殊文字ではなく通常の記号として扱われます。

◦ SRA02.03.01 以前または SRA02.05.00 の場合:

半角英数字と次の記号が使用できます。

-(ハイフン)、,(コンマ)、.(ピリオド)、:(コロン)、@(アットマーク)、\_(アンダ ーバー)、/(スラッシュ)

```
なお、コマンドデバイス認証を使用する場合は、あらかじめ RAID Manager サーバ内でコ
マンドデバイス認証を成功させる必要があります。
```
RAID Manager サーバ内でコマンドデバイスを認証させるには、次のとおりに HORCC\_AUTH\_UID 環境変数を設定し、ログイン情報を入力します。

```
# export HORCC_AUTH_UID=HTSRA (※環境変数を設定)
# raidqry -g (※コマンド実行)
User for Serial#[64016] : (※[Username]を入力)
Password : (※[Password]を入力)
```
注※

認証が成功すると、ディレクトリ配下に以下のファイルが生成されます。ファイル名 は、サーバ名:RMSVR、サーバのログインユーザ名:root、製番:64016 を表しま す。

```
# ls -l /HORCM/usr/var
        -- 1 root root 464 May 20 16:10 RMSVR root HTSRA 64016
```
RAID Manager サーバが Suse Linux であり、ターミナルタイプとして network が未定の 場合は、SRM サーバで次の環境変数を設定します。

```
> setx RMSRA TEL WAITS "/terminal type\? /i" /m
> setx RMSRA_TEL_RESPS vt100 /m
```
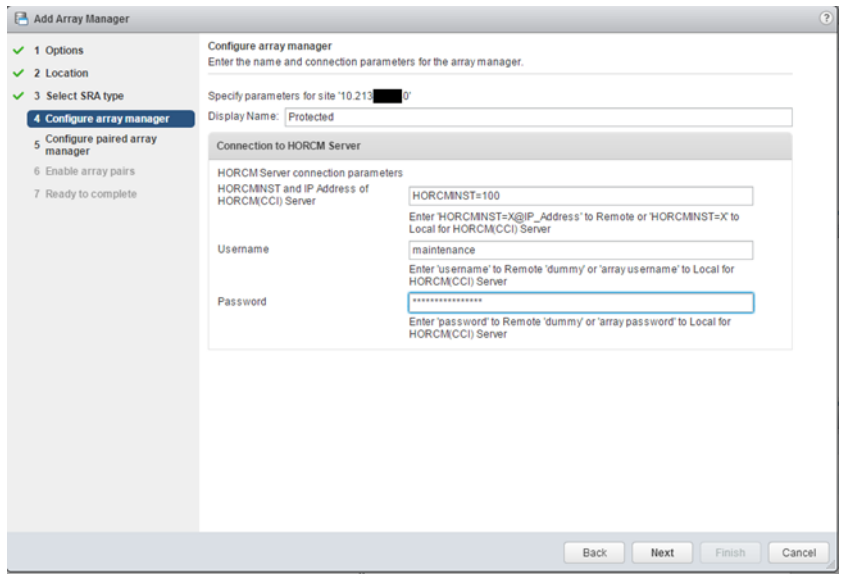

- 11.[Next](日本語版は[次へ])をクリックします。エラーの場合は構成や入力値を見直してくだ さい。
- 12. [Configure paired array manager] (日本語では [ペア化されたアレイマネージャの構成])で は、次のフィールドに適切な値を入れてください。
- 13.[Display Name](表示名):アレイの名前を入力します。例えば、Recovery などと入力しま す。
- 14.[HORCMINST and IP Address of HORCM(CCI) Server]:構成によって入力する値が異なり ます。次のとおりに入力してください。
	- Windows 版 RAID Manager を使用している場合(SRM サーバに RAID Manager がインス トールされている場合): HORCMINST=X を入力してください。X には、復旧サイト側の SRM サーバで動作中のリ

モートレプリケーションに用いる HORCM インスタンス番号を入力してください。例え ば、HORCM インスタンス番号を 300 とした場合は HORCMINST=300 と入力します。

- UNIX 版 RAID Manager を使用している場合(RAID Manager サーバに RAID Manager がインストールされている場合): HORCMINST=X@Host-name を入力してください。X には、復旧サイト側の RAID Manager サーバで動作中のリモートレプリケーションに用いる HORCM インスタンス番 号を入力してください。Host-name には復旧サイト側の RAID Manager サーバのホスト 名または IP アドレスを入力してください。ホスト名を入力する場合は、DNS が正しく設定 され、ホスト名が解決できる環境である必要があります。例えば、HORCM インスタンス番
- 15. [Username] と [Password]:構成によって入力する値が異なります。下記のとおりに入力し てください。

号が 300、RAID Manager サーバの IP アドレスが 192.168.1.10 の場合は、

- Windows 版 RAID Manager を使用し、コマンドデバイス認証なしの場合: [Username]と[Password]の値は RMSRA で使用されませんので、ダミーとして任意の 文字列を入力してください。例えば、dummy などと入力してください。
- Windows 版 RAID Manager を使用し、コマンドデバイス認証がある場合: [Username] と [Password] には、コマンドデバイス認証で使用するユーザ名とパスワー ドを入力してください。
- UNIX 版 RAID Manager を使用している場合: RAID Manager サーバのログイン情報を入力します。

HORCMINST=300@192.168.1.10 と入力します。

root 権限を持っていないユーザー情報を設定する場合、RAID Manager の実行権限を付与 する必要があります。

なお、コマンドデバイス認証を使用する場合は、あらかじめ RAID Manager サーバ内でコ マンドデバイス認証を成功させる必要があります。コマンドデバイス認証の方法は、関連項 目を参照してください。

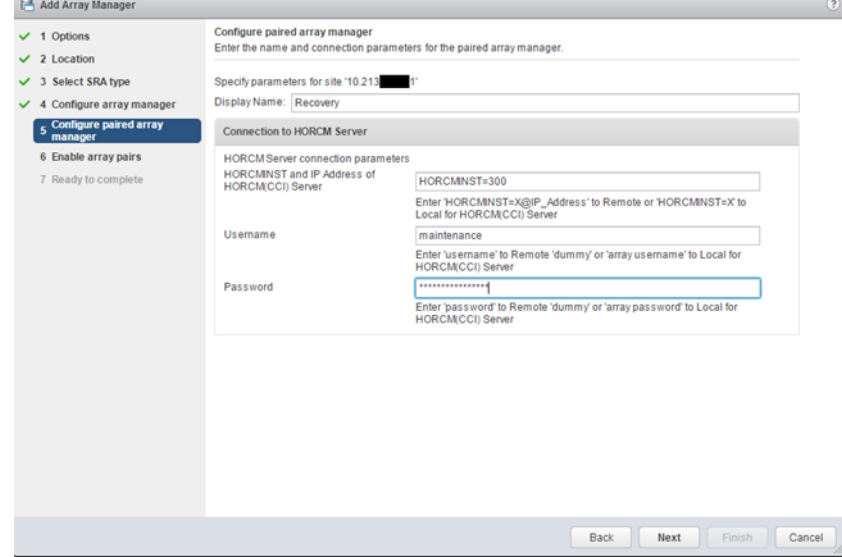

- 16.[Next](日本語版は[次へ])をクリックします。エラーの場合は、構成や入力値を見直してく ださい。
- 17.[Enable array pairs](日本語版では[アレイペアの有効化])では、リストからアレイペアを 選択し、[Next](日本語版は [次へ])をクリックします。

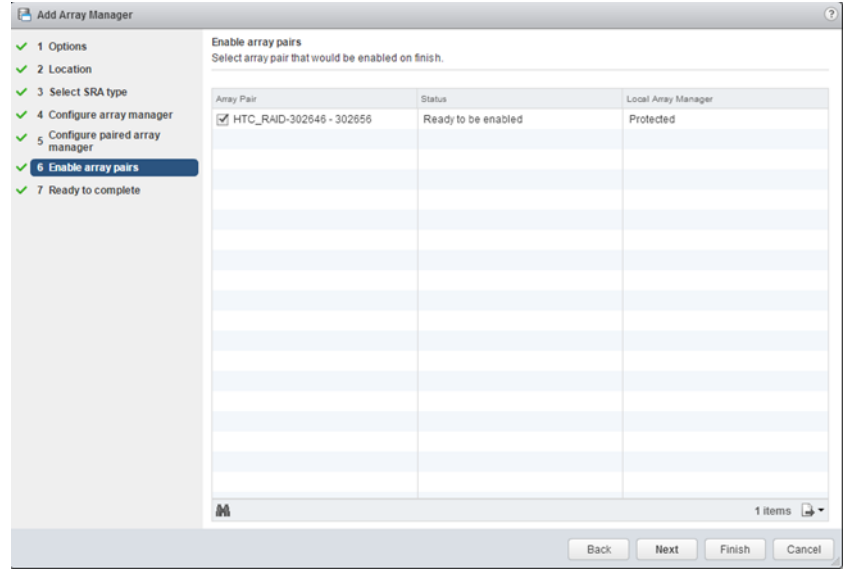

18.[Ready to complete](日本語版では[終了準備の完了])で、最後に構成を確認し、[Finish] (日本語版では[終了])をクリックします。エラーの場合は、構成を見直してください。

<span id="page-696-0"></span>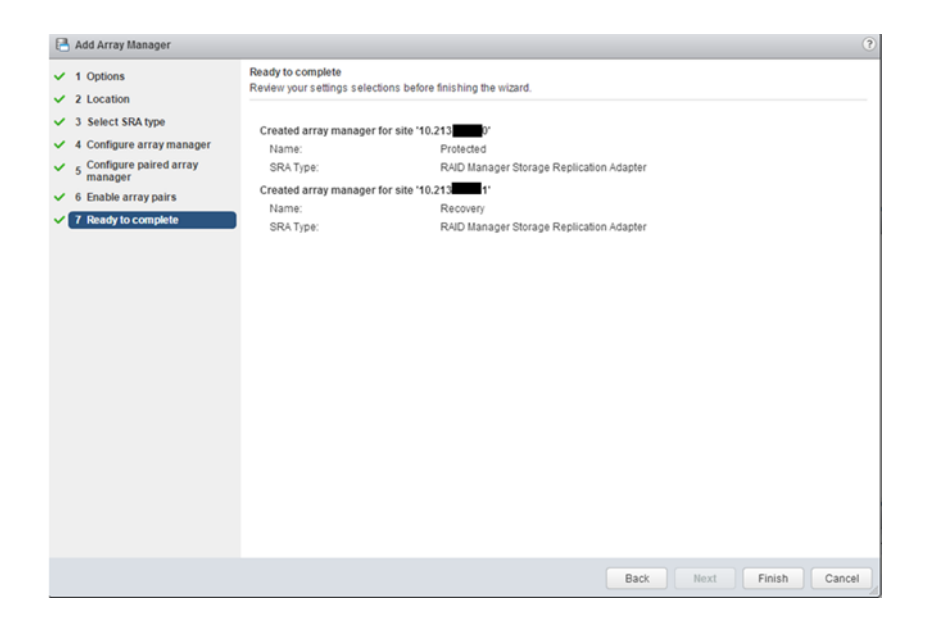

## 関連タスク

• 付録 (2) RAID Manager [サーバのコマンドデバイス認証設定](#page-676-0)

### 関連参照

• 付録 B.4.5 RMSRA [のインストールおよびアンインストールと設定](#page-677-0)

## **(14)** アレイマネージャを構成する(**Virtual Appliance** 版 **Site Recovery Manager** の 場合)

RMSRA のインストール後は、アレイマネージャを構成して SRM-VA に保護対象のボリュームを認 識させます。SRM-VA 側の操作となりますが、日立ストレージシステムに依存した操作があります ので、この項で説明します。また、VMware 社が提供する SRM のマニュアルも確認してください。

アレイマネージャの構成は、基本的に初めに一度設定すればよいものですが、接続情報の変更やア レイの構成、ストレージシステムを変更する場合などに再構成する必要があります。

## 前提条件

- SRM-VA が保護サイトと復旧サイトにデプロイされていること。
- RMSRA が両サイトの SRM-VA にデプロイされていること。
- SRM-VA 上で保護サイトと復旧サイトがペアを構成していること。
- RAID Manager サーバに RAID Manager がインストールされていること。
- RAID Manager サーバで HORCM 構成定義ファイルが定義され、HORCM インスタンスが起 動していること。
- リモートレプリケーションが構成済みであること。

## 操作手順

- 1. vSphere Client から、保護サイト側の Site Recovery Manager に接続します。
- 2.[LAUNCH SITE RECOVERY]>[詳細表示]>[構成]>[アレイベースのレプリケーショ ン]>[アレイペア]をクリックします。
- 3. [+追加] をクリックします。
- 4. インストールした SRA を選択し、[次へ]をクリックしてください。インストールした SRA が 表示されない場合は、「(2) RMSRA のインストール ([Virtual Appliance](#page-680-0) 版 Site Recovery [Manager](#page-680-0) の場合)」の手順 7 の「アダプタの再スキャン」を実施してください。

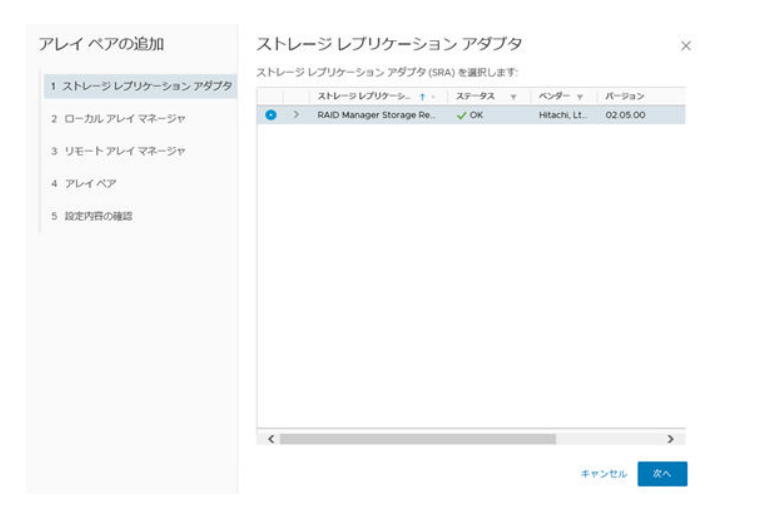

5. 保護サイト側のリモートレプリケーション操作用の RAID Manager サーバ、および RAID Manager インスタンスを登録します。

以下の手順に従って情報を入力し、[次へ]をクリックしてください。

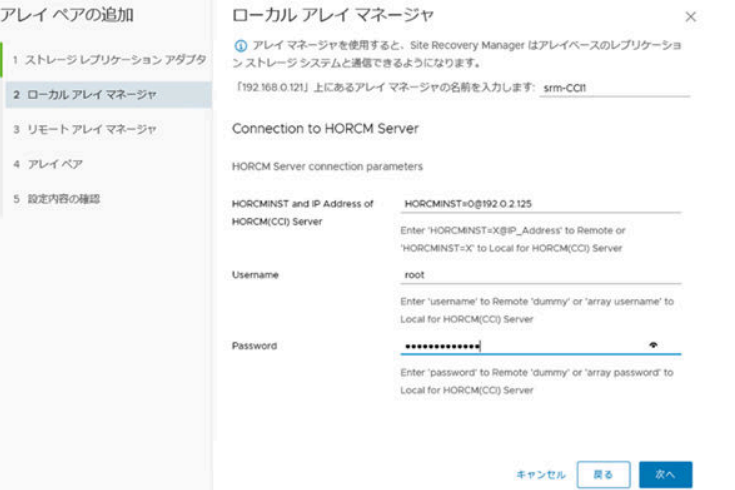

a. アレイマネージャの名称

任意の名称を入力してください。

b. HORCMINST and IP Address of HORCM(CCI) Server

HORCMINST=X@Host-name を入力してください。X には保護サイト側の RAID Manager サーバで動作中のリモートレプリケーションに用いる HORCM インスタンス番 号を入力してください。Host-name には保護サイト側の RAID Manager サーバのホスト 名または IP アドレスを入力してください。ホスト名を入力する場合は、DNS が正しく設定 され、ホスト名が解決できる環境である必要があります。例えば、HORCM インスタンス番 号が 0、RAID Manager サーバの IP アドレスが 192.0.2.125 の場合は、 HORCMINST=0@192.0.2.125 と入力します。

c. Username/ Password

RAID Manager サーバのログイン情報を入力します。root 権限を持っていないユーザを設 定する場合、RAID Manager の実行権限を付与する必要があります。 Username/Password で使用可能な文字の一覧を以下に示します。

- SRA02.05.00 の場合 0-9a-zA-Z(半角英数字)、-(ハイフン)、,(コンマ)、.(ピリオド)、:(コロン)、@(ア ットマーク)、\_(アンダーバー)、/(スラッシュ)
- SRA02.05.01 以降の場合 表示可能な ASCII 文字 (ASCII コード 0x20~0x7e)

6. 復旧サイト側のリモートレプリケーション操作用の RAID Manager サーバ、および RAID Manager インスタンスを登録します。

以下の手順に従って情報を入力し、[次へ]をクリックしてください。

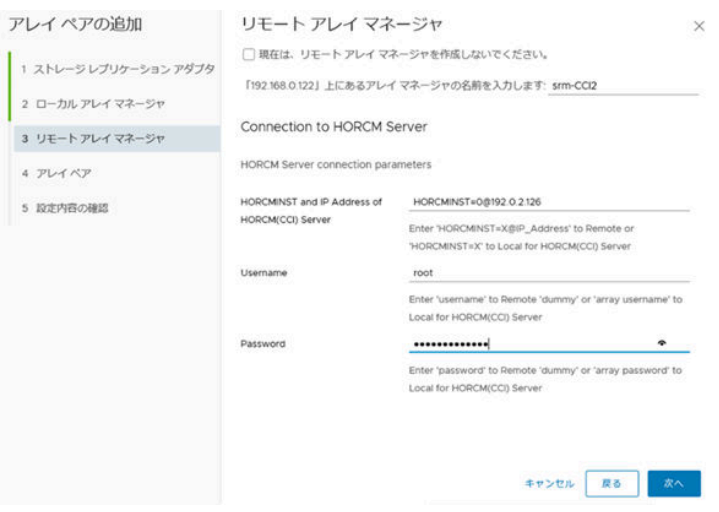

- a. アレイマネージャの名称 任意の名称を入力してください。
- b. HORCMINST and IP Address of HORCM(CCI) Server

HORCMINST=X@Host-name を入力してください。X には復旧サイト側の RAID Manager サーバで動作中のリモートレプリケーションに用いる HORCM インスタンス番 号を入力してください。Host-name には復旧サイト側の RAID Manager サーバのホスト 名または IP アドレスを入力してください。ホスト名を入力する場合は、DNS が正しく設定 され、ホスト名が解決できる環境である必要があります。例えば、HORCM インスタンス番 号が 0 、RAID Manager サーバの IP アドレスが 192.0.2.126 の場合は、 HORCMINST=0@192.0.2.126 と入力します。

c. Username/Password

RAID Manager サーバのログイン情報を入力します。root 権限を持っていないユーザを設 定する場合、RAID Manager の実行権限を付与する必要があります。 Username/Password で使用可能な文字の一覧を以下に示します。

- SRA02.05.00 の場合 0-9a-zA-Z(半角英数字)、-(ハイフン)、,(コンマ)、.(ピリオド)、:(コロン)、@(ア ットマーク)、\_(アンダーバー)、/(スラッシュ)
- SRA02.05.01 以降の場合 表示可能な ASCII 文字 (ASCII コード 0x20~0x7e)
- 7. リストから有効化するアレイペアを選択し、[次へ]をクリックしてください。

<span id="page-699-0"></span>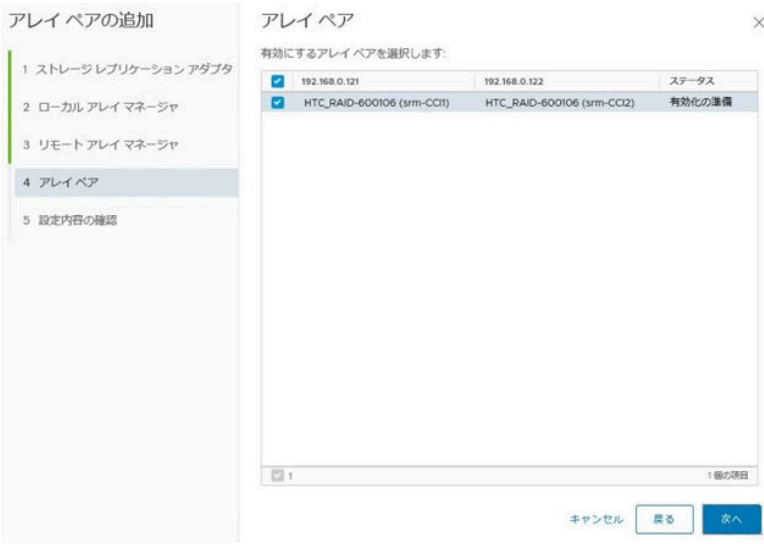

8. 最後に構成内容を確認し、[終了]をクリックします。エラーが表示された場合は、構成を見直 してください。

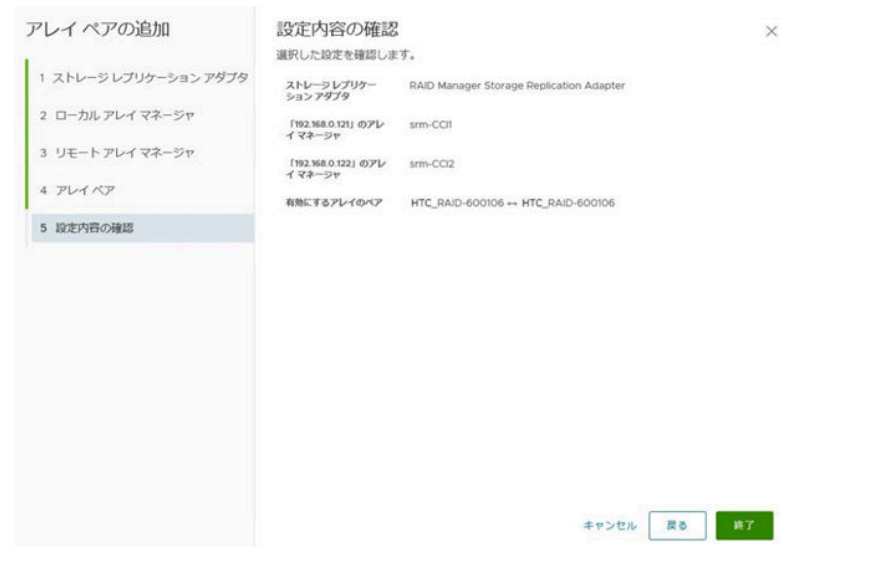

## 関連参照

• 付録 B.4.5 RMSRA [のインストールおよびアンインストールと設定](#page-677-0)

## **(15)** デバイスの確認(**Windows** 版 **Site Recovery Manager** の場合)

保護対象のボリュームが SRM に正しく認識されているか確認します。意図しない結果やエラーが あった場合は、構成を見直してください。

## 操作手順

- 1. vSphere Client から、保護サイト側の vCenter server に接続します。
- 2. Site Recovery > Array Based Replication (日本語版では サイトリカバリ > アレイベースのレ プリケーション)とクリックし、左ペインからサイト名をクリックします。
- 3.[Manage](日本語版では[管理])タブをクリックします。

<span id="page-700-0"></span>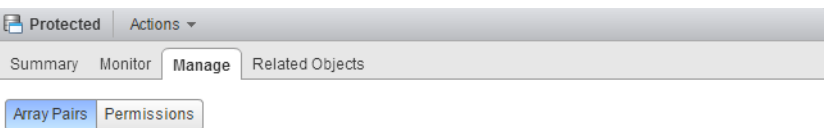

Array pairs must be enabled for use with SRM. You may enable the array pairs from either the protected or recovery site. Details for the selected array pair are shown below

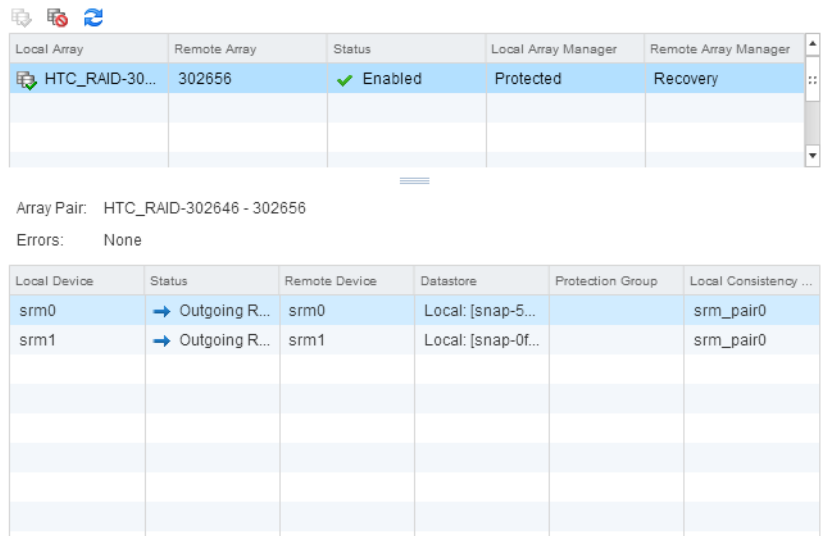

- 4. 保護サイトでは、次の項目を確認します。
	- [Local Device] と [Remote Device] が、HORCM 構成定義ファイルの dev\_name と一致 しているか。

2 items  $\rightarrow \rightarrow$ 

- [Status] は [Local Device] から [Remote Device] に向かっているか。
- [Datastore] は [Local] になっているか。
- 5. 復旧サイトでは、次の項目を確認します。
	- [Local Device] と [Remote Device] が、HORCM 構成定義ファイルの dev\_name と一致 しているか。
	- [Status] は [Remote Device] から [Local Device] に向かっているか。
	- [Datastore] は [Remote] になっているか。

## 関連タスク

M

• 付録(16) デバイスの確認 (Virtual Appliance 版 Site Recovery Manager の場合)

## 関連参照

• 付録 B.4.5 RMSRA [のインストールおよびアンインストールと設定](#page-677-0)

## **(16)** デバイスの確認(**Virtual Appliance** 版 **Site Recovery Manager** の場合)

保護対象のボリュームが SRM に正しく認識されているか確認します。意図しない結果やエラーが あった場合は、構成を見直してください。

## 操作手順

- 1. vSphere Client から、保護サイト側の Site Recovery Manager に接続します。
- 2.[LAUNCH SITE RECOVERY]>[詳細表示]>[構成]>[アレイベースのレプリケーショ ン]>[アレイペア]をクリックします。

## 3. デバイスを操作するアレイペアを選択し、検出されたデバイスを確認してください。 デバイスが検出されない場合、[デバイスの検出]を実行してください。

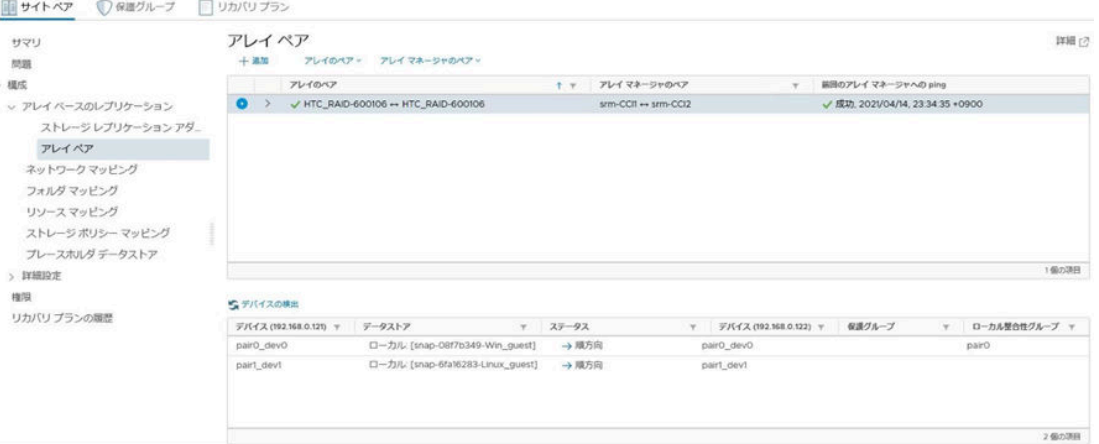

- 4. 保護サイトの SRM サーバから、次の項目を確認します。
	- [デバイス(保護サイトホスト名/保護サイト IP アドレス)]に記載されたデバイス名が、保 護サイト側の HORCM 構成定義ファイルの dev\_name と一致しているか。
	- [デバイス(復旧サイトホスト名/復旧サイト IP アドレス)]に記載されたデバイス名が、復 旧サイト側の HORCM 構成定義ファイルの dev\_name と一致しているか。
	- [ステータス] が「→順方向」になっているか。

#### 関連タスク

• 付録 (15) デバイスの確認(Windows 版 [Site Recovery Manager](#page-699-0) の場合)

#### 関連参照

• 付録 B.4.5 RMSRA [のインストールおよびアンインストールと設定](#page-677-0)

## **(17)** 保護グループおよびリカバリプランの作成

関連項目に記載されている手順をすべて実施しても、SRM で保護グループの構成とリカバリプラン の作成を実施しなければ、SRM のサイト保護は完了しません。保護グループの構成とリカバリプラ ンの作成については、VMware 社提供の SRM マニュアルをご覧ください。

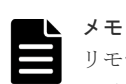

リモートレプリケーションに global-active device を使用すると、SRM はデバイスを拡張されたストレージのデ バイスとして認識します。

SRM バージョンが 8.5 未満の環境では、拡張されたストレージのデバイスを対象とした保護グループは、スト レージポリシーを使用した保護グループとして構成する必要があります。

ストレージポリシーを使用した保護グループの構成方法と、拡張されたストレージのデバイスを対象とした保護 グループの詳細な作成方法については、VMware 社提供の SRM マニュアルをご覧ください。

## 関連タスク

- 付録 (1) RMSRA のインストール(Windows 版 [Site Recovery Manager](#page-678-0) の場合)
- · 付録(2) RMSRA のインストール (Virtual Appliance 版 [Site Recovery Manager](#page-680-0) の場合)
- 付録 (3) RMSRA [通信用プログラムのインストール\(](#page-683-0)UNIX 版 RAID Manager サーバを使用 [する場合のみ\)](#page-683-0)
- 付録 (4) RMSRA の通信設定(Virtual Appliance 版 [Site Recovery Manager](#page-683-0) を使用する場合 [のみ\)](#page-683-0)

- 付録 (6) RMSRA の環境変数の設定(Windows 版 [Site Recovery Manager](#page-685-0) と Windows 版 RAID Manager [を使用する場合\)](#page-685-0)
- 付録 (7) RMSRA の環境変数の設定(Windows 版 [Site Recovery Manager](#page-686-0) と UNIX 版 RAID Manager [を使用する場合\)](#page-686-0)
- 付録 (8) RMSRA の環境変数の設定(Virtual Appliance 版 [Site Recovery Manager](#page-687-0) を使用す [る場合\)](#page-687-0)
- 付録 (9) RMSRA [のバージョン確認方法\(](#page-687-0)Windows 版 RAID Manager を使用している場合)
- 付録 (10) RMSRA [のバージョン確認方法\(](#page-688-0)UNIX 版 RAID Manager を使用している場合)
- 付録 (11) RMSRA [をアンインストールする](#page-689-0)
- 付録 (13) [アレイマネージャを構成する\(](#page-690-0)Windows 版 Site Recovery Manager の場合)
- 付録 (14) [アレイマネージャを構成する\(](#page-696-0)Virtual Appliance 版 Site Recovery Manager の場 [合\)](#page-696-0)
- 付録(15) デバイスの確認(Windows 版 [Site Recovery Manager](#page-699-0) の場合)
- 付録 (16) デバイスの確認(Virtual Appliance 版 [Site Recovery Manager](#page-700-0) の場合)

### 関連参照

- 付録 (5) RMSRA [の環境変数の設定](#page-684-0)
- 付録 (12) RMSRA [をアップデートする](#page-689-0)

## **(18) SRM** 操作における **RMSRA** の条件

SRM からディザスタリカバリと強制リカバリ以外の操作を実施する場合、保護サイトおよびリカバ リサイトの両方のストレージシステムの状態が正常である必要があります。両サイトのストレージ システムの状態が正常でない場合にディザスタリカバリと強制リカバリ以外の操作を実行すると、 操作に失敗する可能性があります。操作に失敗した場合は SRA のログを確認し、エラーを取り除 いてストレージシステムの状態を回復してから再実行してください。

## **B.5** トラブルシューティング

SRM と RMSRA を用いた構成の RAID Manager で発生したエラーは、SRM サーバのログファイ ルに出力されます。SRM サーバのログファイルの場所は以下のとおりです。

• Windows 版 Site Recovery Manager の場合

C:\ProgramData\VMware\VMware vCenter Site Recovery Manager\Logs

• Virtual Appliance 版 Site Recovery Manager の場合

/var/log/vmware/srm/

### 関連参照

- 付録 B.5.1 XML [形式で報告されるエラー](#page-703-0)
- 付録 [B.5.2 rmsra20](#page-704-0) における RAID Manager の実行エラー
- 付録 B.5.3 構成またはペアステータスのエラー (qrysync\_chk)
- 付録 B.5.4 構成またはペアステータスのエラー (failover\_chk)
- 付録 B.5.5 構成またはペアステータスのエラー (testfailover\_chk)

• 付録 B.5.6 [エラー要因が複数ある場合](#page-707-0)

## <span id="page-703-0"></span>**B.5.1 XML** 形式で報告されるエラー

100

原因

要求コンポーネントが正しくインストールされていない可能性があります。

対処方法

SRM および SRA のインストールおよび設定が正しいことを確認してください。

## 1002

原因

指定された IP アドレスで HORCM インスタンスを起動できません。

### 対処方法

- RAID Manager サーバの IP アドレスが正しいことを確認してください。IP アドレ スが正しい場合、指定したインスタンスの構成定義ファイルが作成済みであることを 確認してください。
- SRA に登録する UNIX サーバのユーザ名およびパスワードが正しいこと、使用可能 な文字以外が含まれていないことを確認してください。

## 1003

#### 原因

指定された IP アドレスに対して、User/Password の認証に失敗しました。

### 対処方法 1

指定した IP アドレスに対して、User/Password が正しいことを確認してください。正し い場合、User/Password に使用できない文字が含まれていないか確認してください。

## 対処方法 2

RAID Manager を Out-of-Band で使用しているか、In-Band かつコマンドデバイス認証 ありで運用している場合、ストレージにログインできているか確認してください。RAID Manager サーバに認証ファイルが作成されていても、ストレージの再起動などによって 認証が無効化されてしまう場合があります。その場合、「(2) [RAID Manager](#page-676-0) サーバのコ [マンドデバイス認証設定](#page-676-0)」を参照し、コマンドデバイス認証設定を再度実施してくださ い。

## 1220

原因 1

SRM サーバのログファイルに「[RMSRA20][Time]: [ ] : "Command line" failed with RC=XXX.」が記録されている場合、rmsra20 で RAID Manager コマンドの実行エラー が発生しました。(リターンコード XXX)

対処方法

RAID Manager のエラーコード、およびログメッセージを確認し、エラーの原因を取り 除いてください。

<span id="page-704-0"></span>原因 2(Vitual Appliance 版 Site Recovery Manager を使用している場合のみ)

原因 1 に当てはまらない場合、RAID Manager サーバへのコマンド送信でエラーが発生 しました。

対処方法

fingerprint チェックを無効化する変数"RMSRAFNGPTCHK=no"を env.conf ファイル に設定し、エラーが解決するか確認してください。解決した場合、SRM サーバの known\_hosts ファイルに RAID Manager サーバの fingerprint が正しく設定されていな いためエラーが発生しています。以下の対処を実施してください。

- known\_hosts に正しい RAID Manager サーバの fingerprint を記載します。
- fingerprint チェックを再度有効化するために、env.conf ファイルに "RMSRAFNGPTCHK=yes"を設定します。

```
設定は「(5) RMSRA の環境変数の設定」を参照してください。
```
1251 [RMSRA20][Time]: [command\_main] : Can't be connected to HORCMINST=X@… with error(0x000000fc).

原因

SRM から接続アドレスを受領しましたが、指定された HORCM インスタンス X が見つ かりません。

対処方法

SRM のログメッセージから、指定された HORCM インスタンス X が起動していること を確認してください。アレイマネージャの構成で指定した接続アドレス(IP アドレス) が正しいことを確認してください。

### 1400

原因

RAID Manager サーバの key fingerprint が登録されていません。

対処方法

known\_hosts ファイルが正しく設定されているか確認してください。

## **B.5.2 rmsra20** における **RAID Manager** の実行エラー

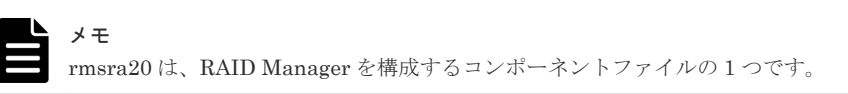

1268 [RMSRA20][Time]: [ ] : malloc : "system error message"

原因

rmsra20 の実行メモリが不足しています。

対処方法

rmsra20 を実行しているシステムの仮想メモリ容量を追加するか、同時に実行している 不要なプログラムやプロセスを停止してください。

<span id="page-705-0"></span>1269 [RMSRA20][Time]: ["Command line"] : popen : "system error message"

原因

"Command line"の実行で、popen()に失敗しました。

#### 対処方法

RAID Manager がインストールされていることを確認し、"Command line"に示されたパ スが正しいことを確認してください。環境変数「HORCMROOT」が指定されている場合 は、そのパスと合致するか確認してください。または、システムエラーのメッセージに 従って対処してください。

1270 [RMSRA20][Time]: [system()] : "Command line" : "system error message"

原因

システムが呼び出した"Command line"の実行に失敗しました。

#### 対処方法

RAID Manager が対象のサーバにインストールされていることを確認し、"Command line"に示された パスが正しいことを確認してください。環境変数「HORCMROOT」を 指定している場合は、そのパスと合致するか確認してください。または、システムエラー のメッセージに従って対処してください。

1XXX [RMSRA20][Time]: [ ] : "Command line" failed with RC=XXX.

## 原因

"Command line"の実行に失敗しました。(リターンコード XXX)

#### 対処方法

RAID Manager のエラーコード、およびログメッセージを確認し、エラーの原因を取り 除いてください。

## **B.5.3** 構成またはペアステータスのエラー(**qrysync\_chk**)

1256, 1258, 1260 :[RMSRA20][Time]: [qrysync\_chk] : " Command line" ? GRP = ,  $P/S =$ , Status = ,  $Fence =$ ,  $PERCT =$ .

#### 原因

"syncOnce"または"querySyncStatus"オペレーションで指定されたソースボリュームの ペアステータスが不正です(ペアステータスが SMPL または PSUS となっている、指定 されたボリュームが S-VOL である、など)。

### 対処方法

airdisplay コマンドを使用して、ボリュームのペアステータスが正常であることを確認し てください(ペアステータスが PAIR または COPY である必要があります)。

1266 [RMSRA20][Time]: [qrysync\_chk] : The output of "Command line" is missing.

原因

"syncOnce"または"querySyncStatus"オペレーションの出力フォーマットが誤っていま す。

対処方法

RAID Manager のバージョンを確認し、RMSRA でサポートされているか確認してくだ さい。

## <span id="page-706-0"></span>**B.5.4** 構成またはペアステータスのエラー(**failover\_chk**)

1256, 1257, 1260 [RMSRA20] [Time]: [failover\_chk] : "Command line" ? GRP = , P/S = , Status  $=$   $.$  Fence  $=$ 

原因

"failover"オペレーションで指定されたボリュームのペアステータスが不正です(ペアス テータスが SMPL または COPY となっている、指定されたボリュームが P-VOL である、 など)。

対処方法

pairdisplay コマンドを使用して、ボリュームのペアステータスが正常であることを確認 してください(指定ボリュームが S-VOL であり、ペアステータスが PAIR である必要が あります)。

1265 : [RMSRA20][Time]: [failover\_chk] : Unknown LWWN.

原因

"checkfailover"または"failover"オペレーションにおける pairdisplay -few コマンドの実 行結果に、LUN WWN が見つかりません。

#### 対処方法

RAID Manager のバージョンを確認し、RMSRA でサポートされているか確認してくだ さい。

1266 : [RMSRA20][Time]: [failover\_chk] : The output of "Command line" is missing.

原因

"failover"オペレーションで実行された"Command line"の出力フォーマットが誤ってい ます。

対処方法

RAID Manager のバージョンを確認し、RMSRA でサポートされているか確認してくだ さい。

## **B.5.5** 構成またはペアステータスのエラー(**testfailover\_chk**)

1256, 1257, 1260 [RMSRA20][Time]: [testFailover\_chk] : " Command line" ? GRP = ,  $L/R =$  ,  $P/S =$ , Status = , CTG = .

原因

"testFailover"オペレーションで指定されたボリュームのペアステータスが不正です(ペ アステータスが SMPL である、または PAIR 以外のステータスになっている、指定され たボリュームがリモートレプリケーションの P-VOL である、など)。

```
対処方法
```

```
pairdisplay コマンドを使用して、ボリュームのペアステータスが正常であることを確認
してください(指定ボリュームが、リモートレプリケーションの S-VOL かつローカルレ
プリケーションの P-VOL であり、ペアステータスが PAIR である必要があります)。
```
1265 : [RMSRA20][Time]: [testfailover\_chk] : Unknown LWWN.

原因

"checktestfailover"または"testfailover"オペレーションにおける pairdisplay -few コマン ドの実行結果に、LUN WWN が見つかりません。

対処方法

RAID Manager のバージョンを確認し、RMSRA でサポートされているか確認してくだ さい。

1266 : [RMSRA20][Time]: [testfailover\_chk] : The output of "Command line" is missing.

原因

"testFailover"オペレーションで実行された"Command line"の出力フォーマットが誤っ ています。

対処方法

RAID Manager のバージョンを確認し、RMSRA でサポートされているか確認してくだ さい。

## **B.5.6** エラー要因が複数ある場合

rmsra20 は、次に示す形式で、OR 条件で 32bit のフラグを立ててエラーを報告します。

例: [RMSRA20][Thu Apr 1 15:44:51 2021]: [command\_main] : 'discoverArrays' failed with error(0x000000f2).

| エラーコー<br>К | エラーフラグ     | 詳細                                                              |
|------------|------------|-----------------------------------------------------------------|
| 1200-1255  | 0x000000XX | XX:RAID Manager の exit code です。「9.5 コマンドエラーメッセージ」<br>を参照してください。 |
| 1256       | 0x00000100 | ボリュームのステータスが SMPL です。                                           |
| 1257       | 0x00000200 | 指定ボリュームは、P-VOLとして不適切です。                                         |
| 1258       | 0x00000400 | 指定ボリュームは、S-VOL として不適切です。                                        |
| 1260       | 0x00001000 | ペア状熊が不正であるため、オペレーション実行できません。                                    |
| 1261       | 0x00002000 | ボリュームに CTG が設定されていません。                                          |
| 1264       | 0x00010000 | pairdisplay コマンドで PWWN を取得できませんでした。                             |
| 1265       | 0x00020000 | pairdisplay コマンドで LUN WWN を取得できませんでした。                          |
| 1266       | 0x00040000 | pairdisplay コマンドが SRA 未サポートです。                                  |
| 1268       | 0x00100000 | メモリ割り当てエラーです。                                                   |
| 1269       | 0x00200000 | システムの Popen()コマンドに失敗しました。                                       |

エラーコードの詳細を次に示します。

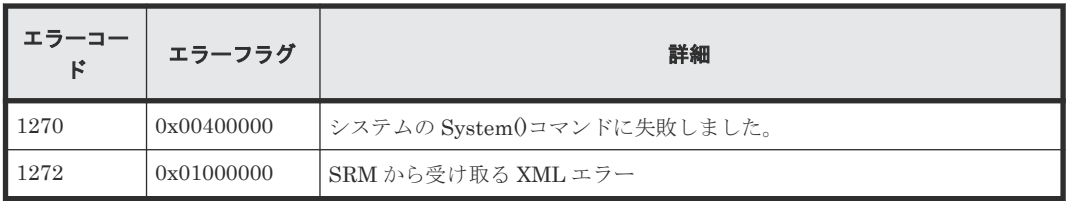

## **B.6 VMware Site Recovery Manager** と **RM Storage Replication Adapter** を用いた構成の **RAID Manager** のログ採取

SRM と RMSRA を用いた構成の RAID Manager で解決できないエラーが発生した場合、ログを採 取して「9.12[お問い合わせ先](#page-644-0)」のお問い合わせ先に連絡してください。

採取するログの詳細を、次に示します。ログは、root ユーザまたは Administrator 権限のユーザで 採取してください。採取したログをメディアに焼き、保守員に渡してください。

- 保護サイトと復旧サイト両方の SRM の動作情報が記録されているログファイル(vmware-dr- <number>.log または vmware-dr-<number>.log.gz) ログファイルの場所を次に示します。
	- Windows 版 Site Recovery Manager の場合

C:\ProgramData\VMware\VMware vCenter Site Recovery Manager\Logs

◦ Virtual Appliance 版 Site Recovery Manager の場合 保護サイトと復旧サイトの両方の SRM の動作情報が記録されているログファイル (vmware-dr-<number>.log または vmware-dr-<number>.log.gz)が必要です。SRM サー バ内の、次の場所にあるログファイルを採取してください。

/var/log/vmware/srm/

- 保護サイトと復旧サイト両方の対象インスタンスのトレースファイルおよびログファイル
	- Windows 版 RAID Manager の場合は、SRM サーバ内の RAID Manager トレースファイル およびログファイルを採取してください。 各ファイルの場所(デフォルトの場合)を、次に示します。

C:\HORCM\log\*ディレクトリ一式 (\* =インスタンス番号)

C:¥HORCM¥log¥raidcom.log

◦ UNIX 版 RAID Manager の場合は、RAID Manager サーバ内の RAID Manager のトレー スファイルおよびログファイルを採取してください。 各ファイルの場所(デフォルトの場合)を、次に示します。

/HORCM/log\*ディレクトリ一式(\* =インスタンス番号)

/HORCM/log/raidcom.log

C

# **RM Shadow Copy Provider** を使用してい る場合のイベントログ出力について

この章では、RM Shadow Copy Provider を使用している場合に出力されるイベントログについて 説明します。

**□** C.1 [出力されるイベントログ](#page-711-0)

RM Shadow Copy Provider を使用している場合のイベントログ出力について **711**

## <span id="page-711-0"></span>**C.1** 出力されるイベントログ

RM Shadow Copy Provider を使用している場合、イベントログを出力することがあります。

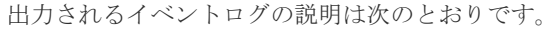

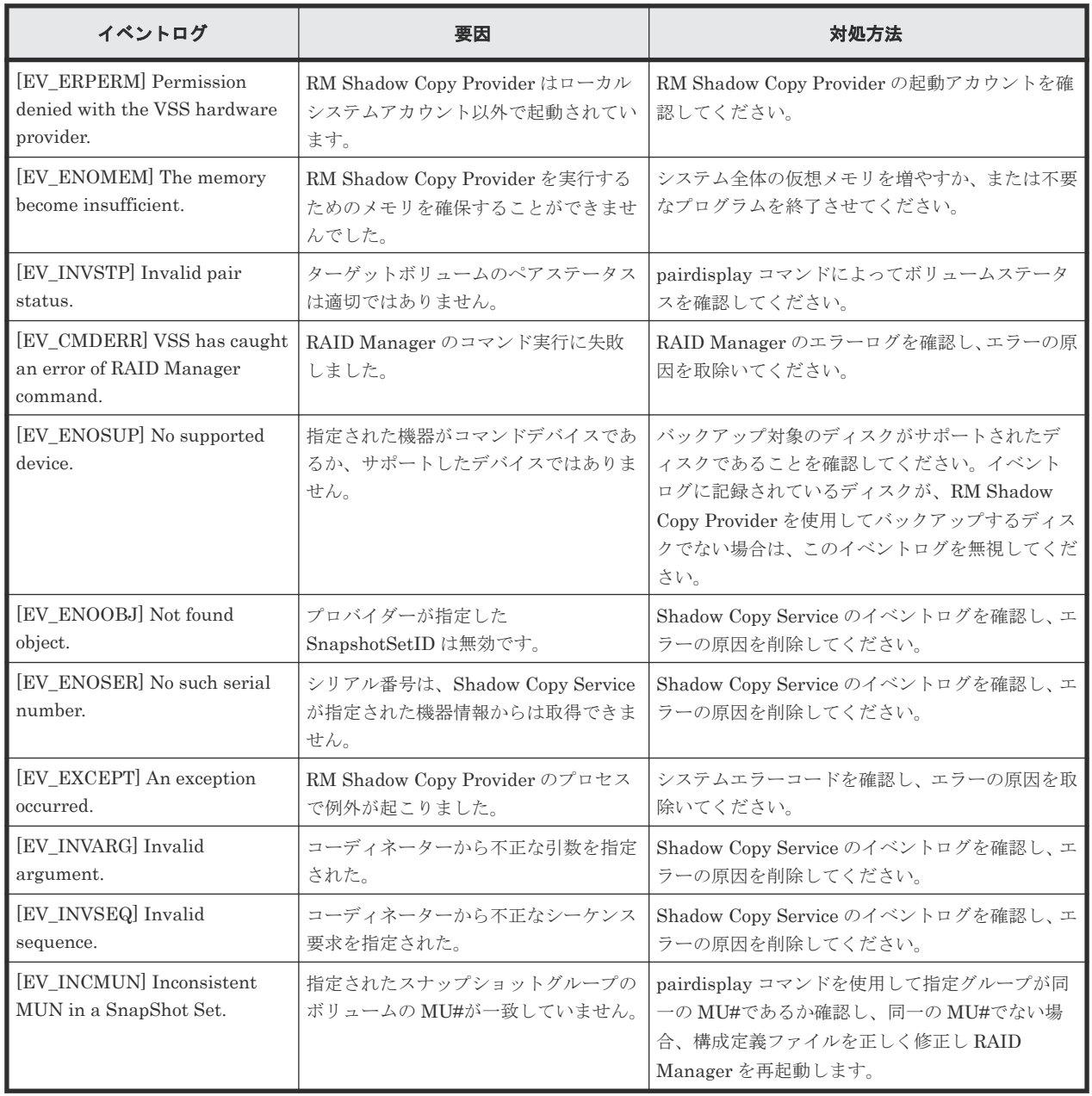

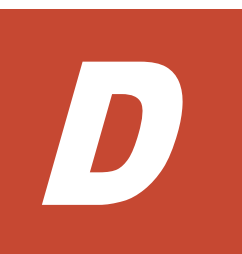

# このマニュアルの参考情報

このマニュアルを読むに当たっての参考情報を示します。

- □ D.1 [操作対象リソースについて](#page-713-0)
- **□** D.2 [このマニュアルでの表記](#page-713-0)
- □ D.3 [このマニュアルで使用している略語](#page-716-0)
- **□** D.4 KB (キロバイト) などの単位表記について

このマニュアルの参考情報 **713**

## <span id="page-713-0"></span>**D.1** 操作対象リソースについて

Storage Navigator のメイン画面には、ログインしているユーザ自身に割り当てられているリソー スだけが表示されます。ただし、割り当てられているリソースの管理に必要とされる関連のリソー スも表示される場合があります。

Storage Navigator サブ画面には、ストレージシステムに存在するすべてのリソースが表示されま す。Storage Navigator サブ画面で各操作を実行するときには、[リソースグループ]画面でリソー スグループの ID を確認し、ユーザアカウントに割り当てられているリソースに対して操作を実行 してください。

また、このマニュアルで説明している機能を使用するときには、各操作対象のリソースが特定の条 件を満たしている必要があります。

ユーザアカウントについては『Hitachi Device Manager - Storage Navigator ユーザガイド』 を、 各操作対象のリソースの条件については『オープンシステム構築ガイド』 または『メインフレーム システム構築ガイド』(VSP E シリーズ、VSP Gx00 モデルおよび VSP Fx00 モデルの場合は、『シ ステム構築ガイド』)を参照してください。

## **D.2** このマニュアルでの表記

このマニュアルで使用している表記を次の表に示します。

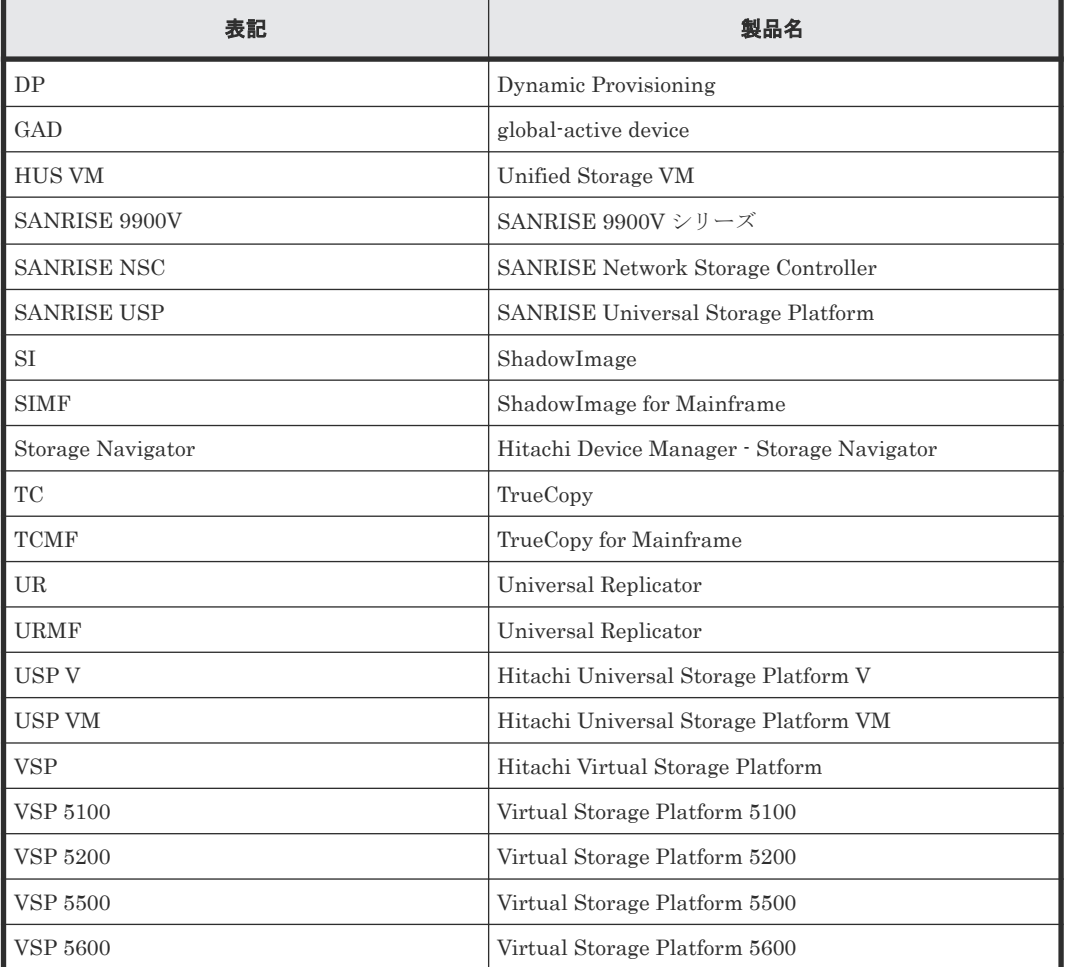

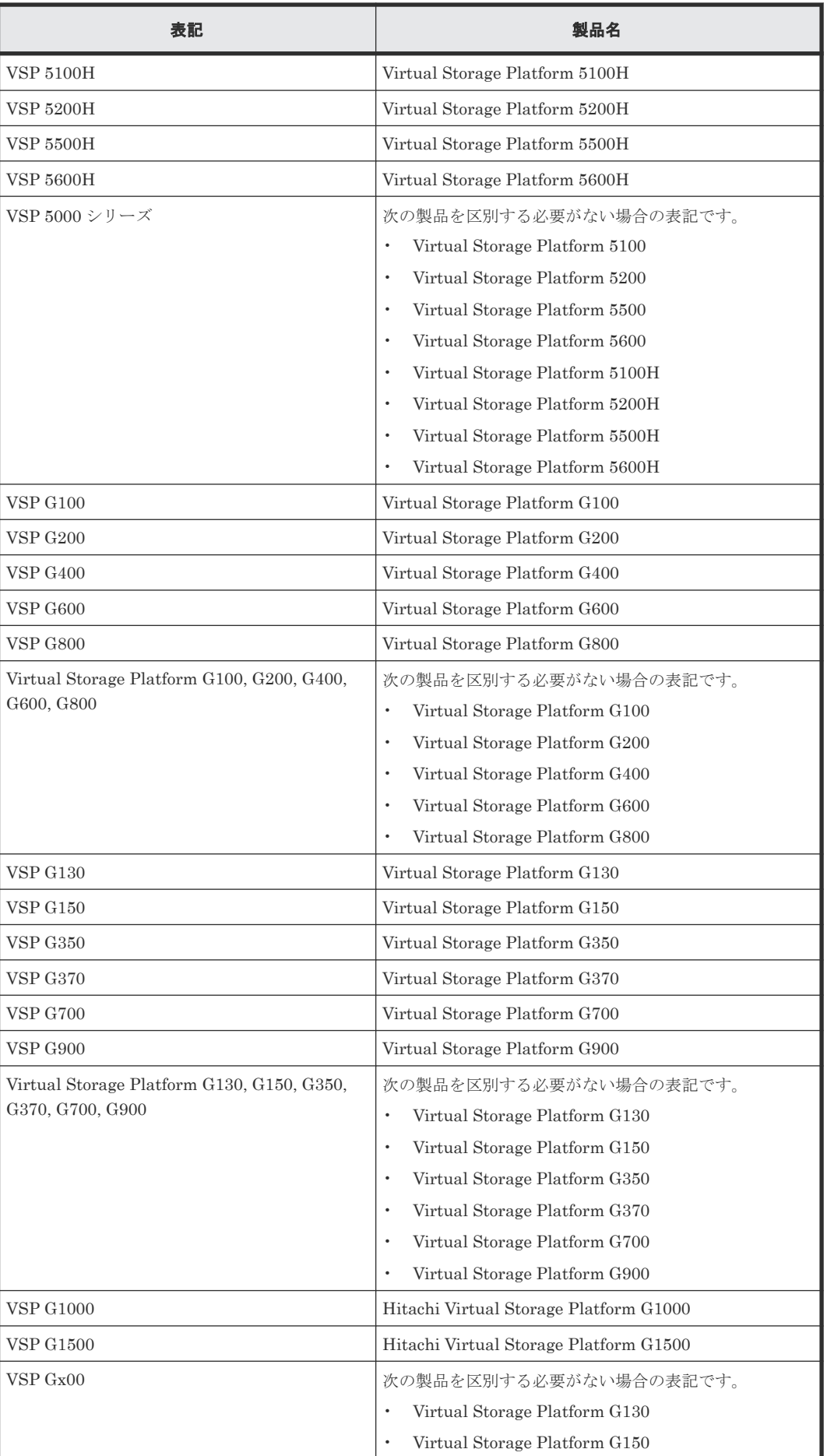

このマニュアルの参考情報 **715**

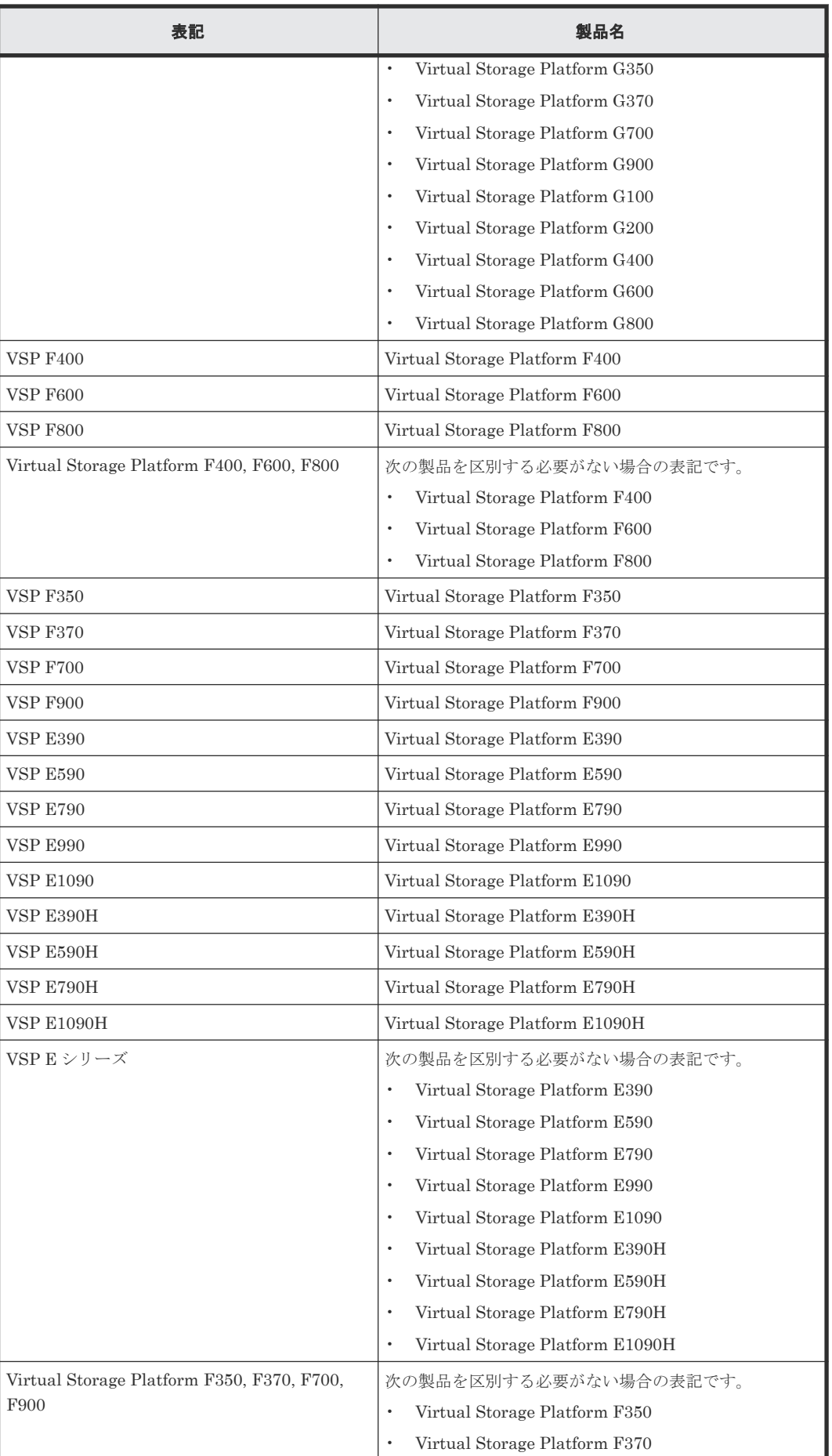

<span id="page-716-0"></span>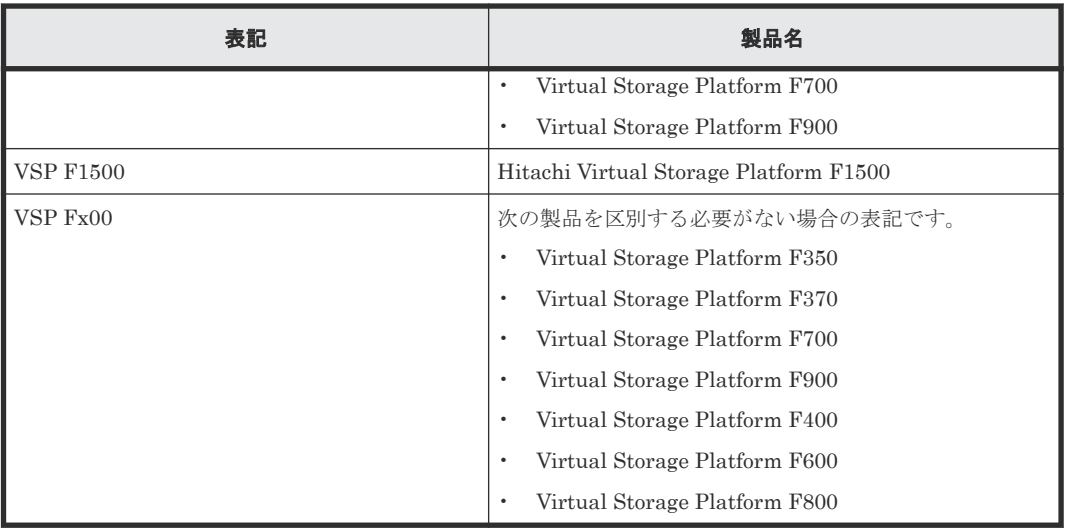

## **D.3** このマニュアルで使用している略語

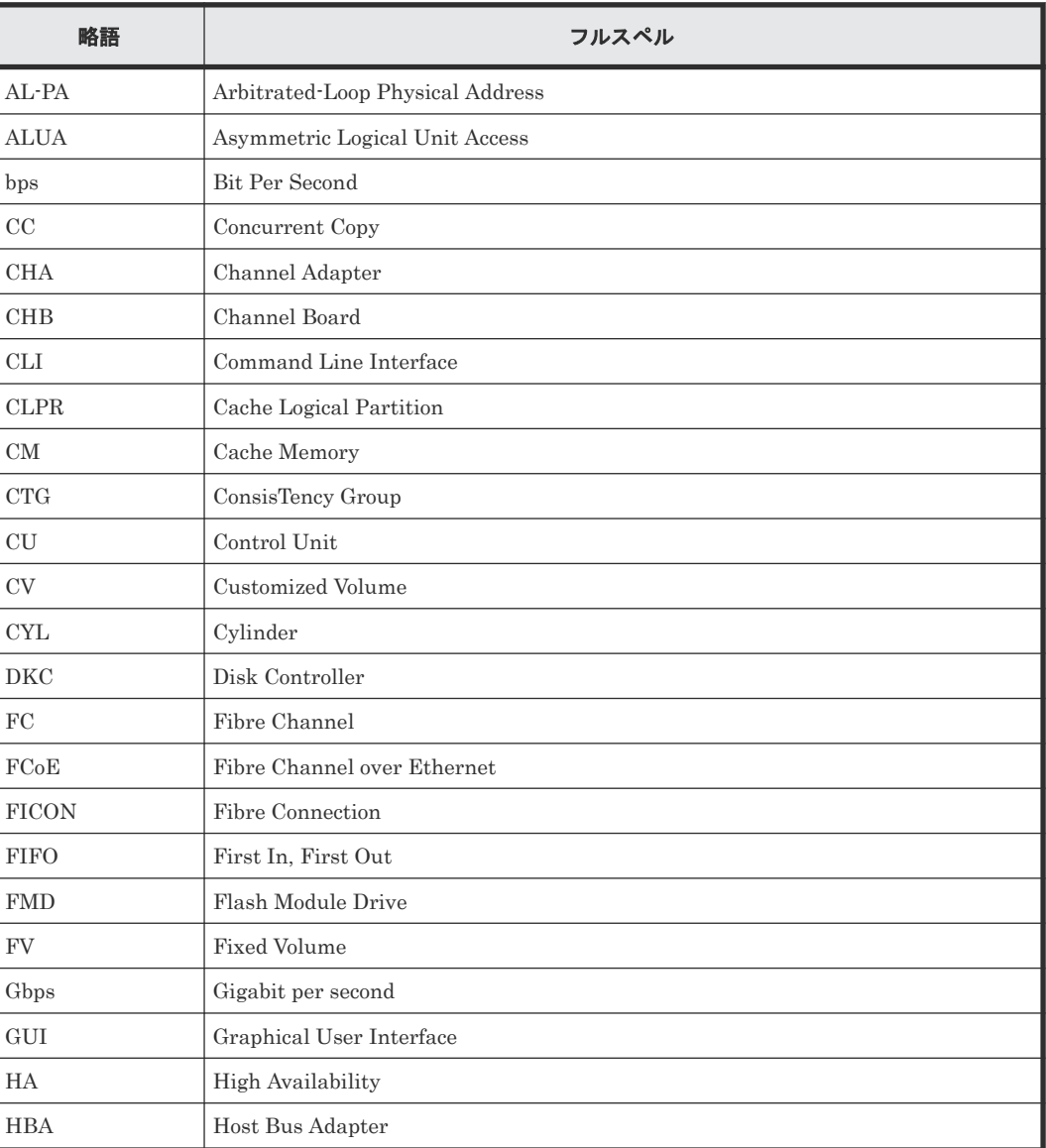

このマニュアルで使用している略語を次の表に示します。

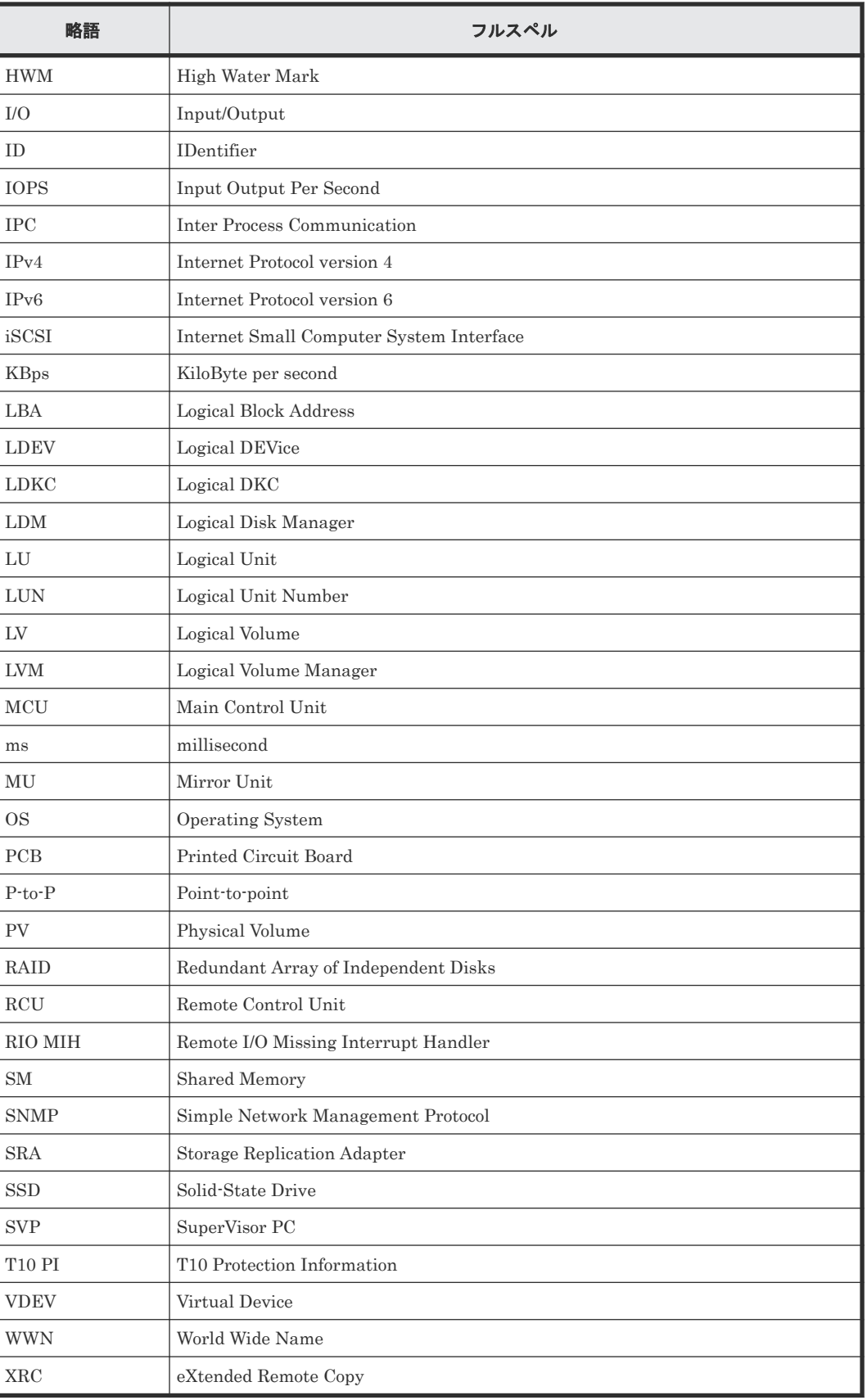

## <span id="page-718-0"></span>D.4 KB (キロバイト)などの単位表記について

1KB (キロバイト) は 1,024 バイト、1MB (メガバイト) は 1,024KB、1GB (ギガバイト) は 1,024MB、1TB(テラバイト)は 1,024GB、1PB(ペタバイト)は 1,024TB です。

1block(ブロック)は 512 バイトです。

このマニュアルの参考情報 **719**

**720** このマニュアルの参考情報
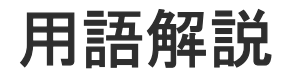

# (英字)

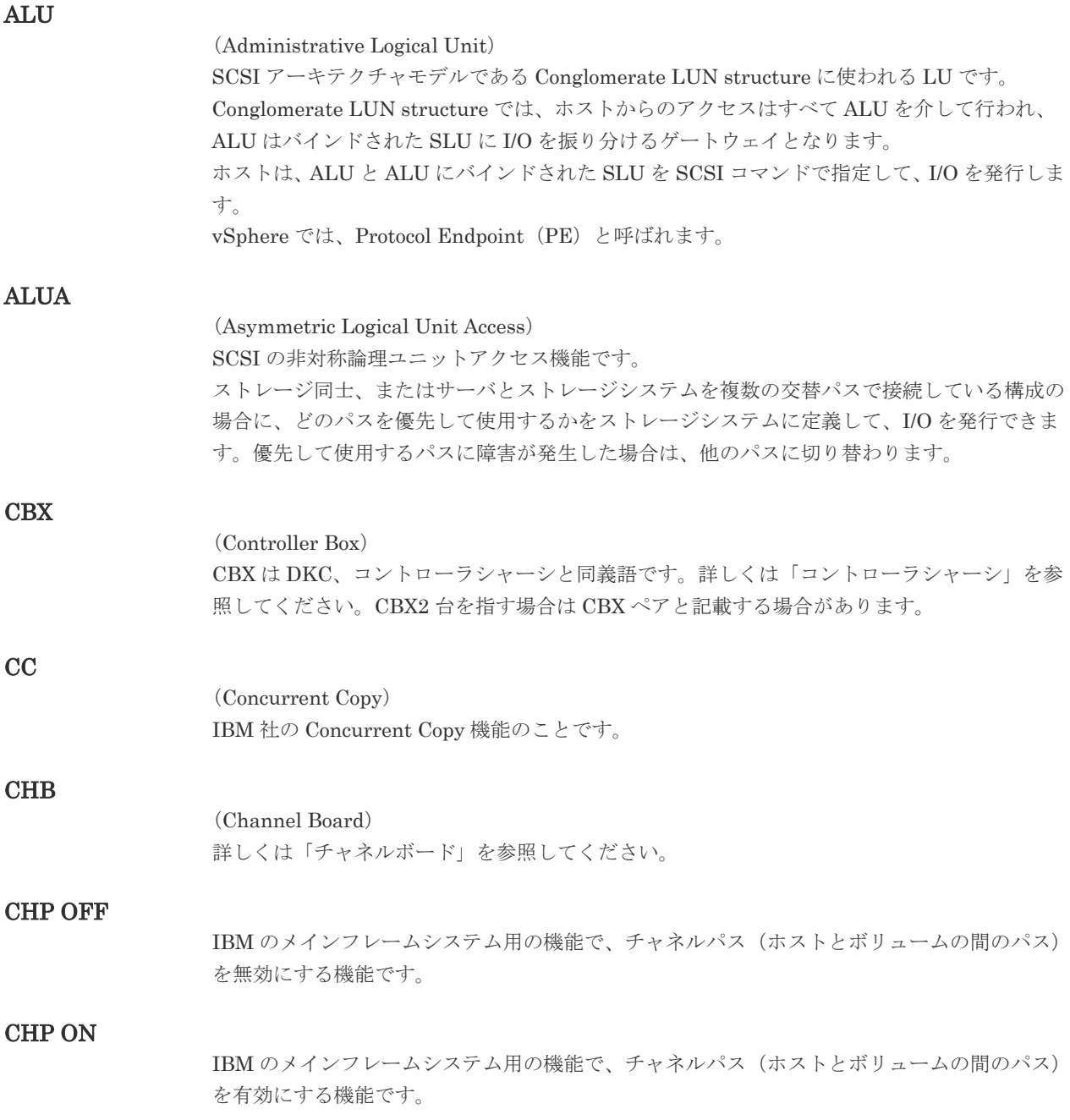

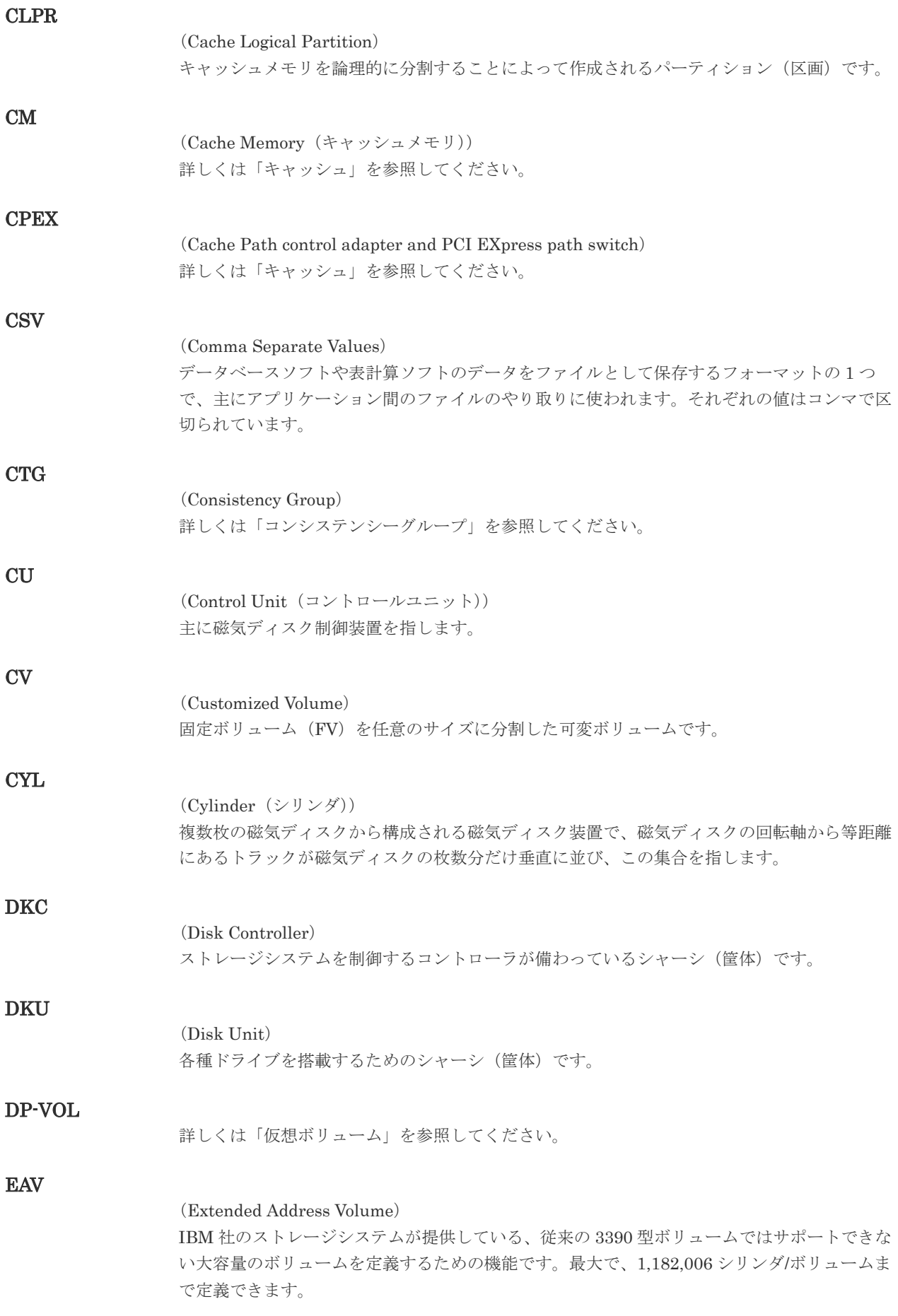

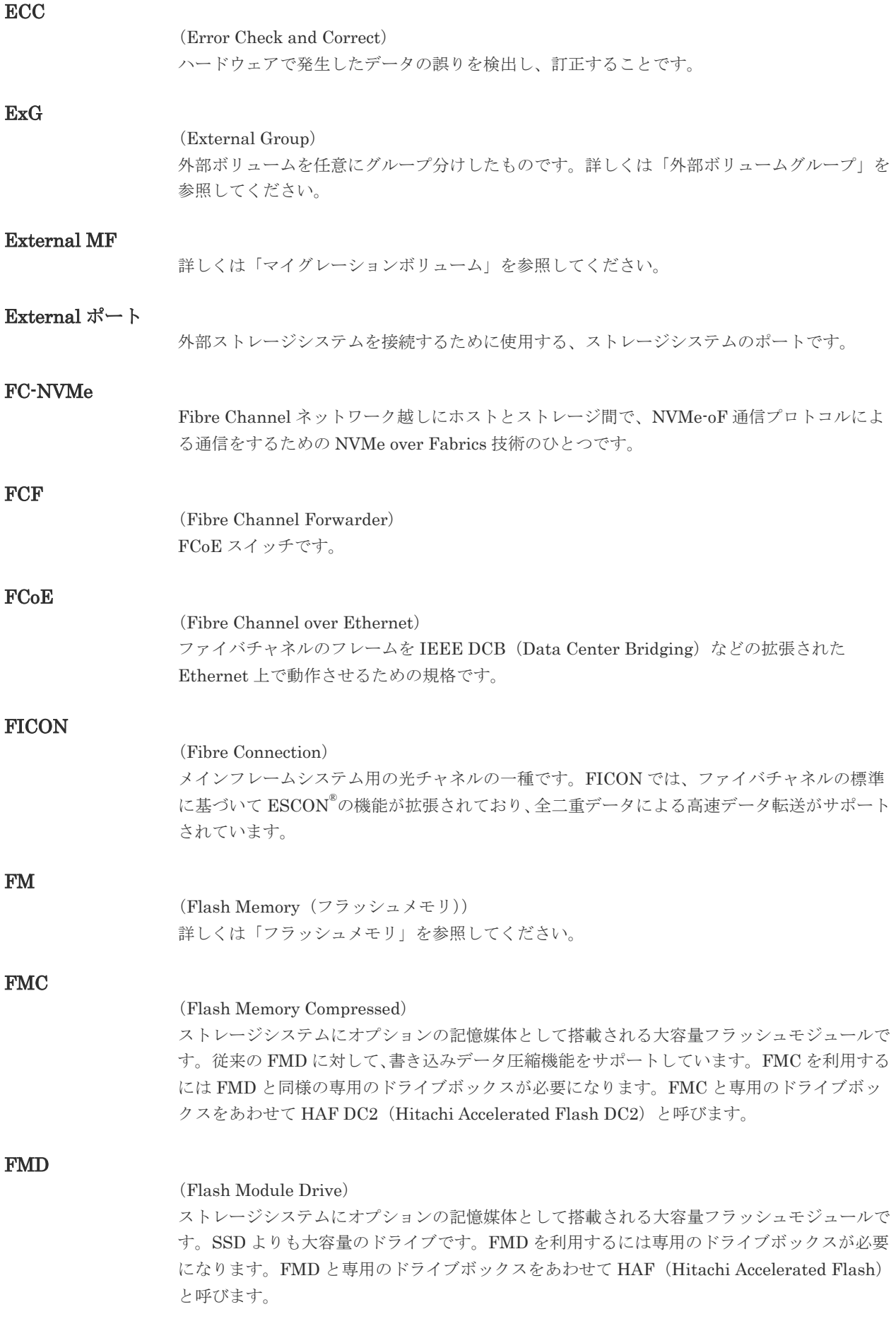

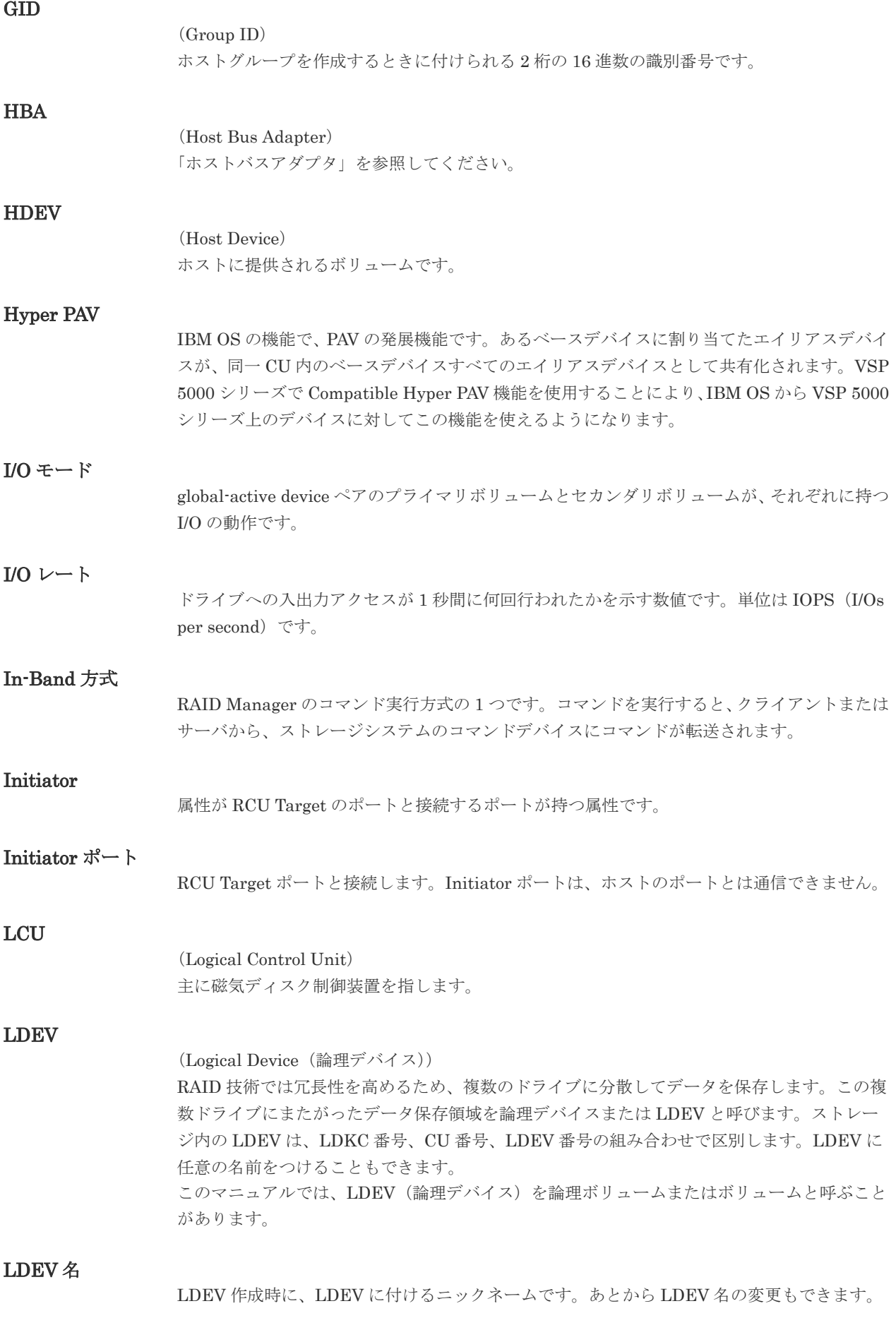

LDKC

(Logical Disk Controller) 複数の CU を管理するグループです。各 CU は 256 個の LDEV を管理しています。

# LUN

(Logical Unit Number)

論理ユニット番号です。オープンシステム用のボリュームに割り当てられたアドレスです。オ ープンシステム用のボリューム自体を指すこともあります。

# LUN セキュリティ

LUN に設定するセキュリティです。LUN セキュリティを有効にすると、あらかじめ決めてお いたホストだけがボリュームにアクセスできるようになります。

# LUN パス、LU パス

オープンシステム用ホストとオープンシステム用ボリュームの間を結ぶデータ入出力経路で す。

### LUSE ボリューム

オープンシステム用のボリュームが複数連結して構成されている、1 つの大きな拡張ボリュー ムのことです。ボリュームを拡張することで、ポートあたりのボリューム数が制限されている ホストからもアクセスできるようになります。

### **MCU**

#### (Main Control Unit)

リモートコピーペアの正 VOL を制御するディスクコントロールユニットです。ユーザによっ て Storage Navigator 動作 PC または管理クライアントから要求されたリモートコピーコマン ドを受信・処理し、RCU に送信します。

#### Mfibre

(Mainframe Fibre) IBM のメインフレームのファイバチャネルを示す用語です。

# MP ブレード

#### (Micro Processer Blade)

チャネルアダプタとディスクアダプタの制御、PCI-express インタフェースの制御、ローカル メモリの制御、およびイーサネットで SVP 間の通信を制御するプロセッサを含んだブレード です。 データ入出力に関連するリソース (LDEV、外部ボリューム、ジャーナル) ごとに特定 の MP ブレードを割り当てると、性能をチューニングできます。特定の MP ブレードを割り当 てる方法と、ストレージシステムが自動的に選択した MP ブレードを割り当てる方法がありま す。MP ブレードに対して自動割り当ての設定を無効にすると、その MP ブレードがストレー ジシステムによって自動的にリソースに割り当てられることはないため、特定のリソース専用 の MP ブレードとして使用できます。MPB1 と MPB2 の、2 種類の MP ブレードがあります。

# MP ユニット

「MP ブレード」を参照してください。

# **MU**

(Mirror Unit) 1 個の正 VOL に対して複数の副 VOL がある場合に、ストレージシステムによって想定される 仮想的な正 VOL です。

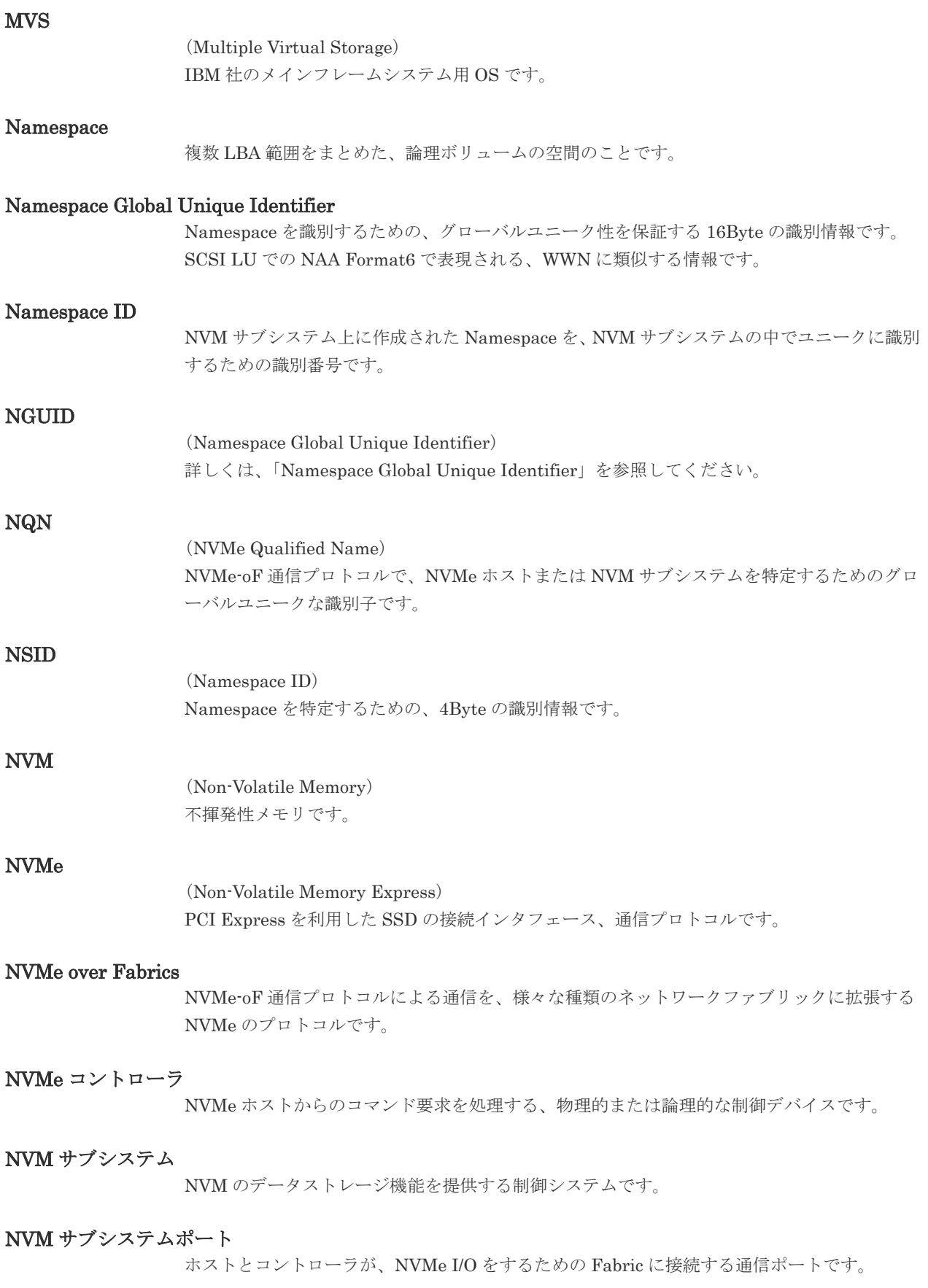

# Open/MF コンシステンシーグループ

Open/MF コンシステンシー維持機能を使用した、コンシステンシーグループのことです。 Open/MF コンシステンシーグループ内の TrueCopy ペアおよび TrueCopy for Mainframe ペ アを、同時に分割したり再同期したりできます。

### Out-of-Band 方式

RAID Manager のコマンド実行方式の 1 つです。コマンドを実行すると、クライアントまたは サーバから LAN 経由で SVP/GUM/RAID Manager サーバの中にある仮想コマンドデバイス にコマンドが転送されます。仮想コマンドデバイスからストレージシステムに指示を出し、ス トレージシステムで処理が実行されます。

#### PAV

IBM OS の機能で、一つのデバイスに対して複数の I/O 操作を平行して発行できるようにする 機能です。VSP G1000、VSP G1500、VSP F1500 および VSP 5000 シリーズで Compatible PAV 機能を使用することにより、IBM OS から VSP G1000、VSP G1500、VSP F1500 および VSP 5000 シリーズ上のデバイスに対してこの機能を使えるようになります。

# PCB

#### (Printed Circuit Board)

プリント基盤です。このマニュアルでは、チャネルアダプタ(チャネルボード)やディスクア ダプタ(ディスクボード)などのボードを指しています。

#### PCIe チャネルボード

VSP 5000 シリーズ、VSP G800、VSP G900、VSP F800、VSP F900、VSP E990、および VSP E1090 の DKC に搭載され、チャネルボードボックスと DKC を接続する役割を持ちま す。

#### PPRC

(Peer-to-Peer Remote Copy) IBM 社のリモートコピー機能です。

#### Quorum ディスク

パスやストレージシステムに障害が発生したときに、global-active device ペアのどちらのボリ ュームでサーバからの I/O を継続するのかを決めるために使われます。外部ストレージシステ ムに設置します。

#### RAID

(Redundant Array of Independent Disks) 独立したディスクを冗長的に配列して管理する技術です。

#### RAID Manager

コマンドインタフェースでストレージシステムを操作するためのプログラムです。

#### RCU

(Remote Control Unit)

リモートコピーペアの副 VOL を制御するディスクコントロールユニットです。リモートパス によって MCU に接続され、MCU からコマンドを受信して処理します。

#### RCU Target

属性が Initiator のポートと接続するポートが持つ属性です。

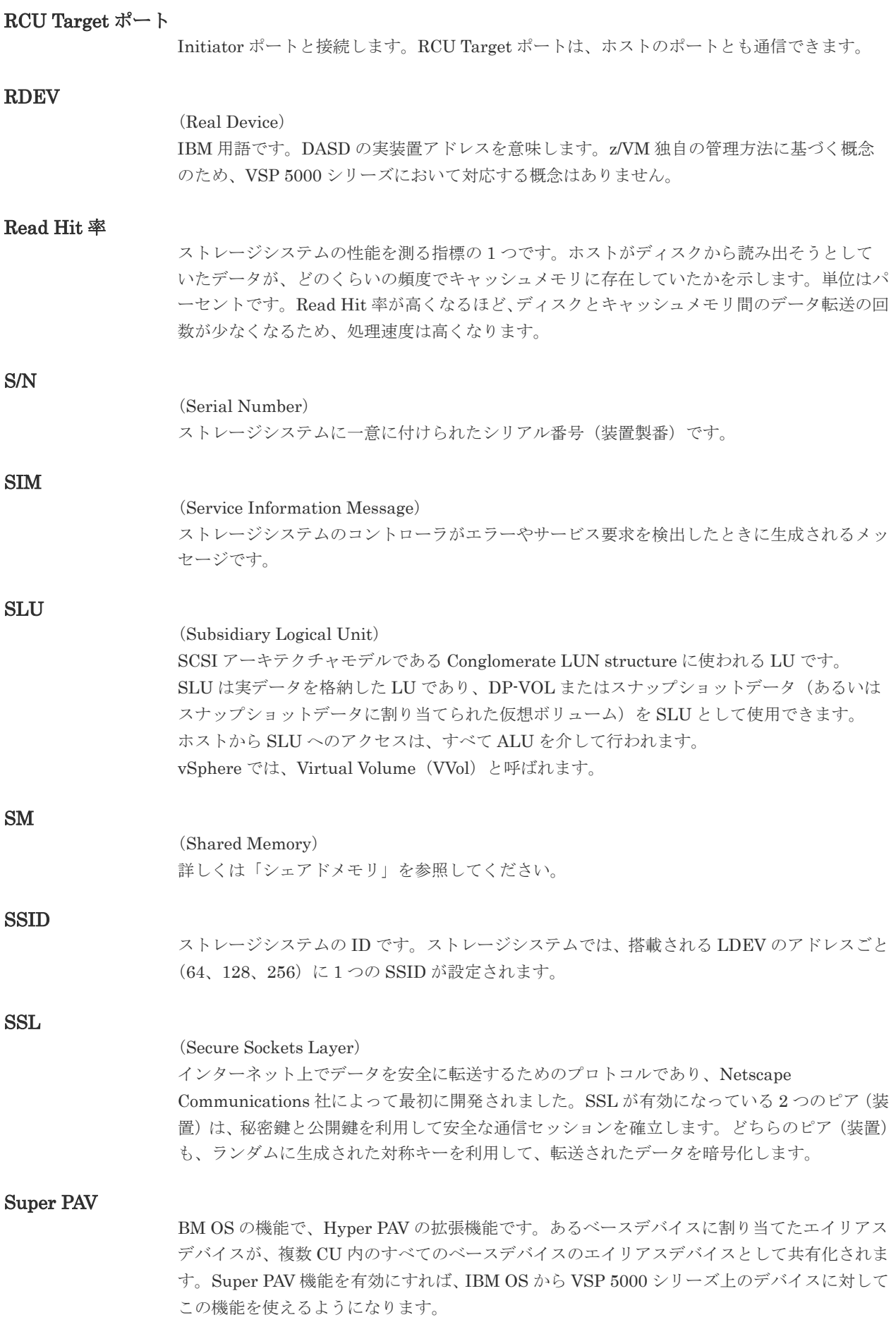

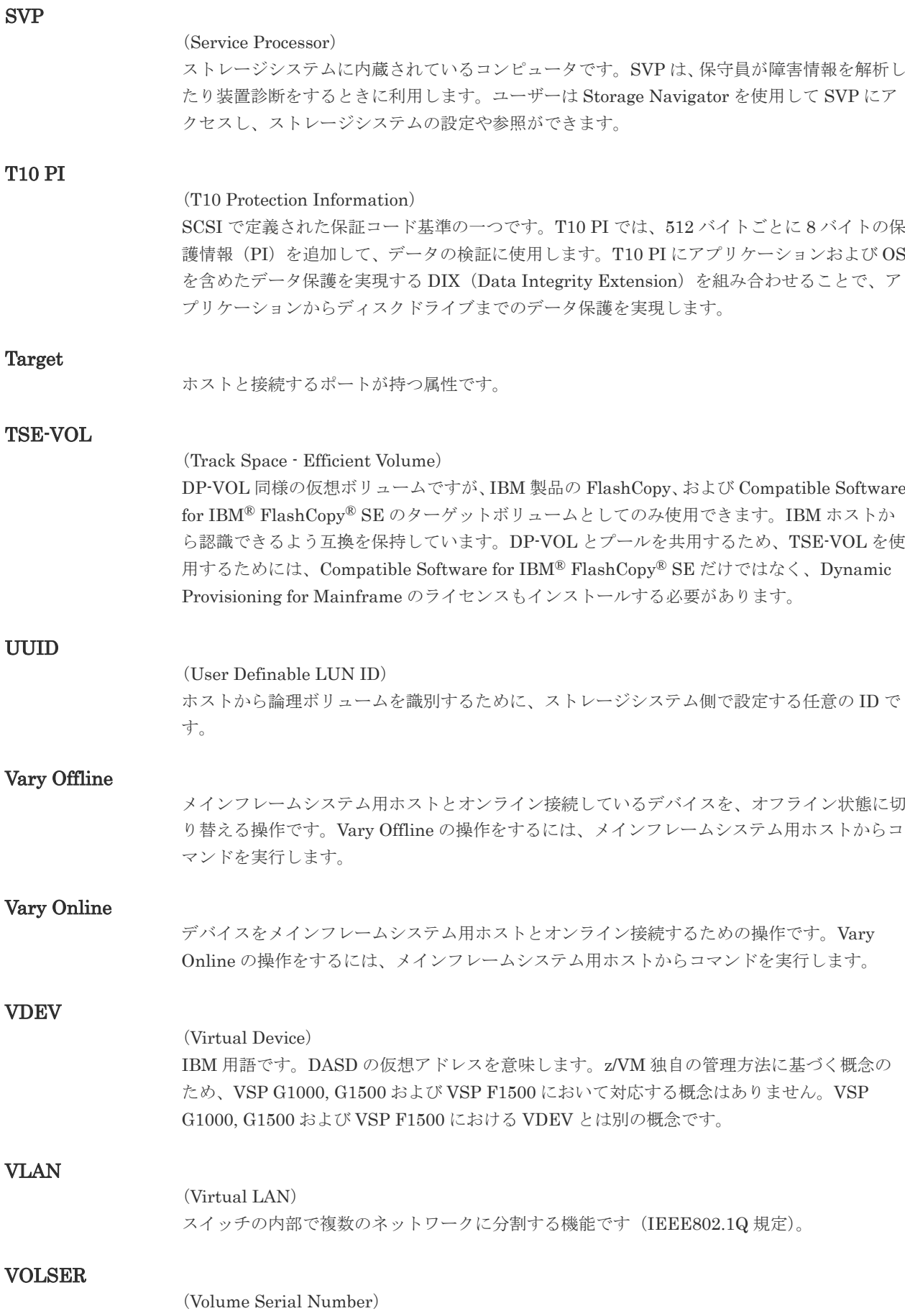

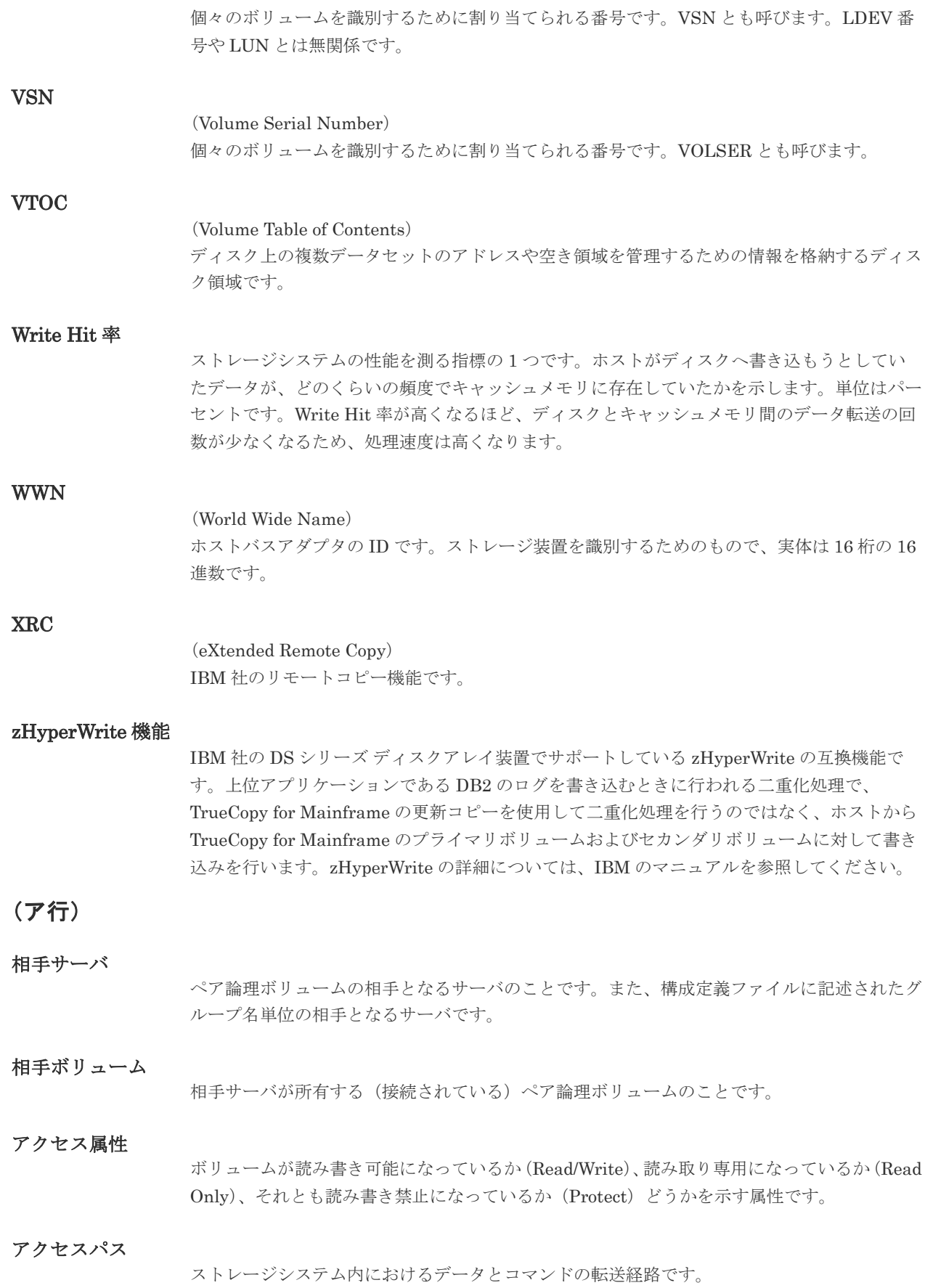

インスタンス

特定の処理を実行するための機能集合のことです。

#### インスタンス番号

インスタンスを区別するための番号です。1台のサーバ上で複数のインスタンスを動作させる とき、インスタンス番号によって区別します。

#### エミュレーション

あるハードウェアまたはソフトウェアのシステムが、他のハードウェアまたはソフトウェアの システムと同じ動作をすること(または同等に見えるようにすること)です。一般的には、過 去に蓄積されたソフトウェアの資産を役立てるためにエミュレーションの技術が使われます。

# (カ行)

#### 外部ストレージシステム

VSP E シリーズ、VSP G1000、VSP G1500、VSP F1500、VSP Gx00 モデル、VSP Fx00 モ デル、および VSP 5000 シリーズに接続されているストレージシステムです。

#### 外部パス

VSP E シリーズ、VSP G1000、VSP G1500、VSP F1500、VSP Gx00 モデル、VSP Fx00 モ デル、および VSP 5000 シリーズと外部ストレージシステムを接続するパスです。外部パス は、外部ボリュームを内部ボリュームとしてマッピングしたときに設定します。複数の外部パ スを設定することで、障害やオンラインの保守作業にも対応できます。

#### 外部ボリューム

VSP E シリーズ、VSP G1000、VSP G1500、VSP F1500、VSP Gx00 モデル、VSP Fx00 モ デル、および VSP 5000 シリーズのボリュームとしてマッピングされた、外部ストレージシス テム内のボリュームです。

#### 外部ボリュームグループ

マッピングされた外部ボリュームのグループです。外部ボリュームをマッピングするときに、 ユーザが外部ボリュームを任意の外部ボリュームグループに登録します。 外部ボリュームグループは、外部ボリュームを管理しやすくするためのグループで、パリティ 情報は含みませんが、管理上はパリティグループと同じように取り扱います。

#### 鍵管理サーバ

暗号化鍵を管理するサーバです。本ストレージシステムでは、暗号化鍵を管理するための規格 である KMIP (Key Management Interoperability Protocol)に準じた鍵管理サーバに暗号化 鍵をバックアップでき、また、鍵管理サーバにバックアップした暗号化鍵から暗号化鍵をリス トアできます。

#### 書き込み待ち率

ストレージシステムの性能を測る指標の 1 つです。キャッシュメモリに占める書き込み待ち データの割合を示します。

#### 仮想コマンドデバイス

Out-of-Band 方式でコマンドを実行する場合に作成するコマンドデバイスです。RAID Manager の構成定義ファイルに SVP/GUM/RAID Manager サーバの IP アドレス、UDP 通信 ポート番号、および DKC ユニット番号を設定して作成します。

#### 仮想ボリューム

実体を持たない、仮想的なボリュームです。Dynamic Provisioning、Dynamic Provisioning for Mainframe、Dynamic Tiering、Dynamic Tiering for Mainframe、active flash、または active flash for mainframe で使用する仮想ボリュームを DP-VOL とも呼びます。

# 環境変数

プログラムの実行環境を定義する変数のことです。

#### 監査ログ

ストレージシステムに対して行われた操作や、受け取ったコマンドの記録です。Syslog サーバ への転送設定をすると、監査ログは常時 Syslog サーバへ転送され、Syslog サーバから監査ロ グを取得・参照できます。

#### 管理クライアント

Storage Navigator を操作するためのコンピュータです。

#### 起動シェルスクリプト

HORC マネージャを起動するためのシェルスクリプト(horcmstart.sh コマンド)のことです。

#### キャッシュ

チャネルとドライブの間にあるメモリです。中間バッファとしての役割があります。キャッシ ュメモリとも呼ばれます。

### キャッシュ片面障害

ストレージシステム内にある 2 面のキャッシュのうち、1 面がハードウェア障害などで使用で きなくなることです。

#### 共有ディスク

複数のプロセッサとディスク装置を入出力バスによって接続し、プロセッサ間で直接共有でき るディスクのことです。

#### 共用メモリ

詳しくは「シェアドメモリ」を参照してください。

#### クラスタの一貫性

クラスタシステムのノード構成が論理的および物理的に矛盾していないことです。

#### クラスタロックディスク

クラスタシステムの一貫性を保証するための共有ロックディスクのことです。クラスタが分裂 した場合、このロックディスクでクラスタ構成を決定します。

#### クリーンアップ

UNIX の fsck コマンドを使用してファイルシステムを修復し、クリーンな状態にすることで す。

#### 形成コピー

ホスト I/O プロセスとは別に、正 VOL と副 VOL を同期させるプロセスです。

#### 現用サーバ

スタンバイ構成の現用機のサーバのことです。

#### 現用ノード

現用サーバと同意です。サーバがクラスタシステムで構成されている場合、この表現を使用し ます。

#### 更新コピー

形成コピー(または初期コピー)が完了した後、正 VOL の更新内容を副 VOL にコピーして、 正 VOL と副 VOL の同期を保持するコピー処理です。

#### 構成定義ファイル

RAID Manager を動作させるためのシステム構成を定義するファイルを指します。

#### 交替パス

チャネルプロセッサの故障などによって LU パスが利用できなくなったときに、その LU パス に代わってホスト I/O を引き継ぐ LU パスです。

#### コピーグループ

正側ボリューム、および副側ボリュームから構成されるコピーペアを 1 つにグループ化したも のです。または、正側と副側のデバイスグループを 1 つにグループ化したものです。RAID Manager でレプリケーションコマンドを実行する場合、コピーグループを定義する必要があり ます。

#### コピー系プログラムプロダクト

ストレージシステムに備わっているプログラムのうち、データをコピーするものを指します。 ストレージシステム内のボリューム間でコピーするローカルコピーと、異なるストレージシス テム間でコピーするリモートコピーがあります。 ローカルコピーのプログラムプロダクトには次があります。 ShadowImage ShadowImage for Mainframe Copy-on-Write Snapshot リモートコピーのプログラムプロダクトには次があります。 TrueCopy(同期コピー) TrueCopy Async(非同期コピー) TrueCopy for Mainframe (同期コピー) Universal Replicator(非同期コピー) Universal Replicator for Mainframe(非同期コピー) global-active device (同期コピー)

#### コマンドデバイス

ホストから RAID Manager コマンドまたは Business Continuity Manager コマンドを実行す るために、ストレージシステムに設定する論理デバイスです。コマンドデバイスは、ホストか ら RAID Manager コマンドまたは Business Continuity Manager コマンドを受け取り、実行 対象の論理デバイスに転送します。 RAID Manager 用のコマンドデバイスは Storage Navigator から、Business Continuity

Manager 用のコマンドデバイスは Business Continuity Manager から設定します。

# コマンドデバイスセキュリティ

コマンドデバイスに適用されるセキュリティです。

#### コレクションコピー

ストレージシステム内のディスク障害を回復するためのコピー動作のことです。予備ディスク へのコピー、または交換ディスクへのコピー等が含まれます。

#### コンシステンシーグループ

コピー系プログラムプロダクトで作成したペアの集まりです。コンシステンシーグループ ID を指定すれば、コンシステンシーグループに属するすべてのペアに対して、データの整合性を 保ちながら、特定の操作を同時に実行できます。

#### コントローラシャーシ

ストレージシステムを制御するコントローラが備わっているシャーシ(筐体)です。コントロ ーラシャーシは DKC、CBX と同義語です。

# (サ行)

#### 再同期

差分管理状態(ペアボリュームがサスペンド状態)から正ボリュームへの更新データを副ボリ ュームにコピーして正/副ボリュームのデータを一致させることです。

#### サイドファイル

非同期のリモートコピーで使用している内部のテーブルです。C/T グループ内のレコードの更 新順序を正しく保つために使用されます。

#### サイドファイルキャッシュ

非同期コピーの処理時に生成されるレコードセットを格納する領域で、キャッシュ内に一時的 に確保されます。

#### サスペンド状態

ペアの状態は維持したまま、副ボリュームへの更新を中止した状態です。この状態では正ボリ ュームで更新データを差分管理します。

#### サブ画面

Java 実行環境(JRE)で動作する画面で、メイン画面のメニューを選択して起動します。

#### サブシステム NQN

NVM サブシステムに定義された NQN です。 NQN の詳細については、「NQN」を参照してください。

### 差分管理

ペアボリュームがサスペンドしたときの状態から、正ボリュームへの更新データを一定の単位 で管理することです。

# 差分データ

ペアボリュームがサスペンドしたときの状態からの正ボリュームへの更新データのことです。

#### 差分テーブル

コピー系プログラムプロダクトおよび Volume Migration で共有するリソースです。Volume Migration 以外のプログラムプロダクトでは、ペアのプライマリボリューム(ソースボリュー ム)とセカンダリボリューム(ターゲットボリューム)のデータに差分があるかどうかを管理 するために使用します。Volume Migration では、ボリュームの移動中に、ソースボリューム とターゲットボリュームの差分を管理するために使用します。

#### シェアドメモリ

キャッシュ上に論理的に存在するメモリです。共用メモリとも呼びます。ストレージシステム の共通情報や、キャッシュの管理情報(ディレクトリ)などを記憶します。これらの情報を基 に、ストレージシステムは排他制御を行います。また、差分テーブルの情報もシェアドメモリ で管理されており、コピーペアを作成する場合にシェアドメモリを利用します。

#### シェルスクリプト

UNIX の shell がインタプリタとして実行するコマンドプロシジャのことです。または Windows のバッチファイルのことです。

#### システム LU

NAS の動作を制御するためのファームウェア用のボリュームです。

#### システム管理者

サーバのシステム運用を取りまとめる管理者を指します。

#### システム障害

サーバシステムの障害のことです。マシン障害、ディスク障害、サーバソフト障害を含みます。

#### システムディスク

ストレージシステムが使用するボリュームのことです。一部の機能を使うためには、システム ディスクの作成が必要です。

#### システムプールボリューム

プールを構成するプールボリュームのうち、1 つのプールボリュームがシステムプールボリュ ームとして定義されます。システムプールボリュームは、プールを作成したとき、またはシス テムプールボリュームを削除したときに、優先順位に従って自動的に設定されます。なお、シ ステムプールボリュームで使用可能な容量は、管理領域の容量を差し引いた容量になります。 管理領域とは、プールを使用するプログラムプロダクトの制御情報を格納する領域です。

#### 実行ログファイル

RAID Manager のコマンドのエラーログファイルのことです。コマンドの実行でエラーが発 生したときはこのエラーログファイルを参照して対処します。

#### ジャーナル

ファイルシステムの更新履歴のことです。

#### ジャーナルボリューム

Universal Replicator と Universal Replicator for Mainframe の用語で、正 VOL から副 VOL にコピーするデータを一時的に格納しておくためのボリュームのことです。ジャーナルボリュ ームには、正 VOL と関連付けられている正ジャーナルボリューム、および副 VOL と関連付け られている副ジャーナルボリュームとがあります。

#### シュレッディング

ダミーデータを繰り返し上書きすることで、ボリューム内のデータを消去する処理です。

#### 状態遷移

ペアボリュームのペア状態が変化することです。

#### シリアル番号

ストレージシステムに一意に付けられたシリアル番号(装置製番)です。

#### シンプレックスボリューム

ペアの状態ではないボリュームのことです。

ファイルまたはディレクトリの実体に別の名前を付けてリンクすることです。

# スクリプトファイル

シェルスクリプトを記述したファイルのことです。

# スナップショットグループ

Thin Image で作成した複数のペアの集まりです。複数のペアに対して同じ操作を実行できま す。

# スナップショットガベージデータ

Thin Image (CAW/CoW)の再同期、回復、または削除によって不要になったデータ領域です。 同一スナップショットツリー内で使用できますが、他のスナップショットツリーでそのデータ 領域を使用できません。

# スナップショットデータ

Thin Image (CAW/CoW)と Copy-on-Write Snapshot では、更新直前のプライマリボリューム (正 VOL) のデータを指します。Thin Image (CAW/CoW)または Copy-on-Write Snapshot を 使用すると、プライマリボリューム(正 VOL)に格納されているデータのうち、更新される部 分の更新前のデータだけが、スナップショットデータとしてプールにコピーされます。 Thin Image Advanced では、プライマリボリューム(正 VOL)またはセカンダリボリューム (副 VOL)の更新後データを指します。Thin Image Advanced では、ペア分割状態のプライマ リボリューム(正 VOL)またはセカンダリボリューム(副 VOL)を更新すると、更新される 部分の更新後データだけが、スナップショットデータとしてプールに格納されます。

# スペシャルファイル

UNIX/Windows 上で一般ファイルと区別して物理デバイスを示すようにファイル化したもの です。このファイルを通してデバイスドライバが有する機能を利用できます。

# スワップ

正/副ボリュームを逆転する操作のことです。

# 正 VOL、正ボリューム

詳しくは「プライマリボリューム」を参照してください。

#### 制御スクリプト

HA ソフトウェアから起動されるシェルスクリプトのことです。通常このシェルスクリプトに パッケージの起動手順を記述します。

#### 正サイト

通常時に、業務(アプリケーション)を実行するサイトを指します。

#### セカンダリボリューム

ペアとして設定された 2 つのボリュームのうち、コピー先のボリュームを指します。副 VOL、 副ボリュームとも言います。なお、プライマリボリューム(正 VOL)とペアを組んでいるボリ ュームをセカンダリボリューム(副 VOL)と呼びますが、Thin Image、Copy-on-Write Snapshot では、セカンダリボリューム(副 VOL、仮想ボリューム)ではなくプールにデータが格納されま す。Universal Replicator と Universal Replicator for Mainframe の副 VOL は、副ジャーナ ルボリュームと区別するため、副データボリュームとも呼ばれます。

絶対 LUN

SCSI/iSCSI/Fibre ポート上に設定されているホストグループとは関係なく、ポート上に絶対的 に割り当てられた LUN を示します。

#### 全コピー

正ボリュームのすべてのデータを副ボリュームにコピーして正/副ボリュームのデータを一致 させることです。

#### センス情報

エラーの検出によってペアがサスペンドされた場合に、正サイトまたは副サイトのストレージ システムが、適切なホストに送信する情報です。ユニットチェックの状況が含まれ、災害復旧 に使用されます。

#### 専用 DASD

IBM 用語です。z/VM 上の任意のゲスト OS のみ利用可能な DASD を意味します。

#### 相互ホットスタンバイ

サーバを2台以上用意して個々のマシン内でお互いに現用、待機の構成をとり、システム障害 に備える構成のことです。

#### 相対 LUN

SCSI/iSCSI/Fibre ポート上に設定されているホストグループごとに割り当てられた LUN を 示します。通常、ホストから認識される LUN です。

#### ソースボリューム

Compatible FlashCopy®、および Volume Migration の用語で、Compatible FlashCopy®の場 合はボリュームのコピー元となるボリュームを、Volume Migration の場合は別のパリティグ ループへと移動するボリュームを指します。

# (タ行)

#### ターゲット ID

SCSI 接続の場合、SCSI-ID を指します。ファイバチャネル接続の場合、AL\_PA を ID に変換 した値を指します。

#### ターゲットボリューム

Compatible FlashCopy®、および Volume Migration の用語で、Compatible FlashCopy®の場 合はボリュームのコピー先となるボリュームを、Volume Migration の場合はボリュームの移 動先となる領域を指します。

#### 待機サーバ

スタンバイ構成の待機系のサーバのことです。

#### チャネルアダプタ

ストレージシステムに内蔵されているアダプタの一種で、ホストコマンドを処理してデータ転 送を制御します。チャネルアダプタは、データリカバリ・再構築回路(DRR)を内蔵していま す。

#### チャネルエクステンダ

遠隔地にあるメインフレームホストをストレージシステムと接続するために使われるハードウ ェアです。

ストレージシステムに内蔵されているアダプタの一種で、ホストコマンドを処理してデータ転 送を制御します。

### 重複排除用システムデータボリューム(データストア)

容量削減の設定が[重複排除および圧縮]の仮想ボリュームが関連づけられているプール内で、 重複データを格納するためのボリュームです。

#### 重複排除用システムデータボリューム(フィンガープリント)

容量削減の設定が[重複排除および圧縮]の仮想ボリュームが関連づけられているプール内で、 重複排除データの制御情報を格納するためのボリュームです。

#### テイクオーバ

サーバ障害時に、現用サーバから待機サーバに業務処理を引き継ぐことです。または、障害復 旧後に現用サーバに業務処理を戻すことです。

#### ディスクボード

ストレージシステムに内蔵されているアダプタの一種で、キャッシュとドライブの間のデータ 転送を制御します。

#### データ削減共有ボリューム

データ削減共有ボリュームは、Adaptive Data Reduction の容量削減機能を使用して作成する 仮想ボリュームです。Thin Image Advanced ペアのボリュームとして使用できます。データ 削減共有ボリュームは、Redirect-on-Write のスナップショット機能を管理するための制御デー タ(メタデータ)を持つボリュームです。

#### データの一致性

正/副ボリューム間での物理的なデータ一致性のことです。

#### データリカバリ・再構築回路

RAID-5 または RAID-6 のパリティグループのパリティデータを生成するためのマイクロプロ セッサです。ディスクアダプタに内蔵されています。

#### デーモンプロセス

UNIX/Windows 上のシステムに常駐して常時イベント待ちをしているプロセスです。イベン ト実行で消滅することはありません。通常、このプロセスの親プロセスは init プロセスになり ます。

#### デバイスグループ

複数の LDEV をグループ化して操作するために定義するグループです。

#### デバイスドライバ

UNIX/Windows カーネルの配下でデバイスアダプタとデバイスを制御するモジュールのこと です。

#### 転送レート

ストレージシステムの性能を測る指標の 1 つです。1 秒間にディスクへ転送されたデータの大 きさを示します。

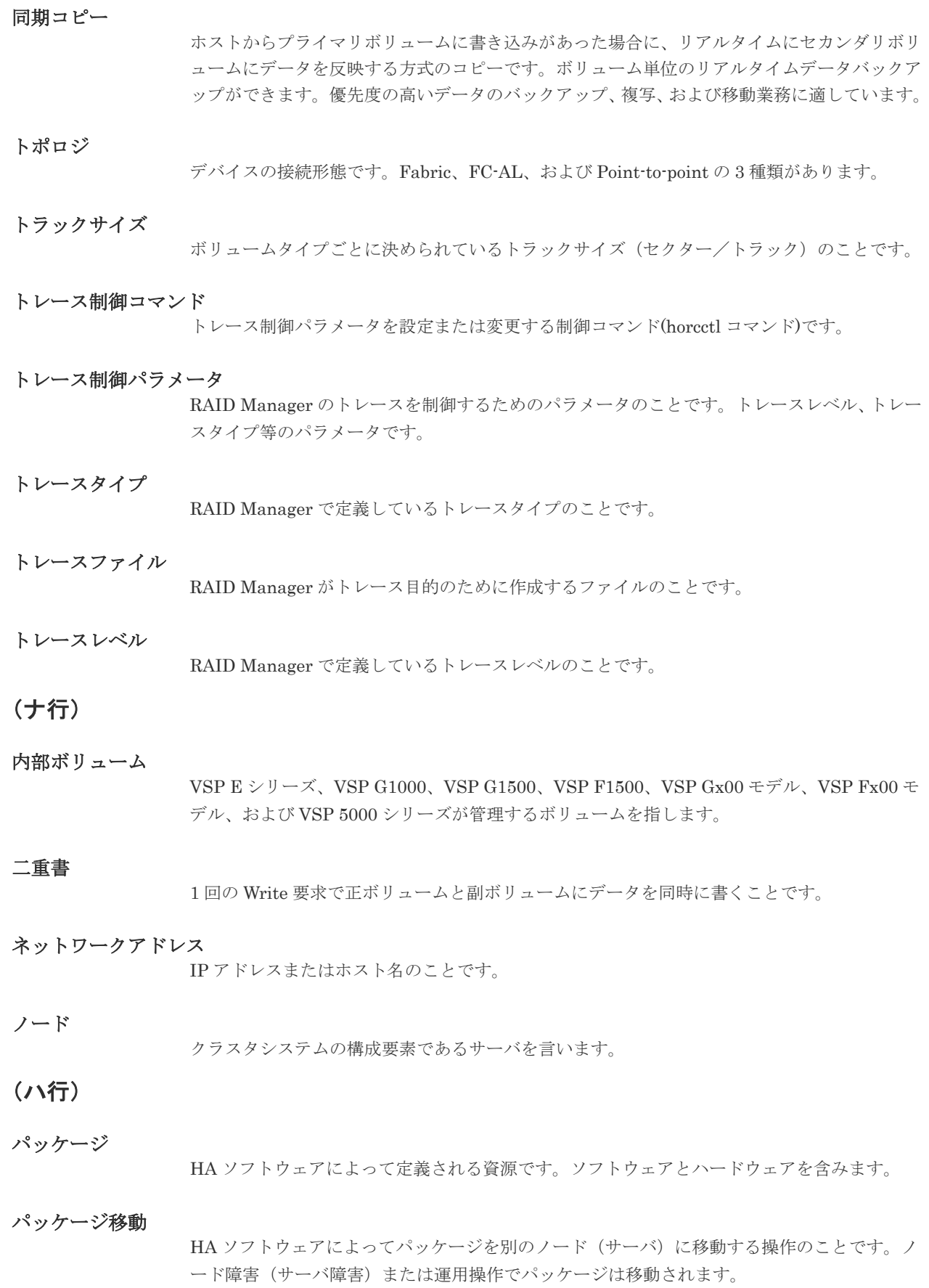

# パッケージソフト

HA ソフトウェアによってパッケージ定義されたソフトウェアです。

# パリティグループ

同じ容量を持ち、1 つのデータグループとして扱われる一連のドライブを指します。パリティ グループには、ユーザデータとパリティ情報の両方が格納されているため、そのグループ内の 1 つまたは複数のドライブが利用できない場合にも、ユーザデータにはアクセスできます。 場合によっては、パリティグループを RAID グループ、ECC グループ、またはディスクアレ イグループと呼ぶことがあります。

#### 非対称アクセス

global-active device でのクロスパス構成など、サーバとストレージシステムを複数の交替パス で接続している場合で、ALUA が有効のときに、優先して I/O を受け付けるパスを定義する方 法です。

### 非同期コピー

ホストから書き込み要求があった場合に、プライマリボリュームへの書き込み処理とは非同期 に、セカンダリボリュームにデータを反映する方式のコピーです。複数のボリュームや複数の ストレージシステムにわたる大量のデータに対して、災害リカバリを可能にします。

# ピントラック

(pinned track)

物理ドライブ障害などによって読み込みや書き込みができないトラックです。固定トラックと も呼びます。

#### ファイバチャネル

光ケーブルまたは銅線ケーブルによるシリアル伝送です。ファイバチャネルで接続された RAID のディスクは、ホストからは SCSI のディスクとして認識されます。

#### ファイバチャネルアダプタ

(Fibre Channel Adapter) ファイバチャネルを制御します。

# ファイバチャネルオーバイーサネット

詳しくは、「FCoE」を参照してください。

#### プール

プールボリューム(プール VOL)を登録する領域です。Dynamic Provisioning、Dynamic Provisioning for Mainframe、Dynamic Tiering、Dynamic Tiering for Mainframe、active flash、Thin Image、および Copy-on-Write Snapshot がプールを使用します。

#### プールボリューム、プール VOL

プールに登録されているボリュームです。Dynamic Provisioning、Dynamic Provisioning for Mainframe、Dynamic Tiering、Dynamic Tiering for Mainframe、および active flash ではプ ールボリュームに通常のデータを格納し、Thin Image、Copy-on-Write Snapshot ではスナッ プショットデータをプールボリュームに格納します。

#### フェイルオーバ

障害部位を切り離して、他の正常部位または交替部位に切り替えて処理を継続することです。

フェンスレベル

ペアボリュームのミラー一貫性を維持できなくなったとき、サーバからの書き込み拒否をペア 状態に応じて段階的に選択するレベルのことです。

#### 副 VOL、副ボリューム

詳しくは「セカンダリボリューム」を参照してください。

#### 副サイト

主に障害時に、業務(アプリケーション)を正サイトから切り替えて実行するサイトを指しま す。

#### プライマリボリューム

ペアとして設定された 2 つのボリュームのうち、コピー元のボリュームを指します。正 VOL、 正ボリュームとも言います。Universal Replicator と Universal Replicator for Mainframe の 正 VOL は、正ジャーナルボリュームと区別するため、正データボリュームとも呼ばれます。

#### フラッシュ

ファイルシステムまたはデータベースのバッファキャッシュ内に残存する未書き込みのデータ をディスクに書き出す動作のことです。

#### ブロック

ボリューム容量の単位の一種です。1 ブロックは 512 バイトです。

#### 分散パリティグループ

複数のパリティグループを連結させた集合体です。分散パリティグループを利用すると、ボリ ュームが複数のドライブにわたるようになるので、データのアクセス(特にシーケンシャルア クセス)にかかる時間が短縮されます。

ペア状態

ペア論理ボリュームがペア化されている状態のことです。

#### ペアステータス

ペアボリュームのステータスのことです。

#### ペアテーブル

ペアまたは移動プランを管理するための制御情報を格納するテーブルです。

#### ペアボリューム

ストレージシステム内でペアを作成している正/副ボリュームのことです。

#### ペア論理ボリューム

サーバ間でペア対象となるボリュームに対して、論理的に名前付けして構成定義したボリュー ムです。この構成定義によって、サーバ間での異なる物理的なボリューム接続パスを意識せず、 ペア操作ができます。

#### ページ

DP の領域を管理する単位です。Dynamic Provisioning の場合、1 ページは 42MB、Dynamic Provisioning for Mainframe の場合、1 ページは 38MB です。

#### ポート番号

ネットワーク (UDP/IP) で使用するポート番号のことです。

### ポート名称

ストレージシステムの入出力ポート名称のことです。

### ポートモード

ストレージシステムのチャネルボードのポート上で動作する、通信プロトコルを選択するモー ドです。ポートの動作モードとも言います。

### ホスト-Namespace パス

日立ストレージシステムで、Namespace セキュリティを使用する際に、ホスト NQN ごとに各 Namespace へのアクセス可否を決定するための設定です。 Namespace パスとも呼びます。

#### ホスト NQN

NVMe ホストに定義された NQN です。 NQN の詳細については、「NQN」を参照してください。

#### ホストグループ

ストレージシステムの同じポートに接続し、同じプラットフォーム上で稼働しているホストの 集まりのことです。あるホストからストレージシステムに接続するには、ホストをホストグル ープに登録し、ホストグループを LDEV に結び付けます。この結び付ける操作のことを、LU パスを追加するとも言います。

# ホストグループ 0(ゼロ)

「00」という番号が付いているホストグループを指します。

### ホストバスアダプタ

#### (Host Bus Adapter)

オープンシステム用ホストに内蔵されているアダプタで、ホストとストレージシステムを接続 するポートの役割を果たします。それぞれのホストバスアダプタには、16 桁の 16 進数による ID が付いています。ホストバスアダプタに付いている ID を WWN (Worldwide Name) とい います。

#### ホストモード

オープンシステム用ホストのプラットフォーム (通常は OS) を示すモードです。

# ホットスタンバイ

サーバを2台以上用意して現用、待機の構成をとりシステム障害に備えることです。

### ボリューム属性

ボリュームの区別として「正ボリューム、副ボリューム、シンプレックスボリューム」の 3 種 類があります。この 3 種類の属性のことです。

# (マ行)

# マイグレーションボリューム

VSP などの異なる機種のストレージシステムからデータを移行させる場合に使用するボリュ ームです。

#### マイクロ交換

ストレージシステムのマイクロコードを交換する作業のことです。

マッピング

VSP E シリーズ、VSP G1000、VSP G1500、VSP F1500、VSP Gx00 モデル、VSP Fx00 モ デル、および VSP 5000 シリーズから外部ボリュームを操作するために必要な管理番号を、外 部ボリュームに割り当てることです。

# ミニディスク DASD

IBM 用語です。z/VM 上で定義される仮想 DASD を意味します。

# ミラー一貫性

正/副ボリューム間のデータの一致性が失われる事態で書き込みエラーを返して論理的に正/ 副ボリュームの一貫性を維持することを意味します。

#### メイン画面

Storage Navigator にログイン後、最初に表示される画面です。

### メッセージ ID

UNIX の syslog ファイル、または Windows のイベントログファイルに書き出すときに付ける メッセージをコード化した番号です。

# (ヤ行)

### ユーザ LU

NAS のユーザデータを保存するためのボリュームです。

# (ラ行)

# リザーブボリューム

ShadowImage または ShadowImage for Mainframe の副 VOL に使用するために確保されて いるボリューム、または Volume Migration の移動プランの移動先として確保されているボリ ュームを指します。

# リソースグループ

ストレージシステムのリソースを割り当てたグループを指します。リソースグループに割り当 てられるリソースは、LDEV 番号、パリティグループ、外部ボリューム、ポートおよびホスト グループ番号です。

#### リモートコマンドデバイス

外部ストレージシステムのコマンドデバイスを、VSP E シリーズ、VSP G1000、VSP G1500、 VSP F1500、VSP Gx00 モデル、VSP Fx00 モデル、および VSP 5000 シリーズの内部ボリュ ームとしてマッピングしたものです。リモートコマンドデバイスに対して RAID Manager コ マンドを発行することによって、外部ストレージシステムのコマンドデバイスに RAID Manager コマンドを発行でき、外部ストレージシステムのペアなどを操作できます。

# リモートストレージシステム

ローカルストレージシステムと接続しているストレージシステムを指します。

# リモートパス

リモートコピー実行時に、遠隔地にあるストレージシステム同士を接続するパスです。

# リモートバックアップ

遠隔地点間でボリュームをバックアップすることです。

# リモートミラー

遠隔地点間で2つのボリュームが二重化されていることです。

### レコードセット

非同期コピーの更新コピーモードでは、正 VOL の更新情報と制御情報をキャッシュに保存し ます。これらの情報をレコードセットといいます。ホストの I/O 処理とは別に、RCU に送信さ れます。

### レスポンスタイム

モニタリング期間内での平均の応答時間。または、エクスポートツールで指定した期間内での サンプリング期間ごとの平均の応答時間。単位は、各モニタリング項目によって異なります。

### ローカルストレージシステム

管理クライアントを接続しているストレージシステムを指します。

# ログディレクトリ

RAID Manager のログファイルやトレースファイルを格納するディレクトリのことです。

# 索引

# **C**

Configuration Check [118](#page-117-0) Context Check [118](#page-117-0), [119](#page-118-0)

# **H**

HORCM\_ALLOW\_INST [71](#page-70-0) HORCM\_NVME [72](#page-71-0) HORCM\_CMD In-Band 方式 [60](#page-59-0) Out-of-Band 方式 [64](#page-63-0) HORCM\_DEV [67](#page-66-0) HORCM\_INST [69](#page-68-0) HORCM\_INSTP [71](#page-70-0) HORCM\_LDEV [70](#page-69-0) HORCM\_LDEVG [71](#page-70-0) HORCM\_MON [59](#page-58-0) horcm.conf ファイルの構成パラメータ HORCM 操作環境 [53](#page-52-0)

# **I**

In-Band 方式 [42](#page-41-0) HORCM\_CMD [60](#page-59-0) システム構成 [94,](#page-93-0) [97](#page-96-0)

# **L**

LDEV グループ機能 [128](#page-127-0) Line by Line モード [118](#page-117-0)

# **O**

Out-of-Band 方式 [42](#page-41-0) HORCM\_CMD [64](#page-63-0) システム構成 [94,](#page-93-0) [97](#page-96-0)

# **P**

Precheck 機能 [118](#page-117-0)

# **R**

raidcom -logout [487](#page-486-0) raidcom add chap\_user [552](#page-551-0) raidcom add clpr [590](#page-589-0) raidcom add copy\_grp [459](#page-458-0) raidcom add device\_grp [396](#page-395-0) raidcom add dp\_pool [437](#page-436-0) raidcom add external\_grp [363](#page-362-0) raidcom add external\_iscsi\_name [556](#page-555-0) raidcom add hba\_iscsi [550](#page-549-0) raidcom add hba\_wwn [456](#page-455-0) raidcom add host\_grp [480](#page-479-0) raidcom add host\_nqn [629](#page-628-0) raidcom add journal [387](#page-386-0) raidcom add ldev [377](#page-376-0) raidcom add license [566](#page-565-0) raidcom add lun [415](#page-414-0) raidcom add namespace [634](#page-633-0) raidcom add namespace\_path [632](#page-631-0) raidcom add nvm\_subsystem [622](#page-621-0) raidcom add nvm\_subsystem\_port [626](#page-625-0) raidcom add parity\_grp [576](#page-575-0) raidcom add path [485](#page-484-0) raidcom add qos\_grp [612](#page-611-0) raidcom add qos\_grp -ldev\_id [614](#page-613-0) raidcom add quorum [598](#page-597-0) raidcom add rcu [449](#page-448-0) raidcom add rcu\_iscsi\_port [556](#page-555-0) raidcom add rcu\_path [445](#page-444-0) raidcom add resource [496](#page-495-0) raidcom add server [592](#page-591-0) raidcom add snap\_pool [430](#page-429-0) raidcom add snapshot [504](#page-503-0) raidcom add spm\_group [545](#page-544-0) raidcom add spm\_wwn [548](#page-547-0) raidcom add ssid [435](#page-434-0) raidcom check drivebox [588](#page-587-0) raidcom check external\_iscsi\_name [557](#page-556-0) raidcom check\_ext\_storage external\_grp [367](#page-366-0) raidcom check\_ext\_storage path [369](#page-368-0) raidcom delete chap\_user [553](#page-552-0) raidcom delete clpr [591](#page-590-0) raidcom modify server [595](#page-594-0) raidcom delete copy\_grp [459](#page-458-0) raidcom delete device\_grp [395](#page-394-0) raidcom delete external\_grp [367](#page-366-0) raidcom delete external\_iscsi\_name [558](#page-557-0) raidcom delete hba\_iscsi [550](#page-549-0)

raidcom delete hba\_wwn [456](#page-455-0) raidcom delete host\_grp [478](#page-477-0) raidcom delete host\_nqn [630](#page-629-0) raidcom delete journal [386](#page-385-0) raidcom delete ldev [451](#page-450-0) raidcom delete license [567](#page-566-0) raidcom delete lun [413](#page-412-0) raidcom delete namespace [635](#page-634-0) raidcom delete namespace\_path [633](#page-632-0) raidcom delete nvm\_subsystem [624](#page-623-0) raidcom delete nvm\_subsystem\_port [627](#page-626-0) raidcom delete parity\_grp [579](#page-578-0) raidcom delete path [484](#page-483-0) raidcom delete pool [427](#page-426-0) raidcom delete qos\_grp [613](#page-612-0) raidcom delete qos\_grp -ldev\_id [615](#page-614-0) raidcom delete quorum [600](#page-599-0) raidcom delete rcu [447](#page-446-0) raidcom delete rcu\_iscsi\_port [558](#page-557-0) raidcom delete rcu\_path [444](#page-443-0) raidcom delete resource [495](#page-494-0) raidcom delete server [594](#page-593-0) raidcom delete snapshot [515](#page-514-0) raidcom delete spm\_group [546](#page-545-0) raidcom delete spm\_ldev [570](#page-569-0) raidcom delete spm\_wwn [548](#page-547-0) raidcom delete ssid [436](#page-435-0) raidcom disconnect external\_grp [371](#page-370-0) raidcom disconnect path [482](#page-481-0) raidcom discover external\_iscsi\_name [559](#page-558-0) raidcom discover lun [420](#page-419-0) raidcom extend ldev/raidvchkset -vext [489](#page-488-0) raidcom get local\_replica\_opt [565](#page-564-0) raidcom get parity\_grp [562](#page-561-0) raidcom get resource [501](#page-500-0) raidcom get snapshot [527](#page-526-0) raidcom get spm\_ldev [571](#page-570-0) raidcom initialize ldev [396](#page-395-0) raidcom initialize parity\_grp [560](#page-559-0) raidcom initialize pool [585](#page-584-0) raidcom lock resource [620](#page-619-0) raidcom map resource [498](#page-497-0) raidcom map snapshot [527](#page-526-0) raidcom modify clpr [501](#page-500-0) raidcom modify drive [583](#page-582-0) raidcom modify drivebox [588](#page-587-0) raidcom modify external\_chap\_user [559](#page-558-0) raidcom modify external\_grp [373](#page-372-0) raidcom modify host\_grp [481](#page-480-0) raidcom modify host\_nqn [631](#page-630-0) raidcom modify initiator\_chap\_user [560](#page-559-0) raidcom modify journal [391](#page-390-0) raidcom modify ldev -alua [394](#page-393-0) raidcom modify ldev [394](#page-393-0) raidcom modify ldev -compression\_acceleration [573](#page-572-0) raidcom modify ldev -capacity\_saving\_mode [573](#page-572-0) raidcom modify ldev -capacity\_saving [573](#page-572-0) raidcom modify ldev -command\_device [400](#page-399-0) raidcom modify ldev -ese [640](#page-639-0) raidcom modify ldev -ldev\_name [396](#page-395-0) raidcom modify ldev -response\_priority [606](#page-605-0) raidcom modify ldev -lower\_alert\_time [603](#page-602-0) raidcom modify ldev -response\_alert\_time [604](#page-603-0) raidcom modify ldev -lower\_data\_trans\_mb [602](#page-601-0)

raidcom modify ldev -lower\_throughput\_io [600](#page-599-0) raidcom modify ldev -mp\_blade\_id [395](#page-394-0) raidcom modify ldev -pool [611](#page-610-0) raidcom modify ldev -quorum\_disable [412](#page-411-0) raidcom modify ldev -quorum\_enable [410](#page-409-0) raidcom modify ldev -ssid [402](#page-401-0) raidcom modify ldev -status blk [404](#page-403-0) raidcom modify ldev -status disable\_fullallocation [409](#page-408-0) raidcom modify ldev -status disable\_reallocation [406](#page-405-0) raidcom modify ldev -status discard\_zero\_page [407](#page-406-0) raidcom modify ldev -status enable\_fullallocation [409](#page-408-0) raidcom modify ldev -status enable\_reallocation [406](#page-405-0) raidcom modify ldev -status enable\_relocation\_policy [406](#page-405-0) raidcom modify ldev -status new\_page\_allocation [406](#page-405-0) raidcom modify ldev -status nml [402](#page-401-0) raidcom modify ldev -status stop\_discard\_zero\_page [407](#page-406-0) raidcom modify ldev -upper\_alert\_time [610](#page-609-0) raidcom modify ldev -upper\_data\_trans\_mb [608](#page-607-0) raidcom modify ldev -upper\_throughput\_io [607](#page-606-0) raidcom modify license [568](#page-567-0) raidcom modify local\_replica\_opt [565](#page-564-0) raidcom modify lun [419](#page-418-0) raidcom modify namespace [637](#page-636-0) raidcom modify nvm\_subsystem [625](#page-624-0) raidcom modify parity\_grp [563](#page-562-0) raidcom modify path [590](#page-589-0) raidcom modify pool [420](#page-419-0) raidcom modify port -add\_iscsi\_virtual\_port [472](#page-471-0) raidcom modify port -add\_vlan\_id [469](#page-468-0) raidcom modify port -delayed\_ack\_mode [462](#page-461-0) raidcom modify port -delete\_iscsi\_virtual\_port [477](#page-476-0) raidcom modify port -delete\_login\_host\_nqn [622](#page-621-0) raidcom modify port -delete\_vlan\_id [469](#page-468-0) raidcom modify port -ipv4\_address [462](#page-461-0) raidcom modify port -ipv4\_gateway\_address [463](#page-462-0) raidcom modify port -ipv4\_subnetmask [463](#page-462-0) raidcom modify port -ipv6\_gateway\_address [464](#page-463-0) raidcom modify port -ipv6\_global\_address [464](#page-463-0) raidcom modify port -ipv6\_global\_address2 [465](#page-464-0) raidcom modify port -ipv6\_local\_address [465](#page-464-0) raidcom modify port -ipv6\_mode [466](#page-465-0) raidcom modify port -iscsi\_virtual\_port\_mode [478](#page-477-0) raidcom modify port -isns\_mode [466](#page-465-0) raidcom modify port -isns\_port [466](#page-465-0) raidcom modify port -isns\_server\_address [467](#page-466-0) raidcom modify port -keep\_alive\_timer [467](#page-466-0) raidcom modify port -loop\_id [374](#page-373-0) raidcom modify port -modify\_iscsi\_virtual\_port [475](#page-474-0) raidcom modify port -modify\_vlan\_id [470](#page-469-0) raidcom modify port -mtu [468](#page-467-0) raidcom modify port -port\_attribute [461](#page-460-0) raidcom modify port -port\_mode [621](#page-620-0) raidcom modify port -port\_speed [459](#page-458-0) raidcom modify port -security\_switch [376](#page-375-0) raidcom modify port -selective\_ack\_mode [468](#page-467-0) raidcom modify port -t10pi [471](#page-470-0) raidcom modify port -tcp\_port [469](#page-468-0) raidcom modify port -topology [375](#page-374-0)

raidcom modify port -vlan\_tagging\_mode [470](#page-469-0) raidcom modify port -window\_size [471](#page-470-0) raidcom modify qos\_grp -response\_alert\_time [639](#page-638-0) raidcom modify qos\_grp -response\_priority [638](#page-637-0) raidcom modify qos\_grp -upper\_alert\_time [619](#page-618-0) raidcom modify qos\_grp -upper\_data\_trans\_mb [618](#page-617-0) raidcom modify qos\_grp -upper\_throughput\_io [616](#page-615-0) raidcom modify quorum [572](#page-571-0) raidcom modify rcu [443](#page-442-0) raidcom modify remote\_replica\_opt [589](#page-588-0) raidcom modify resource [501](#page-500-0) raidcom modify snapshot [519](#page-518-0) raidcom modify spm\_group [547](#page-546-0) raidcom modify spm\_ldev [569](#page-568-0) raidcom modify spm\_wwn [549](#page-548-0) raidcom modify system\_opt [590](#page-589-0) raidcom modify user\_system\_opt [620](#page-619-0) raidcom monitor pool [487](#page-486-0) raidcom monitor spm\_ldev [571](#page-570-0) raidcom raidvchkset -vg [641](#page-640-0) raidcom reallocate pool [488](#page-487-0) raidcom rename pool [427](#page-426-0) raidcom replace quorum [586](#page-585-0) raidcom replace snapshot [534](#page-533-0) raidcom reset chap\_user [554](#page-553-0) raidcom reset command\_status [589](#page-588-0) raidcom reset hba\_iscsi [552](#page-551-0) raidcom reset hba\_wwn [458](#page-457-0) raidcom reset resource [501](#page-500-0) raidcom send ping [555](#page-554-0) raidcom set chap\_user [554](#page-553-0) raidcom set hba\_iscsi [551](#page-550-0) raidcom set hba\_wwn [457](#page-456-0) raidcom set resource [501](#page-500-0) raidcom unmap resource [499](#page-498-0) raidcom unmap snapshot [540](#page-539-0)

# **S**

 $SSB = -F$ 共通 [362](#page-361-0) Syntax Check [118](#page-117-0)

# **T**

Transaction  $\pm -$  | [118](#page-117-0)

# **V**

VSS 構成のサポート [48](#page-47-0)

# い

インスタンス構成 [53](#page-52-0)

# か

仮想コマンドデバイス セキュリティ設定

# き

起動 [157](#page-156-0) 共通 SSB コード [362](#page-361-0)

# こ

構成設定コマンド [165](#page-164-0) 構成定義ファイル [56](#page-55-0) 交替コマンドデバイス [51](#page-50-0) コピーグループ機能 [133](#page-132-0) コピーグループから LDEV を削除するユースケー ス [136](#page-135-0) コピーグループに LDEV を追加するユースケース [135](#page-134-0) コピーグループを削除するユースケース [136](#page-135-0) コピーグループを作成するユースケース [134](#page-133-0) コピーグループを指定してペアを操作するユース ケース [137](#page-136-0) 削除時の注意 [134](#page-133-0) 作成時の注意 [133](#page-132-0) コマンド共通 [362](#page-361-0), [363](#page-361-0) コマンド実行モード [118](#page-117-0) コマンドデバイス 概要 [50](#page-49-0) 設定方法 [51](#page-50-0) コマンドデバイス交替構成 [60](#page-59-0), [64](#page-63-0) コマンドデバイスのユーザ認証モード [99](#page-98-0)

# し

システム構成 [94](#page-93-0)

# そ

ソフトウェア構成ファイル [79](#page-78-0) UNIX ベースシステム [79](#page-78-0) Windows ベースシステム [80](#page-79-0)

# て

デバイスグループ機能 [129](#page-128-0) デバイスグループから LDEV を削除するユースケ ース [131](#page-130-0) デバイスグループに LDEV を追加するユースケー ス [131](#page-130-0) デバイスグループを削除するユースケース [132](#page-131-0) デバイスグループを作成するユースケース [130](#page-129-0)

デバイス名 [128](#page-127-0)

# な

内部エラー [643](#page-642-0)

# ひ

非同期コマンド一覧

# ふ

プロビジョニング操作 [163](#page-162-0)

# ゆ

```
ユーザ認証機能 99
 概要 99
ユーザ認証操作 101
ユニット ID 61
```
# り

リソースロック機能 [117](#page-116-0) リモートコマンドデバイス [52](#page-51-0)

# ろ

ログファイル [82](#page-81-0)

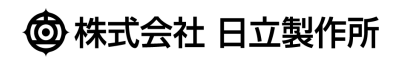